# RSO V3.5A / V3.6A

Remote SPOOL Output

Ausgabe November 2008

### **Kritik**… **Anregungen**… **Korrekturen**…

Die Redaktion ist interessiert an Ihren Kommentaren zu diesem Handbuch. Ihre Rückmeldungen helfen uns, die Dokumentation zu optimieren und auf Ihre Wünsche und Bedürfnisse abzustimmen.

Sie können uns Ihre Kommentare per E-Mail an [manuals@fujitsu-siemens.com](mailto:manuals@fujitsu-siemens.com) senden.

### **Zertifizierte Dokumentation nach DIN EN ISO 9001:2000**

Um eine gleichbleibend hohe Qualität und Anwenderfreundlichkeit zu gewährleisten, wurde diese Dokumentation nach den Vorgaben eines Qualitätsmanagementsystems erstellt, welches die Forderungen der DIN EN ISO 9001:2000 erfüllt.

cognitas. Gesellschaft für Technik-Dokumentation mbH [www.cognitas.de](http://www.cognitas.de)

### **Copyright und Handelsmarken**

Copyright © Fujitsu Siemens Computers GmbH 2008.

Alle Rechte vorbehalten. Liefermöglichkeiten und technische Änderungen vorbehalten.

Alle verwendeten Hard- und Softwarenamen sind Handelsnamen und/oder Warenzeichen der jeweiligen Hersteller.

## **Inhalt**

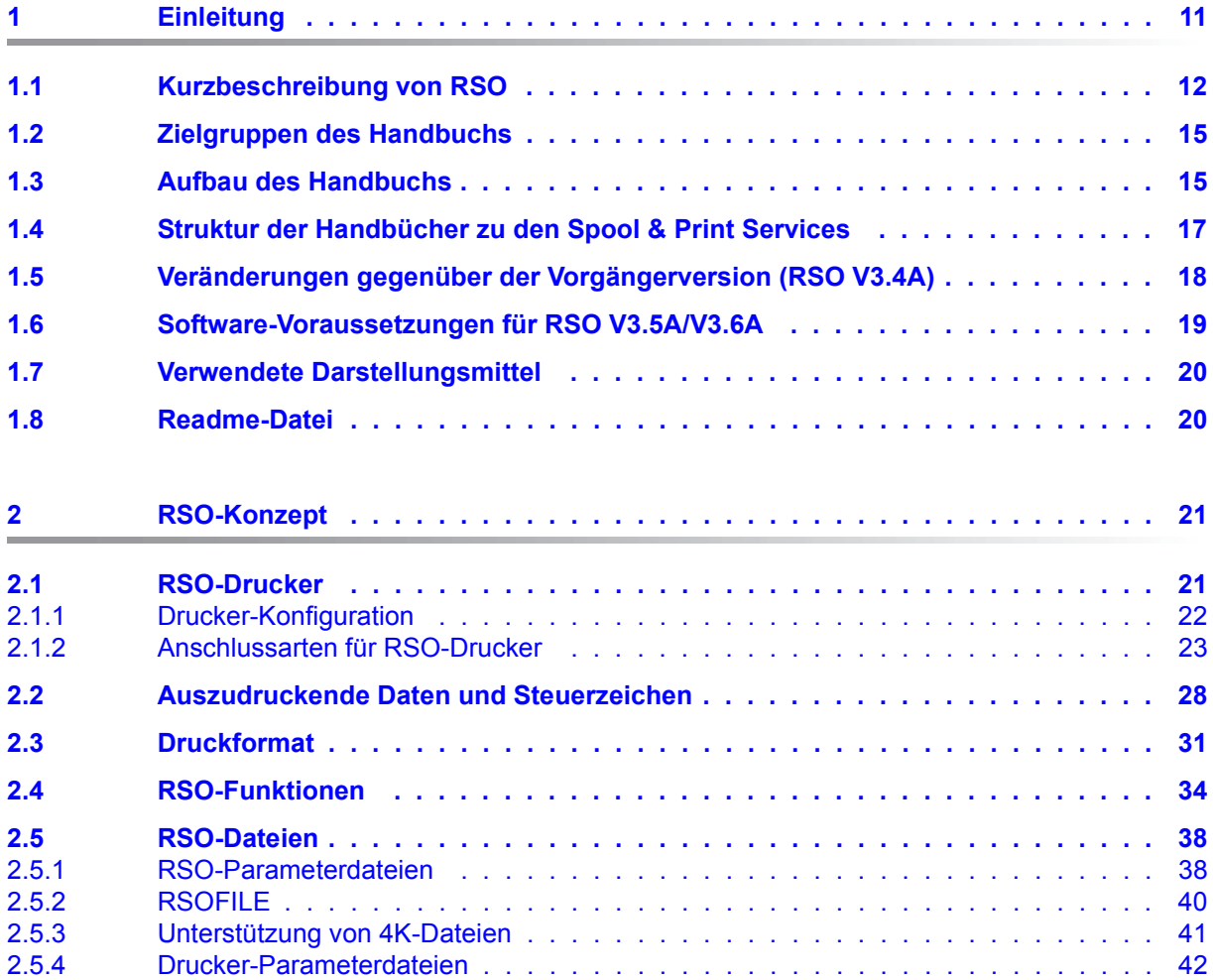

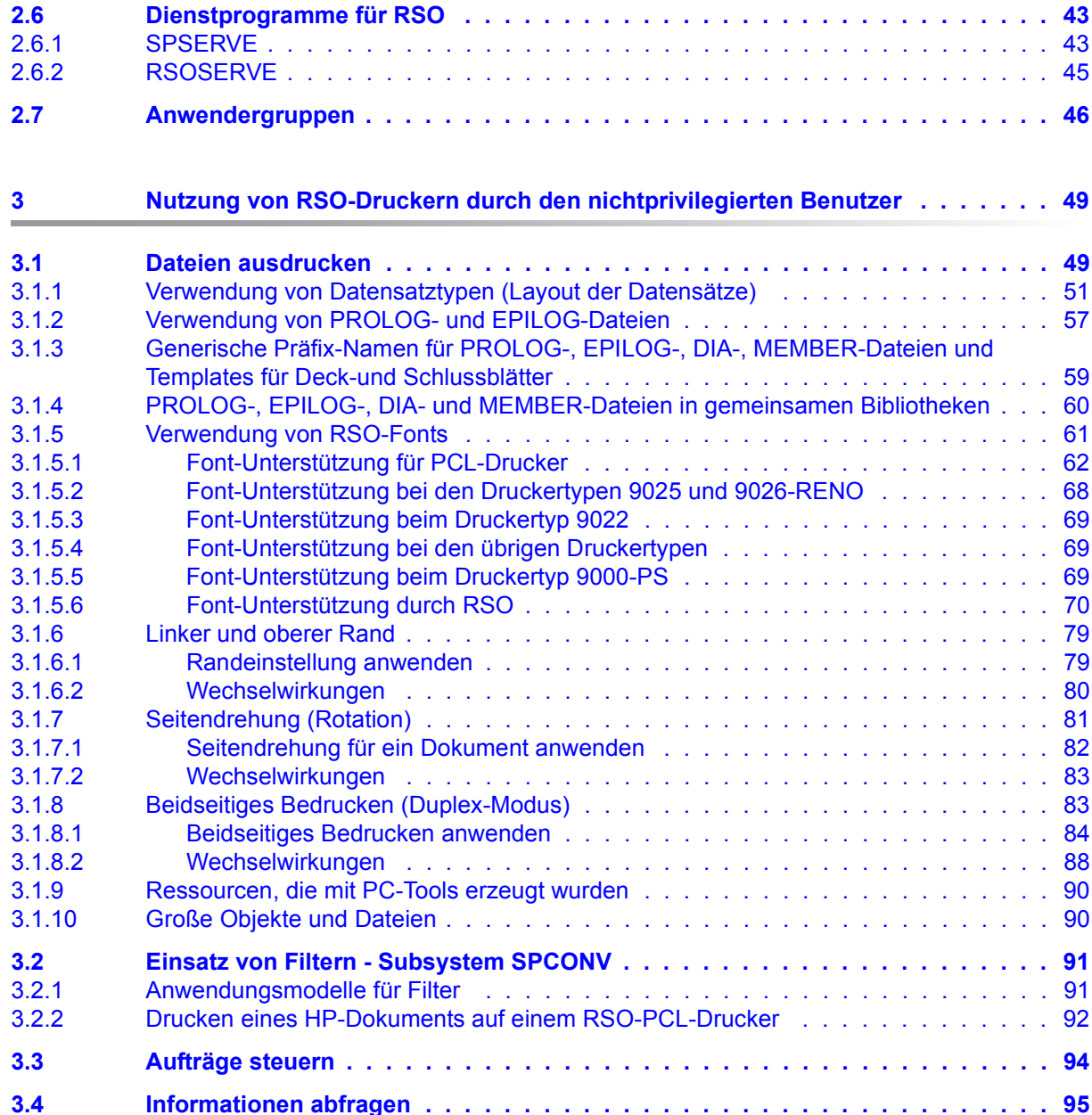

**[3.5 Kommandos für den nichtprivilegierten Benutzer . . . . . . . . . . . . . . . . . 98](#page-97-0)**

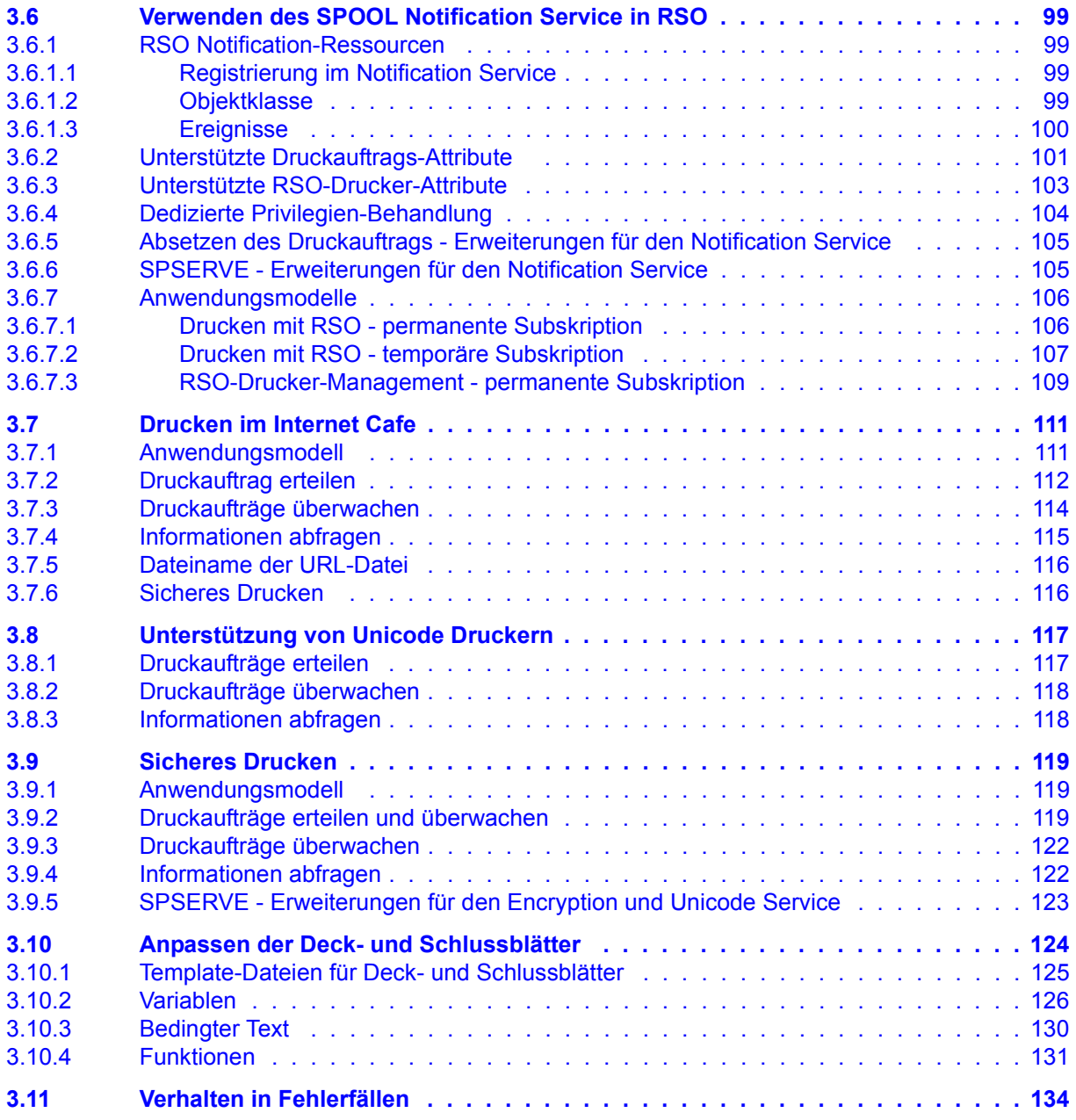

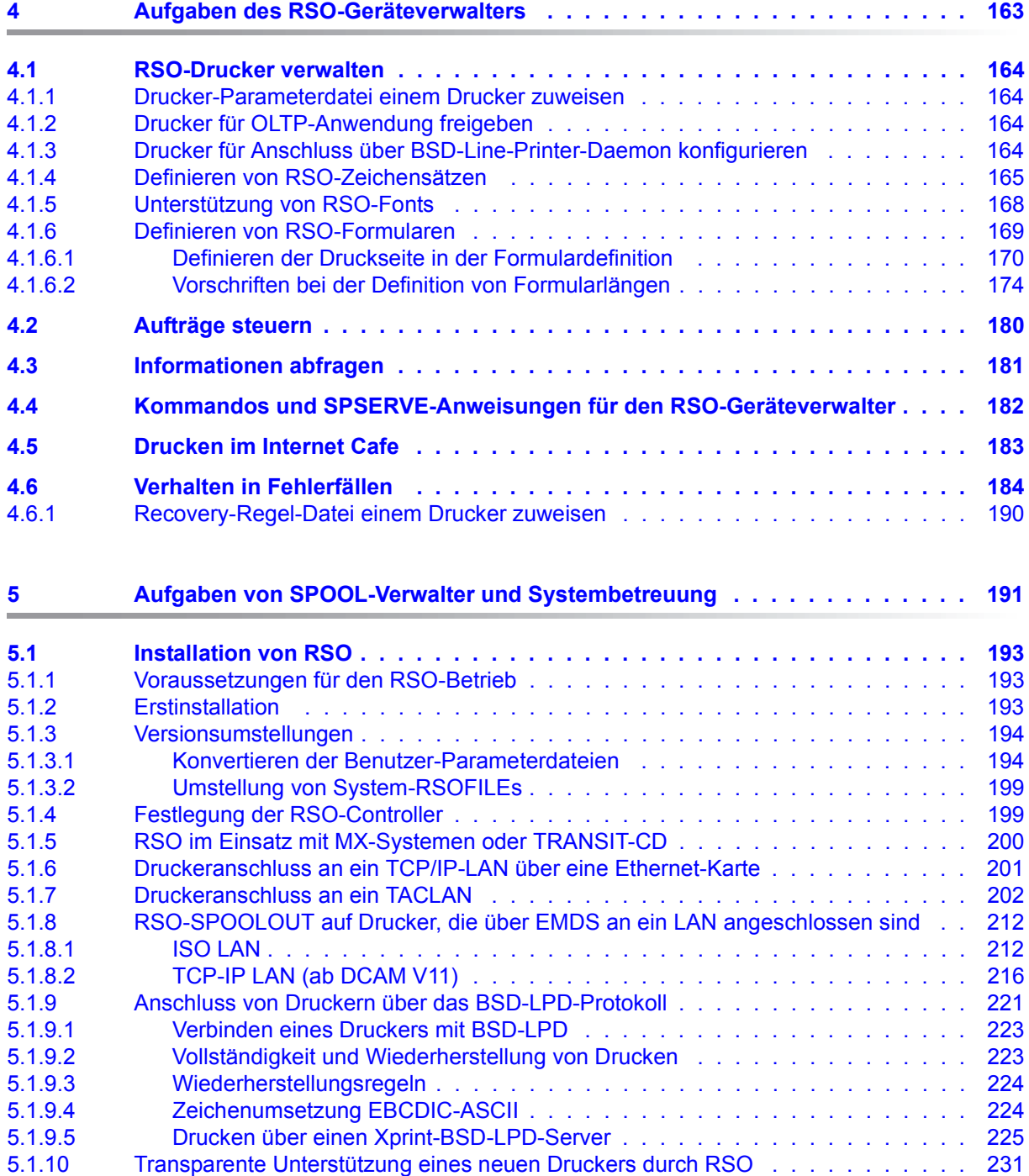

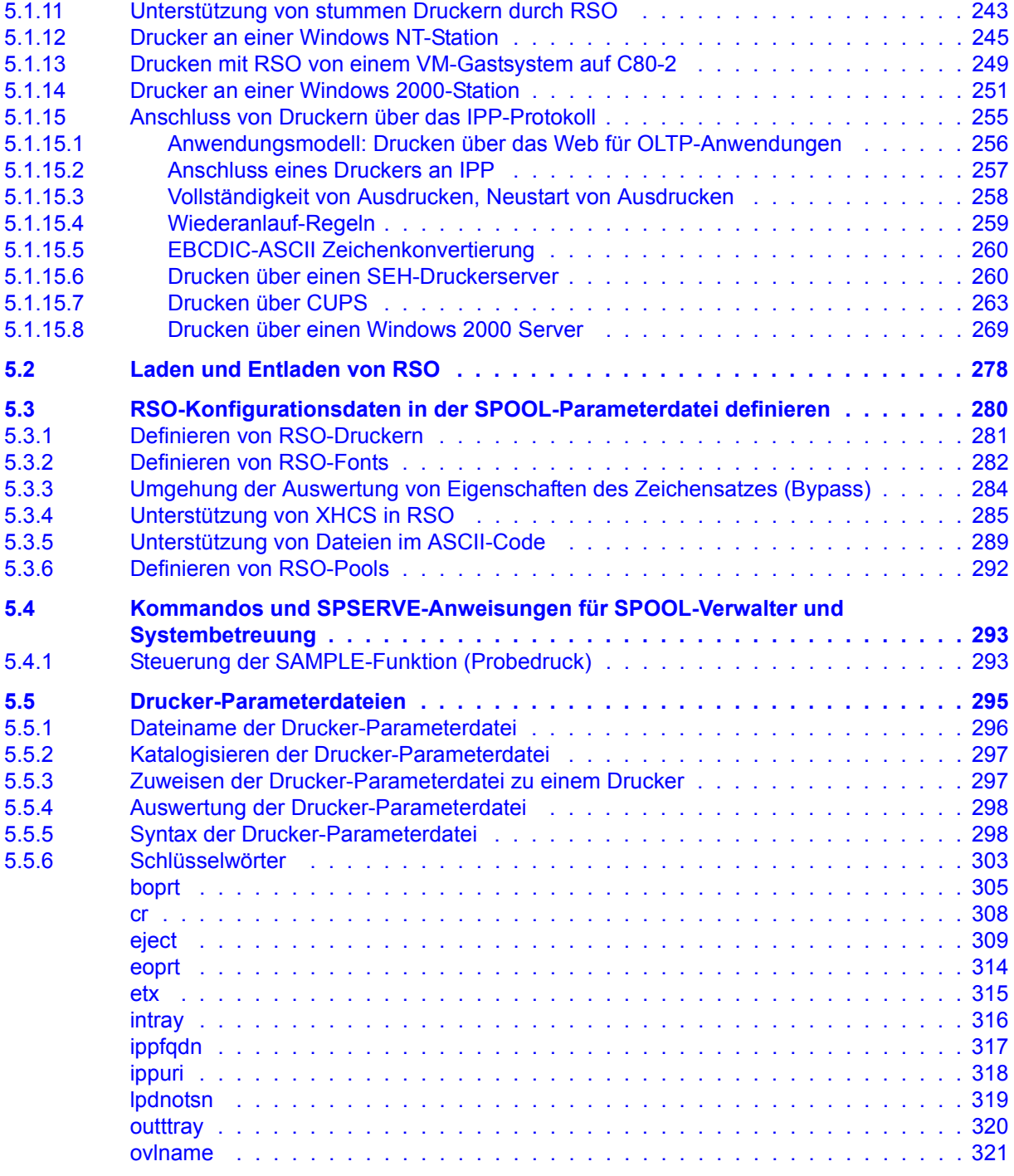

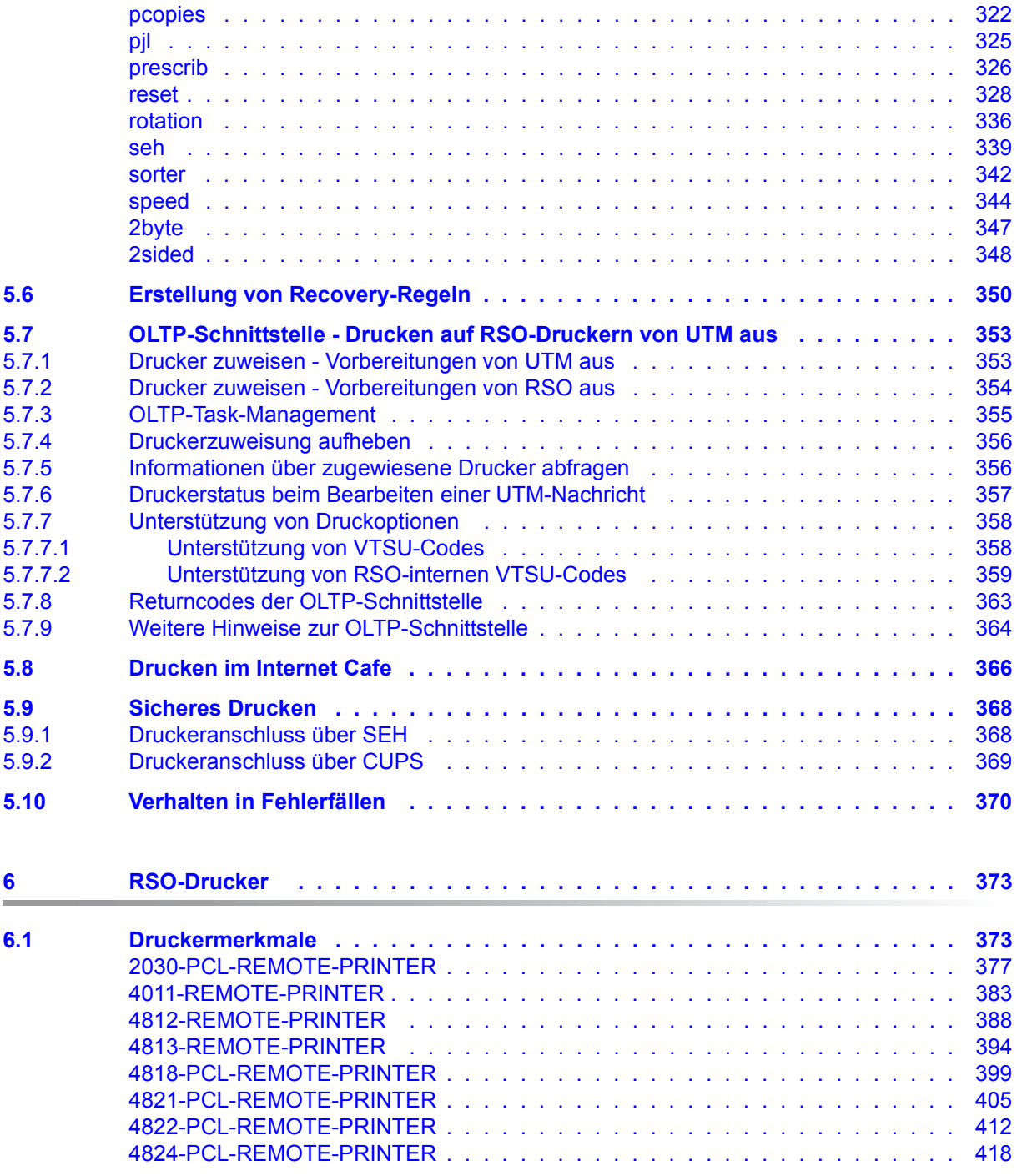

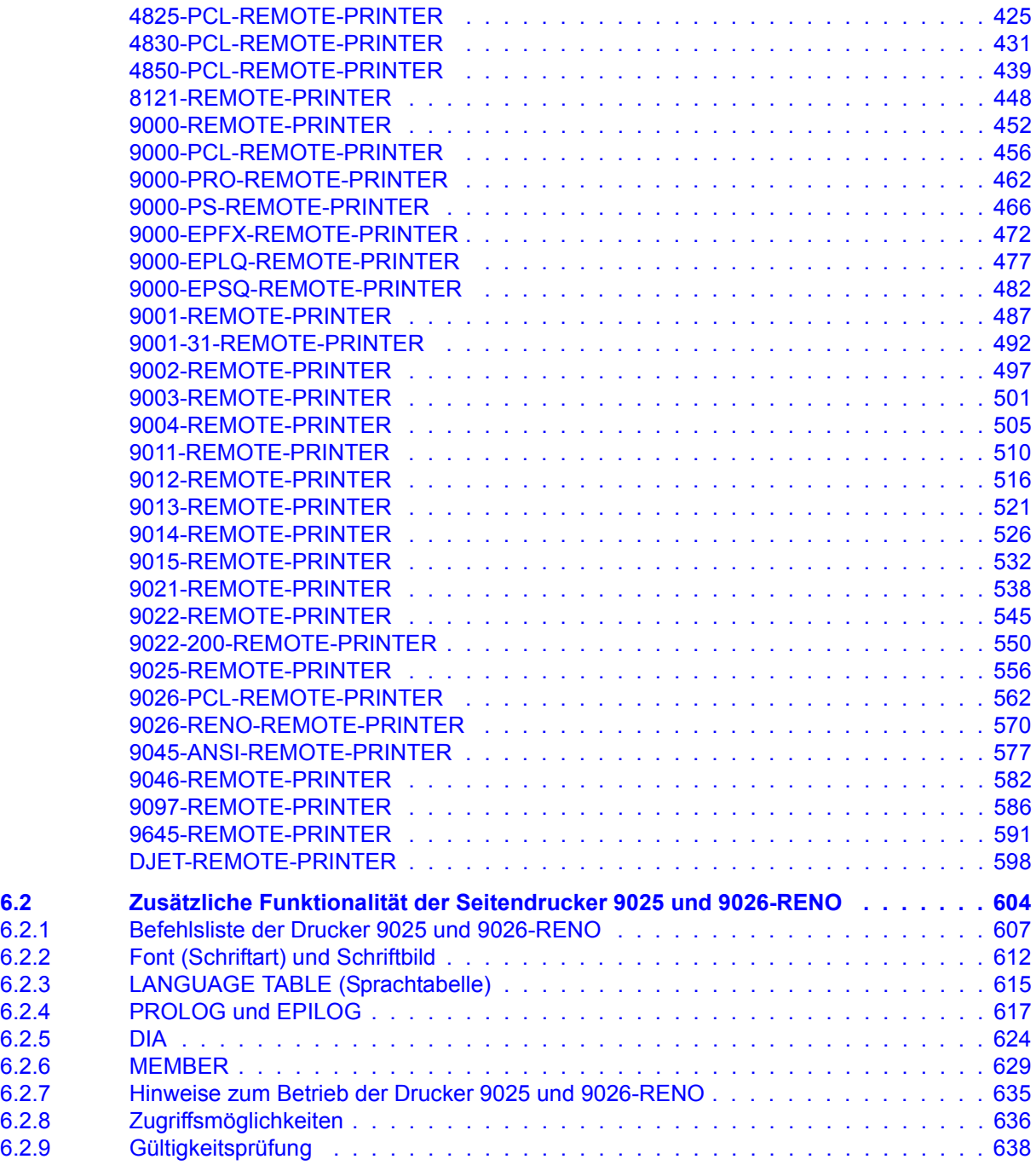

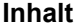

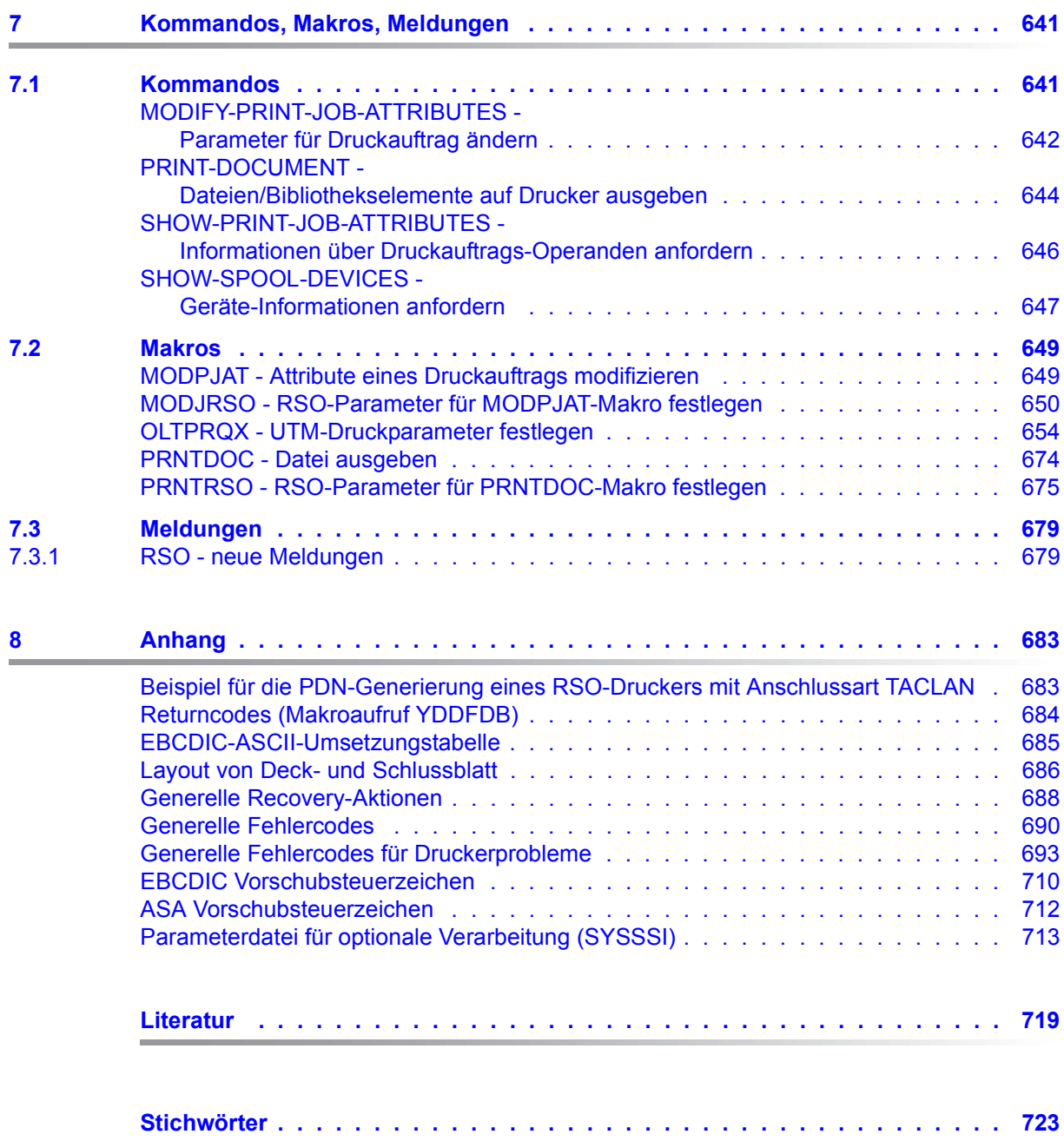

## <span id="page-10-0"></span>**1 Einleitung**

RSO (Remote Spool Output) ist ein Subsystem innerhalb der Spool & Print Services und steuert die Ausgabe von Druckaufträgen auf dezentrale Drucker (RSO-Drucker). Das folgende Bild zeigt die Bestandteile von Spool & Print Services:

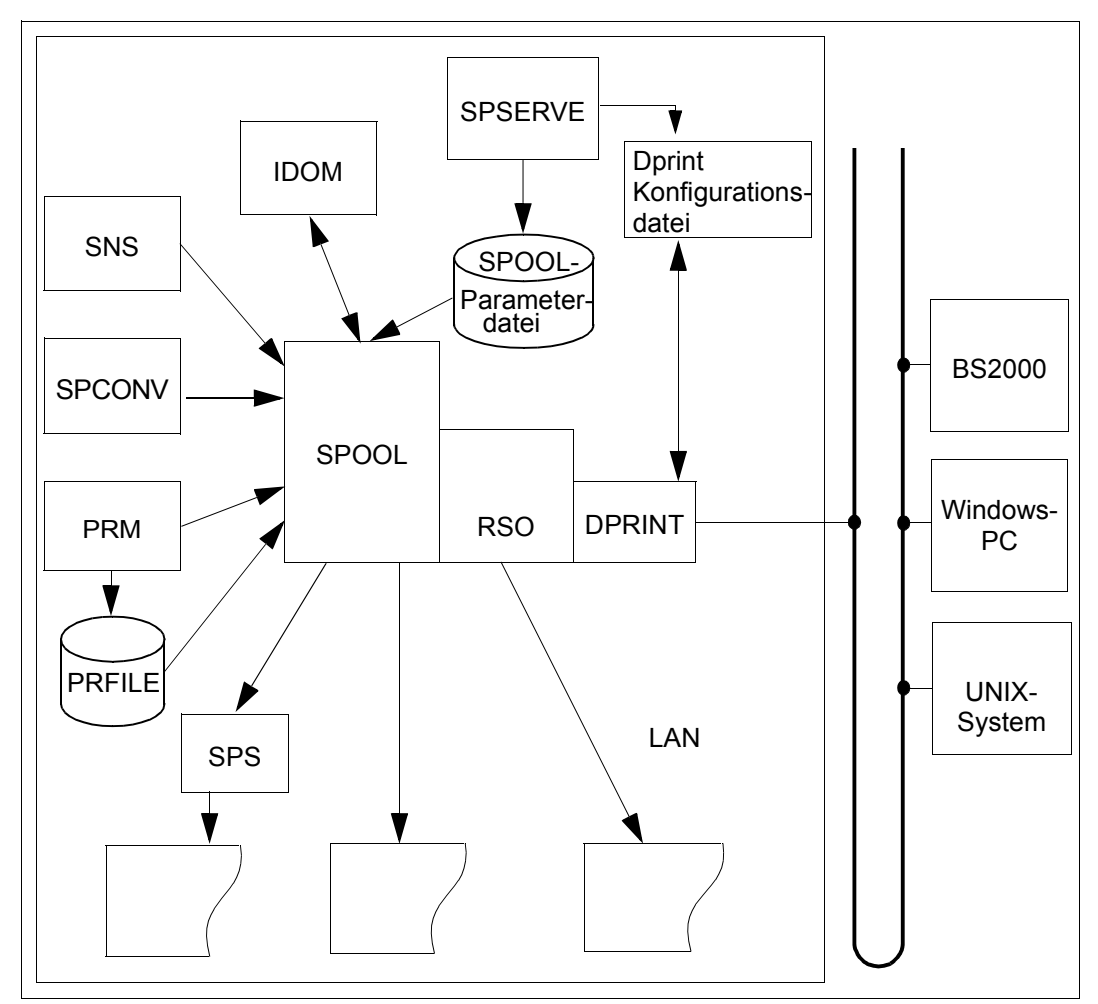

Bild 1: Bestandteile der Spool & Print Services

### <span id="page-11-0"></span>**1.1 Kurzbeschreibung von RSO**

Das Softwareprodukt RSO (Remote SPOOL Output) ist ein BS2000-Subsystem. Es ist nur zusammen mit SPOOL ablauffähig.

RSO steuert die Ausgabe von Fern-SPOOL-Aufträgen auf dezentrale Drucker (RSO-Drucker). Eine bestimmte Anzahl von Druckern wird jeweils von einer Controller-Task gesteuert. Jeder Controller-Task ist eine SRAM-Task zugeordnet, die den Datentransport von einem Memory Pool zu dem angesteuerten Drucker übernimmt. Alle Controller-Tasks werden von einer speziellen Administrator-Task überwacht.

Die RSO-Drucker können im Bypass-Betrieb an Datensichtstationen oder direkt an den entsprechenden Steuerungen/Kommunikationsrechnern im Transdata-Netz betrieben werden (siehe auch [Bild 2\)](#page-13-0). Sie können als gemeinschaftliche Drucker (public devices) oder als private Drucker (private devices) administriert werden.

RSO unterstützt auch Drucker, die an ein TCP/IP-LAN angeschlossen sind:

- über ein TACLAN,
- über einen auf einem DOS-/WINDOWS-PC laufenden SPOOL-PC-Server (SPPCS)
- über eine Ethernet-Karte im Drucker
- über eine Windows NT-Station
- oder über einen BSD-LPD-Server.

Auf diese Drucker kann direkt zugegriffen werden, ohne dass eine EMDS-Emulation am UNIX-Rechner benötigt wird.

Im RSO Betrieb gibt es folgende Anwendergruppen, die unterschiedliche Aufgaben und Möglichkeiten zur Nutzung der RSO-Drucker haben:

- nichtprivilegierter Benutzer,
- RSO-Geräteverwalter (von der Systembetreuung festgelegt),
- SPOOL-Verwaltung und Systembetreuung.

Die Benutzer-Schnittstelle zum Ausdrucken von Dateien ist analog zur lokalen SPOOL-Peripherie (Kommando PRINT-DOCUMENT); allerdings muss der RSO-Drucker direkt über den DEVICE-Operanden adressiert werden. Die Hardware-Unterschiede zwischen den einzelnen Druckern werden von RSO/SPOOL geglättet, so dass eine größtmögliche Portabilität der Druckaufträge gewährleistet ist.

RSO-Drucker haben einige Eigenschaften, die sie von den lokalen Druckern abgrenzen, wie zum Beispiel Größe des Druckers, Druckgeschwindigkeit und Druckerfunktionen (unter anderem Schriftart, -typ, -stärke und Grafikfunktionen).

Die von RSO unterstützten Druckertypen sind im folgenden Bild zusammengestellt.

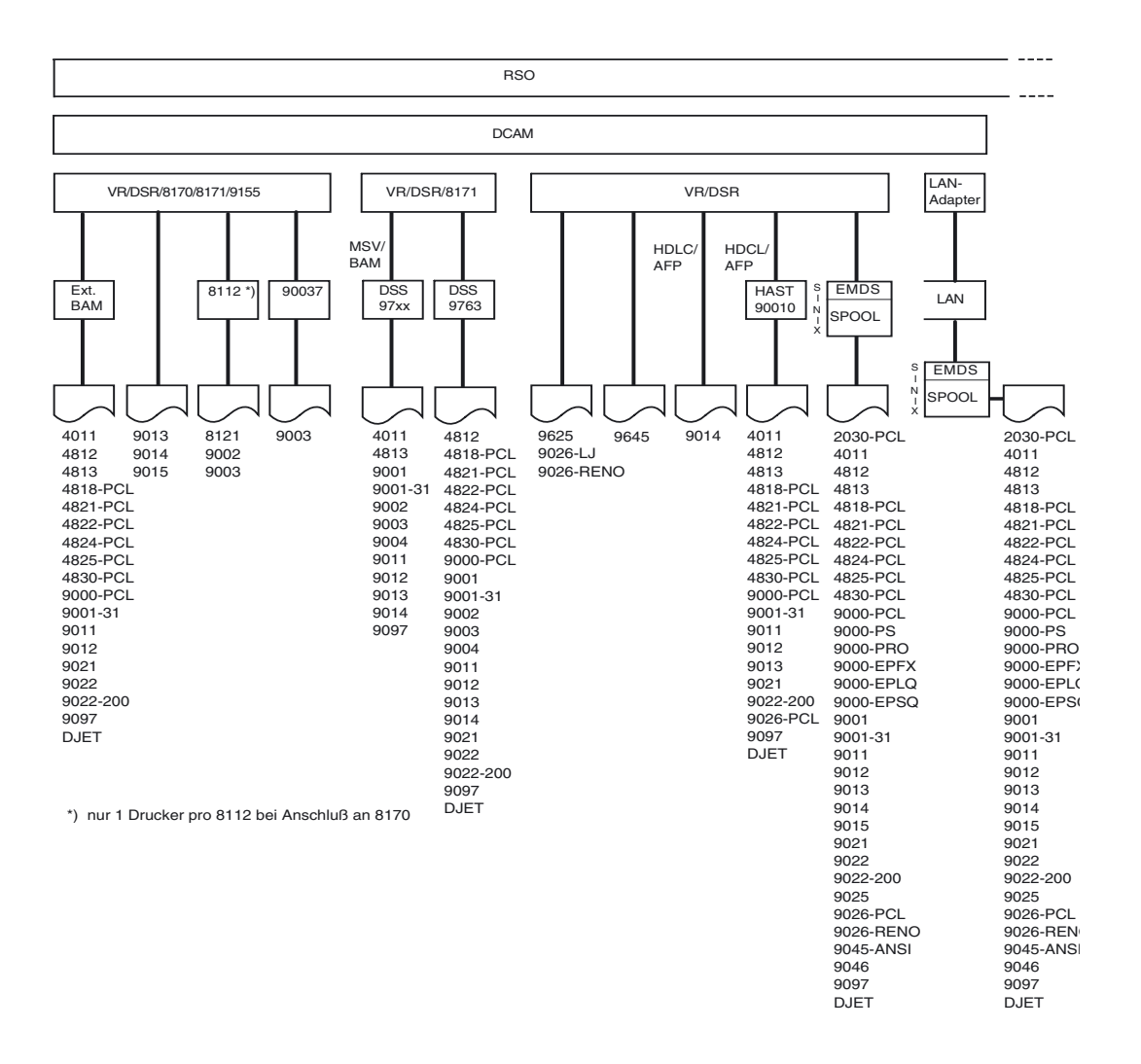

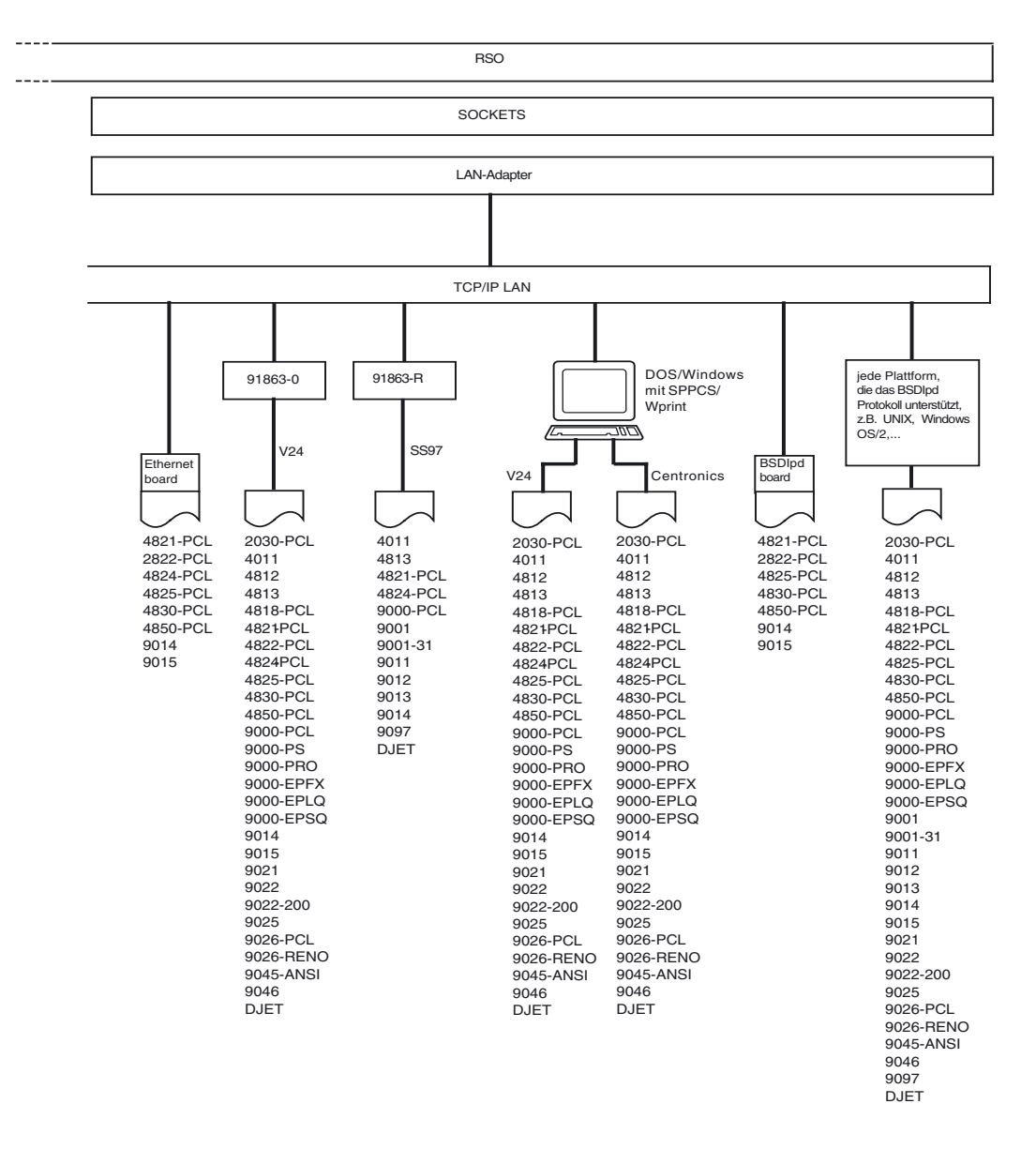

<span id="page-13-0"></span>Bild 2: Anschlussmöglichkeiten für die unterstützten RSO-Drucker

### <span id="page-14-0"></span>**1.2 Zielgruppen des Handbuchs**

Dieses Handbuch wendet sich an die BS2000-Systembetreuung, den SPOOL-Verwalter, den RSO-Geräteverwalter und an den nichtprivilegierten Benutzer von RSO-Druckern.

### <span id="page-14-1"></span>**1.3 Aufbau des Handbuchs**

#### Dieses Kapitel

enthält eine Kurzbeschreibung des Produkts RSO. Die Zielgruppen, das Konzept dieses Handbuchs sowie die Struktur der Handbücher für die Spool & Print Services wird vorgestellt. Zusätzlich werden die Änderungen zu den Vorgängerversionen, die verwendeten Darstellungsmittel sowie das Vorgehen beim Ausdruck der Readme-Datei beschrieben.

#### Kapitel "RSO-Konzept"

gibt einen Überblick zum Produkt RSO. Einige Themen, wie RSO-Drucker, RSO-Funktionen, RSO-Dateien und RSO-Bedienung werden kurz erläutert.

Kapitel "Nutzung von RSO-Druckern durch den nichtprivilegierten Benutzer" beschreibt, welche Möglichkeiten der nichtprivilegierte Benutzer hat, den Ausdruck seiner Dateien über RSO-Drucker zu steuern. Dies sind die Verwendung von Datensatztypen, PROLOG- und EPILOG-Dateien und RSO-Fonts. Außerdem kann er noch seine Aufträge steuern, Informationen abfragen, bestimmte Kommandos geben und in bestimmten Fehlerfällen reagieren.

#### Kapitel "Aufgaben des RSO-Geräteverwalters"

zeigt, welche zusätzlichen Tätigkeiten der RSO-Geräteverwalter im Vergleich zum nichtprivilegierten Benutzer im Umgang mit RSO-Druckern durchführen kann. Dies sind Definieren von Zeichensätzen, Verknüpfen von Fonts mit Zeichensätzen, Definieren von Formularen. Beim Steuern von Aufträgen, Abfragen von Informationen, Kommandoeingabe und Fehlerreaktionen hat der RSO-Geräteverwalter auch zusätzliche Möglichkeiten.

Kapitel "Aufgaben des SPOOL-Verwalters und der Systembetreuung"

zeigt, welche zusätzlichen Tätigkeiten die Systembetreuung im Vergleich zum nichtprivilegierten Benutzer und zum RSO-Geräteverwalter im Umgang mit RSO-Druckern durchführen kann. Dies sind Installation von RSO, Steuern des Subsystems RSO und Definieren von RSO-Konfigurationsdaten. Bei Kommandoeingabe und Fehlerreaktionen hat die Systembetreuung auch zusätzliche Privilegien.

Kapitel "RSO-Drucker"

listet die Druckermerkmale für alle Druckertypen auf, die von RSO unterstützt werden. Im zweiten Teil des Kapitels wird die zusätzliche Funktionalität der Seitendrucker 9025 und 9026-RENO beschrieben.

Kapitel "Kommandos, Makros und Meldungen"

beschreibt die Erweiterungen der aktuellen RSO-Version, die in den Handbüchern "[Spool & Print - Kommandos \(BS2000/OSD\)"](#page-720-0) und "Spool & Print - Makros und Exits [\(BS2000/OSD\)](#page-720-1)" noch nicht enthalten sind.

Anhang

enthält unter anderem ein Beispiel für die PDN-Generierung eines RSO-Druckers mit Anschlussart TACLAN, die Returncodes, für die der Makro YDDFDB symbolische Namen generiert, und generelle Fehlercodes.

Literaturhinweise werden im Text in Kurztiteln angegeben. Der vollständige Titel jeder Druckschrift ist im Literaturverzeichnis aufgeführt. Daran anschließend ist das Stichwortverzeichnis angeordnet.

### <span id="page-16-0"></span>**1.4 Struktur der Handbücher zu den Spool & Print Services**

Die Spool & Print Services sind in folgenden Handbüchern dokumentiert:

#### **Handbücher für die Subsysteme**

- $-$  SPOOL
- Distributed Print Services
- RSO (Remote Spool Output)
- PRISMAproduction/BS2000 SPS
- IDOM
- SNS (SPOOL Notification Service)

#### **Handbücher für die Dienstprogramme**

- PRM
- RSOSERVE
- SPSERVE
- SPCONV

#### **Produktübergreifende Handbücher**

- Spool & Print Makros und Exits
- Spool & Print Kommandos
- Spool & Print Meldungen

Die vollständigen Titel der oben aufgeführten Handbücher sowie eine Aufstellung von weiteren Handbüchern aus dem SPOOL-Umfeld finden Sie im Literaturverzeichnis.

### <span id="page-17-0"></span>**1.5 Veränderungen gegenüber der Vorgängerversion (RSO V3.4A)**

Die Änderungen gegenüber RSO V3.4A sind nachfolgend aufgeführt.

- Anpassen der Deck- und Schlussblätter Deck-und Schlussblätter von Listenausdrucken können in einer Template-Datei durch Variablen, bedingten Text und Funktionen an die Kundenwünsche angepasst werden. Auch Bar Codes können eingefügt werden.
- Unterstützen von Unicode Druckern Im Rahmen der Unicode Unterstützung im BS2000, wird RSO um die Unterstützung von Unicode Druckern erweitert.
- Unterstützen Sicheres Drucken Die Unterstützung des IPP Protokolls wird durch das SSL-basierte Sichere Drucken erweitert.

**Diese Erweiterung ist erst ab RSO V3.6 verfügbar.**

### <span id="page-18-0"></span>**1.6 Software-Voraussetzungen für RSO V3.5A/V3.6A**

Folgende Produkte sind Voraussetzung für den Einsatz von RSO V3.5A bzw. V3.6A:

- BS2000/OSD-BC ab V5.0; für RSO V3.6A und für Unicode-Nutzung: OSD-BC ab V6.0 mit folgenden Komponenten:
	- SPOOL ab V4.6A, für Unicode Unterstützung und Sicheres Drucken: V4.8A
	- SPSERVE ab V2.7A, für Unicode Unterstützung und Sicheres Drucken: V2.9A
	- SNS ab V1.0A für Meldungen zu Druckaufträgen
- openNet Server ab V3.0
- IneterNet Services ab V3.0 für OpenSSL (für Sicheres Drucken)
- openUTM die Nutzung der OLTP-Schnittstelle

### <span id="page-19-0"></span>**1.7 Verwendete Darstellungsmittel**

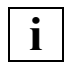

 Dieses Symbol weist darauf hin, dass der folgende eingerückte Absatz unabdingbare Informationen enthält.

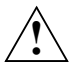

Dieses Symbol steht für Warnhinweise.

#### *Hinweis*

Das Wort "*Hinweis*" vor einem eingerückten Absatz zeigt an, dass der folgende Absatz wichtige Informationen enthält.

#### "Verweis"

Verweise auf Kapitel, Abschnitte oder andere Handbücher sind in Anführungszeichen eingeschlossen.

 $\lceil$   $\rceil$ 

Eckige Klammern in Syntaxdarstellungen: Die Zeichen innerhalb der Klammern dürfen weggelassen werden.

#### **Fettdruck**

Wo Syntaxdarstellungen erläutert werden, sind die Zeilen, die aktuell erläutert werden, halbfett dargestellt.

Im Übrigen gelten für Syntaxdarstellungen die Regeln, wie sie in den entsprechenden Kapiteln des Nachschlageteils beschrieben sind.

#### SYNTAX/Beispiel

Syntaxdarstellungen und Beispiel-Eingaben und -Ausgaben werden durch andere Schriften hervorgehoben. Syntaxdarstellungen sind außerdem von einem Rahmen umgeben.

### <span id="page-19-1"></span>**1.8 Readme-Datei**

Funktionelle Änderungen und Nachträge der aktuellen Produktversion zu diesem Handbuch entnehmen Sie bitte ggf. der produktspezifischen Readme-Datei. Sie finden die Readme-Datei auf Ihrem BS2000-Rechner unter dem Dateinamen SYSRME.RSO.version.D (version = 035 oder 036).

Die Benutzerkennung, unter der sich die Readme-Datei befindet, erfragen Sie bitte bei Ihrer zuständigen Systembetreuung. Die Readme-Datei können Sie mit dem Kommando /SHOW-FILE oder mit einem Editor ansehen oder auf einem Standarddrucker mit folgendem Kommando ausdrucken:

```
/PRINT-DOCUMENT FROM-FILE=dateiname, -
/DOCUMENT-FORMAT=*TEXT(LINE-SPACING=*BY-EBCDIC-CONTROL)
```
## <span id="page-20-0"></span>**2 RSO-Konzept**

Dieser Abschnitt gibt einen Überblick über das RSO-Konzept. Die folgenden Themen werden behandelt:

- RSO-Drucker ihre Konfiguration und mögliche Anschlussarten
- Format der auszudruckenden Daten und Druckgestaltung durch Steuerzeichen innerhalb der Druckdatei
- Gestaltung des Druckformats durch Steuerungsmöglichkeiten außerhalb der Druckdatei (durch Formular, Zeichensatz, LOOP-Satz, PROLOG/EPILOG/STRING und durch das PRINT-DOCUMENT-Kommando)
- RSO-Funktionen (Generieren und Starten von Druckaufträgen, Kontrollieren und Überwachen von RSO-Druckaufträgen und RSO-Druckern.
- RSO-Dateien (RSO-Parameterdateien, RSOFILE, Drucker-Parameterdateien)
- Dienstprogramme für RSO (SPSERVE, RSOSERVE)
- Anwendergruppen (SPOOL-Verwalter und Systembetreuung, RSO-Geräteverwalter, nichtprivilegierter Benutzer)

### <span id="page-20-1"></span>**2.1 RSO-Drucker**

RSO kontrolliert die Ausgabe von Remote-SPOOL-Aufträgen auf dezentrale Drucker. Dezentrale Drucker sind "Büro"-Drucker, die entweder an ein TRANSDATA-Netz oder an einen UNIX-Rechner angeschlossen sind, auf den von TRANSDATA über EMDS zugegriffen wird. Dezentrale Drucker können auch auf folgende Arten an ein TCP/IP-LAN angeschlossen sein:

- über ein TACLAN, über einen auf einem DOS-/WINDOWS-PC laufenden SPOOL-PC-Server (SPPCS),
- über eine Ethernet-Karte im Drucker oder
- über einen Rechner mit einem BSD-Line-Printer-Daemon (LPD), der den Drucker steuert.

Auf diese Drucker kann dann direkt zugegriffen werden, ohne dass eine EMDS-Emulation am UNIX-Rechner benötigt wird. Die Anschlussarten sind weiter hinten genau beschrieben.

### <span id="page-21-0"></span>**2.1.1 Drucker-Konfiguration**

Der Drucker, auf den zugegriffen werden soll, muss zuerst beschrieben werden, damit er von RSO als RSO-Drucker erkannt wird. Diese RSO-Druckerbeschreibung (auch Gerätesatz genannt) muss mit Hilfe des Produkts SPSERVE definiert werden. Dabei gibt es eine Vielzahl von Parametern, von denen jedoch die meisten einen Standardwert haben. Aus RSO-Sicht wird ein Drucker nicht nur durch die Druckermerkmale und die Sprache charakterisiert, die er unterstützt, sondern auch die Anschlussart des Druckers ist ein wichtiger Aspekt für die Art, wie der Drucker von RSO unterstützt wird. Ein Drucker kann von RSO nur erkannt werden, wenn mit SPSERVE Name, Gerätetyp, Anschlussart und Netza-dresse für ihn festgelegt wurden (siehe auch [Abschnitt "SPSERVE" auf Seite 43](#page-42-1) und Handbuch ["SPSERVE \(BS2000/OSD\)"](#page-721-0)).

#### **Name**

Ein RSO-Druckername kann aus bis zu acht alphanumerischen Zeichen bestehen.

#### **Gerätetyp**

Ein Gerätetyp (auch Druckertyp) steht für eine Druckersprache und eine Festlegung von Druckerfunktionen, die von RSO unterstützt werden.

- Die Druckersprache ist eine Menge von Kommandos mit einer speziellen Syntax, die die Auswahl von Druckerfunktionen und die Überwachung des Druckes und der Drucker ermöglicht. Diese Kommandos werden gewöhnlich als Drucker-Steuerzeichenfolge oder als Drucker-Steuerzeichen bezeichnet. Die beiden Begriffe werden in diesem Handbuch abwechselnd verwendet. Druckersprachen sind z.B. PCL, PostScript, RENO etc., siehe auch [Seite 236](#page-235-0)).
- Die Festlegung der von RSO unterstützten Druckerfunktionen bestimmt die Druckerfunktionen, die tatsächlich von RSO über seine Benutzerschnittstelle unterstützt werden (z.B. über PRINT-DOCUMENT-Kommando, VTSU-Codes...). Druckerfunktionen werden auch als Druckermerkmale bezeichnet und bestimmen z.B. die Möglichkeiten des Druckers, in Kursivschrift oder Fettschrift zu drucken oder ein Einzugsfach auszuwählen etc.

Eine Liste der unterstützten Gerätetypen befindet sich auf [Seite 26.](#page-25-0) Eine ausführliche Beschreibung der einzelnen Gerätetypen und der Druckerfunktionen, die von RSO für jeden Gerätyp unterstützt werden, befinden sich im [Kapitel "RSO-Drucker" auf Seite 373](#page-372-2).

#### **Anschlussart**

Die verschiedenen Anschlussarten für RSO-Drucker sind im Abschnitt "Anschlussarten für [RSO-Drucker" auf Seite 23](#page-22-1) beschrieben.

#### **Netzadresse**

Die Festlegung von Name, Gerätetyp und Anschlussart für einen Drucker genügt noch nicht, um auf ihn zugreifen zu können. Denn, genauso wie ein Briefträger die Adresse braucht, um einen Brief zustellen zu können, braucht RSO die Adresse des Druckers innerhalb des Netzes, um darauf zugreifen zu können. Diese Adresse setzt sich bei TACLANangeschlossenen Druckern zusammen aus der Internet-Adresse und dem Port-Namen (bzw. der Port-Nummer). Bei allen anderen Anschlussarten setzt sich die Adresse zusammen aus dem Prozessornamen und dem Stationsnamen, mit dem der Drucker im Netz definiert ist. Diese Information muss ebenfalls im Gerätesatz hinterlegt werden (mit SPSERVE, siehe Handbuch ["SPSERVE \(BS2000/OSD\)"](#page-721-1)).

#### <span id="page-22-1"></span><span id="page-22-0"></span>**2.1.2 Anschlussarten für RSO-Drucker**

Derzeit werden von RSO folgende Anschlussarten unterstützt:

#### **HARDCOPY**

Drucker, die an eine Datensichtstation 975x oder 976x oder an einen MS-DOS-PC (über 9750-Emulation) angeschlossen sind, müssen in RSO mit der Anschlussart HARDCOPY definiert werden.

Das Ausdrucken auf diese Drucker wird vollständig von RSO überwacht, d.h. es erfolgen RSO-Dialoge mit dem Drucker mit Hilfe der Datensichtstation oder der Drucker-Emulation, die in der Datensichtstation läuft.

#### **HARDCOPY-9751**

Wegen der Einschränkungen der Datensichtstation 9751 (keine Verdichtung von Leerzeichen, Unterschiede in den Drucker-Steuerzeichenfolge...) wurde die Anschlussart HARDCOPY-9751 eingeführt, um Drucker zu definieren, die an diese besondere Datensichtstation angeschlossen werden.

Das Ausdrucken auf diese Drucker wird vollständig von RSO überwacht, d.h. es erfolgen RSO-Dialoge mit dem Drucker mit Hilfe der Datensichtstation.

#### **DIRECT**

Bei der Anschlussart DIRECT werden zwei Datenübertragungssteuerungen unterstützt: BAM und HDLC-AFP.

– BAM-Konverter

Anstatt an eine Datensichtstation können Drucker mit Hilfe eines BAM-Konverters an eine MSN (Mehrfachsteuerung Nah), eine MSF (Mehrfachsteuerung Fern) oder einen VR (Vorrechner) angeschlossen werden. Dieser BAM-Konverter kann entweder in den Drucker integriert (z.B. Druckertypen 9003, 9013 und 9014) oder ein externes Gerät zwischen Drucker und Prozessor oder Steuerung sein.

Der BAM-Konverter ist keine Standard-Anschlussart für Drucker. Es werden sogar manche Drucker-Steuerzeichenfolgen vom BAM-Konverter gefiltert und umgewandelt. Deshalb ist ein BAM-Konverter sehr vom Druckertyp abhängig. Bis jetzt existieren neben den integrierten BAM-Konvertern Versionen für die Druckertypen 9001-31 (und kompatibel 9001), 9011 (und kompatibel 9097), 9012, 9021 (und kompatibel HP Laser-Jet), 9022 und 9025 (und RENO-kompatible Drucker).

Das Ausdrucken auf diese Drucker wird vollständig von RSO überwacht, d.h. es erfolgen RSO-Dialoge mit dem Drucker mit Hilfe der BAM-Konverter.

– HDLC-AFP-Konverter

Der HDLC-AFP-Konverter kann wie ein BAM-Konverter angesehen werden, außer dass er eine andere Technik zum Übermitteln oder Erhalten von Signalen verwendet.

Der HDLC-AFP-Konverter ist keine Standard-Anschlussart für Drucker. Es werden sogar manche Drucker-Steuerzeichenfolgen vom HDLC-AFP-Konverter gefiltert und umgewandelt. Deshalb ist ein HDLC-AFP-Konverter sehr vom Druckertyp abhängig. Bis jetzt existieren Versionen für die Druckertypen 9001-31 (und kompatibel 9001), 9011 (und kompatibel 9097), 9012, 9021 (und kompatibel HP LaserJet) und 9026-PCL.

Das Ausdrucken auf diese Drucker wird vollständig von RSO überwacht, d.h. es erfolgen RSO-Dialoge mit dem Drucker mit Hilfe der HDLC-AFP-Konverter.

#### **HDLC**

Die Leitung HDLC V24 ist keine verbreitete Anschlussart. Bis jetzt unterstützten nur die Druckertypen 9025, 9026-PCL und 9026-RENO diese Anschlussart. Das Ausdrucken auf diese Drucker wird vollständig von RSO überwacht.

#### **APPLICATION**

Die Anschlussart "APPLICATION" kennzeichnet einen 9645-Drucker, der an einen Terminal Computer (TC) über die so genannte "RSOAP"-Anwendung angeschlossen ist. RSO greift auf den 9645-Drucker mit Hilfe der RSOAP-Anwendung zu (ablaufend unter TC-Kontrolle), die aus einem APS-Programm besteht, das verschiedene Operationen auf dem Drucker ausführt (OPEN, WRITE, CLOSE...).

Das Ausdrucken auf diese Drucker wird vollständig von RSO überwacht.

#### **PC**

Die Anschlussart "PC" bezieht sich auf Drucker, die an einen UNIX-Rechner angeschlossen sind und die für RSO mit Hilfe einer EMDS-Emulation verfügbar gemacht werden können, die unter dem UNIX-System abläuft. Voraussetzung ist, dass der UNIX-Rechner an das TRANSDATA-Netz angeschlossen ist oder an ein LAN, das wiederum über einen LAN-Adapter an einen BS2000-Rechner angeschlossen ist.

Bei EMDS-Versionen < V4.0 kann RSO das Ausdrucken auf Drucker mit der Anschlussart "PC" nicht überwachen. Die RSO-Dialoge erfolgen unter Verwendung des TRANSDATA-810-Protokolls mit der EMDS-Anwendung, die alle RSO-Nachrichten (z.B. auszudruckende Daten) in einer Datei sammelt. Obwohl das Ausdrucken auf RSO-Seite als erfolgreich beendet betrachtet wird, ist auf dem Zieldrucker noch nichts gedruckt. Von diesem Zeitpunkt an wird von der EMDS-Anwendung nur das UNIX-Kommando "Ipr" ausgeführt, um die Datei, die alle RSO-Nachrichten enthält, zum Xprint-System zu bringen, der das Ausdrucken überwacht. Deshalb hat RSO keine Kontrolle, ob die Datei wirklich gedruckt wird.

Ab EMDS V4.0 jedoch kann der direkte Zugriff auf den Drucker verfügbar gemacht werden und damit auch das Ausdrucken unter der Überwachung durch RSO.

#### **TACLAN**

RSO bietet mit der Anschlussart TACLAN die Möglichkeit, einen direkten Zugriff auf den Drucker zu haben, ohne z.B. über eine EMDS-Emulation auf einem UNIX-Rechner zu gehen. Diese Drucker sind an ein TCP/IP-LAN über ein TACLAN, einen DOS-/ WINDOWS-PC oder eine Ethernet-Karte angeschlossen. Die Voraussetzung dafür ist, dass DCM ab V11 installiert ist.

Die derzeit unterstützten TACLAN-Arten sind TACLAN 91863-R und 91863-O. Diese beiden werden in diesem Handbuch als TACLAN-91863 zusammgengefasst.

Mit der Anschlussart TACLAN werden auch Drucker unterstützt, die an einen DOS/Windows-PC angeschlossen sind, der mit SPPCS läuft, vorausgesetzt, der DOS-PC ist an ein TCP-IP-LAN angeschlossen. SPPCS steht für SPOOL-PC-Server. Dieses Produkt läuft auf einem PC (unter MS-DOS oder WINDOWS) und fungiert als TACLAN-Drucker-Server. Auf diese Drucker, die über V24- oder CENTRONICS-Schnittstelle

angeschlossen sind, wird von RSO direkt zugegriffen, ohne die Verwendung von Xprint oder EMDS. Dies setzt jedoch voraus, dass DCM ab V11 installiert ist und dass SPPCS ab V1.0 auf dem DOS-/Windows-PC läuft.

Mit der Anschlussart TACLAN werden auch Drucker unterstützt, die an ein TCP/IP-LAN über eine Ethernet-Karte angeschlossen sind (z.B. die Karte 48245-210, die in den 4824-PCL-Drucker gesteckt ist).

#### **LPD**

RSO bietet die Möglichkeit eines Zugriff auf Drucker, die mit einem BSD-Druckdämon verbunden sind. Dazu muss DCM ab V11 installiert sein. Der Druckdämon wird über TCP/IP-LAN angesprochen und steuert die Drucker nach den Anweisungen von RSO.

Das BSD-LPD-Protokoll basiert auf TCP, daher kann es durch jeden Rechner angesprochen werden, der TCP/IP unterstützt. Voraussetzung dazu ist, dass der entsprechende Rechner in der Datei /etc/hosts.lpd des Rechners eingetragen ist, auf dem der Druckdämon lpd läuft. Die Datei /etc/hosts.lpd benutzt der Druckdämon, um fernen Rechnern den Zugriff auf die Drucker seines Rechners zu erlauben.

<span id="page-25-0"></span>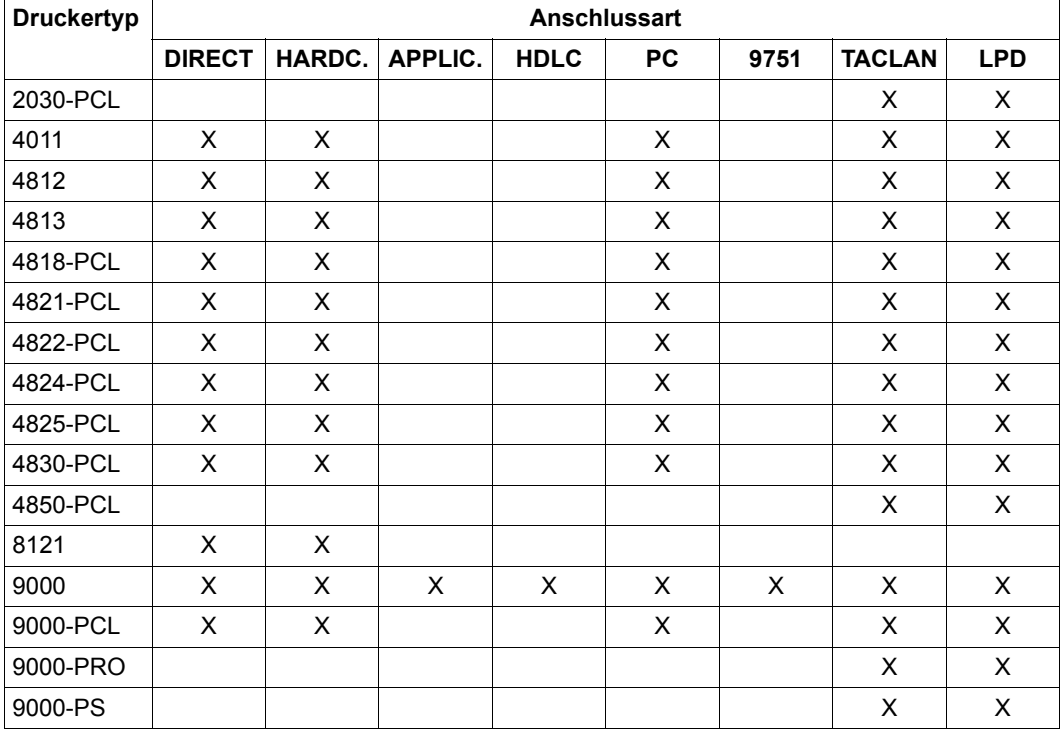

Nachfolgende Tabelle zeigt die unterstützten Anschlussarten für jeden Druckertyp.

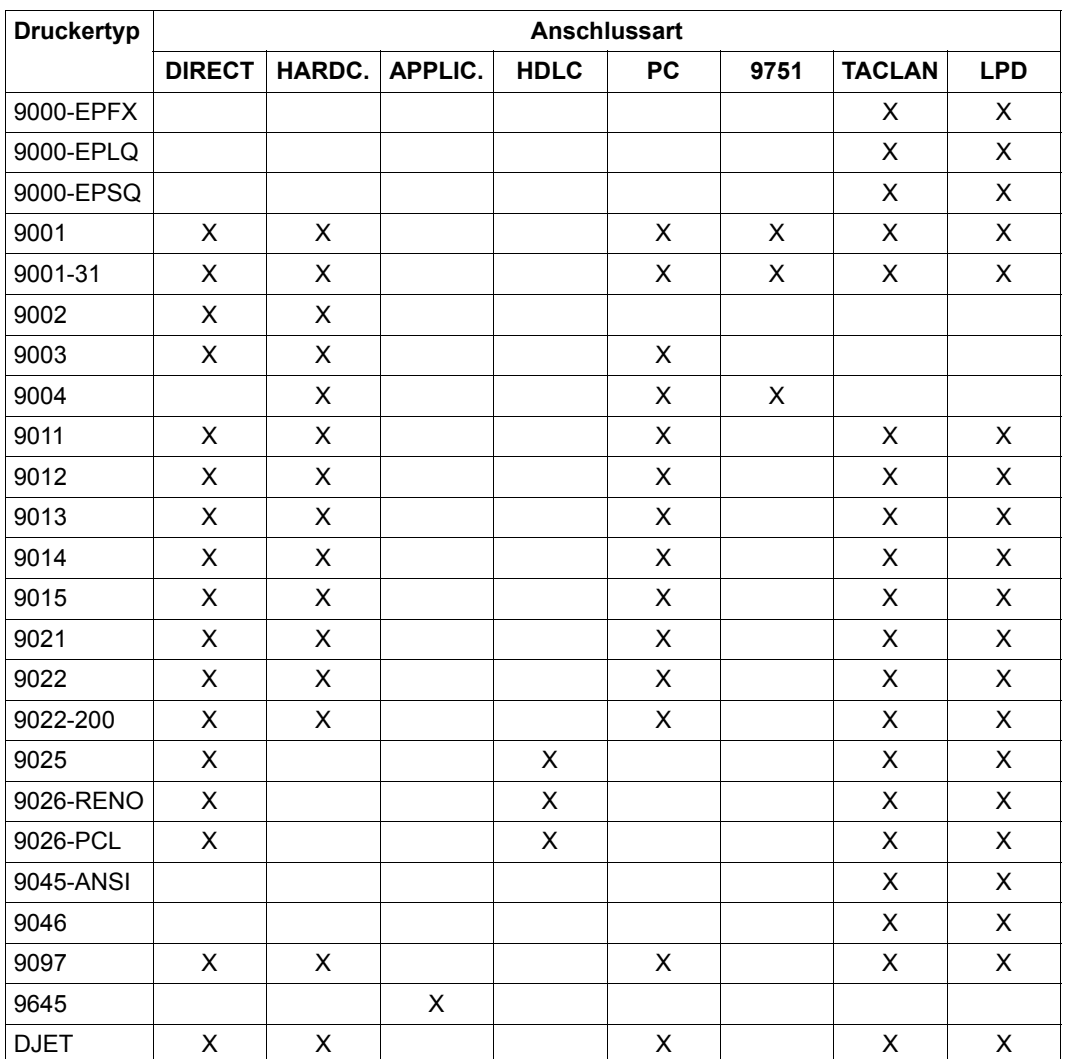

### <span id="page-27-0"></span>**2.2 Auszudruckende Daten und Steuerzeichen**

Die Benutzerschnittstelle zum Ausdrucken von Dateien ist bei RSO analog zur lokalen SPOOL-Peripherie das Kommando PRINT-DOCUMENT. Der RSO-Drucker muss jedoch direkt über den Operanden TO-PRINTER adressiert werden.

RSO setzt voraus, dass die auszudruckenden Daten im EBCDI-Code vorliegen (Zeichen von X'00' bis X'FF'). Die EBCDIC-Tabelle kann in zwei Teile aufgeteilt werden:

- nichtdruckbarer Teil (alle Zeichen < X'40')
- abdruckbarer Teil (alle Zeichen  $\geq$  X'40').

Eine Druckdatei kann jedes dieser EBCDIC-Zeichen enthalten. Da jedoch Steuer-Codes (EBCDIC-Zeichen < X'40') unerwartete Nebenwirkungen haben können, versorgt RSO den Benutzer mit einigen Filtern, die einige oder alle nichtabdruckbaren Zeichen durch Blanks ersetzen. Diese Filter können im Kommando PRINT-DOCUMENT über den Operanden DOCUMENT-FORMAT spezifiziert werden (siehe [Abschnitt "Verwendung von Datensatz](#page-50-1)[typen \(Layout der Datensätze\)" auf Seite 51](#page-50-1) und die Beschreibung des Kommandos PRINT-DOCUMENT im Handbuch "[Spool & Print - Kommandos \(BS2000/OSD\)"](#page-720-0)).

#### **VTSU-Codes**

Ein Teil der nichtdruckbaren EBCDIC-Zeichen werden als Standard-Steuerzeichen verwendet. Diese Standard-Steuerzeichen können in der Datei mit abdruckbaren Zeichen gemischt werden, um einige Druckerfunktionen auszuführen (z.B. Kursivdruck). Diese Standard-Steuerzeichen werden VTSU-Codes genannt. Der Vorteil der Verwendung von VTSU-Codes an Stelle von Druckersteuerzeichen liegt darin, dass eine Datei ohne Veränderung auf einen anderen Druckertyp gebracht werden kann. RSO erkennt die VTSU-Codes und übersetzt sie in die Druckersteuerzeichen für den Zieldrucker.

Da VTSU-Codes ein Teil der nichtdruckbaren EBCDIC-Zeichen sind, hängt ihre Auswertung auch vom DOCUMENT-FORMAT-Operanden des PRINT-DOCUMENT-Kommandos ab, siehe die Beschreibung des Kommandos PRINT-DOCUMENT im Handbuch "Spool & [Print - Kommandos \(BS2000/OSD\)](#page-720-0)" und [Abschnitt "Verwendung von Datensatztypen \(Lay](#page-50-1)[out der Datensätze\)" auf Seite 51.](#page-50-1)

Die nachfolgende Tabelle zeigt eine Liste aller VTSU-Codes. Welche VTSU-Codes von den einzelnen Druckertypen unterstützt werden, wird in den jeweiligen Beschreibungen der Druckertypen im [Kapitel "RSO-Drucker" auf Seite 373](#page-372-2) detailliert aufgeführt.

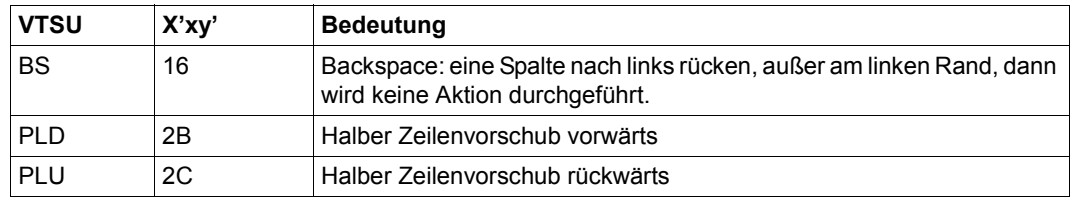

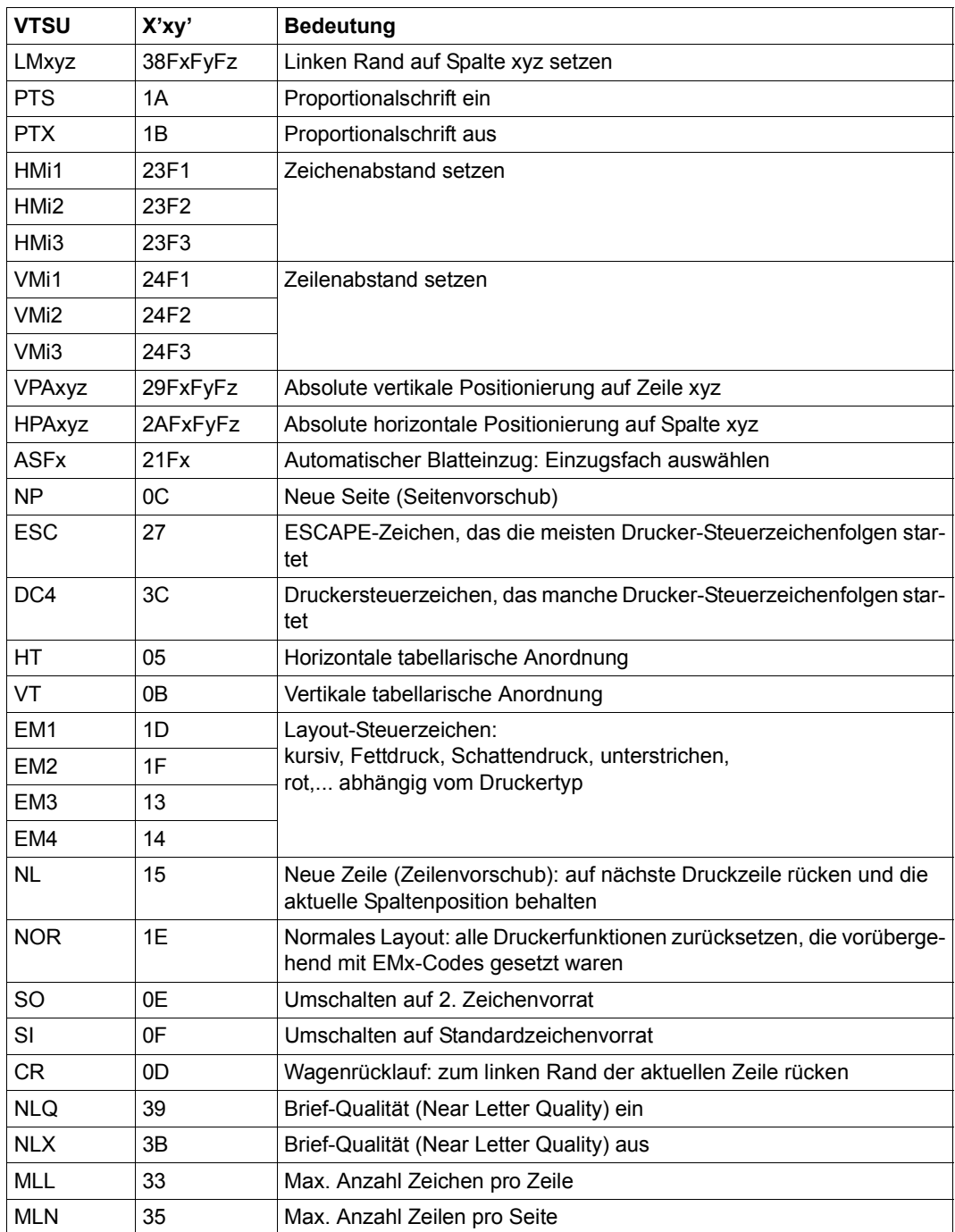

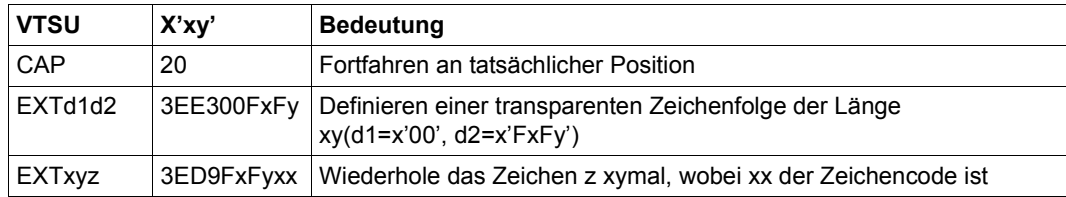

#### **Benutzereigene Drucker-Steuerzeichen**

Neben abdruckbaren Zeichen und VTSU-Codes können vom Anwender in der Datei auch eigene Drucker-Steuerzeichenfolgen spezifiziert werden. Der Nachteil dabei ist, dass diese Datei nur auf einem Drucker richtig ausgedruckt werden kann, der diese Drucker-Steuerzeichenfolgen erkennen kann. Der Vorteil ist jedoch, dass alle Drucker-Möglichkeiten voll ausgeschöpft werden können. Der Anwender muss dabei beachten, dass die Spezifikation der Drucker-Steuerzeichenfolgen auch beim DOCUMENT-FORMAT-Operanden des Kommandos PRINT-DOCUMENT beachtet werden müssen (siehe auch [Abschnitt "Ver](#page-50-1)[wendung von Datensatztypen \(Layout der Datensätze\)" auf Seite 51](#page-50-1)).

### <span id="page-30-0"></span>**2.3 Druckformat**

Das Produkt RSO ist nicht nur ein "Datentransporter", der Daten zu einem Drucker befördert. Es stellt einige "Objekte" und Werkzeuge (zum Definieren dieser "Objekte") zur Verfügung, die helfen, die meisten Druckermöglichkeiten ohne die Verwendung von Drucker-Steuerzeichenfolgen auszunutzen:

- Formular
- Zeichensatz
- $-$  LOOP-Satz
- PROLOG / EPILOG / STRING
- Kommando PRINT-DOCUMENT

#### **Formular**

Ein Formular wird für jede RSO-Druckanforderung über den Operanden FORM-NAME des Kommandos PRINT-DOCUMENT festgelegt (Standard-Formular ist 'STD'). Ein Formular ist einem Druckertyp zugeordnet und wird für verschiedene Zwecke verwendet:

- Beschreiben der Länge und Breite der logischen Seite (bedruckbare Fläche) auf der physischen Seite (ein Blatt).
- RSO mitteilen, ob vor der Datei ein Deckblatt und nach der Datei ein Schlussblatt gedruckt werden soll.
- RSO mitteilen, wie die Vorschubsteuerung durchgeführt werden soll (bei vertikaler Bewegung des Papiers). Es kann entweder ein Zeilenabstand angegeben werden (in Anzahl Zeilen pro Zoll), der über die ganze Seite gleich bleibt, oder es wird ein LOOP-Satz angegeben (siehe unten).
- RSO mitteilen, wie die Vorschubsteuerung beim Drucken in Querformat durchgeführt werden soll (Drehung des Papiers um 90°).
- RSO die Standard-Zeichensätze für das Drucken in Hoch- und Querformat mitteilen.

Ausgehend von der Formulardefinition kann RSO die Vorschubsteuerung (wenn gewünscht) gewährleisten und eventuelle Zeilenverkürzungen feststellen (z.B. wenn die Zeile, die gedruckt werden soll, länger ist als die Breite des Papiers). Die Formulare können mit dem Produkt SPSERVE verwaltet werden (siehe Handbuch "[SPSERVE \(BS2000/OSD\)](#page-721-1)").

#### **Zeichensatz**

Für jede RSO-Druckanforderung wird mindestens ein Zeichensatz festgelegt. Wenn kein Zeichensatz im Operanden CHARACTER-SETS des Kommandos PRINT-DOCUMENT angegeben wird, so wird mit dem Zeichensatz ausgedruckt, den das Formular standardmäßig für das Ausdrucken verwendet. Mit einem Zeichensatz können einige Druck-Charakteristiken festgelegt werden, wie:

- Farbe, in der die Datei ausgedruckt werden soll
- Zeichenstärke, in der die Datei gedruckt werden soll (hell, normal oder fett)
- Schriftart, in dem die Datei gedruckt werden soll (einige Drucker sind mit zusätzlichen Schriftarten ausgestattet, wie COURIER, OCR-A, OCR-B,...)
- Zeichenart, in der die Datei gedruckt werden soll (normal, kursiv)
- ob die auszudruckenden Zeichen zu unterstreichen sind oder nicht
- Zeichendichte (Anzahl Zeichen pro Zoll)
- Sprache, in der der Zeichensatz benutzt werden soll. Abhängig von der gewählten Sprache kann die graphische Abbildung von einigen EBCDIC-Zeichen unterschiedlich sein (z.B. wird das Zeichen "backslash" (\) des englischen Zeichensatzes im deutschen Zeichensatz durch das Zeichen "ö" ersetzt).
- Ob der Druck in 'Near-Letter-Quality' ausgeführt werden soll oder nicht

Ausgehend von der Zeichensatzdefinition übersetzt RSO die gewünschten Druck-Charakteristiken in die entsprechenden Druckersteuerzeichen für den Zieldrucker. Wenn im Kommando PRINT-DOCUMENT der Operand DOCUMENT-FORMAT=\*PAGE-FORMAT (CONTROL-MODE=\*LOGICAL) angegeben wird, können bis zu 16 unterschiedliche Zeichensätze zum Drucken verwendet werden. Die Zeichensätze werden mit dem Produkt-SPSERVE verwaltet (siehe Handbuch "[SPSERVE \(BS2000/OSD\)](#page-721-0)").

#### **LOOP-Satz**

Ein LOOP-Satz ist eine andere Art, den Vorschub zu steuern (bei vertikaler Bewegung des Papiers). Er definiert jede Zeile der logischen Seite, den Zeilenabstand der Seite und evtl. eine Kanalnummer. Der LOOP-Satz kann in der Formulardefinition angegeben werden oder direkt im Kommando PRINT-DOCUMENT mit dem Operanden LOOP-NAME. Weitere Informationen siehe beim Kommando PRINT-DOCUMENT im Handbuch "Spool & Print -[Kommandos \(BS2000/OSD\)"](#page-720-0) und beim Dienstprogramm RSOSERVE, siehe Handbuch "[RSOSERVE"](#page-720-2) .

#### **PROLOG / EPILOG / STRING**

RSO bietet mehrere Gelegenheiten, Daten (beliebige Zeichen) an bestimmten Stellen des Druckvorgangs einzufügen:

- Eine PROLOG-Datei ermöglicht das Einfügen von Daten zwischen dem Deckblatt und der Datei. Die PROLOG-Datei wird mit einem Formular und einem Gerätetyp verknüpft (beide werden in dem PROLOG-Dateinamen angegeben). Weitere Informationen siehe im Abschnitt "PROLOG und EPILOG", [Seite 617.](#page-616-1)
- Eine EPILOG-Datei ermöglicht das Einfügen von Daten zwischen dem Schlussblatt und der Datei. Die EPILOG-Datei wird mit einem Formular und einem Gerätetyp verknüpft (beide werden in dem EPILOG-Dateinamen angegeben). Weitere Informationen siehe im Abschnitt "PROLOG und EPILOG", [Seite 617.](#page-616-1)
- Für jeden Druckertyp kann mit RSOSERVE einem Zeichensatz ein max. 256 Zeichen langer String zugeordnet werden. Jedes Mal, wenn ein Zeichensatz aufgerufen wird, wird der String (wenn definiert) ohne Änderung und bevorzugt zum Drucker geschickt, um die Eigenschaften des Zeichensatzes auszuwerten. Der String wird in diesem Handbuch gleichbedeutend auch "RSO-String", "RSO-Font", "logischer RSO-Font", "FONT-String" oder "RSO-Zeichenstring" genannt.

#### **Kommando PRINT-DOCUMENT**

Das Kommando PRINT-DOCUMENT hat eine Vielzahl von Operanden. Es ermöglicht z.B.

- nur einen Teil einer Datei auszudrucken,
- in hexadezimaler Form auszudrucken,
- ein bestimmtes Papierformat anzugeben,
- einen Sortiermodus zu aktivieren,
- auf Vorder- und Rückseite eines Blattes zu drucken (beidseitiger Druck),
- ein Overlay zu bestimmen, das auf jeder Seite wiederholt wird
- die Seite in 90°-Schritten zu drehen
- einen oberen und einen linken Rand zu spezifizieren,
- ein Einzugsfach anzugeben,
- ein Ausgabefach anzugeben,
- mehrere Kopien des Drucks anzufordern,
- mehrere Kopien jeder Seite der Datei anzufordern,
- eine Übersetzungstabelle anzugeben, die einige Zeichen verändert,...

Weitere Informationen siehe beim Kommando PRINT-DOCUMENT im Handbuch "Spool & [Print - Kommandos \(BS2000/OSD\)](#page-720-3)".

### <span id="page-33-0"></span>**2.4 RSO-Funktionen**

Das Produkt RSO bietet dem Anwender folgende Anwendungsmöglichkeiten:

- Generieren von Remote-SPOOL-Aufträgen
- Starten von Remote-SPOOL-Aufträgen auf RSO-Druckern
- Kontrollieren und Überwachen von Remote-SPOOL-Aufträgen und RSO-Druckern.

#### **RSO-Aufträge erzeugen**

Wenn RSO geladen ist, kann der Benutzer RSO-Aufträge für RSO-Drucker oder für RSO-Pools erzeugen (Operand TO-PRINTER=\*PAR(PRINTER-NAME=*rso-drucker* oder *rso-druckerpool*) im Kommando PRINT-DOCUMENT). Die auszudruckenden Dateien können vier verschiedene Arten von Sätzen enthalten:

- Sätze, die nur abdruckbare Zeichen enthalten: Der Satz enthält nur Daten mit oder ohne Vorschubsteuerzeichen.
- Sätze mit Daten, die mit VTSU-Codes, Zeichensatz-Kennzeichen und Druckersteuerzeichen mit oder ohne Vorschubsteuerzeichen gemischt sind.
- Sätze mit VTSU-Codes, die mit Daten mit oder ohne Vorschubsteuerzeichen gemischt sind.
- Sätze mit Druckersteuerzeichen und Daten

Entsprechend dieser Sätze müssen im Kommando PRINT-DOCUMENT bestimmte Operanden angegeben werden.

#### *Welcher Operand im PRINT-DOCUMENT-Kommando?*

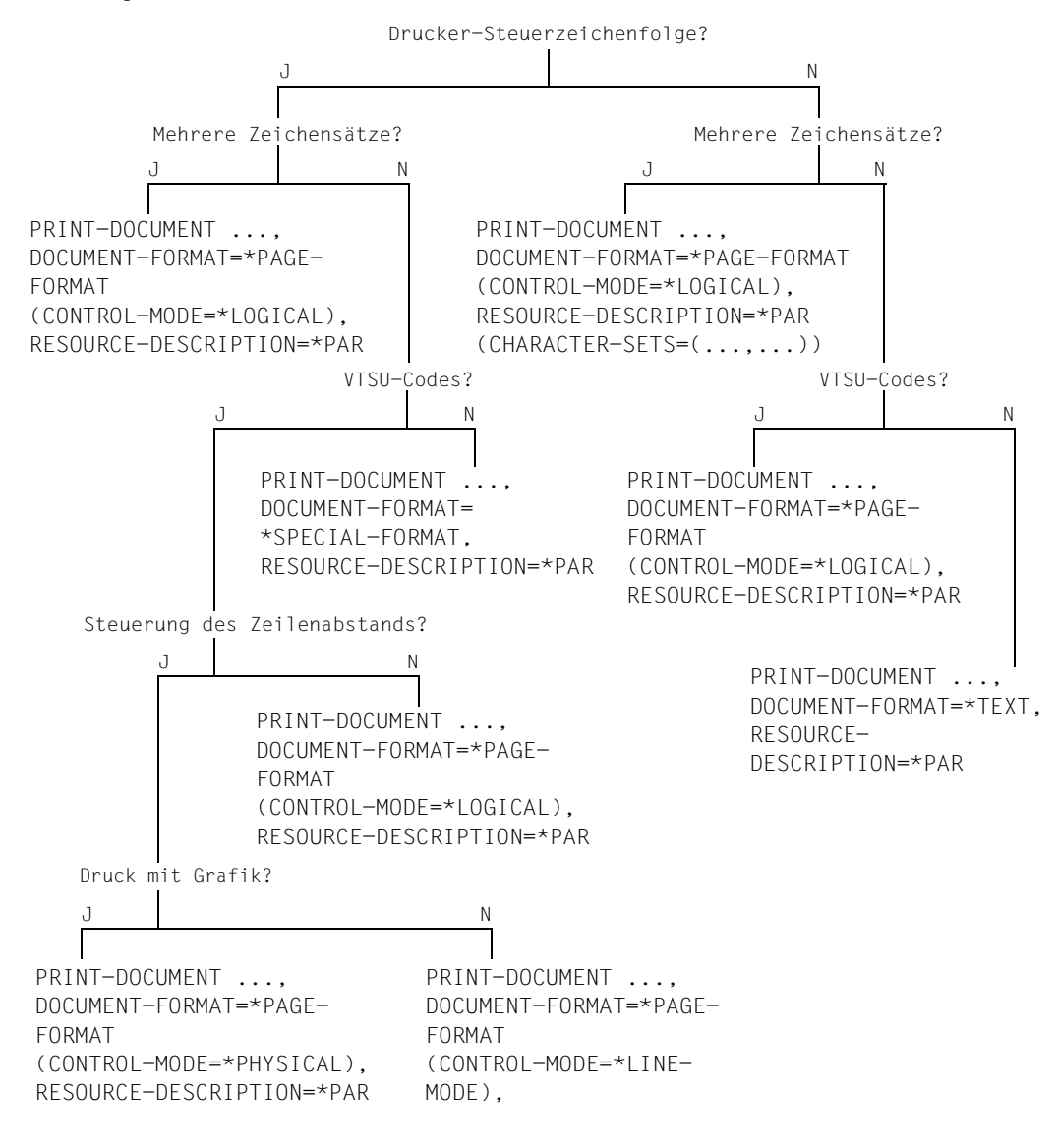

Weitere Informationen siehe Kommando PRINT-DOCUMENT im Handbuch "[Spool & Print - Kommandos \(BS2000/OSD\)"](#page-720-3).

#### **RSO-Aufträge auf RSO-Druckern starten**

Wenn die zu verwendenden RSO-Drucker, Formulare und Zeichensätze definiert sind (Dateien SPOOL.PARAMETERS, RSOFILE,...), können Systembetreuung oder der RSO-Geräteverwalter die RSO-Drucker mit dem Kommando START-PRINTER-OUTPUT aktivieren.

Ein Drucker kann auch indirekt aktiviert werden, indem ein geeignetes Kommando (START-PRINTER-OUTPUT) für einen oder mehrere RSO-Pools gegeben wird, zu denen der Drucker gehört. Der Drucker ist dann aktiviert und hat den Status 'A'.

Das Kommando MODIFY-PRINTER-OUTPUT-STATUS kann für einen Drucker gegeben werden, der bereits aktiv ist, ohne die existierenden Operandenwerte zu überschreiben. Die neuen Operandenwerte werden hinzugefügt.

#### **UTM-Aufträge auf RSO-Druckern starten**

Über die OLTP-Schnittstelle von RSO können UTM-Anwendungen auf einfache Weise RSO-Drucker ansprechen. UTM erhält damit Zugang zu allen Druckern, die von RSO unterstützt werden, z.B. auch zu modernen Druckertypen, die über LAN oder PC angeschlossen sind. Eine ausführliche Beschreibung der OLTP-Schnittstelle von RSO finden Sie im [Abschnitt "OLTP-Schnittstelle - Drucken auf RSO-Druckern von UTM aus" auf Seite 353](#page-352-2).

#### **RSO-Aufträge steuern**

Ein Benutzer kann mit folgenden Kommandos Aufträge für einen bestimmten Drucker steuern:

- HOLD-SPOOLOUT
- RESUME-SPOOLOUT
- REDIRECT-REMOTE-OUTPUT
- CANCEL-JOB

Die Aufträge werden der Reihe nach bearbeitet, vorausgesetzt, dass RSO-Aufträge in Type 7 der Warteschlange warten. Der Drucker hat dann den Status 'R' mit der TSN des entsprechenden Auftrags. Der Auftrag hat den Status 'ACT'.

Nach dem Ausdrucken wird die virtuelle Verbindung aufgelöst und der RSO-Drucker ist wieder für andere DCAM-Anwendungen frei. Die RSO-Master-Task stellt die Verbindung automatisch für neue Aufträge wieder her.

#### **RSO-Aufträge überwachen**

Die Benutzer können ihre Geräte mit den Kommandos SHOW-JOB-STATUS und SHOW-PRINT-JOB-STATUS überwachen und Informationen über sie erhalten. Außerdem können alle Benutzer im Fehlerfall mit diesen Kommandos Informationen über die Ursache des Fehlers erhalten.
#### **RSO-Drucker überwachen**

Der Benutzer kann mit dem Kommando SHOW-SYSTEM-STATUS INF=\*REMOTE Informationen über den Druckerstatus erhalten.

#### **RSO-Drucker bedienen**

Die Druckerschalter werden vor und nach jedem SPOOLOUT zurückgesetzt, wenn dies für das Gerät beim Eintrag in die SPOOL-Parameterdatei mit SPSERVE (ADD-SPOOL-DEVICE/MODIFY-SPOOL-DEVICE) entsprechend festgelegt wurde. Dabei kann für jedes RSO-Gerät auch festgelegt werden, ob am Anfang jedes SPOOLOUTs ein Seitenvorschub durchgeführt werden soll.

Für alle RSO-Druckertypen und die entsprechenden Formulare können PROLOG und EPILOG definiert werden. Unabhängig vom Modus, der im PRINT-DOCUMENT angegeben wurde, werden PROLOG und EPILOG immer im TRANSPARENT-Modus (siehe auch Abschnitt "Verwendung von Datensatztypen (Typ E)", [Seite 55](#page-54-0)f) an den Drucker geschickt.

Über den Operanden TRANSLATION-TABLE im Kommando PRINT-DOCUMENT kann jeder Anwender eine Code-Umsetzungstabelle für einen Druckauftrag aktivieren. Befindet sich die Umsetzungstabelle in einer Anwender-RSOFILE, muss der bis zu 28 Zeichen lange Präfix xxxx der Datei xxxx.RSOFILE bei dem Operanden TRANSLATION-TABLE als zweiter Operand zusätzlich angegeben werden.

Geht der PRINT-Auftrag an ein RSO-Gerät, für das beim Geräteeintrag im Operanden CHARACTER-IMAGE bereits eine Code-Umsetzungstabelle definiert wurde (die für jeden SPOOLOUT auf diesen Drucker automatisch aktiviert wird!), werden beide Umsetzungstabellen ausgewertet:

zuerst die TRANSLATION-TABLE, danach die CHARACTER-IMAGE.

Eine bei CHARACTER-IMAGE definierte Umsetzungstabelle beeinflusst auch die Header-Page und die Trailer-Page; eine TRANSLATION-TABLE beeinflusst Header- und Trailer-Page nicht.

Die Voreinstellung des SHIFT-Operanden wird nicht wie für lokalen SPOOL systemweit im GEN-Satz festgelegt (siehe Handbuch "[SPSERVE \(BS2000/OSD\)](#page-721-0)"), sondern für jedes RSO-Gerät (in 1/10 Zoll-Angaben) beim Geräteeintrag einzeln definiert.

Ebenso kann für jedes RSO-Gerät im Einzelnen festgelegt werden, ob die Verbindung zum Drucker jedes Mal unterbrochen wird, wenn keine Druckanforderungen mehr für das Gerät in der Warteschlange stehen.

Die für den jeweiligen Drucker aktiven Werte können mit dem Kommando SHOW-ACTIVE-SPOOL-DEVICES abgefragt werden.

Die Systembetreuung kann SPOOL-global mit MODIFY-SPOOL-PARAMETERS festlegen, ob ein Hilfsspeicher außerhalb des Memory-Pools immer dann freigegeben wird, wenn für ein RSO-Gerät keine Druckanforderungen (mehr) anstehen.

Werden bei ADD-/MODIFY-SPOOL-DEVICE Formulare angegeben, so werden genau diese Formulare als äquivalente Formulare zugewiesen bei:

START-PRINTER-OUTPUT DEV-NAME=\*RSO-PRINTER(NAME= ,FORM-NAME=\*STD)

## **2.5 RSO-Dateien**

### **2.5.1 RSO-Parameterdateien**

Die RSO-Parameterdateien sind auf fünf unterschiedliche Dateien verteilt, die alle unter der Benutzerkennung SYSSPOOL katalogisiert sind:

- SYSPAR.RSO.035.SYSTEM
- SYSPAR.RSO.035.CORR
- SYSPAR.RSO.035.WORK
- SYSPAR.RSO.035.USER
- SYSPAR.RSO.035

#### **SYSPAR.RSO.035.SYSTEM**

Die Datei enthält die internen Tabellen für RSO und SRAM. Sie enthält u.a.:

- die unterstützten Druckertypen und Anschlussarten
- die Bearbeitung der verschiedenen Fehlerfälle (z. B. Drucker-, DCAM-, SOCKETS-Fehler)
- Umwandlungstabellen zur Umwandlung von VTSU-Codes und Druckerfunktionen in spezifische Drucker-Steuerzeichen für alle unterstützten Druckertypen und Anschlussarten.

Die Datei wird mit dem Produkt RSO auf dem Produktband ausgeliefert.

Dateiattribute: Zugriffsmethode ISAM, Schlüssellänge 20, Zugriffsrecht ACCESS=\*READ.

#### **SYSPAR.RSO.035.CORR**

Die Datei enthält in beliebiger Reihenfolge alle Korrekturen für die Sätze der Datei SYSPAR.RSO.035.SYSTEM.

Das erste Byte jedes Satzes enthält das Zeichen '\*' oder ein Blank. Dadurch wird festgelegt, ob es sich um eine Kommentarzeile handelt oder nicht.

Dateiattribute: Zugriffsmethode SAM, Satzlänge 80 Bytes, Zugriffsrecht ACCESS=\*READ.

#### **SYSPAR.RSO.035.WORK**

Diese Datei enthält die konvertierten Sätze der Datei SYSPAR.RSO.035.CORR, die mit denjenigen der Datei SYSPAR.RSO.035.SYSTEM gemischt werden müssen, um das Ergebnis für die Datei SYSPAR.RSO.035 zu erhalten. Die Datei ist das Resultat des Misch-Vorganges der Daten aus System- und Korrekturdateien. Sie enthält keine Sätze, die mit '\*' als Kommentar-Sätze gekennzeichnet sind und wird nach erfolgreicher Erzeugung der internen Tabellen automatisch gelöscht.

#### **SYSPAR.RSO.035.USER**

Die Datei enthält die aktuellen Verwaltungssätze, die von der Systembetreuung und vom RSO-Geräteverwalter generiert werden können.

Zur Verwaltung der Drucker 9025 und 9026-RENO:

- Geräte-Eigenschaften
- Liste von MEMBERs, die mit einem Formular verknüpft sind
- Zuweisungen eines 256-Zeichen-String (RSO-String) zu einem Zeichensatz
- Verknüpfung von DIA-Name und DIA-Datei
- Verknüpfung von Formularname und PROLOG-Datei
- Verknüpfung von Formularname und EPILOG-Datei
- Verknüpfung von MEMBER-Name und seiner Datei.

Für die anderen Druckertypen enthält die Datei auch die Sätze, die die Verknüpfung von Zeichensatz und 256-Zeichen-String (RSO-String) definieren.

Die Datei wird vom Dienstprogramm RSOSERVE verwendet.

#### **SYSPAR.RSO.035**

In diese Datei werden die Daten aus den Dateien SYSPAR.RSO.035.WORK und SYSPAR.RSO.035.SYSTEM eingebracht. Wenn beim RSO-STARTUP die Datei im System bereits vorhanden ist, wird kein Merge-Vorgang durchgeführt. Der Aufbau der internen SRAM- und RSO-Tabellen beruht auf Informationen aus dieser Datei.

Nach erfolgreichem Laden von RSO wird automatisch eine Kopie dieser Datei (\$SYSSPOOL.SYSPAR.RSO.035.COPY) angelegt. Nach einem Entladen und erneutem aber fehlgeschlagenem Laden des Subsystems wird eine zu beantwortende Meldung an die Bedienstation gesendet, ob die Kopie für einen neuerlichen Ladeversuch verwendet werden soll. Ist der Ladevorgang auch mit der Kopie nicht erfolgreich durchzuführen, wird eine Meldung an die Bedienstation geschickt, dass das Subsystem RSO nicht verfügbar ist.

## **2.5.2 RSOFILE**

Es kann zwei Arten von RSOFILEs geben, eine System-RSOFILE und eine Anwender-RSOFILE.

#### **System-RSOFILE**

Eine System-RSOFILE, die unter der Benutzerkennung TSOS katalogisiert sein muss, kann folgende Elemente enthalten:

- Definition von Umsetzungstabellen (TRANSLATION TABLEs)
- Definition von LOOP-Sätzen, die in der Formulardefinition für RSO-Geräte stehen
- Definition der CHARACTER-IMAGE-Tabellen
- Code-Tabellen der BAND-IDs (Typenbänder) für 9645-Drucker.

Auf diese Datei kann nur die Systembetreuung zum Ändern von Einträgen zugreifen.

#### **Anwender-RSOFILE**

Mit dem Dienstprogramm RSOSERVE kann jeder Anwender folgende Elemente in einer unter seiner Benutzerkennung katalogisierten Anwender-RSOFILE selbst definieren:

- Umsetzungstabellen (TRANSLATION TABLEs)
- $-$  LOOP-Sätze
- CHARACTER-IMAGE-Tabellen

Inhalte einer Anwender-RSOFILE können im Kommando PRINT-DOCUMENT entweder mit dem Operanden USER-RESOURCES-FILE (für LOOP-Sätze) oder mit dem Operanden TRANSLATION-TABLE aufgerufen werden.

```
PRINT-DOCUMENT ..., USER-RESOURCES-FILE=xxxx ---> $userid.xxxx.RSOFILE
                                             ---> $TSOS.xxxx.RSOFILE
```

```
PRINT-DOCUMENT ...,TRANSLATION-TABLE=PARAMETERS(FILE=xxxx)
                                              ---> $userid.xxxx.RSOFILE
                                             ---> $TSOS.xxxx.RSOFILE
```
Ist die Datei \$userid.xxxx.RSOFILE nicht vorhanden, wird nach der Datei \$TSOS.xxxx.RSOFILE gesucht.

Eine Anwender-RSOFILE kann auch mit einem frei gewählten, maximal 28 alphanumerische Zeichen langen Namen benannt werden. Von RSO wird dieser Dateiname mit dem Suffix '.RSOFILE' gebraucht. Der String darf maximal aus 28 Zeichen (ohne Katalogkennung und Benutzerkennung) bestehen, um sicherzustellen, dass diese Anwenderdatei von jeder Benutzerkennung aus aufgerufen werden kann.

Wird der Dateiname ohne Benutzerkennung angegeben, wird die Datei erst unter der Benutzerkennung des Aufrufers, anschließend unter TSOS gesucht.

#### **Änderung des Namens der RSOFILE beim Einsatz von IMON**

Die Subsysteme SPOOL ab V4.0 und RSO ab V3.1A unterstützen die Verwaltung von Installationspfaden durch IMON (Installation Monitor). Mit IMON können die SPOOL- und RSO-Liefereinheiten sowie die daraus erzeugten Dateien an jedem beliebigen Ort installiert werden, indem den Dateinamen logische IMON-ID's zugewiesen werden.

Für den Benutzer hat der Einsatz von IMON keine Auswirkung, außer beim Zugriff auf RSO-FILE(s).

Bis RSO V2.4A befand sich die System-RSOFILE unter der Benutzerkennung TSOS. Spezifizierte ein Anwender eine Benutzer-RSOFILE ohne Benutzerkennung in seinem Kommando PRINT-DOCUMENT, wurden zwei andere RSOFILEs angelegt: \$userid.xxxx.RSOFILE \$TSOS.xxxx.RSOFILE

Ab RSO V2.4A ändert sich daran nichts, wenn IMON nicht installiert ist. Andernfalls hängen die hinzukommenden Dateien von dem neuen Ort und von dem neuen Namen ab, der von der Systembetreuung für die System-RSOFILE festgelegt wurde.

Ändert z.B. die Systembetreuung die Datei \$TSOS.RSOFILE in \$UIDNEU.RSOFILENEU, und wird eine Benutzer-RSOFILE ohne Benutzerkennung spezifiziert, dann heißen die beiden angelegten Dateien: \$userid.xxxx.RSOFILE \$UIDNEU.xxxx.RSOFILENEU

Wird eine Benutzer-RSOFILE mit Benutzerkennung spezifiziert, dann wird immer nur die RSOFILE unter dieser Benutzerkennung angelegt.

Weitere Informationen zu IMON befinden sich im gleichnamigen Handbuch.

## **2.5.3 Unterstützung von 4K-Dateien**

Alle Dateien, die von RSO erstellt werden, sind mit BUFFER-LENGTH= \*STD(SIZE=2) definiert. Dies sind folgende Dateien:

- \$TSOS.RSOFILE
- \$TSOS.SYSENT.RSO.035
- \$SYSSPOOL.SYSPAR.RSO.035.SYSTEM
- \$SYSSPOOL.SYSPAR.RSO.035.WORK
- \$SYSSPOOL.SYSPAR.RSO.035
- Geräte-Tracedateien
- Interne SRAM-Tracedatei
- PROLOG, EPILOG, MEMBER, DIA,...-Dateien, die von den Druckern 9025 und 9026-RENO exportiert werden.

Existierende Dateien, die von RSO gelesen oder geändert werden, werden entsprechend ihrem BLKSIZE-Parameter des Katalog-Eintrags geöffnet.

Es sollte trotzdem erwähnt werden, dass mit dem Produkt EDT SAM- oder ISAM-Dateien mit BUFFER-LENGTH=\*STD(SIZE=1) erstellt oder gelesen werden können.

```
/SET-FILE-LINK LINK-NAME=EDTSAM/EDTISAM
               ,FILE-NAME=filename
                ,BUFFER-LENGTH=*STD(SIZE=2)
/START-PROGRAM FROM-FILE=$EDT
*@R'/ <-- SAM-Datei lesen
          *@G'/ <-- ISAM-Datei lesen
*@W'/ <-- SAM-Datei erstellen (auf Platte schreiben)
*@S'/ <-- ISAM-Datei erstellen (auf Platte schreiben)
```
## **2.5.4 Drucker-Parameterdateien**

Drucker-Parameterdateien enthalten Parameter, die im Interface von ADD-SPOOL-DEVICE nicht oder nicht vollständig erscheinen können, z. B. wegen ihres möglicherweise zu langen Werts. Eine ausführliche Beschreibung der Drucker-Parameterdatei finden Sie im [Abschnitt "Drucker-Parameterdateien" auf Seite 295.](#page-294-0)

## **2.6 Dienstprogramme für RSO**

## **2.6.1 SPSERVE**

Wie für den lokalen SPOOL werden die Konfigurationsdaten für RSO in der Datei \$SYSSPOOL.SPOOL.PARAMETERS gespeichert. Das Dienstprogramm SPSERVE dient zur Verwaltung der Datei SPOOL.PARAMETERS.

Die Konfigurationsdaten von RSO bestehen aus 4 Teilen:

- RSO-Drucker
- RSO-Zeichensätze
- RSO-Formulare
- RSO-Pools

Für die Definition, Änderung, Löschung und Ausgabe dieser Elemente bietet SPSERVE einige Anweisungen. Nachfolgend sind einige dieser Anweisungen aufgeführt. Weitere Informationen über die SPSERVE-Anweisungen befinden sich im Handbuch "SPSERVE [\(BS2000/OSD\)"](#page-721-0).

#### **RSO-Drucker**

Ein RSO-Drucker wird von der Systembetreuung mit einer der SPSERVE-Anweisungen ADD-SPOOL-DEVICE/EDIT-SPOOL-DEVICE definiert. Die Systembetreuung kann einen Großteil der Verwaltungsaufgaben an einen oder mehrere (bis zu 8) RSO-Geräteverwalter delegieren, den sie für das gewünschte Gerät mit der ADD-SPOOL-DEVICE-Anweisung bestimmt.

Bei RSO-Betrieb mit eingetragenem RSO-Geräteverwalter spricht man von PRIVATE DEVICES (Private RSO-Drucker). Geräte, für die kein RSO-Geräteverwalter bestimmt wird, sind PUBLIC DEVICES (Gemeinschaftliche RSO-Drucker).

Das Ändern und Löschen eines RSO-Druckers kann mit den Anweisungen MODIFY-SPOOL-DEVICE bzw. REMOVE-SPOOL-DEVICE vorgenommen werden.

Jeder Anwender kann Informationen über RSO-Geräte mit dem Kommando bzw. der SPSERVE-Anweisung SHOW-SPOOL-DEVICES anfordern.

### **RSO-Zeichensätze**

Für die Definition von RSO-Zeichensätzen gibt es einige Parameter: Farbe, Zeichenstärke, Schriftart, Zeichenart, mit/ohne Unterstreichung, Zeichendichte, Sprache und Druckqualität.

Die Definition, Änderung und Löschung wird von der Systembetreuung oder dem RSO-Geräteverwalter mit folgenden SPSERVE-Anweisungen vorgenommen:

ADD-SPOOL-CHARACTER-SET EDIT-SPOOL-CHARACTER-SET MODIFY-SPOOL-CHARACTER-SET REMOVE-SPOOL-CHARACTER-SET

Jeder Anwender kann Informationen über RSO-Zeichensätze mit dem Kommando bzw. der SPSERVE-Anweisung SHOW-SPOOL-CHARACTER-SETS anfordern.

#### **RSO-Formulare**

Für die Definition von RSO-Formularen gibt es einige Parameter, wie: Seiten- und Zeilengröße, Deckblätter, Vorschubsteuerung, Standard-Zeichensatz, Vorschubsteuerung und Standard-Zeichensatz für Drucken im Querformat.

Die Definition, Änderung und Löschung wird von der Systembetreuung oder einem der RSO-Geräteverwalter mit folgenden SPSERVE-Anweisungen vorgenommen:

ADD-SPOOL-FORM EDIT-SPOOL-FORM MODIFY-SPOOL-FORM REMOVE-SPOOL-FORM

Jeder Anwender kann Informationen über die Formulare mit dem Kommando bzw. der SPSERVE-Anweisung SHOW-SPOOL-FORMS anfordern.

#### **RSO-Pools**

Für RSO-Drucker können RSO-Pools definiert werden. Die Pools können von der Systembetreuung mit den folgenden SPSERVE-Anweisungen erstellt, geändert und gelöscht werden:

ADD-PRINTER-POOL EDIT-PRINTER-POOL MODIFY-PRINTER-POOL REMOVE-PRINTER-POOL

Jeder Anwender kann Informationen über die Pools mit der SPSERVE-Anweisung SHOW-PRINTER-POOLS anfordern.

## **2.6.2 RSOSERVE**

Das Dienstprogramm RSOSERVE bietet folgende Funktionen:

#### **Allgemeine Verwaltung der RSO-Drucker**

Verwaltung von LOOP-Sätzen, CHARACTER-IMAGE-Tabellen und TRANSLATION-TABLEs.

#### **Verwaltung verschiedener Drucker**

- Verwaltung von Zeichensätzen und Fonts
- Verwaltung von BAND-IDs für 9645-Drucker
- Verwaltung der Drucker 9025, 9026-RENO und 9645.

#### **Ausgabe von Informationen**

Einige Verwaltungssätze werden in der System-RSOFILE gespeichert, andere in der Datei \$SYSSPOOL.SYSPAR.RSO.035.USER. Aus diesen Dateien werden die Informationen ausgegeben.

Die oben genannten Funktionen werden vom Dienstprogramm RSOSERVE im Dialogbetrieb (menügesteuert) angeboten. RSOSERVE bietet auch einen Batch-Modus an. In diesem Modus können LOOP-Sätze, CHARACTER-IMAGEs und TRANSLATION-TABLEs verwaltet werden. Der Batch-Modus steht für Stapelaufträge und Prozeduren zur Verfügung.

Die genaue Beschreibung von RSOSERVE befindet sich im Handbuch ["RSOSERVE](#page-720-0)".

## **2.7 Anwendergruppen**

Im RSO Betrieb gibt es folgende Anwendergruppen, die unterschiedliche Aufgaben und Möglichkeiten zur Nutzung der RSO-Drucker haben:

- SPOOL-Verwaltung und Systembetreuung.
- RSO-Geräteverwalter (von der Systembetreuung festgelegt),
- nichtprivilegierter Benutzer,

#### **SPOOL-Verwalter und Systembetreuung**

Ab SPOOL V3.0 wird im Rahmen der Dezentralisierung der Systembetreuungs-Aufgaben das Privileg PRINT-SERVICE-ADMINISTRATION verwendet, das der Benutzerkennung zugeordnet wird, die SPOOL-Verwalter sein soll. Standardmäßig wird dieses Privileg sowohl an die Benutzerkennung SYSSPOOL als auch aus Kompatibilitätsgründen an die Benutzerkennung TSOS vergeben.

Der SPOOL-Verwalter hat die höchste RSO-Privilegierung. Er kann alle Tätigkeiten durchführen, die von RSO-Geräteverwaltern und nichtprivilegierten Benutzern gemacht werden können. RSO-Geräteverwalter werden ja auch vom SPOOL-Verwalter festgelegt. Zusätzlich führt die Benutzerkennung mit dem Privileg PRINT-SERVICE-ADMINISTRATION folgende Tätigkeiten durch:

- Verwaltung von RSO-Druckern
- Verwaltung von RSO-Aufträgen
- Verwaltung von SPSERVE
- Verwaltung von RSOSERVE

Die Systembetreuung unter der Benutzerkennung TSOS bzw. die Benutzerkennung mit dem Privileg SUBSYSTEM-MANAGEMENT führt außerdem noch das Laden, Verwalten und Entladen des Subsystems RSO durch.

Die Aufgaben und Tätigkeiten von SPOOL-Verwalter und Systembetreuung sind im [Kapitel](#page-190-0)  ["Aufgaben von SPOOL-Verwalter und Systembetreuung" auf Seite 191](#page-190-0) beschrieben.

#### **RSO-Geräteverwalter**

Im RSO-Betrieb wird zwischen zwei Arten von Geräten unterschieden: PUBLIC DEVICES und PRIVATE DEVICES. PUBLIC DEVICES werden nur von einer Benutzerkennung mit dem Privileg PRINT-SERVICE-ADMINISTRATION verwaltet. PRIVATE DEVICES dagegen können vom SPOOL-Verwalter oder einem RSO-Geräteverwalter verwaltet werden.

Der SPOOL-Verwalter kann für das gewünschte RSO-Gerät einen oder mehrere RSO-Geräteverwalter festlegen und damit Verwaltungsaufgaben übertragen. Der RSO-Geräteverwalter ist ein privilegierter Benutzer für einen, mehrere oder alle RSO-Geräte. Die Privilegierung kann einer beliebigen Benutzerkennung zugeordnet sein.

Der RSO-Geräteverwalter kann alles machen, was auch der nichtprivilegierte Benutzer kann und zusätzlich noch folgende Tätigkeiten durchführen:

- Verwaltung von Zeichensätzen mit SPSERVE
- Verwaltung von Formularsätzen mit SPSERVE
- Verwaltung von Zeichensätzen und Geräten in RSOSERVE
- Verwaltung von RSO-Aufträgen (überwachen, umleiten, in der Warteschlange zurückstellen/aufrufen, anhalten, fortsetzen, freigeben und abbrechen)
- Abfragen des Status von RSO-Aufträgen und RSO-Geräten

Die Aufgaben und Tätigkeiten des RSO-Geräteverwalter sind im Kapitel "Aufgaben des [RSO-Geräteverwalters" auf Seite 163](#page-162-0) beschrieben.

#### **Nichtprivilegierter Benutzer**

Der nichtprivilegierte Benutzer ist mit keinen besonderen Privilegien ausgestattet. Er kann RSO-Aufträge mit dem Kommando PRINT-DOCUMENT erzeugen und seine Aufträge mit den Kommandos RESUME-SPOOLOUT und CANCEL-JOB steuern.

Informationen über seine Aufträge kann der nichtprivilegierte Benutzer mit den Kommandos SHOW-JOB-STATUS und SHOW-PRINT-JOB-STATUS anfordern. Informationen über RSO-Drucker erhält er mit dem Kommando SHOW-SYSTEM-STATUS INF= \*REMOTE(\*ALL/*druckername*).

Der nichtprivilegierte Benutzer hat mehrere Möglichkeiten, den SPOOLOUT seiner Dateien zu beeinflussen. Diese Möglichkeiten sind im Kapitel "Nutzung von RSO-Druckern durch [den nichtprivilegierten Benutzer" auf Seite 49](#page-48-0) genau beschrieben.

# <span id="page-48-0"></span>**3 Nutzung von RSO-Druckern durch den nichtprivilegierten Benutzer**

Dieses Kapitel beschreibt, wie der nichtprivilegierte Benutzer RSO-Drucker nutzen kann. Der nichtprivilegierte Benutzer ist mit keinen besonderen Privilegien ausgestattet. Er kann:

- Dateien auf RSO-Druckern ausdrucken
- Filter einsetzen (siehe [Abschnitt "Einsatz von Filtern Subsystem SPCONV" auf](#page-90-0)  [Seite 91\)](#page-90-0)
- seine Aufträge steuern (siehe [Abschnitt "Aufträge steuern" auf Seite 94\)](#page-93-0)
- Informationen abfragen (siehe [Abschnitt "Informationen abfragen" auf Seite 95](#page-94-0))
- bestimmte Kommandos anwenden (siehe [Abschnitt "Kommandos für den nichtprivile](#page-97-0)[gierten Benutzer" auf Seite 98](#page-97-0))
- den SPOOL Notification Service verwenden (siehe Abschnitt "Verwenden des SPOOL [Notification Service in RSO" auf Seite 99](#page-98-0))
- im Internet Cafe drucken (siehe [Abschnitt "Drucken im Internet Cafe" auf Seite 111](#page-110-0))
- auf einem Unicode-Drucker drucken (siehe [Abschnitt "Unterstützung von Unicode Dru](#page-116-0)[ckern" auf Seite 117](#page-116-0))
- sicheres Drucken nutzen (siehe [Abschnitt "Sicheres Drucken" auf Seite 119](#page-118-0)) (**erst ab RSO V3.6 verfügbar**)
- Template-Dateien für Deck- und Schlussblätter anlegen (siehe Abschnitt "Anpassen [der Deck- und Schlussblätter" auf Seite 124\)](#page-123-0)
- in bestimmten Fehlerfällen reagieren (siehe Abschnitt "Verhalten in Fehlerfällen" auf [Seite 134\)](#page-133-0).

## **3.1 Dateien ausdrucken**

Der nichtprivilegierte Benutzer hat mehrere Möglichkeiten, den SPOOLOUT seiner Dateien zu beeinflussen. Diese Möglichkeiten sind im nachfolgenden Abschnitt genau beschrieben.

- Verwenden von Datensatztypen (siehe [Seite 51\)](#page-50-0)
- Verwenden von PROLOG- und EPILOG-Dateien (siehe [Seite 57\)](#page-56-0)
- Verwenden von generischen Präfix-Namen für PROLOG-, EPILOG-, DIA-, MEMBER-Dateien und Templates für Deck- und Schlussblätter (siehe [Seite 59](#page-58-0))
- Verwenden von PROLOG-, EPILOG-, DIA-, MEMBER-Dateien und Templates für Deck- und Schlussblätter (siehe [Seite 60\)](#page-59-0)
- Verwenden von RSO-Fonts (siehe [Seite 61](#page-60-0))
- Verwenden von Randeinstellungen (siehe [Seite 79](#page-78-0))
- Verwenden der Seitendrehung (Rotation) (siehe [Seite 81](#page-80-0))
- Verwenden von beidseitigem Druck (Duplex) (siehe [Seite 83\)](#page-82-0)
- Verwenden von Ressourcen, die mit PC-Tools erzeugt wurden (siehe [Seite 90\)](#page-89-0)
- Verwenden von großen Objekten und Dateien (siehe [Seite 90\)](#page-89-1)

## <span id="page-50-0"></span>**3.1.1 Verwendung von Datensatztypen (Layout der Datensätze)**

Folgende Datensätze können über RSO-Drucker ausgegeben werden:

### **Typ A-1**

Der Datensatz besteht nur aus Daten, d.h. nur aus abdruckbaren Zeichen ohne Steuerzeichen.

D a t e n

Folgendes PRINT-DOCUMENT-Kommando muss gegeben werden:

```
/PRINT-DOCUMENT FROM-FILE=...,
                DOCUMENT-FORMAT=*TEXT(IINF-SPACING=1/2/3),
                TO-PRINTER=*PAR(PRINTER-NAME=name)
```
## **Typ A-2**

Der Datensatz besteht aus einem Vorschubsteuerzeichen und den Daten. Mit dem Operanden CONTROL-CHAR-POS im Kommando PRINT-DOCUMENT wird festgelegt, welches Byte als Vorschubsteuerzeichen interpretiert werden soll.

Die Auswertung des Vorschubsteuerzeichens erfolgt über LINE-SPACING=\*BY-EBCDIC-CONTROL(...)/\*BY-ASA-CONTROL(...)/\*BY-IBM-CONTROL(...).

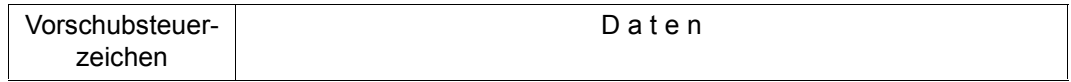

#### Folgendes PRINT-DOCUMENT-Kommando muss gegeben werden:

```
/PRINT-DOCUMENT FROM-FILE=...,
               DOCUMENT-FORMAT=*TEXT(LINE-SPACING=*BY-EBCDIC-
\text{CONTROL}(\ldots)/ *BY-ASA-CONTROL(...)/*BY-IBM-CONTROL(...)),
               TO-PRINTER=*PAR(PRINTER-NAME=name)
```
#### *Hinweis*

Für die Datensatztypen A-1 und A-2 gilt Folgendes:

- Alle nicht-abdruckbaren Zeichen werden durch Leerzeichen ersetzt.
- RENO-Kommandos werden nicht ausgeführt.

### **Typ B-1**

Der Datensatz besteht aus Daten gemischt mit VTSU-Codes, Zeichensatzkennzeichen, Druckersteuerzeichen und evtl. RENO-Kommandos. Zeichensatzkennzeichen bewirken, dass alle Daten, die auf das Kennzeichen folgen, mit dem angegebenen Zeichensatz ausgedruckt werden. Alle bei einem RSO-Auftrag verwendeten Zeichensätze müssen im Kommando PRINT-DOCUMENT bei CHARACTER-SETS angegeben werden.

Ein Zeichensatzkennzeichen ist 5 bzw. 6 Bytes lang - beginnend mit '\' und endend mit ';' und hat folgendes Format:

\CSi[j];

- \ Kommando-Escape (X'BC')
- CS Funktionskennzeichen
- i[j]; Nummer des Zeichensatzes; Die Nummer bezieht sich auf die Reihenfolge der im Kommando PRINT-DOCUMENT angegebenen Zeichensätze

#### *Beispiel*

\CS11; Umschalten auf den elften bei CHARACTER-SETS im Kommando PRINT-DOCUMENT angegebenen Zeichensatz.

Der Datensatz kann wie folgt aussehen:

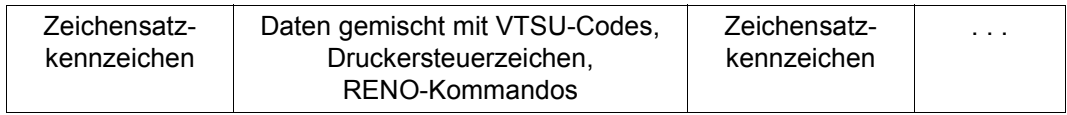

#### Folgendes PRINT-DOCUMENT-Kommando muss gegeben werden:

/PRINT-DOCUMENT FROM-FILE=...,DOCUMENT-FORMAT=\*PAGE-FORMAT (CONTROL-MODE=\*LOGICAL(LINE-SPACING=1/2/3)), RESOURCE-DESCRIPTION=\*PAR(CHARACTER-SETS= list-poss(16): <alphanum-name 1..3>), TO-PRINTER=\*PAR(PRINTER-NAME=name)

## **Typ B-2**

Der Datensatz besteht aus einem Vorschubsteuerzeichen und den Daten, gemischt mit VTSU-Codes, Zeichensatzkennzeichen, Druckersteuerzeichen und evtl. RENO-Kommandos. Alle Zeichensätze, auf die in diesem RSO-Auftrag umgeschaltet werden soll, müssen bei CHARACTER-SETS im PRINT-DOCUMENT-Kommando angegeben werden. Mit dem Operanden CONTROL-CHAR-POS wird festgelegt, welches Byte als Vorschubsteuerzeichen interpretiert werden soll.

Aufbau eines Zeichensatzkennzeichens wie bei Typ B-1.

Der Datensatz kann wie folgt aussehen:

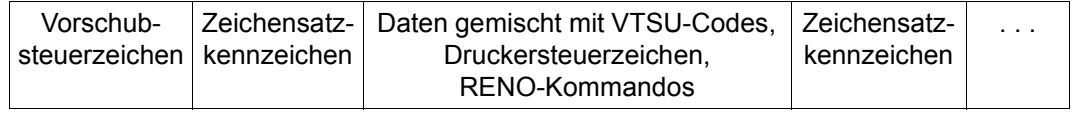

#### Folgendes PRINT-DOCUMENT-Kommando muss gegeben werden:

```
/PRINT-DOCUMENT FROM-FILE=...,DOCUMENT-FORMAT=*PAGE-FORMAT
                (CONTROL-MODE=*LOGICAL(LINE-SPACING=*BY-EBCDIC-CONTROL(...)/
                *BY-IBM-CONTROL(...)/*BY-ASA-CONTROL(...))),
                RESOURCE-DESCRIPTION=*PAR(CHARACTER-SETS=
                list-poss(16): <alphanum-name 1..3>),
                TO-PRINTER=*PAR(PRINTER-NAME=name)
```
#### *Hinweis*

Für die Datensatztypen B-1 und B-2 (CONTROL-MODE=\*LOGICAL(...) im Kommando PRINT-DOCUMENT) gilt Folgendes:

- Zeichensatzkennzeichen werden nur bei diesen Satztypen von RSO ausgewertet
- VTSU-Codes werden von RSO ausgewertet mit Ausnahme der folgenden, die durch ein Leerzeichen ersetzt werden: VPA, NP, VT, NL, CR
- Jede aufgerufene Drucker-Funktion (über RENO-Kommando/VTSU-Code/Zeichensatzkennzeichen) bleibt gültig, bis sie durch ein entsprechendes Steuerzeichen (RENO-Kommando/VTSU-Code/Zeichensatzkennzeichen) zurückgesetzt wird.
- Nichtabdruckbare Zeichen werden durch Leerzeichen ersetzt.

## **Typ C**

Der Datensatz enthält die Druckdaten gemischt mit VTSU-Codes, Drucker-Steuerzeichen (physikalische Steuerzeichen beginnend mit X'27' oder X'3C'), RENO-Kommandos.

```
D a t e n gemischt mit VTSU-Codes /
Drucker-Steuerzeichen / RENO-Kommandos
```
Folgendes PRINT-DOCUMENT-Kommando muss gegeben werden:

```
/PRINT-DOCUMENT FROM-FILE=...,DOCUMENT-FORMAT=*PAGE-FORMAT
                (CONTROL-MODE=*LINE-MODE),
                TO-PRINTER=*PAR(PRINTER-NAME=name)
```
Der Anwender ist verantwortlich für die Richtigkeit der Steuerzeichen in seiner Datei einschließlich Vorschub. Jeder Zeilen- und Seitenvorschub muss in der Datei explizit mit Drucker-Steuerzeichen angegeben sein; ein Loop wird nicht ausgewertet. RSO interpretiert alle VTSU-Codes und sendet alle Drucker-Steuerzeichen und RENO-Kommandos zur Auswertung an den Drucker. Alle nicht-abdruckbaren Zeichen in der Druckdatei mit einem hexadezimalen Wert < X'40' werden durch Leerzeichen ersetzt.

## **Typ D-1**

Der Datensatz enthält die Druckdaten gemischt mit VTSU-Codes, Drucker-Steuerzeichen, RENO-Kommandos. Im Unterschied zum Datensatztyp C werden alle nicht-abdruckbaren Zeichen in der Datei an den Drucker übertragen.

> D a t e n gemischt mit VTSU-Codes, Drucker-Steuerzeichen, RENO-Kommandos

#### Folgendes PRINT-DOCUMENT-Kommando muss gegeben werden:

```
/PRINT-DOCUMENT FROM-FILE=...,DOCUMENT-FORMAT=*PAGE-FORMAT
                (CONTROL-MODE=*PHYSICAL(LINE-SPACING=*NO/1/2/3)),
                TO-PRINTER=*PAR(PRINTER-NAME=name)
```
Der Anwender ist verantwortlich für die Richtigkeit der Steuerzeichen in seiner Datei einschließlich Vorschub. Ein Loop wird nicht ausgewertet. Der Seitenvorschub muss mit VTSU-Codes für jeden Seitenwechsel explizit angegeben werden. Der bei LINE-SPACING angegebene Wert wird als Zeilenvorschub interpretiert. Gibt der Anwender allerdings explizit LINE-SPACING=\*NO, an, muss auch der Zeilenvorschub für jede Zeile mit VTSU-Codes realisiert werden.

## **Typ D-2**

Der Datensatz enthält ein Vorschubsteuerzeichen im ersten Byte, gefolgt von Druckdaten gemischt mit VTSU-Codes, Drucker-Steuerzeichen, RENO-Kommandos.

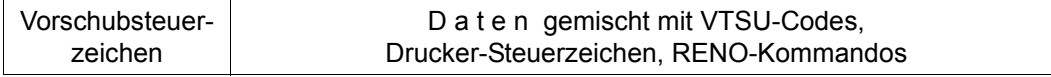

Folgendes PRINT-DOCUMENT-Kommando muss gegeben werden:

```
/PRINT-DOCUMENT FROM-FILE=...,DOCUMENT-FORMAT=*PAGE-FORMAT
                (CONTROL-MODE=*PHYSICAL(LINE-SPACING=*BY-EBCDIC-CONTROL(...)/
                *BY-IBM-CONTROL(...)/*BY-ASA-CONTROL(...))),
                TO-PRINTER=*PAR(PRINTER-NAME=name)
```
Das Vorschubsteuerzeichen wird mit LINE-SPACING=\*BY-EBCDIC-CONTROL entweder als Zeilenvorschub (X'0x', X'4x') oder als Seitenvorschub (X'C1', X'81') interpretiert.

#### *Hinweis*

Für Seitenvorschub darf im Datensatz nur Kanal 1 vor (X'81') oder nach (X'C1') dem Drucken angegeben werden.

## <span id="page-54-0"></span>**Typ E-1**

Der Datensatz enthält beliebige Zeichen außer VTSU-Codes, die von RSO ausgewertet werden sollen.

```
D a t e n gemischt mit Steuerzeichen
```
#### Folgendes PRINT-DOCUMENT-Kommando muss gegeben werden:

```
/PRINT-DOCUMENT FROM-FILE=...,DOCUMENT-FORMAT=*SPECIAL-FORMAT
                (LINE-SPACING=*NO/1/2/3),
                TO-PRINTER=*PAR(PRINTER-NAME=name)
```
#### Alle Zeichen werden ohne Auswertung an den Drucker übertragen.

Der Anwender ist verantwortlich für die Richtigkeit der Steuerzeichen in seiner Datei einschließlich Vorschub. Ein Loop wird nicht ausgewertet. Der Seitenvorschub muss mit Drucker-Steuerzeichen für jeden Seitenwechsel explizit angegeben werden. Der bei LINE-SPACING angegebene Wert wird als Zeilenvorschub interpretiert. Gibt der Anwender allerdings explizit LINE-SPACING=\*NO an, muss auch der Zeilenvorschub für jede Zeile mit Drucker-Steuerzeichen realisiert werden.

### **Typ E-2**

Der Datensatz enthält ein Vorschubsteuerzeichen im ersten Byte, gefolgt von beliebigen Zeichen mit Ausnahme von VTSU-Codes, die von RSO ausgewertet werden sollen.

Mit Ausnahme der Vorschubsteuerzeichen, die in die VTSU-Codes LF oder FF übersetzt werden, werden alle Zeichen ohne Auswertung an den Drucker übertragen.

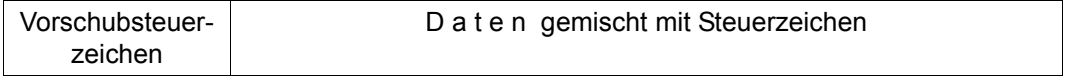

#### Folgendes PRINT-DOCUMENT-Kommando muss gegeben werden:

```
/PRINT-DOCUMENT FROM-FILE=...,DOCUMENT-FORMAT=*SPECIAL-FORMAT
                (LINE-SPACING=*BY-EBCDIC-CONTROL(...)/
                *BY-IBM-CONTROL(...)/*BY-ASA-CONTROL(...)),
                TO-PRINTER=*PAR(PRINTER-NAME=name)
```
Das Vorschubsteuerzeichen wird mit LINE-SPACING=\*BY-EBCDIC-CONTROL entweder als Zeilenvorschub (X'0x', X'4x') oder als Seitenvorschub (X'C1', X'81') interpretiert.

#### *Hinweis*

Für Seitenvorschub über den Operanden LINE-SPACING darf im Datensatz nur Kanal 1 vor (X'81') oder nach (X'C1') dem Drucken angegeben werden. Ein anderer Wert wird von RSO nicht ausgewertet.

#### **Allgemeine Hinweise zu den Datensatztypen**

- Zeichensatzinformationen (VTSU-Codes oder Drucker-Steuerzeichen) bleiben gültig, bis ein neues Steuerzeichen aufgefunden wird (d.h. sie müssen nicht am Anfang jeder Zeile wiederholt werden). Die Gerätetypen 8121-, 9002-, 9003- und 9004-REMOTE-PRINTER können Zeichensatzinformationen nicht speichern. Deshalb wiederholt RSO diese Informationen am Anfang jedes Puffers für alle Datensatztypen außer für DOCUMENT-FORMAT=\*SPECIAL-FORMAT. Als Konsequenz aus diesem Verhalten muss der Anwender damit rechnen, dass alle seine Angaben überschrieben werden können, wenn sie nicht als VTSU-Code oder Zeichensatzkennzeichen (siehe Datensatztypen B-1 und B-2) eingebracht wurden.
- Der Wert X'01' in einer Eingabedatei wird zum SPOOLOUT bei allen Datensatztypen - ausgenommen E (DOCUMENT-FORMAT=\*SPECIAL-FORMAT) - durch ein Leerzeichen ersetzt.
- 'Daten' können bei allen Datensatztypen auch RENO-Befehle des Druckers 9025/9026-RENO enthalten. Im DOCUMENT-FORMAT=\*TEXT-Modus werden die im Datensatz enthaltenen RENO-Befehle als gewöhnliche Daten behandelt und nicht ausgewertet. Bei OVERPRINTING sind die Einschränkungen für den 9025/9026-RENO zu beachten.
- Nicht-abdruckbare Zeichen sind Zeichen mit einem hexadezimalen Wert < X'40'.
- RSO benutzt ab Version 2.0 die Code-Tabelle EBCDIC.DF04; EBCDIC.SRV.10-Codes werden nicht mehr umgesetzt (eine Code-Umsetzung kann über die Funktion CHARACTER-IMAGE realisiert werden).
- Ein Steuerzeichen darf nicht über mehrere Zeilen gehen, es muss vollständig in einer Zeile stehen.

## <span id="page-56-0"></span>**3.1.2 Verwendung von PROLOG- und EPILOG-Dateien**

Für alle RSO-Druckertypen kann eine PROLOG- bzw. eine EPILOG-Datei verarbeitet werden, deren Inhalt nicht von RSO, sondern vom Drucker ausgewertet wird. Die Dateien sollten also nur Druckersteuerzeichen enthalten, die von dem entsprechenden Druckertyp interpretiert werden können.

Ein PROLOG wird zwischen Header-Page und Druckdatei eingefügt. RSO sorgt dafür, dass der PROLOG auf Seitenanfang positioniert wird. Dagegen muss der Anwender selbst sicherstellen (in seinem PROLOG), dass der Beginn der nachfolgenden Druckdatei auf Seitenanfang positioniert ist.

Ein EPILOG wird zwischen Druckdatei und Trailer-Page eingefügt. RSO sorgt dafür, dass der EPILOG auf Seitenanfang positioniert ist. Dagegen muss der Anwender selbst sicherstellen (in seinem EPILOG), dass die im Anschluss zu verarbeitende Trailer-Page auf Seitenanfang positioniert ist.

Unabhängig von dem im PRINT-DOCUMENT angegebenen Modus (Operand DOCUMENT-FORMAT) werden PROLOG und EPILOG immer im TRANSPARENT-Modus an den Drucker geschickt. Existiert keine EPILOG-Datei, wird vor der Verarbeitung der Trailer-Page automatisch ein Seitenvorschub durchgeführt.

PROLOG- und EPILOG-Dateien können nur verarbeitet werden, wenn sie mit einem Formular verknüpft sind. Sobald ein SPOOLOUT für einen RSO-Drucker über ein Formular erfolgt, dem für diesen Druckertyp und dieses Formular ein PROLOG oder EPILOG zugeordnet ist, wird dieser automatisch vor (PROLOG) und/oder nach (EPILOG) der Druckdatei eingefügt. Sinnvollerweise sollte nur jeweils ein PROLOG und/oder EPILOG mit einem Formular verknüpft sein.

Die Zuordnung von PROLOG- und EPILOG-Dateien zu Formular und Druckertyp geschieht über den Namen dieser Dateien nach folgender Regel:

PROLOG: RPdruckertyp.PROLOG.formname

EPILOG: RPdruckertyp.EPILOG.formname.

Diese Dateien können mit ACL und GUARDS (ab BS2000/OSD-BC V1.0) geschützt werden, jedoch nicht mit Kennwörtern.

Ab RSO V3.5 können die PROLOG- und EPILOG-Dateinamen auch mit einem generischen Präfixnamen angelegt werden (siehe [Seite 59\)](#page-58-1).

#### *Beispiel*

Ein Anwender gibt folgendes Kommando:

```
/PRINT-DOCUMENT FROM-FILE=datei,RESOURCE-DESCRIPTION=*PAR(FORM-NAME=STDF5),
                TO-PRINTER=*PAR(PRINTER-NAME=PRN27250)
```
RSO entnimmt aus dem Gerätesatz für das Gerät PRN27250 die Information DEVICE-TYPE=9001-31 und prüft, ob ein PROLOG mit dem Namen RP9001-31.PROLOG.STDF5 und/oder ein EPILOG mit dem Namen RP9001-31.EPILOG.STDF5 vorhanden sind. Ist dies der Fall, werden sie entsprechend vor bzw. nach der Druckdatei eingefügt und vom Drucker verarbeitet.

Die Prüfung auf Vorhandensein einer entsprechenden PROLOG- oder EPILOG-Datei findet während des SPOOLOUT-Vorganges, d.h. nach dem Scheduling des betreffenden RSO-Auftrags statt. Gesucht wird (in dieser Reihenfolge):

- unter der Benutzerkennung des Anwenders, der das PRINT-DOCUMENT-Kommando gegeben hat
- unter der Benutzerkennung \$SYSSPOOL für ein PUBLIC DEVICE bzw. unter der Benutzerkennung des an erster Stelle eingetragenen RSO-Geräteverwalters für ein PRIVATE DEVICE
- wenn es sich um einen Drucker 9025/9026-RENO handelt auch im Druckerspeicher; ein entsprechender Eintrag würde sich in diesem Fall in der Datei SYSPAR RSO.035 USER finden.

Während ein PROLOG/EPILOG an einen Drucker gesendet wird, steht diesem Drucker die größte ihm mögliche Puffergröße für diesen Vorgang zur Verfügung - unabhängig von dem Wert, der bei BUFFER-SIZE in der Anweisung A-S-D/M-S-D (oder dem entsprechenden Kommando) festgelegt wurde.

Der Anwender sollte möglichst keinen Text in seine PROLOG/EPILOG-Dateien schreiben, sondern nur vom Drucker auszuwertende Steuerzeichen.

## <span id="page-58-1"></span><span id="page-58-0"></span>**3.1.3 Generische Präfix-Namen für PROLOG-, EPILOG-, DIA-, MEMBER-Dateien und Templates für Deck-und Schlussblätter**

Normalerweise ist jede PROLOG-, EPILOG-, DIA- , MEMBER-Datei oder jedes Template für ein Deck-/Schlussblatt mit einem Gerät oder wenigstens einem Gerätetyp verbunden, siehe [Abschnitt "Anpassen der Deck- und Schlussblätter" auf Seite 124.](#page-123-0) Die Namen dieser Dateien beginnen mit der Zeichenkette 'RP*gerätetyp*'. Dabei steht *gerätetyp* für ein RSO-Gerät. Obwohl die Inhalte der PROLOG-, EPILOG-, DIA-, MEMBER- oder Template-Dateien durchaus von allen Druckern verarbeitet werden können, die die gleiche Druckersprache unterstützen, muss für jeden RSO-Gerätetyp eine Kopie dieser Dateien bereitgestellt werden. Das gilt zum Beispiel für die Druckersprache PCL4, die von den Druckern 9021, 9022- 200, 4821-PCL,4824-PCL und 9026-PCL unterstützt wird.

Um die Anzahl dieser Duplikate zu verringern, können generische PROLOG-, EPILOG-, DIA- und MEMBER-Dateien oder Template-Dateien für Deck- und Schlussblätter definiert werden. Diese generischen Dateien können dann von RSO-Gerätetypen genutzt werden, die die gleiche Druckersprache unterstützen.

#### **Definition der generischen Präfix-Namen**

Geräteveralter und Systembetreuung können den Präfix für jeden logischen Drucker frei definieren mit dem folgenden Parameter der SPSERVE-Anweisung ADD-SPOOL-DEVICE:

#### **PROCESSING-CONTROL=\*PARAMETERS(**

#### **RESOURCE-FILE-PREFIX=\*STD/<composed-name1..8>)**

Der Wert \*STD bedeutet, dass die Namen der PROLOG-, EPILOG-, DIA-, MEMBER-Dateioder Template-Namen für Deck- und Schlussblätter mit dem Muster 'RP*gerätetyp*' beginnen. Ein anderer Wert als \*STD bedeutet, dass die Namen der PROLOG-, EPILOG-, DIA-, MEMBER-Dateien oder der Template-Dateien für Deck- und Schlussblätter mit dem angegebenen Präfix statt mit 'RP*gerätetyp*' beginnen.

#### *Hinweis*

Selbst definierte Präfixe für Drucker-Ressourcen-Dateien können nur zusammen mit Ressourcen-Bibliotheken verwendet werden. Sie bestimmen den Namen eines Elements einer PLAM-Bibliothek.

#### *Beispiel*

Eine einzelne PROLOG-Datei enthält einige PCL-Druckersteuersequenzen, die für die PCL-Drucker 9021, 9000-PCL, 4821-PCL und 4824-PCL benutzt werden sollen. Diese PROLOG-Datei könnte wie folgt benannt werden:

PCL.PROLOG.*formularname*

Dabei ist 'PCL' der neue Namenspräfix. Die Gerätedefinition der Drucker 9021, 9000-PCL, 4821-PCL und 4824-PCL muss dann an mit RESOURCE-FILE-PREFIX=PCL angepasst werden, damit RSO nach PROLOG-, EPILOG-, DIA- und MEMBER-Dateien sucht, deren Namen mit 'PCL' beginnen.

## <span id="page-59-0"></span>**3.1.4 PROLOG-, EPILOG-, DIA- und MEMBER-Dateien in gemeinsamen Bibliotheken**

Um unnötige Duplikate der PROLOG-, EPILOG-, DIA- und MEMBER-Dateien unter einer Benutzerkennung zu vermeiden, können diese Dateien in PLAM-Bibliotheken abgelegt werden.

Alle PROLOG-, EPILOG-, DIA- und MEMBER-Dateien, ob nun vom Benutzer, Geräteverwalter oder der Systembetreuung definiert, können unter der Verantwortung ihres jeweiligen Besitzers in PLAM-Bibliotheken als Elemente mit dem Typ P abgelegt werden. Die Regeln zum Benennen der Elemente sind die gleichen, wie sie für die Namen von PROLOG-, EPILOG-, DIA- und MEMBER-Dateien gelten.

Diese PLAM-Bibliothek sollte SYSPAR.RSO-RESOURCES.LIB genannt werden. Diese Bibliothek kann entweder unter einer beliebigen Benutzerkennung (für benutzerdefinierte PROLOG-, EPILOG-, DIA- und MEMBER-Dateien), unter der Benutzerkennung eines Geräteverwalters oder unter der Benutzerkennung SYSSPOOL für die Systembetreuung angelegt werden.

RSO sucht in der folgenden Weise nach einer Drucker-Ressource:

- 1. Die Ressource wird in der Bibliothek unter der Benutzerkennung des Anwenders des Kommandos PRINT-DOCUMENT gesucht. Dabei wird der Namenspräfix der Ressource für den angesprochenen Drucker (wenn angegeben) benutzt, um den Namen der Ressource zu erzeugen.
- 2. Wenn die Ressource nicht gefunden wurde, wird sie in der Bibliothek unter der Benutzerkennung des Anwenders des Kommandos PRINT-DOCUMENT gesucht. Dabei wird der Namenspräfix ignoriert und das Standardverfahren benutzt, um den Namen der Ressource zu erzeugen.
- 3. Wenn die Ressource nicht gefunden wurde, wird sie als separate Datei unter der Benutzerkennung des Anwenders des Kommandos PRINT-DOCUMENT gesucht. Dabei wird der Namenspräfix ignoriert und das Standardverfahren benutzt, um den Namen der Ressource zu erzeugen.
- 4. Wenn die Ressource nicht gefunden wurde, wird sie in der Bibliothek unter der Benutzerkennung des ersten zuständigen Geräteverwalters gesucht. Dabei wird der Namenspräfix der Ressource für den angesprochenen Drucker (wenn angegeben) benutzt um den Namen der Ressource zu erzeugen.
- 5. Wenn die Ressource nicht gefunden wurde, wird sie in der Bibliothek unter der Benutzerkennung des ersten zuständigen Geräteverwalters gesucht. Dabei wird der Namenspräfix ignoriert und das Standardverfahren benutzt, um den Namen der Ressource zu erzeugen.
- 6. Wenn die Ressource nicht gefunden wurde, wird sie als separate Datei unter der Benutzerkennung ersten zuständigen Geräteverwalters gesucht. Dabei wird der Namenspräfix ignoriert und das Standardverfahren benutzt, um den Namen der Ressource zu erzeugen.
- 7. Wenn die Ressource nicht gefunden wurde und auf einen PUBLIC-RSO-Drucker ausgedruckt wird, wird sie in der Bibliothek unter der Benutzerkennung \$SYSSPOOL gesucht. Dabei wird der Namenspräfix der Ressource für den angesprochenen Drucker (wenn angegeben) benutzt, um den Namen der Ressource zu erzeugen.
- 8. Wenn die Ressource nicht gefunden wurde und auf einen PUBLIC-RSO-Drucker ausgedruckt wird, wird sie in der Bibliothek unter der Benutzerkennung \$SYSSPOOL gesucht. Dabei wird der Namenspräfix ignoriert und das Standardverfahren benutzt, um den Namen der Ressource zu erzeugen.
- 9. Wenn die Ressource nicht gefunden wurde und auf einen PUBLIC-RSO-Drucker ausgedruckt wird, wird sie als separate Datei unter der Benutzerkennung \$SYSSPOOL gesucht. Dabei wird der Namenspräfix ignoriert und das Standardverfahren benutzt, um den Namen der Ressource zu erzeugen.

## <span id="page-60-0"></span>**3.1.5 Verwendung von RSO-Fonts**

Ein RSO-Font bezieht sich auf einen 256-Zeichen-String, der von der Systembetreuung definiert werden kann. Er kann von der Systembetreuung oder einem RSO-Geräteverwalter einem oder mehreren Zeichensätzen mit RSOSERVE zugewiesen werden.

Jedes Mal wenn ein Zeichensatz für das Drucken aufgerufen wird, wird ein RSO-Font, der dem Zeichensatz evtl. zugewiesen ist, ohne Änderung und bevorzugt zum Drucker geschickt, um die Eigenschaften des Zeichensatzes auszuwerten. Z.B. werden als Erstes die Zeichensatz-Parameter in die geeigneten Drucker-Steuerzeichenfolgen umgewandelt.

RSO-Font wird in diesem Handbuch gleichbedeutend auch "logischer RSO-Font", "RSO-String", "FONT-String" oder "RSO-Zeichenstring" genannt.

### **3.1.5.1 Font-Unterstützung für PCL-Drucker**

Folgende Druckertypen unterstützen die Druckersprache PCL: 2030-PCL, 4812, 4818-PCL, 4821-PCL, 4822-PCL, 4824-PCL, 4825-PCL, 4830-PCL, 4850-PCL, 9000-PCL, 9021, 9022-200, 9026-PCL und DJET.

#### **Font-Eigenschaften**

Ein Font ist ein Satz von Zeichen mit gleichen Eigenschaften und wird ausgewählt durch Angabe dieser Eigenschaften.

Für Drucker der Typen 2030-PCL, 4818-PCL, 4821-PCL, 4822-PCL, 4824-PCL, 4825-PCL, 4830-PCL, 4850-PCL, 9000-PCL, 9021, 9022-200 und 9026-PCL ist ein Font bestimmt durch folgende Eigenschaften (in absteigender Priorität):

- 1. Zeichenvorrat (Symbol Set)
- 2. Zeichenabstand (fest/proportional)
- 3. Zeichenbreite (Pitch) in characters per inch
- 4. Zeichenhöhe in Punkt (≡ 1/72 Zoll)
- 5. Stil (gerade/kursiv)
- 6. Strichstärke (dünn/mittel/fett)
- 7. Schriftbild

Für Drucker der Typen 4812 und DJET ist ein Font bestimmt durch folgende Eigenschaften (in absteigender Priorität):

- 1. Zeichenvorrat (Symbol Set)
- 2. Placement (normal/sub-/super-script)
- 3. Zeichenabstand (fest/proportional)
- 4. Zeichenbreite (Pitch) in characters per inch
- 5. Zeichenhöhe in Punkt (≡ 1/72 Zoll)
- 6. Stil (gerade/kursiv)
- 7. Strichstärke (mittel/fett)
- 8. Schriftbild
- 9. Druckqualität (draft/letter)

#### *Format-Ausrichtung (orientation)*

Mögliche Werte: Hochformat / Querformat.

Der ausgewählte Wert definiert die Format-Ausrichtung des aktuellen primären und sekundären Fonts. Die Funktion bestimmt die Anordnung der logischen Seite und die Richtung der Druckausgabe bezüglich der physischen Seite.

Bei der Änderung der Format-Ausrichtung (von Hochformat zu Querformat und umgekehrt) wird die Ausgabe aller vorher eingegangenen Daten mit den Steuerzeichen 'FF' (Seitenvorschub) und 'CR' (Wagenrücklauf) abgeschlossen.

Die Steuerzeichensequenz für diese Funktion bewirkt, dass folgende Eigenschaften mit den Standardwerten des Anwenders versorgt werden:

- Länge der Seite
- Länge des Textes
- Rand oben/rechts/links
- HMI-Wert (HMI = Horizontal Motion Index, Abstand zwischen den Zeichen)
- VMI-Wert (VMI = Vertical Motion Index, Abstand zwischen den Zeilen).

Zum Drucken im Querformat sollten nur Formulare verwendet werden, für die im SPSERVE bei ADD-SPOOL-FORM die Operanden ROTATION-CONTROL=\*LOOP/\*SPACING und ROTATION-CHAR-SET spezifiziert wurden.

#### *Zeichenvorrat (symbol set)*

Ein Zeichenvorrat ist eine festgelegte Anordnung der Zeichen in einem Font. Existiert der angegebene Zeichenvorrat nicht, wird der bisherige weiter vom Drucker verwendet, ohne dass der Drucker eine entsprechende Meldung sendet. Einige Zeichenvorräte können als Sprachtabellen verwendet werden (ADD-SPOOL-CHARACTER-SET, Operand LANGUAGE).

#### *Art des Zeichenabstands (spacing)*

Mögliche Werte: fest / proportional.

#### *Zeichenbreite (pitch)*

Die Anzahl Zeichen, die pro Zoll gedruckt werden können, wird in Pitch angegeben. Ein Font mit 15 Pitch bedeutet z.B., dass 15 Zeichen pro Zoll gedruckt werden können, ohne sich zu überschneiden. Der Wert gibt die Zeichenbreite eines Zeichens im Font an.

Der Wert betrifft nur Fonts mit festem (nicht-proportionalem) Zeichenabstand. Ist der angegebene Pitch-Wert nicht verfügbar, wird der nächstgrößere ausgewählt; ist kein größerer verfügbar, wird der nächstkleinere ausgewählt - beides ohne Meldung vom Drucker. (Der Pitch-Wert eines 15 cpi-Font ist größer als der Pitch-Wert eines 12 cpi-Font und der Pitch-Wert eines 10 cpi-Font ist kleiner als der Pitch-Wert eines 12 cpi-Font.)

Wird ein Font umgeladen, so wird der HMI-Wert (Abstand zwischen den Zeichen) vom Drucker gleich dem Pitch-Wert gesetzt. Bei Änderungen, die von RSO erkannt werden (d.h. Änderungen durch VTSU oder Character-Set) wird das von RSO wieder rückgängig gemacht, also der alte HMI-Wert wieder eingestellt.

#### *Zeichenhöhe (height)*

Die Zeichenhöhe wird in Punkt (1/72 Zoll) festgelegt.

Ist die angegebene Zeichenhöhe nicht verfügbar, wird der nächstliegende Wert ausgewählt, ohne dass der Drucker eine entsprechende Meldung sendet. Da der Zeilenabstand unabhängig ist von der Zeichenhöhe, kann der Anwender unter eigener Verantwortung den Zeilenabstand anpassen (durch Verändern des LPI-Wertes seines Loop- oder FORM-Satzes), um eine korrekte vertikale Ausrichtung des Textes zu gewährleisten.

#### *Stil (style)*

Mögliche Werte: gerade / kursiv. Ist der angegebene Wert nicht verfügbar, wird die Angabe ignoriert, ohne dass der Drucker eine entsprechende Meldung sendet. Die Funktion entspricht dem Operanden CHARAC-TER-STYLE in der Anweisung ADD-SPOOL-CHARACTER-SET.

#### *Strichstärke (stroke weight)*

Mögliche Werte: dünn / mittel / fett.

Ist kein Font mit dem angegebenen Wert für Strichstärke verfügbar, wird der nächstdickere oder nächstdünnere verfügbare Wert ausgewählt, ohne dass der Drucker eine entsprechende Meldung sendet. Die Funktion korrespondiert mit dem Operanden WEIGHT in der Anweisung ADD-SPOOL-CHARACTER-SET.

#### *Schriftbild (typeface)*

Diese Eigenschaft legt den Schrifttyp der Zeichen eines Font fest.

Ist der angegebene Wert nicht verfügbar, wird diese Font-Eigenschaft bei der Font-Auswahl nicht berücksichtigt; der Drucker sendet keine entsprechende Meldung.

#### *Placement*

Nur für DJET-PRINTER.

Legt fest, in welcher Weise die Zeichen gedruckt werden sollen.

#### *Druckqualität (letter quality)*

Nur für DJET-PRINTER.

Legt fest, in welcher Qualität gedruckt werden soll: draft / letter. 'draft' wird in RSO unterstützt durch NEAR-LETTER-QUALITY=\*NO in der Anweisung ADD-SPOOL-CHARACTER-SET, 'letter' durch NEAR-LETTER-QUALITY=\*YES.

#### **Font-Verwaltung**

RSO-Drucker der genannten Typen führen eine Tabelle, die alle aktuell gültigen Font-Eigenschaften enthält. Immer wenn der Drucker eine Steuerzeichen-Sequenz zur Modifikation einer Font-Eigenschaft empfängt, schreibt er den neuen Wert in diese Tabelle. Nach oben beschriebener Prioritätsreihenfolge der Font-Eigenschaften wird der passende Font ausgewählt:

Der Drucker prüft zunächst, ob der angegebene Wert für die Font-Eigenschaft mit der höchsten Priorität in der Tabelle übereinstimmt mit der entsprechenden Definition bei verfügbaren Fonts.

Trifft dies nur für einen Font zu, wird dieser ausgewählt. Trifft dies für mehrere verfügbare Fonts zu, wird die nächstniedrigere Font-Eigenschaft in der Prioritätsreihenfolge zur Auswahl mitherangezogen.

Treffen nun beide Eigenschaften nur für einen einzigen Font zu, wird dieser ausgewählt, andernfalls wird die nächste Font-Eigenschaft zur Auswahl mit herangezogen usw. bis zum Ende der Liste von Eigenschaften, durch die Fonts definiert sind.

Bleiben nach Überprüfung aller Font-Eigenschaften aus der vom Drucker geführten Tabelle mit den Eigenschaften der verfügbaren Fonts immer noch mehrere Fonts übrig, die den Auswahlkriterien genügen, so bestimmt der Ort, an dem sich der Font befindet, die Auswahl:

ein ladbarer Font (soft font) hat Vorrang vor einem Font auf Kassette (cartridge font) und dieser wiederum vor einem im Drucker fest eingebauten Font (internal font).

Jeder der angeführten Druckertypen führt nicht nur eine, sondern zwei voneinander unabhängige Tabellen, um ein reibungsloses Umschalten vom primären auf den sekundären Font und umgekehrt zu gewährleisten.

Zum Umschalten zwischen diesen beiden Fonts werden die Steuerzeichen SI (Umschalten auf den primären Font) und SO (Umschalten auf den sekundären Font) verwendet.

RSO unterstützt implizit den primären Font, d.h. alle fontabhängigen Eigenschaften des Zeichensatzes werden von RSO den Definitionen des ersten Font entnommen.

Prinzipiell müssen zur Auswahl eines neuen Font nur die Eigenschaften des neuen Font angegeben werden, die sich von dem vorherigen unterscheiden. Der Anwender sollte dabei aber bedenken, dass der Drucker nach jeder einzelnen Font-Modifikation immer alle zur

Verfügung stehenden Fonts (ladbare, Kassetten- und fest installierte Fonts) überprüft, ob einer von ihnen den gewünschten Kriterien entspricht, einschließlich der (Prioritäts-)Stufe der geänderten Eigenschaften. Ist dies der Fall, wird er ausgewählt.

Angenommen für einen 9021-Drucker soll bei dem aktuellen Font die Eigenschaft auf Prioritätsstufe 3 (Zeichenabstand) geändert werden (fest – proportional). Hat der Drucker die entsprechende Steuerzeichen-Sequenz empfangen, überprüft er alle ihm zur Verfügung stehenden Fonts.

Findet er einen Font, für den die Eigenschaften der Prioritätsstufen 1, 2 und 3 zutreffen (Formatausrichtung + Zeichenvorrat + Zeichenabstand), wird dieser Font ausgewählt - unabhängig von den Werten auf niedrigerer Prioritätsstufe.

Der Drucker wählt also möglicherweise einen Font aus, dessen Werte auf niedrigerer Prioritätsstufe nicht den Wünschen des Anwenders entsprechen.

Findet der Drucker keinen Font, dessen Eigenschaften auf der von der Änderung betroffenen Prioritätsstufe (3) und allen höheren (1, 2) mit den geforderten Werten übereinstimmt, wird die Modifikation ignoriert, d.h. der Drucker arbeitet weiter mit dem bisher ausgewählten Font, ohne eine entsprechende Meldung zu senden.

#### *Beispiel*

Ein Drucker 9022-200 ist ausgestattet mit folgenden zwei Fonts:

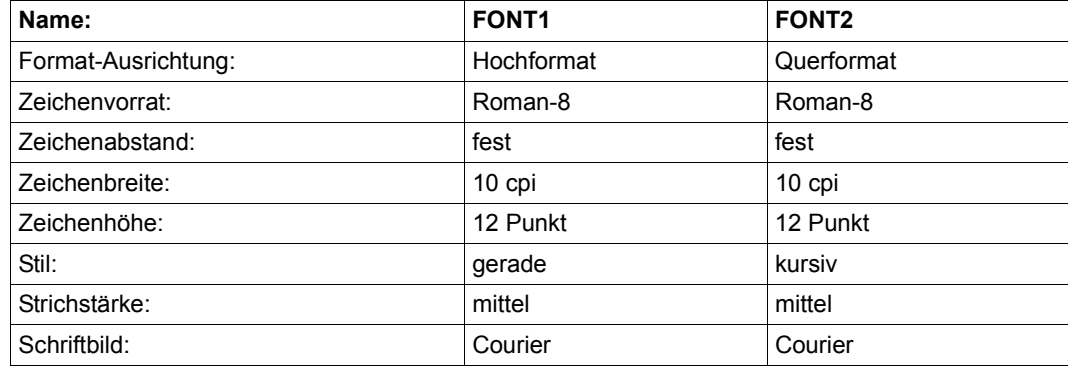

Angenommen FONT1 ist im Moment ausgewählt.

Nun erhält der Drucker die Steuerzeichen-Sequenz für Kursivschrift. Obwohl FONT2 die Eigenschaft 'Kursivschrift' unterstützt, führt die Druckersteuerzeichen-Sequenz nicht zu einem Font-Wechsel, da die in der Prioritätsreihenfolge höherstehende Font-Eigenschaft 'Format-Ausrichtung' nicht passt.

#### **Zuweisen einer Font-ID-Nummer zu einem Font**

Einige Fonts werden mit dem Drucker ausgeliefert; sie werden als fest installierte Fonts übergeben. Zusätzliche Fonts können über Einsatz von Kassetten oder als (ladbare) Soft-Fonts (die bei Aufruf vom Rechner an den Druckerspeicher transferiert werden) zur Verfügung gestellt werden.

Jeder Soft-Font sollte vor dem Transfer mit einer Font-ID-Nummer gekennzeichnet und dieser zugeordnet werden. Ist dies geschehen, kann der Soft-Font durch Angabe der ID-Nummer leicht als aktueller primärer Font oder sekundärer Font definiert werden. Dadurch werden alle Eigenschaften dieses Soft-Fonts, außer der Format-Ausrichtung (ORIENTATION), zu den neuen Eigenschaften des primären oder sekundären Fonts.

Bei einigen als HP Laser Jet II emulierten Druckern (siehe Druckermanual), bei den Druckertypen 2030-PCL, 4818-PCL, 4821-PCL,4822-PCL, 4824-PCL, 4825-PCL, 4830-PCL, 4850-PCL, 9021, 9026-PCL und 9022-200, nicht jedoch bei Druckern 4812 und DJET, können auch fest installierten Fonts und Kassetten-Fonts Font-Id-Nummern zugewiesen werden.

Das Zuweisen einer Font-ID-Nummer zu einem fest installierten oder einem Kassetten-Font ist auf zwei Arten möglich:

- Definition eines Fonts als primärer Font
- Angabe von Druckersteuerzeichen, die die Definitionen des aktiven primären Fonts abspeichern, um anschließend diesem Font eine ID-Nummer zuzuweisen. Die Definition des abgespeicherten Fonts als primärer oder sekundärer Font kann leicht durch Angabe seiner ID-Nummer geschehen (d.h. alle abgespeicherten Eigenschaften des Fonts außer der Format-Ausrichtung werden zu den Eigenschaften des aktuellen primären oder sekundären Fonts).

Auf Unterschiede im Verhalten der einzelnen Druckertypen hinsichtlich der Format-Ausrichtung (ORIENTATION) ist zu achten.

Die meisten als HP-Laser-Jet-II-Drucker (wie 9021) und alle als HP-Laser-Jet-III-Drucker (oder höher wie 2030-PCL) emulierten Drucker unterstützen Fonts in beiden Format-Ausrichtungen (Hoch- und Querformat). Das hat zur Folge, dass auf diesen Druckern eine Font-ID aufgerufen und damit zum primären oder sekundären Font werden kann, unabhängig vom aktuellen Wert für die Format-Ausrichtung.

Einige als HP Laser-Jet II emulierte Drucker (wie der 9022-200) unterstützen keine unterschiedlichen Fonts für beide Format-Ausrichtungen. Bei diesen Druckern kann eine Font-ID nur dann zum primären oder sekundären Font werden, wenn der Wert für Format-Ausrichtung des aktiven Fonts übereinstimmt mit dem Wert, der abgespeichert wurde, als die ID-Nummer dem Font zugewiesen wurde (Ist diese Übereinstimmung nicht gegeben, bleibt der aktuelle primäre oder sekundäre Font weiterhin als solcher definiert).

#### **3.1.5.2 Font-Unterstützung bei den Druckertypen 9025 und 9026-RENO**

Die Drucker 9025 und 9026-RENO unterstützen Fonts und Sprachtabellen. Der Drucker 9026-RENO unterstützt zusätzlich Schriftbilder.

Ein Font ist ein Zeichensatz, der bis zu 1024 verschiedene Zeichen in einer bestimmten Schriftart (Style) und einer bestimmten Punktgröße enthalten kann. Alle Zeichen werden in ihrer genauen Größe als Bit-Muster gespeichert. Ein Font kann mit dem RENO-Kommando '\FO<font>;' ausgewählt werden, wobei <font> für den Fontnamen steht (z.B. kann ein 10-CPI-Font mit dem Kommando \FO'COURIER10:E.N.10'; ausgewählt werden).

Ein Schriftbild ist ein Zeichensatz, der bis zu 1024 verschiedene Zeichen in einer bestimmten Schriftart (Style) aber einer verfügbaren Reihe von Punktgrößen enthalten kann. Alle Zeichen werden in einer mathematische Formel gespeichert, damit sie beim Ausdrucken an die gewünschte Punktgröße angepasst werden können. Die Größe des Schriftbildes kann einfach ausgewählt werden, indem ein Punktgrößen-Wert an den Schriftbild-Namen angehängt wird. Dazu dient das RENO-Kommando '\FO<typeface>;', wobei <typeface> für den Schriftbild-Namen und die Punktgröße steht (z.B. wählt das Kommando \FO'COURIER.N.40'; das Schriftbild COURIER mit der Punktgröße 40 aus).

Eine Sprachtabelle setzt die EBCDIC-DF03-Codes in die 1024 verfügbaren Zeichen eines Fonts oder Schriftbildes um. Sie kann mit dem RENO-Kommando '\LA<language>;' ausgewählt werden, wobei <language> für den Namen der Sprachtabelle steht (z.B. wählt \LA'FRENCH'; die französische Sprachtabelle aus).

Wenn für einen Drucker 9025 oder 9026-RENO ein RSO-Font definiert wird, muss die Systembetreuung benachrichtigt werden, damit sie den Font- oder Schriftbildnamen zusammen mit der Sprachtabelle festlegt.

#### **3.1.5.3 Font-Unterstützung beim Druckertyp 9022**

An 9022-Druckern ist ein Font ein Satz von Zeichen mit folgenden Eigenschaften:

- Formatausrichtung (Hochformat/Querformat)
- Zeichenabstand (fest/proportional)
- Zeichenbreite (Pitch) in characters per inch
- Zeichenhöhe in Punkt (≡ 1/72 Zoll)

Fonts können im Drucker fest eingebaut sein oder sich auf Kassette befinden und mit der Drucker-Steuerzeichenfolge x'1C5Dabcd' (EBCDIC) ausgewählt werden, wobei x'ab' und x'cd' für die Font-Identifikation stehen (weitere Informationen befinden sich in der Druckerbeschreibung des 9022-Druckers).

#### **3.1.5.4 Font-Unterstützung bei den übrigen Druckertypen**

Ab RSO V2.2A ist die Definition von RSO-Fonts für einige RSO-Druckertypen erweitert. Obwohl Drucker vom Typ 4011, 4813, 8121, 9000, 9001, 9001-31, 9000-PRO, 9000-EPFX, 9000-EPLQ, 9000-EPSQ, 9002, 9003, 9004, 9011, 9012, 9013, 9014, 9015, 9045-ANSI, 9046, 9097 und 9645 keine "Font-Drucker" sind, hat die Systembetreuung trotzdem die Möglichkeit, für diese Druckertypen RSO-Fonts zu definieren (auch RSO-Strings genannt). So kann sie z.B. in dem 256-Zeichen-String Drucker-Steuerzeichenfolgen angeben, die doppelte Höhe oder doppelte Unterstreichung setzen.

#### **3.1.5.5 Font-Unterstützung beim Druckertyp 9000-PS**

Auch für die PostScript-Drucker, die über den Druckertyp 9000-PS angesprochen werden, können RSO-Fonts von der Systembetreuung definiert werden. Dazu wird der PostScript-Name des gewünschten Zeichensatzes in dem 256-Zeichen-String eingetragen. Entsprechend der Vorgabe von PostScript benutzt RSO die Schriftart 'Courier' als Standardschrift. Wenn Sie z.B. den Text halbfett und kursiv in der Schriftart 'Times' drucken möchten, Tragen Sie im RSO-Font 'Times-BoldItalic' ein.

#### **3.1.5.6 Font-Unterstützung durch RSO**

Ein Font wird von RSO unterstützt, nachdem die Font-Eigenschaften mit einem Zeichensatznamen verknüpft wurden (der Zeichensatz wurde von der Systembetreuung mit der SPSERVE-Anweisung ADD-SPOOL-CHARACTER-SET in der Datei SPOOL.PARAMETERS definiert). Ein Font kann von der Systembetreuung oder einem RSO-Geräteverwalter mit mehreren Zeichensatznamen verknüpft werden.

Ein nichtprivilegierter Benutzer kann sich nur den Inhalt und die Festlegungen der RSO-Fonts mit RSOSERVE ausgeben lassen und diese RSO-Fonts während dem SPOOLOUT verwenden.

#### **Ausgabe von Inhalt und Festlegungen der RSO-Fonts**

Jeder Anwender kann Informationen über die verfügbaren RSO-Fonts für jeden Druckertyp mit dem Dienstprogramm RSOSERVE anfordern.

#### *Ausgabe von Zeichensätzen (CHARACTER-SET)*

Jeder Benutzer kann sich für einen bestimmten Druckertyp eine Liste aller Zeichensätze ausgeben lassen, für die mindestens ein RSO-Font festgelegt wurde. Wird dann aus dieser Liste ein Zeichensatzname angegeben, wird die Beschreibung des RSO-Fonts ausgegeben, der für diesen Zeichentyp und diesen Druckertyp festgelegt wurde. Ausgegeben werden Name, Kommentar und Inhalt des 256-Zeichen-Strings.

Weitere Informationen befinden sich im Handbuch "[RSOSERVE](#page-720-1)".

#### *Ausgabe von RSO-Fonts (FONT)*

Jeder Anwender kann sich für einen bestimmten Druckertyp eine Liste aller RSO-Font-Namen ausgeben lassen, die für diesen Druckertyp festgelegt wurden. Wird dann aus dieser Liste ein Font-Name angegeben, wird die Beschreibung des RSO-Fonts ausgegeben, der für diesen Druckertyp festgelegt wurde. Ausgegeben werden Name, Kommentar und Inhalt des 256-Zeichen-Strings.

Weitere Informationen befinden sich im Handbuch "[RSOSERVE](#page-720-1)".

#### *Ausgabe von SPOOLOUT-Merkmalen*

Mit RSOSERVE kann jeder Anwender die gleichen Informationen über RSO-Formulare und RSO-Zeichensätze erhalten, wie mit den Kommandos SHOW-SPOOL-FORMS und SHOW-SPOOL-CHARACTER-SETS. Die Informationen über einen Zeichensatznamen müssen für einen bestimmten Druckertyp angefordert werden. Zusätzlich zum Ausgabeschirm von SHOW-SPOOL-CHARACTER-SETS werden auch die RSO-Fonts ausgegeben, die evtl. für den Zeichensatz für diesen Druckertyp festgelegt wurden.

Weitere Informationen befinden sich im Handbuch "[RSOSERVE](#page-720-1)".

#### **Aufruf des logischen Font während des SPOOLOUTs**

Die Beschreibung des logischen Font (d.h. des aus Druckersteuerzeichen-Sequenzen bestehenden Strings), der mit dem Zeichensatz verknüpft ist, wird im TRANSPARENT-Modus (ohne Modifikation oder Interpretation durch RSO) an den Drucker weitergereicht.

Jedes Mal, wenn beim SPOOLOUT auf den Zeichensatz Bezug genommen wird, d.h. am Anfang der Header-Page, am Anfang eines PROLOGs (falls vorhanden), am Anfang der Druckdatei selbst, am Anfang eines EPILOGs (falls vorhanden), am Anfang der Trailer-Page, immer wenn im Modus CONTROL-MODE=\*LOGICAL über das Steuerzeichen \CSij im Text ein Zeichensatz aufgerufen wird usw., wird die Druckersteuerzeichen-Sequenz an den Drucker geschickt und von diesem interpretiert (d.h. der entsprechende Font geladen). Die Eigenschaften des angegebenen Zeichensatzes werden erst danach mit den Font-Eigenschaften abgeglichen.

Da die Font-Definition schon einige Zeichensatzeigenschaften beinhaltet (wie Strichstärke, Stil etc.), ist es zur Vermeidung eines ungewollten Font-Wechsels durch den Drucker sinnvoll, bei der Verknüpfung des Font mit einem Zeichensatz die Eigenschaften des Zeichensatzes mit dem Wert IGNORE zu belegen (Privileg von Systembetreuung und RSO-Geräteverwalter).

#### *Beispiel*

Der Zeichensatz FO1 wurde mit dem Font FONT1 mittels RSOSERVE verknüpft.

FONT1 wurde definiert mit den Eigenschaften

- Strichstärke: fett
- Stil: kursiv

#### Zeichensatz FO1 wurde definiert mit den Eigenschaften

C-S-N COLOR WEIGHT CH-TYPE CH-STYLE UND CPI LPI LANG NLQ FO1 IGN MEDIUM IGN STRAIGHT IGN 0 ## IGN IGN

Zunächst wird FONT1 als primärer Font geladen. Bei der anschließenden Abgleichung der Zeichensatzeigenschaften mit dem geladenen Font könnte es passieren, dass der Drucker FONT1 gegen einen anderen austauscht, der die Eigenschaften des mit ihm verknüpften Zeichensatzes 'mittlere Strichstärke' und 'gerade Schrift' unterstützt. (Der LPI-Wert wird von RSO nicht ausgewertet.) Um dies sicher zu verhindern, sollte der Zeichensatz folgendermaßen definiert werden:

C-S-N COLOR WEIGHT CH-TYPE CH-STYLE UND CPI LPI LANG NLQ FO1 IGN IGN IGN IGN IGN 0 ## IGN IGN

Da alle Eigenschaften des Zeichensatzes mit IGNORE belegt sind, können sie nicht mit Font-Eigenschaften in Konflikt geraten und ein Font-Wechsel ist ausgeschlossen.

#### **Unterstützung eines beliebigen Zeichensatzes**

Eine fehlende Verknüpfung von Font und Zeichensatz führt ab Version 2.2A nicht mehr zu einem Abbruch des SPOOLOUTs. Obwohl für einige Druckertypen die meisten Font-Eigenschaften bereits Zeichensatz-Eigenschaften beschreiben (Strichstärke, Stil etc.), sind nicht alle Zeichensatz-Eigenschaften fontabhängig (Farbe, Unterstreichung etc.). Für Zeichensätze, die nur Font-unabhängige Eigenschaften unterstützen, ist eine Verknüpfung mit Fonts überflüssig und sinnlos.

Aus diesem Grund müssen Zeichensätze zum Drucken der Header-Page, Datei und Trailer-Page nicht mehr prinzipiell vorher mit einem Font verknüpft werden. Ist kein Zeichensatz, der zur Bearbeitung des SPOOLOUT-Auftrags verwendet werden soll, mit einem Font verknüpft, wird entweder der zuletzt auf dem Drucker geladene Font oder der Standard-Font des Druckers benutzt. Der Standard-Font wird benutzt, wenn am Drucker nach jedem SPOOLOUT-Auftrag die Einstellungen von RSO zurückgesetzt werden, d.h. im Geräteeintrag wurde RESET=\*YES spezifiziert.

#### *Beispiel*

Der Zeichensatz FO1 soll mit den Eigenschaften des Font FONT1 übereinstimmen. Dazu muss er im Dienstprogramm RSOSERVE mit dem logischen Font FONT1 verknüpft werden (wobei in dem zur Verfügung stehenden 256 Byte langen String alle Druckersteuerzeichen zur Definition des Font anzugeben sind). Der Zeichensatz FO1 sollte folgendermaßen definiert sein:

C-S-N COLOR WEIGHT CH-TYPE CH-STYLE UND CPI LPI LANG NLQ FO1 IGN IGN IGN IGN IGN 0 ## IGN IGN

Bei Aufruf des Zeichensatzes FO1 wird der Font FONT1 geladen. Die Eigenschaften des Zeichensatzes stimmen nun vollständig mit dem Font überein (andernfalls würde der Font ausgetauscht).

Der Zeichensatz FO2 soll nichts weiter, als die Funktion 'Unterstreichung' einschalten. Da diese Funktion nicht fontabhängig ist, d.h. nicht zu den Eigenschaften gehört, durch die ein Font definiert ist, ist die Verknüpfung dieses Zeichensatzes mit einem Font überflüssig. Der Zeichensatz FO2 sollte folgendermaßen definiert sein:

C-S-N COLOR WEIGHT CH-TYPE CH-STYLE UND CPI LPI LANG NLQ FO2 IGN IGN IGN IGN YES 0 ## IGN IGN

Bei Aufruf des Zeichensatzes FO2 wird kein Font geladen, sondern nur die Funktion 'Unterstreichung' eingeschaltet. Alle übrigen Zeichensatzeigenschaften bleiben unverändert.
## **Unterstützung des Zweiten Font**

Drucker vom Typ 2030-PCL, 4812, 4818-PCL, 4821-PCL, 4822-PCL, 4824-PCL, 4825-PCL, 4830-PCL, 4850-PCL, 9000-PCL, 9021, 9022-200, 9026-PCL und DJET bieten dem Anwender die Möglichkeit, mit zwei unterschiedlichen Fonts zu arbeiten. Zum Umschalten vom primären auf den sekundären Font wird das Drucker-Steuerzeichen SO, zum Umschalten vom sekundären auf den primären Font das Drucker-Steuerzeichen SI verwendet.

Beim Einschalten eines dieser Druckertypen sind die Eigenschaften der beiden Fonts zunächst identisch; es handelt sich entweder um den druckerinternen Standard-Font, einen von der Bedienstation durch den Anwender ausgewählten Standard-Font oder den Standard-Font einer Font-Kassette. Zu diesem Zeitpunkt weisen die Steuerzeichen SI und SO immer auf denselben Font.

RSO unterstützt implizit den primären Font, d.h. alle fontabhängigen Zeichensatz-Eigenschaften werden von RSO auf den primären Font bezogen. Änderungen der Eigenschaften des primären Fonts betreffen nicht die Definition des sekundären Fonts (ausgenommen die Orientierung, d.h. Hoch- oder Querformat).

Findet keine explizite Modifikation des sekundären Fonts statt, hat dieser immer die Eigenschaften des beim Einschalten gültigen Standard-Fonts des Druckers. Es gibt keine direkte Unterstützung eines sekundären Fonts durch RSO, aber der Anwender hat die Möglichkeit, mit einigen Einschränkungen einen sekundären Font zu benutzen. Drei verschiedene Methoden stehen zur Verfügung:

1. Primärer und sekundärer Font werden durch denselben logischen Font-Namen definiert.

Diese Methode ermöglicht jedem Anwender, mit Hilfe der SI- und SO-Steuerzeichen in seiner Anwenderdatei, auf einen sekundären Font zuzugreifen, indem er einen Zeichensatz benutzt, der vorher mit einem logischen Font verknüpft wurde, für den die Systembetreuung bei der Definition des Font in dem 256 Byte langen String Druckersteuerzeichen zum Laden eines primären und eines sekundären Fonts angegeben hat. Bei jedem Aufruf dieses Zeichensatzes während des SPOOLOUTs werden die Drucker-steuerzeichen, die den verknüpften logischen Font-Namen definieren, zum Drucker geschickt.

Der Anwender könnte die Steuerzeichen SI und SO benutzen, um vom primären auf den sekundären Font umzuschalten und umgekehrt. Die Steuerzeichen SI und SO werden nicht interpretiert, wenn der SPOOLOUT-Auftrag mit LINE-SPACING=\*NO(...)/ \*BY-EBCDIC-CONTROL(...)/\*BY-IBM-CONTROL(...)/\*BY-ASA-CONTROL(...) abgeschickt wurde, da in diesem Fall Zeichen < X'40' durch Blanks ersetzt werden.

#### *Beispiel*

### RSOSERVE

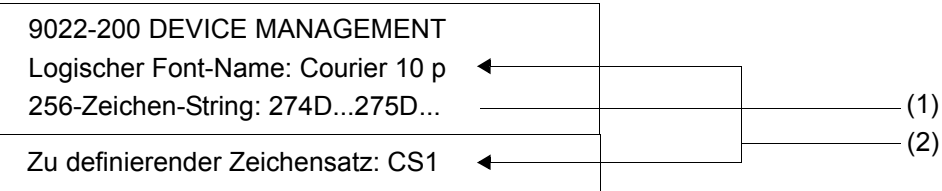

#### SPSERVE

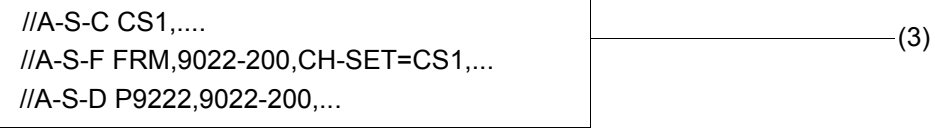

Die Datei ANYTHING enthält den folgenden Satz: (4) [SI]primary font selected [SO]secondary font selected

```
PRINT-DOCUMENT FROM-FILE=ANYTHING,TO-PRINTER=*PAR(PRINTER-
     NAME=P9222, RESOURCE-DESCRIPTION=*PAR(FORM-NAME=FRM) - (5)
```
- (1) Die Systembetreuung definiert als Erstes den logischen Font-Namen und die Druckersteuerzeichen-Sequenz, die dem Drucker das Laden eines primären Font (Steuerzeichen-Sequenz startet mit '274D'x) und eines sekundären Font (Steuerzeichen-Sequenz startet mit '275D'x) ermöglicht.
- (2) Verknüpfung des logischen Font-Namens mit einem Zeichensatz-Namen durch die Systembetreuung oder den RSO-Geräteverwalter.
- (3) Bevor der Zeichensatz für den SPOOLOUT verwendet werden kann, muss entweder die Systembetreuung oder der RSO-Geräteverwalter den Zeichensatz in der SPOOL-Parameterdatei definieren.
- (4) [SI] steht für '0F'x (shift in) [SO] steht für '0E'x (shift out)
- (5) Die beiden Fonts (primärer und sekundärer) werden zu Beginn des Druckens geladen. Das Steuerzeichen [SI] wählt den primären Font als als aktiven Font. Das Steuerzeichen [SO] schaltet auf den sekundären Font um. Deshalb wird der String "primary font selected" ausgedruckt, wenn der primäre Font benützt wird und der String "secondary font selected", wenn der sekundäre Font benützt wird.

2. Definition des Zweiten Font in einer PROLOG-Datei.

Diese Methode ermöglicht jedem Anwender die Definition von Drucker-Steuerzeichen zum Laden eines Zweiten Font in einer PROLOG-Datei. Die PROLOG-Datei wird von RSO zwischen Header-Page und Anwenderdatei bearbeitet. Indem der Anwender die Steuerzeichen SI und SO in seiner Anwenderdatei verwendet, kann er vom primären auf den sekundären Font umschalten und umgekehrt (Die Steuerzeichen SI und SO werden nicht interpretiert, wenn der SPOOLOUT-Auftrag mit DOCUMENT-FORMAT= \*SPECIAL abgeschickt wurde, da in diesem Fall Zeichen < X'40' durch Blanks ersetzt werden).

*Beispiel*

RSOSERVE

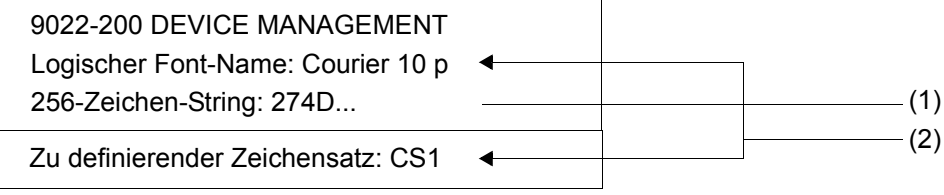

### **SPSERVE**

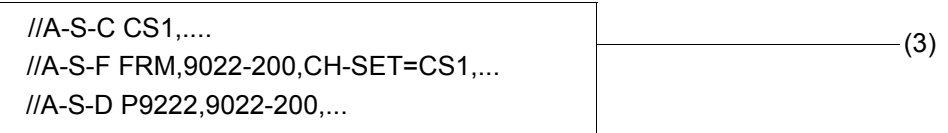

Die Datei ANYTHING enthält den folgenden Satz: (4) [SI]primary font selected [SO]secondary font selected

Die Datei RP9022-200.PROLOG.FRM enthält Steuerzeichen-Sequenzen, die einen sekundären Font definieren: '275D...'x

```
/PRINT-DOCUMENT FROM-FILE=ANYTHING,TO-PRINTER=*PAR(PRINTER-
    NAME=P9222, RESOURCE-DESCRIPTION=*PAR(FORM-NAME=FRM) - (5)
```
- (1) Die Systembetreuung definiert als Erstes den logischen Font-Namen und die Druckersteuerzeichen-Sequenz, die dem Drucker das Laden eines primären Font (Steuerzeichen-Sequenz startet mit '274D'x) ermöglicht.
- (2) Verknüpfung des logischen Font-Namens mit einem Zeichensatz-Namen durch die Systembetreuung oder den RSO-Geräteverwalter.
- (3) Bevor der Zeichensatz für den SPOOLOUT verwendet werden kann, muss entweder die Systembetreuung oder der RSO-Geräteverwalter den Zeichensatz in der SPOOL-Parameterdatei definieren.
- (4) [SI] steht für '0F'x (shift in)
	- [SO] steht für '0E'x (shift out)
- (5) Der primäre Font wird zu Beginn des Druckens geladen. Der sekundäre Font wird zwischen Header-Page (falls vorhanden) und Anwender-Datei durch die PROLOG-Datei geladen. Das Steuerzeichen [SI] wählt den primären Font als aktiven Font. Das Steuerzeichen [SO] schaltet auf den sekundären Font um. Deshalb wird der String "primary font selected" ausgedruckt, wenn der primäre Font benützt wird und der String "secondary font selected", wenn der sekundäre Font benützt wird.
- 3. Verwendung von zwei CHARACTER-IMAGE-Tabellen.

Diese Methode benutzt zwei CHARACTER-IMAGE-Tabellen, die die Systembetreuung vorher im Dienstprogramm RSOSERVE definiert hat, um vom primären Font auf den sekundären Font umzuschalten und umgekehrt.

Nachdem die Systembetreuung zwei CHARACTER-IMAGE-Tabellen definiert hat, müssen diese mit einem Drucker (2030-PCL, 4812, 4818-PCL, 4821-PCL, 4822-PCL, 4824-PCL, 4825-PCL, 4830-PCL, 4850-PCL, 9021, 9022-200, 9026-PCL, DJET, 9000-PCL) im Geräteeintrag verknüpft werden, d.h. durch Angabe dieser CHARACTER-IMAGE-Tabellen in der Anweisung ADD-SPOOL-DEVICE bei dem Operanden CHARACTER-IMAGE.

Die Erste dieser 256 Byte großen Tabellen bestimmt für jedes Eingabe-Zeichen (der Anwenderdatei) den entsprechenden Wert im primären Font. Die zweite Tabelle liefert den entsprechenden Wert im sekundären Font. RSO erhält den entsprechenden Wert des primären Fonts eines jeden Zeichens der Anwenderdatei zunächst aus der ersten CHARACTER-IMAGE-Tabelle. Ist der Wert ≠ 0, überträgt RSO diesen Wert aus der ersten Tabelle in den Puffer. Ist der Wert gleich 0, interpretiert RSO dies als gewünschten Font-Wechsel und setzt das Steuerzeichen SO, bevor das Zeichen an der entsprechenden Stelle in der zweiten CHARACTER-IMAGE-Tabelle in den Puffer geladen wird.

Nachdem auf den Zweiten Font umgeschaltet ist, werden die Zeichen aus der Anwenderdatei solange nach Maßgabe der zweiten CHARACTER-IMAGE-Tabelle interpretiert, bis die entsprechende Position in der Tabelle wieder den Wert 0 liefert (im folgenden Beispiel C3). RSO würde diesen Wert wieder als gewünschten Font-Wechsel interpretieren, das Steuerzeichen SI an dieser Stelle der Anwenderdatei einfügen (was ein Zurückschalten auf den primären Font bewirkte) und den entsprechenden Wert aus der ersten CHARACTER-IMAGE-Tabelle in den Puffer laden (im folgenden Beispiel 'B').

Diese Methode hat den Vorteil, dass der Anwender keine SI- und SO-Steuerzeichen in seine Anwenderdatei schreiben muss. Er muss nur einen sekundären Font definieren, indem er eine der beiden obigen Methoden anwendet und seine Datei nach Maßgabe der Werte der ersten und zweiten CHARACTER-IMAGE-Tabelle schreiben.

Die zwei CHARACTER-IMAGE-Tabellen müssen mit dem gewünschten Drucker im Geräteeintrag verknüpft werden durch Angabe dieser CHARACTER-IMAGE-Tabellen in der Anweisung ADD-SPOOL-DEVICE bei dem Operanden CHARACTER-IMAGE (Privileg von Systembetreuung und RSO-Geräteverwalter).

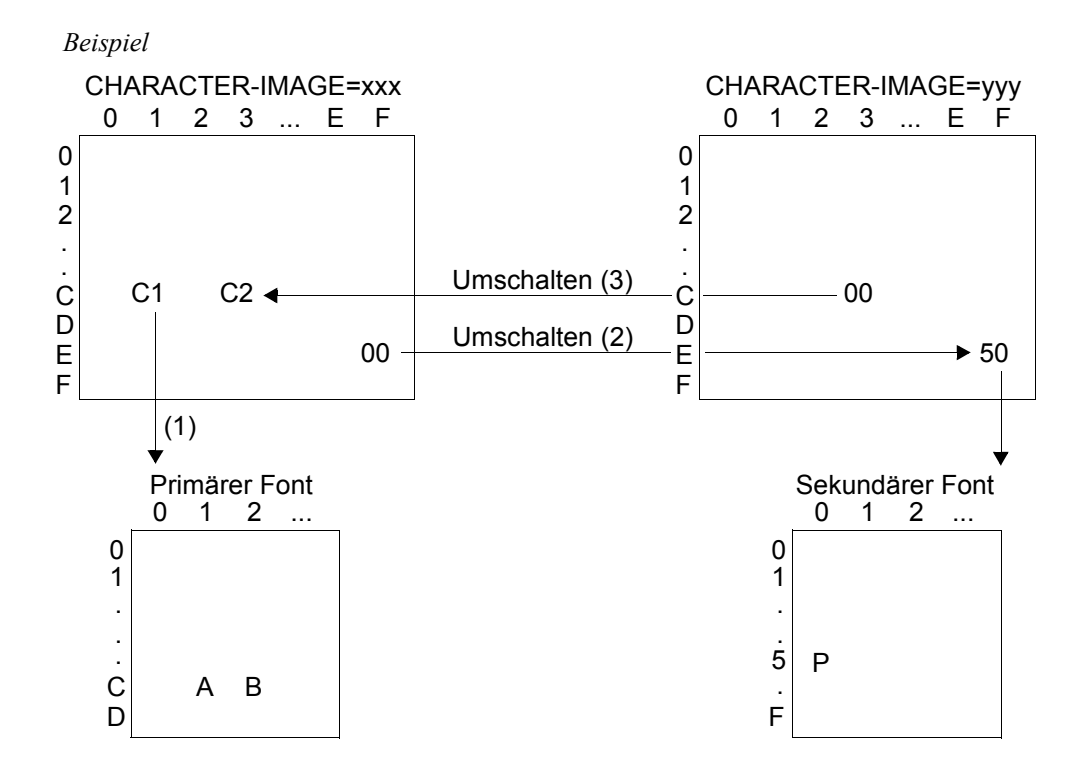

### *Erläuterung*

- 1. RSO findet in den Druckdaten den Code X'C1' (der primäre Font ist eingeschaltet). In der ersten CHARACTER-IMAGE-Tabelle (xxx) wird an der Stelle X'C1' der Code X'C1' gefunden. Dieser Code wird weitergeschickt und bewirkt, dass beim Ausdruck das Zeichen 'A' abgedruckt wird, da dem Code X'C1' dieses Zeichen im primären Font zugeordnet ist; der primäre Font bleibt aktiviert.
- 2. Das nächste Zeichen in den Druckdaten ist X'EF'. Da diesem Zeichen in der Codetabelle X'00' zugeordnet ist, wird auf die zweite CHARACTER-IMAGE-Tabelle (yyy) zugegriffen. In dieser Codetabelle ist dem einkommenden Code X'EF' der Code X'50' zugeordnet.

RSO schaltet deshalb erst auf den sekundären Font um (mit SO) und schickt dann den Code X'50'. Da im sekundären Font dem Code X'50' das Zeichen 'P' zugeordnet ist, wird dann 'P' abgedruckt. Der sekundäre Font bleibt aktiviert.

3. RSO findet als Nächstes den Code X'C3' in den Daten. Da in der zweiten CHARACTER-IMAGE-Tabelle yyy dem Code X'C3' der Wert X'00' zugeordnet ist, wird auf die erste CHARACTER-IMAGE-Tabelle xxx umgeschaltet. RSO findet dort für den Code X'C3' den zugeordneten Wert X'C2'.

RSO schaltet deshalb zuerst auf den primären Zeichensatz mit SI um und schickt dann den Code X'C2'. Da diesem Code im primären Font das Zeichen 'B' zugeordnet ist, wird 'B' gedruckt. Der primäre Font bleibt aktiv.

#### *Hinweise*

- Bei einer Erstdefinition eines Font für einen SPOOLOUT-Auftrag sollten alle Font-Eigenschaften festgelegt werden.
- Eine Druckseite sollte immer als abgeschlossene Einheit betrachtet werden, d.h. alle Charakteristika einer Druckseite wie Font-Eigenschaften etc. sollten am Anfang jeder Seite vorhanden sein, um ein Durcheinander bei der Wiederholung vorangegangener Seiten (z.B. bei RESUME-SPOOLOUT) zu vermeiden.

*Beispiel*

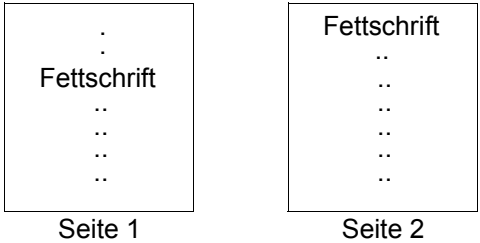

Durch die Wiederholung der Funktion 'Fettschrift' am Beginn der zweiten Seite ist sichergestellt, dass bei einer Wiederholung des Ausdrucks ab Seite 2 diese Funktion auch eingeschaltet ist.

- Wird ein mit einem Font verknüpfter Zeichensatz aufgerufen, dann werden zuerst die Steuerzeichen-Sequenzen (definiert im Dienstprogramm RSOSERVE) zum Laden des Font an den Drucker gesendet. Die Eigenschaften des Zeichensatzes (definiert in der SPOOL-Parameterdatei) werden anschließend mit den Font-Eigenschaften abgeglichen. Systembetreuung bzw. RSO-Geräteverwalter sind dafür verantwortlich, dass die Zeichensätze so definiert sind, dass sie nicht einen Font-Wechsel herbeiführen.
- Der Inhalt der Definition eines logischen Font wird von RSO nicht überprüft. Die Systembetreuung ist dafür verantwortlich, dass sich aus den Definitionen des logischen Font keinerlei Probleme ergeben.

# **3.1.6 Linker und oberer Rand**

Für Drucker, die die Steuersprache PCL unterstützen, ist es möglich, einen waagerechten oder senkrechten leeren Streifen an der linken oder oberen Seitenkante zu definieren. Dieser Leerraum wird durch Verschieben der logischen Seite auf der physikalischen Seite erreicht. Die Definition des Leerraums am Seitenrand kann bei ein- und beidseitigem Druck benutzt werden und hat unabhängig von der Ausrichtung der Seiten in beiden Fällen den gleichen Effekt.

Die Werte für die Randeinstellung sind relativ zur vorgegebenen Position der logischen Seite auf dem Blatt. Diese Werte werden nicht relativ zur aktuellen Position angegeben.

#### *Hinweis*

Eine falsch berechnete Randeinstellung kann dazu führen, dass die logische Seite nicht mehr vollständig auf das Blatt Papier passt und daher Daten nicht ausgedruckt werden. RSO gibt in diesen Fall keine Warnung an den Benutzer.

### **Unterstützte Druckertypen**

Die Ränder können Sie mit folgenden Gerätetypen einstellen: 2030-PCL, 4818-PCL, 4821-PCL, 4822-PCL, 4824-PCL, 4825-PCL, 4830-PCL, 4850-PCL, 9000-PCL, 9021, 9022-200 und 9026-PCL.

### **3.1.6.1 Randeinstellung anwenden**

Die Ränder können beim Erzeugen des Druckauftrags mit dem Kommando PRINT-DOCUMENT durch Verwenden der Operanden TOP-OFFSET und LEFT-OFFSET eingestellt werden.

### **TOP-OFFSET = <signed integer>**

Legt den Abstand der logischen Seite vom oberen Rand der physikalischen Seite in Millimetern fest.

Der Wert legt die Position der logischen Seite entlang der Längsachse (den langen Kanten) des Blattes fest. Dabei sind Werte von -255 bis 255 zulässig.

Unabhängig von der Orientierung der Seite verschieben positive Werte die logische Seite entlang der Längsachse nach unten und negative Werte die logische Seite entlang der Längsachse nach oben.

Wenn die Blätter nach dem beidseitigen Druck an der kurzen Kante gebunden werden sollen, also TWO-SIDED=\*TUMBLE angegeben wurde, wirkt die Randeinstellung auf der Rückseite der Blätter umgekehrt. Das heißt, positive Werte verschieben die logische Seite nach oben und negative Werte nach unten.

## **LEFT-OFFSET = <signed integer>**

Legt den Abstand der logischen Seite vom linken Rand der physikalischen Seite in Millimetern fest.

Der Wert legt die Position der logischen Seite entlang der Querachse (den kurzen Kanten) des Blattes fest. Dabei sind Werte von -255 bis 255 zulässig.

Unabhängig von der Orientierung der Seite verschieben positive Werte die logische Seite entlang der Längsachse nach rechts und negative Werte die logische Seite entlang der Längsachse nach links.

Wenn die Blätter nach dem beidseitigen Druck an der langen Kante gebunden werden sollen, also TWO-SIDED=\*YES angegeben wurde, wirkt die Randeinstellung auf der Rückseite der Blätter umgekehrt. Das heißt, positive Werte verschieben die logische Seite nach links und negative Werte nach rechts.

### **3.1.6.2 Wechselwirkungen**

### **DOCUMENT-FORMAT**

Für einen Druckauftrag, der mit der Einstellung DOCUMENT-FORMAT=\*SPECIAL-FORMAT des Kommandos PRINT-DOCUMENT angestoßen wurde, ist eine Randeinstellung nicht zulässig. Wenn in diesem Dokumentenformat gedruckt werden soll, darf die Druckersteuerung keine Druckereinstellungen auswählen, die im Widerspruch zu den Einstellungen stehen, die durch das Dokument erfolgen.

Das Kommando PRINT-DOCUMENT wird zurückgewiesen, wenn die Operanden TOP-OFFSET und LEFT-OFFSET mit anderen Werten als \*IGNORE zusammen mit DOCUMENT-FORMAT=\*SPECIAL-FORMAT benutzt werden.

### **TWO-SIDED=\*TUMBLE**

Wenn die Blätter nach dem beidseitigen Druck an der kurzen Kante gebunden werden sollen, also TWO-SIDED=\*TUMBLE angegeben wurde, wirkt die Randeinstellung auf der Rückseite der Blätter umgekehrt. Das heißt, positive Werte für TOP-OFFSET verschieben die logische Seite nach oben und negative Werte nach unten.

### **TWO-SIDED=\*YES**

Wenn die Blätter nach dem beidseitigen Druck an der langen Kante gebunden werden sollen, also TWO-SIDED=\*YES angegeben wurde, wirkt die Randeinstellung auf der Rückseite der Blätter umgekehrt. Das heißt, positive Werte für LEFT-OFFSET verschieben die logische Seite nach links und negative Werte nach rechts.

## **Header- / Trailer-Page**

Die Header-Page und die Trailer-Page werden immer ohne Rand gedruckt. Die Randeinstellungen werden für das Dokument gesetzt und nach der letzten Seite des Dokuments zurückgesetzt.

## **Drucker-Ressourcen**

PROLOG, EPILOG, DIA, MEMBER und Font-Zeichenkette werden zum Drucker gesendet, bevor die Ränder eingestellt werden.

\*IGNORE für TOP-OFFSET und LEFT-OFFSET legt fest, dass die Druckersteuerung keine Randeinstellungen an den Drucker sendet. Damit bleiben die Einstellungen aus dem PROLOG für diesen Druckauftrag wirksam.

# **3.1.7 Seitendrehung (Rotation)**

Vier Orientierungen einer auszudruckenden Seite sind möglich: Hochformat, Querformat, Hochformat über Kopf und Querformat über Kopf. Unter RSO entsprechen diese Orientierungen einem Verdrehen der Seite um verschiedene Winkel. Das folgende Bild zeigt die vier möglichen Orientierungen. Dabei liegt die X-Achse parallel zu den Zeilen. Der Pfeil der X-Achse zeigt in der normalen Schreibrichtung von links nach rechts. Die Y-Achse liegt parallel zu den Spalten. Der Pfeil der Y-Achse zeigt von oben nach unten, also entlang der normalen Schreibrichtung.

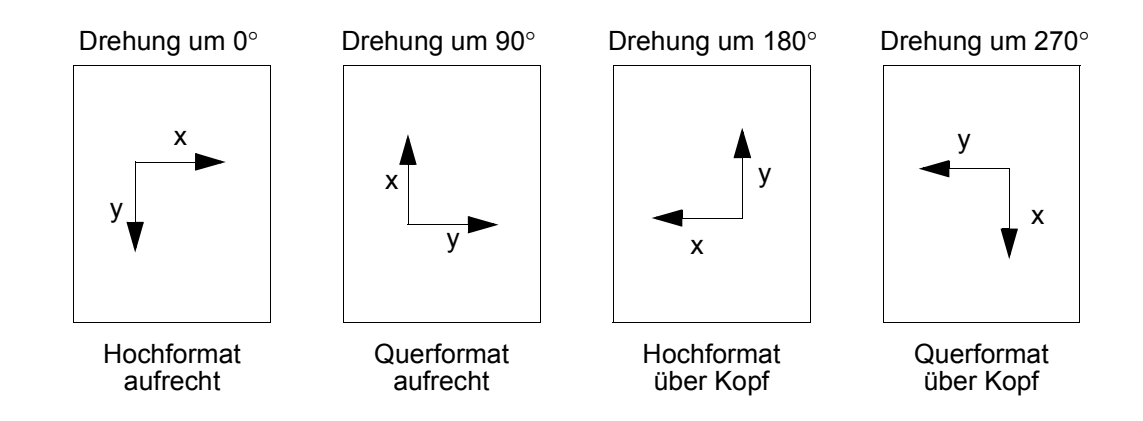

### **Unterstützte Druckertypen**

Nicht alle Drucker können in allen vier Seitenorientierungen drucken. Folgende Drucker können nur im Hoch- und im Querformat aufrecht drucken: 4812, 9021, 9022-200, 9025 und DJET.

Die folgenden Drucker können in allen vier Seitenorientierungen drucken: 2030-PCL, 4818-PCL, 4821-PCL, 4822-PCL, 4824-PCL, 4825-PCL, 9000-PCL, 9026-PCL und 9026-RENO.

## **3.1.7.1 Seitendrehung für ein Dokument anwenden**

Das Kommando PRINT-DOCUMENT erlaubt den Wert für die Seitendrehung mit dem Operanden ROTATION anzugeben. Beim Ausdrucken in beiden Querformaten, wird die Länge der Seite zur Breite der Seite. Daher werden für Hochformat und Querformat zwei unterschiedliche Loops für die Zeilen- und Seitenvorschubsteuerung benötigt.

Beim Ausdrucken im Hochformat, also mit ROTATION=0 oder 180, gilt der Name für den Loop, der im Parameter LOOP-NAME des Kommandos PRINT-DOCUMENT angegeben ist. Beim Ausdrucken im Querformat, also mit ROTATION=90 oder 270, gilt der Name, der im Parameter ROTATION-LOOP-NAME des Kommandos PRINT-DOCUMENT angegeben ist. Vorgaben für den Wert der Parameter LOOP-NAME und ROTATION-LOOP-NAME sind im jeweils verwendeten Formularsatz abgelegt.

Drucken in verschiedenen Orientierungen der Seiten kann verschiedene Zeichendichten erfordern. Der Zeichensatz, der mit dem Parameter CHARACTER-SET angegeben wurde, wird bei jeder ausgewählten Seitenorientierung benutzt. Dennoch existieren Vorgaben für zwei Zeichensätze. Wenn im Hochformat (ROTATION=0 oder 180) gedruckt wird, wird der Zeichensatz benutzt, der im Parameter CHARACTER-SET der SPOOL-Formularsatzdefinition angegeben wurde. Wenn im Querformat (ROTATION=90 oder 270) gedruckt wird, wird der Zeichensatz benutzt, der im Parameter ROTATION-CHARACTER-SET der SPOOL-Formularsatzdefinition angegeben wurde.

Wenn ROTATION=\*NO im Kommando PRINT-DOCUMENT angegeben wurde, sendet die Druckersteuerung keine Einstellung für die Seitenorientierung an den Drucker. Danach entzspricht die eingestellte Seitenorientierung entweder der Vorgabe des Druckers oder der Einstellung aus der PROLOG-Datei.

Für einen Druckauftrag mit ROTATION=\*NO (dem Vorgabewert) prüft RSO, ob die Werte für ROTATION-LOOP-NAME oder ROTATION-CHARACTER-SET in der SPOOL-Formularsatzdefinition definiert sind. Wenn unter diesen Parametern Werte eingetragen sind, werden der angegebene Loop und der angegebene Zeichensatz für diesen Druckauftrag verwendet. Sind keine Werte für die Parameter ROTATION-LOOP-NAME oder ROTATION-CHARACTER-SET der SPOOL-Formularsatzdefinition angegeben, werden der unter LOOP-NAME angegebene Loop und der unter CHARACTER-SET angegebene Zeichensatz verwendet.

## **3.1.7.2 Wechselwirkungen**

### **DOCUMENT-FORMAT = \*SPECIAL-FORMAT**

Das Kommando PRINT-DOCUMENT wird zurückgewiesen, sobald der Operand DOCUMENT-FORMAT=\*SPECIAL-FORMAT zusammen mit ROTATION=0, 90, 180 oder 270 benutzt wird.

### **TWO-SIDED = \*NO / \*YES / \*TUMBLE**

Der Parameter ROTATION beeinflusst die Wirkung des Parameters TWO-SIDED. Näheres finden Sie im [Abschnitt "Beidseitiges Bedrucken \(Duplex-Modus\)".](#page-82-0)

### **Header- / Trailer-Page**

Die Header- und Trailer-Page werden immer ohne Seitendrehung im aufrechten Hochformat ausgedruckt. Die Seitendrehung wird gesetzt bevor das Dokument gedruckt wird und zurückgesetzt, nachdem die letzte Seite des Dokument gedruckt wurde.

### **Drucker-Ressourcen**

PROLOG, EPILOG, DIA, MEMBER und Font-Zeichenkette werden zum Drucker gesendet, bevor die Seitendrehung gesetzt wird.

# <span id="page-82-0"></span>**3.1.8 Beidseitiges Bedrucken (Duplex-Modus)**

Mit einem optionalen Zusatzgerät für ein- und beidseitigen Druck sowie der Ablage mit der Vorderseite der Blätter nach unten bieten Drucker, wie HP-LaserJet, 9026 u.a., ein- und beidseitigen Druck an.

Neben der Auswahl von ein- oder beidseitigem Druck müssen Sie angeben, entlang welcher Kante das Papier geheftet oder gebunden werden soll. Sie haben die Wahl zwischen der kurzen und der langen Kante des Papiers. Damit sind vier verschiedene Typen des beidseitigen Drucks möglich.

### **Unterstützte Druckertypen**

Mit folgenden Druckern und dem Zusatzgerät können sie beidseitig drucken: 2030-PCL, 4822-PCL, 4824-PCL, 4825-PCL, 4830-PCL, 4850-PCL, 9000-PCL, 9026-PCL und 9026-RENO.

### **3.1.8.1 Beidseitiges Bedrucken anwenden**

Mit den Operanden ROTATION und TWO-SIDED des Kommandos PRINT-DOCUMENT bestimmen Sie, wie der beidseitige Druck ausgeführt wird.

Die Bedeutung der Kurzzeichen wird nach den folgenden Zeichnungen erläutert.

### **TWO-SIDED=\*YES zusammen mit ROTATION=\*NO, ROTATION=0 oder ROTATION=180**

Ausrichtung: Hochformat (Portrait). Die Seiten werden entlang der langen Kante gebunden.

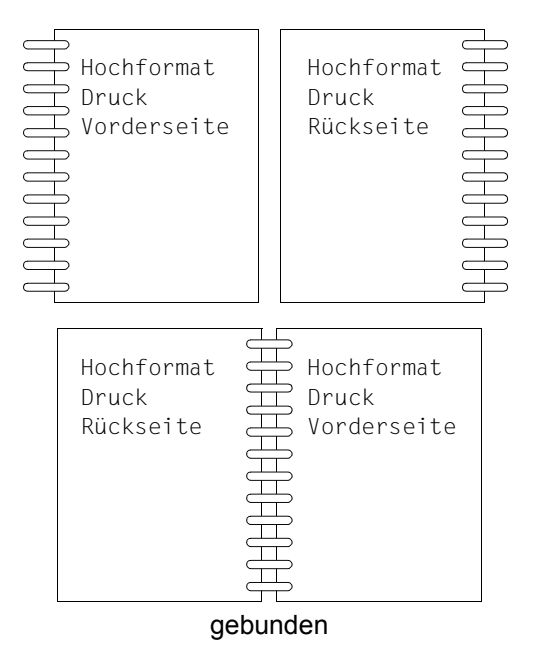

### Hochformat

# **TWO-SIDED=\*YES zusammen mit ROTATION=90 oder ROTATION=270**

Ausrichtung: Hochformat (Portrait). Die Seiten werden entlang der kurzen Kante gebunden.

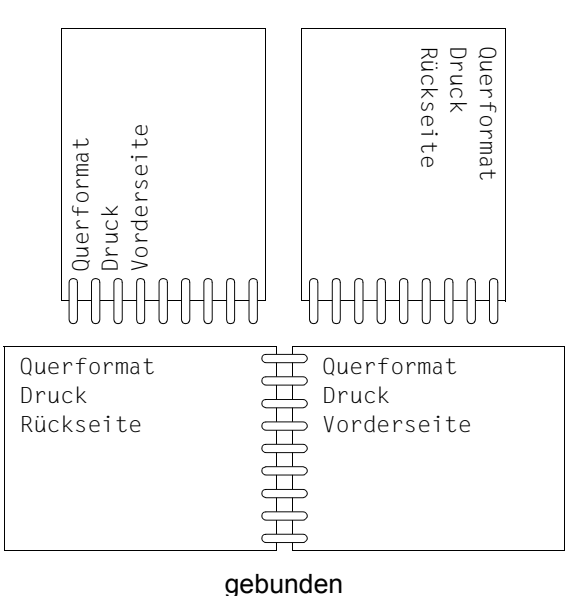

# Querformat

### **TWO-SIDED=\*TUMBLE zusammen mit ROTATION=\*NO, ROTATION=0 oder ROTATION=180**

Ausrichtung: Querformat (Landscape). Die Seiten werden entlang der kurzen Seite gebunden.

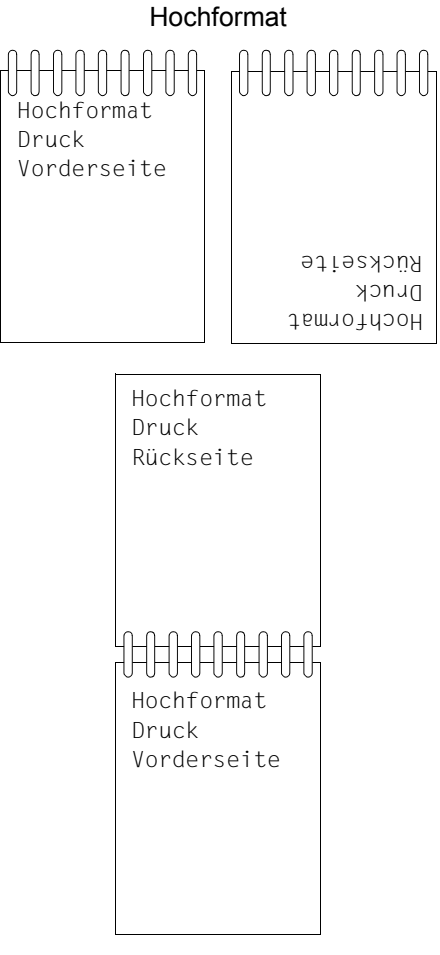

gebunden

# **TWO-SIDED=\*TUMBLE zusammen mit ROTATION=90 oder ROTATION=270**

Ausrichtung: Querformat (Landscape). Die Seiten werden entlang der kurzen Kante gebunden.

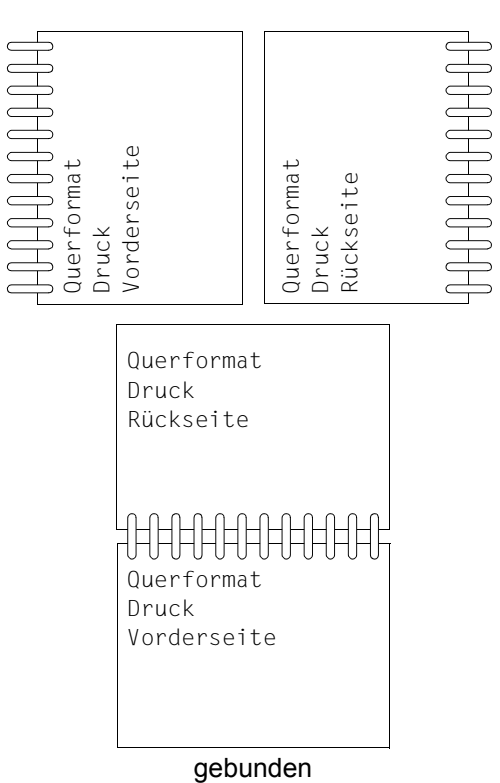

Querformat

### **3.1.8.2 Wechselwirkungen**

### **Dokumentenformate**

Für einen Druckauftrag, der mit der Einstellung DOCUMENT-FORMAT=\*SPECIAL-FORMAT des Kommandos PRINT-DOCUMENT angestoßen wurde, ist beidseitiges Bedrucken nicht zulässig. Wenn in diesem Dokumentenformat gedruckt werden soll, darf die Druckersteuerung keine Druckereinstellungen auswählen, die im Widerspruch zu den Einstellungen stehen, die durch das Dokument erfolgen.

Das Kommando PRINT-DOCUMENT wird zurückgewiesen, wenn die Operanden TWO-SIDED=\*NO, TWO-SIDED=\*YES oder TWO-SIDED=\*TUMBLE zusammen mit DOCUMENT-FORMAT=\*SPECIAL-FORMAT benutzt werden.

## **ROTATION=\*IGNORE**

Dieser Parameter legt fest, dass die Seitendrehung durch die RSO-Steuerung erfolgen muss. Wenn ROTATION=\*IGNORE zusammen mit TWO-SIDED=\*YES/\*TUMBLE angegeben wurde, nimmt die Steuerung an, dass der Ausdruck im Hochformat erfolgt.

### **Wiederherstellung nach einem Druckerfehler**

Nach einem Fehler ist es manchmal notwendig, den Ausdruck an einer bestimmten Stelle innerhald des auszudruckenden Dokuments wiederaufzunehmen. Wenn das Dokument beidseitig bedruckt ausgegeben wurde, beginnt der Rest des Dokument mit einer Vorderseite.

Da bei Druckaufträgen, die mit den Operanden DOCUMENT-FORMAT=\*PAGE-FORMAT(CONTROL-MODE=\*PAGE-MODE) oder DOCUMENT-FORMAT=\*PAGE-FORMAT(CONTROL-MODE=\*PHYSICAL) erzeugt wurden, die physikalischen Seitengrenzen innerhalb des Dokuments nicht bekannt sind, kann die Wiederherstellungsprozedur nicht sicherstellen, dass der Rest des Dokuments mit einer Vorderseite beginnt.

### **FROM=<integer value>**

Wenn der Parameter FROM=n des Kommandos PRINT-DOCUMENT verwendet wird, beginnt der Ausdruck des Dokuments immer auf einer Vorderseite. Dabei ist es gleichgültig, welcher Wert für TWO-SIDED angegeben wurde oder eine gerade Seitennummer als erste Seite angefordert wurde.

## **Header- / Trailer-Page**

Die Header-Pages und die Trailer-Pages werden immer einseitig ausgedruckt. Der Drucker wird auf beidseitigen Druck umgeschaltet, sobald das Dokument des Benutzers gedruckt wird. Nachdem der Ausdruck dieses Dokuments beendet ist, wird der Drucker wieder auf einseitigen Druck umgeschaltet.

## **Drucker-Ressourcen**

PROLOG, EPILOG, DIA, MEMBER und Font-Zeichenkette werden im einseitigen Druckmodus zum Drucker gesendet. Der Drucker wird auf beidseitigen Druck umgeschaltet, sobald das Dokument des Benutzers gedruckt wird. Nachdem der Ausdruck dieses Dokuments beendet ist, wird der Drucker wieder auf einseitigen Druck umgeschaltet.

Der Parameter TWO-SIDED=\*STD kann ebenso angegeben werden. Damit wird die Druckersteuerung angewiesen keine Einstellungen für den beidseitigen Druck an den Drucker zusenden, damit die Einstellungen aus dem PROLOG für diesen Druckauftrag wirksam werden.

## **Trailer-Page auf dem Drucker 9026-RENO**

Auf RENO-Druckern setzt die Umschaltung zum einseitigen Druck die Druckposition nicht auf die Vorderseite des folgenden Blattes. Um die Trailer-Page auf ein eigenes Blatt zu drucken, fügt die RSO-Druckersteuerung einen Seitenvorschubbefehl am Ende des Dokuments ein, wenn der Druckauftrag mit einer Vorderseite endet.

Für gewisse Dokumentenformate kann die RSO-Druckersteuerung nicht feststellen, auf welcher Seite eines Blattes der Druckauftrag endet. In diesen Fall wird der Seitenvorschubbefehl unbedingt eingefügt.

Für Druckaufträge mit DOCUMENT-FORMAT=\*PAGE-FORMAT(CONTROL-MODE= \*PAGE-MODE) oder DOCUMENT-FORMAT=PAGE-FORMAT(CONTROL-MODE= \*PHYSICAL) kann ein leeres Blatt vor der Trailer-Page liegen.

# **3.1.9 Ressourcen, die mit PC-Tools erzeugt wurden**

Beachten Sie beim Übertragen der Ressourcen wie z.B. DIA in das BS2000, dass RSO Ressourcen-Dateien mit einer Datensatz-Länge von bis zu STD (2) verarbeiten kann. Bei einer größeren Datensatz-Länge muss, bevor RSO die Ressource verwenden kann, die Struktur der Ressourcen-Datei so geändert werden, dass sie den Anforderungen von RSO entspricht.

# **3.1.10 Große Objekte und Dateien**

## **Zugriff auf große Objekte**

Die ständig steigenden Kapazität von Platten macht es notwendig , dass auch das BS2000 große Volumes unterstützt. Die Unterstützung von großen Volumes (> 32GB) wird für alle Spool & Print-Produkte garantiert. Die Unterstützung ist für den Endbenutzer transparent, da es keine Änderungen an den Schnittstellen gibt.

## **Zugriff auf große Dateien**

Große Dateien werden ab OSD V5.0 unterstützt.

Ein Dokument der Größe von 32 GB repräsentiert mehrere Millionen A4-Seiten und der schnellste Drucker würde zwei Wochen brauchen, um das Dokument auszudrucken. Da bisher keine plausiblen Anwendungsmodelle zum Drucken von so großen Dateien existieren, unterstützen die Spool & Print Services große Dateien derzeit noch nicht. Aufträge zum Druck von großen Dateien werden bei der Evaluierung des Druck-Kommandos zurückgewiesen und es wird eine Meldung ausgegeben.

# **3.2 Einsatz von Filtern - Subsystem SPCONV**

Das Subsystem SPCONV realisiert in der Spool & Print-Umgebung die Filter-Technik. Filter bringen Dokumente und Druckressourcen in das Format, das sie haben müssen, wenn das Dokument auf einem bestimmten Drucker ausgegeben werden soll. Filter versetzen den Anwender in die Lage, Druckaufträge zu starten, die normalerweise nicht ausführbar wären, weil das Dokumentenformat nicht mehr oder von keinem der vorhandenen Drucker unterstützt wird.

Ab SPOOL V3.2A stehen mit SPCONV ab V1.0A die Funktionen zur Definition und Aktivierung von Filtern zur Verfügung (siehe die Handbücher ["SPCONV \(BS2000/OSD\)"](#page-720-0), "[SPSERVE \(BS2000/OSD\)](#page-721-0)" und "[PRM \(BS2000/OSD\)"](#page-720-1)).

Ab RSO V3.0B können Filter genutzt werden. Nachfolgend finden Sie mögliche Anwendungsmodelle und ein Beispiel für das Drucken von Dokumenten im HP-Format auf einen RSO-PCL-Drucker.

### *Hinweis*

Bei Benutzung von Filtern wird auf dem Schlussblatt (Trailer-Page) nicht mehr die Eingabe des Benutzers wiedergegeben, sondern die eventuell durch den Filter erfolgten Änderungen.

# **3.2.1 Anwendungsmodelle für Filter**

- Wenn alte Remote-Drucker aus einer RSO-Konfiguration genommen und durch moderne Drucker mit neuen Fähigkeiten ersetzt werden, kann die Produktion ohne Änderung der bestehenden Anwendungen auf diese neuen Drucker umgelenkt werden. Dazu muss nur ein Filter definiert werden, der das alte Dokumentenformat in das entsprechende neue Format umsetzt.
- Dokumente, die in nicht mehr unterstützten Druckersprachen vorliegen, können durch den Einsatz von Filtern in Dokumente migriert werden, deren Format von vorhandenen Druckern ausgegeben werden kann.
- Vor der Produktion von Dokumenten in hoher Auflage ist es sinnvoll, das Dokument während des Erstellungsprozesses anhand von Probedrucken, z.B. auf einem Clientdesktop-PCL-Drucker, zu verfeinern. Abhängig vom Format des Dokuments braucht man dazu einen Filter, der es umsetzt.

# **3.2.2 Drucken eines HP-Dokuments auf einem RSO-PCL-Drucker**

Voraussetzung ist, dass SPOOL ab V3.2A, RSO ab V3.0B und SPCONV ab V1.0 installiert und gestartet sind.

Um den Standardfilter HP2PCL zu aktivieren, muss die Systembetreuung die nachfolgend aufgeführten Schritte durchführen.

► Definition eines RSO-Druckers, der den Ausdruck von PCL-Dokumenten unterstützt und auf dem der Ausdruck des gefilterten Dokuments erfolgt. Hierzu wird folgende SPSERVE-Anweisung verwendet:

```
ADD-SPOOL-DEVICE DEVICE-NAME=DOSP1111,
                   DEVICE-TYPE=4821-PCL-REMOTE-PRINTER,
 ...
                   SUPP-FORMAT-NAMES=(*TEXT,'PCL')
```
► Definition des HP2PCL-Filters mit folgender SPSERVE-Anweisung:

```
ADD-SPOOL-FILTER FILTER-NAME=HP2PCL,
                       FILTER-LOCATION=*SYSTEM,
                       OBJECT-NAME=HP2PCL,
                       INPUT-FORMAT-NAME=*HP,
                       OUTPUT-FORMAT-NAME='PCL',
                       REDIRECTION=*REMOTE(DEVICE-NAME=DOSP1111)
```
Der Name des Filters ist HP2PCL. Er befindet sich als Element des Typs L in der Standard-Filterbibliothek SYSLIB.SPCONV.010 bzw. SRMLIB.SPCONV.010. Der Name des L-Elements muss der Objektname sein. Dieser Objektname wird auch als Entry des Filters verwendet. Der Filter akzeptiert als Eingabe HP-formatierte Dokumente (PRINT-DOC \*PAGE-MODE) und erzeugt Dokumente mit dem Formatnamen 'PCL'. Die Ausgabe wird automatisch an den PCL-Drucker DOSP1111 übertragen.

► Definition von Formaten, die denen des HP oder HP90 entsprechen und die für den Ausdruck auf dem PCL-Drucker verwendet werden.

ADD-SPOOL-FORM FORM-NAME=A4, DEVICE-TYPE=4821-PCL-REMOTE-PRINTER

Alle HP-Druckaufträge, die in diesem Beispiel gestartet werden, nutzen das A4 genannte Format.

► Migration der HP-Ressourcen in die entsprechenden PCL-Ressourcen.

Wenn alle verwendeten HP-Ressourcen in der System-PRFILE vorhanden sind, kann die Systembetreuung diese PRFILE migrieren, um die entsprechenden PCL-Ressourcen zu erzeugen. Die Anweisung

MIGRATE-PRINT-RESSOURCES \*ALL,\$SYSSPOOL.PRFILE

erzeugt die entsprechenden PCL-Ressourcen, für alle HP-Fonts und FOBs, die in der \$SYSSPOOL.PRFILE vorhanden sind.

Ê Damit werden alle Dokumente, die das \*HP-Format haben an den HP2PCL-Filter übergeben, sofern es in der lokalen Umgebung keinen HP- oder HP90-Drucker gibt. Dies ist z.B. mit OSD-SVP V1.0 der Fall, da keine HP- oder HP90-Drucker an einen SR2000- Rechner angeschlossen werden können. Die entsprechenden Druckaufträge werden an den Drucker DOSP1111 übergeben.

*Beispiele für Druckaufträge, die akzeptiert und vom HP2PCL-Filter bearbeitet werden*

```
/PRINT-DOCUMENT MYFILE,DOC-FORMAT=*PAGE-MODE,-
                       RES-DESC=*P (FORM-NAME=A4)
/PRINT-DOCUMENT MYFILE,DOC-FORMAT=*PAGE-MODE,-
                       RES-DESC=*P (FORM-NAME=A4,LOOP=L1)
/PRINT-DOCUMENT MYFILE,DOC-FORMAT=*PAGE-MODE,-
                       RES-DESC=*P (FORM-NAME=A4,CHAR-SET=F1)
/PRINT-DOCUMENT MYFILE,DOC-FORMAT=*PAGE-MODE,-
                       RES-DESC=*P (FORM-NAME=A4,OVERLAY=*P(F-O-B=O1))
/PRINT-DOCUMENT MYFILE,DOC-FORMAT=*PAGE-MODE,-
                       LAYOUT-CONTROL=*P(PAGE-COPIES=5,ROTATION=90)
```
# **3.3 Aufträge steuern**

Der Anwender kann RSO-Aufträge für RSO-Drucker oder für RSO-Pools mit dem Kommando PRINT-DOCUMENT (Operand PRINTER-NAME oder mit Poolname) oder mit dem Makro PRNTDOC erzeugen.

RSO-Drucker (und falls betroffen auch RSO-Pools) müssen in der SPOOL-Parameterdatei eingetragen sein (Anweisung ADD-SPOOL-DEVICE oder EDIT-SPOOL-DEVICE für die Systembetreuung im Dienstprogramm SPSERVE). Der Anwender findet mit dem Kommando SHOW-SPOOL-DEVICES den Namen des gewünschten RSO-Gerätes.

### **Steuerung von Aufträgen**

Steuern kann der Anwender die Aufträge für den jeweiligen Drucker mit den Kommandos:

- RESUME-SPOOLOUT
- REDIRECT-REMOTE-OUTPUT
- PRINT-DOCUMENT
- CANCEL-JOB

Befinden sich in der Warteschlange TYPE=7 RSO-Aufträge für einen RSO-Drucker und stimmen die Scheduling-Kriterien (siehe Kommando START-PRINTER-OUTPUT) überein mit den bei der Aktivierung des Druckers gemachten Angaben, werden die Aufträge nacheinander ausgedruckt. Der Drucker befindet sich dabei im Status "R" mit der jeweiligen TSN, der entsprechende SPOOLOUT im Status "ACT".

Sind keine weiteren SPOOL-Aufträge vorhanden, wird die physikalische Verbindung (falls für dieses Gerät definiert) unterbrochen. Die logische Verbindung bleibt in jedem Fall bestehen.

Bei Abbruch der physikalischen Verbindung ist der RSO-Drucker für eine andere DCAM-Anwendung (bzw. für RSO von einem anderen Rechner aus) wieder frei verfügbar. Für neue Druckaufträge stellt die RSO-Steuertask die physikalische Verbindung automatisch wieder her.

# **3.4 Informationen abfragen**

Dieser Abschnitt gibt einen Überblick über die Informationen, die vom Anwender abgefragt werden können. Es werden vier Arten von Informationen unterschieden:

- Informationen aus der Datei SPOOL.PARAMETERS
- Informationen aus den Dateien RSOFILE und SYSPAR.RSO.035.USER
- Informationen über RSO-Aufträge
- Informationen über den Zustand von RSO-Druckern

### **Informationen aus der Datei SPOOL.PARAMETERS**

Die nachfolgend erwähnten Kommandos und SPSERVE-Anweisungen sind im Handbuch "[Spool & Print - Kommandos \(BS2000/OSD\)"](#page-720-2) und im Handbuch "SPSERVE [\(BS2000/OSD\)"](#page-721-0) detailliert beschrieben.

### *Allgemeine Einträge*

Jeder Anwender kann mit dem Kommando bzw. der SPSERVE-Anweisung SHOW-SPOOL-PARAMETERS die globalen RSO-Parameter abfragen.

### *Geräte-Einträge*

Für jedes RSO-Gerät wurde in der Datei SPOOL.PARAMETERS ein Geräte-Eintrag von der Systembetreuung definiert. Jeder Anwender kann die Geräte-Informationen mit dem Kommando bzw. der SPSERVE-Anweisung SHOW-SPOOL-DEVICES abfragen.

### *Druckerpool-Einträge*

Ein Druckerpool-Eintrag wird jedes Mal in der Datei SPOOL.PARAMETERS erstellt, wenn die Systembetreuung einen RSO-Pool für RSO-Drucker definiert. Jeder Anwender kann mit dem Kommando bzw. der SPSERVE-Anweisung SHOW-PRINTER-POOLS Informationen über alle bestehenden Pools oder einen bestimmten Pool abfragen.

### *Formular-Einträge*

Ein Formular kann von der Systembetreuung oder einem RSO-Geräteverwalter definiert werden. Das Formular beschreibt das Papierformat auf einem bestimmten Druckertyp (mit VFB und Standard-Zeichensatz). Jeder Anwender kann mit dem Kommando bzw. der SPSERVE-Anweisung SHOW-SPOOL-FORMS Informationen über RSO-Formulare abfragen.

### *Zeichensatz-Einträge*

Für jeden Zeichensatz, der im PRINT-DOCUMENT-Kommando oder in einem Formular-Eintrag verwendet wird, muss ein Zeichensatz-Eintrag in der Datei SPOOL.PARAMETERS definiert werden. Jeder Anwender kann mit dem Kommando bzw. der SPSERVE-Anweisung SHOW-SPOOL-CHARACTER-SETS Informationen über Zeichensätze abfragen.

### **Informationen aus den Dateien RSOFILE und SYSPAR.RSO.035.USER**

Alle nachfolgend beschriebenen Informationen können auf dem Bildschirm "ML1SHOW" angefordert werden (siehe im Handbuch "[RSOSERVE](#page-720-3)"), der erscheint, nachdem im Eingangsbildschirm von RSOSERVE die Aktion 4/DISPLAY gewählt wurde.

### *CHARACTER-IMAGE*

Eine CHARACTER-IMAGE-Tabelle besteht aus einer Umsetzungstabelle, die für jeden SPOOLOUT auf einem bestimmten Drucker verwendet wird. Eine CHARACTER-IMAGE-Tabelle muss von der Systembetreuung in der Datei \$TSOS.RSOFILE definiert werden. Eine CHARACTER-IMAGE-Tabelle wird im Geräte-Eintrag mit dem RSO-Drucker verknüpft (mit der SPSERVE-Anweisung ADD-SPOOL-DEVICE bzw. MODIFY-SPOOL-DEVICE).

### *TRANSLATION TABLE*

Eine TRANSLATION TABLE gibt an, dass die Zeichen der auszudruckenden Datei entsprechend der Tabelle übersetzt werden, die im PRINT-DOCUMENT-Kommando angegeben ist. Eine TRANSLATION-TABLE kann von jedem Anwender definiert werden und muss in der System-RSOFILE oder in einer Anwender-RSOFILE gespeichert sein, damit sie beim Ausdrucken verwendet werden kann.

### *LOOP-Satz*

Ein LOOP-Satz ist eine Möglichkeit der Vorschubsteuerung (bei vertikaler Bewegung des Papiers). Er definiert jede Zeile einer "logischen" Seite. Jedes Byte eines LOOP-Satzes entspricht einer Zeile des RSO-Formulars und enthält Informationen über den aktuellen Zeilenabstand und die Kanalnummer. Ein LOOP-Satz kann von der Systembetreuung oder einem RSO-Geräteverwalter in einem RSO-Formular angegeben werden oder von jedem Anwender direkt im PRINT-DOCUMENT-Kommando mit dem Operanden LOOP-NAME. Erstellt werden kann ein LOOP-Satz von jedem Anwender. Er muss in der System-RSOFILE oder in einer Anwender-RSOFILE gespeichert sein, damit er beim Ausdrucken verwendet werden kann.

### *BAND-ID*

Eine BAND-ID ist eine Code-Tabelle, die zum Ausdrucken in den 9645-Drucker geladen wird, wenn dies im Geräte-Eintrag festgelegt wurde.

### *RSO-Zeichensatz und RSO-Font*

Jeder Anwender kann für jeden Druckertyp Informationen über bestehende RSO-Fonts und ihre evtl. Zuordnung zu RSO-Zeichensätzen abfragen. RSO-Fonts sind auf [Seite 61](#page-60-0)ff beschrieben.

### *MEMBER*

Jeder Benutzer kann sich die MEMBERs auflisten lassen, die mit einem Formular für einen RSO-Drucker verknüpft sind. Die Beschreibung der MEMBERs befinden sich im Abschnitt "Zusätzliche Funktionalität der Seitendrucker 9025 und 9026-RENO", [Seite 604f](#page-603-0)f.

## **Informationen über RSO-Aufträge**

Einige Kommandos können von jedem Anwender gegeben werden, um Informationen über RSO-Aufträge zu erhalten. Der Umfang der Informationen hängt von der Privilegierung des Anwenders (Systembetreuung, RSO-Geräteverwalter oder keine Privilegierung) und von den angegebenen Kommando-Operanden ab. Folgende Kommandos informieren über RSO-Aufträge:

- SHOW-JOB-STATUS
- SHOW-USER-STATUS JOB-TYPE=\*RSO
- SHOW-PRINT-JOB-STATUS

Die detaillierte Beschreibung dieser Kommandos befindet sich im Handbuch "[Spool & Print - Kommandos \(BS2000/OSD\)"](#page-720-2).

### **Informationen über den Zustand von RSO-Druckern**

Einige Kommandos können von jedem Anwender gegeben werden, um Informationen über den Zustand von RSO-Druckern zu erhalten (z.B. wie der Drucker gestartet wurde, ob er gerade druckt oder ob ein Fehler aufgetreten ist ...). Der Umfang der Informationen hängt von der Privilegierung des Anwenders (Systembetreuung, RSO-Geräteverwalter oder keine Privilegierung) und von den angegebenen Kommando-Operanden ab. Informationen über den Drucker-Status können mit den folgenden Kommandos abgefragt

werden:

- SHOW-SYSTEM-STATUS INF=\*REMOTE(\*ALL)
- SHOW-SYSTEM-STATUS INF=\*REMOTE(*rso-drucker*)
- SHOW-ACTIVE-SPOOL-DEVICES *rso-drucker*
- SHOW-ACTIVE-SPOOL-DEVICES DEST=\*REMOTE
- SHOW-ACTIVE-SPOOL-DEVICES DEST=\*PUBLIC-REMOTE

Die detaillierte Beschreibung dieser Kommandos befindet sich im Handbuch "[Spool & Print - Kommandos \(BS2000/OSD\)"](#page-720-2).

# **3.5 Kommandos für den nichtprivilegierten Benutzer**

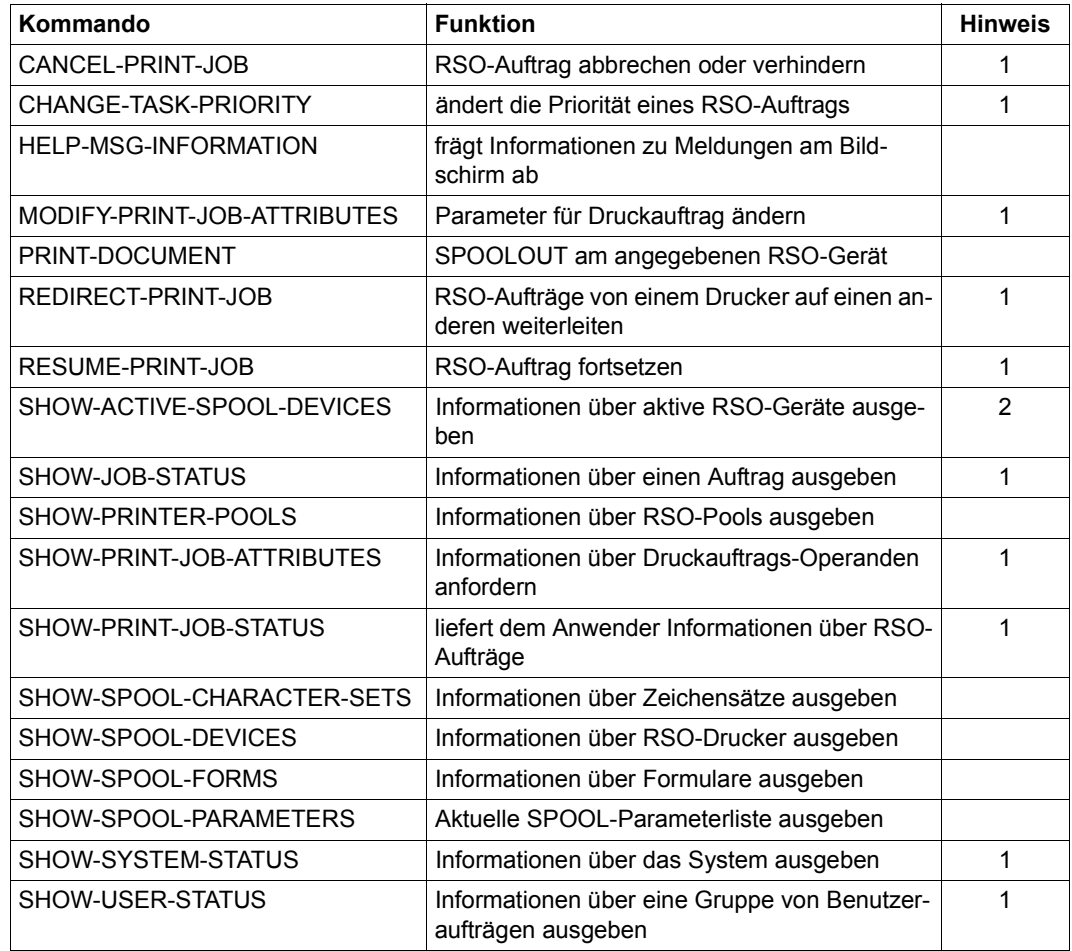

### *Hinweise*

- 1. Nichtprivilegierte Benutzer können nur Aufträge ansprechen, die unter der eigenen Benutzerkennung ablaufen.
- 2. Nichtprivilegierte Benutzer erhalten nur Informationen über Geräte, in deren Berechtigungsliste ihre Benutzerkennung oder \*ALL eingetragen ist.

# **3.6 Verwenden des SPOOL Notification Service in RSO**

Dieser Abschnitt beschreibt die Unterstützung von Benachrichtigungen für Druckaufträge im Rahmen des Produkts RSO V3.4. Eine ausführlichere Beschreibung des SPOOL Noti-fication Service SNS V1.0A finden Sie im Handbuch ["SNS \(BS2000/OSD\)](#page-720-4)".

Folgende Dinge werden beschrieben:

- die verschiedenen Objektklassen und die ihnen zugeordneten Ereignisse
- die verfügbaren Attribute für die Objekt-Instanzen
- die Registrierung im Notification Service
- die Erweiterungen im PRINT-DOCUMENT-Kommando
- die Erweiterungen im PRNTDOC-Macro
- die Privilegien-Behandlung
- globale Anwendungsmodelle

#### *Allgemeiner Hinweis*

Es werden nur Benachrichtigungen für Druckaufträge und RSO-Drucker unterstützt. In Spool & Print werden die folgenden Arten von Druckaufträgen unterschieden: lokale Druckaufträge, RSO-Druckaufträge und verteilte (distributed) Druckaufträge. In diesem Kapitel werden nur RSO-Druckaufträge behandelt. Es wurde eine neue Domäne RSODEV für RSO-Drucker definiert.

# **3.6.1 RSO Notification-Ressourcen**

Dieser Abschnitt beschreibt die RSO Notification-Ressourcen und ihre Registrierung im Notification Service.

### **3.6.1.1 Registrierung im Notification Service**

Um die Benachrichtigungsfunktionalität für RSO-Druckaufträge verfügbar zu machen, müssen einige RSO-spezifische Notification-Ressourcen definiert werden. Diese Ressourcen müssen im Notification Service registriert werden. Zu diesem Zweck wurde eine spezielle Prozedur SYSPRC.RSO.035.NOTIF freigegeben. Diese Prozedur muss einmal ausgeführt werden, und zwar nach der Installation von RSO V3.5A und SNS V1.0A. Eine genauere Beschreibung finden Sie in den Freigabemitteilungen der beiden Produkte.

### **3.6.1.2 Objektklasse**

Die Objektklasse für ferne Druckaufträge heißt RSOJOB und gehört zu der Domäne SPPRINT.

Die Objektklasse für ferne Drucker heißt RSOPRNTR und gehört zu der Domäne RSODEV.

## **3.6.1.3 Ereignisse**

Die folgenden Ereignisse werden von RSO unterstützt:

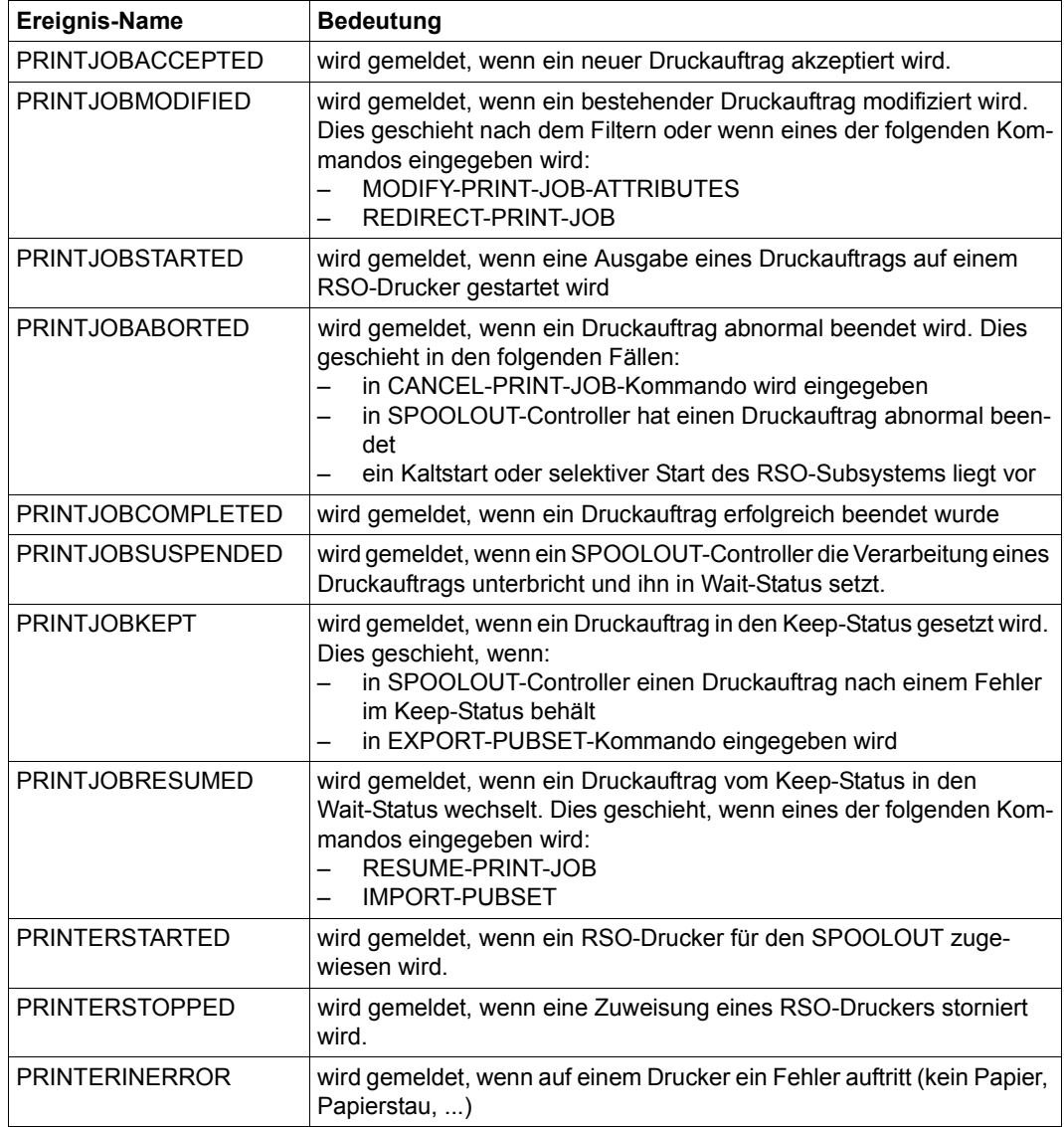

# **3.6.2 Unterstützte Druckauftrags-Attribute**

Bei jedem Ereignis, das durch die RSO-Verarbeitung gemeldet wurde, wird ein Satz von Attributen für die Notification-Verarbeitung verfügbar gemacht. Dies bedeutet, dass alle diese Attribute sowohl im Text der Methoden-Templates als auch bei der Erzeugung von Subskriptionen verwendet werden können, vorausgesetzt, die unten beschriebenen Attribut-Namen werden in exakt dieser Form verwendet.

Folgende Druckauftrags-Attribute existieren:

● Die gleichen Attribute, wie diejenigen, die als OPS-Variablen nach dem folgendem Kommando bereitgestellt werden:

SHOW-PRINT-JOB-ATTRIBUTES TSN=(XXXX),INFORMATION=ALL

*Beispiele*

```
var<sup>(*</sup>LIST).TSN
=> Attribut TSN
var(*LIST).OVERLAY-RESOURCE.OVERLAY.FACE 
=> Attribut OVERLAY-RESOURCE.OVERLAY.FACE
```
Die zurückgelieferten Werte dieser Attribute sind die gleichen Werte wie diejenigen Werte, die in der OPS-Variablen zurückgeliefert werden.

Ein Satz zusätzlicher Attribute:

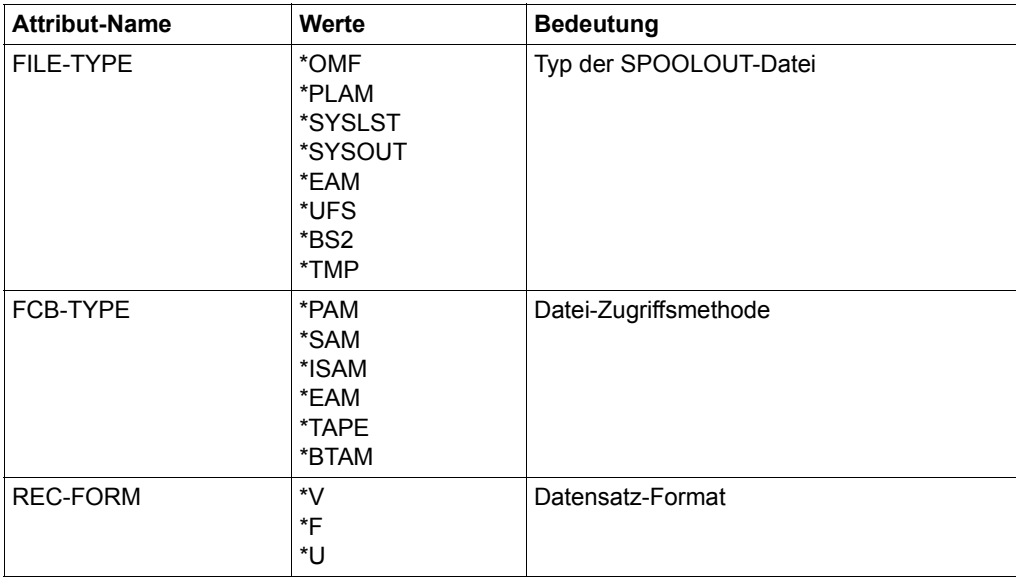

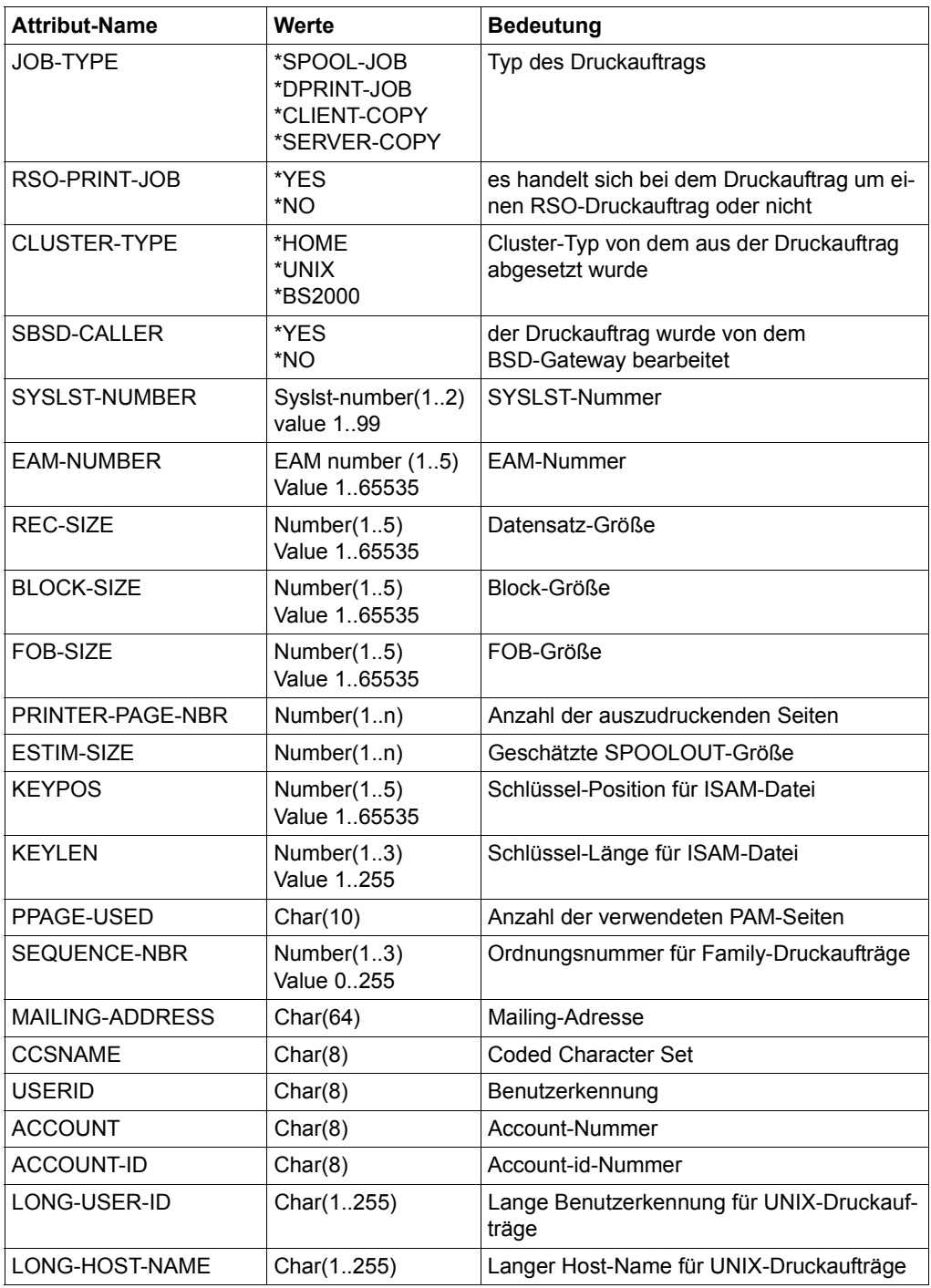

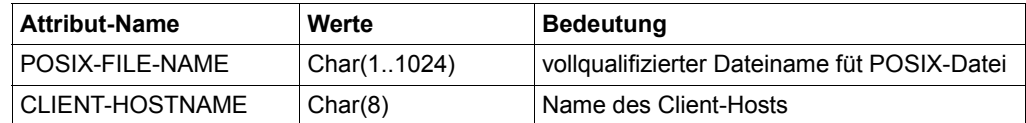

All diese Attribute sind bei jeder Ereignis-Erzeugung vorhanden. Es ist jedoch möglich, dass manche von ihnen keinen Wert haben, weil sie in dem speziellen Kontext nicht relevant sind. In diesem Fall ist der zurückgelieferte Wert ein Blank.

# **3.6.3 Unterstützte RSO-Drucker-Attribute**

Bei jedem Ereignis, das durch die RSO-Verarbeitung gemeldet wurde, wird ein Satz von Attributen für die Notification-Verarbeitung verfügbar gemacht. Dies bedeutet, dass alle diese Attribute sowohl im Text der Methoden-Templates als auch bei der Erzeugung von Subskriptionen verwendet werden können, vorausgesetzt, die unten beschriebenen Attribut-Namen werden in exakt dieser Form verwendet.

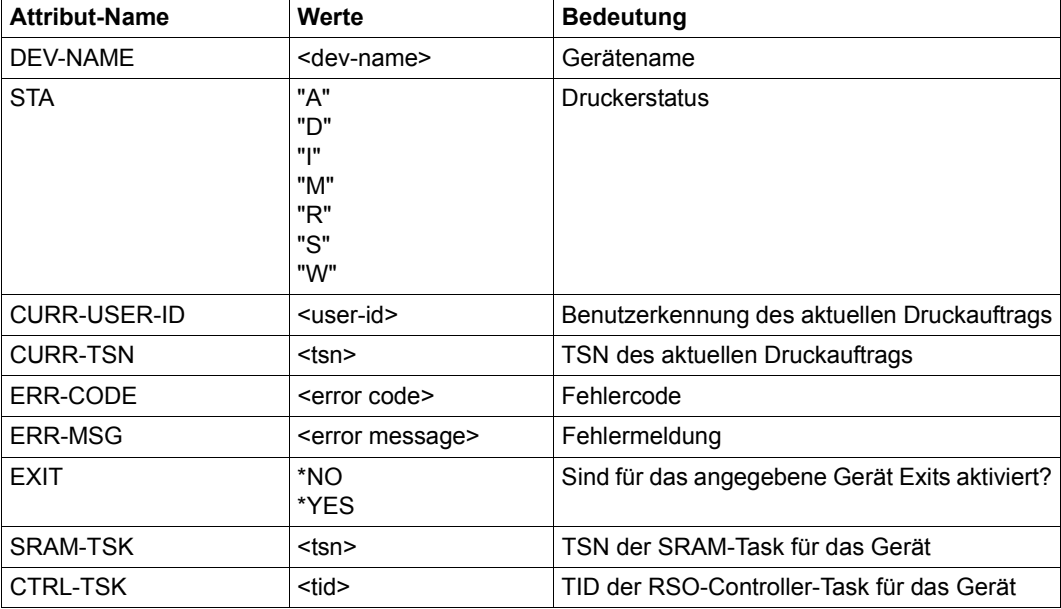

Diese Attribute sind die gleichen wie diejenigen Attribute, die zurückgeliefert werden von dem Kommando SHOW-SYSTEM-STATUS INFORMATION=\*REMOTE(*druckername*).

All diese Attribute sind bei jeder Ereignis-Erzeugung vorhanden. Es ist jedoch möglich, dass manche von ihnen keinen Wert haben, weil sie in dem speziellen Kontext nicht relevant sind. In diesem Fall ist der zurückgelieferte Wert ein Blank.

# **3.6.4 Dedizierte Privilegien-Behandlung**

### **Privilegien-Behandlung für Druckaufträge**

Eine dedizierte Privilegien-Behandlung prüft, ob der Inhaber einer Subskription über die Ereignisse eines speziellen Druckauftrags benachrichtigt werden kann oder nicht. Diese Privilegien-Behandlung wird als Call-Back-Unterprogramm zur Verfügung gestellt, das von SNS verwendet wird.

Folgende Privilegien-Regeln sind implementiert:

- 1. Eine Benutzerkennung mit dem Privileg PRINT-ADMINISTRATION kann benachrichtigt werden über
	- alle eigenen Druckaufträge
	- alle Druckaufträge aller anderen Anwender
- 2. Eine Benutzerkennung, die das Privileg DEVICE-ADMINISTRATOR für einige RSO-Drucker hat, kann benachrichtigt werden über:
	- alle eigenen Druckaufträge
	- alle Druckaufträge aller anderen Anwender, die an einen der verwalteten Drucker adressiert sind.
- 3. Eine Benutzerkennung ohne spezielle Spool & Print-Privilegien kann über alle eigenen Druckaufträge benachrichtigt werden.

### **Privilegien-Behandlung für RSO-Drucker**

Eine dedizierte Privilegien-Behandlung prüft, ob der Inhaber einer Subskription über die Ereignisse eines speziellen RSO-Druckers benachrichtigt werden kann oder nicht. Diese Privilegien-Behandlung wird als Call-Back-Unterprogramm zur Verfügung gestellt, das von SNS verwendet wird.

Folgende Privilegien-Regeln sind implementiert:

- 1. Eine Benutzerkennung mit dem Privileg PRINT-ADMINISTRATION kann über alle RSO-Drucker benachrichtigt werden, die in ihrem System definiert sind.
- 2. Eine Benutzerkennung, die das Privileg DEVICE-ADMINISTRATOR für einige RSO-Drucker hat, kann über alle ihre verwalteten Drucker benachrichtigt werden.

# **3.6.5 Absetzen des Druckauftrags - Erweiterungen für den Notification Service**

Um den Notification Service zu unterstützen, wurde das PRINT-DOCUMENT-Kommando und der PRNTDOC-Makro erweitert. Außerdem steht der Makro SNPPRNT zur Verfügung.

### **Erweiterung im PRINT-DOCUMENT-Kommando**

Das PRINT-DOCUMENT-Kommando wurde um den Operanden NOTIFICATION erweitert. Dieser Operand kann auch für RSO-Druckaufträge verwendet werden. Eine ausführliche Beschreibung finden Sie im Handbuch ["Spool & Print - Kommandos \(BS2000/OSD\)"](#page-720-2).

### **Erweiterung im PRNTDOC-Makro**

Um den Notification Service zu unterstützen, wurde der PRNTDOC-Makro erweitert und es steht der Makro SNPPRNT zur Verfügung. Verwenden Sie diese Makros für RSO-Druckaufträge. Eine ausführliche Beschreibung finden Sie im Handbuch "Spool & Print - Makros [und Exits \(BS2000/OSD\)"](#page-720-5) und in der Dokumentation ab SPOOL V4.5.

# **3.6.6 SPSERVE - Erweiterungen für den Notification Service**

Es wurden die folgenden SPSERVE-Anweisungen erweitert:

- Die Anweisung ADD-SPOOL-DEVICE wurde um den Parameter NOTIFICATION erweitert, um die Behandlung von Benachrichtigungen zu unterstützen. Dieser Parameter muss für RSO-Geräte verwendet werden.
- Die Anweisung MODIFY-SPOOL-DEVICE wurde um den Parameter NOTIFICATION erweitert, um die Behandlung von Benachrichtigungen zu unterstützen. Dieser Parameter muss für RSO-Geräte verwendet werden.
- Die Anweisung SHOW-SPOOL-DEVICE wurde um den Parameter NOTIFICATION erweitert, um die Auswahl von Geräten zu unterstützen, für die Benachrichtigungen erlaubt sind oder nicht. Dieser Parameter muss für RSO-Geräte verwendet werden.

Eine ausführlice Beschreibung dieser Anweisungen finden Sie in der Dokumentation zu [SPSERVE \(BS2000/OSD\).](#page-721-0)

# **3.6.7 Anwendungsmodelle**

Dieser Abschnitt beschreibt die Anwendungsmodelle für das Drucken mit RSO: permanente und temporäre Subskription.

### **3.6.7.1 Drucken mit RSO - permanente Subskription**

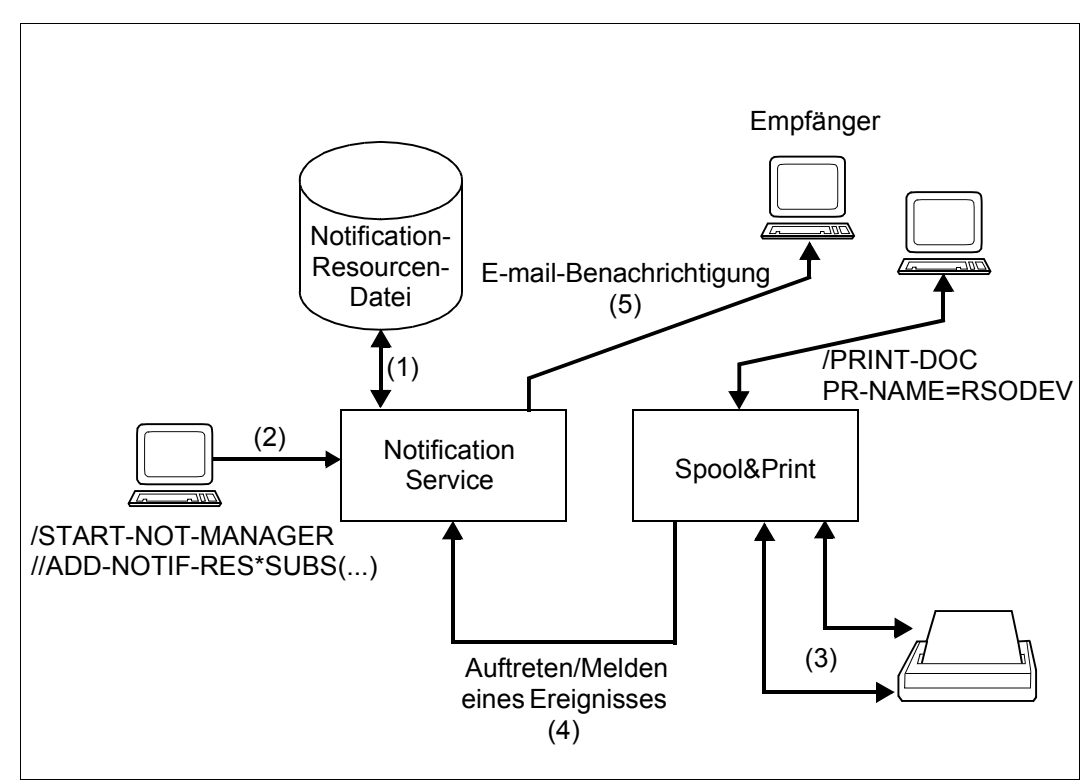

Bild 3: Drucken mit RSO - permanente Subskription

### **Einrichten der Notification-Umgebung (1)**

Eine Notification-Ressourcendatei enthält alle Notification-Ressourcen, die für die Benachrichtigung über Ereignisse ferner Druckaufträge notwendig sind. Die Notification-Ressourcendatei wurde mit der mit RSO V3.5A freigegebenen Prozedur SYSPRC.RSO.035.NOTIF aktualisiert (1).

## **Permanente Subskription für Druckaufträge (2)**

Eine permanente Subskription muss mit Hilfe des Programms Notification Resource Manager erzeugt werden (2) und ist gültig für alle Druckaufträge.

## **Ereignis-Benachrichtigung (3), (4), (5)**

Wenn ein Ereignis aufgetreten ist (3), informieren die Spool & Print-Produkte den Notification Service (4). Der Notification Service findet alle Subskriptions-Objekte, die auf das Ereignis ausgerichtet sind. Für jedes dieser Subskriptions-Objekte erstellt der Notification Service eine Ereignis-Benachrichtigung anhand der in der Subskription angegeben Informationen und der durch das Auftreten/Melden des Ereignisses bereitgestellten Informationen. Anschließend verschickt der Notification Service die Ereignis-Benachrichtigung. Hierfür verwendet er die Zustellmethode, d.h. MAILTO-Methode und die Ziel-Adresse, die im Empfänger-Attribut des Subskriptions-Objekts angegeben wurde (5).

# **3.6.7.2 Drucken mit RSO - temporäre Subskription**

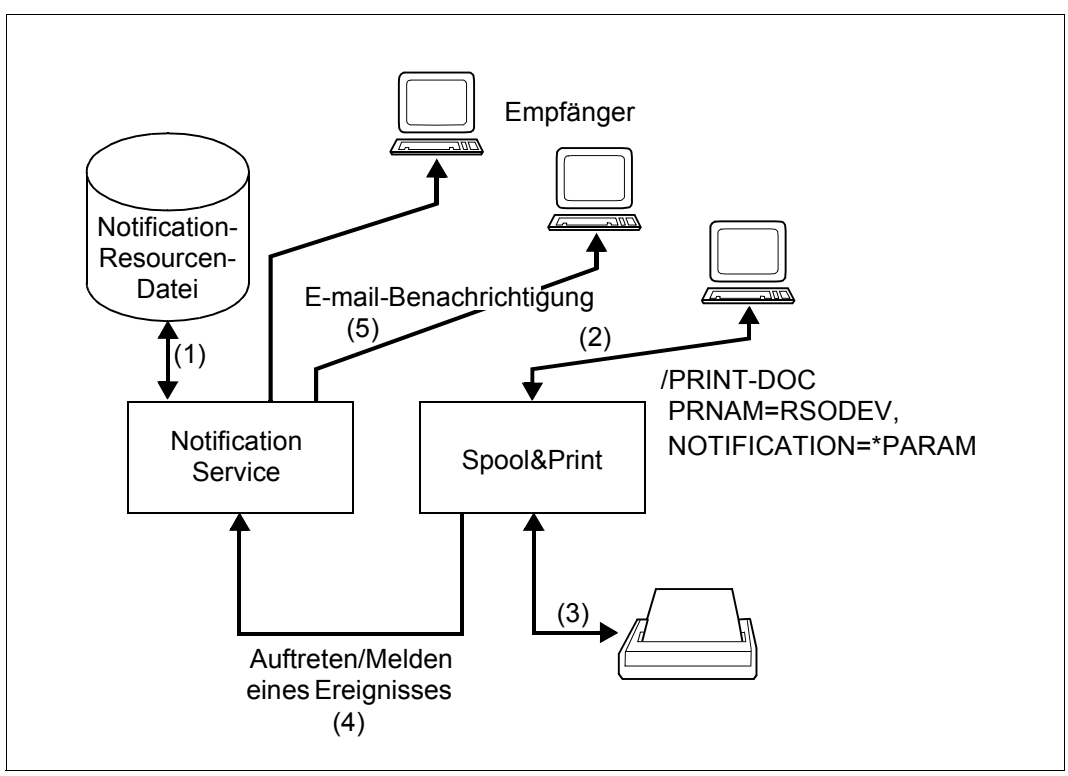

Bild 4: Drucken mit RSO- temporäre Subskription

### **Einrichten der Notification-Umgebung (1)**

Eine Notification-Ressourcendatei enthält alle Notification-Ressourcen, die für die Benachrichtigung über Ereignisse ferner Druckaufträge notwendig sind. Die Notification-Ressourcendatei wurde mit der mit RSO V3.5A freigegebenen Prozedur SYSPRC.RSO.035.NOTIF aktualisiert (1).

### **Temporäre Subskription im PRINT-DOCUMENT-Kommando (2)**

Eine temporäre Subskription wird beim Absetzen des Druckauftrags erzeugt (2) und einem speziellen Druckauftrag zugeordnet. Diese Subskription existiert nur während der Lebensdauer des Druckauftrags. Der Notification Service löscht die Subskription nach der Beendigung des Druckauftrags (entweder erfolgreich gedruckt oder storniert). Der Notification Service erzeugt ein Subskriptions-Objekt, das dem neu erzeugten Druckauftrag zugeordnet ist.

### **Ereignis-Benachrichtigung (3), (4), (5)**

Wenn ein Ereignis aufgetreten ist (3), informieren die Spool & Print-Produkte den Notification Service (4). Der Notification Service findet alle Subskriptions-Objekte, die auf das Ereignis ausgerichtet sind. Für jedes dieser Subskriptions-Objekte erstellt der Notification Service eine Ereignis-Benachrichtigung anhand der in der Subskription angegeben Informationen und der durch das Auftreten/Melden des Ereignisses bereitgestellten Informationen. Anschließend verschickt der Notification Service die Ereignis-Benachrichtigung. Hierfür verwendet er die Zustellmethode, d.h. MAILTO-Methode und die Ziel-Adresse, die im Empfänger-Attribut des Subskriptions-Objekts angegeben wurde (5). Mehrere Empfänger sind möglich: der Empfänger, der in der temporären Subskription angegeben wurde, aber auch die Empfänger, die in möglicherweise registrierten permanenten Subskriptionen angegeben sind.
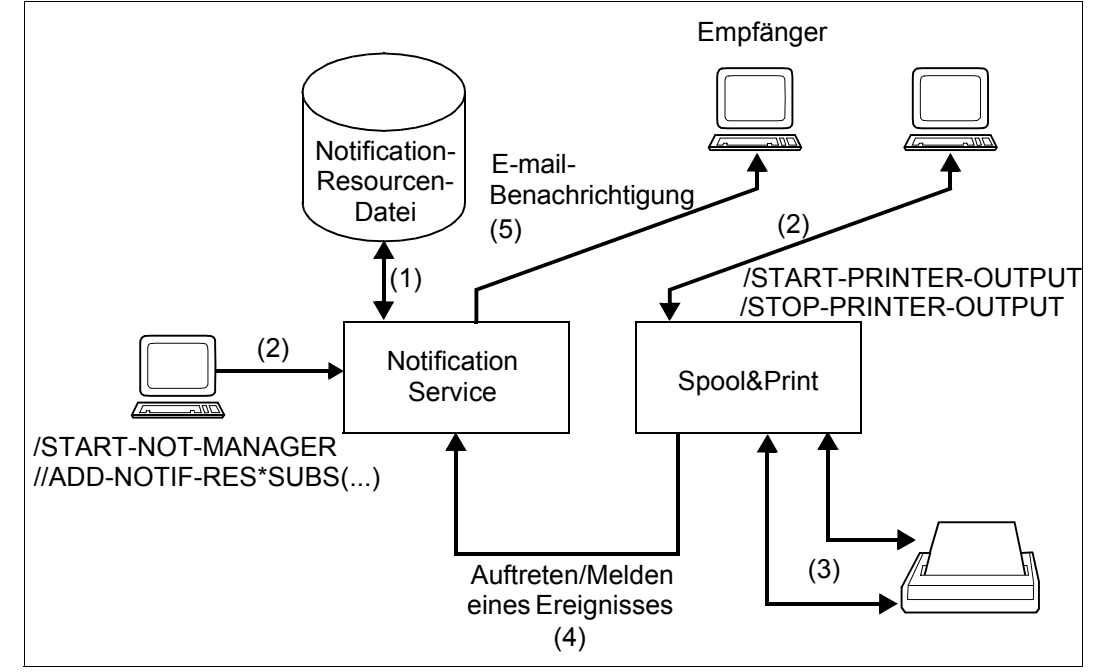

### **3.6.7.3 RSO-Drucker-Management - permanente Subskription**

Bild 5: RSO-Drucker-Management- permanente Subskription

### **Einrichten der Notification-Umgebung (1)**

Eine Notification-Ressourcendatei enthält alle Notification-Ressourcen, die für die Benachrichtigung über Ereignisse ferner Drucker notwendig sind. Die Notification-Ressourcendatei wurde mit der mit RSO V3.5A freigegebenen Prozedur SYSPRC.RSO.035.NOTIF aktualisiert (1).

### **Permanente Subskription für Druckaufträge (2)**

Eine permanente Subskription muss mit Hilfe des Programms Notification Resource Manager erzeugt werden (2) und ist gültig für alle RSO-Drucker.

### **Ereignis-Benachrichtigung (3), (4), (5)**

Wenn ein Ereignis aufgetreten ist (3), informieren die Spool & Print-Produkte den Notification Service (4). Der Notification Service findet alle Subskriptions-Objekte, die auf das Ereignis ausgerichtet sind. Für jedes dieser Subskriptions-Objekte erstellt der Notification Service eine Ereignis-Benachrichtigung anhand der in der Subskription angegeben Informationen und der durch das Auftreten/Melden des Ereignisses bereitgestellten Informationen. Anschließend verschickt der Notification Service die Ereignis-Benachrichtigung. Hierfür verwendet er die Zustellmethode, d.h. MAILTO-Methode und die Ziel-Adresse, die im Empfänger-Attribut des Subskriptions-Objekts angegeben wurde (5).

# **3.7 Drucken im Internet Cafe**

Mit RSO ist es möglich, auf Druckern zu drucken, die nicht vorher in der SPOOL Parameterdatei deklariert wurden. Damit steht eine Funktionalität zur Verfügung ähnlich der BSD-LPD-Unterstützung: das "One Shot Printing".

## **3.7.1 Anwendungsmodell**

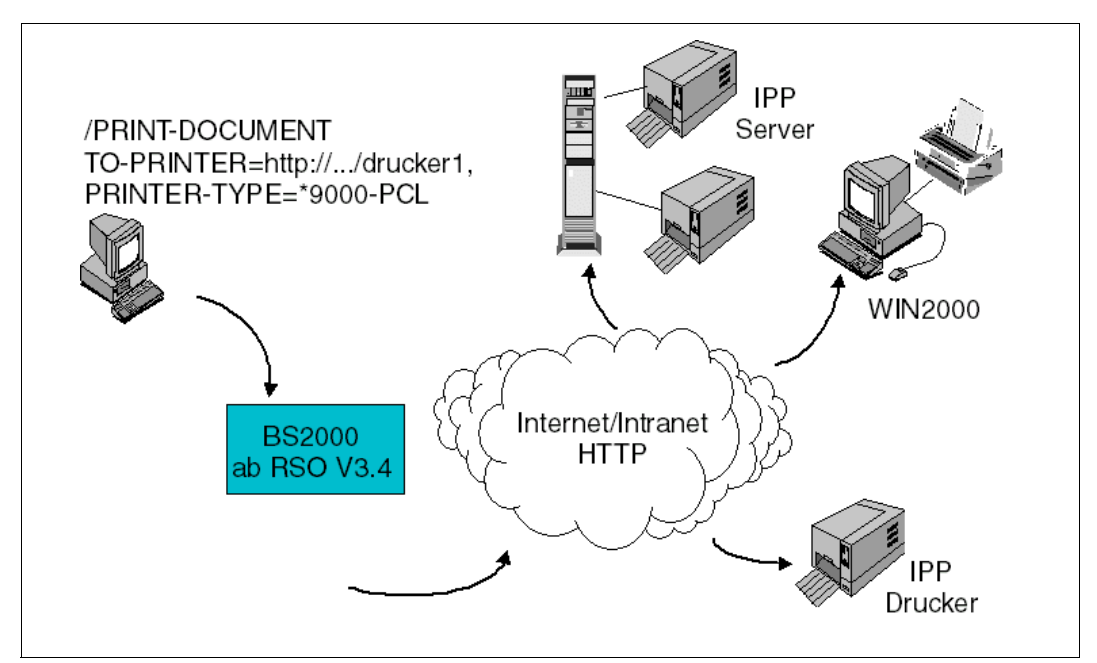

Bild 6: Drucken im Internet Cafe

## **3.7.2 Druckauftrag erteilen**

Der Endbenutzer kann RSO-Druckaufträge für RSO-Drucker folgendermaßen erzeugen:

- mit dem Kommando PRINT-DOCUMENT oder den Makros PRNTDOC/PRNTRSO
- durch Ändern des gewünschten Ziel-Druckers mit Hilfe des Kommandos MODIFY-PRINT-JOB-ATTRIBUTES oder der Makros MODPJAT/MODJRSO.

Wird auf einen IPP-Drucker zugegriffen, für den in der SPOOL-Parameterdatei keine Definition existiert, dann muss beim Erzeugen des Druckauftrags statt eines Druckernamens die URI (Uniform Resource Identifier) des IPP-Druckers und der RSO-Gerätetyp angegeben werden, der dem realen Gerät entspricht.

### **PRINT-DOCUMENT-Kommando**

```
/PRINT-DOCUMENT ...
      TO-PRINTER=*PARAMETERS(
          PRINTER-NAME=*IPP(URL=c-string_1..1023_with-lower-case)
          ).
      PRINTER-TYPE=<ein RSO-Gerätetyp>,
   ...
```
Diese Operanden sind im Abschnitt "PRINT-DOCUMENT - Dateien/Bibliothekselemente [auf Drucker ausgeben" auf Seite 644](#page-643-0) beschrieben.

### **PRNTDOC/PRNTRSO-Makro**

```
%USE PRNTDOCI MF=...,
   , PRNAME=*IPP,
   ...
%USE PRNTRSOI MF=...,
   ...
   , URL=(URLPTR,URLLEN,PRTYPE)
```
wobei

URLPTR ein Zeiger auf einen Bereich ist, der die Drucker-URL enthält

URLLEN die Länge des Bereichs enthält

PRTYPE den RSO-Gerätetyp des Zieldruckers angibt

Diese Operanden sind im [Abschnitt "PRNTDOC - Datei ausgeben" auf Seite 674](#page-673-0) und [Abschnitt "PRNTRSO - RSO-Parameter für PRNTDOC-Makro festlegen" auf Seite 675](#page-674-0) beschrieben.

### **MODIFY-PRINT-JOB-ATTRIBUTES -Kommando**

```
/MODIFY-PRINT-JOB-ATTRIBUTES ...
   TO-PRINTER=*PARAMETERS(
      PRINTER-NAME=*IPP(URL=c-string_1..1023_with-lower-case)
      ),
   PRINTER-TYPE=<ein RSO-Gerätetyp>,
```
...

Diese Operanden sind im Abschnitt "MODIFY-PRINT-JOB-ATTRIBUTES - Parameter für [Druckauftrag ändern" auf Seite 642](#page-641-0) beschrieben.

#### **MODPJAT/MODJRSO-Makro**

```
%USE MODPJATI MF=...,
   , PRNAME = *IPP,
...
%USE MODJRSOI MF=...,
   ...
    , URL = (URLPTR,URLLEN,PRTYPE)
```
wobei

- URLPTR ein Zeiger auf einen Bereich ist, der die Drucker-URL enthält
- URLLEN die Länge des Bereichs enthält
- PRTYPE den RSO-Gerätetyp des Zieldruckers angibt

Diese Operanden sind im [Abschnitt "MODPJAT - Attribute eines Druckauftrags modifizie](#page-648-0)[ren" auf Seite 649](#page-648-0) und [Abschnitt "MODJRSO - RSO-Parameter für MODPJAT-Makro fest](#page-649-0)[legen" auf Seite 650](#page-649-0) beschrieben.

Der Wert \*IPP sollte als PRINTER-NAME angegeben werden, wenn der Druckauftrag auf einem IPP-Drucker verarbeitet werden soll, der durch seine URI adressiert wird. Alle Drucker-Objekte und Druckauftrags-Objekte werden durch eine URI identifiziert, sodass sie persistent und eindeutig referenziert werden können. Anstatt des Druckernamens muss die IPP-URI des Druckersangegeben werden. Bitte sehen Sie in der Dokumentation Ihres Druckers oder Drucker-Servers nach, welche URI-Formate dieser unterstützt.

Der RSO-Gerätetyp repräsentiert eine Druckersprache und einen Satz von Druckerfunktionen, die von RSO unterstützt werden. Um den RSO-Gerätetyp zu ermitteln, prüfen Sie, welche Sprache(n) und Druckerfunktionen vom Zieldrucker unterstützt werden. Unterstützt der Drucker keine der von RSO unterstützten Druckersprachen oder unterscheidet sich die Konvertierung der Druckerfunktionen durch RSO (über die Benutzerschnittstelle oder VTSU-Codes) von der Konvertierung wie sie für einen existierenden RSO-Druckertyp ausgeführt wird, dann empfiehlt es sich, den Druckertyp 9000 auszuwählen.

### **Unterstützte Druckertypen**

Der Verbindungstyp IPP wird für alle RSO-Druckertypen unterstützt, die die Zugriffsart TACLAN unterstützen:

2030-PCL, 4011, 4812, 4813, 4818-PCL, 4821-PCL, 4822-PCL, 4824-PCL, 4825-PCL, 4830-PCL, 4850-PCL, 9000, 9000-EPFX, 9000-EPLQ, 9000-EPSQ, 9000-PCL, 9000-PRO, 9000-PS, 9001, 9001-31, 9011, 9012, 9013, 9014, 9015, 9021, 9022, 9022-200, 9025, 9026-PCL, 9026-RENO, 9045-ANSI, 9046 und 9097.

### **Auswirkungen auf das System**

Für jeden Druckauftrag, der mit einer variablen URL abgesetzt wird, wird ein "System"-Drucker zugewiesen. Der Druckauftrag wird an einen IPP-Drucker mit dem Namen *IPPttnnn* adressiert, wobei *IPP* ein festes durch einen SYSSSI-Eintag definiertes Präfix ist, *tt* der Druckertyp (z.B. A4) und *nnn* eine Sequenznummer (000-999). Die zugehörige URL wird in einer URL-Datei gesichert.

Beim ersten Druckauftrag, der mit einer variablen URL abgesetzt wird, wird eine Service-Task erzeugt, die die Tabelle der "System"-Drucker verwaltet. Die Service-Task wird mit der System-TSN *RSIP* gestartet oder mit der nächsten freien TSN, wenn *RSIP* bereits zugewiesen ist.

RSO behandelt diese "System"-Drucker als gemeinschaftliche Drucker (public devices).

## **3.7.3 Druckaufträge überwachen**

Folgende Kommandos und Makros sind für Druckaufträge erlaubt, die mit einer variablen URL abgesetzt wurden:

- CANCEL-PRINT-JOB-Kommando / CANPJOB-Makro. Die zugehörige URL-Datei wird gelöscht, wenn beim Freigeben des Druckers kein anderer RSO-Druckauftrag existiert, der dieser URL zugeordnet ist.
- RESUME-PRINT-JOB
- EXPORT-PUBSET
- IMPORT-PUBSET

Folgende Kommandos sind nicht für Druckaufträge erlaubt, die mit einer variablen URL abgesetzt wurden. Der Auftrag wird mit der entsprechenden Fehlermeldung zurückgewiesen:

- REDIRECT-PRINT-JOB
- HOLD-PRINT-JOB

# **3.7.4 Informationen abfragen**

### **Informationen über RSO-Druckaufträge**

Mit folgenden Kommandos/Makros können Informationen über RSO-Druckaufträge abgefragt werden:

- SHOW-JOB-STATUS
- SHOW-USER-STATUS JOB-TYPE=\*RSO
- SHOW-PRINT-JOB-STATUS-Kommando / SHOPJST-Makro
- SHOW-PRINT-JOB-ATTRIBUTES-Kommando / SHOPJAT-Makro (1)

Für die Druckaufträge, die mit einer variablen URL übergeben wurden, wird als Ziel des Druckauftrags der Name des Systemdruckers *IPPttnnn* angezeigt.

Wird für die Druckaufträge, die mit einer variablen URL übergeben wurden, bei einer Abfrage über die Operanden des Druckauftrags die Information \*TO-PRINTER ausgewählt (1), dann wird der Wert der variablen URL ebenfalls ausgegeben.

### **Informationen über den Status von RSO-Druckern**

Mit folgenden Kommandos können Informationen über den Druckerstatus abgefragt werden:

- SHOW-SYSTEM-STATUS INF=\*REMOTE(\*ALL)
- SHOW-SYSTEM-STATUS INF=\*REMOTE(*rso-drucker*)
- SHOW-ACTIVE-SPOOL-DEVICES *rso-drucker*
- SHOW-ACTIVE-SPOOL-DEVICES DEST=\*PUBLIC-REMOTE

Der Gerätename ist der Name des System-Druckers: *IPPttnnn*.

## **3.7.5 Dateiname der URL-Datei**

Der Dateiname für die URL-Datei ist folgendermaßen aufgebaut:

<pefix>.URL.<suffix>

- <prefix> Der Präfix (gemeinschaftlicher Teil) des Dateinamens wird durch die Systembetreuung festgelegt, und zwar über den Parameter PRINTER-PARAM-PREFIX der SPSERVE-Anweisung MODIFY-SPOOL-PARAMETERS. Auf diese Weise definiert die Systembetreuung die ID, unter der eine Drucker-Parameterdatei katalogisiert werden muss, damit sie ausgewertet werden kann. Ausführlichere Informationen hierzu finden Sie im [Abschnitt "Katalogisieren der Drucker-Para](#page-296-0)[meterdatei" auf Seite 297.](#page-296-0)
- <suffix> Der Suffix (privater Teil ) des Dateinamens ist für jede URL-Datei unterschiedlich und hat den Aufbau *IPPttnnn,* wobei *IPP* ein festes durch einen SYSSSI-Eintag definiertes Präfix ist, *tt* der Druckertyp (z.B. A4) und *nnn* eine Sequenznummer (000-999).

## **3.7.6 Sicheres Drucken**

Für Sicheres Drucken muss das PRINT-DOCUMENT-Kommando wie folgt modifiziert werden:

- Es muss ENCRYPTION=YES angegeben werden
- In der \*IPP-Struktur des PRINTER-NAME-Parameters muss ein FQDN angegeben werden

# **3.8 Unterstützung von Unicode Druckern**

## **3.8.1 Druckaufträge erteilen**

Der Endbenutzer kann RSO Druckaufträge für Unicode Drucker entweder mit dem PRINT-DOCUMENT Kommando oder mit PRNTDOC/PRNTRSO Makros erzeugen. Für den Zugriff auf einen Unicode Drucker sind keine gesonderten Parameter erforderlich. Der Druckauftrag wird gemäß der Dateicodierung im Katalogeintrag definiert.

### **Unterstützte Druckertypen**

Unicode wird für den Printronix P7000 Drucker mit dem ProPrinter und EPSON-FX Emulation unterstützt.

### **Auswirkungen auf das System**

Bei der Unterstützung von Unicode werden Umcodierungen notwendig, die wesentlich mehr CPU-Zeit und Speicher erfordern, als die herkömmliche Codierung EBCDIC/ASCII. Analog gilt das auch für die Zuordnung von Puffern.

RSO unterstützt die Codierungen utf-E, utf-8 und utf-16 (auch EBCDIC und ASCII). Die verschiedenen Steuerzeichen (Vorschubsteuerzeichen, VTSU codes, id des Zeichensatzes) müssen in der entsprechenden Codierung angegeben werden (siehe Tabellen im Anhang).

Wird eine Unicode Codierung verwendet, muss das Vorschubsteuerzeichen in Position 1 des Datensatzes stehen.Zum Zeilenvorschub durch EBCDIC-CONTROL oder ASA-CONTROL siehe Tabellen im Anhang.

**Hinweis:** Zeilenvorschub durch IBM-CONTROL wird nicht unterstützt. Die Verwendung der Parameter für Datensätze ist sehr unwägbar, besonders bei der Codierung mit utf-8 und utf-E, da RSO Datensätze byteorientiert und nicht zeichenorientiert behandelt.

### **3.8.2 Druckaufträge überwachen**

Folgende Kommandos und Makros stellen Informationen über Unicode Druckaufträge zur Verfügung:

- CANCEL-PRINT-JOB- Kommando / CANPJOB-Makro
- RESUME-PRINT-JOB
- EXPORT-PUBSET
- IMPORT-PUBSET
- REDIRECT-PRINT-JOB
- HOLD-PRINT-JOB

### **3.8.3 Informationen abfragen**

### **Informationen über RSO-Druckaufträge**

Mit folgenden Kommandos und Makros können Informationen über Unicode Druckaufträge abgefragt werden:

- SHOW-JOB-STATUS
- SHOW-USER-STATUS JOB-TYPE=\*RSO
- SHOW-PRINT-JOB-STATUS-Kommando / SHOPJST-Makro
- SHOW-PRINT-JOB-ATTRIBUTES-Kommando / SHOPJAT-Makro

Der Unicode Aspekt wird an der SPOOL/RSO-Schnittstelle nicht angezeigt, sondern erst bei den Operanden der Datei, die gedruckt werden soll.

### **Informationen über den Status von RSO-Druckern**

Mit folgenden Kommandos können Informationen über den Druckerstatus abgefragt werden:

- SHOW-SYSTEM-STATUS INF=\*REMOTE(\*ALL)
- SHOW-SYSTEM-STATUS INF=\*REMOTE(*rso-printer*)
- SHOW-ACTIVE-SPOOL-DEVICES *rso-printer*
- SHOW-ACTIVE-SPOOL-DEVICES DEST=\*PUBLIC-REMOTE

Der Unicode Aspekt wird wird durch das SHOW-SPOOL-DEVICES-Kommando festgelegt.

---------DEVICE-INFORMATION-----------------

MONJV :@@@@ NOTIFICATION:@@@@ ENCRYPTION1 :@@@@ UNICODE :@@@@

<sup>1</sup> erst ab RSO V3.5 verfügbar

# **3.9 Sicheres Drucken**

#### (**erst ab RSO V3.6 verfügbar**)

Auf Grund der IPP V1.1 Protokollunterstützung in RSO V3.5, können Druckdateien vor dem Versenden verschlüsselt werden.

### **3.9.1 Anwendungsmodell**

Sicheres Drucken bezieht sich auf "Internet Cafe"-Drucker und auf Drucker, die mit IPP- Zugriff deklariert sind. Für IPP-Drucker kann sowohl ein sicherer als auch kein sicherer Druckauftrag erteilt werden. Im zweiten Fall kann der Druckauftrag nur durch Angabe des ENCRYPTION-Parameters im PRINT-DOCUMENT-Kommando sicher gemacht werden.

Die größtmögliche Sicherheit für den Anwender ist gegeben, wenn der ENCRYPTION-Parameter grundsätzlich angegeben wird. In diesem Fall wird der Druckauftrag zurückgewiesen, wenn der angegebene Drucker die Verschlüsselung nicht unterstützt.

### **3.9.2 Druckaufträge erteilen und überwachen**

IPP hält durch Aufruf des entsprechenden URI (eine https URL baut standardmäßig eine Verbindung zu Port 443 auf) eine transparente Verbindung zu SSL. RSO verschlüsselt die Verbindung zu einem IPP-Drucker sofort, wenn beim Drucken im Internet Cafe oder bei den Druckparametern für einen Drucker (statische Definition) die https Methode im IPP URI des entsprechenden Druckers spezifiziert ist.

### **PRINT-DOCUMENT-Kommando**

Drucken auf einem IPP-Drucker, der irgendwo im Netz lokalisiert ist, ist möglich:

- entweder durch Auswählen eines Druckers, der in der Spool-Parameterdatei früher als solcher deklariert wurde. Der IPP URI des Druckers ist in der Drucker-Parameterdatei definiert, die dem Gerät zugeordnet ist.
- oder durch Angabe des URI und des Druckertyps an Stelle eines Druckernamens beim Absetzen des Druckauftrags.

Falls ein Drucker deklariert und ein http URI spezifiziert ist, muss der ENCRYPTION-Parameter angegeben werden:

```
/PRINT-DOCUMENT
   PRINT-JOB-CONTROL=*PARAMETERS(
   ...
       ENCRYPTION=*NO/*YES
       ).
```
Für Drucken im Internet Cafe kann der Anwender eine https URL spezifizieren. In diesem Fall ist kein weiterer Parameter erforderlich:

```
/PRINT-DOCUMENT
   TO-PRINTER=*PARAMETERS(
      PRINTER-NAME=*IPP(URL=c-string_1..1023_with-lower-case,
          FQDN=*NONE/c-string_1..1023_with-lower-case
      ),
      PRINTER-TYPE=<an RSO device type>
   PRINT-JOB-CONTROL=*PARAMETERS(
      ENCRYPTION=*NO/*YES
      ).
```
### **PRNTDOC/PRNTRSO-Makro**

```
%USE PRNTDOCI MF=...,
   , PRNAME=*IPP,
   ...
%USE PRNTRSOI MF=...,
   ...
   , URL=(URLPTR,URLLEN,PRTYPE)
    , FQDN=(FQDNPTR,FQDNLEN)
    , ENCRYPT=*YES/*NO
```
- URLPTR Pointer auf einen Bereich, der den Drucker-URI enthält
- URLLEN enthält die Länge des Bereichs
- PRTYPE gibt den RSO-Gerätetyp des Zieldruckers an
- FQDNPTR Pointer auf einen Bereich, der den Domain-Namen enthält
- FQDNLEN enthält die Länge des Bereichs

Diese Operanden sind in [Abschnitt "PRNTDOC - Datei ausgeben" auf Seite 674](#page-673-0) und [Ab](#page-674-0)[schnitt "PRNTRSO - RSO-Parameter für PRNTDOC-Makro festlegen" auf Seite 675](#page-674-0) beschrieben.

### **MODIFY-PRINT-JOB-ATTRIBUTES-Kommando**

Mit Hilfe dieses Kommandos kann ein Druckauftrag an einen sicheren Rechner an einen nicht sicheren und umgekehrt geleitet werden. Der ENCRYPTION-Parameter muss entsprechend gesetzt werden:

```
/MODIFY-PRINT-JOB-ATTRIBUTES
   TO-PRINTER=*PARAMETERS(
      PRINTER-NAME=*IPP(URL=c-string_1..1023_with-lower-case,
          FQDN=*NONE/c-string_1..1023_with-lower-case
      ),
      PRINTER-TYPE=<an RSO device type>
   PRINT-JOB-CONTROL=*PARAMETERS(
      ...
      ENCRYPTION=*NO/*YES
      ),
```
Wenn ein Auftrag von einem https-Drucker zu einem Nicht-https-Drucker geleitet wird (entweder http- oder Nicht-IPP-Protokoll), ist der Benutzer verantwortlich für einen eventuellen Sicherheitsverlust.

Dasselbe passiert, wenn im Kommando ENCRYPTION=YES angegeben wurde, und der Auftrag zu einem Nicht-IPP-Drucker geleitet wurde.

#### **MODPJAT/MODJRSO-Makro**

```
%USE MODPJATI MF=...,
   , PRNAME=*IPP,
   ...
%USE MODJRSOI MF=...,
   ...
    , URL=(URLPTR,URLLEN,PRTYPE)
    , FQDN=(FQDNPTR,FQDNLEN)
   , ENCRYPT=*YES/*NO
```
- URLPTR Pointer auf einen Bereich, der den Drucker-URI enthält
- URLLEN enthält die Länge des Bereichs
- PRTYPE gibt den RSO-Gerätetyp des Zieldruckers an
- FQDNPTR Pointer auf einen Bereich, der den Domain-Namen enthält
- FQDNLEN enthält die Länge des Bereichs

Diese Operanden sind in [Abschnitt "MODPJAT - Attribute eines Druckauftrags modifizie](#page-648-0)[ren" auf Seite 649](#page-648-0) und [Abschnitt "MODJRSO - RSO-Parameter für MODPJAT-Makro fest](#page-649-0)[legen" auf Seite 650](#page-649-0) beschrieben.

### **Unterstützte Druckertypen**

Der Verbindungstyp IPP wird für alle RSO-Druckertypen unterstützt, die die Zugriffsart TA-CLAN unterstützen:

2030-PCL, 4011, 4812, 4813, 4818-PCL, 4821-PCL, 4822-PCL, 4824-PCL, 4825-PCL, 4830-PCL, 4850-PCL, 9000, 9000-EPFX, 9000-EPLQ, 9000-EPSQ, 9000-PCL, 9000-PRO, 9000-PS, 9001, 9001-31, 9011, 9012, 9013, 9014, 9015, 9021, 9022, 9022-200, 9025, 9026-PCL, 9026-RENO, 9045-ANSI, 9046, and 9097.

Diese Drucker enthalten entweder selbst die IPP V1.1 Unterstützung oder sie sind mit einer Netzwerkarte verbunden, die die IPP V1.1. Unterstützung beinhaltet.

### **Auswirkungen auf das System**

Der Verschlüsselungsvorgang kostet zusätzliche CPU-Zeit. Der Administrator muss diese Tatsache beim Zuweisen der Drucker an Kontroll-Tasks berücksichtigen.

### **3.9.3 Druckaufträge überwachen**

Die folgenden Kommandos/Makros stellen Information über sichere Druckaufträge zur Verfügung:

- CANCEL-PRINT-JOB-Kommando / CANPJOB-Makro
- RESUME-PTINT-JOB
- EXPORT-PUBSET
- IMPORT-PUBSET
- REDIRECT-PRINT-JOB
- HOLD-PRINT-JOB

### **3.9.4 Informationen abfragen**

### **Informationen über RSO-Druckaufträge**

Mit folgenden Kommandos und Makros können Informationen über RSO- Druckaufträge abgefragt werden:

- SHOW-JOB-STATUS
- SHOW-USER-STATUS JOB-TYPE=\*RSO
- SHOW-PRINT-JOB-STATUS-Kommando / SHOPJST-Makro
- SHOW-PRINT-JOB-ATTRIBUTES-Kommando / SHOPJAT-Makro

----PRINT-JOB-CONTROL----PR-JOB-NAME: PJF PR-JOB-PRIO: 209 CHECKPOINT: \*ON-PAGES PR-JOB-CLASS: 0 ENCRYPTION: \*YES

### **Informationen über den Status von RSO-Druckern**

Mit folgenden Kommandos können Informationen über den Druckerstatus abgefragt werden:

- SHOW-SYSTEM-STATUS INF=\*REMOTE(\*ALL)
- SHOW-SYSTEM-STATUS INF=\*REMOTE(*rso-printer*)
- SHOW-ACTIVE-SPOOL-DEVICES *rso-printer*
- SHOW-ACTIVE-SPOOL-DEVICES DEST=\*PUBLIC-REMOTE

Die Encryption-Fähigkeit wird durch das SHOW-SPOOL-DEVICES-Kommando festgelegt.

```
----------DEVICE-INFORMATION---------
MONJV :@@@@
NOTIFICATION:@@@@
ENCRYPTION :@@@@
UNICODE :@@@@
```
Der Gerätename ist der Name des Systemdruckers: *IPPttnnn*.

### **3.9.5 SPSERVE - Erweiterungen für den Encryption und Unicode Service**

Es wurden die folgenden SPSERVE-Anweisungen erweitert:

- Die Anweisung ADD-SPOOL-DEVICE wurde um die Parameter ENCRYPTION und UNICODE erweitert, um die Behandlung von Encryption und Unicode zu unterstützen. Diese Parameter müssen für RSO-Geräte verwendet werden.
- Die Anweisung MODIFY-SPOOL-DEVICE wurde um die Parameter ENCRYPTION und UNICODE erweitert, um die Behandlung von Encryption und Unicode zu unterstützen. Diese Parameter müssen für RSO-Geräte verwendet werden.
- Die Anweisung SHOW-SPOOL-DEVICE wurde um die Parameter ENCRYPTION und UNICODE erweitert, um die Auswahl von Geräten zu unterstützen, für die Encryption und Unicode erlaubt sind oder nicht. Diese Parameter müssen für RSO-Geräte verwendet werden.

Eine ausführlice Beschreibung dieser Anweisungen finden Sie in der Dokumentation zu [SPSERVE \(BS2000/OSD\).](#page-721-0)

# **3.10 Anpassen der Deck- und Schlussblätter**

Ab RSO V3.5A kann der Kunde Deck- und Schlussblätter anpassen.

Deck- und Schlussblätter können mit folgenden Mitteln angepasst werden:

- Variablen Eigenschaften der einzelnen Druckaufträge können in die Deck- und Schlussblätter übernommen werden
- Bedingter Text
- Funktionen Spezifische Funktionswerte, z.B. Datum oder Uhrzeit, können in die Deck- und Schlussblätter übernommen werden
- **Bar Codes** Umsetzung über spezifische Fonts (nur für HP/HP90-Drucker unterstützt)

Deck- und Schlussblätter werden über Template-Dateien angepasst. Eine Template-Datei bezieht sich auf einen Gerätetyp und einen Formularnamen.

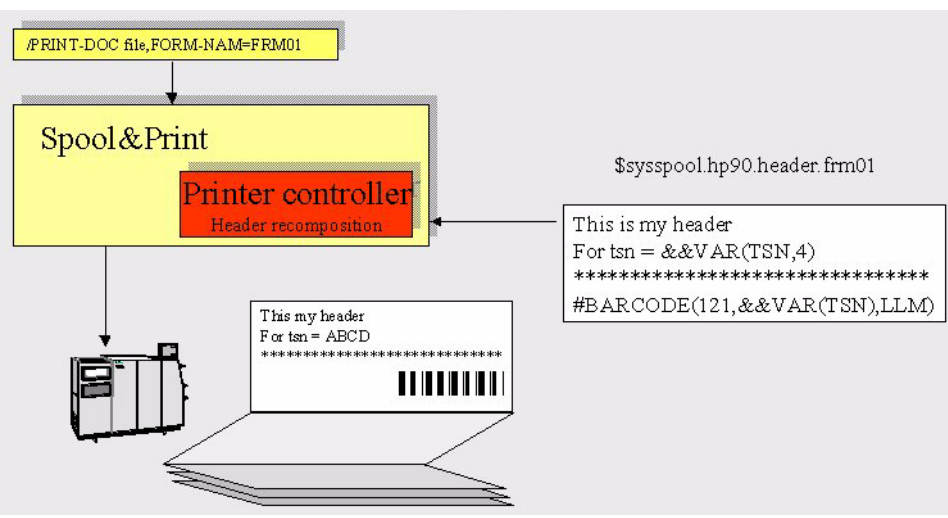

Beispiel für das Anpassen eines Deckblattes

## **3.10.1 Template-Dateien für Deck- und Schlussblätter**

Um die Anzahl von Duplikaten zu verringern, können globale Template-Dateien für Deckund Schlussblätter definiert werden.

Template-Dateien sind SAM-Dateien mit den Namen:

- ALL.HEADER[.<form name>] für die Anpassung eines Deckblattes
- ALL-REMOTE.HEADER[.<form name>] für die Anpassung eines Schlussblattes
- ALL.TRAILER[.<form name>] für die Anpassung eines Deckblattes
- ALL-REMOTE.TRAILER[.<form name>] für die Anpassung eines Schlussblattes
- RP<device type>.HEADER.<form name> für die Anpassung eines Deckblattes
- RP<device type>.TRAILER.<form name> für die Anpassung eines Schlussblattes

dabei ist <device type>:

ein spezifischer RSO Gerätetyp

2030-PCL, 4011, 4812, 4813, 4818-PCL, 4821-PCL, 4822-PCL, 4824-PCL, 4825-PCL, 4830-PCL, 4850-PCL, 8121, 9000, 9000-PCL, 9000-PRO, 9000-PS, 9000-EPFX, 9000-EPLQ, 9000-EPSQ, 9001, 9001-31, 9002, 9003, 9004, 9011, 9012, 9013, 9014, 9015, 9021, 9022, 9022-200, 9025, 9026-RENO, 9026-PCL, 9045-ANSI, 9046, 9097, 9645, DJET

● ein generischer Präfix-Name (siehe Abschnitt 3.1.3)

und <form name> der Name des Formulars (wie in den SPOOL-Parametern definiert) das zum Drucken der Datei verwendet wird.

ALL.HEADER. / ALL.TRAILER. bedeutet, dass dieses Template allen Spool- und RSO-Druckern zugeordnet wird, die den festgelegten Formularnamen verwenden.

ALL-REMOTE.HEADER. / ALL-REMOTE.TRAILER. bedeutet, dass dieses Template allen RSO-Druckern zugeordnet wird, die den festgelegten Formularnamen verwenden.

Das Einrichten der Template-Dateien ist Aufgabe des Endbenutzers, des SPOOL-Administrators (Privileg PRINT-SERVICE-ADMINISTRATION) oder des RSO Geräteadministrators.

Die Templates werden gesucht:

- unter der Benutzerkennung unter der das PRINT-DOCUMENT-Kommando eingegeben wurde
- unter der \$SYSSPOOL Benutzerkennung für Public Device oder unter der Benutzerkennung des RSO-Geräteadministrators der als erster ein Private Device spezifiert hat.

Wenn keine entsprechende Template-Datei vorhanden ist, dann werden die Deck- und Schlussblätter wie bisher ausgegeben.

Jede Template-Datei kann neben Texten folgende Elemente enthalten:

- Variablen, die angeben welche Eigenschaften des Druckauftrages in das Deck- oder Schlussblatt übernommen werden sollen
- Format- oder Servicefunktionen, z.B. Schreiben in Großbuchstaben, Schreiben eines Textes mit einem anderen Schrifttyp (Font), Hinzufügen des Datums oder der Uhrzeit, Vervielfachen einer Zeichenfolge, usw.
- eine Bar Code-Funktion (#BARCODE) mit der Bar Codes eingefügt werden können

### **3.10.2 Variablen**

Variablen werden definiert durch &&VAR(<variable name>[,length]).

Dabei ist <variable name> der Name eines Objektattributes und length ist die maximale Länge des ausgegebenen Wertes.

Variablenwerte werden linksbündig ausgegeben und mit Leerzeichen aufgefüllt.

Wird keine Längenangabe gemacht, dann wird der Wert in seiner Standard-Länge ausgegeben (siehe folgende Tabelle).

Die maximal erlaubte Länge ist 80; bei Angabe eines höheren Wertes wird 80 verwendet.

Wenn die Variable nicht existiert, oder wenn sie falsch angegeben wurde, dann wird kein Wert sondern nur der Variablenname ausgegeben. Es wird auch keine Fehlermeldung ausgegeben.

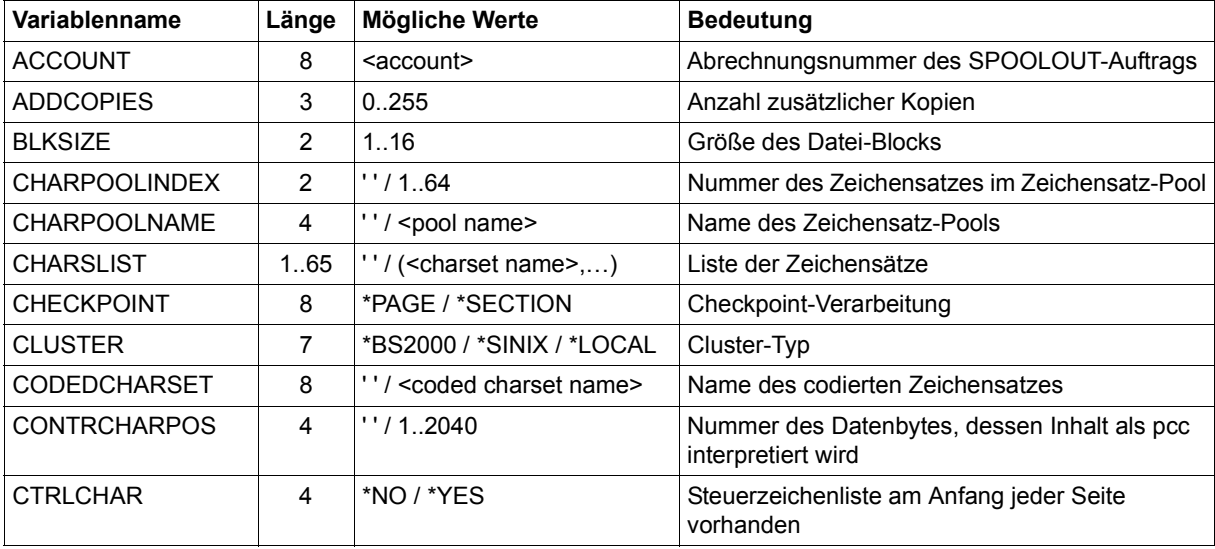

Folgende Variablen können verwendet werden (Tabelle alphabetisch sortiert):

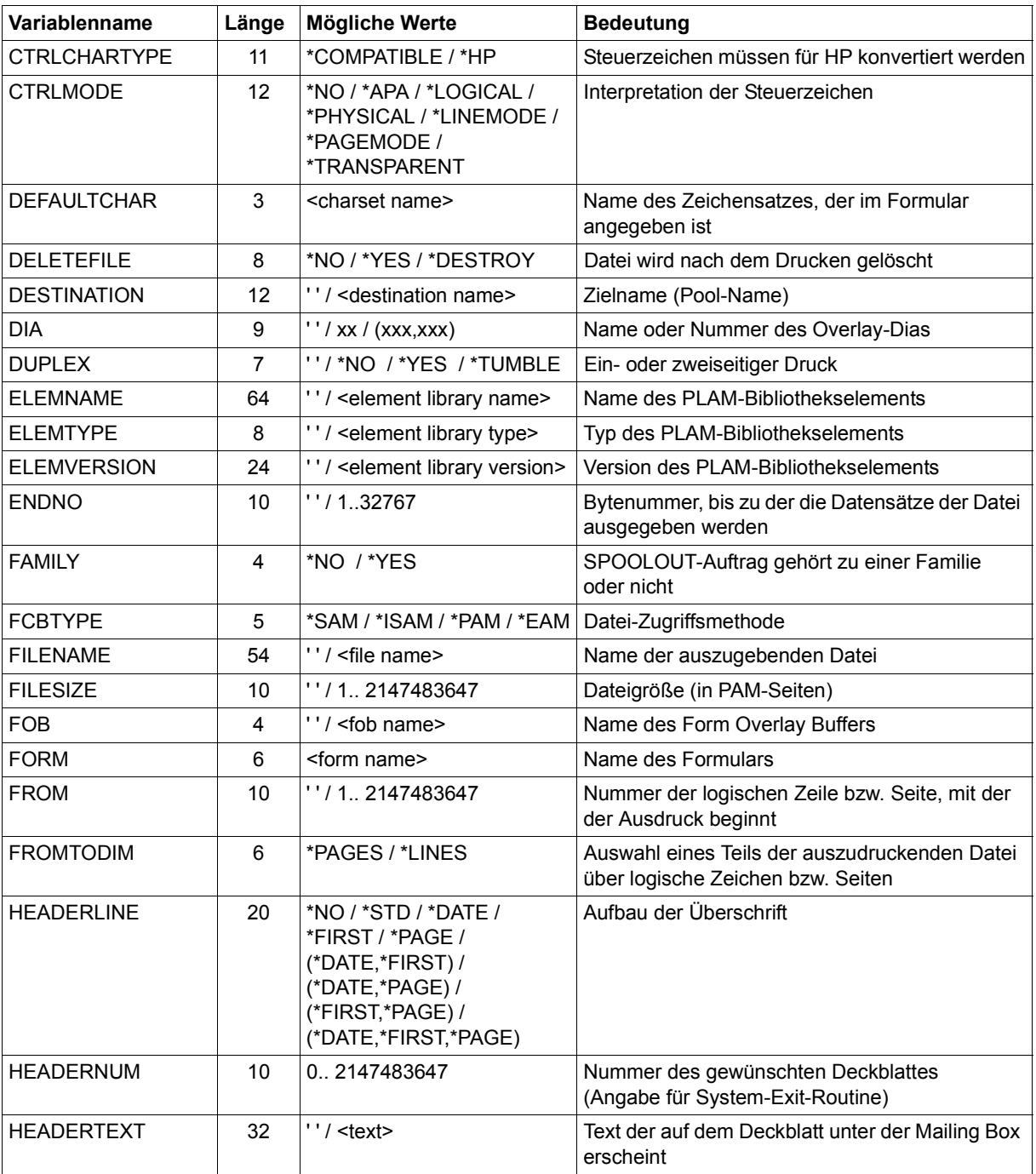

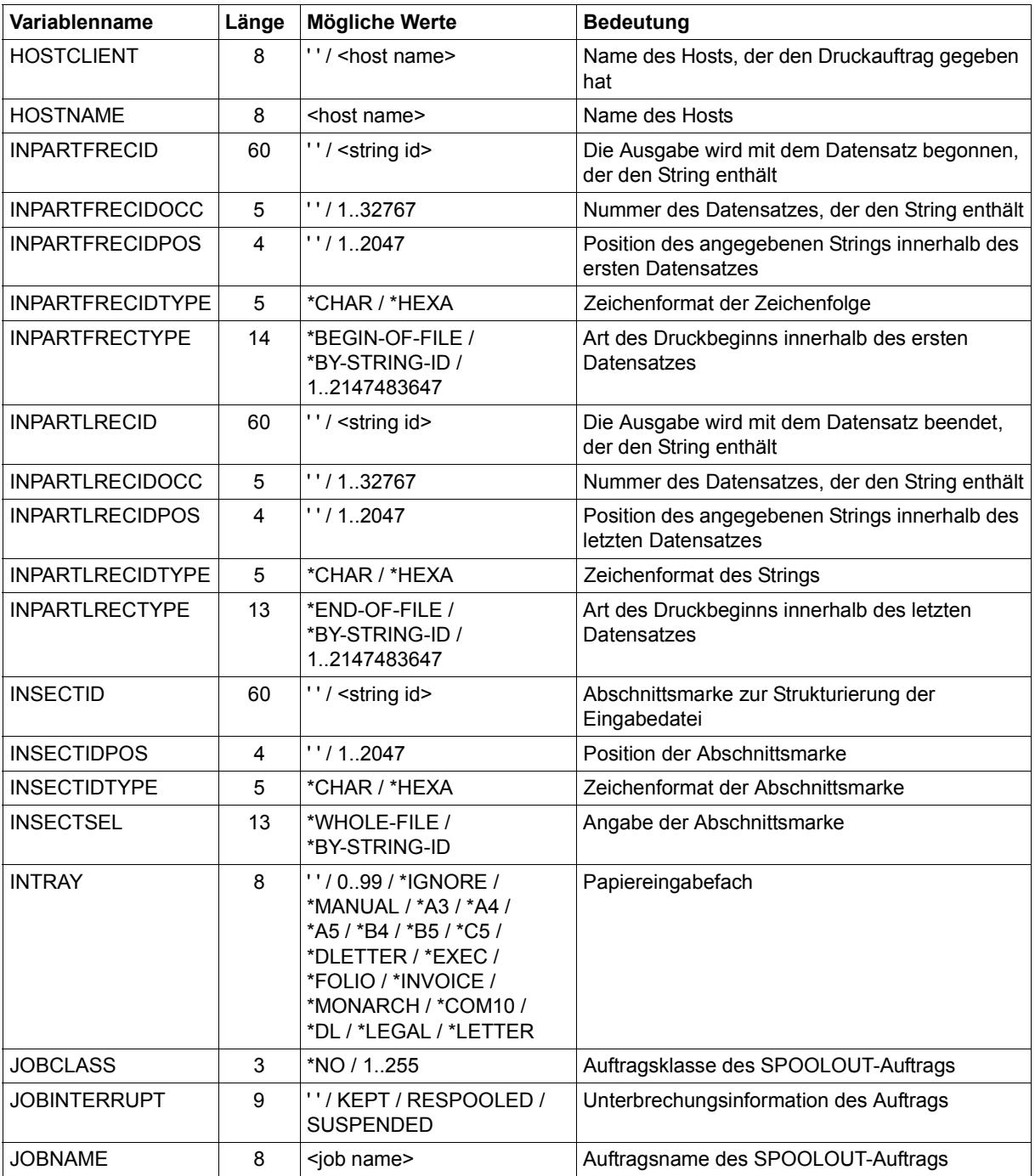

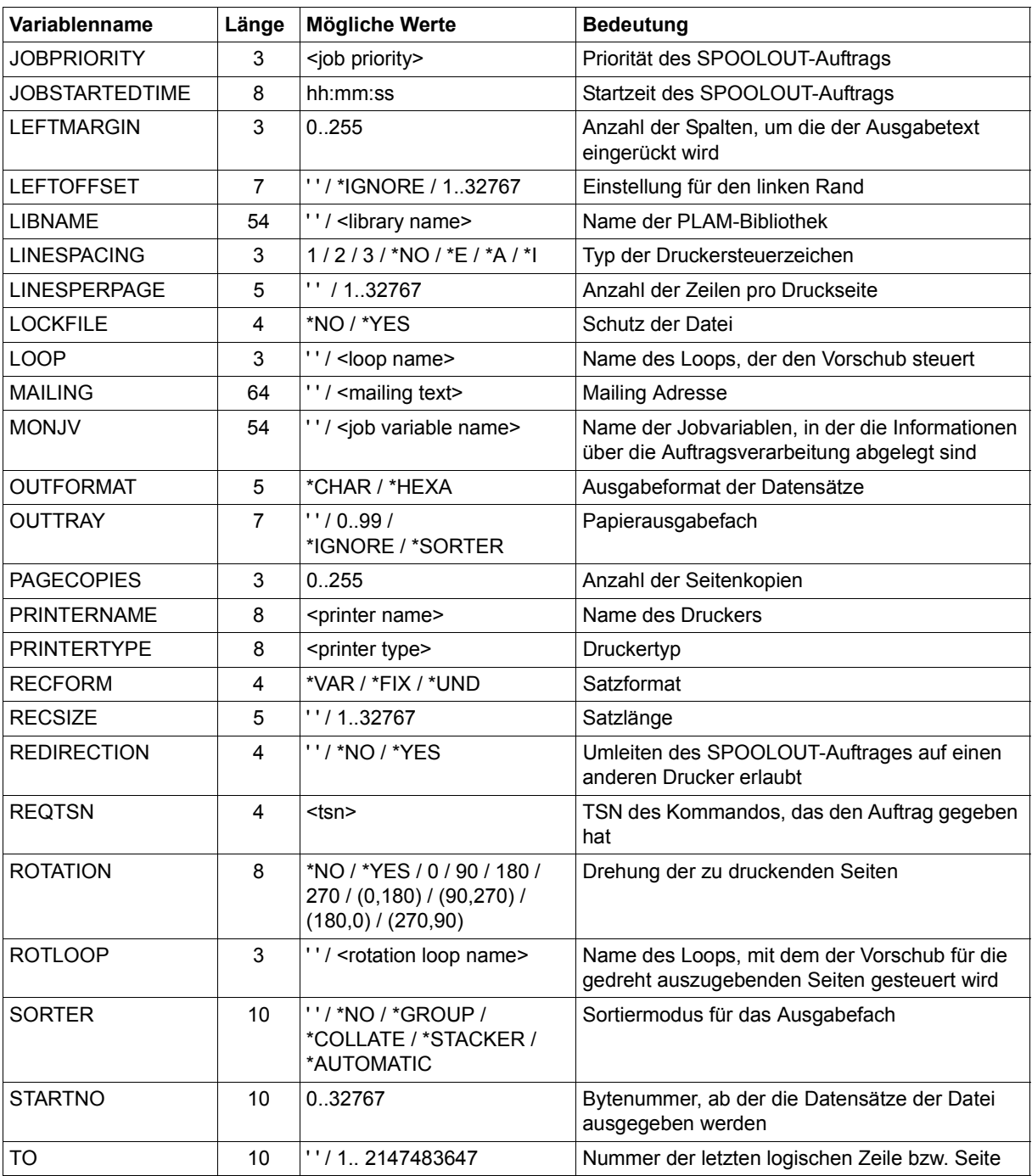

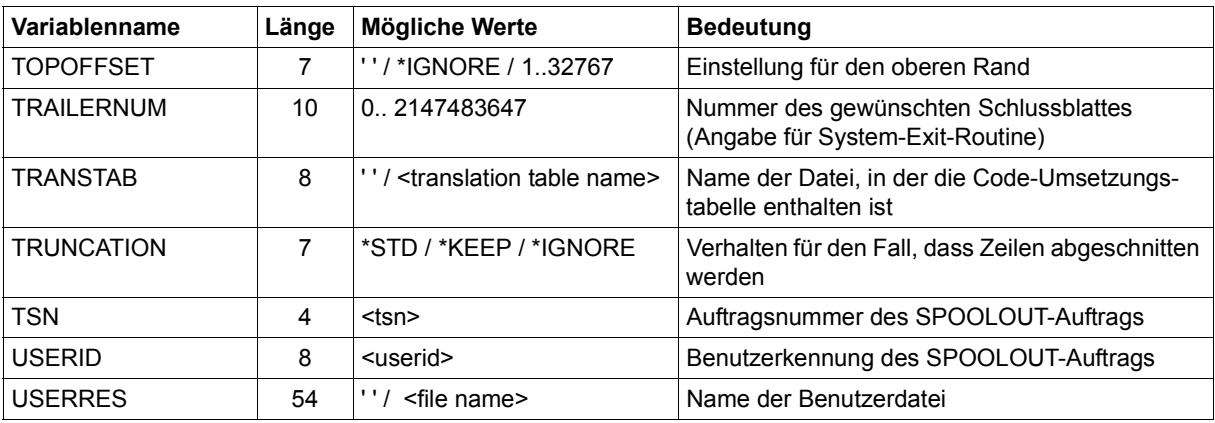

## **3.10.3 Bedingter Text**

Bedingter Text wird in folgender Form definiert:

```
&&IF(<condition>)
&&THEN
<text1>
&&ELSE
<text2>
&&ENDIF()
```
### Dabei ist:

<condition> := <operand><operator><operand>

<operand> := &&VAR(<variable-name>,[length]) oder <c-string> <operator> := EQ/NE/LT/LE/GT/GE

<text1> und <text2> sind beliebige Texte, Variablen, Funktionen oder Bar Codes.

&&IF, &&THEN, &&ELSE und &&ENDIF müssen am Anafng einer Zeile stehen.

## **3.10.4 Funktionen**

Funktionen werden in folgender Form definiert: #<function-name>(...) Dabei ist <function-name> eine der folgenden Funktionen.

### **#BARCODE(<font name>,<value>,<LLM name>)**

Dabei ist:

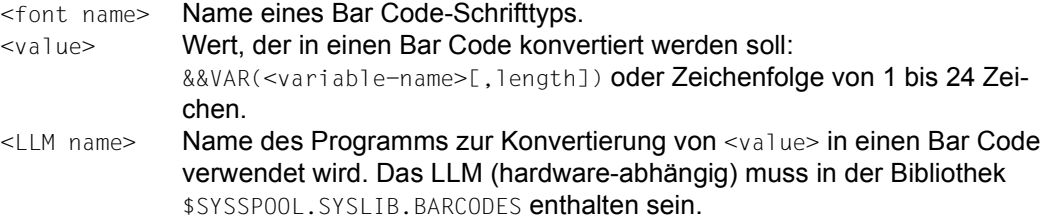

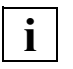

 Wegen der begrenzten Anzahl Schrifttypen (max. 3) bei der Eingabe des Kommandos /PRINT-DOCUMENT ist auch die Anzahl der Schrifttypen in der #FONT- und #BARCODE-Funktion auf 3 begrenzt. Der Standard-Schrifttyp für Deck- und Schlussblatt wird aber in dieser Begrenzung nicht berücksichtigt und kann deshelb im Template zusätzlich angegeben werden. Werden mehr als 3 Schrifttypen (bzw. 4 mit dem Standard-Schrifttyp) angegeben, dann werden diese Schrifttypen nicht berücksichtigt; es wird keine Fehlermeldung ausgegeben.

### **#BIGLETTER(<text>)**

Dabei ist:

<text> ein Zeichen oder eine Zeichenfolge

Jedes Zeichen wird 10-fach vergrößert (10 Zeichen / 10 Zeilen). Nach jeder Zeile mit Ausnahme der letzten Zeile wird eine SKIPLINE()-Funktion eingefügt. Für die letzte Zeile wird die SKIPLINE- oder SKIPCHAN-Funktion berücksichtigt, die die logische (gedruckte) Zeile beendet. Deshalb sollten Sie eine logische Zeile direkt nach der Funktion beenden (SKIPLINEoder SKIPCHAN-Funktion).

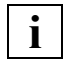

 Diese Funktion darf nur einmal für jede logische (gedruckte) Zeile verwendet werden.

### **#DATE(<format>)**

#### Dabei ist:

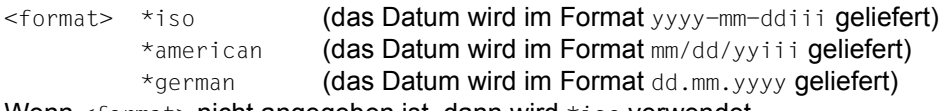

Wenn <format> nicht angegeben ist, dann wird \*iso verwendet.

- iii Tag des laufenden Jahres (001..366)
- yy Zweistellige Jahreszahl
- yyyy Vollständige Jahreszahl
- mm **Zweistellige Monatsangabe (01..12)**
- dd Tag im laufenden Monat (01..31)

### **#DUPLICATE(<text>,<number>)**

### Dabei ist:

<text> Ein Zeichen oder eine Zeichenfolge. Wenn nichts angegeben ist, dann wird ein Leerzeichen verwendet. <number> Multiplikator. Der Maximalwert für diesen Parameter ist 140. Wenn ein größerer Wert angegeben wird, dann wird 140 verwendet. Wenn nichts angegeben ist, dann wird 1 verwendet.

### **#FONT(<font name>)**

### Dabei ist:

<font name> Name des zu verwendenden Schrifttyps.

Wenn nichts angegeben ist, dann wird der Standard-Schrifttyp verwendet.

### **#MESSAGE()**

liefert die Informationsmeldungen, die üblicherweise auf dem Schlussblatt erscheinen. Nach jeder Meldung mit Ausnahme der letzten Meldung wird eine SKIPLINE()-Funktion eingefügt. Für die letzte Zeile wird die SKIPLINE- oder SKIPCHAN-Funktion berücksichtigt, die die logische (gedruckte) Zeile beendet. Deshalb sollten Sie eine logische Zeile für die Funktion bereitstellen.

### **#RSOV()**

liefert die aktuelle Version des RSO-Subsystems im Format xx.x.

### **#SKIPCHAN(<number>)**

Dabei ist:

<number> Zahl zwischen 1 und 12. Diese Zahl wird in ein Druckersteuerzeichen X'8x' konvertiert. Dabei ist x die Nummer des Kanals. Der Sprung zum angegebenen Kanal wird ausgeführt nachdem die Daten, die zu diesem Druckersteuerzeichen gehören, geschrieben sind.

Wenn 0 oder keine Zahl angegeben wird, dann wird Kanal 1 verwendet.

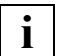

 Jede logische Zeile muss mit dieser Funktion oder der SKIPLINE-Funktion beendet werden.

### **#SKIPLINE(<number>)**

Dabei ist:

 $\langle$   $\langle$   $\rangle$   $\rangle$   $\langle$   $\rangle$   $\langle$   $\rangle$  zahl der Vorschubzeilen. Diese Zeilen werden vorgeschoben nachdem die Daten, die zu diesem pcc gehören, geschrieben sind.

Beachten Sie, dass ein Sprung eine Positionierung auf die nächste druckbare Zeile darstellt. Deswegen berechnet sich die Anzahl der Leerzeilen zwischen zwei Datenzeilen aus: <number> – 1.

Wenn 0 oder keine Zahl angegeben wird, dann wird 1 verwendet.

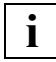

 Jede logische Zeile muss mit dieser Funktion oder der SKIPCHAN-Funktion beendet werden.

### **#SEASON()**

liefert W (Winterzeit) oder S (Sommerzeit).

### **#SPOOLV()**

liefert die aktuelle Version des SPOOL-Subsystems im Format xx.x

### **#TIME(<separator>)**

Dabei ist: <separator> ein Zeichen

Wenn nichts angegeben ist, dann wird : verwendet (die Uhrzeit wird im Format hh:mm:ss geliefert).

# **3.11 Verhalten in Fehlerfällen**

Dieser Abschnitt enthält grundlegende Informationen für die Störungssuche bei der Verwendung von RSO. Er soll bei der Lösung von Problemen helfen, die nicht die Hilfe von geübtem Service-Personal erfordern.

### **Druckauftrag wurde akzeptiert aber nicht gestartet**

Wenn ein erfolgreiches PRINT-DOCUMENT-Kommando gegeben wurde, alles für das Ausdrucken fertig erscheint aber nichts passiert, können die nachfolgenden Schritte versucht werden, um das Problem zu lösen.

1. Überprüfen, ob sich der Druck-Auftrag im Status KEEP befindet.

Wenn ein Problem aufgetaucht ist, könnte der Druckauftrag in die KEEP-Warteschlange gebracht worden sein. Infolgedessen ist es nicht möglich, den Druck zu starten, ohne ihn vorher mit dem Kommando RESUME-SPOOLOUT in den Status WAIT zurückgebracht zu haben. Der Status des Druckauftrags kann mit folgenden Kommandos abgefragt werden:

```
/SHOW-JOB-STATUS TSN(tsn)
/SHOW-USER-STATUS JOB-TYPE=*RSO
/SHOW-SPOOL-JOB-STATUS
```
*Beispiel*

/SHOW-JOB-STATUS TSN=1D1R

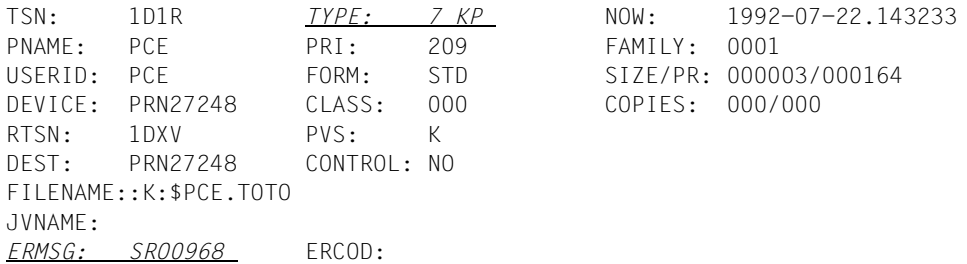

Das Feld "TYPE" zeigt an, in welchem Status sich der Auftrag befindet:

- 7 WT Druckauftrag im Status WAIT
- 7 KP Druckauftrag im Status KEEP
- 7 ACT Druckauftrag aktiv

Das Feld ERMSG kann bei der Lösung des Problems helfen, wenn der Benutzer das Kommando HELP-MSG-INFORMATION SRO0968 eingibt. In diesem Fall ist der Drucker offline und der Benutzer kann das Kommando RESUME-SPOOLOUT TSN=1D1R geben, nachdem er den Drucker online gesetzt hat.

2. Überprüfen, ob der Drucker "logisch" gestartet ist

Die Überprüfung, ob der Drucker gestartet ist, d.h. sich im Status 'A' befindet, kann mit folgendem Kommando erfolgen:

SHOW-SYSTEM-STATUS INF=\*REMOTE(*druckername*)

*Beispiel*

/SHOW-SYSTEM-STATUS INF=\*REMOTE(PRN27248)

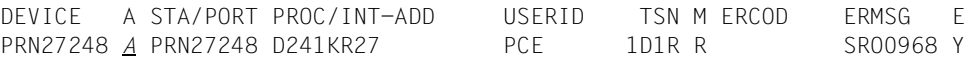

Der Zustand des Druckers wird im Ausgabefeld "A" angezeigt:

- A Drucker zugewiesen (attached), aber nicht aktiv
- R Ausgabe eines SPOOLOUT-Auftrags
- M An der Bedienstation steht eine Meldung für dieses Gerät aus
- W Drucker 9025/9026-RENO/9645 im Moment nicht zugreifbar, da er gerade vom Programm RSOSERVE belegt wird
- D Keine logische Verbindung (detached)
- I Keine SPOOLOUT-Aufträge vorhanden
- T SPOOLOUT auf Drucker 9025/9026-RENO gestartet
- S Drucker steht wegen Fehler.

Wenn der Drucker nicht gestartet ist, muss die Systembetreuung verständigt werden, um den Start zu veranlassen.

3. Überprüfen, ob der Druckauftrag auf dem aktivierten Drucker überhaupt ausgegeben werden darf.

Ein Drucker kann mit Listen von erlaubten Formularen, Benutzerkennungen, Abrechnungsnummern etc. aktiviert werden. Deshalb muss überprüft werden, ob der Druckauftrag überhaupt auf den Drucker ausgeben darf. Diese Information kann mit den nachfolgenden Kommandos abgefragt werden.

```
SHOW-JOB-STATUS TSN(tsn)
```
Ausgegeben werden einige Merkmale des Druckauftrags, wie Benutzerkennung, Formular, Gerätename etc.

#### *Beispiel*

/SHOW-JOB-STATUS TSN=1D1R

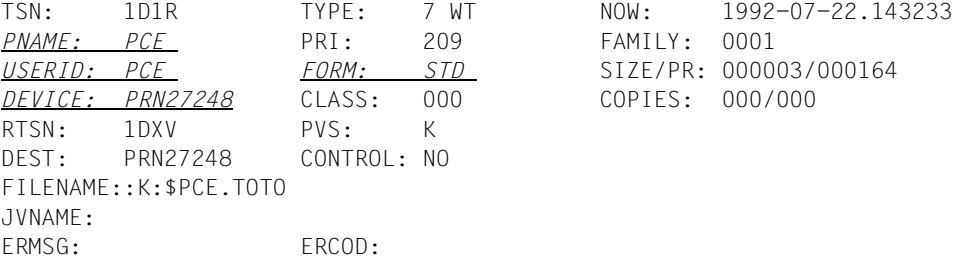

SHOW-ACTIVE-SPOOL-DEVICES *druckername*

Ausgegeben werden Listen der erlaubten Benutzerkennungen, Formulare, etc.

#### *Beispiel*

/SHOW-ACTIVE-SPOOL-DEVICES PRN27248

DEV-NAME: PRN27248 DEV-TYP:9001RP REV: 1 SCHED:NEXT-JOB *C-USERID:* PRIORITY: 30/ 255 USE: OUT C-TSN: *CLASSES (A):*

*FORM(PE):* AZER2 STD STDF5 STDC06 STDC08 STDCC6 STDPCE

*PNAME(P): XXXX*

*USER (A): SWN14*

*ACC (A):*

*DESTS:*

*CURRENT-FORM:* TRACE: EXIT: YES SAMPLE: NO

PRINTER-STATE: A

Der Drucker wurde korrekt mit dem Formular STD gestartet, es werden jedoch nur Druckaufträge mit PNAME=XXXX gestartet. Der Benutzer muss den RSO-Geräteverwalter bitten, die Scheduling-Werte für den Drucker zu ändern und PCE in die Liste der erlaubten Auftragsnamen aufzunehmen. Weitere Informationen befinden sich bei der Beschreibung des Kommandos SHOW-ACTIVE-SPOOL-DEVICES im Handbuch "[Spool & Print - Kommandos \(BS2000/OSD\)"](#page-720-0).

Wenn der Druckauftrag nicht auf dem Drucker ausgegeben werden darf, muss die Systembetreuung oder der RSO-Geräteverwalter nach den Gründen gefragt werden.

4. Überprüfen, ob der Drucker nicht gerade einen anderen Druckauftrag ausgibt.

SHOW-JOB-STATUS TSN(*tsn*)

Ausgegeben wird der Status des eigenen Druckauftrags.

SHOW-SYSTEM-STATUS INF=\*REMOTE(*druckername*)

Ausgegeben wird, welcher Druckauftrag durchgeführt wird.

5. Überprüfen, ob am Drucker ein Fehler aufgetreten ist. Der Druckerstatus kann mit folgendem Kommando abgefragt werden:

SHOW-SYSTEM-STATUS INF=\*REMOTE(*druckername*)

*Beispiel*

/SHOW-SYSTEM-STATUS INF=\*REMOTE(PRN27248)

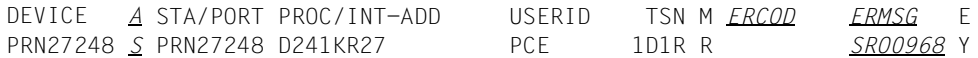

Die Felder "A", "ERCOD" und/oder "ERMSG" zeigen den Druckerstatus an (siehe auch ["Gerätezustand bei RSO-Druckern" auf Seite 159\)](#page-158-0). Weitere Informationen befinden sich beim nächsten Fehlerfall.

6. Steuerzeichenfolgen bei Druckern 9025/9026-RENO überprüfen

Wenn auf einen Drucker 9025 oder 9026-RENO ausgegeben werden soll, muss überprüft werden, ob die verschiedenen Steuerzeichenfolgen, die in der Datei verwendet werden, die Gleichen sind, die bei der Gerätedefinition und am Bedienfeld des Druckers festgelegt wurden. Dies kann mit folgendem Kommando abgefragt werden:

SHOW-SPOOL-DEVICES DEVICE-NAME=*druckername*

Die verschiedenen Steuerzeichenfolgen werden im Feld "ESCAPE" angezeigt.

Danach muss der Geräteverwalter nach den verschiedenen Steuerzeichenfolgen gefragt werden, die am Bedienfeld definiert wurden.

#### *Beispiel*

SHOW-SPOOL-DEVICES SELECT=\*PAR(DEVICE-NAME=PRN27311),INF=\*ALL DEVICE-NAME DEVICE-TYPE PRN27311 *9025RP* -----------------------DEVICE-ACCESS------------------------------------ ACCESS PROC-NAME STAT-NAME INTERNET-ADDRESS HDLC D241KR27 PRN27311 \*NONE LPD-PRINTER-NAME FROM-LOCAL-PORT# TO-LOCAL-PORT# \*NONE 721 731 -----------------------REDIRECTION-------------------------------------- REDIRECTION \*NONE -----------------------DEVICE-INFORMATION------------------------------- ROT TRANS FONT FACE MAX-TRAY NO IGN IGN NO 1 -----------------------ADMINISTRATOR------------------------------------ IDENTIFICATION PROC-NAME STAT-NAME @@@@@@@@@@@@@@@@ USER-IDENTIFICATION @@@@@@@@ @@@@@@@@ @@@@@@@@ @@@@@@@@ @@@@@@@@ @@@@@@@@ @@@@@@@@ @@@@@@@@ ---------------SPOOLOUT-CONTROL-------------------SHIFT LINE-FEED-COMP BLANK-COMP ST-FORM-FEED ESCAPE LINE-SIZE 0 YES NO YES *X'BC'* 136 FORM-FEED DEF-TRAY OUT-TRAY SKIP-TO-CH SKIP-TO-NEXT CHAR-IMAGE SING 1 0 NORMAL BY-LINES \*NONE -----------------------PROCESSING-CONTROL------------------------------- CONTR-RES DISCONNECT BUFFER-SIZE RESET SYNCHRO TIMEOUT-MAX BAND-ID NO YES 2048 YES PRINTER 2 NONE REPEAT-MESSAGE RESTART-ACTION TYPE LIMIT RETRY LIMIT RETRY LOAD MODULO2 POLLING RECOVERY-RULES SYS NO GLB 10 30 NO NO NO \*NONE PRINTER-PARAM-FILE RESOURCE-FILE-PREFIX CONTROLLER-START \*SYSTEM \*SYSTEM AT-PRINTER-START FORM-NAME = AZER2 STD STDF5 STDC06 STDC08 STDCC6 STDPCE --------CHARACTER-SET-POS-----------POS-1 POS-2 POS-3 POS-4 POS-5 POS-6 POS-7 POS-8 POS-9 POS-10 POS-11 POS-12 POS-13 POS-14 POS-15 POS-16 -----------------------LANGUAGE-EXTENSION------------------------------- LANG-EXT-TYPE \*NONE

Alle drei Werte (Datei, Gerätedefinition und Bedienfeld) müssen übereinstimmen, damit der Druck korrekt ausgeführt werden kann.

### **Der Drucker befindet sich im Status "M"**

Bei der Überprüfung des mit dem Kommando /SHOW-SYSTEM-STATUS INF= \*REMOTE(*druckername*) befindet sich der Drucker im Status "M" (im Beispiel unten unter dem Feld "A"). Das bedeutet, dass ein mehr oder weniger ernstes Problem aufgetreten ist, und da der Drucker ein PUBLIC DEVICE ist (kein RSO-Geräteverwalter zugeordnet), eine Meldung an den Operator geschickt wird mit der Frage, welche Aktion durchgeführt werden soll (z.B. SPOOLOUT unterdrücken...). Der Status "M" bleibt, bis der Operator diese Meldung beantwortet hat.

#### *Beispiel*

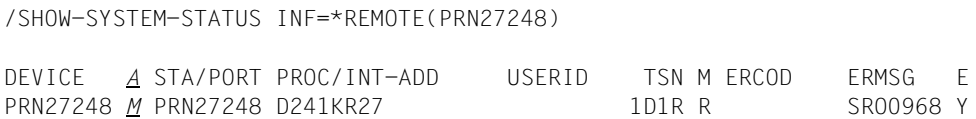

### Der Drucker befindet sich im Status "S"

Bei der Überprüfung des mit dem Kommando /SHOW-SYSTEM-STATUS INF= \*REMOTE(*druckername*) befindet sich der Drucker im Status "S" (im Beispiel unten unter dem Feld "A"). Das bedeutet, dass ein mehr oder weniger ernstes Problem aufgetreten ist.

*Beispiel*

/SHOW-SYSTEM-STATUS INF=\*REMOTE(PRN27248)

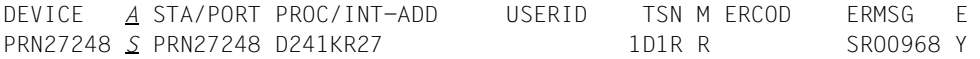

Um einen erneuten Druck zu ermöglichen, müssen verschiedene Aktionen durchgeführt werden:

1. als Erstes muss das Problem behoben werden. Um den Grund zu finden, kann das Kommando HELP-MESSAGE-INFORMATION mit der Meldungsnummer eingegeben werden, die unter dem Feld ERMSG ausgegeben wird. Wird unter dem Feld ERCOD auch eine Information angezeigt, kann diese als zusätzliche Information zu der Meldung verwendet werden. Abhängig vom ausgegebenen Meldungstext kann das Problem behoben werden oder der RSO-Geräteverwalter bzw. die Systembetreuung verständigt werden, um das Problem zu beheben.

- 2. Ist das Problem behoben, gibt es zwei weitere mögliche Aktionen, abhängig davon, welcher Druckauftrag unterbrochen wurde:
	- Wenn das Feld "TSN" (siehe Beispiel unten) die Auftragsnummer eines eigenen Druckauftrags anzeigt, kann der Druckauftrag mit dem Kommando RESUME-SPOOLOUT wieder gestartet werden. Die Liste der eigenen Aufträge kann mit dem Kommando SHOW-USER-STATUS JOB-TYPE=\*RSO angefordert werden.

#### *Beispiel*

```
/SHOW-SYSTEM-STATUS INF=*REMOTE(PRN27248)
DEVICE A STA/PORT PROC/INT-ADD USERID TSN M ERCOD ERMSG E
PRN27248 S PRN27248 D241KR27 PCE 1D1R R SRO0968 Y
/SHOW-USER-STATUS JOB-TYPE=*RSO
NAME TSN TYPE PRI SIZE COPIES PRSIZE RTSN DEVICE
PCE 1D1R 7 KP 209 1818 0 128 41F3 PRN27248
/RESUME-SPOOLOUT TSN=1D1R
% SRO0351 SPOOLOUT COMMAND PROCESSED FOR TSN '1D1R'
/SHOW-SYSTEM-STATUS INF=REMOTE(PRN27248)
DEVICE A STA/PORT PROC/INT-ADD USERID TSN M ERCOD ERMSG E
PRN27248 R PRN27248 D241KR27 PCE 1D1R R Y
/SHOW-USER-STATUS JOB-TYPE=*RSO
NAME TSN TYPE PRI SIZE COPIES PRSIZE RTSN DEVICE
PCE 1DIR 7 ACT 209 1818 0 640 41F3 PRN27248
```
– Wenn der unterbrochene Auftrag kein eigener ist, muss der Geräteverwalter oder die Systembetreuung verständigt werden, um den unterbrochenen Druckauftrag mit dem Kommando RESUME-SPOOLOUT wieder zu starten (wie oben) oder den Drucker anzuhalten und erneut zu starten. Weitere Informationen befinden sich beim RSO-Geräteverwalter.

### **Der Druckauftrag befindet sich in der KEEP-Warteschlange**

Beim Überprüfen der eigenen RSO-Druckaufträge befinden sich ein oder mehrere Aufträge in der KEEP-Warteschlange ("7 KP" unter dem Feld "TYPE").

/SHOW-USER-STATUS JOB-TYPE=\*RSO NAME TSN *TYPE* PRI SIZE COPIES PRSIZE RTSN DEVICE PCE 1D1R *7 KP* 209 1818 0 128 41F3 PRN27248

Dafür kann es mehrere Gründe geben. Unter anderem, dass während des Drucks ein Druckerproblem aufgetreten ist oder, dass ein RSO-Geräteverwalter, ein Operator oder die Systembetreuung ein HOLD-SPOOLOUT-Kommando gegeben haben, um den aktiven Druckauftrag in die KEEP-Warteschlange zu setzen.

Um den angehaltenen Druckauftrag für das Drucken wieder verfügbar zu machen, muss er zurück in die WAIT-Warteschlange gesetzt werden ("7 WT" unter dem Feld "TYPE"). Dazu wird das Kommando RESUME-SPOOLOUT verwendet:

/SHOW-USER-STATUS JOB-TYPE=\*RSO NAME TSN *TYPE* PRI SIZE COPIES PRSIZE RTSN DEVICE PCE *1D1R 7 KP* 209 1818 0 128 41F3 PRN27248 /RESUME-SPOOLOUT TSN=1D1R % SRO0351 SPOOLOUT COMMAND PROCESSED FOR TSN '1D1R' /SHOW-USER-STATUS JOB-TYPE=\*RSO NAME TSN *TYPE* PRI SIZE COPIES PRSIZE RTSN DEVICE PCE *1DIR 7 WT* 209 1818 0 128 41F3 PRN27248

### **Einige gedruckte Zeilen sind abgeschnitten**

Wenn gedruckte Zeilen abgeschnitten sind, kann mit den nachfolgenden Schritten versucht werden, die Ursache herauszufinden.

1. Zeichendichten überprüfen

als Erstes müssen der LINE-SIZE-Wert des Formulars, das bei PRINT-DOCUMENT angegeben wurde und der CPI-Operand des bei PRINT-DOCUMENT angegebenen Zeichensatzes oder der Standardwert des Formulars überprüft werden.

#### *Hinweis*

Wenn kein Formularname im PRINT-DOCUMENT-Kommando angegeben war, muss der Formularname "STD" zur Überprüfung angegeben werden, ansonsten der Formularname, der im PRINT-DOCUMENT-Kommando angegeben war. Wenn kein Zeichensatz im PRINT-DOCUMENT-Kommando angegeben war, muss das Kommando SHOW-SPOOL-CHARACTER-SETS für den Zeichensatz gegeben werden, der in dem Formular definiert ist, ansonsten für den Zeichensatz, der im PRINT-DOCUMENT-Kommando angegeben war.

### *Beispiel*

```
PRINT-DOCUMENT FROM-FILE=dateiname,RESOURCE-DESCRIPTION=*PAR
               (FORM-NAME=STDSP,CHARACTER-SETS=101),
               TO-PRINTER=*PAR(PRINTER-NAME=PRN27311)
```
### Mit dem Kommando SHOW-SPOOL-DEVICES kann nun der Gerätetyp im Feld "TYPE" abgefragt werden.

SHOW-SPOOL-DEVICES SELECT=\*PAR(DEVICE-NAME=PRN27311),INF=\*ALL

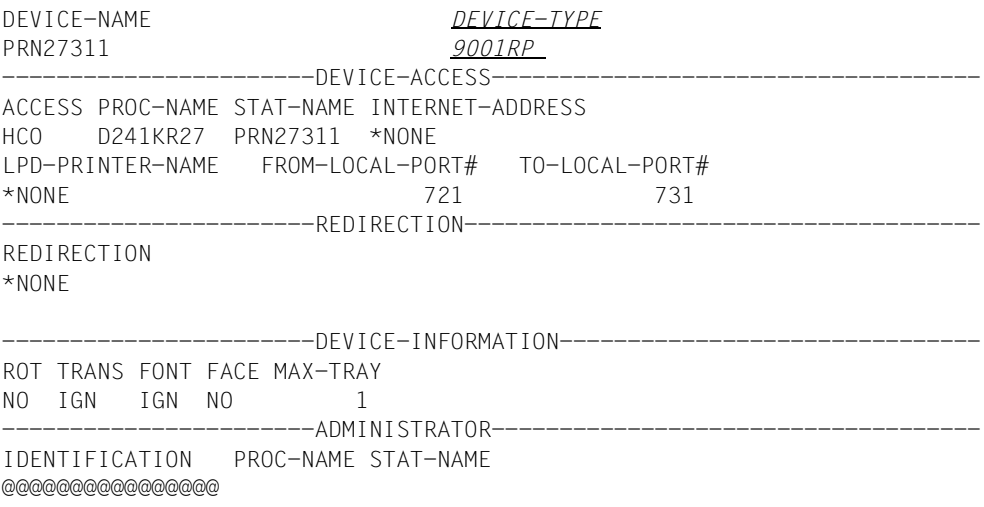

USER-IDENTIFICATION @@@@@@@@ @@@@@@@@ @@@@@@@@ @@@@@@@@ @@@@@@@@ @@@@@@@@ @@@@@@@@ @@@@@@@@ -----------------------SPOOLOUT-CONTROL--------------------------------- SHIFT LINE-FEED-COMP BLANK-COMP ST-FORM-FEED ESCAPE *LINE-SIZE* 0 YES NO YES NONE *136* FORM-FEED DEF-TRAY OUT-TRAY SKIP-TO-CH SKIP-TO-NEXT CHAR-IMAGE SING 1 0 NORMAL BY-LINES \*NONE --------------------------PROCESSING-CONTROL-----------------CONTR-RES DISCONNECT BUFFER-SIZE RESET SYNCHRO TIMEOUT-MAX BAND-ID NO YES 2048 YES PRINTER 2 NONE REPEAT-MESSAGE RESTART-ACTION TYPE LIMIT RETRY LIMIT RETRY LOAD MODULO2 POLLING RECOVERY-RULES SYS NO GLB 10 30 NO NO NO \*NONE PRINTER-PARAM-FILE RESOURCE-FILE-PREFIX CONTROLLER-START \*SYSTEM \*SYSTEM AT-PRINTER-START FORM-NAME = AZER2 STD STDF5 STDC06 STDC08 STDCC6 STDPCE ----------------------CHARACTER-SET-POS------------POS-1 POS-2 POS-3 POS-4 POS-5 POS-6 POS-7 POS-8 POS-9 POS-10 POS-11 POS-12 POS-13 POS-14 POS-15 POS-16 -----------------------LANGUAGE-EXTENSION------------------------------- LANG-EXT-TYPE \*NONE

#### Nun kann das Kommando SHOW-SPOOL-FORMS mit dem Gerätetyp gegeben werden.

/SHOW-SPOOL-FORMS FORM-NAME=STDSP,DEVICE-TYPE=9001,INF=\*ALL

FORM-NAM DEV-TYPE LI-S PA-S H-P T-P VERT-CONTROL ROT-CONTROL OWNER L-N/LPI/C-P/C-S L-N/LPI/C-P/C-S STDSP *9001RP 80* 120 NO INF 8 3 *101* BAND-ID PREFORM PAGE-DEF FORM-DEF S-O S-P-T T-UP-P CH-IM F-OV F-O-B \*NONE \*NONE 0 \*NONE NO 0 NO \*NONE \*NONE \*NONE

#### Anschließend kann die Zeichendichte des Zeichensatzes abgefragt werden:

/SHOW-SPOOL-CHARACTER-SETS CHARACTER-SET-NAME=101

C-S-NAME COLOUR WEIGHT CH-TYPE CH-STYLE UND CPI LPI LANGUAGE NLQ OWNER *101* BLACK NORMAL OCR-B STRAIGHT NO *12* 8 NONE NO

- 2. Berechnung der maximalen Anzahl der Zeichen pro Zeile
	- a) Ausdruck von Deck- und Schlussblatt

Für den Ausdruck von Deck-und Schlussblatt wird die maximale Anzahl von Zeichen, die pro Zeile gedruckt werden können, unter Berücksichtigung der LINE-SIZE-Operandenwerte von Geräte- und Formulardefinition und des CPI-Operanden des Zeichensatzes der Formulardefinition berechnet.

Die maximale Anzahl der Zeichen pro Zeile wird zuerst aus der Formulardefinition und dem CPI-Operandenwert des Zeichensatzes der Formulardefinition berechnet:

Max. #Zeichen/Zeile = LINE-SIZE (Form.) \* CPI-Wert des Zeichensatzes (Form.) 10

Bei CPI=\*IGNORE wird CPI=10 angenommen (siehe 4. und 5. in Tabelle unten).

Diese berechnete Maximalanzahl wird dann mit dem LINE-SIZE-Operandenwert der Gerätedefinition verglichen:

- Ist der LINE-SIZE-Operandenwert der Gerätedefinition "IGNORE" , gleich oder größer als der oben berechnete Wert, dann bleibt dieser der Maximalwert für Zeichen/Zeile beim Ausdruck von Deck- und Schlussblatt (siehe 1. und 2. in Tabelle unten).
- Ist der LINE-SIZE-Operandenwert der Gerätedefinition kleiner als der berechnete Wert, wird dieser LINE-SIZE-Operandenwert zum Maximalwert für Zeichen/Zeile beim Ausdruck von Deck- und Schlussblatt (siehe 3. in Tabelle unten).

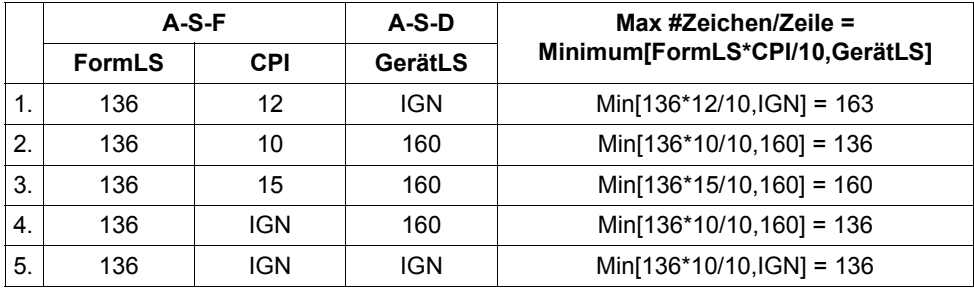

#### *Beispiele*

Dabei bedeuten:

FormLS: LINE-SIZE-Operandenwert der Formulardefinition

GerätLS: LINE-SIZE-Operandenwert der Gerätedefinition

CPI: CPI-Operandenwert des Zeichensatzes der Formulardefinition
b) Ausdruck einer Datei

Für den Ausdruck einer Datei wird die maximale Anzahl von Zeichen, die pro Zeile gedruckt werden können, unter Berücksichtigung der LINE-SIZE-Operandenwerte von Geräte- und Formulardefinition und des kleinsten CPI-Operanden der Zeichensätze berechnet, die für das Ausdrucken verwendet werden (d.h. im Operand CHARACTER-SETS des PRINT-DOCUMENT-Kommandos angegebene Zeichensätze oder - wenn keine angegeben sind - Zeichensatz der Formulardefinition).

Im Gegensatz zum Ausdruck von Deck- und Schlussblatt wird beim Ausdruck der Datei die maximale Anzahl von Zeichen pro Zeile nur bei LINE-SPACING=\*NO/\*BY-EBCDIC-CONTROL/\*BY-IBM-CONTROL/\*BY-ASA-CONTROL berechnet, damit evtl. abgeschnittene Zeilen entdeckt werden.

Max. #Zeichen/Zeile = LINE-SIZE (Form.) \* kleinster CPI-Wert der Zeichensätze 10

Diese berechnete Maximalanzahl wird dann mit dem LINE-SIZE-Operandenwert der Gerätedefinition verglichen:

- Ist der LINE-SIZE-Operandenwert der Gerätedefinition "IGNORE", dann wird als Maximalwert für Zeichen/Zeile beim Ausdruck der Datei 32767 genommen, d.h. der höchste Wert, mit dem das Abschneiden von Zeilen vermieden wird (siehe 1. und 6. in der folgenden Tabelle).
- Ist der LINE-SIZE-Operandenwert der Gerätedefinition gleich oder größer als der oben berechnete Wert, dann bleibt dieser der Maximalwert für Zeichen/Zeile beim Ausdruck der Datei (siehe 2. und 3. in der folgenden Tabelle).
- Ist der LINE-SIZE-Operandenwert der Gerätedefinition kleiner als der berechnete Wert, wird dieser LINE-SIZE-Operandenwert zum Maximalwert für Zeichen/Zeile beim Ausdruck der Datei (siehe 4. in der folgenden Tabelle).

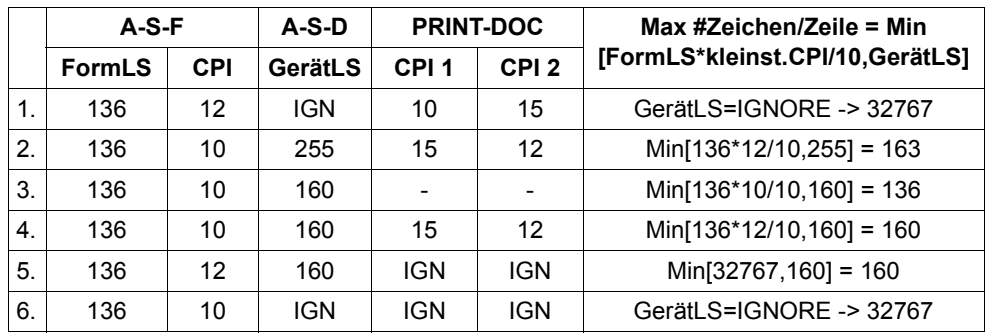

*Beispiele*

Dabei bedeuten:

- FormLS: LINE-SIZE-Operandenwert der Formulardefinition
- GerätLS: LINE-SIZE-Operandenwert der Gerätedefinition
- CPI: CPI-Operandenwert des Zeichensatzes der Formulardefinition (Rotation-Zeichensatz, falls vorhanden)
- CPI 1/2: CPI-Operandenwert eines ersten/zweiten Zeichensatzes
- -: Zeichensatz im PRINT-DOCUMENT-Kommando nicht angegeben
- 3. Nun kann einer der folgenden Schritte ausgeführt werden:
	- Änderung der Datei
	- Änderung des LINE-SIZE-Wertes
	- Verwendung des Operanden LAST-CHARACTER im RECORD-PART-Operanden im PRINT-DOCUMENT-Kommando, um jeden Satz auf mehrere Zeilen aufzuteilen.

*Hinweis zum DELETE-AFTER-PRINT-Operanden des PRINT-DOCUMENT-Kommandos* 

Wenn der Operand DELETE-AFTER-PRINT im PRINT-DOCUMENT-Kommando mit \*YES oder \*DESTROY angegeben war, wird in dem Fall, dass Zeilen abgeschnitten werden, die Datei nur in folgenden Fällen gelöscht:

- wenn der Operand LINE-TRUNCATION=\*DELETE-FILE im Kommando PRINT-DOCUMENT mit angegeben war oder
- wenn der Operand LINE-TRUNCATION=\*STD im Kommando PRINT-DOCUMENT angegeben war und in der SPOOL-Parameterdatei der Wert ERROR-PROCESSING(TRUNCATION=\*IGNORE) festgelegt ist.

### **Einige Zeichensatz-Merkmale (Kursiv-, Fettdruck...) nicht ausgeführt**

Wenn einige Merkmale der Zeichensätze, die für das Drucken verwendet werden, nicht ausgeführt werden, können die nachfolgenden Schritte versucht werden, um das Problem zu lösen.

- 1. Sicherstellen, dass der Zieldrucker momentan die verschiedenen angeforderten Zeichensatz-Merkmale unterstützt (z.B. Kursivdruck, Fettdruck, Sprache...).
- 2. Sicherstellen, dass der für Deck- und Schlussblatt verwendete Zeichensatz der Gleiche ist, der im verwendeten Formular definiert ist.
- 3. Es muss beachtet werden, dass beim Ausdruck mit DOCUMENT-FORMAT=\*SPECIAL-FORMAT die Zeichensatz-Merkmale von RSO ignoriert werden, d.h. nicht zum Drucker geschickt werden. Falls ein "FONT-String" mit dem Zeichensatz verknüpft ist, wird dieser alleine geschickt.
- 4. Es muss beachtet werden, dass beim Ausdruck mit CONTROL-MODE=\*LOGICAL die verwendeten Zeichensätze explizit in der Datei mit dem Kommando "\CSij" aufgerufen werden müssen. Wenn das Kommando "\CSij" nicht angegeben ist, wird die Datei mit dem Zeichensatz ausgedruckt, der im verwendeten Formular definiert ist.
- 5. Sicherstellen, dass beim Ausdruck auf "FONT-Drucker" (z.B. 9021-Drucker) ein FONT existiert, der die Zeichensatz-Merkmale unterstützt.

### **Einige Drucker-Steuerzeichenfolgen wurden nicht ausgewertet**

Wenn einige Drucker-Steuerzeichenfolgen nicht ausgewertet wurden oder sogar teilweise ausgedruckt wurden, können die nachfolgenden Schritte versucht werden, um das Problem zu lösen.

- 1. Überprüfen, ob der Druckauftrag mit dem richtigen DOCUMENT-FORMAT- und CONTROL-MODE-Wert aufgegeben wurde. RSO unterstützt bis zu 5 unterschiedliche Werte. Jeder von ihnen ist dadurch gekennzeichnet, ob er druckbare und/oder nichtdruckbare Zeichen, VTSU-Codes und Drucker-Steuerzeichenfolgen akzeptiert. Weitere Informationen befinden sich bei der Beschreibung des Kommando PRINT-DOCUMENT im Handbuch "[Spool & Print - Kommandos \(BS2000/OSD\)](#page-720-0)".
- 2. Sicherstellen, ob der Zieldrucker die Drucker-Steuerzeichenfolgen unterstützt, die in der Datei angegeben sind. Z.B. werden RENO-Kommandos nur von den Druckern 9025 oder 9026-RENO unterstützt.
- 3. Sicherstellen, dass der Gerätetyp des Zieldruckers korrekt in RSO definiert wurde. Z.B. muss ein 9026-Drucker als 9026-RENO-Drucker definiert sein, um RENO-Kommandos unterstützen zu können und als 9026-PCL-Drucker, um HP PCL4-Steuerzeichen unterstützen zu können.

### **Gedruckte Seiten sind nach links oder rechts verschoben**

Wenn der Druck nach links oder rechts über die physikalische Seitenbreite verschoben ist, kann mit den nachfolgenden Schritten versucht werden, die Ursache herauszufinden.

- 1. Überprüfen, ob das Papier beim Druckbeginn richtig positioniert war.
- 2. Überprüfen, ob kein spezieller LEFT-MARGIN-Wert im PRINT-DOCUMENT-Kommando angegeben war.
- 3. Überprüfen, ob kein spezieller SHIFT-Wert bei der Gerätedefinition angegeben war. Dieser SHIFT-Wert ist der Standardwert und wird immer für das Ausdrucken verwendet, wenn kein SHIFT-Wert auf andere Weise spezifiziert wurde (z.B. LEFT-MARGIN im PRINT-DOCUMENT-Kommando). Diese Überprüfung kann mit folgendem Kommando durchgeführt werden:

SHOW-SPOOL-DEVICES *druckername*

#### *Beispiel*

SHOW-SPOOL-DEVICES SELECT=\*PAR(DEVICE-NAME=PRN27248),INF=\*ALL DEVICE-NAME DEVICE-TYPE PRN27248 9001RP -------------DEVICE-ACCESS-----------------------------ACCESS PROC-NAME STAT-NAME INTERNET-ADDRESS HCO D241KR27 PRN27248 \*NONE LPD-PRINTER-NAME FROM-LOCAL-PORT# TO-LOCAL-PORT# \*NONE 721 731 ------------------------REDIRECTION--------------REDIRECTION \*NONE -----------------------DEVICE-INFORMATION------------------------------- ROT TRANS FONT FACE MAX-TRAY NO IGN IGN NO 1 -----------------------ADMINISTRATOR------------------------------------ IDENTIFICATION PROC-NAME STAT-NAME @@@@@@@@@@@@@@@@ USER-IDENTIFICATION @@@@@@@@ @@@@@@@@ @@@@@@@@ @@@@@@@@ @@@@@@@@ @@@@@@@@ @@@@@@@@ @@@@@@@@ -------------SPOOLOUT-CONTROL--------------------*SHIFT* LINE-FEED-COMP BLANK-COMP ST-FORM-FEED ESCAPE LINE-SIZE *0* YES NO YES NONE 136 FORM-FEED DEF-TRAY OUT-TRAY SKIP-TO-CH SKIP-TO-NEXT CHAR-IMAGE SING 1 0 NORMAL BY-LINES \*NONE -----------------------PROCESSING-CONTROL------------------------------- CONTR-RES DISCONNECT BUFFER-SIZE RESET SYNCHRO TIMEOUT-MAX BAND-ID NO YES 2048 YES PRINTER 2 NONE REPEAT-MESSAGE RESTART-ACTION TYPE LIMIT RETRY LIMIT RETRY LOAD MODULO2 POLLING RECOVERY-RULES SYS NO GLB 10 30 NO NO NO \*NONE PRINTER-PARAM-FILE RESOURCE-FILE-PREFIX CONTROLLER-START \*SYSTEM \*SYSTEM AT-PRINTER-START FORM-NAME = AZER2 STD STDF5 STDC06 STDC08 STDCC6 STDPCE ---------CHARACTER-SET-POS------------POS-1 POS-2 POS-3 POS-4 POS-5 POS-6 POS-7 POS-8 POS-9 POS-10 POS-11 POS-12 POS-13 POS-14 POS-15 POS-16 -----------------------LANGUAGE-EXTENSION------------------------------- LANG-EXT-TYPE \*SYSTEM

4. Sicherstellen, dass der Drucker nicht mit einem speziellen linken oder rechten Zeilenrand konfiguriert ist. Der Geräteverwalter muss gebeten werden, dies am Bedienfeld zu überprüfen.

### **Leere Seiten werden ausgedruckt**

Wenn der Druck unvorhergesehene leere Seiten enthält, kann mit den nachfolgenden Schritten versucht werden, das Problem zu lösen.

- 1. Sicherstellen, dass nicht nacheinander zwei oder mehrere Seitenvorschübe in der Datei angefordert werden (z.B. wenn mit CONTROL-MODE=\*BY-EBCDIC-CONTROL(...) gedruckt wird). Zwei aufeinander folgende Sprünge zu Vertikaltabulator "Kanal 1" (Seitenvorschub) ohne ausdruckbare Zeichen führen abhängig vom SKIP-TO-CHANNEL-Wert der Druckerdefinition zum Ausdruck einer leeren Seite. Wenn SKIP-TO-CHANNEL=\*NORMAL angegeben war, wird der Sprung auf "Kanal 1" erneut ausgeführt, so dass an dieser Stelle eine leere Seite ausgedruckt wird. Bei SKIP-TO-CHANNEL=\*OPTIMIZED wird der Sprung auf "Kanal 1" nicht zweimal hintereinander durchgeführt.
- 2. Sicherstellen, dass keine unvorhergesehenen Seitenvorschübe (Steuerzeichen oder Drucker-Befehle) in einem PROLOG, EPILOG oder DIA sind, die zum Drucken verwendet werden sollen.
- 3. Sicherstellen, dass keine unvorhergesehenen Seitenvorschübe in einem "FONT-String" sind, der mit dem Zeichensatz verknüpft ist, der zum Drucken verwendet werden soll.
- 4. Sicherstellen, dass keine "Dummy Test"-Meldung an den Drucker geschickt worden ist. Eine "Dummy-Test"-Meldung besteht aus einem Seitenvorschub und wird an den Drucker im Fall von einigen Fehlern geschickt (Papierende, Drucker im Status "S"...). Dies geschieht jedoch nur, wenn bei der Gerätedefinition der Operand REPEAT-MESSAGE=\*PAR(TYPE=\*DUMMY) angegeben war. Die Überprüfung kann mit folgendem Kommando vorgenommen werden:

SHOW-SPOOL-DEVICES *druckername*

*Beispiel*

SHOW-SPOOL-DEVICES SELECT=\*PAR(DEVICE-NAME=PRN27248),INF=\*ALL

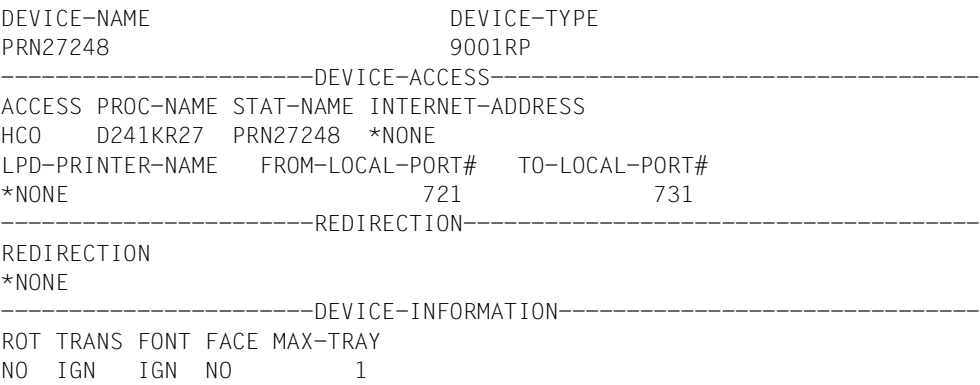

-----------------------ADMINISTRATOR------------------------------------ IDENTIFICATION PROC-NAME STAT-NAME @@@@@@@@@@@@@@@@ USER-IDENTIFICATION @@@@@@@@ @@@@@@@@ @@@@@@@@ @@@@@@@@ @@@@@@@@ @@@@@@@@ @@@@@@@@ @@@@@@@@ ------------------SPOOLOUT-CONTROL----------------------SHIFT LINE-FEED-COMP BLANK-COMP ST-FORM-FEED ESCAPE LINE-SIZE 0 YES NO YES NONE 136 FORM-FEED DEF-TRAY OUT-TRAY SKIP-TO-CH SKIP-TO-NEXT CHAR-IMAGE SING 1 0 NORMAL BY-LINES \*NONE -----------------------PROCESSING-CONTROL------------------------------- CONTR-RES DISCONNECT BUFFER-SIZE RESET SYNCHRO TIMEOUT-MAX BAND-ID NO YES 2048 YES PRINTER 2 NONE *REPEAT-MESSAGE* RESTART-ACTION *TYPE* LIMIT RETRY LIMIT RETRY LOAD MODULO2 POLLING RECOVERY-RULES *SYS* NO GLB 10 30 NO NO NO \*NONE PRINTER-PARAM-FILE RESOURCE-FILE-PREFIX CONTROLLER-START \*SYSTEM \*SYSTEM AT-PRINTER-START FORM-NAME = AZER2 STD STDF5 STDC06 STDC08 STDCC6 STDPCE -------------------------CHARACTER-SET-POS--------------------POS-1 POS-2 POS-3 POS-4 POS-5 POS-6 POS-7 POS-8 POS-9 POS-10 POS-11 POS-12 POS-13 POS-14 POS-15 POS-16 -----------------------LANGUAGE-EXTENSION------------------------------- LANG-EXT-TYPE \*SYSTEM

Das Schlussblatt zeigt an, ob eine oder mehrere Test-Meldungen ausgedruckt wurden.

5. Weitere Informationen befinden sich beim nächsten Fehlerfall.

### **Ausdruck mit unerwarteten Zeilen- und/oder Seitenvorschüben**

Wenn der Ausdruck unerwartete Zeilen- oder Seitenvorschübe enthält, können die nachfolgenden Schritte versucht werden, um das Problem zu lösen.

- 1. Sicherstellen, dass beim Ausdruck mit CONTROL-MODE=\*BY-EBCDIC-CONTROL(...), \*BY-IBM-CONTROL(...), \*BY-ASA-CONTROL(...) oder gleichbedeutendem die Datei ein gültiges PCC (Vorschubsteuerzeichen) in jeder Zeile und an der richtigen Stelle enthält. Bei diesen CONTROL-MODE-Angaben verwendet RSO das Vorschubsteuerzeichen für den Zeilen- und/oder Seitenvorschub. Die Position des Vorschubsteuerzeichens in jedem Satz wird im Operanden CONTROL-CHAR-POSITION angegeben.
- 2. Sicherstellen, dass bei der Verwendung eines LOOP-Satzes (implizit im Formular definiert oder explizit angegeben) die Position der Kanäle innerhalb des LOOP-Satzes festgelegt wurde.
- 3. Weitere Informationen befinden sich beim nächsten Fehlerfall.

### **Druckseiten gehen über den oberen/unteren Rand der physikalischen Seite**

Falls bzgl. der Länge oder des Vorschubs des Papiers Probleme auftauchen, können die nachfolgenden Schritte versucht werden, um die Ursache zu finden.

- 1. Sicherstellen, dass das Papier beim Start des Drucks richtig positioniert war.
- 2. Länge des eingelegten Papiers überprüfen. Die Länge in Zoll muss mit 10 multipliziert werden, um den korrekten Wert für den Operanden PAGE-SIZE der SPSERVE-Anweisung ADD-/MODIFY-/EDIT-SPOOL-FORM zu erhalten. Der Wert für PAGE-SIZE kann mit dem Kommando SHOW-SPOOL-FORM abgefragt werden.

### *Beispiel*

### Papierlänge = 12 Zoll, Operand PAGE-SIZE = 120 (12\*10)

/SHOW-SPOOL-FORMS FORM-NAME=STDPCE,DEVICE-TYPE=9001,INF=\*ALL

```
FORM-NAM DEV-TYPE LI-S PA-S H-P T-P VERT-CONTROL ROT-CONTROL OWNER
                              L-N/LPI/C-P/C-S L-N/LPI/C-P/C-S
STDPCE 9001RP 80 120 NO INF 8 3 101
BAND-ID PREFORM PAGE-DEF FORM-DEF S-O S-P-T T-UP-P CH-IM F-OV F-O-B
*NONE *NONE 0 *NONE NO 0 NO *NONE *NONE *NONE
```
### Der RSO-Geräteverwalter kann den Wert mit folgender SPSERVE-Anweisung ändern:

MODIFY-SPOOL-FORM FORM-NAME=*name*,DEVICE-TYPE=*type*, FORM-SIZE=\*PARAMETERS(PAGE-SIZE=*size*) 3. Überprüfen, ob die Länge des LOOP-Satzes von der Länge des Formulars abweicht. Falls es Unterschiede gibt, könnten die Seitenvorschübe unterschiedlich sein. Wenn bei der Anweisung ADD-SPOOL-DEVICE der Operand SKIP-TO-NEXT-PAGE=\*BY-LINES angegeben war, zählt RSO die Zeilenvorschübe und beachtet die Länge des LOOP-Satzes. Wurde jedoch SKIP-TO-NEXT-PAGE=\*BY-FORM-FEED angegeben, ergänzt RSO die Seite mit einem Vorschubsteuerzeichen mit dem PAGE-SIZE-Wert und die nächste Seite wird auf die nächste physikalische Seite gedruckt.

```
Beispiel
```
SHOW-SPOOL-DEVICES SELECT=\*PAR(DEVICE-NAME=PRN27248),INF=\*ALL DEVICE-NAME *DEVICE-TYPE* PRN27248 *9001RP* ------------------------DEVICE-ACCESS------------ACCESS PROC-NAME STAT-NAME INTERNET-ADDRESS HCO D241KR27 PRN27248 \*NONE LPD-PRINTER-NAME FROM-LOCAL-PORT# TO-LOCAL-PORT# \*NONE 721 731 -----------------------REDIRECTION-------------------------------------- REDIRECTION \*NONE -----------------DEVICE-INFORMATION---------------------------ROT TRANS FONT FACE MAX-TRAY NO IGN IGN NO 1 -----------------------ADMINISTRATOR------------------------------------ IDENTIFICATION PROC-NAME STAT-NAME @@@@@@@@@@@@@@@@ USER-IDENTIFICATION @@@@@@@@ @@@@@@@@ @@@@@@@@ @@@@@@@@ @@@@@@@@ @@@@@@@@ @@@@@@@@ @@@@@@@@ -----------------------SPOOLOUT-CONTROL--------------------------------- SHIFT LINE-FEED-COMP BLANK-COMP ST-FORM-FEED ESCAPE LINE-SIZE 0 YES NO YES NONE 136 FORM-FEED DEF-TRAY OUT-TRAY SKIP-TO-CH *SKIP-TO-NEXT* CHAR-IMAGE SING 1 0 NORMAL <u>BY-LINES</u> \*NONE -----------PROCESSING-CONTROL---------CONTR-RES DISCONNECT BUFFER-SIZE RESET SYNCHRO TIMEOUT-MAX BAND-ID NO YES 4000 YES PRINTER 2 NONE REPEAT-MESSAGE RESTART-ACTION TYPE LIMIT RETRY LIMIT RETRY LOAD MODULO2 POLLING RECOVERY-RULES SYS NO GLB 10 30 NO NO NO \*NONE PRINTER-PARAM-FILE RESOURCE-FILE-PREFIX CONTROLLER-START \*SYSTEM \*SYSTEM AT-PRINTER-START FORM-NAME = AZER2 STD STDF5 STDC06 STDC08 STDCC6 STDPCE -----------------------CHARACTER-SET-POS-------------------------------- POS-1 POS-2 POS-3 POS-4 POS-5 POS-6 POS-7 POS-8

POS-9 POS-10 POS-11 POS-12 POS-13 POS-14 POS-15 POS-16 -----------------------LANGUAGE-EXTENSION------------------------------- LANG-EXT-TYPE \*SYSTEM /SHOW-SPOOL-FORMS FORM-NAME=STDPCE,DEVICE-TYPE=9001 FORM-NAM DEV-TYPE LI-S PA-S H-P T-P VERT-CONTROL ROT-CONTROL OWNER L-N/LPI/C-P/C-S L-N/LPI/C-P/C-S *STDPCE 9001RP* 80 120 NO INF 8 3 101 BAND-ID PREFORM PAGE-DEF FORM-DEF S-O S-P-T T-UP-P CH-IM \*NONE \*NONE 0 \*NONE NO 0 NO \*NONE

Der RSO-Geräteverwalter muss gebeten werden, die Operanden zu ändern, damit der Auftrag korrekt ausgedruckt wird.

#### **Berechnung der tatsächlichen Anzahl von Zeilen pro Seite**

Die tatsächliche Anzahl von Zeilen, die pro Seite ausgedruckt werden können, kann für einen Druckauftrag berechnet werden, der mit DOCUMENT-FORMAT=\*TEXT/\*PAGE-FORMAT(CONTROL-MODE=\*PAGE-MODE(LINE-SPACING=(\*BY-EBCDIC-CONTROL(...)/\*BY-IBM-CONTROL(...)/\*BY-ASA-CONTROL(...))/\*LOGICAL(...)) gestartet wurde, vorausgesetzt, die Anzahl wurde nicht explizit im Operanden LINES-PER-PAGE des PRINT-DOCUMENT-Kommandos angegeben. Bei der Berechnung der Anzahl von Zeilen pro Seite werden zwei Fälle unterschieden.

1. Im PRINT-DOCUMENT-Kommando wurde kein LOOP-Satz angegeben und die Vorschubsteuerung wurde durch Angabe eines Zeilenvorschubs definiert:

```
/PRINT-DOCUMENT FROM-FILE=dateiname,
                RESOURCE-DESCRIPTION=*PAR(FORM-NAME=formular),
                TO-PRINTER=*PAR(PRINTER-NAME=name)
```
Das angegebene Formular (bzw. das Standardformular) kann ausgegeben und der LPI-Wert (lines per inch) im Feld LPI überprüft werden.

#### *Beispiel*

```
/SHOW-SPOOL-FORMS FORM-NAME=STDPCE,DEVICE-TYPE=9001,INF=*ALL
```
FORM-NAM DEV-TYPE LI-S *PA-S* H-P T-P VERT-CONTROL ROT-CONTROL OWNER L-N/*LPI*/*C-P*/C-S L-N/LPI/C-P/C-S STDPCE 9001RP 80 *120* NO INF *8 3* 101 BAND-ID PREFORM PAGE-DEF FORM-DEF S-O S-P-T T-UP-P CH-IM F-OV F-O-B \*NONE \*NONE 0 \*NONE NO 0 NO \*NONE \*NONE \*NONE

Die Zeilen-Anzahl pro Seite kann mit folgender Formel berechnet werden:

```
Anzahl Zeilen/Seite = (PS * LPI / 10 - x [- 6] [- 2]) [/ y]
```
dabei bedeuten:

- PS Wert des Operanden PAGE-SIZE aus der Gerätedefinition (Feld PA-S in der Ausgabe)
- LPI Wert des Operanden L-P-I aus der Gerätedefinition (Feld LPI in der Ausgabe)
- $x$  Anzahl der Zeilen vor "Kanal 1". Wenn "Kanal 1" in Zeile 3 ist, dann ist  $x=2$ .
- [-6] Die Zahl 6 muss abgezogen werden, wenn LINE-SPACING=1/2/3 im PRINT-DOCUMENT-Kommando angegeben wurde.
- [-2] Die Zahl 2 muss abgezogen werden, wenn HEADER-LINE=\*STD/\*DATE/ \*FIRST-RECORD/\*PAGE-NUMBER im PRINT-DOCUMENT-Kommando angegeben wurde.
- y Wert des Operanden LINE-SPACING im PRINT-DOCUMENT-Kommando (1/2/3). Der Standardwert ist 1.

*Beispiel*

```
/PRINT-DOCUMENT FROM-FILE=MYFILE,
                RESOURCE-DESCRIPTION=*PAR(FORM-NAME=STDPCE),
                DOCUMENT-FORMAT=*TEXT(LINE-SPACING=2,HEADER-LINE=*STD),
                TO-PRINTER=*PAR(PRINTER-NAME=P9001)
```

```
Anzahl Zeilen/Seite = (120 * 8 / 10 - 2 - 6 - 2) / 2 = 43 Zeilen
```
Es muss beachtet werden, dass das Formular die Anzahl von abdruckbaren Zeilen pro Seite umsetzt (z.B. wenn evtl. eine Überschrift eingeschlossen ist).

Die Anzahl der abdruckbaren "Benutzer"-Zeilen wird folgendermaßen berechnet:

Anzahl druckbarer "Benutzer"-Zeilen = Anzahl Zeilen/Seite [-2]

dabei bedeutet:

[-2] Die Zahl 2 muss abgezogen werden, wenn HEADER-LINE=\*STD/\*DATE/ \*FIRST-RECORD/\*PAGE-NUMBER im PRINT-DOCUMENT-Kommando angegeben wurde.

Für obiges Beispiel bedeutet das:

```
Die Anzahl der abdruckbaren "Benutzer"-Zeilen = 43 - 2 = 41 Zeilen
```
2. Entweder wurde im PRINT-DOCUMENT-Kommando der Operand LOOP-NAME angegeben oder es wurde kein LOOP-Operand angegeben aber ein Formular (Operand FORM-NAME oder Standardformular), für das im Operand VERTICAL-CONTROL-Operanden bei der Formulardefinition ein LOOP-Satz festgelegt wurde.

#### *Beispiel*

```
/PRINT-DOCUMENT FROM-FILE=dateiname,
                RESOURCE-DESCRIPTION=*PAR(LOOP-NAME=C6),
                TO-PRINTER=*PAR(PRINTER-NAME=name)
oder
/PRINT-DOCUMENT FROM-FILE=dateiname,
                RESOURCE-DESCRIPTION=*PAR(FORM-NAME=formular),
                TO-PRINTER=*PAR(PRINTER-NAME=name)
```
Das angegebene Formular (bzw. das Standardformular) kann ausgegeben und der LOOP-Name im Feld L-N überprüft werden.

#### *Beispiel*

/SHOW-SPOOL-FORMS FORM-NAME=STDPCE,DEVICE-TYPE=9001,INF=\*ALL

FORM-NAM DEV-TYPE LI-S PA-S H-P T-P VERT-CONTROL ROT-CONTROL OWNER *L-N*/LPI/C-P/C-S L-N/LPI/C-P/C-S FOLOOP 9001RP 80 120 NO INF *C6* 101 BAND-ID PREFORM PAGE-DEF FORM-DEF S-O S-P-T T-UP-P CH-IM F-OV F-O-B \*NONE \*NONE 0 \*NONE NO 0 NO \*NONE \*NONE \*NONE

Mit dem Dienstprogramm RSOSERVE kann nun der LOOP-Eintrag ausgegeben werden.

/START-PROGRAM FROM-FILE=\$RSOSERVE

Maske ML0RMAIN: Auswahl 4/DISPLAY

Maske ML1SHOW: Auswahl 4/100P

- Maske SH2LOP: Eingabe C6 und 2/SHOW
- Maske SH3LOP: Der LOOP-Satz wird mit seiner Formularhöhe (z.B. 11), seiner Anzahl Zeilen pro Zoll (z.B. 6) und seiner "Kanal 1"-Position (z.B. Zeile  $3 \rightarrow n=2$ ) ausgegeben.

Die Zeilen-Anzahl pro Seite kann mit der gleichen Formel wie im Fall 1 berechnet werden:

```
Anzahl Zeilen/Seite = (PS * LPI / 10 - x [- 6] [- 2]) [/ y] 
dabei bedeuten:
```
- PS Wert des Operanden PAGE-SIZE aus der Gerätedefinition (Feld PA-S in der Ausgabe)
- LPI Wert des Operanden L-P-I aus der Gerätedefinition (Feld LPI in der Ausgabe)
- $x$  Anzahl der Zeilen vor "Kanal 1". Wenn "Kanal 1" in Zeile 3 ist, dann ist  $x=2$ .
- [-6] Die Zahl 6 muss abgezogen werden, wenn LINE-SPACING=1/2/3 im PRINT-DOCUMENT-Kommando angegeben wurde.
- [-2] Die Zahl 2 muss abgezogen werden, wenn HEADER-LINE=\*STD/\*DATE/ \*FIRST-RECORD/\*PAGE-NUMBER im PRINT-DOCUMENT-Kommando angegeben wurde.
- y Wert des Operanden LINE-SPACING im PRINT-DOCUMENT-Kommando (1/2/3). Der Standardwert ist 1.

*Beispiel*

```
/PRINT-DOCUMENT FROM-FILE=MYFILE,
                RESOURCE-DESCRIPTION=*PAR(FORM-NAME=FOLOOP),DOCUMENT-
                FORMAT=*TEXT(HEADER-LINE=*STD,LINE-SPACING=*BY-EBCDIC-
                CONTROL),TO-PRINTER=*PAR(PRINTER-NAME=P9001)
```

```
LOOP C6 \rightarrow Länge = 12", LPI = 6, "Kanal 1"-Position=2
```

```
Anzahl Zeilen/Seite = (120 * 6 / 10 - 1) / 1 = 71 Zeilen
```
Es muss beachtet werden, dass das Formular die Anzahl von abdruckbaren Zeilen pro Seite umsetzt (z.B. wenn evtl. eine Überschrift eingeschlossen ist). Die Anzahl der abdruckbaren "Benutzer-Zeilen wird folgendermaßen berechnet:

```
Anzahl druckbarer "Benutzer"-Zeilen = Anzahl Zeilen/Seite [-2]
```
dabei bedeutet:

[-2] Die Zahl 2 muss abgezogen werden, wenn HEADER-LINE=\*STD/\*DATE/ \*FIRST-RECORD/\*PAGE-NUMBER im PRINT-DOCUMENT-Kommando angegeben wurde.

Für obiges Beispiel bedeutet das:

Die Anzahl der abdruckbaren "Benutzer"-Zeilen = 71 - 0 = 71 Zeilen

### **Probleme beim Ausdruck von Deck- und Schlussblatt**

*Es sind Deck- und Schlussblatt angefordert, sie werden aber nicht gedruckt.* 

1. Überprüfen, ob im Formularsatz für Deck- und Schlussblatt die Festlegungen "YES", "INFO" oder "ONE" getroffen wurden. Falls nicht, muss der RSO-Geräteverwalter oder die Systembetreuung gebeten werden, diese Operanden mit MODIFY-SPOOL-FORM zu ändern:

```
/MODIFY-SPOOL-FORM FORM-NAME=name,DEVICE-TYPE=device-type,
                   HEADER-PAGE=*YES/*ONE,TRAILER-PAGE=*YES/*INFO
```
- 2. LOOP-Länge des Formulars überprüfen. Die LOOP-Länge muss mindestens 24 Zeilen für das Deckblatt und mehr als 13 Zeilen für das Schlussblatt verfügbar haben.
- 3. Anzahl von möglichen Zeichen pro Zeile überprüfen. Die Anzahl der Zeichen wird aus der Zeilenlänge des Formulars und des CPI-Wertes berechnet, der für den Zeichensatz festgelegt ist.

### *Beispiel*

Der LINE-SIZE-Operand bei der Formulardefinition wurde mit dem Wert 80 in 1/10 Zoll angegeben.

Der Operand CHARACTERS-PER-INCH bei der Zeichensatzdefinition wurde mit dem Wert 12 angegeben (bei IGNORE wäre der CPI-Wert 10).

Die Anzahl der Zeichen pro Zeile ist (80 \* 12)/10 = 96.

Wenn die Anzahl der Zeichen kleiner als 70 Zeichen ist, werden Deck- und Schlussblatt nicht ausgedruckt.

*Es wird ein Deckblatt ausgedruckt, aber:* 

1. Eine leere Seite wird zwischen dem Deckblatt und der ersten Seite der Datei gedruckt.

Wenn in der globalen SPOOL.PARAMETERS-Datei im HEADER-PAGE-Operanden SPACE-AFTER-HEADER=\*YES angegeben war, dann werden die Seitenvorschübe nach dem Deckblatt abhängig vom SKIP-TO-CHANNEL-Wert durchgeführt, der bei ADD-SPOOL-DEVICE angegeben wurde. Wurde SKIP-TO-CHANNEL=\*NORMAL angegeben, so wird der Sprung auf "Kanal 1" erneut ausgeführt, sodass an dieser Stelle eine leere Seite ausgedruckt wird. Bei SKIP-TO-CHANNEL=\*OPTIMIZED wird der Sprung auf "Kanal 1" nicht zweimal hintereinander durchgeführt.

2. Deck- und Schlussblatt werden nicht mit dem Zeichensatz ausgedruckt, der in der Datei SPOOL.PARAMETERS definiert wurde.

Im Gegensatz zum lokalen SPOOL wird der Wert FILE des CHARACTER-SET-Operanden in der globalen SPOOL.PARAMETERS-Datei von RSO ignoriert. Deck- und Schlussblatt werden mit dem Standard-Zeichensatz ausgedruckt.

### **Unbeabsichtigte Zeichen gedruckt**

Wenn der Druck wegen unbeabsichtigt gedruckten Zeichen nicht gelesen werden kann, sollte Folgendes versucht werden, um das Problem zu lösen:

Der RSO-Geräteverwalter sollte gebeten werden, die Drucker-Konfiguration zu überprüfen. Die Hauptursache des Problems liegt wahrscheinlich in einer falschen Definition der Drucker-Hardware und der Schnittstellen-Konfiguration (Übertragungsgeschwindigkeit, Datenübertragungs-Format, Übertragungs-Protokoll, Parity-Bit...).

### **ISAM-Schlüssel von ISAM-Dateien werden gedruckt**

Wenn die ISAM-Schlüssel von ISAM-Dateien gedruckt werden, kann das Problem folgendermaßen gelöst werden:

Wenn der ISAM-Schlüssel auf Spalte 1 des Satzes beginnt, muss im Kommando PRINT-DOCUMENT der Operand FIRST-CHARACTER mit dem Wert (Schlüssellänge + 1) angegeben werden. Dann wird der ISAM-Schlüssel nicht ausgegeben. Wenn dazu der Operand LINE-SPACING mit \*BY-EBCDIC-CONTROL/\*BY-IBM-CONTROL/BY-ASA-CONTROL angegeben ist, werden die Steuerzeichen ausgewertet und nicht gedruckt.

Wenn der ISAM-Schlüssel nicht auf Spalte 1 des Satzes beginnt, befindet sich das Vorschubsteuerzeichen in Spalte 1 und wird nicht in die Ausgabe einbezogen. Der Operand FIRST-CHARACTER muss im PRINT-DOCUMENT-Kommando nicht angegeben werden.

### **Gerätezustand bei RSO-Druckern**

Im Fehlerfall kann die Systembetreuung, der RSO-Geräteverwalter oder der nichtprivilegierte Anwender mit Hilfe der SHOW-Kommandos Informationen über die Fehlerursache des jeweiligen Auftrages abfragen. Im Feld ERMSG ist dann ein RSO-Meldungsschlüssel hinterlegt. Zusätzlich können im Feld ERCOD direkte Fehlerinformationen enthalten sein:

- bei DCAM-Fehlern: FDB1, FDB2, FDB3, FDB4
- bei SOCKET-Fehlern: SOCKET-Returncode
- bei Fehlern an 9025, 9026-RENO: RENO-Returncode
- bei Fehlern am 9645: NBZ, Makrokennzeichen, R-Reg,T-Reg.
- bei Fehlern an anderen Druckern: NBZ, RB1, RB2, STB

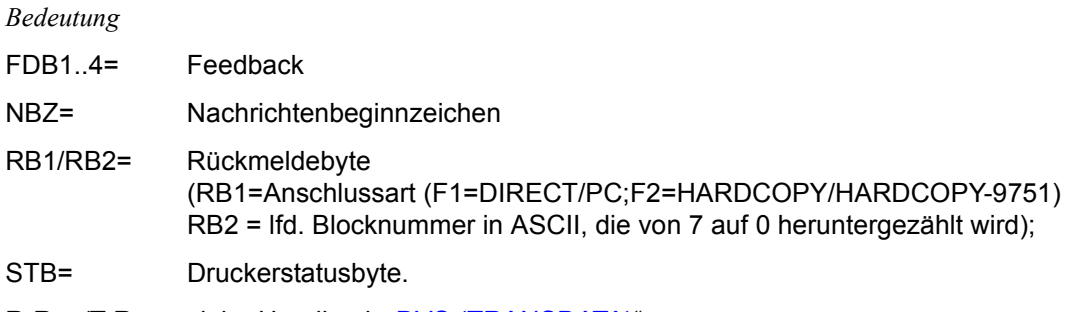

R-Reg/T-Reg= siehe Handbuch "[DVS \(TRANSDATA\)"](#page-719-0)

### **Automatischer Wiederanlauf für PRIVATE DEVICE bei Druckerstörung**

Um die notwendigen Eingriffe des RSO-Geräteverwalters bei Druckerstörungen zu reduzieren, wird in bestimmten Fehlersituationen nach Beseitigung der Störung der Ausdruck für PUBLIC und PRIVATE DEVICES automatisch wieder fortgesetzt. Dabei besteht die Gefahr des Doppeldrucks (Double Printing). Der Anwender wird an der entsprechenden Stelle im Ausdruck mit der Meldung SRO1001 (Possibility of Double Printing) darauf hingewiesen.

Während der Fehlersituation bleibt der Drucker im Status 'R', der Druckauftrag im Status 'ACT'.

Die Ursache der Störung kann bei den SHOW-Kommandos aus dem Inhalt der Felder ERCOD und ERMSG ersehen werden.

Mit Hilfe der Recovery-Regeln hat die Systembetreuung die Möglichkeit, die Standard-Recovery-Aktionen bei Fehlerfällen zu ändern. Die detaillierte Beschreibung der unterstützten Recovery-Aktionen und der generellen Fehlercodes befindet sich auf [Seite 688](#page-687-0)ff.

### *Hinweise*

- Die oben beschriebene Funktion unterscheidet sich von der Funktion der Wiederholung des Verbindungsaufbaus bei Fehler (SRO0948, SRO0949). Dabei befindet sich der Drucker im Status 'A' und der Druckauftrag im Status 'ACT'.
- Wird auf einen Druckauftrag, der sich in einer der obigen Fehlersituationen befindet, ein CANCEL-JOB- oder HOLD-SPOOLOUT-Kommando abgesetzt, wird dies erst nach dem zyklischen Ansprechen des Druckers ausgeführt. Das Gleiche gilt für das Kommando STOP-PRINTER-OUTPUT, wobei jedoch zusätzlich der Auftrag ohne Fehlermeldung in die Auftragswarteschlange gebracht wird.

### **Fehlerunterlagen**

Im Fehlerfall sollten der Fehlermeldung folgende Unterlagen beigelegt werden:

- Systemdump des RSO-Controllers (Task, die die Meldung 'JMS0066 JOB SRAM ACCEPTED ON ...' ausgibt) oder Dump des SRAM-Tasks, falls vorhanden
- bei "hängenden" Druckern oder ähnlichen Problemen: Helgadump des SRAM-Tasks und des RSO-Controllers mit Cl-5/6-Speicher und Cl-4-Systemspeicher
- Blattschreiberprotokoll oder CONSLOG-Datei
- Protokoll des PRINT-DOCUMENT-Kommandos, der SHOW-Kommandos und der Geräte, FORM- und Zeichensatz-Definitionen aus der SPOOL-Parameterdatei
- die Korrekturdateien SYSREP.RSO.035
- ein Ausdruck der Datei \$SYSSPOOL.SYSPAR.RSO.035.USER mit OUTPUT-FORMAT=\*HEXADECIMAL und LAST-CHARACTER=2048.
- die Datei \$SYSSPOOL.SYSPAR.RSO.035
- die \$TSOS.RSOFILE oder die benutzte Anwender-RSOFILE bei Fehlern im Zusammenhang mit Loop-Sätzen, TRANSLATION-TABLEs, CHARACTER-IMAGE-Tabellen oder Typenbändern.

Da bei Fehlern eventuell zusätzliche Unterlagen oder Testreps erstellt werden müssen, sollte bei reproduzierbaren Fehlern unbedingt die Methode zur Reproduktion angegeben werden.

### *Hinweis*

Wenn ein RSO-Dump ansteht und ein Dump für die TSN "S", muss zuerst die Recovery für die SPOOL-Task gemacht werden (Dump ziehen und neues Kommando START-SUBSYSTEM SUBSYSTEM-NAME=SPOOL).

Erst wenn die SPOOL-Task wieder läuft, kann die Error-Recovery für RSO gestartet werden.

# **4 Aufgaben des RSO-Geräteverwalters**

Der SPOOL-Verwalter bzw. die Systembetreuung kann RSO-Geräteverwalter (Operand ADMINISTRATOR im ADD-SPOOL-DEVICE) für die von ihr gewünschten RSO-Geräte definieren und mit der Vergabe dieses Privilegs Verwaltungsaufgaben delegieren.

Der RSO-Geräteverwalter ist ein privilegierter Benutzer für ein, mehrere oder alle RSO-Geräte. Es können mehrere RSO-Geräteverwalter für dasselbe Gerät definiert werden. Auch die Benutzerkennung TSOS kann als RSO-Geräteverwalter definiert sein.

Ein RSO-Geräteverwalter kann mit RSO-Druckern wie nichtprivilegierte Benutzer arbeiten. Er kann noch einige zusätzliche Tätigkeiten durchführen, die in diesem Kapitel beschrieben sind:

- RSO-Zeichensätze definieren (siehe [Seite 165](#page-164-0))
- RSO-Fonts unterstützen (siehe [Seite 168\)](#page-167-0)
- RSO-Formulare definieren (siehe [Seite 169](#page-168-0))
- RSO-Aufträge steuern (siehe [Seite 180](#page-179-0))
- Informationen abfragen (siehe [Seite 181\)](#page-180-0)
- Kommandos anwenden (siehe [Seite 182](#page-181-0))
- Drucken im Internet Cafe (siehe [Seite 183](#page-182-0))
- In Fehlerfällen reagieren (siehe [Seite 184\)](#page-183-0)

# **4.1 RSO-Drucker verwalten**

### **4.1.1 Drucker-Parameterdatei einem Drucker zuweisen**

Der RSO-Geräteverwalter hat die Möglichkeit, einem Drucker eine Drucker-Parameterdatei zuzuweisen, indem er den privaten Teil des Dateinamens bei der Gerätedefinition des Druckers mit der SPSERVE-Anweisung MODIFY-SPOOL-DEVICE angibt. Die genaue Beschreibung der Drucker-Parameterdateien und deren Zuweisung befindet sich im [Abschnitt](#page-294-0)  ["Drucker-Parameterdateien" auf Seite 295](#page-294-0).

### **4.1.2 Drucker für OLTP-Anwendung freigeben**

Der RSO-Geräteverwalter hat die Möglichkeit, mit dem Operanden ALLOWED-ACCESSES des Kommandos START-PRINTER-OUTPUT einen Drucker für eine OLTP-Anwendung freizugeben.

Die genaue Beschreibung der OLTP-Schnittstelle von RSO befindet sich im [Abschnitt](#page-352-0)  ["OLTP-Schnittstelle - Drucken auf RSO-Druckern von UTM aus" auf Seite 353](#page-352-0).

### **4.1.3 Drucker für Anschluss über BSD-Line-Printer-Daemon konfigurieren**

Der RSO-Geräteverwalter hat die Möglichkeit, Drucker für den Anschluss über TCP/IP-LAN und einen BSD-Druckerdämon zu konfigurieren (BSD-LPD = BSD-Line-Printer-Daemon). Dazu werden besondere Parameter der MODIFY-SPOOL-DEVICE-Anweisung des Tools SPSERVE verwendet.

Die genaue Beschreibung dieser Konfiguration finden Sie im Abschnitt "Anschluss von [Druckern über das BSD-LPD-Protokoll" auf Seite 221.](#page-220-0)

### <span id="page-164-0"></span>**4.1.4 Definieren von RSO-Zeichensätzen**

Für RSO-Drucker sind Zeichensätze definierbar mit Variationsmöglichkeiten hinsichtlich:

- der Farbe (Standard: SCHWARZ)
- der Farbintensität (Standard: NORMAL)
- der Schriftart (Standard: STRAIGHT)
- des Schrifttyps (Standard: \*NONE)
- ohne/mit Unterstreichung (Standard: ohne)
- der Zeichendichte (Standard: 10 Zeichen pro Zoll)
- der Druckqualität

Die Zeichensätze werden eingerichtet von der Systembetreuung oder einem der RSO-Geräteverwalter mit ADD-SPOOL-CHARACTER-SET/EDIT-SPOOL-CHARACTER-SET im Dienstprogramm SPSERVE (siehe Handbuch ["SPSERVE \(BS2000/OSD\)"](#page-721-0)). Mit dem Kommando SHOW-SPOOL-CHARACTER-SETS oder der gleichnamigen Anweisung im SPSERVE können Informationen über Zeichensätze angefordert werden.

Ein definierter Zeichensatz bleibt solange bestehen, bis er geändert (MODIFY-SPOOL-CHARACTER-SET/EDIT-SPOOL-CHARACTER-SET) oder gelöscht wird (REMOVE-SPOOL-CHARACTER-SET).

Die Definition und Verwendung von Zeichensätzen, die mit Fonts verknüpft werden, ist be-schrieben im folgenden Abschnitt und im Handbuch "[RSOSERVE](#page-720-1)".

### **Vorschriften bei der Definition von Zeichendichten (CPI)**

Für jeden Zeichensatz wird eine Zeichendichte festgelegt (Anzahl Zeichen pro Zoll). Ab RSO V2.2A werden alle PRINT-FILE-/PRINT-DOCUMENT-Kommandos zurückgewiesen, die CPI-Werte anfordern, die momentan nicht vom Zieldrucker unterstützt werden. Wenn ein Druckerpool angegeben ist, wird die Auswahl auf die Drucker des Pools beschränkt, die momentan die angeforderten CPI-Werte unterstützen.

### *Ausnahmen dieser Regelung:*

- 1. Drucker vom Typ 8121, 9002 und 9645 sind nicht mit Steuerzeichenfolgen versehen, die den Zeichenabstand setzen (der Hardware-Wert ist 10 cpi). Deshalb akzeptiert RSO nur den Wert 10 cpi für diese Druckertypen.
- 2. An die Drucker vom Typ 9000, 9025 und 9026-RENO kann RSO keine Steuerzeichen senden, die den Zeichenabstand setzen. Der Zeichenabstand kann jedoch durch einen 256-Zeichen-String gesetzt werden (RSO-Font oder RSO-String genannt), der mit Hilfe des Dienstprogramms RSOSERVE mit dem Zeichensatz verknüpft wurde. RSO erlaubt trotzdem einige CPI-Werte für diese Druckertypen. Die Werte 1 bis 100 können im Operanden CHARACTERS-PER-INCH in der SPSERVE-Anweisung ADD-SPOOL-CHARACTER-SET angegeben werden.

Dieser Wert wird von RSO jedoch nicht gesetzt, sondern für die Berechnung der Zeilengröße verwendet, d.h. für die maximale Anzahl von Zeichen pro Zeile, die für Deckund Schlussblatt verwendet werden und für das Erkennen von evtl. abgeschnittenen Zeilen.

Nachfolgende Tabelle zeigt für jeden Druckertyp die CPI-Operandenwerte, die von RSO beim PRINT-DOCUMENT-Kommando und zum Startzeitpunkt des SPOOLOUT unterstützt werden und die CPI-Werte, die von RSO in Drucker-Kommandos übersetzt werden.

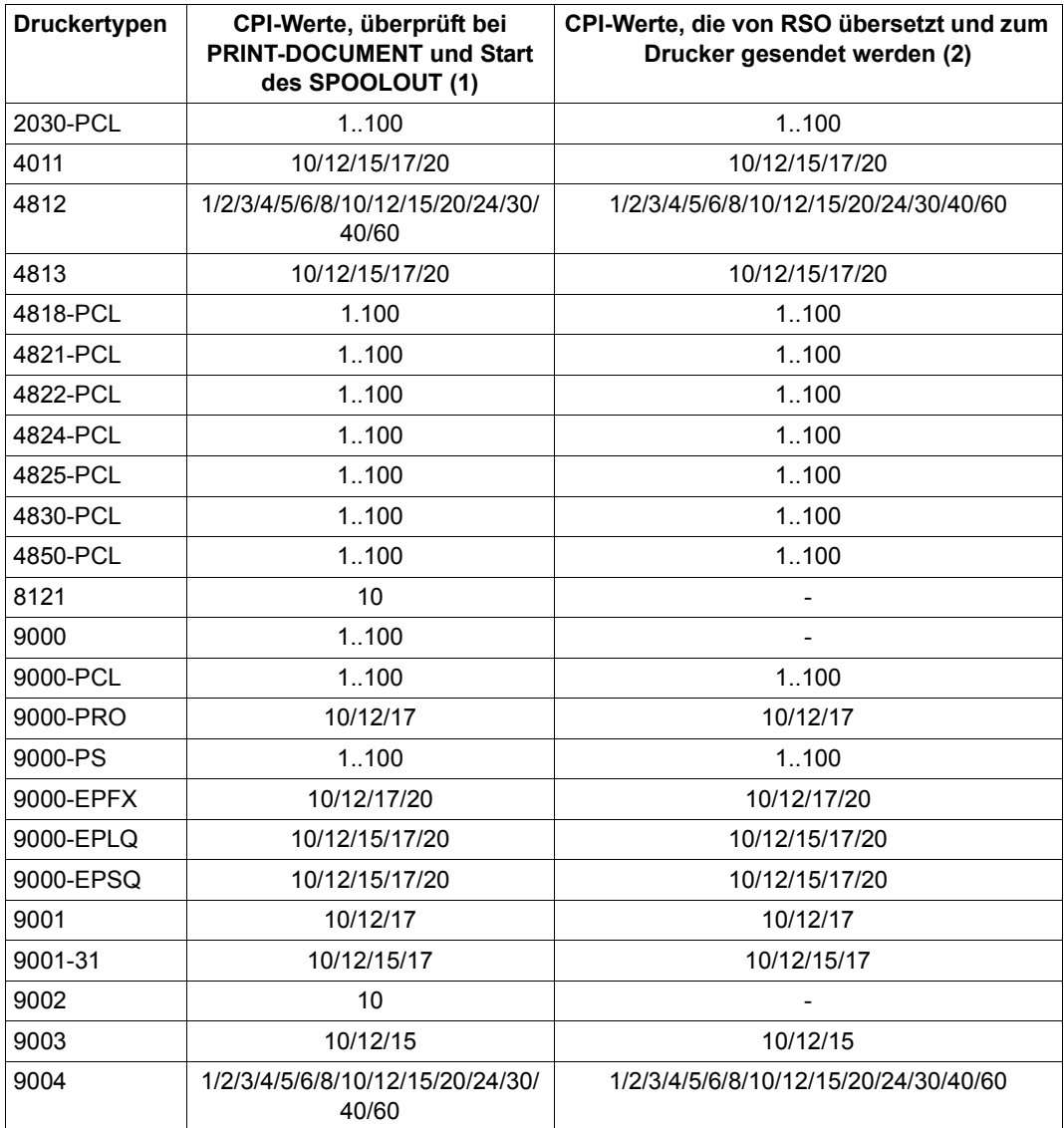

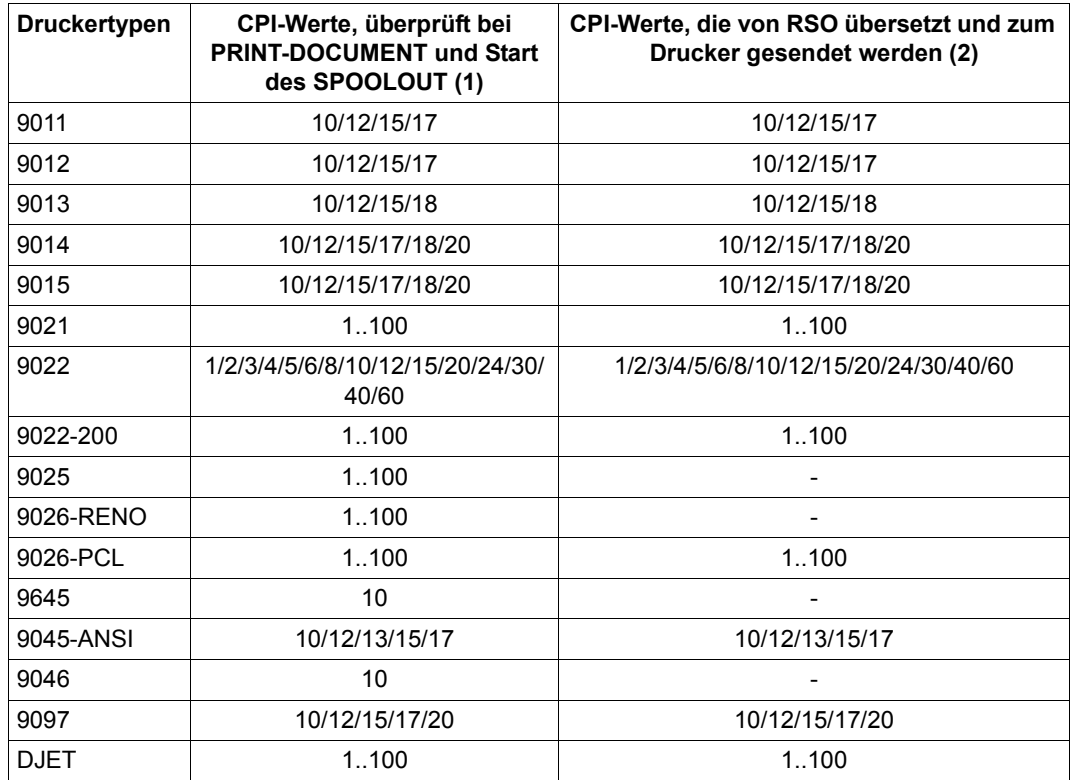

- (1) Die Tabelle zeigt für jeden Druckertyp die CPI-Operandenwerte des Zeichensatzes, die von RSO ab V3.1A unterstützt werden. Die Überprüfung findet bei der Gültigkeitsprüfung des PRINT-DOCUMENT-Kommandos statt und beim Scheduling-Zeitpunkt des Druckauftrags. Die Angabe anderer Werte führt zu den folgenden Reaktionen.
	- Beim PRINT-DOCUMENT-Kommando: Das Kommando wird zurückgewiesen.
	- Beim Start des SPOOLOUT: Der Druckauftrag wird in die KEEP-Warteschlange gesetzt und der Drucker in den Status "S".
- (2) Einige Druckertypen unterstützten keine Druckerkommandos, die die Zeichendichte setzen ('-' in der Tabelle). Das bedeutet, dass die angeforderte Zeichendichte von RSO nicht gesetzt wird, unabhängig vom CPI-Operandenwert des Zeichensatzes.

An den Druckertypen 9000, 9025 und 9026-RENO können jedoch trotzdem Zeichenabstände gesetzt werden, indem ein 256-Zeichen-String mit Hilfe des Produkts RSOSERVE mit einem Zeichensatz verknüpft wird.

### <span id="page-167-0"></span>**4.1.5 Unterstützung von RSO-Fonts**

Die genaue Beschreibung der RSO-Fonts und ihrer Charakteristiken befindet sich im [Ab](#page-60-0)[schnitt "Verwendung von RSO-Fonts" auf Seite 61.](#page-60-0) Dort ist auch beschrieben, wie die Inhalte und Zuordnungen von Fonts ausgegeben werden können, wie ein Font beim SPOOLOUT aufgerufen wird, und wie ein beliebiger Zeichensatz oder ein zweiter Font unterstützt werden.

Nachfolgend werden nur die zusätzlichen Aktionen des RSO-Geräteverwalters zur Font-Verwaltung beschrieben. Ein RSO-Geräteverwalter kann keine Fonts definieren. Er kann sich nur bestehende Fonts ausgeben lassen und für die Druckertypen, für die er als Geräteverwalter eingetragen ist, bestehende Fonts einem Zeichensatz zuordnen.

### **RSO-Font mit einem Zeichensatznamen verknüpfen**

Nachdem ein RSO-Font von der Systembetreuung definiert wurde, kann er vom RSO-Geräteverwalter mit einem oder mehreren Zeichensatznamen verknüpft werden.

RSO prüft weder, ob der gewünschte Zeichensatz in der Datei SPOOL.PARAMETERS definiert ist, noch ob der Zeichensatz, der für den SPOOLOUT verwendet wird, mit einem Font verknüpft ist.

Die Beschreibung, wie ein RSO-Font einem Zeichensatz zugeordnet wird, befindet sich im Handbuch ..[RSOSERVE](#page-720-2)".

### <span id="page-168-0"></span>**4.1.6 Definieren von RSO-Formularen**

Formulare für RSO-Drucker werden definiert mit Variationsmöglichkeiten hinsichtlich:

- Drucker-Typ
- Formulargröße
- Verarbeitung von Deckblättern
- Verarbeitung von Schlussblättern
- Vorschubsteuerung
- Standard-Zeichensatz
- Vorschubsteuerung für gedreht auszugebende Seiten
- Standard-Zeichensatz für gedrehte Ausgabe.

Die Formulare werden eingerichtet von der Systembetreuung oder einem der RSO-Geräteverwalter mit ADD-SPOOL-FORM/EDIT-SPOOL-FORM im Dienstprogramm SPSERVE (siehe Handbuch ["SPSERVE \(BS2000/OSD\)](#page-721-0)").

Systembetreuung, RSO-Geräteverwalter und nichtprivilegierte Anwender können sich die Eigenschaften der Formulare mit SHOW-SPOOL-FORMS (Kommando oder Anweisung im SPSERVE) auf SYSOUT ausgeben lassen.

Ein definiertes Formular bleibt solange bestehen, bis es geändert (MODIFY-SPOOL-FORM/EDIT-SPOOL-FORM) oder gelöscht (REMOVE-SPOOL-FORM) wird.

In der SPOOL-Parameterdatei sind für einige Druckertypen Standardformulare \*STD enthalten. Die Voreinstellungen dieser Formulare sind beschrieben im Handbuch ["SPSERVE](#page-721-0)  [\(BS2000/OSD\)"](#page-721-0) nach der Anweisung ADD-SPOOL-FORM.

Die Vorschubsteuerung bei RSO-Druckern kann auf zwei verschiedene Arten erfolgen:

– Angabe des Zeilenabstands: Ein standardmäßiger Vorschubinformationspuffer wird simuliert: ADD-SPOOL-FORM...,VERTICAL-CONTROL=\*SPACING,(L-P-I=...,C-P=...). Dabei wird die Seitengröße dividiert durch den Standard-Zeilenzwischenraum. Mögliche Angaben für LPI siehe Tabelle [Seite 177](#page-176-0).

Der anzugebende Wert ist das Inverse des gewünschten Abstands in Zoll.

Der Druck beginnt auf der Zeile, die bei dem Operanden CHANNEL1-POSITION (C-P) angegeben wurde (frei einstellbar).

– Angabe eines LOOP-Satzes: ADD-SPOOL-FORM...,VERTICAL-CONTROL=\*LOOP(LOOP-NAME=...). Wie für Laserdrucker können die Kanäle 1 bis 11 benutzt werden. Kanal 12 ist für RSO reserviert und liegt immer auf der letzten Zeile. Diese LOOP-Sätze müssen in der \$TSOS.RSOFILE enthalten sein.

Die beiden Möglichkeiten schließen sich wechselseitig aus und müssen von der Systembetreuung oder dem RSO-Geräteverwalter für jedes Formular festgelegt werden (ADD-SPOOL-FORM/EDIT-SPOOL-FORM).

### **4.1.6.1 Definieren der Druckseite in der Formulardefinition**

Die Angabe bei PAGE-SIZE in der Formulardefinition (ADD-SPOOL-FORM) gibt für Druckertypen ≠ 2030-PCL, 4812, 4818-PCL, 4821-PCL, 4822-PCL, 4824-PCL, 4825-PCL, 4830-PCL, 4850-PCL, 9000-PCL, 9021, 9022-200, 9026-PCL und DJET die Größe der physischen Seite wieder.

Die physische Seitengröße wird definiert in der Anweisung ADD-SPOOL-FORM.

Für Formulare zur Ausgabe im Hochformat (PORTRAIT) wird die Höhe der Seite in 1/10 Zoll bei dem Operanden PAGE-SIZE angegeben, für Formulare zur Ausgabe im Querformat (LANDSCAPE; der Operand ROTATION-CONTROL muss zusätzlich spezifiziert werden) bei dem Operanden LINE-SIZE.

Der Wert bestimmt zusammen mit der angegebenen Zeilendichte (LPI) die maximale Anzahl von Zeilen, die auf eine Seite gedruckt werden können. Ist z.B. PAGE-SIZE=120 und eine Zeilendichte von 6 lpi angegeben, können maximal 72 Zeilen auf eine Seite gedruckt werden.

Für Drucker der Typen 2030-PCL, 4812, 4818-PCL, 4821-PCL, 4822-PCL, 4824-PCL, 4825-PCL, 4830-PCL, 4850-PCL, 9000-PCL, 9021, 9022-200, 9026-PCL und DJET ist zu beachten, dass nicht die ganze physische Seite bedruckt werden kann. Am oberen und unteren Rand der physischen Seite ist jeweils ein halbes Zoll nicht bedruckbar. Die so genannte logische Seite zwischen diesen Rändern ist der bedruckbare Bereich der physischen Seite:

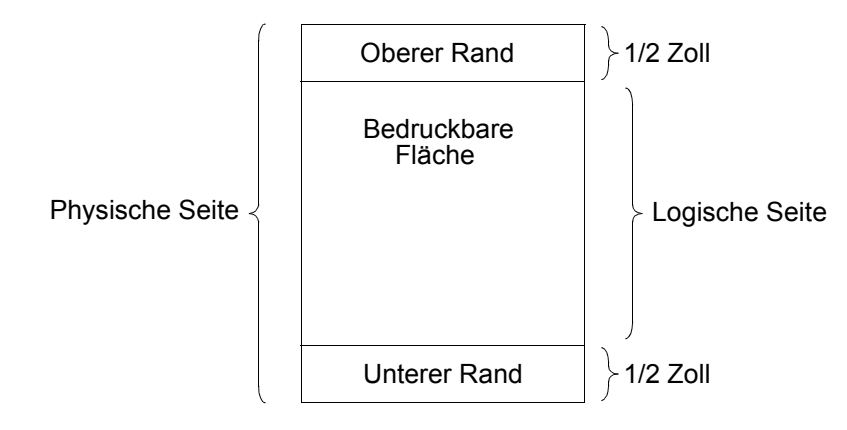

Die maximale Zeilenanzahl pro Seite errechnet sich für diese Druckertypen also nicht aus der Größe der physischen, sondern der logischen Seite. Die Angabe für PAGE-SIZE (Hochformat) bzw. LINE-SIZE (Querformat) muss sich deshalb auf die Höhe der logischen Seite beziehen, nicht auf die der physischen Seite.

Die nachfolgenden Tabellen zeigen die Maximalwerte für die Definition der logischen Seite, die Systembetreuung oder RSO-Geräteverwalter abhängig von Papiertyp und Zeilendichte in der Anweisung ADD-SPOOL-FORM bei PAGE-SIZE (Hochformat) bzw. LINE-SIZE (Querformat) spezifizieren sollten.

### **Drucker 2030-PCL, 4812, 4818-PCL, 4821-PCL, 4822-PCL, 4824-PCL, 4825-PCL, 4830-PCL, 4850-PCL, 9000-PCL, 9021, DJET**

Hochformat (PORTRAIT): Maximalwerte für PAGE-SIZE in ADD-SPOOL-FORM (der Wert in Klammern ist die maximale Zeilenanzahl, die mit diesem Formular auf eine Seite gedruckt werden können).

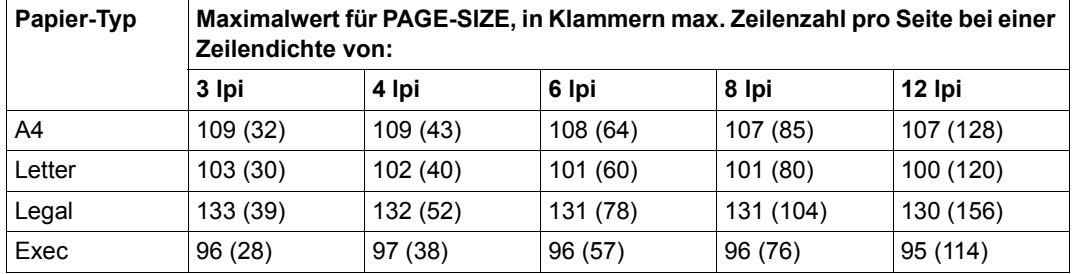

### **Drucker 9022-200**

Hochformat (PORTRAIT): Maximalwerte für PAGE-SIZE in ADD-SPOOL-FORM (der Wert in Klammern ist die maximale Zeilenanzahl, die mit diesem Formular auf eine Seite gedruckt werden können).

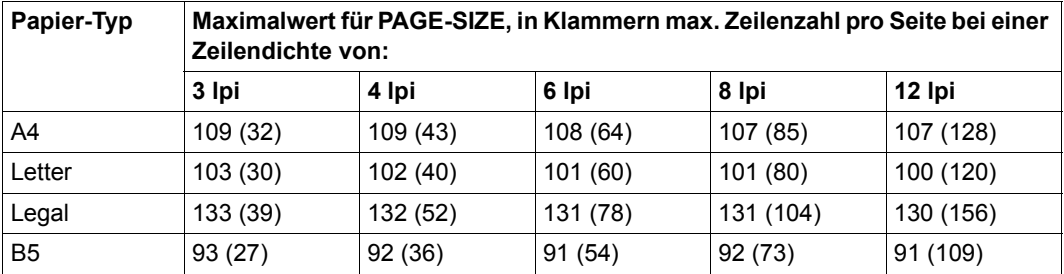

### **Drucker 2030-PCL, 4818-PCL, 4821-PCL, 4822-PCL, 4824-PCL, 4825-PCL, 4830-PCL, 4850-PCL, 9000-PCL, 9021**

Querformat (LANDSCAPE): Maximalwerte für LINE-SIZE in ADD-SPOOL-FORM (der Wert in Klammern ist die maximale Zeilenanzahl, die mit diesem Formular auf eine Seite gedruckt werden können).

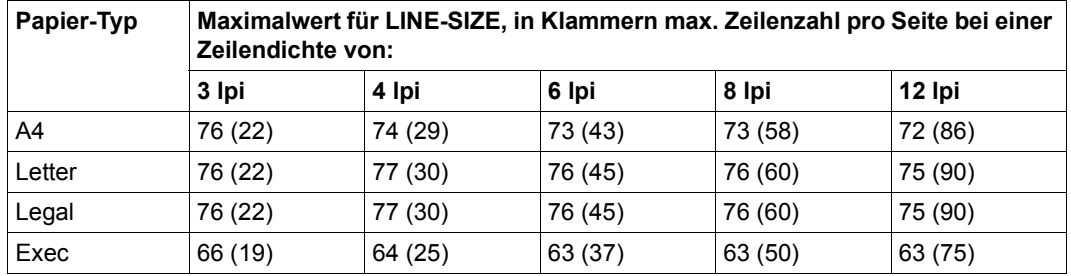

#### **Drucker 9022-200**

Querformat (LANDSCAPE): Maximalwerte für LINE-SIZE in ADD-SPOOL-FORM (der Wert in Klammern ist die maximale Zeilenanzahl, die mit diesem Formular auf eine Seite gedruckt werden können).

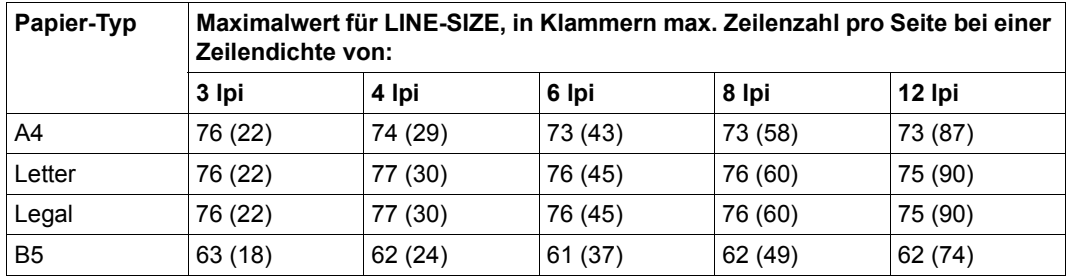

Die Angabe eines kleineren Wertes ist dann sinnvoll, wenn die logische Seite bewußt kleiner definiert werden soll, um weniger Zeilen pro Seite zu drucken.

Die Angabe eines größeren Wertes sollte vermieden werden, da ein gleichmäßiges Bedrucken der Seiten sonst nicht möglich ist, wie aus dem folgenden Beispiel ersichtlich wird.

### *Beispiel*

Für einen Ausdruck auf A4-Papier im Hochformat ist bei PAGE-SIZE der Wert 120 angegeben, die Zeilendichte mit 6 lpi. Aus den Tabellen oben ist ersichtlich, dass der Maximalwert nur 108 beträgt und bei A4-Papier und einer Zeilendichte von 6 lpi 64 Zeilen auf eine Seite gedruckt werden können. In unserem Fall (PAGE-SIZE=120 und 6 lpi) würde nach 64 Zeilen ein Seitenvorschub erfolgen und die restlichen 8 Zeilen der logischen Seite auf die Folgeseite gedruckt. Nach diesen 8 Zeilen würde erneut ein Seitenvorschub erfolgen usw.

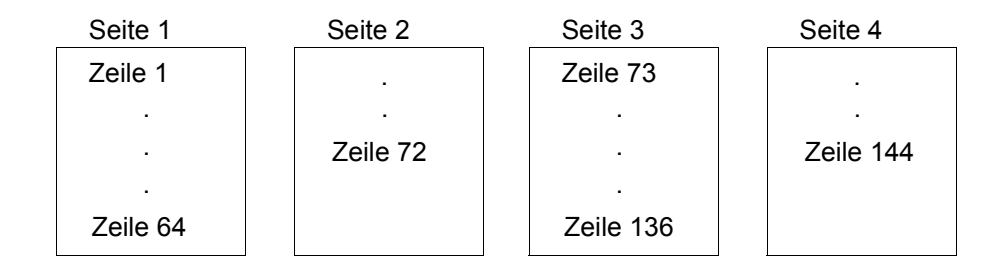

### *Hinweise*

- Kanal 1 befindet sich auf der Zeile, die in ADD-SPOOL-FORM bei dem Operanden CHANNEL1-POSITION angegeben wurde bzw. (wenn mit LOOP gearbeitet wird) auf der Zeile, auf der Kanal 1 im LOOP-Satz definiert wurde; die Zeilen werden von Beginn der logischen Seite an gezählt, nicht der physischen.
- RSO verändert die Werte für den oberen Rand, den unteren Rand, die Höhe der Seite und die Text-Länge nicht. Ändert der Anwender die voreingestellten Werte, kann dies natürlich zu Veränderungen der Seitenstruktur führen.
- RSO schickt das Druckersteuerzeichen für die Funktion PAGE-SIZE nicht an einen 4812, 4821-PCL, 4824-PCL, 9021, 9022-200, 9026-PCL, 9000-PCL oder DJET, da es nicht möglich ist, auf diese Weise eine vom eingelegten Papier abweichende Seitengröße zu definieren, ohne eine Meldung an den Drucker zu erhalten, Papier in passender Größe in den Drucker einzulegen.
- Will der Anwender nicht absichtlich die logische Seite verkleinern, um die Zeilenanzahl pro Seite zu verringern, sollte bei PAGE-SIZE (Ausgabe in Hochformat) bzw. LINE-SIZE (Ausgabe in Querformat) der in obigen Tabellen stehende Maximalwert angegeben werden.
- Der Maximalwert zur Definition der logischen Seite sollte auch bei der Generierung von Loop-Sätzen als Richtwert dienen.

### **4.1.6.2 Vorschriften bei der Definition von Formularlängen**

Das LPI-Konzept wurde ab RSO V2.2A eingeführt, um eine wichtige Einschränkung des bisherigen Formular-Konzept zu beseitigen:

Beim Erstellen oder Ändern eines Formulars (mit ADD-SPOOL-FORM und MODIFY-SPOOL-FORM) sind nur die Werte 3, 4, 6, 8, 10, 12, 15 und 20 für den SPACING-Operanden erlaubt, während andere Werte von mehreren Druckertypen unterstützt werden.

#### **Unterstützte Werte**

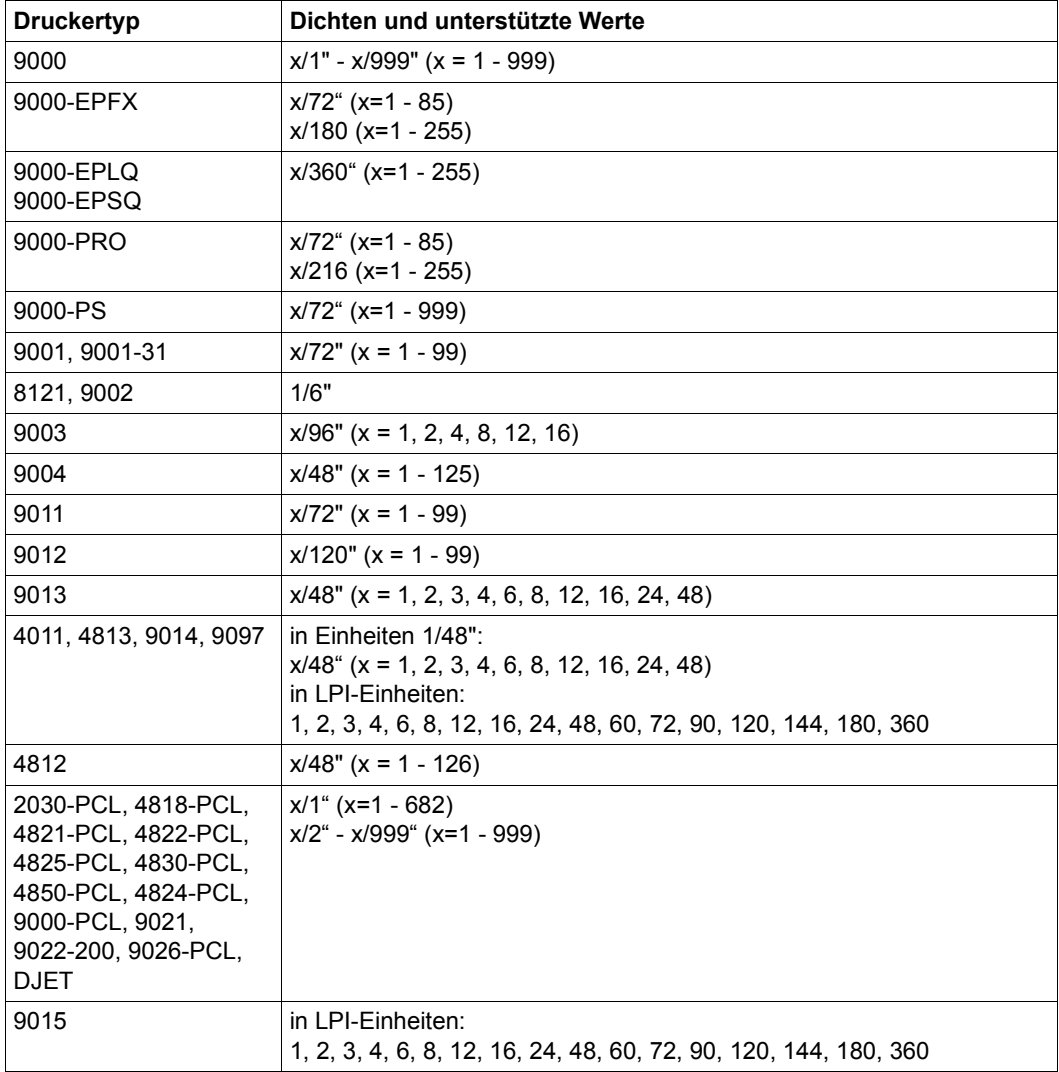

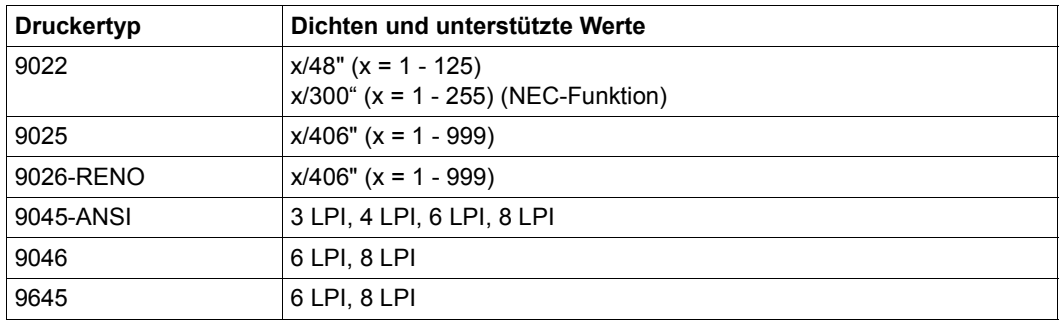

Aus der Tabelle ist ersichtlich, dass verschiedene Druckertypen verschiedene Einheiten benutzen und dass manche Drucker eine Reihe von Werten anbieten, während andere nur einzelne Werte anbieten.

Die Zeilendichte wird nun durch die Anzahl Zeilen pro Anzahl Zoll bestimmt.

*Beispiel*

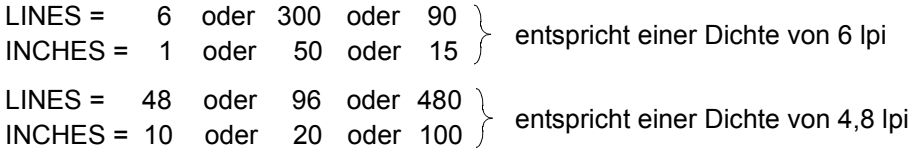

### *Hinweise*

- 1. Die Werte für INCHES können von 1 bis 999 angegeben werden.
- 2. Die Werte für LINES können als Ganzzahlwert von 1 bis 999 so angegeben werden, dass der entsprechende Wert der Dichte nicht größer ist, als die maximal erlaubte Seitengröße (25 Zoll).

Die neue Dichte kann in den SPSERVE-Anweisungen ADD-SPOOL-FORM und MODIFY-SPOOL-FORM angegeben werden.

### **Gültigkeitsprüfung der LPI-Werte**

Da SPSERVE nicht auf die RSO-Tabellen zugreifen kann, findet bei der Definition oder Änderung von Formularen keine Prüfung der Werte statt. Die Gültigkeitsprüfung wird von RSO beim PRINT-DOCUMENT-Kommando und beim Start des SPOOLOUT durchgeführt.

Bis heute wurden die angegebenen LPI-Werte nicht überprüft. Beim Ausdruck wurde ein falscher LPI-Wert ignoriert und der letzte korrekte Zeilenabstand für den Druck verwendet. Mit dem erweiterten LPI-Konzept wurde die Gültigkeitsprüfung der LPI-Werte eingeführt.

Das PRINT-DOCUMENT-Kommando wird zurückgewiesen, wenn die angegebene Zeilendichte im Moment nicht vom Drucker unterstützt wird. Die Zeilendichte wird entweder indirekt im LOOP-NAME-Operanden des PRINT-DOCUMENT-Kommandos oder in der ADD-SPOOL-FORM-Anweisung im Operanden SPACING oder LOOP angegeben.

Einige Zeilenabstands-Werte wurden in früheren RSO-Versionen akzeptiert, obwohl sie zu diesem Zeitpunkt nicht von Druckern unterstützt wurden. Ab RSO V2.2A werden solche Werte zurückgewiesen.

#### **Ausnahmen dieser Regelung**

- 1. 8121- und 9002-Drucker sind nicht mit Steuerzeichenfolgen versehen, die den Zeilenabstand setzen (der einzige Hardware-Wert ist 6 lpi). Deshalb akzeptiert RSO nur den Wert 6 lpi für diese Druckertypen.
- 2. Der Druckertyp 9000 kann als ein "offener" Druckertyp betrachtet werden, da einige Arten von Druckern durch ihn definiert werden können. RSO kann deshalb keine Steuerzeichen senden, die den Zeilenabstand setzen, da die Steuerzeichen von einem Drucker zum anderen verschieden sein können.

Trotzdem muss RSO den Zeilenabstand für das Ausdrucken wissen, um die Anzahl der zu druckenden Zeilen pro Seite zu berechnen und dann den Seitenvorschub zu steuern. Deshalb akzeptiert RSO einige Zeilenabstands-Werte auf diesem Druckertyp, obwohl RSO keine Steuerzeichen an den Druckertyp 9000 sendet, die den Zeilenabstand setzen.

3. Auf Druckertypen 9025 und 9026-RENO werden Zeilenabstände von zirka 6, 8, 10, 12, 15 und 20 lpi von RSO unterstützt. Zirka heißt, dass diese Werte in die Einheiten für den 9025-Drucker (1/406") übersetzt werden und auf eine ganze Zahl abgerundet werden. Dadurch wird nicht der exakte angeforderte Wert für den Zeilenabstand verwendet, sondern ein Näherungswert.

Aus Kompatibilitätsgründen werden diese Zeilenabstands-Werte noch unterstützt (abgerundet), jedoch nur, wenn sie in einem LOOP-Satz oder als "Ipi"-Wert im SPACING-Operand der ADD-SPOOL-FORM-Anweisung angegeben waren. Wenn sie mit DENSITY im SPACING-Operand der ADD-SPOOL-FORM-Anweisung angegeben werden, werden sie zurückgewiesen.

<span id="page-176-0"></span>Nachfolgende Tabelle fasst alle Zeilenabstand-Werte zusammen, die von RSO für den jeweiligen Druckertyp erlaubt sind.

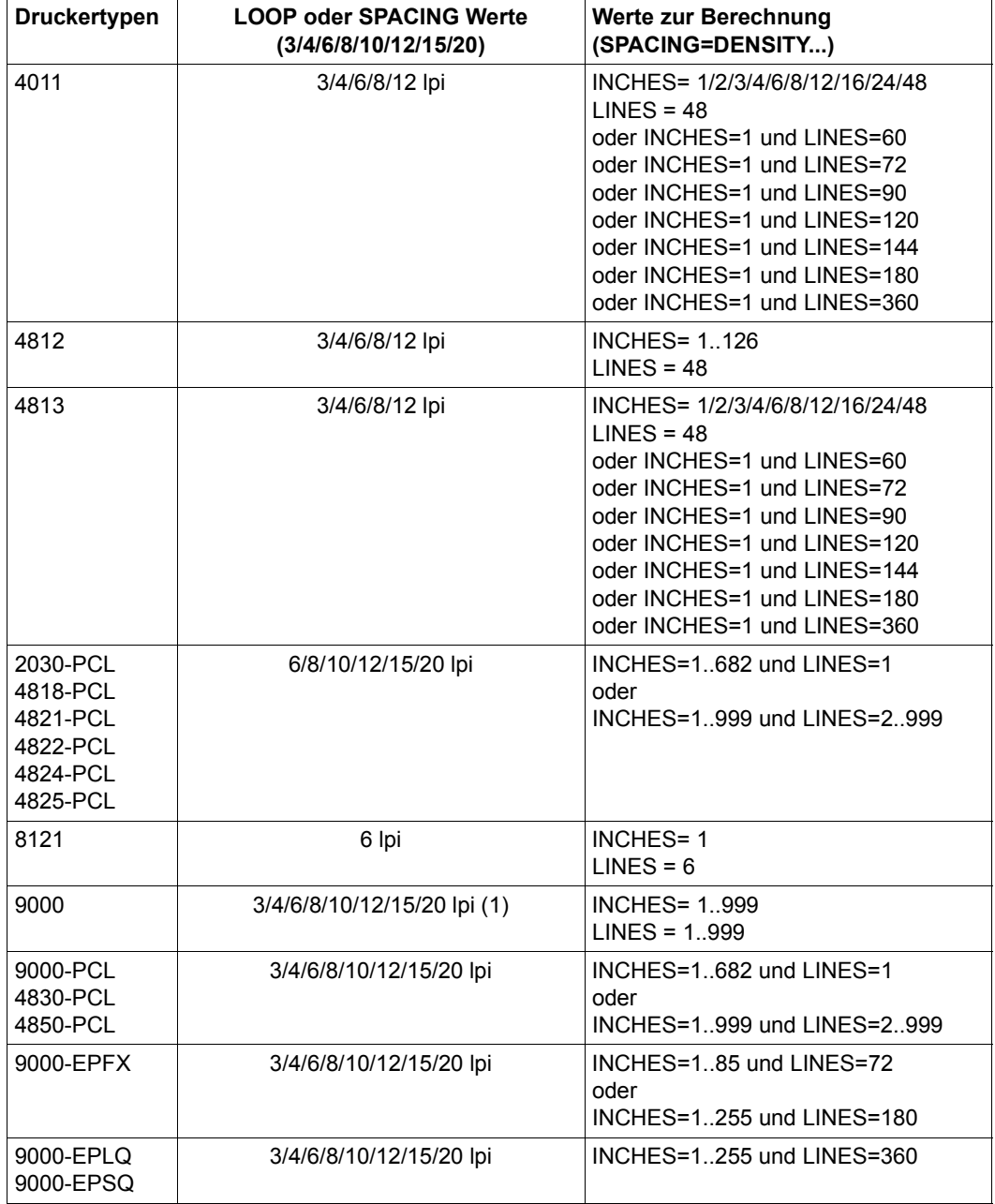

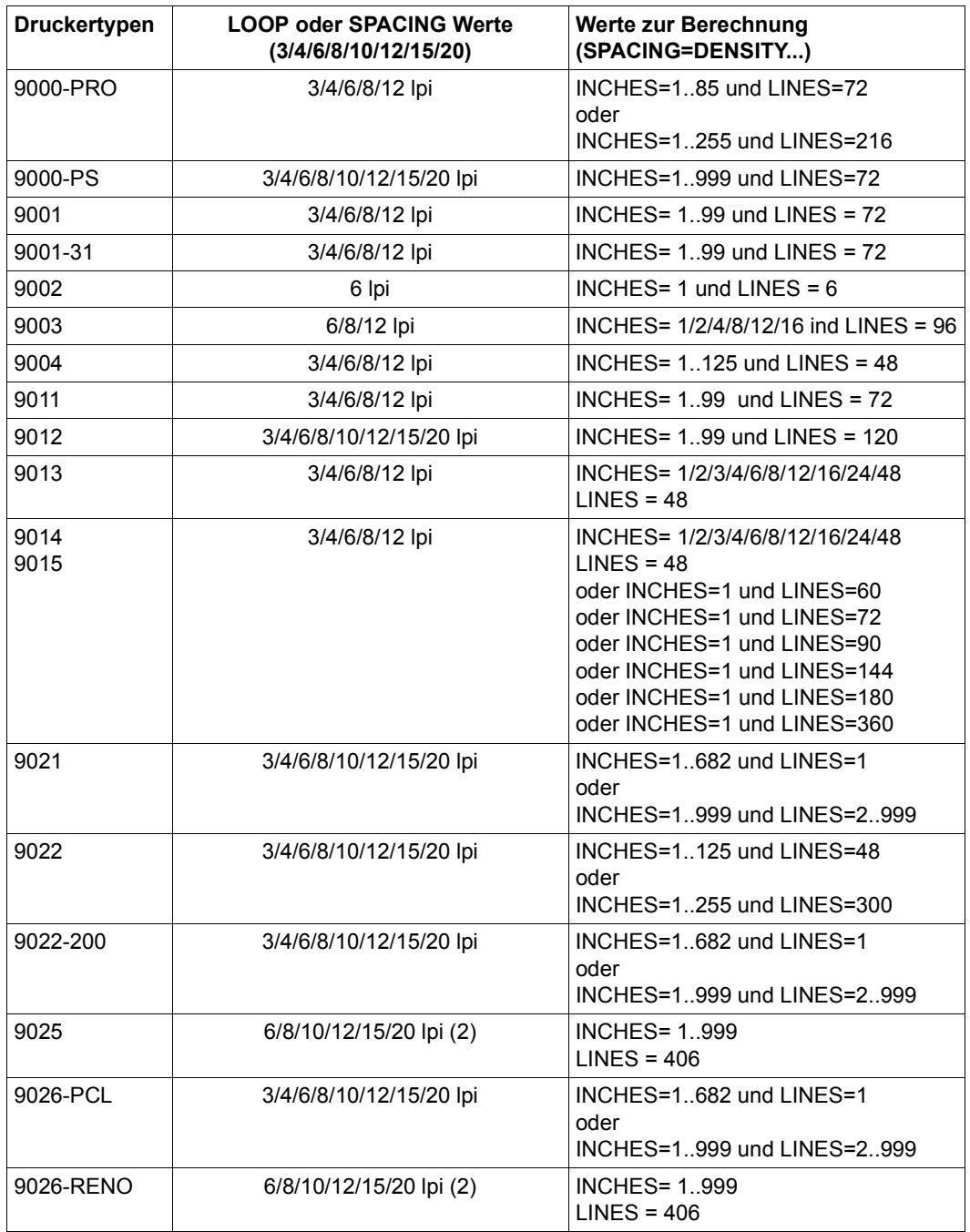

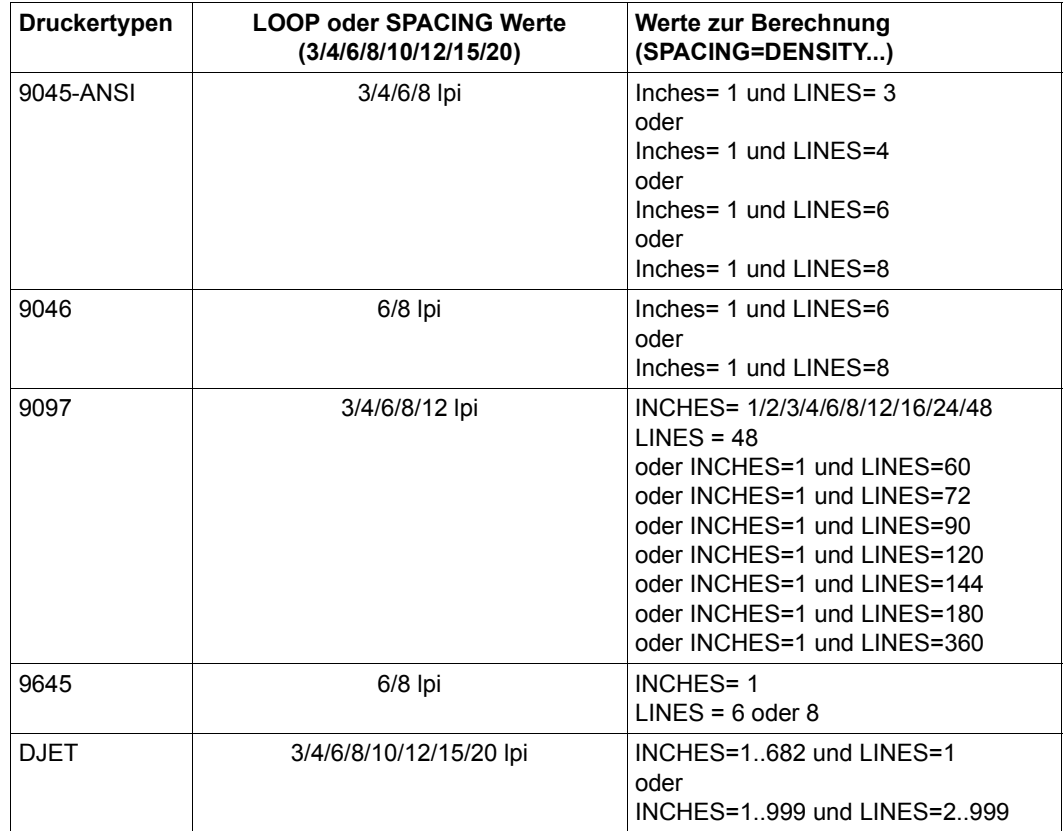

- (1) Obwohl RSO keine Steuerzeichen an den Druckertyp 9000 sendet, die den Zeilenabstand setzen, sind einige Zeilenabstands-Werte erlaubt.
- (2) Die Zeilenabstände 6, 8, 10, 12, 15 und 20 lpi werden nicht korrekt unterstützt (abgerundete Werte), sie sind jedoch aus Kompatibilitätsgründen erlaubt.

Wenn die Seitengröße nicht mit dem angegebenen LPI-Wert vereinbar ist (die Seite kann nicht mit einer ganzen Zahl von Zeilen in der angegebenen Dichte bedeckt werden), tritt am Ende der Seite ein Rundungsfehler auf. Dieser Fehler kann maximal bis zu der Größe einer Zeile reichen.

# <span id="page-179-0"></span>**4.2 Aufträge steuern**

Nachdem die RSO-Drucker und die zu verwendenden Formulare und Zeichensätze definiert, d.h. in die SPOOL-Parameterdatei eingetragen sind, kann die Systembetreuung oder der RSO-Geräteverwalter sie mit dem Kommando START-PRINTER-OUTPUT aktivieren. Ein Drucker kann auch indirekt aktiviert werden, indem ein entsprechendes Kommando (START-PRINTER-OUTPUT) auf einen oder mehrere RSO-Pools gegeben wird, zu denen der Drucker gehört. Der Drucker befindet sich dann im Status "A".

Alle Druckanforderungen, ausgewählt nach Formularen, Kennungen, Klassen etc. im Kommando START-PRINTER-OUTPUT, werden für diesen Drucker ausgeführt.

Auf einen bereits aktivierten RSO-Drucker kann ein Kommando MODIFY-PRINTER-OUTPUT-STATUS gegeben werden, mit dem die neuen Werte hinzugefügt werden, ohne die vorherigen Operandenwerte zu überschreiben (siehe Beschreibung des Kommandos im Handbuch ["Spool & Print - Kommandos \(BS2000/OSD\)"](#page-720-0)).

Das Kommando STOP-PRINTER-OUTPUT hebt die Zuweisung von Druckern auf, nachdem der laufende SPOOLOUT beendet ist.

### **Automatische Umleitung von Druckaufträgen**

Tritt an einem Drucker ein Problem auf, das nicht sofort behoben werden kann, hat der Geräteverwalter die Möglichkeit, den für das Gerät bestimmten Druckauftrag mit dem Kommando REDIRECT-PRINT-JOB auf ein anderes Gerät umzuleiten.

Alle Druckaufträge, die nach diesem Kommando abgesetzt wurden, sind von der Umleitung nicht betroffen. Um zu vermeiden, dass manche Druckaufträge im Wartezustand bleiben, muss der Geräteverwalter regelmäßig die Zielangabe der RSO-Aufträge ändern und sie, wenn nötig, umleiten.

Für eine automatische Umleitung von RSO-Aufträgen von einem Gerät auf ein anderes Gerät wurde ein neuer Parameter "REDIRECTION-DEVICE" in den Gerätesatz der SPOOL-Parameterdatei eingeführt.

Wenn der Geräteverwalter die Störung erkennt, muss er das Gerät mit dem Kommando STOP-PRINTER deaktivieren und den Namen des Umleit-Geräts in den Gerätesatz eintragen. Alle RSO-Aufträge, die nach der Änderung abgesetzt wurden, werden automatisch an den neuen Zieldrucker geleitet.

Aufträge, für die im Kommando PRINT-DOCUMENT der Operand REDIRECTION=\*NO angegeben wurde, werden nicht umgeleitet, sondern behalten ihren ursprünglichen Bestimmungsort.
Umleitungen an einen Pool oder an ein lokales Gerät werden abgewiesen. Außerdem werden alle RESUME-PRINT-JOB-Kommandos auf RSO-Aufträge bzw. alle START-PRINTER-Kommandos für Geräte zurückgewiesen, deren Gerätesatz einen Umleit-Gerätenamen enthält.

# **4.3 Informationen abfragen**

Der RSO-Geräteverwalter kann die gleichen Informationen abfragen, wie der nichtprivilegierte Benutzer, siehe [Seite 95](#page-94-0)ff.

Er erhält jedoch bei einigen SHOW-Kommandos mehr Informationen als der nichtprivilegierte Benutzer. Beim Kommando SHOW-PRINT-JOB-STATUS z.B. erhält der nichtprivilegierte Benutzer nur Informationen über seine eigenen Aufträge, der RSO-Geräteverwalter dagegen über die Aufträge, die auf den Geräten verarbeitet werden, für die er als RSO-Geräteverwalter eingetragen ist.

Die genauen Kommandobeschreibungen befinden sich im Handbuch ["Spool & Print - Kom](#page-720-0)[mandos \(BS2000/OSD\)](#page-720-0)".

# **4.4 Kommandos und SPSERVE-Anweisungen für den RSO-Geräteverwalter**

Der RSO-Geräteverwalter kann zusätzlich zu den Kommandos für den nichtprivilegierten Benutzer (siehe [Seite 98\)](#page-97-0) die nachfolgend aufgeführten Kommandos und SPSERVE-Anweisungen geben. Eine ausführliche Beschreibung der Kommandos bzw. SPSERVE-Anweisungen finden Sie in den Handbüchern "[Spool & Print - Kommandos \(BS2000/OSD\)"](#page-720-1) und ["SPSERVE \(BS2000/OSD\)"](#page-721-0).

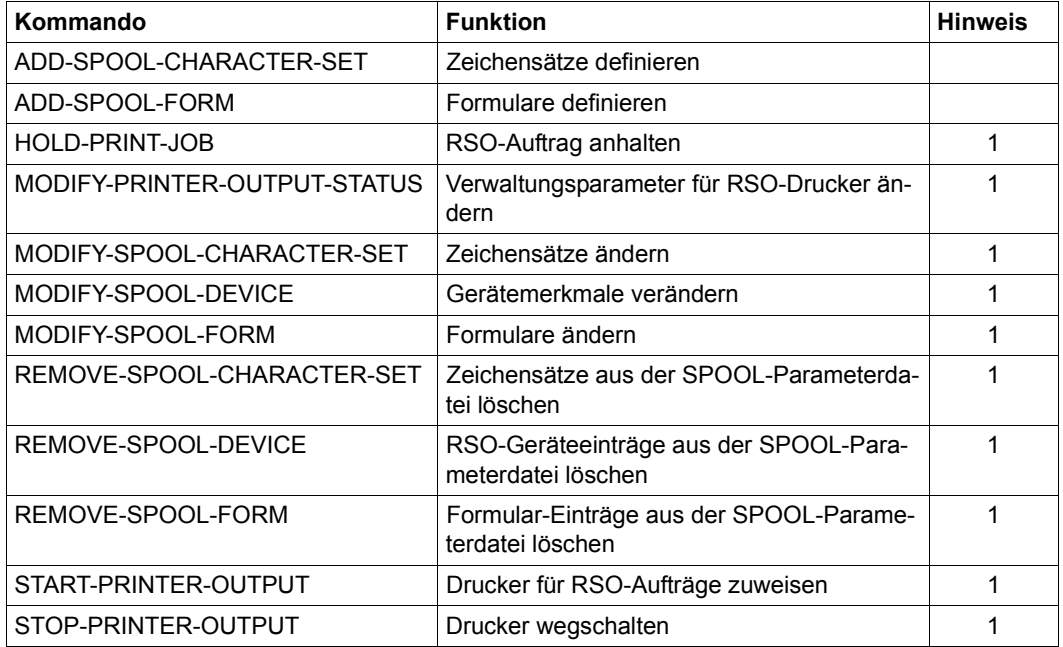

- 1. Die Anweisung bzw. das Kommando steht dem RSO-Geräteverwalter nur in vollem Umfang zur Verfügung,
	- wenn er RSO-Geräteverwalter für dieses bestimmte Gerät ist oder
	- wenn er Eigentümer des angesprochenen Formulars oder Zeichensatzes ist.

# **4.5 Drucken im Internet Cafe**

Für jeden Druckauftrag, der mit einer variablen URL abgesetzt wird, wird ein "System"-Drucker zugewiesen. Der Druckauftrag wird an einen IPP-Drucker mit dem Namen *IPPttnnn* adressiert, wobei *IPP* ein festes durch einen SYSSSI-Eintag definiertes Präfix ist, *tt* der Druckertyp (z.B. A4) und *nnn* eine Sequenznummer (000-999).

Beim ersten Druckauftrag, der mit einer variablen URL abgesetzt wird, wird die Service-Task SROSDIP erzeugt, die die Tabelle der "System"-Drucker verwaltet.

RSO behandelt diese "System"-Drucker als gemeinschaftliche Drucker (public devices).

Folgende Kommandos sind nicht für solche Geräte erlaubt. Der Auftrag wird mit der entsprechenden Fehlermeldung zurückgewiesen:

- START-PRINTER-OUTPUT
- MODIFY-PRINTER-OUTPUT
- STOP-PRINTER-OUTPUT

# **4.6 Verhalten in Fehlerfällen**

Der RSO-Geräteverwalter ist in erster Linie ein normaler Benutzer, der mit einigen Privilegien ausgestattet wurde. Deshalb kann er auch mit den selben Problemen konfrontiert werden, wie ein nichtprivilegierter Benutzer. Diese sind ab [Seite 134](#page-133-0) ausführlich behandelt. Dieser Abschnitt enthält nur Informationen für die Störungssuche, die beim RSO-Gerätever-walter vom nichtprivilegierten Benutzer abweichen.

#### **Druckauftrag wurde akzeptiert aber nicht gestartet**

Wenn ein erfolgreiches PRINT-DOCUMENT-Kommando gegeben wurde, alles für das Ausdrucken fertig erscheint aber nichts passiert, können die nachfolgenden Schritte versucht werden, um das Problem zu lösen.

1. Überprüfen, ob sich der Druck-Auftrag im Status KEEP befindet.

Wenn ein Problem aufgetaucht ist, könnte der Druckauftrag in die KEEP-Warteschlange gebracht worden sein. Infolgedessen ist es nicht möglich, den Druck zu starten, ohne ihn vorher mit dem Kommando RESUME-SPOOLOUT in den Status WAIT zurückgebracht zu haben. Der Status des Druckauftrags kann mit folgenden Kommandos abgefragt werden:

```
/SHOW-JOB-STATUS TSN(tsn)
/SHOW-USER-STATUS JOB-TYPE=*RSO
/SHOW-SPOOL-JOB-STATUS
```
2. Überprüfen, ob der Drucker "logisch" gestartet ist

Die Überprüfung, ob der Drucker gestartet ist, d.h. sich im Status 'A' befindet, kann mit folgendem Kommando erfolgen:

```
SHOW-SYSTEM-STATUS INF=*REMOTE(druckername)
```
Wenn der Drucker nicht gestartet ist, kann er mit folgendem Kommando aktiviert werden:

START-PRINTER-OUTPUT *druckername*

3. Überprüfen, ob der Druckauftrag auf dem aktivierten Drucker überhaupt ausgegeben werden darf.

Ein Drucker kann mit Listen von erlaubten Formularen, Benutzerkennungen, Abrechnungsnummern etc. aktiviert werden. Deshalb muss überprüft werden, ob der Druckauftrag überhaupt auf den Drucker ausgeben darf. Diese Information kann mit den nachfolgenden Kommandos abgefragt werden.

```
SHOW-JOB-STATUS TSN(tsn)
```
Ausgegeben werden einige Merkmale des Druckauftrags, wie Benutzerkennung, Formular, Gerätename etc.

SHOW-ACTIVE-SPOOL-DEVICE *druckername*

Ausgegeben werden Listen der erlaubten Benutzerkennungen, Formulare, etc.

Wenn der Druckauftrag nicht auf dem Drucker ausgegeben werden darf, kann die Druckerdefinition mit folgendem Kommando geändert werden:

MODIFY-PRINTER-OUTPUT-STATUS *druckername*,...

4. Überprüfen, ob der Drucker nicht gerade einen anderen Druckauftrag ausgibt.

SHOW-USER-STATUS JOB-TYPE=\*RSO(*druckername*)

Ausgegeben wird eine Liste der Druckaufträge an diesen Drucker.

5. Überprüfen, ob am Drucker ein Fehler aufgetreten ist. Der Druckerstatus kann mit folgendem Kommando abgefragt werden:

SHOW-SYSTEM-STATUS INF=\*REMOTE(*druckername*)

Wenn ein Fehler aufgetreten ist, muss er behoben werden, um den Druck erneut zu starten.

6. Steuerzeichenfolgen bei Druckern 9025/9026-RENO überprüfen

Wenn auf einen Drucker 9025 oder 9026-RENO ausgegeben werden soll, muss überprüft werden, ob die verschiedenen Steuerzeichenfolgen, die in der Datei verwendet werden, die gleichen sind, die bei der Gerätedefinition und am Bedienfeld des Druckers festgelegt wurden. Dies kann mit folgendem Kommando abgefragt werden:

SHOW-SPOOL-DEVICE DEVICE-NAME=*druckername*

Die verschiedenen Steuerzeichenfolgen werden im Feld "ESCAPE" angezeigt.

Danach müssen die verschiedenen Steuerzeichenfolgen überprüft werden, die am Bedienfeld definiert wurden.

Alle drei Werte (Datei, Gerätedefinition und Bedienfeld) müssen übereinstimmen, damit der Druck korrekt ausgeführt werden kann.

#### **Ein Drucker befindet sich im Status "S"**

Bei der Überprüfung mit dem Kommando /SHOW-SYSTEM-STATUS INF=\*REMOTE befindet sich ein Drucker im Status "S" (im Beispiel unten unter dem Feld "A"). Das bedeutet, dass ein mehr oder weniger ernstes Problem aufgetreten ist.

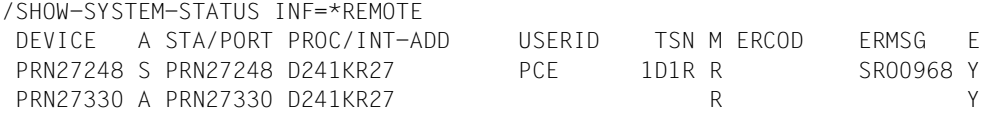

Um einen erneuten Druck zu ermöglichen, müssen verschiedene Aktionen durchgeführt werden:

- 1. Als erstes muss das Problem behoben werden. Um den Grund zu finden, kann das Kommando HELP-MESSAGE-INFORMATION mit der Meldungsnummer eingegeben werden, die unter dem Feld ERMSG ausgegeben wird. Wird unter dem Feld ERCOD auch eine Information angezeigt, kann diese als zusätzliche Information zu der Meldung verwendet werden. Abhängig vom ausgegebenen Meldungstext kann das Problem behoben werden oder der RSO-Geräteverwalter bzw. die Systembetreuung verständigt werden, um das Problem zu beheben.
- 2. Ist das Problem behoben, gibt es zwei weitere mögliche Aktionen:
	- Der unterbrochene Druckauftrag kann mit dem Kommando RESUME-SPOOLOUT wieder gestartet werden. Die Auftragsnummer wird unter dem Feld "TSN" bei der Ausgabe des Kommandos SHOW-SYSTEM-STATUS INF=\*REMOTE angezeigt.

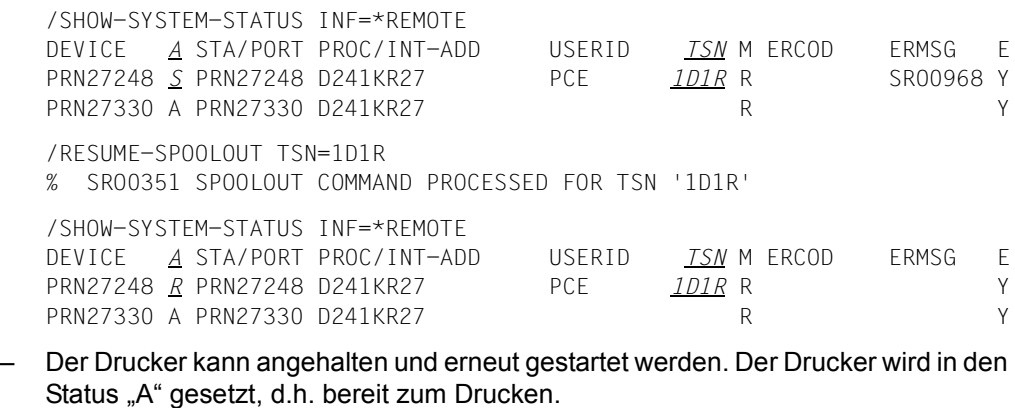

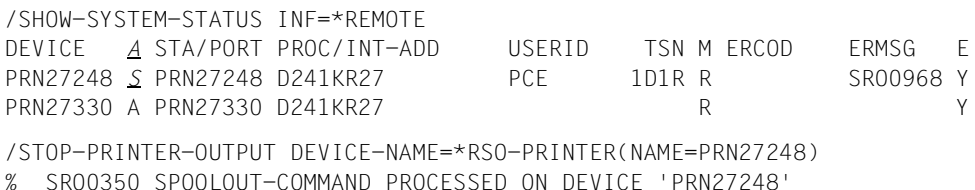

186 U2864-J-Z125-18

/SHOW-SYSTEM-STATUS INF=\*REMOTE DEVICE A STA/PORT PROC/INT-ADD USERID TSN M ERCOD ERMSG E PRN27330 A PRN27330 D241KR27 R Y /RESUME-SPOOLOUT TSN=1D1R % SRO0351 SPOOLOUT COMMAND PROCESSED FOR TSN '1D1R' /START-PRINTER-OUTPUT DEVICE-NAME=\*RSO-PRINTER(NAME=PRN27248) % SRO0350 SPOOLOUT-COMMAND PROCESSED ON DEVICE 'PRN27248' /SHOW-SYSTEM-STATUS INF=\*REMOTE DEVICE *A* STA/PORT PROC/INT-ADD USERID TSN M ERCOD ERMSG E PRN27248 *A* PRN27248 D241KR27 PCE 1D1R R Y PRN27330 A PRN27330 D241KR27 R Y

#### *Hinweis*

Es darf nicht vergessen werden, alle benötigten Formularnamen im Operanden FORM-NAME des Kommandos START-PRINTER-OUTPUT anzugeben. Deshalb sollte vor dem Anhalten des Druckers mit STOP-PRINTER-OUTPUT das Kommando SHOW-ACTIVE-SPOOL-DEVICES *druckername* gegeben werden, damit die Formulare angezeigt werden, die dem Drucker zugeordnet sind.

#### **Es wurde keine Meldung über ein Druckerproblem ausgegeben**

Der Druck wurde wegen eines Druckerproblems (z.B. Papierende) nicht vollständig ausgegeben und es wurde keine Meldung ausgegeben. Es können nachfolgende Schritte versucht werden:

- 1. Überprüfen, ob der Druckauftrag von RSO-Seite abgeschlossen ist. Ein Druckauftrag wird jedoch als abgeschlossen betrachtet, sobald RSO vom Drucker die letzte Druckerbestätigung der letzten gesendeten Meldung erhalten hat. Das bedeutet, dass der Drucker die Meldung in seinem internen Speicher abgelegt hat, aber nicht, dass die Meldung tatsächlich ausgedruckt wurde! Ab diesem Zeitpunkt betrachtet RSO den Druckauftrag als erfolgreich abgeschlossen. Wenn jedoch danach ein Druckerproblem auftritt, wird RSO davon nicht mehr informiert. Nachdem das Problem ohne Ausschalten des Druckers beseitigt wurde, besteht - abhängig vom Druckertyp und/oder der Anschlussart - die Möglichkeit, dass der Drucker seinen Speicher leert und damit den unterbrochenen Ausdruck beendet.
- 2. Es muss auch sichergestellt werden, dass der Drucker nicht mit SYNCHRO=\*NETWORK definiert ist. Dies kann folgendermaßen überprüft werden:

#### SHOW-SPOOL-DEVICE *druckername*

Wenn SYNCHRO=\*NETWORK festgelegt ist, wird keine Druckerbestätigung vom Drucker zurückgesendet. Deshalb wird RSO nicht bei Druckerproblemen gewarnt.

#### **Drucker verbleibt trotz aktivem Druckauftrag im Status "A"**

Wenn ein Drucker im Status 'A' verbleibt, obwohl ein Druckauftrag auf ihm läuft, ist die Verbindung zum Drucker zwar angefordert, aber noch nicht fertiggestellt. RSO erlaubt eine Verzögerung von 1,5 Minuten, um die Verbindung zu bekommen.

Ein evtl. TIMEOUT-Fehlerzustand wird nur entdeckt, wenn die Drucker auf den Fehlerzustand überprüft werden. Die Zeitintervalle (in Minuten), in denen Drucker auf den Fehlerzustand TIMEOUT überprüft werden, werden nach dem Kommando SHOW-SPOOL-PARAMETERS im Feld CHECK-PR-TIME angezeigt.

#### Der Drucker verbleibt im Status "R", obwohl nicht gedruckt wird

Wenn ein Drucker im Status 'R' verbleibt, obwohl nichts ausgedruckt wird, können die nachfolgenden Schritte zur Lösung des Problems versucht werden.

1. Überprüfen, ob ein PDN-Problem existiert, das Meldungen unterdrücken könnte, die von RSO zum Drucker und umgekehrt geschickt werden sollen. In diesem Fall kann es lange dauern, bis Bestätigungen ankommen. Außerdem kann es abhängig vom Wert TIMEOUT-MAX in der Gerätedefinition und vom Zeitintervall für die Überprüfung lange dauern, bis ein TIMEOUT-Fehlerzustand entdeckt wird.

Der TIMOUT-MAX-Wert für das maximale Intervall zwischen dem Senden einer Meldung und dem Empfang der Bestätigung kann mit dem Kommando SHOW-SPOOL-DEVICES angefordert werden.

Der CHECK-PR-TIME-Wert kann mit dem Kommando SHOW-SPOOL-PARAMETERS angefordert werden.

- 2. Sicherstellen, dass die definierte Verbindungsart des Druckers mit der Verbindungsart übereinstimmt, mit der der Drucker tatsächlich angeschlossen ist. Ein typischer Fehler ist z.B. die Definition einer "DIRECT"-Verbindung für einen Drucker 9025- oder 9026-RENO, der bereits über "HDLC" angeschlossen ist. In diesem Fall wird die Datei zwar fertig ausgedruckt, jedoch von RSO-Seite nicht abgeschlossen (am Drucker immer noch aktiv).
- 3. Sicherstellen, dass beim Ausdruck auf den Druckertypen 9025 oder 9026-RENO die verschiedenen Steuerzeichen in der Gerätedefinition zu den Steuerzeichen passen, die an deren Bedienfeldern definiert wurden.
- 4. Falls die Wartezeit zu lang wird, kann der Druckauftrag mit folgenden Kommandos unterbrochen werden:

HOLD-SPOOLOUT, um den Druckauftrag in die KEEP-Warteschlange oder zurück in die WAIT-Warteschlange zu bringen.

STOP-PRINTER-OUTPUT, um den Drucker wegzuschalten.

#### **Ausdruck auf Drucker 9025 oder 9026-RENO mit einem MEMBER**

Es wurde ein MEMBER für einen Drucker 9025 und/oder 9026-RENO definiert, aber es wird nicht vom Auftrag angewandt. Nach der Definition des externen Formats des SYMBOLS hat der Benutzer drei verschiedene Möglichkeiten, das MEMBER zu speichern:

- 1. Unter der Benutzerkennung des Anwenders, der den Druckauftrag startet.
- 2. Unter der Benutzerkennung des ersten RSO-Geräteverwalters für den Drucker 9025/9026-RENO bei PRIVATE-DEVICE oder unter der Benutzerkennung SYSSPOOL bei PUBLIC-DEVICE.
- 3. Im Speicherbereich des Druckers 9025/9026-RENO.

Der Dateiname muss der folgenden Konvention entsprechen:

RP9025.MEMBER.name oder RP9026-RENO.MEMBER.name

Es gibt zwei Arten, eine MEMBER-Datei zu verwenden:

- 1. Sie wird mit Hilfe der IMPORT-Funktion von RSOSERVE in den Druckerspeicher kopiert. In diesem Fall wird von RSO keine Bearbeitung durchgeführt, wenn eine Datei ausgedruckt wird.
- 2. Das MEMBER wird mit einem Formular verknüpft und dieses Formular wird beim Ausdrucken verwendet. In diesem Fall wird die Verarbeitung des MEMBERs wie nachfolgend beschrieben durchgeführt.

Wenn der Anwender ein MEMBER (SYMBOL oder TEXT) mit Hilfe eines Formulars verwendet, überprüft RSO, ob eine MEMBER-Liste mit dem gewählten Formular verknüpft wurde. Bei PUBLIC-DEVICES wird die Suche mit dem Geräteverwalter-Namen "TSOS" durchgeführt. Andernfalls befindet sich der erste Satz jedes MEMBERs der Liste in der Datei SYSPAR.RSO.035.USER. RSO sucht das entsprechende MEMBER und kopiert es in den Druckerspeicher.

Die Suche wird unter der Benutzerkennung des Benutzers begonnen, der den Druckauftrag gestartet hat. Wenn keine Datei gefunden wurde, wird die Suche unter der Benutzerkennung des ersten RSO-Geräteverwalters des Druckers fortgesetzt. Wenn dies nicht ausreicht und der Drucker ein PUBLIC-DEVICE ist, findet die Suche unter der Benutzerkennung SYSSPOOL statt. Wenn danach die Datei nicht gefunden ist, überprüft RSO, ob das MEMBER einen entsprechenden Satz in der Datei SYSPAR.RSO.035.USER hat.

# **4.6.1 Recovery-Regel-Datei einem Drucker zuweisen**

Der RSO-Geräteverwalter hat die Möglichkeit, einem Drucker eine Recovery-Regel-Datei zuzuweisen, indem er den privaten Teil des Dateinamens bei der Gerätedefinition des Druckers mit der SPSERVE-Anweisung MODIFY-SPOOL-DEVICE angibt. Die genaue Beschreibung der Recovery-Regel-Dateien und deren Zuweisung befindet sich im [Abschnitt](#page-349-0)  ["Erstellung von Recovery-Regeln" auf Seite 350.](#page-349-0)

# **5 Aufgaben von SPOOL-Verwalter und Systembetreuung**

Ab SPOOL V3.0 wird im Rahmen der Dezentralisierung der Systembetreuungs-Aufgaben das Privileg PRINT-SERVICE-ADMINISTRATION verwendet, das der Benutzerkennung zugeordnet wird, die SPOOL-Verwalter sein soll. Standardmäßig wird dieses Privileg sowohl an die Benutzerkennung SYSSPOOL als auch aus Kompatibilitätsgründen an die Benutzerkennung TSOS vergeben.

Diese Funktionalität ist nur mit BS2000/OSD-BC ab V2.0 verfügbar. In BS2000/OSD-BC V1.0 wird angenommen, dass der SPOOL-Verwalter die Benutzerkennung TSOS ist.

Der SPOOL-Verwalter hat die höchste RSO-Privilegierung. Er kann alle Tätigkeiten durchführen, die von RSO-Geräteverwaltern und nichtprivilegierten Benutzern gemacht werden dürfen. RSO-Geräteverwalter werden ja auch vom SPOOL-Verwalter festgelegt. Zusätzlich führt die Benutzerkennung mit dem Privileg PRINT-SERVICE-ADMINISTRATION folgende Tätigkeiten durch:

- RSO-Konfigurationsdaten in der SPOOL-Parameterdatei definieren (siehe [Seite 280](#page-279-0)). Definiert werden können im Einzelnen:
	- RSO-Drucker [\(Seite 281\)](#page-280-0)
	- RSO-Fonts [\(Seite 282\)](#page-281-0)
	- Umgehung der Auswertung von Zeichensatz-Eigenschaften [\(Seite 284](#page-283-0))
	- Unterstützung von XHCS [\(Seite 285](#page-284-0))
	- RSO-Pools [\(Seite 292\)](#page-291-0)
- Verwaltung von RSO-Druckern
- Verwaltung von RSO-Aufträgen
- Erstellung von Drucker-Parameterdateien (siehe [Seite 295](#page-294-0))
- Erstellung von Recovery-Regeln (siehe [Seite 350\)](#page-349-1)
- Vorbereitungen für das Ausdrucken über die OLTP-Schnittstelle (siehe [Seite 353](#page-352-0))
- Vorbereitungen für das Drucken im Internert Cafe (siehe [Seite 366\)](#page-365-0)
- Reagieren in Fehlerfällen (siehe [Seite 370\)](#page-369-0)
- Verwaltung von SPSERVE (siehe Handbuch "[SPSERVE \(BS2000/OSD\)](#page-721-1)")
- Verwaltung von RSOSERVE (siehe Handbuch ["RSOSERVE"](#page-720-2))

Die Systembetreuung unter der Benutzerkennung TSOS bzw. die Benutzerkennung mit dem Privileg SUBSYSTEM-MANAGEMENT führt außerdem noch das Verwalten des Subsystems RSO durch:

- Installation von RSO (siehe [Seite 193](#page-192-0))
- Laden und Entladen des Subsystems RSO (siehe [Seite 278](#page-277-0))

Welche Kommandos von SPOOL-Verwalter und Systembetreuung angewandt werden können, ist auf [Seite 293](#page-292-0) zusammengefasst.

#### *Vergabe des Privilegs PRINT-SERVICE-ADMINISTRATION*

- Das Privileg PRINT-SERVICE-ADMINISTRATION wird sowohl an die Benutzerkennung SYSSPOOL als auch aus Kompatibilitätsgründen an die Benutzerkennung TSOS vergeben.
- Außerdem wird das Privileg auch an Tasks vergeben, die System Exit-Routinen aufrufen, damit diese Exits Aktionen zur Verwaltung von SPOOL durchführen können.
- Die Systembetreuung hat immer die Möglichkeit, das Privileg über die SRPM-Schnittstelle anderen Benutzerkennungen zuzuordnen bzw. wegzunehmen.
- Der Stapelauftrag, der während des Ladevorgangs von RSO automatisch gestartet wird, um implizit einige Drucker zu aktivieren, ist derzeit der Benutzerkennung TSOS zugeordnet. Da das neue SPOOL-Privileg von dieser Benutzerkennung weggenommen werden kann, wird dieser RSO-Stapelauftrag nun der Benutzerkennung SYSSPOOL zugeordnet. Deshalb wird der Systembetreuung strikt abgeraten, das Privileg von dieser Benutzerkennung zu entfernen.

Beim Start von RSO wird der Enterjob \$SYSPOOL.RSO.START.DEVICES unter der Benutzerkennung SYSSPOOL ausgeführt. Dieser Enterjob wird abgewiesen, wenn die Benutzerkennung SYSSPOOL gesperrt ist. Daher können RSO-Drucker nicht mit dem Enterjob gestartet werden, bevor die Benutzerkennung SYSSPOOL mit /UNLOCK-USER entsperrt wurde.

#### *Hinweis*

Auf Grund der DSSM-Beschränkungen kann mit dem neuen SPOOL-Privileg das Subsystem RSO nicht geladen oder entladen werden. Diese Kommandos sind nur für Benutzerkennungen mit dem Privileg SUBSYSTEM-MANAGEMENT erlaubt.

# <span id="page-192-0"></span>**5.1 Installation von RSO**

Dieser Abschnitt beschreibt, was Sie bei der Installation von RSO beachten müssen.

## **5.1.1 Voraussetzungen für den RSO-Betrieb**

Folgende Voraussetzungen müssen erfüllt sein, um Dateien auf RSO-Geräte ausgeben zu können:

- Die Datenfernverarbeitung muss geladen sein. Die fernen Drucker müssen im PDN generiert sein.
- Die RSO-Konfigurationsdaten müssen in der SPOOL-Parameterdatei \$SYSSPOOL.SPOOL.PARAMETERS eingetragen sein [\(Abschnitt "RSO-Konfigurati](#page-279-0)[onsdaten in der SPOOL-Parameterdatei definieren" auf Seite 280\)](#page-279-0). Zur Unterstützung bestimmter Funktionen (Umsetzungstabellen, LOOP-Sätze, Typenbänder) ist zusätzlich die unter \$TSOS stehende RSOFILE erforderlich.
- Die Subsysteme SPOOL und RSO müssen geladen sein (siehe [Seite 278](#page-277-1)). DCAM ab V11 muss geladen sein, wenn Drucker unterstützt werden sollen, die über eine der folgenden Möglichkeiten angeschlossen sind:
	- über ein TACLAN an ein TCP/IP-LAN
	- über einen Windows-PC, der mit Wprint läuft
	- über eine Ethernet-Karte (d.h. Drucker, die mit ACCESS-TYPE=\*TACLAN definiert wurden)
	- über einen BSD-Line-Printer-Daemon (d.h. Drucker, die mit ACCESS-TYPE=\*LPD definiert wurden)

# **5.1.2 Erstinstallation**

Wenn RSO V3.5A die erste RSO-Version ist, die eingesetzt wird, sind außer der Aktualisierung des Subsystemkatalogs keine besonderen Aktionen zur Installation erforderlich. Die benötigten Dateien werden auf dem Produktband ausgeliefert und das Subsystem RSO kann sofort geladen werden, siehe [Abschnitt "Laden und Entladen von RSO" auf Seite 278](#page-277-2).

### **5.1.3 Versionsumstellungen**

Bei einer RSO-Versionsumstellung muss als Erstes mit SSCM der Subsystemkatalog aktualisiert werden.

#### **5.1.3.1 Konvertieren der Benutzer-Parameterdateien**

Danach müssen je nach Richtung der Versionsumstellung die nachfolgend beschriebenen unterschiedlichen Aktionen mit dem Konvertierungsprogramm RSOCONV durchgeführt werden.

RSOCONV bewirkt die Transformation der vorhandenen Sätze einer alten Version in die neue Struktur (RSO V3.5A). Das Programm RSOCONV liest eine Datei, die zuvor mit dem LINK-Namen RSOIN verknüpft wurde und erstellt eine Datei, die zuvor mit dem LINK-Namen RSOOUT verknüpft wurde. Die Eingabedatei bleibt unverändert erhalten. Die aufzurufende RSOCONV-Datei heißt SYSPRG.RSO.035.RSOCONV.

#### **Umstellung von RSO-Version V2.0A auf V3.5A**

Die Benutzereinträge aus der Datei RSO.PARAMETERS müssen (im Gegensatz zu den Systemeinträgen) in die Datei SYSPAR.RSO.035.USER eingebracht werden. Die Datei RSO.PARAMETERS ist die des Benutzers in der Version 2.0A. Die Datei SYSPAR.RSO.035.USER wird mit RSO V3.5A auf dem Produktband ausgeliefert.

Für den RSOCONV-Lauf müssen folgende Kommandos eingegeben werden:

```
/SET-FILE-LINK LINK-NAME=RSOIN,FILE-NAME=$SYSSPOOL.RSO.PARAMETERS
/SET-FILE-LINK LINK-NAME=RSOOUT,FILE-NAME=$SYSSPOOL.SYSPAR.RSO.035.USER
/START-PROGRAM FROM-FILE=SYSPRG.RSO.035.RSOCONV
```
#### **Umstellung von RSO-Version V2.0B auf V3.5A**

Die Einträge aus der Datei RSO.PARAMETERS.USER müssen in die Datei SYSPAR.RSO.035.USER eingebracht werden.

In diesem Fall verwendet RSOCONV die Datei RSO.PARAMETERS.USER und erstellt daraus eine neue Datei SYSPAR.RSO.035.USER. Die Datei RSO.PARAMETERS.USER ist die des Benutzers in der Version 2.0B. Die Datei SYSPAR.RSO.035.USER, die auf dem Produktband ausgeliefert wird, muss ignoriert werden.

Für den RSOCONV-Lauf müssen folgende Kommandos eingegeben werden:

/SET-FILE-LINK LINK-NAME=RSOIN,FILE-NAME=\$SYSSPOOL.RSO.PARAMETERS.USER /SET-FILE-LINK LINK-NAME=RSOOUT,FILE-NAME=\$SYSSPOOL.SYSPAR.RSO.035.USER /START-PROGRAM FROM-FILE=SYSPRG.RSO.035.RSOCONV

#### **Umstellung von RSO-Version V2.1B auf V3.5A**

Die Einträge aus der Datei SYSPAR.RSO.USER müssen in ein neues Format umgewandelt werden.

In diesem Fall verwendet RSOCONV die Datei SYSPAR.RSO.USER und erstellt daraus eine neue Datei SYSPAR.RSO.035.USER.

Die Datei SYSPAR.RSO.035.USER, die auf dem Produktband ausgeliefert wird, muss ignoriert werden.

Für den RSOCONV-Lauf müssen folgende Kommandos eingegeben werden:

```
/SET-FILE-LINK LINK-NAME=RSOIN,FILE-NAME=$SYSSPOOL.SYSPAR.RSO.USER
/SET-FILE-LINK LINK-NAME=RSOOUT,FILE-NAME=$SYSSPOOL.SYSPAR.RSO.035.USER
/START-PROGRAM FROM-FILE=SYSPRG.RSO.035.RSOCONV
```
#### **Umstellung von RSO-Version V2.2A auf V3.5A**

Die Einträge aus der Datei SYSPAR.RSO.022.USER müssen in ein neues Format umgewandelt werden (nur die Kopfzeile wird geändert).

In diesem Fall verwendet RSOCONV die Datei SYSPAR.RSO.022.USER und erstellt daraus eine neue Datei SYSPAR.RSO.035.USER.

Die Datei SYSPAR.RSO.035.USER, die auf dem Produktband ausgeliefert wird, muss ignoriert werden.

Für den RSOCONV-Lauf müssen folgende Kommandos eingegeben werden:

/SET-FILE-LINK LINK-NAME=RSOIN,FILE-NAME=\$SYSSPOOL.SYSPAR.RSO.022.USER /SET-FILE-LINK LINK-NAME=RSOOUT,FILE-NAME=\$SYSSPOOL.SYSPAR.RSO.035.USER /START-PROGRAM FROM-FILE=SYSPRG.RSO.035.RSOCONV

#### **Umstellung von RSO-Version V2.3A auf V3.5A**

Die Einträge aus der Datei SYSPAR.RSO.023.USER müssen in ein neues Format umgewandelt werden (nur die Kopfzeile wird geändert).

In diesem Fall verwendet RSOCONV die Datei SYSPAR.RSO.023.USER und erstellt daraus eine neue Datei SYSPAR.RSO.035.USER.

Die Datei SYSPAR.RSO.035.USER, die auf dem Produktband ausgeliefert wird, muss ignoriert werden.

Für den RSOCONV-Lauf müssen folgende Kommandos eingegeben werden:

/SET-FILE-LINK LINK-NAME=RSOIN,FILE-NAME=\$SYSSPOOL.SYSPAR.RSO.023.USER /SET-FILE-LINK LINK-NAME=RSOOUT,FILE-NAME=\$SYSSPOOL.SYSPAR.RSO.035.USER /START-PROGRAM FROM-FILE=SYSPRG.RSO.035.RSOCONV

#### **Umstellung von RSO-Version V2.4A auf V3.5A**

Die Einträge aus der Datei SYSPAR.RSO.024.USER müssen in ein neues Format umgewandelt werden (nur die Kopfzeile wird geändert).

In diesem Fall verwendet RSOCONV die Datei SYSPAR.RSO.024.USER und erstellt daraus eine neue Datei SYSPAR.RSO.035.USER.

Die Datei SYSPAR.RSO.035.USER, die auf dem Produktband ausgeliefert wird, muss ignoriert werden.

Für den RSOCONV-Lauf müssen folgende Kommandos eingegeben werden:

```
/SET-FILE-LINK LINK-NAME=RSOIN,FILE-NAME=$SYSSPOOL.SYSPAR.RSO.024.USER
/SET-FILE-LINK LINK-NAME=RSOOUT,FILE-NAME=$SYSSPOOL.SYSPAR.RSO.035.USER
/START-PROGRAM FROM-FILE=SYSPRG.RSO.035.RSOCONV
```
#### **Umstellung von RSO-Version V3.0A/3.0B auf V3.5A**

Die Einträge aus der Datei SYSPAR.RSO.030.USER müssen in ein neues Format umgewandelt werden (nur die Kopfzeile wird geändert).

In diesem Fall verwendet RSOCONV die Datei SYSPAR.RSO.030.USER und erstellt daraus eine neue Datei SYSPAR.RSO.035.USER.

Die Datei SYSPAR.RSO.035.USER, die auf dem Produktband ausgeliefert wird, muss ignoriert werden.

Für den RSOCONV-Lauf müssen folgende Kommandos eingegeben werden:

/SET-FILE-LINK LINK-NAME=RSOIN,FILE-NAME=\$SYSSPOOL.SYSPAR.RSO.030.USER /SET-FILE-LINK LINK-NAME=RSOOUT,FILE-NAME=\$SYSSPOOL.SYSPAR.RSO.035.USER /START-PROGRAM FROM-FILE=SYSPRG.RSO.035.RSOCONV

#### **Umstellung von RSO-Version V3.1A auf V3.5A**

Die Einträge aus der Datei SYSPAR.RSO.031.USER müssen in ein neues Format umgewandelt werden (nur die Kopfzeile wird geändert).

In diesem Fall verwendet RSOCONV die Datei SYSPAR.RSO.031.USER und erstellt daraus eine neue Datei SYSPAR.RSO.035.USER.

Die Datei SYSPAR.RSO.035.USER, die auf dem Produktband ausgeliefert wird, muss ignoriert werden.

Für den RSOCONV-Lauf müssen folgende Kommandos eingegeben werden:

/SET-FILE-LINK LINK-NAME=RSOIN,FILE-NAME=\$SYSSPOOL.SYSPAR.RSO.031.USER /SET-FILE-LINK LINK-NAME=RSOOUT,FILE-NAME=\$SYSSPOOL.SYSPAR.RSO.035.USER /START-PROGRAM FROM-FILE=SYSPRG.RSO.035.RSOCONV

#### **Umstellung von RSO-Version V3.2A auf V3.5A**

Die Einträge aus der Datei SYSPAR.RSO.032.USER müssen in ein neues Format umgewandelt werden (nur die Kopfzeile wird geändert).

In diesem Fall verwendet RSOCONV die Datei SYSPAR.RSO.032.USER und erstellt daraus eine neue Datei SYSPAR.RSO.035.USER.

Die Datei SYSPAR.RSO.035.USER, die auf dem Produktband ausgeliefert wird, muss ignoriert werden.

Für den RSOCONV-Lauf müssen folgende Kommandos eingegeben werden:

```
/SET-FILE-LINK LINK-NAME=RSOIN,FILE-NAME=$SYSSPOOL.SYSPAR.RSO.032.USER
/SET-FILE-LINK LINK-NAME=RSOOUT,FILE-NAME=$SYSSPOOL.SYSPAR.RSO.035.USER
/START-PROGRAM FROM-FILE=SYSPRG.RSO.035.RSOCONV
```
#### **Umstellung von RSO-Version V3.3A auf V3.5A**

Die Einträge aus der Datei SYSPAR.RSO.033.USER müssen in ein neues Format umgewandelt werden (nur die Kopfzeile wird geändert).

In diesem Fall verwendet RSOCONV die Datei SYSPAR.RSO.033.USER und erstellt daraus eine neue Datei SYSPAR.RSO.035.USER.

Die Datei SYSPAR.RSO.035.USER, die auf dem Produktband ausgeliefert wird, muss ignoriert werden.

Für den RSOCONV-Lauf müssen folgende Kommandos eingegeben werden:

/SET-FILE-LINK LINK-NAME=RSOIN,FILE-NAME=\$SYSSPOOL.SYSPAR.RSO.033.USER /SET-FILE-LINK LINK-NAME=RSOOUT,FILE-NAME=\$SYSSPOOL.SYSPAR.RSO.035.USER /START-PROGRAM FROM-FILE=SYSPRG.RSO.035.RSOCONV

#### **Umstellung von RSO-Version V3.4A auf V3.5A**

Die Einträge aus der Datei SYSPAR.RSO.034.USER müssen in ein neues Format umgewandelt werden (nur die Kopfzeile wird geändert).

In diesem Fall verwendet RSOCONV die Datei SYSPAR.RSO.034.USER und erstellt daraus eine neue Datei SYSPAR.RSO.035.USER.

Die Datei SYSPAR.RSO.035.USER, die auf dem Produktband ausgeliefert wird, muss ignoriert werden.

Für den RSOCONV-Lauf müssen folgende Kommandos eingegeben werden:

/SET-FILE-LINK LINK-NAME=RSOIN,FILE-NAME=\$SYSSPOOL.SYSPAR.RSO.034.USER /SET-FILE-LINK LINK-NAME=RSOOUT,FILE-NAME=\$SYSSPOOL.SYSPAR.RSO.035.USER /START-PROGRAM FROM-FILE=SYSPRG.RSO.035.RSOCONV

#### **Wichtige Hinweise zur Versionsumstellung**

- 1. Wenn bei der Umstellung von V2.0A, V2.0B oder V2.1B die Ausgabedatei (Datei mit dem Link-Namen RSOOUT) bereits existiert, werden evtl. vorhandene Daten in der Datei gelöscht, bevor die Umstellung ausgeführt wird.
- 2. Die Dateien müssen mit USER-ACCESS=\*WRITE katalogisiert sein. Vor dem Zugriff auf die Dateien müssen evtl. vorhandene Kennwörter zurückgesetzt werden. Vergessen Sie nicht, nach der Umstellung die Kennwörter wieder zu setzen.
- 3. RSOCONV überprüft nicht die Dateinamen. Es greift auf die Dateien nur über die Linknamen zu (RSOIN und RSOOUT). Die Dateien können also auch ohne Auswirkungen unter anderen Namen katalogisiert werden.
- 4. Fonts enthalten in RSO V3.5A ein Kommentarfeld, das für die Beschreibung der Auswirkungen von Steuerzeichenfolgen vorgesehen ist. Bei einer Umstellung wird dieses Feld mit Leerzeichen initialisiert.
- 5. 9025-Zeichensätze in RSO-Versionen bis V2.2A unterscheiden sich von anderen Zeichensätzen. Bei der Umstellung werden die 9025-Zeichensätze so umgewandelt, dass ihre Struktur in RSO V3.5A identisch mit den anderen Zeichensätzen wird. Es muss also das alte Format des 9025-Zeichensatzes verwendet werden, um das neue Zeichensatz-Format mit dem verknüpften Font zu erstellen. Der verknüpfte Font erhält den gleichen Namen wie der Zeichensatz.

#### **Rückumstieg von RSO V3.5A zu einer früheren Version**

Wenn RSO V3.5A bereits installiert ist, jedoch eine Version eingesetzt werden soll, die früher schon verwendet wurde, dann müssen die Dateien der früheren Version verwendet werden, z.B.: RSO.PARAMETERS.USER für RSO V2.0B, SYSPAR.RSO.USER für RSO V2.1B,

SYSPAR.RSO.022.USER für RSO V2.2A, SYSPAR.RSO.023.USER für RSO V2.3A, SYSPAR.RSO.024.USER für RSO V2.4A, SYSPAR.RSO.030.USER für RSO V3.0A/V3.0B , SYSPAR.RSO.031.USER für RSO V3.1A SYSPAR.RSO.032.USER für RSO V3.2A und SYSPAR.RSO.033.USER für RSO V3.3A SYSPAR.RSO.034.USER für RSO V3.4

Auf die neuen Verwaltungssätze, die in der Datei SYSPAR.RSO.035.USER generiert wurden, kann von RSO V2.0B, V2.1B, V2.2A, V2.3A, V2.4A, und V3.0 nicht zugegriffen werden.

#### **5.1.3.2 Umstellung von System-RSOFILEs**

Bei der Umstellung von RSO-Versionen auf V3.5A müssen auch die alten System-RSOFILEs mit Hilfe von RSOSERVE in die neuen System-RSOFILEs eingemischt werden.

Dazu müssen die alte System-RSOFILE in RSOFILE.OLD umbenannt sowie die ausgelieferte RSOFILE kopiert werden.

Anschließend muss unter der Benutzerkennung TSOS RSOSERVE aufgerufen werden und folgende Aktionen durchgeführt werden:

```
ML0RMAIN: ACTION 3/MERGE
ML1MERGE: INPUT FILENAME = RSOFILE.OLD
          OUTPUT FILENAME = RSOFILE
          ALL = Y ACTION 2/MERGE
```
Nach diesen Aktionen können die neuen BAND-IDs (Code-Tabellen für den 9645-Drucker) benutzt werden, die in der System-RSOFILE ausgeliefert wurden.

Die RSOFILE muss mit USER-ACCESS=\*SPECIAL katalogisiert sein und sollte entweder mit einem Schreibkennwort geschützt (bei ACCESS=\*WRITE) oder auf ACCESS=\*READ gesetzt sein. Beim Mischen muss Schreibzugriff erlaubt sein.

# **5.1.4 Festlegung der RSO-Controller**

RSO kann Drucker verwalten, die mit DEVICE-ACCESS=\*NEA-ACCESS oder =\*TCP-ACCESS definiert wurden. Aus technischen Gründen können RSO-Drucker, die mit DEVICE-ACCESS=\*NEA-ACCESS definiert wurden und RSO-Drucker, die mit DEVICE-ACCESS=\*TCP-ACCESS definiert wurden, nicht vom selben RSO-Controller verwaltet werden.

Sollen also sowohl RSO-Drucker mit DEVICE-ACCESS=\*NEA-ACCESS als auch RSO-Drucker mit DEVICE-ACCESS=\*TCP-ACCESS eingesetzt werden, müssen mindestens zwei RSO-Controller aktiv sein, einer für jede Zugriffsart. Der Wert für CONTROLLER-LIMIT in der SPSERVE-Anweisung MODIFY-SPOOL-PARAMETERS muss also entsprechend angegeben werden.

# **5.1.5 RSO im Einsatz mit MX-Systemen oder TRANSIT-CD**

Derzeit können auf Grund der EMDS-Einschränkungen (keine variablen Anwendungsnamen in EMDS V4.0) Anwender, die RSO mit einem MX-System oder mit TRANSIT-CD benutzen, nur mit maximal 1024 Druckern arbeiten. D.h. es kann nur eine RSO-Controller-Task und eine SRAM-Task geladen werden, die 8 Anwendungen startet (SRA10000 bis SRA80000).

Ab RSO V2.2A kann über die SRAM-Task mit einer privilegierten Anwendung gearbeitet werden, die bis zu 1024 Verbindungen unterstützt, anstatt der 8 "normalen" Anwendungen, von denen jede bis zu 128 Verbindungen unterstützt. Dadurch können bis zu 8 RSO-Controller erstellt werden, von denen jeder eine SRAM-Task starten kann, die wiederum eine privilegierte Anwendung startet. Dies ermöglicht die Unterstützung von bis zu 8192 Verbindungen (8 x 1024) für ein RSO-System, das mit einem MX-System oder TRANSIT-CD arbeitet.

Unabhängig vom Wert des Operanden CONTROLLER-LIMIT der SPSERVE-Anweisung MODIFY-SPOOL-PARAMETERS werden die ersten 8 aktiven privilegierten SRAM-Anwendungen der RSO-Controller, die Drucker verwalten, die mit DEVICE-ACCESS= \*NEA-ACCESS definiert sind, mit folgenden Namen erstellt:

\$SR10000, \$SR20000, ..., \$SR80000

Diese Namen müssen in CMX-TSNADMIN und in TRANSIT-CD angegeben bzw. geändert werden. In diesem Fall wird der CONTROLLER-RESERVED-Wert der Gerätedefinition ignoriert.

Die privilegierten SRAM-Anwendungen des neunten bzw. weiterer aktiven RSO-Controller werden nach folgender Namenskonvention erstellt:

\$SRA*tsn* wobei *tsn* die 'tsn' der SRAM-Task ist, die die privilgierte Anwendung startet.

In diesem Fall ist es nicht möglich, mit MX-Systemen (EMDS V4.0) oder TRANSIT-CD zu arbeiten, da die Anwendungsnamen variabel sind.

## **5.1.6 Druckeranschluss an ein TCP/IP-LAN über eine Ethernet-Karte**

RSO unterstützt Drucker, die an ein TCP/IP-LAN über eine Ethernet-Karte (LAN-Board) angeschlossen sind, die in den Drucker gesteckt ist (z.B. 4824-PCL-Drucker). Auf diese Drucker wird von RSO direkt zugegriffen, ohne die Verwendung von Xprint oder EMDS. Dies setzt jedoch voraus, dass DCAM ab V11 installiert ist.

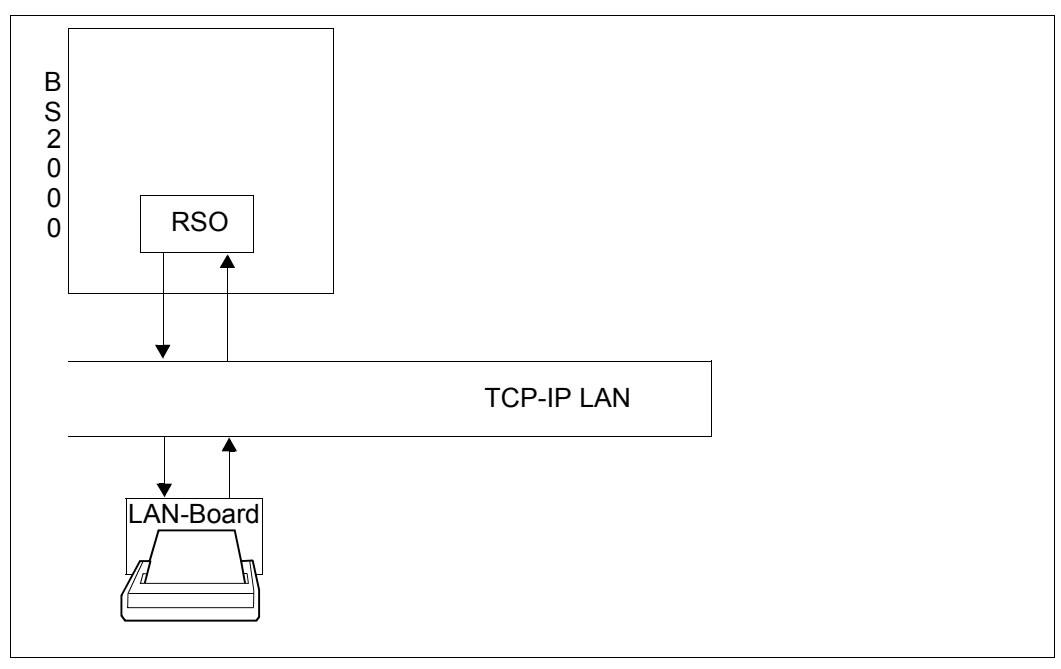

Bild 7: Anschluss von RSO-Druckern über eine Ethernet-Karte

Die Definition dieser Drucker, die Vollständigkeit und Wiederherstellung von Drucken und die Kommunikationsmöglichkeiten mit dem Drucker sind genauso, wie bei den Druckern, die an ein TACLAN angeschlossen sind. Die Beschreibung befindet sich ab [Seite 202.](#page-201-0)

# <span id="page-201-0"></span>**5.1.7 Druckeranschluss an ein TACLAN**

RSO bietet die Möglichkeit, direkt auf Drucker zuzugreifen, die über ein TACLAN angeschlossen sind, ohne z.B. über eine EMDS-Emulation auf einem UNIX-Rechner zu gehen.

Die Voraussetzung dafür ist, dass DCAM ab V11 installiert ist. Die derzeit unterstützten TACLAN-Arten sind TACLAN 91863-R und 91863-O. Diese beiden werden in diesem Handbuch als TACLAN-91863 zusammengefasst.

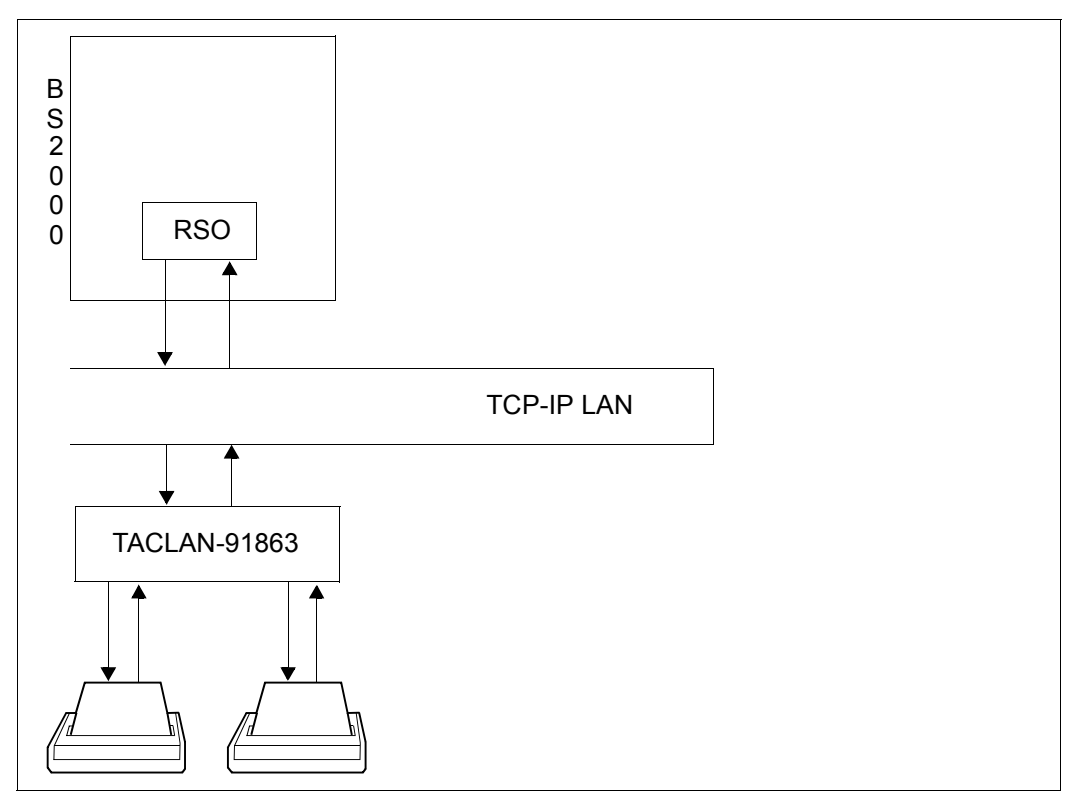

Bild 8: Anschluss von RSO-Druckern über ein TACLAN

#### **Definition des Druckers**

Ein Drucker wird mit der SPSERVE-Anweisung ADD-SPOOL-DEVICE definiert, bzw. die Definition wird mit EDIT-/MODIFY-SPOOL-DEVICE geändert.

Für die Drucker, die an ein TACLAN-91863 angeschlossen sind, werden am Beispiel des ADD-SPOOL-DEVICE-Kommandos die relevanten Operanden gezeigt:

```
//ADD-SPOOL-DEVICE... 
 DFVICF-ACCFSS = *TCP-ACCFSS (...)
  | ACCESS-TYPE = *STD / *TACLAN
  | ,INTERNET-ADDRESS = *STD / <alphanum-name 1..32> / <composed-name 7..15>
 | ,PORT-NAME = *STD / <a]phanum-name 1..8> )
 ...
  ,PROCESSING-CONTROL = *PARAMETERS (...
  ,SYNCHRONIZATION = *STD / *PRINTER / *NETWORK
  ,POLLING = *STD / *YES / *NO )
```
Die vollständige Syntax dieser Anweisungen und die genaue Beschreibung befinden sich im Handbuch ["SPSERVE \(BS2000/OSD\)"](#page-721-1).

#### **DEVICE-ACCESS = \*TCP-ACCESS,(...**

#### **ACCESS-TYPE = \*STD / \*TACLAN**

ACCESS-TYPE=\*TACLAN gibt an, dass der Drucker an ein TACLAN-91863 angeschlossen ist und dass RSO direkten Zugriff auf diesen Drucker hat. Es ist zu beachten, dass dieser direkte Zugriff nur möglich ist, wenn DCAM ab V11 installiert ist.

**INTERNET-ADRESS = \*STD / <alphanum-name 1..32> / <composed-name 7..15>** Die Internet-Adresse des TACLAN, an das der Drucker angeschlossen ist, muss angegeben werden, damit RSO den Drucker erreichen kann.

Die anzugebende Addresse ist entweder die IP-Adresse (in Punkt-Dezimal-Notation wie in 150.42.0.27) oder der Socket-Host-Name des TACLAN wie durch BCAM gene-riert (siehe Handbuch "open[Net Server \(BS2000/OSD\)"](#page-719-0)).

#### **PORT-NAME = \*STD / <alphanum-name 1..8>**

Der Port-Name des TACLAN-91863, an das der Drucker angeschlossen ist, muss angegeben werden.

#### **SYNCHRONIZATION = \*STD / \*PRINTER / \*NETWORK**

Dieser Operand legt fest, ob das Ausdrucken mit der Druckerquittung (PRINTER) oder der Netzquittung (NETWORK) nach jedem übertragenen Puffer synchronisiert werden soll. Der Standardwert ist STD = \*PRINTER.

#### <span id="page-202-0"></span>**SYNCHRONIZATION = \*PRINTER**

Dieser Operandenwert legt fest, dass die Synchronisation zwischen dem Senden von zwei Nachrichten (innerhalb eines Druckauftrags) und/oder zwischen zwei Druckaufträgen entsprechend der erhaltenen Druckerquittungen ausgeführt werden kann (d.h. Quittungen direkt vom Drucker, die abhängig vom Druckertyp anzeigen, ob die Meldung erfolgreich ausgegeben wurde oder im Druckerspeicher abgelegt wurde).

Bei mit TACLAN verbundenen Druckern (mit ACCESS-TYPE=\*TACLAN definiert) wird durch diesen Operandenwert angegeben, dass mindestens eine der folgenden Methoden durch den Drucker unterstützt wird, am Drucker eingeschaltet ist und vom Drucker zum Sicherstellen der Synchronisation innerhalb eines Druckauftrags und zwischen Druckaufträgen genutzt werden kann:

#### ETX/ACK-Protokoll

RSO hängt das Steuerzeichen ETX an das Ende jeder gesendeten Nachricht und wartet auf das Steuerzeichen ACK vom Drucker, bevor RSO die nächste Nachricht an den Drucker sendet. Diese Methode der Synchronisation stellt sicher, dass die Druckausgabe nach Problemen in der richtigen Weise fortgesetzt werden kann.

In der vorgegebenen Einstellung unterstützt RSO das ETX/ACK-Protokoll nur für einige Druckertypen. Vorrausgesetzt Ihr Drucker unterstützt das ETX/ACK-Protokoll, können Sie in der Drucker-Parameterdatei für Ihren Drucker die Unterstützung dieses Proto-kolls eintragen (siehe [Abschnitt "Drucker-Parameterdateien" auf Seite 295](#page-294-1)). Damit kann das ETX/ACK-Protokoll auch von Druckern genutzt werden, die nicht in der vorgegebenen Einstellung berücksichtigt wurden.

#### PCL-,ECHO'-Kommando

Die neuesten PCL-Drucker, die die PCL5e-Druckersprache unterstützen, stellen ein Druckerkommando bereit, das es erlaubt, einen Wert zum Drucker zu senden, der vom Drucker zurückgesendet wird, wenn er diesen Wert empfängt. RSO benutzt dieses Druckerkommando, um das Senden jeder Nachricht zu synchronisieren. Diese Methode der Synchronisation stellt sicher, dass die Druckausgabe nach Problemen in der richtigen Weise fortgesetzt werden kann.

RSO benutzt das PCL-, ECHO'-Kommando nur für die Druckertypen 4821-PCL, 4822-PCL, 4825-PCL, 4830-PCL, 4850-PCL und 9000-PCL. Unter RSO ist es nicht möglich, dieses PCL-Kommando für andere Druckertypen zu verwenden.

#### PJL-Sprache

Die PJL-Sprache wird von den neuesten PCL-Drucker unterstützt. RSO benutzt einige PJL-Kommandos, um den Anfang und das Ende eines Druckauftrages zu synchronisieren. Diese Methode der Synchronisation stellt nur sicher, dass der Drucker bereit ist, einen Druckauftrag zu beginnen und einen kompletten Druckauftrag erfolgreich empfangen hat. Es ist nicht sicher, dass die Druckausgabe nach Problemen in der richtigen Weise wieder anläuft.

In der vorgegebenen Einstellung unterstützt RSO die PJL-Sprache nur für bestimmte Druckertypen. Falls Ihr Drucker den vollen Satz der PJL-Kommandos unterstützt, können Sie in der Drucker-Parameter-Datei für Ihren Drucker die Unterstützung der PJL-Sprache eintragen (siehe [Abschnitt "Drucker-Parameterdateien" auf Seite 295](#page-294-1) und [Ab](#page-163-0)[schnitt "Drucker-Parameterdatei einem Drucker zuweisen" auf Seite 164](#page-163-0)).

#### RENO close document' Kommando

Für die Drucker 9025 und 9026-RENO, die als Einzige die RENO-Druckersprache unterstützen, sendet RSO das RENO-Kommando close document' am Ende jedes Druckauftrags und wartet auf die Antwort des Druckers um den Druckauftrag endgültig zu beenden. Diese Methode der Synchronisation stellt nur sicher, dass der Drucker einen kompletten Druckauftrag erfolgreich empfangen hat. Es ist nicht sicher, dass die Druckausgabe nach Problemen in der richtigen Weise wieder anläuft.

#### SEH-Protokoll

Die Unterstützung des SEH-Protokolls durch RSO erlaubt eine Synchronisierung mit dem Drucker. Eine ausführliche Beschreibung des SEH-Protokolls finden Sie bei der Beschreibung des Schlüsselworts seh auf [Seite 339](#page-338-0).

In der vorgegebenen Einstellung unterstützt RSO das SEH-Protokoll nicht. Falls Ihr Drucker die volle Konfiguration unterstützt, können Sie in der Drucker-Parameter-Datei für Ihren Drucker die Unterstützung des SEH-Protokolls eintragen (siehe [Abschnitt](#page-294-0)  ["Drucker-Parameterdateien" auf Seite 295](#page-294-0)).

Die Angabe von SYNCHRO=\*PRINTER liegt unter der Verantwortung von Systembetreuung bzw. RSO-Geräteverwalter, wobei dieser Folgendes beachten muss:

- Die Angabe von SYNCHRO=\*PRINTER für TACLAN-verbundene Druckertypen, die das ETX/ACK-Protokoll zwar unterstützen, für die es jedoch ausgeschaltet ist, führt dazu, dass für alle Druckaufträge ein TIMEOUT auftritt, da RSO auf eine Druckerquittung wartet (Zeichen "ACK"), die nicht kommt.
- Die Angabe von SYNCHRO=\*PRINTER für Druckertypen, die über die CENTRONICS-Schnittstelle verbunden sind, führt dazu, dass für alle Druckaufträge ein TIMEOUT auftritt, da RSO auf eine Druckerquittung wartet (Zeichen "ACK" oder Bestätigung "close document"), die nicht kommt.

#### **SYNCHRONIZATION = \*NETWORK**

Dieser Operandenwert legt fest, dass die Synchronisation zwischen dem Senden von zwei Meldungen (innerhalb eines Druckauftrags) und/oder zwischen zwei Druckaufträgen nicht entsprechend der erhaltenen Druckerquittungen ausgeführt werden kann (z.B. wenn der Drucker keine Druckerquittungen zurücksenden kann).

Für TACLAN-verbundene Drucker (d.h. mit ACCESS-TYPE=\*TACLAN definiert) gibt dieser Wert an, dass keine der unter SYNCHRONIZATION=\*PRINTER ([Seite 203\)](#page-202-0) genannten Methoden zur Synchronisation unterstützt wird oder eingeschaltet ist, oder dass der Drucker über eine CENTRONICS-Schnittstelle angeschlossen ist, über die keine Daten zurückgegeben werden können.

Da keine Synchronisation zwischen dem Senden von zwei Meldungen (innerhalb eines Druckauftrags) möglich ist, berechnet RSO für jede gesendete Meldung eine geschätzte Druckzeit, die von verschiedenen Parametern abhängig ist. Diese geschätzte Druckzeit wird als Wartezeit verwendet, bevor die nächste Meldung gesendet wird (siehe auch

Abschnitt "Vollständigkeit und Wiederherstellung von Drucken" auf [Seite 209](#page-208-0)). Diese geschätzte Druckzeit kann mit der 'speed'-Einstellung in der Drucker-Parameter-Datei beein-flusst werden (siehe [Abschnitt "Drucker-Parameterdateien" auf Seite 295\)](#page-294-1).

Wenn POLLING=\*YES mit SYNCHRO=\*NETWORK angegeben (und unterstützt) ist, versucht dieser Mechanismus im Falle einer Drucker-Fehlfunktion, eine mehr oder weniger genaue Wiederherstellung durchzuführen (unter Berücksichtigung, dass keine Synchronisation möglich ist).

Wenn POLLING=\*NO mit SYNCHRO=\*NETWORK angegeben war, muss beachtet werden, dass eine richtige Fehlerbehandlung im Falle einer evtl. Drucker-Fehlfunktion nicht garantiert werden kann. So kann z.B. von RSO-Seite der Druckauftrag als erfolgreich beendet betrachtet werden, obwohl der Drucker noch keine Seite ausgedruckt hat. Außerdem muss vor allem bei Druckaufträgen mit DELETE-AFTER-PRINT=\*YES/\*DESTROY unbedingt beachtet werden, dass bei manchen Druckertypen Druckaufträge verloren gehen können, wenn der Drucker ausgeschaltet ist. Ein Druckauftrag kann zum Drucker geschickt und von RSO als erfolgreich beendet betrachtet werden, ohne dass ein Fehler entdeckt wird, obwohl der Drucker ausgeschaltet ist.

#### **POLLING = \*STD / \*YES / \*NO**

Dieser Operand legt fest, ob von RSO der Druckerstatus bzw. Drucker-Fehlfunktionen abgefragt werden können. Der Operand gilt nur für TACLAN-verbundene Drucker (d.h. mit ACCESS-TYPE=\*TACLAN definiert). Für andere Drucker wird er ignoriert.

#### **POLLING = \*YES**

Dieser Operandenwert legt fest, dass der Druckerstatus von RSO abgefragt werden kann, um Informationen über evtl. Drucker-Fehlfunktionen zu erhalten.

Um zu überprüfen, ob der Drucker bereit ist, sendet RSO am Beginn jedes Druckauftrags eine Druckerstatus-Abfrage und wartet auf den Erhalt der Bestätigung, bevor es den Druckauftrag sendet. Wenn die Bestätigung des Druckerstatus nicht innerhalb der festgelegten Zeit erfolgt (Operand TIMEOUT-MAX der Gerätedefinition und Parameter CHECK-PRINTER-TIME der globalen SPOOL-Parameterdatei), wird TIMEOUT erkannt und die Meldung SRO0987 ausgegeben. Andernfalls sendet RSO den Druckauftrag, wenn der Druckerstatus positiv ist. Dabei wird jedoch aus Performance-Gründen (um START/STOP zu vermeiden) nicht mehr auf den Erhalt weiterer Druckerstatus-Bestätigungen gewartet.

Während dem Senden von Daten im TRANSPARENT-Modus kann der Druckerstatus nicht abgefragt werden. Dies ist der Fall beim Drucken von PROLOG- und EPILOG-Dateien oder beim Drucken von Benutzerdateien mit DOCUMENT-FORMAT=\*SPECIAL-FORMAT.

Bei Druckern, die über TACLAN angeschlossen sind (definiert mit ACCESS-TYPE= \*TACLAN) benutzt RSO eine der folgenden Methoden um den Druckerstatus abzufragen:

Von der Druckersprache abhängiges Status-Kommando

RSO hängt ein von der Druckersprache abhängiges Status-Kommando an das Ende jeder gesendeten Nachricht. Von der Druckersprache abhängige Status-Kommandos werden nur von den folgenden Druckern von RSO unterstützt: 4011, 4812, 4813, 4818-PCL, 4822-PCL, 4825-PCL, 9000-PS 9001-31, 9011, 9013, 9014, 9015, 9022, 9046, 9097 und DJET.

PJL-Sprache

Die PJL-Sprache wird von den PCL-Druckern unterstützt. RSO benutzt einige PJL-Kommandos um den Druckerstatus abzufragen.

In der vorgegebenen Einstellung unterstützt RSO die PJL-Sprache nur für bestimmte Druckertypen. Vorausgesetzt Ihr Drucker unterstützt den vollen Satz der PJL-Kommandos, können Sie in der Drucker-Parameter-Datei für Ihren Drucker die Unterstützung der PJL-Sprache eintragen (siehe [Abschnitt "Drucker-Parameterdateien" auf Seite 295](#page-294-0) und [Abschnitt "Drucker-Parameterdatei einem Drucker zuweisen" auf Seite 164\)](#page-163-1).

SEH-Protokoll

Die Unterstützung des SEH-Protokolls durch RSO erlaubt eine Synchronisierung mit dem Drucker. Eine ausführliche Beschreibung des SEH-Protokolls finden Sie bei der Beschreibung des Schlüsselworts seh auf [Seite 339](#page-338-0).

In der vorgegebenen Einstellung unterstützt RSO das SEH-Protokoll nicht. Falls Ihr Drucker die volle Konfiguration unterstützt, können Sie in der Drucker-Parameter-Datei für Ihren Drucker die Unterstützung des SEH-Protokolls eintragen (siehe Abschnitt ["Drucker-Parameterdateien" auf Seite 295](#page-294-0) und [Abschnitt "Drucker-Parameterdatei ei](#page-163-1)[nem Drucker zuweisen" auf Seite 164\)](#page-163-1).

#### PRESCRIBE-Sprache

Die PRESCRIBE-Sprache wird von den KYOCERA-Druckern unterstützt. RSO benutzt einige PRESCRIBE-Kommandos, um den Druckerstatus abzufragen.

In der vorgegebenen Einstellung unterstützt RSO die PRESCRIBE-Sprache nicht. Vorausgesetzt Ihr Drucker unterstützt den vollen Satz der PRESCRIBE-Kommandos, können Sie in der Drucker-Parameter-Datei für Ihren Drucker die Unterstützung der PRESCRIBE-Sprache eintragen (siehe Abschnitt "Drucker-Parameterdateien" auf [Seite 295](#page-294-0) und Abschnitt "Drucker-Parameterdatei einem Drucker zuweisen" auf [Seite 164\)](#page-163-1).

Wird der Operand für Druckertypen angegeben, die die Funktion nicht unterstützen (z.B. 9000, 9001), wird das Kommando nicht zurückgewiesen, sondern von RSO automatisch POLLING=\*NO angenommen.

Die Angabe von POLLING=\*YES liegt unter der Verantwortung von Systembetreuung bzw. RSO-Geräteverwalter, wobei beachtet werden muss, dass bei Druckern, die die Funktion zwar unterstützen, diese jedoch ausgeschaltet ist, unvorhergesehene Nebenwirkungen auftreten können, wie z.B. Drucken der Escape-Sequenz "printer status inquiry".

#### **POLLING = \*NO**

Dieser Operandenwert legt fest, dass kein Druckerstatus von RSO abgefragt werden kann. Für die Angabe dieses Operanden kann es verschiedene Gründe geben:

- Der Drucker unterstützt diese Funktion nicht (z.B. Druckertypen 9000, 9001).
- Der Drucker unterstützt die Funktion, diese ist jedoch ausgeschaltet (z.B. bei Druckertypen 4011, 4813, 9001-31, 9011, 9012, 9097).
- Obwohl der Drucker die Funktion unterstützt, wollen Systembetreuung oder ein RSO-Geräteverwalter nicht über Drucker-Fehlfunktionen informiert werden.
- Obwohl der Drucker die Funktion unterstützt, ist er über die CENTRONICS-Schnittstelle mit einem TACLAN verbunden, und es kann deshalb nichts zurückgesendet werden.

#### *Hinweis*

Es muss beachtet werden, dass der POLLING-Operand von RSO nicht für die Synchronisation zwischen dem Senden von zwei Meldungen und/oder zwischen zwei Druckaufträgen verwendet wird. Eine Ausnahme ist am Anfang jedes Druckauftrags, wo RSO wartet, bis es eine Druckerstatus-Bestätigung erhält, bevor es den Druckauftrag sendet. Die Synchronisation zwischen Meldungen und/oder Druckaufträgen muss über den Operanden SYNCHRONIZATION spezifiziert werden.

Bitte beachten Sie, dass es zu Datenverlusten führen kann, wenn ein TACLAN-Gerät mit CONTROLLER-START=\*AT-JOB, SYNCHRONIZATION=\*NETWORK deklariert wird.

#### <span id="page-208-0"></span>**Vollständigkeit und Wiederherstellung von Drucken**

Eine richtige Wiederherstellung von Drucken kann nur durchgeführt werden, wenn eine Synchronisation zwischen dem Senden von zwei Meldungen (innerhalb eines Druckauftrags) (SYNCHRONIZATION=\*PRINTER ist angegeben und unterstützt) und wenn Drucker-Fehlfunktionen erkannt werden können (POLLING=\*YES ist angegeben und unterstützt).

Die Vollständigkeit des Drucks wird angenommen, wenn ein Druckauftrag komplett ausgedruckt wurde. Beim Ausdruck auf TACLAN-verbundene Drucker muss beachtet werden, dass die Druck-Vollständigkeit in manchen Fällen nicht garantiert werden kann:

1. Wenn SYNCHRO=\*NETWORK und POLLING=\*NO angegeben wurde

In diesem Fall hat RSO keine Möglichkeit, zu überprüfen, ob der Drucker bereit ist. Deshalb kann ein Druckauftrag von RSO-Seite als erfolgreich beendet angesehen werden, obwohl der Drucker nicht eine Seite ausgedruckt hat, weil er ausgeschaltet ist! Deshalb ist es ratsam, Ausdrucke von Dateien mit DELETE-AFTER-PRINT=\*YES/DESTROY auf solchen Druckern zu vermeiden.

2. Beim Schließen der Verbindung zum Drucker

Abhängig vom Operanden DISCONNECTION der Gerätedefinition fordert RSO zu verschiedenen Zeitpunkten das Schließen der Verbindung zum Drucker an:

- Bei DISCON=\*YES wird das Schließen der Verbindung nach dem Ende des letzten Druckauftrags, der für den Drucker ansteht, angefordert.
- Bei DISCON=\*NO wird das Schließen der Verbindung nur angefordert, wenn das Kommando STOP-PRINTER-OUTPUT gegeben wird oder das Subsystem RSO entladen wird.
- Bei DISCON=\*FORCE wird das Schließen der Verbindung am Ende jedes Druckauftrags angefordert.

Außerdem wird unabhängig vom Wert des DISCONNECTION-Operanden das Schließen der Verbindung auch angefordert, wenn die Aktion RESTART zum Lösen eines Druckerproblems angefordert wird (siehe Abschnitt "Erstellung von Recovery-Regeln", [Seite 350\)](#page-349-1).

Es muss beachtet werden, dass das Schließen der Verbindung zu TACLAN-verbundenen Druckern in seltenen Fällen zu Datenverlust führen kann, d.h. das Ende des letzten Druckauftrags fehlen könnte. Das kann daran liegen, dass beim Schließen der Verbindung gesendete Daten den Drucker noch nicht erreicht haben und deshalb verloren gehen.

Um das Risiko des Datenverlustes möglichst weit einzuschränken, ohne Druck-Performance zu verlieren, müssen zwei verschiedene Einstellungen berücksichtigt werden:

1. Definition des Druckers mit CONTROLLER-RESERVED=\*YES

In diesem Fall ist eine SRAM-Task exklusiv zur Verwaltung des Druckers reserviert. Der Verbindungsabbau kann so sicher wie möglich durchgeführt werden. Dabei wird eine bestimmte Wartezeit für den Verbindungsabbau zugewiesen, damit evtl. restliche Daten den Drucker noch erreichen können. Die Wartezeit ist jedoch als Maximalwert zu betrachten, d.h. der Verbindungsabbau wird so schnell wie möglich durchgeführt. Die Wartezeit kann mit dem Schlüsselwort speed der Drucker-Parameterdatei eingestellt werden (siehe [Seite 344](#page-343-0)).

2. Definition des Druckers mit CONTROLLER-RESERVED=\*NO

In diesem Fall können mehrere Drucker (bis zu 1024) von einer SRAM-Task verwaltet werden. Der Verbindungsabbau kann nicht so sicher wie oben beschrieben durchgeführt werden, da die SRAM-Task und andere Drucker, die von der SRAM-Task verwaltet werden, dann hängen würden. Deshalb kann nur ein "unsicherer" Verbindungsabbau durchgeführt werden, d.h. die Verbindung wird sofort geschlossen, wodurch das Risiko eines Datenverlustes steigt.

Um dieses Risiko möglichst klein zu halten, wartet RSO eine gewisse Zeit zwischen dem Senden von jeder Meldung (jedoch nicht zu lange, um "Start/Stop" zu vermeiden). Dafür wird eine geschätzte Druckzeit für jede gesendete Meldung berechnet, die von verschiedenen Parametern abhängt:

– Die Anzahl von abdruckbaren Zeichen, die zum Drucker in Daten-Qualität, NLQ-Qualität oder Brief-Qualität gesendet werden (vorausgesetzt, es wird vom Druckertyp unterstützt).

Drucken in Brief-Qualität (nur bei den Druckern 9014 und 9015) wird ausgeführt, wenn NEAR-LETTER-QUALITY=\*NO oder CHARACTER-TYPE= \*OCR-A/\*OCR-B für den Zeichensatz definiert wurde, der für den Druck verwendet wird.

Drucken in NLQ-Qualität wird ausgeführt, wenn für die Druckertypen 4011, 4812, 4813, 9001-31, 9011, 9014, 9015, 9097 und DJET NEAR-LETTER-QUALITY= \*YES oder wenn für den 9012-Drucker CHARACTER-TYPE= \*FONT-2/\*FONT-4 für den Zeichensatz definiert wurde, der für den Druck verwendet wird. Drucken in Daten-Qualität wird für jeden anderen Fall ausgeführt.

- Die verschiedenen Druck-Geschwindigkeiten abhängig von den verschiedenen Druck-Qualitäten.
- Eine grobe Schätzung der Ausführungszeit von jeder angeforderten Druckerfähigkeit.
- Die Anzahl der "Hardware"-Kopien (aus dem Operanden PAGE-COPIES des PRINT-DOCUMENT-Kommandos).

#### **Kommunikationsmöglichkeiten mit dem Drucker**

#### *EBCDIC-ASCII-Umsetzung*

TACLAN-verbundene Drucker (d.h. mit ACCESS-TYPE=\*TACLAN definiert) erwarten die Daten im ASCII-Code. BS2000-Dateien enthalten jedoch Daten im EBCDIC-Code. Da RSO einen direkten Zugriff auf diese Drucker hat, muss es selbst diese EBCDIC-ASCII-Umsetzung gewährleisten. Es muss beachtet werden, dass diese Umsetzung eine Zeichen-in-Zeichen-Umsetzung ist (d.h. jedes Zeichen wird unabhängig von den anderen umgesetzt). Eine Umsetzungstabelle befindet sich im [Abschnitt "EBCDIC-ASCII-Umset](#page-684-0)[zungstabelle" auf Seite 685](#page-684-0).

#### *Drucker-Kontrollinformationen*

RSO schickt BAM-Steuerzeichenfolgen an einen 9022-Drucker, unabhängig von der Anschlussart (HARDCOPY, DIRECT oder PC). Die Umwandlung dieser BAM-Steuerzeichenfolgen in die Druckersprache DIABLO-630 oder Drucker-Steuerzeichen erfolgt über eine Drucker-Emulation (bei HARDCOPY), über einen BAM-Konverter (bei DIRECT) oder über eine EMDS-Emulation (bei PC).

Ist der 9022-Drucker an ein TACLAN angeschlossen, muss RSO selbst diese Umwandlung durchführen, da es direkten Zugriff auf den Drucker hat. Deshalb wird aus Kompatibilitätsgründen jede BAM-Steuerzeichenfolge (z.B. aus der Benutzerdatei, einer PROLOG- oder EPILOG-Datei) von RSO in die Druckersprache DIABLO-630 oder Drucker-Steuerzeichen übersetzt, bevor sie zum 9022-Drucker geschickt werden.

#### **Beispiel für die Definition eines TACLAN-verbundenen Druckers**

Ein 9022-Drucker (d.h. mit DIABLO-630-Emulation) ist über eine V24-Schnittstelle, die den Dialog mit dem Drucker erlaubt, an den zweiten Port eines TACLAN 91863-R mit der Internet-Adresse 150.42.0.27 angeschlossen. Aus RSO-Sicht muss der Drucker folgendermaßen definiert werden:

```
//ADD-SPOOL-DEVICE DEVICE-NAME=TAC9022,DEVICE-TYPE=9022-REMOTE-PRINTER
,DEVICE-ACCESS=*TCP-ACCESS
 (ACCESS-TYPE=*TACLAN,INTERNET-ADDRESS=150.24.0.27,PORT-NAME=7002)
,PROCESSING-CONTROL=*PARAMETERS(SYCHRONIZATION=*PRINTER,POLLING=*YES)
```
## **5.1.8 RSO-SPOOLOUT auf Drucker, die über EMDS an ein LAN angeschlossen sind**

RSO kann auf Drucker zugreifen, die lokal an einen UNIX-Rechner angeschlossen sind. Der UNIX-Rechner muss mit einem TRANSDATA-Netz oder LAN (ISO oder TCP-IP) verbunden sein, welches wiederum mit einem BS2000-Rechner über einen LAN-Adapter verbunden ist. Außerdem muss auf dem UNIX-Rechner EMDS zur Verfügung stehen. Die nachfolgenden Informationen betreffen nur einen UNIX-Rechner, der mit einem LAN verbunden ist, welches über einen LAN-Adapter mit dem BS2000 verbunden ist.

#### **5.1.8.1 ISO LAN**

Der UNIX-Rechner ist an ein ISO LAN angeschlossen.

#### **Software-Konfiguration**

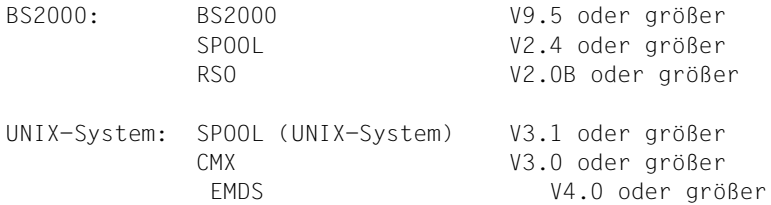

#### **Definition der Umgebung**

1. RSO-Definition

Der an den UNIX-Rechner angeschlossene Drucker kann von RSO über EMDS, das auf dem UNIX-Rechner läuft, erreicht werden. Für RSO muss mit SPSERVE der Drucker mit seinem Gerätetyp und der Anschlussart 'PC' definiert werden.

```
Beispiel
//A-S-D DEV-NAME=rso-gerätename,
         DEVICE-TYPE=gerätetyp,
         DEVICE-ACCESS=*NEA-ACCESS(
            ACCESS-TYPE=*PC,
            PROCESSOR-NAME=unix-prozessorname,
            STATION-NAME=stationsname)
         PROCESSING-CONTROL=PAR(MODULO2=*NO)
```
2. Eintrag in die "Resource Definition File (RDF)"

Der UNIX-Rechner, an den der Drucker angeschlossen ist, muss in BCAM mit dem XPRO-Makro in die "Resource Definition File" eingetragen werden. Der Prozessor-Name muss mit dem in der Gerätedefinition verwendeten übereinstimmen (siehe oben).

```
Beispiel
XPRO PRONAM=<unix-prozessorname>,...
```
Um den Zugriff zum Prozessor zu ermöglichen, muss er mit dem BCIN-Kommando aktiviert werden.

3. EMDS-Definition

Beispiel

a) Eintrag der Druckeremulation im TS-Directory

Für die Druckeremulation ist am UNIX-Rechner, an dem der Drucker angeschlossen ist, ein Eintrag im TS-Directory (TS = Transport Service) notwendig. Dazu muss für die Druckeremulation ein globaler Name vergeben werden. Diesem globalen Namen muss ein lokaler Name zugeordnet werden, der mit dem Stationsnamen aus der Gerätedefinition im RSO übereinstimmen muss.

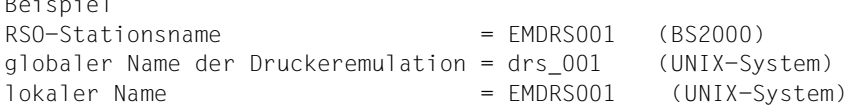

b) Starten der Druckeremulation im UNIX-System

Am UNIX-Rechner, an dem der Drucker angeschlossen ist, muss die Druckeremulation mit folgendem Kommando gestartet werden:

```
$EMDIR/em<drs> ic <name> "xpadd -job -de <druckername> -rw"
mit
<drs> gewünschte Druckernachbildung (z.B. 9001, 9021)
<name> Name der Druckeremulation (z.B. drs_001)
<druckername> Xprint-Druckername
```
*Hinweis*

```
In SINIX-SPOOL-Versionen < V4.0 muss statt "xpadd -job..." das Kom-
mando "lpr -drn=<druckername> +cat" gegeben werden.
```
4. Xprint-Definition

Nachdem die Druckeremulation alle Daten von RSO erhalten hat, wird auf dem UNIX-Rechner mit dem Kommando 'xpadd -job -de <druckername> -rw' ein Xprint-Druckauftrag erzeugt. Voraussetzung ist, dass im Xprint ein Drucker mit dem logischen Druckernamen <druckername> definiert wurde.

```
Beispiel
xpadd -dev <druckername> ...
```
#### **Ablaufbeispiel**

Im folgenden Beispiel werden chronologisch die notwendigen Ablaufschritte für einen SPOOLOUT mit RSO auf einen am UNIX-System angeschlossenen Drucker dargestellt. Für das Beispiel wird der Druckertyp 9021 verwendet.

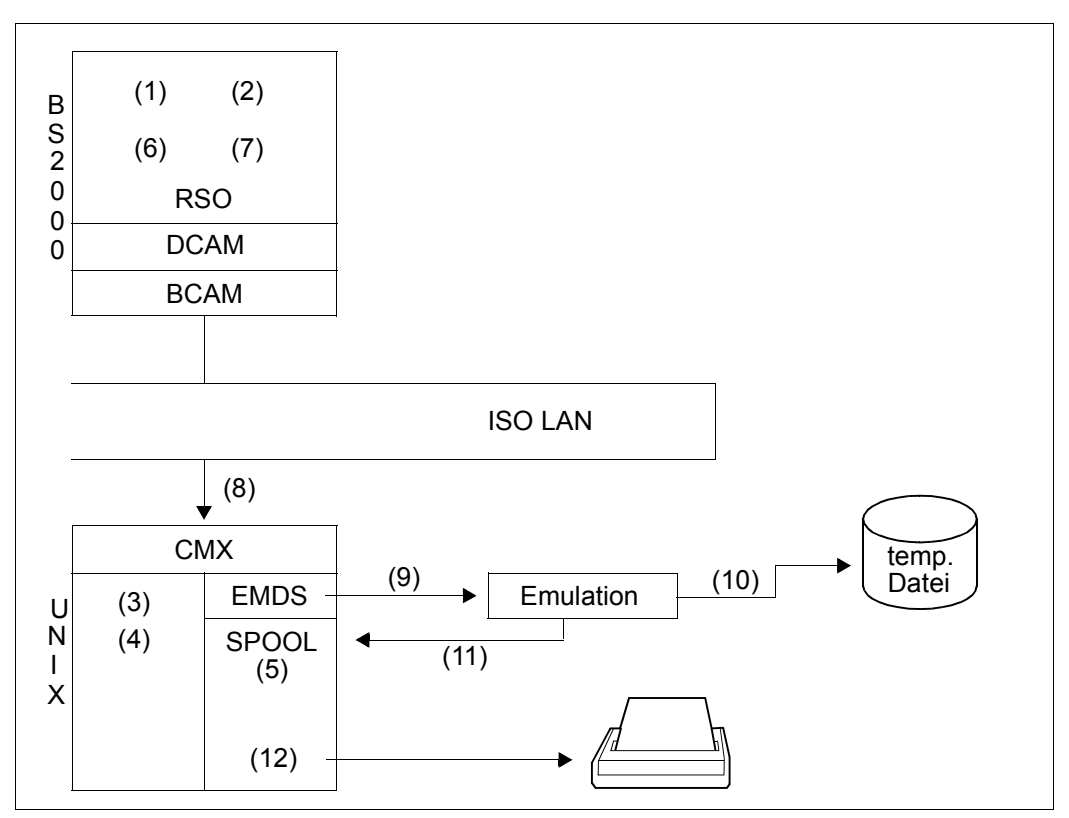

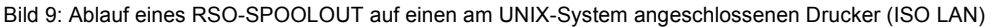

*Definition des Druckers* 

#### (1) Mit SPSERVE einen logischen RSO-Gerätenamen definieren:

//A-S-D D-N=PCL9021,DEV-TYPE=9021, D-A=\*NEA-ACCESS(ACCESS-TYPE=\*PC,PRO-NAME=D241S014, STA-NAME=EMDRS001), PROCESSING-CONTROL=PAR(MODULO2=\*NO)

#### (2) UNIX-Rechner als Prozessor definieren:

XPRO PRONAM=D241S014,...

(3) Im TS-Directory (mit TNSADMIN) die Verbindung zwischen dem RSO-Stationsnamen (Operand STATION-NAME der ADD-SPOOL-DEVICE-Anweisung) und einem Namen der Druckeremulation im UNIX-System (drs ###) herstellen.

EMDRS001 (RSO) und drs\_001 (UNIX-System) drs\_01 ist der globale Name EMDRS001 ist der lokale Name

(4) Den Namen der Druckeremulation der EMDS 9021-Druckeremulation (HP Laser-Jet) zuweisen. Neben der Aktivierung der Emulation müssen außerdem die Kommandos des UNIX-Systems zur Ausgabe der Druckauftrags auf dem 9021-Drucker gekettet werden (Piping):

/usr/lib/emds/em9021 ic drs\_001 "xpadd -job -de 9021pcl -rw"

*Hinweis*

In SINIX-SPOOL-Versionen < V4.0 muss statt "xpadd -job..." das Kommando "lpr -drn=9021PCL +cat" gegeben werden.

(5) Dem 9021-Drucker muss ein logischer Xprint-Gerätename zugewiesen werden, da der Auftrag von Xprint gedruckt werden soll.

xpadd -dev 9021pcl -pc HP\_LASERJET

#### *Benutzung des Druckers*

(6) Den logischen RSO-Drucker starten:

/START-PRINTER-OUTPUT DEV-NAME=PCL9021

(7) Das Kommando PRINT-DOCUMENT absetzen:

/PRINT-DOCUMENT FROM-FILE=MYFILE,TO-PRINTER=\*PAR(PRINTER-NAME=PCL9021)

- (8) RSO bearbeitet den Druckauftrag und sendet die Daten zum UNIX-Rechner.
- (9) EMDS erhält die Daten und sendet sie an die Druckeremulation 'drs\_001' (EMDS 9021-Druckeremulation) entsprechend der Definition im TS-Directory (Verbindung zwischen EMDRS001 und drs 001).
- (10) Die Emulation sichert die Daten in einer temporären Datei.
- (11) Die Druckeremulation erteilt nach Erhalt aller RSO-Daten ein Kommando 'xpadd -job -de 9021pcl -rw', damit Xprint den Druckauftrag aktiviert. RSO betrachtet den Druckauftrag als erfolgreich abgeschlossen, obwohl auf dem 9021-Drucker noch nichts ausgegeben wurden. RSO erhält die positive Bestätigung von EMDS.
- (12) Der Druckauftrag wird von Xprint bearbeitet und auf dem 9021-Drucker ausgegeben, vorausgesetzt, er wurde mit dem Kommando 'xpchange -dev 9021pcl' gestartet.

#### **5.1.8.2 TCP-IP LAN (ab DCAM V11)**

Abhängig von DCAM ab V11 sind einige Änderungen in den Definitionen und im Ablauf notwendig, damit TCP-IP in BCAM unterstützt wird.

#### **Software Konfiguration**

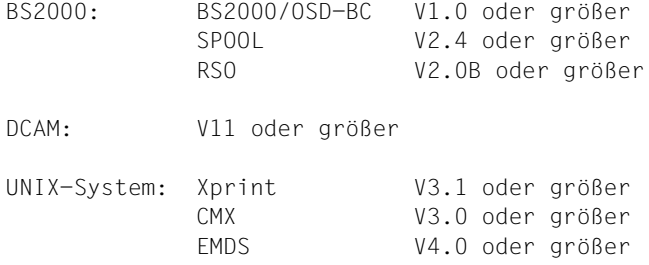

#### **Definition der Umgebung**

1. RSO-Definition

Der an den UNIX-Rechner angeschlossene Drucker kann von RSO über EMDS, das auf dem UNIX-Rechner läuft, erreicht werden. Für RSO muss mit SPSERVE der Drucker mit seinem Gerätetyp und der Anschlussart 'PC' definiert werden.

```
 //A-S-D DEV-NAME=rso-gerätename,
          DEVICE-TYPE=gerätetyp,
          DEVICE-ACCESS=*NEA-ACCESS(
            ACCESS-TYPE=*PC,
            PROCESSOR-NAME=unix-prozessorname,
            STATION-NAME=stationsname,
         PROCESSING-CONTROL=PAR(MODULO2=*NO)
```
2. Eintrag in die "Resource Definition File (RDF)"

Der UNIX-Rechner, an den der Drucker angeschlossen ist, muss in BCAM mit dem XPRO-Makro in die "Resource Definition File" eingetragen werden. Der Prozessor-Name muss mit dem in der Gerätedefinition verwendeten übereinstimmen (siehe oben).

```
Beispiel
XPRO PRONAM=<unix-prozessorname>,...
       PROFIL=(TCP,IP,ETHERNET),...
```
Um den Zugriff zum Prozessor zu ermöglichen, muss er mit dem BCIN-Kommando aktiviert werden.
## 3. "Routing"-Definition

Das "Routing" muss über die BCMAP-Definition verwirklicht werden.

```
Beispiel
BCMAP SUBFUNCT=GLOBAL,NAME=stationsname,
        ES=unix-prozessorname,PPORT#=3900
```
- 4. EMDS-Definition
	- a) Eintrag der Druckeremulation im TS-Directory

Für die Druckeremulation ist am UNIX-Rechner, an dem der Drucker angeschlossen ist, ein Eintrag im TS-Directory (TS = Transport Service) notwendig. Dazu muss für die Druckeremulation ein globaler Name vergeben werden. Diesem globalen Namen muss ein lokaler Name zugeordnet werden, der mit dem Stationsnamen aus der Gerätedefinition im RSO übereinstimmen muss.

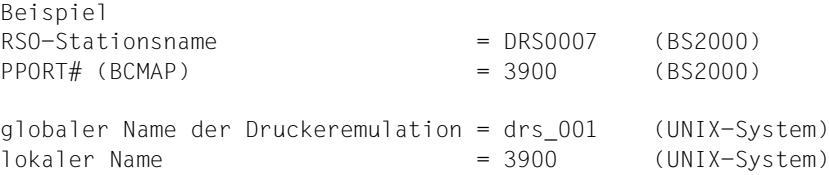

b) Starten der Druckeremulation im UNIX-System

Am UNIX-Rechner, an dem der Drucker angeschlossen ist, muss die Druckeremulation mit folgendem Kommando gestartet werden:

\$EMDIR/em<drs> ic <name> "xpadd -job -de <druckername> -rw"

mit <drs> gewünschte Druckernachbildung (z.B. 9001, 9021) <name> Name der Druckeremulation (z.B. drs\_001) <druckername> Xprint-Druckername

#### *Hinweis*

In SINIX-SPOOL-Versionen < V4.0 muss statt "xpadd -job..." das Kommando "lpr -drn=<druckername> +cat" gegeben werden.

5. Xprint-Definition

Nachdem die Druckeremulation alle Daten von RSO erhalten hat, wird auf dem UNIX-Rechner mit dem Kommando 'xpadd -job -de <druckername> -rw' ein Xprint-Druckauftrag erzeugt. Voraussetzung ist, dass im Xprint ein Drucker mit dem logischen Druckernamen <druckername> definiert wurde.

```
Beispiel
xpadd -dev <druckername> ...
```
# **Ablaufbeispiel**

Im folgenden Beispiel werden chronologisch die notwendigen Ablaufschritte für einen SPOOLOUT mit RSO auf einen am UNIX-System angeschlossenen Drucker dargestellt. Für das Beispiel wird der Druckertyp 9021 verwendet.

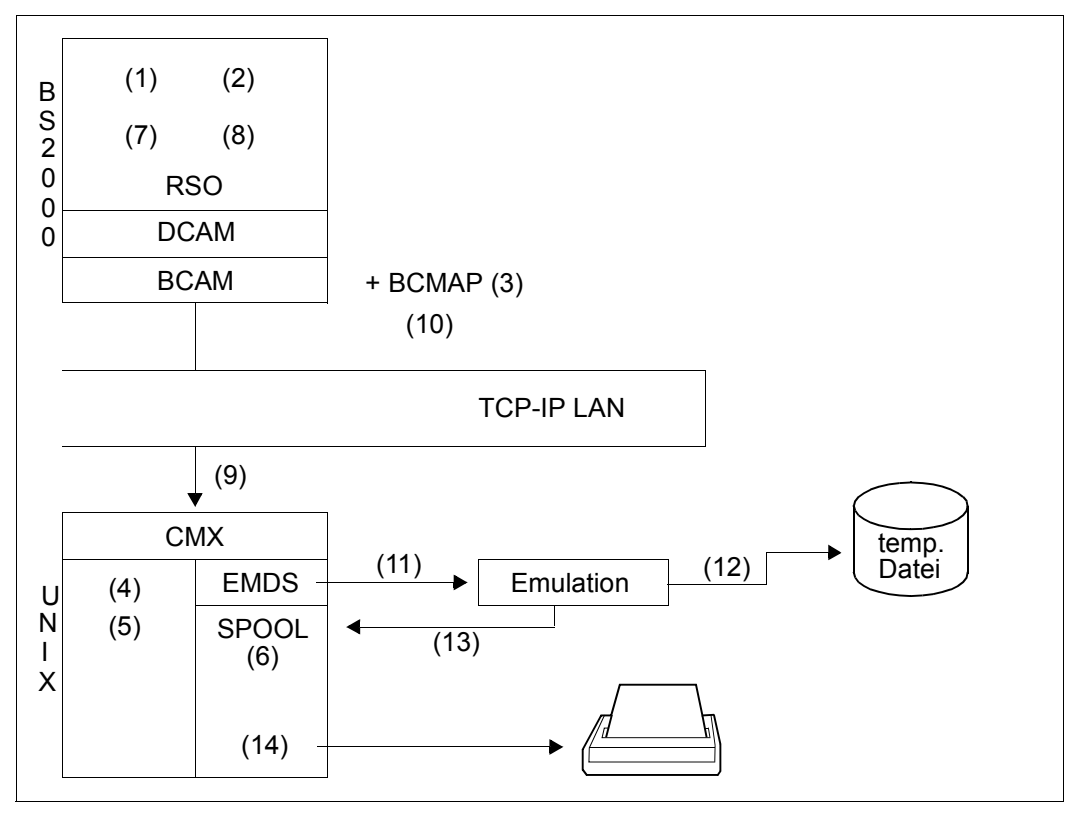

Bild 10: Ablauf eines RSO-SPOOLOUT auf einen am UNIX-System angeschlossenen Drucker (TCP-IP LAN, DCAM≥V11)

*Definition des Druckers*

(1) Mit SPSERVE einen logischen RSO-Gerätenamen definieren:

```
//A-S-D D-N=PCL9021,DEV-TYPE=9021,
         D-A=*NEA-ACCESS(ACCESS-TYPE=*PC,PRO-NAME=D241S014,
                       STA-NAME=DRS0007).
         PROCESSING-CONTROL=PAR(MODULO2=*NO)
```
(2) Den UNIX-Rechner als Prozessor definieren:

```
XPRO PRONAM=D241S014,...
      PROFIL=(TCP,IP,ETHERNET),...
```
(3) BCMAP definieren:

BCMAP SUBFUNCT=GLOBAL,NAME=DRS0007,ES=D241S014,PPORT#=3900

(4) Im TS-Directory (mit TNSADMIN) die Verbindung zwischen dem RSO-Stationsnamen (Operand STATION-NAME der ADD-SPOOL-DEVICE-Anweisung) und einem Namen der Druckeremulation mit Hilfe der Portnummer herstellen:

```
drs_01 / TSEL LANINET A '3900'
drs 01 ist der globale Name
```
- 3900 ist der lokale Name
- (5) Den Namen der Druckeremulation der EMDS 9021-Druckeremulation (HP Laser-Jet) zuweisen. Neben der Aktivierung der Emulation müssen außerdem die Kommandos des UNIX-Systems zur Ausgabe der Druckauftrags auf dem 9021-Drucker gekettet werden (Piping):

```
/usr/lib/emds/em9021 ic drs_01 "xpadd -job -de 9021pcl -rw"
```
*Hinweis*

In SINIX-SPOOL-Versionen < V4.0 muss statt "xpadd -job..." das Kommando "lpr -drn=9021PCL +cat" gegeben werden.

(6) Dem 9021-Drucker muss ein logischer Xprint-Druckername zugewiesen werden, da der Auftrag von Xprint gedruckt werden soll.

```
xpadd -dev 9021pcl -pc HP_LASERJET
```
#### *Benutzung des Druckers*

(7) Den logischen RSO-Drucker starten:

/START-PRINTER-OUTPUT DEV-NAME=PCL9021

(8) Das Kommando PRINT-DOCUMENT absetzen:

/PRINT-DOCUMENT FROM-FILE=MYFILE,TO-PRINTER=\*PAR(PRINTER-NAME=PCL9021)

- (9) RSO bearbeitet den Druckauftrag und sendet die Daten zum UNIX-Rechner.
- (10) Umsetzung von 'stationsname' in PPORT-Nummer mit Hilfe der BCMAP-Definition.
- (11) EMDS erhält die Daten und sendet sie an die Druckeremulation 'drs\_01' (EMDS 9021-Druckeremulation) entsprechend der Definition im TS-Directory (Verbindung zwischen drs 01 und der Port-Nummer).
- (12) Die Emulation sichert die Daten in einer temporären Datei.
- (13) Die Druckeremulation erteilt nach Erhalt aller RSO-Daten ein Kommando 'xpadd -job -de 9021pcl -rw', damit Xprint den Druckauftrag aktiviert. RSO betrachtet den Druckauftrag als erfolgreich abgeschlossen, obwohl auf dem 9021-Drucker noch nichts ausgegeben wurden. RSO erhält die positive Bestätigung von EMDS.
- (14) Der Druckauftrag wird von Xprint bearbeitet und auf dem 9021-Drucker ausgegeben, wenn er mit dem Kommando 'xpchange -dev 9021pcl' gestartet wird.

# **5.1.9 Anschluss von Druckern über das BSD-LPD-Protokoll**

Mit BSD-LPD wird ein bestimmter Druckerdämon bezeichnet, der ursprünglich für UNIX-Systeme entwickelt wurde, inzwischen aber auch auf anderen Plattformen verfügbar ist. Über ein besonderes Protokoll, das BSD-LPD-Protokoll, steuert dieser Druckerdämon die Druckausgabe von fernen Rechnern auf Druckern, die vom lokalen Rechner gesteuert werden. Das in der ISO RFC 1179 beschriebene BSD-LPD-Protokoll wird auch von LAN-Drucker-Servern und manchen Druckern unterstützt.

Immer mehr Drucker, die in Netzen eingesetzt werden, unterstützen das BSD-LPD-Protokoll, das in Berkeley entwickelt wurde. Da das BSD-LPD-Protokoll auf TCP basiert, kann es von jedem Rechner angesprochen werden, der TCP/IP unterstützt. Voraussetzung dazu ist, dass der entsprechende Rechner in der Systemtabelle desjenigen Rechners eingetragen ist, auf dem der Druckerdämon lpd läuft. Diese Systemtabelle benutzt der Druckerdämon, um fernen Rechnern den Zugriff auf die Drucker seines Rechners zu erlauben.

Diese Systemtabelle ist unter UNIX-Systemen gewöhnlich in der Datei /etc/hosts.lpd abgelegt. Bei anderen Betriebssytemen kann diese Systemtabelle unter einem anderen Namen abgelegt sein.

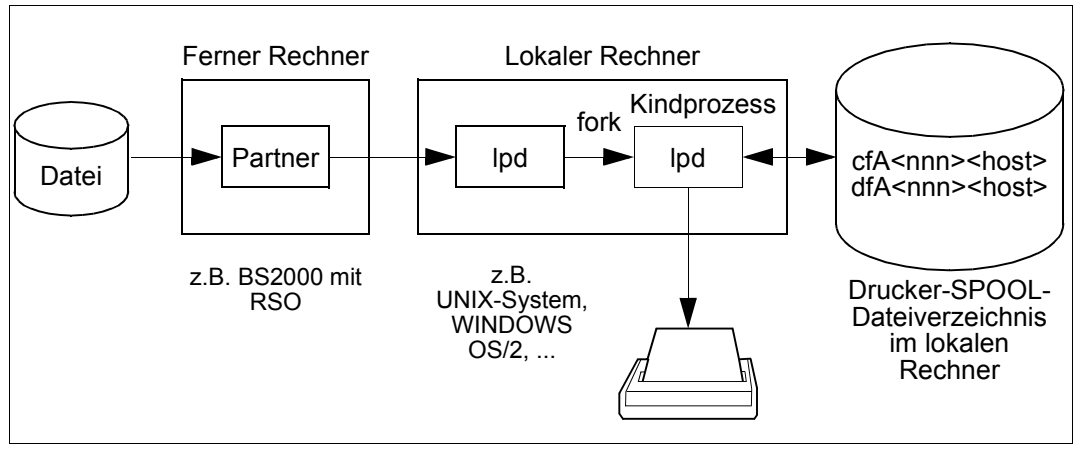

Bild 11: Druckauftrag von einem fernen Rechner an einen BSD-LPD (lpd)

RSO kann ab V3.0 auf Drucker zugreifen, die mit einem BSD-LPD verbunden sind. Dazu muss DCAM ab V11 installiert sein. Der Zugriff auf einen BSD-LPD kann als neuer RSO-Zugriffstyp gesehen werden.

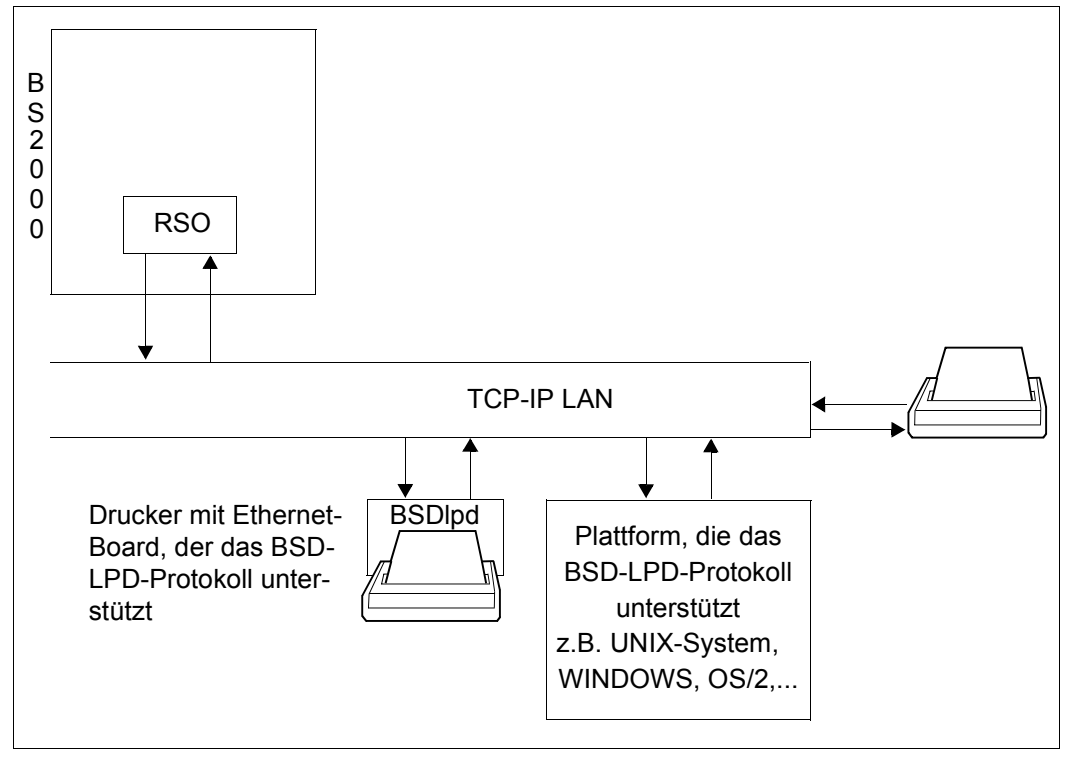

Bild 12: Anschluss von RSO-Druckern über den BSD-LPD (BSDlpd)

## **Unterstützte Druckertypen**

Die folgenden Drucker werden von RSO unterstützt, wenn sie mit einem BSD-LPD verbunden sind:

2030-PCL, 4011, 4812, 4813, 4818-PCL, 4821-PCL, 4822-PCL, 4824-PCL, 4825-PCL, 4830-PCL, 4850-PCL, 9000, 9000-EPFX, 9000-EPLQ, 9000-EPSQ, 9000-PCL, 9000-PRO, 9000-PS, 9001, 9001-31, 9011, 9012, 9013, 9014, 9015, 9021, 9022, 9022-200, 9025, 9026-PCL, 9026-RENO, 9045-ANSI, 9046, 9097, DJET

# **5.1.9.1 Verbinden eines Druckers mit BSD-LPD**

Ein Drucker, der mit einem BSD-LPD verbunden ist, muss mit den SPSERVE-Anweisungen ADD-SPOOL-DEVICE oder MODIFY-SPOOL-DEVICE definiert werden. Dabei werden die folgenden Operanden verwendet. Diese Operanden sind im Handbuch "SPSERVE [\(BS2000/OSD\)"](#page-721-0) beschrieben.

```
DEVICE-ACCESS = *TCP-ACCESS(...)
    ACCFSS-TYPF = *IPD(...)LPD-PRINTER-NAME = *STD / <c-string 1..8>
            ,FROM-PORT-NUMBER = <integer 0..1024>
            , TO-PORT-NUMBER = <i>integer</i> 0.1024>INTERNET-ADDRESS = *STD / <alphanum-name 1..32> /<composed-name 7..15>
    PORT-NAME = *STD / <a1phanum-name 1..8>
```
## **Wechselwirkung mit anderen Operanden**

SYNCHRONIZATION=\*PRINTER wird nicht zurückgewiesen, aber ignoriert. RSO nimmt automatisch die Einstellung SYNCHRONIZATION=\*NETWORK an. Direkt vom Drucker bekommt RSO keine Informationen. Der Dialog findet nur zwischen RSO und dem BSD-LPD statt. D.h. es ist keine Synchronisation zwischen dem Senden von zwei Nachrichten (innerhalb eines Druckauftrags) möglich.

Ebenso wird POLLING=\*YES nicht zurückgewiesen, aber ignoriert. RSO nimmt automatisch POLLING=\*NO an, da ein von BSD-LPD verwalteter Drucker keine Informationen an RSO zurückliefern kann.

Auch DISCONNECTION=\*YES oder DISCONNECTION=\*NO wird nicht zurückgewiesen, aber ignoriert. RSO nimmt automatisch DISCONNECTION=\*FORCE an, um so das Schließen der Verbindung am Ende jedes Druckauftrags anzufordern.

## **5.1.9.2 Vollständigkeit und Wiederherstellung von Drucken**

Die Unterstützung von BSD-LPD-Druckern und -Servern erfolgt nur durch die Übergabe von Druckaufträgen an den BSD-LPD-Server, da RSO das Abarbeiten der Druckaufträge nicht überwachen kann.

Sobald RSO einen Druckauftrag erhält, der an einen BSD-LPD-Server weitergegeben werden soll, stellt RSO als Erstes eine temporäre Datei zusammen, die alle Daten enthält, die ausgedruckt werden sollen (Kopfseite, Benutzerdaten, Fußseite, ...). Anhand dieser Datei ergibt sich der Wert für die Größe des Druckauftrags. Nachdem die temporäre Datei zusammengestellt ist, überprüft RSO, ob ein BSD-LPD-Drucker / -Server für einen Druckauftrag bereit ist. Wenn das der Fall ist, liest RSO die auszudruckenden Daten aus der temporären Datei und sendet sie zusammen mit einigen BSD-LPD-Protokoll-Kommandos an den BSD-LPD-Drucker / -Server.

Wenn sich beim Zusammenstellen der temporären Datei ein DVS-Fehler ergibt, wird der Druckauftrag zurück in die KEEP-Warteschlange eingereiht. Sollte der Druckauftrag vom BSD-LPD-Drucker / -Server zurüchgewiesen werden, bearbeitet RSO erneut des Druckauftrags von Beginn an.

Wenn sich kein Fehler während der Bearbeitung des Druckauftrags ergibt, schließt RSO die Verbindung zum BSD-LPD-Drucker / -Server und behandelt den Druckauftrag als erfolgreich abgearbeitet. Trotzdem mustert der BSD-LPD-Drucker / -Server seine internen Warteschlange für Druckaufträge erst durch, wenn die Verbindung zu RSO geschlossen ist. RSO hat also keine Möglichkeit, das Drucken der Daten zu überwachen nachdem die Daten an den BSD-LPD-Drucker / -Server übergeben worden sind.

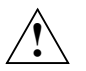

# **Achtung**

Beim Ausdruck auf BSD-LPD-Protokoll-Druckern ist zu beachten, dass weder ein korrektes Wiederaufsetzen des Druckvorgangs, noch ein kompletter Ausdruck der Daten garantiert werden kann, da RSO keine Möglichkeit hat mit dem Drucker zu kommunizieren. Daher kann es geschehen, dass RSO einen Druckauftrag als erfolgreich abgearbeitet betrachtet, obwohl noch keine einzige Seite gedruckt wurde.

# **5.1.9.3 Wiederherstellungsregeln**

Um Probleme wie 'request rejected', 'timeout detected' usw. im Dialog mit einem BSD-LPD anzuzeigen, ist der Druckerfehlercode 'LpdJobAborted' eingeführt worden. Wenn dieser Druckerfehlercode erscheint, wird der Druckauftrag in die KEEP-Warteschlange eingereiht. Zusätzlich wird die Meldung SR00993 angezeigt, wenn der Druckerstatus mit /SHOW-SYSTEM-STATUS INF=\*REMOTE(...) abgefragt wird.

Die Standard-Wiederherstellungsaktion, die zum Fehlercode 'LpdJobAborted' gehört, ist ein automatischer Neustart (RESTART) nachdem der Fehler erkannt wurde. Der Systemadministrator kann dieses Verhalten durch die Angabe einer neuen Wiederherstellungsregel ändern. Die dafür zulässigen allgemeinen Aktioncodes sind STOP, SUSPEND und RESTART.

# **5.1.9.4 Zeichenumsetzung EBCDIC-ASCII**

Das BSD-LPD-Protokoll erwartet Daten im ASCII-Code. BS2000-Dateien enthalten jedoch Daten im EBCDIC-Code. Da RSO einen direkten Zugriff auf den BSD-LPD hat, macht RSO selbst diese EBCDIC-ASCII-Umsetzung. Es muss beachtet werden, dass diese Umsetzung eine Zeichen-in-Zeichen-Umsetzung ist (d.h. jedes Zeichen wird unabhängig von den anderen umgesetzt). Eine Umsetzungstabelle befindet sich im [Abschnitt "EBCDIC-ASCII-](#page-684-0)[Umsetzungstabelle" auf Seite 685](#page-684-0).

## **5.1.9.5 Drucken über einen Xprint-BSD-LPD-Server**

#### **Software-Minimalkonfiguration**

BS2000 BS2000/OSD-BC V1 SPOOL V3.0B RSO V3.0A SPSERVE V2.0B DCAM V11.0

UNIX-System Xprint V2.0A

#### *Hinweis*

Alle nachfolgenden Xprint-Kommandos sind in der Syntax von Xprint beschrieben.

## **Definieren der Betriebsumgebung**

1. RSO-Definitionen

Der Zieldrucker muss in RSO mit SPSERVE definiert werden:

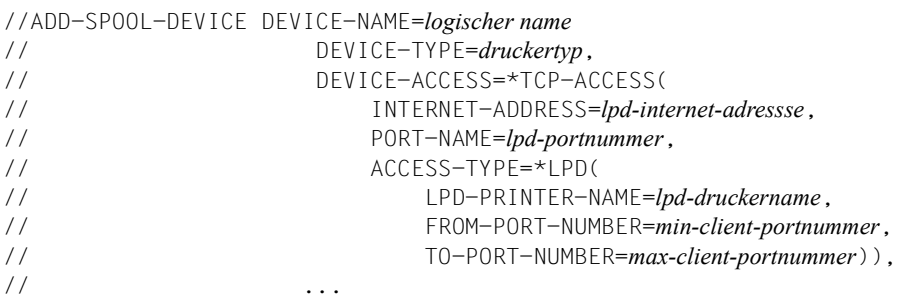

*lpd-internet-adressse*

Die Internet-Adresse des BSD-LPD-Servers, bei XPRINT die Internet-Adresse des Rechners, auf dem der BSD-LPD-Server läuft. Die Adresse ist entweder als IP-Adresse in Punkt-Dezimal-Notation oder als der Socket-Host-Name des UNIX-Rechners, so wie dieser Name über BCAM generiert wurde (in der BS2000-RDF-Datei oder der SOCKETHOST-Adress-Tabelle).

#### *lpd-portnummer*

Die Portnummer, über die der BSD-LPD-Server angesprochen wird. In RFC 1179 wird der Wert 515 empfohlen. In Xprint muss die gleiche Portnummer vereinbart werden, siehe Kommando *xpadd -gtw* Option *-ga*. Für diesen Wert gibt es keine Vorgabe.

*lpd-druckername*

Der Name des Druckers, auf dem RSO über den BSD-LPD-Server ausdrucken soll. Es muss der Druckername eingetragen werden, der in der BSD-LPD-Server-Konfiguration verwendet wurde. Für Xprint ist das jeder Xprint-Gerätename.

#### *min-client-portnummer*

Die kleinste zulässige Portnummer vom BSD-LPD-Server für seinen BSD-LPD-Client (also RSO), vorgegeben ist der Wert 721. Für Xprint siehe Kommando *xpadd -gtw* Option *-op*.

*max-client-portnummer*

Die größte zulässige Portnummern vom BSD-LPD-Server für seinen BSD-LPD-Client (also RSO), vorgegeben ist der Wert 731. Für Xprint siehe Kommando *xpadd -gtw* Option *-op*.

2. BCAM-Defintionen

Der UNIX-Rechner, auf dem der BSD-LPD-Server läuft, muss über die RDF-Datei oder die SOCKETHOST-Adresstabelle definiert und aktiviert sein.

3. Gateways für Xprint definieren

Zwei unterschiedliche Gateways müssen definiert werden: Ein lokales, das den BSD-LPD-Server definiert, und ein Partner-Gateway, das RSO als Client für den BSD-LPD-Server definiert.

Das lokale Gateway wird wie folgt definiert:

xpadd -gtw *lokaler gateway-name* -aa -pp BSD -ga *lpd-portnummer* -ag *zulässige partner* -ho *BSD-LPD-server-rechnername* -op "PI=*min. client-portnr*" "PA=*max. client-portnr*"

*lokaler gateway-name*

logischer Name des lokalen Gateways, also des BSD-LPD-Servers.

-aa Aktiviert das lokale Gateway, also den BSD-LPD-Servers, automatisch, wenn Xprint gestartet wird. Wenn *-aa* nicht angegeben wurde, muss das Kommando *xpchange -gtw* explizit angegeben werden.

*lpd-portnummer*

Die Portnummer über die das lokale Gateway, also der BSD-LPD-Server angesprochen wird. In RFC 1179 wird der Wert 515 empfohlen.

#### *BSD-LPD-server-rechnername*

Der Name des Rechners auf dem das lokale Gateway, also der BSD-LPD-Server läuft. Dieser Name wird als Xprint-"Host"-Objekt definiert.

#### *zulässige partner*

Die Lister der zugelassenen Partner-Gateways, also BSD-LPD-Clients (z.b. RSO), denen erlaubt wurde, das lokale Gateway also den BSD-LPD-Server anzusprechen.

*min. client-portnr*

Die kleinste vom lokalen Gateway, also dem BSD-LPD-Server, zugelassenen Portnummer für das Partner-Gateway (dem BSD-LPD-Client, also RSO).

#### *max. client-portnr*

Die größte vom lokalen Gateway, also dem BSD-LPD-Server, zugelassenen Portnummer für das Partner-Gateway (dem BSD-LPD-Client, also RSO).

Das Partner-Gateway wird wie folgt definiert:

#### xpadd -gtw *partner-gateway-name*

- -pp BSD
- -tp PARTNER
- -bl *lokaler gateway-name*
- -ho *BSD-LPD-client-rechnername*

#### *partner-gateway-name*

Der logische Name des Partner-Gateways (dem BSD-LPD-Client, also RSO).

#### *lokaler gateway-name*

Der Name mit den das lokale Gateway anzusprechen ist, also der Name des BSD-LPD-Servers.

*BSD-LPD-client-rechnername*

Der Rechnername des Rechners, auf dem das Partner-Gateway, also der BSD-LPD-Client RSO läuft. Es ist der Name einzutragen, der auch in der Datei ./etc/hosts' oder im Naming Service (z.B. DNS) benutzt wird.

4. Für Xprint: BS2000-System in ,/etc/hosts' oder Naming Service eintragen.

Der Rechnername des BS2000-Systems, auf dem RSO läuft, und dessen Internet-Adresse müssen entweder in der Datei '/etc/hosts' oder im Naming Service (z.B. DNS) des UNIX-Rechners, auf dem der Xprint-BSD-LPD-Server (das lokale Gateway) läuft, eingetragen sein.

## **Ablaufbeispiel**

In diesem Beispiel werden die Definitionen der Betriebsumgebung zusammengefasst, die notwendig sind, um RSO den Zugriff auf einen Drucker vom Typ 4822 zu ermöglichen, der von einem UNIX-Rechner aus gesteuert wird. RSO greift dabei über den Xprint-BSD-Gateway-Server, der auf dem UNIX-Rechner läuft, auf den Drucker zu.

# *Definition des Druckers*

# (1) Mit SPSERVE einen Drucker für BSD-LPD definieren

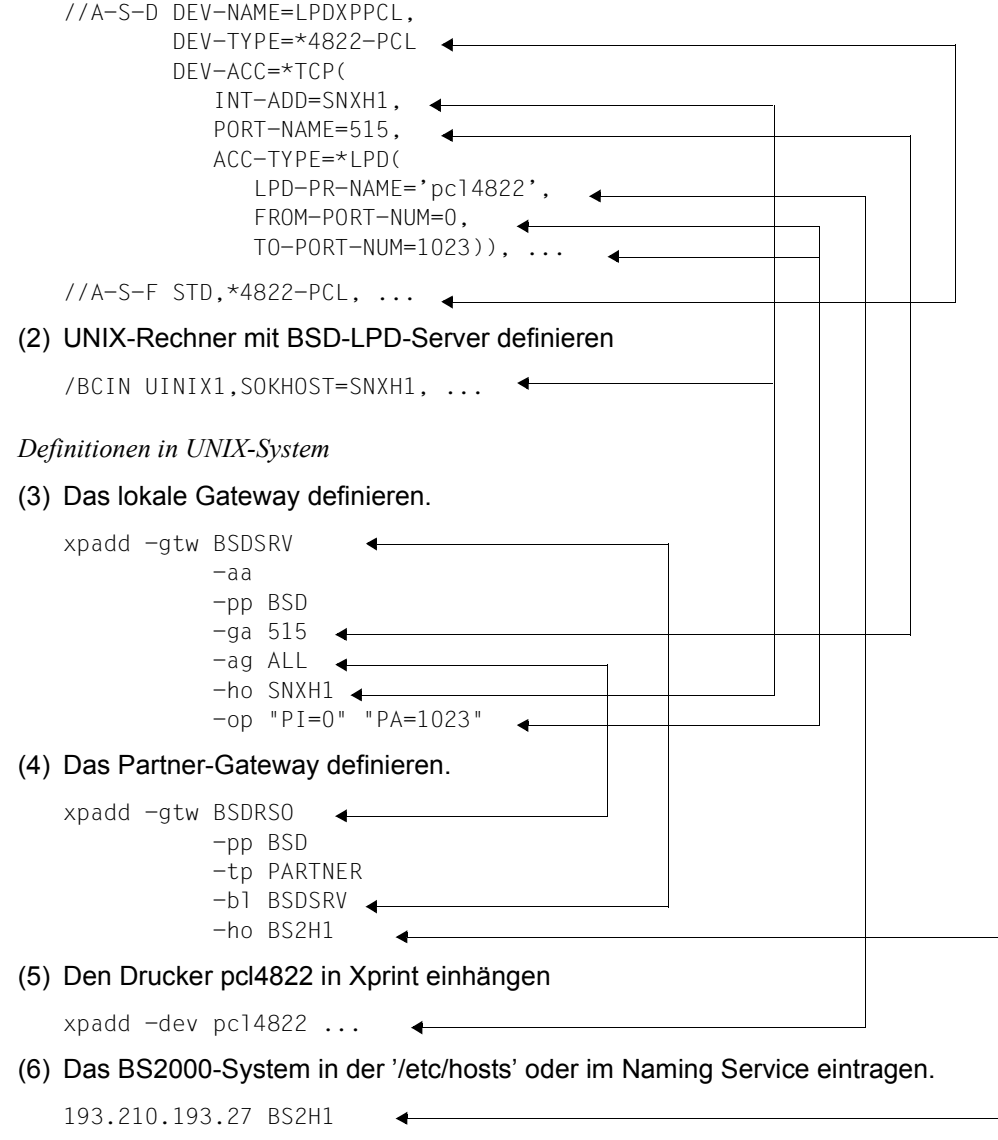

#### *Benutzen des Druckers*

(7) Sobald diese Definitionen gemacht worden sind, ist es für den BS2000-Benutzer möglich, Druckaufträge an den Drucker LPDXPPCL anzustoßen. Der Drucker wird dabei vom UNIX-Rechner SNXH1 gesteuert.

/PRINT-DOCUMENT myfile,PRINTER-NAME=LPDXPPCL, ...

Zu beachten ist allerdings, dass die Unterstützung von BSD-LPD-Druckern durch RSO nur die Vergabe von Druckaufträgen abdeckt. Eine Überwachung der Auftragsausführung ist nicht möglich. Das bedeutet: Sobald RSO einen kompletten Druckauftrag erfolgreich an den BSD-LPD-Server übergeben hat, schließt RSO die Verbindung und stuft den Druckauftrag für sich als abgearbeitet ein, obwohl noch nichts gedruckt wurde. Der BSD-LPD-Server beginnt erst nach dem Schließen der Verbindung mit dem Durchsuchen seiner Warteschlangen für Druckaufträge, die den Druckauftrag von RSO enthalten.

# <span id="page-230-0"></span>**5.1.10 Transparente Unterstützung eines neuen Druckers durch RSO**

Die Unterstützung eines neuen Druckers bedeutet nicht nur die Installation des Druckers anhand der Bedienungsanleitung. Aus RSO-Sicht wird ein Drucker nicht nur durch die Funktionen und die Sprache(n) charakterisiert, die er unterstützt. Die Anschlussart ist ein wichtiger Aspekt, wie dieser Drucker von RSO unterstützt wird.

Das Drucken einer Datei ist nicht einfach nur ein Senden von Daten zu einem Drucker. Es ist die Einrichtung der virtuellen Verbindung, der Dialog mit der Druckersteuerung (Senden und Rückmeldungsempfang), das Senden der Daten (bestehend aus Text und Drucksteuerzeichen) zum Drucker und schließlich die Umsetzung dieser Daten durch den Drucker (entsprechend der Druckersprache).

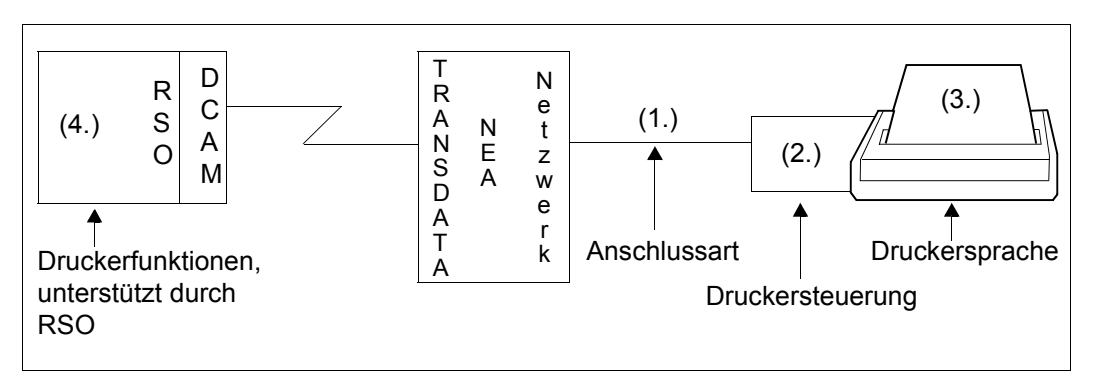

Bild 13: Senden von Daten mit RSO an Drucker, auf die über das TRANSDATA-NEA-Netzwerk zugegriffen wird

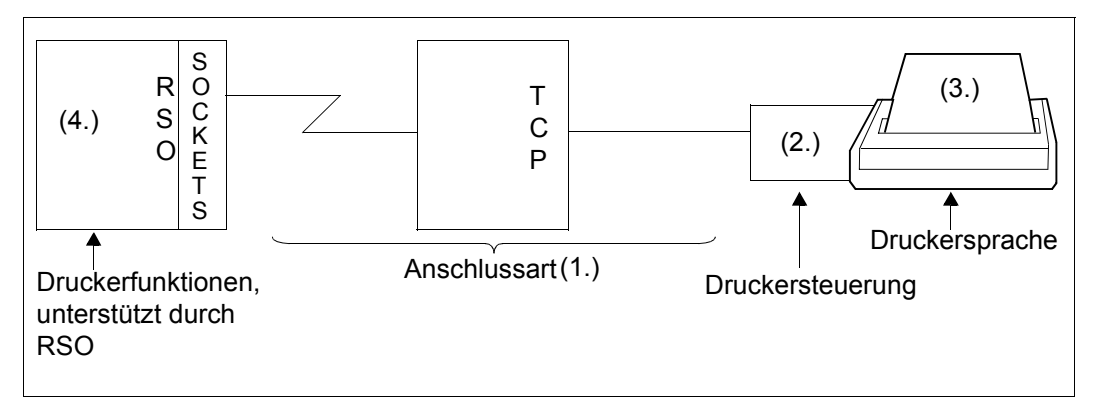

Bild 14: Senden von Daten mit RSO an Drucker, auf die über ein TCP/IP-LAN zugegriffen wird

Im Folgenden werden alle Aspekte beschrieben, die für die Unterstützung eines neuen Druckers für RSO wichtig sind. Die Nummerierung entspricht den Nummern im Bild.

# **1. Einrichtung der Verbindung**

Vor dem Beginn eines Dialogs mit der Druckersteuerung muss eine virtuelle Verbindung zwischen RSO und dem Drucker hergestellt werden (Festlegung der Kommunikationsmerkmale der beiden Partner).

Um RSO den Zugriff zum Drucker zu ermöglichen, muss RSO die Kommunikationsmerkmale des Partners kennen. Dafür werden die RSO-Anschlussarten verwendet. Die RSO-Anschlussart erfüllt einen doppelten Zweck: sie beschreibt die Kommunikationsmerkmale des Partners (zum Einrichten der virtuellen Verbindung) und gleichzeitig definiert sie, welcher "Header" (Druckersteuerungs-Protokoll) jeder Nachricht an den Drucker (für den Druckersteuerungs-Dialog) vorangestellt werden muss.

Eine Übereinstimmung zwischen der RSO-Anschlussart-Definition für den Drucker und der Definition des Druckers im PDN (für Drucker mit TRANSDATA-NEA-Zugriff) ist für die Bedienung des Druckers zwingend erforderlich. Bisher unterstützt RSO die folgenden unterschiedlichen Anschlussarten:

- 1. HARDCOPY
- 2. HARDCOPY-9751
- 3. DIRECT
	- mit BAM-Konverter
	- mit HDLC-AFP-Konverter
- 4. HDLC
- 5. APPLICATION
- 6. PC
- 7. TACLAN
- 8. LPD

Die Anschlussarten sind ab [Seite 23](#page-22-0) beschrieben. Eine Tabelle mit den unterstützten Anschlussarten für jeden Druckertyp befindet sich auf [Seite 26](#page-25-0).

Von RSO kann jede Druckersprache über den Druckertyp 9000 unterstützt werden, da über diesen Druckertyp die Druckerfunktionen, die von RSO durch die Benutzerschnittstelle oder VTSU-Codes unterstützt werden, auf drei Funktionen beschränkt sind: FF (Form Feed, neue Seite), CR (Carriage Return, Wagenrücklauf), NL (New Line, neue Zeile). Dies hat jedoch nichts mit der Anschlussart zu tun. Eine "transparente" Anschlussart existiert für RSO nicht. Die unterstützten Anschlussarten sind auf die oben genannten Typen beschränkt.

# **2. Dialog mit der Druckersteuerung**

Sobald die virtuelle Verbindung hergestellt ist, kann ein Druckersteuerungs-Dialog stattfinden, der das Senden der Daten zum Drucker und das Annehmen der Rückmeldungen von der Druckersteuerung beinhaltet.

# **Drucker, auf die über das TRANSDATA-Netz zugegriffen wird**

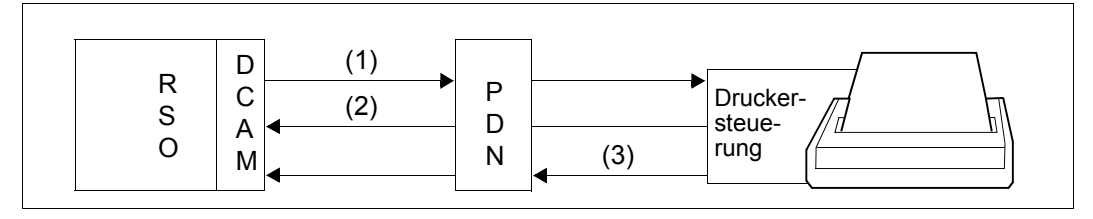

<span id="page-232-0"></span>Bild 15: PDN und Druckersteuerung-Dialog mit RSO

RSO führt den Drucker-Dialog mit Hilfe der DCAM-Schnittstelle. Vor dem Senden der Nachricht zum Drucker fügt RSO vor die Nachricht einen "Header" ein, der notwendig für den Dialog mit der Druckersteuerung ist. Der "Header"-Inhalt ist abhängig von der Definition der RSO-Anschlussart für den Drucker. Für jede Nachricht (im Allgemeinen "Header" und eine Mischung aus Benutzerdaten und Druckersteuerzeichen), die zum Drucker gesendet wird, wird eine Transportquittung (TACK) erwartet. Dieser TACK wird von PDN zurückgegeben, um anzuzeigen, ob die Nachricht den Partner erreicht hat oder nicht.

Abhängig vom Druckertyp (einige Drucker bieten Drucker-Kommandos zur Rückmeldung des Druckerstatus, andere nicht) kann neben dem TACK und der Anschlussart eine Druckerquittung (PACK) von der Druckersteuerung angefordert und gesendet werden.

Ab RSO V2.2A kann mit dem Operanden SYNCHRONIZATION=\*NETWORK/\*PRINTER der SPSERVE-Anweisung ADD-SPOOL-DEVICE für einen Drucker festgelegt werden, ob nur TACK (=\*NETWORK) gesendet wird oder TACK und PACK (=\*PRINTER).

Die Angabe SYNCHRONIZATION=\*NETWORK ermöglicht eine "transparente" Berücksichtigung der Rückmeldungen der Druckersteuerung, weil diese dann nicht mehr zurückgesendet werden.

Es ist jedoch nicht möglich, beim Senden der Daten (Pfad (1) im [Bild 15](#page-232-0)) "transparent" zu sein, da jede Nachricht, die zum Drucker gesendet wird, mit einem "Header" beginnen muss, der mit der Anschlussart des Druckers übereinstimmt.

Von RSO werden bisher 3 unterschiedliche Dialog-Protokolle der Druckersteuerungen verwaltet. Mit diesen Protokollen wird die Drucker-Verbindung definiert und festgelegt, ob eine Druckerquittung gesendet wird:

# *TRANSDATA-810-Protokoll*

Dieses Pflichtprotokoll wird für die Anschlussarten DIRECT (mit BAM- oder HDLC-AFP-Konverter), HARDCOPY, HARDCOPY-9751 und PC verwendet. Das Protokoll ermöglicht RSO keinen wirklich zuverlässigen Dialog mit dem Drucker, da die Rückmeldung (PACK) immer aus einer Standard-4-Byte-Struktur besteht, sogar wenn ein bestimmter Druckerzustand abgefragt wurde.

## *HDLC-RENO-Verbindungs-Protokoll*

Für die Anschlussart HDLC ist kein System-Protokoll notwendig (wenn nicht anders festgesetzt, wird keine Druckerquittung zurückgesendet). Um Druckerquittungen zu erhalten, wurde für RSO eine Art Protokoll definiert, das von der Druckersprache abhängt (d.h. auch abhängig vom Gerätetyp und der Anschlussart ist). Bisher wird die RENO-Druckersprache für die Druckertypen 9025 und 9026-RENO unterstützt.

#### *RSOAP-Applikations-Protokoll*

Die Anschlussart APPLICATION erfordert kein TRANSDATA-Protokoll (wenn nicht anders festgesetzt, wird keine Druckerquittung zurückgesendet). Um Informationen an die RSOAP-Applikation (die den Druckertyp 9645 unterstützt) geben zu können, und um Druckerquittungen zu erhalten, wurde eine Art Protokoll zwischen RSO und der RSOAP-Applikation definiert.

#### *Hinweis*

Transportquittungen werden vom letzten Leitungs-Konzentrator zurückgegeben und sind völlig unabhängig vom Gerät und der Anschlussart.

## **Drucker, die an ein TCP/IP-LAN angeschlossen sind**

RSO kann direkt auf Drucker zugreifen, die an ein TCP/IP-LAN angeschlossen sind (über ein TACLAN, ein auf einem DOS-PC laufenden SPPCS, eine Ethernet-Karte oder einen BSD-LPD-Server). Wenn die Verbindung hergestellt ist, kann ein direkter Druckerdialog gestartet werden, der aus dem Senden von Daten zum Drucker und dem Empfang von Rückmeldungen vom Drucker besteht.

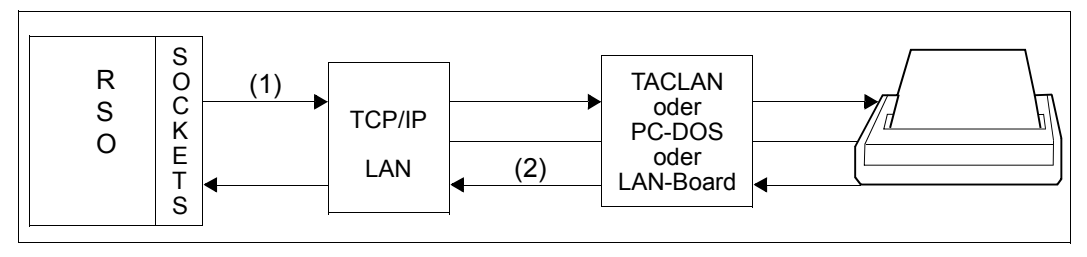

<span id="page-234-1"></span><span id="page-234-0"></span>Bild 16: Dialog zwischen RSO und Druckern, die an ein TCP/IP-LAN angeschlossen sind

RSO greift auf die Drucker mit Hilfe der SOCKETS-Schnittstelle zu. Derzeit wird keine Druckersteuerung für den Zugriff auf diese Drucker benötigt.

Für Drucker, die mit ACCESS-TYPE=\*TACLAN definiert wurden, verwendet RSO deshalb zur Synchronisation der Daten eine der unter SYNCHRONIZATION=\*PRINTER angeführten Methoden (z.B. das ETX/ACK-Protokoll) (siehe [Seite 203](#page-202-0) ff). Für diesen Dialog müssen folgende Voraussetzungen erfüllt sein:

- Der Drucker unterstützt eine der unter SYNCHRONIZATION=\*PRINTER angeführten Methoden zur Synchronisation und diese ist eingeschaltet.
- Die Art der Verbindung zum Drucker erlaubt so einen Dialog (die CENTRONICS-Schnittstelle erlaubt z.B. keinen Drucker-Dialog).
- Der RSO-Drucker ist mit SYNCHRONIZATION=\*PRINTER definiert.

Um für Drucker, die mit ACCESS-TYPE=\*TACLAN definiert wurden, eventuelle Druck- /Drucker-Fehlfunktionen überprüfen zu können, kann RSO den Drucker auffordern (Pfad (1) im [Bild 16\)](#page-234-0), Druckerstatus-Meldungen zurückzusenden (Pfad (2) im [Bild 16](#page-234-0)). Für diesen Dialog müssen folgende Voraussetzungen erfüllt sein:

- Der Drucker unterstützt diese Eigenschaft und sie ist eingeschaltet.
- Die Art der Verbindung zum Drucker erlaubt so einen Dialog (die CENTRONICS-Schnittstelle erlaubt z.B. keinen Drucker-Dialog).
- Der RSO-Drucker ist mit POLLING=\*YES definiert.

Um "transparent" hinsichtlich des Sendens von Daten zu sein (Pfad [(1) im [Bild 16\)](#page-234-1), muss bei der Gerätedefinition SYNCHRONIZATION=\*NETWORK angegeben werden. Um "transparent" hinsichtlich des Erhaltens von Drucker-Rückmeldungen zu sein (Pfad (2) im [Bild 16\)](#page-234-1), muss bei der Gerätedefinition POLLING=\*NO angegeben werden.

Für Drucker, die mit ACCESS-TYPE=\*LPD definiert wurden, benutzt RSO nur das BSD-LPD-Protokoll für den Dialog mit dem BSD-LPD-Server.

SYNCHRONIZATION=\*NETWORK und POLLING=\*NO ist in diesem Fall immer eingestellt.

# **3. Druckersprache**

Die Druckersprache ist eine Sammlung von Anweisungen mit einer bestimmten Syntax, die es ermöglicht Druckerfunktionen auszuwählen und das Ausdrucken und den Drucker zu Überwachen. Die Anweisungen beziehen sich normalerweise auf Escape-Sequenzen oder Druckersteuerzeichen.

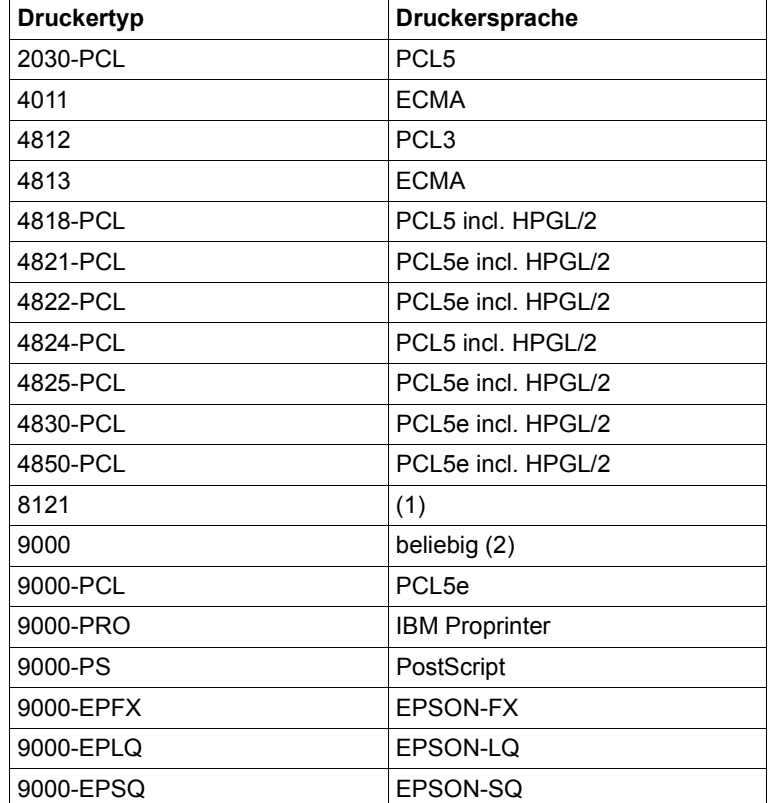

Der RSO-Gerätetyp steht für eine Druckersprache und eine Menge von Druckerfunktionen, die von RSO unterstützt werden:

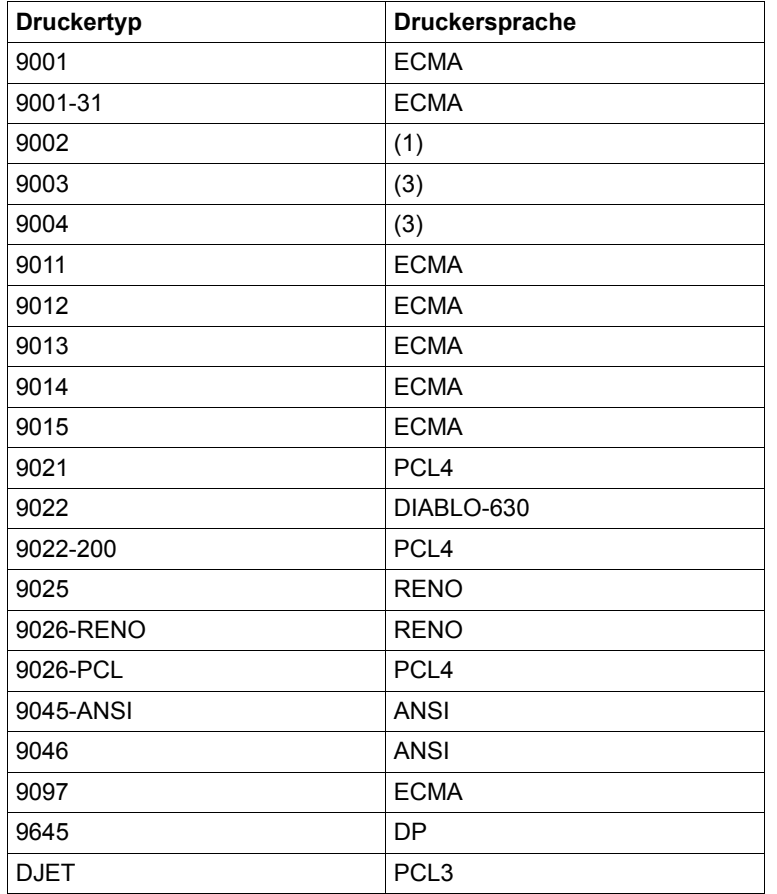

- (1) Die Druckersprachen der Druckertypen 8121 und 9002 bieten wenig Funktionen. Sie können '8121'- und '9002'-Druckersprache genannt werden.
- (2) Der Drucker 9000 ist der "offene" Druckertyp. Die einzigen Druckerfunktionen, die er unterstützt, sind Form Feed (X'0C'), Carriage Return (X'0D') und New Line (X'15' umgesetzt in X'25', wenn im PRINT-DOCUMENT-Kommando nicht der Operand DOCUMENT-FORMAT=\*SPECIAL-FORMAT(...) angegeben wurde).
- (3) Die Druckersprachen der Druckertypen 9003 und 9004 sind so speziell, dass sie '9003'- und '9004'-Druckersprache genannt werden.

Druckertypen, die die gleiche Druckersprache verwenden, unterscheiden sich bei der Unterstützung von Druckerfunktionen oder in der Umsetzung dieser Druckerfunktionen in die übergebenen Druckersteuerzeichen.

# **4. Druckerfunktionen, die RSO unterstützt**

Die Menge der Druckerfunktionen, die RSO unterstützt, bezeichnet die Druckerfunktionen, die RSO tatsächlich mittels der Benuzterschnittstelle (d.h. Operanden des Kommandos PRINT-DOCUMENT, VTSU-Codes, ...) unterstützt. Druckerfunktionen beziehen sich aber auch auf Drucker-Eigenschaften und bezeichnen zum Beispiel die Möglichkeit, kursiv oder fett zu drucken, ein Einzugsfach auszuwählen, etc.

Die RSO-Gerätetypen unterstützen einen Teil der Druckerfunktionen über die RSO-Benutzerschnittstelle, abhängig von der Druckersprache und den vom jeweiligen Drucker gebotenen Funktionen.

Der Drucker 9000 kann als "transparenter" Druckertyp betrachtet werden. Die einzigen Druckerfunktionen, die er unterstützt, sind Form Feed (X '0C'), Carriage Return (X'0D') und New Line (X'15' umgesetzt in X'25', wenn im Kommando PRINT-DOCUMENT nicht der Operand DOCUMENT-FORMAT=\*SPECIAL-FORMAT(...) angegeben wurde).

# **Unterstützung eines neuen Druckers durch RSO**

Bei der Installation eines neuen Druckers müssen für die Definition und die Benutzung des Druckers in RSO die nachfolgend aufgeführten Merkmale des Druckers beachtet werden.

Zur Bestimmung des RSO-Gerätetyps sind wichtig:

- die Druckersprache, die der Drucker unterstützt,
- die Druckerfunktionen, die der Drucker unterstützt und
- ob diese Druckerfunktionen von RSO unterstützt werden.

Zur Bestimmung der RSO-Anschlussart muss bekannt sein, wie der Drucker angeschlossen ist.

Zur Bestimmung des Operanden SYNCHRO=\*NETWORK/PRINTER muss bekannt sein,

- ob vom Drucker Druckerquittungen (PACK) zurückgegeben werden und
- ob diese Druckerquittungen bezogen auf die Verbindung mit dem Druckersteuerungs-Protokoll übereinstimmen und von RSO unterstützt werden.

Daraus lässt sich schließen, ob Druckerquittungen erwartet werden sollen oder nicht und deshalb der Drucker mit SYNCHRO=\*NETWORK (d.h. kein PACK) oder SYNCHRO= \*PRINTER (d.h. mit PACK) definiert werden soll.

# **Unterstützung von entkoppelten Hardware-Freigaben (EKF)**

Voraussetzungen für eine EKF-Unterstützung:

- Der Drucker unterstützt eine Druckersprache, die von RSO bereits für einen existierenden Druckertyp unterstützt wird.
- Die Umsetzung der Druckerfunktionen durch RSO (mittels Benutzerschnittstelle oder VTSU-Codes) erfolgt genauso wie für den existierenden Druckertyp.
- Die Art der Druckerverbindung kann durch eine existierende RSO-Anschlussart für den Druckertyp definiert werden.

Sind diese Voraussetzungen erfüllt, kann der neue Drucker in RSO unter diesem bestehenden Druckertyp und der bestehenden Anschlussart definiert werden.

# **"Transparente" Unterstützung**

Um Mißverständnisse zu vermeiden, wird hier nochmals die Bedeutung des Operanden DOCUMENT-FORMAT(...) des PRINT-DOCUMENT-Kommandos hervorgehoben. Es ist zu beachten, dass der Operand DOCUMENT-FORMAT nur das Verfahren (Filter) beschreibt, das auf die Eingabedatei des Benutzers angewendet wird. Er bezieht sich nicht auf den Druckersteuerungs-Dialog und nicht auf die Verbindung.

Wird DOCUMENT-FORMAT=\*SPECIAL-FORMAT(...) angegeben, werden alle Zeichen der Eingabedatei ohne Veränderung an den Drucker gesendet (Ausnahmen siehe unten). Dies bedeutet jedoch nicht, dass RSO kein anderes Druckerkommando zum Drucker schickt.

RSO sendet vor den Daten aus der Benutzerdatei einige Escape-Sequenzen, um Druckerfunktionen ein- oder auszuschalten (vorausgesetzt, sie werden vom RSO-Druckertyp und vom Drucker selbst unterstützt):

- Font-String, eventuell verbunden mit dem Zeichensatz, der für den Druck verwendet wird
- Standard-Einzugsfach-Nummer oder gewünschte Einzugsfach-Nummer (außer, wenn PRINT-DOCUMENT ...,LAYOUT-CONTROL=\*PAR(INPUT-TRAY-NUMBER= \*IGNORE) angegeben ist)
- Zeilenabstandswert (lpi)
- Anzahl der Kopien (Wert aus dem Operanden ADDITIONAL-COPIES=... im PRINT-DOCUMENT-Kommando)
- Formular-Länge (Länge der logischen Seite) oder FHG

Weiterhin wird eine Anzahl von Leerzeichen an den Anfang eines jeden Satzes der Benutzerdatei eingefügt. Die Länge ist gleich dem Wert von LEFT-MARGIN (aus dem PRINT-DOCUMENT-Kommando oder der Standard-Wert aus der Gerätedefinition).

Abhängig vom Wert des Operanden LINE-SPACING aus dem PRINT-DOCUMENT-Kommando (außer es wurde LINE-SPACING=\*NO angegeben) werden von RSO einige Druckerkommandos (Wagenrücklauf, Neue Zeile, Neue Seite) zwischen jeden Satz der Benutzerdatei eingefügt.

"Transparente" Unterstützung eines neuen Druckers bedeutet die Unterstützung dieses Druckers mit den aktuellen RSO-Eigenschaften, d.h. ohne auf eine neue RSO-Version zu warten. "Transparente" Unterstützung bezieht sich auch auf die verschiedenen Aspekte, die im [Abschnitt "Transparente Unterstützung eines neuen Druckers durch RSO" auf Seite 231](#page-230-0) beschrieben sind.

## *1. Transparenz hinsichtlich der virtuellen Verbindung*

Ein neuer Drucker kann von RSO nur unterstützt werden, wenn er mindestens eine der sieben möglichen RSO-Anschlussarten unterstützt, die die Kommunikationsmerkmale definieren. Im Gegensatz zum RSO-Druckertyp gibt es keine transparente RSO-Anschlussart, die die Kommunikationsmerkmale definiert.

## *2. Transparenz hinsichtlich des Druckersteuerungs-Dialogs*

## *Drucker, auf die über das TRANSDATA-NEA-Netzwerk zugegriffen wird*

Beim Senden der Daten zum Drucker muss ein "Header" (Druckersteuerungs-Protokoll) für den Dialog mit der Druckersteuerung an den Anfang von jeder Nachricht eingefügt werden. Neben der Definition der Kommunikationsmerkmale des Partners beschreibt die RSO-Anschlussart auch das Druckersteuerungs-Protokoll.

Deshalb kann ein neuer Drucker nur von RSO unterstützt werden, wenn er eine der sechs verfügbaren RSO-Anschlussarten für das TRANSDATA-NEA-Netzwerk unterstützt, die das Druckersteuerungs-Protokoll definieren. Im Gegensatz zum RSO-Druckertyp gibt es keine transparente RSO-Anschlussart, die ein transparentes Druckersteuerungs-Protokoll definiert.

Unter der Voraussetzung, dass Druckerquittungen vom Drucker erwartet werden und dass diese mit den Druckersteuerungs-Protokollen übereinstimmen, die von RSO unterstützt werden, kann der Drucker mit SYNCHRO=\*PRINTER definiert werden.

Wenn der Drucker keinerlei Druckerquittungen zurücksendet oder diese nicht kompatibel zu den drei unterstützten Druckersteuerungs-Protokollen sind, muss der Drucker mit SYNCHRO=\*NETWORK definiert werden. Der Nachteil dieser Definition ist, dass RSO (und damit der Benutzer) bei Druckerproblemen nicht gewarnt wird (z.B. bei Papierende, Papierstau, geöffneter Schutzhaube, ...).

## *Drucker, die an ein TCP/IP-LAN angeschlossen sind*

Unter der Voraussetzung, dass eine der unter SYNCHRONIZATION=\*PRINTER angeführten Methoden zur Synchronisation (z.B. das ETX/ACK-Protokoll) vom Drucker unterstützt wird und eingeschaltet ist, kann der Drucker mit SYNCHRONIZATION=\*PRINTER definiert werden. Andernfalls sollte SYNCHRONIZATION=\*NETWORK angegeben werden (siehe [Seite 203](#page-202-0) ff).

Unter der Voraussetzung, dass Druckerstatus-Meldungen vom Drucker zurückgesendet werden können und diese kompatibel zu denen sind, die von RSO bereits für die aktuellen RSO-Druckertypen unterstützt werden, kann der Drucker mit POLLING=\*YES definiert werden. Andernfalls sollte POLLING=\*NO angegeben werden.

## *3. Transparenz hinsichtlich Druckersprache und Druckerfunktionen*

Unterstützt der Drucker keine von RSO unterstützte Druckersprache oder ist die Umsetzung der Druckerfunktionen durch RSO (über seine Benutzerschnittstelle oder VTSU-Codes) nicht die gleiche, wie sie für einen bestehenden RSO-Druckertyp durchgeführt wird, wird empfohlen, den neuen Drucker als Druckertyp 9000 zu definieren.

Dieser Druckertyp wurde eingeführt, damit "exotische" Drucker mit RSO unterstützt werden können. Allerdings ist die Menge der Druckerfunktionen, die RSO für diesen Druckertyp unterstützt, begrenzt auf Form Feed (X'0C'), Carriage Return (X'0D') und New Line (X'15' umgesetzt in X'25').

Der Benutzer muss zusätzlich benötigte Druckerfunktionen selbst in seinen eigenen Dateien, in Prolog-/Epilog-Dateien oder in einem Font-String definieren, der evtl. mit einem Zeichensatz verbunden ist (Letzteres darf nur die Systembetreuung).

# **Beispiel zur transparenten Unterstützung eines neuen Druckers, auf den über das TRANSDATA-NEA-Netzwerk zugegriffen wird**

```
/START-SPSERVE
//ADD-SPOOL-DEVICE DEVICE-NAME=P9000,DEVICE-TYPE=9000-R-P, ----------- (3)
                    DEVICE-ACCESS=*NEA-ACCESS(
                                   ACCESS-TYPE=connection type, ------------ (1)
                                    PROCESSOR-NAME=processor name,
                                    STATION-NAME=station name),
                    PROCESSING-CONTROL=*PARAMETERS(
                                       SYNCHRO=NETWORK) ---------------- (2)
//ADD-SPOOL-FORM FORM-NAME=*STD,DEVICE-TYPE=9000-R-P
//END
/START-PRINTER-OUTPUT DEVICE-NAME=*RSO-PRINTER(NAME=P9000)
/PRINT-DOCUMENT FROM-FILE=MYFILE,DOCUMENT-FORMAT=*SPECIAL-FORMAT,
```

```
TO-PRINTER=*PAR(PRINTER-NAME=P9000) ------------------ (4)
```
- (1) Wie oben erläutert gibt es für RSO keine "transparente" Anschlussart. Deshalb kann ein neuer Drucker nur unterstützt werden, wenn er über eine bestehende RSO-Anschlussart angeschlossen werden kann. Dabei muss beachtet werden, dass für die Benutzung des Druckers die RSO-Anschlussart und die Definition des Druckers im PDN (für Drucker mit TRANSDATA-NEA-Zugriff) übereinstimmen müssen.
- (2) Um "transparent" bezüglich der Druckersteuerungs-Rückmeldungen zu sein, muss der Drucker mit SYNCHRO=\*NETWORK definiert werden.
- (3) Um "transparent" bezüglich der Druckersprache und der Druckerfunktionen zu sein, die RSO über die Benutzerschnittstelle unterstützt, muss der Drucker mit dem Druckertyp 9000 definiert werden. Allerdings unterstützt RSO für diesen Druckertyp nur die Druckerfunktionen Form Feed (X'0C'), Carriage Return (X'0D') und New Line (X'15' umgesetzt in X'25' wenn im PRINT-DOCUMENT-Kommando nicht der Operand DOCUMENT-FORMAT=\*SPECIAL-FORMAT(...) angegeben wurde).
- (4) Um "transparent" bezüglich des Inhalts der Benutzerdatei zu sein, muss der Operand DOCUMENT-FORMAT=\*SPECIAL-FORMAT(LINE-SPACING=\*NO) im Kommando PRINT-DOCUMENT angegeben werden. Sind auch die oben angegebenen Bedingungen erfüllt, wird der Inhalt der Benutzerdatei ohne Veränderungen und ohne Einfügung von Drucker-Escape-Sequenzen von RSO an den Drucker gesendet.

## *Ausnahme*

Wenn ein Font-String definiert und einem Zeichensatz zugeordnet wurde, wird dieser vor dem Inhalt der Benutzerdatei gesendet.

# **5.1.11 Unterstützung von stummen Druckern durch RSO**

Drucker werden als "stumm" bezeichnet, wenn ein Datenfluss nur in einer Richtung vom Host zum Drucker möglich ist. Insbesondere gibt der Drucker keine Rückmeldungen über seinen Status und den Status des übertragenen Druckauftrags. Zusammen mit dem *open*Net Server V1 (BCAM V15 ab BS2000/OSD-BC V2.0) wird für stumme Drucker eine zuverlässigere Datenübertragung sichergestellt.

Stumme Drucker stellen ein großes Problem dar, da RSO den Datenfluss während des Transfers zum Ziel-Partner nicht kontrollieren kann. Wenn der Drucker die TCP-Sitzung schließt, fährt RSO fort, Daten an BCAM zu senden. Sind die BCAM-Puffer voll, sendet BCAM eine Warnung, d.h. RSO wird aufgefordert, den Datentransfer zu beenden. Wird die Verbindung zu diesem Zeitpunkt unterbrochen, so werden alle Zwischenpuffer gelöscht, was in jedem Fall zu Datenverlusten führt.

RSO hat nur wenig Informationen darüber, was beim Ziel-Partner angekommen ist, BCAM besitzt mehr Informationen, da es Transportquittungen erhält. Um das Datenverlust-Problem zu beseitigen, erhält RSO über die Sockets-Schnittstelle Zugriff auf diese Informationen. Auf diese Weise wird RSO darüber informiert, was bereits an den Ziel-Partner übertragen wurde und kann bessere Wiederaufsetzpunkte ermitteln.

RSO garantiert, dass die Daten auf dem Zielgerät ankommen. Dies verhindert Datenverlust und/oder den Überlauf des lokalen BCAM-Puffers.

Die folgende Tabelle zeigt, wie die Verwendung der Sockets-Schnittstelle die Zuverlässigkeit der Drucker, die über ein TCP/IP LAN angeschlossen sind, verbessert:

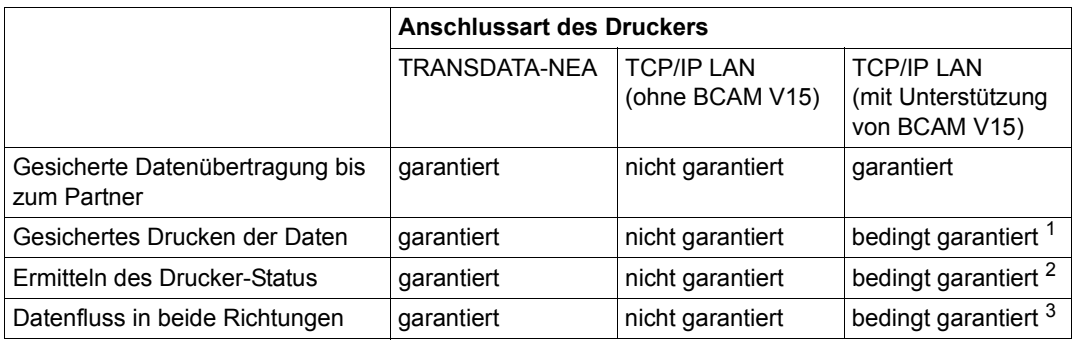

1 nur möglich bei seriellen (V24) oder Bi-tronics-Schnittstellen mit den Protokollen ETX/ACK , PCL5e/PJL oder PRESCRIBE II.

<sup>2</sup> nur möglich bei seriellen (V24) oder Bi-tronics-Schnittstellen mit Druckersprachenabhängigen Kommandos.

 $3$  nur möglich bei seriellen (V24) oder Bi-tronics-Schnittstellen.

# **Aktivierung der Sockets-Schnittstelle für RSO-Drucker**

Voraussetzung für die Sockets-Schnittstelle sind RSO ab V3.1A und *open*Net Server ab V1.0.

Die Sockets-Schnittstelle wird ab RSO V3.1A automatisch für Drucker aktiviert, die mit ACCESS-TYPE=TACLAN, SYNCHRONIZATION=\*NETWORK und POLLING=\*NO definiert wurden. Dies bedeutet:

- es wird keine der folgenden Methoden für den Drucker unterstützt oder aktiviert: ETX/ACK-Protokoll, PCL Echo-Kommando, Druckersprache PJL, RENO Close-Document-Kommando, SEH-Protokoll, Druckersprache PRESCRIBE II.
- oder der Drucker ist über die Centronics-Schnittstelle angeschlossen, die keine Daten zurückschicken kann.

## **Vorteile**

– Kein Puffer-Überlauf bei lokalen TCP-Kommunikationspuffern

Da bei der Übertragung zweier Meldungen innerhalb eines Druckauftrags keine Synchronisierung möglich ist, schätzt RSO für jede gesendete Meldung auf Grund mehrerer Parameter die Druckzeit ab. Diese geschätzte Druckzeit wurde früher als Wartezeit verwendet, bevor die nächste Meldung gesendet wurde und kann durch den speed-Parameter der Drucker-Parameterdatei beeinflusst werden. Dies kann bei Problemen auf der Seite des Partners zum Puffer-Überlauf führen.

Jetzt wird nach Ablauf der geschätzten Druckzeit die Sockets-Schnittstelle aufgerufen, um festzustellen, ob der Ziel-Partner alle Daten empfangen hat. Ist dies nicht der Fall, so wird zu einem späteren Zeitpunkt noch einmal geprüft. Wird dann keine Veränderung bei der Anzahl der Bytes festgestellt, wird die Timeout-Verarbeitung ausgeführt (siehe unten).

– Sicherheit bei der Datenübertragung

Die Sicherheit der Datenübertragung bis zum Partner ist gewährleistet (RSO allein kann nicht feststellen, ob alle Daten an den Drucker übertragen wurden).

– Erkennen von Timeout beim Drucker/Partner - kein Verlust von Druckaufträgen

Wird festgestellt, dass sich die Anzahl der vom Partner bestätigten Bytes nicht verändert hat, so wird die Timeout-Verarbeitung angestoßen. Es wird die Meldung SRO0987 ausgegeben und unabhängig vom Gerätetyp oder Verbindungstyp die Standard-Aktion "Stop" ausgeführt.

Bitte beachten Sie beim Neustart, dass Sie abhängig davon, was tatsächlich ausgedruckt wurde, die richtige Aktion ausführen. Da es sich um einen stummen Drucker handelt, hat RSO keine Möglichkeit, den unterbrochenen Druckauftrag korrekt neu zu starten.

Bitte beachten Sie auch, dass die Definition von Recovery-Regeln die Recovery-Verarbeitung beeinflussen kann.

# **5.1.12 Drucker an einer Windows NT-Station**

RSO bietet den Anwendern über das Open-LPD-Protokoll Zugriff auf Drucker, die durch Windows NT verwaltet werden.

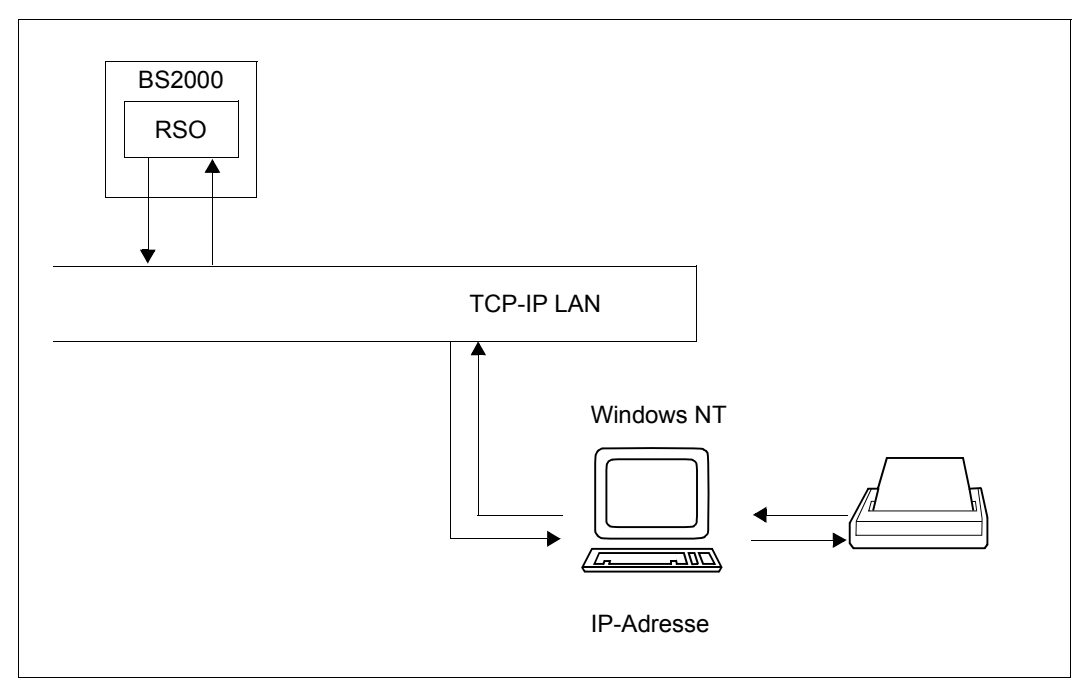

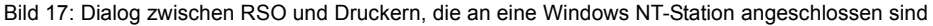

# **Software-Konfiguration**

Folgende Software-Konfiguration muss mindestens vorhanden sein:

BS2000/OSD-BC V1 SPOOL V3.0B RSO V3.0A SPSERVE V2.0B DCAM V11.0 Windows NT V4.0

# **Definition der Umgebung**

1. RSO-Definition

Der Zieldrucker muss in RSO mit SPSERVE definiert werden:

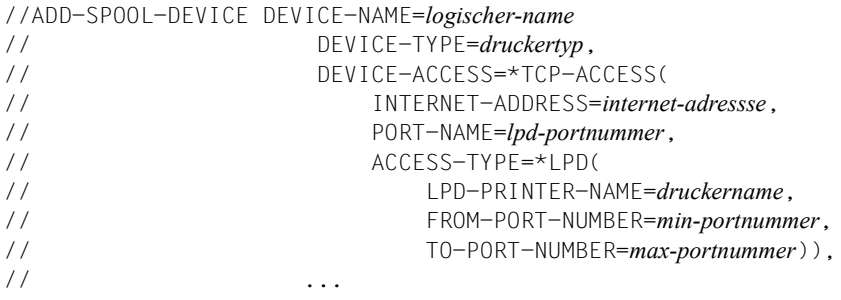

#### *logischer-name*

logischer RSO-Name, der sich auf den NT-Zieldrucker bezieht.

#### *druckertyp*

RSO-Druckertyp des Zieldruckers (z.B. 4822-PCL, wenn der Zieldrucker ein 4822-Drucker im PCL-Emulationsmodus ist).

#### *internet-adressse*

Die Internet-Adresse der Windows NT-Workstation. Die Adresse ist entweder als IP-Adresse in Punkt-Dezimal-Notation anzugeben oder als der Socket-Host-Name der Workstation, so wie dieser Name über BCAM generiert wurde (in der BS2000-RDF-Datei oder der SOCKETHOST-Adress-Tabelle).

#### *lpd-portnummer*

Die Portnummer, über die der Windows NT TCP/IP-Druckerserver angesprochen wird (515).

#### *druckername*

Der Shared-Name des NT-Druckers

#### *min-portnummer*

Die kleinste zulässige Portnummer des Windows NT TCP/IP-Druckerservers, vorgegeben ist der Wert 721.

#### *max-portnummer*

Die größte zulässige Portnummern des Windows NT TCP/IP-Druckerservers, vorgegeben ist der Wert 731.

Neben der Druckerdefinition muss mindestens ein Formular (z.B. STD) für den zugehörigen RSO-Druckertyp definiert sein. Ist noch kein Formular vorhanden, so muss es mit der SPSERVE-Anweisung ADD-SPOOL-FORM angelegt werden.

2. BCAM-Defintionen

Die Adresse der Windows NT-Workstation, die den Drucker verwaltet, muss über die RDF-Datei oder die SOCKETHOST-Adresstabelle definiert und aktiviert sein.

- 3. Windows NT-Definitionen
	- TCP/IP-Druckerserver aktivieren Der NT-Verwalter muss den TCP/IP-Druckerserver der betroffenen Windows NT-Workstation mit Hilfe der Schnittstelle Windows NT Services am Control Panel starten.
	- NT-Drucker "shared" machen Damit der NT-Drucker für Zugriffe von außen sichtbar ist, muss der NT-Verwalter bei den Drucker-Eigenschaften (Sharing-Tabelle) einen Shared-Namen für den NT-Drucker angeben.

#### *Beispiel*

Von RSO aus soll auf einen Drucker zugegriffen werden, der an eine NT-Workstation mit der IP-Adresse 191.85.32.209 angeschlossen und über die Portnummer 515 angesprochen wird. Der Drucker soll den logischen RSO-Namen NTPR2091 und den Druckertyp 4822-PCL erhalten. Der Drucker soll den Shared-Namen DOSP2091 erhalten.

Mit Hilfe von SPSERVE wird der Drucker folgendermaßen definiert:

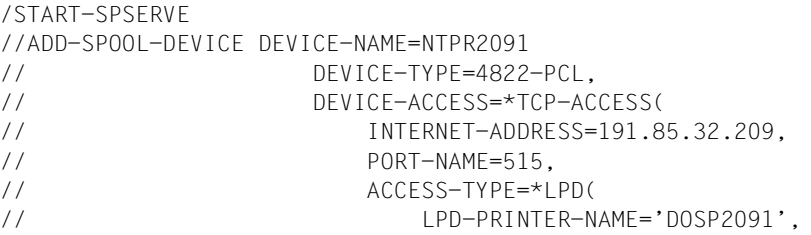

Mit Hilfe der Schnittstelle Windows NT Services startet der NT-Verwalter den TCP/IP-Druckerserver:

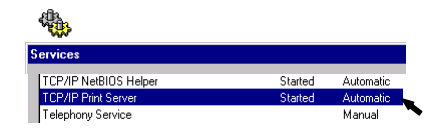

Der NT-Verwalter gibt bei den Drucker-Eigenschaften (Sharing-Tabelle) den Shared-Namen DOSP2091 für den NT-Drucker ein.

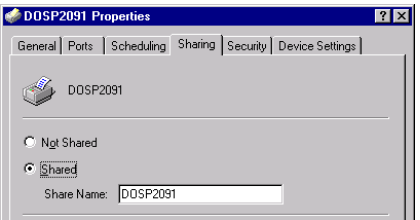

Nun kann der BS2000-Anwender Druckaufträge an den an Windows NT angeschlossenen 4822-Drucker schicken:

PRINT-DOCUMENT *meinedatei*,TO-PRINTER=NTPR2091

#### *Hinweis*

Bitte beachten Sie, dass RSO bei Druckern, die an Windows NT angeschlossen sind, nur die Erzeugung von Druckaufträgen unterstützt, Überwachung durch eine Monitor-Jobvariable ist nicht möglich. RSO betrachtet den Druckauftrag, sobald er erfolgreich an die Windows NT-Workstation geschickt wurde, als erfolgreich beendet, obwohl durch die Workstation nichts ausgedruckt wird. Tatsächlich beginnt der TCP/IP-Druckerserver erst dann seine Auftrags-Warteschlangen (die den RSO-Druckauftrag enthalten) zu durchsuchen, wenn die Verbindung mit RSO geschlossen wurde.

# **5.1.13 Drucken mit RSO von einem VM-Gastsystem auf C80-2**

Im Folgenden wird beschrieben, wie an einer C80-2 von einem beliebigen VM-Gastsystem aus mit RSO gedruckt werden kann.

Die Definition erfolgt in drei Schritten:

1. SINIX/SYSADM-MASKE:

Der erste Schritt ist C80-2 spezifisch.

Unter UNIX-Systemen muss SYSADM aufgerufen (unter root) und dann die SYSADM-Maske SINIX-2000 V7.0A selektiert werden. Die IP-Adresse für SINIX-2000, die darin eingegeben wird, muss mit der beim /BCIN verwendetet IP-Adresse (IPADR) übereinstimmen. Der Node-Name für SINIX-2000 muss beim /BCIN (siehe 2.) und bei der Druckerdefinition als PROCESSOR-NAME (siehe 3.) verwendet werden.

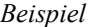

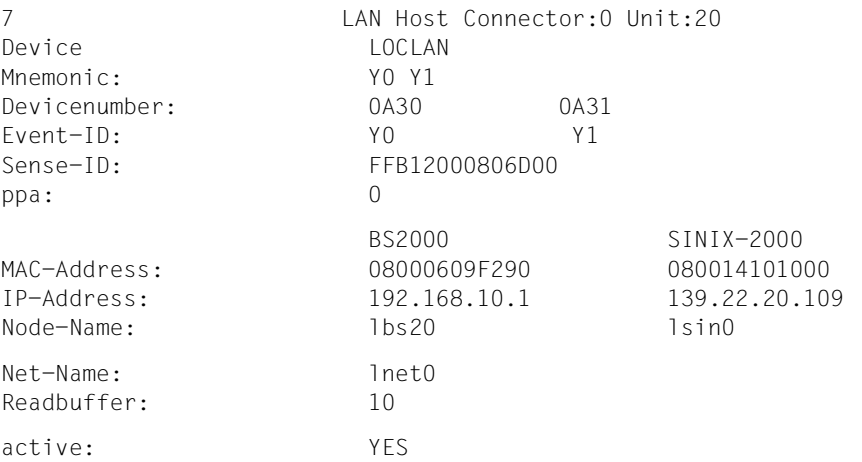

## $2.$  BS2000 / BCAM / RDF:

Am VM-Gastsystem wird ein /BCIN eingegeben, das mit dem Node-Name für SINIX-2000 aus der SYSADM-Maske erfolgen muss. IPADR muss mit der IP-Adresse für SINIX-2000 aus der SYSADM-Maske übereinstimmen. Als ROUTE wird der LAN-Name des Gastsystems verwendet.

#### *Beispiel*

/BCIN LSIN0,GEN=N,ROUTE=D015B049,IPADR=(139,22,20,109), PROF=(TCP,IP)

D015B049 ist der LAN-Name des Gastsystems.

#### 3. BS2000 / RSO / SPSERVE:

Am VM-Gastsystem muss mit der SPSERVE-Anweisung ADD-SPOOL-DEVICE dem RSO-Drucker als PROCESSOR-NAME der Node-Name für SINIX-2000 aus der SYSADM-Maske zugewiesen werden (PROCESSOR-NAME wird unter \*NEA-ACCESS(...) im Operanden DEVICE-ACCESS spezifiziert).

#### *Beispiel*

//ADD-SPOOL-DEVICE *drucker*, DEVICE-TYPE=\*ALL-REMOTE-PRINTERS, DEVICE-ACCESS=\*NEA-ACCESS(ACCESS-TYPE=\*PC,PROCESSOR-NAME=LSIN0)

#### Die Ausgabefelder des SPOOL-Kommandos bzw. der SPSERVE-Anweisung SHOW-SPOOL-DEVICES *drucker* sehen dann für DEVICE-ACCESS folgendermaßen aus:

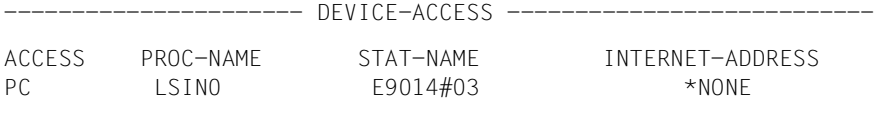

----------------------------------------------------------------

# **5.1.14 Drucker an einer Windows 2000-Station**

RSO ab V3.0 bietet den Anwendern mit dem Standard-LPD-Protokoll Zugriff auf Drucker, die durch Windows 2000 verwaltet werden.

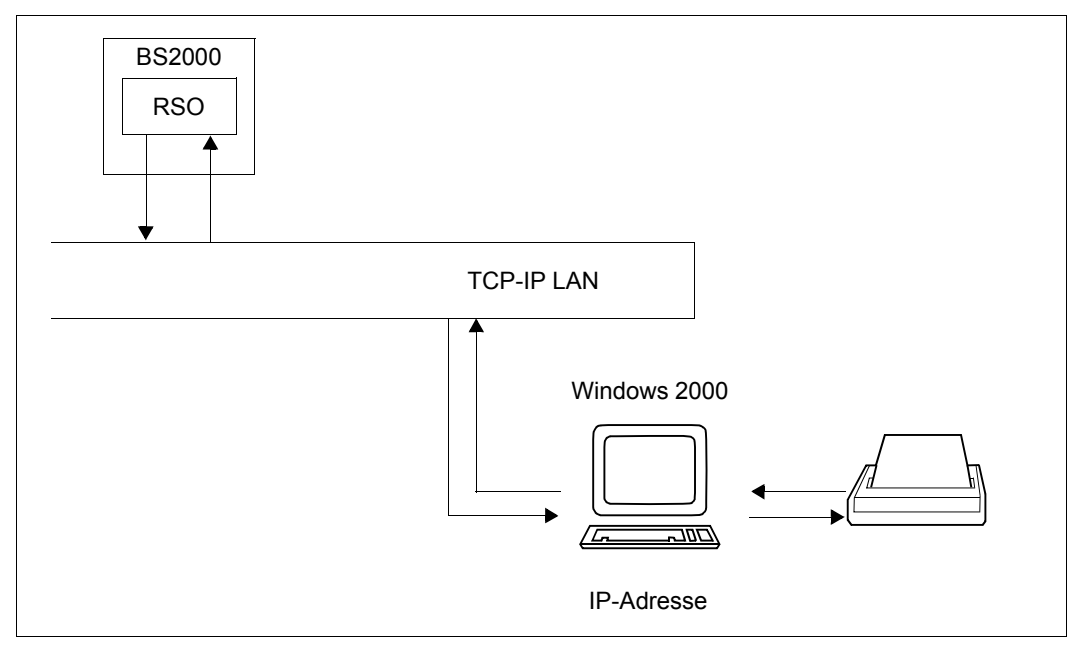

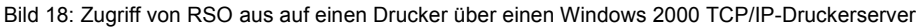

# **Software-Konfiguration**

Folgende Software-Konfiguration muss mindestens vorhanden sein:

BS2000/OSD-BC V1 SPOOL V3.0B RSO V3.0A SPSERVEV2.0B DCAM V11.0 Windows 2000

# **Definition der Umgebung**

#### *BS2000-Definitionen*

1. RSO-Definition

Der Zieldrucker muss in RSO mit SPSERVE definiert werden:

```
//ADD-SPOOL-DEVICE DEVICE-NAME=logischer-name,
//DEVICE-TYPE=druckertyp,
//DEVICE-ACCESS = TCP-ACCESS (
//INTERNET-ADDRESS=internet-adresse,
//PORT-NAME=lpd-portnummer,
//ACCESS-TYPE=LPD (
//LPD-PRINTER-NAME=druckername,
//FROM-PORT-NUMBER=min-portnummer,
//TO-PORT-NUMBER=max-portnummer)),
1/\ldots
```
#### Wobei

*logischer-name*

logischer RSO-Name, der sich auf den NT-Zieldrucker bezieht.

#### *druckertyp*

RSO-Druckertyp des Zieldruckers (z.B. 4822-PCL, wenn der Zieldrucker ein 4822-Drucker im PCL-Emulationsmodus ist).

#### *internet-adresse*

Die Internet-Adresse der Windows 2000-Workstation. Die Adresse ist entweder als IP-Adresse in Punkt-Dezimal-Notation anzugeben oder als der Socket-Host-Name der Workstation, so wie dieser Name über BCAM generiert wurde (in der BS2000-RDF-Datei oder der SOCKETHOST-Adress-Tabelle).

#### *lpd-portnummer*

Die Portnummer, über die der Windows 2000 TCP/IP-Druckerserver angesprochen wird (Voreinstellung: 515).

#### *druckername*

Der Windows 2000-Druckername

#### *min-portnummer*

Die kleinste zulässige Portnummer des Windows 2000 TCP/IP-Druckerservers (Voreinstellung: 721).

#### *max-portnummer*

Die größte zulässige Portnummer des Windows 2000 TCP/IP-Druckerservers (Voreinstellung: 731).
Neben der Druckerdefinition muss mindestens ein Formular (z.B. STD) für den zugehörigen RSO-Druckertyp definiert sein. Ist noch kein Formular vorhanden, so muss es mit der SPSERVE-Anweisung ADD-SPOOL-FORM angelegt werden.

2. BCAM-Defintionen

Die Adresse der Windows 2000-Workstation, die den Drucker verwaltet, muss über die RDF-Datei oder die SOCKETHOST-Adresstabelle definiert und aktiviert sein.

*Windows 2000-Definitionen*

1. TCP/IP-Druckerserver aktivieren

Der Windows 2000-Verwalter muss den TCP/IP-Druckerserver der betroffenen Windows 2000-Workstation mit Hilfe der Schnittstelle Windows 2000 Services starten.

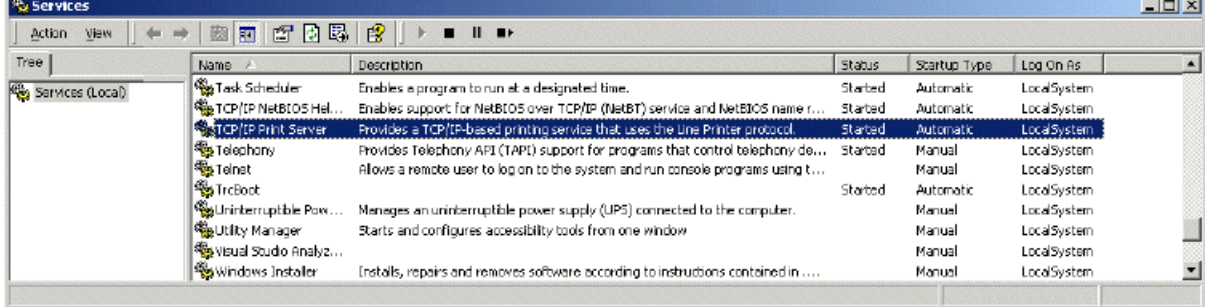

#### 2. Drucker definieren

Der Windows 2000-Verwalter muss den Drucker installieren. Im Gegensatz zum Zugriff auf Windows NT-Drucker über den Shared-Namen, wird auf den Windows 2000- Drucker über seinen lokalen Namen zugegriffen.

#### *Beispiel*

Ein IBM InfoPrint 20-Drucker ist an eine Windows2000-Workstation angeschlossen, die die IP-Adresse 191.85.32.209 hat. Der Workstation-Druckerserver wird über die Portnummer 515 adressiert. Auf den Drucker soll von RSO aus zugegriffen werden. Der Drucker erhält den logischen RSO-Namen INFOPCL und den Druckertyp 9000-PCL. Mit SPSERVE wird der Drucker folgendermaßen definiert:

```
/START-SPSERVE
//ADD-SPOOL-DEVICEDEVICE-NAME=INFOPCL,
//DEVICE-TYPE=9000-PCL,
//DEVICE-ACCESS=TCP-ACCESS (
//INTERNET-ADDRESS=191.85.32.209,
//PORT-NAME=515,
//ACCESS-TYPE=LPD (
//LPD-PRINTER-NAME='IP20PCL')),
1/1...
```
Der Windows 2000-Verwalter startet den TCP/IP-Druckerserver über die Schnittstelle Windows 2000 Services und definiert den Drucker:.

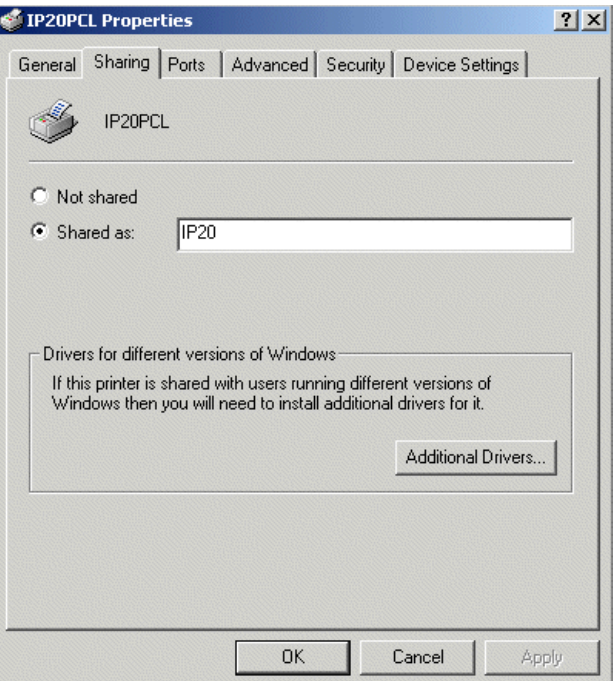

Jetzt kann der BS2000-Anwender Druckaufträge an den Drucker IBM InfoPrint 20 schicken, der an Windows 2000 angeschlossen ist:

```
/PRINT-DOCUMENT myfile,TO-PRINTER=INFOPCL
```
#### *Hinweis*

Bitte beachten Sie, dass RSO nur die Erzeugung von Druckaufträgen unterstützt. Es ist keine Überwachung von Druckaufträgen möglich. RSO betrachtet den Druckauftrag, sobald er erfolgreich an die Windows 2000-Workstation geschickt wurde, als erfolgreich beendet, obwohl durch die Workstation nichts ausgedruckt wurde. Tatsächlich beginnt der TCP/IP-Druckerserver erst dann seine Auftrags-Warteschlangen (die den RSO-Druckauftrag enthalten) zu durchsuchen, wenn die Verbindung mit RSO geschlossen wurde.

# **5.1.15 Anschluss von Druckern über das IPP-Protokoll**

Das Internet Printing Protocol (IPP) ist ein Potokoll auf Anwendungsebene, das für das verteilte Drucken mit Hilfe der Internet-Tools und -Technologien verwendet werden kann. Dieses Protokoll definiert die Interaktionen zwischen einem Client und einem Server. Das Protokoll bietet einem Client folgende Möglichkeiten:

- Abfragen der Möglichkeiten eines Druckers
- Erzeugen von Druckaufträgen
- Abfragen des Status von Druckaufträgen und Druckern
- Verwalten von Druckern (Anhalten, Wiederanlauf, Löschen von Druckaufträgen aus dem Drucker) und von Druckaufträgen (Stornieren, Anhalten, Freigeben, neu Starten).

Der Server für diese Anfragen ist der Drucker; der Drucker ist eine Abstraktion eines generischen Geräts zur Dokumenten-Ausgabe und/oder ein Provider für Druckdienste. Also kann der Drucker ein reales Druck-Gerät, wie z.B. ein Computer-Drucker oder ein Fax-Gerät sein, oder auch ein Dienst, der eine Schnittstelle zu Ausgabegeräten ist.

Das Internet stellt einen Kanal zwischen dem Client und dem Server/Drucker zur Verfügung. Um diesen Kanal zu benutzen, ist es nötig, das hierarchische Datenmodell abzuflachen und zu sequenzieren. Daher definiert IPP auch eine Codierung der Daten im Transfer-Modell zwischen dem Client und dem Server. Dieser Daten-Transfer kann entweder eine Anfrage sein oder eine Antwort auf eine Anfrage. Schließlich definiert IPP ein Protokoll für den Transfer der codierten Anfrage-Daten und Antwort-Daten zwischen dem Client und dem Server/Drucker. Als Mechanismus für die Übertragung der codierten Modell-Daten wurde HTTP 1.1 Post (und zugehörige Antwort) gewählt. Mehr Informationen über das IPP-Protokoll finden Sie unter RFC 2567/2568/2569/2910/2911/3196.

Das IPP-Protokoll wird von einer ständig wachsenden Zahl von Druckern und Netzwerk-Drucker-Karten direkt untersützt. Die Voraussetzung, um auf solchen Geräten zu drucken, ist die Fähigkeit, IPP-Anfragen abzusetzen.

RSO kann auf IPP-Drucker (entweder Drucker oder Server) zugreifen, vorausgesetzt, DCAM V11 oder höher ist installiert. Der Zugriff auf einen IPP-Drucker kann als eine neue RSO-Anschlussart gesehen werden, die eine Funktionalität entsprechend der BSD-LPD-Unterstützung bietet: das "One Shot Printing".

### **Unterstützte Druckertypen**

Die Anschlussart IPP wird für alle RSO-Druckertypen unterstützt, die die Anschlussart TACLAN unterstützen:

2030-PCL, 4011, 4812, 4813, 4818-PCL, 4821-PCL, 4822-PCL, 4824-PCL, 4825-PCL, 4830-PCL, 4850-PCL, 9000, 9000-EPFX, 9000-EPLQ, 9000-EPSQ, 9000-PCL, 9000-PRO, 9000-PS, 9001, 9001-31, 9011, 9012, 9013, 9014, 9015, 9021, 9022, 9022-200, 9025, 9026-PCL, 9026-RENO, 9045-ANSI, 9046 und 9097.

### **5.1.15.1 Anwendungsmodell: Drucken über das Web für OLTP-Anwendungen**

Das IPP-Protokoll ermöglicht das Drucken über das Web, das Internet und das Intranet. Ab RSO V3.0 hat UTM Zugriff auf alle Drucker, die von RSO unterstützt werden, einschließlich moderner Druckertypen, die über LAN oder PC angeschlossen sind.

Dank der IPP-Unterstützung von RSO kann ein Endbenutzer, der an eine OLTP-Anwendung angeschlossen ist, auf einen IPP-Drucker zugreifen, der sich an beliebiger Stelle im Netz befindet. Die bereitgestellte Funktionalität entspricht der Unterstützung des BSD-LPD-Protokolls in RSO: dem "One Shot Printing".

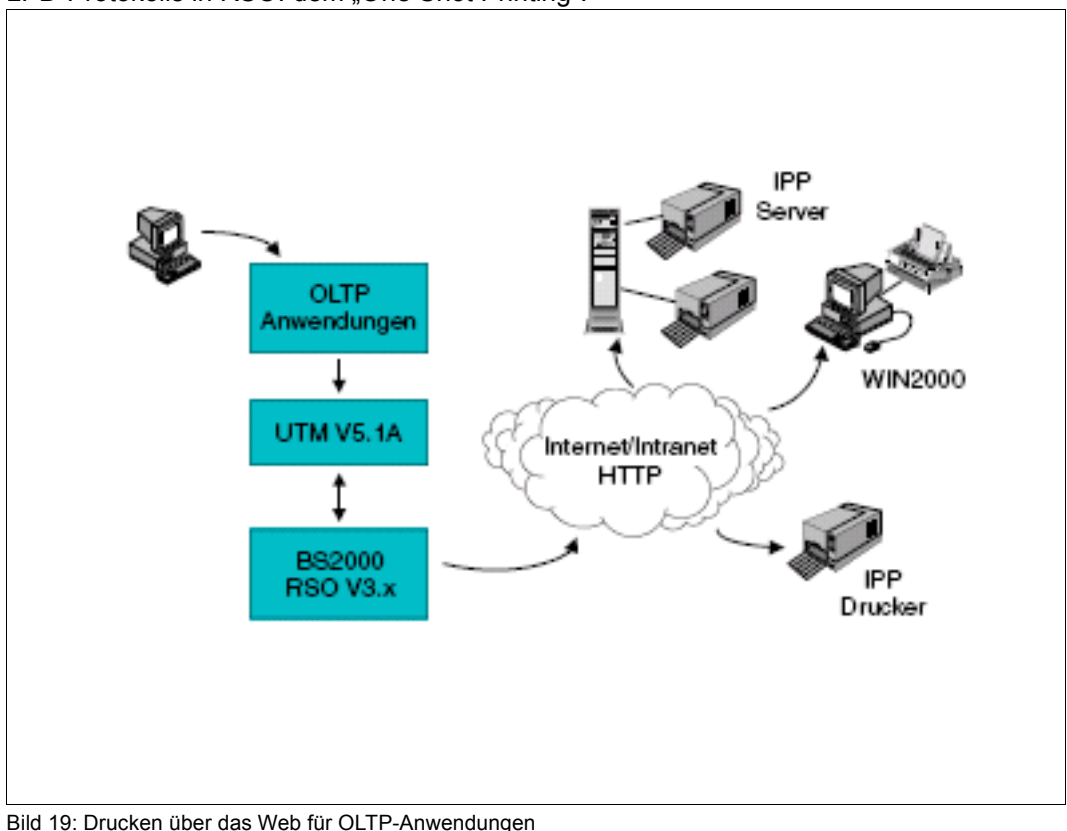

### **5.1.15.2 Anschluss eines Druckers an IPP**

Der IPP-Drucker muss mit der SPSERVE-Anweisung ADD-SPOOL-DEVICE oder MODIFY-SPOOL-DEVICE definiert werden. Hierzu müssen die folgenden Operanden verwendet werden. Eine Beschreibung dieser Operanden finden Sie im Handbuch "SPSERVE [\(BS2000/OSD\)"](#page-721-0).

```
//ADD-SPOOL-DEVICE ...,
// DEVICE-ACCESS=*TCP-ACCESS( 
// ACCESS-TYPE=*IPP 
// INTERNET-ADDRESS=*STD/<alphanum-name 1..32>/<composed-name 7..32>
// PORT-NAME=*STD/<alphanum-name 1..8>
1/ ),
// ...
// PROCESSING-CONTROL=*PARAMETERS(…
// PRINTER-PARAM-FILE=*STD/*SYSTEM/<composed-name 1..16>)
// ...
```
Der Wert \*IPP sollte angegeben werden, wenn auf den Drucker über das Internet mit dem IPP-Protokoll zugegriffen wird.

Der Operand INTERNET-ADDRESS definiert den Host, unter dem der Drucker läuft. Er ist entweder ein Host-Name oder eine Host-Adresse. Wo immer möglich, sollte vermieden werden, IPP-Adressen als URLs anzugeben.

Der Operand PORT-NAME ist die Portnummer des Servers im Netz. Wird der Operand PORT-NAME weggelassen, dann wird die voreingestellte Portnummer 631 verwendet.

Alle Drucker-Objekte und Auftrags-Objekte werden durch einen Uniform Resource Identifier (URI) identifiziert, so dass sie persistent und eindeutig referenziert werden können. Die IPP URI des Druckers muss in der Drucker-Parameterdatei definiert werden, die dem Gerät zugeordnet ist. Zu den unterstützten URI-Formaten lesen Sie bitte in der Dokumentation nach, die bei Ihrem Drucker oder Druckerserver mitgeliefert wurde.

#### **Wechselwirkungen mit anderen Operanden**

Der Operand SYNCHRONIZATION=\*PRINTER wird nicht zurückgewiesen sondern ignoriert. RSO geht automatisch von der Einstellung SYNCHRONIZATION=\*NETWORK aus. RSO erhält keine Informationen direkt vom Drucker. Der Dialog findet ausschließlich zwischen RSO und dem IPP-Drucker statt, d.h. zwischen dem Senden zweier Meldungen (innerhalb des gleichen Druckauftrags) ist keine Synchronisierung möglich.

Ebenso wird POLLING=\*YES nicht zurückgewiesen, sondern ignoriert. RSO geht automatisch von der Einstellung POLLING=\*NO aus, da Drucker, die von einem IPP-Drucker verwaltet werden, keine Informationen an RSO zurückliefern können.

DISCONNECTION=\*YES oder DISCONNECTION=\*NO wird ebenfalls nicht zurückgewiesen, sondern ignoriert. RSO geht automatisch von der Einstellung DISCONNECTION=\*FORCE aus, um ein Schließen der Verbindung am Ende jedes Druckauftrags anzufordern.

## **5.1.15.3 Vollständigkeit von Ausdrucken, Neustart von Ausdrucken**

Nur der Transfer von Druckaufträgen an die IPP-Drucker wird unterstützt, da RSO die Verarbeitung der Druckaufträge nicht überwachen kann.

Nach dem Erhalt einer Druckanforderung, die an einen IPP-Drucker weitergeleitet werden soll, erzeugt RSO zuerst eine temporäre Datei, die alle auszudruckenden Daten enthält (Deckblatt, Benutzerdaten, Schlussblatt ...). Diese Datei wird verwendet, um die Größe des Druckauftrags zu ermitteln. Nachdem die temporäre Datei erzeugt wurde, prüft RSO, ob ein IPP-Drucker für einen Druckauftrag bereit ist. Ist dies der Fall, dann liest RSO die Druckdaten aus der temporären Datei und schickt sie zusammen mit bestimmten HTTP/IPP-Protokoll-Kommandos an den IPP-Drucker.

Tritt während der Erzeugung der temporären Datei ein DMS-Fehler auf, dann wird der Druckauftrag an die KEEP-Warteschlange zurückgeschickt. Wenn die Druck-Anforderung von dem IPP-Drucker/-Server zurückgewiesen wird, dann nimmt RSO die Verarbeitung der Druck-Anforderung von Anfang an wieder auf.

Wird der Druckauftrag ohne Fehler verarbeitet, dann leert RSO die Verbindung zum IPP-Drucker und nimmt an, dass der Druckauftrag erfolgreich beendet wurde. Dies bedeutet jedoch nicht, dass der Druckauftrag vom IPP-Drucker erfolgreich ausgedruckt wurde. Sobald die Daten an den IPP-Drucker übergeben wurden, hat RSO keine Möglichkeit, das Ausdrucken der Daten zu überwachen.

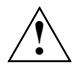

# **Achtung!**

Beim Ausdrucken auf IPP-Drucker kann weder ein korrekter Neustart des Druckvorgangs, noch der vollständige Ausdruck der Daten garantiert werden. Dies kommt daher, dass RSO keine Möglichkeit hat, mit dem Drucker zu kommunizieren. Als Folge davon kann es vorkommen, dass RSO annimmt, ein Druckauftrag sei erfolgreich beendet, obwohl tatsächlich keine einzige Seite ausgedruckt wurde.

## **5.1.15.4 Wiederanlauf-Regeln**

Es wurde der Drucker-Fehlercode "IppJobAborted" eingeführt, um im Dialog mit einem IPP-Drucker auf Probleme wie "Anforderung zurückgewiesen", "Timeout entdeckt" aufmerksam zu machen. Wenn dieser Fehlercode ausgegeben wird, dann wird der Druckauftrag in die KEEP-Warteschlange eingereiht. Zusätzlich wird die Meldung SRO0994 ausgegeben, wenn der Druckerstatus mit den Kommandos

SHOW-SYSTEM-STATUS INF=\*REMOTE (...) oder SHOW-ACTIVE-SPOOL-DEVICE abgefragt wird.

Da der IPP-Drucker außerhalb von RSO verwaltet wird, ist die standardmäßige zum Fehlercode "IppJobAborted" gehörige Wiederanlauf-Aktion, nach dem Auftreten des Fehlers zu stoppen. Die Systembetreuung kann dieses Verhalten ändern, indem sie eine neue Wiederanlauf-Regel vereinbart. Die allgemeinen hierfür verfügbaren Aktionscodes sind STOP, SUSPEND und RESTART.

#### *Beispiel*

```
/SHOW-PRINT-JOB-STATUS INFORMATION=*DESTINATION
TSN SERVER M STA R DEVICE DESTIN ERCOD ERMSG DEVICE TYPE
5953 *HOME R KP * IPP9000 IPP9000 FD010507 SRO0994 9000-PRO
/SHOW-SYSTEM-STATUS INF=*REMOTE(...).
%DEVICE A STA/PORT PROC/INT-ADD USERID TSN M ERCOD ERMSG E
%IPP9000 S 631 10.29.167.19 5953 R FD010507 SRO0994 Y
/SHOW-ACTIVE-SPOOL-DEVICE IPP9000 
DEV-NAME: IPP9000 DEV-TYP:9000-PRO REV: 1 SCHED:NEXT-JOB 
C-USERID: PRIORITY: 30/ 255 USE: OUT C-TSN: 
CLASSES (A): 
FORM(PE): STD STDF5
PNAME(A): 
USER (A): 
ACC (A): 
DESTS: 
CURRENT-FORM: STD TRACE: YES EXIT: YES SAMPLE: NO 
PRINTER-STATE:S ERROR-MESSAGE: SRO0994 
ACCESSES : RSO UTM 
MONJV :
```
## **5.1.15.5 EBCDIC-ASCII Zeichenkonvertierung**

Das IPP-Protokoll erwartet Daten im ASCII-Code, aber BS2000-Dateien enthalten Daten im EBCDIC-Code. RSO hat direkten Zugriff auf den IPP-Drucker und führt daher diese EBCDIC-ASCII-Konvertierung selbst aus. Es sollte beachtet werden, dass diese Konvertierung Zeichen für Zeichen erfolgt, d.h. jedes Zeichen wird unabhängig von den anderen Zei-chen konvertiert. Eine Umsetzungstabelle finden Sie im [Abschnitt "EBCDIC-ASCII-Umset](#page-684-0)[zungstabelle" auf Seite 685](#page-684-0).

# **5.1.15.6 Drucken über einen SEH-Druckerserver**

SEH IC105 Fastpocket unterstützt das IPP-Protokoll und kann als IPP-Server gesehen werden.

#### **Minimale Software-Konfiguration**

Folgende Software-Konfiguration muss für dieses Anwendungsmodell mindestens vorhanden sein:

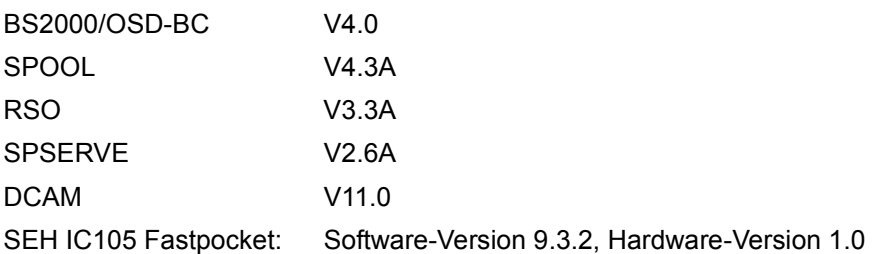

# **Definition der Umgebung**

1. RSO-Definition

Der Zieldrucker muss in RSO mit SPSERVE definiert werden:

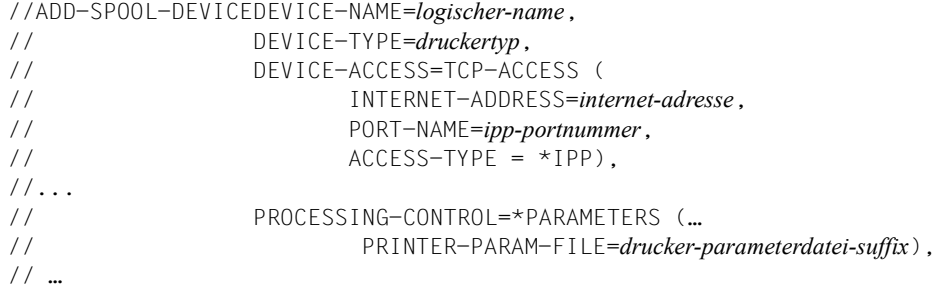

#### Wobei

#### *logischer-name*

logischer RSO-Name, der sich auf den IPP-Zieldrucker bezieht.

*druckertyp*

RSO-Druckertyp des Zieldruckers (z.B. 4822-PCL, wenn der Zieldrucker ein 4822-Drucker im PCL-Emulationsmodus ist). Der Druckertyp muss zu dem tatsächlichen Gerätetyp passen, wie er in CUPS definiert ist.

*internet-adresse*

Die Internet-Adresse des SEH-Druckerservers. Es muss entweder die IP-Adresse (in Punkt-Dezimal-Notation) angegeben werden oder der Socket-Host-Name der Workstation, so wie dieser Name über BCAM generiert wurde (in der BS2000-RDF-Datei oder der SOCKETHOST-Adress-Tabelle).

#### *ipp-portnummer*

Die Portnummer, über die der SEH-Druckerserver angesprochen wird (Voreinstellung: 631).

#### *drucker-parameterdatei-suffix*

Das Suffix der zugeordneten Drucker-Parameterdatei, in der die IPP URI idefiniert ist.

Neben der Druckerdefinition muss mindestens ein Formular (z.B. STD) für den zugehörigen RSO-Druckertyp definiert sein. Ist noch kein Formular vorhanden, so muss es mit der SPSERVE-Anweisung ADD-SPOOL-FORM angelegt werden.

Die IPP URI des Druckers muss in der Drucker-Parameterdatei definiert sein, die dem Drucker zugeordnet ist.

#### 2. BCAM-Definition

Die Adresse des SEH-Druckerservers, der den Drucker verwaltet, muss über die RDF-Datei oder die SOCKETHOST-Adresstabelle definiert und aktiviert sein.

## **Ablaufbeispiel**

Das folgende Beispiel fasst die Definitionen der Betriebsumgebung zusammen, die notwendig ist, um RSO den Zugriff auf einen 9017-Drucker zu ermöglichen, der mit einem SEH IC105 Fastpocket an das LAN angeschlossen ist.

#### *Definition des Druckers*

1. Definieren Sie den Drucker mit SPSERVE:

```
//A-S-D DEV-NAME=IPP9000,
        DFV-TYPF=\star9000-PRO.
         DEV-ACC=*TCP(
                  INT-ADD=10.29.167.19,
                  PORT-NAME=631),
        ACC-TYPE=*IPP,
        PROCESSING-CONTROL=*PARAMETERS(
                             PRINTER-PARAMETER-FILE = IPPURI)
//A-S-F STD,*9000-PRO, ...
```
2. Erstellen Sie die Drucker-Parameterdatei, die dem Drucker zugeordnet ist, zum Beispiel die Datei \$SYSSPOOL.SYSPAR.PRINTER-PARAM.IPPURI mit dem folgenden Inhalt:

```
#
# Give the printer uri for IPP printers.
#
ippuri=10.29.167.19:631/ipp,
```
3. Definieren Sie den IPP-Drucker in BCAM, zum Beispiel, indem Sie einen Eintrag in der Datei SYSDAT BCAM. ETC. HOSTS und SYSDAT BCAM. PROCESSORS definieren.

*Verwendung des Druckers*

4. Sobald diese Definitionen gemacht wurden, kann der BS2000-Prozessor Druckaufträge initiieren, die an den Drucker IPP9000 geschickt wurden.

/PRINT-DOCUMENT myfile,PRINTER-NAME=IPP9000, ...

Bitte beachten Sie, dass die Unterstützung von IPP-Druckern durch RSO nur die Zuweisung von Druckaufträgen abdeckt. Die Ausführung der Druckaufträge kann nicht überwacht werden. Dies bedeutet: sobald RSO einen vollständigen Druckauftrag an den IPP-Drucker weitergeleitet hat, schließt RSO die Verbindung und betrachtet den Druckauftrag als verarbeitet, obwohl tatsächlich noch nichts ausgedruckt wurde.

# **5.1.15.7 Drucken über CUPS**

CUPS (Common UNIX® Printing System) ist ein von Easy Software Products entwickeltes Drucksystem für Unix-basierte Betriebssysteme. CUPS basiert auf dem Internet Printing Protocol (IPP).

CUPS bietet ein komplettes IPP/1.1-basiertes Drucksystem, das Basic-, Digest-Authentifizierung und Authentifizierung durch lokales Zertifikat einschließt: Zugriffskontrolle nach Benutzer, Domäne oder IP-basiert und 128-Bit-Verschlüsselung.

Die CUPS-Software und Dokumentation ist im World Wide Web unter "http://www.cups.org" verfügbar.

#### **Minimale Software-Konfiguration**

Folgende Software-Konfiguration muss für dieses Anwendungsmodell mindestens vorhanden sein:

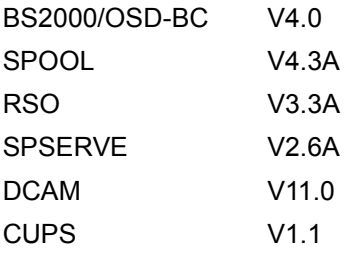

# **Definition der Umgebung**

1. RSO-Definition

Der Zieldrucker muss in RSO mit SPSERVE definiert werden:

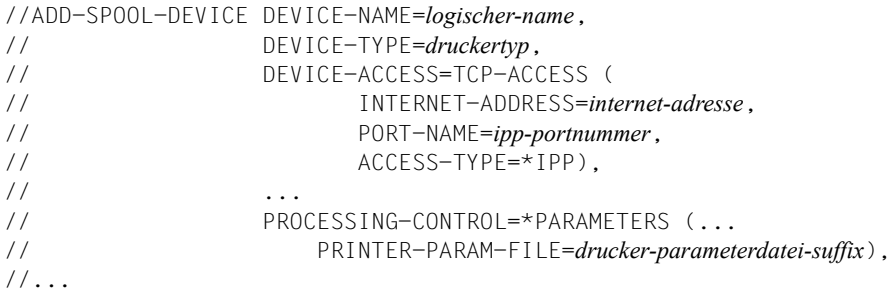

#### Wobei

*logischer-name*

logischer RSO-Name, der sich auf den IPP-Zieldrucker bezieht.

*druckertyp*

RSO-Druckertyp des Zieldruckers (z.B. 4822-PCL, wenn der Zieldrucker ein 4822-Drucker im PCL-Emulationsmodus ist).

*internet-adresse*

Die Internet-Adresse des CUPS-Servers. Es muss entweder die IP-Adresse (in Punkt-Dezimal-Notation) angegeben werden oder der Socket-Host-Name der Workstation, so wie dieser Name über BCAM generiert wurde (in der BS2000-RDF-Datei oder der SOCKETHOST-Adress-Tabelle).

#### *ipp-portnummer*

Die Portnummer, über die der CUPS-Server angesprochen wird (Voreinstellung: 631).

#### *drucker-parameterdatei-suffix*

Das Suffix der zugeordneten Drucker-Parameterdatei, in der die IPP URI idefiniert ist.

Neben der Druckerdefinition muss mindestens ein Formular (z.B. STD) für den zugehörigen RSO-Druckertyp definiert sein. Ist noch kein Formular vorhanden, so muss es mit der SPSERVE-Anweisung ADD-SPOOL-FORM angelegt werden.

Die IPP URI des Druckers muss in der Drucker-Parameterdatei definiert sein, die dem Drucker zugeordnet ist. Die Angabe einer kompletten URI wird von CUPS 1.1 nicht unterstützt, da diese derzeit nur von Proxy-Servern verwendet wird. Wahrscheinlich wird dies in CUPS 1.2 korrigiert. Um jedoch eine maximale Kompatibilität mit allen IPP-Implementierungen (viele davon basieren unkorrekterweise immer noch auf HTTP/1.0- Servern) zu gewährleisten, sollten Sie statt der kompletten URI immer Pfad/Ressource verwenden.

#### 2. BCAM-Definition

Die Adresse des CUPS-Servers, der den Drucker verwaltet, muss über die RDF-Datei oder die SOCKETHOST-Adresstabelle definiert und aktiviert sein.

#### 3. CUPS-Definitionen

- Installieren Sie CUPS gemäß dem Distributionsmodus auf der Server-Plattform.
- Konfigurieren Sie den CUPS-Server und starten Sie ihn.
- Konfigurieren Sie den Drucker in CUPS entweder mit der Kommando-Schnittstelle oder der Web-Schnittstelle.

# **Ablaufbeispiel**

Das folgende Beispiel fasst die Definitionen der Betriebsumgebung zusammen, die notwendig ist, um RSO den Zugriff auf einen 4821-Drucker zu ermöglichen, der durch einen CUPS-Server verwaltet wird. Der Drucker wurde in CUPS entweder mit der Kommando-Schnittstelle oder der Web-Schnittstelle konfiguriert und hat den Namen hp8000. RSO greift auf den Drucker über das IPP-Protokoll zu.

## *Definition des Druckers*

1. Definieren Sie den Drucker mit SPSERVE:

```
//A-S-D DEV-NAME=IPP9001,
       DEV-TYPE=*4821-PCL,
       DEV-ACC=*TCP(
              INT-ADD=10.29.167.31,
              PORT-NAME=631),
      ACC-TYPE=*IPP,
      PROCESSING-CONTROL=*PARAMETERS(
              PRINTER-PARAMETER-FILE = IPPURI1)
//A-S-F STD, ...
```
2. Erstellen Sie die Drucker-Parameterdatei, die dem Drucker zugeordnet ist, zum Beispiel die Datei \$SYSSPOOL.SYSPAR.PRINTER-PARAM.IPPURI1 mit dem folgenden Inhalt:

```
#
# Give the printer uri for IPP printers.
#
ippuri=/printers/hp8000,
```
- 3. Definieren Sie den IPP-Drucker in BCAM, zum Beispiel, indem Sie einen Eintrag in der Datei SYSDAT BCAM. ETC. HOSTS und SYSDAT BCAM. PROCESSORS definieren.
- 4. Drucker-Konfiguration in CUPS: Der Administrator fügt einen Drucker hinzu, indem er dem Drucker-Agenten folgt, und zwar durch Eintragen einiger Informationen und Auswählen anderer Informationen. Anschließend konfiguriert er die voreingestellten Optionen für den Drucker. Die folgenden Bildschirmabzüge zeigen einige Seiten der Drucker-Konfiguration.

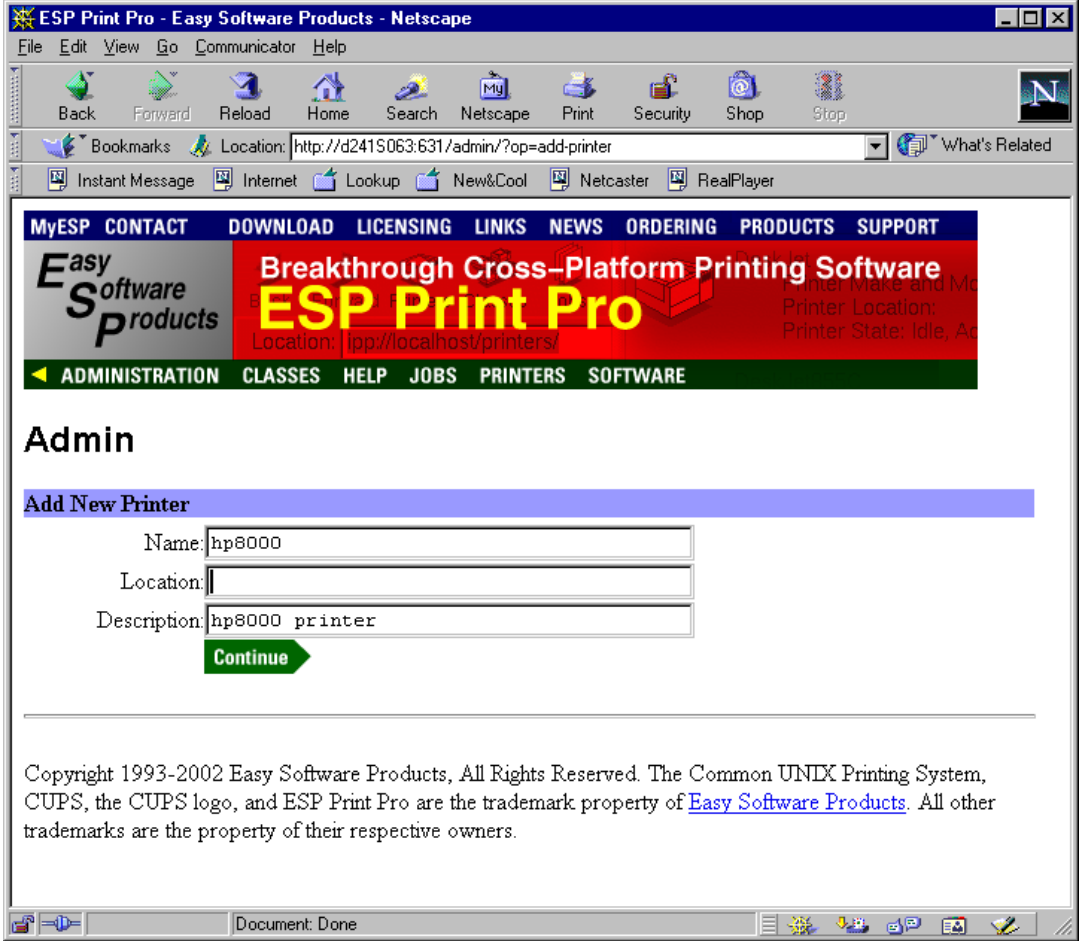

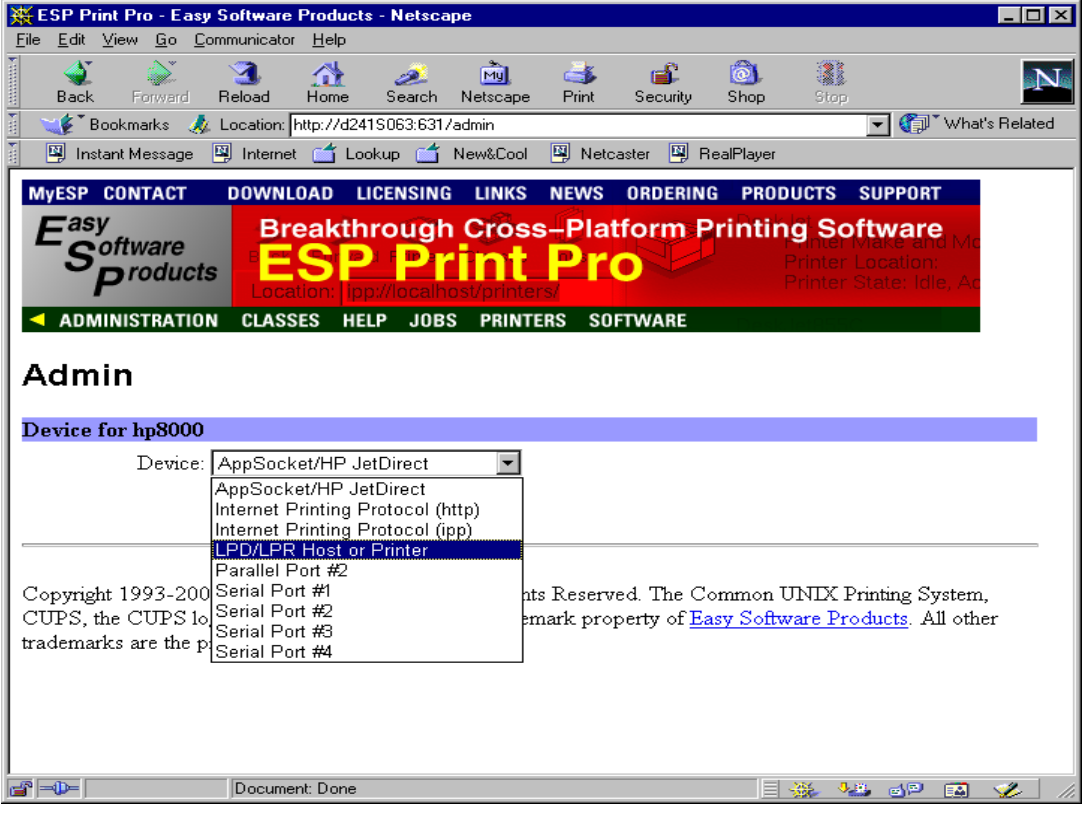

Ausgehend von der folgenden Seite zur Drucker-Verwaltung können Sie alle Verwaltungsaufgaben für Drucker ausführen.

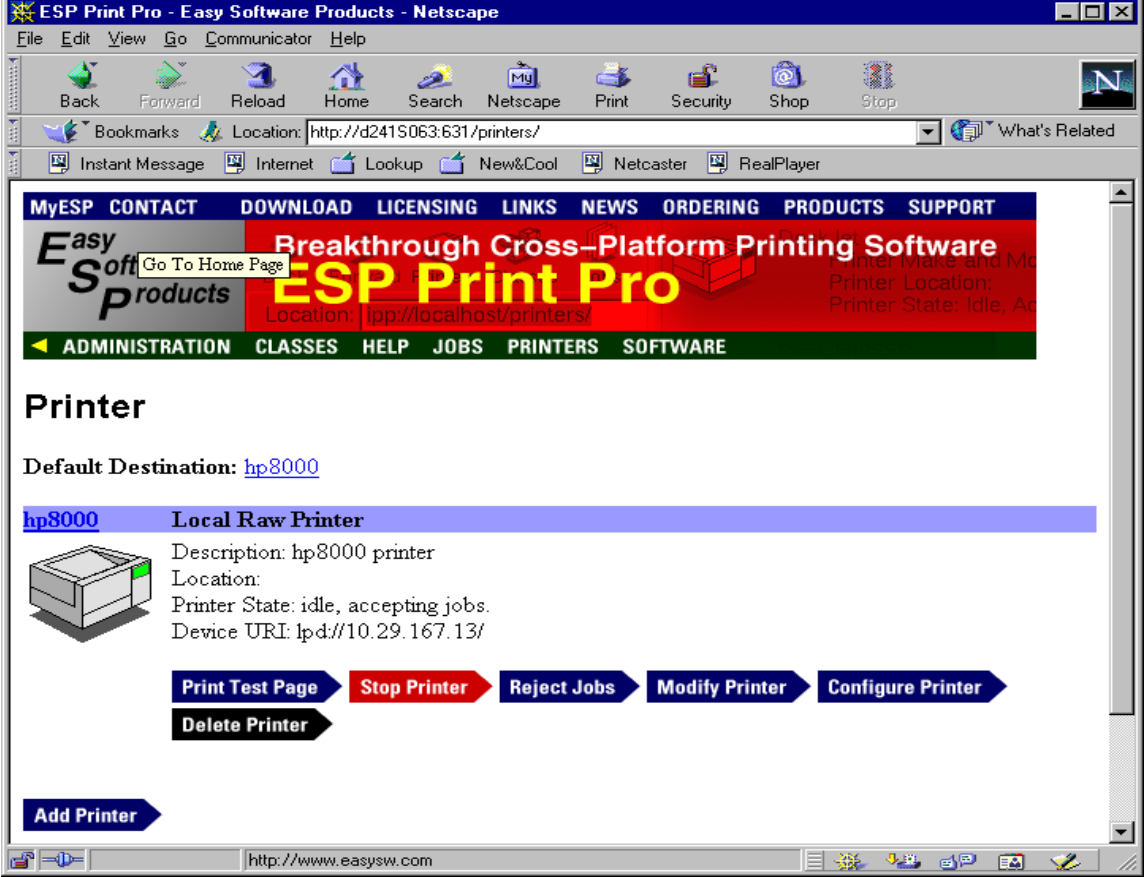

*Verwendung des Druckers*

5. Sobald diese Definitionen gemacht wurden, kann der BS2000-Prozessor Druckaufträge initiieren, die an den Drucker IPP9001 geschickt wurden.

/PRINT-DOCUMENT myfile,PRINTER-NAME=IPP9001, ...

Beachten Sie jedoch, dass die Unterstützung von IPP-Druckern durch RSO nur die Zuweisung von Druckaufträgen abdeckt. Die Ausführung der Druckaufträge kann nicht überwacht werden. Dies bedeutet: sobald RSO einen vollständigen Druckauftrag an den IPP-Drucker weitergeleitet hat, schließt RSO die Verbindung und betrachtet den Druckauftrag als verarbeitet, obwohl tatsächlich noch nichts ausgedruckt wurde.

### **Sicheres Drucken**

Für Sicheres Drucken gehen Sie genauso vor bis auf folgende Ausnahmen:

- Im Geräteeintrag der SPOOL-Parameterdatei muss ENCRYPT=YES angegeben werden
- In der Drucker-Parameterdatei muss ein FQDN angegeben werden, siehe [Abschnitt](#page-294-0)  ["Drucker-Parameterdateien" auf Seite 295](#page-294-0).

### **5.1.15.8 Drucken über einen Windows 2000 Server**

Windows 2000 unterstützt das Drucken im Internet. Dadurch dass Druckaufträge mit dem Hypertext Transfer Protocol (HTTP) verschickt werden, wird es möglich, Drucker zu verwenden, die sich überall auf der Welt befinden. Mit Hilfe von Microsoft® Internet Information Services oder eines Web Peer Servers erzeugt Windows 2000 eine Webseite, die Informationen über Drucker und den Transport zum Drucken über das Internet bereitstellt. Indem das Internet verwendet wird, können Drucker verwendet werden, um Fax-Geräte oder Postversand zu ersetzen.

Drucker, deren Host ein Windows 2000-Server mit IIS oder ein Peer Web Server (der PWS läuft unter Windows 2000 Professional) ist, können Druckaufträge empfangen, die über das Internet Printing Protocol an sie geschickt wurden. Windows 2000 Internet Druckerserver liefern den Clients sowohl Informationen über den Status von Druckaufträgen, die sie empfangen haben, als auch Informationen über verfügbare Drucker.

Druckaufträge auf einem Server können mit Hilfe der Webseiten des Internet-Druckerservers angezeigt und verwaltet werden. Diese Seiten geben Informationen über Druckaufträge in der Warteschlange, einschließlich Name, Status, Besitzer, Seitenzahl, Größe des Druckauftrags und wann der Druckauftrag angestoßen wurde.

#### **Minimale Software-Konfiguration**

Folgende Software-Konfiguration muss für dieses Anwendungsmodell mindestens vorhanden sein:

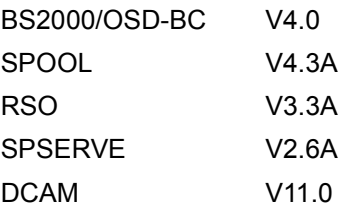

Bei Verwendung des Internet Printer Protocol (IPP) zum Drucken, kann auf alle Drucker, die auf einem Windows 2000-basierten Server "shared" sind, automatisch zugegriffen werden. Clients, auf denen Microsoft Internet Explorer 4.01 und höher mit IPP-Druckunterstützung läuft, können auf den Internet-Druckern ausdrucken. Alle Versionen von Windows 2000 haben IPP-Druckunterstützung und IPP-Druck ist auch als Zusatzprodukt für Microsoft Windows 95-Clients und Microsoft Windows 98-Clients erhältlich. Windows 98/95-basierte Clients können den Internet-Druck-Client von der Windows 2000 Server CD-ROM installieren.

Auf einem Windows 2000 Server, der Druckaufträge verarbeiten soll, die URLs enthalten, muss Microsoft Internet Information Services (IIS) laufen. Auf Druckerservern, die auf Windows 2000 Professional implementiert sind, muss Microsoft Peer Web Services (PWS) laufen.

Die Sicherheit der Druckerserver wird durch IIS oder PSW gewährleistet, abhängig davon, ob Windows 2000 Server oder Windows 2000 Professional läuft. Der Verwalter muss anonymen Zugriff erlauben. Dies wird später durch RSO verwendet. Sie können den Zugriff auf Internet-Drucker auch auf der Basis des anfordernden Hosts anstatt auf der Basis der Benutzer-Berechtigungen kontrollieren.

# **Definition der Umgebung**

1. RSO-Definition

Der Zieldrucker muss in RSO mit SPSERVE definiert werden:

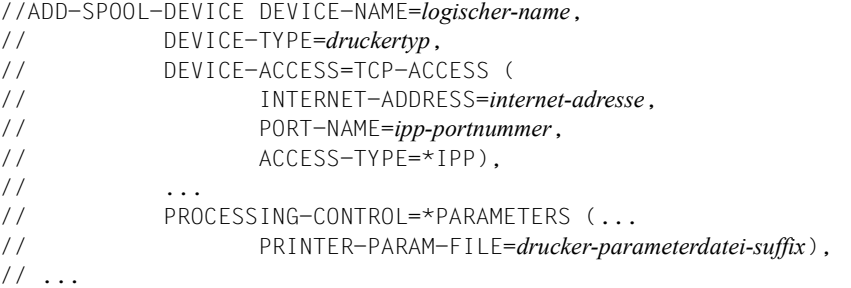

#### Wobei

*logischer-name*

logischer RSO-Name, der sich auf den IPP-Zieldrucker bezieht.

*druckertyp*

RSO-Druckertyp des Zieldruckers (z.B. 4822-PCL, wenn der Zieldrucker ein 4822-Drucker im PCL-Emulationsmodus ist). Der Druckertyp muss zu dem tatsächlichen Gerätetyp passen, wie er im Windows 2000 Server definiert ist.

*internet-adresse* 

Die Internet-Adresse des Windows 2000 Servers. Es muss entweder die IP-Adresse (in Punkt-Dezimal-Notation) angegeben werden oder der Socket-Host-Name der Workstation, so wie dieser Name über BCAM generiert wurde (in der BS2000-RDF-Datei oder der SOCKETHOST-Adress-Tabelle).

*ipp-portnummer*

Die Portnummer, über die der Windows 2000 Server angesprochen wird (Voreinstellung: 631).

*drucker-parameterdatei-suffix*

Das Suffix der zugeordneten Drucker-Parameterdatei, in der die IPP URI idefiniert ist.

Neben der Druckerdefinition muss mindestens ein Formular (z.B. STD) für den zugehörigen RSO-Druckertyp definiert sein. Ist noch kein Formular vorhanden, so muss es mit der SPSERVE-Anweisung ADD-SPOOL-FORM angelegt werden.

Die IPP URI des Druckers muss in der Drucker-Parameterdatei definiert sein, die dem Drucker zugeordnet ist. Bei Windows 2000 ist der Druckername der Share-Name des **Druckers** 

2. BCAM-Definition

Die Adresse des Windows 2000 Servers, der den Drucker verwaltet, muss über die RDF-Datei oder die SOCKETHOST-Adresstabelle definiert und aktiviert sein.

3. Windows 2000-Definitionen

Die folgenden Erläuterungen gelten für IIS. Für PWS lesen Sie in der Dokumentation nach, die sie für PWS erhalten haben.

● Installieren Sie den Dienst IIS oder PWS entsprechend der Plattform und starten Sie den Dienst.

IIS wird standardmäßig installiert, wenn Sie Windows 2000 Server installieren. Wenn Sie sich beim Windows Setup jedoch entschieden haben, IIS nicht zu installieren, führen Sie für die Installation von IIS die folgenden Schritte aus:

- 1. Klicken Sie auf "Start", zeigen Sie auf "Settings", und klicken Sie dann auf "Control Panel".
- 2. In "Control Panel", klicken Sie doppelt auf "Add/Remove Programs".
- 3. Klicken Sie auf "Add/Remove Windows Components".
- 4. Wählen Sie im Windows Components-Agenten, das Auswahlfeld "Internet Information Services (IIS)" durch Klicken aus und klicken Sie dann auf "OK".
- 5. Klicken Sie auf "Next" und klicken Sie dann auf "Finish".
- 6. Im Dialogfeld "Add/Remove Programs" klicken Sie auf "Close"
- Konfigurieren Sie den Port 631 für das Drucken im Internet

Um den IPP-Port zu konfigurieren verwenden Sie entweder den Internet Services Manager oder das IIS Snap-In und führen die folgenden Schritte aus:

- 1. Starten Sie "Internet Services Manager" oder starten Sie das IIS Snap-In.
- 2. Klicken Sie, um *\* server\_name* zu expandieren, wobei *server\_name* der Name des Servers ist.
- 3. Klicken Sie mit der rechten Maustaste, um "Default Web Site" aufzuklappen und klicken Sie dann auf "Properties".
- 4. Klicken Sie auf die Registerkarte "Web Site" und klicken sie unter "Web Site Identification" auf "Advanced"
- 5. Klicken Sie unter "Multiple identities for this Web Site" auf "Add"
- 6. Im angezeigten Dialogfeld "Advanced Web Site Identification" geben Sie den TCP-Port 631 an and und klicken dann auf "OK".
- 7. Klicken Sie auf "OK" und verlassen Sie dann den Internet Services Manager bzw. das IIS Snap-In.
- Konfigurieren Sie die Sicherheitseinstellungen für das Drucken im Internet

Um die Sicherheitseinstellungen zu konfigurieren verwenden Sie entweder den Internet Services Manager oder das IIS Snap-In. Um die Authentifikationsmethode für das Drucken im Internet zu konfigurieren, führen Sie folgende Schritte aus:

- 1. Starten Sie "Internet Services Manager" oder starten Sie das IIS Snap-In.
- 2. Klicken Sie, um *\* server\_name* zu expandieren, wobei *server\_name* der Name des Servers ist.
- 3. Klicken Sie mit der rechten Maustaste, um "Default Web Site" aufzuklappen und klicken Sie dann auf "Properties".
- 4. Klicken Sie auf die Registerkarte "Directory Security" und klicken Sie dann unter "Anonymous access and authentication" auf "Edit"
- 5. Klicken Sie auf "Anonymous access" und entfernen Sie die Auswahl der anderen Authentifikationsmethoden und klicken Sie dann auf "OK": Wenn sie anonymen Zugriff verwenden, logt IIS Sie automatisch unter der anonymen Benutzerkennung ein (diese Kennung ist standardmäßig IUSR\_*computer\_name*). Sie benötigen keinen Benutzernamen und kein Passwort. Um die Benutzerkennung zu ändern, die für den anonymen Zugriff verwendet wird, klicken Sie unter "Anonymous access" auf "Edit".
- 6. Sie können den Zugriff auf Internet-Drucker auch auf der Basis des aufrufenden Hosts regeln anstatt auf Basis der Benutzer-Berechtigungen. Um Zugriff für bestimmte Computer, Computergruppen oder Domänen zu gewähren oder zu verweigern, klicken Sie unter "IP Address and Domain Name Restrictions" auf "Edit".
- 7. Es wird das Dialogfeld "IP Address and Domain Name Restrictions" angezeigt. Hier können Sie wahlweise die folgenden Schritte ausführen:
	- Um den Zugriff zu gewähren, klicken Sie auf "Denied Access" und anschließend auf "Add". Im angezeigten Dialogfeld "Grant Access On" wählen Sie die gewünschte Option aus und klicken anschließend doppelt auf "OK". Der Computer, die Computergruppe oder die Domäne, die Sie ausgewählt haben, wird in die "Granted"-Liste aufgenommen.
	- Um den Zugriff zu verweigern, klicken Sie auf "Granted Access" und anschließend auf "Add". Im angezeigten Dialogfeld "Deny Access On" geben Sie die gewünschte Option an und klicken anschließend doppelt auf "OK". Der Computer, die Computergruppe oder die Domäne, die Sie angegeben haben, wird in die "Denied"-Liste aufgenommen.
- 8. Klicken Sie auf "OK" und verlassen Sie dann den Internet Services Manager bzw. das IIS Snap-In.
- Konfigurieren Sie den Drucker und machen Sie ihn "share".
	- 1. Im "Start"-Menü zeigen Sie auf "Settings" und klicken auf "Printers".
	- 2. Klicken Sie doppelt auf "Add Printer" und folgen Sie dann den Anweisungen.

### **Ablaufbeispiel**

Das folgende Beispiel fasst die Definitionen der Betriebsumgebung zusamen, die notwendig sind, um RSO den Zugriff zu einem 4821-Drucker zu ermöglichen, der von einem Windows 2000-Server verwaltet wird. Der Drucker wurde in Windows konfiguriert und hat den Namen HP8000. RSO greift auf den Drucker über das IPP-Protokoll zu.

#### *Definition des Druckers*

1. Definieren Sie den Drucker mit SPSERVE:

```
//A-S-D DEV-NAME=IPP2000,
      DEV-TYPE=*4821-PCL,
      DEV-ACC=*TCP(
              INT-ADD=10.29.167.54,
              PORT-NAME=631),
      ACC-TYPE=*IPP,
      PROCESSING-CONTROL=*PARAMETERS(
                         PRINTER-PARAMETER-FILE = IPPURI2)
```
 $//A-S-F STD, \ldots$ 

2. Erstellen Sie die Drucker-Parameterdatei, die dem Drucker zugeordnet ist, zum Beispiel die Datei \$SYSSPOOL.SYSPAR.PRINTER-PARAM.IPPURI2 mit dem folgenden Inhalt:

```
#
# Give the printer uri for IPP printers.
#
ippuri=http://d241dom4:631/printers/HP8000sh/.printer,
```
- 3. Definieren Sie den IPP-Drucker in BCAM, zum Beispiel, indem Sie einen Eintrag in der Datei SYSDAT.BCAM.ETC.HOSTS und SYSDAT.BCAM.PROCESSORS definieren.
- 4. Konfigurieren Sie den Web-Server in Windows 2000:

Lassen Sie die IPP-Portnummer (631) zu.

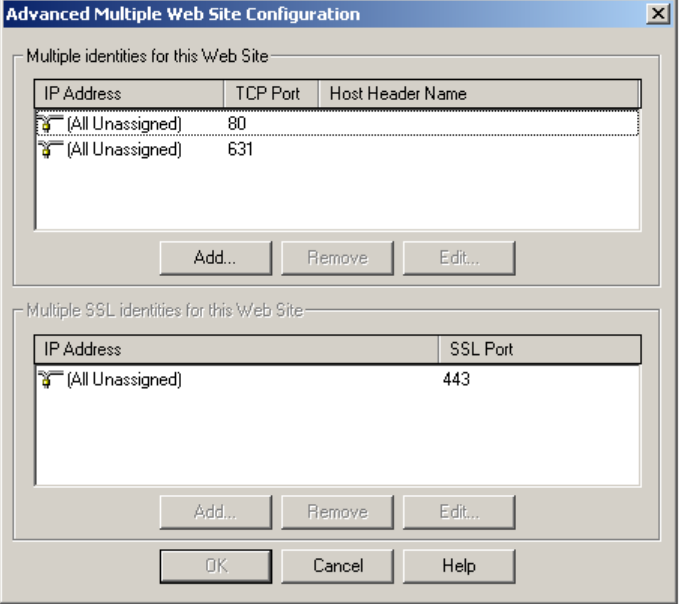

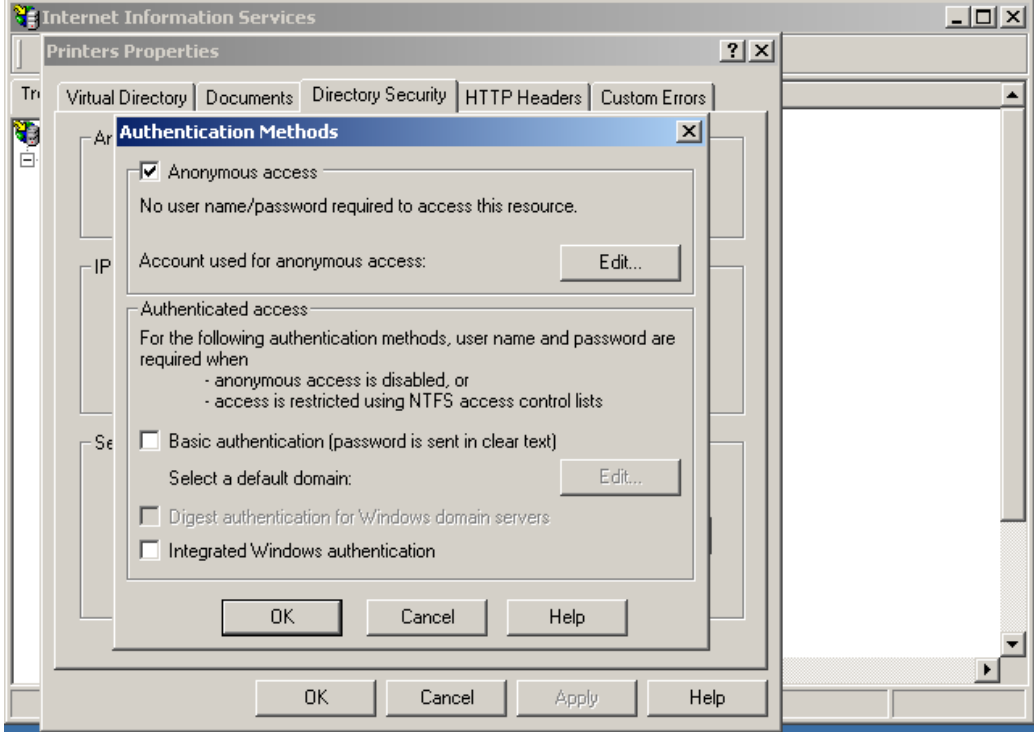

Konfigurieren Sie die Sicherheitseinstellungen für das Drucken im Internet

5. Konfigurieren Sie den Drucker in Windows 2000:

Der Drucker wird auf der Verwaltungsseite mit seinem lokalen Druckernamen (z.B. HP8000) angezeigt, aber seine URI basiert auf dem Share-Namen (z.B. HP8000sh).

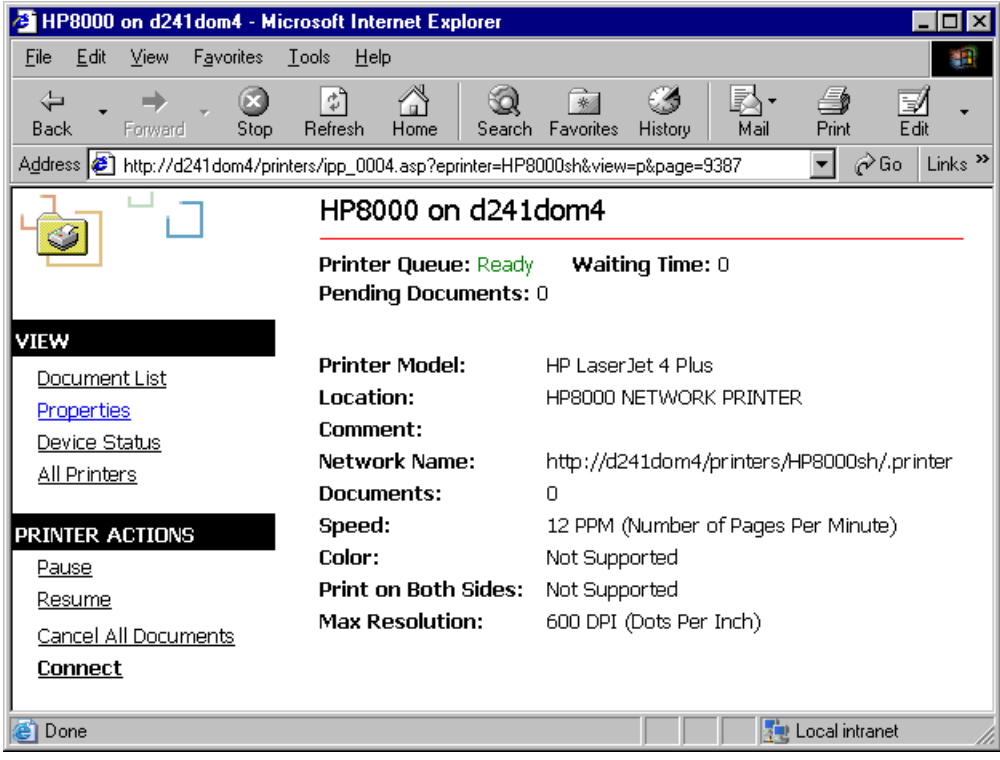

#### *Verwendung des Druckers*

6. Sobald diese Definitionen gemacht wurden, kann der BS2000-Prozessor Druckaufträge initiieren, die an den Drucker IPP2000 geschickt wurden.

/PRINT-DOCUMENT myfile,PRINTER-NAME=IPP2000, ...

Bitte beachten Sie, dass die Unterstützung von IPP-Druckern durch RSO nur die Zuweisung von Druckaufträgen abdeckt. Die Ausführung der Druckaufträge kann nicht überwacht werden. Dies bedeutet: sobald RSO einen vollständigen Druckauftrag an den IPP-Drucker weitergeleitet hat, schließt RSO die Verbindung und betrachtet den Druckauftrag als verarbeitet, obwohl tatsächlich noch nichts ausgedruckt wurde.

# **5.2 Laden und Entladen von RSO**

Das Softwareprodukt RSO ist ein Subsystem im BS2000. Die dynamische Verwaltung von Subsystemen (Dynamic Subsystem Management, kurz: DSSM) steuert das Laden, Initialisieren, Anhalten, Fortsetzen und Beenden von Subsystemen im Systemlauf mit Hilfe der Subsystem-Kommandos (siehe Handbuch "[DSSM/SSCM](#page-718-0)").

Wie alle Subsysteme muss RSO vor dem Startup des Systemlaufs im DSSM-Katalog definiert sein. DSSM ermöglicht es, RSO während eines Systemlaufs zu entladen und die gleiche oder eine andere kompatible Version erneut zu laden (mit STOP-SUBSYSTEM und erneutem START-SUBSYSTEM).

RSO ist immer von SPOOL abhängig, d.h. es kann nicht alleine ablaufen. Ein Entladen des Subsystems SPOOL führt automatisch zu einem Entladen des Subsystems RSO.

RSO kann auf zwei verschiedene Arten geladen werden:

#### *Zusammen mit dem Subsystem SPOOL*

Wenn das Subsystem SPOOL geladen und gestartet wird, kann das Subsystem RSO automatisch mitgeladen und gestartet werden, wenn folgendes Kommando gegeben wird:

START-SUBSYSTEM SUBSYSTEM-NAME=SPOOL,STRING='RSO=\*STD'

#### *SPOOL ist bereits gestartet*

Ist SPOOL bereits geladen, kann das Subsystem RSO folgendermaßen gestartet werden:

– unter BS2000/OSD-BC V1.0:

CREATE-SUBSYSTEM SUBSYSTEM-NAME=RSO,VERSION='03.4'

– ab BS2000/OSD-BC V2.0:

START-SUBSYSTEM SUBSYSTEM-NAME=RSO,VERSION='03.4'

Eine ausführliche Beschreibung von DSSM befindet sich im Handbuch "[DSSM/SSCM"](#page-718-0).

Systembetreuung und Operator steuern die Verfügbarkeit von RSO mit folgenden DSSM-Kommandos:

- CREATE-SUBSYSTEM (Subsystem erzeugen)
- START-SUBSYSTEM (Subsystem laden und starten)
- HOLD-SUBSYSTEM (Subsystem anhalten)
- RESUME-SUBSYSTEM (Subsystem wieder starten)
- STOP-SUBSYSTEM (Subsystem anhalten und entladen)

#### *Hinweise*

- Soll ein Subsystem RSO geladen werden und es ist bereits eine RSO-Version geladen, so muss diese erst mit dem Kommando STOP-SUBSYSTEM entladen werden. Erst danach können die Dateien SYSPRG.RSO.035.SRAM und SYSENT.RSO.035, die mit ACCESS=\*READ geschützt sind, übernommen werden.
- Die Dateien SYSLNK.RSO.035, SYSREP.RSO.035 und SYSENT.RSO.035 müssen nicht unter der Benutzerkennung TSOS vorhanden sein. Wenn sie unter einer anderen Benutzerkennung vorhanden sind, werden sie jedoch auch unter TSOS gestartet, um die nötigen Privilegien zu haben. Es ist zu beachten, dass die Dateien SYSENT.RSO.035 und SYSLNK.RSO.035 die gleiche Benutzerkennung haben müssen, SYSLNK.RSO.035 und SYSREP.RSO.035 können verschiedene Benutzerkennungen haben.
- Während des Ladevorgangs ist ein automatisches Starten von RSO-Geräten möglich. Ist die Datei RSO.START.DEVICES unter der Kennung SYSSPOOL vorhanden, startet RSO die Kommandofolge in dieser Datei (alle in der Datei stehenden Kommandos zur Druckausgabe werden sofort bearbeitet) und die Meldung SRO0002 wird an die Bedienstation geschickt. Diese Datei sollte u. a. für jedes eingetragene RSO-Gerät, dem Formulare zugewiesen wurden, das Kommando enthalten, das eine automatische Zuweisung der Standardformulare beim Starten der Datei veranlasst:

START-PRINTER-OUTPUT DEVICE-NAME=\*RSO-PRINTER(NAME=*name*,FORM-NAME=\*STD)

- Während des Ladevorgangs werden alle erzeugten Jobvariablen entfernt, die einem RSO-Gerät in einer früheren RSO-Sitzung zugeordnet wurden.
- Beim Laden werden die Pfadnamen der wichtigsten RSO- Installationsdateien zu Informationszwecken an der Konsole ausgegeben.
- Beim Laden führt RSO einige Konsistenzprüfungen durch, die sich auf die Versionen der SYSPAR-Datei beziehen, bevor in den Systemtabellen ein Merge mit Benutzer- und Korrekturparametern vorgenommen wird. Unstimmigkeiten werden an der Konsole ausgegeben (SRO0034 or SRO0054) und das Laden wird mit entsprechenden Meldungen (SRO0011) abgebrochen.

# **5.3 RSO-Konfigurationsdaten in der SPOOL-Parameterdatei definieren**

In der Datei \$SYSSPOOL.SPOOL.PARAMETERS sind Steuerungsdaten für lokalen SPOOL und RSO hinterlegt. Die SPOOL-Parameterdatei wird gewartet mit dem Dienstprogramm SPSERVE.

# **RSO-Systemlauf**

Das Subsystem RSO wird durch seine eigene Administrator-Task gesteuert, die wiederum eine große Anzahl von Controller-Tasks steuert. Jeder RSO-Controller unterstützt eine festgelegte Anzahl von Druckern und jede SRAM-Task ist einem Controller zugeordnet. Die maximale Anzahl der RSO-Drucker, die über einen Controller gesteuert werden, wird für die Dauer eines RSO-Systemlaufs in der SPOOL-Parameterdatei festgelegt. Für sehr schnelle RSO-Drucker (z.B. 9645-Drucker) kann ein Controller ausschließlich diesem Drucker zugeordnet werden (siehe Anweisung ADD-SPOOL-DEVICE im Handbuch "SPSERVE [\(BS2000/OSD\)"](#page-721-1)).

Die maximale Anzahl der Controller kann von der Systembetreuung entsprechend der Gerätekonfiguration im Rechenzentrum in der SPOOL-Parameterdatei definiert werden. Wenn die obere Grenze auf n Controller festgelegt wird, benötigt RSO (2n +1) Tasks, nämlich 1 Administrator-Task, n Controller-Tasks und n SRAM-Tasks.

Maximale Anzahl der RSO-Drucker, die gleichzeitig aktiv sein können (ausgehend von einem geschätzten Wert von 58 K im Cl-5-Speicher für einen RSO-Auftrag) für XS-Anlagen mit maximal 16MB Benutzer-Speicherplatz:

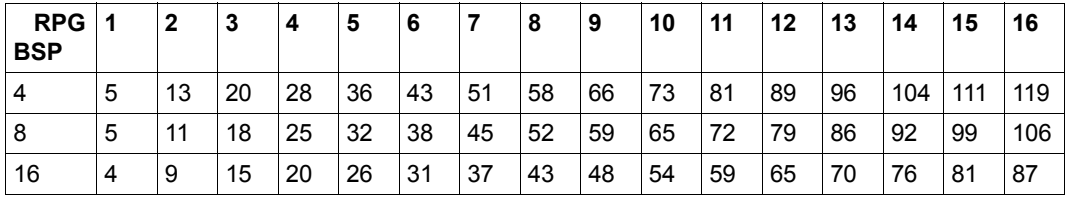

BSP: Benutzer-Speicherplatz (MB)

RPG: RSO-Puffergröße (KB)

Maximale Anzahl der über einen Controller gesteuerten Geräte (für XS-Anlagen mit maximal 16MB Benutzer-Speicherplatz, wenn in der SPOOL-Parameterdatei RELEASE-MEMORY=\*YES gesetzt ist):

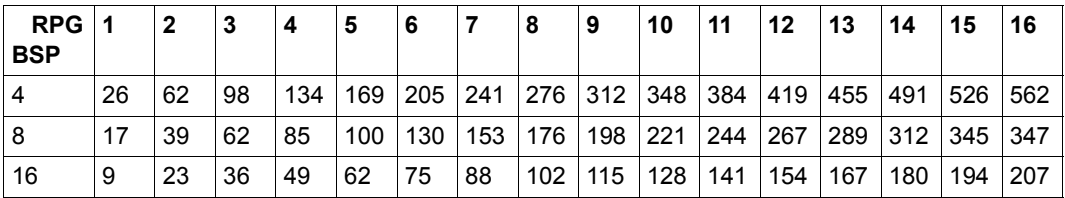

BSP: Benutzer-Speicherplatz (MB)

RPG: RSO-Puffergröße (KB)

Für eine XS-Konfiguration sind maximal 1024 RSO-Geräte pro Controller zulässig.

#### *Hinweis*

Bei jeder Generierung eines RSO-Controllers veranlasst ein intern aufgerufener ENTER-Job die Generierung einer zugehörigen SRAM-Task. Dieser ENTER-Job, der SYSENT.RSO.035 genannt wird, darf nicht über Bedienstation angestartet werden, um zu vermeiden, dass die RSO-Umgebung zerstört wird und die Meldung SRO0029 geschickt wird.

# **5.3.1 Definieren von RSO-Druckern**

Die Systembetreuung definiert einen RSO-Drucker mit einer der Anweisungen ADD-SPOOL-DEVICE / EDIT-SPOOL-DEVICE des Dienstprogrammes SPSERVE in der SPOOL-Parameterdatei.

Einen Großteil der Verwaltungsaufgaben kann die Systembetreuung an RSO-Geräteverwalter delegieren, die sie für das gewünschte RSO-Gerät mit ADD-SPOOL-DEVICE bestimmt.

Bei RSO-Betrieb mit eingetragenem RSO-Geräteverwalter spricht man von PRIVATE DEVICES (Private RSO-Drucker). Geräte, für die kein RSO-Geräteverwalter bestimmt wird, sind PUBLIC DEVICES (Gemeinschaftliche RSO-Drucker).

Der Eintrag bleibt solange gültig, bis er mit der Anweisung MODIFY-SPOOL-DEVICE oder EDIT-SPOOL-DEVICE geändert wird bzw. mit der Anweisung REMOVE-SPOOL-DEVICE gelöscht wird. Der Eintrag kann nur für RSO-Geräte geändert werden, die zum Zeitpunkt der Änderung **nicht** aktiv sind (Kommando STOP-PRINTER-OUTPUT).

Informationen über RSO-Geräte erhalten Systembetreuung, RSO-Geräteverwalter und nichtprivilegierter Anwender mit SHOW-SPOOL-DEVICES (Kommando oder SPSERVE-Anweisung).

# **5.3.2 Definieren von RSO-Fonts**

Die genaue Beschreibung der RSO-Fonts und ihrer Charakteristiken befindet sich im [Ab](#page-60-0)[schnitt "Verwendung von RSO-Fonts" auf Seite 61.](#page-60-0) Dort ist auch beschrieben, wie die Inhalte und Zuordnungen von Fonts ausgegeben werden können, wie ein Font beim SPOOLOUT aufgerufen wird, und wie ein beliebiger Zeichensatz oder ein zweiter Font unterstützt werden.

Nachfolgend werden nur die zusätzlichen Aktionen der Systembetreuung zur Font-Verwaltung beschrieben.

#### **Definition eines RSO-Font und Verknüpfung mit einem Zeichensatznamen**

Nur die Systembetreuung kann einen logischen Font-Namen definieren. Ein spezieller Bildschirm im Dienstprogramm RSOSERVE ermöglicht ihr, in einen 256 Zeichen langen Eingabe-String die Eigenschaften des Fonts einzutragen.

Wenn das Gerät ein "Font"-Drucker ist, sollte der String für das Laden eines Fonts verwendet werden. Für die anderen Drucker wird der String aus auswertbaren Drucker-Steuerzeichenfolgen bestehen.

RSO überprüft nicht, was die Systembetreuung in diesem String definiert; selbstverständlich dürfen nur Druckersteuerzeichen-Sequenzen eingetragen werden, die für die Definition eines Font sinnvoll sind.

Nachdem ein logischer Font definiert wurde, können Systembetreuung und RSO-Geräteverwalter diesen mit einem oder mehreren Zeichensatz-Namen verknüpfen. Umgekehrt kann ein einzelner Zeichensatz-Name mit mehreren Fonts verknüpft werden, vorausgesetzt, dass sich diese logischen Font-Namen auf unterschiedliche Druckertypen beziehen.

RSO überprüft bei der Verknüpfung nicht, ob die Zeichensätze schon in der Datei SPOOL.PARAMETERS definiert sind. RSO überprüft auch nicht beim SPOOLOUT, ob der zu verwendende Zeichensatz mit einem Font verknüpft ist.

Die Definition eines Font und ihre Verwendung lassen sich in folgenden Schritten zusammenfassen:

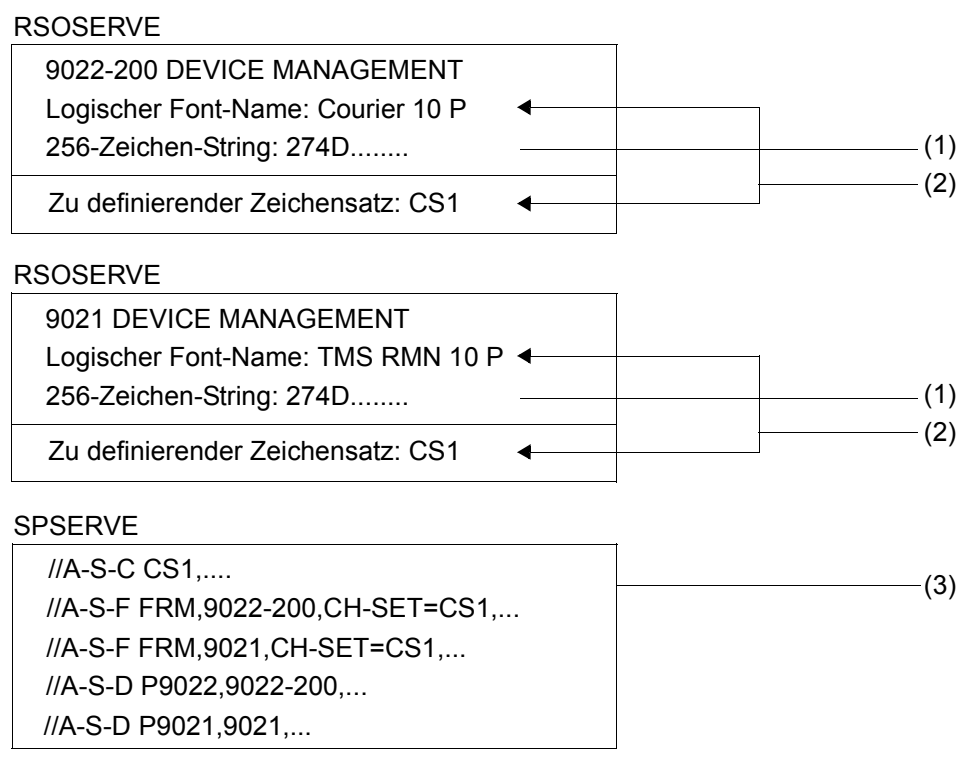

/PRINT-DOCUMENT FROM-FILE=datei,TO-PRINTER=\*PAR(PRINTER-NAME= P9022-200, RESOURCE-DESCRIPTION=\*PAR(FORM-NAME=FRM) ———— (4) /PRINT-DOCUMENT FROM-FILE=datei,TO-PRINTER=\*PAR(PRINTER-NAME= P9021, RESOURCE-DESCPRIPTION=\*PAR(FORM-NAME=FRM) ----------- (5)

- (1) Definition eines logischen Font-Namens und der Druckersteuerzeichen-Sequenz, die dem Drucker das Laden des Font ermöglicht, durch die Systembetreuung
- (2) Verknüpfung des logischen Font-Namens mit einem Zeichensatz-Namen durch die Systembetreuung oder den RSO-Geräteverwalter. Ein einzelner Zeichensatz-Name kann mit mehreren logischen Font-Namen verknüpft werden, wenn jeder dieser Fonts zu einem anderen Druckertyp gehört.
- (3) Bevor der Zeichensatz für den SPOOLOUT verwendet werden kann, muss entweder die Systembetreuung oder der RSO-Geräteverwalter den Zeichensatz in der SPOOL-Parameterdatei definieren.
- (4) Der für das Formular definierte Standard-Zeichensatz wird zum Drucken der Header-Page, der Datei und der Trailer-Page verwendet. Jeweils zu Beginn der Header-Page, der Datei und der Trailer-Page werden die Druckersteuerzeichen-Sequenzen zum Laden der Font COURIER.10.P an den 9022-200-Drucker geschickt.
- (5) Der für das Formular definierte Standard-Zeichensatz wird zum Drucken der Header-Page, der Datei und der Trailer-Page verwendet. Jeweils zu Beginn der Header-Page, der Datei und der Trailer-Page werden die Druckersteuerzeichen-Sequenzen zum Laden des Font TMS RMN.10.P an den 9021-Drucker geschickt.

# **5.3.3 Umgehung der Auswertung von Eigenschaften des Zeichensatzes (Bypass)**

Wie oben bereits beschrieben, gleicht der Drucker nach jedem Laden eines Font die Font-Eigenschaften mit den Zeichensatzeigenschaften ab. Um zu verhindern, dass wegen einer abweichenden Eigenschaft des in der SPOOL-Parameterdatei definierten Zeichensatzes (z.B. Stil: Kursivschrift) der Font ungewollt gewechselt wird, sollten die fontabhängigen Zeichensatzeigenschaften mit dem Wert IGNORE definiert werden.

Auf diese Weise werden beim Aufruf eines Zeichensatzes, der mit einem Font verknüpft ist, die Zeichensatzeigenschaften des Font wirksam. Der Wert IGNORE kann in den Anweisungen ADD-SPOOL-CHARACTER-SET und MODIFY-SPOOL-CHARACTER-SET im Dienstprogramm SPSERVE bei den meisten Operanden angegeben werden; bei dem Operanden CPI wird die Angabe 0 als Bypass-Angabe interpretiert, d.h. nicht ausgewertet.

Für den SPOOLOUT hat die Angabe CPI=0 folgende Konsequenzen: Der zum Drucken der Header-Page und Trailer-Page nötige Maximalwert für die Anzahl der Zeichen, die pro Zeile gedruckt werden können, muss der Formulardefinition entnommen werden: ADD-SPOOL-FORM, Operand LINE-SIZE, wobei standardmäßig 10 cpi Zeichendichte angenommen werden. SPOOLOUT registriert unter diesen Umständen nicht, wenn Zeilen abgeschnitten werden.

#### *Hinweise*

Es ist empfehlenswert, als Standardzeichensatz für den SPOOLOUT einen Zeichensatz zu wählen, der den HMI-Wert über den bei dem Operanden CPI in der Anweisung ADD-SPOOL-CHARACTER-SET angegebenen Wert (oder den Wert des entsprechenden Font, mit dem der Zeichensatz verknüpft ist) realisiert.

- Bei allen Druckertypen (mit Ausnahme des 9025 und 9026-RENO) wird nach der Anforderung eines neuen Zeichensatzes (Kommando PRINT-DOCUMENT oder über Steuerzeichen \CSi; in der Druckdatei) die Gültigkeit der in der Zeichensatzdefinition festgelegten Zeichendichte für den betreffenden Drucker überprüft. Unterstützt RSO für das Gerät den im Zeichensatz angegebenen CPI-Wert nicht, geschieht Folgendes:
	- der SPOOLOUT-Auftrag wird abgebrochen
	- eine Trailer-Page wird ausgegeben
	- die Datei wird nicht gelöscht (auch nicht, wenn PRINT-DOCUMENT FROM-FILE= *datei*, DELETE-AFTER-PRINT=\*YES angegeben wurde)
	- die Meldung SRO0142 wird auf Bedienstation ausgegeben
	- die Meldung SRO0143 wird auf der Trailer-Page ausgedruckt.

#### *Anmerkung*

Ist der abgewiesene Zeichensatz derjenige zur Ausgabe der Header- und Trailer-Page, wird nur die Meldung SRO0142 an die Bedienstation geschickt.

# **5.3.4 Unterstützung von XHCS in RSO**

XHCS (Extended Host Code Support) ist ein Subsystem, das die Unterstützung nationaler Zeichensätze ermöglicht. XHCS wird von RSO erst ab der BS2000-Version 11.0 unterstützt. Die Unterstützung von XHCS in RSO kann in drei Teile aufgegliedert werden:

- 1. Unterstützung von Fonts im 8-Bit-Format zusammen mit dem 7-Bit-Übertragungsprotokoll (z.B. BAM-Protokoll)
- 2. Unterstützung der neuen 8-Bit-Tabellen ISO-8859-x
- 3. Unterstützung von "coded character set name" (CCSN)

# **Unterstützung von 8-Bit-Fonts mit 7-Bit-Übertragungsprotokoll**

Einige Drucker sind mit 8-Bit-Fonts ausgestattet. Bisher war es jedoch nicht möglich, diese Fonts voll zu nutzen, wenn der Drucker an ein 7-Bit-Übertragungsprotokoll angeschlossen war.

In den SPSERVE-Anweisungen ADD-/MODIFY-SPOOL-DEVICE wurden zwei neue Operanden eingeführt, um die komplette Unterstützung von 8-Bit-Fonts auf Druckern (mit 8-Bit-Font-Unterstützung) zu gewährleisten, die an ein 7-Bit-Übertragungsprotokoll angeschlossen sind.

Wenn TRANSMISSION=\*7BIT und FONT-TYPE=\*8BIT spezifiziert wurden, setzt RSO vor jedes Zeichen (oder jede Gruppe von Zeichen) des EBCDIC-DF03-Kerns ein Steuerzeichen 'SI' ('DLE' und 'SI' bei den Druckertypen 4812, 9021, 9022-200, 9026-PCL, DJET und 9000-PCL). Vor jedes Zeichen (oder jede Gruppe von Zeichen), das nicht zum EBCDIC-DF03-Kern gehört, wird das Steuerzeichen 'SO' gesetzt ('DLE' und 'SO' bei den Druckertypen 4812, 9021, 9022-200, 9026-PCL, DJET und 9000-PCL). Dann werden die Zeichen in den Wert des EBCDIC-DF03-Kerns konvertiert, der dem ASCII-Wert der Zeichendarstellung entspricht.

Es ist zu beachten, dass diese Umsetzung für alle Dateitypen durchgeführt wird (HEADER, PROLOG, DIA, Benutzerdatei...) und nach anderen Umsetzungen (CHARACTER-IMAGE und/oder TRANSLATION-TABLE).

#### *Beispiel*

Ein 9014-Drucker und ein 9021-Drucker wurden mit TRANSMISSION=\*7BIT und FONT-TYPE=\*8BIT definiert.

Die Benutzerdatei enthält: x'C1C243C3'

Folgende Daten werden an den 9014-Drucker geschickt:

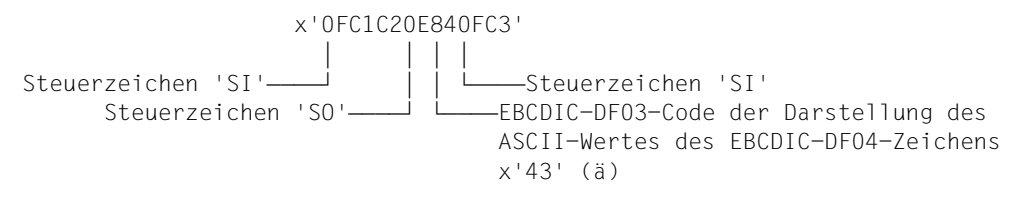

#### Folgende Daten werden an den 9021-Drucker geschickt:

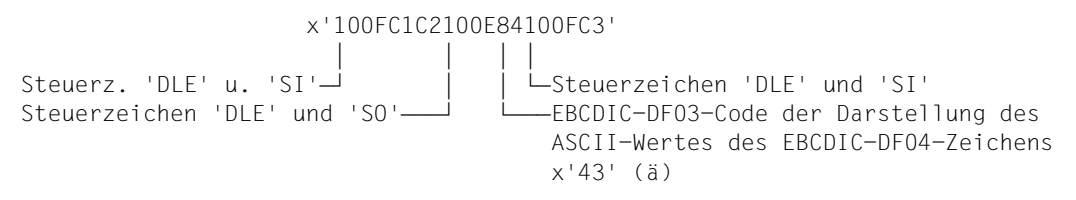

### **Unterstützung der Tabellen ISO-8859-x**

Einige Drucker sind mit den Codetabellen ISO-8859-x ausgestattet (nur verfügbar mit 8-Bit-Fonts).

Mit dem LANGUAGE-Operanden der SPSERVE-Anweisungen ADD-/MODIFY-SPOOL-CHARACTER-SET können die Werte ISO-8859-1, ISO-8859-2,..., ISO-8859-9 angegeben werden. Der Benutzer kann damit die Version der Codetabelle auswählen, die dem Teil x'A0' bis x'FF' zugewiesen wird.

Nachfolgend werden die Druckertypen aufgeführt, die 8-Bit-Fonts und ISO-Tabellen unterstützen.

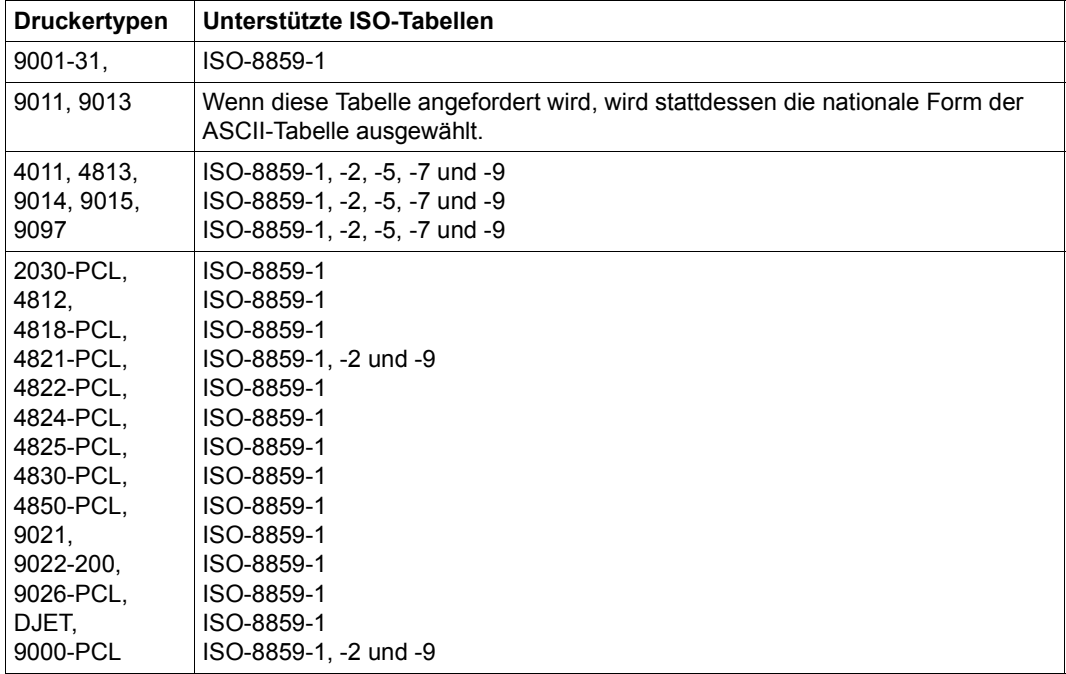

Andere Druckertypen unterstützen derzeit weder 8-Bit-Fonts noch ISO-Tabellen.

#### **Unterstützung des "coded character set name" (CCSN)**

Abhängig vom "coded character set name" (CCSN) im Dateikatalog-Eintrag setzt RSO (mit einigen Einschränkungen) diesen CCSN in einen CCSN aus der Familie um, die eindeutig einer ISO-8859-x-Tabelle entspricht. Dabei ist Folgendes zu beachten:

- Ein CCSN im Dateikatalog-Eintrag oder Element-Eintrag (bei PLAM-Bibliotheken) wird nicht berücksichtigt, wenn ein Drucker zugewiesen wird, bei der Gültigkeitsprüfung des PRINT-DOCUMENT-Kommandos, beim Start des Drucks oder bei der Umleitung eines Drucks. Es wird empfohlen, in einem Druckerpool nur Drucker zu haben, die die gleichen Fähigkeiten haben.
- Dateien, die nur Text enthalten (ohne Steuerzeichen) werden übersetzt, wie beim PRINT-DOCUMENT-Kommando ohne Operand DOCUMENT-FORMAT.
- Die Umsetzung wird nur durchgeführt, wenn der Zieldrucker 8-Bit-Fonts unterstützt, wenn der Benutzer keine bestimmte Benutzer-Übersetzungstabelle angefordert hat (mit Operand TRANSLATION-TABLE im Kommando PRINT-DOCUMENT) und wenn die Datei einen CSSN hat.
- Wenn das Subsystem XHCS bei der Anforderung nicht geladen ist, wird der Auftrag in die KEEP-Warteschlange gebracht.

#### *Beispiel*

#### Einträge im SPSERVE:

```
//ADD-SPOOL-DEVICE DEVICE-NAME=P9014,DEVICE-TYPE=9014,TRANSMISSION=*7BIT,
                    FONT-TYPE=*8BIT,...
//ADD-SPOOL-CHARACTER-SET CHARACTER-SET-NAME=CS1,LANGUAGE=ISO-8859-2,...
//ADD-SPOOL-FORM FORM-NAME=FORM1,CHARACTER-SET=CS1,...
```
# Datei 8BIT.FILE mit CSSN=EDF042VA

```
/PRINT-DOCUMENT FROM-FILE=8BIT.FILE,RESOURCE-DESCRIPTION=*PAR(
                FORM-NAME=FORM1),TO-PRINTER=*PAR(PRINTER-NAME=P9014
oder
/PRINT-DOCUMENT FROM-FILE=8BIT.FILE,RESOURCE-DESCRIPTION=*PAR(
                CHARACTER-SETS=CS1),TO-PRINTER=*PAR(PRINTER-NAME=P9014
```
RSO fordert von XHCS die Umsetzungstabelle von EDF042VA nach EDF042 an. Für jeden gelesenen Benutzersatz setzt RSO mit Hilfe dieser Umsetzungstabelle die Daten, die in EDF042A kodiert sind, in Daten um, die in EDF042 kodiert sind. Vor den Daten sendet RSO die Druckersteuerzeichen an den Drucker, die die Tabelle ISO-8859-2 auswählt.
# **5.3.5 Unterstützung von Dateien im ASCII-Code**

Seit RSO V2.2A (unter BS2000/OSD-BC V1.0A) werden mit dem Einsatz von XHCS bereits EBCDIC-Sonderformen unterstützt, wenn der Katalogeintrag einer BS2000-Datei mit dem "coded character set name" (CCSN) versorgt ist. Die Unterstützung von Dateien mit Daten im ASCII-Code durch RSO ist die Erweiterung von diesem Mechanismus auf CCSNs, die mit ISO beginnen, welche früher zurückgewiesen wurden. Zusätzlich ist diese Unterstützung auch auf die verschiedenen Ressourcen-Dateien ausgedehnt worden (PROLOG, EPILOG, DIA, MEMBER).

#### **Benutzerdateien**

#### *Gültigkeitsüberprüfung*

Abhängig von den XHCS-Definitionen gehört der CCSN zu einem gegebenen Typ und zu einer gegebenen Variante. Der Typ kann entweder "E" sein für Dateien im EBCDIC-Code oder "I" für Dateien im ASCII-Code. Die Variante liegt normalerweise im Bereich von 1 bis 9 und entspricht den verschiedenen Familien.

Die Gültigkeitsüberprüfung des Drucks hängt vom neuen Operanden DOCUMENT-FORMAT des Kommandos PRINT-DOCUMENT ab. Dies wird in folgender Tabelle gezeigt:

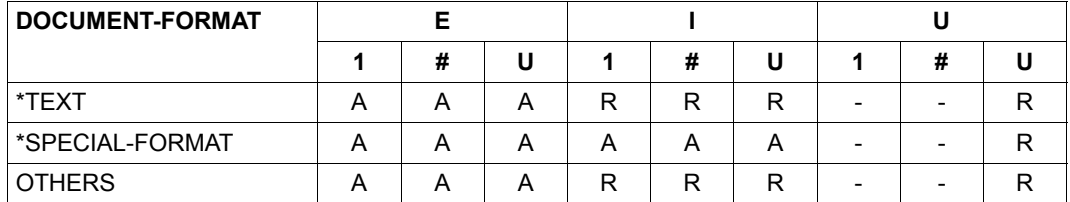

- E/I/U steht den Dateityp: EBCDIC/ASCII/UNKNOWN
- 1/#/U steht für die Nummer der Variante: 1/anderer Wert (2-9)/UNKNOWN
- A/R/- steht für Accepted/Rejected/unmöglicher Fall

Eine Datei wird als gegebener Typ und gegebene Variante angesehen, abhängig von den Informationen, die von XHCS bezüglich seines CCSN zurückgesendet werden. Ein leerer CCSN (Standard beim Einrichten einer neuen Datei) wird als Systemstandard betrachtet, der ebenso an XHCS übermittelt wird.

Wenn XHCS nicht verfügbar ist oder keine Informationen bezüglich des gegebenen CCSN zurückschicken kann, werden Dateityp und Nummer der Variante wie in nachfolgender Tabelle gesetzt:

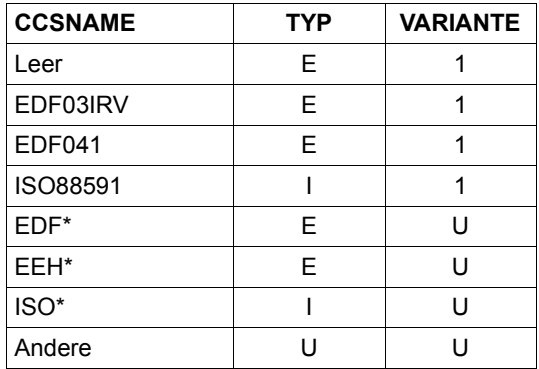

- E/I/U steht den Dateityp: EBCDIC/ASCII/UNKNOWN
- 1/#/U steht für die Nummer der Variante: 1/anderer Wert (2-9)/UNKNOWN
- XXX\* steht für alle CCSNs, deren Name mit XXX beginnt.

#### *Bearbeitung beim Zeitpunkt des Startens*

Wie zuvor, wird keine XHCS-Umsetzung durchgeführt, wenn im PRINT-DOCUMENT-Kommando eine TRANSLATION-TABLE angegeben wurde. Im Schlussblatt erscheint eine Fehlermeldung.

Der FONT-Operand der ADD-SPOOL-DEVICE-Anweisung wird nicht mehr überprüft (vorher wurden 7-Bit-Fonts abgewiesen). Der Benutzer muss jedoch die Hardware-Einschränkungen beachten. Es ist natürlich nicht möglich, Dateien im 8-Bit-Code auf 7-Bit-Drucker auszudrucken oder sogar auf 8-Bit-Drucker, die über 7-Bit-Leitungen angeschlossen sind (wie BCAM-Verbindungen).

Beim Ausdruck einer ASCII-Datei mit DOCUMENT-FORMAT=\*SPECIAL-FORMAT, deren Variante nicht bestimmt werden kann, wird der Druck angenommen, die Umsetzungstabelle ISO88591-nach-EDF041 verwendet und eine Warnung an das Schlussblatt geschickt. Dies ist z.B. der Fall bei einem CCSN wie ISOXYZ, von dem angenommen wird, dass er in ASCII mit einer unbekannten Variante ist.

Beim Ausdruck einer EBCDIC-Datei, deren Variante nicht bestimmt werden kann, wird der Druck angenommen, keine Umsetzung durchgeführt und eine Warnung an das Schlussblatt geschickt. Dies ist z.B. der Fall bei einem CCSN, der mit EDF beginnt, wenn XHCS nicht geladen ist.

### **Ressource-Dateien**

Die Erweiterung von Dateien mit Daten im ASCII-Code auf die Ressource-Dateien beruht auf der gleichen Philosophie, wie bei den Benutzerdateien, nämlich über die Verwendung des CCSN. Die betroffenen Ressourcen sind PROLOG-, EPILOG-, DIA- und MEMBER-Dateien, die im BS2000 gespeichert sind.

#### *Gültigkeitsüberprüfung*

Der CCSN wird zum Zeitpunkt der Kommandoeingabe nicht überprüft und hat auch keinen Einfluss auf die Annahme oder Abweisung des PRINT-DOCUMENT-Kommandos.

#### *Bearbeitung beim Zeitpunkt des Startens*

Das Verhalten wurde wie bei den Benutzerdateien übernommen, siehe oben. Es wird jedoch jeder MEMBER, dessen CCSN zu einem Bearbeitungsfehler führt, nicht berücksichtigt und auch keine Meldung auf dem Deckblatt ausgedruckt.

### **Einschränkungen**

Die Einführung der ASCII-Dateien im BS2000, das als EBCDIC-Welt betrachtet wird, führt zu einigen Einschränkungen:

- Die Werte der Operanden von Benutzerkommandos werden immer in EBCDIC umgesetzt. Gibt z.B. der Benutzer für eine Datei in ASCII-Code das Kommando PRINT-DOCUMENT mit SECTION-IDENTIFIER='ABCD' ab, dann wird in der Datei nach dem String X'C1C2C3C4' gesucht.
- RSOSERVE bietet die Möglichkeit, Dateien vom BS2000 in den Druckerspeicher eines Druckers 9025 oder 9026-RENO zu importieren. Beim Übertragen solcher Dateien in den Drucker wird angenommen, dass diese Daten im EBCDIC-Code enthalten, und es findet keine Überprüfung statt. Ein evtl. vorhandener CCSN wird ignoriert. Es wird generell bei allen von RSOSERVE verwalteten Daten angenommen, dass sie im EBCDIC-Code vorliegen (Strings, die an den Drucker geschickt werden, Font-String,...).

### **Anwendungsmodelle**

Bei der Einführung der Unterstützung von Dateien und Ressourcen im ASCII-Code wurden vor allem die drei folgenden Anwendungsmodelle berücksichtigt:

1. Dateien, die bei der Interoperabilität BS2000/UNIX-System (siehe Handbuch ["Distribut](#page-719-0)[ed Print Services \(BS2000/OSD\)](#page-719-0)") vom UNIX-System kommen, werden an RSO im AS-CII-Format mit DOCUMENT-FORMAT=\*SPECIAL-FORMAT und dem CCSN ISO88591 übergeben. Damit diese Funktionalität immer verfügbar ist, wird die Umsetzungstabelle ISO88591-nach-EDF041 intern von SPOOL bereitgestellt, wenn XHCS nicht verfügbar ist.

- 2. Beim Ausdruck von Dateien, die in dem mit POSIX unterstützten UFS-Dateisystem gespeichert sind, mit DOCUMENT-FORMAT=\*SPECIAL-FORMAT, wird das Kommando angenommen und an RSO übermittelt, nachdem der CCSN auf ISO88591 gesetzt ist.
- 3. Mit der einfachen Erstellung von PCL-Dateien auf PC-Systemen ist es jetzt möglich, diese Dateien im Binär-Modus von dem PC an einen BS2000-Host zu übertragen. Diese Dateien können als PROLOG oder EPILOG verwendet werden, nachdem ihr CCSN auf ISO88591 gesetzt ist. RSO führt die Umsetzung von ASCII (ISO88591) nach EBCDIC (EDF041) selbst durch.

# **5.3.6 Definieren von RSO-Pools**

Für RSO-Drucker sind Pools definierbar.

Die Pools werden eingerichtet von der Systembetreuung mit ADD-PRINTER-POOL/ EDIT-PRINTER-POOL im Dienstprogramm SPSERVE (siehe Handbuch "SPSERVE [\(BS2000/OSD\)"](#page-721-0)).

Systembetreuung, RSO-Geräteverwalter und nichtprivilegierte Anwender können sich die Eigenschaften der Pools mit SHOW-PRINTER-POOLS (Anweisung im SPSERVE) auf SYSOUT ausgeben lassen.

Ein definierter Pool bleibt solange bestehen, bis er geändert (MODIFY-PRINTER-POOL) oder gelöscht (REMOVE-PRINTER-POOL) wird.

Ein SPOOLOUT-Auftrag für einen RSO-Pool kann nur auf die Gerätetypen im Pool ausgegeben werden, die zum Zeitpunkt des Absetzens des PRINT-DOCUMENT-Kommandos im Geräte-Pool vorhanden waren. Spätere Änderungen im Pool (durch Hinzufügen neuer Gerätetypen oder Löschen vorhandener Gerätetypen) werden beim Scheduling des SPOOLOUT-Auftrages nicht berücksichtigt.

### *Beispiel*

Ein Pool enthält drei Geräte G1, G2, G3 mit den Gerätetypen D1, D2, D3 zum Zeitpunkt der PRINT-DOCUMENT-Validierung. Eine nachfolgende Hinzunahme eines Gerätes G4 mit dem neuen Gerätetyp D4 wird für das Scheduling dieses SPOOLOUT-Auftrages nicht mehr berücksichtigt: er kann nur auf die Geräte G1, G2, G3 ausgegeben werden. Wenn der Gerätetyp D4 des Geräts G4 gleich ist mit einem der Gerätetypen D1, D2, D3, so wird das Gerät G4 beim Scheduling des Prints berücksichtigt.

# **5.4 Kommandos und SPSERVE-Anweisungen für SPOOL-Verwalter und Systembetreuung**

Die Systembetreuung kann zusätzlich zu den Kommandos für den nichtprivilegierten Benutzer (siehe [Seite 98](#page-97-0)) und für den RSO-Geräteverwalter (siehe [Seite 182](#page-181-0)) noch die nachfolgend aufgeführten Kommandos und SPSERVE-Anweisungen geben. Eine ausführliche Beschreibung der Kommandos bzw. SPSERVE-Anweisungen finden Sie in den Handbü-chern ["Spool & Print - Kommandos \(BS2000/OSD\)"](#page-720-0) und "[SPSERVE \(BS2000/OSD\)](#page-721-1)".

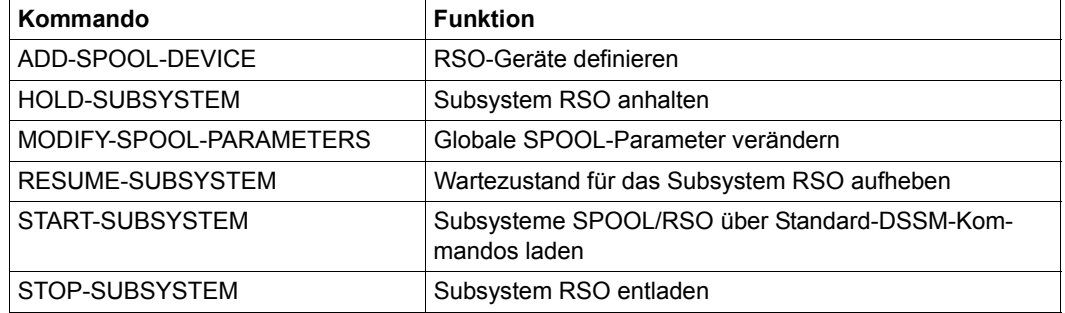

# **5.4.1 Steuerung der SAMPLE-Funktion (Probedruck)**

Für RSO-Drucker, die als PUBLIC DEVICE definiert sind, wird die SAMPLE-Funktion unterstützt. Die Systembetreuung bzw. der Operator kann bei der Aktivierung eines Druckers (Kommando START-PRINTER-OUTPUT) festlegen, dass von einem Teil der Originaldatei für den ersten SPOOLOUT-Auftrag ein Probedruck erstellt wird. Dabei werden alle Buchstaben durch 'X' und alle Ziffern durch '0' ersetzt.

START-PRINTER-OUTPUT DEVICE-NAME=\*RSO-PRINTER(NAME=gerät,PRINT-SAMPLE=\*YES)

Für den ersten SPOOLOUT-Auftrag, der nach dem START-PRINTER-OUTPUT auf diesem Drucker verarbeitet werden soll, erhält der Operator die Meldung SRO0133 an die Bedienstation:

SRO0133 SAMPLE PRINTOUT REQUIRED ON DEVICE '(&00)' FOR PNAME '(&02)', TSN '(&01)'? REPLY (Y=YES; N=NO; <N>=NUMBER OF PAGES FROM 1 TO 9)

Beantwortet er die Meldung mit Y, wird der Probedruck für diesen SPOOLOUT-Auftrag ausgeführt, wobei unterstellt wird, dass nur eine Seite gewünscht wird. Beantwortet er die Meldung mit N, wird auf dem Gerät kein weiterer Probedruck ausgeführt, bis erneut ein Kommando

START-PRINTER-OUTPUT DEVICE-NAME=\*RSO-PRINTER(NAME=gerät,PRINT-SAMPLE=\*YES)

für dieses Gerät gegeben wird. Beantwortet er die Meldung mit *N*, wird für diesen SPOOLOUT-Auftrag in einer Länge von *N* Seiten ein Probedruck durchgeführt (*N*=1...9). Eine andere Antwort ist nicht möglich und wird abgewiesen.

Nach Beendigung des Probedrucks erhält der Operator die Meldung SRO0134 an die Bedienstation:

SRO0134 SAMPLE PRINTOUT '(&00)' OK ? REPLY (Y=YES; N=NO)

Beantwortet er die Meldung mit Y, wird sofort der eigentliche SPOOLOUT gestartet. Auf dem Gerät wird kein weiterer Probedruck ausgeführt, bis erneut ein START-PRINTER-OUTPUT DEVICE-NAME=\*RSO-PRINTER(NAME=gerät,PRINT-SAMPLE=\*YES) für dieses Gerät gegeben wird.

Beantwortet er die Meldung mit N, wird erneut ein Probedruck für den aktuellen SPOOLOUT-Auftrag gestartet. Eine andere Antwort ist nicht möglich und wird abgewiesen.

#### *Hinweis*

- Die Ausführung eines Probedrucks im RSO-Betrieb ist nicht erlaubt auf Druckern, die als PRIVATE DEVICE definiert sind und ebenfalls nicht auf Einzelblattdruckern.
- Die SAMPLE-Funktion hat keinen Sinn, wenn im PRINT-DOCUMENT-Kommando DOCUMENT-FORMAT=\*PAGE-FORMAT(CONTROL-MODE=\*LINE-MODE/\*PAGE-MODE/\*PHYSICAL) bzw. DOCUMENT-FORMAT=\*SPECIAL-FORMAT angegeben wurde, da für den Probedruck alle Daten einschließlich der Seitenpositionierungskommandos in die Zeichen 'X' und '0' übersetzt werden. RSO sendet jedoch keine Fehlermeldung.
- Es ist nicht empfehlenswert, im Kommando START-PRINTER-OUTPUT die Operanden PRINT-SAMPLE und DESTINATION zusammen anzugeben, da andere SPOOLOUT-Aufträge früher zum Drucker gelangen könnten als der, für den ein Probedruck gebraucht wird.

RSO sendet jedoch keine Fehlermeldung, wenn beide Operanden zusammen angegeben werden.

# **5.5 Drucker-Parameterdateien**

Die Drucker-Parameterdatei enthält Parameter, die im Interface von ADD-SPOOL-DEVICE nicht oder nicht vollständig erscheinen können, z. B. wegen ihres möglicherweise zu langen Werts. Mit den Parametern der Drucker-Parameterdatei können folgende Dinge beeinflusst werden:

- Escape-Sequenzen am Anfang bzw. am Ende eines Druckauftrags
- Escape-Sequenzen für die Eject-Funktion und Reset-Funktion
- Betrieb eines Druckers mit dem ETX-ACK-Protokoll
- Betrieb eines Druckers mit dem SEH-Protokoll
- Betrieb eines Druckers mit PJL-Kommandos
- Betrieb eines Druckers mit PRESCRIBE II Kommandos
- Zuordnung einer URI für einen IPP-Drucker
- Vollqualifizierter Name der Domäne für einen IPP Drucker
- Auswahl von RSO als Benutzerkennung für einen BSD-LPD printer
- Verarbeitungsverhalten für folgende Funktionen: Seitenkopien, doppelseitiges Drucken, Orientierung und Sorter-Auswahl
- Wert, der bei einem Carriage return an den Drucker geschickt wird
- Name, unter dem ein Überlagerungstext (DIA) im Drucker gespeichert ist
- Druckgeschwindigkeit bei Druckern, die über LAN angeschlossen und im Kommando ADD-SPOOL-DEVICE mit SYNCHRO=\*NETWORK definiert sind
- Escape-Sequenzen für die Auswahl des Papiertyps und die Auswahl des Ausgabefachs
- Unterstützung von 2byte Distanz-Escape-Zeichen zum Ausdrucken auf IBM-Druckern (Typ 328x) des SNA-Netzes
- Escape-Sequenzen für die Unicodeunterstützung

Drucker-Parameterdateien sind SAM-Dateien und können wie Recovery-Regel-Dateien mit jedem Editor erstellt werden. Sie werden mit dem ADD-SPOOL-DEVICE-Kommando einem Drucker zugewiesen.

Um neue Drucker-Parameter anzugeben oder bestehende Drucker-Parameter zu verändern, stehen dem Systembetreuer bzw. dem Geräteverwalter Standard-Schlüsselwörter zur Verfügung. Diese Schlüsselwörter sind im [Abschnitt "Schlüsselwörter" auf Seite 303](#page-302-0) beschrieben.

Bevor eine Drucker-Parameterdatei ausgewertet werden kann, haben Systembetreuer bzw. Geräteverwalter folgende Aufgaben:

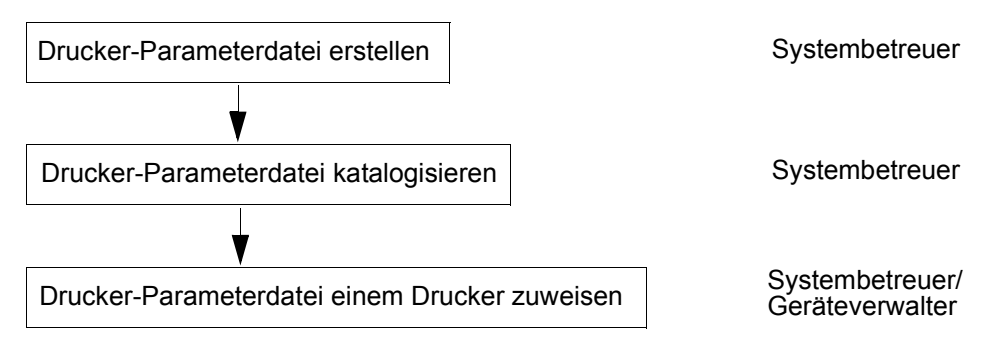

Wie und zu welchem Zeitpunkt eine Drucker-Parameterdatei ausgewertet wird und was im Fehlerfall passiert, finden Sie im Abschnitt "Auswertung der Drucker-Parameterdatei" auf [Seite 298.](#page-297-0)

# **5.5.1 Dateiname der Drucker-Parameterdatei**

Der Dateiname der Drucker-Parameterdatei ist folgendermaßen aufgebaut:

<prefix>.<suffix>

<prefix> Der Präfix (gemeinschaftlicher Teil) des Dateinamens gilt für alle Drucker-Parameterdateien eines Hosts und wird vom Systembetreuer mit dem Parameter PRINTER-PARAM-PREFIX der SPSERVE-Anweisung MODIFY-SPOOL-PARAMETERS definiert.

> Damit legt der Systembetreuer fest, unter welcher Kennung eine Drucker-Parameterdatei katalogisiert sein muss, damit sie ausgewertet wird.

<suffix> Der Suffix (privater Teil ) des Dateinamens ist für jede Drucker-Parameterdatei unterschiedlich und muss ein Dateiname der Form <composed-name 1..16> sein.

> Damit RSO eine Drucker-Parameterdatei verwenden kann, muss sie einem Drucker zugewiesen werden.

*Beispiele für Dateinamen*

Drucker-Parameterdatei mit Standard-Präfix: \$SYSSPOOL.SYSPAR.PRINTER-PARAM.MEINEPARAMETERDATEI

Drucker-Parameterdatei mit selbst gewählten Präfix : :MEINECATID:\$MEINEKENNUNG.MEINEPARAMETERDATEI

# **5.5.2 Katalogisieren der Drucker-Parameterdatei**

Mit dem Präfix des Dateinamens der Drucker-Parameterdatei legt der Systembetreuer fest, unter welcher Kennung eine Drucker-Parameterdatei katalogisiert sein muss, damit sie ausgewertet wird.

Der Präfix gilt für alle Drucker-Parameterdateien eines Hosts und wird vom Systembetreuer mit dem Parameter PRINTER-PARAM-PREFIX der SPSERVE-Anweisung MODIFY-SPOOL-PARAMETERS festgelegt:

```
//MODIFY-SPOOL-PARAMETERS ...
  ,SPOOLOUT-OPTIONS=*PARAMETERS(...
   , PRINTER-PARAM-PREFIX = *UNCHANGED / *partial I-filename 2.38>
```
<partial-filename 2..38> legt den Präfix der Drucker-Parameterdateien fest und sollte eine Katalogkennung und eine Benutzerkennung enthalten.

Ist keine Benutzerkennung angegeben, so wird standardmäßig die Benutzerkennung SYSSPOOL angenommen. Ist keine Katalogkennung angegeben, so wird die Home PVS angenommen.

Die Voreinstellung des Operanden PRINTER-PARAM-PREFIX ist \$SYSSPOOL.SYSPAR.PRINTER-PARAM, d.h. alle Drucker-Parameterdateien müssen unter der Benutzerkennung SYSSPOOL katalogisiert und mit dem Präfix SYSPAR.PRINTER-PARAM versehen sein.

### **5.5.3 Zuweisen der Drucker-Parameterdatei zu einem Drucker**

Damit RSO eine Drucker-Parameterdatei verwenden kann, muss sie einem Drucker zugewiesen werden.

Diese Zuweisung trifft der Systembetreuer oder der RSO-Geräteverwalter bei der Gerätedefinition mit dem Parameter PRINTER-PARAM der SPSERVE-Anweisungen ADD-SPOOL-DEVICE oder MODIFY-SPOOL-DEVICE.

In diesem Parameter kann der Suffix des Dateinamens der Drucker-Parameterdatei angegeben werden:

```
//ADD-SPOOL-DEVICE ... (bzw. //MODIFY-SPOOL-DEVICE ...)
  ,PROCESSING-CONTROL=*PARAMETERS(...
  ,PRINTER-PARAM-FILE=*STD/*SYSTEM/<composed-name 1..16>)
```
- \*STD bedeutet, dass der Standard-Geräte-Eintrag verwendet wird.
- \*SYSTEM bedeutet, dass für die in der Drucker-Parameterdatei zulässigen Schlüsselwörter die RSO-Voreinstellungen verwendet werden.

<composed-name 1..16>

steht für den Suffix des Dateinamens der Drucker-Parameterdatei.

# <span id="page-297-0"></span>**5.5.4 Auswertung der Drucker-Parameterdatei**

Wenn einem Drucker eine Drucker-Parameterdatei zugewiesen wurde, wird sie beim Ausführen des Kommandos START-PRINTER-OUTPUT gelesen.

Der RSO-Controller wertet den Datei-Inhalt aus und bildet im Teil des RSO-Speichers für den Druckerpool eine Tabelle mit den kompilierten Informationen der Drucker-Parameterdatei.

Die in der Drucker-Parameterdatei angegebenen Werte ersetzen die RSO-Standardwerte.

Tritt beim Zugriff auf die Drucker-Parameterdatei oder bei der bei der Überprüfung des Datei-Inhalts ein Problem auf (z.B. ein ungültiges Schlüsselwort), so wird an der Konsole eine Meldung ausgegeben. RSO ignoriert dann den gesamten Inhalt der Drucker-Parameterdatei.

# **5.5.5 Syntax der Drucker-Parameterdatei**

Drucker-Parameter werden in der Drucker-Parameterdatei mit Hilfe von Schlüsselwörtern angegeben.

Dem Systembetreuer bzw. dem Geräteverwalter stehen folgende Standard-Schlüsselwörter zur Verfügung:

boprt, cr, eject, eoprt, etx, intray, ippuri, lpdnotsn, outtray, ovlname, pcopies, pjl, prescrib, reset, rotation, seh, speed, sorter, 2byte, 2sided.

Schlüsselwörter können den Datentyp Boolean, Numeric, String, LikeString oder KeyStringList haben.

Drucker-Parameterdateien sind SAM-Dateien und können wie Recovery-Regel-Dateien mit jedem Editor erstellt werden.

#### **Allgemeine Regeln**

- 1. Jedes Schlüsselwort muss am Zeilenanfang beginnen.
- 2. Schlüsselwörter müssen in Kleinbuchstaben angegeben werden, da bei der Syntaxanalyse der Drucker-Parameterdatei Groß-/Kleinschreibung relevant ist.
- 3. Parameter-Definitionen müssen immer mit einem Komma ", " beendet werden.
- 4. Kommentarzeilen werden in die Datei eingefügt, indem das Zeichen "#" an die erste Stelle der Zeile gesetzt wird.
- 5. Wenn Sie der RSO-Voreinstellung für einen Drucker-Parameter einige Escape-Sequenzen hinzufügen wollen, sollten Sie in der Drucker-Parameterdatei die Voreinstellung wiederholen.

Die Voreinstellungen der Drucker-Parameter finden Sie unter den einzelnen Schlüsselwörtern aufgelistet.

#### **Schlüsselwörter vom Datentyp Boolean**

Schlüsselwörter vom Datentyp Boolean zeigen an, ob ein Druckermerkmal unterstützt wird oder nicht.

Die Syntax dieser Schlüsselwörter beschränkt sich auf ihren Namen. Ist der Name des Schlüsselworts angegeben, bedeutet dies, dass das Druckermerkmal unterstützt wird:

<schlüsselwort>,

### **Schlüsselwörter vom Datentyp Numeric**

Einigen Druckermerkmalen sind numerische Werte zugeordnet.

Schlüsselwörter vom Datentyp Numeric müssen folgendermaßen angegeben werden:

<schlüsselwort>#<numerischer Wert>[#<maßeinheit>],

Das RSO-Schlüsselwort wird vom Zeichen "#" und dem zulässigen numerischen Wert gefolgt.

Ist für das angegebene Schlüsselwort die Angabe einer Maßeinheit notwendig, so müssen der numerische Wert und die Maßeinheit durch das Zeichen "#" getrennt werden.

Beim Wert 0 muss keine Maßeinheit angegeben werden.

#### **Schlüsselwörter vom Datentyp String**

Schlüsselwörter vom Datentyp String geben an, wie ein Druckermerkmal ausgewählt wird. Sie müssen folgendermaßen angegeben werden:

<schlüsselwort>=<string>,

Dem RSO-Schlüsselwort folgt das Zeichen "=" und der entsprechende String. Als String werden normalerweise die Drucker-Escape-Sequenzen angegeben, die gesendet werden müssen, damit das Druckermerkmal ausgelöst wird.

Der String muss mit einem Komma ", " beendet werden. Muß das Komma innerhalb des Strings verwendet werden, so müssen Sie ihm den Gegenschrägstrich "\" voran Stellen.

Ein String kann sich über mehrere Zeilen erstrecken. In diesem Fall werden die verschiedenen Teile zu einem einzigen String zusammengefasst. Auf jeder Zeile beginnt die String-Definition bei dem ersten Zeichen, das kein Leerzeichen ist und endet am Zeilenende. Leerzeichen am Ende der String-Definition sind Teil der String-Definition. Zum Beispiel ergibt die folgende Datei den String c 'abcd 123':

schlüsselwort= abcd 123,

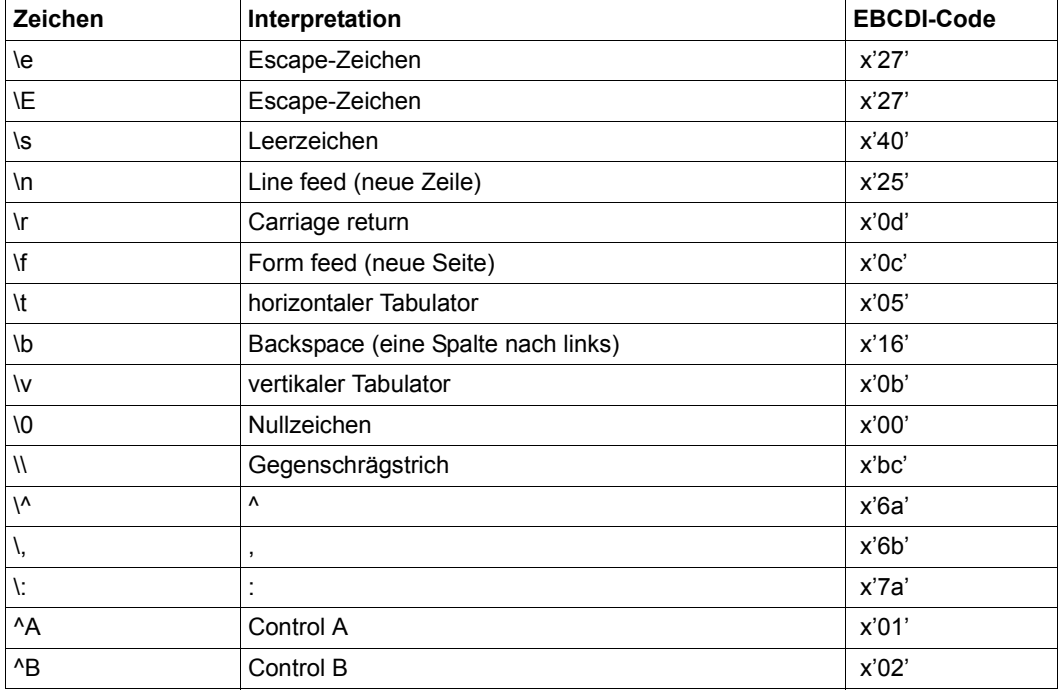

Die in der Drucker-Parameterdatei als String angegebenen Zeichen werden folgendermaßen interpretiert:

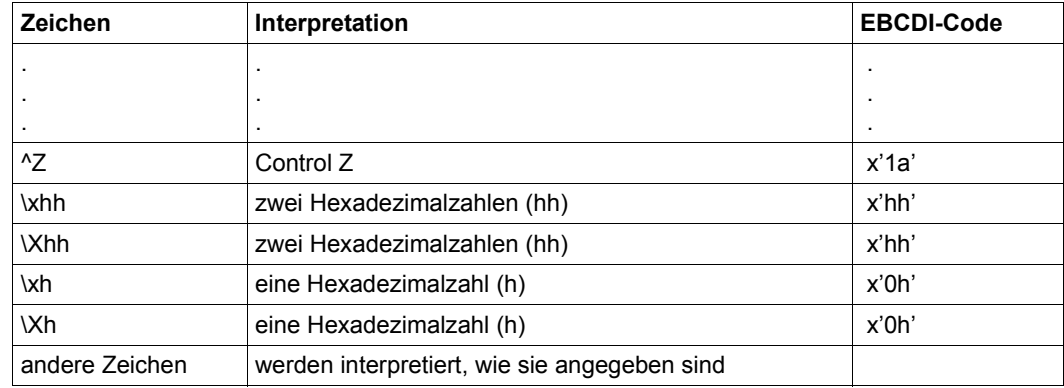

### **Schlüsselwörter vom Datentyp LikeString**

Schlüsselwörter vom Datentyp LikeString ermöglichen die Auswahl einer Verarbeitungsart. Sie müssen folgendermaßen angegeben werden:

<schlüsselwort>=like:<string>,

Dem RSO-Schlüsselwort folgt das Zeichen "=", die Konstante "like:" und der String, der sich auf einen RSO-Druckertyp bezieht.Der String muss mit einem Komma "," abgeschlossen werden.

RSO behandelt die ausgewählte Funktion wie den Druckertyp, auf den sich die Funktion bezieht.

Die RSO-Druckertypen sind:

4850-PCL, 4830-PCL, 4818-PCL, 9000-EPSQ, 9000-EPLQ, 9000-EPFX, 9000-PRO, 9000-PS, 9046, 9045-ANSI, 9015, 4825-PCL, 4822-PCL, 8121, 8122, 9001, 9002, 9003, 9004, 9025, 9645, 9013, 9000, 9001-31, 9011, 9012, 9022, 9014, 9021, 9022-200, 9022-300, 9000-PCL, DJET, 4824-PCL, 9026-RENO, 9026-PCL, 4812, 9097, 4011, 4813, 4821-PCL, 2030-PCL.

### **Schlüsselwörter vom Datentyp KeyStringList**

Schlüsselwörter vom Datentyp KeyStringList geben an, wie ein Druckermerkmal ausgewählt wird. Sie müssen folgendermaßen angegeben werden:

<schlüsselwort>=[%<key>:<string>] ... ,

Dem RSO-Schlüsselwort folgt das Zeichen "=" und die KeyString-Liste. Die KeyString-Liste muss mit einem Komma ", " abgeschlossen werden. Jedes Listen-Element beginnt mit einem Prozent-Zeichen "%", das als Trennzeichen dient. Muss innerhalb eines Strings ein Prozent-Zeichen verwendet werden, dann muss diesem ein Backslash "\" voran gestellt werden.

Key besteht aus Dezimalzahlen, die als Nummer interpretiert werden oder aus einem String alphanumerischen Zeichen, die als Wert interpretiert werden.

String definiert eine "Escape-Sequenz", die dementsprechend an den Drucker geschickt wird.

Die KeyString-Liste kann sich über mehrere Zeilen erstrecken. In diesem Fall werden die verschiedenen Teile zu einer einzigen KeyString-Liste zusammengefasst. Die Definition beginnt beim ersten Zeichen auf jeder Zeile, das kein Leeerzeichen ist und endet am Ende der Zeile. Leerzeichen am Ende der String-Definition sind ein Teil der Definition.

Kommt ein Key-Wert mehrmals in der Liste vor, dann wird diejenige Escape-Sequenz verwendet, die dem ersten Key-Wert zugeordnet ist.

*Beispiel*

Auswahl des manuellen Fachs und des Fachs 1 für einen 4830-Drucker:

```
intray=%MANUAL:!R! PSRC 0; EXIT;
       %1:!R! PSRC 1; EXIT;,
```
# <span id="page-302-0"></span>**5.5.6 Schlüsselwörter**

Dieser Abschnitt beschreibt die in der Drucker-Parameterdatei zugelassenen Schlüsselwörter. Es wird der Zweck des Schlüsselworts, sein Datentyp und seine Voreinstellung abhängig vom Druckertyp beschrieben.

Es stehen folgende Schlüsselwörter zur Verfügung:

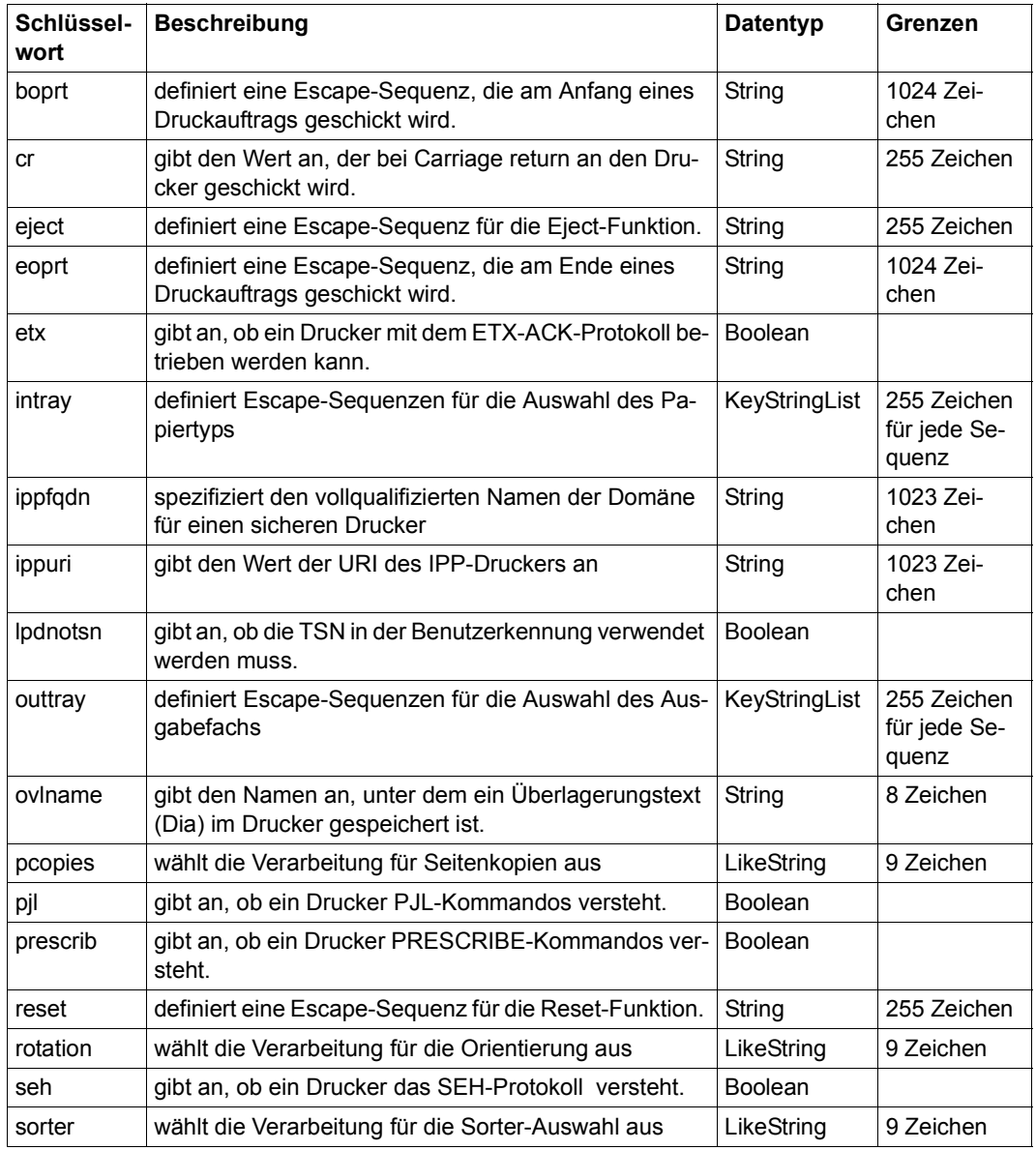

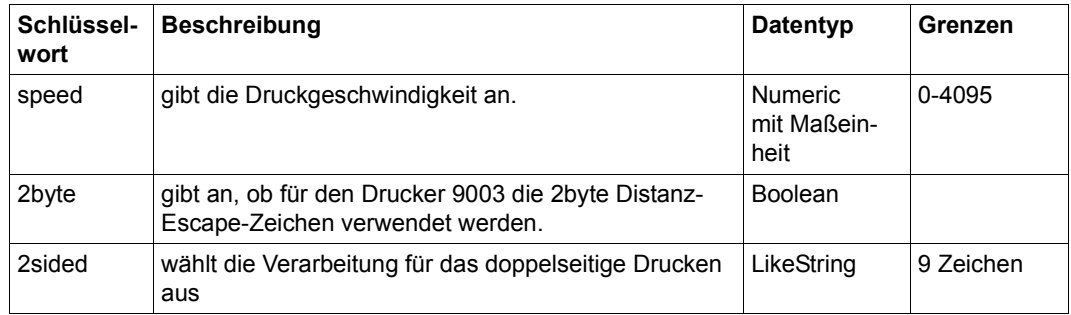

# **boprt**

Das Schlüsselwort boprt definiert eine Escape-Sequenz, die am Anfang eines Druckauftrags geschickt wird.

Bei Druckern, die verschiedene "Emulationen" unterstützen (z. B. wenn auf einem Drucker sowohl die Druckersprache PostScript als auch PCL verfügbar ist), kann boprt dazu verwendet werden, um eine bestimmte Emulation auszuwählen.

*Syntax*

boprt hat den Datentyp String und kann eine maximale Länge von 1024 Zeichen haben.

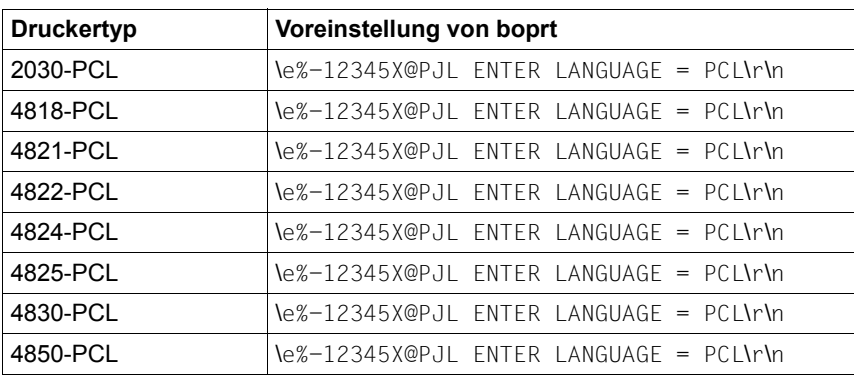

*Voreinstellung*

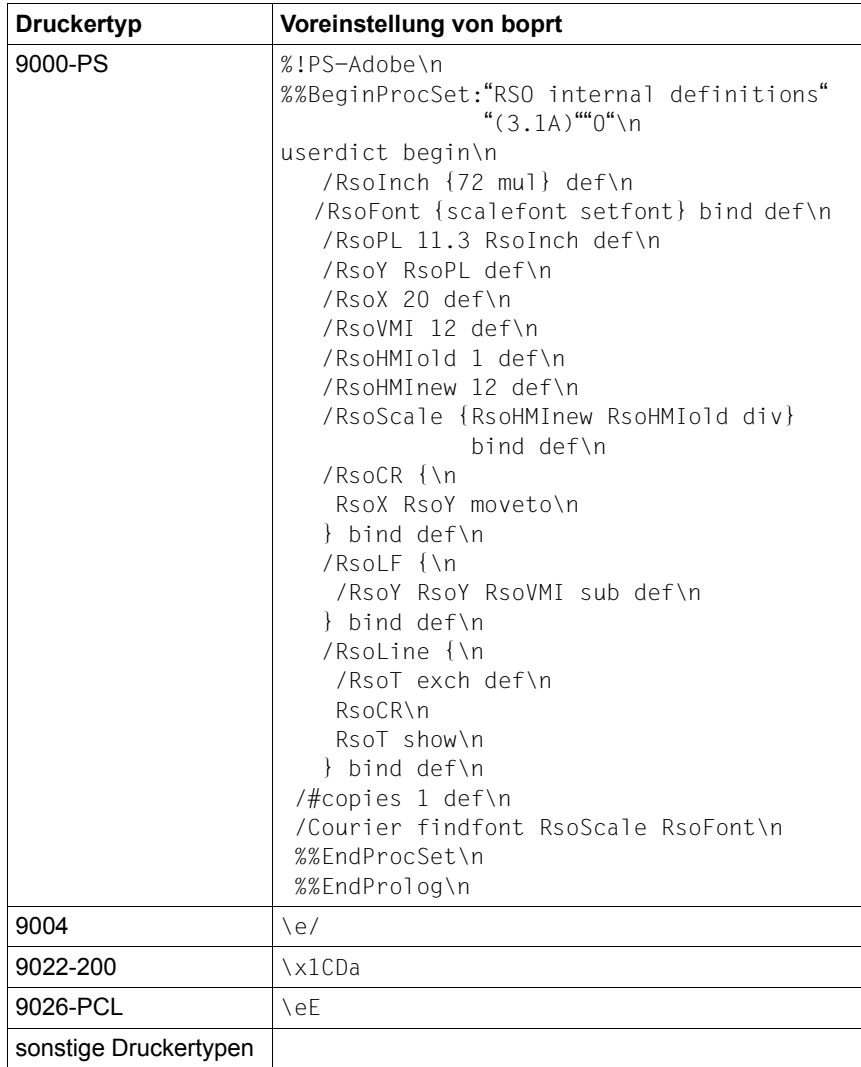

#### *Beispiel*

In folgendem Beispiel erfolgt die Eingabe in PostScript, wobei intern die Druckersprache PJL verwendet wird.

```
# 
# Set PostScript emulation at the beginning of each print job
#
boprt=\e%-12345X@PJL ENTER LANGUAGE = POSTSCRIPT\r\n, 
# 
# End of printer parameter file
#
```
#### **cr**

Das Schlüsselwort cr gibt den Wert an, der verwendet wird, wenn ein Carriage return an den Drucker geschickt werden muss.

#### *Syntax*

cr hat den Datentyp String und kann eine maximale Länge von 255 Zeichen haben.

#### *Voreinstellung*

Die Voreinstellung von cr hängt ab vom Gerätetyp und von der Anschlussart.

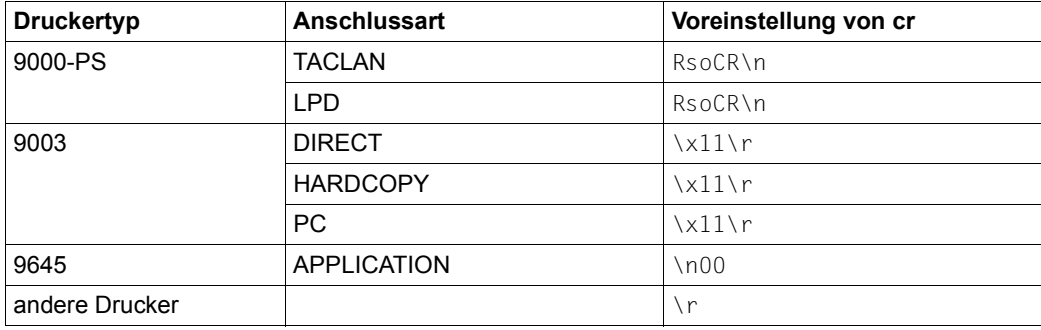

#### *Beispiel*

Bei Carriage return wird der String \r an den Drucker geschickt.

```
# 
# 'carriage return' translation
#
cr=\rceil r,
#
```
# **eject**

Das Schlüsselwort eject definiert eine Escape-Sequenz für die Eject-Funktion. Die Eject-Funktion wird bei Druckern mit Einzelblatt-Einzug am Ende jedes Druckauftrags verwendet.

#### *Syntax*

eject hat den Datentyp String und kann eine maximale Länge von 255 Zeichen haben.

#### *Voreinstellung*

Die Voreinstellung von eject hängt ab vom Gerätetyp und der Anschlussart.

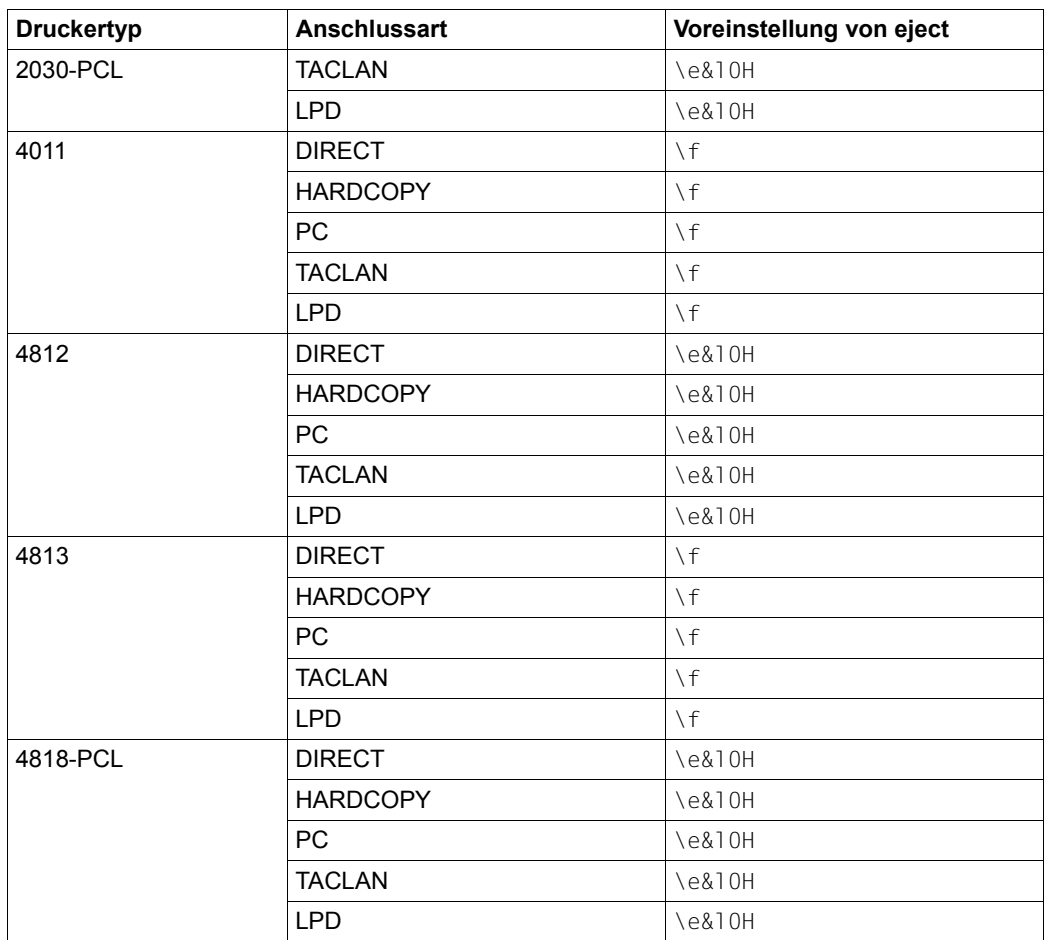

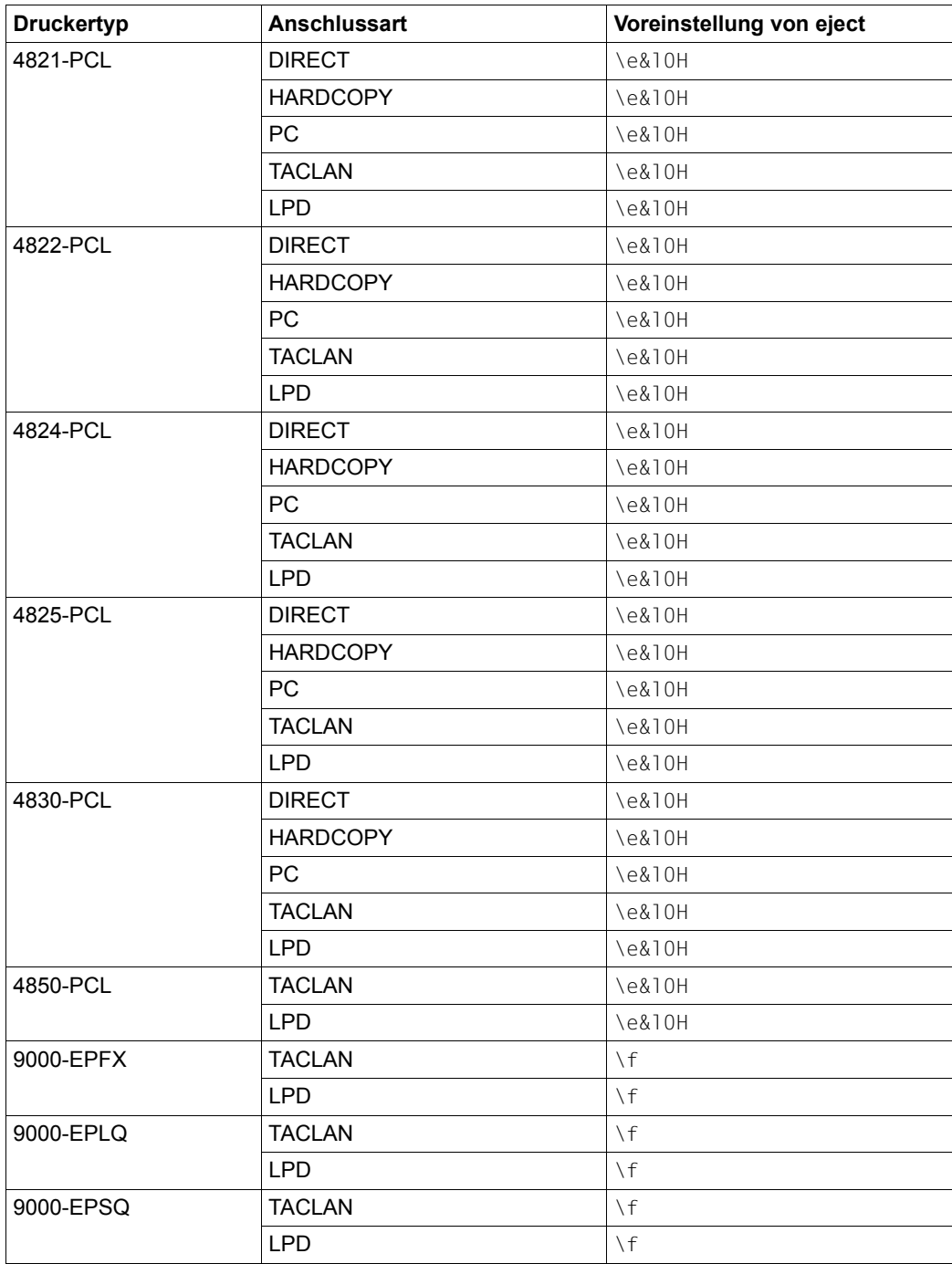

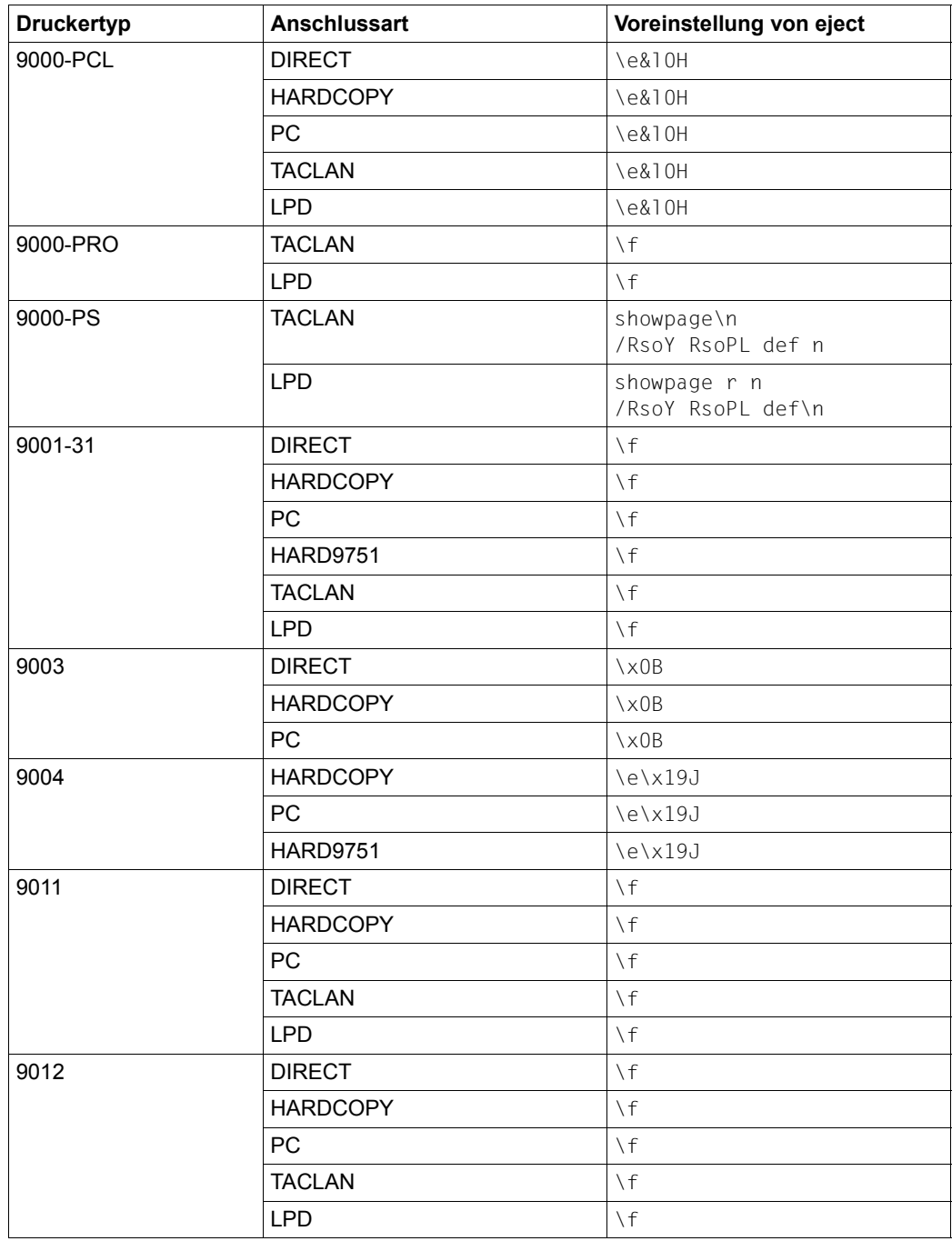

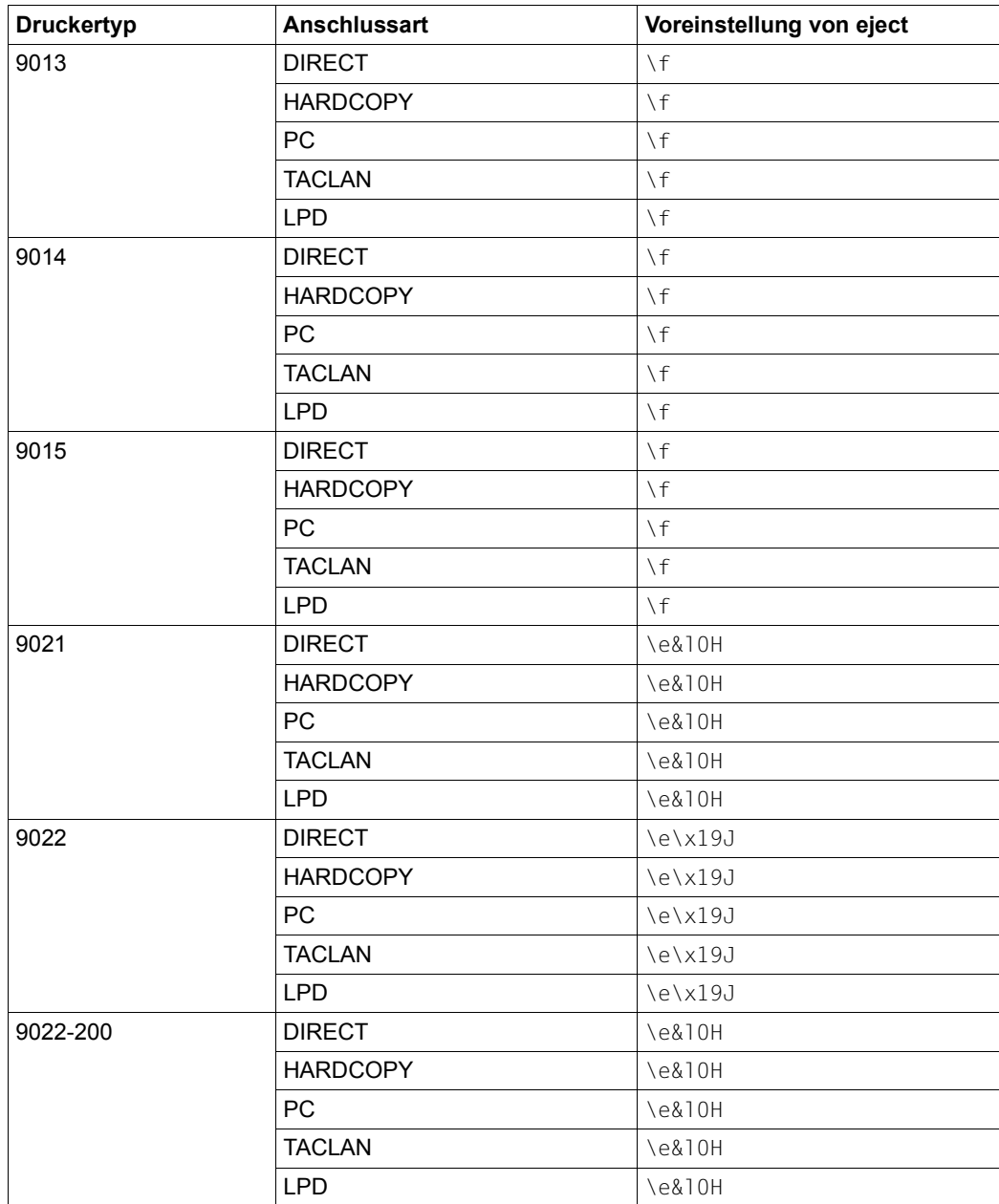

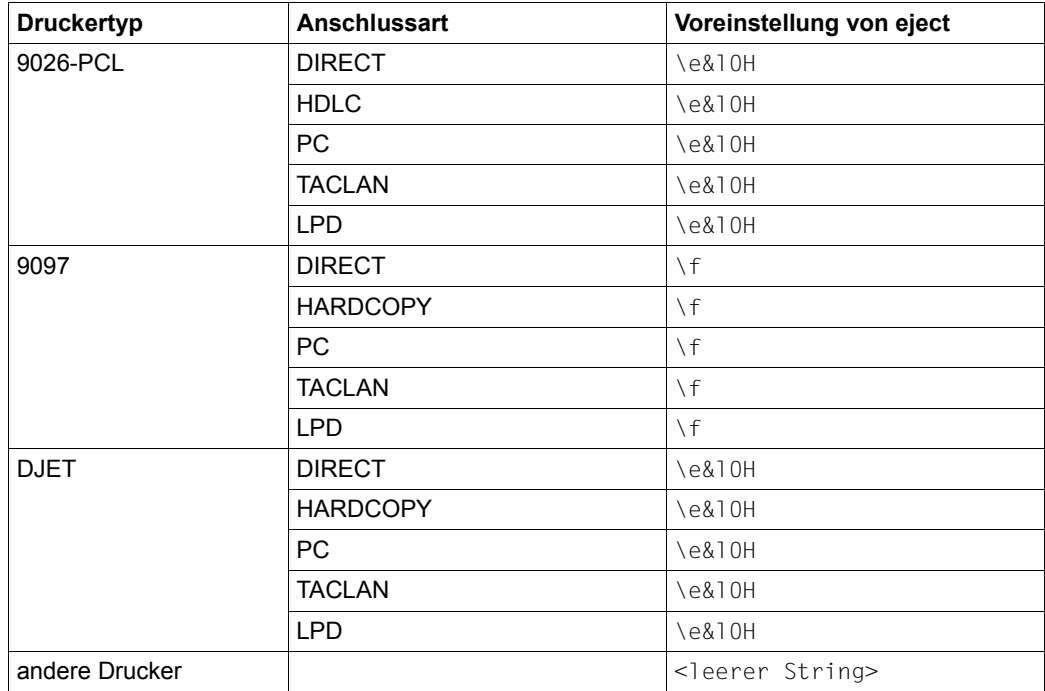

### *Beispiel*

Als Escape-Sequenz für die Eject-Funktion wird der String f definiert.

```
# 
# 'eject' (eject paper at end of job) translation
#
eject=\f,
#
```
### **eoprt**

Das Schlüsselwort eoprt ist die Entsprechung zu boprt und definiert eine Escape-Sequenz, die am Ende eines Druckauftrags geschickt wird.

Bei Druckern, die verschiedene "Emulationen" unterstützen (z. B. wenn auf einem Drucker sowohl die Druckersprache PostScript als auch PCL verfügbar ist), kann eoprt dazu verwendet werden, um am Ende eines Druckauftrags eine bestimmte Emulation auszuwählen.

#### *Syntax*

eoprt hat den Datentyp String und kann eine maximale Länge von 1024 Zeichen haben.

#### *Voreinstellung*

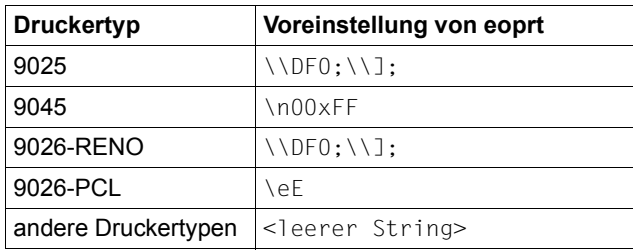

### *Beispiel*

In folgendem Beispiel wird am Ende eines Druckauftrags eine PCL-Emulation ausgewählt, intern wird die Druckersprache PJL verwendet.

```
# 
# Set PCL emulation at the end of each print job
#
e^{\theta}-12345X@PJL ENTER LANGUAGE = PCL\r\n,
# 
# End of printer parameter file
#
```
#### **etx**

Das Schlüsselwort etx gibt an, ob ein Drucker mit dem ETX-ACK-Protokoll betrieben werden kann. Um ETX-ACK zu verwenden, muss im Kommando ADD-SPOOL-DEVICE der Parameter SYNCHRONISATION=\*PRINTER ebenfalls angegeben werden.

#### *Syntax*

etx hat den Datentyp Boolean.

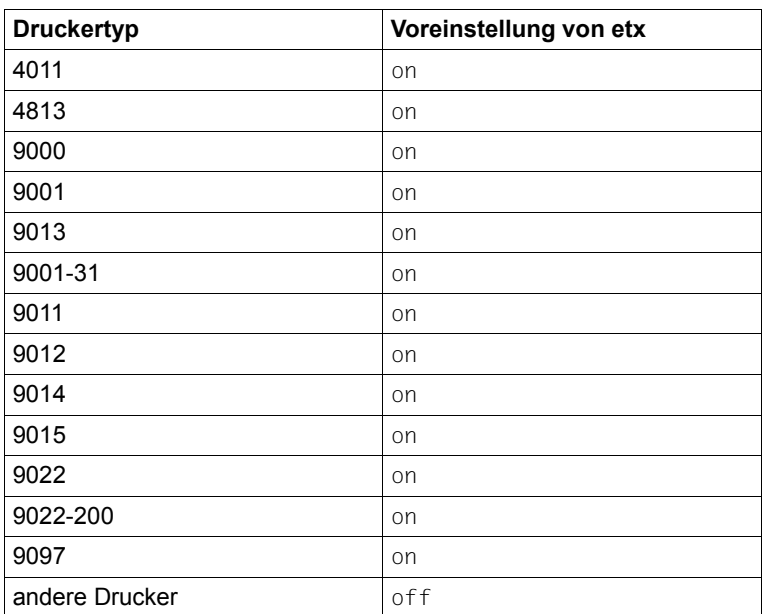

#### V*oreinstellung*

#### *Beispiel*

In folgendem Beispiel wird angegeben, dass ETX-ACK unterstützt wird.

```
# 
# Specify that the ETX-ACK is supported
#
etx,
#
```
### **intray**

Ein Eingabefach kann im PRINT-DOCUMENT-Kommando mit dem Operanden INPUT-TRAY-NUMBER ausgewählt werden. Wird der Wert \*STD angegeben (Voreinstellung), dann wird diejenige Eingabefach-Nummer verwendet, die in der SPOOL-Geräte-Definition (Operand DEFAULT-TRAY-NUMBER) angegeben ist.

Das Schlüsselwort intray definiert Escape-Sequenzen für die Auswahl des Papiertyps. Es eignet sich für generische Druckertypen, für die entweder die Funktion nicht unterstützt wird oder auf die Auswahl von zwei Eingabefächern beschränkt ist.

Beachten Sie, dass die zugewiesenen Werte die voreingestellten Werte ersetzen, die in RSO für generische Druckertypen definiert sind. Weiterhin findet keine Validierung der Escape-Sequenz durch RSO statt. Die in Key angegebene Eingabefach-Nummer wird nicht gegen die verfügbaren Nummern im Zieldrucker geprüft. Wird ein Eingabefach ausgewählt, das nicht existiert, dann kann dies zu Drucker-Fehlern führen.

### **Syntax**

intray hat den Datentyp KeyStringList.

Key besteht aus Dezimalzahlen, die als Eingabefach-Nummer interpretiert werden oder aus einem String alphanumerischer Zeichen, die als Papiertyp interpretiert werden. String definiert eine Escape-Sequenz, die dementsprechend an den Drucker geschickt wird und kann eine maximale Länge von 255 Zeichen haben.

Die Schlüsselwörter für den Papiertyp sind:

MANUAL, A3, A4, A5, B4, B5, FOLIO, INVOICE, EXEC, LEGAL, LETTER, DOUBLE-LETTER, MONARCH, COMMERCIAL-10, DL und C5.

### Voreinstellung

Die voreingestellten Werte für jeden Gerätetyp finden Sie in der Beschreibung des Operanden INPUT-TRAY-NUMBER des PRINT-DOCUMENT-Kommandos (siehe Handbuch "[Spool & Print - Kommandos \(BS2000/OSD\)"](#page-720-1).

### *Beispiel*

Das folgende Beispiel zeigt, wie das manuelle Eingabefach und Eingabefach 1 für einen 9000-PCL-Drucker ausgewählt werden, bei dem es sich in Wirklichkeit um einen 4830- PCL-Drucker handelt.

```
#
# selection of the manual tray and the tray 1 for a 4830 printer.
#
intray=%MANUAL:!R! PSRC 0; EXIT;
    %1:!R! PSRC 1; EXIT;,
```
# **ippfqdn**

Das Schlüsselwort **ippfqdn** definiert den vollqualifizierten Namen der Domäne (FQDN) für einen IPP- Drucker.

#### *Syntax*

Der Datentyp von ippfqdn ist String, mit einer maximalen Länge von 1032 Zeichen.

*Voreinstellung*

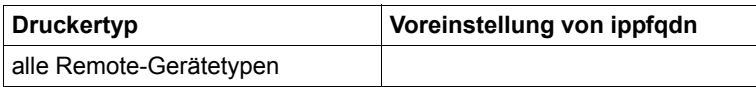

*Beispiel*

Das folgende Beispiel zeigt eine Druckparameter-Datei, die den Pfad für einen IPP-Drucker angibt:

```
#
# Give the FQDN for IPP printers.
#
ippfqdn=d241pic4.osl.oce.net,
```
# **ippuri**

Das Schlüsselwort ippuri definiert die URI, die dem IPP-Drucker zugeordnet ist.

*Syntax*

ippuri hat den Datentyp String und kann eine maximale Länge von 1023 Zeichen.

V*oreinstellung*

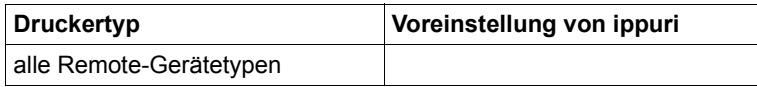

*Beispiel*

Das folgende Beispiel zeigt eine Drucker-Parameterdatei, in der der Druckerpfad für den IPP-Drucker angegeben ist.

# # Give the printer uri for IPP printers. # ippuri=10.29.167.19:631/ipp,

# **lpdnotsn**

Wird in einer Drucker-Parameterdatei das Schlüsselwort lpdnotsn verwendet, so wird in der LPD-Kontrolldatei als Benutzerkennung 'RSO' verwendet, vorausgesetzt ACCESS-TYPE=LPD wurde definiert. Wurde eine andere Zugriffsart definiert, wird das Schlüsselwort lpdnotsn ignoriert.

*Syntax*

lpdnotsn hat den Datentyp Boolean.

#### *Voreinstellung*

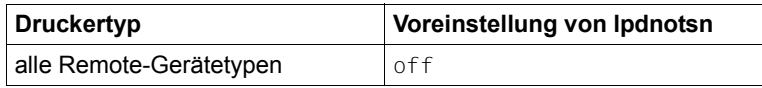

### *Beispiel*

In folgendem Beispiel wird lpdnotsn aktiviert.

```
# 
# Select RSO as user identification
#
lpdnotsn,
#
```
### **outttray**

Ein Ausgabefach kann im PRINT-DOCUMENT-Kommando mit dem Operanden OUTPUT-TRAY-NUMBER ausgewählt werden.

Das Schlüsselwort outtray definiert Escape-Sequenzen für die Auswahl des Ausgabefachs. Es eignet sich für generische Druckertypen, für die entweder die Funktion nicht unterstützt wird oder auf die Auswahl von zwei Ausgabefächern beschränkt ist.

Beachten Sie, dass die zugewiesenen Werte die voreingestellten Werte ersetzen, die in RSO für generische Druckertypen definiert sind. Weiterhin findet keine Validierung der Escape-Sequenz durch RSO statt. Die in Key angegebene Ausgabefach-Nummer wird nicht gegen die verfügbaren Nummern im Zieldrucker geprüft. Wird ein Ausgabefach ausgewählt, das nicht existiert, dann kann dies zu Drucker-Fehlern führen.

#### *Syntax*

outtray hat den Datentyp KeyStringList.

Key besteht aus Dezimalzahlen, die als Ausgabefach-Nummer interpretiert werden. String definiert eine Escape-Sequenz, die dementsprechend an den Drucker geschickt wird und kann eine maximale Länge von 255 Zeichen haben.

#### *Voreinstellung*

Die voreingestellten Werte für jeden Gerätetyp finden Sie in der Beschreibung des Operanden OUTPUT-TRAY-NUMBER des PRINT-DOCUMENT-Kommandos (siehe Handbuch "[Spool & Print - Kommandos \(BS2000/OSD\)"](#page-720-1).

#### *Beispiel*

Das folgende Beispiel zeigt, wie das untere Ausgabefach mit Aktivierung der Schneidemaschine für jedes Blatt für einen 9000-PCL-Drucker ausgewählt wird, bei dem es sich in Wirklichkeit um einen 4850-PCL-Drucker handelt.

```
#
# selection of the lower output tray with each page cut.
#
outtray=%3:\e&l12G,
```
### **ovlname**

Für einige Druckertypen kann mit dem Operanden OVERLAY des PRINT-DOCUMENT-Kommandos ein Überlagerungstext (DIA) angegeben werden.

Das Schlüsselwort ovlname definiert den Namen, unter dem das DIA im Drucker gespeichert ist.

*Syntax*

ovlname hat den Datentyp String und kann eine maximale Länge von 8 Zeichen haben.

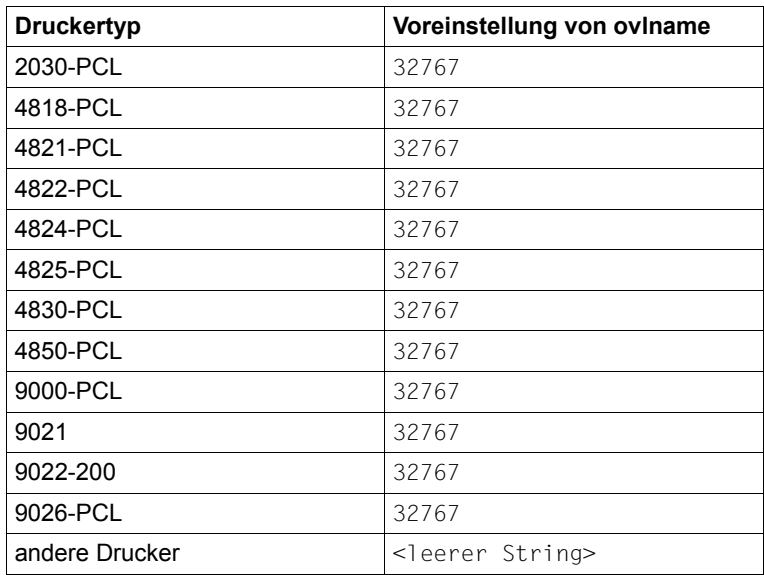

*Voreinstellung*

#### *Beispiel*

In folgendem Beispiel wird 100 als Name des DIAs angegeben.

```
# 
# Specifies an alternate overlay name
#
ovlname=100,
#
```
### **pcopies**

Die Anzahl der Seiten-Kopien kann mit dem Operanden PAGE-COPIES des PRINT-DOCUMENT-Kommandos ausgewählt werden.

Das Schlüsselwort pcopies ermöglicht die Auswahl einer existierenden Verarbeitung, wenn die Seitenkopien-Funktion ausgewählt wurde. Es eignet sich für generische Druckertypen, für die die Funktion nicht unterstützt wird.

Beachten Sie, dass die zugewiesenen Werte die voreingestellten Werte ersetzen, die in RSO für die ursprünglichen Druckertypen definiert sind.

#### *Syntax*

pcopies hat den Datentyp LikeString und der RSO-Druckertyp kann eine maximale Länge von 9 Zeichen haben.

#### *Voreinstellung*

Die Voreinstellung für ist abhängig vom Gerätetyp und von der Anschlussart.

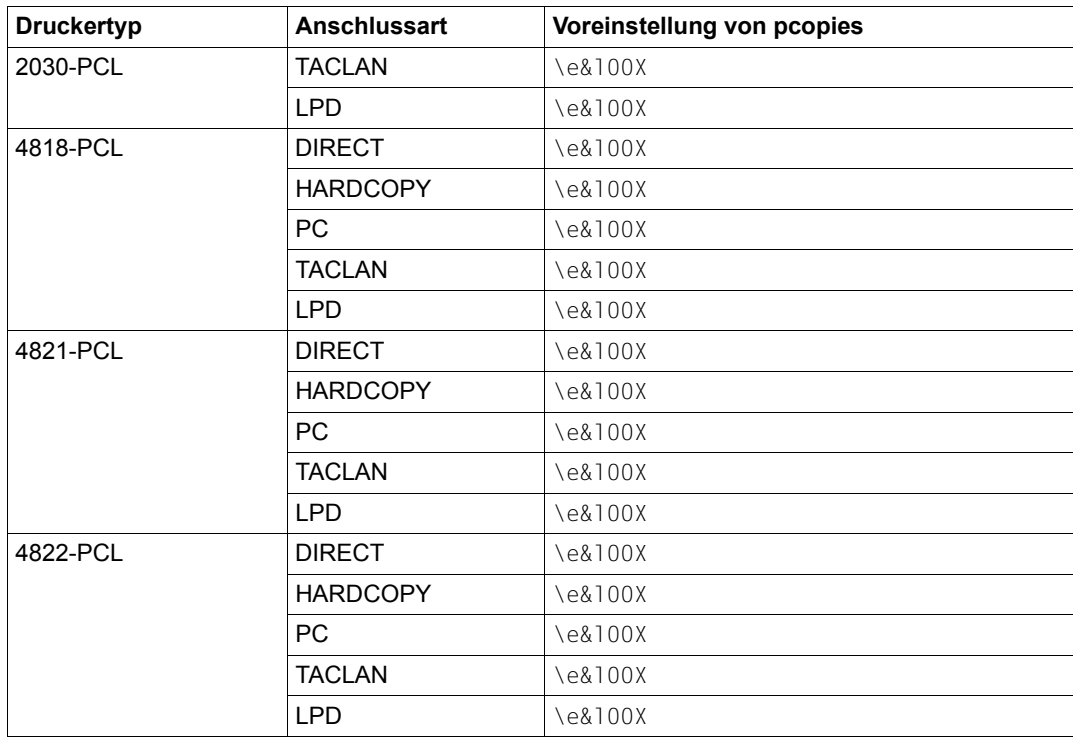

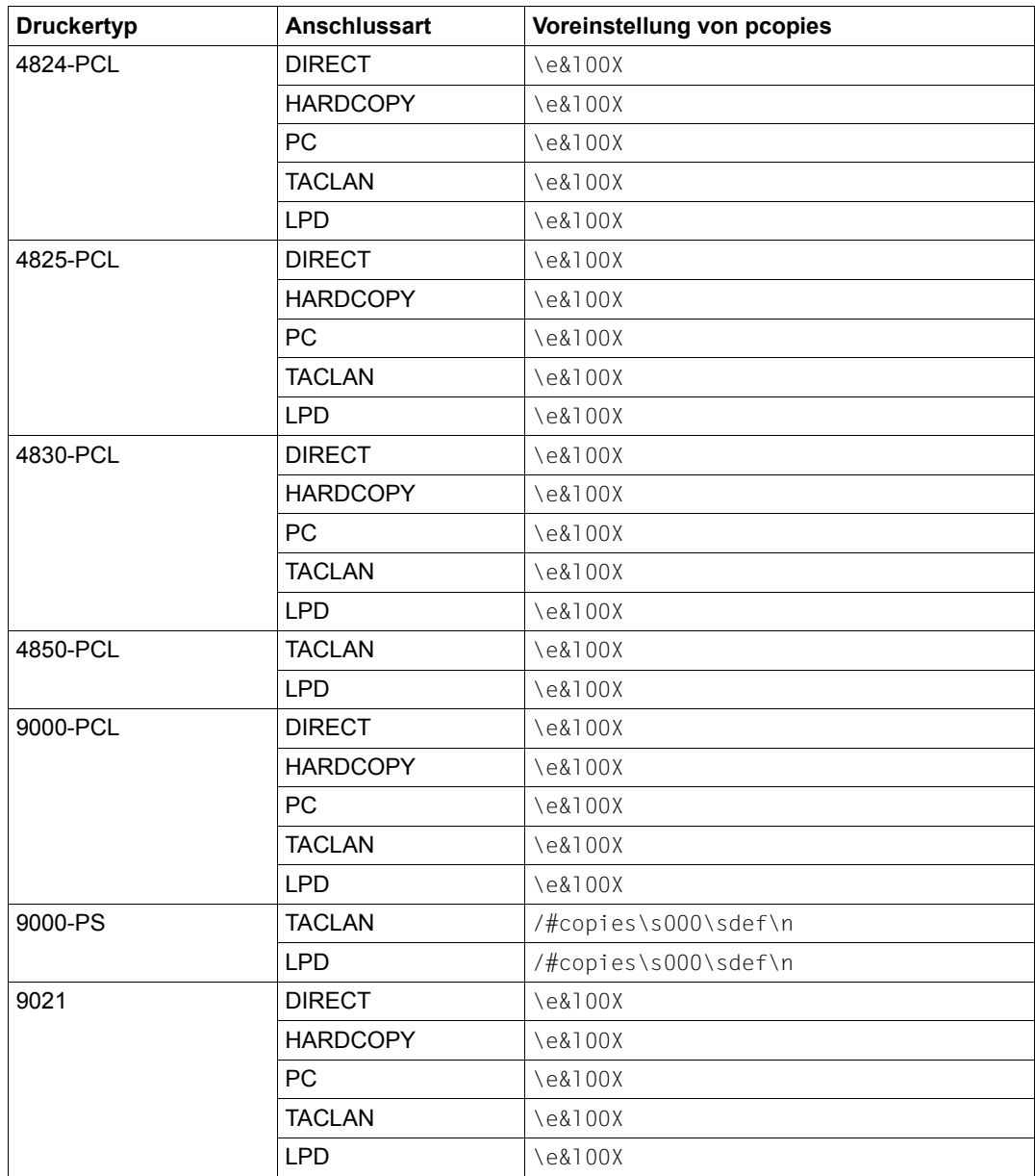

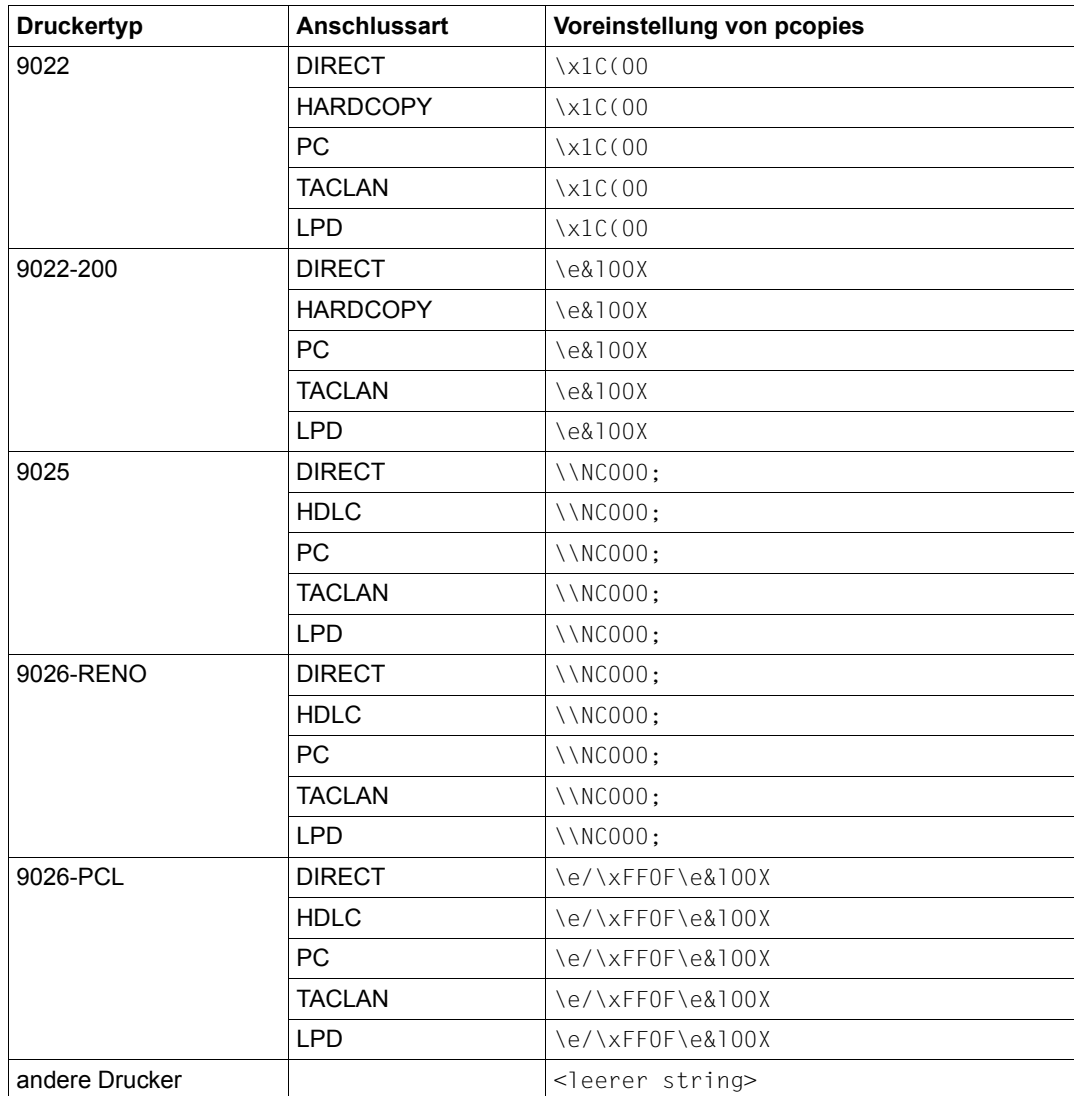

#### *Beispiel*

Mit folgender Drucker-Parameterdatei soll für die Verarbeitung der Seiten-Kopien diejenige Escape-Sequenz verwendet werden, die für die 4821-PCL-Drucker geschickt wird.

```
#
# The escape sequence sent for the 4821-PCL printers is to be used.
#
pcopies=like:4821-PCL,
```
# **pjl**

Das Schlüsselwort pjl gibt an, ob ein Drucker den vollen Umfang der PJL-Kommandos versteht.

Ist pjl angegeben, verwendet RSO PJL-Kommandos, um die folgenden Aktionen auszuführen:

– Auswählen der Druckersprache , die dem RSO-Druckertyp entspricht. Bisher kann nur entweder eine PCL-Emulation oder eine PostScript-Emulation ausgewählt werden.

Wurde z. B. pjl für einen Drucker vom Typ 9000-PS gesetzt, so führt das dazu, dass RSO das Kommando sendet, das die PostScript-Emulation setzt.

- Ausgeben des Strings "RSO job:xxxx" am Anzeigefeld des Druckers, wobei xxxx für die TSN des RSO-Druckauftrags steht.
- Abfragen des Druckerstatus, wenn POLLING=\*YES angegeben wurde.
- Wurde SYNCHRO=\*PRINTER angegeben, Warten darauf, dass PJL bei jedem Druckauftrag die Beendigung des Druckauftrags bestätigt. Damit wird garantiert, dass Druckaufträge erfolgreich beendet werden.

*Syntax*

pjl hat den Datentyp Boolean.

# *Voreinstellung*

Per Voreinstellung ist pjl bei folgenden Druckern eingeschaltet: 4821-PCL, 4822-PCL, 4825-PCL, 4830-PCL, 4850-PCL

Bei allen anderen Druckern ist pjl ausgeschaltet.

*Beispiel*

In folgendem Beispiel wird angegeben, dass PJL-Kommandos unterstützt werden.

```
# 
# Specify that the PJL is supported
#
pjl,
#
```
# **prescrib**

Wird das Schlüsselwort prescrib in einer Drucker-Parameterdatei angegeben, dann verwendet RSO PRESCRIBE II-Kommandos, um die folgenden Aktionen auf Kyocera-Druckern wie z.B. 4822, 4825 oder 4830 auszuführen (Voraussetzung: ACCESS-TYPE=TACLAN wurde angegeben):

- Auswählen der für den RSO-Gerätetyp benötigten Druckersprache. Bisher konnten für die RSO-Gerätetypen 9000-PCL, 9000-EPLQ, 9000-PRO, 9000-PS nur eine PCL-Emulation, eine EPSON-LQ-Emulation, eine IBM Proprinter-Emulation oder eine PostScript-Emulation ausgewählt werden.
- Abfragen des Druckerstatus (hierfür muss bei der Gerätedefinition POLLING=\*YES angegeben werden).

#### *Syntax*

prescrib hat den Datentyp Boolean.

## *Voreinstellung*

Per Voreinstellung ist prescrib bei allen Druckern ausgeschaltet.

## *Beispiel*

1. Mit einem beliebigen Editor (z.B. EDT) wird eine Drucker-Parameterdatei erzeugt, die das Schlüsselwort prescrib enthält:

```
# 
# Activate prescribe II language for printer status echoes
#
prescrib,
#
```
2. Diese Datei wird mit dem folgenden Namen gespeichert:

\$SYSSPOOL.SYSPAR.PRINTER-PARAM.PRESCRIB

3. Die RSO-Druckerdefinition für eine EPSON LQ-Emulation wird geändert, indem als Gerätetyp der Wert '9000-EPLQ' und als Drucker-Parameterdatei der Suffix-Wert 'PRESCRIB' (Suffix der Drucker-Parameterdatei) zugewiesen wird:

```
/START-SPSERVE
//OPEN-PARAMETER-FILE PARAMETER-FILE=*SPOOL-PARAMETERS
//MOD-SPOOL-DEVICE printer name,
//DEVICE-TYPE=9000-EPLQ,
//PRINTER-PARAM-FILE=PRESCRIB
//…
//POLLING=*YES
//END
```
4. Wird der Drucker gestartet, so wird der Drucker auf die EPSON LQ-Emulation umgeschaltet und Ausgaben des Druckerstatus werden in der Sprache PRESCRIBE II behandelt.

## *Hinweise*

- Wird die Druckersprache PJL in der gleichen Drucker-Parameterdatei verwendet (Schlüsselwort pjl), so wird die Aktivierung von PRESCRIBE II ignoriert.
- Die Verwendung des Schlüsselworts seh hat Vorrang vor prescrib.
- Informationen über den Druckerstatus werden über die serielle Schnittstelle oder Netzwerk-Schnittstelle gesendet - es gibt keine Spezifikation für die parallele Schnittstelle. Wenn Ihr Drucker über die parallele Schnittstelle an das LAN angeschlossen ist, verwenden Sie bitte nicht POLLING=\*YES zusammen mit dem Schlüsselwort prescrib in der Drucker-Parameterdatei.
- RSO verwendet für die PRESCRIBE II-Start-Sequenz die vom Hersteller eingestellte Voreinstellung !R!. Jede Veränderung dieses Werts durch die Kommandos SRC oder FRPO P9 führt dazu, dass die PRESCRIBE II-Kommandos von RSO als normaler Text ausgegeben werden.
- Ein RSO-Trace, der PRESCRIBE II-Kommandos enthält, kann auf Kyocera-Druckern nicht korrekt ausgedruckt werden, da der Drucker diese Kommandos interpretiert. Verwenden Sie ein anderes Gerät oder editieren Sie den Trace, um die Zeichenfolge !R! z.B. in 'R' umzuwandeln.

# **reset**

Das Schlüsselwort reset definiert eine Escape-Sequenz für die Reset-Funktion. Diese Escape-Sequenz wird gesendet zwischen Deckblatt (Header-Page) und Dokument und zwischen Dokument und Schlussblatt (Trailer-Page).

#### *Syntax*

reset hat den Datentyp String und kann eine maximale Länge von 255 Zeichen haben.

## *Voreinstellung*

Die Voreinstellung von reset hängt ab vom Gerätetyp und der Anschlussart.

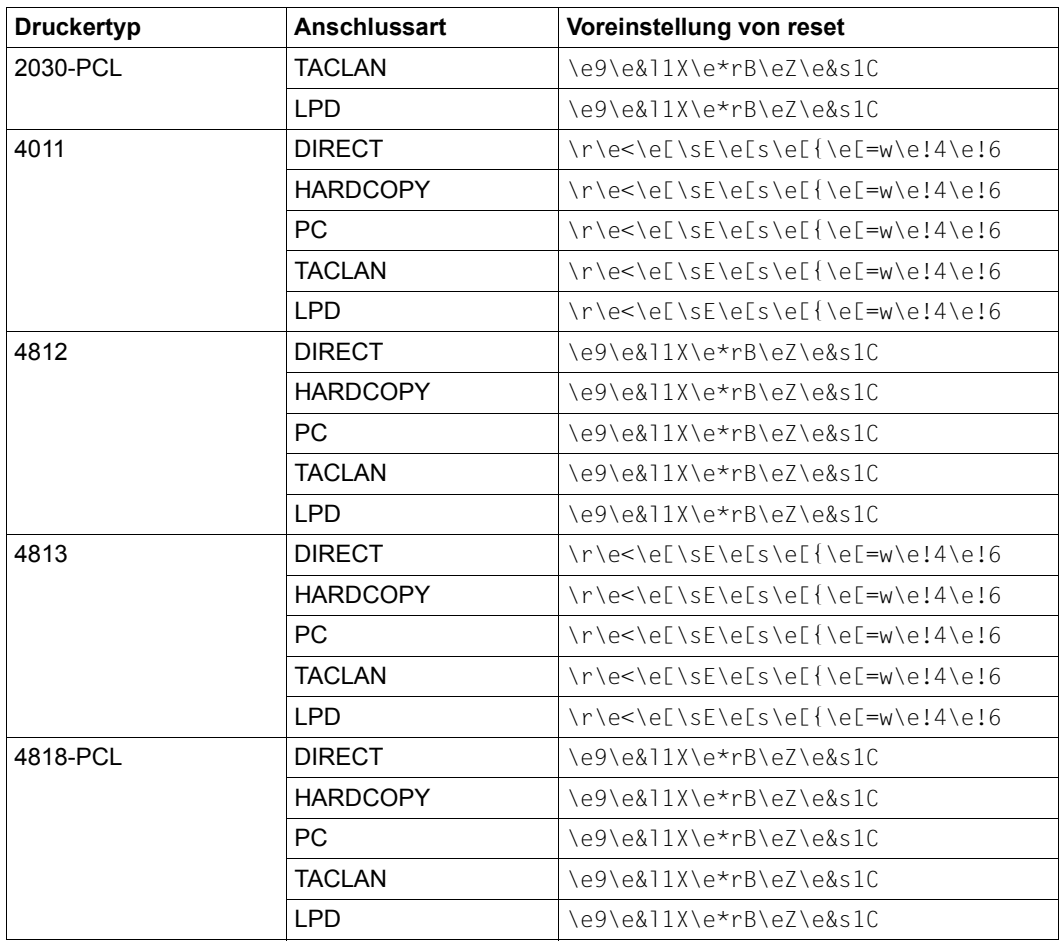

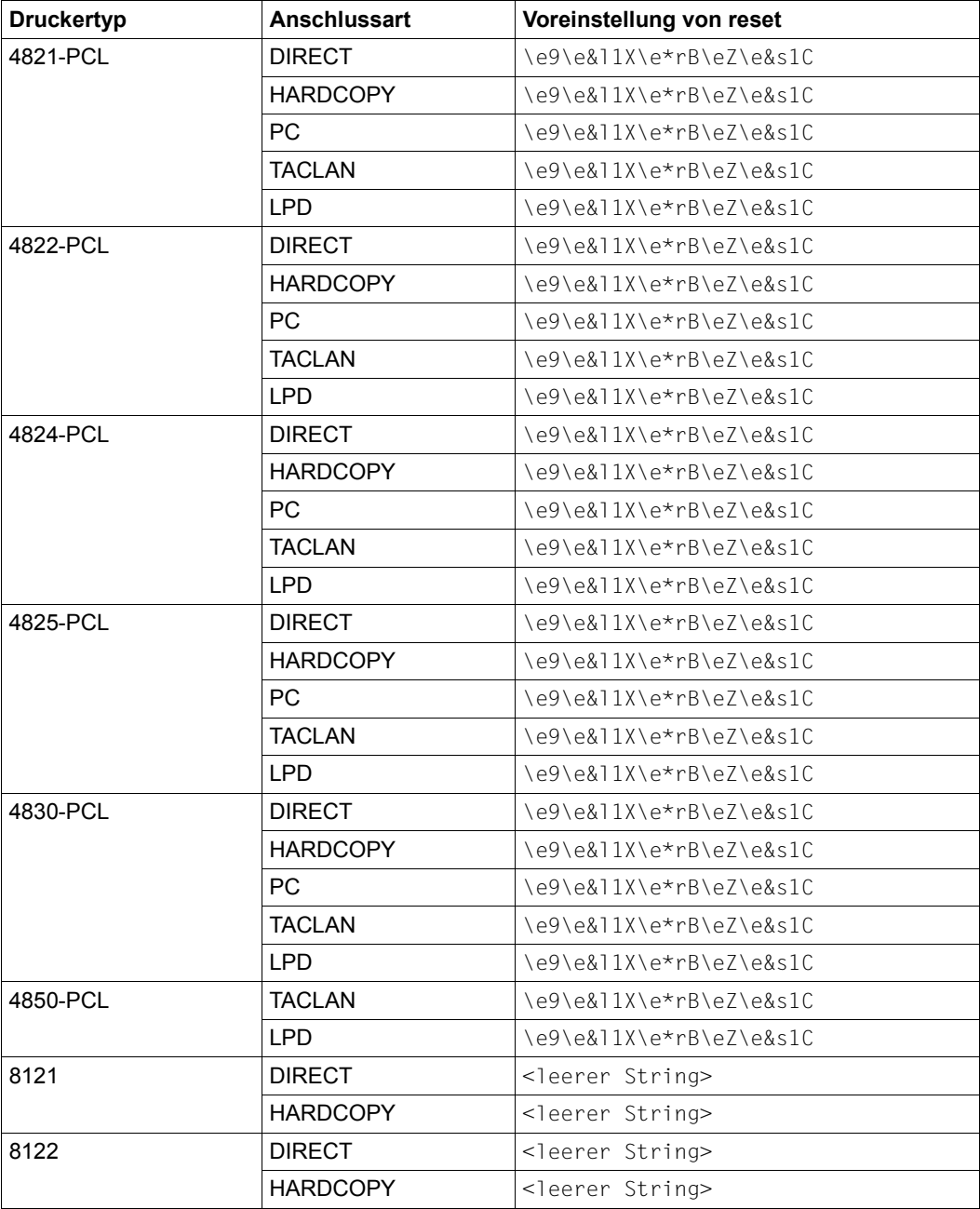

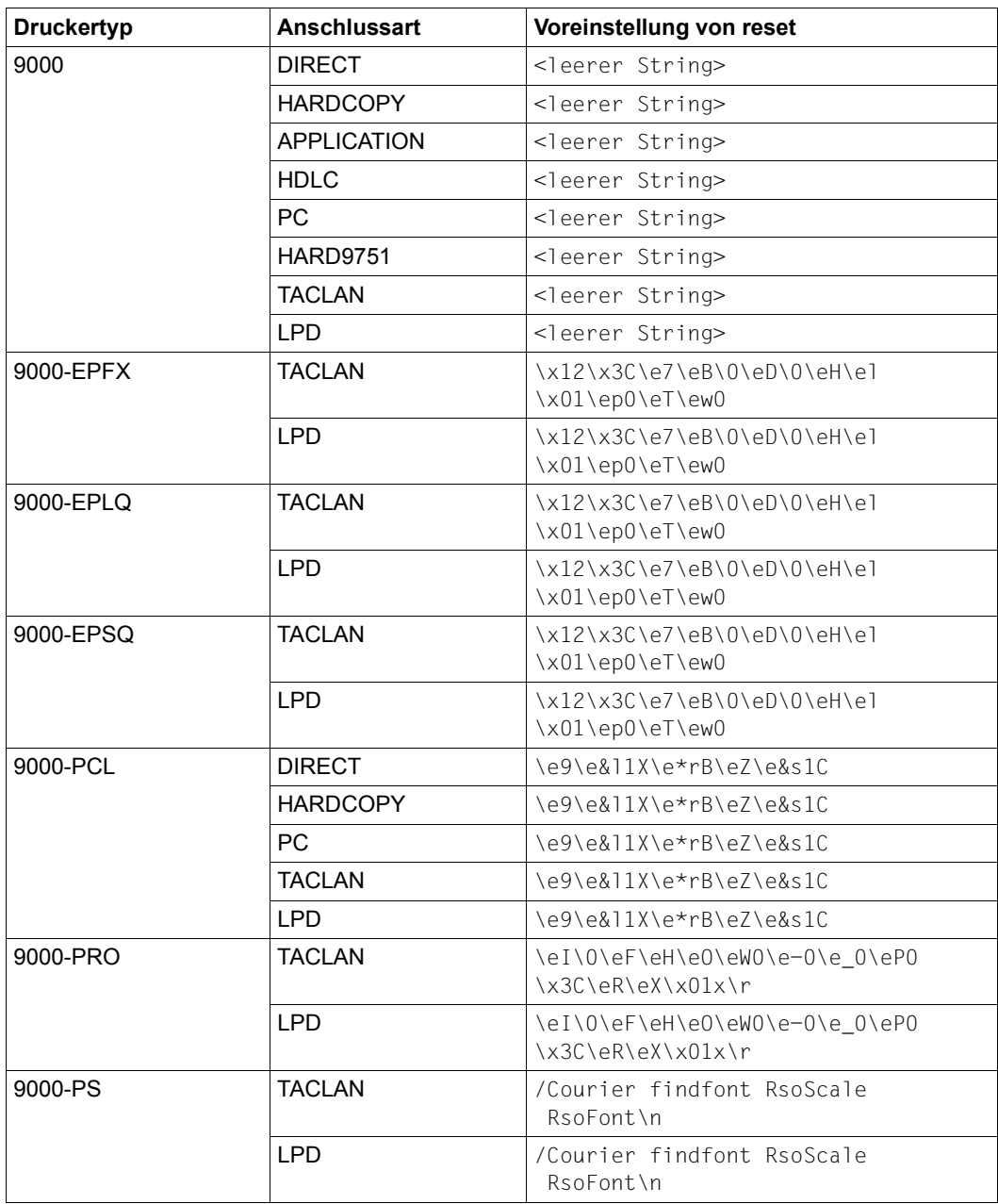

 $\top$ 

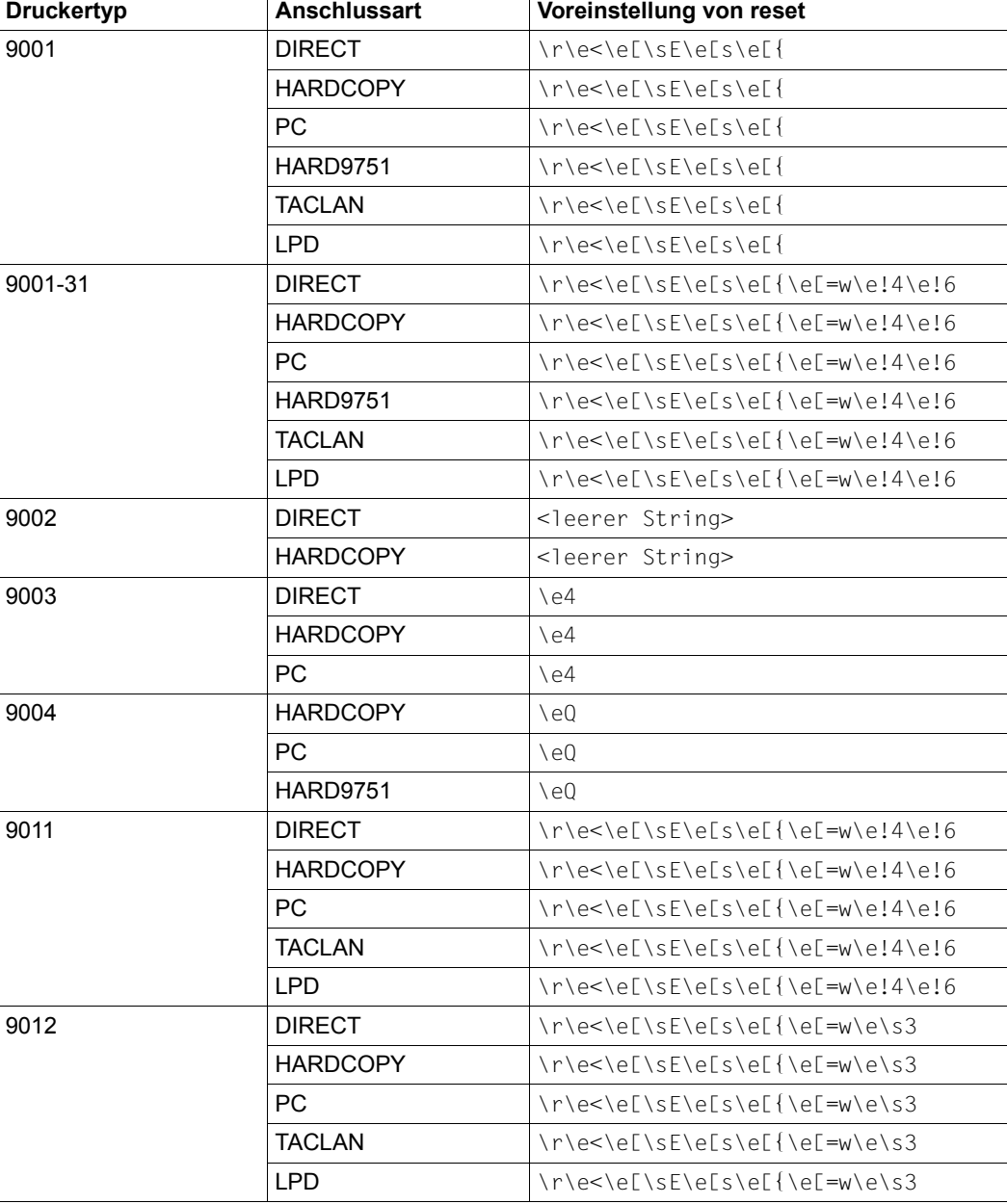

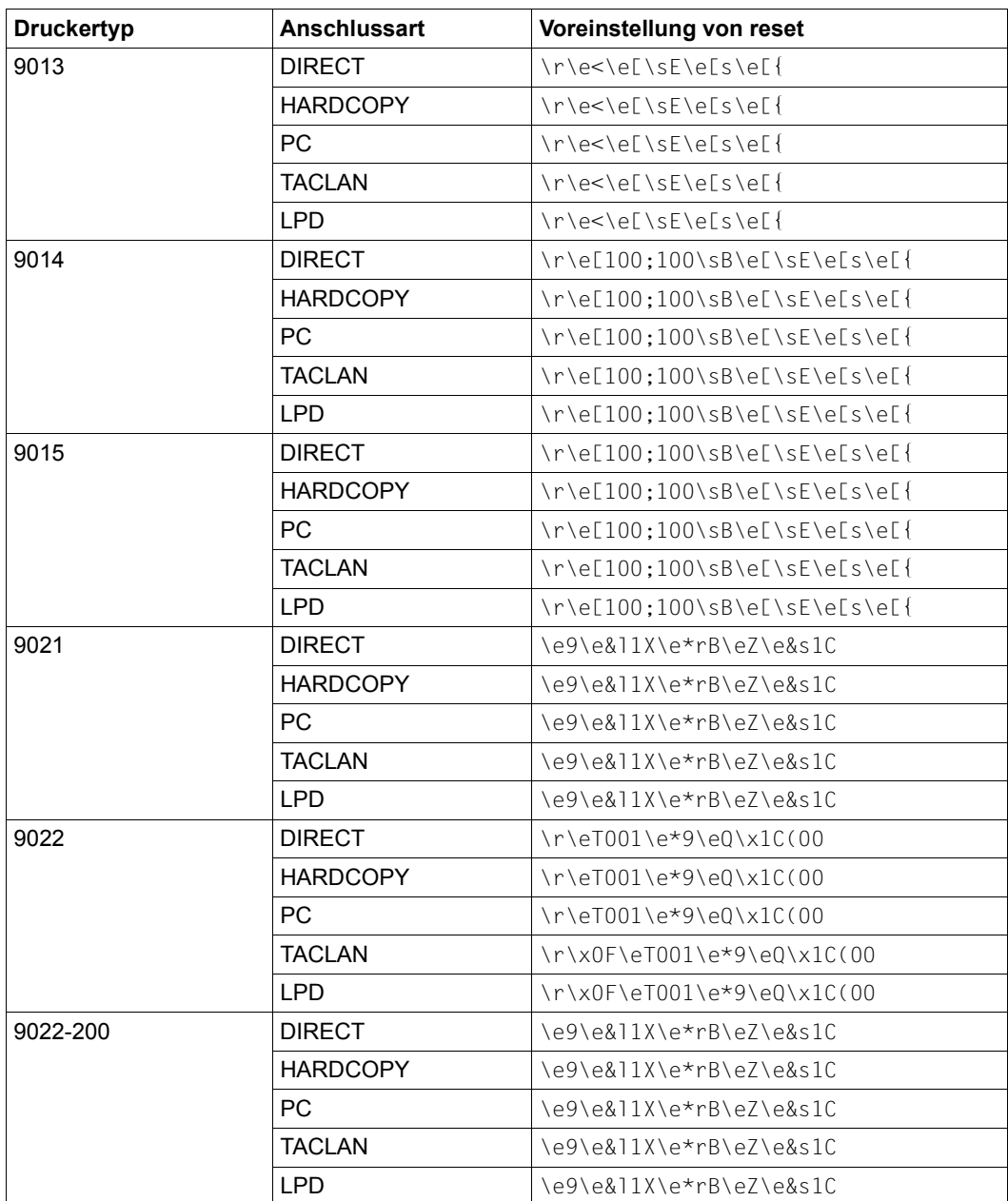

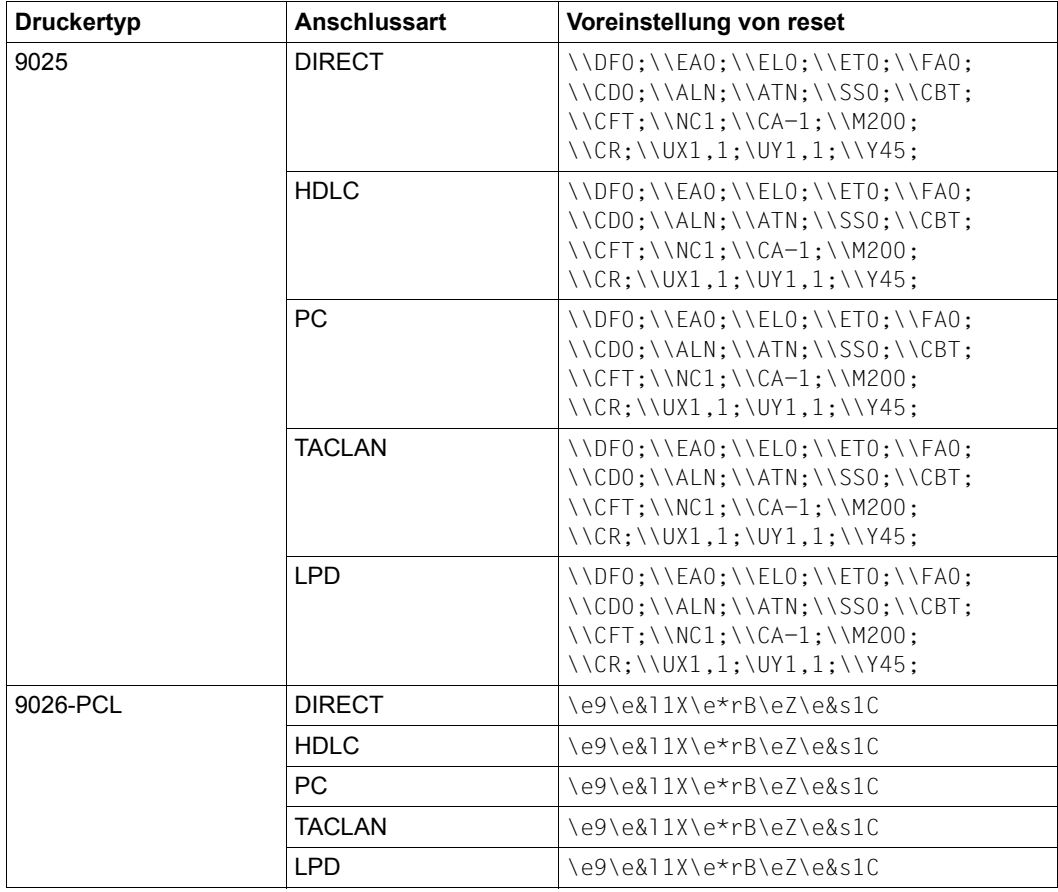

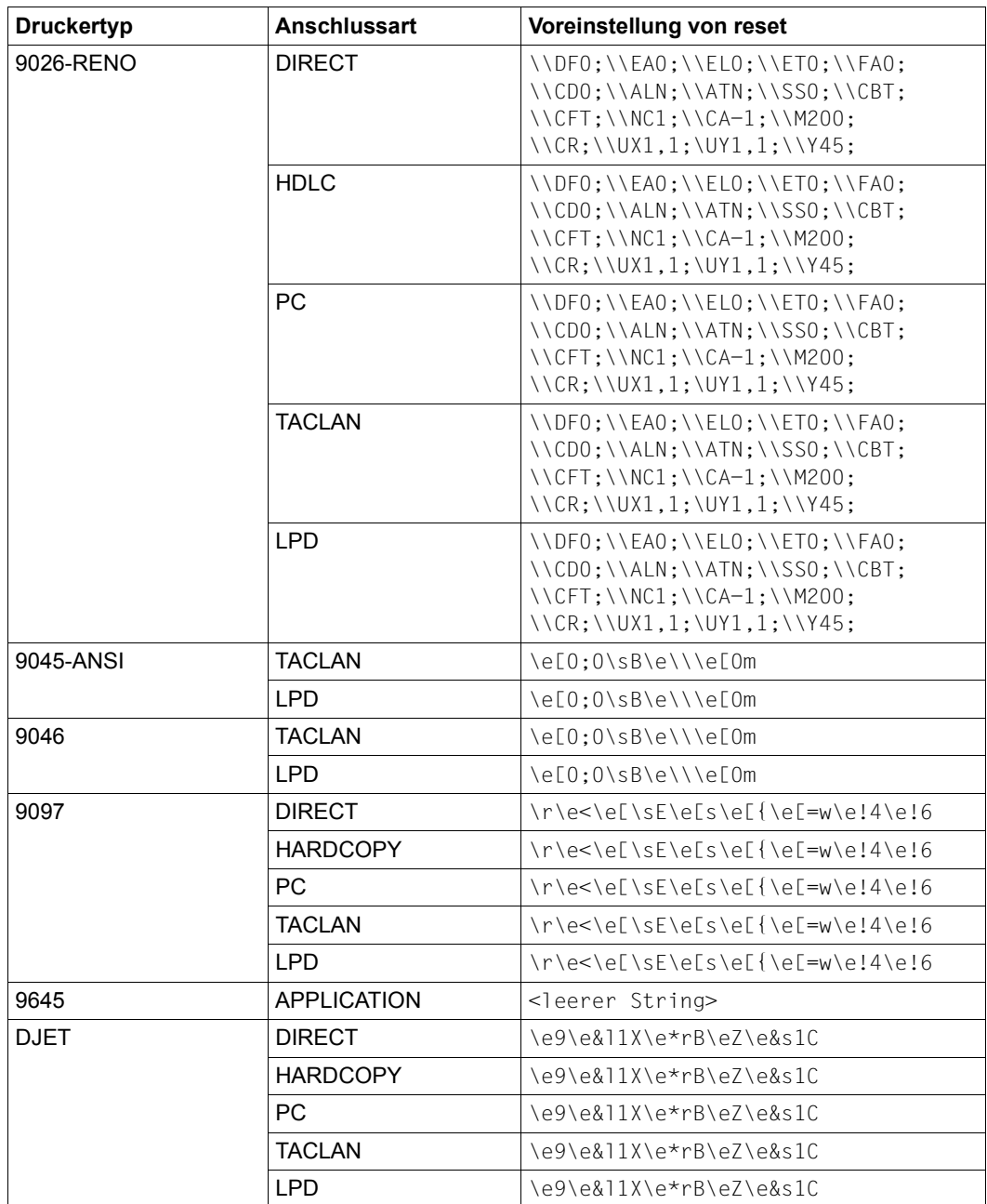

# *Beispiel*

In folgendem Beispiel wird als Escape-Sequenz für die Reset-Funktion der String eQ angegeben.

```
# 
# 'Reset' translation
#
reset=\eQ,
#
```
# **rotation**

Die Orientierung kann mit dem Operanden ROTATION des PRINT-DOCUMENT-Kommandos ausgewählt werden.

Das Schlüsselwort rotation ermöglicht die Auswahl einer existierenden Verarbeitung, wenn eine Orientierung ausgewählt wird. Es eignet sich für generische Druckertypen, für die die Funktion nicht unterstützt wird.

Beachten Sie, dass die zugewiesenen Werte die voreingestellten Werte ersetzen, die in RSO für die ursprünglichen Druckertypen definiert sind.

#### *Syntax*

rotation hat den Datentyp LikeString und der RSO-Druckertyp kann eine maximale Länge von 9 Zeichen haben.

#### *Voreinstellung*

Die Voreinstellung für ist abhängig vom Gerätetyp und von der Anschlussart.

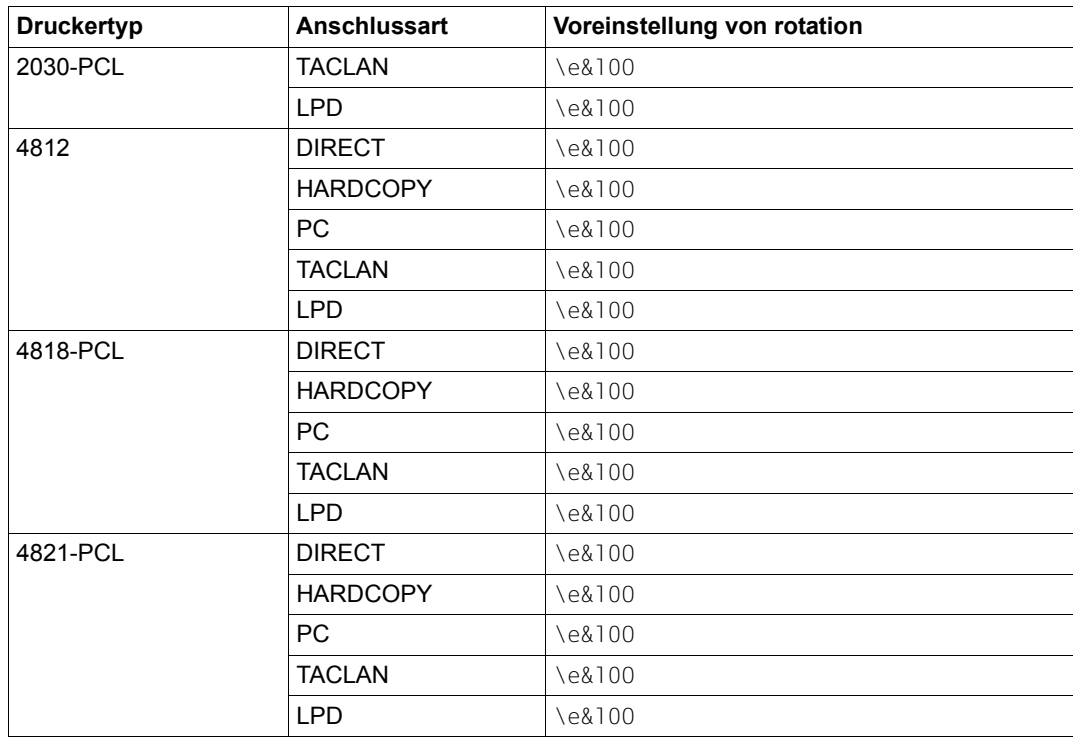

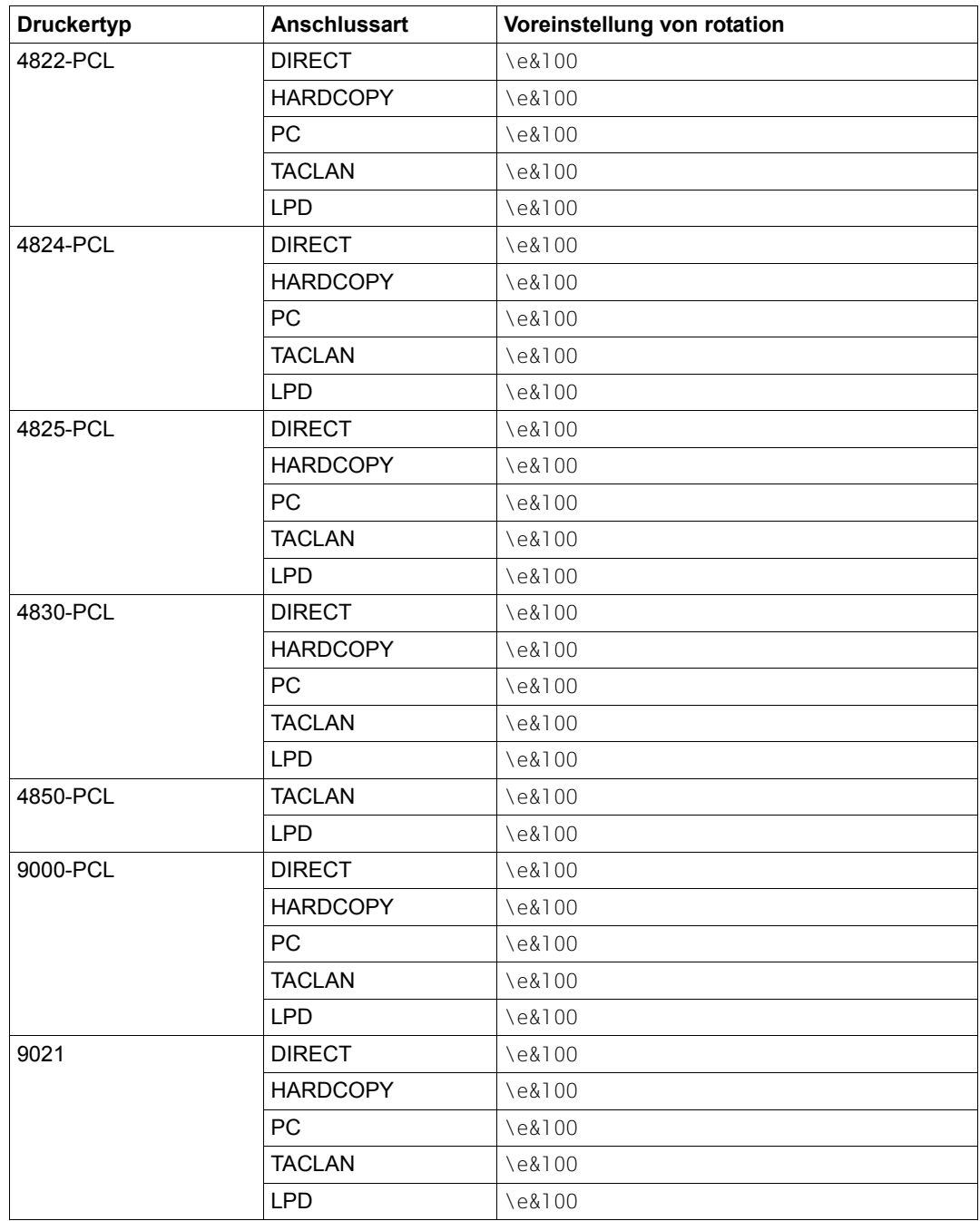

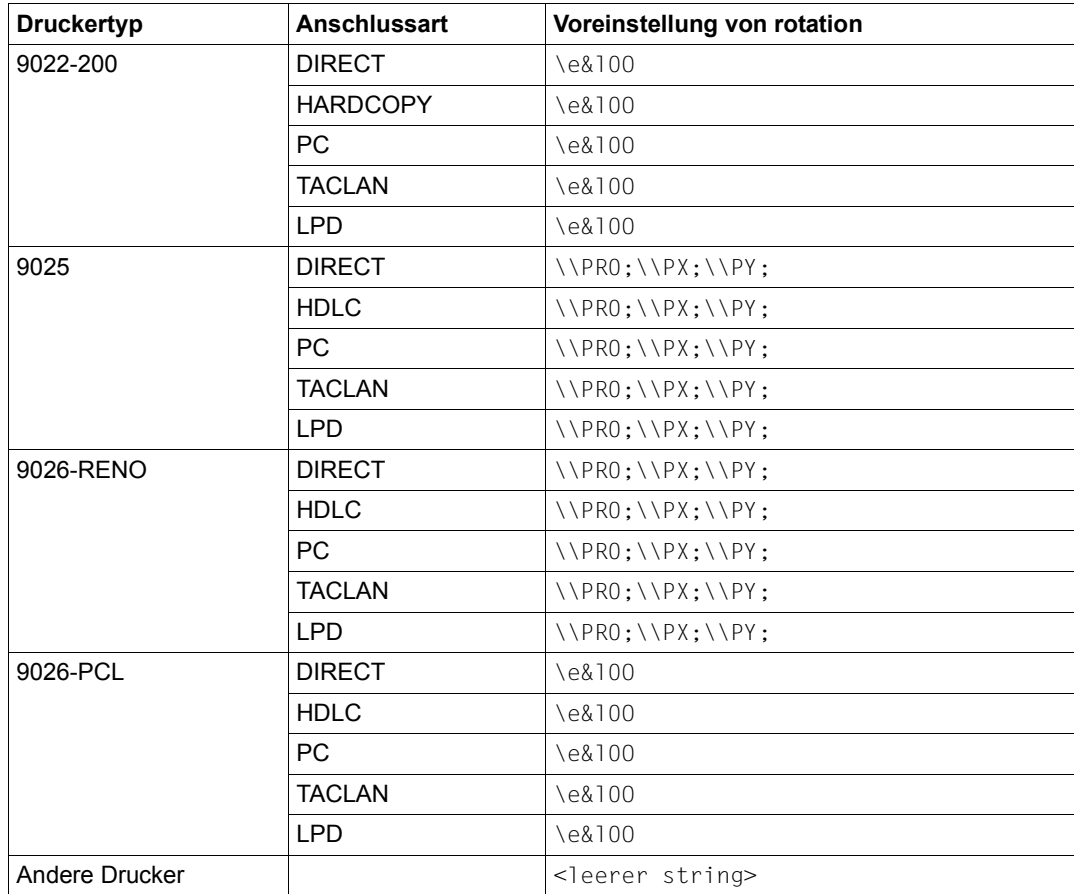

#### *Beispiel*

Mit Hilfe folgender Drucker-Parameterdatei soll für die Bearbeitung der Orientierung diejenige Escape-Sequenz verwendet werden, die für die 4822-PCL-Drucker geschickt wird.

# # The escape sequence sent for the 4822-PCL printers is to be used. # rotation=like:4822-PCL,

# **seh**

Das Schlüsselwort seh gibt an, ob das SEH-Protokoll aktiviert werden soll. Das SEH-Protokoll wird nur von TCP/IP LAN-Druckern unterstützt, die entweder an eine SEH-Schnittstelle (InterCon IC3-ETHER Ethernet-Board für Kyocera-Drucker, IC4-ETHER-BOX-Druckerserver oder IC5-ETHERPOCKET) oder an eine PSI-Schnittstelle (SEH Ethernet-Board für 9014/9015-Drucker) angeschlossen sind. Voraussetzung ist, dass die SEH-Firmware-Version ab 7.0.11F installiert wurde.

Der Hauptvorteil des SEH-Protokolls ist die Verbesserung der Zuverlässigkeit, vor allem die Beseitigung des Datenverlust-Problems. Neben der Beseitigung des Datenverlusts macht dieses Protokoll auch den Druckerstatus verfügbar, auch über die Centronics-Schnittstelle, so dass Druckerprobleme schneller und leichter aufgedeckt werden können, sofern der Drucker selbst dazu in der Lage ist. Wenn Sie das SEH-Protokoll für Ihren Drucker eingeschaltet haben, werden diese Verbesserungen automatisch durch RSO eingeschaltet, unabhängig von den bei den Parametern SYNCHRO und POLLING angegebenen Werten.

Bei 9014/9015-Druckern, die über ein PSI PM-Ethernet-Board angeschlossen sind, das das SEH-Protokoll verwendet, ist das ETX/ACK-Protokoll verfügbar, mit dem eine verbesserte Druck-Wiederherstellung garantiert werden kann. Dieses Protokoll wird von RSO verwendet, wenn SYNCHRO=PRINTER angegeben wurde.

Das SEH-Protokoll wird für Drucker unterstützt, die mit ACCESS-TYPE=TACLAN definiert wurden. Die nachfolgende Tabelle listet die RSO-Druckertypen auf, die das SEH-Protokoll unterstützen in Abhängigket von der Anschlussart des Druckers. Daneben werden unabhängig vom SEH-Protokoll die möglichen Werte der Parameter SYNCHRONIZATION und POLLING in Abhängigkeit von Druckersprache und Schnittstelle (seriell, Centronics) aufgelistet.

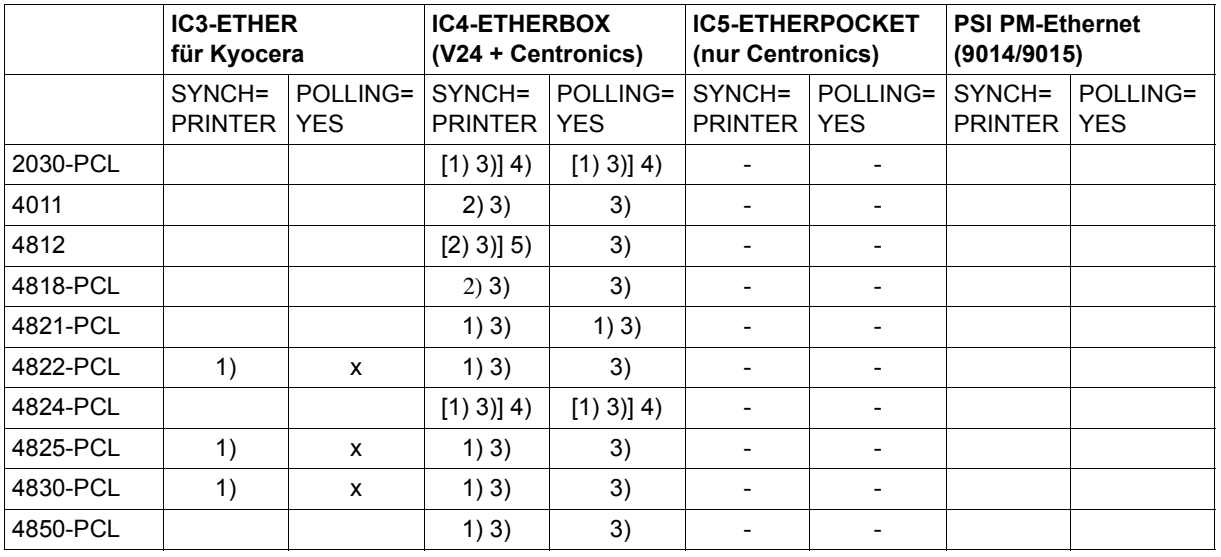

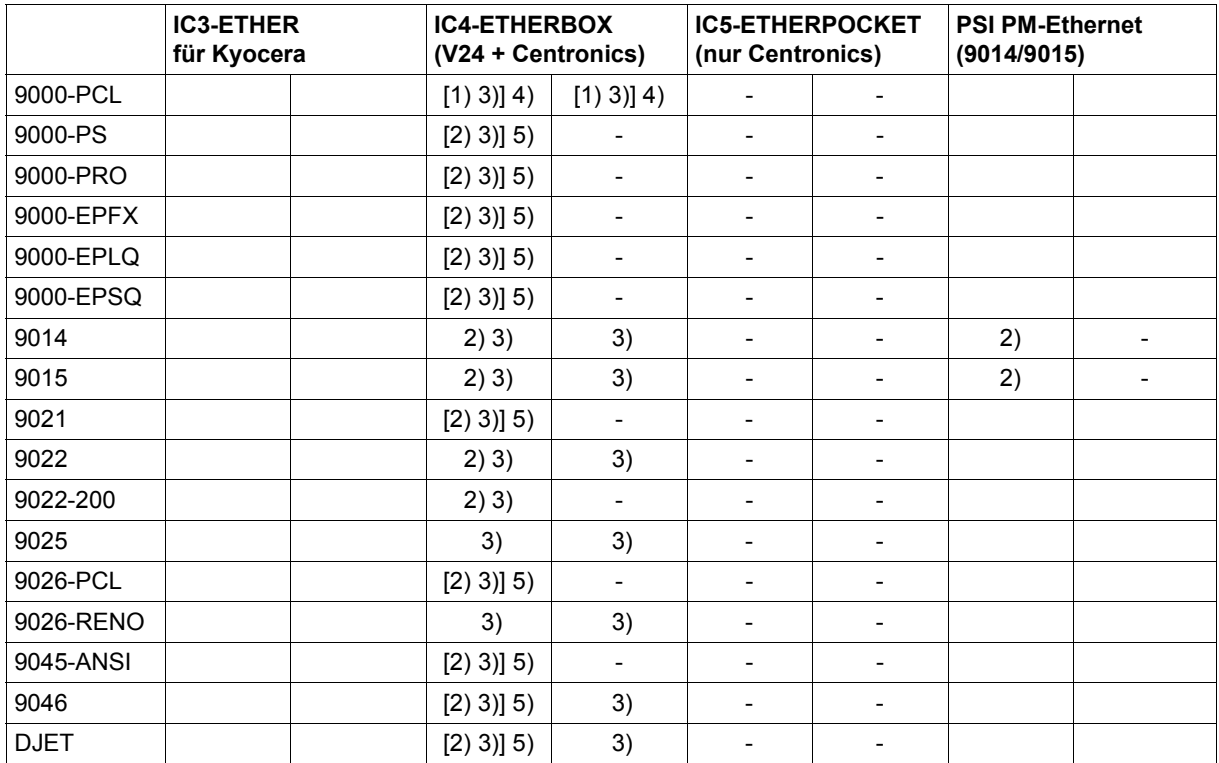

x unterstützt

- nicht unterstützt. Wird es trotzdem angegeben, kann dies zur Timeout-Meldung SRO0987 führen
- 1) nur unterstützt, wenn der Drucker die Sprache PCL5e/PJL unterstützt
- 2) nur unterstützt, wenn der Drucker das ETX/ACK-Protokoll unterstützt
- 3) nur über die serielle Schnittstelle (V24) unterstützt, nicht über die Centronics-**Schnittstelle**
- 4) nur unterstützt, wenn in einer Drucker-Parameterdatei, die der RSO-Gerätedefinition zugeordnet ist, das Schlüsselwort pjl angegeben wurde.
- 5) nur unterstützt, wenn in einer Drucker-Parameterdatei, die der RSO-Gerätedefinition zugeordnet ist, das Schlüsselwort etx angegeben wurde.

Das SEH-Protokoll wird, wenn es einmal aktiviert wurde, unterstützt, unabhängig von den Werten, die für die Parameter SYNCHRO und POLLING angegeben wurden, d.h. die Verbesserungen durch das SEH-Protokoll (Vermeidung von Datenverlusten, Anzeigen des Druckerstatus) sind automatisch verfügbar, auch wenn SYNCHRO=\*NETWORK und POLLING=\*NO angegeben wurde.

Mit SYNCHRO=\*PRINTER und/oder POLLING=\*YES ergeben sich zusätzliche Möglichkeiten für die Druck-Wiederherstellung (z.B. kann die Restarting-Seite präziser gefunden werden) und die Anzeige des Druckerstatus (z.B. können mehr Arten von Drucker-Fehlfunktionen gefunden werden). Die Vollständigkeit des Druckauftrags ist nicht gefährdet.

*Syntax*

seh hat den Datentyp Boolean.

#### *Voreinstellung*

Per Voreinstellung ist seh bei allen Druckern ausgeschaltet.

#### *Beispiel*

Vorausgesetzt, ein Drucker ist über eine SEH/PSI-Schnittstelle angeschlossen, die SEH-Firmware-Version ab 7.0.11F wurde installiert und die SEH-Schnittstelle wurde über die TCP/IP-Port-Nummer 2900 aktiviert, geben Sie RSO folgendermaßen an, dass der Drucker mit dem SEH-Protokoll überwacht werden soll:

1. Mit einem beliebigen Editor (z.B. EDT) wird eine Drucker-Parameterdatei erzeugt, die das Schlüsselwort seh enthält:

```
# 
# Activate seh protocol for this printer
#
seh,
#
```
2. Diese Datei wird mit dem folgenden Namen gespeichert:

```
$SYSSPOOL.SYSPAR.PRINTER-PARAM.SEH
```
3. Die RSO-Druckerdefinition wird geändert, indem als Port-Nummer der Wert 2900 angegeben wird und als Drucker-Parameterdatei der Suffix-Wert 'SEH' (Suffix der Drucker-Parameterdatei) zugewiesen wird:

```
/START-SPSERVE
//ASS
//MOD-SPOOL-DEVICE printer name,
//DEVICE-ACCESS=TCP(PORT-NAME=2900),
//PRINTER-PARAM-FILE=SEH
```
4. Anschließend können Sie den Drucker starten, das SEH-Protokoll ist dann automatisch aktiviert.

# **sorter**

Mit dem Operanden OUTPUT-TRAY-NUMBER des PRINT-DOCUMENT-Kommandos kann ein Sortiermechanismus ausgewählt werden.

Das Schlüsselwort sorter ermöglicht die Auswahl einer existierenden Verarbeitung, wenn ein Sortiermechanismus ausgewählt wird. Es eignet sich für generische Druckertypen, für die die Funktion nicht unterstützt wird.

Beachten Sie, dass die zugewiesenen Werte die voreingestellten Werte ersetzen, die in RSO für die ursprünglichen Druckertypen definiert sind.

#### *Syntax*

sorter hat den Datentyp LikeString und der RSO-Druckertyp kann eine maximale Länge von 9 Zeichen haben.

## *Voreinstellung*

Die Voreinstellung für ist abhängig vom Gerätetyp und von der Anschlussart.

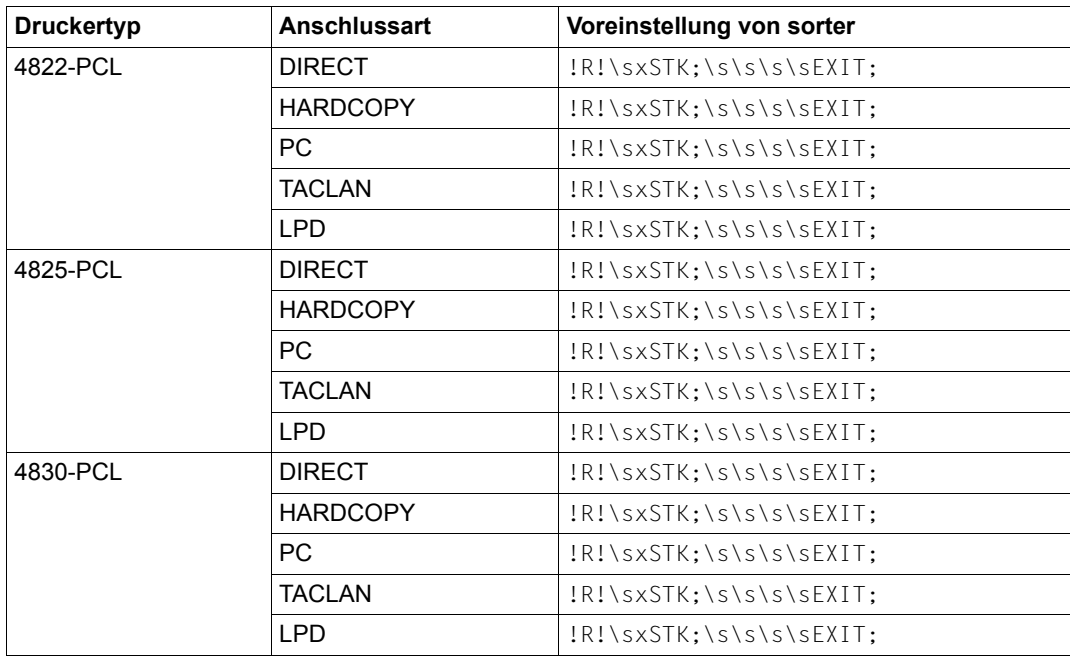

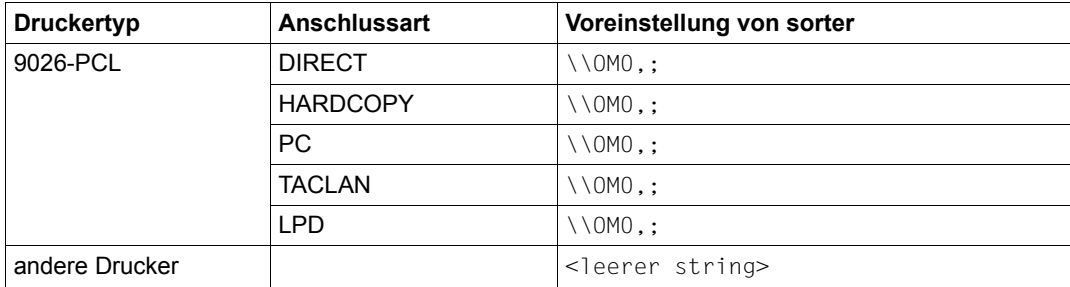

#### *Beispiel*

Mit Hilfe folgender Drucker-Parameterdatei soll für die Duplex-Verarbeitung diejenige Escape-Sequenz verwendet werden, die für die 4822-PCL-Drucker geschickt wird.

# # The escape sequence sent for the 4822-PCL printers is to be used. # sorter=like:4822-PCL,

# **speed**

Das Schlüsselwort speed repräsentiert die Druckgeschwindigkeit, die RSO bei Druckern annimmt, die über LAN angeschlossen und im Kommando ADD-SPOOL-DEVICE mit SYNCHRO=\*NETWORK definiert sind.

Mit Hilfe des mit speed angegebenen Wertes errechnet RSO eine Druckzeit für jeden gesendeten Datenpuffer und wartet diese Druckzeit ab, bevor der nächste Datenpuffer gesendet wird.

#### *Syntax*

speed hat einen numerischen Wert zwischen 0 und 4095.

Es muss eine Maßeinheit angegeben werden. Folgende Maßeinheiten können angegeben werden:

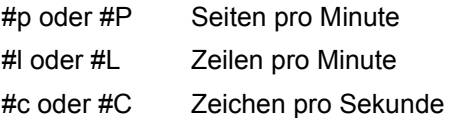

#### *Voreinstellung*

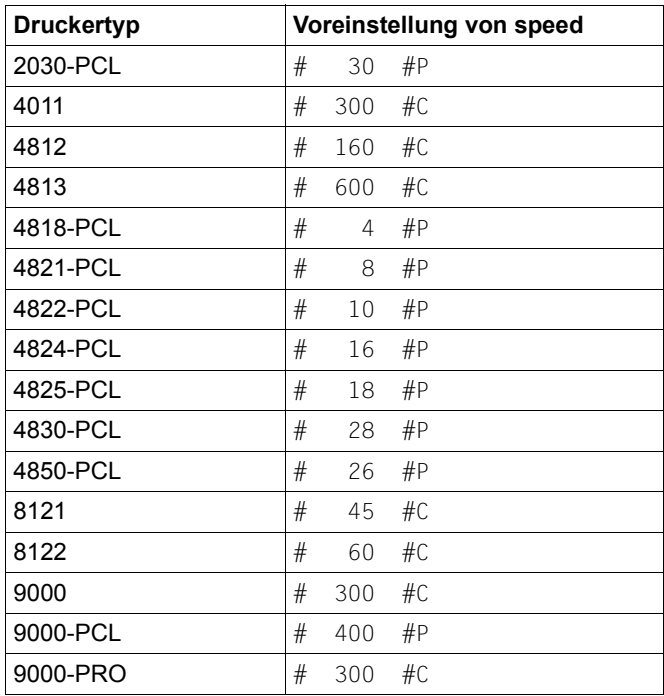

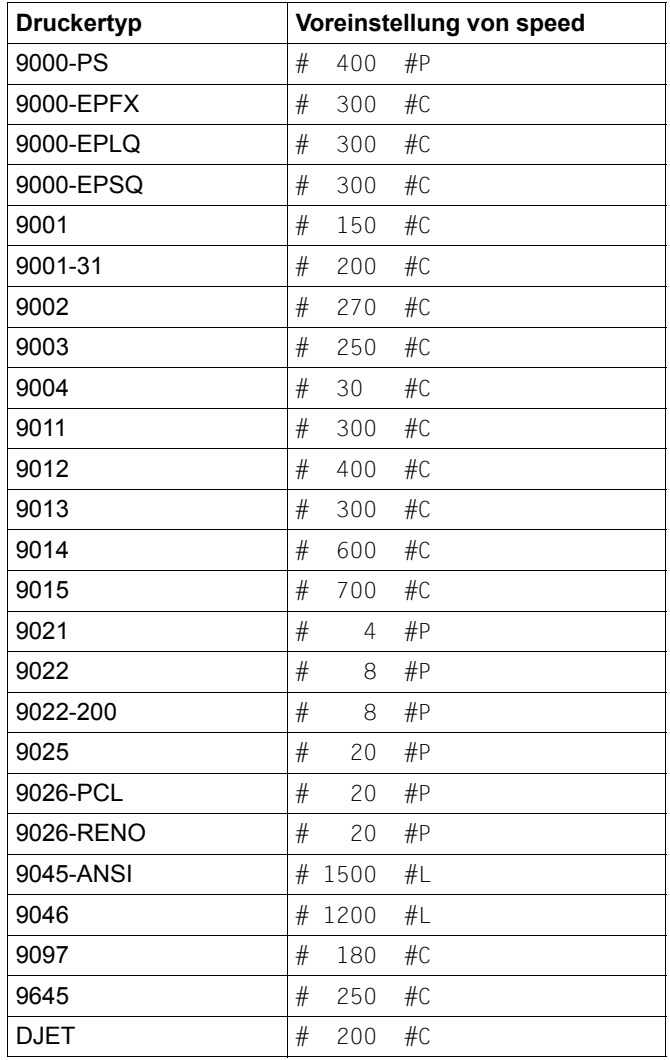

## *Beispiel*

In folgendem Beispiel wird die Druckgeschwindigkeit mit 123 Zeichen pro Sekunde angegeben.

```
# 
# specific speed
#
speed # 123 #C,
#
```
In folgendem Beispiel wird festgelegt, dass zwischen dem Senden der einzelnen Datenpuffer nicht gewartet werden soll. Da der Wert 0 angegeben wird, ist keine Maßeinheit nötig.

```
# 
# no wait between buffers
#
speed #0,
#
```
# **2byte**

Das Schlüsselwort 2byte gibt an, ob für den Drucker 9003 die 2byte Distanz-Escape-Zeichen verwendet werden.

Mit Hilfe dieses Schlüsselworts kann auf IBM-Drucker (Typ 328x) des SNA-Netzes zugegriffen werden. Diese Drucker unterstützen nur 2byte Distanz-Escape-Zeichen.

Mit dem Schlüsselwort 2byte wird ausgewählt, welchen Modus der Druckertreiber verwenden soll: 1byte Distanz-Escape-Zeichen oder 2byte Distanz-Escape-Zeichen.

Das Schlüsselwort gilt nur bei dem Drucker 9003, für alle anderen Drucker wird es ignoriert.

*Syntax*

2byte hat den Datentyp Boolean.

# *Voreinstellung*

Per Voreinstellung ist 2byte ausgeschaltet.

# *Beispiel*

Folgendes Beispiel zeigt eine Drucker-Parameterdatei, in der der 2byte-Escape-Code eingeschaltet ist.

```
# 
# Enable the double byte escape code
#
2byte,
#
```
# **2sided**

Der Duplex-Typ kann mit den Operanden ROTATION und TWO-SIDED des PRINT-DOCU-MENT-Kommandos ausgewählt werden.

Das Schlüsselwort 2sided ermöglicht die Auswahl einer existierenden Verarbeitung, wenn doppelseitiges Drucken ausgewählt wird. Es eignet sich für generische Druckertypen, für die die Funktion nicht unterstützt wird.

Beachten Sie, dass die zugewiesenen Werte die voreingestellten Werte ersetzen, die in RSO für die ursprünglichen Druckertypen definiert sind.

## *Syntax*

2sided hat den Datentyp LikeString und der RSO-Druckertyp kann eine maximale Länge von 9 Zeichen haben.

## *Voreinstellung*

Die Voreinstellung für ist abhängig vom Gerätetyp und von der Anschlussart.

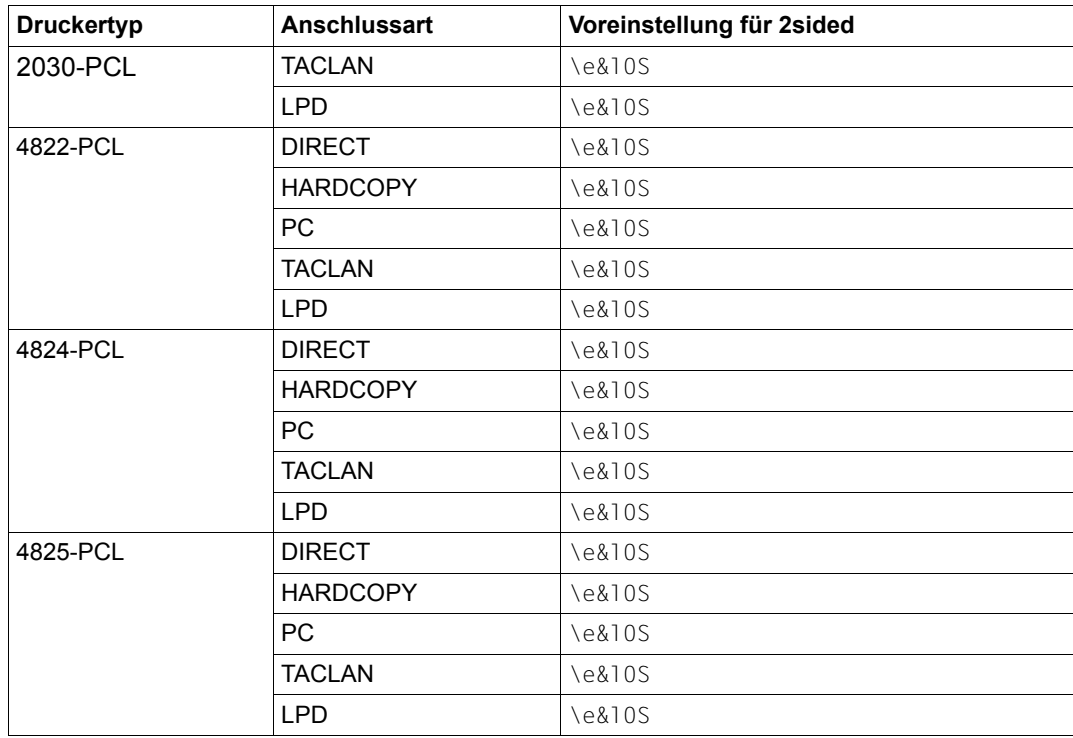

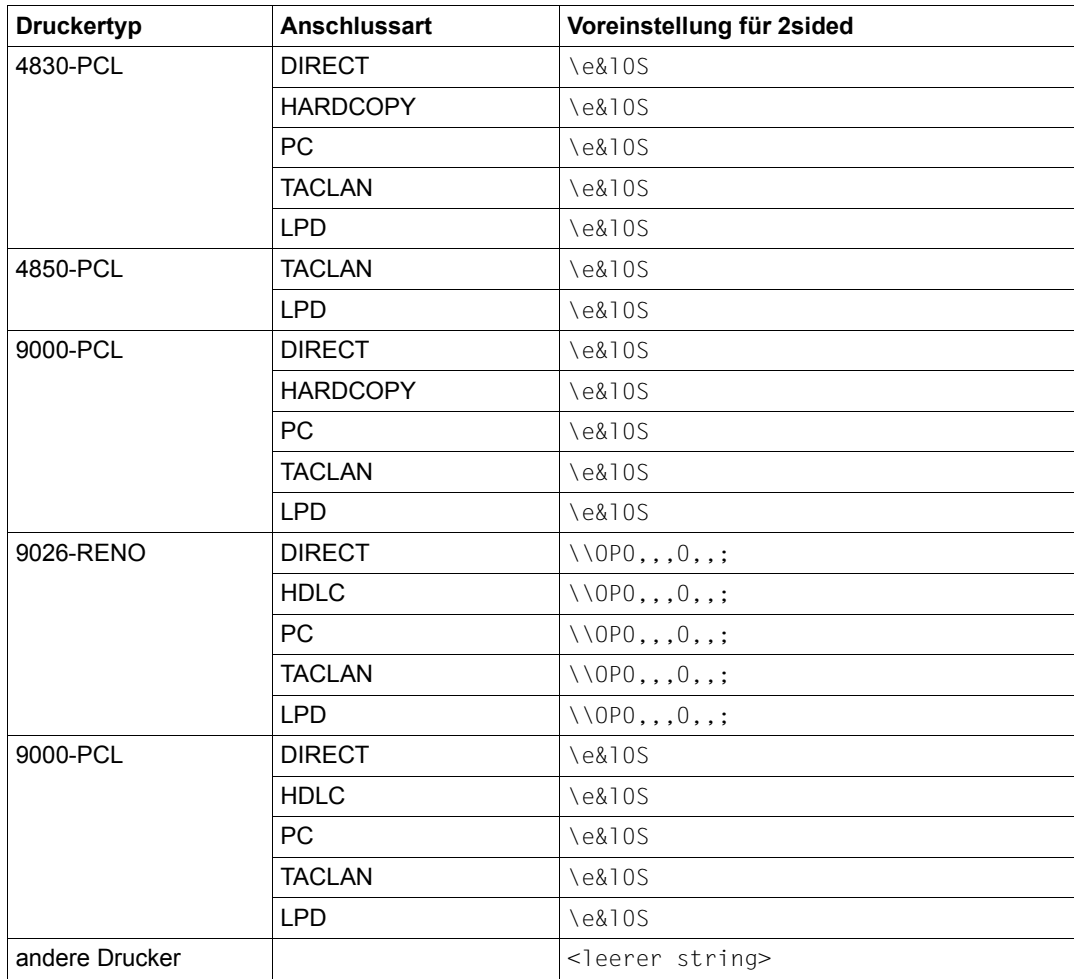

## *Beispiel*

Mit Hilfe folgender Drucker-Parameterdatei soll für die Duplex-Verarbeitung diejenige Escape-Sequenz verwendet werden, die für die 4822-PCL-Drucker geschickt wird.

```
#
# The escape sequence sent for the 4822-PCL printers is to be used.
#
2sided=like:4822-PCL,
```
# **5.6 Erstellung von Recovery-Regeln**

Mit Recovery-Regeln kann die Art geändert werden, wie RSO Fehler behandelt, die während eines Verbindungsaufbaus zum Drucker und während des Druckens auftreten. So ist z.B. die Standardreaktion von RSO beim Auftreten eines "TIMEOUT" während des Druckens, dass der Druckauftrag in die KEEP-Warteschlange und der Drucker in den Status "STOP" gesetzt wird. Eine Recovery-Regel, die dem Drucker zugeordnet ist (über die Gerätedefinition), könnte diese Standardreaktion ausschalten und stattdessen bewirken, dass der Auftrag automatisch ab der letzten unterbrochenen Seite wiederholt wird.

Recovery-Regeln werden mit Hilfe eines beliebigen Editors in einer SAM-Datei definiert. In jeder Zeile dieser Datei ist eine Recovery-Regel festgelegt. Kommentarzeilen können in die Datei eingefügt werden, indem das Zeichen "#" an die erste Stelle der Zeile gesetzt wird. Die Zeilen mit Recovery-Regeln haben folgende Syntax:

<Fehlercode>,<Aktionscode>

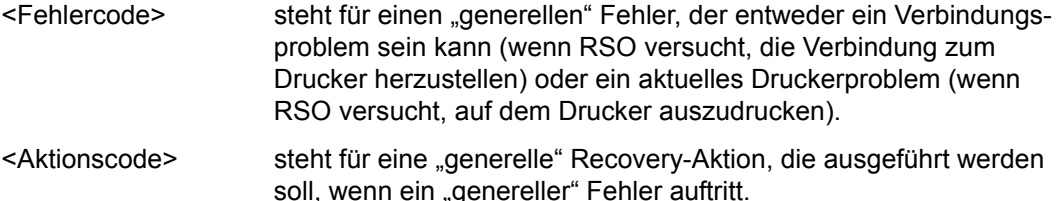

Die Beschreibung der unterstützten "generellen" Fehlercodes und der unterstützten "generellen" Recovery-Aktionen befindet sich Abschnitt "Generelle Recovery-Aktionen" auf [Seite 688](#page-687-0) und im [Abschnitt "Generelle Fehlercodes" auf Seite 690](#page-689-0). Bei der Festlegung der Recovery-Regeln muss die Schreibweise beachtet werden, d.h. die Groß- und Kleinbuchstaben müssen wie im Anhang verwendet werden.

Die Methode der Recovery-Regeln ist ähnlich wie bei SINIX SPOOL V4.0. Bei RSO wurde deshalb darauf geachtet, die selben "generellen" Fehlercodes und "generellen" Recovery-Aktionen zu verwenden, wie in SINIX SPOOL V4.0.

## *Beispiel*

Nachfolgendes Beispiel zeigt eine typische Struktur einer Recovery-Regel. Diese legt fest, dass RSO den Druck automatisch ab der letzten unterbrochenen Seite wiederholen soll, wenn ein "TIMEOUT" während des Druckens aufgetreten ist (z.B. wenn der Drucker innerhalb eines Zeitraums nicht geantwortet hat).

```
# Diese Recovery-Regel-Datei legt fest, dass RSO beim Auftreten eines TIMEOUT 
# den Druck automatisch ab der letzten unterbrochenen Seite wiederholen soll.
#
PrinterTimeout,Restart
```
# **Dateiname der Recovery-Regel-Datei**

Die Namen der Recovery-Regel-Dateien setzen sich folgendermaßen zusammen:

<gemeinschaftlicher Teil>.<privater Teil>

Der gemeinschaftliche Teil muss für alle Recovery-Regel-Dateien gleich sein. Diese Dateien müssen also unter der gleichen Katalogkennung und der gleichen Benutzerkennung katalogisiert sein. Außerdem kann ein gemeinschaftlicher Präfix für die Recovery-Regel-Dateien festgelegt werden. Der gemeinschaftliche Teil muss von der Systembetreuung mit der SPSERVE-Anweisung MODIFY-SPOOL-PARAMETERS festgelegt werden:

```
//MODIFY-SPOOL-PARAMETERS ...
  ,SPOOLOUT-OPTIONS=*PARAMETERS(...
  ,REC-RULES-PREFIX = *UNCHANGED / <partial-filename 2..38>)
```
Der Wert für <partial-filename 2..38> legt den Präfix der Recovery-Regel-Dateien fest. Wenn keine Benutzerkennung angegeben ist, wird standardmäßig die Benutzerkennung TSOS angenommen.

Wird der gemeinschaftliche Teil des Dateinamens nicht geändert, ist der Standardwert für den Präfix "\$SYSSPOOL.SYSPAR.REC-RULES.". Das bedeutet, dass alle Recovery-Regel-Dateien unter der Benutzerkennung SYSSPOOL katalogisiert und mit dem Präfix "SYSPAR.REC-RULES" versehen sein müssen.

Der private Teil des Dateinamens kennzeichnet die einzelnen Recovery-Regel-Dateien. Festlegung und Verwendung sind im nächsten Abschnitt beschrieben.

## **Verwendung der Recovery-Regel-Datei**

Wenn die Recovery-Regel-Datei erstellt ist, muss sie einem Drucker zugewiesen werden, damit RSO sie verwenden kann. Dazu kann die Systembetreuung oder ein RSO-Geräteverwalter den privaten Teil des Namens der Recovery-Regel-Datei bei der Gerätedefinition mit der SPSERVE-Anweisung ADD-/MODIFY-SPOOL-DEVICE festlegen:

```
//ADD-SPOOL-DEVICE ... (bzw. //MODIFY-SPOOL-DEVICE ...)
  ,PROCESSING-CONTROL=*PARAMETERS(...
 ,RECOVERY-RULES = *STD / *NONE / <composed-name 1..16>)
```
Der Wert von <composed-name 1..16> steht für den privaten Teil des Namens der Recovery-Regel-Datei. Der gesamte Dateiname wird dann aus dem gemeinschaftlichen Teil gebildet, der in der Datei SPOOL.PARAMETERS festgelegt ist (siehe oben) und dem hier angegebenen privaten Teil.

Wenn einem Drucker eine Recovery-Regel-Datei zugewiesen wurde, wird sie beim Kommando START-PRINTER-OUTPUT gelesen. Alle Recovery-Regeln, die in der Datei festgelegt sind, ersetzen die RSO-Standardaktionen speziell für diesen gestarteten Drucker.

Wenn beim Zugriff auf die angeforderte Recovery-Regel-Datei ein Problem auftritt (z.B. ein DVS-Fehler), wird die Meldung SRO0159 an der Bedienstation ausgegeben. Wenn das Problem beim Auswerten des Inhalts der Recovery-Regel-Datei auftritt (z.B. ein ungültiger "genereller" Aktionscode), wird die Meldung SRO0157 an der Bedienstation ausgegeben. In beiden Fällen wird die angeforderte Recovery-Regel-Datei ignoriert, und im Fehlerfall werden die RSO-Standardaktionen durchgeführt. Das START-PRINTER-OUTPUT-Kommando wird nicht zurückgewiesen.

Wenn mehr als ein Satz für den selben "generellen" Fehlercode definiert ist, wird nur der Erste dieser Sätze berücksichtigt. Ist jedoch einer der anderen Sätze fehlerhaft, wird die gesamte Recovery-Regel-Datei mit der Meldung SRO0157 zurückgewiesen.

Ist ein aufgetretener Druckerfehler in der Recovery-Regel-Datei definiert, die dem Drucker zugewiesen ist, dann wird die verbundene Recovery-Aktion in jedem Fall ausgeführt, unabhängig davon, ob der RSO-Drucker ein PUBLIC DEVICE ist (ohne einen Geräteverwalter) oder ein PRIVATE DEVICE.

## **Automatischer Restart nach bestimmten Fehlern**

Wie im vorigen Abschnitt beschrieben, kann ab RSO V2.3A die Systembetreuung mit Hilfe des Recovery-Regel-Konzepts die Art der Fehlerbehandlung durch RSO ändern.

Eine der "generellen" Recovery-Aktionen, die nach einem Fehler ausgeführt werden sollen, ist der automatische Restart. Je nach Art des Fehlers führt die RESTART-Aktion einzelne oder mehrere Funktionen aus:

1. Probleme beim Aufbau der Verbindung zum Drucker

Wenn das Problem beim Versuch auftritt, die Verbindung zum Drucker aufzubauen, veranlasst die RESTART-Aktion RSO, den Verbindungsaufbau erneut zu versuchen. Ist die Verbindung dann hergestellt, startet der Druck automatisch.

2. Probleme während des Druckens

Wenn das Problem während des Druckens auftritt, veranlasst die RESTART-Aktion RSO, die Verbindung zu dem Drucker abzubauen, sie wiederherzustellen und dann den Druckauftrag ab der letzten unterbrochenen Seite zu wiederholen.

Die maximale Anzahl der Versuche wird bei der Gerätedefinition mit dem Operanden RESTART-ACTION=\*PAR(LIMIT=\*NO/<1..255>) festgelegt. Dieser Operand ersetzt den "alten" Operanden REPEAT-OPEN-CONNECT, der in Stapelaufträgen und Prozeduren jedoch weiterhin gültig ist.

Eine Liste der "generellen" Fehlercodes, für die die RESTART-Aktion standardmäßig als Recovery-Aktion definiert ist, befindet sich im Abschnitt "Generelle Fehlercodes" auf [Seite 690.](#page-689-0)

# **5.7 OLTP-Schnittstelle - Drucken auf RSO-Druckern von UTM aus**

OLTP (On Line Transaction Processing) ist eine nachrichtenorientierte Aufrufschnittstelle, die zusätzlich zu der bereits bestehenden Schnittstelle SPOOL&PRINT API in RSO integriert ist.

Über diese OLTP-Schnittstelle können ab RSO V3.0 OLTP-Anwendungen auf einfache Weise RSO-Drucker ansprechen. Die OLTP-Schnittstelle von RSO kann über den Transaktionsmonitor openUTM ab V4.0 genutzt werden.

Vor der Einführung der OLTP-Schnittstelle war die Druckerunterstützung in UTM auf Drucker beschränkt, die ausschließlich an Terminalknoten im TRANSDATA-Netz angeschlossen sind und auf die mit dem TRANSDATA-810-Protokoll zugegriffen werden kann. Die OLTP-Schnittstelle bietet den Vorteil, dass UTM das Produkt RSO zur Verwaltung seiner Drucker benutzen kann, d.h. UTM erhält Zugang zu allen Druckern, die von RSO unterstützt werden, z.B. auch zu modernen Druckertypen, die über LAN oder PC angeschlossen sind.

# **5.7.1 Drucker zuweisen - Vorbereitungen von UTM aus**

Um von einer UTM-Anwendung aus auf einem RSO-Drucker auszudrucken, muss jeder gewünschte Drucker bei der UTM-Generierung unter seinem RSO-Namen als RSO-Drucker definiert werden.

Dies geschieht mit den Operanden PRONAM und PTYPE der UTM-Steueranweisung PTERM:

```
PTERM rso-name,
      PRONAM=*RSO,
      PTYPE=*RSO
```
Zu diesen Druckern baut UTM keine Transportverbindung auf, sondern bedient sie über die OLTP-Schnittstelle von RSO. UTM reserviert den Drucker bei RSO und übergibt die zu druckenden Nachrichten an RSO.

Genauere Informationen über die Vorbereitungen, die von UTM aus zu treffen sind, entnehmen Sie bitte der UTM-Dokumentation.

# **5.7.2 Drucker zuweisen - Vorbereitungen von RSO aus**

Um von UTM aus auf einem RSO-Drucker auszudrucken, müssen bei RSO folgende Vorbereitungen getroffen werden:

- jeder Drucker, auf dem von UTM aus ausgedruckt werden soll, muss für UTM freigegeben werden.
- die Größe des RSO-Puffers muss an die Größe des UTM-Nachrichtenbereichs angepasst werden.

## **Drucker für UTM freigeben**

Bevor von UTM aus Daten an einen von RSO unterstützten Drucker geschickt werden können, muss der RSO-Systembetreuer oder der RSO-Geräteverwalter den Drucker für UTM freigeben.

Hierzu steht im Kommando START-PRINTER-OUTPUT der Operand ALLOWED-ACCESSES zur Verfügung. In einer Liste kann angegeben werden, welche Druckaufträge auf einem Drucker verarbeitet werden können.

```
/START-PRINTER-OUTPUT DEVICE-NAME=*RSO-PRINTER(),
                      ALLOWED-ACCESSES=*STD/list-poss(4): <c-string 1..4>
```
\*STD bedeutet, dass die Werte 'RSO' und 'UTM' eingestellt werden.

```
list-poss(4):<c-string_1..4>
gibt eine Liste der erlaubten Zugriffe an. Folgende Werte sind möglich:
```
C'RSO' RSO-Druckaufträge können auf dem gestartetem Drucker verarbeitet werden.

C'UTM' UTM-Druckaufträge können auf dem gestartetem Drucker verarbeitet werden.

#### **RSO-Puffergröße festlegen**

Um Nachrichten beliebiger Länge auszudrucken, muss der RSO-Puffer mindestens so groß generiert sein wie der Nachrichtenbereich bei UTM.

Da die maximale Größe des UTM-Puffers 32Kbyte ist, muss der RSO-Systembetreuer in einer Sitzung, in der UTM läuft, die RSO-Puffergröße ebenfalls auf 32Kbyte setzen.

Hierzu steht im Kommando MODIFY-SPOOL-PARAMETERS der Operand REMOTE-BUFFER-SIZE zur Verfügung:

```
/MODIFY-SPOOL-PARAMETERS ...
  ,SPOOLOUT-OPTIONS=*PARAMETERS(REMOTE-BUFFER-SIZE=32)
```
# **5.7.3 OLTP-Task-Management**

Das OLTP-Task-Management ist dynamisch. Es wird nicht automatisch beim Starten von RSO, sondern erst bei der ersten RESERVE-PRINTER-Anforderung eine OLTP-Task erzeugt, die den angeforderten Drucker und die zugehörigen Puffer verwaltet.

In einer OLTP-Task können mehrere Drucker verwaltet werden. Kommen weitere RESERVE-PRINTER-Anforderungen, so wird eine neue OLTP-Task erzeugt.

Eine OLTP-Task wird gelöscht, wenn für alle von ihr verwalteten Drucker RELEASE-PRINTER-Anweisungen gegeben wurden.

Um die Arbeitslastverteilung zwischen der OLTP-Schnittstelle und herkömmlichen SPOOLOUT-Aufträgen zu steuern, steht dem RSO-Systembetreuer in der SPSERVE-Anweisung MODIFY-SPOOL-PARAMETERS der Operand OLTP-OPTIONS zur Verfügung.

Mit diesem Operanden können folgende Dinge beeinflusst werden:

- die maximale Anzahl von OLTP-Tasks, die während eines Laufs zugelassen sind.
- die maximale Anzahl von Druckern, die in einer OLTP-Task bedient werden.

```
/MODIFY-SPOOL-PARAMETERS ...
,OLTP-OPTIONS=PARAMETERS(...)
   TASK-LIMIT=*UNCHANGED/<integer 1..200>
   TASK-DEVICE-LIMIT=*UNCHANGED/<integer 1..1024>
```
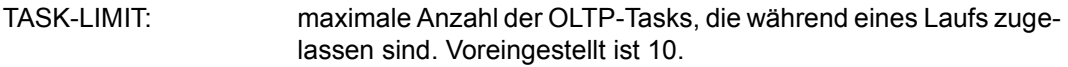

TASK-DEVICE-LIMIT: maximale Anzahl der Drucker, die in einer OLTP-Task bedient werden. Voreingestellt ist 50.

# **5.7.4 Druckerzuweisung aufheben**

Mit Hilfe des Kommandos STOP-PRINTER-OUTPUT haben RSO-Systembetreuer und RSO-Geräteverwalter die Möglichkeit, die Zuweisung von Druckern aufzuheben.

Das STOP-PRINTER-OUTPUT-Kommando wird ausgeführt, auch wenn von UTM aus keine RELEASE-PRINTER-Anweisung gegeben wurde. Der Drucker wird freigegeben und an UTM wird eine entsprechende Meldung geschickt.

# <span id="page-355-0"></span>**5.7.5 Informationen über zugewiesene Drucker abfragen**

Anwender, RSO-Geräteverwalter und RSO-Systembetreuer können sich mit den folgenden Kommandos Informationen über den Druckerstatus ausgeben lassen:

- SHOW-SYSTEM-STATUS
- SHOW-ACTIVE-SPOOL-DEVICES

Diese beiden Kommandos können auch dazu verwendet werden, um während des SPOOLOUTs von UTM-Nachrichten Informationen abzufragen.

Ist ein Drucker von UTM reserviert, so werden die Felder für die Benutzerkennung und die TSN des aktuellen Auftrags von UTM geliefert:

– Kommando SHOW-SYSTEM STATUS

Das Feld USERID wird mit dem Namen der UTM-Anwendung belegt (8 abdruckbare Zeichen).

Das Feld TSN wird mit dem Schlüsselwort c'UTM' belegt (4 abdruckbare Zeichen).

– Kommando SHOW-ACTIVE-SPOOL-DEVICES

Im Feld C-USERID wird der Name der UTM-Anwendung ausgegeben (8 abdruckbare Zeichen).

Das Feld C-TSN ist leer.

# **5.7.6 Druckerstatus beim Bearbeiten einer UTM-Nachricht**

Abhängig von dem Wert, der in der Gerätedefinition angegeben wurde (Parameter DISCONNECTION=\*YES/\*NO der SPSERVE-Anweisungen ADD-SPOOL-DEVICE bzw. MODIFY-SPOOL-DEVICE), weist das Kommando START-PRINTER-OUTPUT den Drucker auf eine der folgenden Arten zu:

- A der Drucker ist zugewiesen (Attached), aber es ist keine Verbindung aufgebaut
- I der Drucker ist zugewiesen und es ist eine Verbindung aufgebaut (Idle)

Dies spiegelt sich in der Anzeige des Druckerstatus wider, dort wird entweder A (Attached) oder I (Idle) angezeigt.

Der Druckerstatus kann während der Verarbeitung von SPOOLOUT-Aufträgen mit den Kommandos SHOW-SYSTEM-STATUS und SHOW-ACTIVE-SPOOL-DEVICES abgefragt werden (siehe Abschnitt "Informationen über zugewiesene Drucker abfragen" auf [Seite 356\)](#page-355-0).

Wird von UTM eine RESERVE-PRINTER-Anweisung geschickt, dann werden abhängig vom Druckerstatus folgende Aktionen ausgeführt:

- befindet sich das Gerät im Status A, so wird eine Verbindung zu dem Drucker aufgebaut und der Druckerstatus wird in I umgewandelt.
- befindet sich das Gerät im Status I, so wird lediglich eine Bestätigung an die aufrufende UTM-Anwendung zurückgeschickt.

Wird von UTM ein RELEASE-PRINTER-Anweisung geschickt, dann wird der Gerätestatus auf den Status zurückgesetzt, den das Gerät vor der RESERVE-PRINTER-Anweisung hatte. Dies bedeutet, dass eine RELEASE-PRINTER-Anweisung von UTM nicht automatisch zu einem Verbindungsabbau führt.

Der Gerätestatus I kann also zwei Ursachen haben:

- der Drucker hat den Status I auf Grund des Parameters DISCONNECTION=\*YES des Kommandos START-PRINTER-OUTPUT.
- der Drucker hatte den Status A und wurde durch eine UTM-Anwendung reserviert. Um festzustellen, ob ein Drucker von UTM reserviert ist, stehen die Ausgabefelder USERID oder TSN der Kommandos SHOW-SYSTEM-STATUS und SHOW-ACTIVE-SPOOL-DEVICES zur Verfügung.

# **5.7.7 Unterstützung von Druckoptionen**

Beim direkten Drucken auf RSO-Druckern von UTM aus (d.h. die Puffer werden direkt, ohne Scheduling, an den Drucker geschickt), besteht keine Möglichkeit, Druckoptionen wie z.B. beim Drucken über die Spool & Print Kommandoschnittstelle oder Makroschnittstelle anzugeben. Druckoptionen können jedoch auf andere Art ausgewählt werden.

Bei den Druckoptionen kann man folgende Arten unterscheiden:

- Druckoptionen, die externe Ressourcen benötigen, wie z.B. Formulare, elektronische Overlays, Bar Code-Ressourcen, Font-Definitionen etc. Diese Druckoptionen werden beim Ausdruck über die OLTP-Schnittstelle nicht unterstützt.
- VTSU-Codes, die mit Hilfe von Escape-Sequenzen in eine Datei oder eine Nachricht eingefügt werden können und abhängig vom Druckertyp bestimmte Druckerfunktionen festlegen, z.B. die Auswahl von Kursivdruck, Fettdruck, Schattierung, Unterstreichung etc. RSO erkennt VTSU-Codes und übersetzt sie in die Druckersteuerzeichen für den entsprechenden Zieldrucker. Siehe folgender Abschnitt ["Unterstützung von VTSU-Co](#page-357-0)[des](#page-357-0)".
- RSO-interne VTSU-Codes, die mit einigen Standard-Druckoptionen übereinstimmen, z.B. zur Auswahl von Orientierung, Ein-/Ausgabefach, Papiertyp und Nachverarbei-tungsmethode. Die Behandlung dieser Druckerfunktionen ist im [Abschnitt "Unterstüt](#page-358-0)[zung von RSO-internen VTSU-Codes" auf Seite 359](#page-358-0) beschrieben.

# <span id="page-357-0"></span>**5.7.7.1 Unterstützung von VTSU-Codes**

VTSU-Codes sind Standard-Steuerzeichen, die in eine Datei oder eine Nachricht eingefügt werden können und abhängig vom Druckertyp bestimmte Druckerfunktionen festlegen, z.B. Layout-Steuerzeichen, die die Auswahl von Kursivdruck, Fettdruck, Schattierung, Unterstreichung und roter Farbe erlauben. RSO erkennt VTSU-Codes und übersetzt sie in die Druckersteuerzeichen für den entsprechenden Zieldrucker.

Vor der Einführung der OLTP-Schnittstelle rief UTM beim Ausdrucken von UTM-Nachrichten mit VTSU-Codes das Programm VTSU auf, um die VTSU-Codes in druckerabhängige Escape-Sequenzen umzusetzen. Beim Ausdrucken von UTM-Nachrichten über die OLTP-Schnittstelle werden die VTSU-Codes von RSO umgesetzt. Hierbei ist zu beachten, dass die Behandlung von VTSU-Codes bei RSO und VTSU nicht immer identisch ist:

- RSO erkennt keine VTSU Display-Codes. Sind solche VTSU-Codes im Puffer vorhanden, werden sie unverändert auf den Drucker ausgegeben.
- Logische Steuerzeichen zur Druckerunterstützung werden so interpretiert, wie in RSO beschrieben, nicht wie bei VTSU.
- Zeilenüberlauf wird nach RSO-Regeln behandelt.

RSO bietet eine Umsetzungstabelle zwischen den RSO-Gerätetypen und den von FHS/VTSU unterstützten Gerätetypen.

Eine Tabelle, in der alle VTSU-Codes aufgelistet sind, finden Sie im [Abschnitt "Auszudru](#page-27-0)[ckende Daten und Steuerzeichen" auf Seite 28](#page-27-0) . Welche VTSU-Codes von den einzelnen Druckertypen unterstützt werden, entnehmen Sie der Beschreibung der einzelnen Drucker-typen im [Kapitel "RSO-Drucker" auf Seite 373.](#page-372-0)

# <span id="page-358-0"></span>**5.7.7.2 Unterstützung von RSO-internen VTSU-Codes**

Es gibt RSO-interne VTSU-Codes, die mit einigen Standard-Druckoptionen übereinstimmen, z.B. zur Auswahl von Orientierung, Ein-/Ausgabefach, Papiertyp und Nachverarbeitungsmethode. Ab openUTM Version 05.1A20 besteht die Möglichkeit, solche Druckoptionen in einem UTM-Anwendungsprogramm auszuwählen. Die Druckoptionen werden als Parameterliste vom UTM-Anwendungsteilprogramm an UTM übergeben und anschließend an RSO weitergeleitet und dort ausgewertet. Die RSO-internen VTSU-Codes werden nur dann interpretiert, wenn der Drucker diese Druckerfunktionen unterstützt, andernfalls werden sie ignoriert und beeinflussen den Ausdruck nicht.

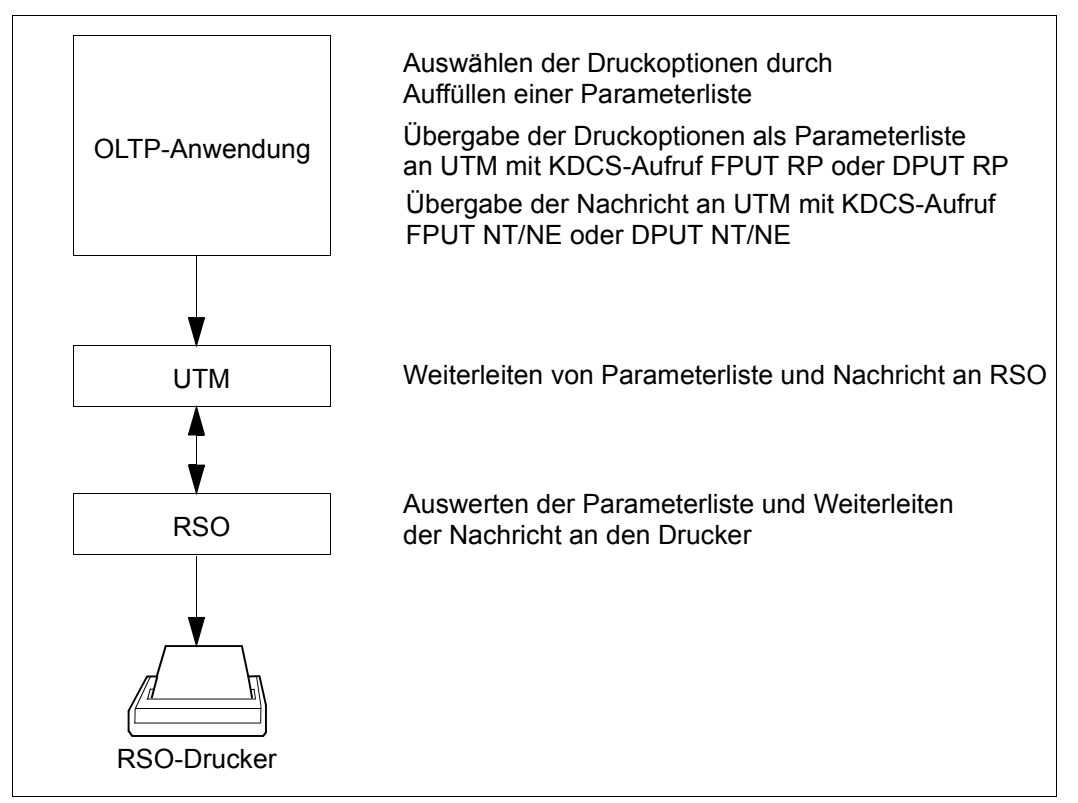

Bild 20: Auswahl und Auswertung von Druckoptionen

OLTP-Anwendung:

Der UTM-Programmierer kann in einem UTM-Anwendungsteilprogramm mit den KDCS-Aufrufen FPUT oder DPUT Nachrichten erzeugen, die für die Ausgabe auf einem Drucker bestimmt sind. Wenn er dabei die OLTP-Schnittstelle zum Ausdrucken auf RSO-Druckern nutzen will, dann wählt er Druckoptionen für den Ausdruck aus und setzt in einer Parameterliste die entsprechenden Werte.

Für die Parameterliste stellt RSO mit dem Makro OLTPRQX Datenstrukturen für die Programmiersprachen Assembler, C, C++ und Cobol zur Verfügung (eine Beschreibung finden Sie im [Abschnitt "Makros" auf Seite 649\)](#page-648-0). Mit Hilfe des Makros OLTPRQX kann der Programmierer für einzelne Druckoptionen den gewünschten Wert setzen.

Das UTM-Teilprogramm übergibt die Parameterliste mit dem KDCS-Aufruf FPUT RP oder DPUT RP an UTM. Hierbei sollte im Feld KCLM des KDCS-Parameterbereichs die Länge der Struktur OLTPRQX angegeben werden, um unerwünschte Nebeneffekte zu vermeiden.

Das UTM-Teilprogramm muss mit dem Aufruf FPUT RP bzw. DPUT RP die Parameterliste übergeben, bevor es mit den Aufrufen FPUT NT/NE bzw. DPUT NT/NE die Nachricht erzeugt. Pro Nachricht darf nur eine Parameterliste übergeben werden: *Beispiel 1:* FPUT RP, FPUT NT, FPUT NT, FPUT NE *Beispiel 2:* DPUT RP, DPUT NE

Eine ausführliche Beschreibung der KDCS-Aufrufe FPUT und DPUT finden Sie im UTM-Handbuch ["Anwendungen programmieren mit KDCS für COBOL, C und C++"](#page-719-0). Hinweise zur Programmierung der Aufrufe FPUT RP und DPUT RP stehen in der Freigabemitteilung und Dokumentation von openUTM ab V5.1A20.

# UTM:

UTM leitet die Angaben der Parameterliste zusammen mit der Nachricht ohne Veränderung an RSO weiter.

# RSO:

RSO wertet die Parameterliste aus und leitet die Nachricht zum Drucken an den RSO-Drucker.

Bei Verwendung der erweiterten OLTP-Benutzereingabe-Schnittstelle P/L (Makro OLTPRQX) wird am Anfang und Ende der Nachricht die Reset-Funktion ausgeführt, die den Drucker auf die voreingestellten Werte zurücksetzt.
### **Kompatibilität zwischen RSO- und UTM-Versionen:**

Es gibt keine Kopplung zwischen RSO- und UTM-Version.

RSO ab V3.2 prüft, ob es von einer UTM-Version aufgerufen wurde, die die Auswahl von Druckoptionen unterstützt oder nicht.

UTM lehnt Aufrufe FPUT RP ab, wenn eine RSO-Version < V3.2 im Einsatz ist. UTM setzt dann zur Diagnose entsprechende Returncodes, siehe UTM-Dokumentation.

### **Unterstützte Druckerfunktionen**

Die folgende Tabelle zeigt alle Druckerfunktionen, die implizit von RSO unterstützt werden (durch RSO SRAM interne VTSU-Codes). Die Druckerfunktion wird ausgewählt, indem das zugehörige Feld im Makro OLTPRQX P/L gesetzt wird.

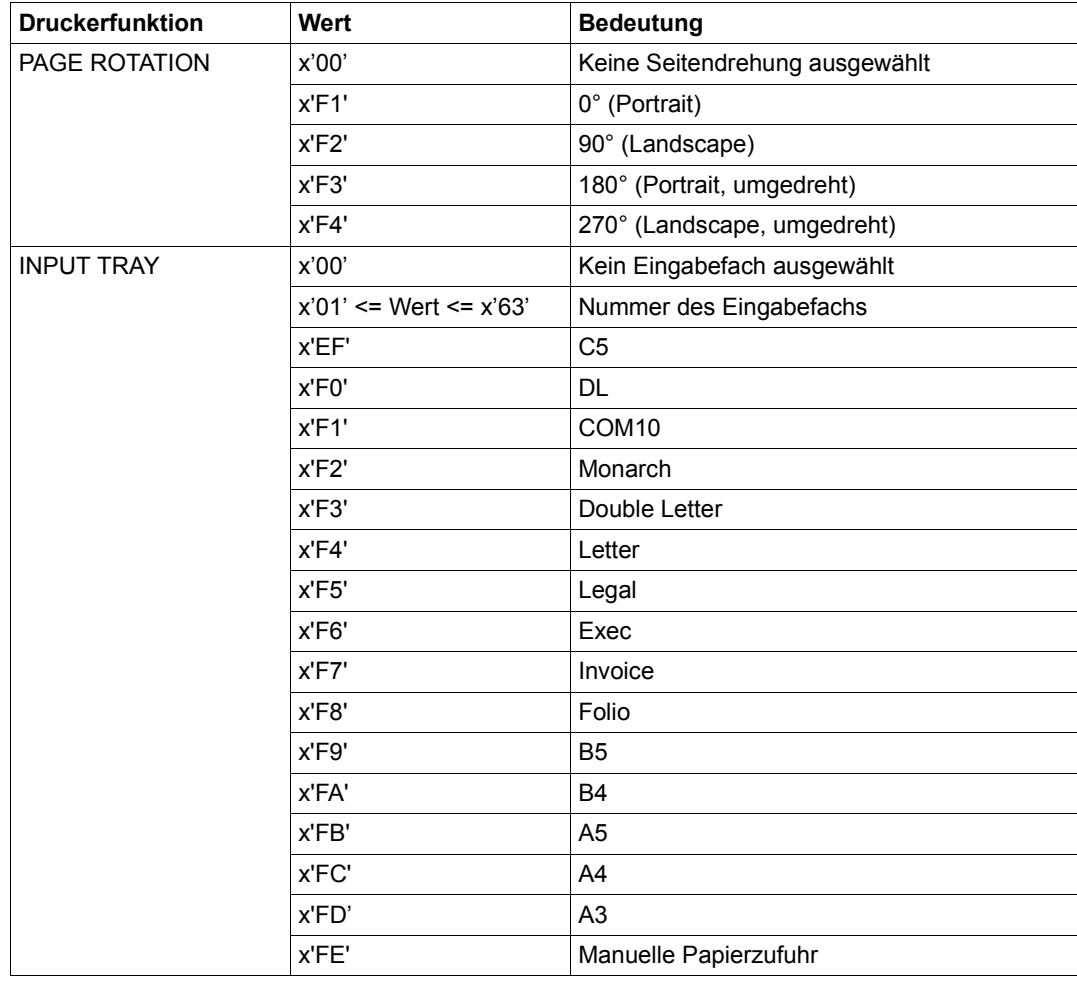

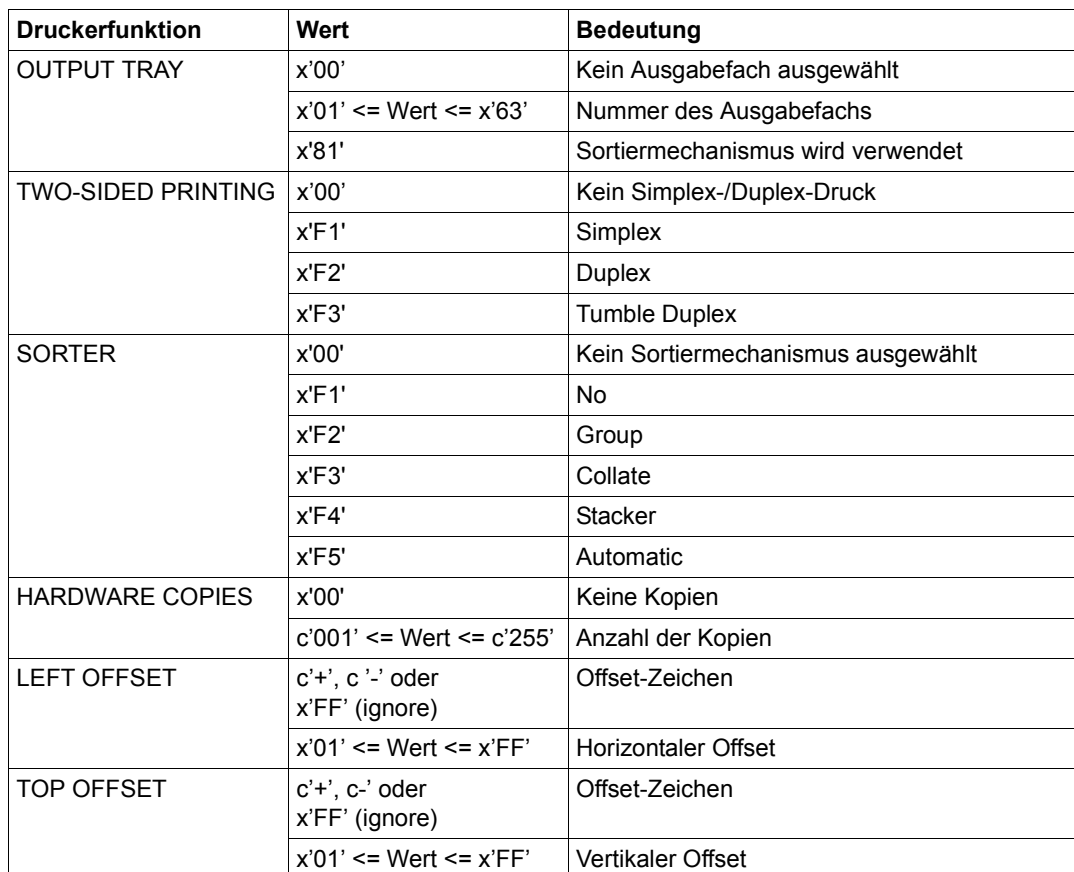

# **5.7.8 Returncodes der OLTP-Schnittstelle**

Im Folgenden finden Sie eine Liste der möglichen Returncodes der OLTP- Schnittstelle. Die Returncodes sind in Klassen gruppiert, die durch den Subcode 1 beschrieben werden. Equates bzw. symbolische Namen für diese Klassen finden Sie in den Standard-Header-Makros: FHDR, FHDRI, FHDRC und fhdr.h für ASS, SPL, CPP und C. Im Fehlerfall gibt UTM diese Returncodes in der Meldung K150 aus (siehe UTM-Handbuch "Meldungen, Test [und Diagnose](#page-719-0)").

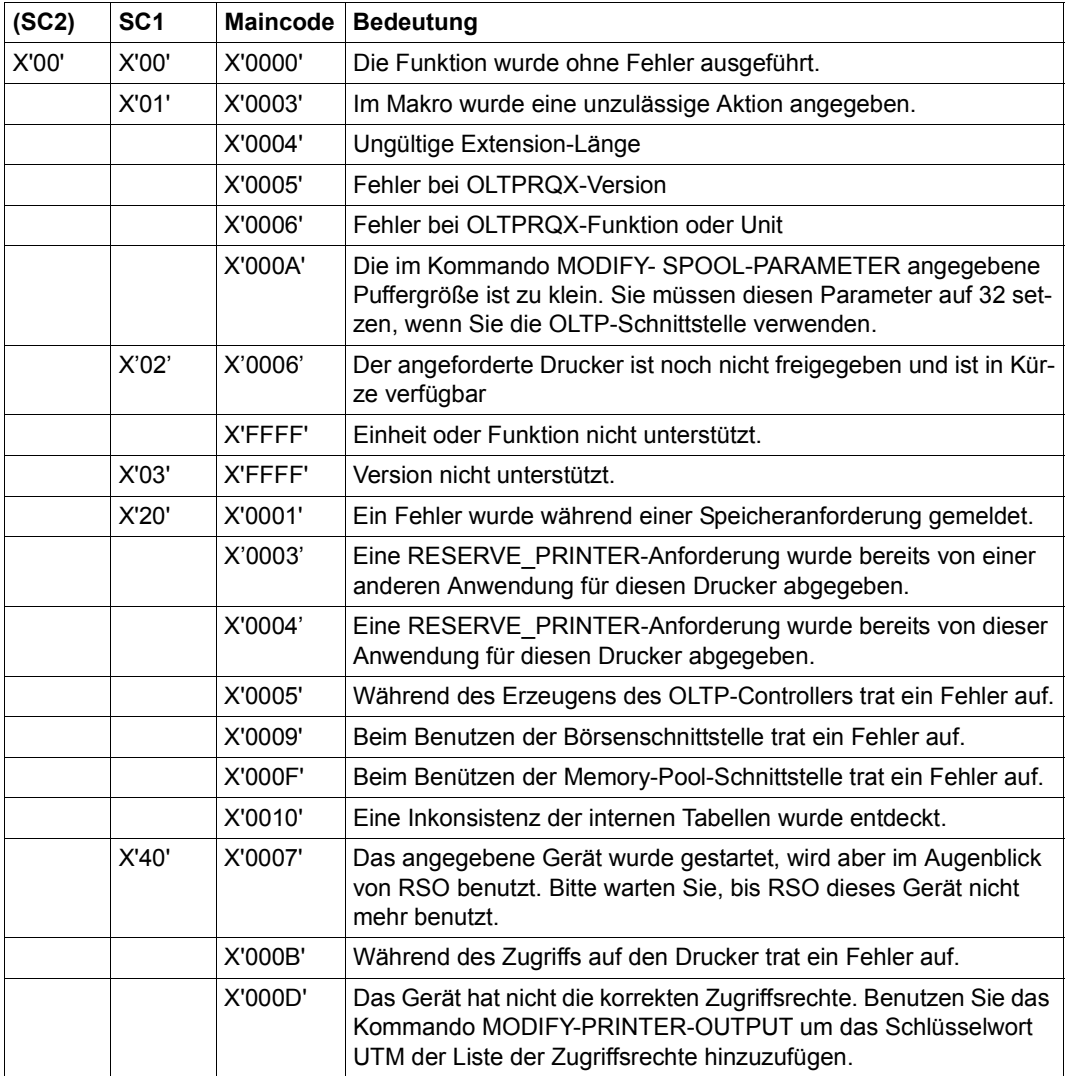

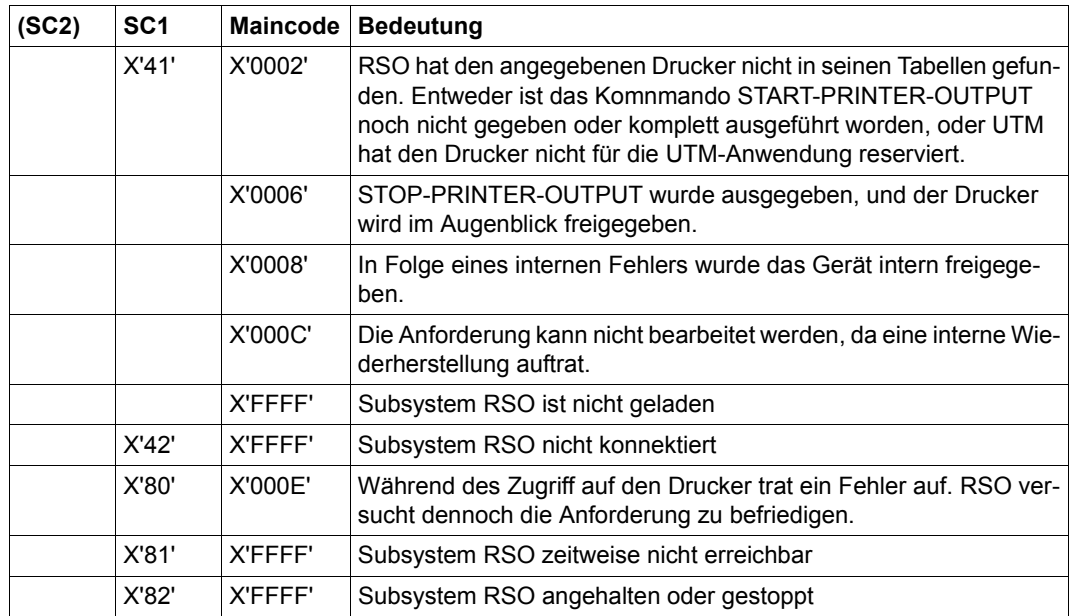

# **5.7.9 Weitere Hinweise zur OLTP-Schnittstelle**

### **Abrechnungsinformationen**

Die Abrechnung wird von UTM durchgeführt, daher gibt es in RSO keine neue Abrechnungsverarbeitung.

#### **SAT-Informationen**

Die Informationen, die das Starten und Beenden von RSO-Druckern betreffen, werden erzeugt, da die zugeordneten Kommandos wie üblich verarbeitet werden. Es werden jedoch keine Informationen gespeichert, die die Verarbeitung von OLTP-Druckaufträgen betreffen.

#### **Verarbeitung von System Exits**

Die System Exits 90, 91 und 92 werden nicht aufgerufen, wenn Daten verarbeitet werden, die über die OLTP-Schnittstelle geliefert werden.

## **Nachsenden von Druckaufträgen**

RSO bietet die Möglichkeit, in der Gerätedefinition ein Gerät anzugeben, zu dem RSO-Jobs nachgesendet werden können (Parameter REDIRECTION-DEVICE der SPSERVE-Anweisung ADD-SPOOL-DEVICE). Bei UTM-Aufträgen findet keine Nachsendung statt.

### **Trace und Diagnose**

Durch Angabe von TRACE=\*YES im START-PRINTER-OUTPUT-Kommando hat der Systembetreuer die Möglichkeit, zu Diagnosezwecken eine TRACE-Datei anzufordern.

### **Entladen von RSO**

Um RSO zu entladen ist es notwendig, alle gestarteten Drucker (einschließlich der von RSO betriebenen UTM-Drucker) zu stoppen. Daher wird, wenn es sich bei einem RSO-Drucker um einen von UTM angeforderten Drucker handelt, beim Entladen von RSO eine Warnung an UTM geschickt.

# **5.8 Drucken im Internet Cafe**

Für jeden Druckauftrag, der mit einer variablen URL abgesetzt wird, wird ein "System"-Drucker zugewiesen. Der Druckauftrag wird an einen IPP-Drucker mit dem Namen *IPPttnnn* adressiert, wobei *IPP* ein festes durch einen SYSSSI-Eintag definiertes Präfix ist, *tt* der Druckertyp (z.B. A4) und *nnn* eine Sequenznummer (000-999).

Beim ersten Druckauftrag, der mit einer variablen URL abgesetzt wird, wird die Service-Task SROSDIP erzeugt, die die Tabelle der "System"-Drucker verwaltet.

RSO behandelt diese "System"-Drucker als gemeinschaftliche Drucker (public devices). Um das Risiko des Datenverlusts so klein wie möglich zu halten, werden die "System"-Drucker mit CONTROLLER-RESERVED=\*YES erzeugt. Folglich muss der Wert von CONTROLLER-LIMIT in der SPSERVE-Anweisung MODIFY-SPOOL-PARAMETERS entsprechend angegeben werden.

Folgende Kommandos sind nicht für solche Geräte erlaubt. Der Auftrag wird mit der entsprechenden Fehlermeldung zurückgewiesen:

- START-PRINTER-OUTPUT
- MODIFY-PRINTER-OUTPUT
- STOP-PRINTER-OUTPUT

# **Tuning der System-Drucker**

Für das Tuning der System-Drucker müssen in der SYSSSI-Datei einige Parameter definiert werden:

- IPP-PRINTER-NAME-PREFIX definiert den Präfix, der verwendet wird, um den Gerätenamen aufzubauen.
- IPP-PRINTER-TIMOUT definiert die maximale Idle-Zeit für die System-Drucker.
- IPP-DEVICES-TRACE erlaubt das Einschalten des Trace.

Diese Parameter gelten für alle System-Drucker.

### **Hinweise**

- Verwenden Sie beim Auswählen des Präfix für den Druckernamen in der SYSSSI-Datei bitte keinen Präfix, der mit dem Präfix von bereits existierenden Druckern in der SPOOL-Parameterdatei übereinstimmt.
- Der Präfix des IPP-Druckernames gilt für eine RSO-Sitzung. Wenn Sie ihn ändern wollen, warten Sie bitte, bis im System kein Druckauftrag mehr vorhanden ist, der mit einer variablen URL abgesetzt wurde. Entladen Sie dann das RSO-Subsystem. Editieren Sie die SYSSSI-Datei. Laden Sie das RSO-Subsystem wieder. Für jeden Druckauftrag, der mit einer variablen URL abgesetzt wird, wird ein "System"-Drucker mit dem neuen Präfix erzeugt.
- Für das Löschen oder Ändern der URL-Dateien ist der SPOOL-Verwalter zuständig. Die Druckaufträge, die mit der entsprechenden URL abgesetzt werden, werden möglicherweise fehlerhaft beendet.
- Wird RSO entladen, wenn noch "System"-Drucker aktiv sind (aber keinen Druckauftrag bearbeiten), dann werden die zugehörigen URL-Dateien in der nächsten Sitzung freigegeben, sofern kein neuer Druckauftrag für diese Geräte existiert.

# **5.9 Sicheres Drucken**

Abhängig vom Gerät wird einer der beiden folgende Methoden für eine sichere Verbindung zum Gerät verwendet:

● HTTPS-Methode

Diese Methode wird von SEH Netzwerkkarten benutzt. Sie arbeitet parallel mit gesicherten und nicht gesicherten Servern, indem sie für jede Protokollvariante einen eigenen Port verwendet.

IPP stellt eine transparente Verbindung zu SSL her, indem es die zugehörige URL aufruft (eine HTTPS URI stellt die Verbindung standardmäßig über Prot 443 her).

Bei einer HTTPS URI verschlüsselt RSO die Verbindung zum IPP-Drucker sofort. RSO richtet die SSL/TLS-Unterstützung auf der Verbindung über die OpenSSL-Schnittstelle ein.

● HTTP Upgrade-Methode

Diese Methode wird von CUPS-Servern verwendet. Sie rüstet die Verbindung nur dann hoch (upgrade), wenn der Client oder der Server dies verlangt.

RSO erzwingt von TLS die Verschlüsselung über die OpenSSL-Schnittstelle, wenn an Druckauftrags-Schnittstelle die Verschlüsselung des Dateiinhalts gefordert wurde.

RSO stellt dem Endbenutzer eine Schnittstelle für beide Methoden zur Verfügung. In beiden Fällen müssen in den SPOOL-Parametern zwei unterschiedliche Geräte definiert werden: eines für eine sichere und eines für eine nicht-sichere Verbindung.

Weitere Informationen finden Sie in den Handbüchern zu Internet Services V3.2A.

# **5.9.1 Druckeranschluss über SEH**

Zum Aufbau einer sicheren Verbindung geben Sie Folgendes an:

- den Parameter ENCRYPT=YES im Geräteientrag der SPOOL-Parameter,
- einen FQDN in der Drucker-Parameterdatei , siehe [Seite 317](#page-316-0).
- eine IPPURI 'https=' in der Drucker-Parameterdatei, siehe [Seite 318.](#page-317-0)

*Beispiel*

```
#
# set uri address for IPP device (any type)
#
ippuri=HTTPS://10.29.167.248:443/ipp/lp6,
ippfqdn=10.29.167.248,
```
# **5.9.2 Druckeranschluss über CUPS**

Zum Aufbau einer sicheren Verbindung geben Sie Folgendes an:

- den Parameter ENCRYPT=YES im Geräteientrag der SPOOL-Parameter,
- einen FQDN in der Drucker-Parameterdatei , siehe [Seite 317](#page-316-1),
- eine IPPURI, siehe [Seite 318.](#page-317-1)

# *Beispiel*

```
#
# set uri address for IPP device (any type)
#
ippuri=10.29.167.136:631/printers/km5035,
ippfqdn=d241pic4.osl.oce.net,
```
# **5.10 Verhalten in Fehlerfällen**

Die Systembetreuung besteht in erster Linie aus normalen Benutzern, die mit vielen Privilegien ausgestattet wurden. Deshalb können sie auch mit den selben Problemen konfrontiert werden, wie nichtprivilegierter Benutzer und RSO-Geräteverwalter. Die Probleme des nichtprivilegierten Benutzers sind ab [Seite 134](#page-133-0) ausführlich behandelt. Die Besonderheiten des RSO-Geräteverwalters bei der Fehlerbehandlung sind ab [Seite 184](#page-183-0) beschrieben. Dieser Abschnitt enthält nur noch allgemeine Informationen und Hinweise für Operator und Systembetreuung.

### **Operator erhält eine Meldung an seinen Bedienungsplatz**

Er kann:

- den SPOOLOUT unterdrücken
- den Job in KEEP setzen, den Fehler beheben und nach Beseitigung der Störung den Drucker mit einem RESUME-SPOOLOUT-Kommando wieder für die betreffende TSN aktivieren
- den Job beenden.

*Hinweis*

Solange der Operator die Meldung nicht beantwortet hat, findet er bei /SHOW-SYSTEM-STATUS INF=\*REMOTE(...) im Feld A den Buchstaben M für MESSAGE vor.

# **RSO-Dump steht an**

Steht ein RSO-Dump an, so ist die RSO-Recovery (Wiederherstellung) nur möglich, wenn die SPOOL-Task läuft und die Meldung beantwortet worden ist. Bei einem Dump für RSO und SPOOL muss die SPOOL-Recovery (Dump ziehen und erneutes DSSM-Kommando) zuerst durchgeführt werden. Während der RSO-Recovery darf kein CANCEL-JOB auf die SRAM-Task gegeben werden. Zugleich müssen alle ausstehenden Meldungen von RSO-Meldungs-Tasks beantwortet werden.

# **Hinweise zum Datentransfer an den Drucker**

- An einer Druckersteuerung 8112 wird von RSO nur 1 Drucker unterstützt. RSO arbeitet mit positiver Druckerquittung. Wird nur ein Block abgedruckt, muss die PDN-Generierung für den Drucker überprüft werden.
- Die Meldung SRO0986 weist auf eine fehlende Transportquittung hin (Drucker ausgeschaltet?).
- Die Meldung SRO0987 kommt, wenn innerhalb einer bestimmten Zeit keine Druckerquittung eingetroffen ist. Die Zeit ist abhängig vom Druckertyp. Falls die Meldung generell kommt, ist die Generierung für diesen Drucker zu überprüfen. Ansonsten ist vielleicht der Drucker mit vollem Puffer angehalten worden oder das Netz überlastet.
- Im Zusammenhang mit der SPOOLIN-Funktion des Druckers 9025/9026-RENO werden werden unter Umständen die Druckerquittungen relativ spät an RSO zurückgesendet. Deshalb wurde für diese Drucker eine zweistufige Zeitüberwachung realisiert. Kommt innerhalb der ersten Zeiteinheit keine Rückmeldung vom Drucker, so wird SRO0913 angezeigt, aber der Auftrag verbleibt im Zustand 'ACT'. Erst wenn nach Ablauf der zweiten Zeiteinheit noch keine Rückmeldung vorliegt, wird der Drucker mit SRO0987 in den Zustand 'S' versetzt.

# **6 RSO-Drucker**

# **6.1 Druckermerkmale**

Der nachfolgende Abschnitt zeigt für alle Druckertypen, die in RSO unterstützt werden, die Druckermerkmale. Diese bestehen aus:

- (evtl.) Installation
- (evtl.) Auswahl der Code-Tabelle (BAND-ID)
- Anschlussarten
- VTSU-Codes
- Unterstützte Druckerfunktionen
- (evtl.) Steuerzeichen, das ein Rücksetzen der Druckerschalter bewirkt
- (evtl.) Leerzeichen- und Zeilenkomprimierung
- (evtl.) Fehlerbehandlung
- Unterstützung der SHIFT-Funktion

Informationen zu den folgenden Eigenschaften finden Sie im Handbuch zu ["SPSERVE](#page-721-0)  [\(BS2000/OSD\)"](#page-721-0):

- Standard-Gerätesatz
- Standard-Formularsatz
- Zeichensatz-Definition

# **Zusätzliche Eigenschaften der Drucker**

Näheres zum BDS-LPD-Anschluss finden Sie im Abschnitt "Anschluss von Druckern über [das BSD-LPD-Protokoll" auf Seite 221.](#page-220-0)

Näheres zu ROTATION, TWO-SIDED, ELECTRONIC-OVERLAY, INPUT-TRAY-NUMBER, TOP-OFFSET, LEFT-OFFSET finden Sie im [Abschnitt "Dateien ausdrucken" auf Seite 49](#page-48-0) und beim Kommando PRINT-DOCUMENT im Handbuch "Spool & Print - Kommandos [\(BS2000/OSD\)"](#page-720-0).

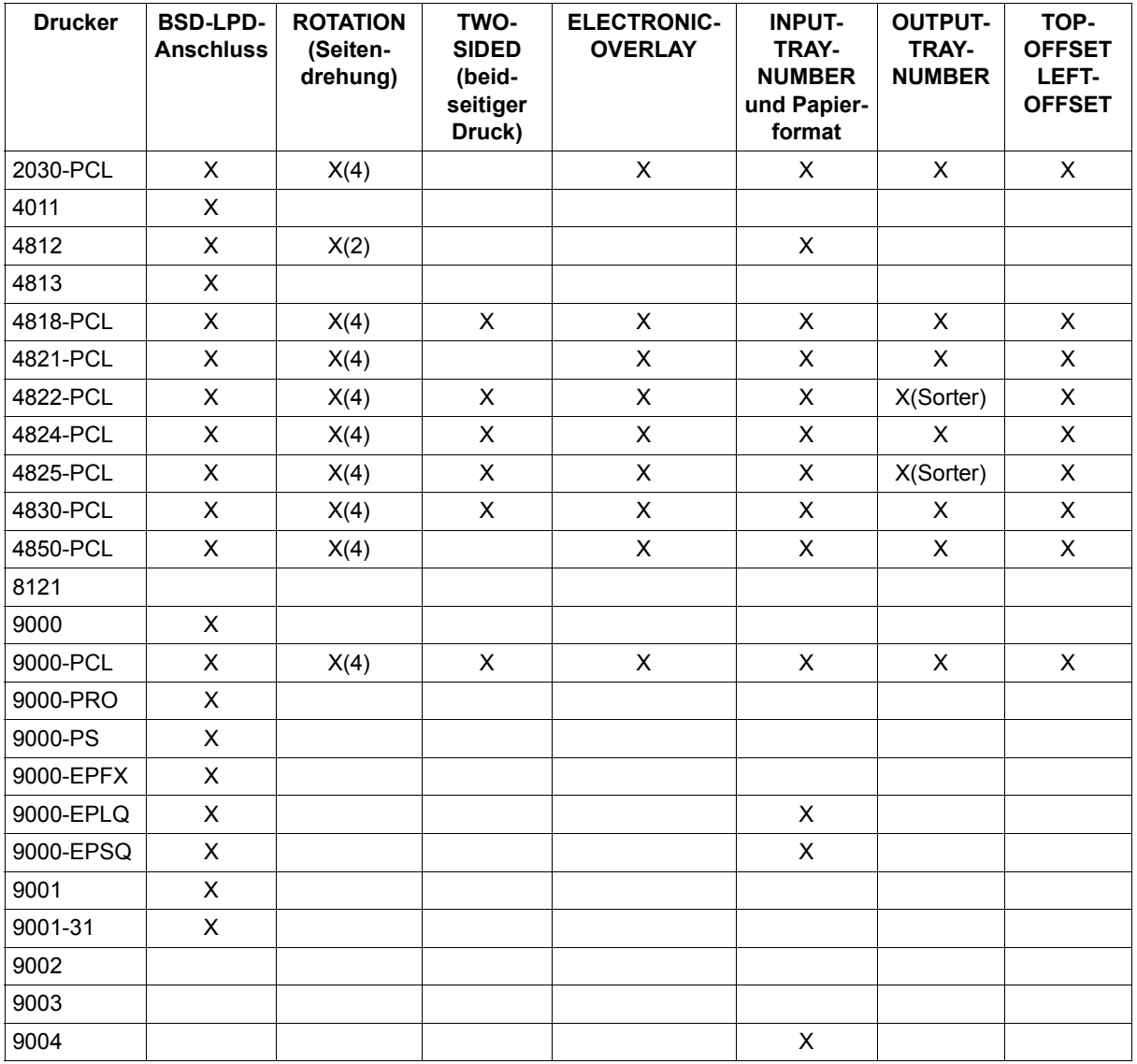

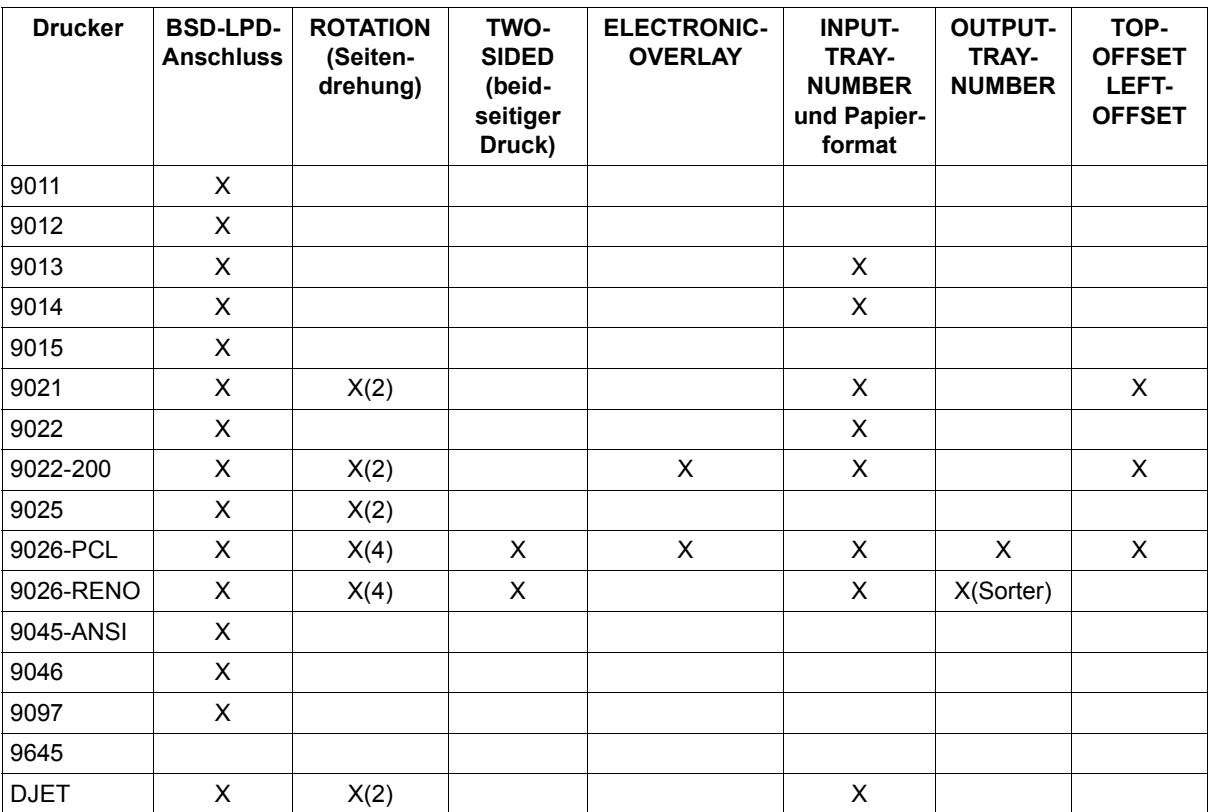

X Funktion wird vom Drucker und RSO unterstützt.

X(2) Der Drucker unterstützt nur Seitendrehungen um 0° und 90°, druckt also nur Hoch- und Querformat.

- X(4) Der Drucker unterstützt Seitendrehungen um 0°, 90°, 180° und 270°, druckt also Hoch- und Querformat aufrecht, sowie Hoch- und Querformat über Kopf.
- X(Sorter) Zusätzlich zur Wahl des Ausgabefachs kann ein Sortiermechanismus angesteuert werden.

# Aufbau der Tabellen "Standard-Gerätesatz" und "Standard-Formularsatz"

Diese beiden Tabellen haben für alle Druckertypen gleiches Format:

In der linken Spalte stehen die Operanden der jeweiligen SPSERVE-Anweisung für den Geräte- bzw. Formulareintrag.

Die mittlere Spalte zeigt für den Druckertyp, ob der Operand unterstützt wird (\*) oder nicht (n.u.), evtl. mit Hinweisnummer.

Die rechte Spalte zeigt an, welche Werte standardmäßig für den Druckertyp festgelegt werden.

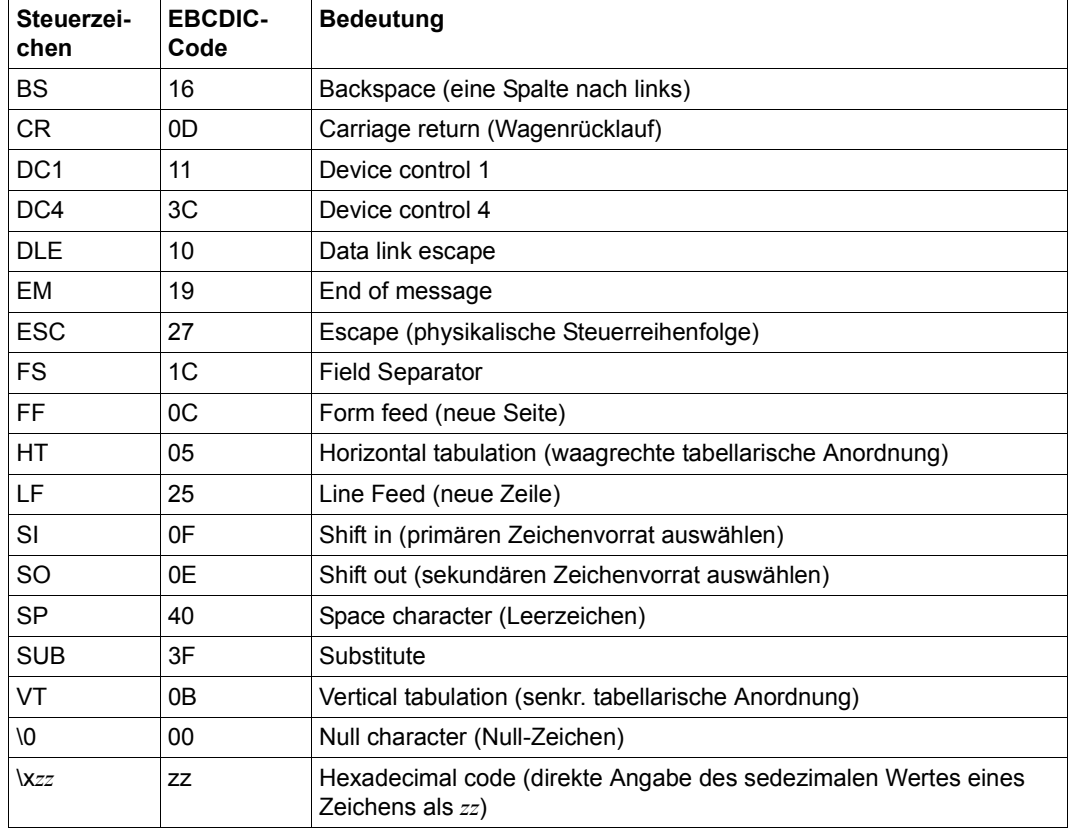

### **Bedeutung der Steuerzeichen in den Tabellen**

# **2030-PCL-REMOTE-PRINTER**

Der Druckertyp 2030 ist kompatibel zum HP LaserJet III Si und hat folgende besondere Eigenschaften:

- 300-dpi-LED-Druckwerk
- Bis zu 30 Seiten pro Minute
- Zweiseitiger Druck
- Druckersprache PCL (Stufe 5) mit folgenden Eigenschaften:
- Automatische Drehung für Fonts und Raster-Grafik. Das Druckbild dreht automatisch, wenn die Seitenrichtung gedreht wird.

#### **Anschlussarten**

Anschlussarten des Druckers 2030, die von RSO unterstützt werden (Operand ACCESS-TYPE bei ADD-SPOOL-DEVICE, siehe Handbuch "[SPSERVE \(BS2000/OSD\)](#page-721-0)"):

TACLAN, LPD

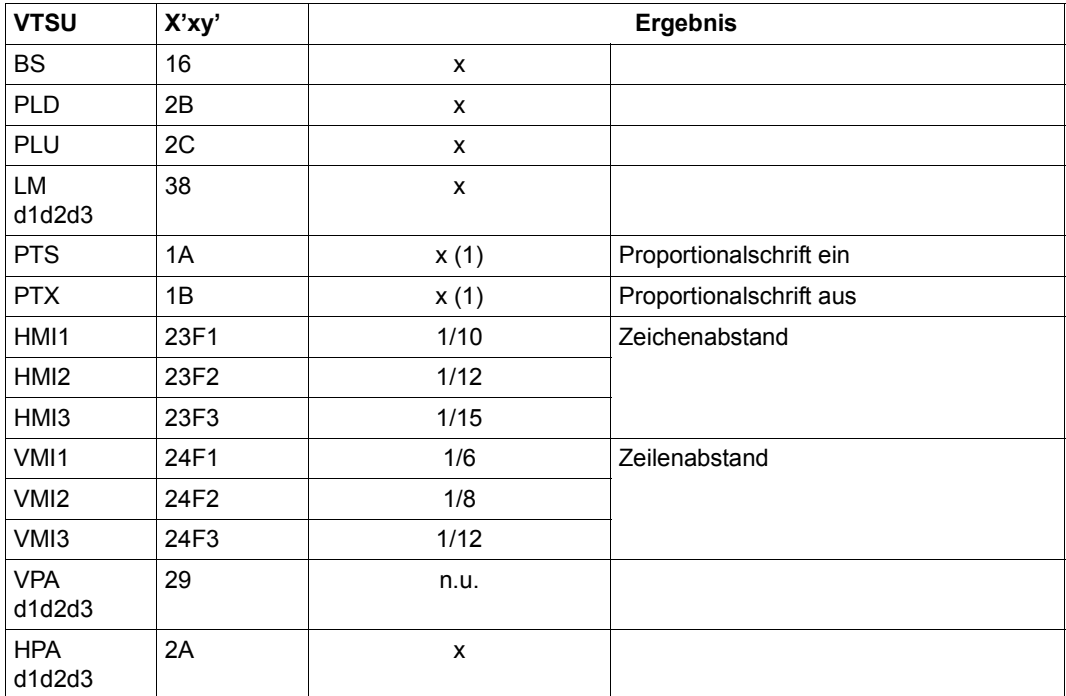

#### **VTSU-Codes**

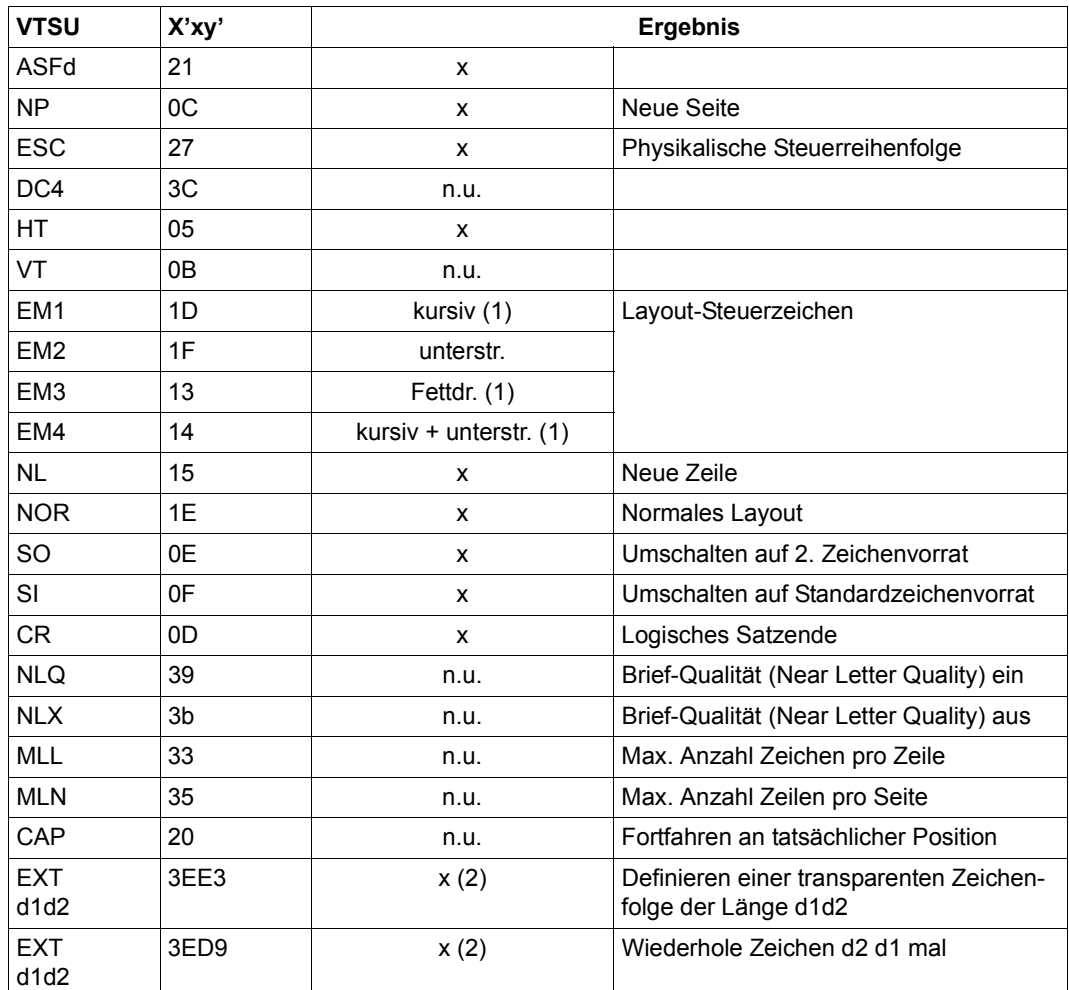

- x: Von RSO für diesen Druckertyp unterstützt.
- n.u.: Von diesem Druckertyp nicht unterstützt.
- (1) Über Font-Unterstützung realisiert (siehe [Abschnitt "Font-Unterstützung für PCL-](#page-61-0)[Drucker" auf Seite 62\)](#page-61-0).
- (2) VTSU-Code ist nur anwendbar, wenn über die OLTP-Schnittstelle gedruckt wird. In allen anderen Fällen wird der Code ignoriert.

### **Unterstützte Druckerfunktionen**

Nachfolgende Tabelle zeigt für den Druckertyp 2030 alle Druckerfunktionen, die implizit von RSO unterstützt werden (durch VTSU-Codes, PRINT-DOCUMENT-Kommando, Gerätedefinition, Formulardefinition und Zeichensatz-Definition).

Die anderen Druckerfunktionen werden nicht von RSO unterstützt. Sie können vom Benutzer jedoch auf eigene Verantwortung verwendet werden. Er kann Drucker-Steuerzeichenfolgen innerhalb seiner Benutzer-Datei definieren. Dann darf jedoch nicht CONTROL-CHARACTERS=\*NO/\*EBCDIC/\*IBM/\*ASA angegeben werden, da bei diesen Operanden Zeichen unter X'40' durch Leerzeichen ersetzt werden. Der Benutzer kann auch Druckerfunktionen in einer PROLOG/EPILOG-Datei definieren.

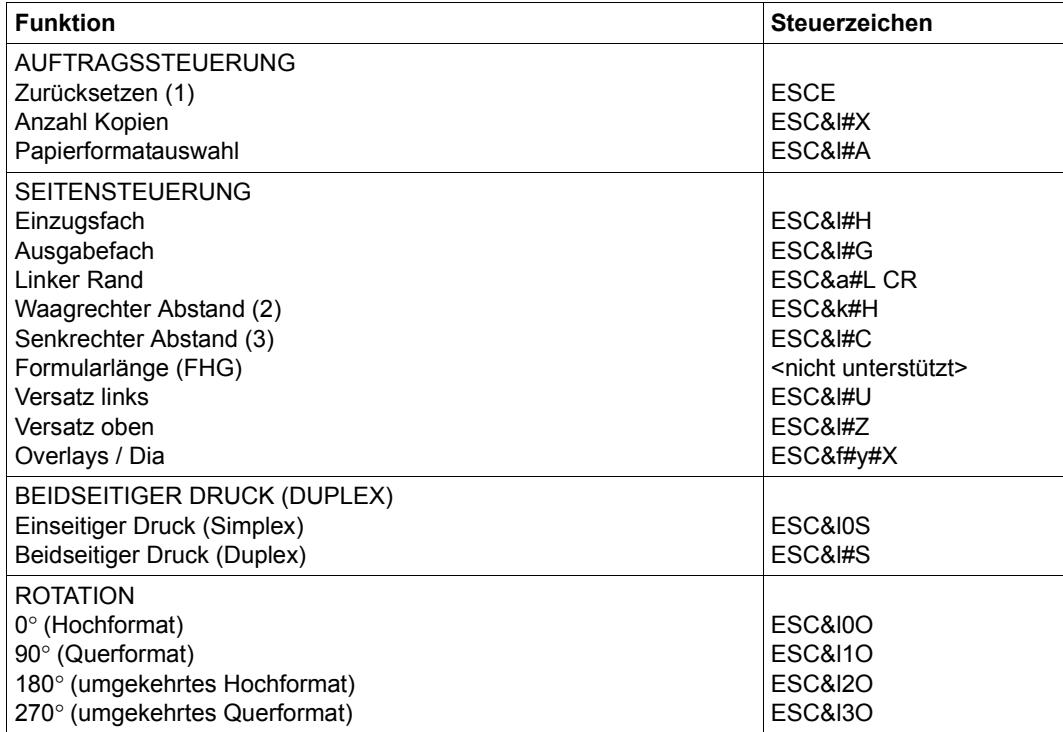

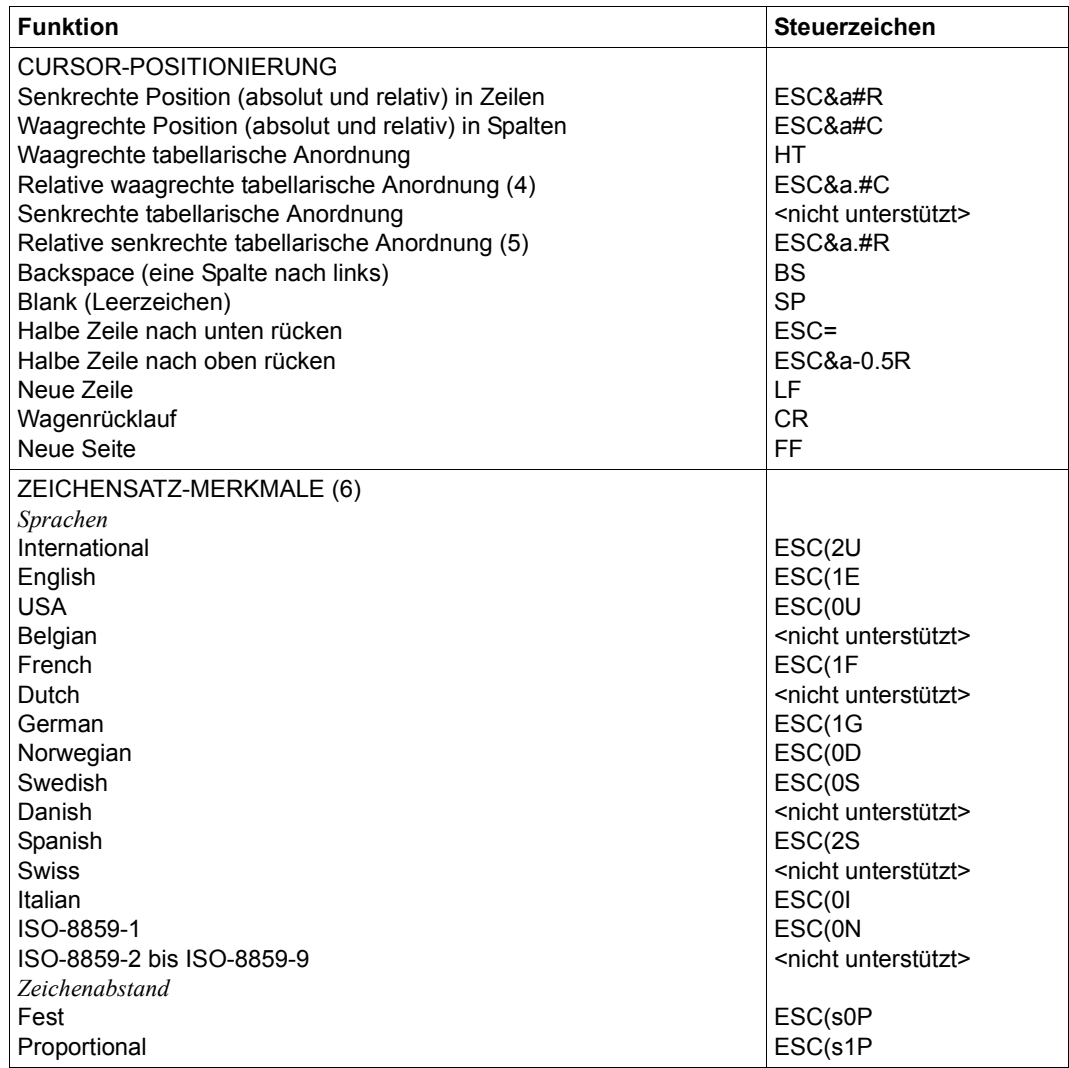

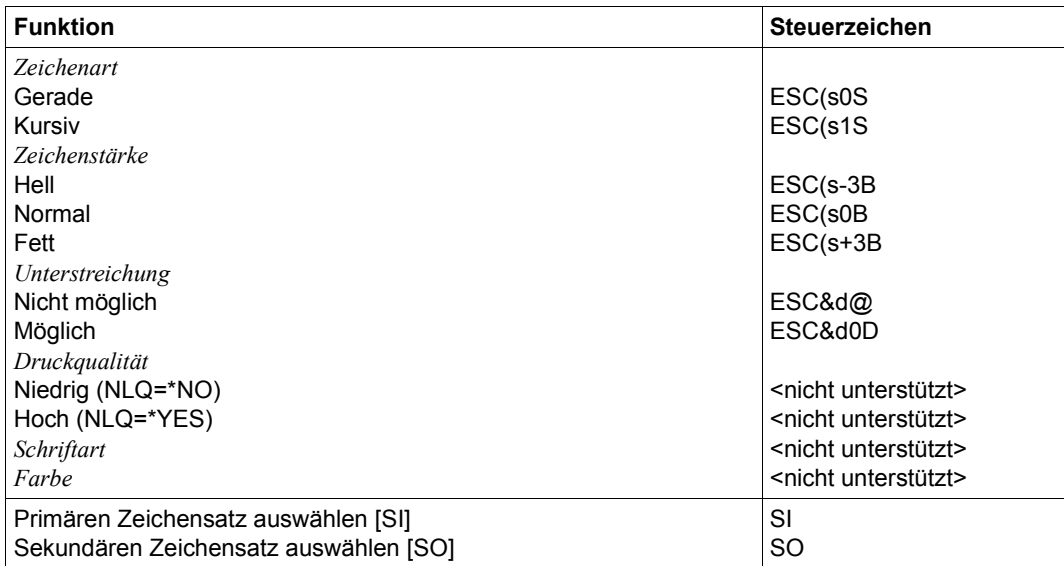

#### *Hinweise*

- (1) Die Funktion "Zurücksetzen" wird am Anfang und am Ende jedes Auftrags durchgeführt, wenn bei der Gerätedefinition mit ADD-SPOOL-DEVICE der Operand RESET=\*YES angegeben wurde.
- (2) Der waagrechte Abstand bestimmt den Abstand zwischen den Zeichen. Der Wert wird aus dem CPI-Wert des Zeichensatzes (SPSERVE-Anweisung ADD-SPOOL-CHARACTER-SET) oder aus dem VTSU-Code HMI berechnet.

Beim 2030-Drucker muss beachtet werden, dass der HMI-Wert jedes Mal auf den Standard-Pitch-Wert des Fonts gesetzt wird, wenn die Font-Eigenschaften geändert werden. RSO hat dieses Problem dadurch gelöst, dass nach jeder "erkannten" Änderung der Font-Eigenschaften der HMI-Wert wiederholt wird. "Erkannt" bedeutet, dass der Font über einen Benutzer-VTSU-Code oder einen Zeichensatz definiert wurde. Eine andere Änderung der Font-Eigenschaften (z.B. Drucker-Steuerzeichenfolgen in der Anwenderdatei) führen dazu, dass der HMI-Wert auf den Standard-Pitch-Wert des Fonts gesetzt wird und liegt deshalb unter der Verantwortung des Benutzers.

- (3) Der senkrechte Abstand bestimmt den Abstand zwischen den Zeilen. Er wird aus dem Zeilenabstand aus der Formulardefinition, aus dem definierten LOOP-Satz oder aus dem VTSU-Code VMI berechnet.
- (4) Die relative waagrechte tabellarische Anordnung wird dazu verwendet, einige Leerzeichen zu überspringen, wenn BLANK-COMPRESSION=\*YES bei der Gerätedefinition angegeben wurde (in der SPSERVE-Anweisung ADD-SPOOL-DEVICE).
- (5) Die relative senkrechte tabellarische Anordnung wird dazu verwendet, einige Zeilen zu überspringen, wenn LINE-FEED-COMPRESSION=\*YES bei der Gerätedefinition angegeben wurde (in der SPSERVE-Anweisung ADD-SPOOL-DEVICE).
- (6) Die Tabelle zeigt, welche Font-Eigenschaften von RSO implizit gesetzt werden durch die folgenden Angaben:
	- Operand LANGUAGE der Anweisung ADD-SPOOL-CHARACTER-SET (symbol set)
	- VTSU-Codes PTS und PTX (Abstände)
	- Operand CHARACTER-STYLE der Anweisung ADD-SPOOL-CHARACTER-SET (Zeichenart)
	- Operand WEIGHT der Anweisung ADD-SPOOL-CHARACTER-SET (Zeichenstärke)
	- Operand UNDERSCORE der Anweisung ADD-SPOOL-CHARACTER-SET (Unterstreichung)
	- VTSU-Codes EM1, EM2, EM3, EM4 und NOR.

Mit der Font-Verwaltung unter RSOSERVE können komplettere Fonts mit allen Font-Eigenschaften definiert werden (Format-Ausrichtung, Schriftbild,...).

### **Unterstützung der SHIFT-Funktion**

Bei Angabe von LEFT-MARGIN=*n* im Kommando PRINT-DOCUMENT bzw. SHIFT=*n* in der Anweisung ADD-SPOOL-DEVICE wird der Ausgabetext für den Drucker 2030 um jeweils *n* \* 1/10 Zoll eingerückt, ohne eine Veränderung des aktuell gültigen Zeichenabstandes vorzunehmen.

# **4011-REMOTE-PRINTER**

Der Druckertyp 4011 ist ein 24-Nadel-Drucker, der die gleichen Funktionalitäten bietet, wie der 9097-Drucker.

### **Anschlussarten**

Anschlussarten des Druckers 4011, die von RSO unterstützt werden (Operand ACCESS-TYPE bei ADD-SPOOL-DEVICE siehe Handbuch "[SPSERVE \(BS2000/OSD\)](#page-721-0)"):

HARDCOPY, DIRECT, PC, TACLAN, LPD

Generierungsbeispiel im Abschnitt "Beispiel für die PDN-Generierung eines RSO-Druckers [mit Anschlussart TACLAN" auf Seite 683](#page-682-0).

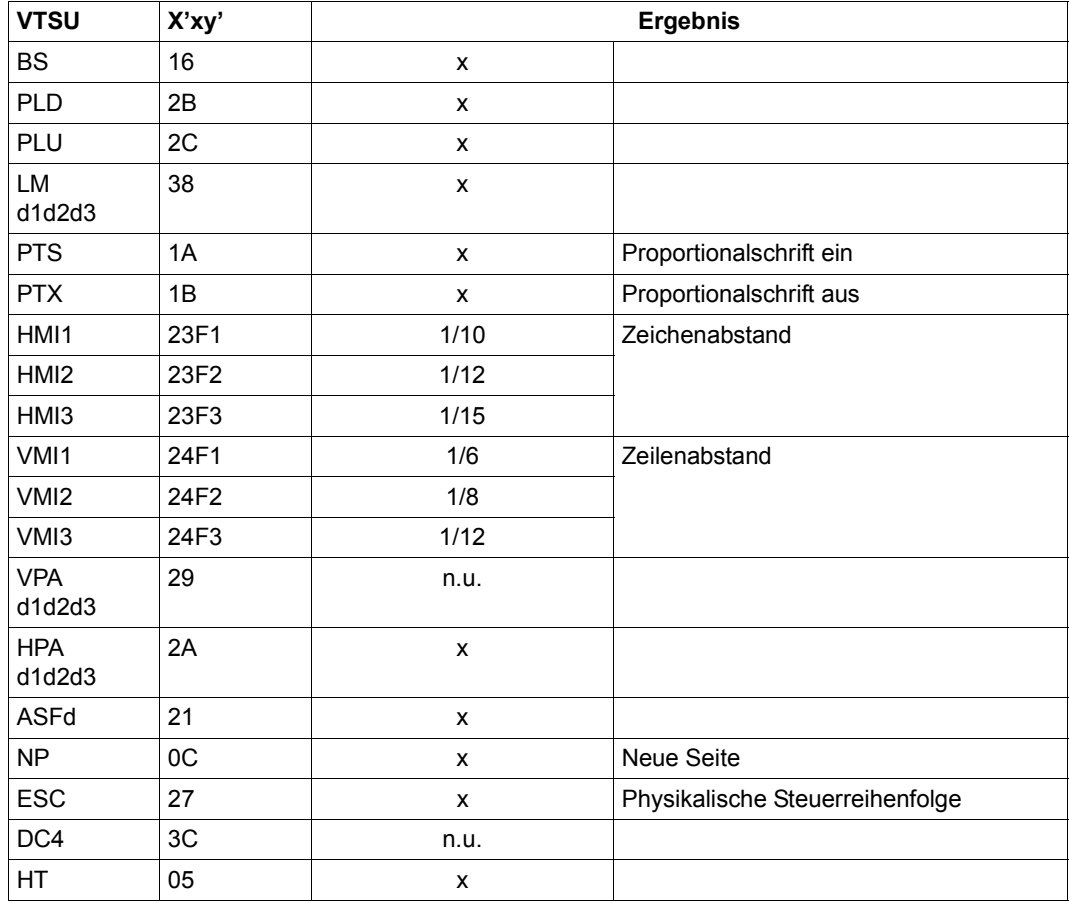

# **VTSU-Codes**

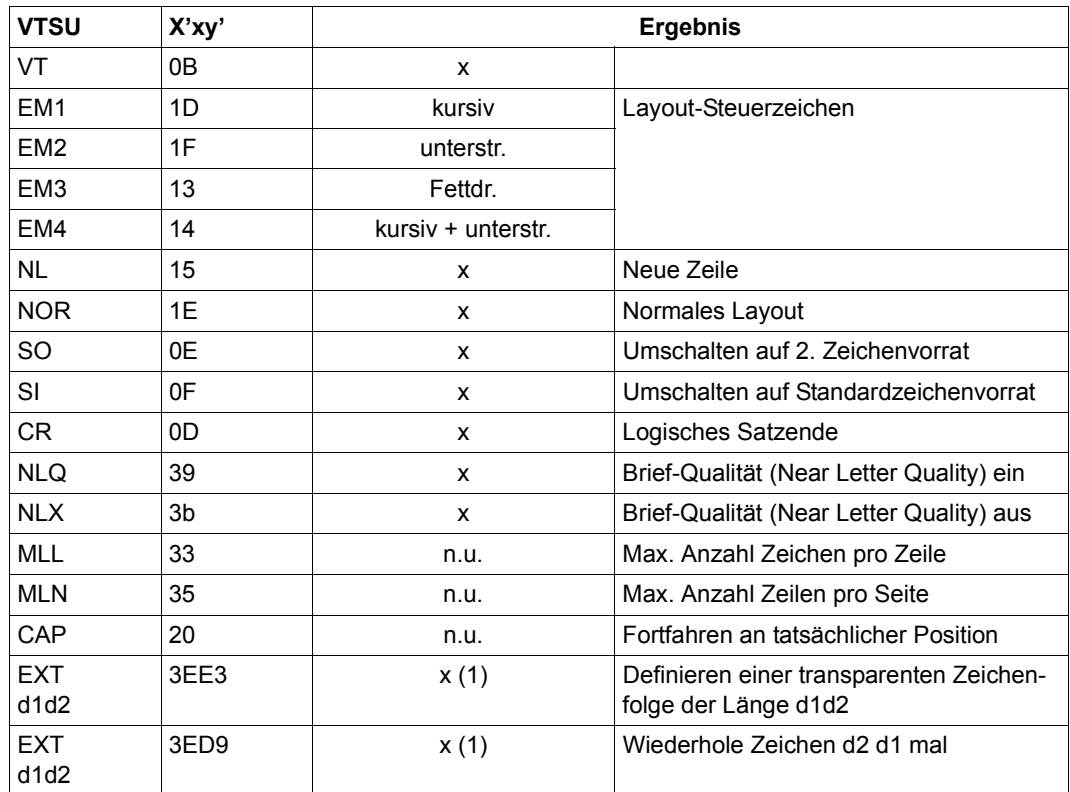

- x: Von RSO für diesen Druckertyp unterstützt.
- n.u.: Von diesem Druckertyp nicht unterstützt.
- (1) VTSU-Code ist nur anwendbar, wenn über die OLTP-Schnittstelle gedruckt wird. In allen anderen Fällen wird der Code ignoriert.

### **Unterstützte Druckerfunktionen**

Nachfolgende Tabelle zeigt für den Druckertyp 4011 alle Druckerfunktionen, die implizit von RSO unterstützt werden (durch VTSU-Codes, PRINT-DOCUMENT-Kommando, Gerätedefinition, Formulardefinition und Zeichensatz-Definition).

Die anderen Druckerfunktionen werden nicht von RSO unterstützt. Sie können vom Benutzer jedoch auf eigene Verantwortung verwendet werden. Er kann Drucker-Steuerzeichenfolgen innerhalb seiner Benutzer-Datei definieren. Dann darf jedoch nicht LINE-SPACING =\*NO/\*BY-EBCDIC-CONTROL/\*BY-IBM-CONTROL/\*BY-ASA-CONTROL angegeben werden, da bei diesen Operanden Zeichen unter X'40' durch Leerzeichen ersetzt werden. Der Benutzer kann auch Druckerfunktionen in einer PROLOG-Datei definieren.

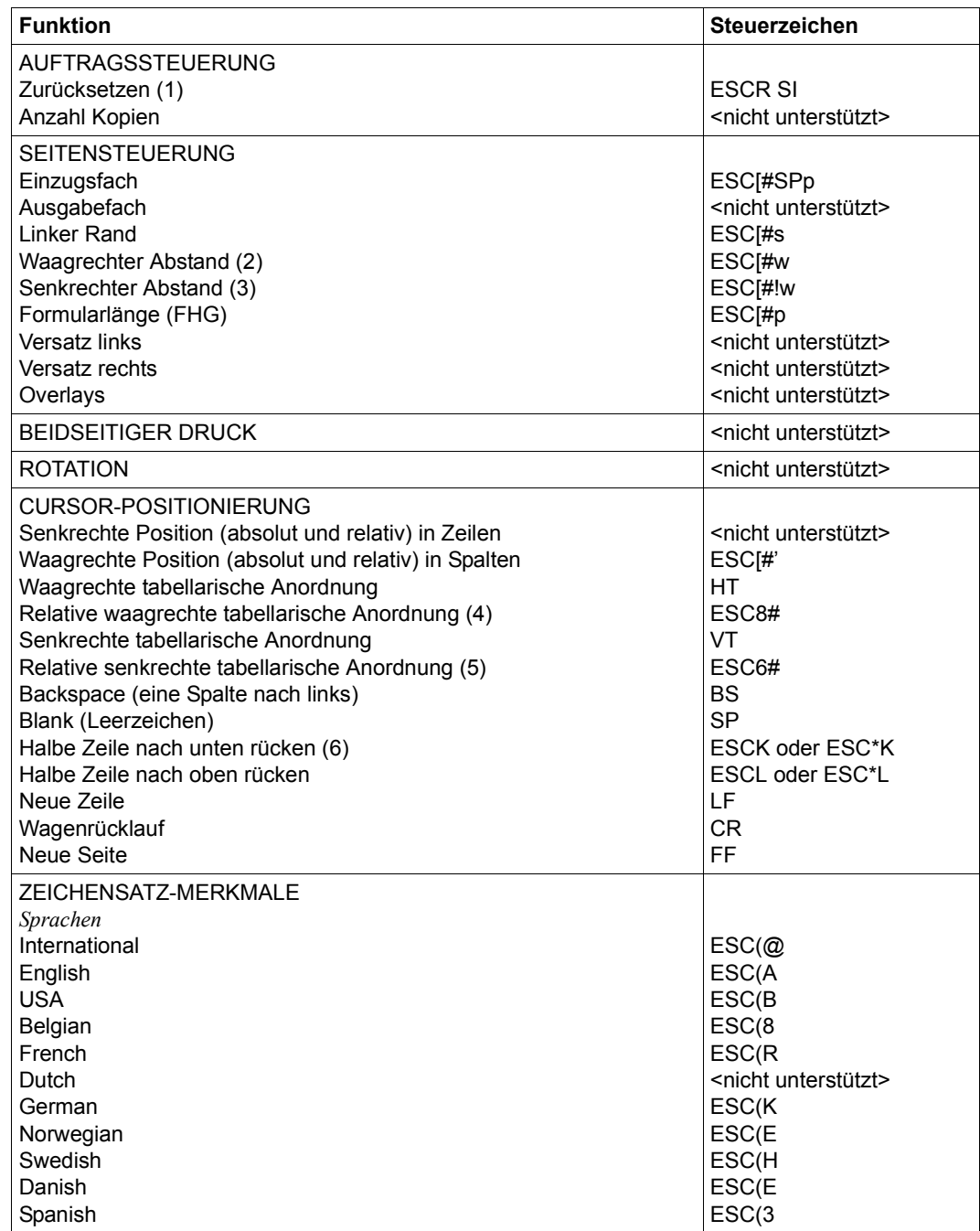

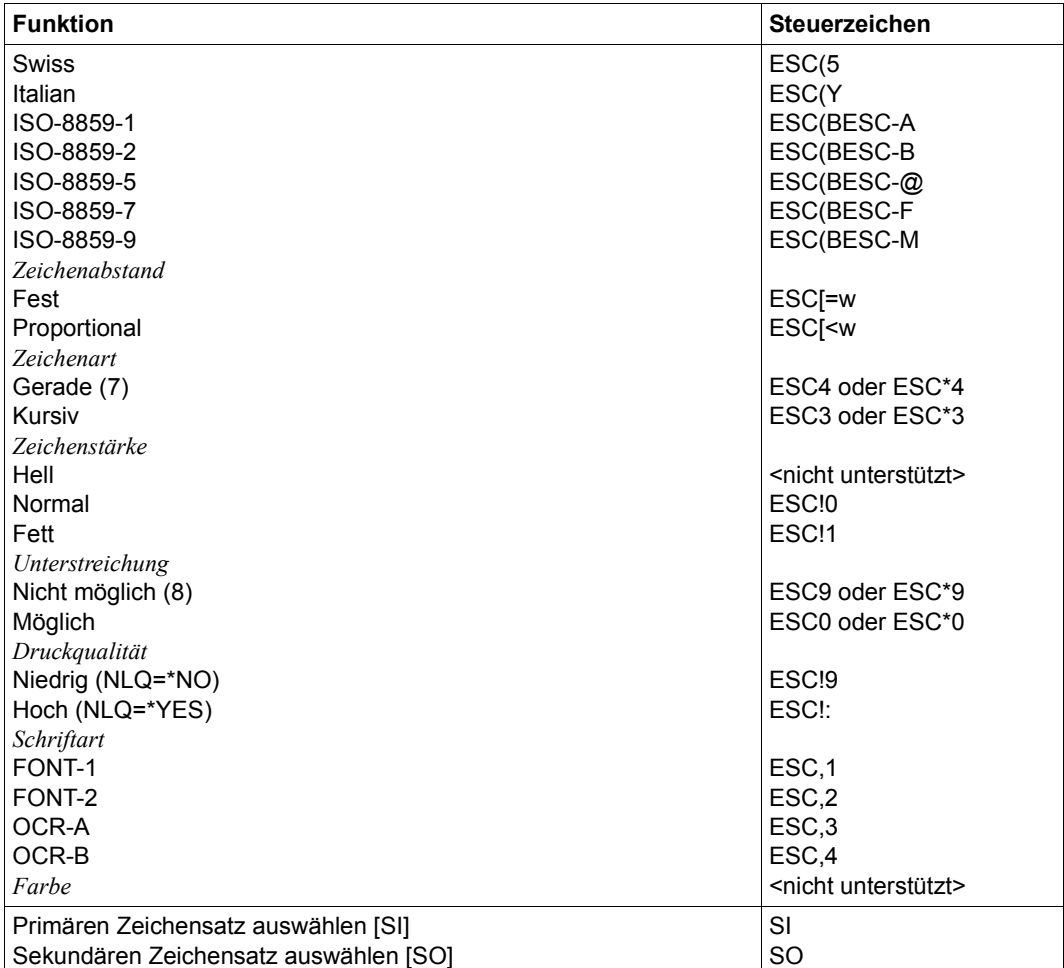

#### *Hinweise*

- (1) Die Funktion "Zurücksetzen" wird am Anfang und am Ende jedes Auftrags durchgeführt, wenn bei der Gerätedefinition mit ADD-SPOOL-DEVICE der Operand RESET= \*YES angegeben wurde.
- (2) Der waagrechte Abstand bestimmt den Abstand zwischen den Zeichen. Der Wert wird aus dem CPI-Wert des Zeichensatzes (SPSERVE-Anweisung ADD-SPOOL-CHARACTER-SET) oder aus dem VTSU-Code HMI berechnet.
- (3) Der senkrechte Abstand bestimmt den Abstand zwischen den Zeilen. Er wird aus dem Zeilenabstand aus der Formulardefinition, aus dem definierten LOOP-Satz oder aus dem VTSU-Code VMI berechnet.
- (4) Die relative waagrechte tabellarische Anordnung wird dazu verwendet, einige Leerzeichen zu überspringen, wenn BLANK-COMPRESSION=\*YES bei der Gerätedefinition angegeben wurde (in der SPSERVE-Anweisung ADD-SPOOL-DEVICE).
- (5) Die relative senkrechte tabellarische Anordnung wird dazu verwendet, einige Zeilen zu überspringen, wenn LINE-FEED-COMPRESSION=\*YES bei der Gerätedefinition angegeben wurde (in der SPSERVE-Anweisung ADD-SPOOL-DEVICE).
- (6) Die Steuerzeichen ESC\*K und ESC\*L werden gesendet, wenn der 4011-Drucker in der Anschlussart DIRECT angeschlossen ist.
- (7) Die Steuerzeichen ESC\*3 und ESC\*4 werden gesendet, wenn der 4011-Drucker in der Anschlussart DIRECT angeschlossen ist.
- (8) Die Steuerzeichen ESC\*9 und ESC\*0 werden gesendet, wenn der 4011-Drucker in der Anschlussart DIRECT angeschlossen ist.

### **Unterstützung der SHIFT-Funktion**

Bei Angabe von LEFT-MARGIN=*n* im Kommando PRINT-DOCUMENT bzw. SHIFT=*n* in der Anweisung ADD-SPOOL-DEVICE wird der Ausgabetext für den Drucker 4011 um jeweils *n* \* 1/10 Zoll eingerückt. Um die Einrückung um *n* \* 1/10 Zoll zu ermöglichen, wird der aktuell gültige Zeichenabstand am Anfang jeder Zeile auf 10 CPI verändert. Der vorher gültige Wert für den Zeichenabstand (CPI-Operand bei der Zeichensatzdefinition) wird nach der letzten Einrückung von RSO automatisch wiederhergestellt.

Zu beachten gilt, dass der vormals eingestellte Wert in jedem Fall von RSO wiederhergestellt wird, auch wenn der Anwender zwischenzeitlich über Steuersequenzen in der Druckdatei einen anderen Zeichenabstand angefordert hat. Die einzige Ausnahme gilt für den Fall, dass der vormals eingestellte CPI-Wert auf 0 stand (demnach also kein Zeichenabstand von RSO wiederherzustellen ist) und mit einem Zeichenabstand von 10 CPI weitergedruckt wird.

# **4812-REMOTE-PRINTER**

Der Druckertyp 4812 unterstützt die Druckersprache PCL (Stufe 3). Er funktioniert ungefähr genauso, wie der DJET-Drucker. Er hat jedoch gegenüber dem DJET-Drucker noch zusätzliche Funktionen:

- Unterstützung des Querformats
- Unterstützung von fortlaufendem Formular-Einzug

#### **Anschlussarten**

Anschlussarten des Druckers 4812, die von RSO unterstützt werden (Operand ACCESS-TYPE bei ADD-SPOOL-DEVICE siehe Handbuch "[SPSERVE \(BS2000/OSD\)](#page-721-1)"):

DIRECT, HARDCOPY, PC, TACLAN, LPD

Generierungsbeispiel im Abschnitt "Beispiel für die PDN-Generierung eines RSO-Druckers [mit Anschlussart TACLAN" auf Seite 683](#page-682-1).

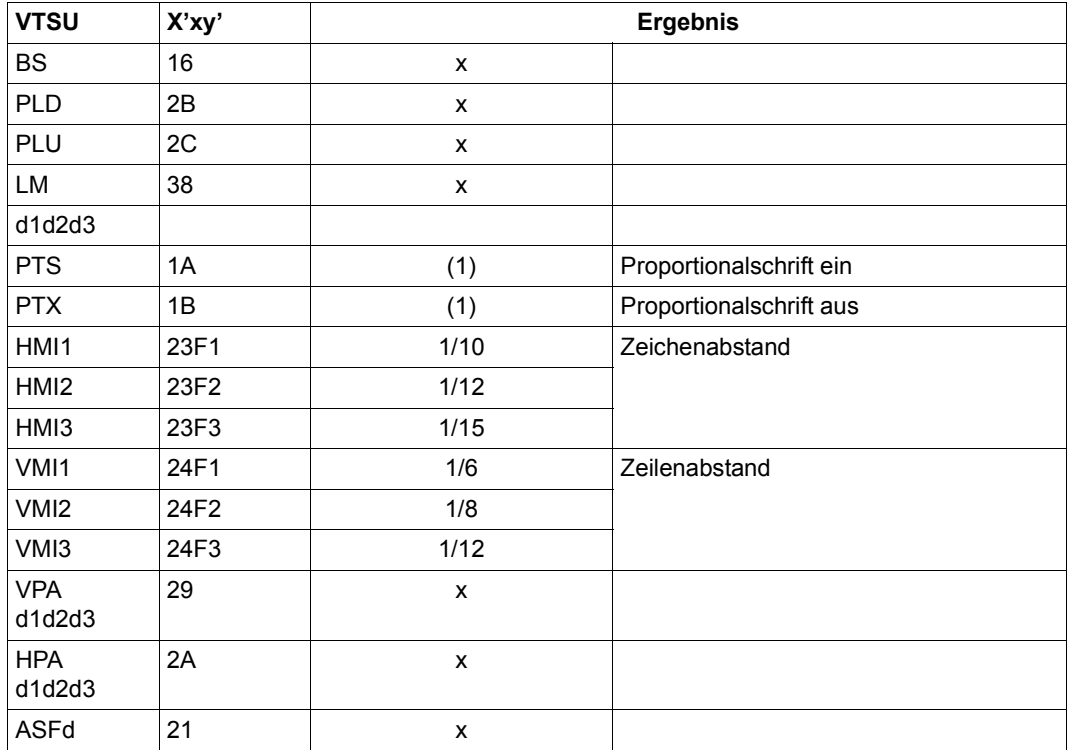

### **VTSU-Codes**

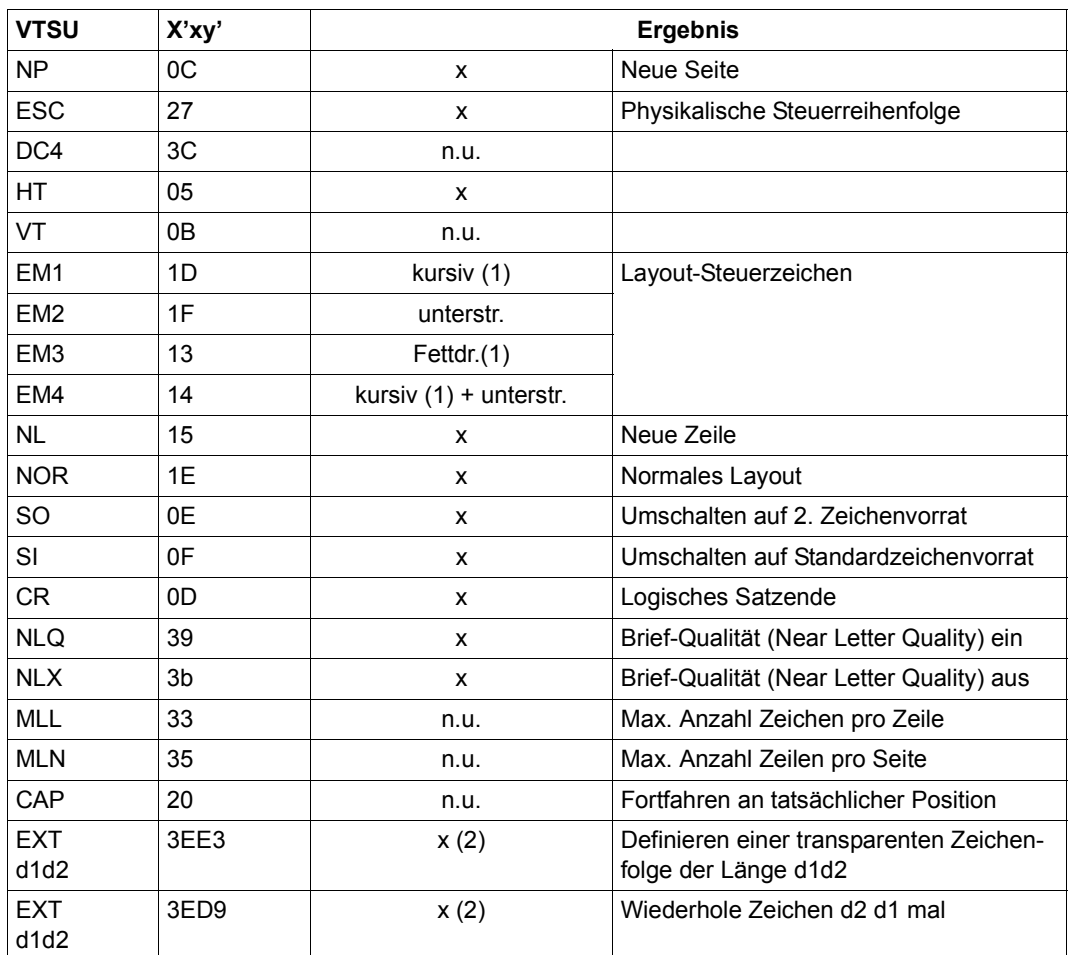

- x: Von RSO für diesen Druckertyp unterstützt.
- n.u.: Von diesem Druckertyp nicht unterstützt.
- (1) Über Font-Unterstützung realisiert (siehe [Abschnitt "Font-Unterstützung für PCL-](#page-61-1)[Drucker" auf Seite 62\)](#page-61-1).
- (2) VTSU-Code EXIT ist nur anwendbar, wenn über die OLTP-Schnittstelle gedruckt wird. In allen anderen Fällen wird der Code ignoriert.

# **Unterstützte Druckerfunktionen**

Nachfolgende Tabelle zeigt für den Druckertyp 4812 alle Druckerfunktionen, die implizit von RSO unterstützt werden (durch VTSU-Codes, PRINT-DOCUMENT-Kommando, Gerätedefinition, Formulardefinition und Zeichensatz-Definition).

Die anderen Druckerfunktionen werden nicht von RSO unterstützt. Sie können vom Benutzer jedoch auf eigene Verantwortung verwendet werden. Er kann Drucker-Steuerzeichenfolgen innerhalb seiner Benutzer-Datei definieren. Dann darf jedoch nicht LINE-SPACING= \*NO/\*BY-EBCDIC-CONTROL/\*BY-IBM-CONTROL/\*BY-ASA-CONTROL angegeben werden, da bei diesen Operanden Zeichen unter X'40' durch Leerzeichen ersetzt werden. Der Benutzer kann auch Druckerfunktionen in einer PROLOG-Datei definieren.

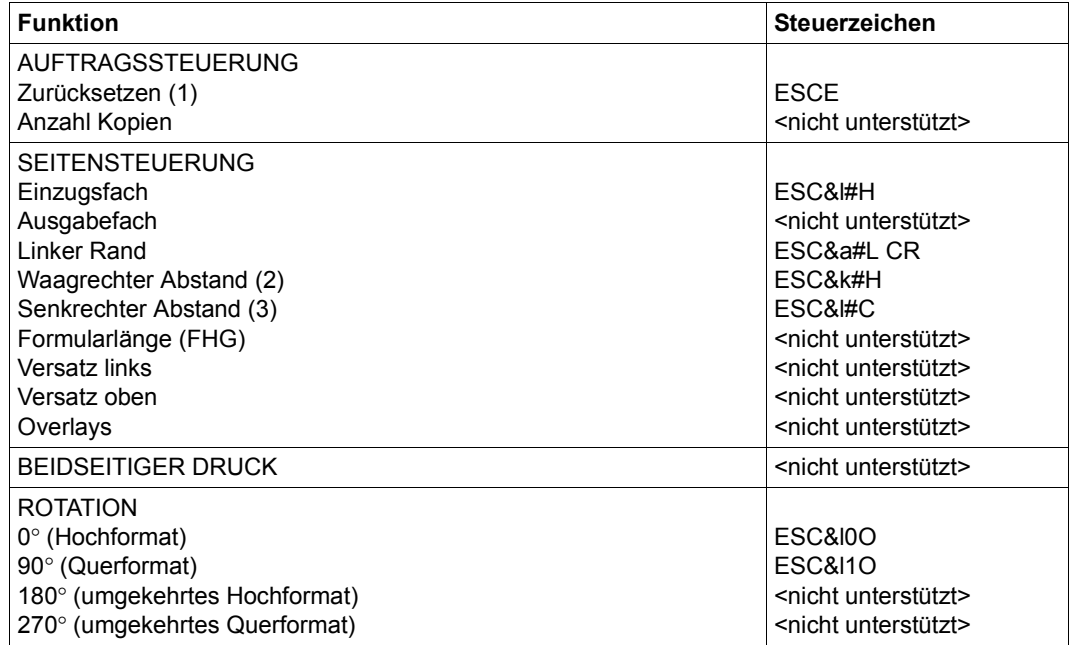

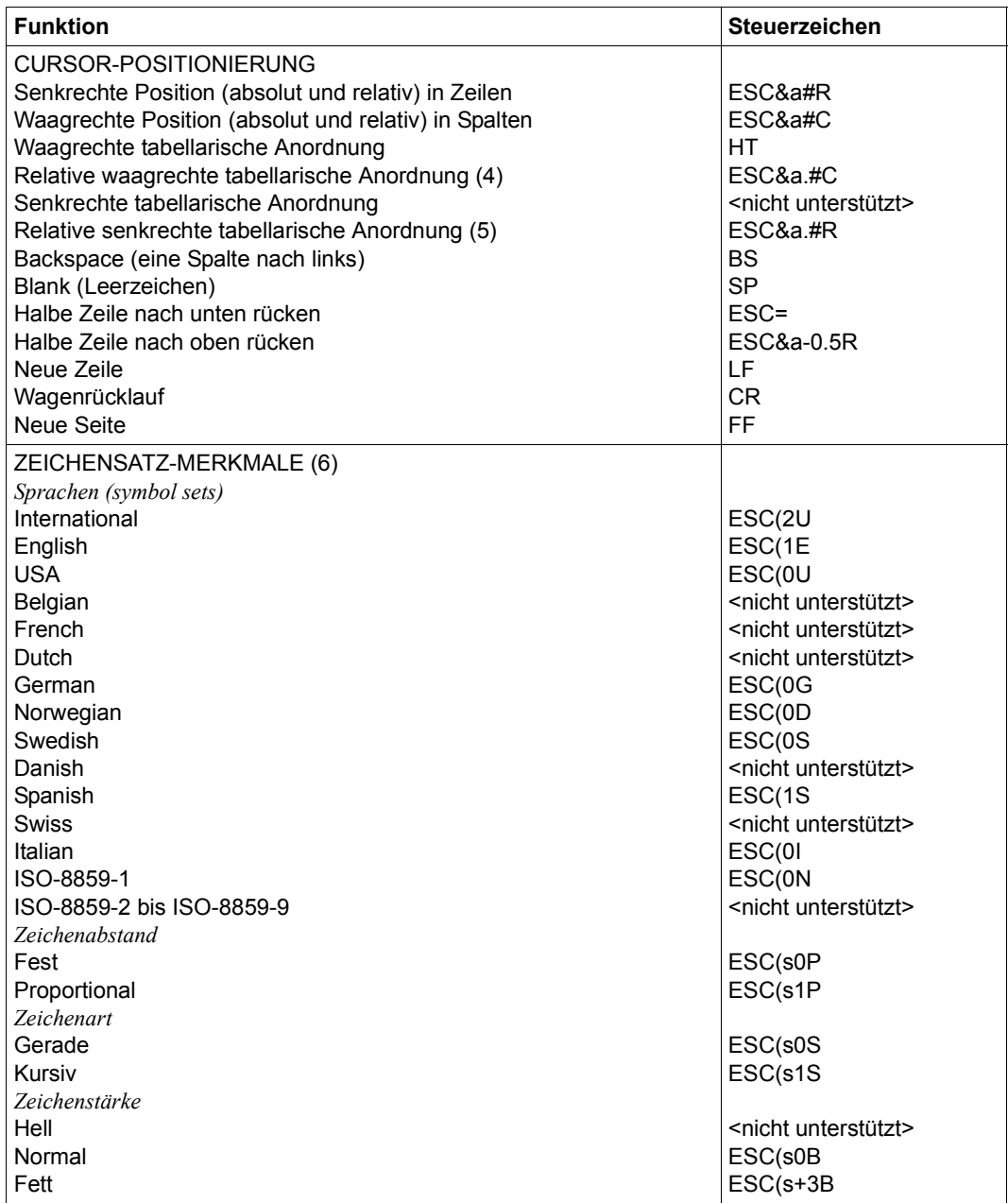

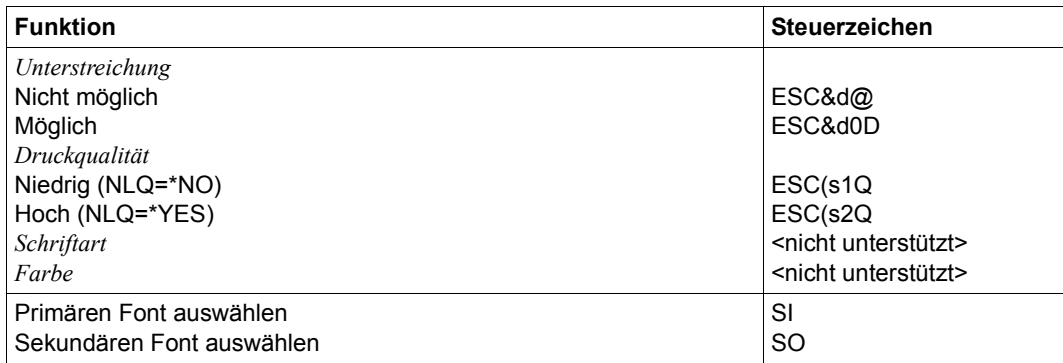

#### *Hinweise*

- (1) Die Funktion "Zurücksetzen" wird am Anfang und am Ende jedes Auftrags durchgeführt, wenn bei der Gerätedefinition mit ADD-SPOOL-DEVICE der Operand RESET= \*YES angegeben wurde.
- (2) Der waagrechte Abstand bestimmt den Abstand zwischen den Zeichen. Der Wert wird aus dem CPI-Wert des Zeichensatzes (SPSERVE-Anweisung ADD-SPOOL-CHARACTER-SET) oder aus dem VTSU-Code HMI berechnet.

Beim 4812-Drucker muss beachtet werden, dass der HMI-Wert jedes Mal auf den Standard-Pitch-Wert des Fonts gesetzt wird, wenn die Font-Eigenschaften geändert werden. RSO hat dieses Problem dadurch gelöst, dass nach jeder "erkannten" Änderung der Font-Eigenschaften der HMI-Wert wiederholt wird. "Erkannt" bedeutet, dass der Font über einen Benutzer-VTSU-Code oder einen Zeichensatz definiert wurde. Eine andere Änderung der Font-Eigenschaften (z.B. Drucker-Steuerzeichenfolgen in der Anwenderdatei) führen dazu, dass der HMI-Wert auf den Standard-Pitch-Wert des Fonts gesetzt wird und liegt deshalb unter der Verantwortung des Benutzers.

- (3) Der senkrechte Abstand bestimmt den Abstand zwischen den Zeilen. Er wird aus dem Zeilenabstand aus der Formulardefinition, aus dem definierten LOOP-Satz oder aus dem VTSU-Code VMI berechnet.
- (4) Die relative waagrechte tabellarische Anordnung wird dazu verwendet, einige Leerzeichen zu überspringen, wenn BLANK-COMPRESSION=\*YES bei der Gerätedefinition angegeben wurde (in der SPSERVE-Anweisung ADD-SPOOL-DEVICE).
- (5) Die relative senkrechte tabellarische Anordnung wird dazu verwendet, einige Zeilen zu überspringen, wenn LINE-FEED-COMPRESSION=\*YES bei der Gerätedefinition angegeben wurde (in der SPSERVE-Anweisung ADD-SPOOL-DEVICE).
- (6) Die Tabelle zeigt, welche Font-Eigenschaften von RSO implizit gesetzt werden durch die folgenden Angaben:
	- Operand LANGUAGE der Anweisung ADD-SPOOL-CHARACTER-SETS (symbol set)
	- VTSU-Codes PTS und PTX (Abstände)
	- Operand CHARACTER-STYLE der Anweisung ADD-SPOOL-CHARACTER-SETS (Zeichenart)
	- Operand WEIGHT der Anweisung ADD-SPOOL-CHARACTER-SETS (Zeichenstärke)
	- Operand UNDERSCORE der Anweisung ADD-SPOOL-CHARACTER-SETS (Unterstreichung)
	- VTSU-Codes EM1, EM2, EM3, EM4 und NOR.

Mit der Font-Verwaltung unter RSOSERVE können komplettere Fonts mit allen Font-Eigenschaften definiert werden (Format-Ausrichtung, Schriftbild,...).

# **Unterstützung der SHIFT-Funktion**

Bei Angabe von LEFT-MARGIN=*n* im Kommando PRINT-DOCUMENT bzw. SHIFT=*n* in der Anweisung ADD-SPOOL-DEVICE wird der Ausgabetext für den Drucker 4812 um jeweils *n* \* 1/10 Zoll eingerückt, ohne eine Veränderung des aktuell gültigen Zeichenabstandes vorzunehmen.

# **4813-REMOTE-PRINTER**

Der Druckertyp 4813 ist ein Tintenstrahl-Drucker, der kompatibel zum 9097-Drucker ist und folgende besondere Eigenschaften hat:

- Druckkopf mit 48 Düsen
- Auflösungsvermögen 360 dpi x 360 dpi
- Große Auswahl an Zeichensätzen und Fonts, die mit Hilfe von nachladbaren Soft-Fonts erweitert werden können
- Niedriges Betriebsgeräusch (bei Normalbetrieb < 47 dB)
- Fortlaufende Formulare und Erweiterungen der Einstellungen möglich mit automatischem Einzelblatteinzug (ASF) mit 1 oder 2 Bahnen.

### **Anschlussarten**

Anschlussarten des Druckers 4813, die von RSO unterstützt werden (Operand ACCESS-TYPE bei ADD-SPOOL-DEVICE siehe Handbuch "[SPSERVE \(BS2000/OSD\)](#page-721-1)"):

HARDCOPY, DIRECT, PC, TACLAN, LPD

Generierungsbeispiel im Abschnitt "Beispiel für die PDN-Generierung eines RSO-Druckers [mit Anschlussart TACLAN" auf Seite 683](#page-682-1).

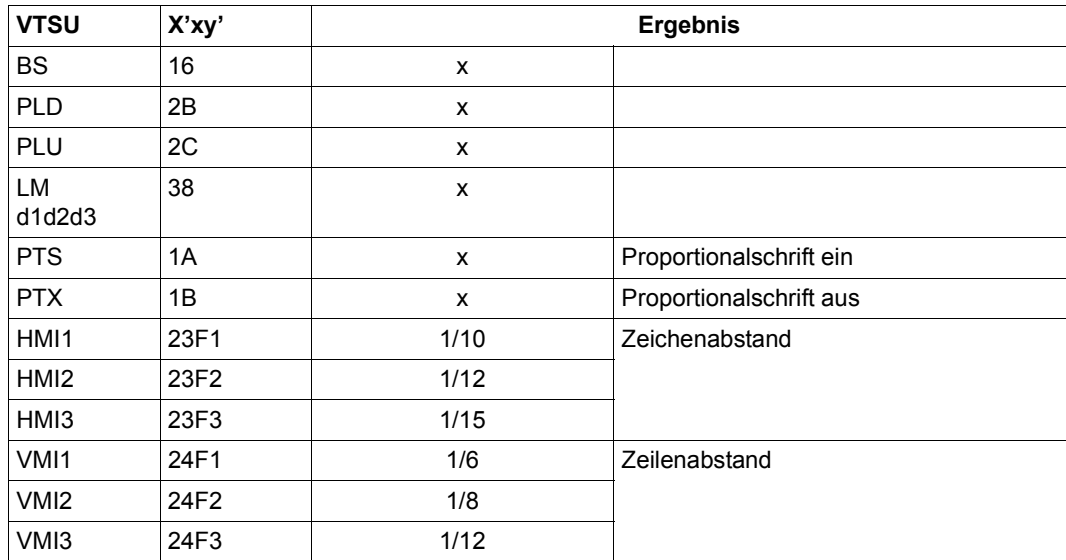

### **VTSU-Codes**

d1d2

EM1 1D | kursiv Layout-Steuerzeichen EM2 1F unterstr. EM3 | 13 | Fettdr. EM4 14 kursiv + unterstr. NL 15 x Neue Zeile NOR 1E  $\vert$  x Normales Layout CR 0D x Logisches Satzende

NP  $\begin{array}{ccc} \vert & \vert & \vert & \vert \end{array}$   $\begin{array}{ccc} \vert & \vert & \vert & \vert \end{array}$   $\begin{array}{ccc} \vert & \vert & \vert & \vert \vert & \vert \end{array}$  Neue Seite

**VTSU X'xy' Ergebnis**

ESC 27 x x Physikalische Steuerreihenfolge

29 n.u.

2A x

ASFd 21 x

 $DC4$  3C | n.u. HT 05 x

# $VT$  0B  $\vert$  x SO 0E x Umschalten auf 2. Zeichenvorrat SI 0F x Umschalten auf Standardzeichenvorrat NLQ 39 x Brief-Qualität (Near Letter Quality) ein NLX 3b x Brief-Qualität (Near Letter Quality) aus MLL 33 n.u. Max. Anzahl Zeichen pro Zeile MLN 35 n.u. Max. Anzahl Zeilen pro Seite CAP 20 n.u. Fortfahren an tatsächlicher Position EXT d1d2 3EE3 x (1) Definieren einer transparenten Zeichenfolge der Länge d1d2 **FXT** 3ED9 x (1) Wiederhole Zeichen d2 d1 mal

x: Von RSO für diesen Druckertyp unterstützt.

- n.u.: Von diesem Druckertyp nicht unterstützt.
- (1) VTSU-Code EXIT ist nur anwendbar, wenn über die OLTP-Schnittstelle gedruckt wird. In allen anderen Fällen wird der Code ignoriert.

VPA d1d2d3

**HPA** d1d2d3

# **Unterstützte Druckerfunktionen**

Nachfolgende Tabelle zeigt für den Druckertyp 4813 alle Druckerfunktionen, die implizit von RSO unterstützt werden (durch VTSU-Codes, PRINT-DOCUMENT-Kommando, Gerätedefinition, Formulardefinition und Zeichensatz-Definition).

Die anderen Druckerfunktionen werden nicht von RSO unterstützt. Sie können vom Benutzer jedoch auf eigene Verantwortung verwendet werden. Er kann Drucker-Steuerzeichenfolgen innerhalb seiner Benutzer-Datei definieren. Dann darf jedoch nicht LINE-SPACING= \*NO/\*BY-EBCDIC-CONTROL/\*BY-IBM-CONTROL/\*BY-ASA-CONTROL angegeben werden, da bei diesen Operanden Zeichen unter X'40' durch Leerzeichen ersetzt werden. Der Benutzer kann auch Druckerfunktionen in einer PROLOG-Datei definieren.

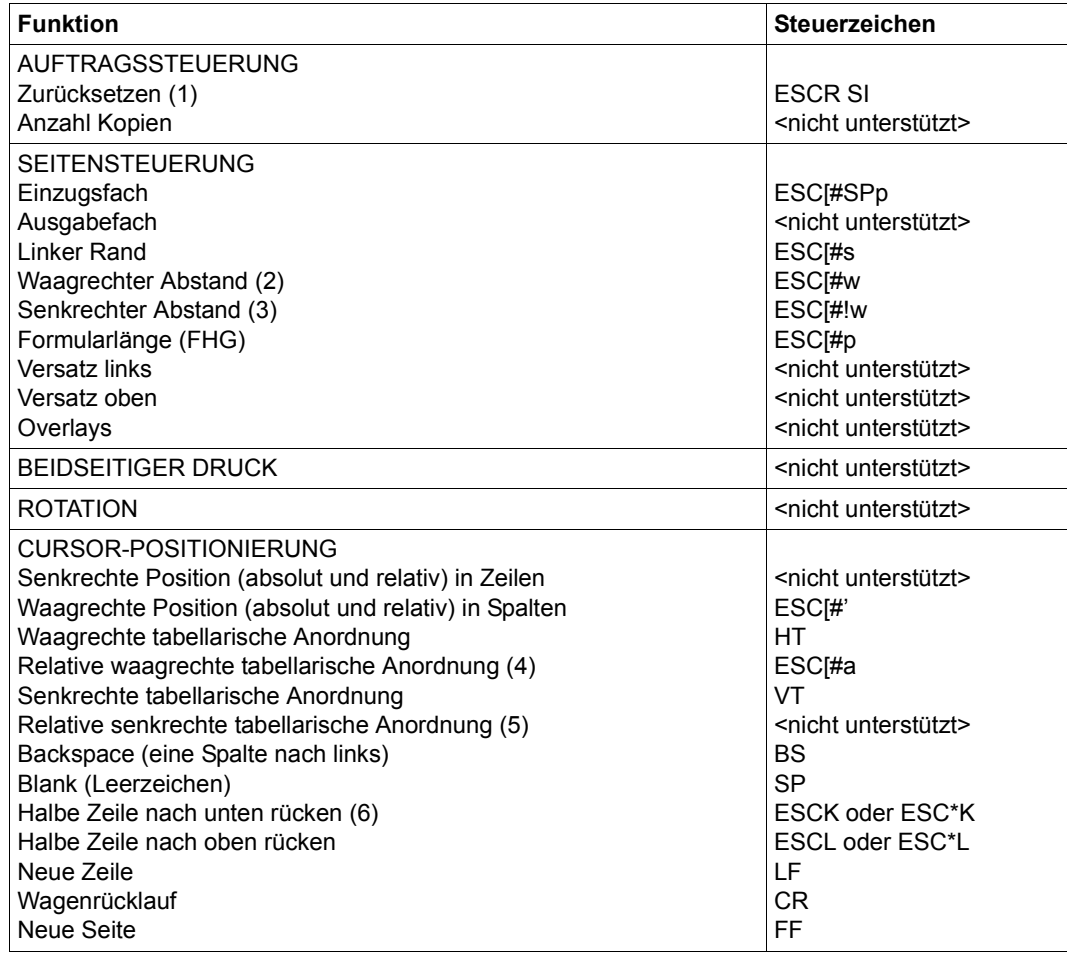
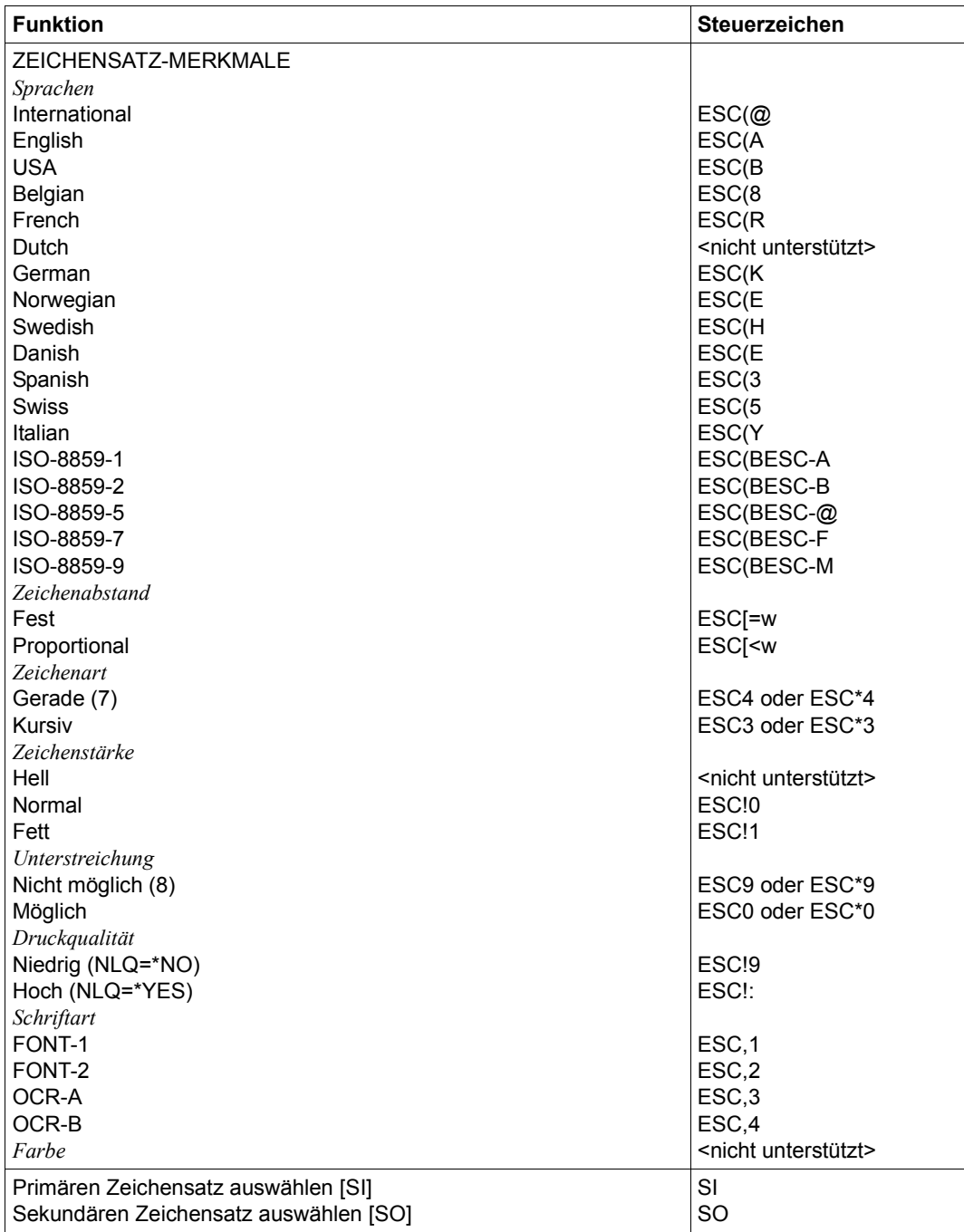

- (1) Die Funktion "Zurücksetzen" wird am Anfang und am Ende jedes Auftrags durchgeführt, wenn bei der Gerätedefinition mit ADD-SPOOL-DEVICE der Operand RESET= \*YES angegeben wurde.
- (2) Der waagrechte Abstand bestimmt den Abstand zwischen den Zeichen. Der Wert wird aus dem CPI-Wert des Zeichensatzes (SPSERVE-Anweisung ADD-SPOOL-CHARACTER-SET) oder aus dem VTSU-Code HMI berechnet.
- (3) Der senkrechte Abstand bestimmt den Abstand zwischen den Zeilen. Er wird aus dem Zeilenabstand aus der Formulardefinition, aus dem definierten LOOP-Satz oder aus dem VTSU-Code VMI berechnet.
- (4) Die relative waagrechte tabellarische Anordnung wird dazu verwendet, einige Leerzeichen zu überspringen, wenn BLANK-COMPRESSION=\*YES bei der Gerätedefinition angegeben wurde (in der SPSERVE-Anweisung ADD-SPOOL-DEVICE).
- (5) Die relative senkrechte tabellarische Anordnung wird dazu verwendet, einige Zeilen zu überspringen, wenn LINE-FEED-COMPRESSION=\*YES bei der Gerätedefinition angegeben wurde (in der SPSERVE-Anweisung ADD-SPOOL-DEVICE).
- (6) Die Steuerzeichen ESC\*K und ESC\*L werden gesendet, wenn der 4813-Drucker in der Anschlussart DIRECT angeschlossen ist.
- (7) Die Steuerzeichen ESC\*3 und ESC\*4 werden gesendet, wenn der 4813-Drucker in der Anschlussart DIRECT angeschlossen ist.
- (8) Die Steuerzeichen ESC\*9 und ESC\*0 werden gesendet, wenn der 4813-Drucker in der Anschlussart DIRECT angeschlossen ist.

## **Unterstützung der SHIFT-Funktion**

Bei Angabe von LEFT-MARGIN=*n* im Kommando PRINT-DOCUMENT bzw. SHIFT=*n* in der Anweisung ADD-SPOOL-DEVICE wird der Ausgabetext für den Drucker 4813 um jeweils *n* \* 1/10 Zoll eingerückt. Um die Einrückung um *n* \* 1/10 Zoll zu ermöglichen, wird der aktuell gültige Zeichenabstand am Anfang jeder Zeile auf 10 CPI verändert. Der vorher gültige Wert für den Zeichenabstand (CPI-Operand bei der Zeichensatzdefinition) wird nach der letzten Einrückung von RSO automatisch wiederhergestellt.

Zu beachten gilt, dass der vormals eingestellte Wert in jedem Fall von RSO wiederhergestellt wird, auch wenn der Anwender zwischenzeitlich über Steuersequenzen in der Druckdatei einen anderen Zeichenabstand angefordert hat. Die einzige Ausnahme gilt für den Fall, dass der vormals eingestellte CPI-Wert auf 0 stand (demnach also kein Zeichenabstand von RSO wiederherzustellen ist) und mit einem Zeichenabstand von 10 CPI weitergedruckt wird.

Der Druckertyp 4818 ist kompatibel zum HP LaserJet III und hat folgende besonderen Eigenschaften:

- 300-dpi-LED-Druckwerk
- Bis zu 4 DIN-A4-Seiten pro Minute
- Druckersprache PCL (Stufe 5) ein schließlich HPGL/2 kompatible

Der Drucker 4818 bietet zusätzliche Emulationen (z.B. EPSON LQ 850 und IBM Proprinter X24E). Diese Emulationen sind nicht erreichbar über das RSO-Gerät 4818-PCL. Sie können über die generischen RSO-Druckertypen 9000-EPLQ, 9000-PRO u.a. eingesetzt werden.

#### **Anschlussarten**

Anschlussarten des Druckers 4818, die von RSO unterstützt werden (Operand ACCESS-TYPE bei ADD-SPOOL-DEVICE siehe Handbuch "[SPSERVE \(BS2000/OSD\)](#page-721-0)"):

HARDCOPY, PC, DIRECT, TACLAN, LPD

Generierungsbeispiel im Abschnitt "Beispiel für die PDN-Generierung eines RSO-Druckers [mit Anschlussart TACLAN" auf Seite 683](#page-682-0).

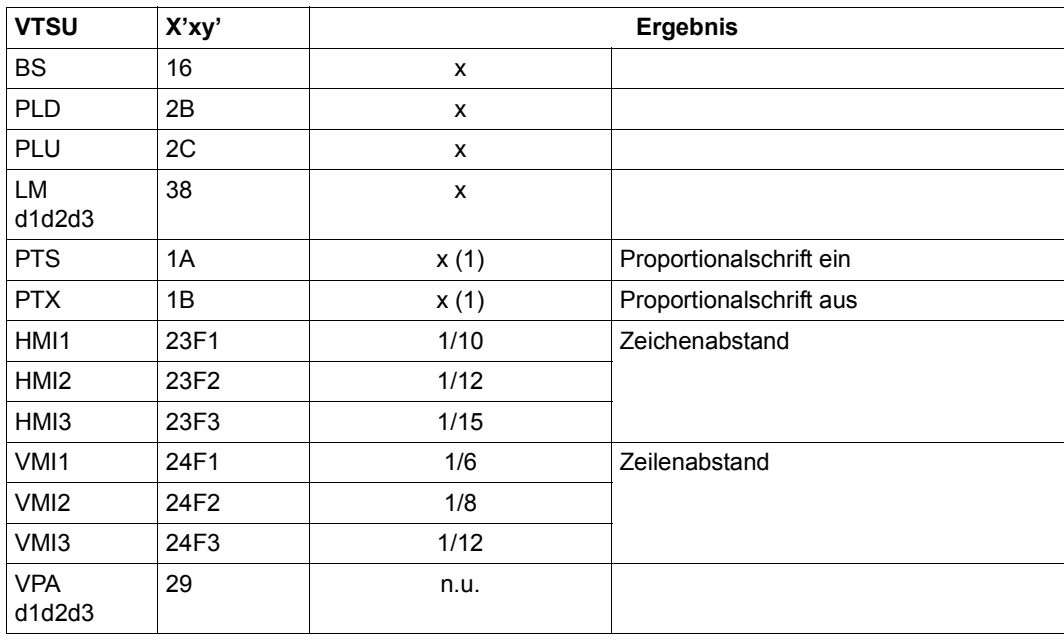

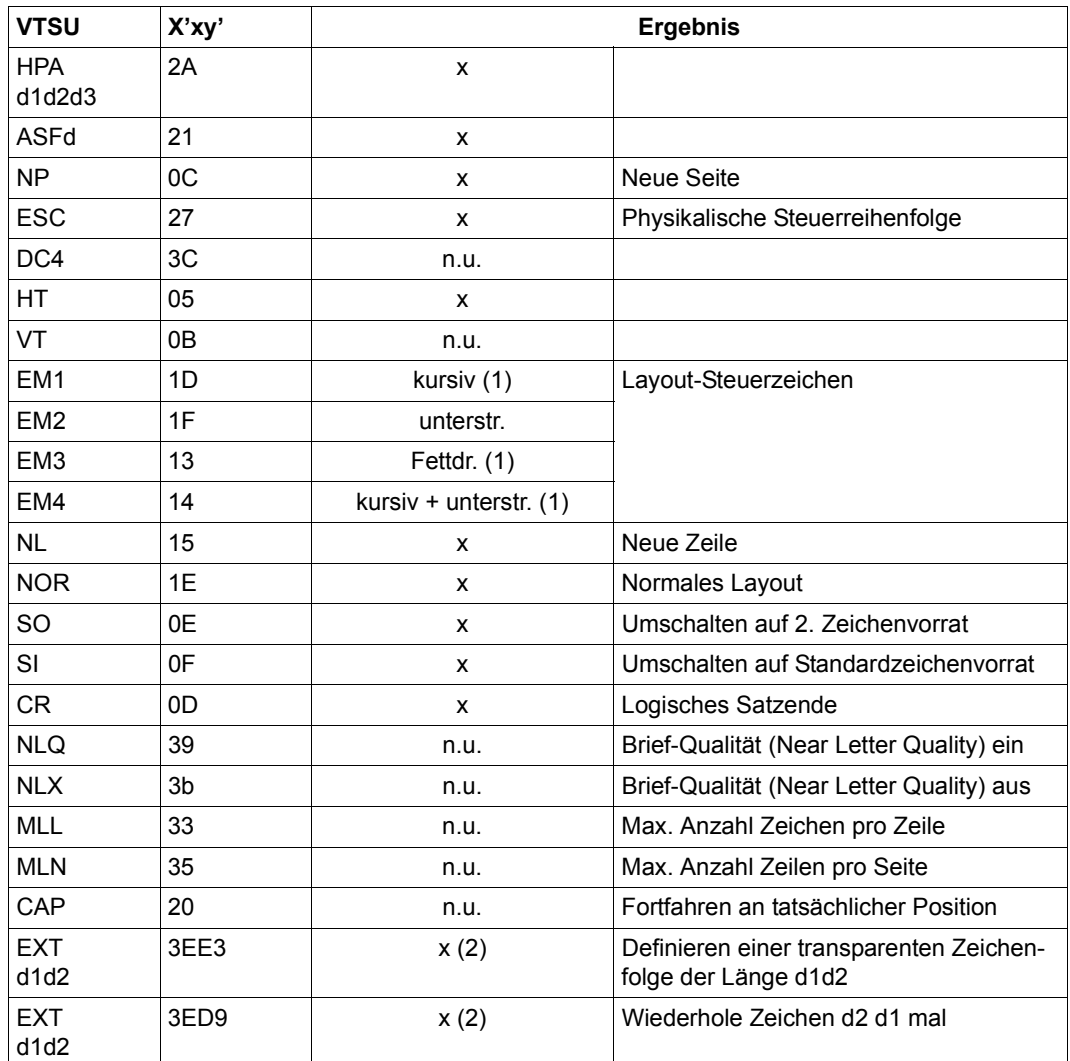

x: Von RSO für diesen Druckertyp unterstützt.

n.u.: Von diesem Druckertyp nicht unterstützt.

(1) Über Font-Unterstützung realisiert (siehe [Abschnitt "Font-Unterstützung für PCL-](#page-61-0)[Drucker" auf Seite 62\)](#page-61-0).

(2) VTSU-Code EXIT ist nur anwendbar, wenn über die OLTP-Schnittstelle gedruckt wird. In allen anderen Fällen wird der Code ignoriert.

## **Unterstützte Druckerfunktionen**

Nachfolgende Tabelle zeigt für den Druckertyp 4818 alle Druckerfunktionen, die implizit von RSO unterstützt werden (durch VTSU-Codes, PRINT-DOCUMENT-Kommando, Gerätedefinition, Formulardefinition und Zeichensatz-Definition).

Die anderen Druckerfunktionen werden nicht von RSO unterstützt. Sie können vom Benutzer jedoch auf eigene Verantwortung verwendet werden. Er kann Drucker-Steuerzeichenfolgen innerhalb seiner Benutzer-Datei definieren. Dann darf jedoch nicht CONTROL-CHARACTERS=\*NO/\*EBCDIC/\*IBM/\*ASA angegeben werden, da bei diesen Operanden Zeichen unter X'40' durch Leerzeichen ersetzt werden. Der Benutzer kann auch Druckerfunktionen in einer PROLOG/EPILOG-Datei definieren.

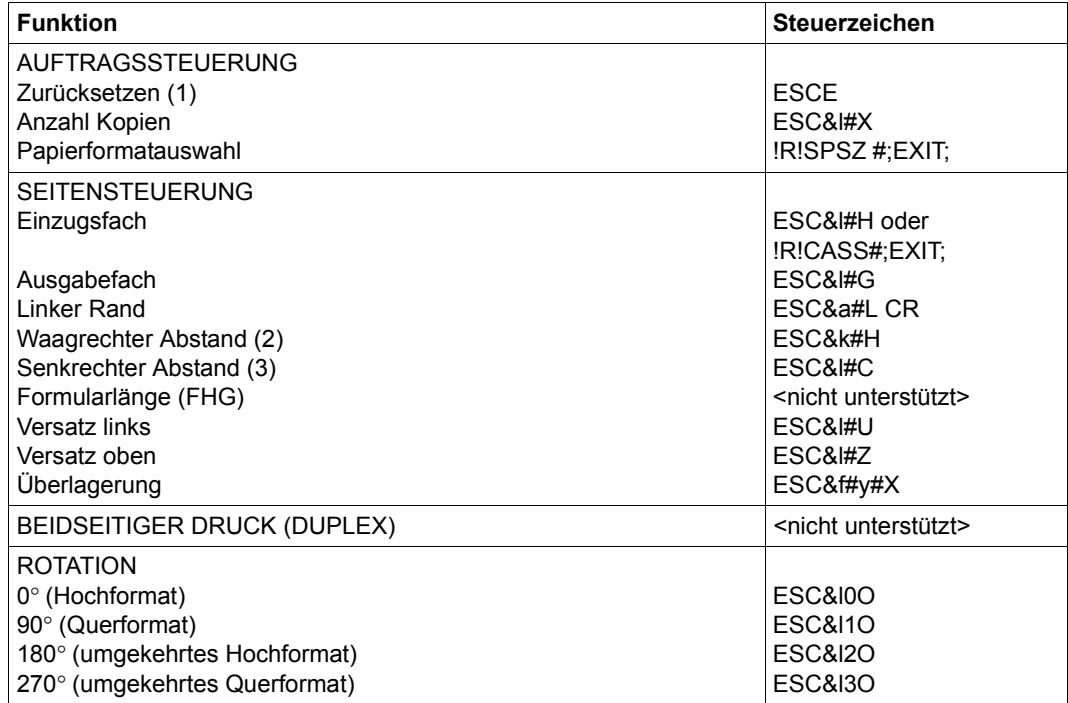

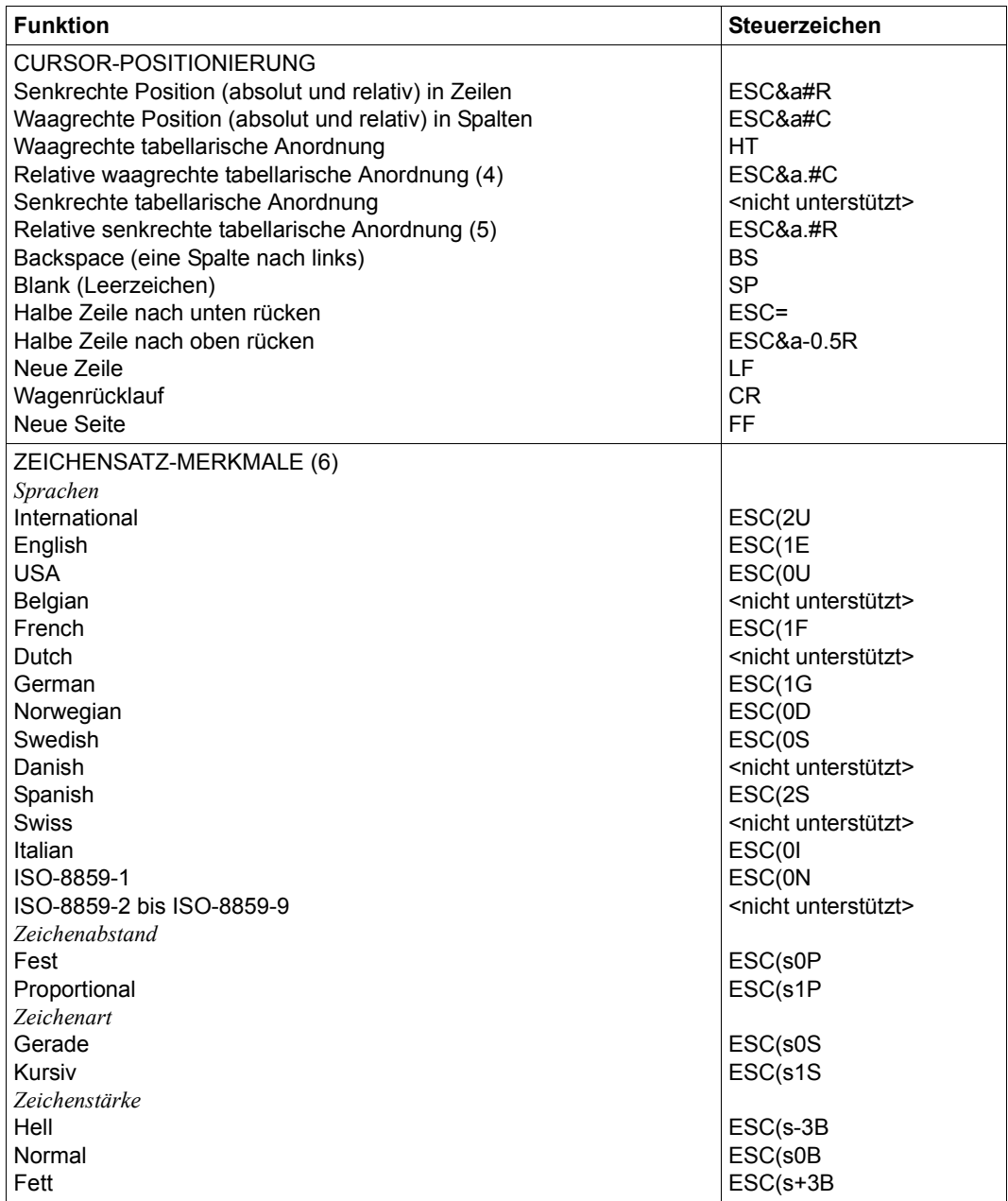

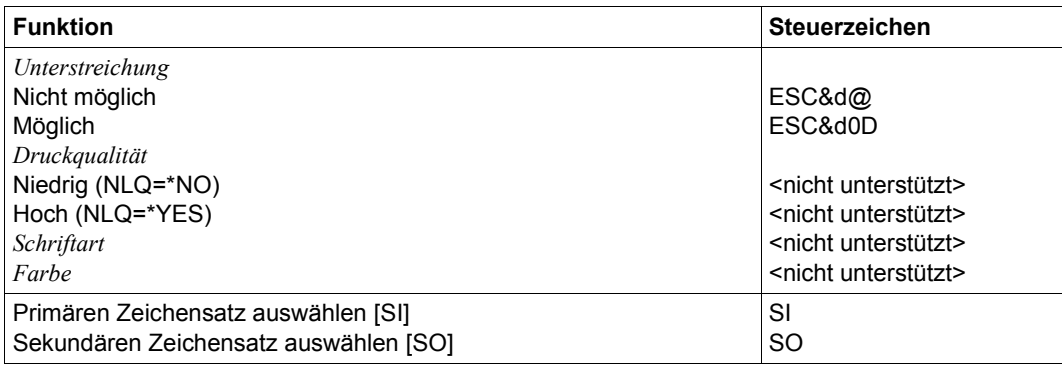

- (1) Die Funktion "Zurücksetzen" wird am Anfang und am Ende jedes Auftrags durchgeführt, wenn bei der Gerätedefinition mit ADD-SPOOL-DEVICE der Operand RESET= \*YES angegeben wurde.
- (2) Der waagrechte Abstand bestimmt den Abstand zwischen den Zeichen. Der Wert wird aus dem CPI-Wert des Zeichensatzes (SPSERVE-Anweisung ADD-SPOOL-CHARACTER-SET) oder aus dem VTSU-Code HMI berechnet.

Beim 4818-PCLDrucker muss beachtet werden, dass der HMI-Wert jedes Mal auf den Standard-Pitch-Wert des Fonts gesetzt wird, wenn die Font-Eigenschaften geändert werden. RSO hat dieses Problem dadurch gelöst, dass nach jeder "erkannten" Änderung der Font-Eigenschaften der HMI-Wert wiederholt wird. "Erkannt" bedeutet, dass der Font über einen Benutzer-VTSU-Code oder einen Zeichensatz definiert wurde. Eine andere Änderung der Font-Eigenschaften (z.B. Drucker-Steuerzeichenfolgen in der Anwenderdatei) führen dazu, dass der HMI-Wert auf den Standard-Pitch-Wert des Fonts gesetzt wird und liegt deshalb unter der Verantwortung des Benutzers.

- (3) Der senkrechte Abstand bestimmt den Abstand zwischen den Zeilen. Er wird aus dem Zeilenabstand aus der Formulardefinition, aus dem definierten LOOP-Satz oder aus dem VTSU-Code VMI berechnet.
- (4) Die relative waagrechte tabellarische Anordnung wird dazu verwendet, einige Leerzeichen zu überspringen, wenn BLANK-COMPRESSION=\*YES bei der Gerätedefinition angegeben wurde (in der SPSERVE-Anweisung ADD-SPOOL-DEVICE).
- (5) Die relative senkrechte tabellarische Anordnung wird dazu verwendet, einige Zeilen zu überspringen, wenn LINE-FEED-COMPRESSION=\*YES bei der Gerätedefinition angegeben wurde (in der SPSERVE-Anweisung ADD-SPOOL-DEVICE).
- (6) Die Tabelle zeigt, welche Font-Eigenschaften von RSO implizit gesetzt werden durch die folgenden Angaben:
	- Operand LANGUAGE der Anweisung ADD-SPOOL-CHARACTER-SET (symbol set)
	- VTSU-Codes PTS und PTX (Abstände)
	- Operand CHARACTER-STYLE der Anweisung ADD-SPOOL-CHARACTER-SET (Zeichenart)
	- Operand WEIGHT der Anweisung ADD-SPOOL-CHARACTER-SET (Zeichenstärke)
	- Operand UNDERSCORE der Anweisung ADD-SPOOL-CHARACTER-SET (Unterstreichung)
	- VTSU-Codes EM1, EM2, EM3, EM4 und NOR.

Mit der Font-Verwaltung unter RSOSERVE können komplettere Fonts mit allen Font-Eigenschaften definiert werden (Format-Ausrichtung, Schriftbild,...).

## **Unterstützung der SHIFT-Funktion**

Bei Angabe von LEFT-MARGIN=*n* im Kommando PRINT-DOCUMENT bzw. SHIFT=*n* in der Anweisung ADD-SPOOL-DEVICE wird der Ausgabetext für den Drucker 4812 um jeweils *n* \* 1/10 Zoll eingerückt, ohne eine Veränderung des aktuell gültigen Zeichenabstandes vorzunehmen.

Der Druckertyp 4821-PCL ist kompatibel zum HP LaserJet IV und hat folgende besondere Eigenschaften:

- Skalierbare Schriftarten für die Erstellung von Fonts in jeder gewünschten Punktgröße bis zu 999,75 Punkten in Viertel-Punkt-Abständen. Dreizehn skalierbare Schriftarten für Proportionalschrift und vierzehn Fonts mit festen Zeichenbreiten in Bit-Mustern sind intern im Drucker vorhanden.
- Druckersprache PCL (Stufe 5) mit folgenden Eigenschaften:
	- Unterstützung von PJL-Kommandos
	- Voll integrierte Unterstützung der Vektor-Grafik HP-GL/2
	- Erweiterte Abbildungsfähigkeit. Damit sind viele Spezialeffekte möglich, wie z.B. Weiß-auf-Schwarz-Druck und Muster-Fonts.
	- Mehrere Druck-Richtungen auf der gleichen Seite möglich
	- Kompatibilität zur Software, die die Drucker 9021 und LaserJet II unterstützt.
- Automatische Drehung für Fonts und Raster-Grafik. Das Druckbild dreht automatisch, wenn die Seitenrichtung gedreht wird.
- Vielzahl an Zeichenvorräten, die am Bedienfeld des Druckers ausgewählt werden können.
- Für die Ausgabe der Druckermeldungen können fünf Sprachen gewählt werden: Englisch, Französisch, Deutsch, Italienisch oder Spanisch.
- Zwei Font-Kassettenfächer
- Unterstützung des vollen Umfangs von PJL-Kommandos.

### **Anschlussarten**

Anschlussarten des Druckers 4821-PCL, die von RSO unterstützt werden (Operand ACCESS-TYPE bei ADD-SPOOL-DEVICE siehe Handbuch "[SPSERVE \(BS2000/OSD\)](#page-721-0)"):

HARDCOPY, DIRECT, PC, TACLAN, LPD

Generierungsbeispiel im Abschnitt "Beispiel für die PDN-Generierung eines RSO-Druckers [mit Anschlussart TACLAN" auf Seite 683](#page-682-0).

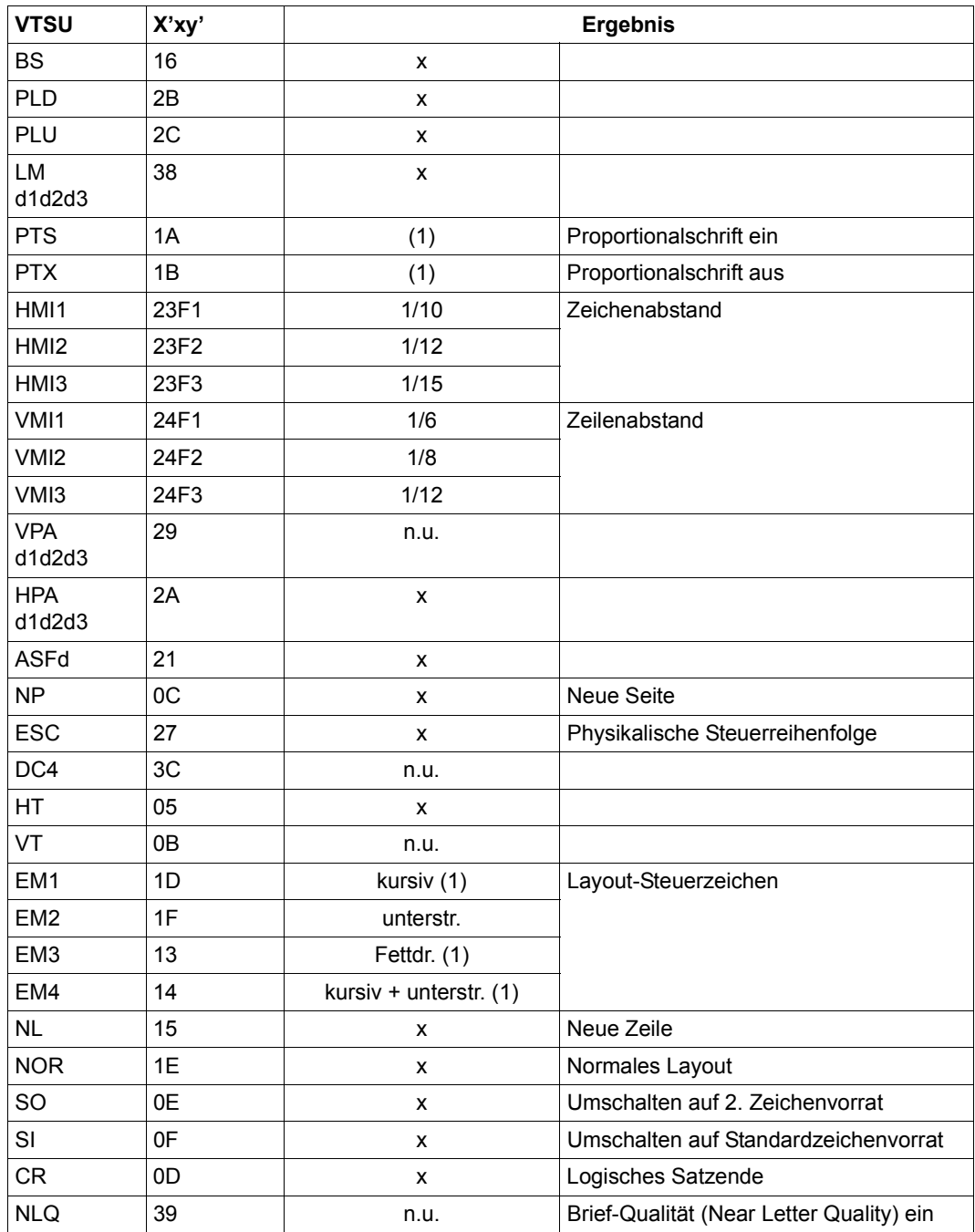

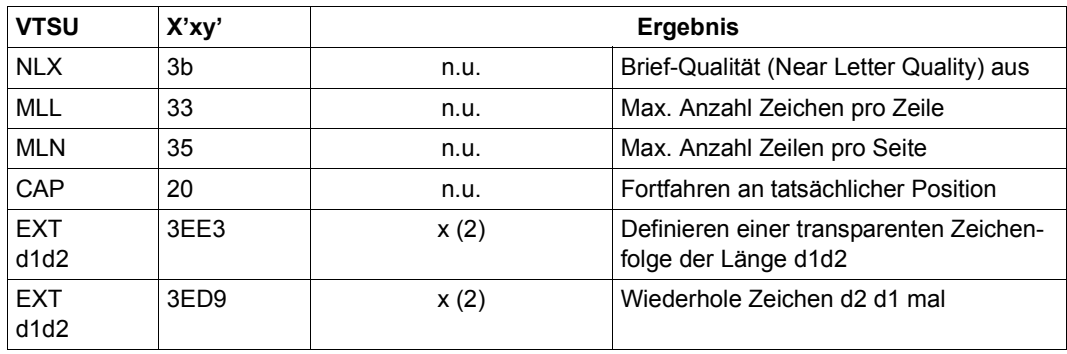

- x: Von RSO für diesen Druckertyp unterstützt.
- n.u.: Von diesem Druckertyp nicht unterstützt.
- (1) Über Font-Unterstützung realisiert (siehe [Abschnitt "Font-Unterstützung für PCL-](#page-61-1)[Drucker" auf Seite 62\)](#page-61-1).
- (2) VTSU-Code EXIT ist nur anwendbar, wenn über die OLTP-Schnittstelle gedruckt wird. In allen anderen Fällen wird der Code ignoriert.

### **Unterstützte Druckerfunktionen**

Nachfolgende Tabelle zeigt für den Druckertyp 4821-PCL alle Druckerfunktionen, die implizit von RSO unterstützt werden (durch VTSU-Codes, PRINT-DOCUMENT-Kommando, Gerätedefinition, Formulardefinition und Zeichensatz-Definition).

Die anderen Druckerfunktionen werden nicht von RSO unterstützt. Sie können vom Benutzer jedoch auf eigene Verantwortung verwendet werden. Er kann Drucker-Steuerzeichenfolgen innerhalb seiner Benutzer-Datei definieren. Dann darf jedoch nicht LINE-SPACING= \*NO/\*BY-EBCDIC-CONTROL/\*BY-IBM-CONTROL/\*BY-ASA-CONTROL angegeben werden, da bei diesen Operanden Zeichen unter X'40' durch Leerzeichen ersetzt werden. Der Benutzer kann auch Druckerfunktionen in einer PROLOG-Datei definieren.

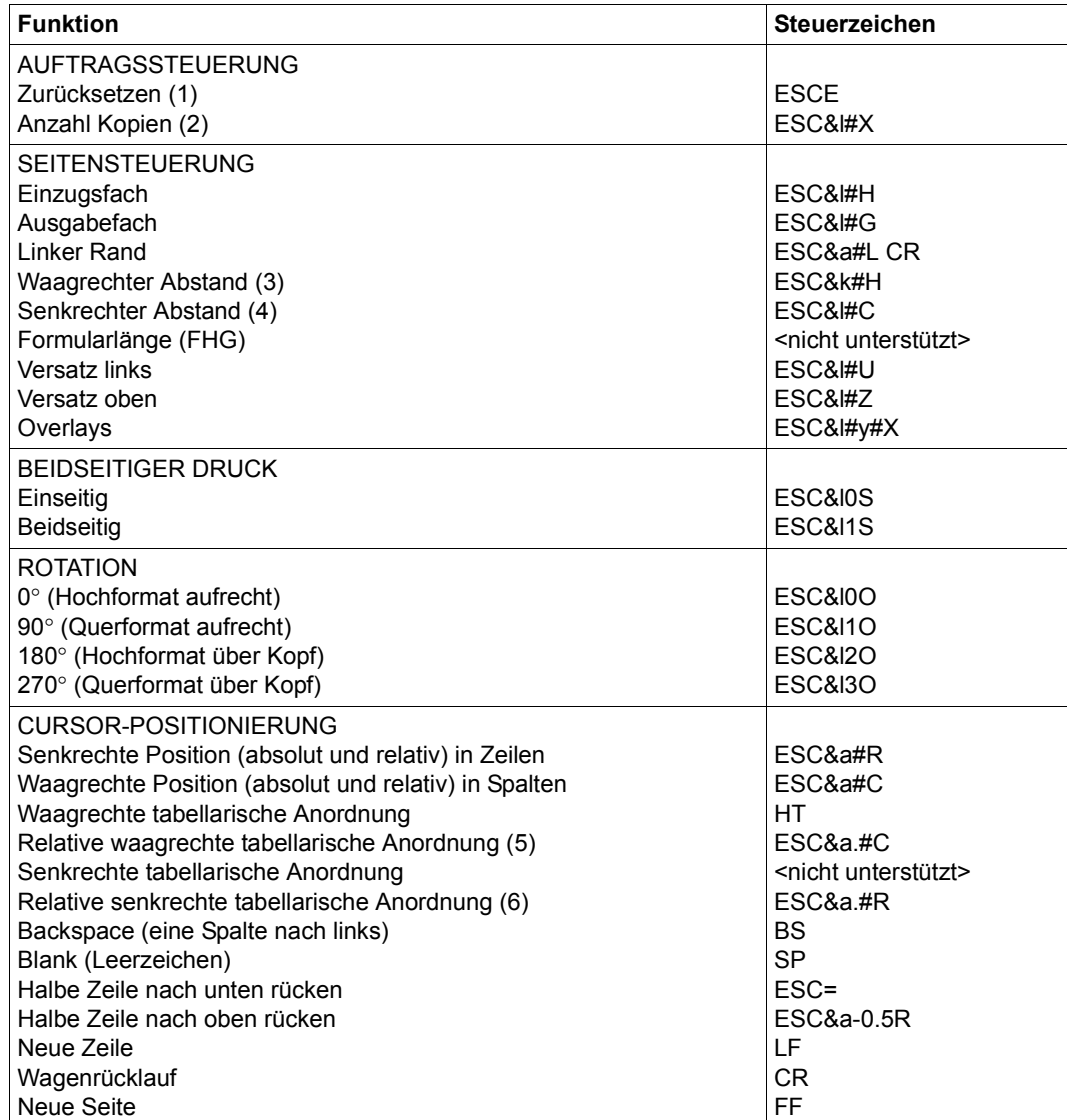

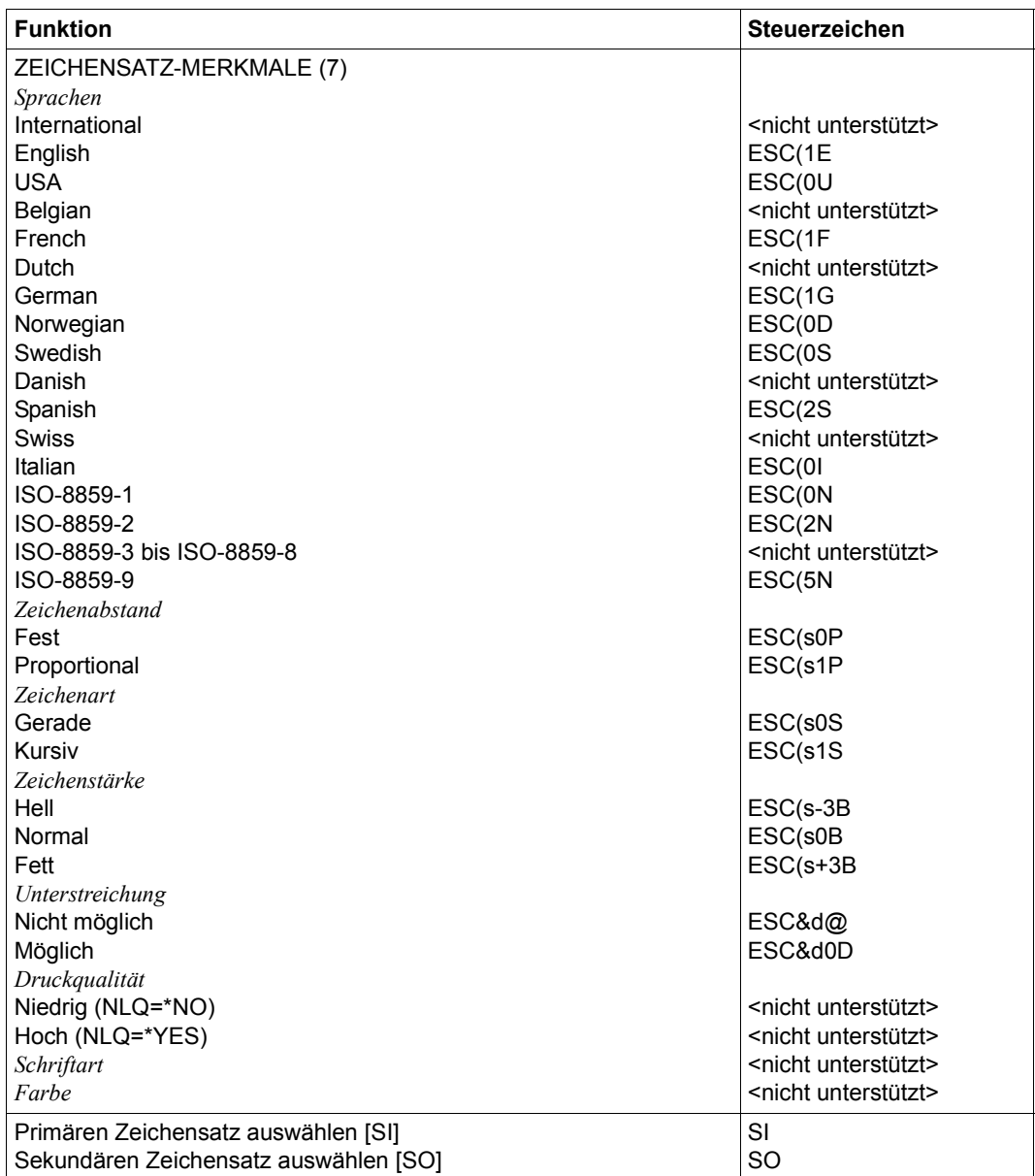

- (1) Die Funktion "Zurücksetzen" wird am Anfang und am Ende jedes Auftrags durchgeführt, wenn bei der Gerätedefinition mit ADD-SPOOL-DEVICE der Operand RESET= \*YES angegeben wurde.
- (2) Die Anzahl von Seiten-Kopien wird am Anfang jedes Auftrags gesendet. Der Wert wird durch den Operanden PAGE-COPIES im PRINT-DOCUMENT-Kommando angegeben.
- (3) Der waagrechte Abstand bestimmt den Abstand zwischen den Zeichen. Der Wert wird aus dem CPI-Wert des Zeichensatzes (SPSERVE-Anweisung ADD-SPOOL-CHARACTER-SET) oder aus dem VTSU-Code HMI berechnet.

Beim 4821-PCL-Drucker muss beachtet werden, dass der HMI-Wert jedes Mal auf den Standard-Pitch-Wert des Fonts gesetzt wird, wenn die Font-Eigenschaften geändert werden. RSO hat dieses Problem dadurch gelöst, dass nach jeder "erkannten" Änderung der Font-Eigenschaften der HMI-Wert wiederholt wird. "Erkannt" bedeutet, dass der Font über einen Benutzer-VTSU-Code oder einen Zeichensatz definiert wurde. Eine andere Änderung der Font-Eigenschaften (z.B. Drucker-Steuerzeichenfolgen in der Anwenderdatei) führen dazu, dass der HMI-Wert auf den Standard-Pitch-Wert des Fonts gesetzt wird und liegt deshalb unter der Verantwortung des Benutzers.

- (4) Der senkrechte Abstand bestimmt den Abstand zwischen den Zeilen. Er wird aus dem Zeilenabstand aus der Formulardefinition, aus dem definierten LOOP-Satz oder aus dem VTSU-Code VMI berechnet.
- (5) Die relative waagrechte tabellarische Anordnung wird dazu verwendet, einige Leerzeichen zu überspringen, wenn BLANK-COMPRESSION=\*YES bei der Gerätedefinition angegeben wurde (in der SPSERVE-Anweisung ADD-SPOOL-DEVICE).
- (6) Die relative senkrechte tabellarische Anordnung wird dazu verwendet, einige Zeilen zu überspringen, wenn LINE-FEED-COMPRESSION=\*YES bei der Gerätedefinition angegeben wurde (in der SPSERVE-Anweisung ADD-SPOOL-DEVICE).
- (7) Die Tabelle zeigt, welche Font-Eigenschaften von RSO implizit gesetzt werden durch die folgenden Angaben:
	- Operand LANGUAGE der Anweisung ADD-SPOOL-CHARACTER-SETS (symbol set)
	- VTSU-Codes PTS und PTX (Abstände)
	- Operand CHARACTER-STYLE der Anweisung ADD-SPOOL-CHARACTER-SETS (Zeichenart)
	- Operand WEIGHT der Anweisung ADD-SPOOL-CHARACTER-SETS (Zeichenstärke)
	- Operand UNDERSCORE der Anweisung ADD-SPOOL-CHARACTER-SETS (Unterstreichung)

– VTSU-Codes EM1, EM2, EM3, EM4 und NOR.

Mit der Font-Verwaltung unter RSOSERVE können komplettere Fonts mit allen Font-Eigenschaften definiert werden (Format-Ausrichtung, Schriftbild,...).

## **Unterstützung der SHIFT-Funktion**

Bei Angabe von LEFT-MARGIN=*n* im Kommando PRINT-DOCUMENT bzw. SHIFT=*n* in der Anweisung ADD-SPOOL-DEVICE wird der Ausgabetext für den Drucker 4812 um jeweils *n* \* 1/10 Zoll eingerückt, ohne eine Veränderung des aktuell gültigen Zeichenabstandes vorzunehmen.

Der Druckertyp 4822 ist kompatibel zum HP LaserJet IV und hat folgende besondere Eigenschaften:

- 600-dpi-LED-Druckwerk
- Bis zu 10 Seiten pro Minute
- Beidseitiger Druck wahlweise
- Ausgabesortierer wahlweise
- Druckersprache PCL (Stufe 5e) einschließlich HPGL/2:
- Unterstützung des vollen Umfangs von PJL-Kommandos.

Der Drucker 4822 bietet zusätzliche Emulationen (z.B. EPSON LQ 850 und IBM Proprinter X24E). Diese Emulationen sind nicht erreichbar über das RSO-Gerät 4822-PCL. Sie können über die generischen RSO-Druckertypen 9000-EPLQ, 9000-PRO u.a. eingesetzt werden.

#### **Anschlussarten**

Anschlussarten des Druckers 4822, die von RSO unterstützt werden (Operand ACCESS-TYPE bei ADD-SPOOL-DEVICE siehe Handbuch "[SPSERVE \(BS2000/OSD\)](#page-721-1)"):

HARDCOPY, PC, DIRECT, TACLAN, LPD

Generierungsbeispiel im [Abschnitt "Beispiel für die PDN-Generierung eines RSO-Druckers](#page-682-1)  [mit Anschlussart TACLAN" auf Seite 683](#page-682-1)

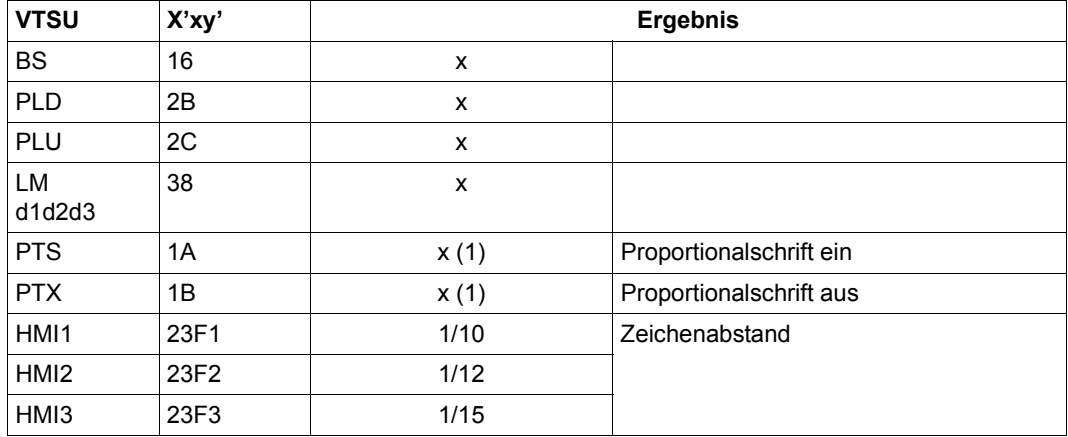

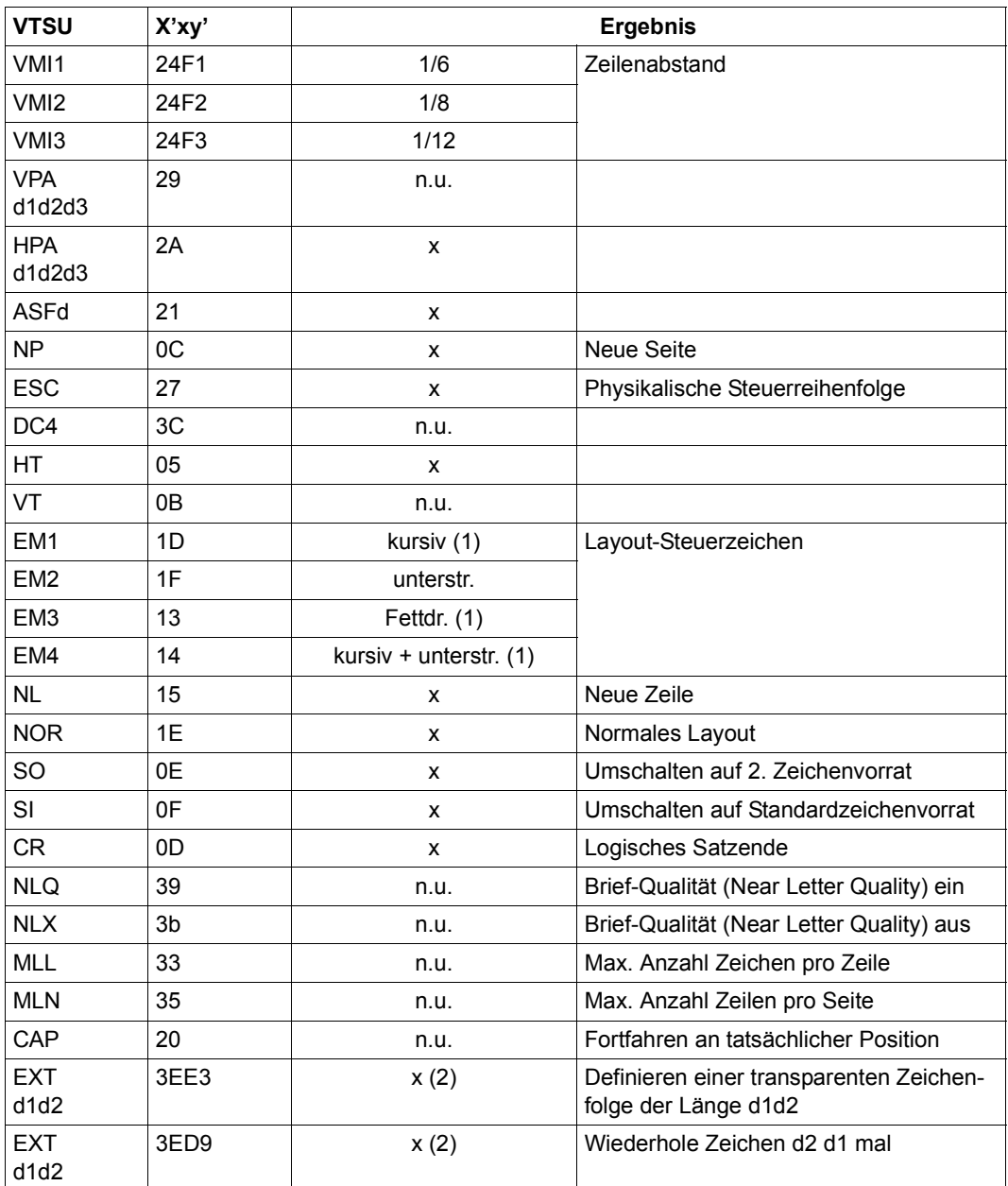

x: Von RSO für diesen Druckertyp unterstützt.

n.u.: Von diesem Druckertyp nicht unterstützt.

- (1) Über Font-Unterstützung realisiert (siehe [Abschnitt "Font-Unterstützung für PCL-](#page-61-0)[Drucker" auf Seite 62\)](#page-61-0).
- (2) VTSU-Code EXIT ist nur anwendbar, wenn über die OLTP-Schnittstelle gedruckt wird. In allen anderen Fällen wird der Code ignoriert.

#### **Unterstützte Druckerfunktionen**

Nachfolgende Tabelle zeigt für den Druckertyp 4822 alle Druckerfunktionen, die implizit von RSO unterstützt werden (durch VTSU-Codes, PRINT-DOCUMENT-Kommando, Gerätedefinition, Formulardefinition und Zeichensatz-Definition).

Die anderen Druckerfunktionen werden nicht von RSO unterstützt. Sie können vom Benutzer jedoch auf eigene Verantwortung verwendet werden. Er kann Drucker-Steuerzeichenfolgen innerhalb seiner Benutzer-Datei definieren. Dann darf jedoch nicht CONTROL-CHARACTERS=\*NO/\*EBCDIC/\*IBM/\*ASA angegeben werden, da bei diesen Operanden Zeichen unter X'40' durch Leerzeichen ersetzt werden. Der Benutzer kann auch Druckerfunktionen in einer PROLOG/EPILOG-Datei definieren.

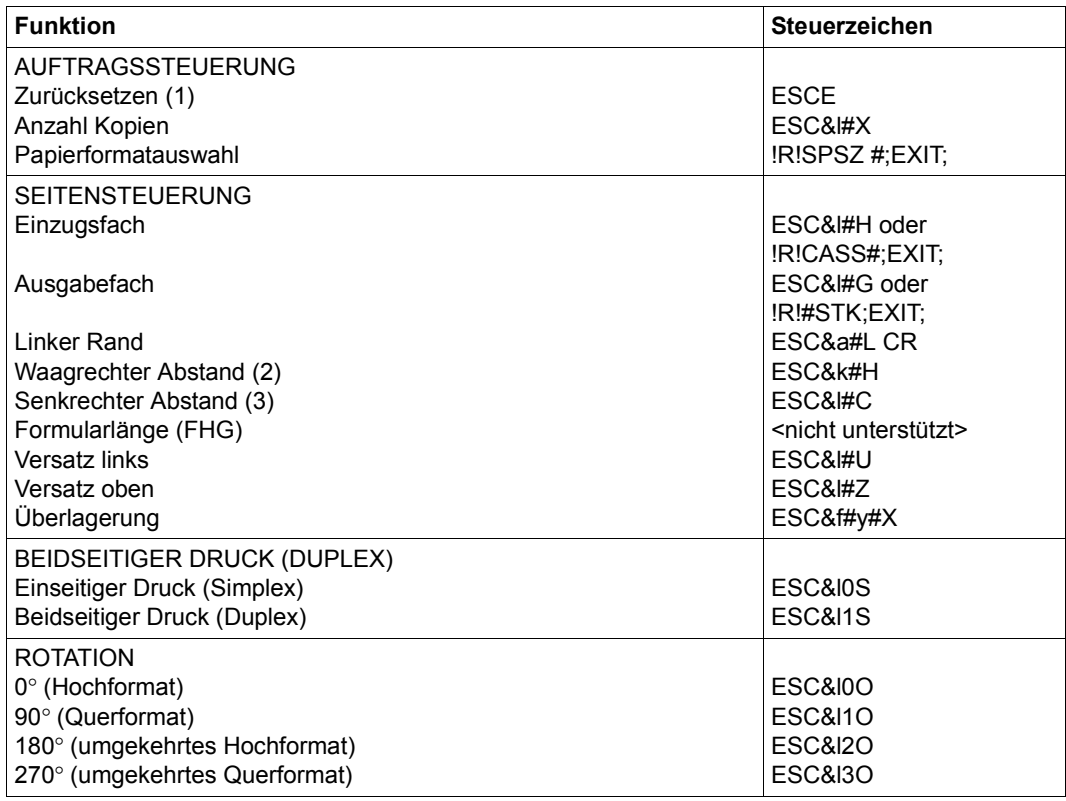

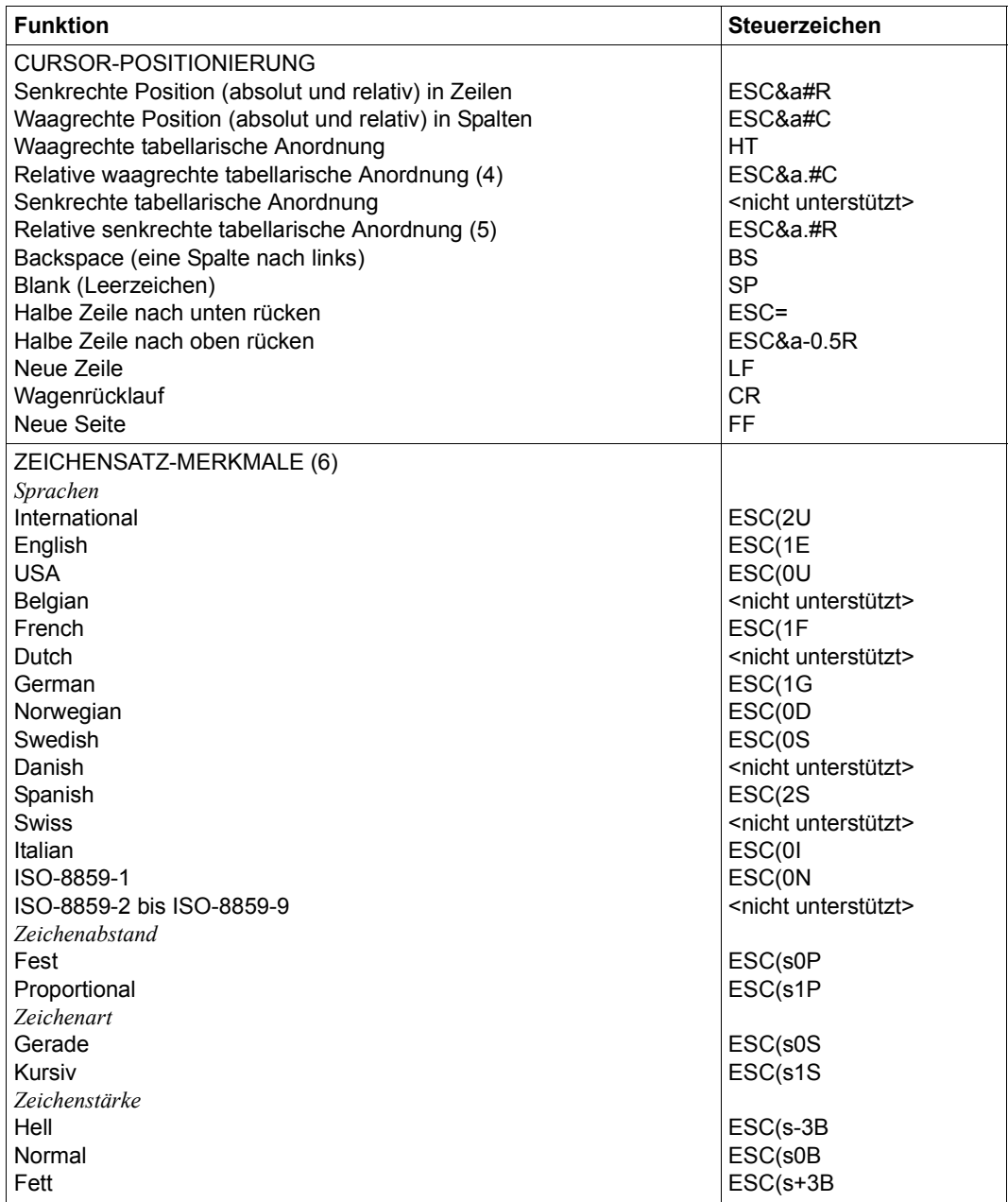

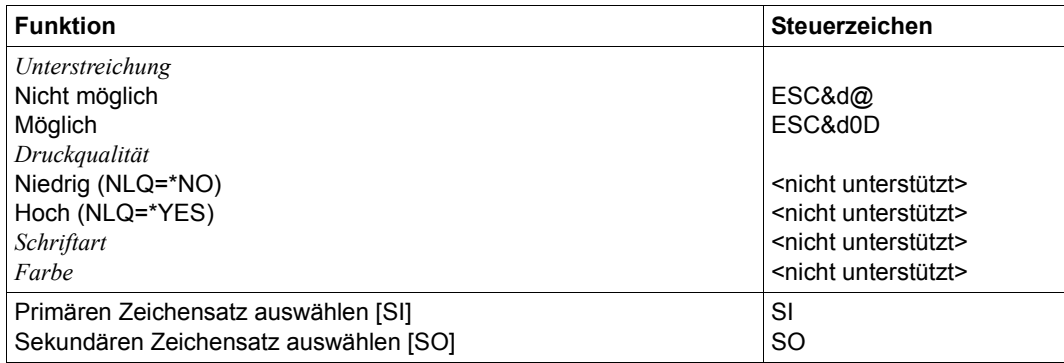

- (1) Die Funktion "Zurücksetzen" wird am Anfang und am Ende jedes Auftrags durchgeführt, wenn bei der Gerätedefinition mit ADD-SPOOL-DEVICE der Operand RESET= \*YES angegeben wurde.
- (2) Der waagrechte Abstand bestimmt den Abstand zwischen den Zeichen. Der Wert wird aus dem CPI-Wert des Zeichensatzes (SPSERVE-Anweisung ADD-SPOOL-CHARACTER-SET) oder aus dem VTSU-Code HMI berechnet.
- (3) Der senkrechte Abstand bestimmt den Abstand zwischen den Zeilen. Er wird aus dem Zeilenabstand aus der Formulardefinition, aus dem definierten LOOP-Satz oder aus dem VTSU-Code VMI berechnet.
- (4) Die relative waagrechte tabellarische Anordnung wird dazu verwendet, einige Leerzeichen zu überspringen, wenn BLANK-COMPRESSION=\*YES bei der Gerätedefinition angegeben wurde (in der SPSERVE-Anweisung ADD-SPOOL-DEVICE).
- (5) Die relative senkrechte tabellarische Anordnung wird dazu verwendet, einige Zeilen zu überspringen, wenn LINE-FEED-COMPRESSION=\*YES bei der Gerätedefinition angegeben wurde (in der SPSERVE-Anweisung ADD-SPOOL-DEVICE).
- (6) Die Tabelle zeigt, welche Font-Eigenschaften von RSO implizit gesetzt werden durch die folgenden Angaben:
	- Operand LANGUAGE der Anweisung ADD-SPOOL-CHARACTER-SET (symbol set)
	- VTSU-Codes PTS und PTX (Abstände)
	- Operand CHARACTER-STYLE der Anweisung ADD-SPOOL-CHARACTER-SET (Zeichenart)
	- Operand WEIGHT der Anweisung ADD-SPOOL-CHARACTER-SET (Zeichenstärke)
- Operand UNDERSCORE der Anweisung ADD-SPOOL-CHARACTER-SET (Unterstreichung)
- VTSU-Codes EM1, EM2, EM3, EM4 und NOR.

Mit der Font-Verwaltung unter RSOSERVE können komplettere Fonts mit allen Font-Eigenschaften definiert werden (Format-Ausrichtung, Schriftbild,...).

### **Unterstützung der SHIFT-Funktion**

Bei Angabe von LEFT-MARGIN=*n* im Kommando PRINT-DOCUMENT bzw. SHIFT=*n* in der Anweisung ADD-SPOOL-DEVICE wird der Ausgabetext für den Drucker 4822 um jeweils *n* \* 1/10 Zoll eingerückt, ohne eine Veränderung des aktuell gültigen Zeichenabstandes vorzunehmen.

Der Druckertyp 4824-PCL ist kompatibel zum HP LaserJet IIISi und hat folgende besondere Eigenschaften:

- Qualitativ hochwertige Ausgabe von bis zu 16 Seiten pro Minute
- Zwei Papier-Eingabefächer, die je bis zu 500 Blätter enthalten können
- Zwei Papier-Ausgabefächer mit "Seite nach oben/unten"-Mechanismus und einem Sensor für die Anzeige, ob die Ausgabe-Ablage voll ist
- Skalierbare Schriftarten für die Erstellung von Fonts in jeder gewünschten Punktgröße bis zu 999,75 Punkten in Viertel-Punkt-Abständen. Dreizehn skalierbare Schriftarten für Proportionalschrift und vierzehn Fonts mit festen Zeichenbreiten in Bit-Mustern sind intern im Drucker vorhanden.
- Druckersprache PCL (Stufe 5) mit folgenden Eigenschaften:
	- Voll integrierte Unterstützung der Vektor-Grafik HP-GL/2
	- Erweiterte Abbildungsfähigkeit. Damit sind viele Spezialeffekte möglich, wie z.B. Weiß-auf-Schwarz-Druck und Muster-Fonts.
	- Mehrere Druck-Richtungen auf der gleichen Seite möglich
	- Kompatibilität zur Software, die die Drucker 9021 und LaserJet II unterstützt.
- Automatische Drehung für Fonts und Raster-Grafik. Das Druckbild dreht automatisch, wenn die Seitenrichtung gedreht wird.
- Vielzahl an Zeichenvorräten, die am Bedienfeld des Druckers ausgewählt werden können.
- Für die Ausgabe der Druckermeldungen können fünf Sprachen gewählt werden: Englisch, Französisch, Deutsch, Italienisch oder Spanisch.
- Zwei Font-Kassettenfächer

## **Anschlussarten**

Anschlussarten des Druckers 4824-PCL, die von RSO unterstützt werden (Operand ACCESS-TYPE bei ADD-SPOOL-DEVICE siehe Handbuch "[SPSERVE \(BS2000/OSD\)](#page-721-1)"):

HARDCOPY, DIRECT, PC, TACLAN, LPD

Generierungsbeispiel im [Abschnitt "Beispiel für die PDN-Generierung eines RSO-Druckers](#page-682-1)  [mit Anschlussart TACLAN" auf Seite 683](#page-682-1)

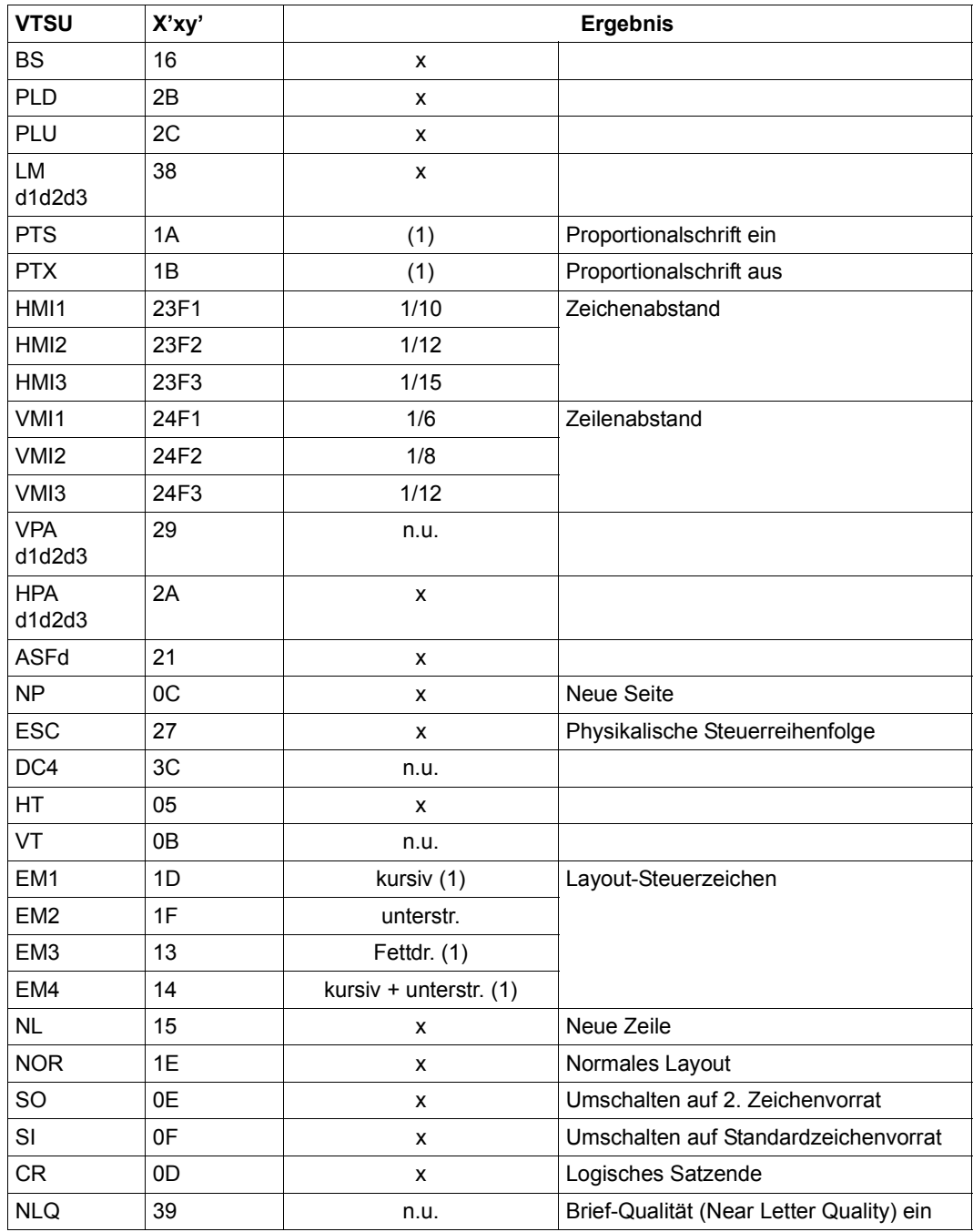

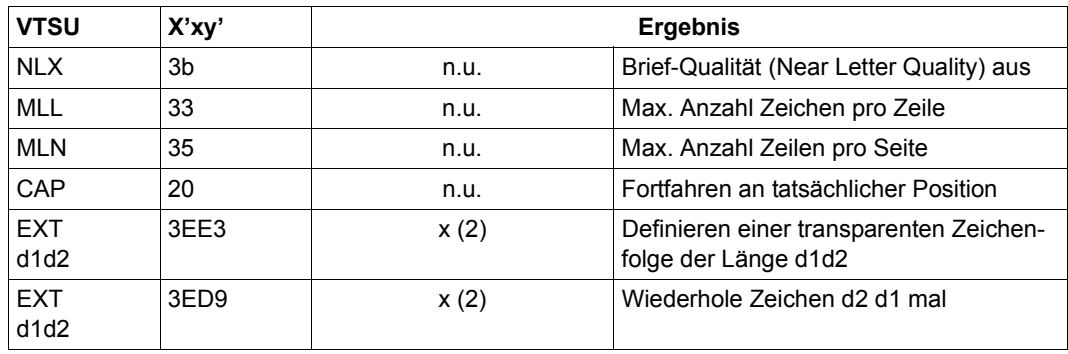

- x: Von RSO für diesen Druckertyp unterstützt.
- n.u.: Von diesem Druckertyp nicht unterstützt.
- (1) Über Font-Unterstützung realisiert (siehe [Abschnitt "Font-Unterstützung für PCL-](#page-61-0)[Drucker" auf Seite 62\)](#page-61-0).
- (2) VTSU-Code EXIT ist nur anwendbar, wenn über die OLTP-Schnittstelle gedruckt wird. In allen anderen Fällen wird der Code ignoriert.

#### **Unterstützte Druckerfunktionen**

Nachfolgende Tabelle zeigt für den Druckertyp 4821-PCL alle Druckerfunktionen, die implizit von RSO unterstützt werden (durch VTSU-Codes, PRINT-DOCUMENT-Kommando, Gerätedefinition, Formulardefinition und Zeichensatz-Definition).

Die anderen Druckerfunktionen werden nicht von RSO unterstützt. Sie können vom Benutzer jedoch auf eigene Verantwortung verwendet werden. Er kann Drucker-Steuerzeichenfolgen innerhalb seiner Benutzer-Datei definieren. Dann darf jedoch nicht LINE-SPACING= \*NO/\*BY-EBCDIC-CONTROL/\*BY-IBM-CONTROL/\*BY-ASA-CONTROL angegeben werden, da bei diesen Operanden Zeichen unter X'40' durch Leerzeichen ersetzt werden. Der Benutzer kann auch Druckerfunktionen in einer PROLOG-Datei definieren.

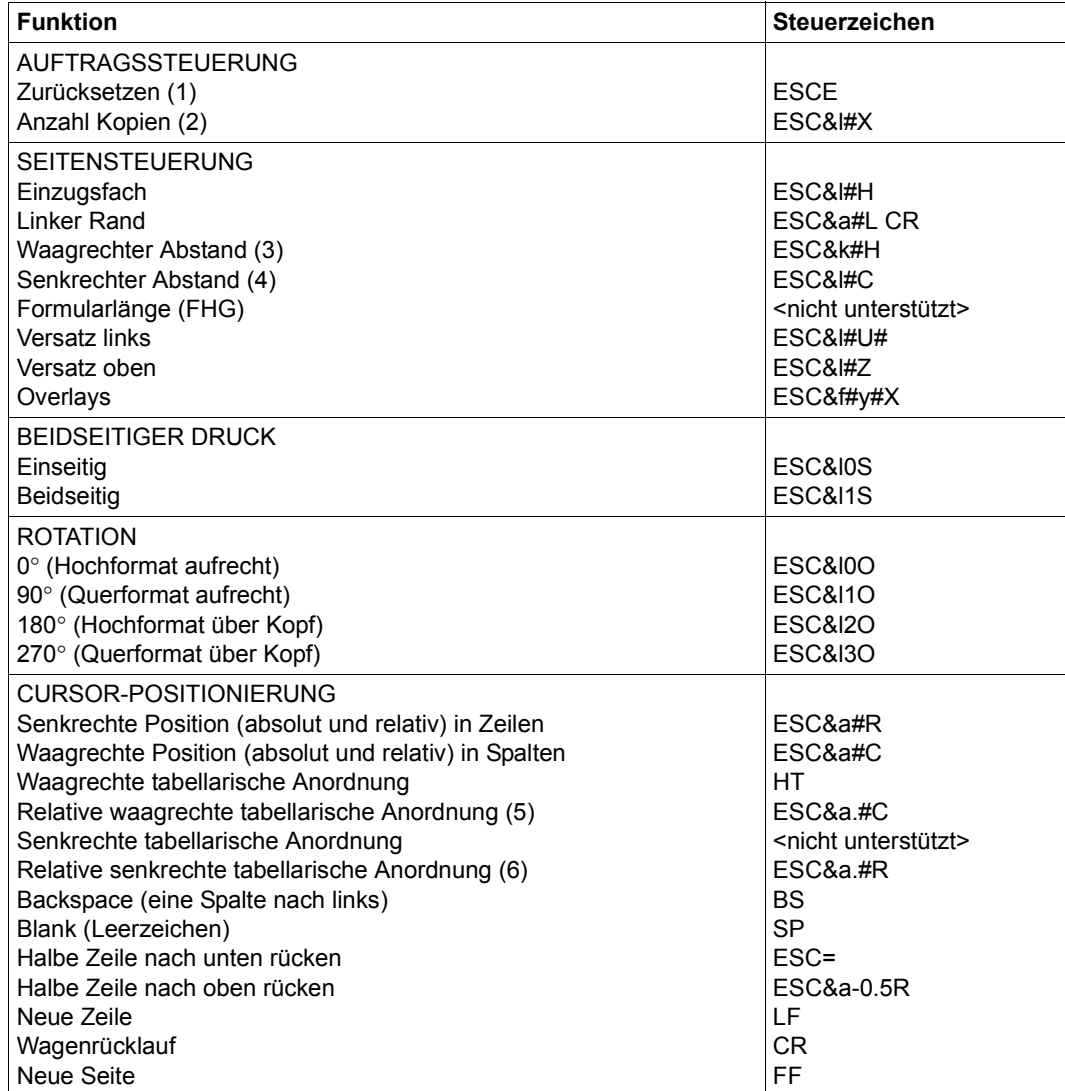

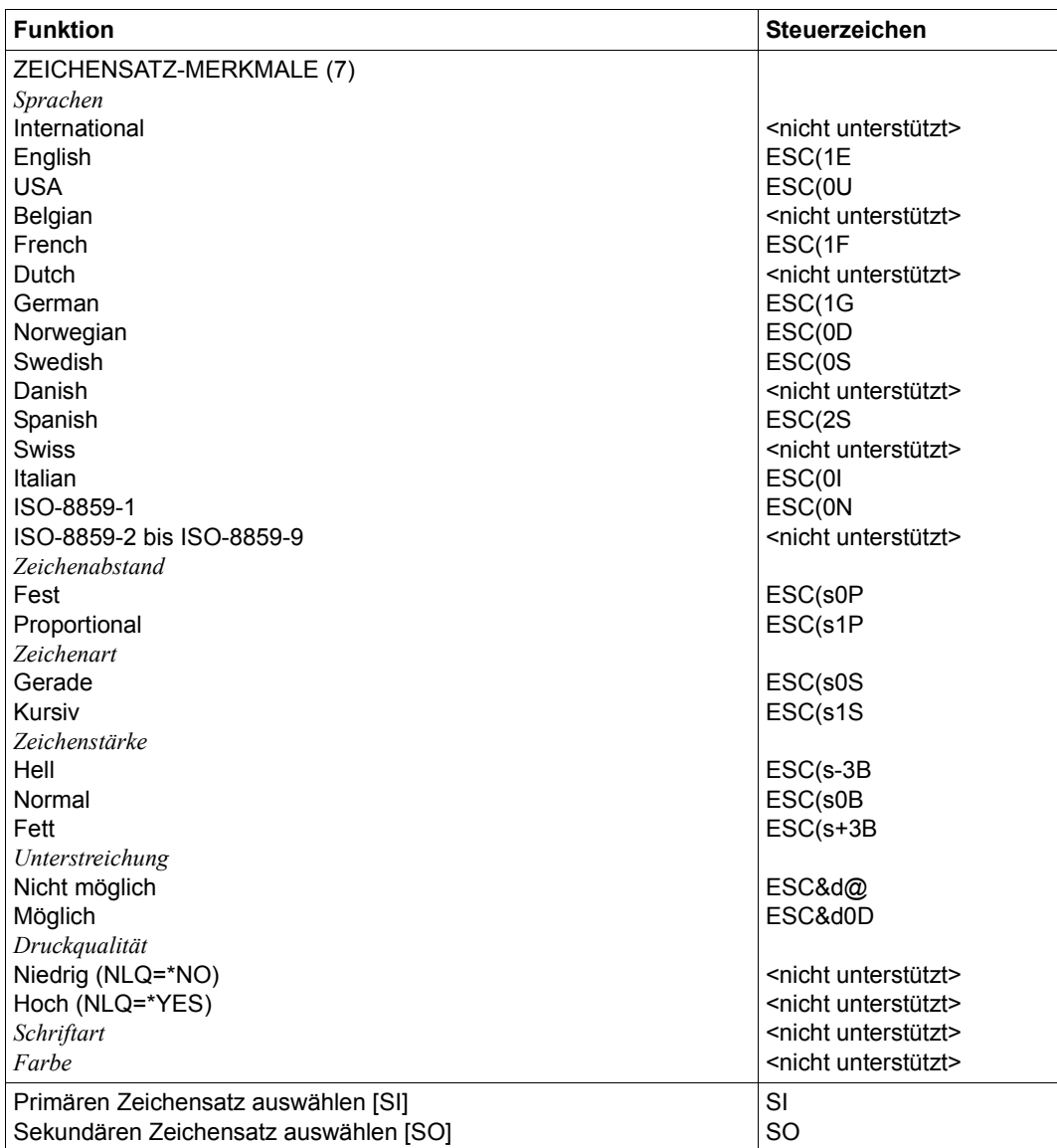

- (1) Die Funktion "Zurücksetzen" wird am Anfang und am Ende jedes Auftrags durchgeführt, wenn bei der Gerätedefinition mit ADD-SPOOL-DEVICE der Operand RESET= \*YES angegeben wurde.
- (2) Die Anzahl von Seiten-Kopien wird am Anfang jedes Auftrags gesendet. Der Wert wird durch den Operanden PAGE-COPIES im PRINT-DOCUMENT-Kommando angegeben.
- (3) Der waagrechte Abstand bestimmt den Abstand zwischen den Zeichen. Der Wert wird aus dem CPI-Wert des Zeichensatzes (SPSERVE-Anweisung ADD-SPOOL-CHARACTER-SET) oder aus dem VTSU-Code HMI berechnet.

Beim 4824-PCL-Drucker muss beachtet werden, dass der HMI-Wert jedes Mal auf den Standard-Pitch-Wert des Fonts gesetzt wird, wenn die Font-Eigenschaften geändert werden. RSO hat dieses Problem dadurch gelöst, dass nach jeder "erkannten" Änderung der Font-Eigenschaften der HMI-Wert wiederholt wird. "Erkannt" bedeutet, dass der Font über einen Benutzer-VTSU-Code oder einen Zeichensatz definiert wurde. Eine andere Änderung der Font-Eigenschaften (z.B. Drucker-Steuerzeichenfolgen in der Anwenderdatei) führen dazu, dass der HMI-Wert auf den Standard-Pitch-Wert des Fonts gesetzt wird und liegt deshalb unter der Verantwortung des Benutzers.

- (4) Der senkrechte Abstand bestimmt den Abstand zwischen den Zeilen. Er wird aus dem Zeilenabstand aus der Formulardefinition, aus dem definierten LOOP-Satz oder aus dem VTSU-Code VMI berechnet.
- (5) Die relative waagrechte tabellarische Anordnung wird dazu verwendet, einige Leerzeichen zu überspringen, wenn BLANK-COMPRESSION=\*YES bei der Gerätedefinition angegeben wurde (in der SPSERVE-Anweisung ADD-SPOOL-DEVICE).
- (6) Die relative senkrechte tabellarische Anordnung wird dazu verwendet, einige Zeilen zu überspringen, wenn LINE-FEED-COMPRESSION=\*YES bei der Gerätedefinition angegeben wurde (in der SPSERVE-Anweisung ADD-SPOOL-DEVICE).
- (7) Die Tabelle zeigt, welche Font-Eigenschaften von RSO implizit gesetzt werden durch die folgenden Angaben:
	- Operand LANGUAGE der Anweisung ADD-SPOOL-CHARACTER-SETS (symbol set)
	- VTSU-Codes PTS und PTX (Abstände)
	- Operand CHARACTER-STYLE der Anweisung ADD-SPOOL-CHARACTER-SETS (Zeichenart)
	- Operand WEIGHT der Anweisung ADD-SPOOL-CHARACTER-SETS (Zeichenstärke)
	- Operand UNDERSCORE der Anweisung ADD-SPOOL-CHARACTER-SETS (Unterstreichung)

– VTSU-Codes EM1, EM2, EM3, EM4 und NOR.

Mit der Font-Verwaltung unter RSOSERVE können komplettere Fonts mit allen Font-Eigenschaften definiert werden (Format-Ausrichtung, Schriftbild,...).

#### **Unterstützung der SHIFT-Funktion**

Bei Angabe von LEFT-MARGIN=*n* im Kommando PRINT-DOCUMENT bzw. SHIFT=*n* in der Anweisung ADD-SPOOL-DEVICE wird der Ausgabetext für den Drucker 4824-PCL um jeweils *n* \* 1/10 Zoll eingerückt, ohne eine Veränderung des aktuell gültigen Zeichenabstandes vorzunehmen.

Der Druckertyp 4825 ist kompatibel zum HP LaserJet IV und hat folgende besondere Eigenschaften:

- 600-dpi-LED-Druckwerk
- Bis zu 18 Seiten pro Minute optional beidseitig bedruckt
- Ausgabesortierer wahlweise
- Druckersprache PCL (Stufe 5e) einschließlich HPGL/2:
- Unterstützung des vollen Umfangs von PJL-Kommandos.

Der Drucker 4825 bietet zusätzliche Emulationen (z.B. EPSON LQ 850 und IBM Proprinter X24E). Diese Emulationen sind nicht erreichbar über das RSO-Gerät 4825-PCL. Sie können über die generischen RSO-Druckertypen 9000-EPLQ, 9000-PRO u.a. eingesetzt werden.

## **Anschlussarten**

Anschlussarten des Druckers 4825, die von RSO unterstützt werden (Operand ACCESS-TYPE bei ADD-SPOOL-DEVICE siehe Handbuch "[SPSERVE \(BS2000/OSD\)](#page-721-0)"):

HARDCOPY, PC, DIRECT, TACLAN, LPD

Generierungsbeispiel im Abschnitt "Beispiel für die PDN-Generierung eines RSO-Druckers [mit Anschlussart TACLAN" auf Seite 683](#page-682-0).

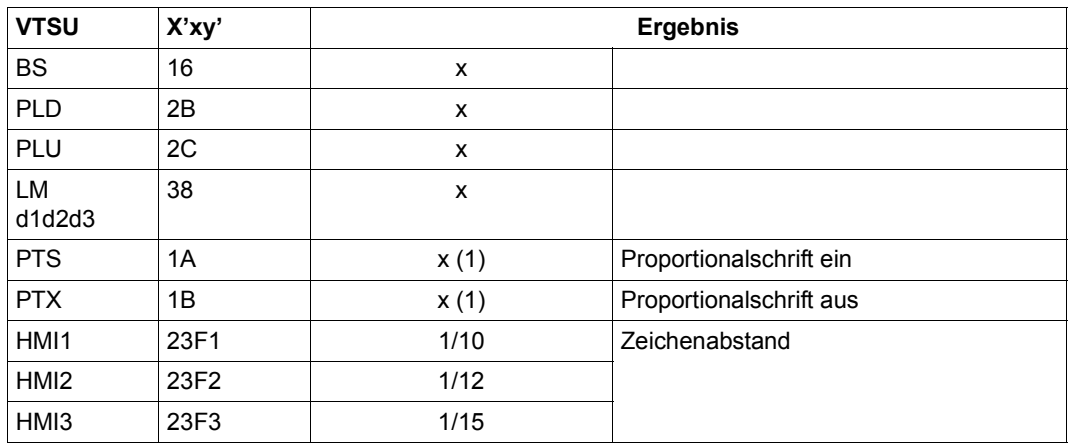

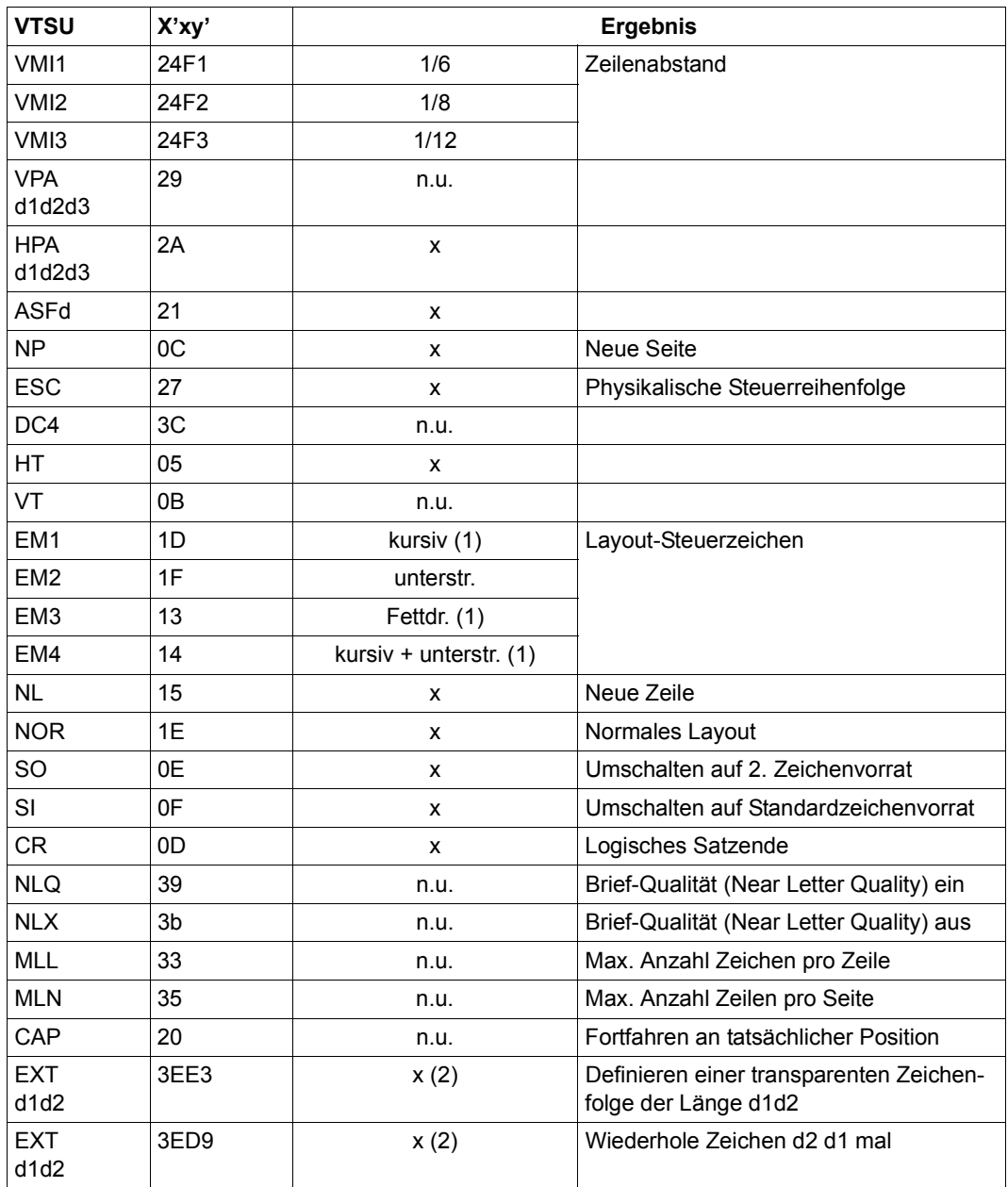

x: Von RSO für diesen Druckertyp unterstützt.

n.u.: Von diesem Druckertyp nicht unterstützt.

- (1) Über Font-Unterstützung realisiert (siehe [Abschnitt "Font-Unterstützung für PCL-](#page-61-1)[Drucker" auf Seite 62\)](#page-61-1).
- (2) VTSU-Code EXIT ist nur anwendbar, wenn über die OLTP-Schnittstelle gedruckt wird. In allen anderen Fällen wird der Code ignoriert.

#### **Unterstützte Druckerfunktionen**

Nachfolgende Tabelle zeigt für den Druckertyp 4825 alle Druckerfunktionen, die implizit von RSO unterstützt werden (durch VTSU-Codes, PRINT-DOCUMENT-Kommando, Gerätedefinition, Formulardefinition und Zeichensatz-Definition).

Die anderen Druckerfunktionen werden nicht von RSO unterstützt. Sie können vom Benutzer jedoch auf eigene Verantwortung verwendet werden. Er kann Drucker-Steuerzeichenfolgen innerhalb seiner Benutzer-Datei definieren. Dann darf jedoch nicht CONTROL-CHARACTERS=\*NO/\*EBCDIC/\*IBM/\*ASA angegeben werden, da bei diesen Operanden Zeichen unter X'40' durch Leerzeichen ersetzt werden. Der Benutzer kann auch Druckerfunktionen in einer PROLOG-Datei definieren.

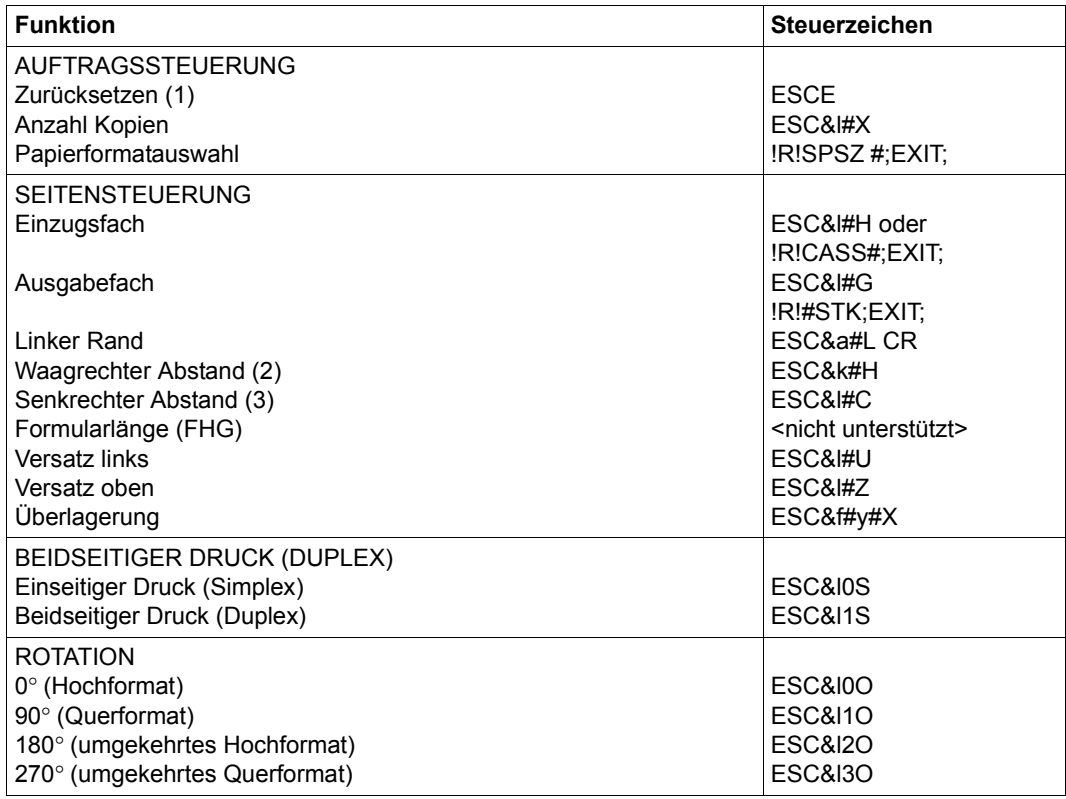

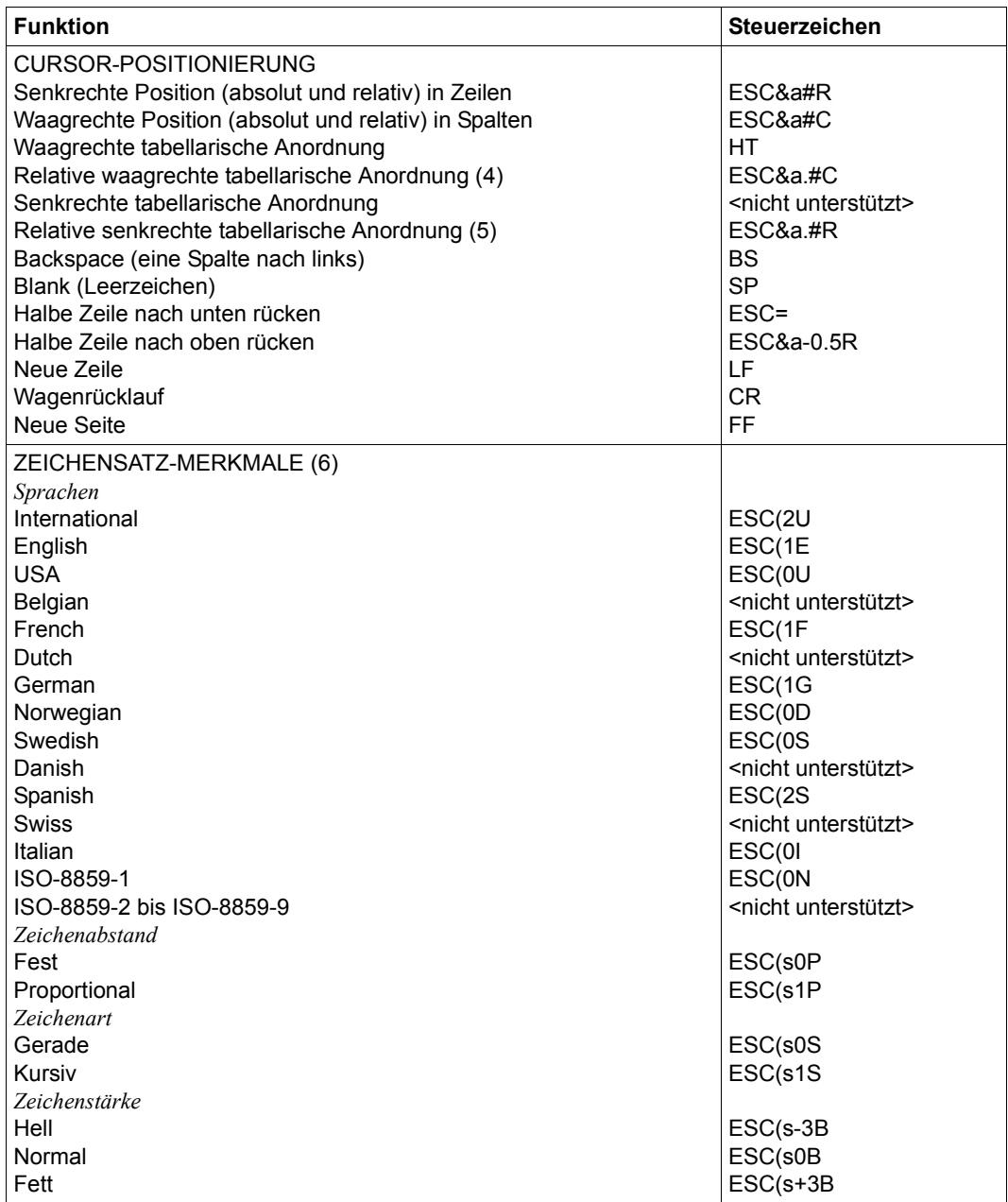

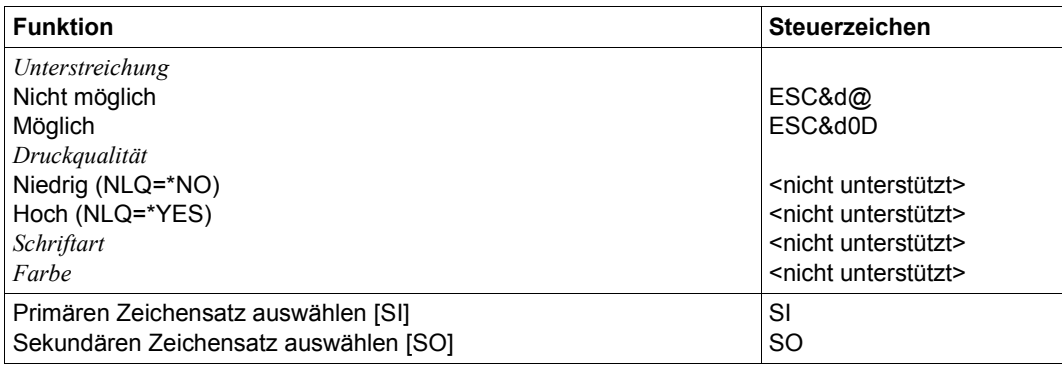

- (1) Die Funktion "Zurücksetzen" wird am Anfang und am Ende jedes Auftrags durchgeführt, wenn bei der Gerätedefinition mit ADD-SPOOL-DEVICE der Operand RESET= \*YES angegeben wurde.
- (2) Der waagrechte Abstand bestimmt den Abstand zwischen den Zeichen. Der Wert wird aus dem CPI-Wert des Zeichensatzes (SPSERVE-Anweisung ADD-SPOOL-CHARACTER-SET) oder aus dem VTSU-Code HMI berechnet.

Beim 4825-Drucker muss beachtet werden, dass der HMI-Wert jedes Mal auf den Standard-Pitch-Wert des Fonts gesetzt wird, wenn die Font-Eigenschaften geändert werden. RSO hat dieses Problem dadurch gelöst, dass nach jeder "erkannten" Änderung der Font-Eigenschaften der HMI-Wert wiederholt wird. "Erkannt" bedeutet, dass der Font über einen Benutzer-VTSU-Code oder einen Zeichensatz definiert wurde. Eine andere Änderung der Font-Eigenschaften (z.B. Drucker-Steuerzeichenfolgen in der Anwenderdatei) führen dazu, dass der HMI-Wert auf den Standard-Pitch-Wert des Fonts gesetzt wird und liegt deshalb unter der Verantwortung des Benutzers.

- (3) Der senkrechte Abstand bestimmt den Abstand zwischen den Zeilen. Er wird aus dem Zeilenabstand aus der Formulardefinition, aus dem definierten LOOP-Satz oder aus dem VTSU-Code VMI berechnet.
- (4) Die relative waagrechte tabellarische Anordnung wird dazu verwendet, einige Leerzeichen zu überspringen, wenn BLANK-COMPRESSION=\*YES bei der Gerätedefinition angegeben wurde (in der SPSERVE-Anweisung ADD-SPOOL-DEVICE).
- (5) Die relative senkrechte tabellarische Anordnung wird dazu verwendet, einige Zeilen zu überspringen, wenn LINE-FEED-COMPRESSION=\*YES bei der Gerätedefinition angegeben wurde (in der SPSERVE-Anweisung ADD-SPOOL-DEVICE).
- (6) Die Tabelle zeigt, welche Font-Eigenschaften von RSO implizit gesetzt werden durch die folgenden Angaben:
	- Operand LANGUAGE der Anweisung ADD-SPOOL-CHARACTER-SET (symbol set)
	- VTSU-Codes PTS und PTX (Abstände)
	- Operand CHARACTER-STYLE der Anweisung ADD-SPOOL-CHARACTER-SET (Zeichenart)
	- Operand WEIGHT der Anweisung ADD-SPOOL-CHARACTER-SET (Zeichenstärke)
	- Operand UNDERSCORE der Anweisung ADD-SPOOL-CHARACTER-SET (Unterstreichung)
	- VTSU-Codes EM1, EM2, EM3, EM4 und NOR.

Mit der Font-Verwaltung unter RSOSERVE können komplettere Fonts mit allen Font-Eigenschaften definiert werden (Format-Ausrichtung, Schriftbild,...).

## **Unterstützung der SHIFT-Funktion**

Bei Angabe von LEFT-MARGIN=*n* im Kommando PRINT-DOCUMENT bzw. SHIFT=*n* in der Anweisung ADD-SPOOL-DEVICE wird der Ausgabetext für den Drucker 4825 um jeweils *n* \* 1/10 Zoll eingerückt, ohne eine Veränderung des aktuell gültigen Zeichenabstandes vorzunehmen.

Der Druckertyp 4830 (KYOCERA FS-7000 bzw. FS-9000) unterstützt die gleichen Funktionen wie der Druckertyp 4825-PCL. Dieser Drucker ist kompatibel zum HP LaserJet IV und hat folgende besonderen Eigenschaften:

- Druckersprache PCL (Stufe 5e) einschließlich HPGL/2:
- Bis zu 28 (FS-7000) bzw. 36 (FS9000) Seiten pro Minute
- 600-dpi-LED-Druckwerk
- Einzelblatt-Druck
- Unterstützung von bis zu 8 Eingabefächern
- Duplex-Druck
- Ausgabe von Grafiken und Barcodes

Der Drucker 4830 bietet zusätzliche Emulationen (z.B. EPSON LQ 850 und IBM Proprinter X24E). Diese Emulationen sind nicht erreichbar über das RSO-Gerät 4830-PCL. Sie können über die generischen RSO-Druckertypen 9000-EPLQ, 9000-PRO und Ähnlichen erreicht werden.

### **Anschlussarten**

Anschlussarten des Druckers 4830, die von RSO unterstützt werden (Operand ACCESS-TYPE bei ADD-SPOOL-DEVICE siehe Handbuch "[SPSERVE \(BS2000/OSD\)](#page-721-0)"):

HARDCOPY, PC, DIRECT, TACLAN, LPD

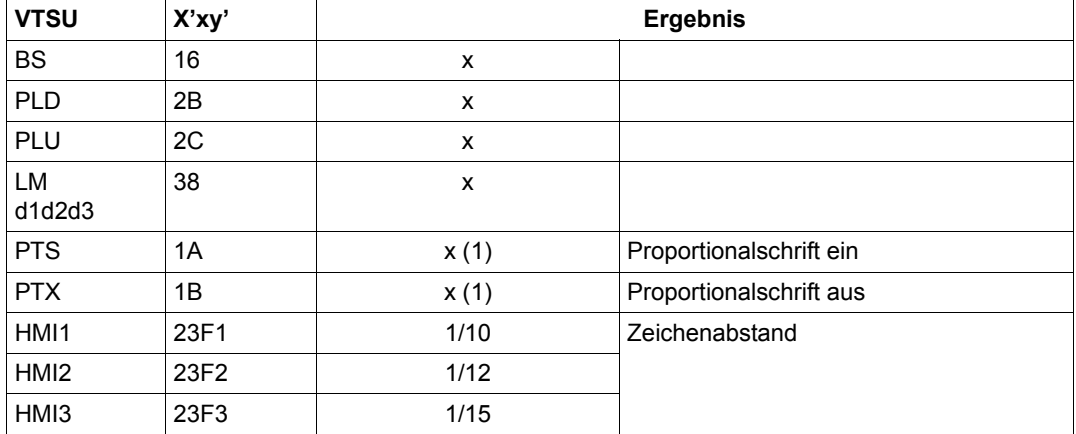

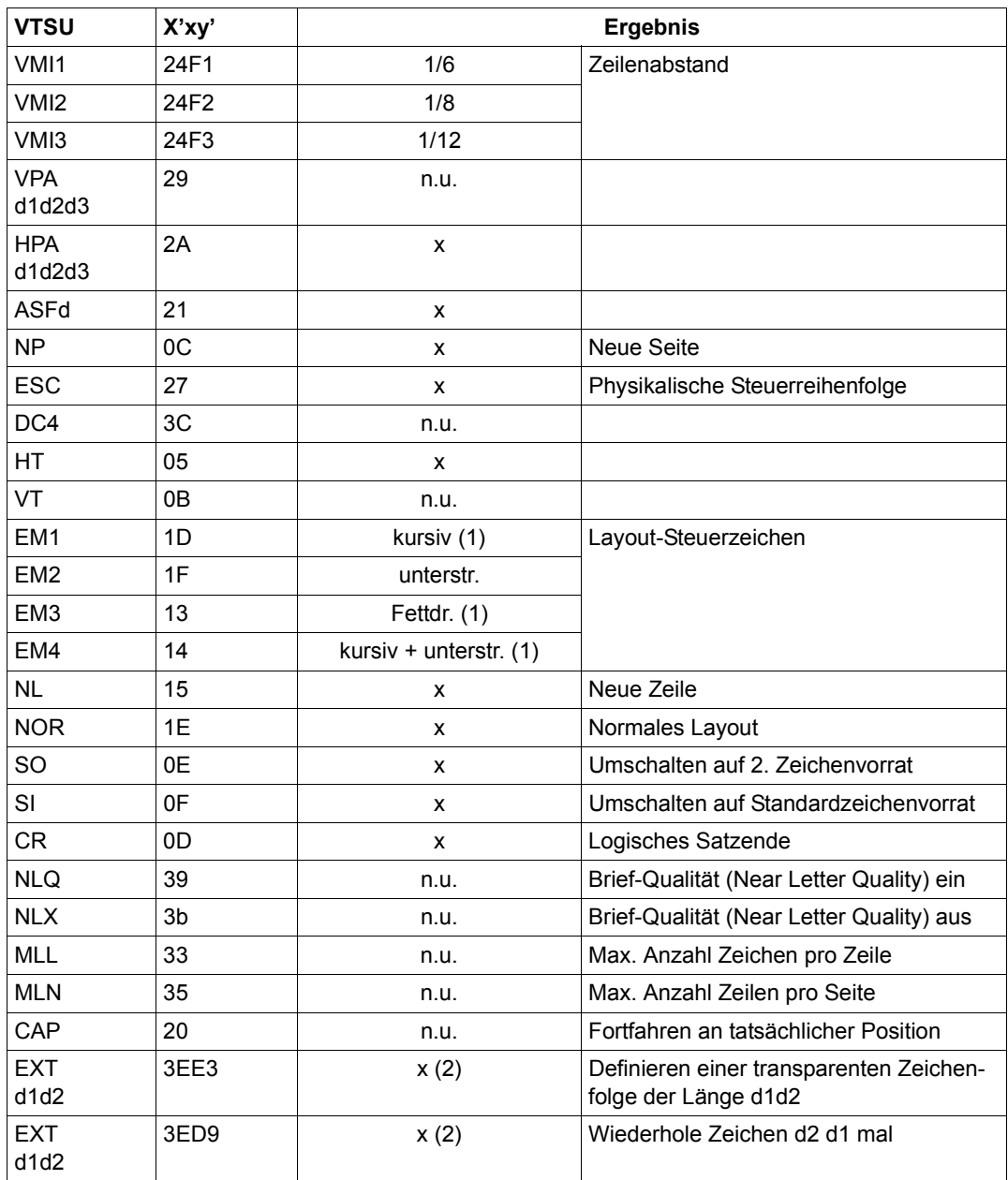

x: Von RSO für diesen Druckertyp unterstützt.

n.u.: Von diesem Druckertyp nicht unterstützt.
- (1) Über Font-Unterstützung realisiert (siehe [Abschnitt "Font-Unterstützung für PCL-](#page-61-0)[Drucker" auf Seite 62\)](#page-61-0).
- (2) VTSU-Code EXIT ist nur anwendbar, wenn über die OLTP-Schnittstelle gedruckt wird. In allen anderen Fällen wird der Code ignoriert.

#### **Unterstützte Druckerfunktionen**

Nachfolgende Tabelle zeigt für den Druckertyp 4830 alle Druckerfunktionen, die implizit von RSO unterstützt werden (durch VTSU-Codes, PRINT-DOCUMENT-Kommando, Gerätedefinition, Formulardefinition und Zeichensatz-Definition).

Die anderen Druckerfunktionen werden nicht von RSO unterstützt. Sie können vom Benutzer jedoch auf eigene Verantwortung verwendet werden. Er kann Drucker-Steuerzeichenfolgen innerhalb seiner Benutzer-Datei definieren. Dann darf jedoch nicht CONTROL-CHARACTERS=\*NO/\*EBCDIC/\*IBM/\*ASA angegeben werden, da bei diesen Operanden Zeichen unter X'40' durch Leerzeichen ersetzt werden. Der Benutzer kann auch Druckerfunktionen in einer PROLOG-Datei definieren.

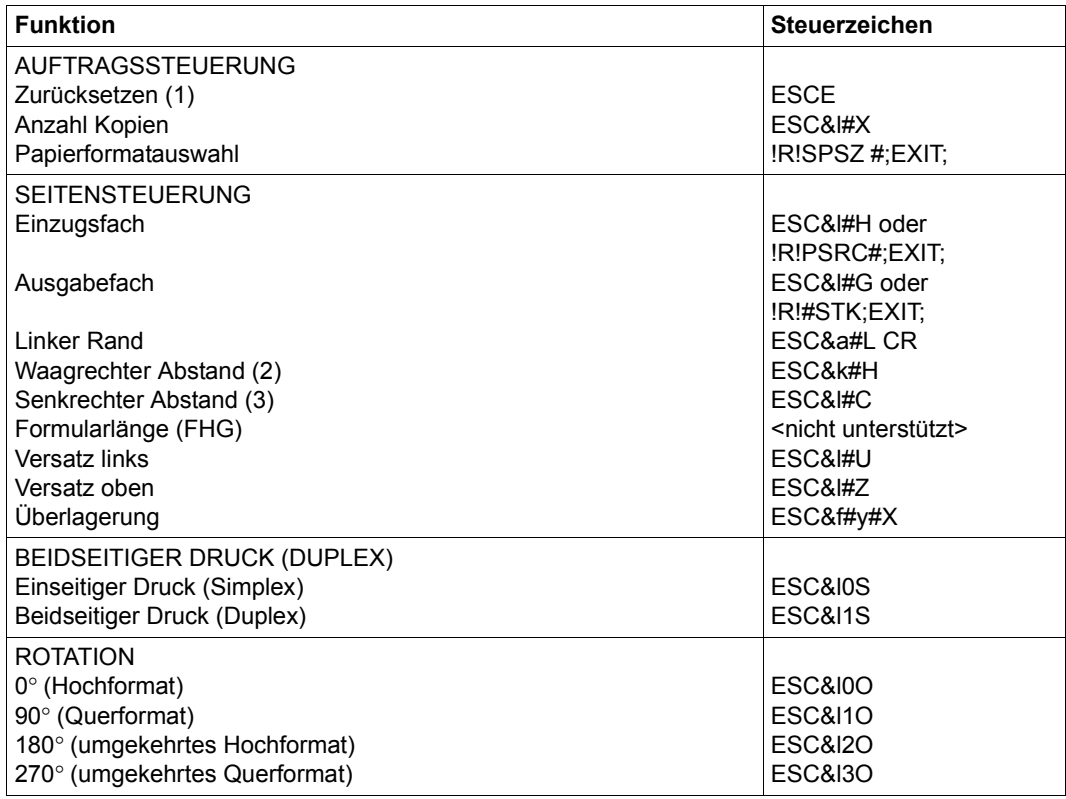

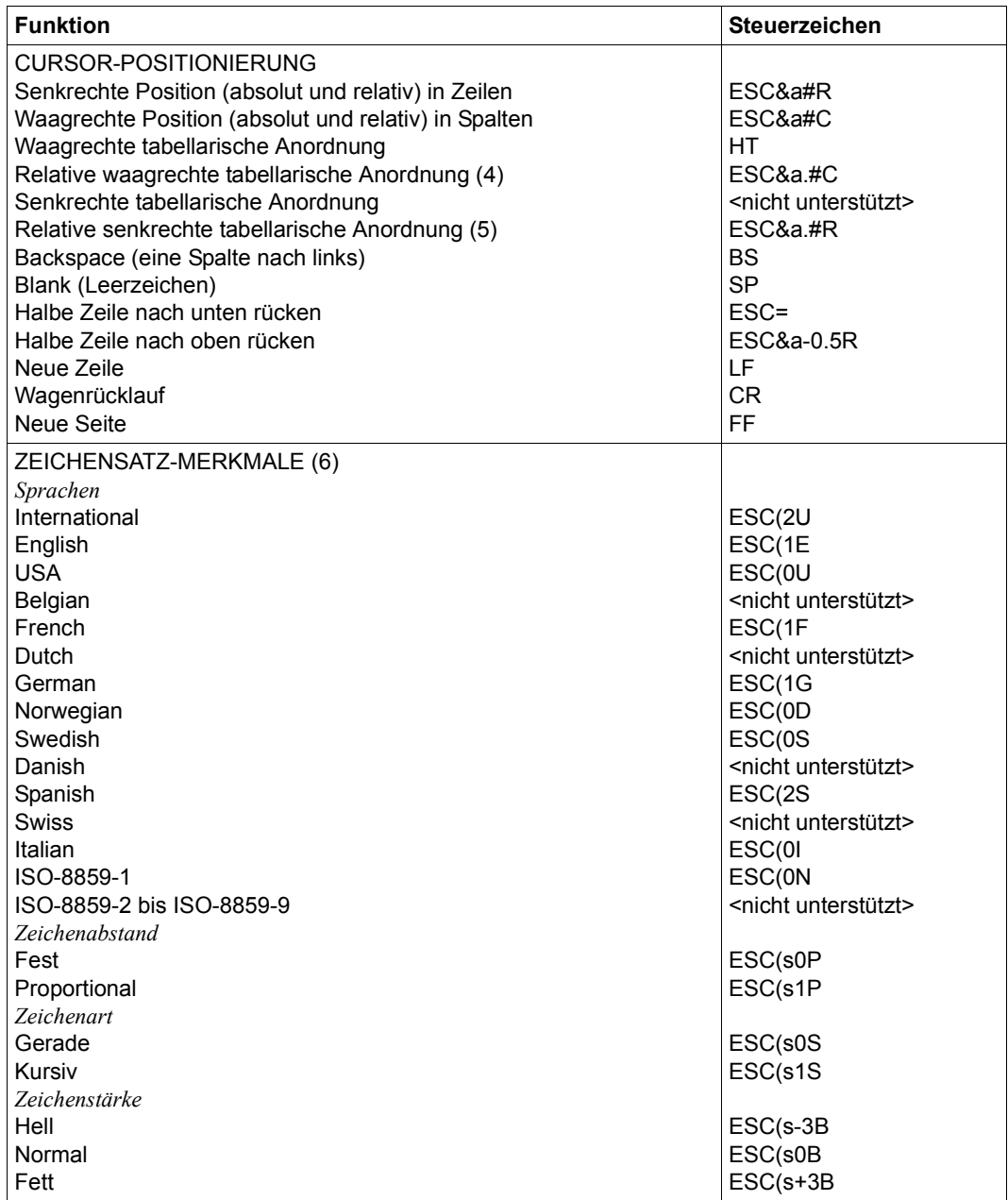

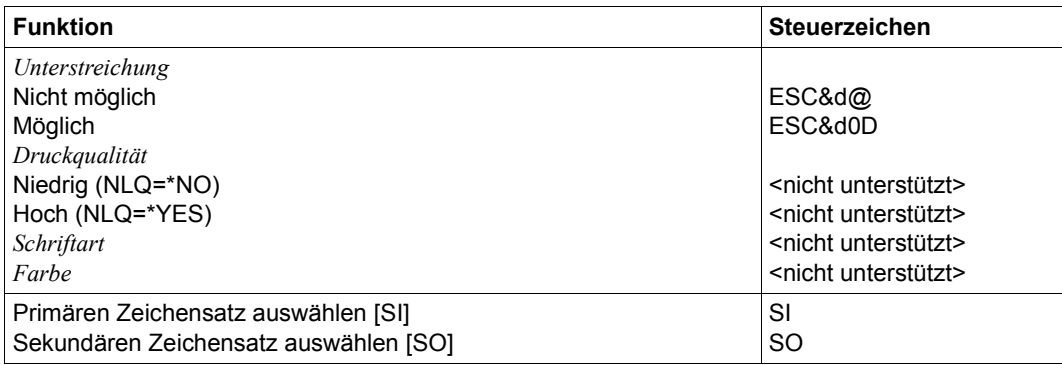

#### *Hinweise*

- (1) Die Funktion "Zurücksetzen" wird am Anfang und am Ende jedes Auftrags durchgeführt, wenn bei der Gerätedefinition mit ADD-SPOOL-DEVICE der Operand RESET= \*YES angegeben wurde.
- (2) Der waagrechte Abstand bestimmt den Abstand zwischen den Zeichen. Der Wert wird aus dem CPI-Wert des Zeichensatzes (SPSERVE-Anweisung ADD-SPOOL-CHARACTER-SET) oder aus dem VTSU-Code HMI berechnet.

Beim 4830-Drucker muss beachtet werden, dass der HMI-Wert jedes Mal auf den Standard-Pitch-Wert des Fonts gesetzt wird, wenn die Font-Eigenschaften geändert werden. RSO hat dieses Problem dadurch gelöst, dass nach jeder "erkannten" Änderung der Font-Eigenschaften der HMI-Wert wiederholt wird. "Erkannt" bedeutet, dass der Font über einen Benutzer-VTSU-Code oder einen Zeichensatz definiert wurde. Eine andere Änderung der Font-Eigenschaften (z.B. Drucker-Steuerzeichenfolgen in der Anwenderdatei) führen dazu, dass der HMI-Wert auf den Standard-Pitch-Wert des Fonts gesetzt wird und liegt deshalb unter der Verantwortung des Benutzers.

- (3) Der senkrechte Abstand bestimmt den Abstand zwischen den Zeilen. Er wird aus dem Zeilenabstand aus der Formulardefinition, aus dem definierten LOOP-Satz oder aus dem VTSU-Code VMI berechnet.
- (4) Die relative waagrechte tabellarische Anordnung wird dazu verwendet, einige Leerzeichen zu überspringen, wenn BLANK-COMPRESSION=\*YES bei der Gerätedefinition angegeben wurde (in der SPSERVE-Anweisung ADD-SPOOL-DEVICE).
- (5) Die relative senkrechte tabellarische Anordnung wird dazu verwendet, einige Zeilen zu überspringen, wenn LINE-FEED-COMPRESSION=\*YES bei der Gerätedefinition angegeben wurde (in der SPSERVE-Anweisung ADD-SPOOL-DEVICE).
- (6) Die Tabelle zeigt, welche Font-Eigenschaften von RSO implizit gesetzt werden durch die folgenden Angaben:
	- Operand LANGUAGE der Anweisung ADD-SPOOL-CHARACTER-SET (symbol set)
	- VTSU-Codes PTS und PTX (Abstände)
	- Operand CHARACTER-STYLE der Anweisung ADD-SPOOL-CHARACTER-SET (Zeichenart)
	- Operand WEIGHT der Anweisung ADD-SPOOL-CHARACTER-SET (Zeichenstärke)
	- Operand UNDERSCORE der Anweisung ADD-SPOOL-CHARACTER-SET (Unterstreichung)
	- VTSU-Codes EM1, EM2, EM3, EM4 und NOR.

Mit der Font-Verwaltung unter RSOSERVE können komplettere Fonts mit allen Font-Eigenschaften definiert werden (Format-Ausrichtung, Schriftbild,...).

## **Font-Unterstützung**

Ebenso wie die anderen PCL-Drucker, die bereits von RSO unterstützt werden, unterstützt der 4830-PCL-Drucker Fonts, die (in absteigender Priorität) durch die folgenden Eigenschaften bestimmt sind:

- 1. Zeichenvorrat (Symbol Set)
- 2. Zeichenabstand (fest/proportional)
- 3. Zeichenbreite (Pitch) in characters per inch
- 4. Zeichenhöhe in Punkt (≡ 1/72 Zoll)
- 5. Stil (gerade/kursiv)
- 6. Strichstärke (dünn/mittel/fett)
- 7. Schriftbild

Einige Fonts werden mit dem Drucker ausgeliefert; sie werden als fest installierte Fonts übergeben. Zusätzliche Fonts können über Einsatz von Kassetten oder als (ladbare) Soft-Fonts (die bei Aufruf vom Rechner an den Druckerspeicher transferiert werden) zur Verfügung gestellt werden.

Jeder Soft-Font sollte vor dem Transfer mit einer Font-ID-Nummer gekennzeichnet und dieser zugeordnet werden. Ist dies geschehen, kann der Soft-Font durch Angabe der ID-Nummer leicht als aktueller primärer Font oder sekundärer Font definiert werden. Dadurch werden alle Eigenschaften dieses Soft-Fonts, außer der Format-Ausrichtung (ORIENTATION), zu den neuen Eigenschaften des primären oder sekundären Fonts.

Bei einem 4830-PCL-Drucker können auch fest installierten Fonts und Kassetten-Fonts Font-Id-Nummern zugewiesen werden. Das Zuweisen einer Font-ID-Nummer zu einem fest installierten oder einem Kassetten-Font ist auf zwei Arten möglich:

- Definition eines Fonts als primärer Font
- Angabe von Druckersteuerzeichen, die die Definitionen des aktiven primären Fonts abspeichern, um anschließend diesem Font eine ID-Nummer zuzuweisen. Die Definition des abgespeicherten Fonts als primärer oder sekundärer Font kann leicht durch Angabe seiner ID-Nummer geschehen (d.h. alle abgespeicherten Eigenschaften des Fonts außer der Format-Ausrichtung werden zu den Eigenschaften des aktuellen primären oder sekundären Fonts).

Auf Unterschiede im Verhalten der einzelnen Druckertypen hinsichtlich der Format-Ausrichtung (ORIENTATION) ist zu achten. Der Drucker 4830-PCL unterstützt Fonts in beiden Format-Ausrichtungen (Hoch- und Querformat). Das hat zur Folge, dass auf diesen Druckern eine Font-ID aufgerufen und damit zum primären oder sekundären Font werden kann, unabhängig vom aktuellen Wert für die Format-Ausrichtung.

### **Linker und oberer Rand**

Beim Drucker 4830-PCL ist es möglich, einen waagerechten oder senkrechten leeren Streifen an der linken oder oberen Seitenkante zu definieren. Dieser Leerraum wird durch Verschieben der logischen Seite auf der physikalischen Seite erreicht. Die Definition des Leerraums am Seitenrand kann bei ein- und beidseitigem Druck benutzt werden und hat unabhängig von der Ausrichtung der Seiten in beiden Fällen den gleichen Effekt.

Der Streifen kann beim Erzeugen eines Druckauftrags mit dem PRINT-DOCUMENT-Kommando durch Angeben der Operanden TOP-OFFSET und LEFT-OFFSET erzeugt werden.

## **Seitendrehung**

Der Drucker 4830-PCL unterstützt die Seitendrehung in jeder der folgenden Orientierungen: Hochformat, Querformat, Hochformat über Kopf und Querformat über Kopf.

## **Beidseitiges Bedrucken**

Mit einem optionalen Zusatzgerät für ein- und beidseitigen Druck sowie der Ablage mit der Vorderseite der Blätter nach unten bietet der Drucker 4830-PCL ein- und beidseitigen Druck an.

Neben der Auswahl von ein- oder beidseitigem Druck müssen Sie angeben, entlang welcher Kante das Papier geheftet oder gebunden werden soll. Sie haben die Wahl zwischen der kurzen und der langen Kante des Papiers. Hierfür verwenden Sie den Operanden ROTATION des PRINT-DOCUMENT-Kommandos. Damit sind vier verschiedene Typen des beidseitigen Drucks möglich, siehe auch [Abschnitt "Beidseitiges Bedrucken \(Duplex-Mo](#page-82-0)[dus\)" auf Seite 83](#page-82-0).

## **Unterstützung der SHIFT-Funktion**

Bei Angabe von LEFT-MARGIN=*n* im Kommando PRINT-DOCUMENT bzw. SHIFT=*n* in der Anweisung ADD-SPOOL-DEVICE wird der Ausgabetext für den Drucker 4830 um jeweils *n* \* 1/10 Zoll eingerückt, ohne eine Veränderung des aktuell gültigen Zeichenabstandes vorzunehmen.

## **Regeln für die Definition der Druckseite in einem Formular**

Beim Drucker 4830-PCL kann nicht die gesamte physikalische Seite ausgedruckt werden. Am oberen und unteren Rand kann 1/2 Inch nicht bedruckt werden, die bedruckbare Fläche (logische Seite) befindet sich zwischen diesen beiden Rändern.

Daher hängt die maximale Anzahl der Zeilen pro Seite für diesen Druckertyp nicht ab von der Größe der physikalischen, sondern von der Größe der logischen Seite. Die Angabe für PAGE-SIZE (Hochformat) oder LINE-SIZE (Querformat) muss sich daher auf die Höhe der logischen und nicht auf die Höhe der physikalischen Seite beziehen.

#### **Regeln zur Definition von Zeichenabständen**

Folgende Regeln gelten bei der Definition von Zeichenabständen:

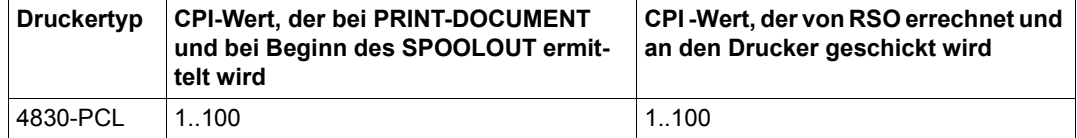

### **Unterstützte Werte für Zeilenabstände**

Folgende Regeln gelten bei der Definition von Zeilenabständen:

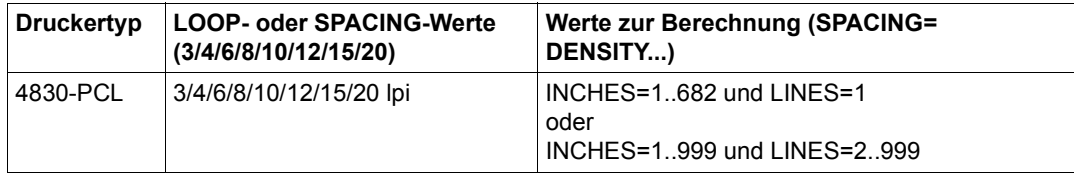

# **4850-PCL-REMOTE-PRINTER**

Der Druckertyp 4850-PCL ist ein neuer Breitformat-Laserdrucker für Endlospapier und kann überall dort eingesetzt werden, wo hohe Druckgeschwindigkeit, hohe Druckqualität und Breitformat-Endlospapier benötigt werden. Dieser Drucker ist kompatibel zum HP LaserJet IV und hat folgende besonderen Eigenschaften:

- Druckersprache PCL (Stufe 5)
- Bis zu 26 Seiten pro Minute
- 300 x 300-dpi-LED-Druckwerk
- Endlospapier bis zu 17'' Breite

Der Drucker unterstützt keinen Einzelblatt-Druck, aber zwei Einzüge, die die Ausgabe auf zwei verschiedene Listenpapiere ermöglichen. Mit Hilfe einer Schneidemaschine auf der Ausgabeseite des Druckers können die Listenpapiere auf Seitengröße zugeschnitten werden.

## **Anschlussarten**

Anschlussarten des Druckers 4850, die von RSO unterstützt werden (Operand ACCESS-TYPE bei ADD-SPOOL-DEVICE siehe Handbuch "[SPSERVE \(BS2000/OSD\)](#page-721-0)"):

TACLAN, LPD

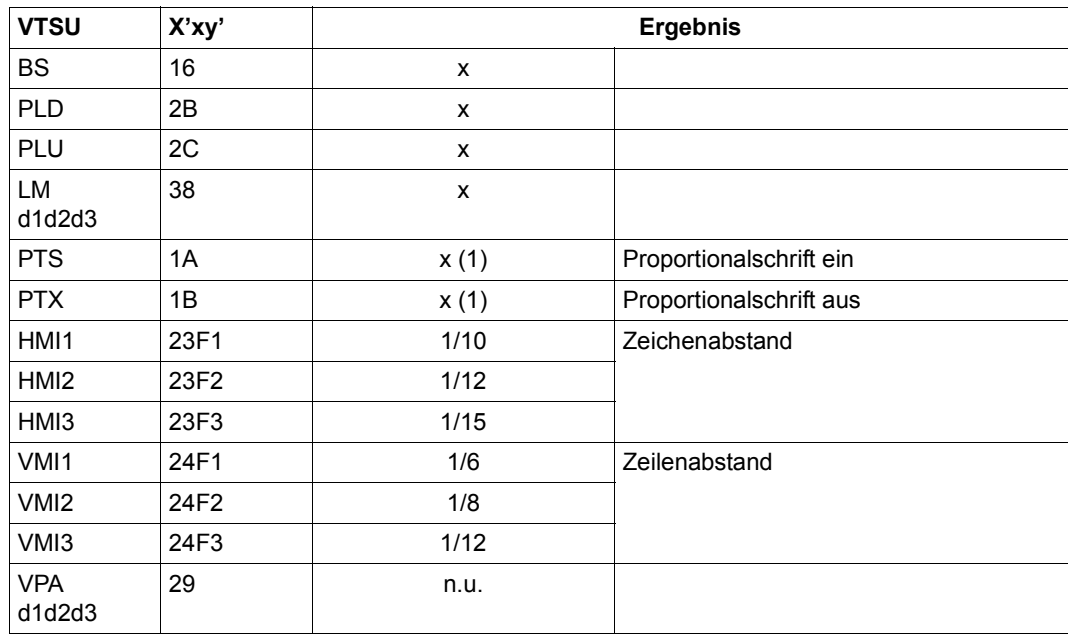

## **VTSU-Codes**

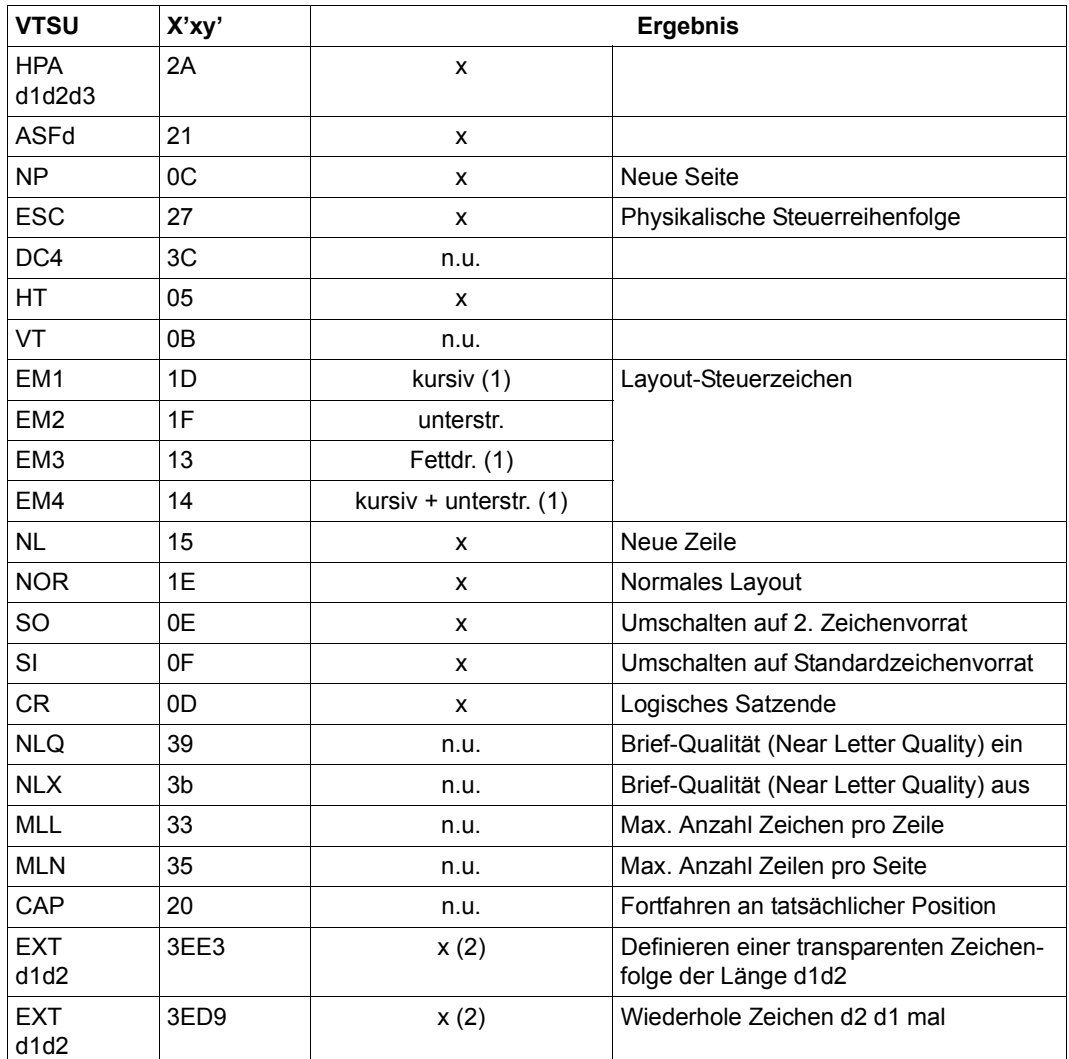

x: Von RSO für diesen Druckertyp unterstützt.

n.u.: Von diesem Druckertyp nicht unterstützt.

(1) Über Font-Unterstützung realisiert (siehe [Abschnitt "Font-Unterstützung für PCL-](#page-61-1)[Drucker" auf Seite 62\)](#page-61-1).

(2) VTSU-Code EXIT ist nur anwendbar, wenn über die OLTP-Schnittstelle gedruckt wird. In allen anderen Fällen wird der Code ignoriert.

## **Unterstützte Druckerfunktionen**

Nachfolgende Tabelle zeigt für den Druckertyp 4850 alle Druckerfunktionen, die implizit von RSO unterstützt werden (durch VTSU-Codes, PRINT-DOCUMENT-Kommando, Gerätedefinition, Formulardefinition und Zeichensatz-Definition).

Die anderen Druckerfunktionen werden nicht von RSO unterstützt. Sie können vom Benutzer jedoch auf eigene Verantwortung verwendet werden. Er kann Drucker-Steuerzeichenfolgen innerhalb seiner Benutzer-Datei definieren. Dann darf jedoch nicht CONTROL-CHARACTERS=\*NO/\*EBCDIC/\*IBM/\*ASA angegeben werden, da bei diesen Operanden Zeichen unter X'40' durch Leerzeichen ersetzt werden. Der Benutzer kann auch Druckerfunktionen in einer PROLOG-Datei definieren.

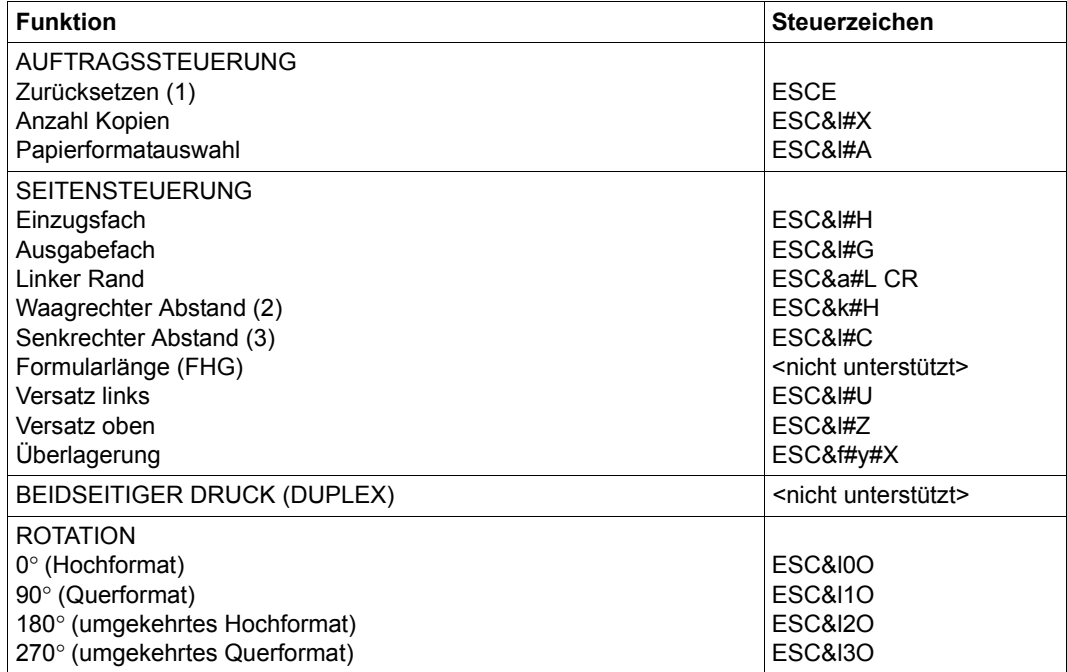

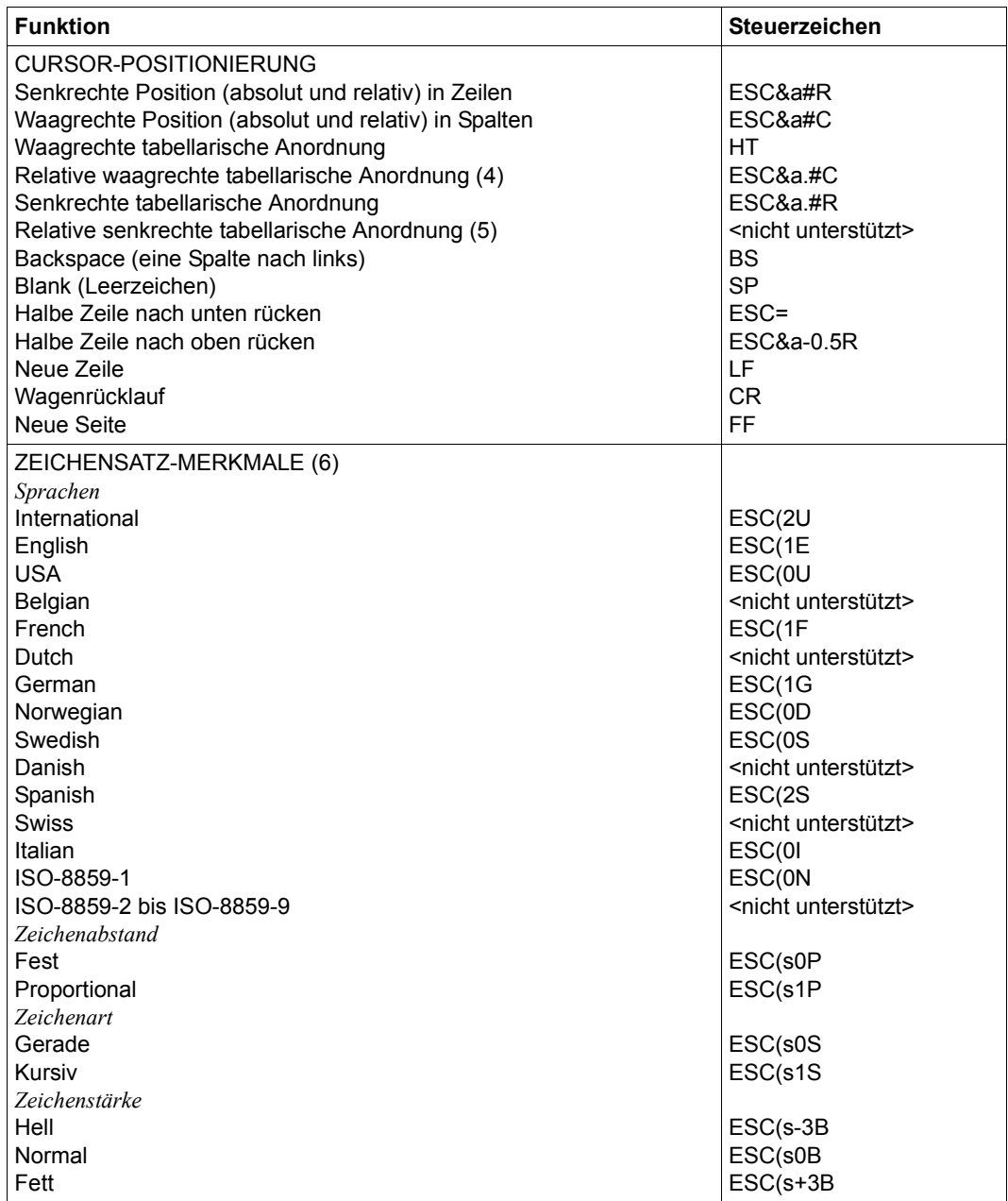

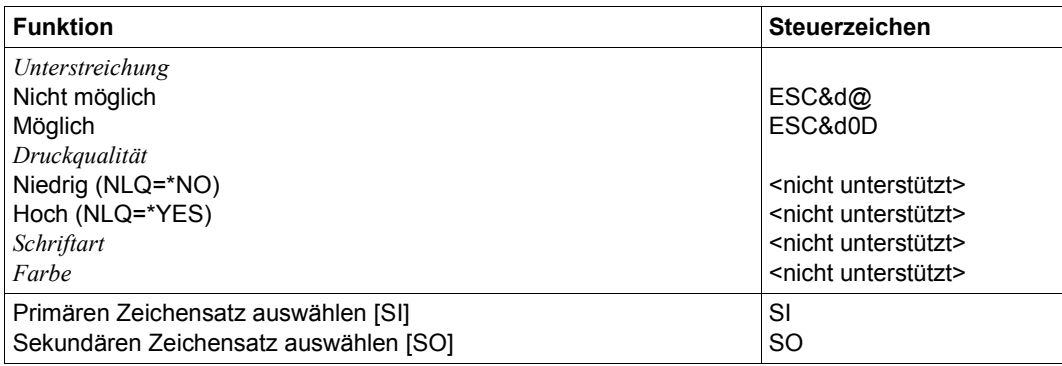

#### *Hinweise*

- (1) Die Funktion "Zurücksetzen" wird am Anfang und am Ende jedes Auftrags durchgeführt, wenn bei der Gerätedefinition mit ADD-SPOOL-DEVICE der Operand RESET= \*YES angegeben wurde.
- (2) Der waagrechte Abstand bestimmt den Abstand zwischen den Zeichen. Der Wert wird aus dem CPI-Wert des Zeichensatzes (SPSERVE-Anweisung ADD-SPOOL-CHARACTER-SET) oder aus dem VTSU-Code HMI berechnet.

Beim 4850-Drucker muss beachtet werden, dass der HMI-Wert jedes Mal auf den Standard-Pitch-Wert des Fonts gesetzt wird, wenn die Font-Eigenschaften geändert werden. RSO hat dieses Problem dadurch gelöst, dass nach jeder "erkannten" Änderung der Font-Eigenschaften der HMI-Wert wiederholt wird. "Erkannt" bedeutet, dass der Font über einen Benutzer-VTSU-Code oder einen Zeichensatz definiert wurde. Eine andere Änderung der Font-Eigenschaften (z.B. Drucker-Steuerzeichenfolgen in der Anwenderdatei) führen dazu, dass der HMI-Wert auf den Standard-Pitch-Wert des Fonts gesetzt wird und liegt deshalb unter der Verantwortung des Benutzers.

- (3) Der senkrechte Abstand bestimmt den Abstand zwischen den Zeilen. Er wird aus dem Zeilenabstand aus der Formulardefinition, aus dem definierten LOOP-Satz oder aus dem VTSU-Code VMI berechnet.
- (4) Die relative waagrechte tabellarische Anordnung wird dazu verwendet, einige Leerzeichen zu überspringen, wenn BLANK-COMPRESSION=\*YES bei der Gerätedefinition angegeben wurde (in der SPSERVE-Anweisung ADD-SPOOL-DEVICE).
- (5) Die relative senkrechte tabellarische Anordnung wird dazu verwendet, einige Zeilen zu überspringen, wenn LINE-FEED-COMPRESSION=\*YES bei der Gerätedefinition angegeben wurde (in der SPSERVE-Anweisung ADD-SPOOL-DEVICE).
- (6) Die Tabelle zeigt, welche Font-Eigenschaften von RSO implizit gesetzt werden durch die folgenden Angaben:
	- Operand LANGUAGE der Anweisung ADD-SPOOL-CHARACTER-SET (symbol set)
	- VTSU-Codes PTS und PTX (Abstände)
	- Operand CHARACTER-STYLE der Anweisung ADD-SPOOL-CHARACTER-SET (Zeichenart)
	- Operand WEIGHT der Anweisung ADD-SPOOL-CHARACTER-SET (Zeichenstärke)
	- Operand UNDERSCORE der Anweisung ADD-SPOOL-CHARACTER-SET (Unterstreichung)
	- VTSU-Codes EM1, EM2, EM3, EM4 und NOR.

Mit der Font-Verwaltung unter RSOSERVE können komplettere Fonts mit allen Font-Eigenschaften definiert werden (Format-Ausrichtung, Schriftbild,...).

## **Font-Unterstützung**

Ebenso wie die anderen PCL-Drucker, die bereits von RSO unterstützt werden, unterstützt der 4850-PCL-Drucker Fonts, die (in absteigender Priorität) durch die folgenden Eigenschaften bestimmt sind:

- 1. Zeichenvorrat (Symbol Set)
- 2. Zeichenabstand (fest/proportional)
- 3. Zeichenbreite (Pitch) in characters per inch
- 4. Zeichenhöhe in Punkt (≡ 1/72 Zoll)
- 5. Stil (gerade/kursiv)
- 6. Strichstärke (dünn/mittel/fett)
- 7. Schriftbild

Einige Fonts werden mit dem Drucker ausgeliefert; sie werden als fest installierte Fonts übergeben. Zusätzliche Fonts können über Einsatz von Kassetten oder als (ladbare) Soft-Fonts (die bei Aufruf vom Rechner an den Druckerspeicher transferiert werden) zur Verfügung gestellt werden.

Jeder Soft-Font sollte vor dem Transfer mit einer Font-ID-Nummer gekennzeichnet und dieser zugeordnet werden. Ist dies geschehen, kann der Soft-Font durch Angabe der ID-Nummer leicht als aktueller primärer Font oder sekundärer Font definiert werden. Dadurch werden alle Eigenschaften dieses Soft-Fonts, außer der Format-Ausrichtung (ORIENTATION), zu den neuen Eigenschaften des primären oder sekundären Fonts.

Bei einem 4850-PCL-Drucker können auch fest installierten Fonts und Kassetten-Fonts Font-Id-Nummern zugewiesen werden. Das Zuweisen einer Font-ID-Nummer zu einem fest installierten oder einem Kassetten-Font ist auf zwei Arten möglich:

- Definition eines Fonts als primärer Font
- Angabe von Druckersteuerzeichen, die die Definitionen des aktiven primären Fonts abspeichern, um anschließend diesem Font eine ID-Nummer zuzuweisen. Die Definition des abgespeicherten Fonts als primärer oder sekundärer Font kann leicht durch Angabe seiner ID-Nummer geschehen (d.h. alle abgespeicherten Eigenschaften des Fonts außer der Format-Ausrichtung werden zu den Eigenschaften des aktuellen primären oder sekundären Fonts).

Auf Unterschiede im Verhalten der einzelnen Druckertypen hinsichtlich der Format-Ausrichtung (ORIENTATION) ist zu achten. Der Drucker 4850-PCL unterstützt Fonts in beiden Format-Ausrichtungen (Hoch- und Querformat). Das hat zur Folge, dass auf diesen Druckern eine Font-ID aufgerufen und damit zum primären oder sekundären Font werden kann, unabhängig vom aktuellen Wert für die Format-Ausrichtung.

### **Linker und oberer Rand**

Beim Drucker 4850-PCL ist es möglich, einen waagerechten oder senkrechten leeren Streifen an der linken oder oberen Seitenkante zu definieren. Dieser Leerraum wird durch Verschieben der logischen Seite auf der physikalischen Seite erreicht. Die Definition des Leerraums am Seitenrand kann bei ein- und beidseitigem Druck benutzt werden und hat unabhängig von der Ausrichtung der Seiten in beiden Fällen den gleichen Effekt.

Der Streifen kann beim Erzeugen eines Druckauftrags mit dem PRINT-DOCUMENT-Kommando durch Angeben der Operanden TOP-OFFSET und LEFT-OFFSET erzeugt werden.

### **Seitendrehung**

Der Drucker 4850-PCL unterstützt die Seitendrehung in jeder der folgenden Orientierungen: Hochformat, Querformat, Hochformat über Kopf und Querformat über Kopf.

### **Unterstützung der Shift-Funktion**

Bei Angabe von LEFT-MARGIN=*n* im Kommando PRINT-DOCUMENT bzw. SHIFT=*n* in der Anweisung ADD-SPOOL-DEVICE wird der Ausgabetext für den Drucker 4850 um jeweils *n* \* 1/10 Zoll eingerückt, ohne eine Veränderung des aktuell gültigen Zeichenabstandes vorzunehmen.

## **Regeln für die Definition der Druckseite in einem Formular**

Beim Drucker 4850-PCL kann nicht die gesamte physikalische Seite ausgedruckt werden. Am oberen und unteren Rand kann 1/2 Inch nicht bedruckt werden, die bedruckbare Fläche (logische Seite) befindet sich zwischen diesen beiden Rändern.

Daher hängt die maximale Anzahl der Zeilen pro Seite für diesen Druckertyp nicht ab von der Größe der physikalischen, sondern von der Größe der logischen Seite. Die Angabe für PAGE-SIZE (Hochformat) oder LINE-SIZE (Querformat) muss sich daher auf die Höhe der logischen und nicht auf die Höhe der physikalischen Seite beziehen.

### **Regeln für die Definition von Zeichenabständen**

Folgende Regeln gelten bei der Definition von Zeichenabständen:

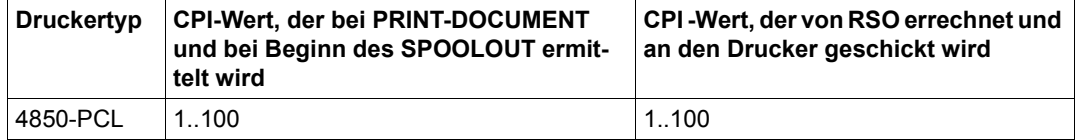

### **Unterstützte Werte für Zeilenabstände**

Folgende Regeln gelten bei der Definition von Zeilenabständen:

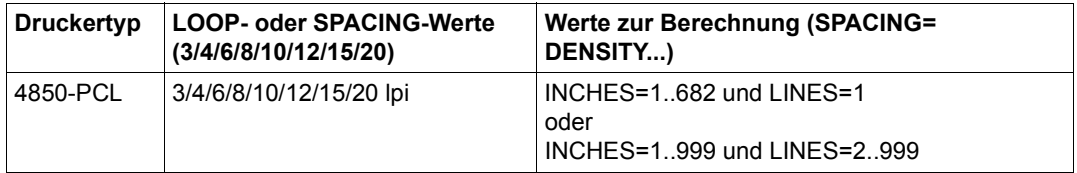

## **Schneidemaschine**

Mit dem Operanden OUTPUT-TRAY-NUMBER des PRINT-DOCUMENT-Kommandos kann auch die Schneidemaschine aktiviert werden:

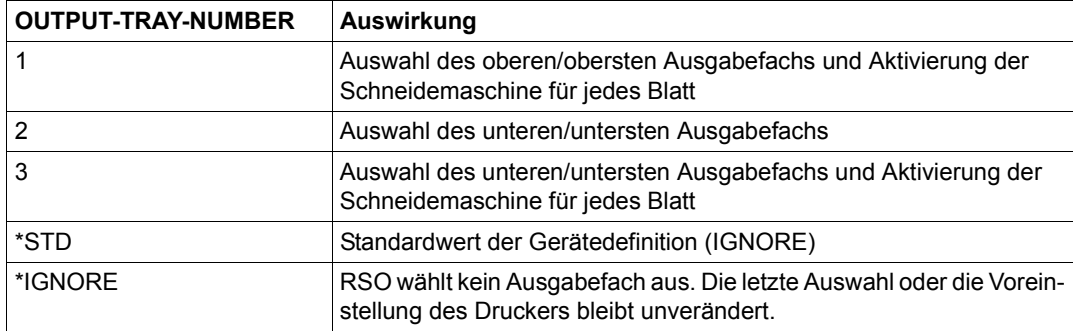

## **Invertierter Landscape-Modus**

Wird am Kontrollfeld des Druckers statt PCL Compatible

CHANGE PROFILE -> PRINTING MENU -> LANDSCAPE-MODE=REVERSE

eingestellt, so bewirkt dies eine automatische Drehung aller Seiten im Landscape-Format um 180° im Uhrzeigersinn.

# **8121-REMOTE-PRINTER**

## **Anschlussarten**

Anschlussarten des 8121, die von RSO unterstützt werden (Operand ACCESS-TYPE bei ADD-SPOOL-DEVICE siehe Handbuch "[SPSERVE \(BS2000/OSD\)](#page-721-1)"):

DIRECT, HARDCOPY

## **VTSU-Codes**

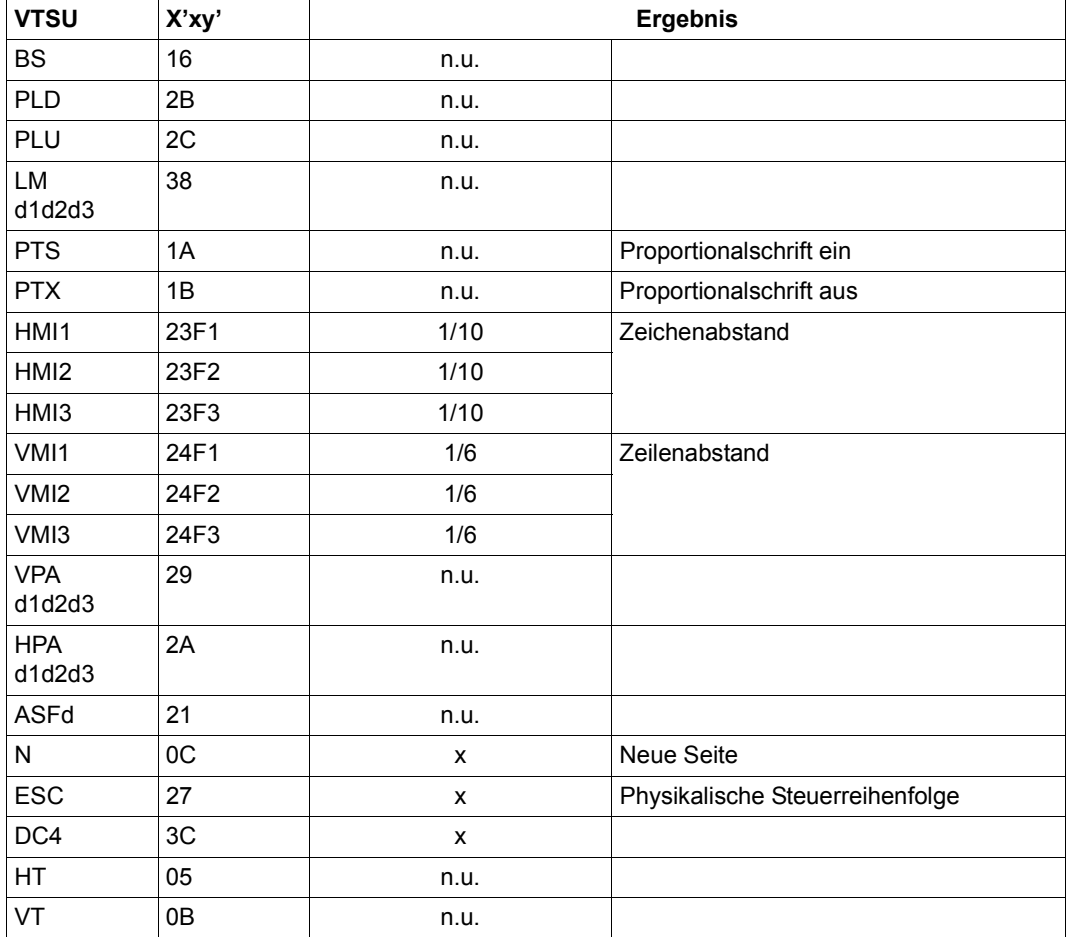

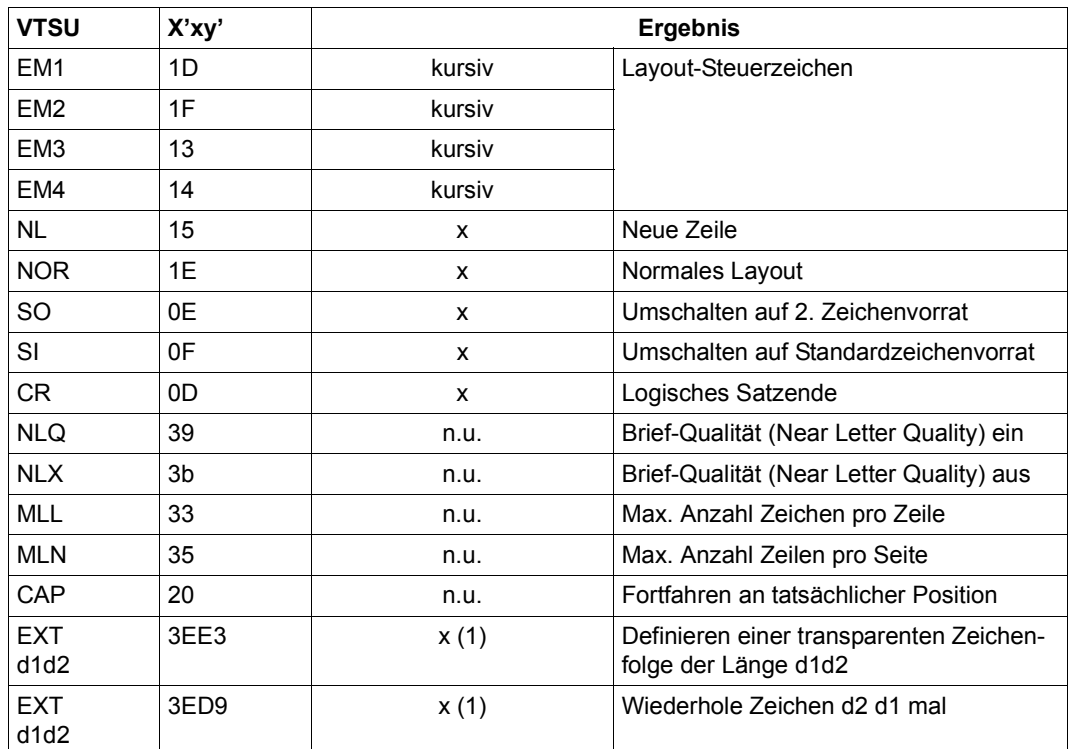

- x: Von RSO für diesen Druckertyp unterstützt.
- n.u.: Von diesem Druckertyp nicht unterstützt.
- (1) VTSU-Code EXIT ist nur anwendbar, wenn über die OLTP-Schnittstelle gedruckt wird. In allen anderen Fällen wird der Code ignoriert.

## **Unterstützte Druckerfunktionen**

Nachfolgende Tabelle zeigt für den Druckertyp 8121 alle Druckerfunktionen, die implizit von RSO unterstützt werden (durch VTSU-Codes, PRINT-DOCUMENT-Kommando, Gerätedefinition, Formulardefinition und Zeichensatz-Definition).

Die anderen Druckerfunktionen werden nicht von RSO unterstützt. Sie können vom Benutzer jedoch auf eigene Verantwortung verwendet werden. Er kann Drucker-Steuerzeichenfolgen innerhalb seiner Benutzer-Datei definieren. Dann darf jedoch nicht LINE-SPACING= \*NO/\*BY-EBCDIC-CONTROL/\*BY-IBM-CONTROL/\*BY-ASA-CONTROL angegeben werden, da bei diesen Operanden Zeichen unter X'40' durch Leerzeichen ersetzt werden. Der Benutzer kann auch Druckerfunktionen in einer PROLOG-Datei definieren.

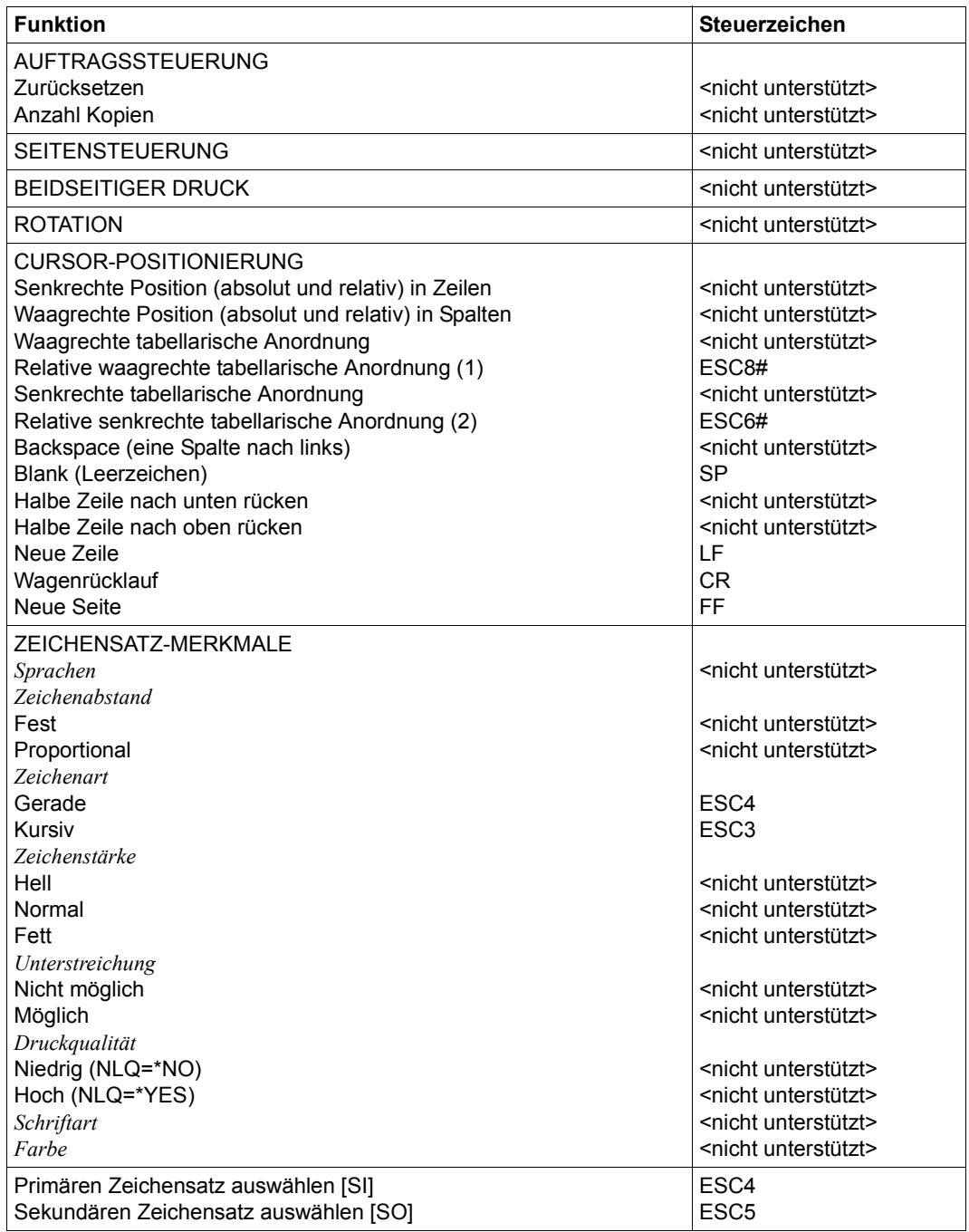

#### *Hinweise*

- (1) Die relative waagrechte tabellarische Anordnung wird dazu verwendet, einige Leerzeichen zu überspringen, wenn BLANK-COMPRESSION=\*YES bei der Gerätedefinition angegeben wurde (in der SPSERVE-Anweisung ADD-SPOOL-DEVICE).
- (2) Die relative senkrechte tabellarische Anordnung wird dazu verwendet, einige Zeilen zu überspringen, wenn LINE-FEED-COMPRESSION=\*YES bei der Gerätedefinition angegeben wurde (in der SPSERVE-Anweisung ADD-SPOOL-DEVICE).

## **Unterstützung der SHIFT-Funktion**

Bei Angabe von LEFT-MARGIN=*n* im Kommando PRINT-DOCUMENT bzw. SHIFT=*n* in der Anweisung ADD-SPOOL-DEVICE wird der Ausgabetext für den Drucker 8121 um jeweils *n* Leerzeichen in der aktuell gültigen Zeichendichte eingerückt.

# **9000-REMOTE-PRINTER**

Typ 9000 bezeichnet einen Dummy-Typ, d.h. der Anwender kann nach seinen Wünschen einen neuen Druckertyp als 9000 deklarieren.

## **Anschlussarten**

Anschlussarten des 9000, die von RSO unterstützt werden (Operand ACCESS-TYPE bei ADD-SPOOL-DEVICE siehe Handbuch "[SPSERVE \(BS2000/OSD\)](#page-721-1)"):

DIRECT, HARDCOPY, APPLICATION, HDLC, PC, HARDCOPY-9751, TACLAN, LPD

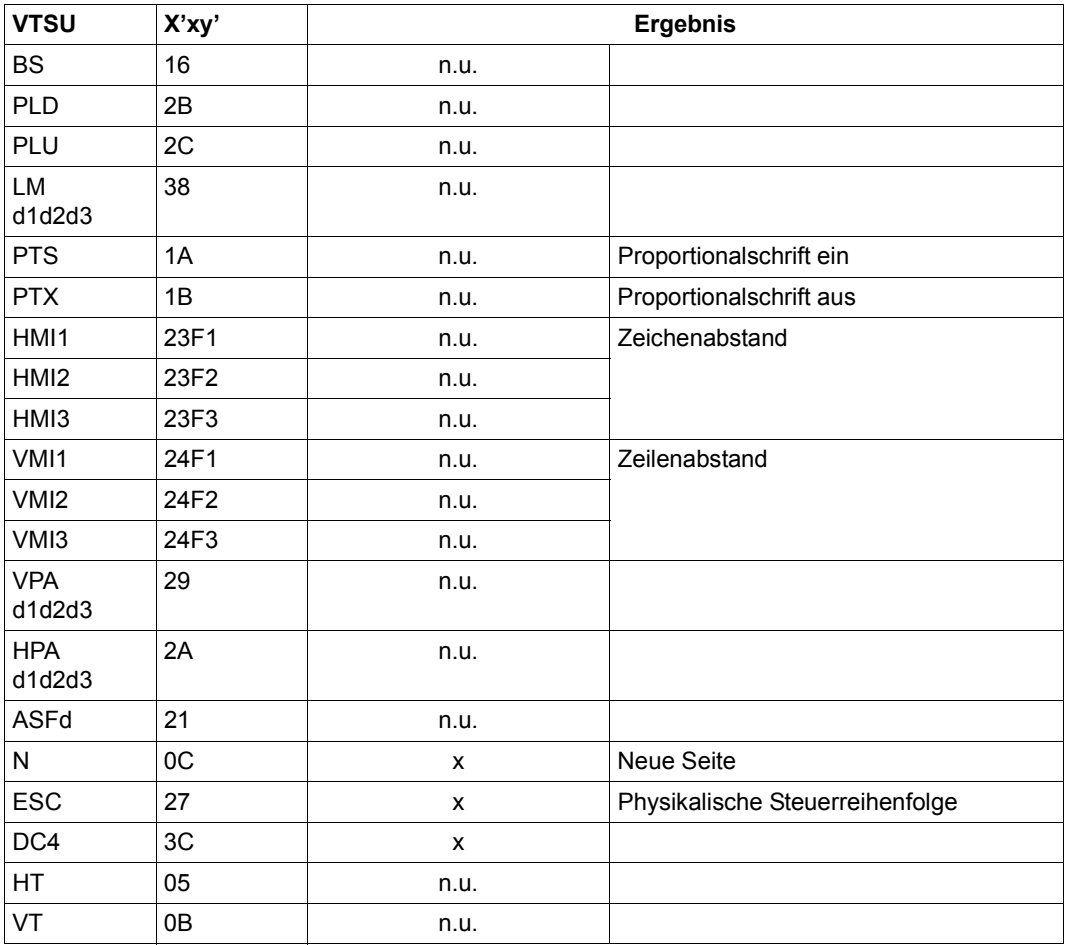

## **VTSU-Codes**

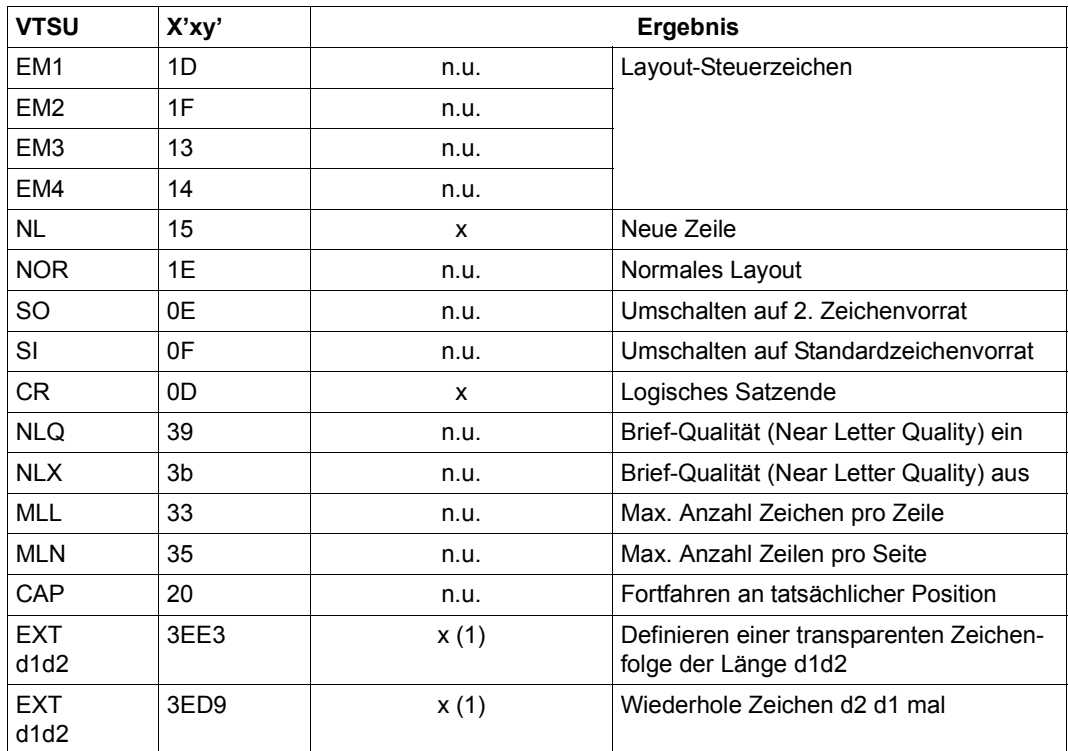

x: Von RSO für diesen Druckertyp unterstützt.

n.u.: Von diesem Druckertyp nicht unterstützt.

(1) VTSU-Code EXIT ist nur anwendbar, wenn über die OLTP-Schnittstelle gedruckt wird. In allen anderen Fällen wird der Code ignoriert.

## **Unterstützte Druckerfunktionen**

Nachfolgende Tabelle zeigt für den Druckertyp 9000 alle Druckerfunktionen, die implizit von RSO unterstützt werden (durch VTSU-Codes, PRINT-DOCUMENT-Kommando, Gerätedefinition, Formulardefinition und Zeichensatz-Definition).

Die anderen Druckerfunktionen werden nicht von RSO unterstützt. Sie können vom Benutzer jedoch auf eigene Verantwortung verwendet werden. Er kann Drucker-Steuerzeichenfolgen innerhalb seiner Benutzer-Datei definieren. Dann darf jedoch nicht LINE-SPACING= \*NO/\*BY-EBCDIC-CONTROL/\*BY-IBM-CONTROL/\*BY-ASA-CONTROL angegeben werden, da bei diesen Operanden Zeichen unter X'40' durch Leerzeichen ersetzt werden. Der Benutzer kann auch Druckerfunktionen in einer PROLOG-Datei definieren.

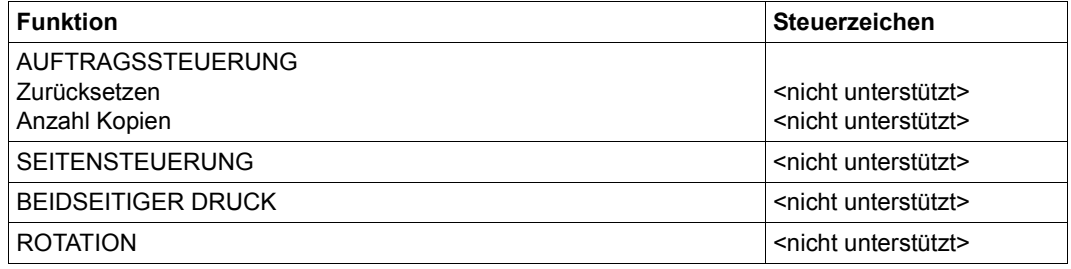

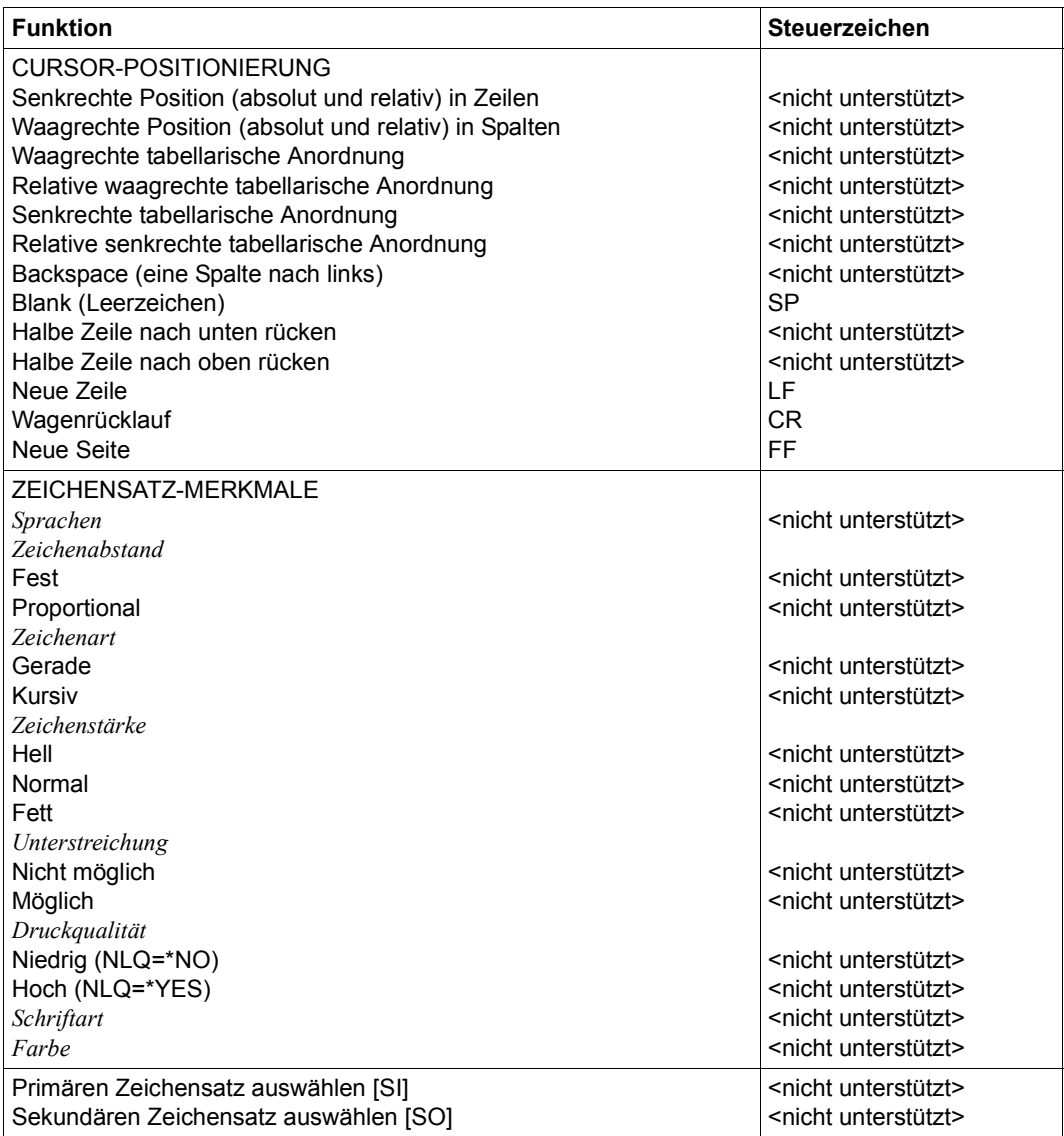

## **Unterstützung der SHIFT-Funktion**

Bei Angabe von LEFT-MARGIN=*n* im Kommando PRINT-DOCUMENT bzw. SHIFT=*n* in der Anweisung ADD-SPOOL-DEVICE wird der Ausgabetext für den Drucker 9000 um jeweils *n* Leerzeichen in der aktuell gültigen Zeichendichte eingerückt.

# **9000-PCL-REMOTE-PRINTER**

Der Drucker 9000-PCL ist ein generischer Druckertyp, der genutzt werden kann, um PCLkompatible Drucker anzusprechen, zu denen kein RSO-Gerätetyp existiert. RSO unterstützt diese Druckerfamilie durch einen einzigen Gerätetyp, 9000-PCL.

#### **Anschlussarten**

Anschlussarten des Druckers 9000-PCL, die von RSO unterstützt werden (Operand ACCESS-TYPE bei ADD-SPOOL-DEVICE siehe Handbuch "[SPSERVE \(BS2000/OSD\)](#page-721-1)"):

DIRECT, HARDCOPY, PC, TACLAN, LPD

*Hinweis*

Der HARDCOPY-Anschluss wird nur an einer 9763-Datensichtstation mit einem Treiber für LASERJET-Emulation unterstützt.

Generierungsbeispiel im [Abschnitt "Beispiel für die PDN-Generierung eines RSO-Druckers](#page-682-0)  [mit Anschlussart TACLAN" auf Seite 683](#page-682-0).

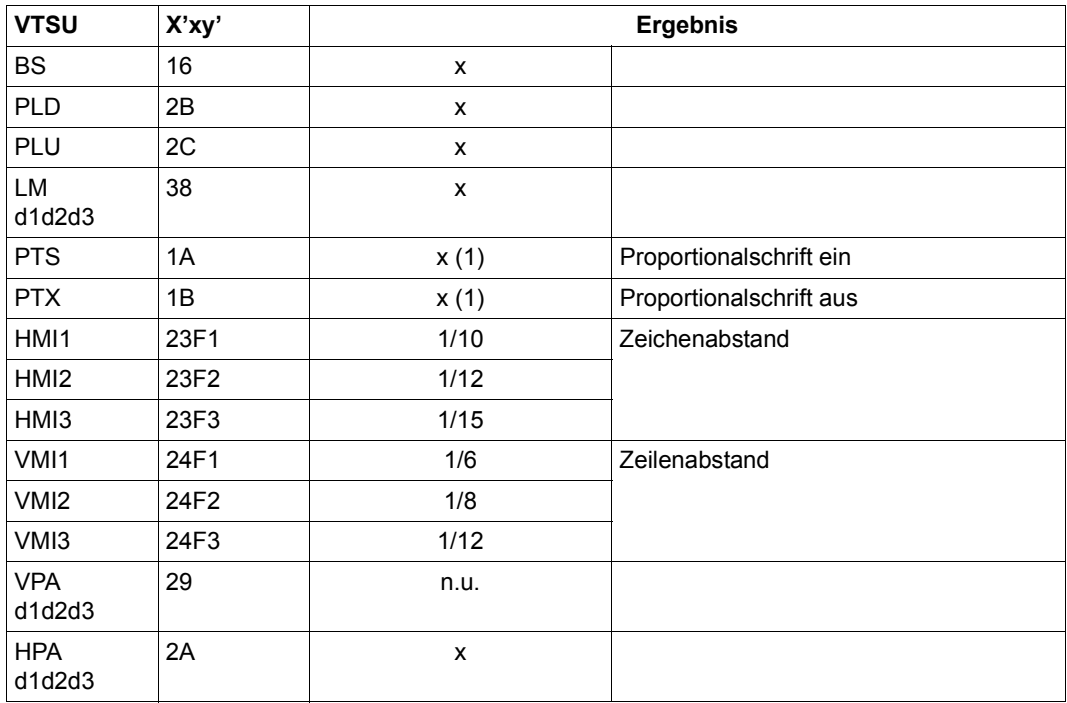

### **VTSU-Codes**

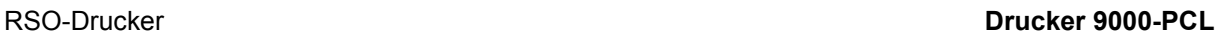

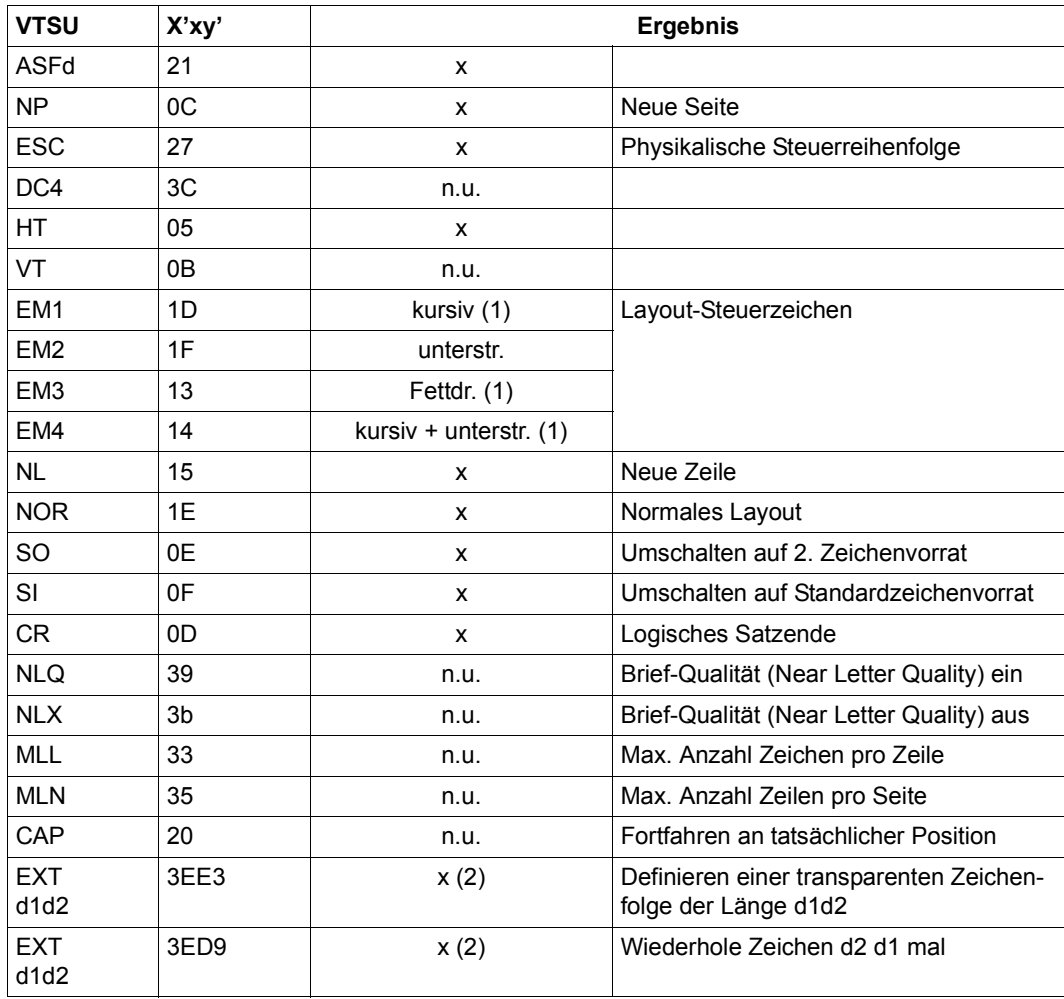

- x: Von RSO für diesen Druckertyp unterstützt.
- n.u.: Von diesem Druckertyp nicht unterstützt.
- (1) Über Font-Unterstützung realisiert (siehe [Abschnitt "Font-Unterstützung für PCL-](#page-61-0)[Drucker" auf Seite 62\)](#page-61-0).
- (2) VTSU-Code EXIT ist nur anwendbar, wenn über die OLTP-Schnittstelle gedruckt wird. In allen anderen Fällen wird der Code ignoriert.

## **Unterstützte Druckerfunktionen**

Nachfolgende Tabelle zeigt für den Druckertyp 9000-PCL alle Druckerfunktionen, die implizit von RSO unterstützt werden (durch VTSU-Codes, PRINT-DOCUMENT-Kommando, Gerätedefinition, Formulardefinition und Zeichensatz-Definition).

Die anderen Druckerfunktionen werden nicht von RSO unterstützt. Sie können vom Benutzer jedoch auf eigene Verantwortung verwendet werden. Er kann Drucker-Steuerzeichenfolgen innerhalb seiner Benutzer-Datei definieren. Dann darf jedoch nicht LINE-SPACING= \*NO/\*BY-EBCDIC-CONTROL/\*BY-IBM-CONTROL/\*BY-ASA-CONTROL angegeben werden, da bei diesen Operanden Zeichen unter X'40' durch Leerzeichen ersetzt werden. Der Benutzer kann auch Druckerfunktionen in einer PROLOG-Datei definieren.

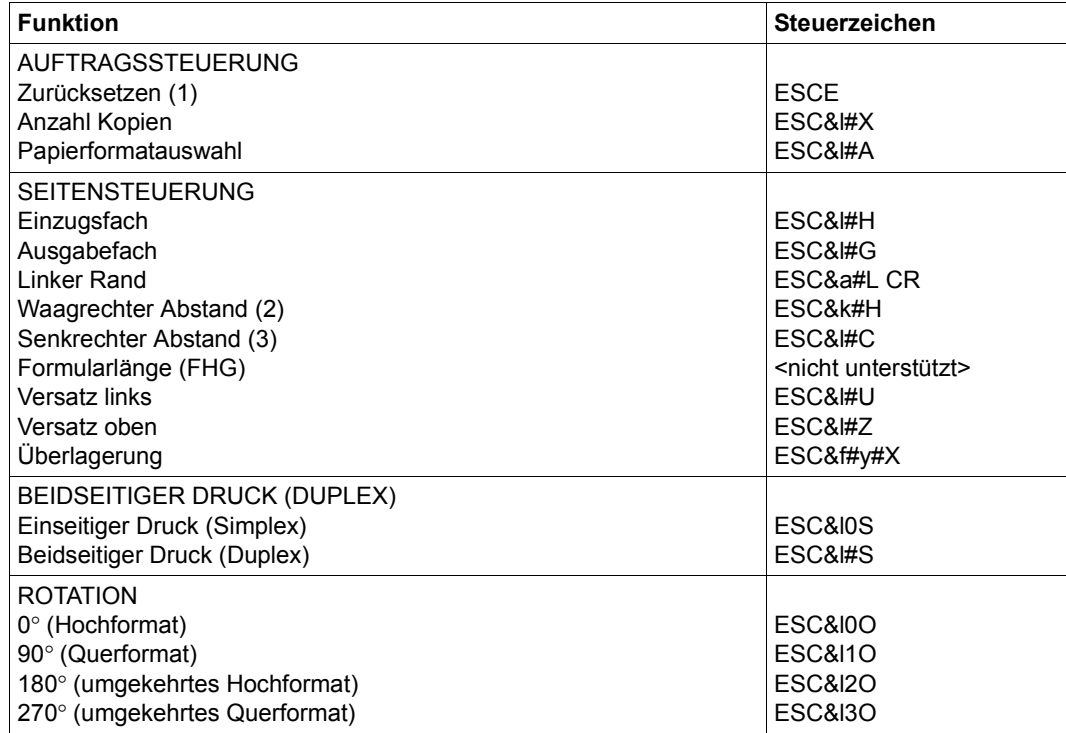

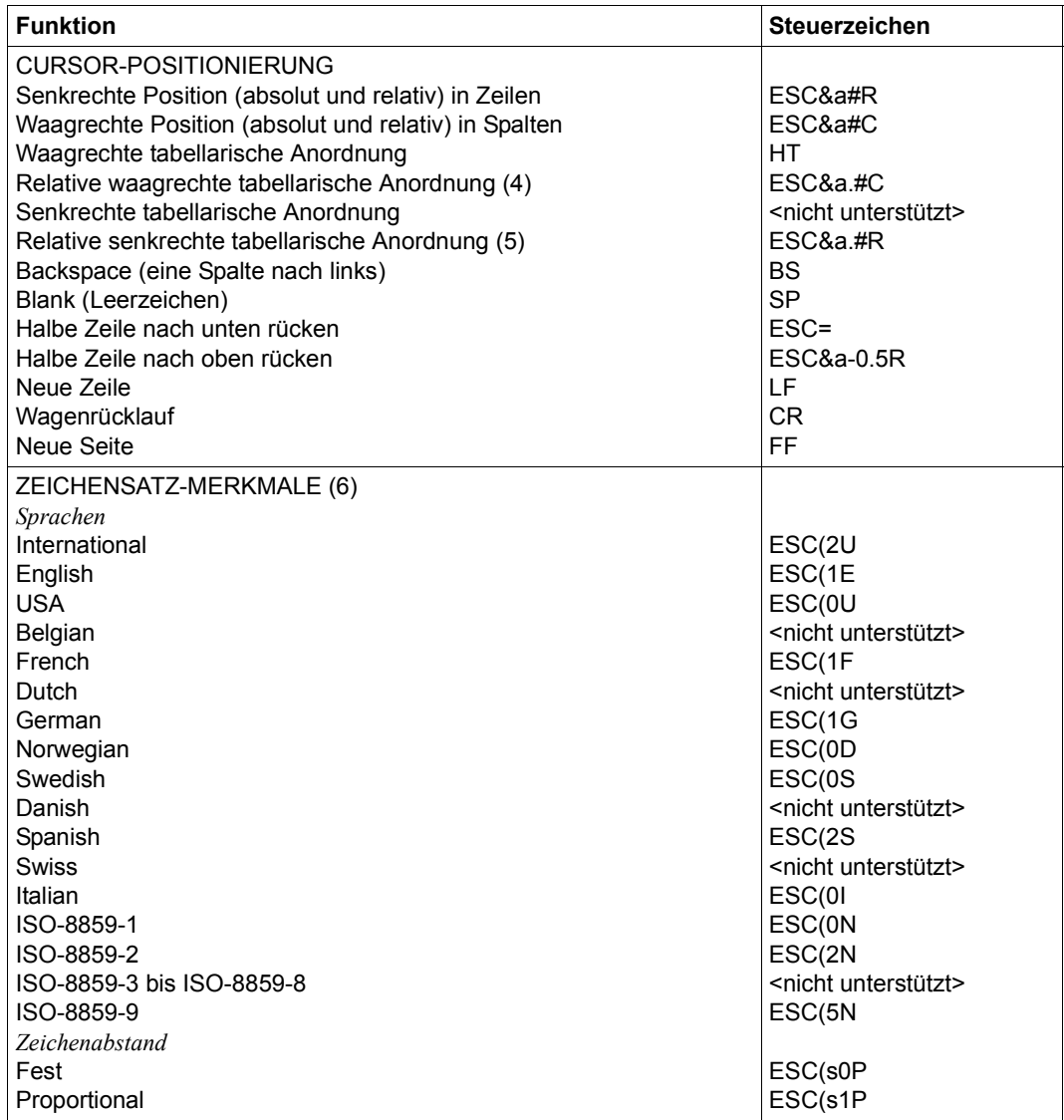

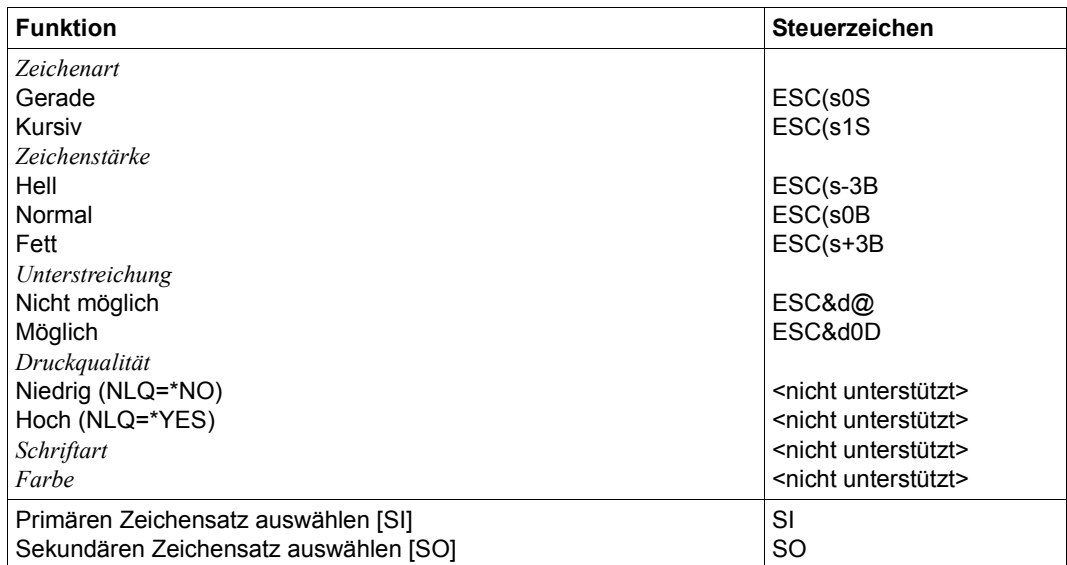

#### *Hinweise*

- (1) Die Funktion "Zurücksetzen" wird am Anfang und am Ende jedes Auftrags durchgeführt, wenn bei der Gerätedefinition mit ADD-SPOOL-DEVICE der Operand RESET= \*YES angegeben wurde.
- (2) Der waagrechte Abstand bestimmt den Abstand zwischen den Zeichen. Der Wert wird aus dem CPI-Wert des Zeichensatzes (SPSERVE-Anweisung ADD-SPOOL-CHARACTER-SET) oder aus dem VTSU-Code HMI berechnet.
- (3) Der senkrechte Abstand bestimmt den Abstand zwischen den Zeilen. Er wird aus dem Zeilenabstand aus der Formulardefinition, aus dem definierten LOOP-Satz oder aus dem VTSU-Code VMI berechnet.
- (4) Die relative waagrechte tabellarische Anordnung wird dazu verwendet, einige Leerzeichen zu überspringen, wenn BLANK-COMPRESSION=\*YES bei der Gerätedefinition angegeben wurde (in der SPSERVE-Anweisung ADD-SPOOL-DEVICE).
- (5) Die relative senkrechte tabellarische Anordnung wird dazu verwendet, einige Zeilen zu überspringen, wenn LINE-FEED-COMPRESSION=\*YES bei der Gerätedefinition angegeben wurde (in der SPSERVE-Anweisung ADD-SPOOL-DEVICE).
- (6) Die Tabelle zeigt, welche Font-Eigenschaften von RSO implizit gesetzt werden durch die folgenden Angaben:
	- Operand LANGUAGE der Anweisung ADD-SPOOL-CHARACTER-SET (symbol set)
	- VTSU-Codes PTS und PTX (Abstände)
	- Operand CHARACTER-STYLE der Anweisung ADD-SPOOL-CHARACTER-SET (Zeichenart)
	- Operand WEIGHT der Anweisung ADD-SPOOL-CHARACTER-SET (Zeichenstärke)
	- Operand UNDERSCORE der Anweisung ADD-SPOOL-CHARACTER-SET (Unterstreichung)
	- VTSU-Codes EM1, EM2, EM3, EM4 und NOR.

Mit der Font-Verwaltung unter RSOSERVE können komplettere Fonts mit allen Font-Eigenschaften definiert werden (Format-Ausrichtung, Schriftbild,...).

## **Fehlerbehandlung**

Die Art der Empfangsbestätigungen hängt von der Anschlussart des Druckers ab. Der Druckertyp 9000-PCL, kann, angeschlossen an einen BAM-Konverter, positive und negative Empfangsquittungen senden. Was immer bei einer Druckerstörung die Ursache sein mag, es wird jedes Mal die gleiche negative Quittung geschickt: 'PRINTER ERROR'. Der SPOOLOUT-Auftrag wird in die KEEP-Warteschlange eingereiht, das Gerät erhält den Status 'S'.

### **Unterstützung der SHIFT-Funktion**

Bei Angabe von LEFT-MARGIN=*n* im Kommando PRINT-DOCUMENT bzw. SHIFT=*n* in der Anweisung ADD-SPOOL-DEVICE wird der Ausgabetext für den Drucker 9000-PCL um jeweils *n* \* 1/10 Zoll eingerückt, ohne eine Veränderung des aktuell gültigen Zeichenabstandes vorzunehmen.

# **9000-PRO-REMOTE-PRINTER**

Der Drucker 9000-PRO ist ein generischer Druckertyp, der genutzt werden kann, um Drucker anzusprechen, die die IBM-Proprinter-Druckersprache unterstützen.

#### **Anschlussarten**

Anschlussarten des Druckers 9000-PRO, die von RSO unterstützt werden (Operand ACCESS-TYPE bei ADD-SPOOL-DEVICE siehe Handbuch "[SPSERVE \(BS2000/OSD\)](#page-721-1)"):

LPD, TACLAN

Generierungsbeispiel im Abschnitt "Beispiel für die PDN-Generierung eines RSO-Druckers [mit Anschlussart TACLAN" auf Seite 683](#page-682-0).

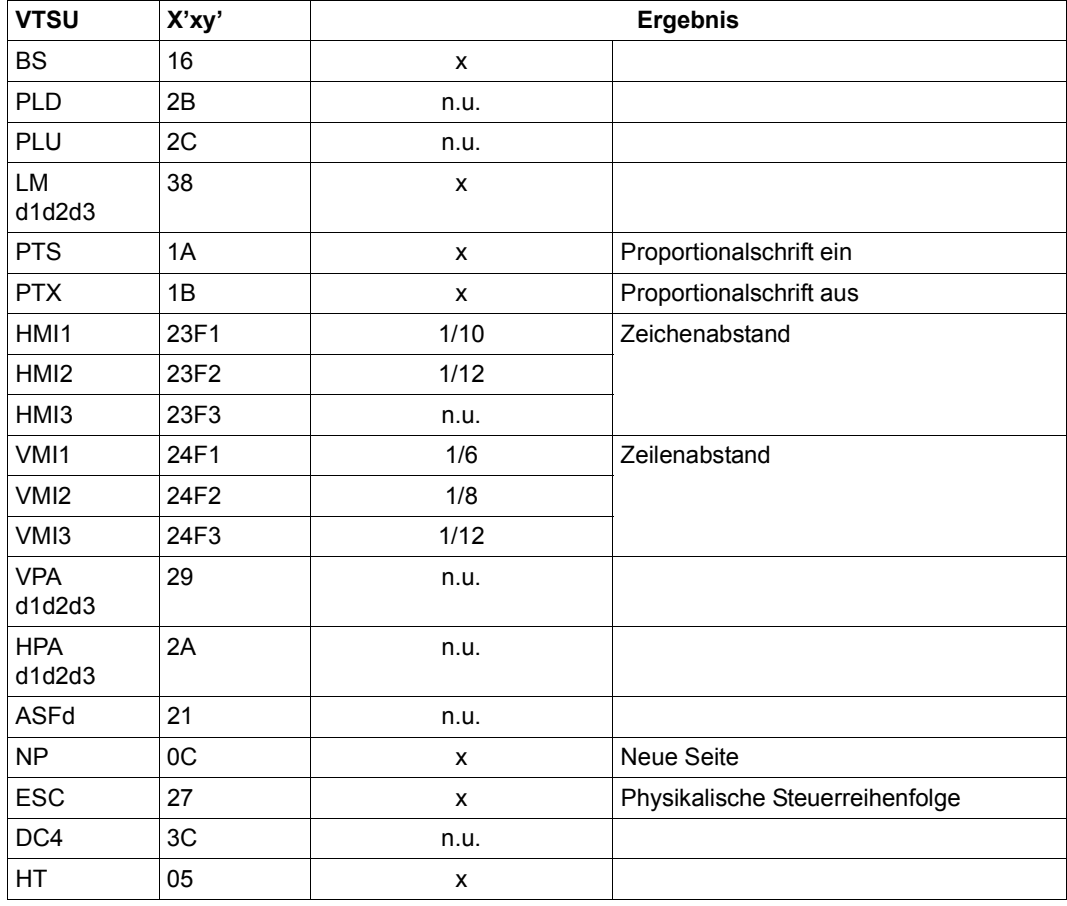

## **VTSU-Codes**

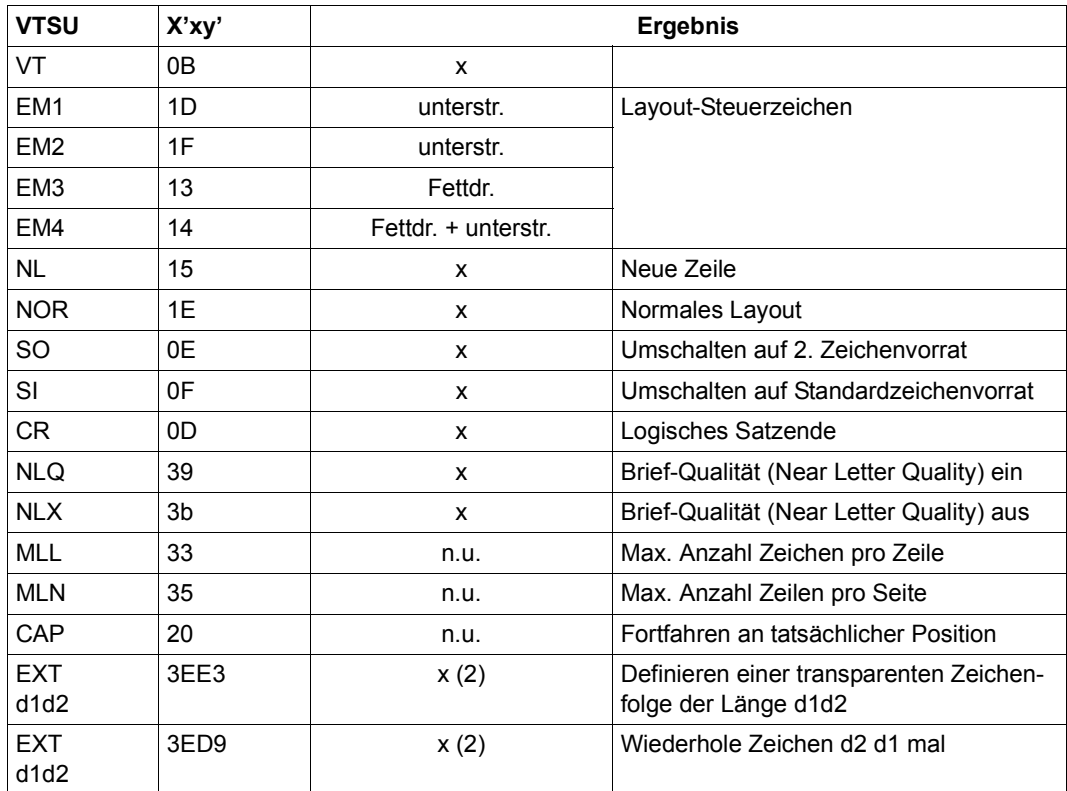

- x: Von RSO für diesen Druckertyp unterstützt.
- n.u.: Von diesem Druckertyp nicht unterstützt.
- (1) Über Font-Unterstützung realisiert (siehe [Abschnitt "Font-Unterstützung für PCL-](#page-61-0)[Drucker" auf Seite 62\)](#page-61-0).
- (2) VTSU-Code EXIT ist nur anwendbar, wenn über die OLTP-Schnittstelle gedruckt wird. In allen anderen Fällen wird der Code ignoriert.

### **Unterstützte Druckerfunktionen**

Nachfolgende Tabelle zeigt für den Druckertyp 9000-PRO alle Druckerfunktionen, die implizit von RSO unterstützt werden (durch VTSU-Codes, PRINT-DOCUMENT-Kommando, Gerätedefinition, Formulardefinition und Zeichensatz-Definition).

Die anderen Druckerfunktionen werden nicht von RSO unterstützt. Sie können vom Benutzer jedoch auf eigene Verantwortung verwendet werden. Er kann Drucker-Steuerzeichenfolgen innerhalb seiner Benutzer-Datei definieren. Dann darf jedoch nicht LINE-SPACING= \*NO/\*BY-EBCDIC-CONTROL/\*BY-IBM-CONTROL/\*BY-ASA-CONTROL angegeben werden, da bei diesen Operanden Zeichen unter X'40' durch Leerzeichen ersetzt werden. Der Benutzer kann auch Druckerfunktionen in einer PROLOG-Datei definieren.

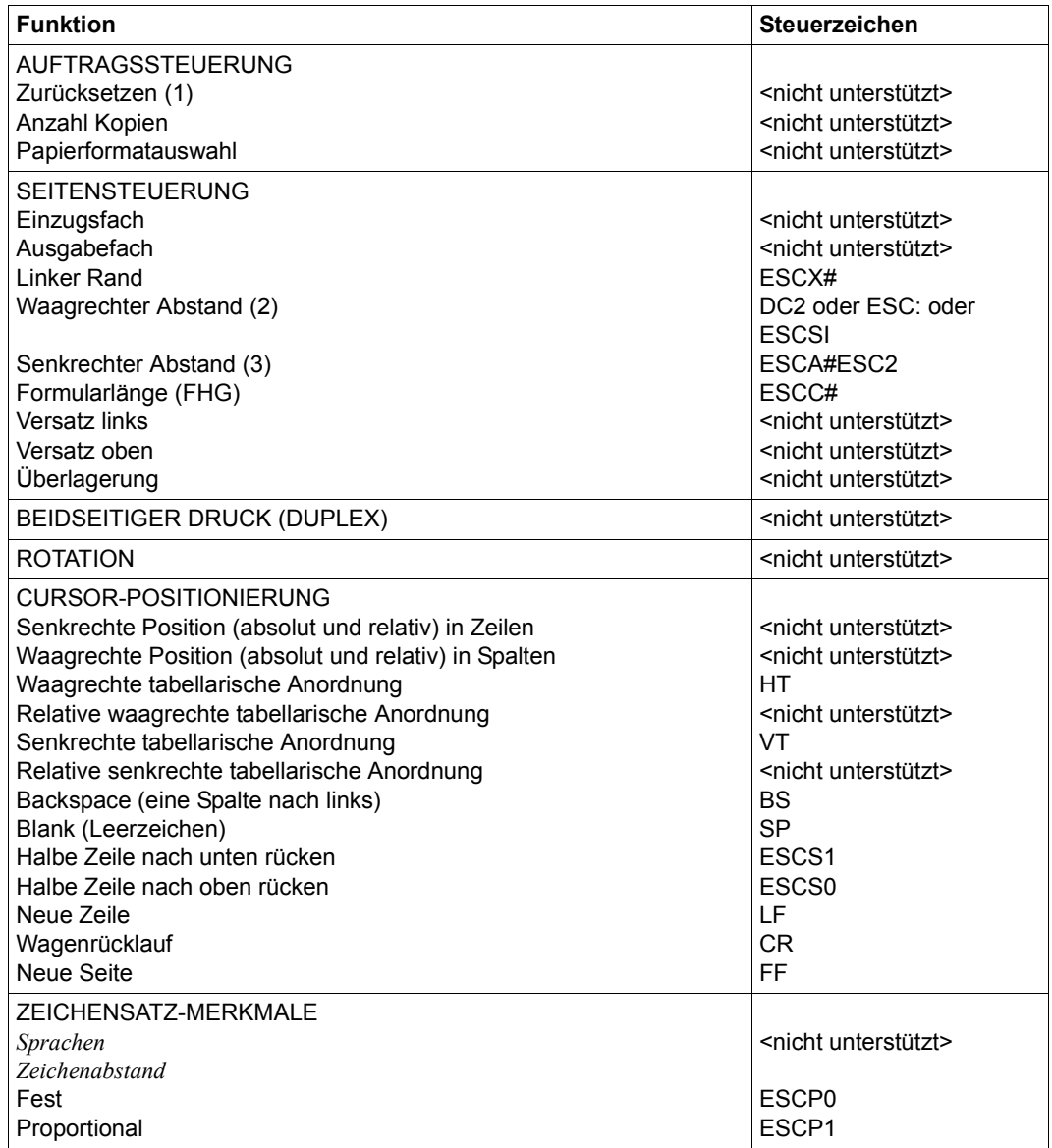

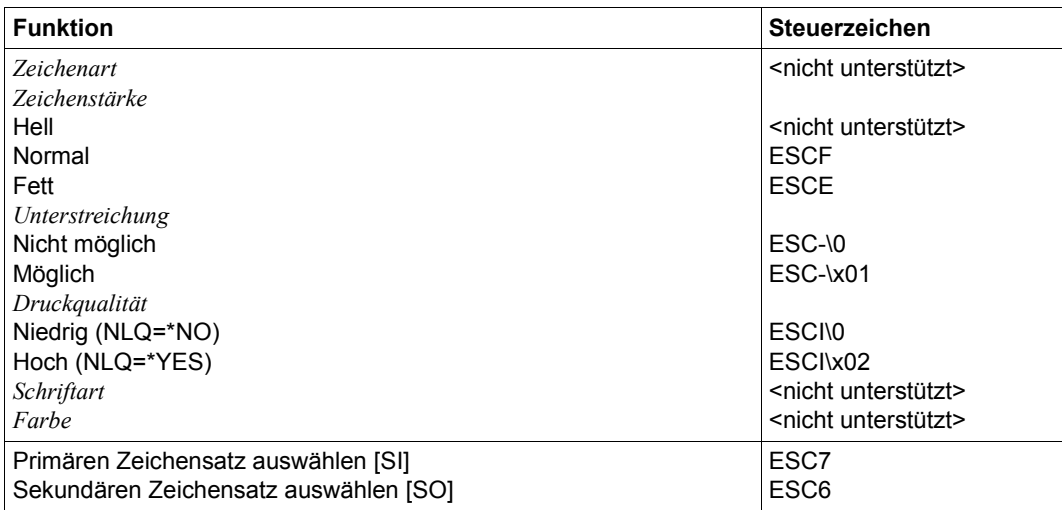

#### *Hinweise*

- (1) Die Funktion "Zurücksetzen" wird am Anfang und am Ende jedes Auftrags durchgeführt, wenn bei der Gerätedefinition mit ADD-SPOOL-DEVICE der Operand RESET= \*YES angegeben wurde.
- (2) Der waagrechte Abstand bestimmt den Abstand zwischen den Zeichen. Der Wert wird aus dem CPI-Wert des Zeichensatzes (SPSERVE-Anweisung ADD-SPOOL-CHARACTER-SET) oder aus dem VTSU-Code HMI berechnet.
- (3) Der senkrechte Abstand bestimmt den Abstand zwischen den Zeilen. Er wird aus dem Zeilenabstand aus der Formulardefinition, aus dem definierten LOOP-Satz oder aus dem VTSU-Code VMI berechnet.

### **Unterstützung der SHIFT-Funktion**

Bei Angabe von LEFT-MARGIN=*n* im Kommando PRINT-DOCUMENT bzw. SHIFT=*n* in der Anweisung ADD-SPOOL-DEVICE wird der Ausgabetext für den Drucker 9000-PRO um jeweils *n* \* 1/10 Zoll eingerückt, ohne eine Veränderung des aktuell gültigen Zeichenabstandes vorzunehmen.

# **9000-PS-REMOTE-PRINTER**

Der Drucker 9000-PS ist ein generischer Druckertyp, der genutzt werden kann, um PostScript-kompatible Drucker anzusprechen, zu denen kein RSO-Gerätetyp existiert.

## **Dokumentenformate**

PostScript-Drucker können zum Ausdrucken von zwei Dokumentenformate eingesetzt werden:

**Textdateien** 

Eine Textdatei enthält nur die Datensatztypen A-1 und A-2 (siehe [Abschnitt "Verwen](#page-50-0)[dung von Datensatztypen \(Layout der Datensätze\)" auf Seite 51](#page-50-0)). Diese Dateien müssen auf PostScript-Druckern, die mit dem Druckertyp 9000-PS definiert worden sind, mit dem Parameter DOCUMENT-FORMAT=\*TEXT des Kommandos PRINT-DOCUMENT ausgedruckt werden.

PostScript-Dateien

Eine PostScript-Datei enthält PostScript-Kommandos und folgt der PostScript-Dokument-Codierungskonvention. Diese Dateien müssen auf PostScript-Druckern, die mit dem Druckertyp 9000-PS definiert wurden, mit dem Parameter DOCUMENT-FORMAT=\*SPECIAL-FORMAT(LINE-SPACING=1) des Kommandos PRINT-DOCUMENT ausgedruckt werden.

### **Teile einer PostScript-Datei ausdrucken**

Mit den Parametern FROM und TO im Kommando PRINT-DOCUMENT können Sie RSO anweisen, eine PostScript-Datei nur teilweise auszudrucken.

Damit RSO eine PostScript-Datei teilweise ausdrucken kann, muss diese Datei den Minimalforderungen der PostScript-Dokumenten-Struktur-Konvention entsprechen. Diese Forderung muss auch erfüllt sein, wenn RSO nach einer Störung während des Druckens sicher wieder aufsetzen soll.

- 1. Eine PostScript-Datei enthält zwei Teile. Den PostScript-Prolog, der notwendige Definitionen für das Dokumenten-Script enthält, und dem Dokumenten-Script, das die Beschreibung der zu druckenden Seiten enthält. Der PostScript-Prolog ist kein RSO-Prolog, sondern ist Teil der zu druckenden Datei und wird beim Erzeugen eines PostScript-Dokuments in dieses eingebunden.
- 2. Das Dokumenten-Script beschreibt die zu druckenden Seiten eines PostScript-Dokuments. Dabei nutzt es die Definitionen des PostScript-Prologs. Die Beschreibung jeder zu druckenden Seite sollte die Zeichenkette c'%%Page:' als erste Zeichen enthalten.
- 3. Die erste Zeichenkette c'%%Page:', die in der zu druckenden Datei gefunden wird, markiert das Ende des PostScript-Prologs und den Beginn der ersten zu druckenden Seite.

PostScript-Dateien, die automatisch von großen UNIX-System- oder PC-Anwendungen erzeugt wurden, erfüllen immer die Minimalforderungen der PostScript-Dokumenten-Struktur-Konvention. Daher können Teile solcher Dateien leicht mit PRINT-DOCUMENT-Operanden DOCUMENT-PART(\*OUTPUT-PART=\*RANGE/\*LAST). Der PostScript-Prolog wird in jedem Fall an den Drucker gesendet, auch dann, wenn \*OUTPUT-PART=\*RANGE oder \*LAST benutzt wurde.

### **Anschlussarten**

Anschlussarten des Druckers 9000-PS, die von RSO unterstützt werden (Operand ACCESS-TYPE bei ADD-SPOOL-DEVICE siehe Handbuch "[SPSERVE \(BS2000/OSD\)](#page-721-0)"):

LPD, TACLAN

Generierungsbeispiel im Abschnitt "Beispiel für die PDN-Generierung eines RSO-Druckers [mit Anschlussart TACLAN" auf Seite 683](#page-682-1).

#### **Zeichensatzunterstützung**

Ein RSO-Font bezieht sich auf einen 256-Zeichen-String, der von der Systembetreuung definiert werden kann. Mit RSOSERVE kann er von der Systembetreuung oder einem RSO-Geräteverwalter einem oder mehreren Zeichensätzen zugewiesen werden.

Für PostScript-Drucker, die über den Druckertyp 9000-PS angesprochen werden, können RSO-Fonts definiert werden, indem der PostScript-Name des gewünschten Zeichensatzes in dem 256-Zeichen-String eingetragen wird. Entsprechend der Vorgabe von PostScript benutzt RSO die Schriftart 'Courier' als Standardschrift. Wenn Sie z.B. den Text halbfett und kursiv in der Schriftart 'Times' drucken möchten, tragen Sie im RSO-Font 'Times-BoldItalic' ein.

## **VTSU-Codes**

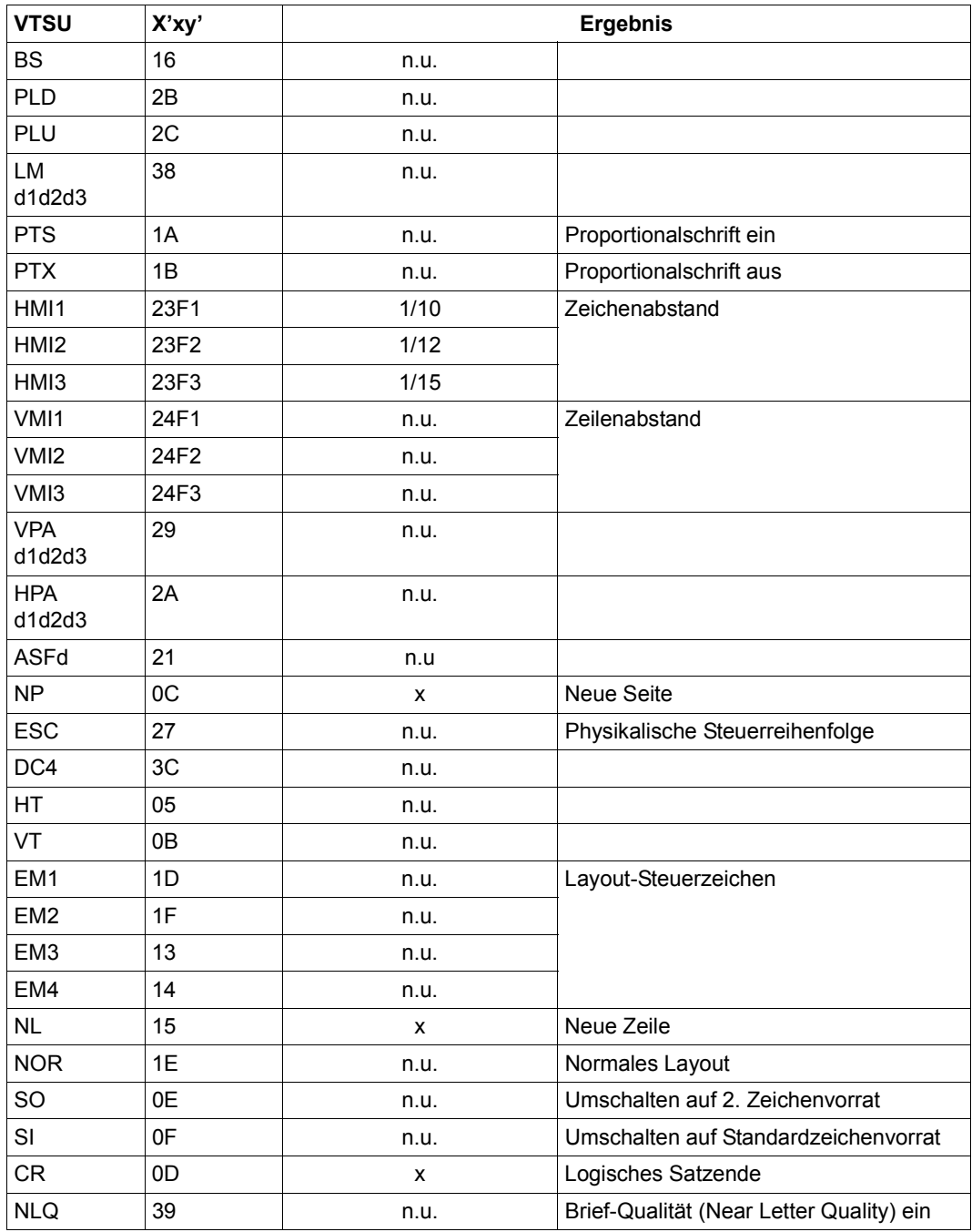
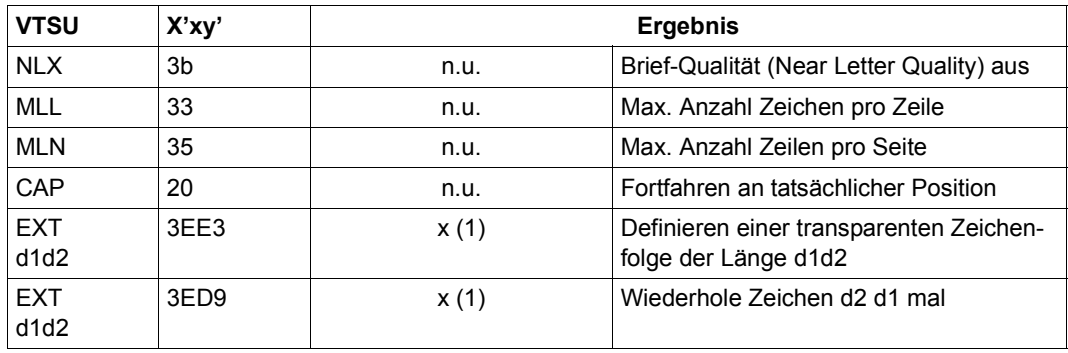

- x: Von RSO für diesen Druckertyp unterstützt.
- n.u.: Von diesem Druckertyp nicht unterstützt.
- (1) VTSU-Code EXIT ist nur anwendbar, wenn über die OLTP-Schnittstelle gedruckt wird. In allen anderen Fällen wird der Code ignoriert.

Nachfolgende Tabelle zeigt für den Druckertyp 9000-PS alle Druckerfunktionen, die implizit von RSO unterstützt werden (durch VTSU-Codes, PRINT-DOCUMENT-Kommando, Gerätedefinition, Formulardefinition und Zeichensatz-Definition).

Die anderen Druckerfunktionen werden nicht von RSO unterstützt. Sie können vom Benutzer jedoch auf eigene Verantwortung verwendet werden. Er kann Druckerfunktionen mit PostScript-Kommandos innerhalb seiner Benutzer-Datei, in PROLOG- bzw. EPILOG-Dateien und in einem RSO-Zeichensatz aufrufen, sollte aber die Strukturkonventionen für PostScript-Dokumente beachten.

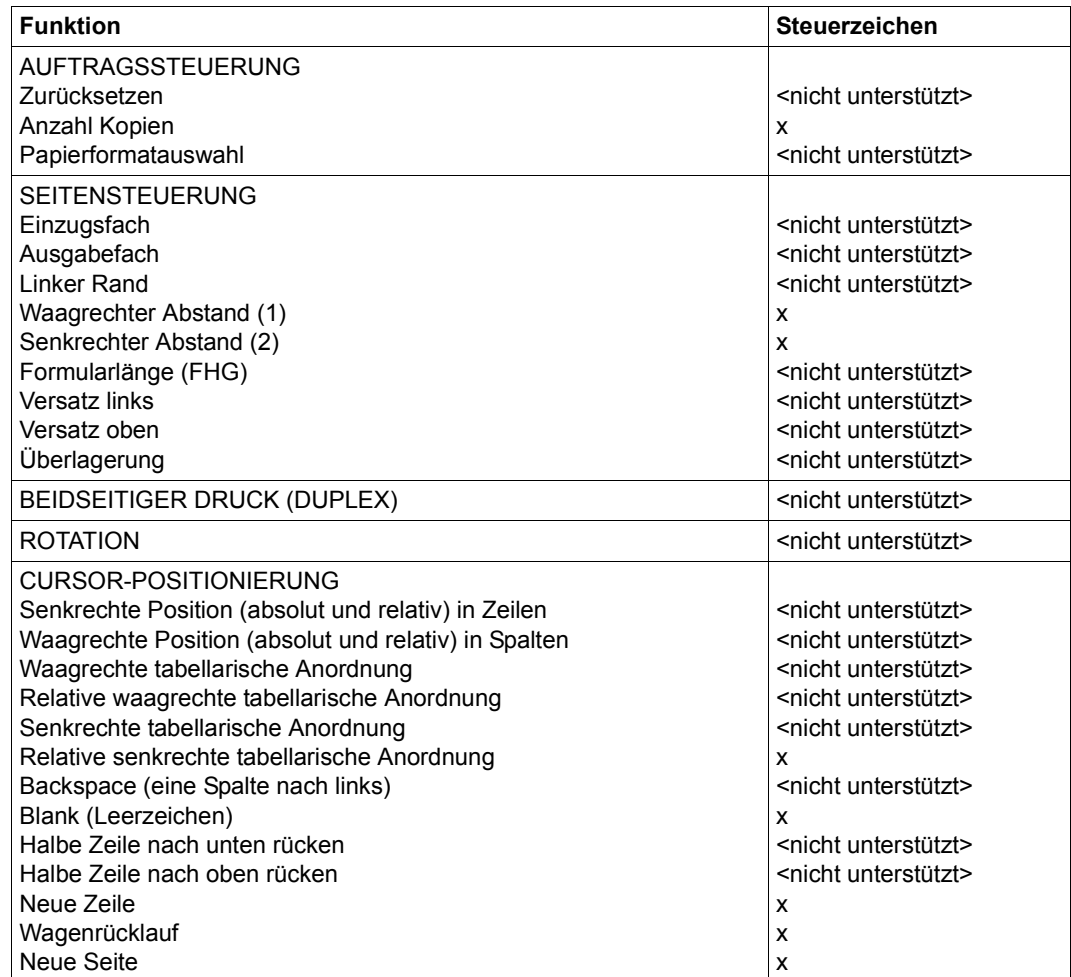

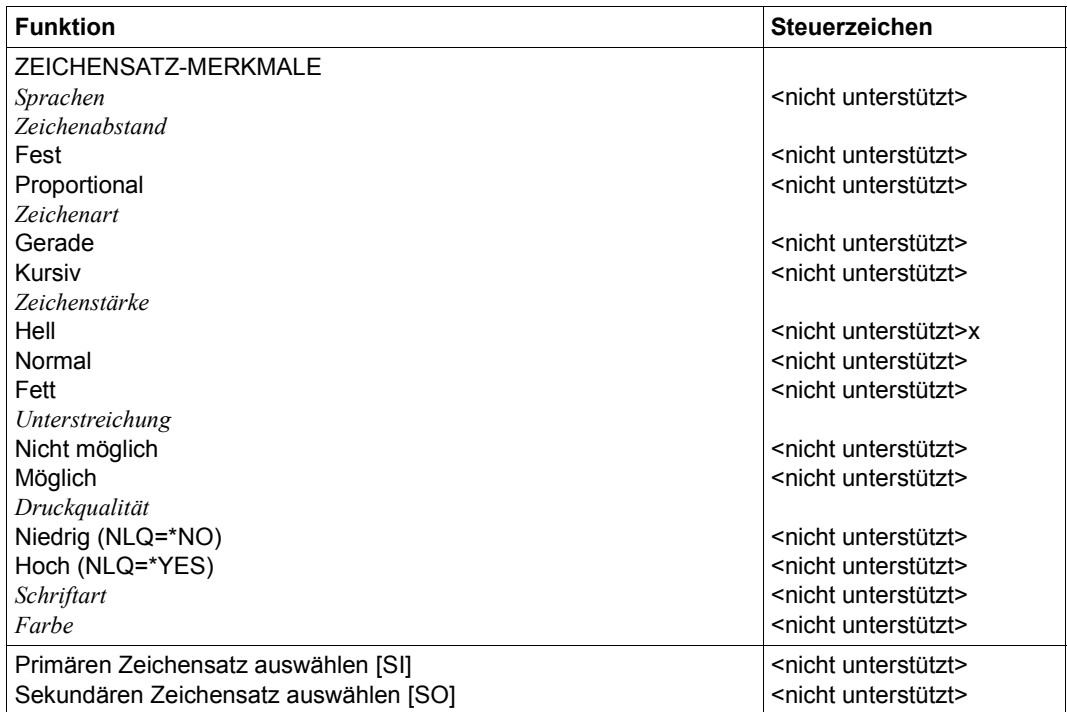

- (1) Der waagrechte Abstand bestimmt die Zeichengröße in Breite und Höhe. Der Wert wird aus dem CPI-Wert des Zeichensatzes (SPSERVE-Anweisung ADD-SPOOL-CHARACTER-SET) oder aus dem VTSU-Code HMI berechnet.
- (2) Der senkrechte Abstand bestimmt den Abstand zwischen den Zeilen. Er wird aus dem Zeilenabstand aus der Formulardefinition, aus dem definierten LOOP-Satz oder aus dem VTSU-Code VMI berechnet.

# **9000-EPFX-REMOTE-PRINTER**

Der Drucker 9000-EPFX ist ein generischer Druckertyp, der genutzt werden kann, um EPSON-FX-kompatible Drucker anzusprechen, zu denen kein RSO-Gerätetyp existiert.

## **Anschlussarten**

Anschlussarten des Druckers 9000-EPFX, die von RSO unterstützt werden (Operand ACCESS-TYPE bei ADD-SPOOL-DEVICE siehe Handbuch "[SPSERVE \(BS2000/OSD\)](#page-721-0)"):

#### LPD, TACLAN

Generierungsbeispiel im Abschnitt "Beispiel für die PDN-Generierung eines RSO-Druckers [mit Anschlussart TACLAN" auf Seite 683](#page-682-0)

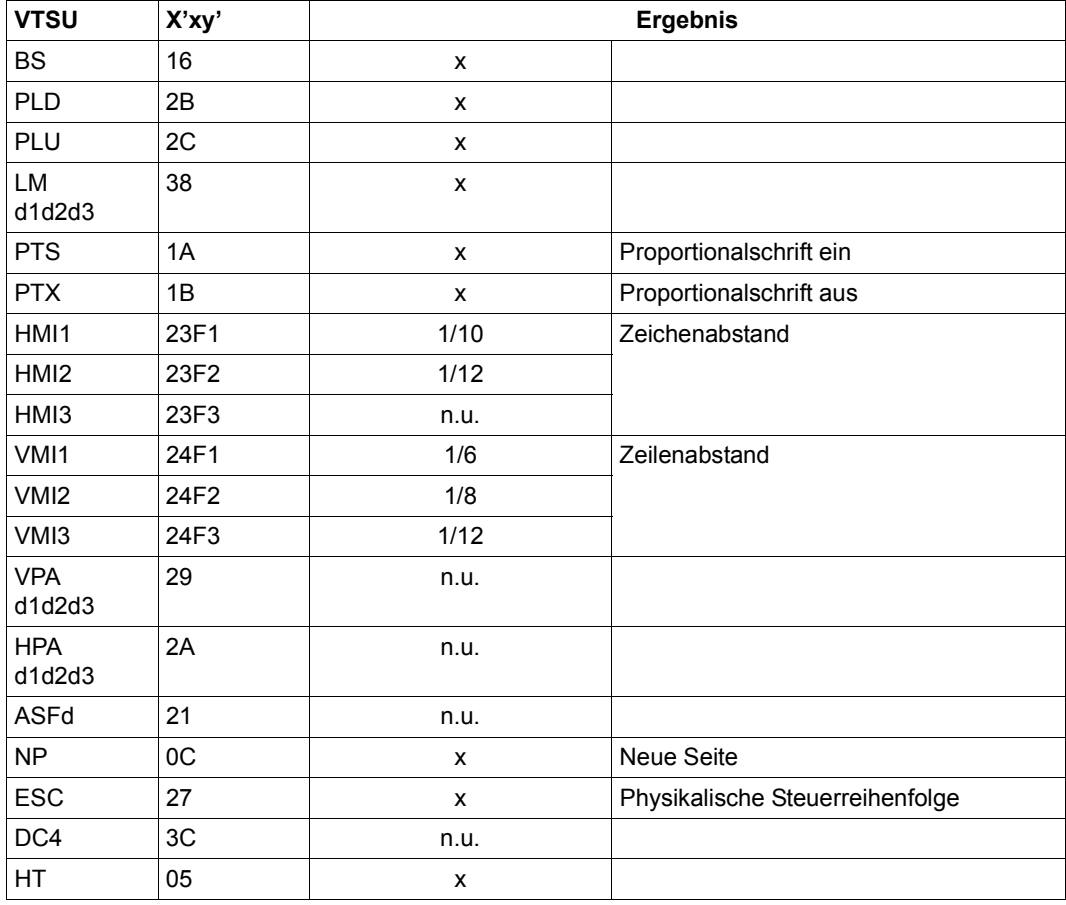

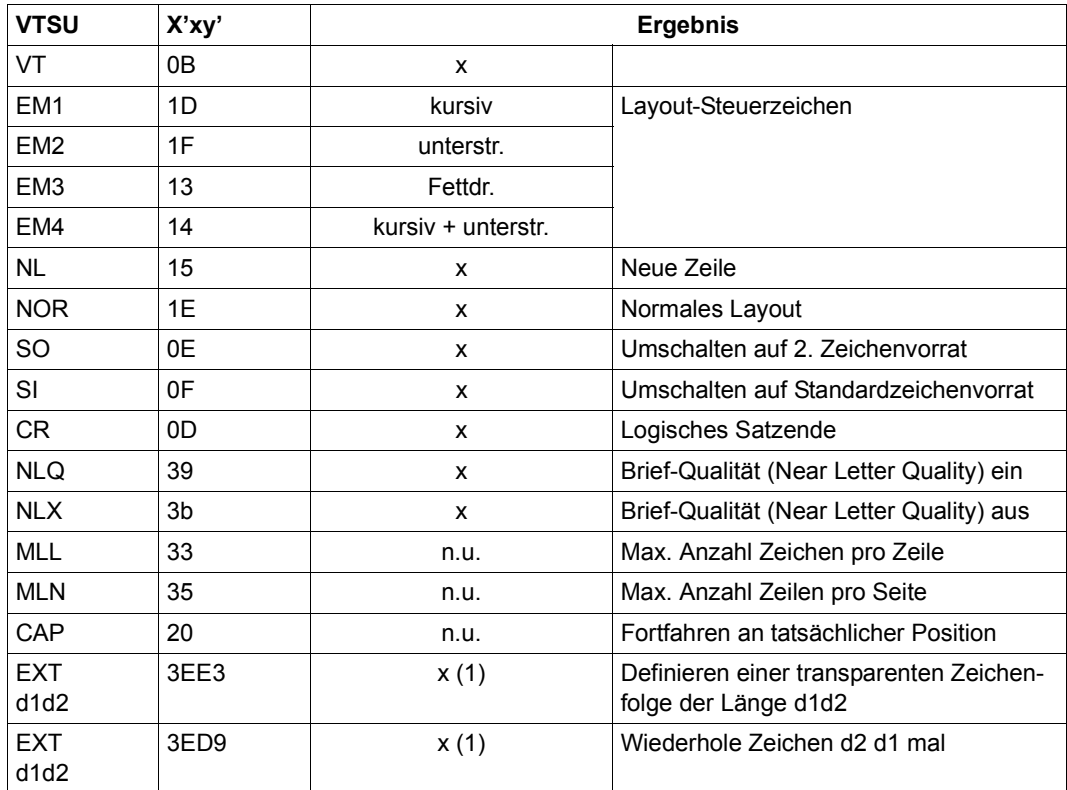

- x: Von RSO für diesen Druckertyp unterstützt.
- n.u.: Von diesem Druckertyp nicht unterstützt.
- (1) VTSU-Code EXIT ist nur anwendbar, wenn über die OLTP-Schnittstelle gedruckt wird. In allen anderen Fällen wird der Code ignoriert.

Nachfolgende Tabelle zeigt für den Druckertyp 9000-EPFX alle Druckerfunktionen, die implizit von RSO unterstützt werden (durch VTSU-Codes, PRINT-DOCUMENT-Kommando, Gerätedefinition, Formulardefinition und Zeichensatz-Definition).

Die anderen Druckerfunktionen werden nicht von RSO unterstützt. Sie können vom Benutzer jedoch auf eigene Verantwortung verwendet werden. Er kann Drucker-Steuerzeichenfolgen innerhalb seiner Benutzer-Datei definieren. Dann darf jedoch nicht LINE-SPACING= \*NO/\*BY-EBCDIC-CONTROL/\*BY-IBM-CONTROL/\*BY-ASA-CONTROL angegeben werden, da bei diesen Operanden Zeichen unter X'40' durch Leerzeichen ersetzt werden. Der Benutzer kann auch Druckerfunktionen in einer PROLOG-Datei definieren.

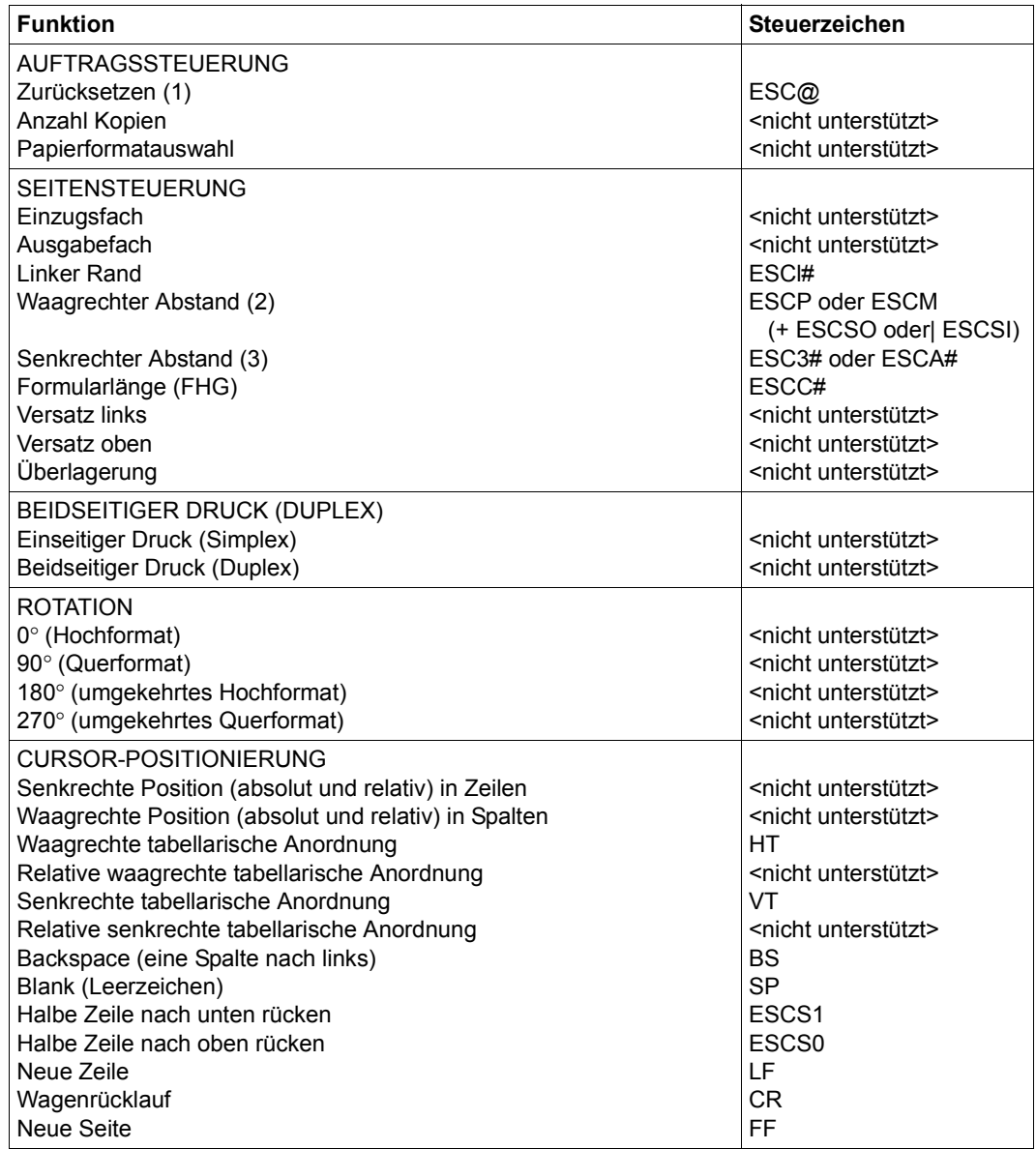

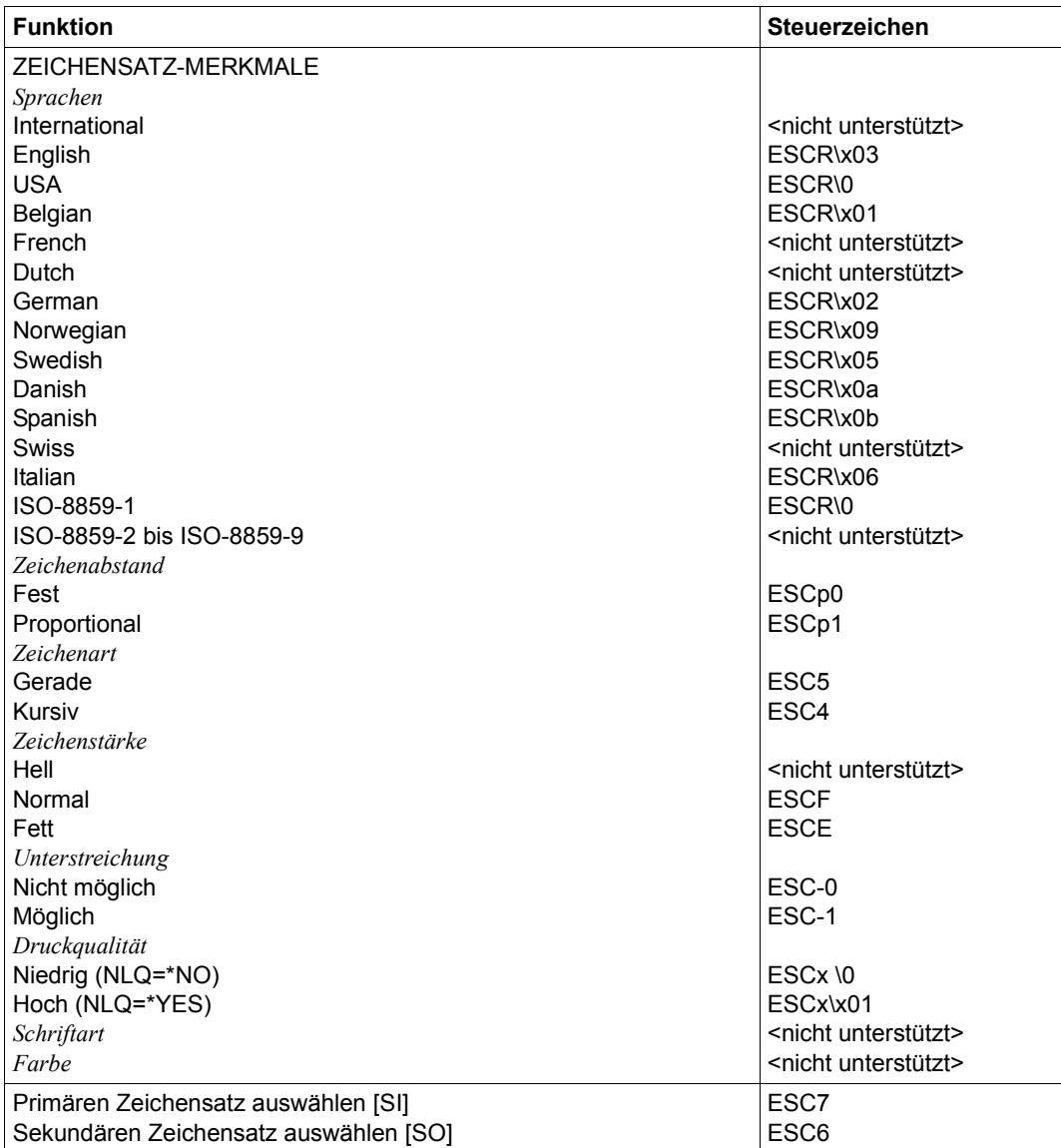

- (1) Die Funktion "Zurücksetzen" wird am Anfang und am Ende jedes Auftrags durchgeführt, wenn bei der Gerätedefinition mit ADD-SPOOL-DEVICE der Operand RESET= \*YES angegeben wurde.
- (2) Der waagrechte Abstand bestimmt den Abstand zwischen den Zeichen. Der Wert wird aus dem CPI-Wert des Zeichensatzes (SPSERVE-Anweisung ADD-SPOOL-CHARACTER-SET) oder aus dem VTSU-Code HMI berechnet.
- (3) Der senkrechte Abstand bestimmt den Abstand zwischen den Zeilen. Er wird aus dem Zeilenabstand aus der Formulardefinition, aus dem definierten LOOP-Satz oder aus dem VTSU-Code VMI berechnet.

# **9000-EPLQ-REMOTE-PRINTER**

Der Drucker 9000-EPLQ ist ein generischer Druckertyp, der genutzt werden kann, um EPSON-LQ-kompatible Drucker anzusprechen, zu denen kein RSO-Gerätetyp existiert.

## **Anschlussarten**

Anschlussarten des Druckers 9000-EPLQ, die von RSO unterstützt werden (Operand ACCESS-TYPE bei ADD-SPOOL-DEVICE siehe Handbuch "[SPSERVE \(BS2000/OSD\)](#page-721-1)"):

## LPD, TACLAN

Generierungsbeispiel im Abschnitt "Beispiel für die PDN-Generierung eines RSO-Druckers [mit Anschlussart TACLAN" auf Seite 683](#page-682-1).

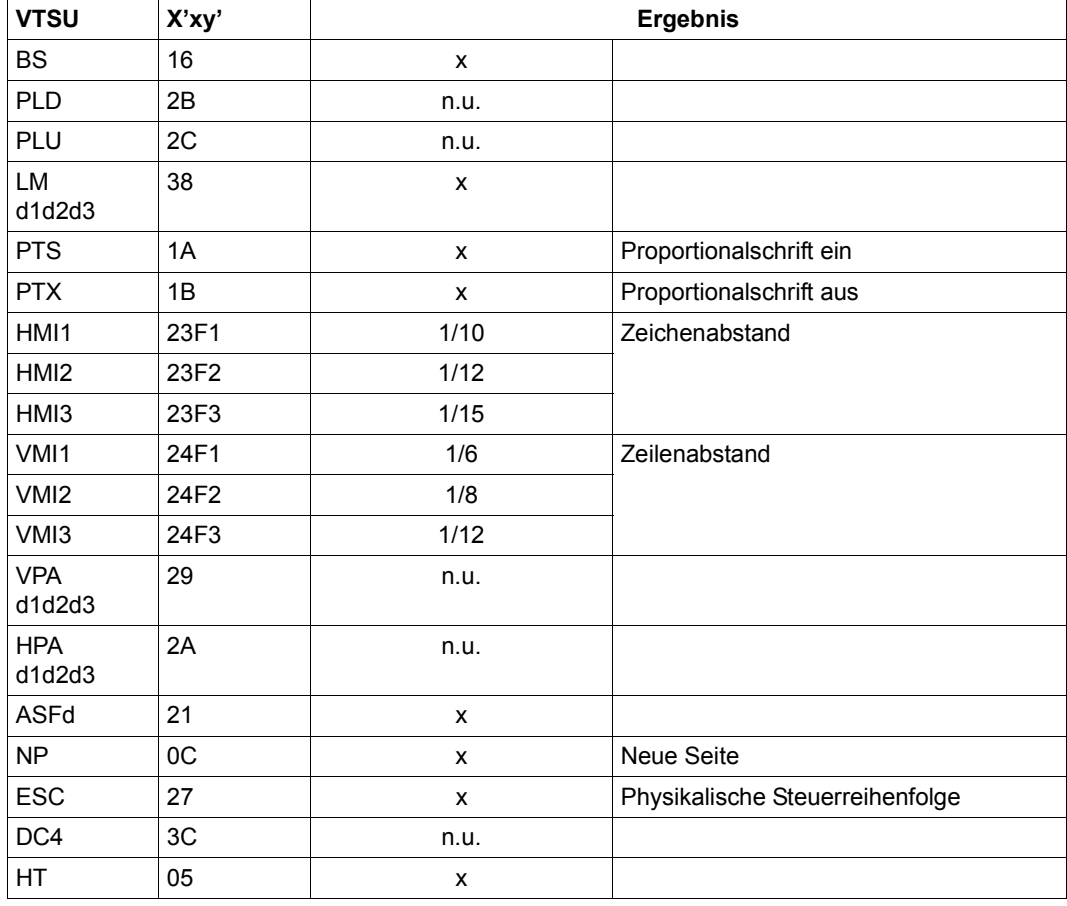

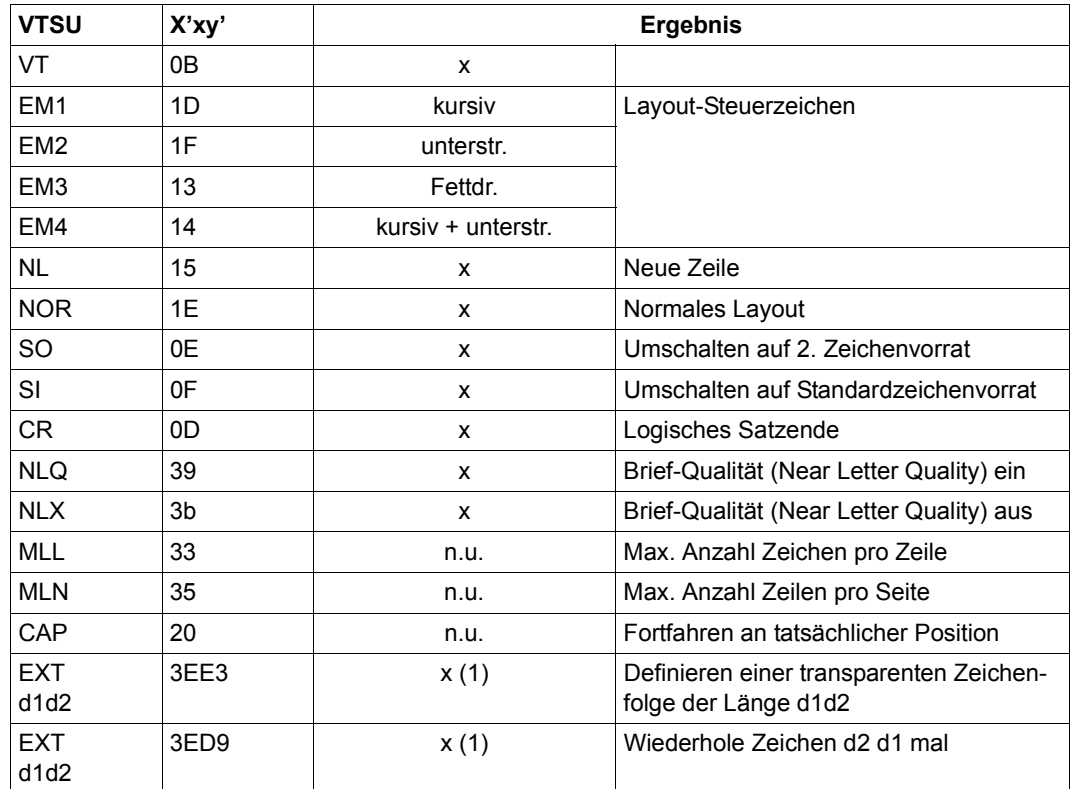

- x: Von RSO für diesen Druckertyp unterstützt.
- n.u.: Von diesem Druckertyp nicht unterstützt.
- (1) VTSU-Code EXIT ist nur anwendbar, wenn über die OLTP-Schnittstelle gedruckt wird. In allen anderen Fällen wird der Code ignoriert.

Nachfolgende Tabelle zeigt für den Druckertyp 9000-EPLQ alle Druckerfunktionen, die implizit von RSO unterstützt werden (durch VTSU-Codes, PRINT-DOCUMENT-Kommando, Gerätedefinition, Formulardefinition und Zeichensatz-Definition).

Die anderen Druckerfunktionen werden nicht von RSO unterstützt. Sie können vom Benutzer jedoch auf eigene Verantwortung verwendet werden. Er kann Drucker-Steuerzeichenfolgen innerhalb seiner Benutzer-Datei definieren. Dann darf jedoch nicht LINE-SPACING= \*NO/\*BY-EBCDIC-CONTROL/\*BY-IBM-CONTROL/\*BY-ASA-CONTROL angegeben werden, da bei diesen Operanden Zeichen unter X'40' durch Leerzeichen ersetzt werden. Der Benutzer kann auch Druckerfunktionen in einer PROLOG/EPILOG-Datei definieren.

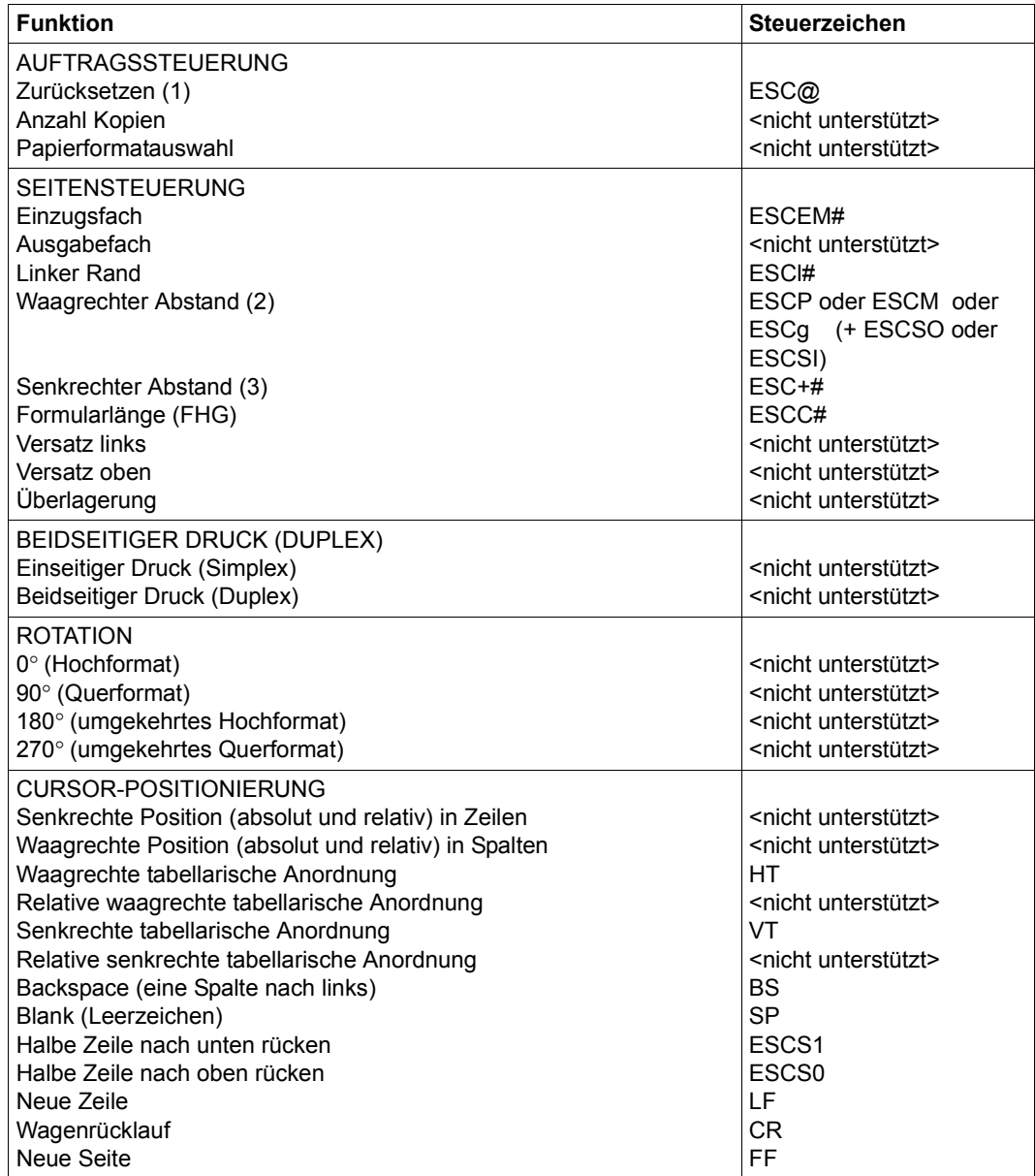

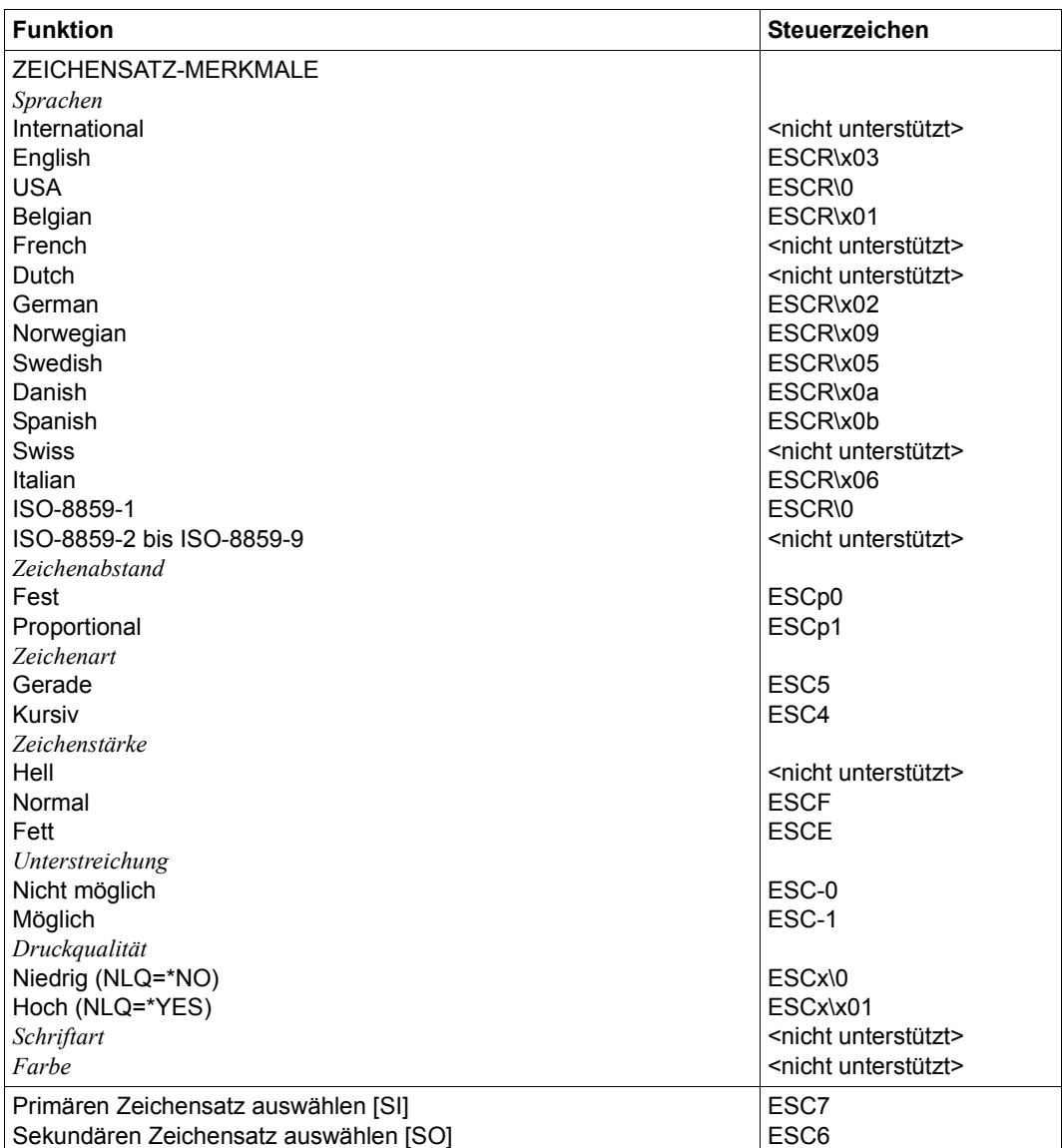

- (1) Die Funktion "Zurücksetzen" wird am Anfang und am Ende jedes Auftrags durchgeführt, wenn bei der Gerätedefinition mit ADD-SPOOL-DEVICE der Operand RESET= \*YES angegeben wurde.
- (2) Der waagrechte Abstand bestimmt den Abstand zwischen den Zeichen. Der Wert wird aus dem CPI-Wert des Zeichensatzes (SPSERVE-Anweisung ADD-SPOOL-CHARACTER-SET) oder aus dem VTSU-Code HMI berechnet.
- (3) Der senkrechte Abstand bestimmt den Abstand zwischen den Zeilen. Er wird aus dem Zeilenabstand aus der Formulardefinition, aus dem definierten LOOP-Satz oder aus dem VTSU-Code VMI berechnet.

## **9000-EPSQ-REMOTE-PRINTER**

Der Drucker 9000-EPSQ ist ein generischer Druckertyp, der genutzt werden kann, um EPSON-SQ-kompatible Drucker anzusprechen, zu denen kein RSO-Gerätetyp existiert.

#### **Anschlussarten**

Anschlussarten des Druckers 9000-EPSQ, die von RSO unterstützt werden (Operand ACCESS-TYPE bei ADD-SPOOL-DEVICE siehe Handbuch "[SPSERVE \(BS2000/OSD\)](#page-721-0)"):

#### LPD, TACLAN

Generierungsbeispiel im Abschnitt "Beispiel für die PDN-Generierung eines RSO-Druckers [mit Anschlussart TACLAN" auf Seite 683](#page-682-0).

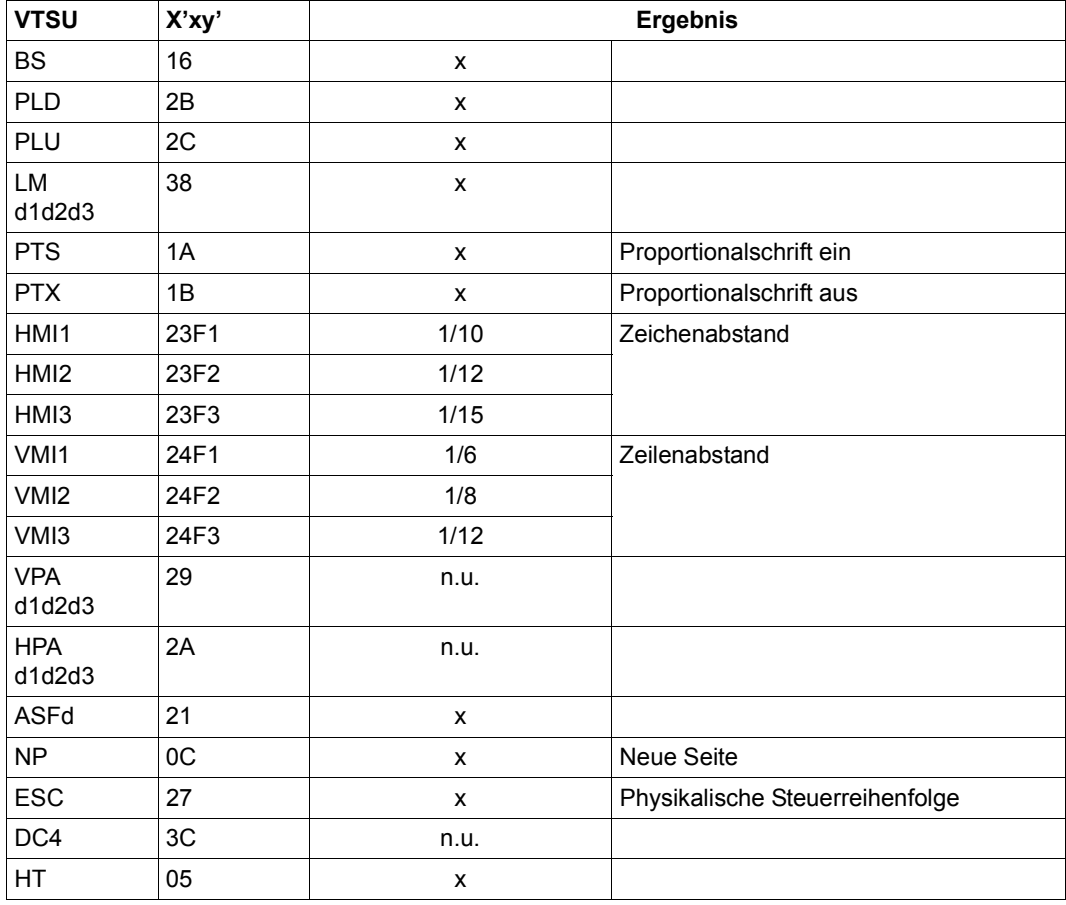

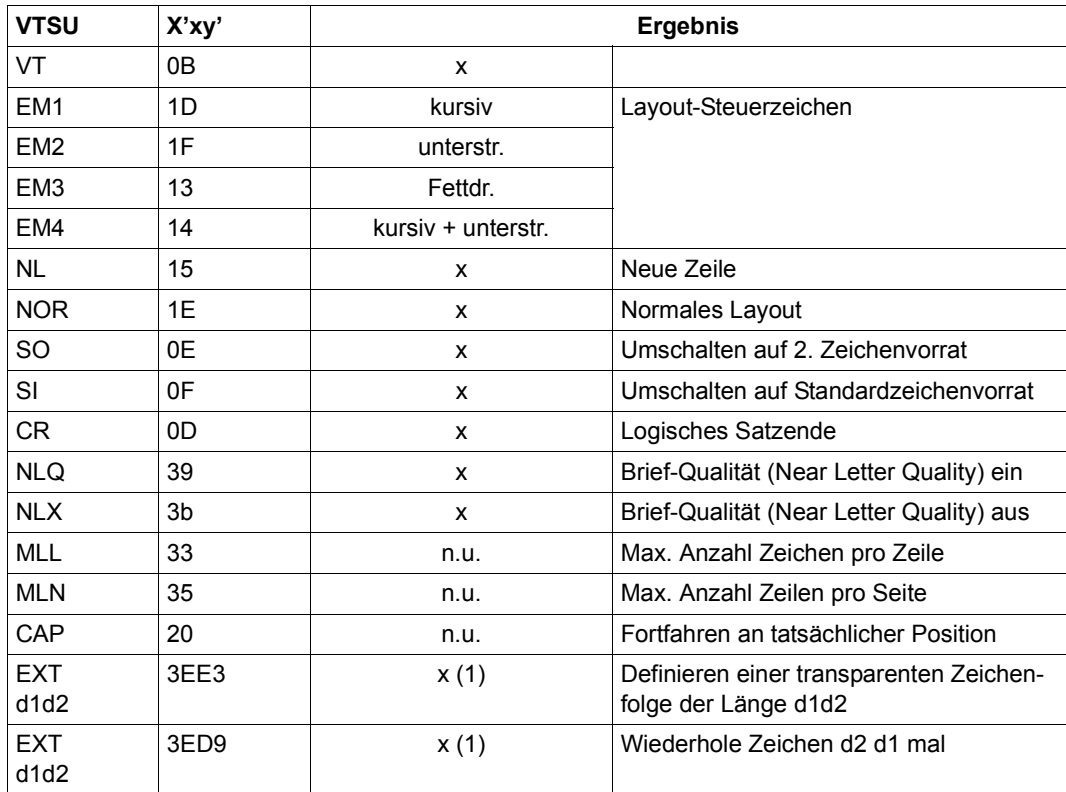

- x: Von RSO für diesen Druckertyp unterstützt.
- n.u.: Von diesem Druckertyp nicht unterstützt.
- (1) VTSU-Code EXIT ist nur anwendbar, wenn über die OLTP-Schnittstelle gedruckt wird. In allen anderen Fällen wird der Code ignoriert.

Nachfolgende Tabelle zeigt für den Druckertyp 9000-EPSQ alle Druckerfunktionen, die implizit von RSO unterstützt werden (durch VTSU-Codes, PRINT-DOCUMENT-Kommando, Gerätedefinition, Formulardefinition und Zeichensatz-Definition).

Die anderen Druckerfunktionen werden nicht von RSO unterstützt. Sie können vom Benutzer jedoch auf eigene Verantwortung verwendet werden. Er kann Drucker-Steuerzeichenfolgen innerhalb seiner Benutzer-Datei definieren. Dann darf jedoch nicht LINE-SPACING= \*NO/\*BY-EBCDIC-CONTROL/\*BY-IBM-CONTROL/\*BY-ASA-CONTROL angegeben werden, da bei diesen Operanden Zeichen unter X'40' durch Leerzeichen ersetzt werden. Der Benutzer kann auch Druckerfunktionen in einer PROLOG/EPILOG-Datei definieren.

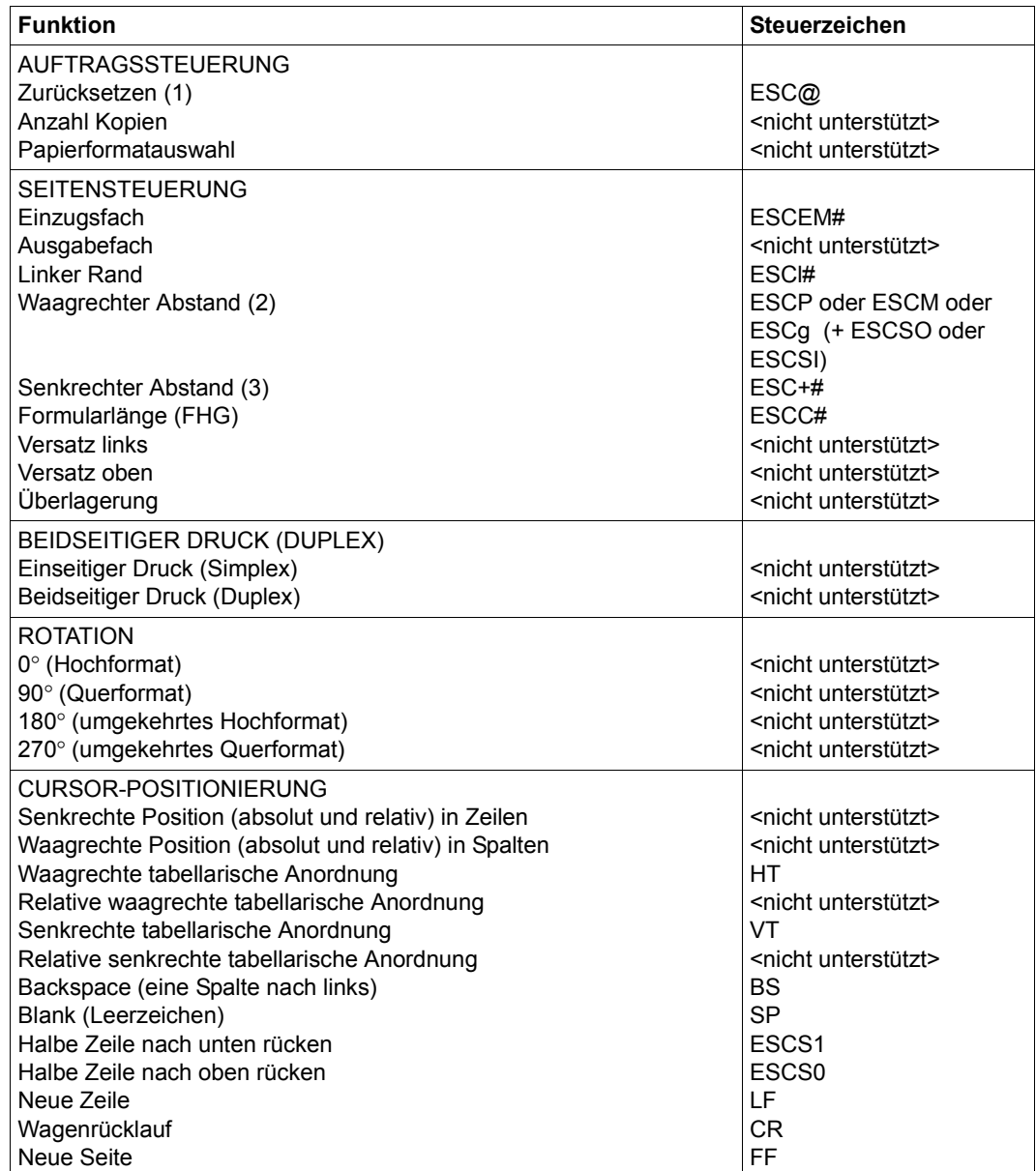

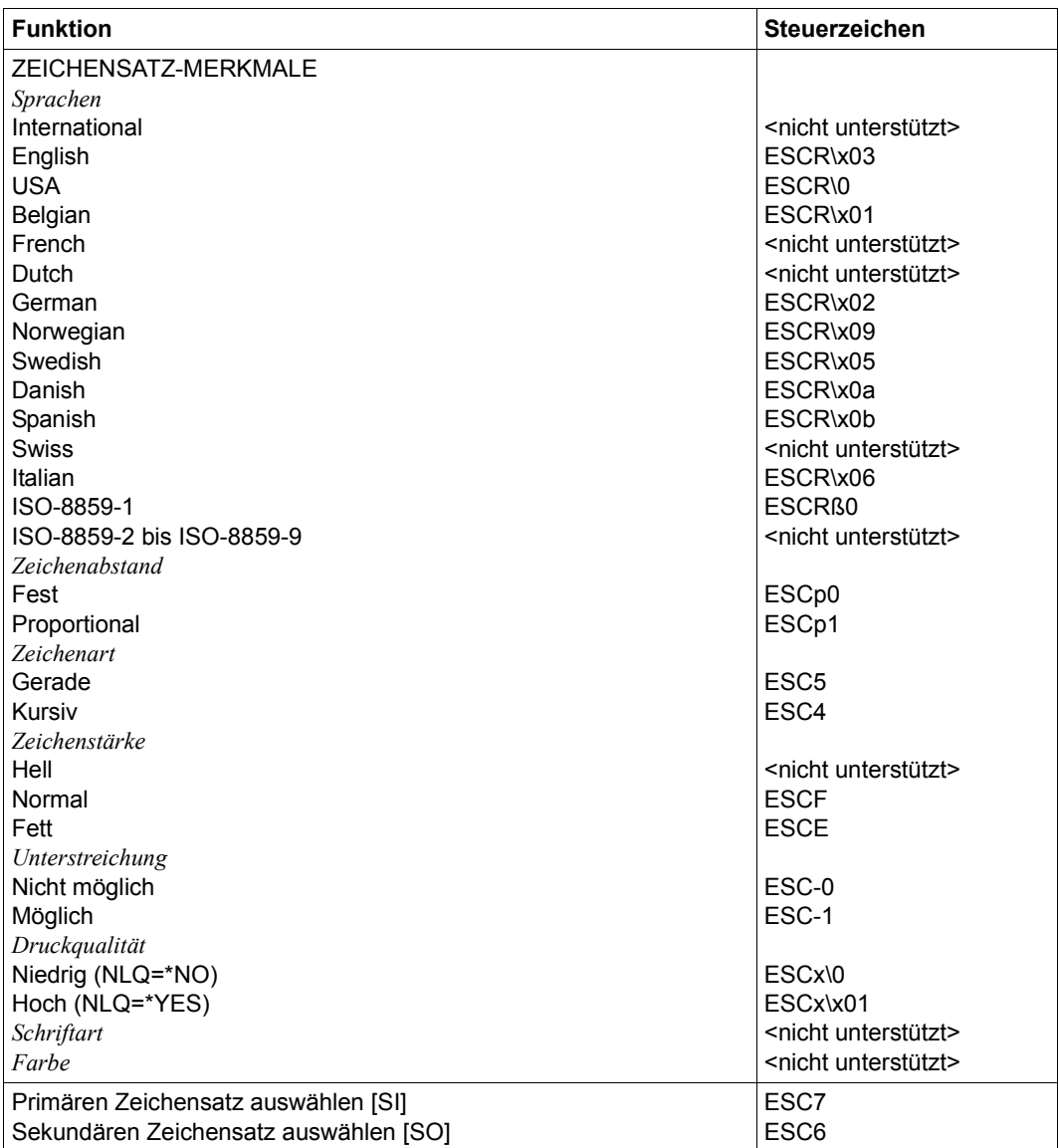

- (1) Die Funktion "Zurücksetzen" wird am Anfang und am Ende jedes Auftrags durchgeführt, wenn bei der Gerätedefinition mit ADD-SPOOL-DEVICE der Operand RESET= \*YES angegeben wurde.
- (2) Der waagrechte Abstand bestimmt den Abstand zwischen den Zeichen. Der Wert wird aus dem CPI-Wert des Zeichensatzes (SPSERVE-Anweisung ADD-SPOOL-CHARACTER-SET) oder aus dem VTSU-Code HMI berechnet.
- (3) Der senkrechte Abstand bestimmt den Abstand zwischen den Zeilen. Er wird aus dem Zeilenabstand aus der Formulardefinition, aus dem definierten LOOP-Satz oder aus dem VTSU-Code VMI berechnet.

# **9001-REMOTE-PRINTER**

## **Anschlussarten**

Anschlussarten des 9001, die von RSO unterstützt werden (Operand ACCESS-TYPE bei ADD-SPOOL-DEVICE siehe Handbuch "[SPSERVE \(BS2000/OSD\)](#page-721-1)"):

DIRECT, HARDCOPY, PC, HARDCOPY-9751, TACLAN, LPD

Generierungsbeispiel im Abschnitt "Beispiel für die PDN-Generierung eines RSO-Druckers [mit Anschlussart TACLAN" auf Seite 683](#page-682-1).

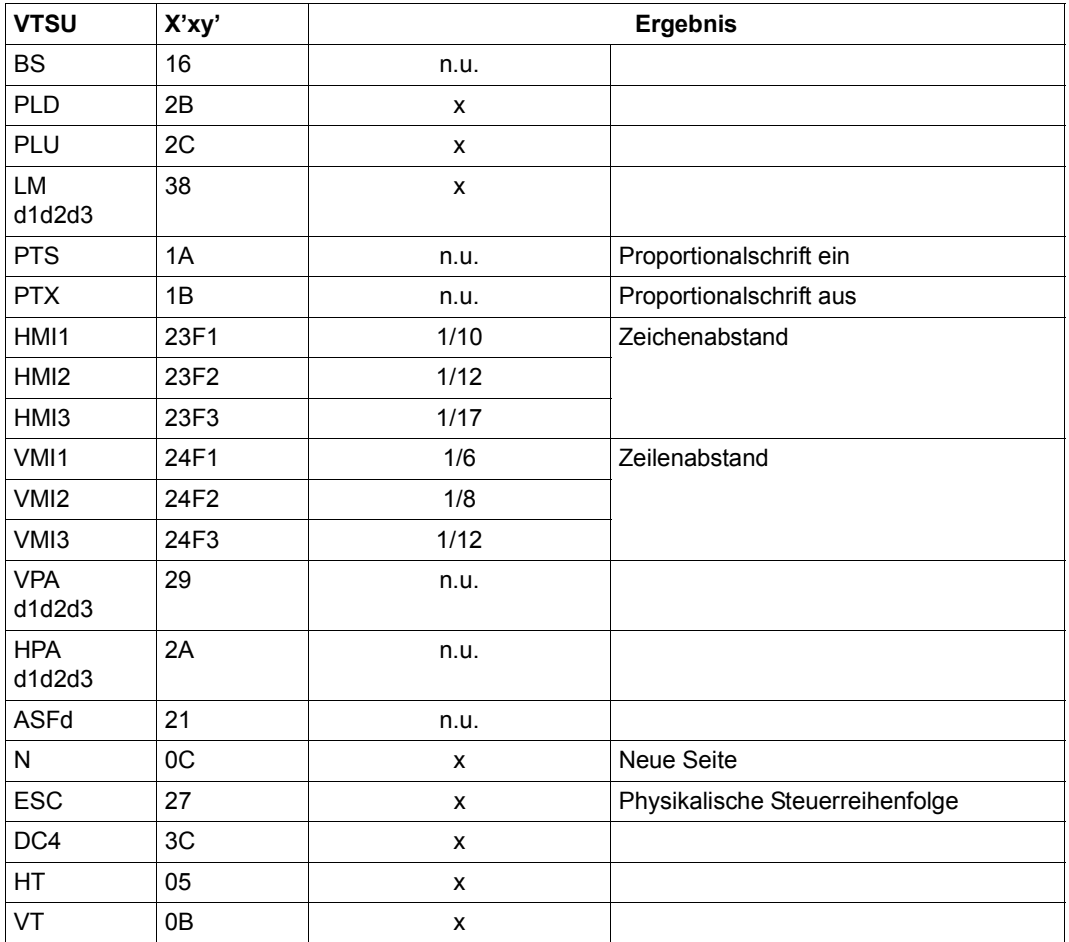

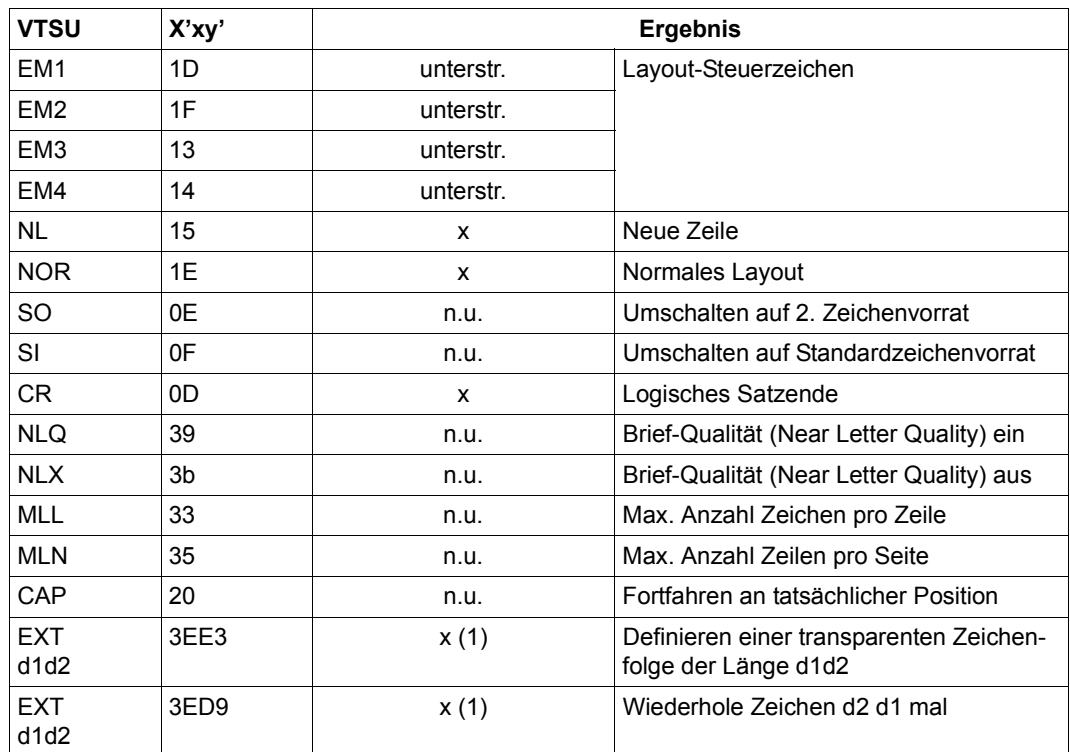

- x: Von RSO für diesen Druckertyp unterstützt.
- n.u.: Von diesem Druckertyp nicht unterstützt.
- (1) VTSU-Code EXIT ist nur anwendbar, wenn über die OLTP-Schnittstelle gedruckt wird. In allen anderen Fällen wird der Code ignoriert.

Nachfolgende Tabelle zeigt für den Druckertyp 9001 alle Druckerfunktionen, die implizit von RSO unterstützt werden (durch VTSU-Codes, PRINT-DOCUMENT-Kommando, Gerätedefinition, Formulardefinition und Zeichensatz-Definition).

Die anderen Druckerfunktionen werden nicht von RSO unterstützt. Sie können vom Benutzer jedoch auf eigene Verantwortung verwendet werden. Er kann Drucker-Steuerzeichenfolgen innerhalb seiner Benutzer-Datei definieren. Dann darf jedoch nicht LINE-SPACING= \*NO/\*BY-EBCDIC-CONTROL/\*BY-IBM-CONTROL/\*BY-ASA-CONTROL angegeben werden, da bei diesen Operanden Zeichen unter X'40' durch Leerzeichen ersetzt werden. Der Benutzer kann auch Druckerfunktionen in einer PROLOG-Datei definieren.

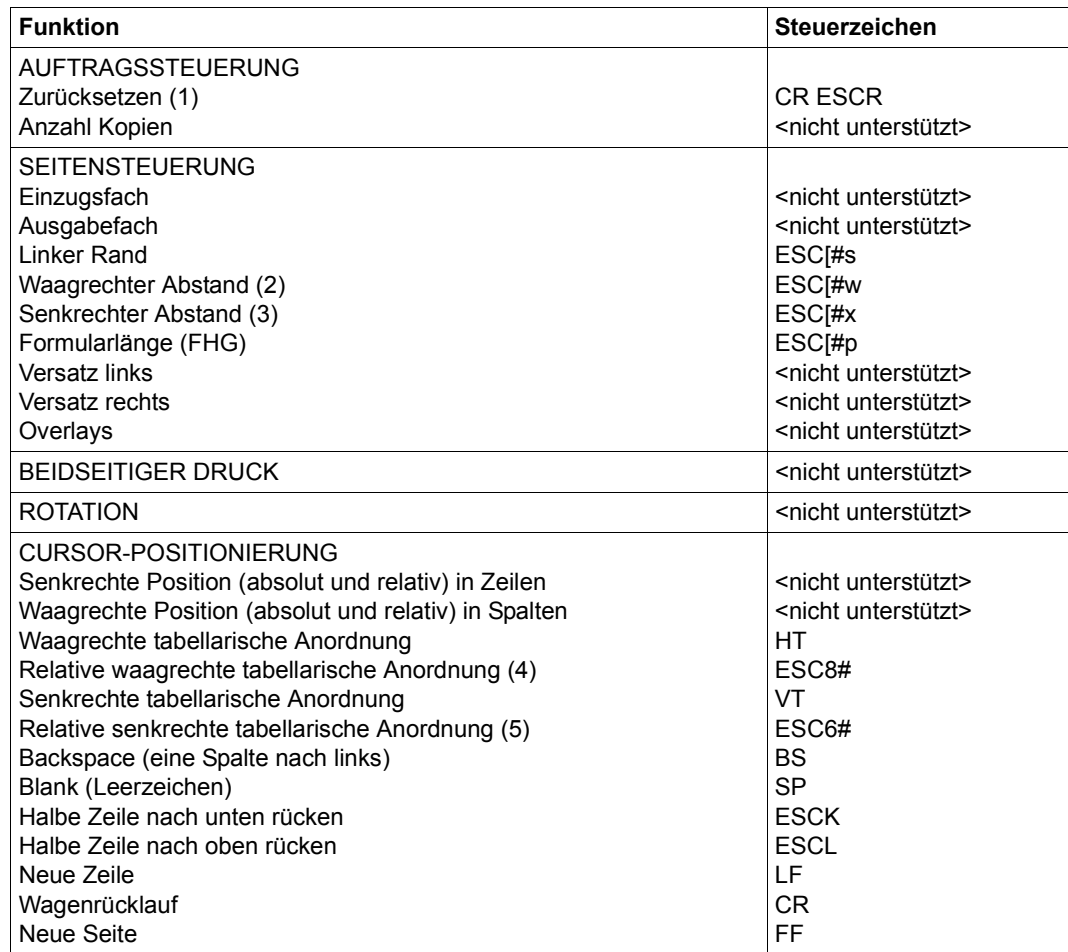

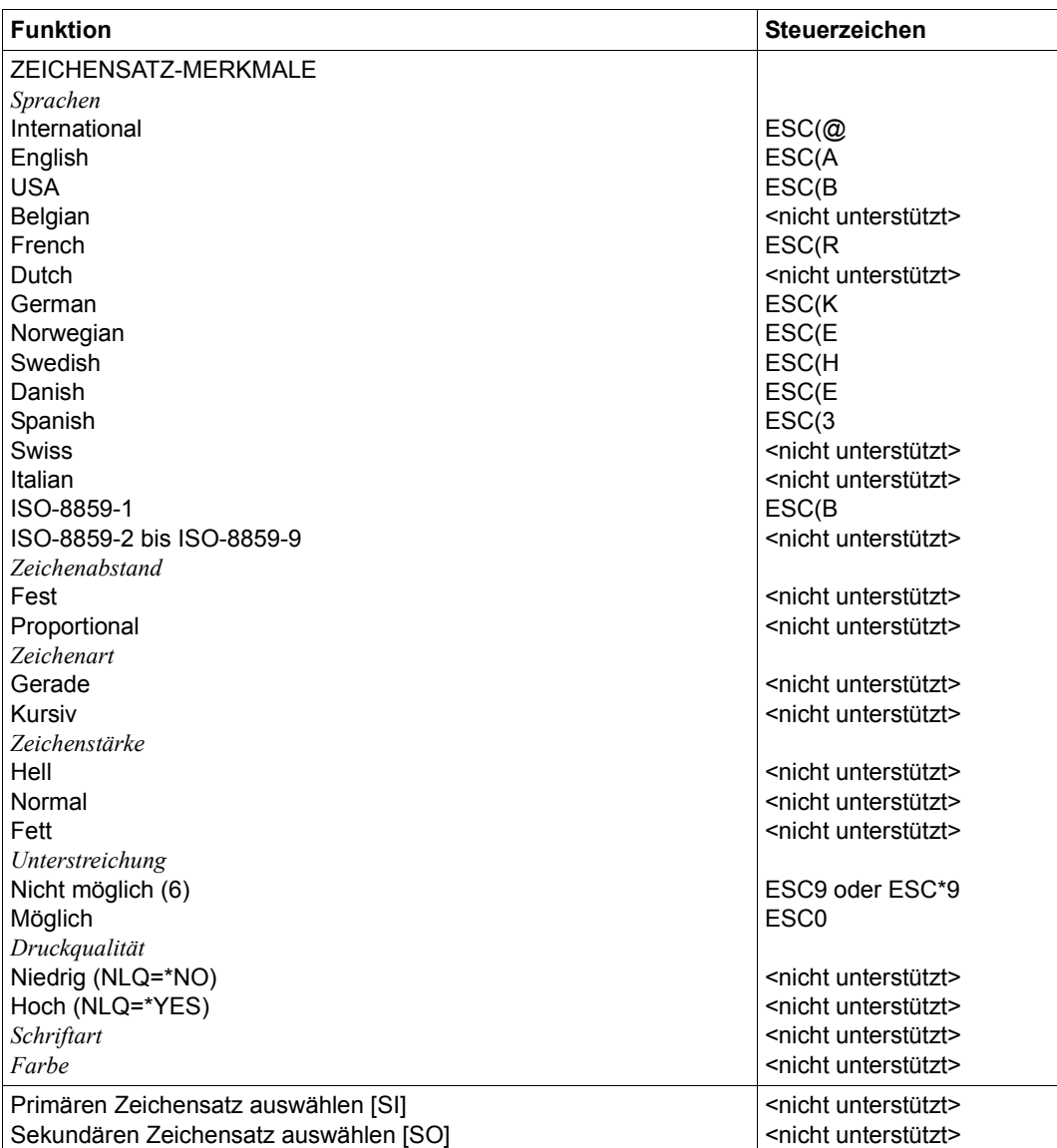

(1) Die Funktion "Zurücksetzen" wird am Anfang und am Ende jedes Auftrags durchgeführt, wenn bei der Gerätedefinition mit ADD-SPOOL-DEVICE der Operand RESET= \*YES angegeben wurde.

- (2) Der waagrechte Abstand bestimmt den Abstand zwischen den Zeichen. Der Wert wird aus dem CPI-Wert des Zeichensatzes (SPSERVE-Anweisung ADD-SPOOL-CHARACTER-SET) oder aus dem VTSU-Code HMI berechnet.
- (3) Der senkrechte Abstand bestimmt den Abstand zwischen den Zeilen. Er wird aus dem Zeilenabstand aus der Formulardefinition, aus dem definierten LOOP-Satz oder aus dem VTSU-Code VMI berechnet.
- (4) Die relative waagrechte tabellarische Anordnung wird dazu verwendet, einige Leerzeichen zu überspringen, wenn BLANK-COMPRESSION=\*YES bei der Gerätedefinition angegeben wurde (in der SPSERVE-Anweisung ADD-SPOOL-DEVICE).
- (5) Die relative senkrechte tabellarische Anordnung wird dazu verwendet, einige Zeilen zu überspringen, wenn LINE-FEED-COMPRESSION=\*YES bei der Gerätedefinition angegeben wurde (in der SPSERVE-Anweisung ADD-SPOOL-DEVICE).
- (6) Das Steuerzeichen ESC\*9 wird gesendet, wenn der 9001-Drucker in der Anschlussart DIRECT oder HARDCOPY angeschlossen ist.
- (7) Die "RESET"-Steuerzeichenfolge (anders als (1)), die vor Deckblatt und Schlussblatt gesendet wird, ist:

```
X'0D274C27BB40C527BBA227BBFB'
CR ESC< ESC[SPE ESC[s ESC[{
```
## **Steuerzeichen, das ein Rücksetzen der Druckerschalter bewirkt**

X'0D27D9' bzw. EBCDIC: CR ESC R

#### *Hinweis*

- Ein 9001-Drucker, der unter 8121-Emulation mit MS-DOS laufen soll, muss als 8121-Drucker definiert werden mit ACCESS=\*DIRECT.
- Ein 9001-Drucker, der unter 8121-Emulation mit UNIX-basiertem Betriebssystem laufen soll, muss als 9001-Drucker definiert werden mit ACCESS=\*PC.
- Diese Emulationen unterstützen nicht die evtl. in der Gerätedefinition angegebene LINE-FEED-COMPRESSION und BLANK-COMPRESSION.

## **Unterstützung der SHIFT-Funktion**

Bei Angabe von LEFT-MARGIN=*n* im Kommando PRINT-DOCUMENT bzw. SHIFT=*n* in der Anweisung ADD-SPOOL-DEVICE wird der Ausgabetext für den Drucker 9001 um jeweils *n* Leerzeichen in der aktuell gültigen Zeichendichte eingerückt.

# **9001-31-REMOTE-PRINTER**

#### **Anschlussarten**

Anschlussarten des 9001-31, die von RSO unterstützt werden (Operand ACCESS-TYPE bei ADD-SPOOL-DEVICE siehe Handbuch "[SPSERVE \(BS2000/OSD\)](#page-721-0)"):

DIRECT, HARDCOPY, PC, HARDCOPY-9751, TACLAN, LPD

Generierungsbeispiel im Abschnitt "Beispiel für die PDN-Generierung eines RSO-Druckers [mit Anschlussart TACLAN" auf Seite 683](#page-682-0).

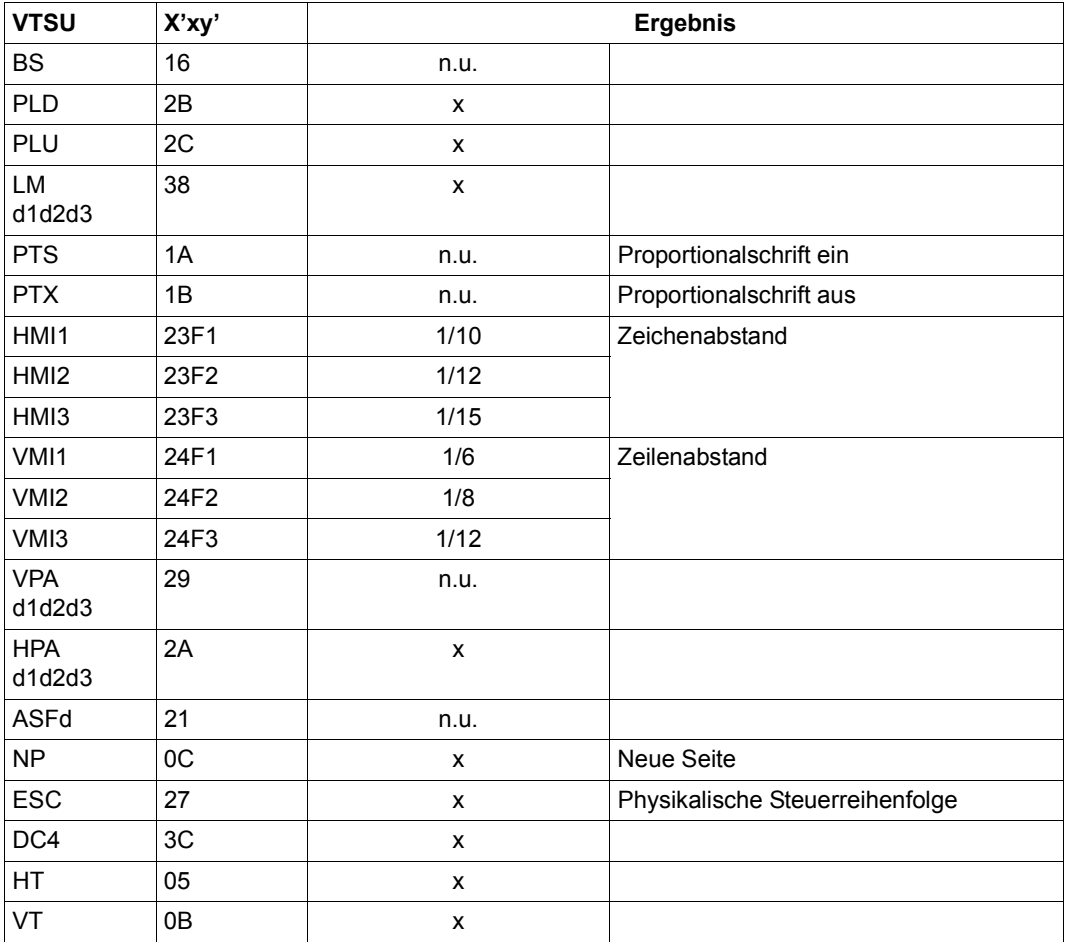

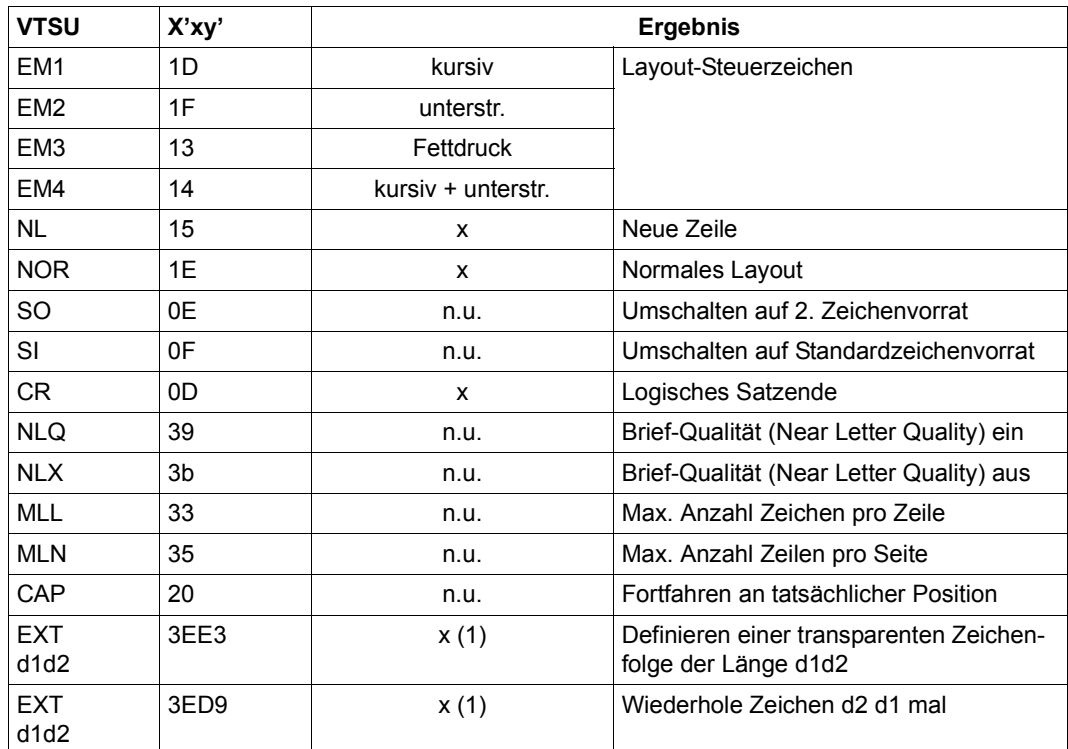

- x: Von RSO für diesen Druckertyp unterstützt.
- n.u.: Von diesem Druckertyp nicht unterstützt.
- (1) VTSU-Code EXIT ist nur anwendbar, wenn über die OLTP-Schnittstelle gedruckt wird. In allen anderen Fällen wird der Code ignoriert.

Nachfolgende Tabelle zeigt für den Druckertyp 9001-31 alle Druckerfunktionen, die implizit von RSO unterstützt werden (durch VTSU-Codes, PRINT-DOCUMENT-Kommando, Gerätedefinition, Formulardefinition und Zeichensatz-Definition).

Die anderen Druckerfunktionen werden nicht von RSO unterstützt. Sie können vom Benutzer jedoch auf eigene Verantwortung verwendet werden. Er kann Drucker-Steuerzeichenfolgen innerhalb seiner Benutzer-Datei definieren. Dann darf jedoch nicht LINE-SPACING= \*NO/\*BY-EBCDIC-CONTROL/\*BY-IBM-CONTROL/\*BY-ASA-CONTROL angegeben werden, da bei diesen Operanden Zeichen unter X'40' durch Leerzeichen ersetzt werden.

Der Benutzer kann auch Druckerfunktionen in einer PROLOG-Datei definieren.

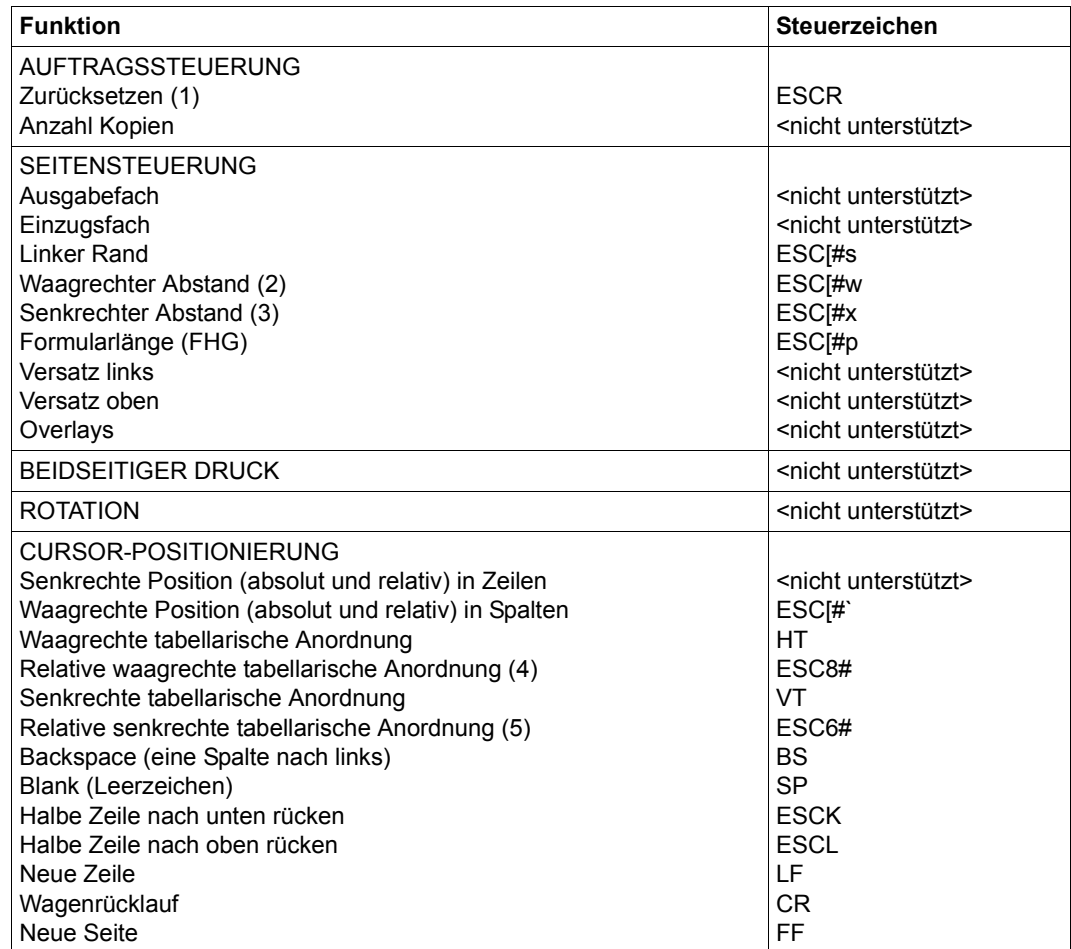

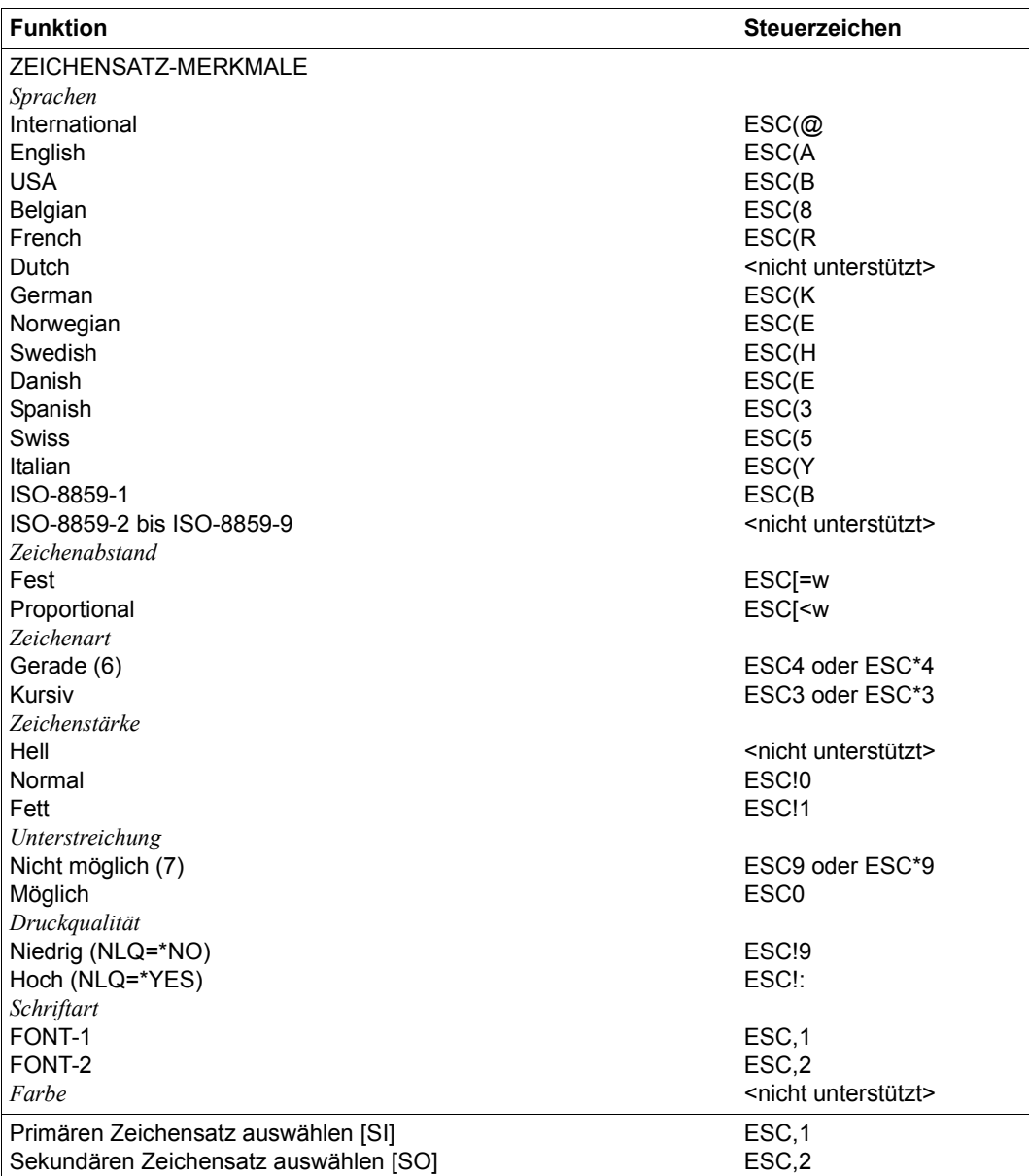

(1) Die Funktion "Zurücksetzen" wird am Anfang und am Ende jedes Auftrags durchgeführt, wenn bei der Gerätedefinition mit ADD-SPOOL-DEVICE der Operand RESET= \*YES angegeben wurde.

- (2) Der waagrechte Abstand bestimmt den Abstand zwischen den Zeichen. Der Wert wird aus dem CPI-Wert des Zeichensatzes (SPSERVE-Anweisung ADD-SPOOL-CHARACTER-SET) oder aus dem VTSU-Code HMI berechnet.
- (3) Der senkrechte Abstand bestimmt den Abstand zwischen den Zeilen. Er wird aus dem Zeilenabstand aus der Formulardefinition, aus dem definierten LOOP-Satz oder aus dem VTSU-Code VMI berechnet.
- (4) Die relative waagrechte tabellarische Anordnung wird dazu verwendet, einige Leerzeichen zu überspringen, wenn BLANK-COMPRESSION=\*YES bei der Gerätedefinition angegeben wurde (in der SPSERVE-Anweisung ADD-SPOOL-DEVICE).
- (5) Die relative senkrechte tabellarische Anordnung wird dazu verwendet, einige Zeilen zu überspringen, wenn LINE-FEED-COMPRESSION=\*YES bei der Gerätedefinition angegeben wurde (in der SPSERVE-Anweisung ADD-SPOOL-DEVICE).
- (6) Die Steuerzeichen ESC\*3 und ESC\*4 werden gesendet, wenn der 9001-31-Drucker in der Anschlussart DIRECT oder HARDCOPY angeschlossen ist.
- (7) Das Steuerzeichen ESC\*9 wird gesendet, wenn der 9001-31-Drucker in der Anschlussart DIRECT oder HARDCOPY angeschlossen ist.

## **Steuerzeichen, das ein Rücksetzen der Druckerschalter bewirkt**

X'27D9' bzw. EBCDIC: ESC R

## **Unterstützung der SHIFT-Funktion**

Bei Angabe von LEFT-MARGIN=*n* im Kommando PRINT-DOCUMENT bzw. SHIFT=*n* in der Anweisung ADD-SPOOL-DEVICE wird der Ausgabetext für den Drucker 9001-31 um jeweils *n* \* 1/10 Zoll eingerückt. Um die Einrückung um *n* \* 1/10 Zoll zu ermöglichen, wird der aktuell gültige Zeichenabstand am Anfang jeder Zeile auf 10 CPI verändert. Der vorher gültige Wert für den Zeichenabstand (CPI-Operand bei der Zeichensatzdefinition) wird nach der letzten Einrückung von RSO automatisch wiederhergestellt.

Zu beachten gilt, dass der vormals eingestellte Wert in jedem Fall von RSO wiederhergestellt wird, auch wenn der Anwender zwischenzeitlich über Steuersequenzen in der Druckdatei einen anderen Zeichenabstand angefordert hat. Die einzige Ausnahme gilt für den Fall, dass der vormals eingestellte CPI-Wert auf 0 stand (demnach also kein Zeichenabstand von RSO wiederherzustellen ist) und mit einem Zeichenabstand von 10 CPI weitergedruckt wird.

# **9002-REMOTE-PRINTER**

## **Anschlussarten**

Anschlussarten des 9002, die von RSO unterstützt werden (Operand ACCESS-TYPE bei ADD-SPOOL-DEVICE siehe Handbuch "[SPSERVE \(BS2000/OSD\)](#page-721-1)"):

DIRECT, HARDCOPY

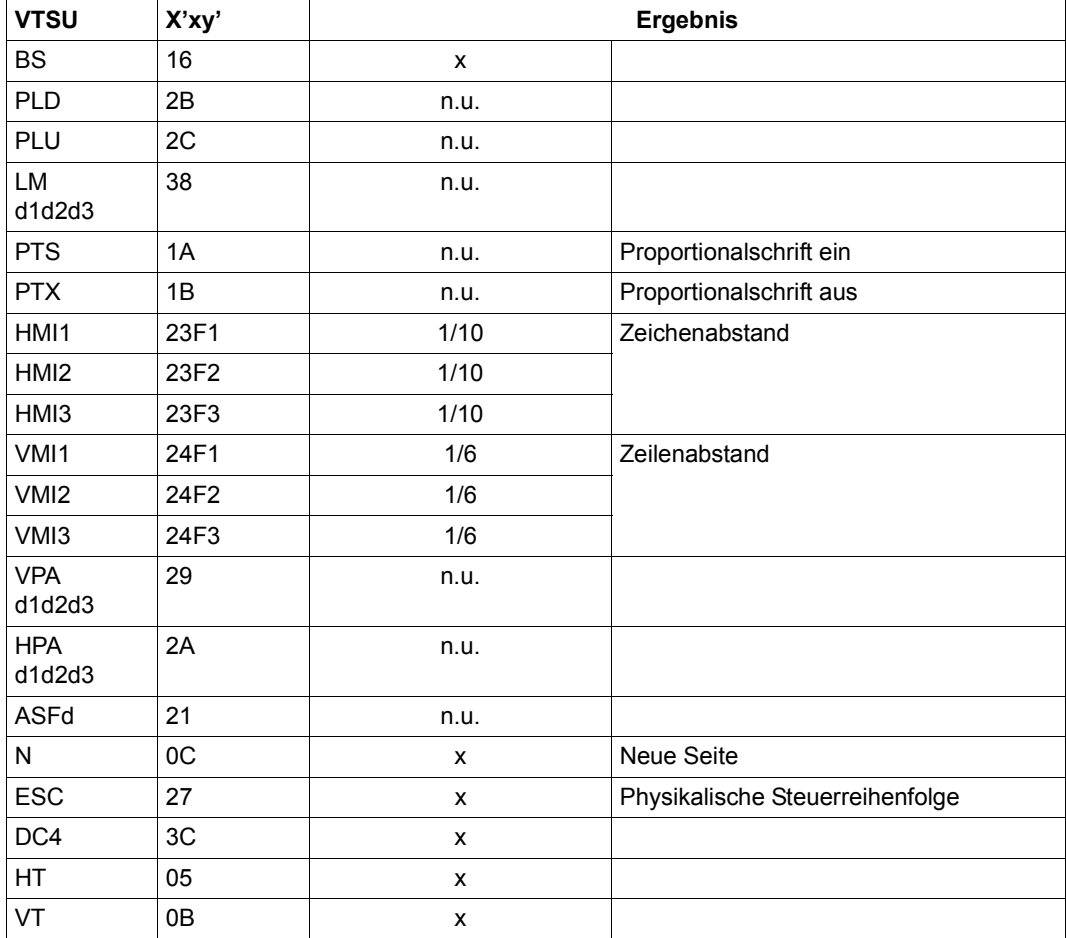

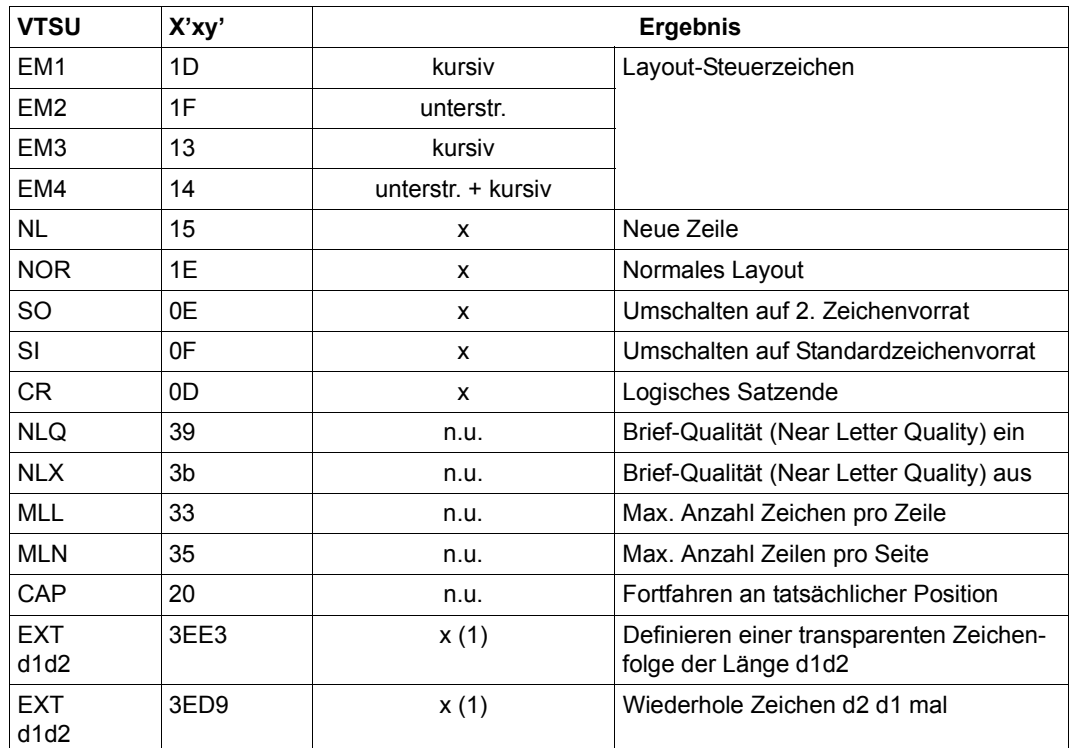

- x: Von RSO für diesen Druckertyp unterstützt.
- n.u.: Von diesem Druckertyp nicht unterstützt.
- (1) VTSU-Code EXIT ist nur anwendbar, wenn über die OLTP-Schnittstelle gedruckt wird. In allen anderen Fällen wird der Code ignoriert.

Nachfolgende Tabelle zeigt für den Druckertyp 9002 alle Druckerfunktionen, die implizit von RSO unterstützt werden (durch VTSU-Codes, PRINT-DOCUMENT-Kommando, Gerätedefinition, Formulardefinition und Zeichensatz-Definition).

Die anderen Druckerfunktionen werden nicht von RSO unterstützt. Sie können vom Benutzer jedoch auf eigene Verantwortung verwendet werden. Er kann Drucker-Steuerzeichenfolgen innerhalb seiner Benutzer-Datei definieren. Dann darf jedoch nicht LINE-SPACING= \*NO/\*BY-EBCDIC-CONTROL/\*BY-IBM-CONTROL/\*BY-ASA-CONTROL angegeben werden, da bei diesen Operanden Zeichen unter X'40' durch Leerzeichen ersetzt werden. Der Benutzer kann auch Druckerfunktionen in einer PROLOG-Datei definieren.

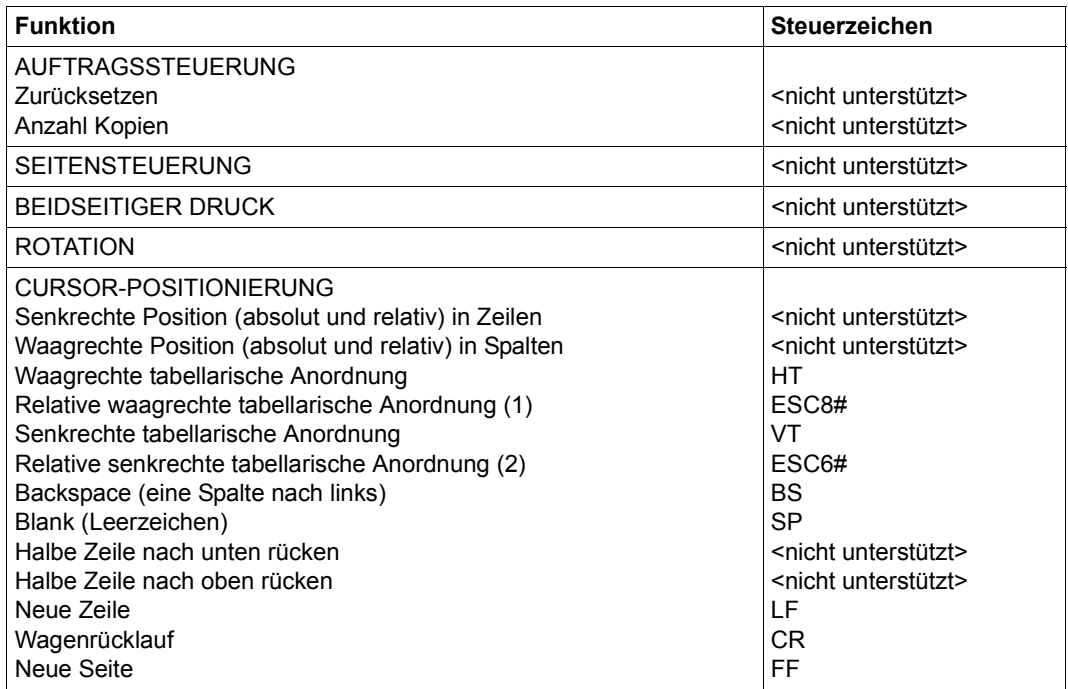

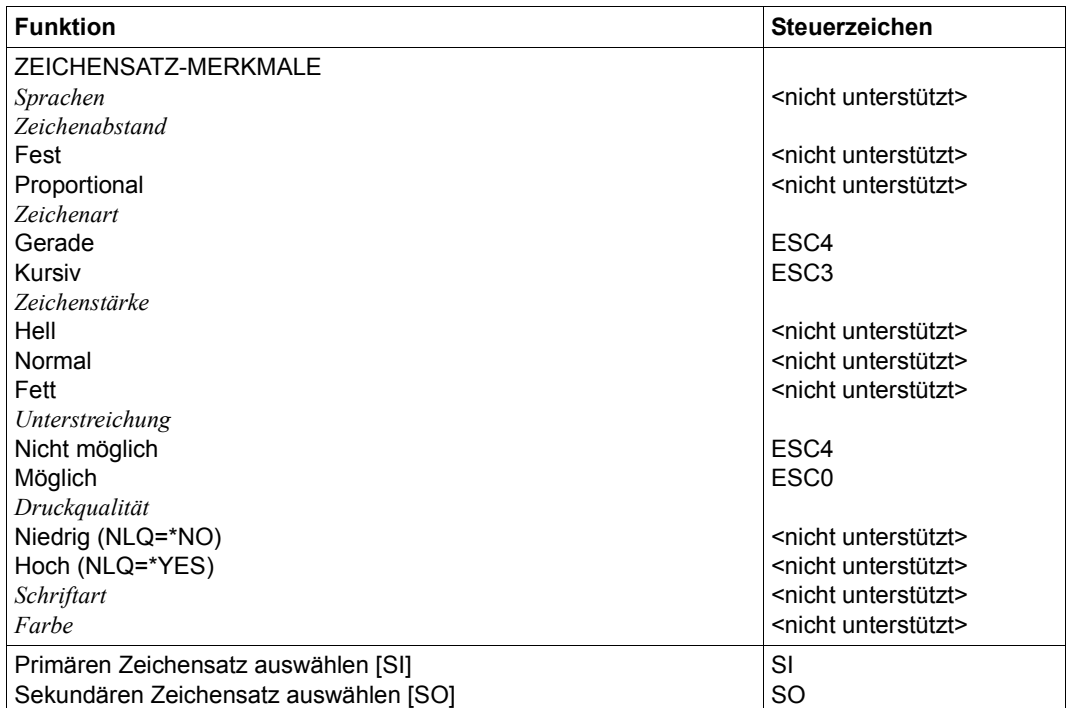

- (1) Die relative waagrechte tabellarische Anordnung wird dazu verwendet, einige Leerzeichen zu überspringen, wenn BLANK-COMPRESSION=\*YES bei der Gerätedefinition angegeben wurde (in der SPSERVE-Anweisung ADD-SPOOL-DEVICE).
- (2) Die relative senkrechte tabellarische Anordnung wird dazu verwendet, einige Zeilen zu überspringen, wenn LINE-FEED-COMPRESSION=\*YES bei der Gerätedefinition angegeben wurde (in der SPSERVE-Anweisung ADD-SPOOL-DEVICE).

## **Unterstützung der SHIFT-Funktion**

Bei Angabe von LEFT-MARGIN=*n* im Kommando PRINT-DOCUMENT bzw. SHIFT=*n* in der Anweisung ADD-SPOOL-DEVICE wird der Ausgabetext für den Drucker 9002 um jeweils *n* Leerzeichen in der aktuell gültigen Zeichendichte eingerückt.

# **9003-REMOTE-PRINTER**

#### **Anschlussarten**

Anschlussarten des 9003, die von RSO unterstützt werden (Operand ACCESS-TYPE bei ADD-SPOOL-DEVICE siehe Handbuch "[SPSERVE \(BS2000/OSD\)](#page-721-1)"):

## DIRECT, HARDCOPY, PC

#### *Hinweise*

- Bei ACCESS=\*HARDCOPY wird FORM-FEED=\*SINGLE-SHEET nicht unterstützt.
- Wenn RSO über das TRANSDATA-NEA-Netz Drucker des Typs 328x in SNA-Netzen ansprechen soll, kann dies geschenen, indem diese Drucker als Druckertyp 9003 konfiguriert werden. Zusätzlich muss in der Drucker-Parameterdatei das Schlüsselwort "2byte" angegeben werden, damit der 328x-Drucker richtig angesteuert werden kann (siehe [Abschnitt "Drucker-Parameterdateien" auf Seite 295](#page-294-0)).

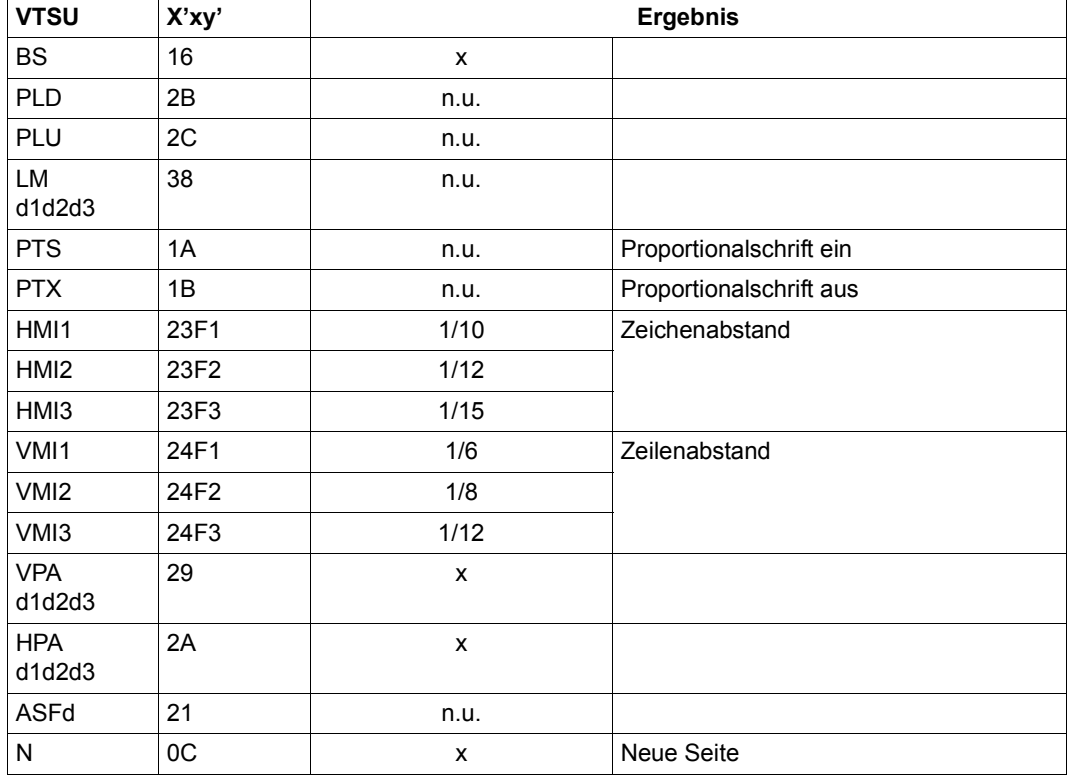

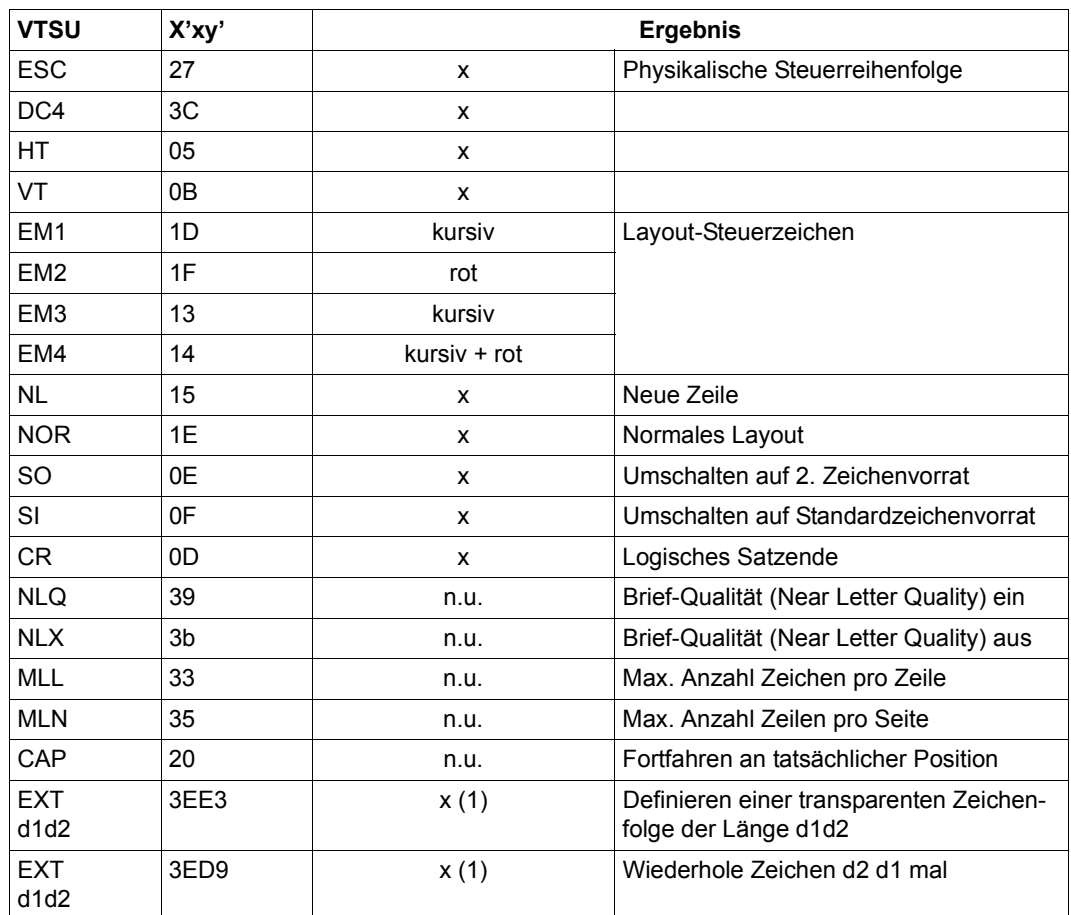

- x: Von RSO für diesen Druckertyp unterstützt.
- n.u.: Von diesem Druckertyp nicht unterstützt.
- (1) VTSU-Code EXIT ist nur anwendbar, wenn über die OLTP-Schnittstelle gedruckt wird. In allen anderen Fällen wird der Code ignoriert.

Nachfolgende Tabelle zeigt für den Druckertyp 9003 alle Druckerfunktionen, die implizit von RSO unterstützt werden (durch VTSU-Codes, PRINT-DOCUMENT-Kommando, Gerätedefinition, Formulardefinition und Zeichensatz-Definition).

Die anderen Druckerfunktionen werden nicht von RSO unterstützt. Sie können vom Benutzer jedoch auf eigene Verantwortung verwendet werden. Er kann Drucker-Steuerzeichenfolgen innerhalb seiner Benutzer-Datei definieren. Dann darf jedoch nicht LINE-SPACING= \*NO/\*BY-EBCDIC-CONTROL/\*BY-IBM-CONTROL/\*BY-ASA-CONTROL angegeben werden, da bei diesen Operanden Zeichen unter X'40' durch Leerzeichen ersetzt werden. Der Benutzer kann auch Druckerfunktionen in einer PROLOG-Datei definieren.

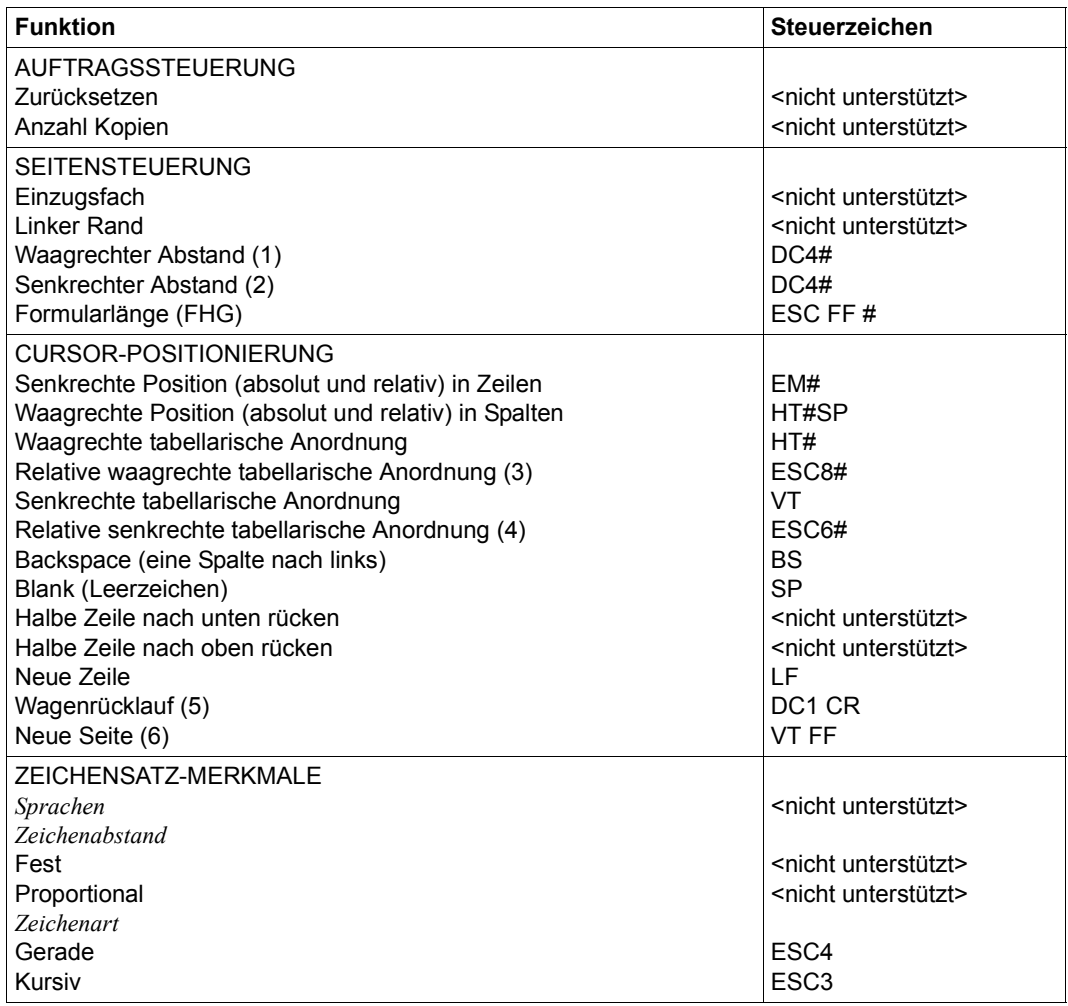

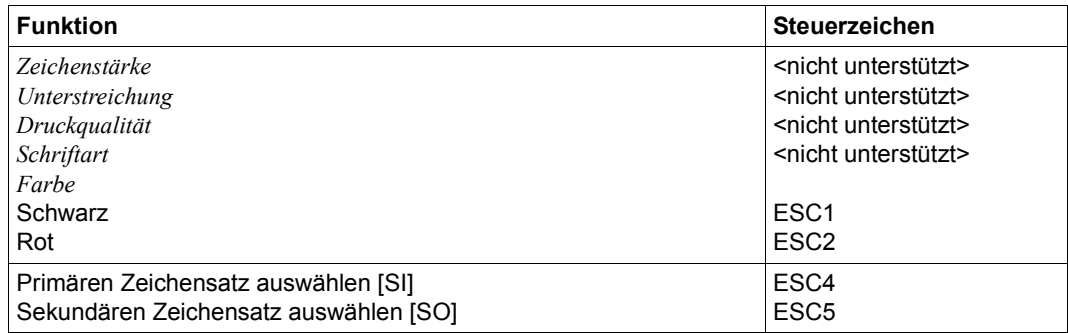

- (1) Der waagrechte Abstand bestimmt den Abstand zwischen den Zeichen. Der Wert wird aus dem CPI-Wert des Zeichensatzes (SPSERVE-Anweisung ADD-SPOOL-CHARACTER-SET) oder aus dem VTSU-Code HMI berechnet.
- (2) Der senkrechte Abstand bestimmt den Abstand zwischen den Zeilen. Er wird aus dem Zeilenabstand aus der Formulardefinition, aus dem definierten LOOP-Satz oder aus dem VTSU-Code VMI berechnet.
- (3) Die relative waagrechte tabellarische Anordnung wird dazu verwendet, einige Leerzeichen zu überspringen, wenn BLANK-COMPRESSION=\*YES bei der Gerätedefinition angegeben wurde (in der SPSERVE-Anweisung ADD-SPOOL-DEVICE).
- (4) Die relative senkrechte tabellarische Anordnung wird dazu verwendet, einige Zeilen zu überspringen, wenn LINE-FEED-COMPRESSION=\*YES bei der Gerätedefinition angegeben wurde (in der SPSERVE-Anweisung ADD-SPOOL-DEVICE).
- (5) Die "Wagenrücklauf"-Funktion wird auf einem 9003-Drucker mit Einzelblatt-Einzug in ein einfaches "CR" umgewandelt.
- (6) Die "Neue Zeile"-Funktion wird auf einem 9003-Drucker mit Endlos-Papier in ein einfaches "FF" umgewandelt.

#### **Unterstützung der SHIFT-Funktion**

Bei Angabe von LEFT-MARGIN=*n* im Kommando PRINT-DOCUMENT bzw. SHIFT=*n* in der Anweisung ADD-SPOOL-DEVICE wird der Ausgabetext für den Drucker 9003 um jeweils *n* Leerzeichen in der aktuell gültigen Zeichendichte eingerückt.
### **Anschlussarten**

Anschlussarten des 9004, die von RSO unterstützt werden (Operand ACCESS-TYPE bei ADD-SPOOL-DEVICE siehe Handbuch "[SPSERVE \(BS2000/OSD\)](#page-721-0)"):

HARDCOPY, PC, HARDCOPY-9751

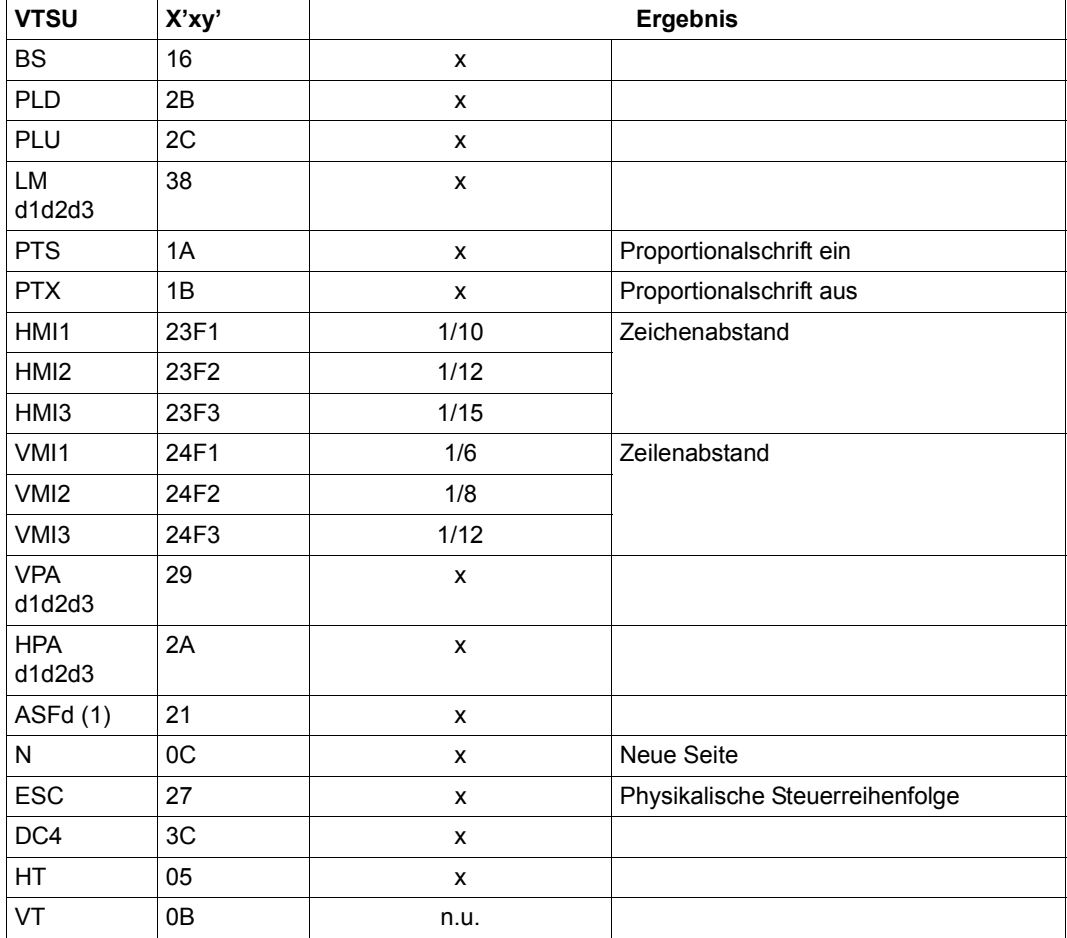

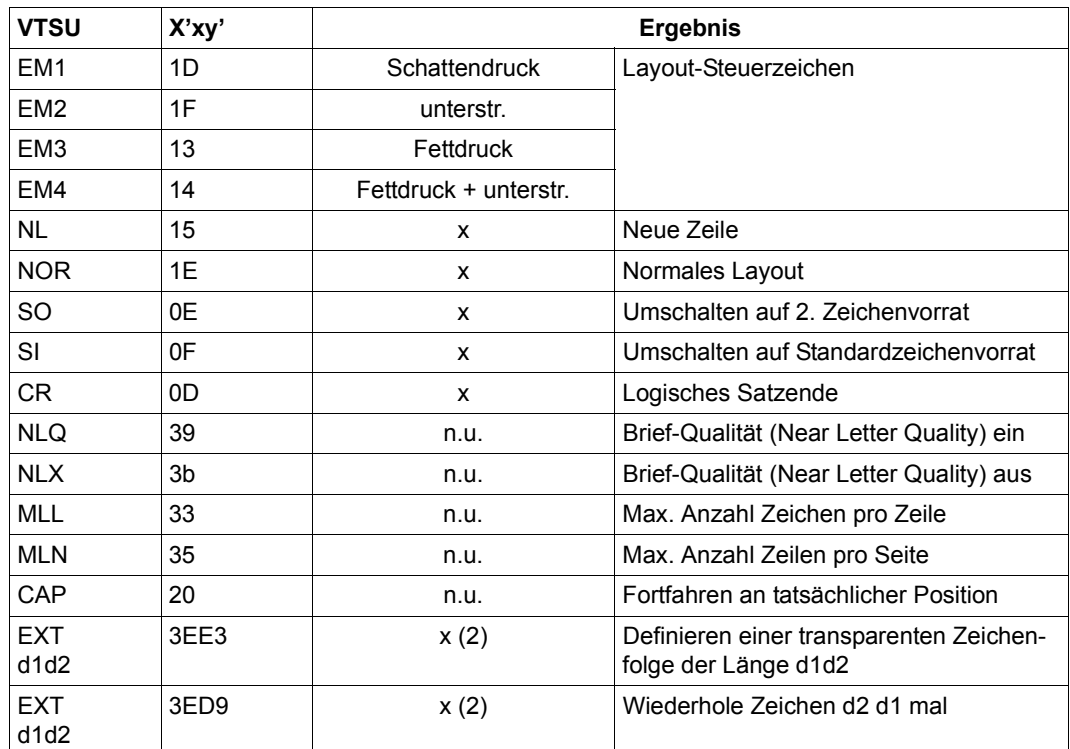

- x: Von RSO für diesen Druckertyp unterstützt.
- n.u.: Von diesem Druckertyp nicht unterstützt.
- (1) Mögliche Werte für ASF (automatische Seitenzufuhr): d = 0, 1, 2, 3.
- (2) VTSU-Code EXIT ist nur anwendbar, wenn über die OLTP-Schnittstelle gedruckt wird. In allen anderen Fällen wird der Code ignoriert.

Nachfolgende Tabelle zeigt für den Druckertyp 9004 alle Druckerfunktionen, die implizit von RSO unterstützt werden (durch VTSU-Codes, PRINT-DOCUMENT-Kommando, Gerätedefinition, Formulardefinition und Zeichensatz-Definition).

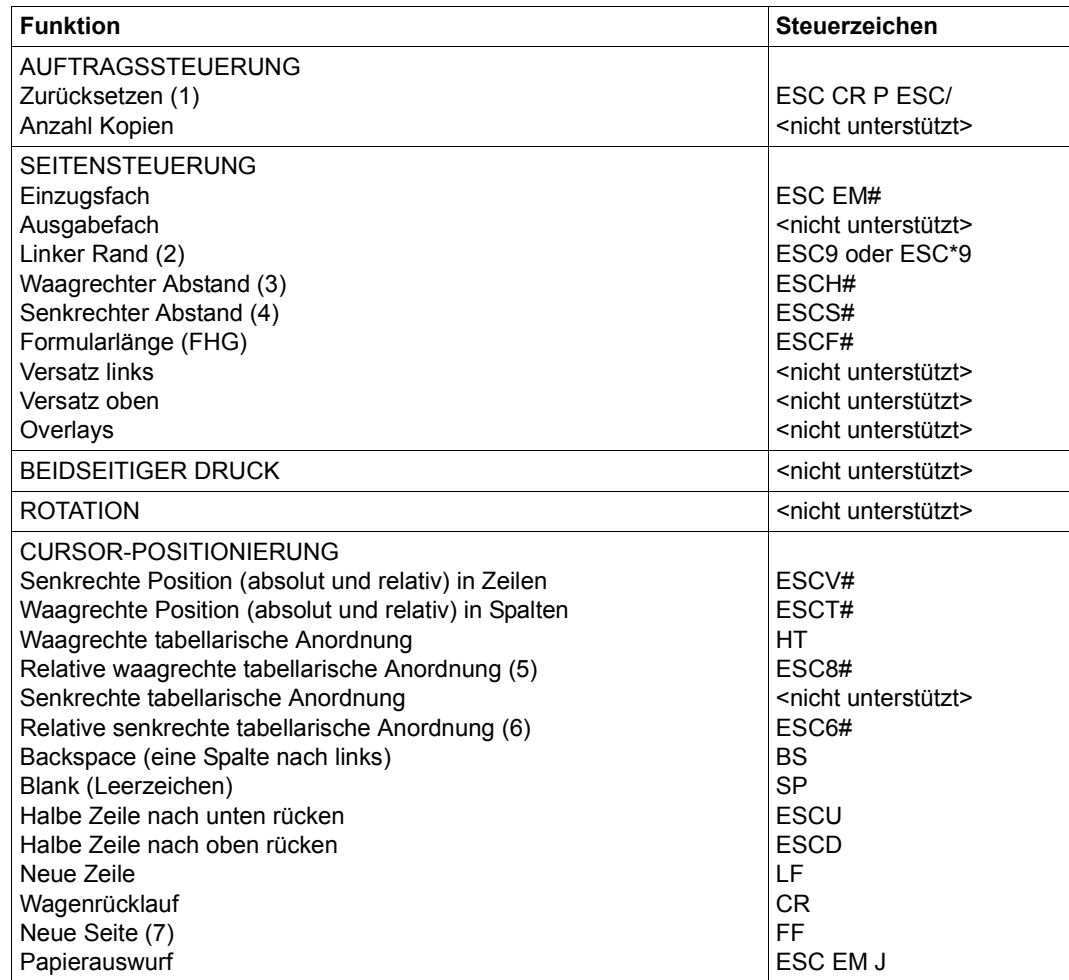

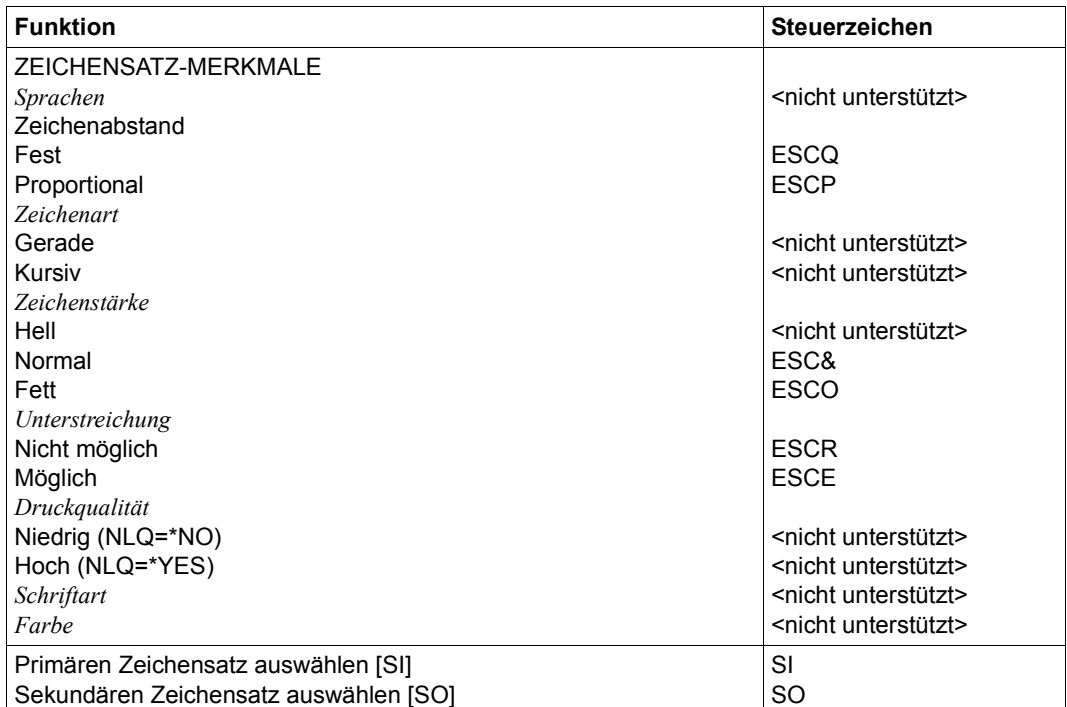

- (1) Die Funktion "Zurücksetzen" wird am Anfang und am Ende jedes Auftrags durchgeführt, wenn bei der Gerätedefinition mit ADD-SPOOL-DEVICE der Operand RESET= \*YES angegeben wurde.
- (2) Das Steuerzeichen ESC\*9 wird gesendet, wenn der 9004-Drucker in der Anschlussart HARDCOPY angeschlossen ist.
- (3) Der waagrechte Abstand bestimmt den Abstand zwischen den Zeichen. Der Wert wird aus dem CPI-Wert des Zeichensatzes (SPSERVE-Anweisung ADD-SPOOL-CHARACTER-SET) oder aus dem VTSU-Code HMI berechnet.
- (4) Der senkrechte Abstand bestimmt den Abstand zwischen den Zeilen. Er wird aus dem Zeilenabstand aus der Formulardefinition, aus dem definierten LOOP-Satz oder aus dem VTSU-Code VMI berechnet.
- (5) Die relative waagrechte tabellarische Anordnung wird dazu verwendet, einige Leerzeichen zu überspringen, wenn BLANK-COMPRESSION=\*YES bei der Gerätedefinition angegeben wurde (in der SPSERVE-Anweisung ADD-SPOOL-DEVICE).
- (6) Die relative senkrechte tabellarische Anordnung wird dazu verwendet, einige Zeilen zu überspringen, wenn LINE-FEED-COMPRESSION=\*YES bei der Gerätedefinition angegeben wurde (in der SPSERVE-Anweisung ADD-SPOOL-DEVICE).
- (7) Die "Neue Zeile"-Funktion wird auf einem 9004-Drucker mit Einzelblatt-Einzug umgewandelt in:

'FF ESC LF ESC LF ESC LF' oder 'ESC EM# ESC LF ESC LF ESC LF' (wenn ein Einzugsfach angegeben ist).

### **Steuerzeichen, das ein Rücksetzen der Druckerschalter bewirkt**

X'27ODD7' bzw. EBCDIC: ESC CR P

## **Unterstützung der SHIFT-Funktion**

Bei Angabe von LEFT-MARGIN=*n* im Kommando PRINT-DOCUMENT bzw. SHIFT=*n* in der Anweisung ADD-SPOOL-DEVICE wird der Ausgabetext für den Drucker 9004 um jeweils *n* \* 1/10 Zoll eingerückt. Um die Einrückung um *n* \* 1/10 Zoll zu ermöglichen, wird der aktuell gültige Zeichenabstand am Anfang jeder Zeile auf 10 CPI verändert. Der vorher gültige Wert für den Zeichenabstand (CPI-Operand bei der Zeichensatzdefinition) wird nach der letzten Einrückung von RSO automatisch wiederhergestellt.

Zu beachten gilt, dass der vormals eingestellte Wert in jedem Fall von RSO wiederhergestellt wird, auch wenn der Anwender zwischenzeitlich über Steuersequenzen in der Druckdatei einen anderen Zeichenabstand angefordert hat. Die einzige Ausnahme gilt für den Fall, dass der vormals eingestellte CPI-Wert auf 0 stand (demnach also kein Zeichenabstand von RSO wiederherzustellen ist) und mit einem Zeichenabstand von 10 CPI weitergedruckt wird.

### **Anschlussarten**

Anschlussarten des 9011, die von RSO unterstützt werden (Operand ACCESS-TYPE bei ADD-SPOOL-DEVICE siehe Handbuch "[SPSERVE \(BS2000/OSD\)](#page-721-1)"):

DIRECT, HARDCOPY, PC, TACLAN, LPD

Generierungsbeispiel im Abschnitt "Beispiel für die PDN-Generierung eines RSO-Druckers [mit Anschlussart TACLAN" auf Seite 683](#page-682-0).

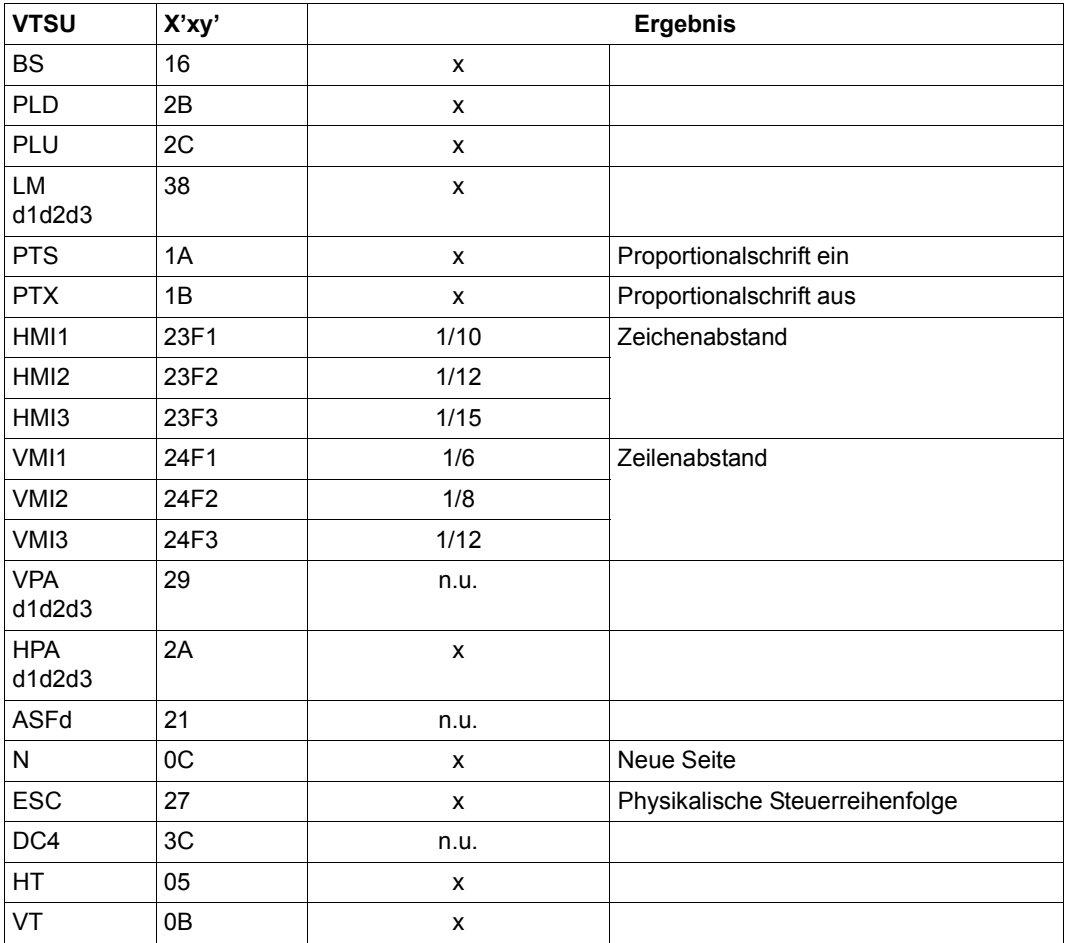

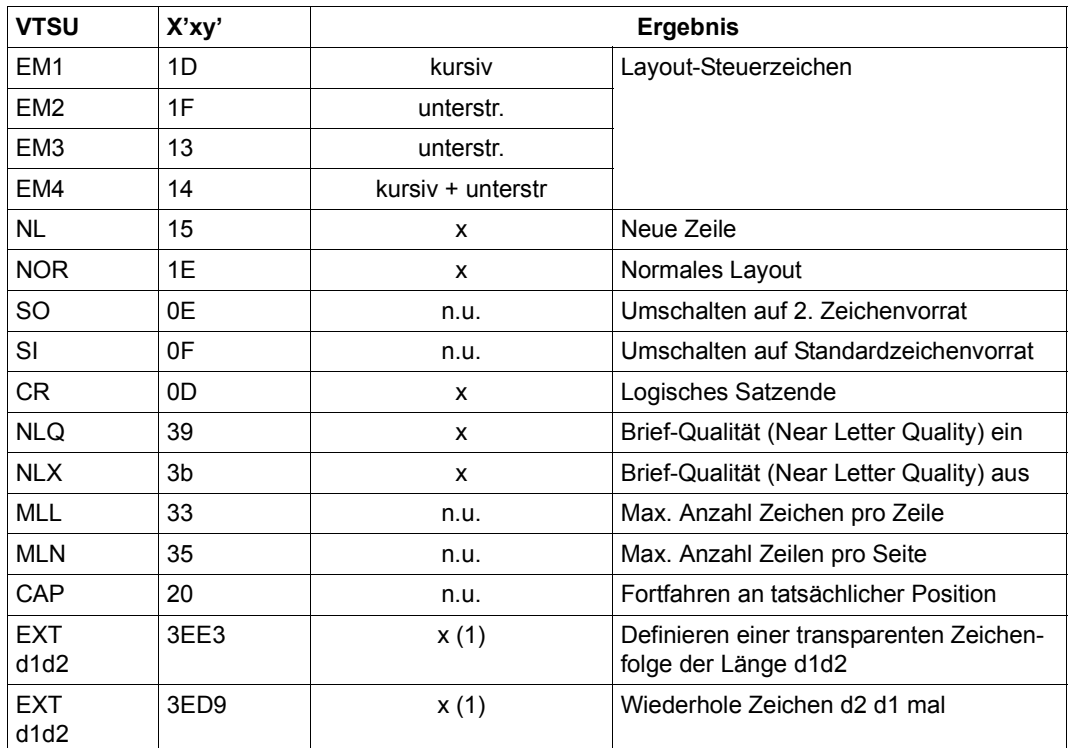

- x: Von RSO für diesen Druckertyp unterstützt.
- n.u.: Von diesem Druckertyp nicht unterstützt.
- (1) VTSU-Code EXIT ist nur anwendbar, wenn über die OLTP-Schnittstelle gedruckt wird. In allen anderen Fällen wird der Code ignoriert.

Nachfolgende Tabelle zeigt für den Druckertyp 9011 alle Druckerfunktionen, die implizit von RSO unterstützt werden (durch VTSU-Codes, PRINT-DOCUMENT-Kommando, Gerätedefinition, Formulardefinition und Zeichensatz-Definition).

Die anderen Druckerfunktionen werden nicht von RSO unterstützt. Sie können vom Benutzer jedoch auf eigene Verantwortung verwendet werden. Er kann Drucker-Steuerzeichenfolgen innerhalb seiner Benutzer-Datei definieren. Dann darf jedoch nicht LINE-SPACING= \*NO/\*BY-EBCDIC-CONTROL/\*BY-IBM-CONTROL/\*BY-ASA-CONTROL angegeben werden, da bei diesen Operanden Zeichen unter X'40' durch Leerzeichen ersetzt werden.

Der Benutzer kann auch Druckerfunktionen in einer PROLOG-Datei definieren.

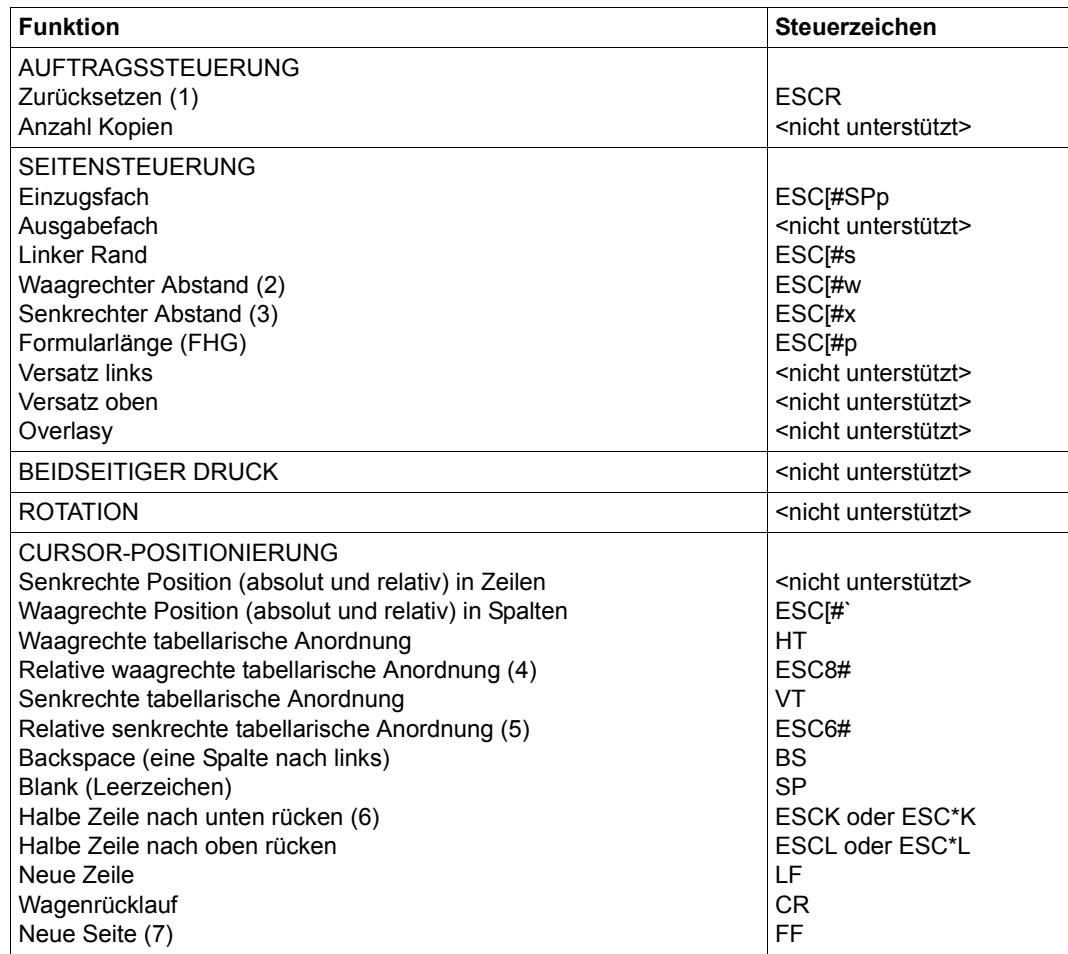

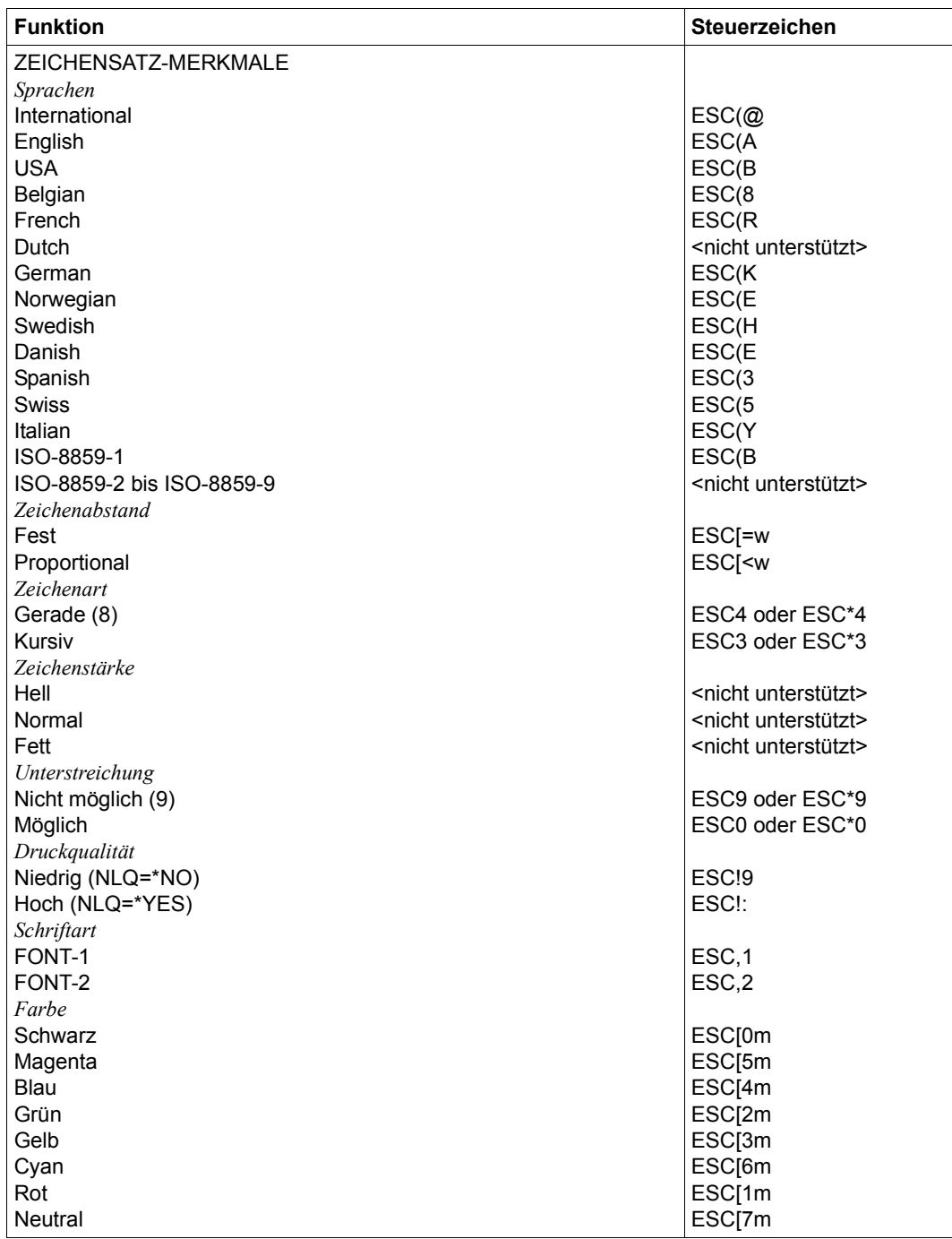

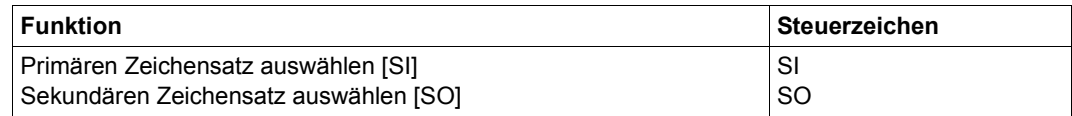

- (1) Die Funktion "Zurücksetzen" wird am Anfang und am Ende jedes Auftrags durchge führt, wenn bei der Gerätedefinition mit ADD-SPOOL-DEVICE der Operand RESET= \*YES angegeben wurde.
- (2) Der waagrechte Abstand bestimmt den Abstand zwischen den Zeichen. Der Wert wird aus dem CPI-Wert des Zeichensatzes (SPSERVE-Anweisung ADD-SPOOL-CHARACTER-SET) oder aus dem VTSU-Code HMI berechnet.
- (3) Der senkrechte Abstand bestimmt den Abstand zwischen den Zeilen. Er wird aus dem Zeilenabstand aus der Formulardefinition, aus dem definierten LOOP-Satz oder aus dem VTSU-Code VMI berechnet.
- (4) Die relative waagrechte tabellarische Anordnung wird dazu verwendet, einige Leerzeichen zu überspringen, wenn BLANK-COMPRESSION=\*YES bei der Gerätedefinition angegeben wurde (in der SPSERVE-Anweisung ADD-SPOOL-DEVICE).
- (5) Die relative senkrechte tabellarische Anordnung wird dazu verwendet, einige Zeilen zu überspringen, wenn LINE-FEED-COMPRESSION=\*YES bei der Gerätedefinition angegeben wurde (in der SPSERVE-Anweisung ADD-SPOOL-DEVICE).
- (6) Die Steuerzeichen ESC\*K und ESC\*L werden gesendet, wenn der 9011-Drucker in der Anschlussart DIRECT angeschlossen ist.
- (7) Die "Neue Zeile"-Funktion wird auf einem 9011-Drucker mit Einzelblatt-Einzug umgewandelt in:

```
'FF ESCL ESCL ESCL ESCL ESCL ESCL' oder
'FF ESC*L ESC*L ESC*L ESC*L ESC*L ESC*L' (Anschlussart DIRECT)
```
- (8) Die Steuerzeichen ESC\*3 und ESC\*4 werden gesendet, wenn der 9011-Drucker in der Anschlussart DIRECT angeschlossen ist.
- (9) Die Steuerzeichen ESC\*9 und ESC\*0 werden gesendet, wenn der 9011-Drucker in der Anschlussart DIRECT angeschlossen ist.

#### **Steuerzeichen, das ein Rücksetzen der Druckerschalter bewirkt**

X'27D9' bzw. EBCDIC: ESC R

# **Unterstützung der SHIFT-Funktion**

Bei Angabe von LEFT-MARGIN=*n* im Kommando PRINT-DOCUMENT bzw. SHIFT=*n* in der Anweisung ADD-SPOOL-DEVICE wird der Ausgabetext für den Drucker 9011 um jeweils *n* \* 1/10 Zoll eingerückt. Um die Einrückung um *n* \* 1/10 Zoll zu ermöglichen, wird der aktuell gültige Zeichenabstand am Anfang jeder Zeile auf 10 CPI verändert. Der vorher gültige Wert für den Zeichenabstand (CPI-Operand bei der Zeichensatzdefinition) wird nach der letzten Einrückung von RSO automatisch wiederhergestellt.

Zu beachten gilt, dass der vormals eingestellte Wert in jedem Fall von RSO wiederhergestellt wird, auch wenn der Anwender zwischenzeitlich über Steuersequenzen in der Druckdatei einen anderen Zeichenabstand angefordert hat. Die einzige Ausnahme gilt für den Fall, dass der vormals eingestellte CPI-Wert auf 0 stand (demnach also kein Zeichenabstand von RSO wiederherzustellen ist) und mit einem Zeichenabstand von 10 CPI weitergedruckt wird.

### **Anschlussarten**

Anschlussarten des 9012, die von RSO unterstützt werden (Operand ACCESS-TYPE bei ADD-SPOOL-DEVICE siehe Handbuch "[SPSERVE \(BS2000/OSD\)](#page-721-1)"):

DIRECT, HARDCOPY, PC, TACLAN, LPD

Generierungsbeispiel im Abschnitt "Beispiel für die PDN-Generierung eines RSO-Druckers [mit Anschlussart TACLAN" auf Seite 683](#page-682-0).

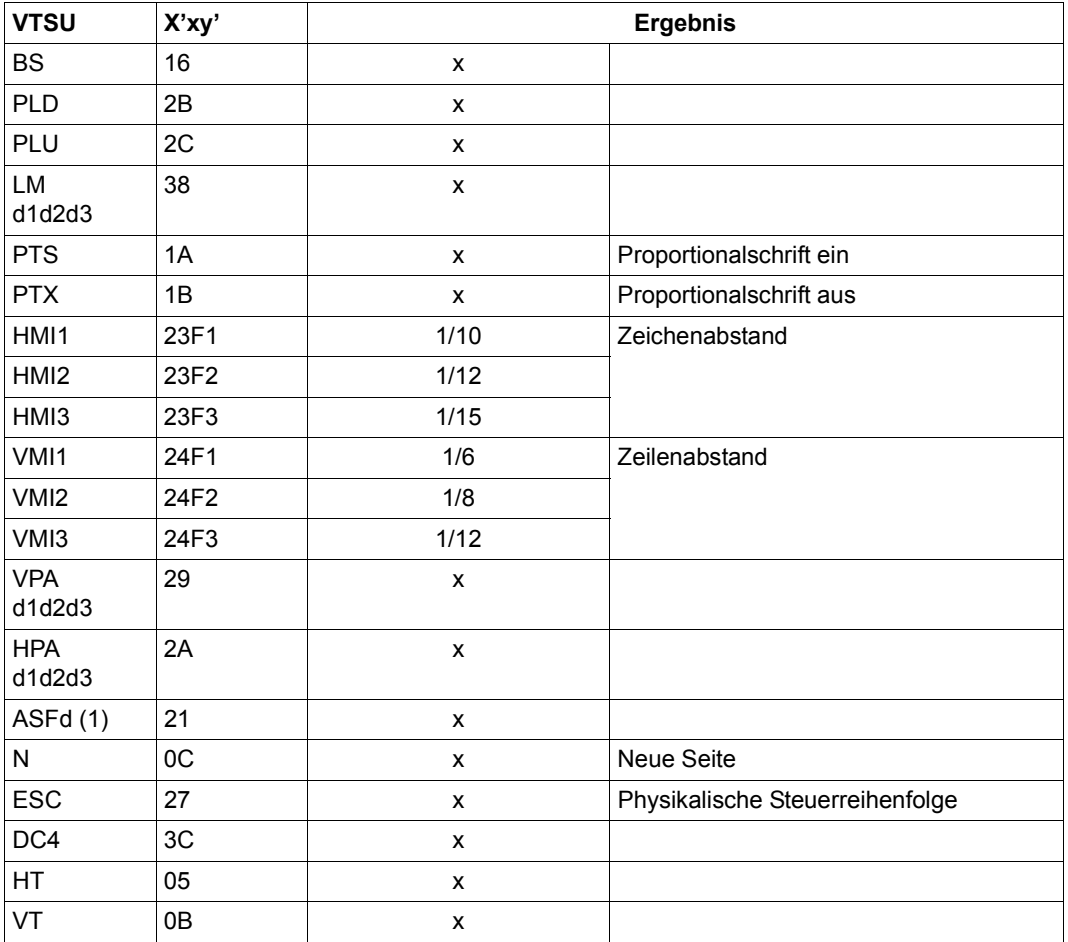

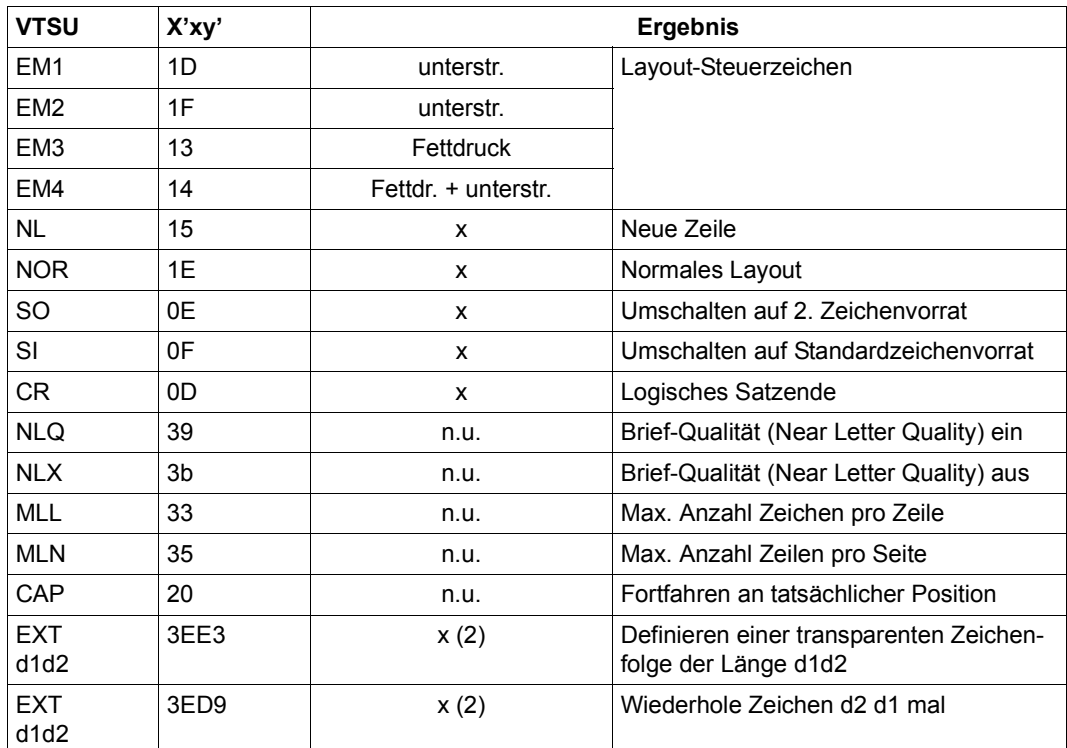

- x: Von RSO für diesen Druckertyp unterstützt.
- n.u.: Von diesem Druckertyp nicht unterstützt.
- (1) Mögliche Werte für ASF (automatische Seitenzufuhr): d = 1, 2.
- (2) VTSU-Code EXIT ist nur anwendbar, wenn über die OLTP-Schnittstelle gedruckt wird. In allen anderen Fällen wird der Code ignoriert.

Nachfolgende Tabelle zeigt für den Druckertyp 9012 alle Druckerfunktionen, die implizit von RSO unterstützt werden (durch VTSU-Codes, PRINT-DOCUMENT-Kommando, Gerätedefinition, Formulardefinition und Zeichensatz-Definition).

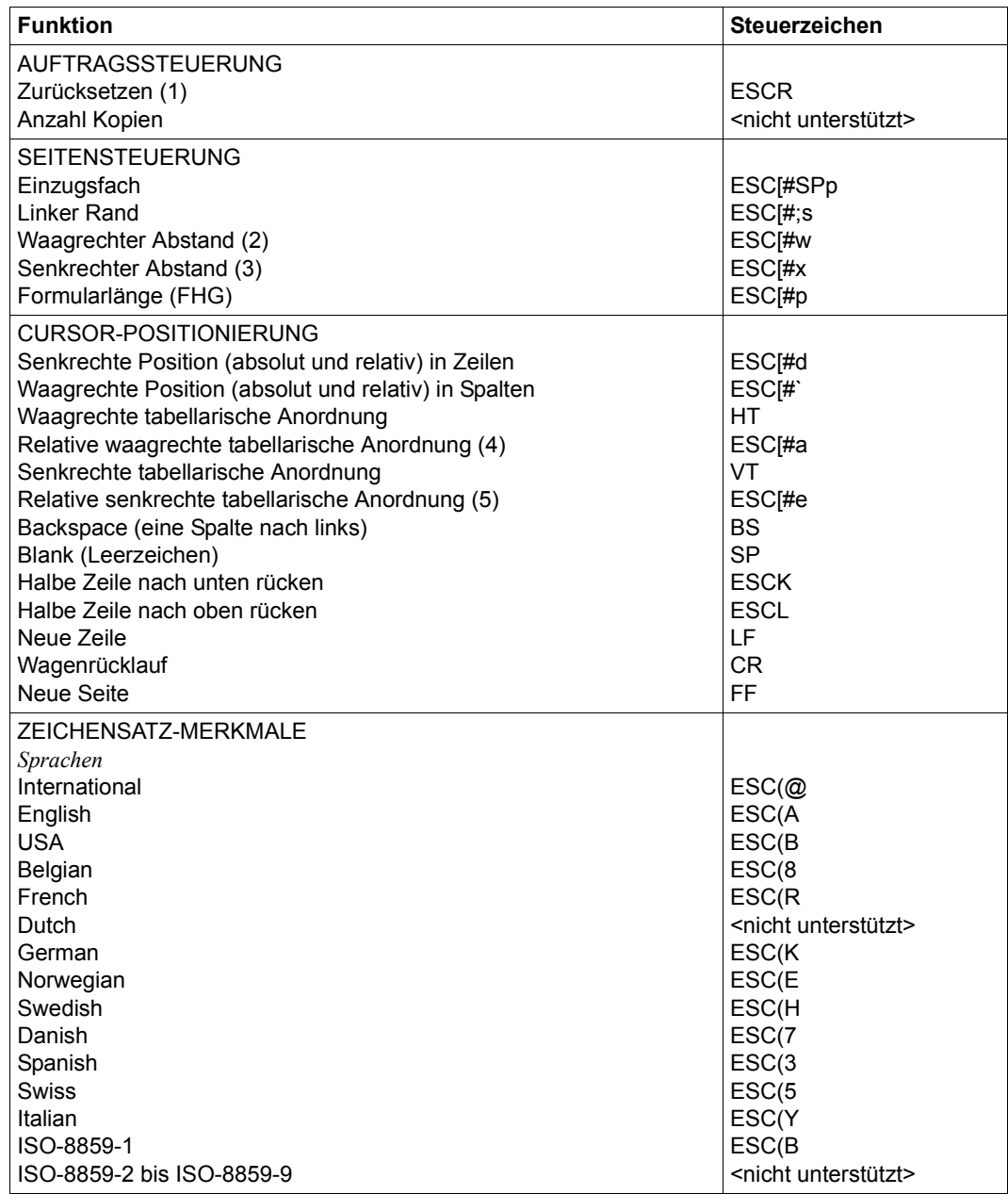

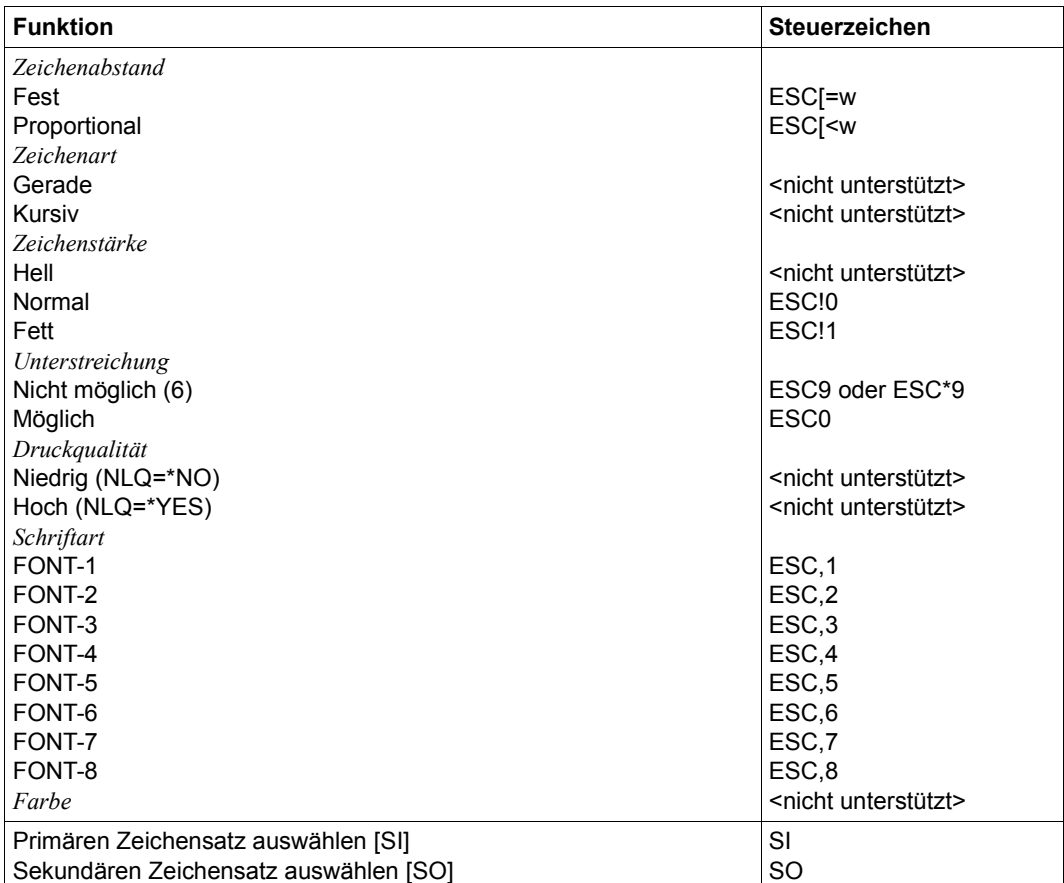

- (1) Die Funktion "Zurücksetzen" wird am Anfang und am Ende jedes Auftrags durchgeführt, wenn bei der Gerätedefinition mit ADD-SPOOL-DEVICE der Operand RESET= \*YES angegeben wurde.
- (2) Der waagrechte Abstand bestimmt den Abstand zwischen den Zeichen. Der Wert wird aus dem CPI-Wert des Zeichensatzes (SPSERVE-Anweisung ADD-SPOOL-CHARACTER-SET) oder aus dem VTSU-Code HMI berechnet.
- (3) Der senkrechte Abstand bestimmt den Abstand zwischen den Zeilen. Er wird aus dem Zeilenabstand aus der Formulardefinition, aus dem definierten LOOP-Satz oder aus dem VTSU-Code VMI berechnet.
- (4) Die relative waagrechte tabellarische Anordnung wird dazu verwendet, einige Leerzeichen zu überspringen, wenn BLANK-COMPRESSION=\*YES bei der Gerätedefinition angegeben wurde (in der SPSERVE-Anweisung ADD-SPOOL-DEVICE).
- (5) Die relative senkrechte tabellarische Anordnung wird dazu verwendet, einige Zeilen zu überspringen, wenn LINE-FEED-COMPRESSION=\*YES bei der Gerätedefinition angegeben wurde (in der SPSERVE-Anweisung ADD-SPOOL-DEVICE).
- (6) Das Steuerzeichen ESC\*9 wird gesendet, wenn der 9012-Drucker in der Anschlussart DIRECT oder HARDCOPY angeschlossen ist.

## **Steuerzeichen, das ein Rücksetzen der Druckerschalter bewirkt**

X'27D9' bzw. EBCDIC: ESC R

## **Unterstützung der SHIFT-Funktion**

Bei Angabe von LEFT-MARGIN=*n* im Kommando PRINT-DOCUMENT bzw. SHIFT=*n* in der Anweisung ADD-SPOOL-DEVICE wird der Ausgabetext für den Drucker 9012 um jeweils *n* \* 1/10 Zoll eingerückt. Um die Einrückung um *n* \* 1/10 Zoll zu ermöglichen, wird der aktuell gültige Zeichenabstand am Anfang jeder Zeile auf 10 CPI verändert. Der vorher gültige Wert für den Zeichenabstand (CPI-Operand bei der Zeichensatzdefinition) wird nach der letzten Einrückung von RSO automatisch wiederhergestellt.

Zu beachten gilt, dass der vormals eingestellte Wert in jedem Fall von RSO wiederhergestellt wird, auch wenn der Anwender zwischenzeitlich über Steuersequenzen in der Druckdatei einen anderen Zeichenabstand angefordert hat. Die einzige Ausnahme gilt für den Fall, dass der vormals eingestellte CPI-Wert auf 0 stand (demnach also kein Zeichenabstand von RSO wiederherzustellen ist) und mit einem Zeichenabstand von 10 CPI weitergedruckt wird.

### **Anschlussarten**

Anschlussarten des 9013, die von RSO unterstützt werden (Operand ACCESS-TYPE bei ADD-SPOOL-DEVICE siehe Handbuch "[SPSERVE \(BS2000/OSD\)](#page-721-0)"):

DIRECT, HARDCOPY, PC, TACLAN, LPD

Generierungsbeispiel im Abschnitt "Beispiel für die PDN-Generierung eines RSO-Druckers [mit Anschlussart TACLAN" auf Seite 683](#page-682-1).

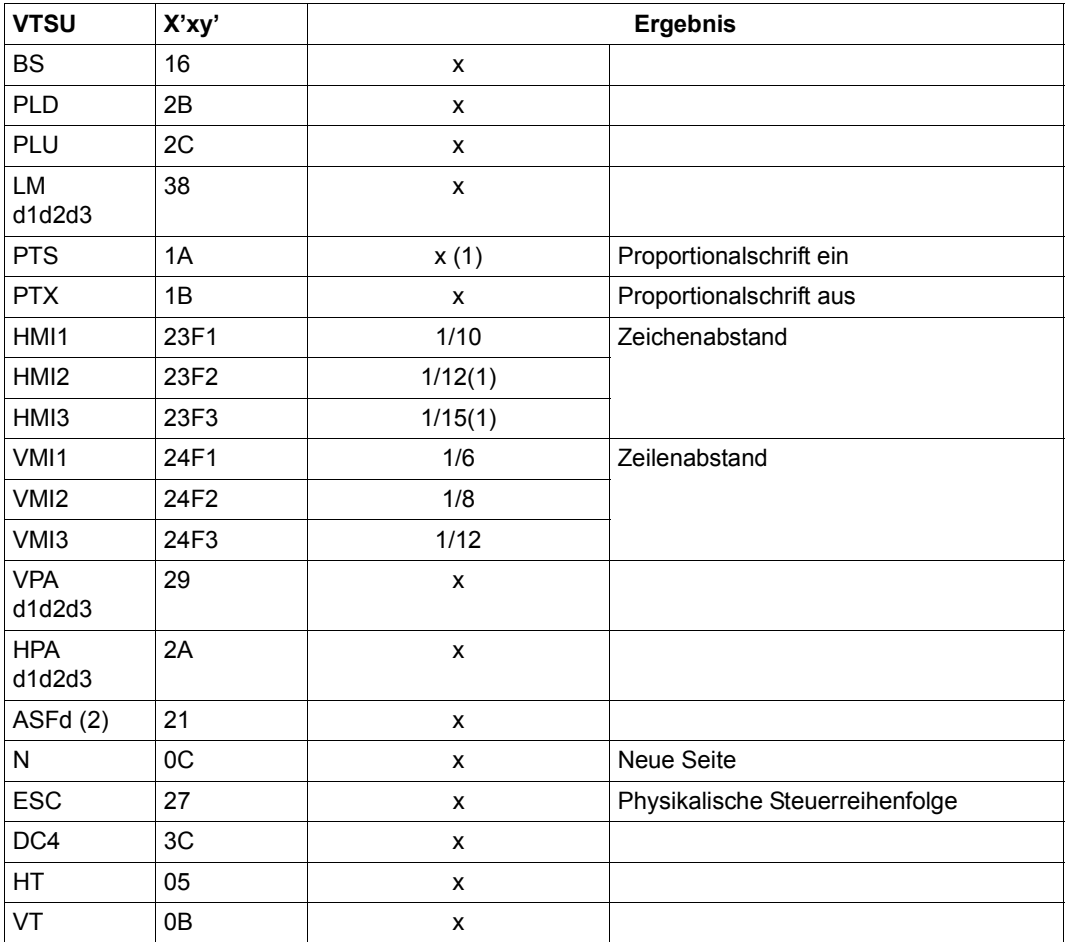

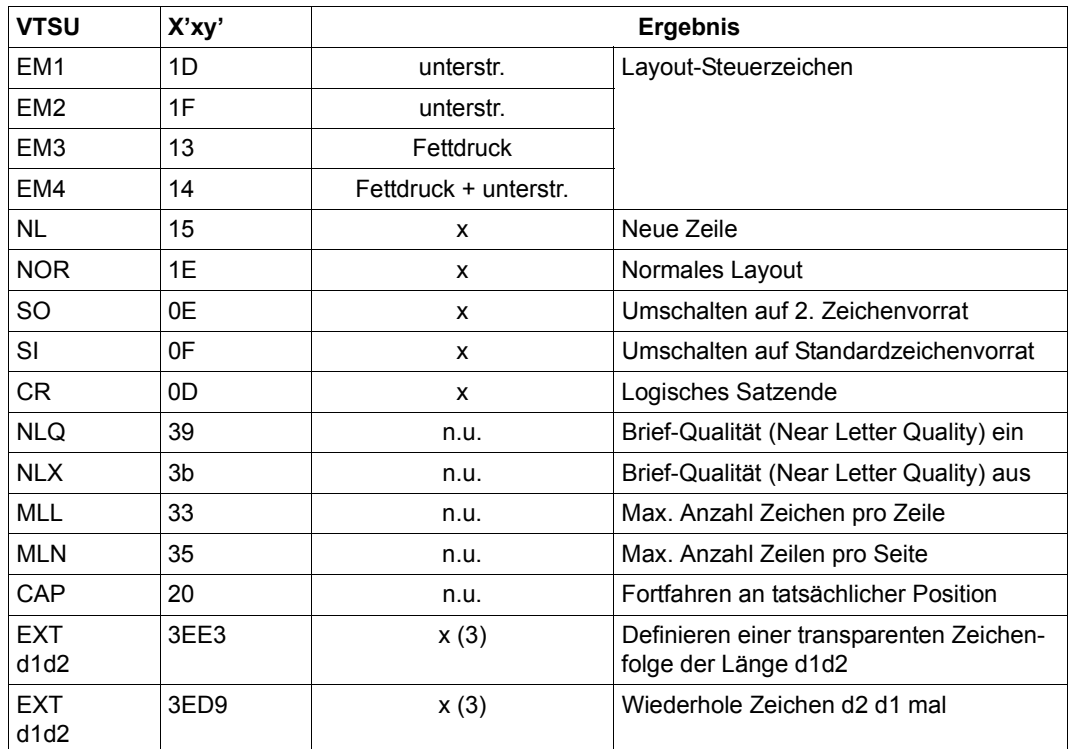

- x Von RSO für diesen Druckertyp unterstützt.
- n.u.: Von diesem Druckertyp nicht unterstützt.
- (1) Für die Standardzeichenvorräte (DATA, COURIER, OCR-A, OCR-B) führen folgende VTSU-Codes (abhängig vom Zeichenvorrat: Operand CHARACTER-TYPE) zum Fehler und dürfen deshalb nicht in einer Anwenderdatei stehen, die auf einen 9013-Drucker ausgegeben werden soll:
	- PTS Proportionalschrift ein): bei den Zeichenvorräten DATA, OCR-A, OCR-B
	- HMI2 Zeichendichte: 12 CPI): bei den Zeichenvorräten OCR-A, OCR-B
	- HMI3 Zeichendichte: 15 CPI): bei den Zeichenvorräten COURIER, OCR-A, OCR-B
- (2) Mögliche Werte für ASF (automatische Seitenzufuhr): d = 1, 2, 3, 9 (9 = Seitenzufuhr manuell)
- (3) VTSU-Code EXIT ist nur anwendbar, wenn über die OLTP-Schnittstelle gedruckt wird. In allen anderen Fällen wird der Code ignoriert.

Nachfolgende Tabelle zeigt für den Druckertyp 9013 alle Druckerfunktionen, die implizit von RSO unterstützt werden (durch VTSU-Codes, PRINT-DOCUMENT-Kommando, Gerätedefinition, Formulardefinition und Zeichensatz-Definition).

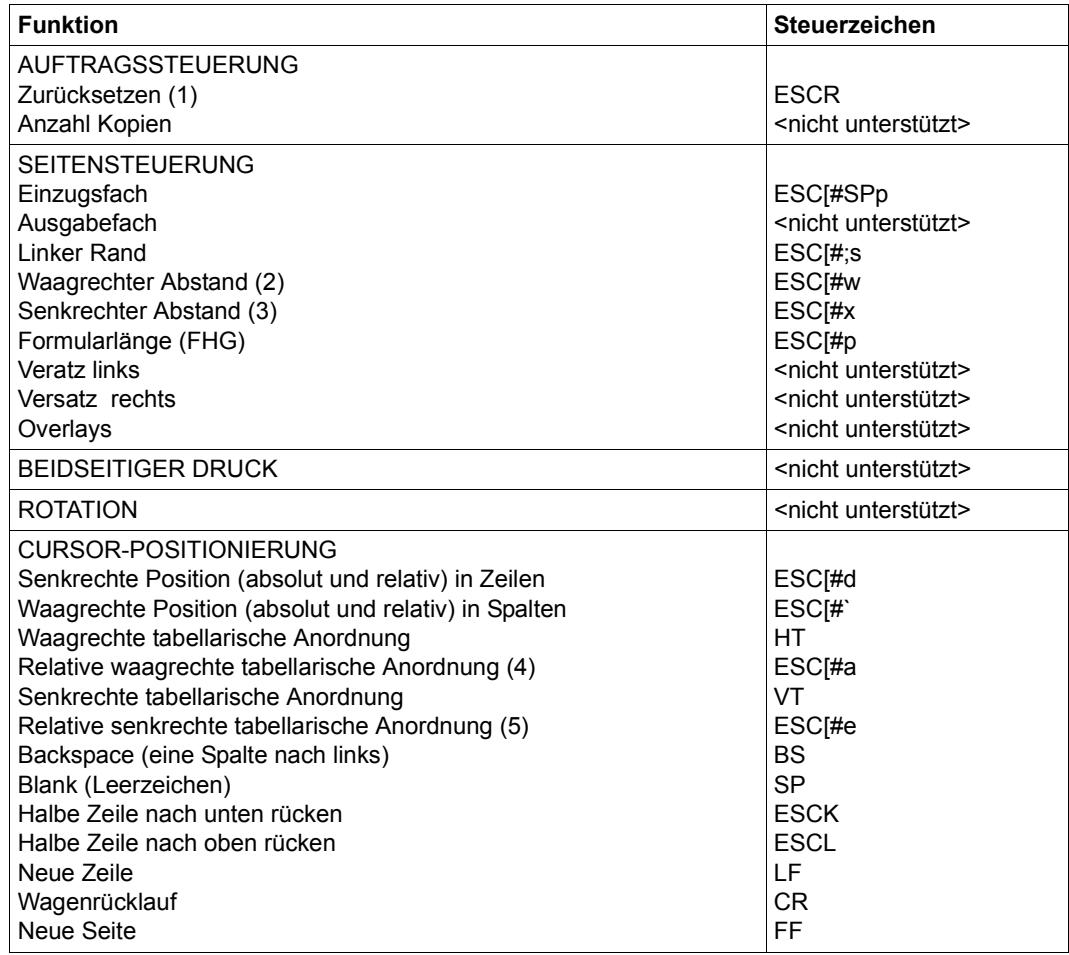

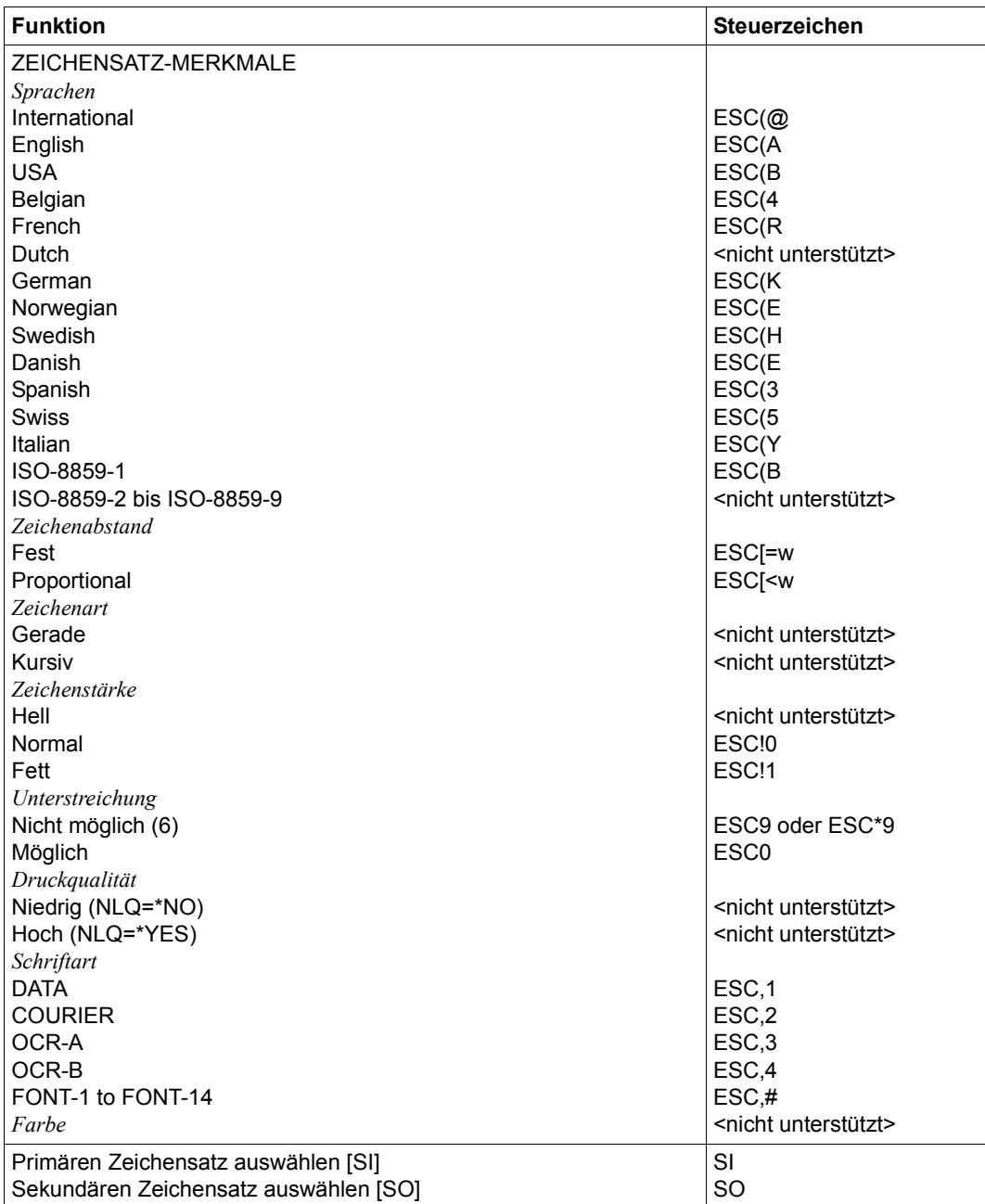

- (1) Die Funktion "Zurücksetzen" wird am Anfang und am Ende jedes Auftrags durchgeführt, wenn bei der Gerätedefinition mit ADD-SPOOL-DEVICE der Operand RESET= \*YES angegeben wurde.
- (2) Der waagrechte Abstand bestimmt den Abstand zwischen den Zeichen. Der Wert wird aus dem CPI-Wert des Zeichensatzes (SPSERVE-Anweisung ADD-SPOOL-CHARACTER-SET) oder aus dem VTSU-Code HMI berechnet.
- (3) Der senkrechte Abstand bestimmt den Abstand zwischen den Zeilen. Er wird aus dem Zeilenabstand aus der Formulardefinition, aus dem definierten LOOP-Satz oder aus dem VTSU-Code VMI berechnet.
- (4) Die relative waagrechte tabellarische Anordnung wird dazu verwendet, einige Leerzeichen zu überspringen, wenn BLANK-COMPRESSION=\*YES bei der Gerätedefinition angegeben wurde (in der SPSERVE-Anweisung ADD-SPOOL-DEVICE).
- (5) Die relative senkrechte tabellarische Anordnung wird dazu verwendet, einige Zeilen zu überspringen, wenn LINE-FEED-COMPRESSION=\*YES bei der Gerätedefinition angegeben wurde (in der SPSERVE-Anweisung ADD-SPOOL-DEVICE).
- (6) Das Steuerzeichen ESC\*9 wird gesendet, wenn der 9013-Drucker in der Anschlussart DIRECT oder HARDCOPY angeschlossen ist.

### **Steuerzeichen, das ein Rücksetzen der Druckerschalter bewirkt**

X'27D9' bzw. EBCDIC: ESC R

# **Unterstützung der SHIFT-Funktion**

Bei Angabe von LEFT-MARGIN=*n* im Kommando PRINT-DOCUMENT bzw. SHIFT=*n* in der Anweisung ADD-SPOOL-DEVICE wird der Ausgabetext für den Drucker 9013 um jeweils *n* \* 1/10 Zoll eingerückt. Um die Einrückung um *n* \* 1/10 Zoll zu ermöglichen, wird der aktuell gültige Zeichenabstand am Anfang jeder Zeile auf 10 CPI verändert. Der vorher gültige Wert für den Zeichenabstand (CPI-Operand bei der Zeichensatzdefinition) wird nach der letzten Einrückung von RSO automatisch wiederhergestellt. Zu beachten ist, dass der vormals eingestellte Wert in jedem Fall von RSO wiederhergestellt wird, auch wenn der Anwender zwischenzeitlich über Steuersequenzen in der Druckdatei einen anderen Zeichenabstand angefordert hat. Die einzige Ausnahme gilt für den Fall, dass der vormals eingestellte CPI-Wert auf 0 stand (demnach also kein Zeichenabstand von RSO wiederherzustellen ist) und mit einem Zeichenabstand von 10 CPI weitergedruckt wird.

## **Anschlussarten**

Anschlussarten des 9014, die von RSO unterstützt werden (Operand ACCESS-TYPE bei ADD-SPOOL-DEVICE siehe Handbuch "[SPSERVE \(BS2000/OSD\)](#page-721-1)"):

DIRECT, HARDCOPY, PC, TACLAN, LPD

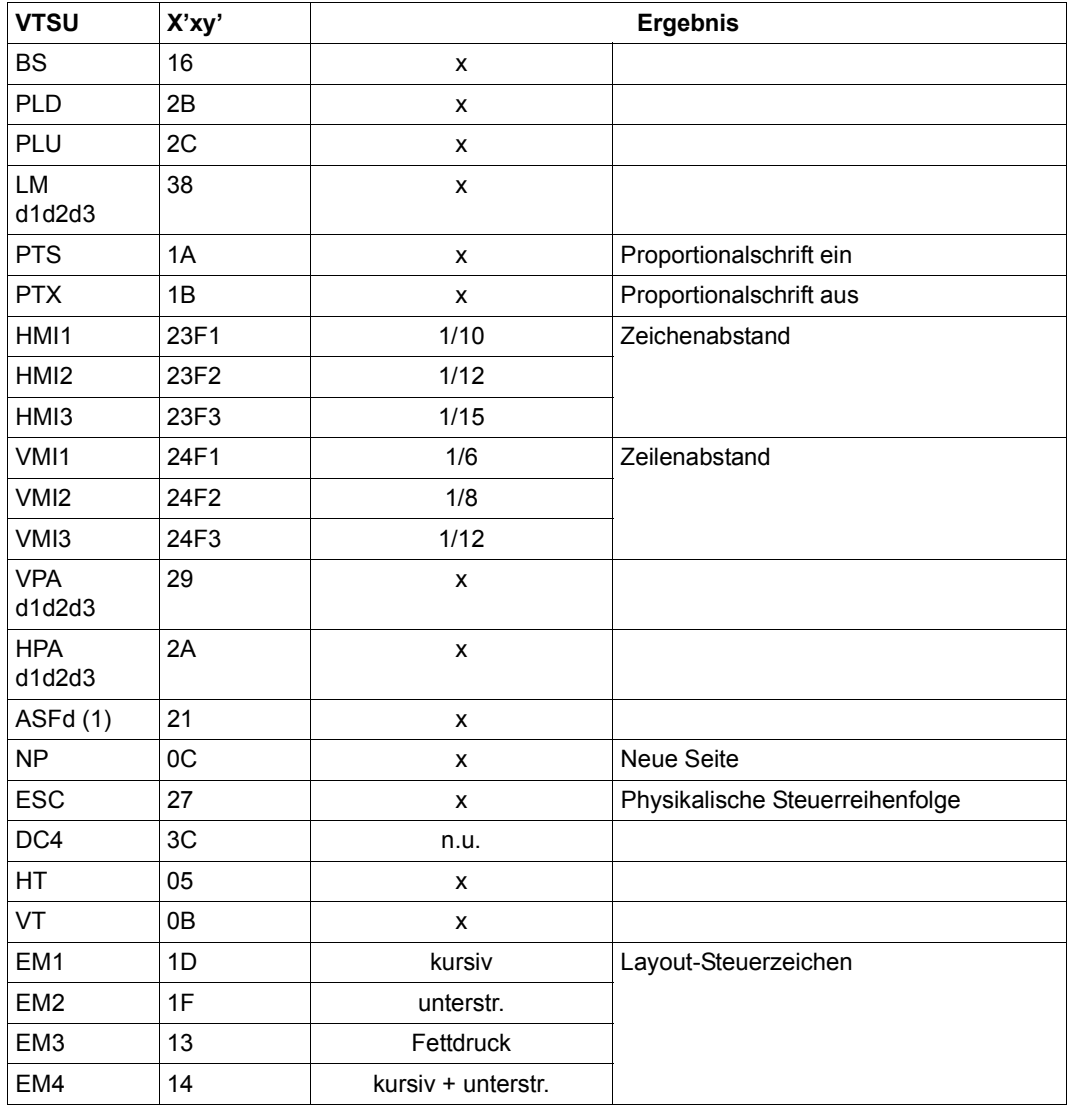

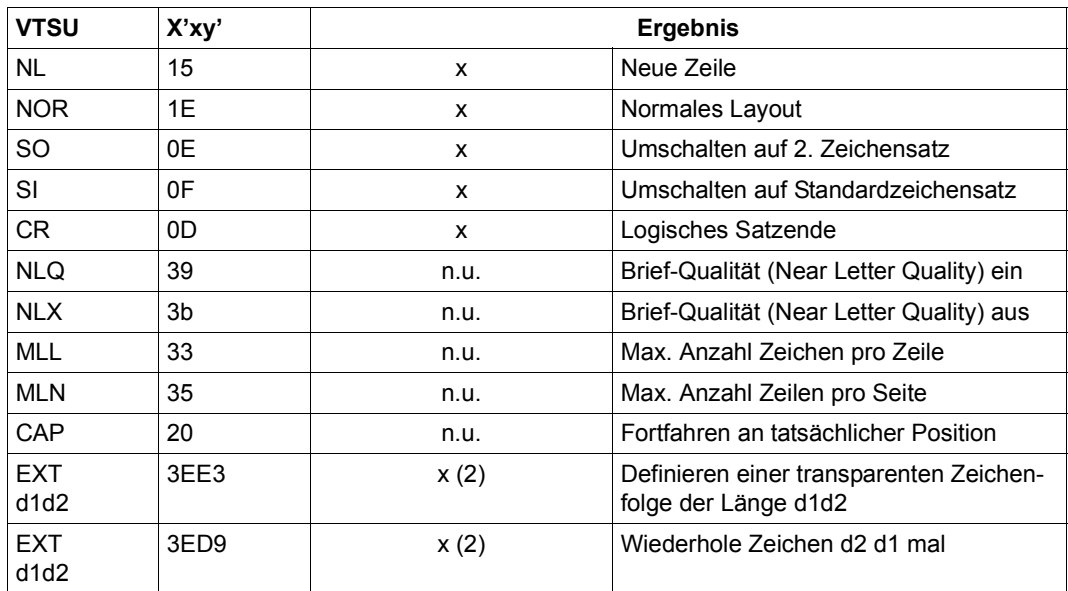

- x: Von RSO für diesen Druckertyp unterstützt.
- n.u.: Von diesem Druckertyp nicht unterstützt.
- (1) Mögliche Werte für ASF (automatische Seitenzufuhr): d = 1, 2, 3, 9 (9 = Seitenzufuhr manuell)
- (2) VTSU-Code EXIT ist nur anwendbar, wenn über die OLTP-Schnittstelle gedruckt wird. In allen anderen Fällen wird der Code ignoriert.

Nachfolgende Tabelle zeigt für den Druckertyp 9014 alle Druckerfunktionen, die implizit von RSO unterstützt werden (durch VTSU-Codes, PRINT-DOCUMENT-Kommando, Gerätedefinition, Formulardefinition und Zeichensatz-Definition).

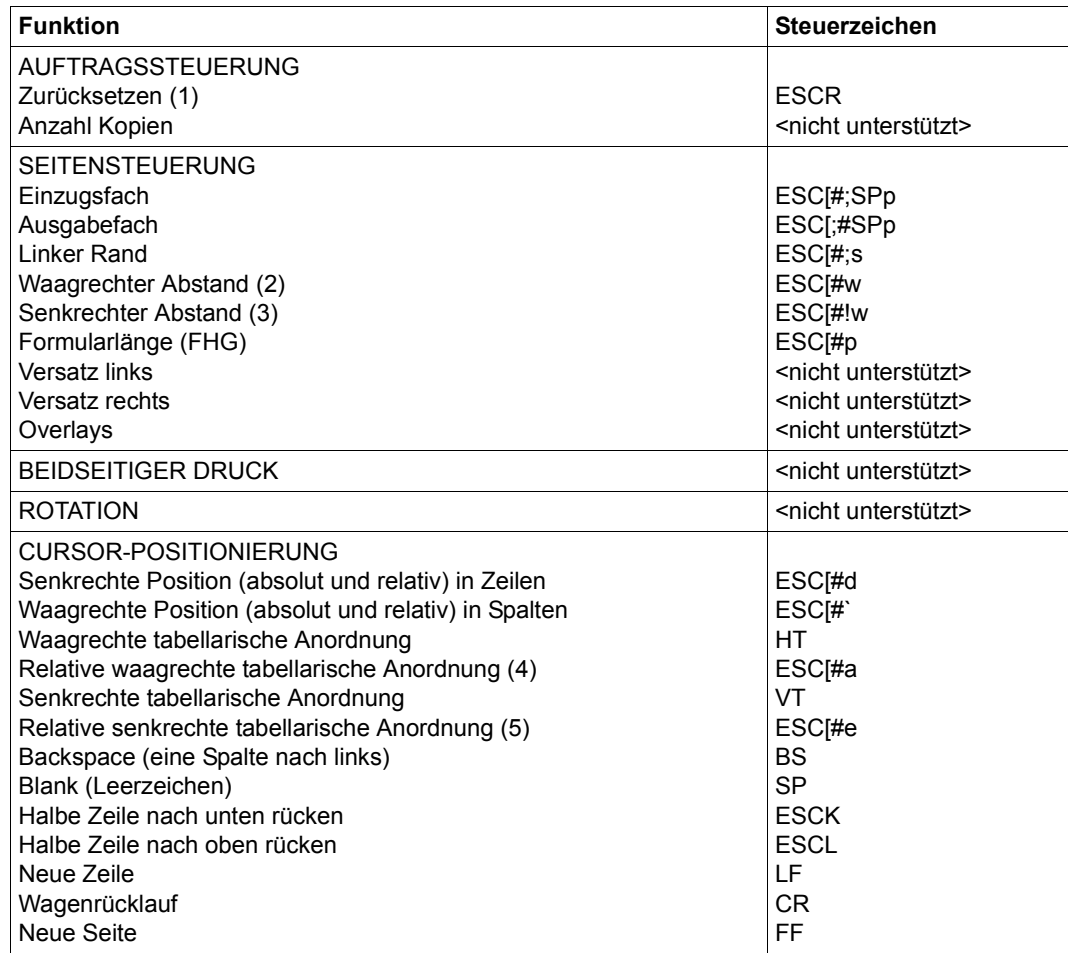

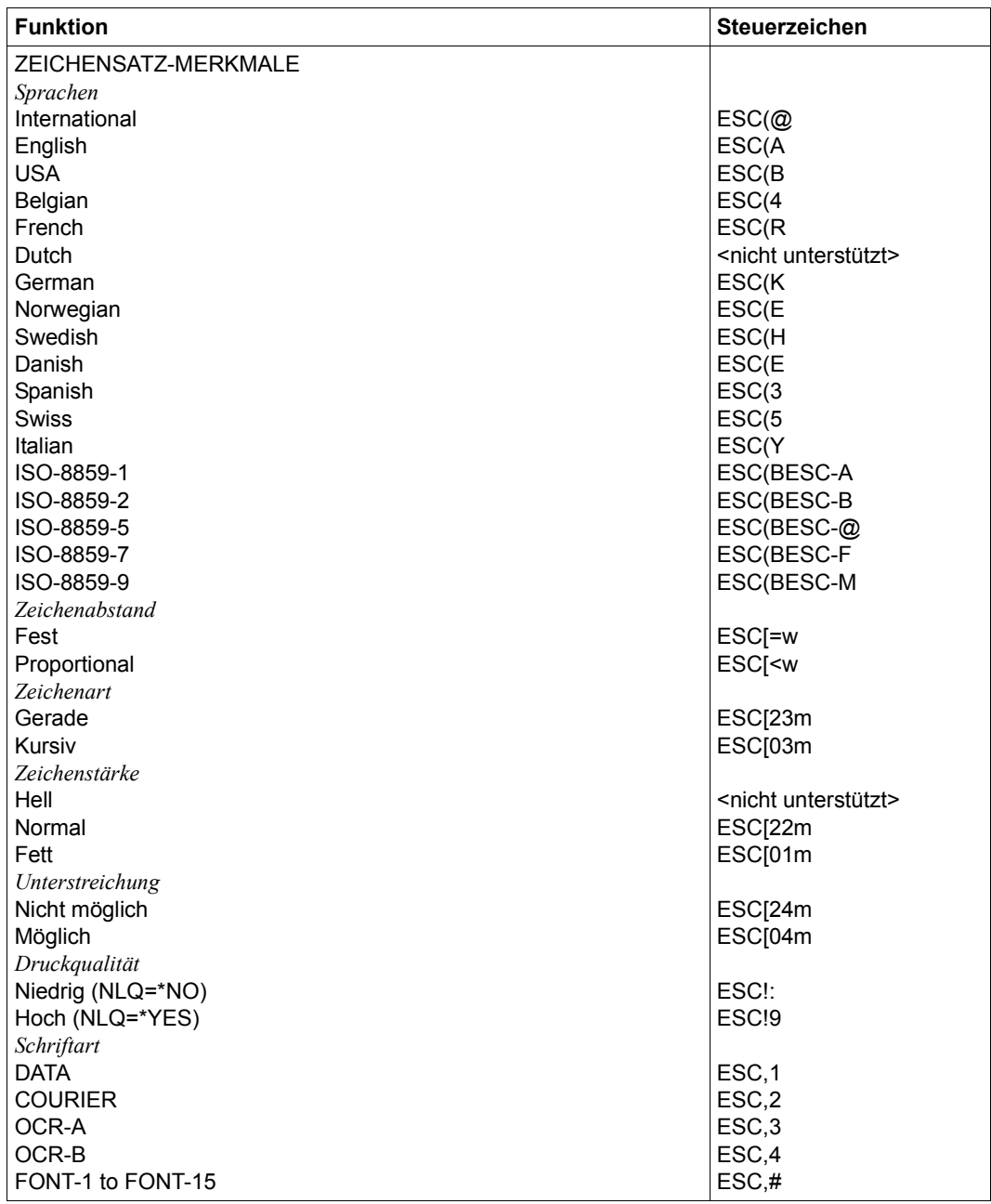

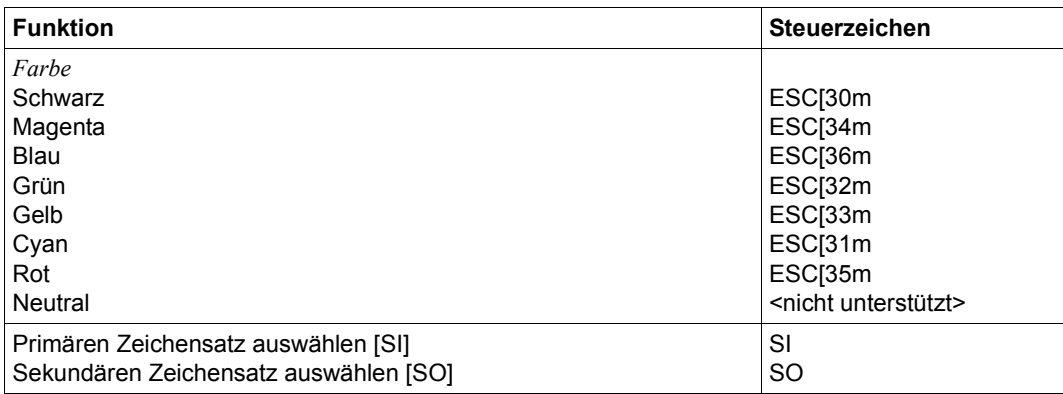

- (1) Die Funktion "Zurücksetzen" wird am Anfang und am Ende jedes Auftrags durchgeführt, wenn bei der Gerätedefinition mit ADD-SPOOL-DEVICE der Operand RESET= \*YES angegeben wurde.
- (2) Der waagrechte Abstand bestimmt den Abstand zwischen den Zeichen. Der Wert wird aus dem CPI-Wert des Zeichensatzes (SPSERVE-Anweisung ADD-SPOOL-CHARACTER-SET) oder aus dem VTSU-Code HMI berechnet.
- (3) Der senkrechte Abstand bestimmt den Abstand zwischen den Zeilen. Er wird aus dem Zeilenabstand aus der Formulardefinition, aus dem definierten LOOP-Satz oder aus dem VTSU-Code VMI berechnet.
- (4) Die relative waagrechte tabellarische Anordnung wird dazu verwendet, einige Leerzeichen zu überspringen, wenn BLANK-COMPRESSION=\*YES bei der Gerätedefinition angegeben wurde (in der SPSERVE-Anweisung ADD-SPOOL-DEVICE).
- (5) Die relative senkrechte tabellarische Anordnung wird dazu verwendet, einige Zeilen zu überspringen, wenn LINE-FEED-COMPRESSION=\*YES bei der Gerätedefinition angegeben wurde (in der SPSERVE-Anweisung ADD-SPOOL-DEVICE).

#### **Steuerzeichen, das ein Rücksetzen der Druckerschalter bewirkt**

X'27D9' bzw. EBCDIC: ESC R

# **Unterstützung der SHIFT-Funktion**

Bei Angabe von LEFT-MARGIN=*n* im Kommando PRINT-DOCUMENT bzw. SHIFT=*n* in der Anweisung ADD-SPOOL-DEVICE wird der Ausgabetext für den Drucker 9014 um jeweils *n* \* 1/10 Zoll eingerückt. Um die Einrückung um *n* \* 1/10 Zoll zu ermöglichen, wird der aktuell gültige Zeichenabstand am Anfang jeder Zeile auf 10 CPI verändert. Der vorher gültige Wert für den Zeichenabstand (CPI-Operand bei der Zeichensatzdefinition) wird nach der letzten Einrückung von RSO automatisch wiederhergestellt.

Zu beachten gilt, dass der vormals eingestellte Wert in jedem Fall von RSO wiederhergestellt wird, auch wenn der Anwender zwischenzeitlich über Steuersequenzen in der Druckdatei einen anderen Zeichenabstand angefordert hat. Die einzige Ausnahme gilt für den Fall, dass der vormals eingestellte CPI-Wert auf 0 stand (demnach also kein Zeichenabstand von RSO wiederherzustellen ist) und mit einem Zeichenabstand von 10 CPI weitergedruckt wird.

Der Druckertyp 9015 weist die gleichen Eigenschaften auf, wie der Drucker 9014, ausgenommen sind folgende Unterschiede:

- Der Drucker 9015 hat zwei Endlospapier-Traktoren, die dem Drucker unterschiedliches Papier zuführen können.
- Der Drucker 9015 hat keine Enzelblattzufuhr.
- Der Drucker 9015 unterstützt eine Schneidemaschine, die das Endlospapier nach dem Druckvorgang in Einzelblätter zerschneidet. Die Schneidemaschine kann vom Anwender aktiviert werden.
- Der Drucker 9015 unterstützt keine zusätzlichen Farben.

Der Drucker 9015 unterstützt die Druckersprachen ECMA, IBM Proprinter XL24 und EPSON-LQ. Beim Drucker 9015 unterstützt RSO nur die ECMA-Druckersprache. Die anderen Emulationen können über die generischen RSO-Druckertypen 9000-EPLQ, 9000-PRO u.a. eingesetzt werden.

## **Anschlussarten**

Anschlussarten des 9015, die von RSO unterstützt werden (Operand ACCESS-TYPE bei ADD-SPOOL-DEVICE siehe Handbuch "[SPSERVE \(BS2000/OSD\)](#page-721-1)"):

DIRECT, HARDCOPY, PC, TACLAN, LPD

# **Schneidemaschine**

Die Schneidemaschine des Druckers 9015 kann durch den die Wahl der Ausgabefachnummer gesteuert werden. Dazu wird der Wert des Operanden OUTPUT-TRAY des Kommandos PRINT-DOCUMENT benutzt. Die Werte haben folgende Bedeutung:

OUTPUT-TRAY = 1

Das Papier wird ungeschnitten im hinteren Ausgabefach abgelegt.

```
OUTPUT-TRAY = 2
```
Das Papier wird geschnitten im hinteren Ausgabefach abgelegt.

# $O$ UTPUT-TRAY = 3

Das Papier wird ungeschnitten im vorderen Ausgabefach abgelegt.

# $O$ UTPUT-TRAY = 4

Das Papier wird geschnitten im vorderen Ausgabefach abgelegt.

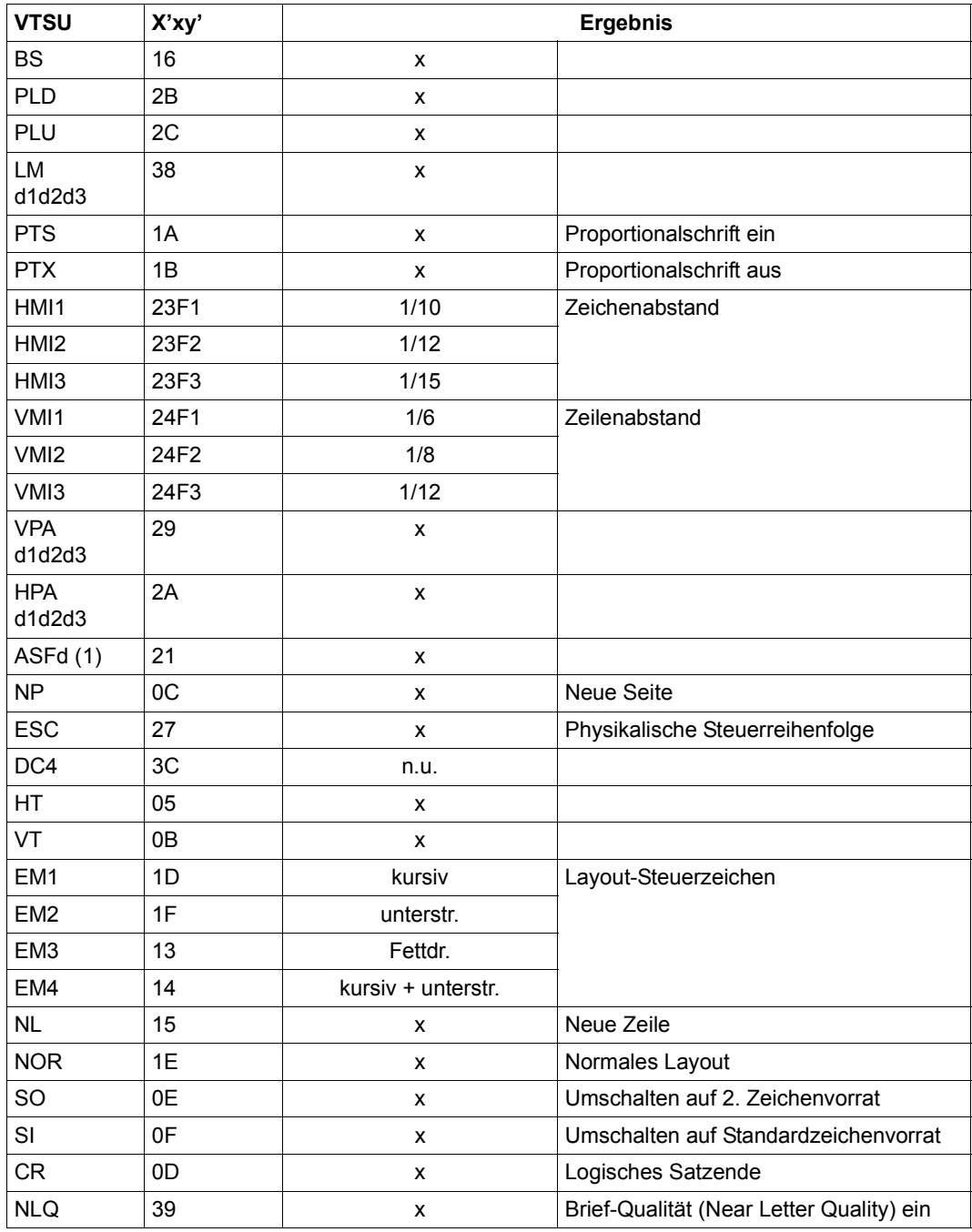

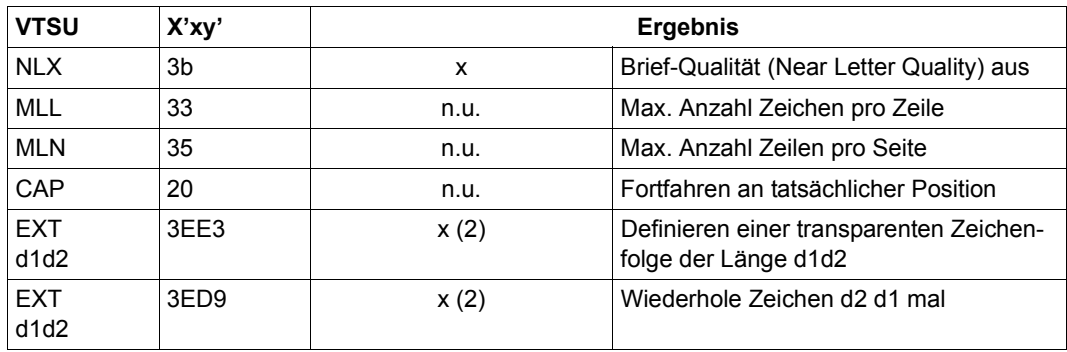

- x: Von RSO für diesen Druckertyp unterstützt.
- n.u.: Von diesem Druckertyp nicht unterstützt.
- (1) Mögliche Werte für ASF (automatische Seitenzufuhr): d = 1, 2, 3, 9 (9 = Seitenzufuhr manuell)
- (2) VTSU-Code EXIT ist nur anwendbar, wenn über die OLTP-Schnittstelle gedruckt wird. In allen anderen Fällen wird der Code ignoriert.

Nachfolgende Tabelle zeigt für den Druckertyp 9015 alle Druckerfunktionen, die implizit von RSO unterstützt werden (durch VTSU-Codes, PRINT-DOCUMENT-Kommando, Gerätedefinition, Formulardefinition und Zeichensatz-Definition).

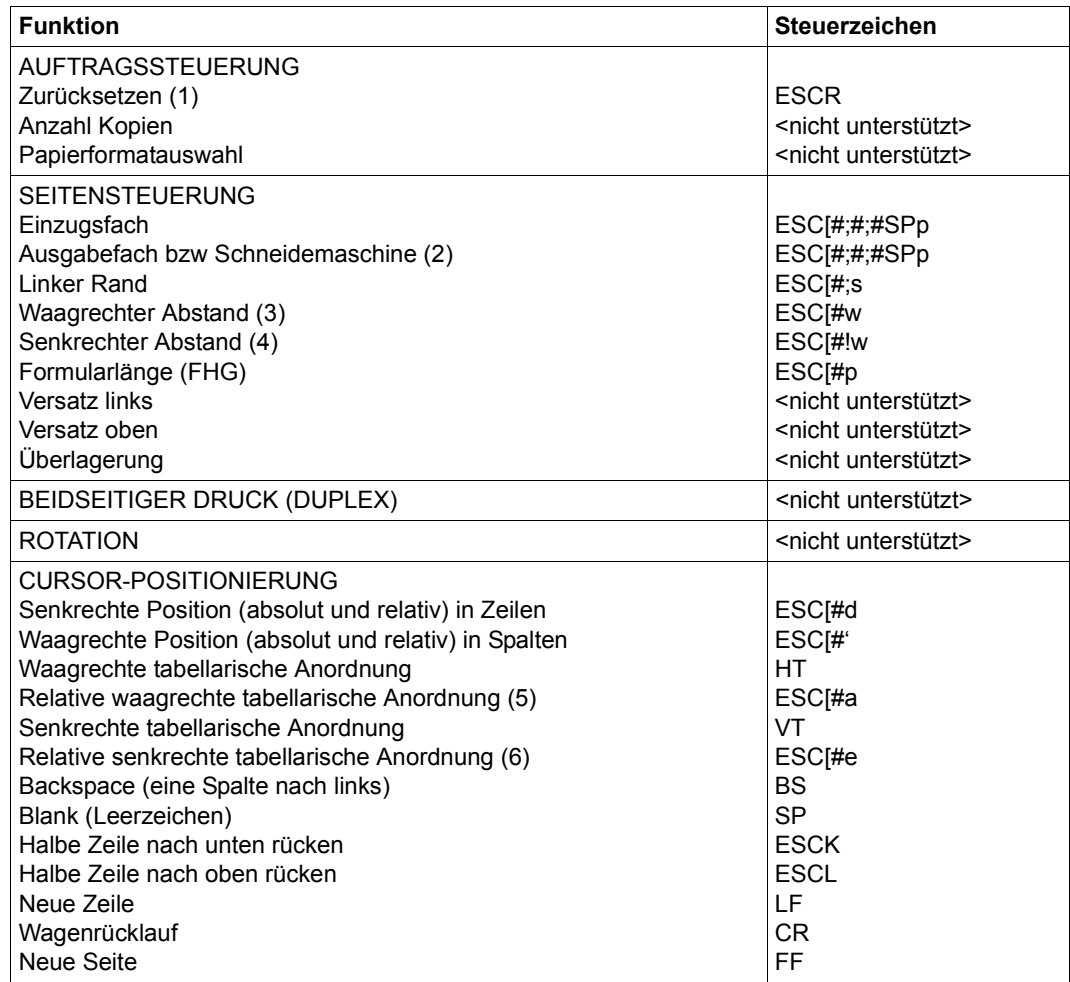

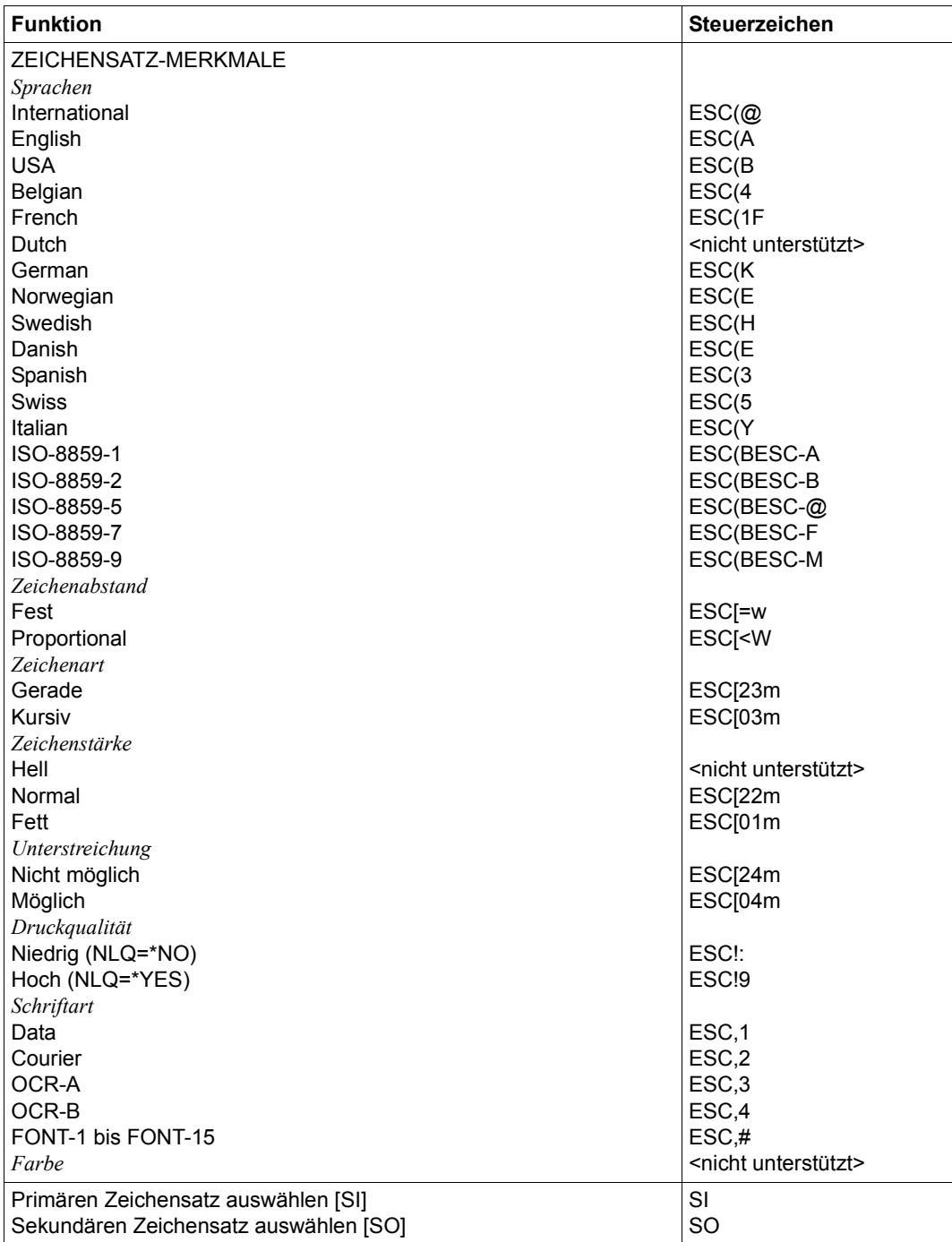

- (1) Die Funktion "Zurücksetzen" wird am Anfang und am Ende jedes Auftrags durchgeführt, wenn bei der Gerätedefinition mit ADD-SPOOL-DEVICE der Operand RESET= \*YES angegeben wurde.
- (2) Die Schneidemaschine kann auch über den Operanden OUTPUT-TRAY-NUMBER des Kommandos PRINT-DOUMENT aktiviert werden.
- (3) Der waagrechte Abstand bestimmt den Abstand zwischen den Zeichen. Der Wert wird aus dem CPI-Wert des Zeichensatzes (SPSERVE-Anweisung ADD-SPOOL-CHARACTER-SET) oder aus dem VTSU-Code HMI berechnet.
- (4) Der senkrechte Abstand bestimmt den Abstand zwischen den Zeilen. Er wird aus dem Zeilenabstand aus der Formulardefinition, aus dem definierten LOOP-Satz oder aus dem VTSU-Code VMI berechnet.
- (5) Die relative waagrechte tabellarische Anordnung wird dazu verwendet, einige Leerzeichen zu überspringen, wenn BLANK-COMPRESSION=\*YES bei der Gerätedefinition angegeben wurde (in der SPSERVE-Anweisung ADD-SPOOL-DEVICE).
- (6) Die relative senkrechte tabellarische Anordnung wird dazu verwendet, einige Zeilen zu überspringen, wenn LINE-FEED-COMPRESSION=\*YES bei der Gerätedefinition angegeben wurde (in der SPSERVE-Anweisung ADD-SPOOL-DEVICE).

Der Druckertyp 9021 emuliert den HP LaserJet IIP.

#### **Anschlussarten**

Anschlussarten des 9021, die von RSO unterstützt werden (Operand ACCESS-TYPE bei ADD-SPOOL-DEVICE siehe Handbuch "[SPSERVE \(BS2000/OSD\)](#page-721-1)"):

DIRECT, HARDCOPY, PC, TACLAN, LPD

#### *Hinweis*

Der HARDCOPY-Anschluss wird nur an einer 9763-Datensichtstation mit einem Treiber für LASERJET-Emulation unterstützt.

Generierungsbeispiel im Abschnitt "Beispiel für die PDN-Generierung eines RSO-Druckers [mit Anschlussart TACLAN" auf Seite 683](#page-682-0)

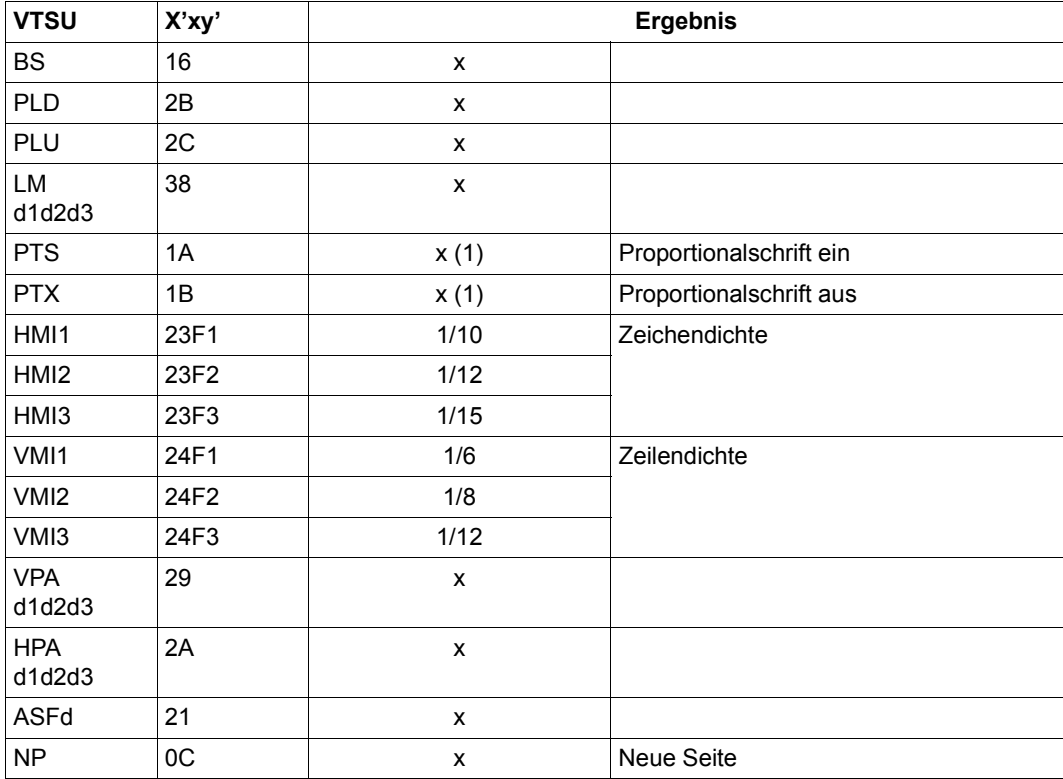

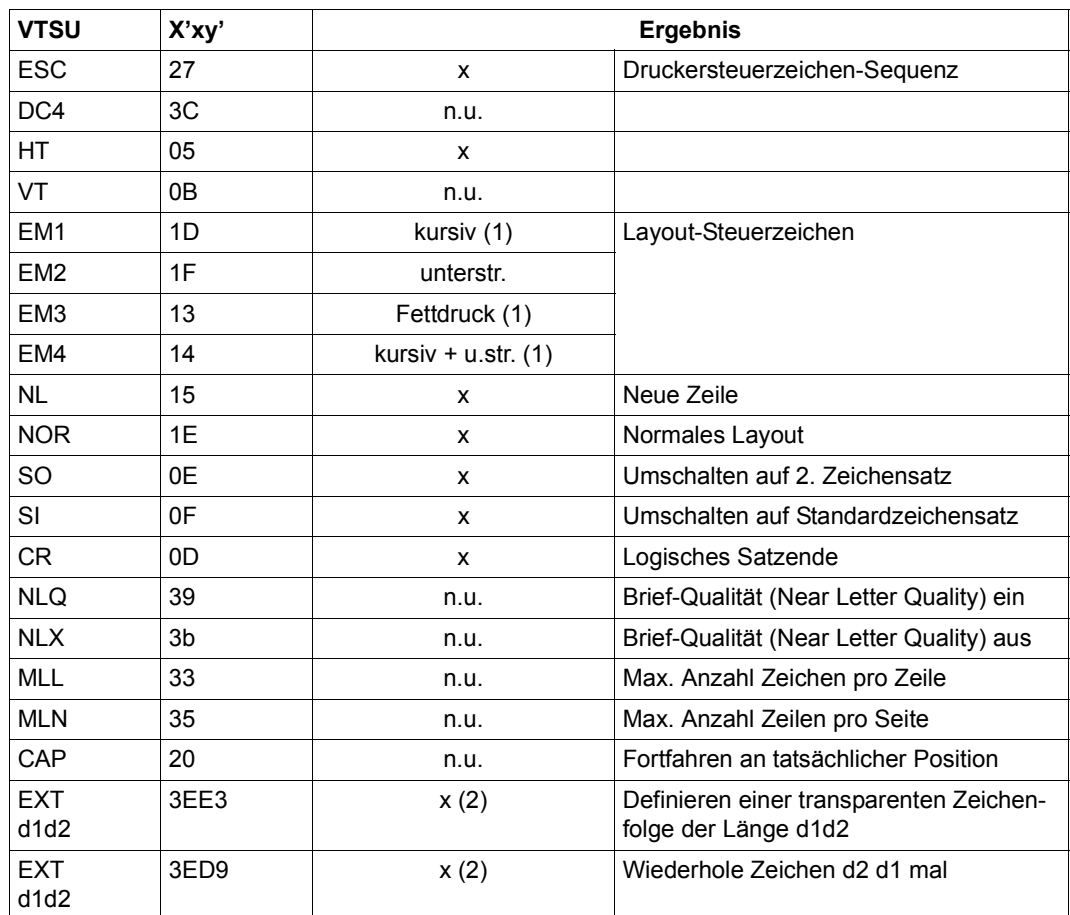

- x: Von RSO für diesen Druckertyp unterstützt.
- n.u.: Von diesem Druckertyp nicht unterstützt.
- (1) Proportional-, Kursiv- und Fettschrift werden über Font-Unterstützung realisiert (siehe [Abschnitt "Font-Unterstützung für PCL-Drucker" auf Seite 62\)](#page-61-0).
- (2) VTSU-Code EXIT ist nur anwendbar, wenn über die OLTP-Schnittstelle gedruckt wird. In allen anderen Fällen wird der Code ignoriert.

Nachfolgende Tabelle zeigt für den Druckertyp 9021 alle Druckerfunktionen, die implizit von RSO unterstützt werden (durch VTSU-Codes, PRINT-DOCUMENT-Kommando, Gerätedefinition, Formulardefinition und Zeichensatz-Definition).

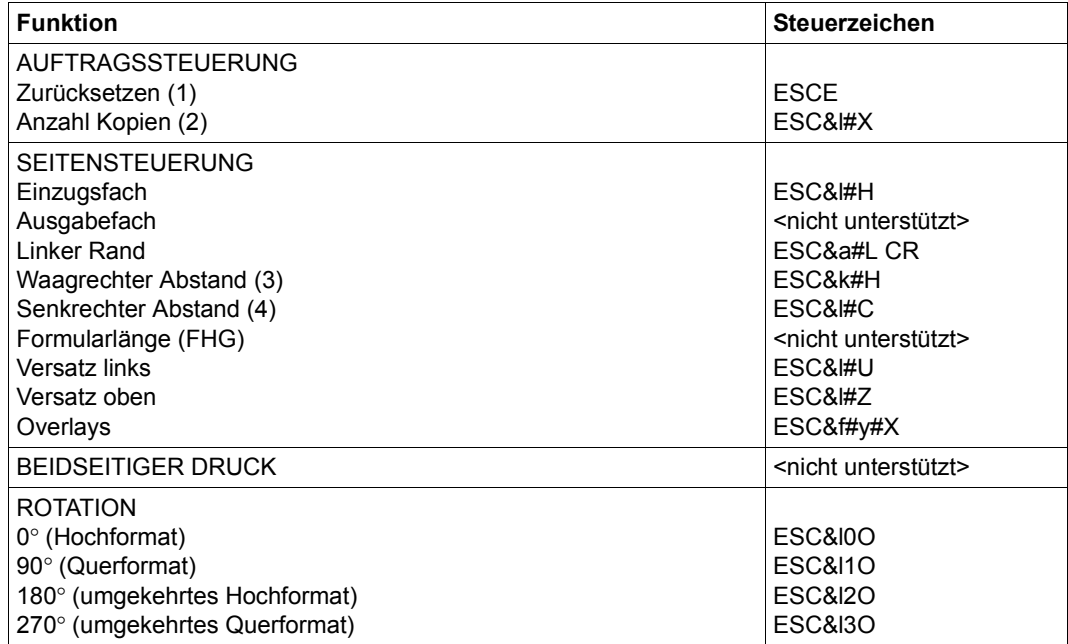
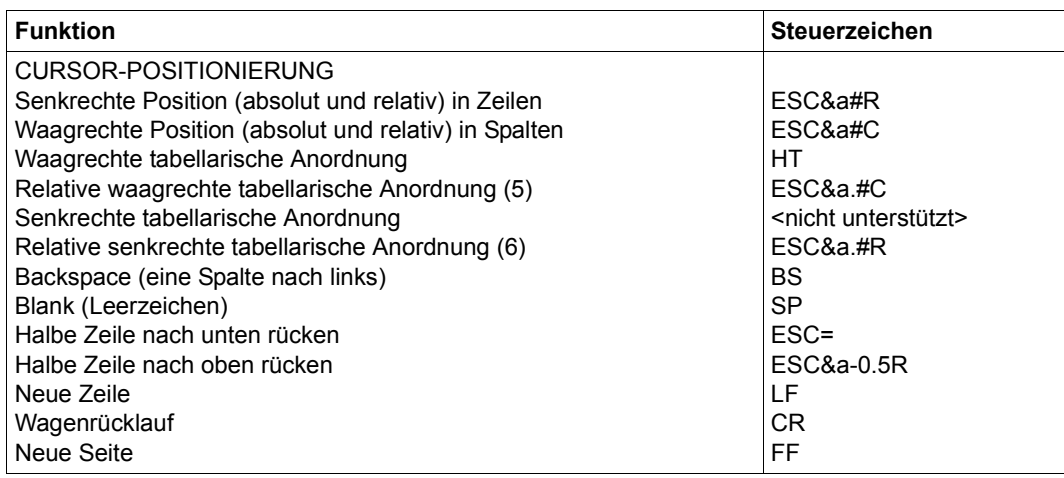

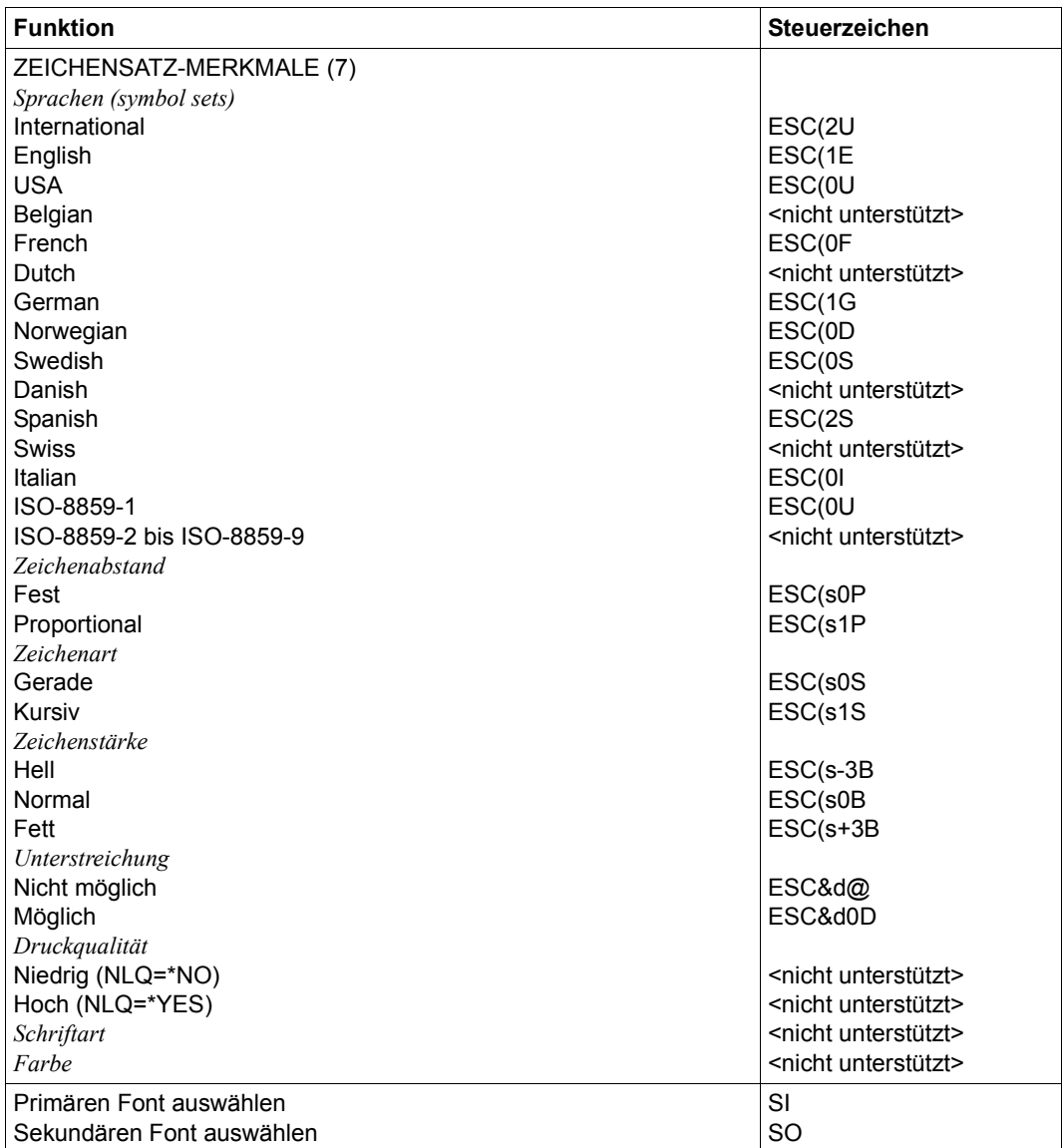

- (1) Die Funktion "Zurücksetzen" wird am Anfang und am Ende jedes Auftrags durchgeführt, wenn bei der Gerätedefinition mit ADD-SPOOL-DEVICE der Operand RESET= \*YES angegeben wurde.
- (2) Die Anzahl von Seiten-Kopien wird am Anfang jedes Auftrags gesendet. Der Wert wird durch den Operanden COPIES=(,n) im PRINT-DOCUMENT-Kommando angegeben.
- (3) Der waagrechte Abstand bestimmt den Abstand zwischen den Zeichen. Der Wert wird aus dem CPI-Wert des Zeichensatzes (SPSERVE-Anweisung ADD-SPOOL-CHARACTER-SET) oder aus dem VTSU-Code HMI berechnet.

Beim 9021-Drucker muss beachtet werden, dass der HMI-Wert jedes Mal auf den Standard-Pitch-Wert des Fonts gesetzt wird, wenn die Font-Eigenschaften geändert werden. RSO hat dieses Problem dadurch gelöst, dass nach jeder "erkannten" Änderung der Font-Eigenschaften der HMI-Wert wiederholt wird. "Erkannt" bedeutet, dass der Font über einen Benutzer-VTSU oder einen Zeichensatz definiert wurde. Eine andere Änderung der Font-Eigenschaften (z.B. Drucker-Steuerzeichenfolgen in der Anwenderdatei) führen dazu, dass der HMI-Wert auf den Standard-Pitch-Wert des Fonts gesetzt wird und liegt deshalb unter der Verantwortung des Benutzers.

- (4) Der senkrechte Abstand bestimmt den Abstand zwischen den Zeilen. Er wird aus dem Zeilenabstand aus der Formulardefinition, aus dem definierten LOOP-Satz oder aus dem VTSU-Code VMI berechnet.
- (5) Die relative waagrechte tabellarische Anordnung wird dazu verwendet, einige Leerzeichen zu überspringen, wenn BLANK-COMPRESSION=\*YES bei der Gerätedefinition angegeben wurde (in der SPSERVE-Anweisung ADD-SPOOL-DEVICE).
- (6) Die relative senkrechte tabellarische Anordnung wird dazu verwendet, einige Zeilen zu überspringen, wenn LINE-FEED-COMPRESSION=\*YES bei der Gerätedefinition angegeben wurde (in der SPSERVE-Anweisung ADD-SPOOL-DEVICE).
- (7) Die Tabelle zeigt, welche Font-Eigenschaften von RSO implizit gesetzt werden durch die folgenden Angaben:
	- Operand LANGUAGE der Anweisung ADD-SPOOL-CHARACTER-SETS (symbol set)
	- VTSU-Codes PTS and PTX (Abstände)
	- Operand CHARACTER-STYLE der Anweisung ADD-SPOOL-CHARACTER-SETS (Zeichenart)
	- Operand WEIGHT der Anweisung ADD-SPOOL-CHARACTER-SETS (Zeichenstärke)
	- Operand UNDERSCORE der Anweisung ADD-SPOOL-CHARACTER-SETS (Unterstreichung)

– VTSU-Codes EM1,EM2,EM3,EM4 and NOR.

Mit der Font-Verwaltung unter RSOSERVE können komplettere Fonts mit allen Font-Eigenschaften definiert werden (Format-Ausrichtung, Schriftbild,...).

# **Fehlerbehandlung**

Die Art der Empfangsbestätigungen hängt von der Anschlussart des Druckers ab. Der Druckertyp 9021, der den HP LaserJet IIP emuliert, kann, angeschlossen an einen BAM-Konverter, positive und negative Empfangsquittungen senden. Was immer bei einer Druckerstörung die Ursache sein mag, es wird jedes Mal die gleiche negative Quittung geschickt: 'PRINTER ERROR'. Der SPOOLOUT-Auftrag wird in die KEEP-Warteschlange eingereiht, das Gerät erhält den Status 'S'.

# **Unterstützung der SHIFT-Funktion**

Bei Angabe von LEFT-MARGIN=*n* im Kommando PRINT-DOCUMENT bzw. SHIFT=*n* in der Anweisung ADD-SPOOL-DEVICE wird der Ausgabetext für den Drucker 9021 um jeweils *n* \* 1/10 Zoll eingerückt, ohne eine Veränderung des aktuell gültigen Zeichenabstandes vorzunehmen.

# **9022-REMOTE-PRINTER**

### **Anschlussarten**

Anschlussarten des 9022(Diablo-630- und NEC-native-Druckeremulation), die von RSO unterstützt werden (Operand ACCESS-TYPE bei ADD-SPOOL-DEVICE siehe Handbuch "[SPSERVE \(BS2000/OSD\)](#page-721-0)"):

DIRECT, PC, HARDCOPY, TACLAN, LPD

*Hinweis*

- Der HARDCOPY-Anschluss wird nur an einer 9763-Datensichtstation mit einem Treiber für DIABLO-Emulation unterstützt.
- Der PC-Anschluss des 9022 setzt ein spezielles Filterprogramm im Produkt EMDS (UNIX-System) voraus.

Generierungsbeispiel im Abschnitt "Beispiel für die PDN-Generierung eines RSO-Druckers [mit Anschlussart TACLAN" auf Seite 683](#page-682-0).

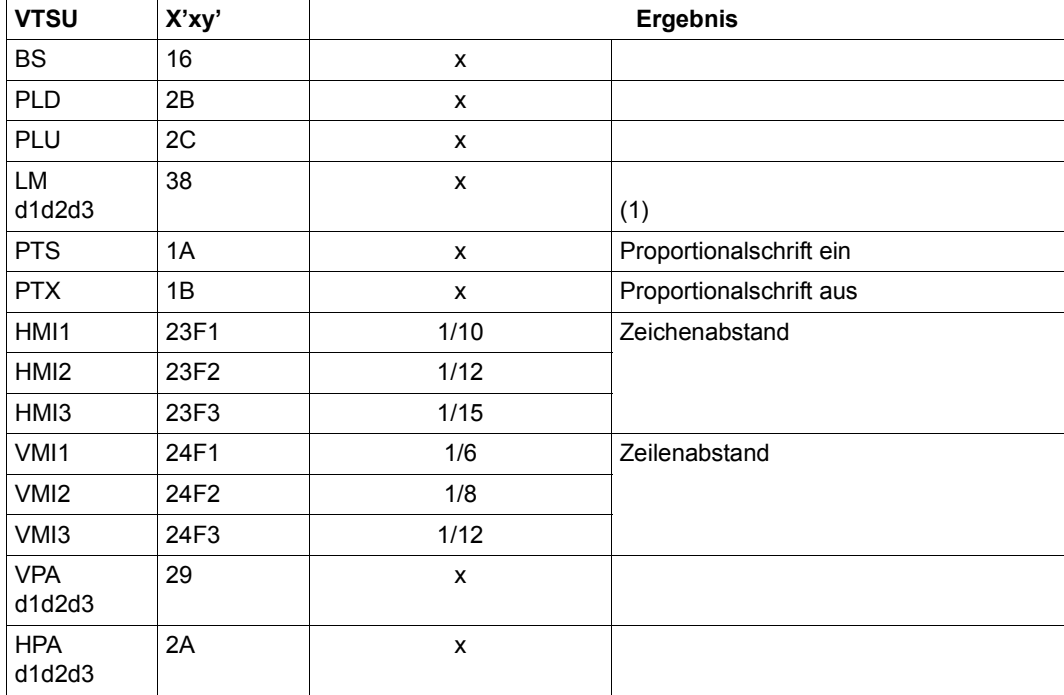

## **VTSU-Codes**

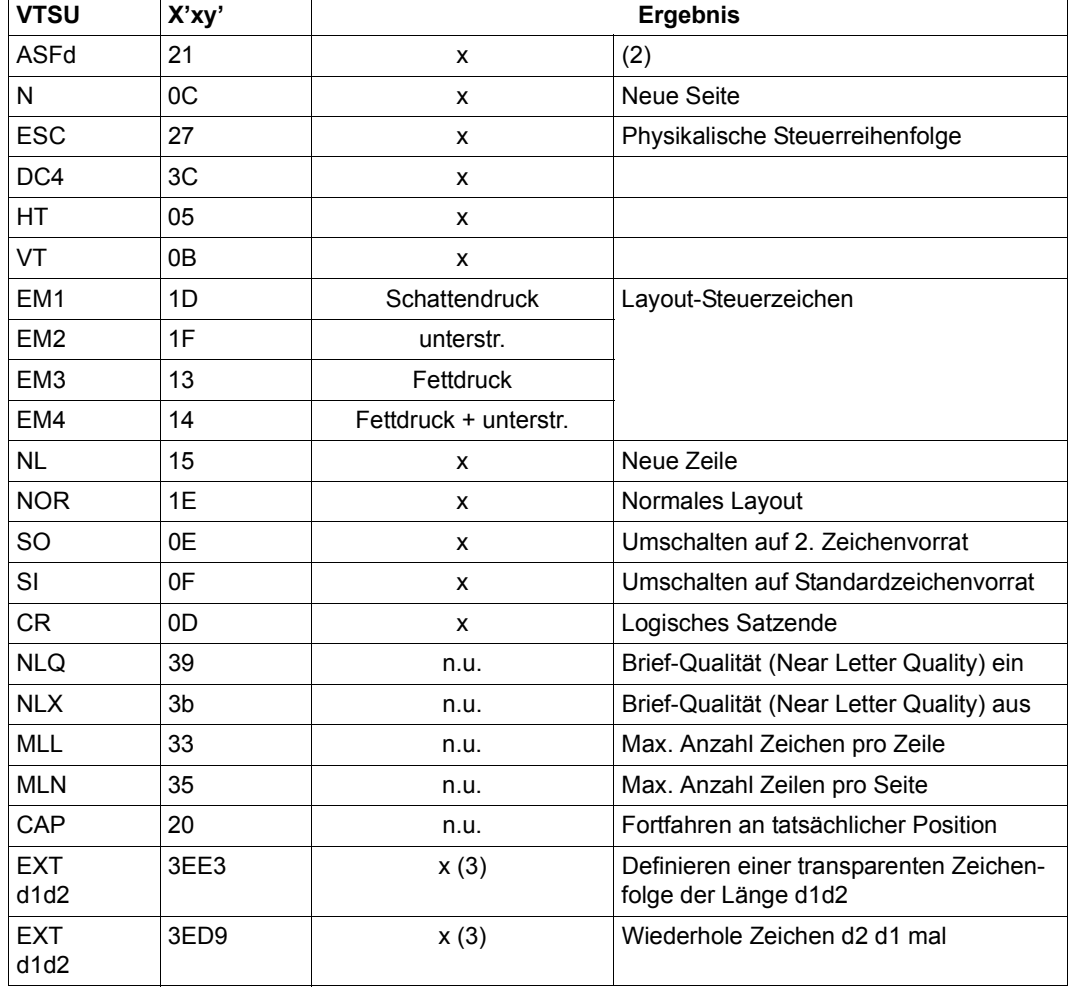

- x: Von RSO für diesen Druckertyp unterstützt.
- n.u.: Von diesem Druckertyp nicht unterstützt.
- (1) Bei LM d1d2d3 werden d1d2d3 ignoriert; der linke Rand wird an der aktuellen Druckposition gesetzt.
- (2) Mögliche Werte für ASF (automatische Seitenzufuhr): d = 1, 2.
- (3) VTSU-Code EXIT ist nur anwendbar, wenn über die OLTP-Schnittstelle gedruckt wird. In allen anderen Fällen wird der Code ignoriert.

# **Unterstützte Druckerfunktionen**

Nachfolgende Tabelle zeigt für den Druckertyp 9022 alle Druckerfunktionen, die implizit von RSO unterstützt werden (durch VTSU-Codes, PRINT-DOCUMENT-Kommando, Gerätedefinition, Formulardefinition und Zeichensatz-Definition).

Die anderen Druckerfunktionen werden nicht von RSO unterstützt. Sie können vom Benutzer jedoch auf eigene Verantwortung verwendet werden. Er kann Drucker-Steuerzeichenfolgen innerhalb seiner Benutzer-Datei definieren. Dann darf jedoch nicht LINE-SPACING= \*NO/\*BY-EBCDIC-CONTROL/\*BY-IBM-CONTROL/\*BY-ASA-CONTROL angegeben werden, da bei diesen Operanden Zeichen unter X'40' durch Leerzeichen ersetzt werden. Der Benutzer kann auch Druckerfunktionen in einer PROLOG-Datei definieren.

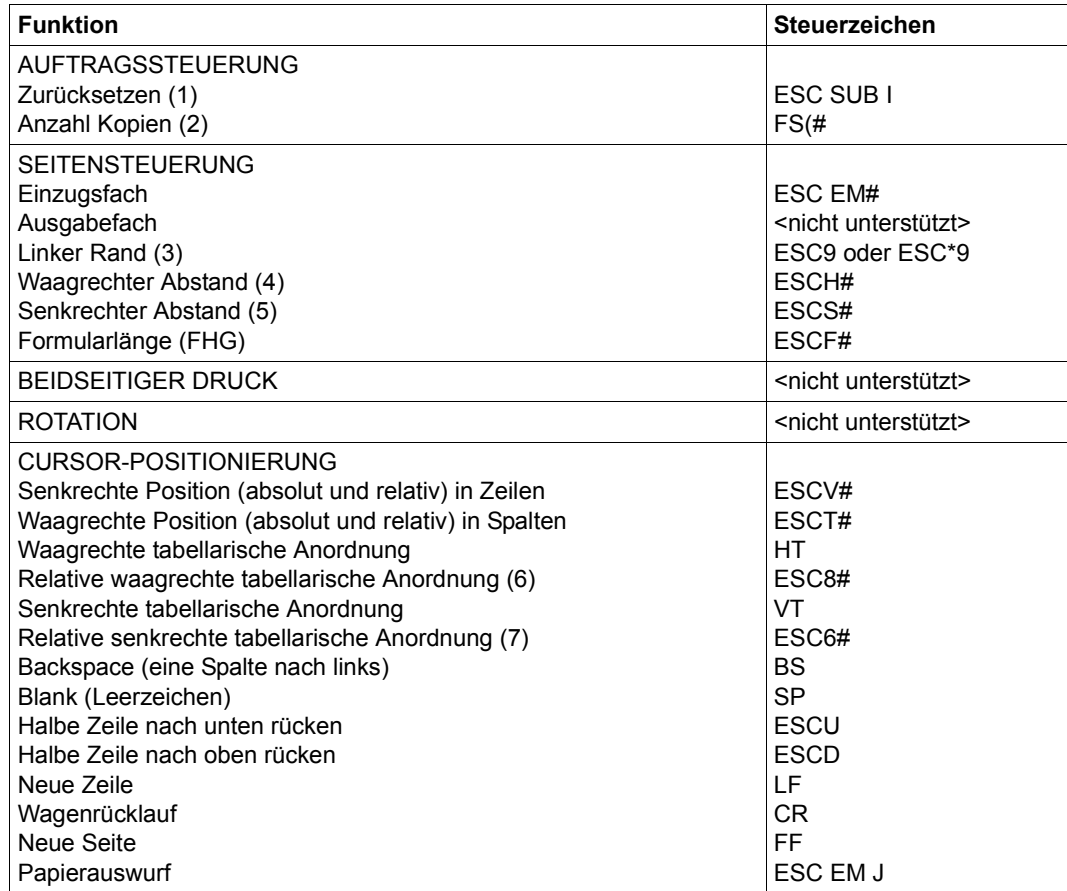

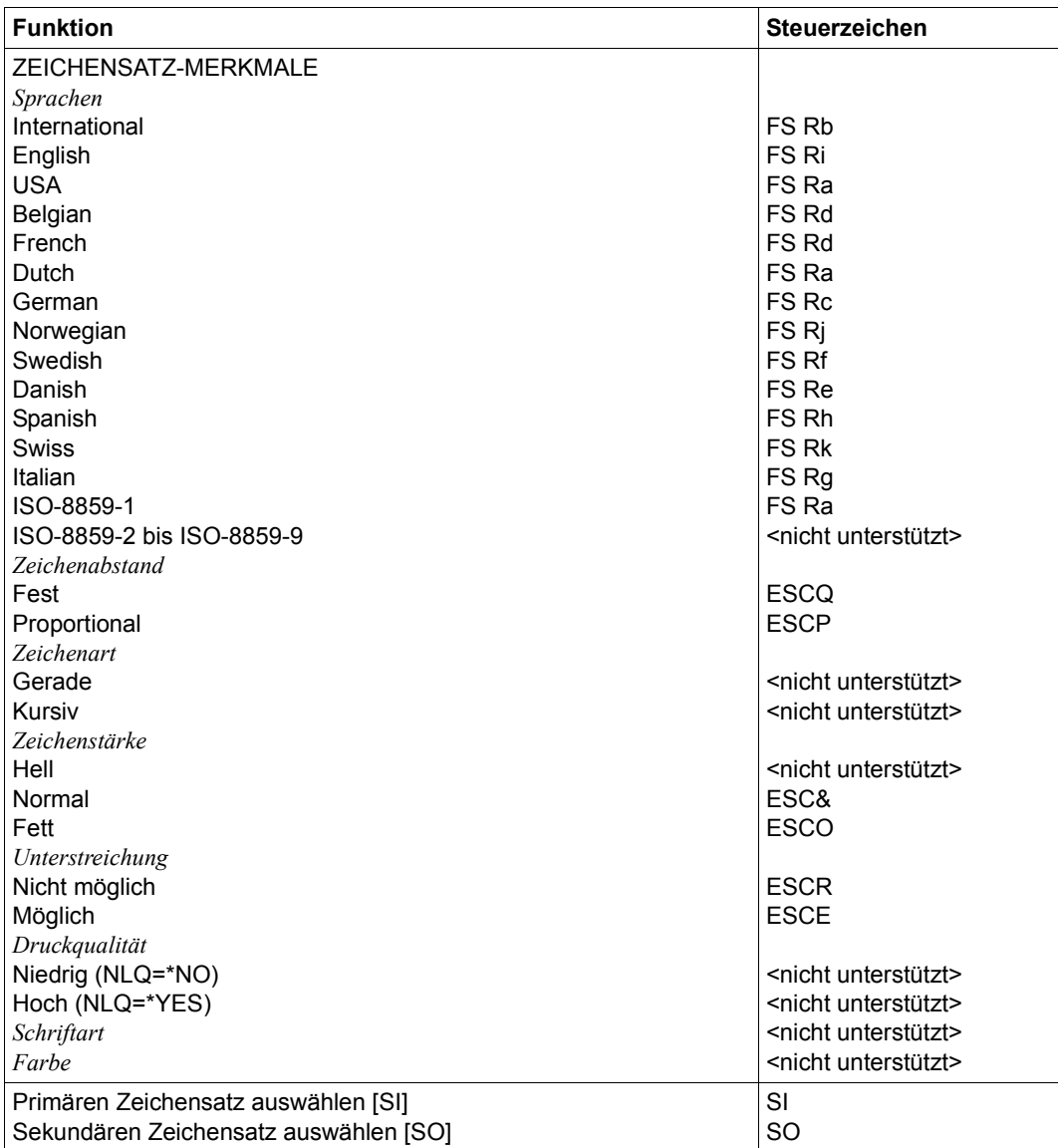

- (1) Die Funktion "Zurücksetzen" wird am Anfang und am Ende jedes Auftrags durchgeführt, wenn bei der Gerätedefinition mit ADD-SPOOL-DEVICE der Operand RESET= \*YES angegeben wurde.
- (2) Die Anzahl von Seiten-Kopien wird am Anfang jedes Auftrags gesendet. Der Wert wird durch den Operanden PAGE-COPIES im PRINT-DOCUMENT-Kommando angegeben.
- (3) Das Steuerzeichen ESC\*9 wird gesendet, wenn der 9022-Drucker in der Anschlussart DIRECT oder HARDCOPY angeschlossen ist.
- (4) Der waagrechte Abstand bestimmt den Abstand zwischen den Zeichen. Der Wert wird aus dem CPI-Wert des Zeichensatzes (SPSERVE-Anweisung ADD-SPOOL-CHARACTER-SET) oder aus dem VTSU-Code HMI berechnet.
- (5) Der senkrechte Abstand bestimmt den Abstand zwischen den Zeilen. Er wird aus dem Zeilenabstand aus der Formulardefinition, aus dem definierten LOOP-Satz oder aus dem VTSU-Code VMI berechnet.
- (6) Die relative waagrechte tabellarische Anordnung wird dazu verwendet, einige Leerzeichen zu überspringen, wenn BLANK-COMPRESSION=\*YES bei der Gerätedefinition angegeben wurde (in der SPSERVE-Anweisung ADD-SPOOL-DEVICE).
- (7) Die relative senkrechte tabellarische Anordnung wird dazu verwendet, einige Zeilen zu überspringen, wenn LINE-FEED-COMPRESSION=\*YES bei der Gerätedefinition angegeben wurde (in der SPSERVE-Anweisung ADD-SPOOL-DEVICE).

# **Steuerzeichen, das ein Rücksetzen der Druckerschalter bewirkt**

X'273FC9' bzw. EBCDIC: ESC SUB I

# **Unterstützung der SHIFT-Funktion**

Bei Angabe von LEFT-MARGIN=*n* im Kommando PRINT-DOCUMENT bzw. SHIFT=*n* in der Anweisung ADD-SPOOL-DEVICE wird der Ausgabetext für den Drucker 9022 um jeweils *n* \* 1/10 Zoll eingerückt, ohne eine Veränderung des aktuell gültigen Zeichenabstandes vorzunehmen.

# **9022-200-REMOTE-PRINTER**

Der Druckertyp 9022-200 emuliert den HP Laser Jet+.

Seine wichtigsten Eigenschaften sind folgende:

- Qualitativ hochwertiger Laserdrucker
- 2 Papiereinzugsfächer
- Gebrauch der Druckersprache PCL (Stufe 3), die Druckereigenschaften und die entsprechenden Kommandos standardisiert. Diese PCL-Sprache wird auf allen HP-Druckern verwendet, ermöglicht so, ohne Schwierigkeiten verschiedene HP-Drucker zu unterstützen, und erlaubt u.a. die Kombination mehrerer Druckersteuerzeichen.
- Absolute und relative Positionierung des Cursors
- Unterstützung einer großen Anzahl unterschiedlicher Fonts (fest eingebaute, Kassetten- und ladbare Fonts), die auf derselben Druckseite zum Einsatz kommen können.
- Rastergraphik
- Definition von Makros, die mehrere Druckersteuerzeichen-Sequenzen und zusätzlich Daten beinhalten, deren Ausführung über ein einziges Kommando bewerkstelligt wird.

## **Anschlussarten**

Anschlussarten des 9022-200, die von RSO unterstützt werden (Operand ACCESS-TYPE bei ADD-SPOOL-DEVICE siehe Handbuch "[SPSERVE \(BS2000/OSD\)](#page-721-1)"):

DIRECT, HARDCOPY, PC, TACLAN, LPD

## *Hinweis*

Der HARDCOPY-Anschluss wird nur an einer 9763-Datensichtstation mit einem Treiber für LASERJET-Emulation unterstützt.

Generierungsbeispiel siehe [Abschnitt "Beispiel für die PDN-Generierung eines RSO-Dru](#page-682-1)[ckers mit Anschlussart TACLAN" auf Seite 683.](#page-682-1)

## **VTSU-Codes**

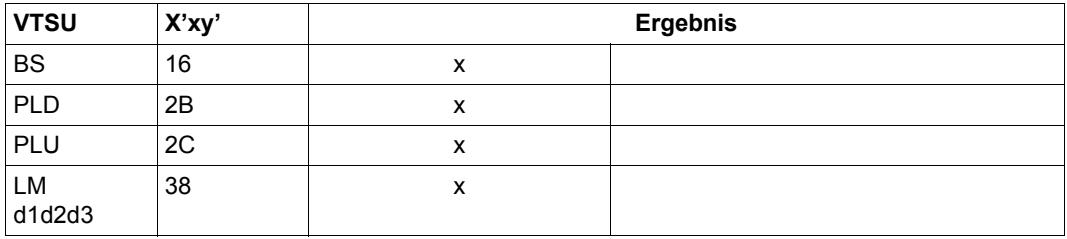

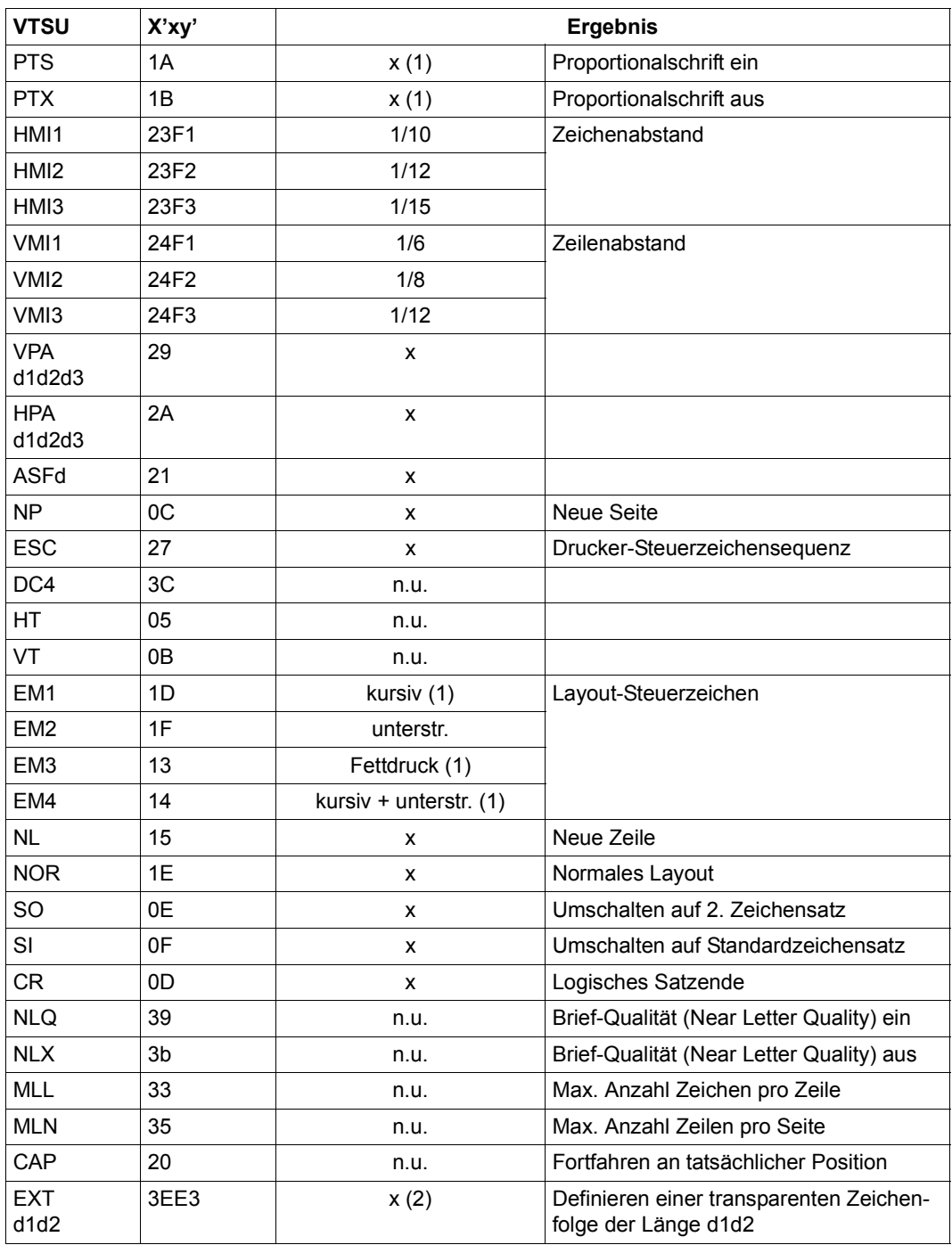

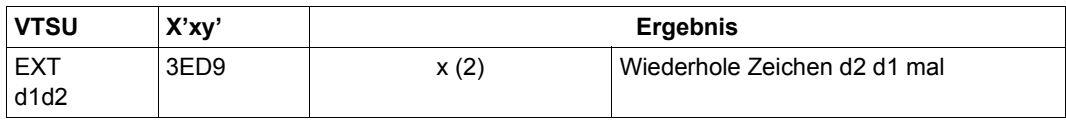

- x: Von RSO für diesen Druckertyp unterstützt.
- n.u.: Von diesem Druckertyp nicht unterstützt.
- (1) Die Funktionen Proportional-, Kursiv- und Fettschrift werden über Font-Unterstüt-zung realisiert (siehe [Abschnitt "Font-Unterstützung für PCL-Drucker" auf Seite 62](#page-61-0)).
- (2) VTSU-Code EXIT ist nur anwendbar, wenn über die OLTP-Schnittstelle gedruckt wird. In allen anderen Fällen wird der Code ignoriert.

### **Unterstützte Druckerfunktionen**

Nachfolgende Tabelle zeigt für den Druckertyp 9022-200 alle Druckerfunktionen, die implizit von RSO unterstützt werden (durch VTSU-Codes, PRINT-DOCUMENT-Kommando, Gerätedefinition, Formulardefinition und Zeichensatz-Definition).

Die anderen Druckerfunktionen werden nicht von RSO unterstützt. Sie können vom Benutzer jedoch auf eigene Verantwortung verwendet werden. Er kann Drucker-Steuerzeichenfolgen innerhalb seiner Benutzer-Datei definieren. Dann darf jedoch nicht LINE-SPACING= \*NO/\*BY-EBCDIC-CONTROL/\*BY-IBM-CONTROL/\*BY-ASA-CONTROL angegeben werden, da bei diesen Operanden Zeichen unter X'40' durch Leerzeichen ersetzt werden. Der Benutzer kann auch Druckerfunktionen in einer PROLOG-Datei definieren.

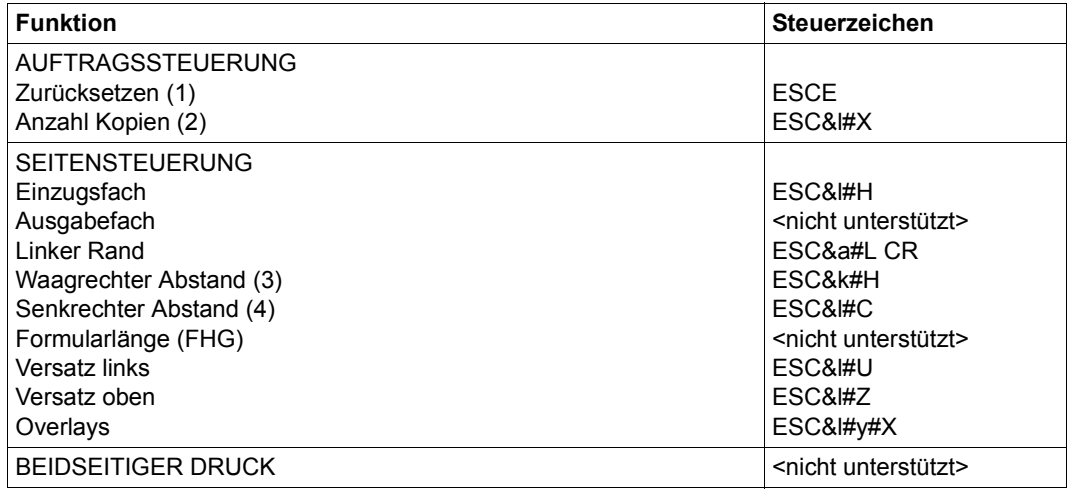

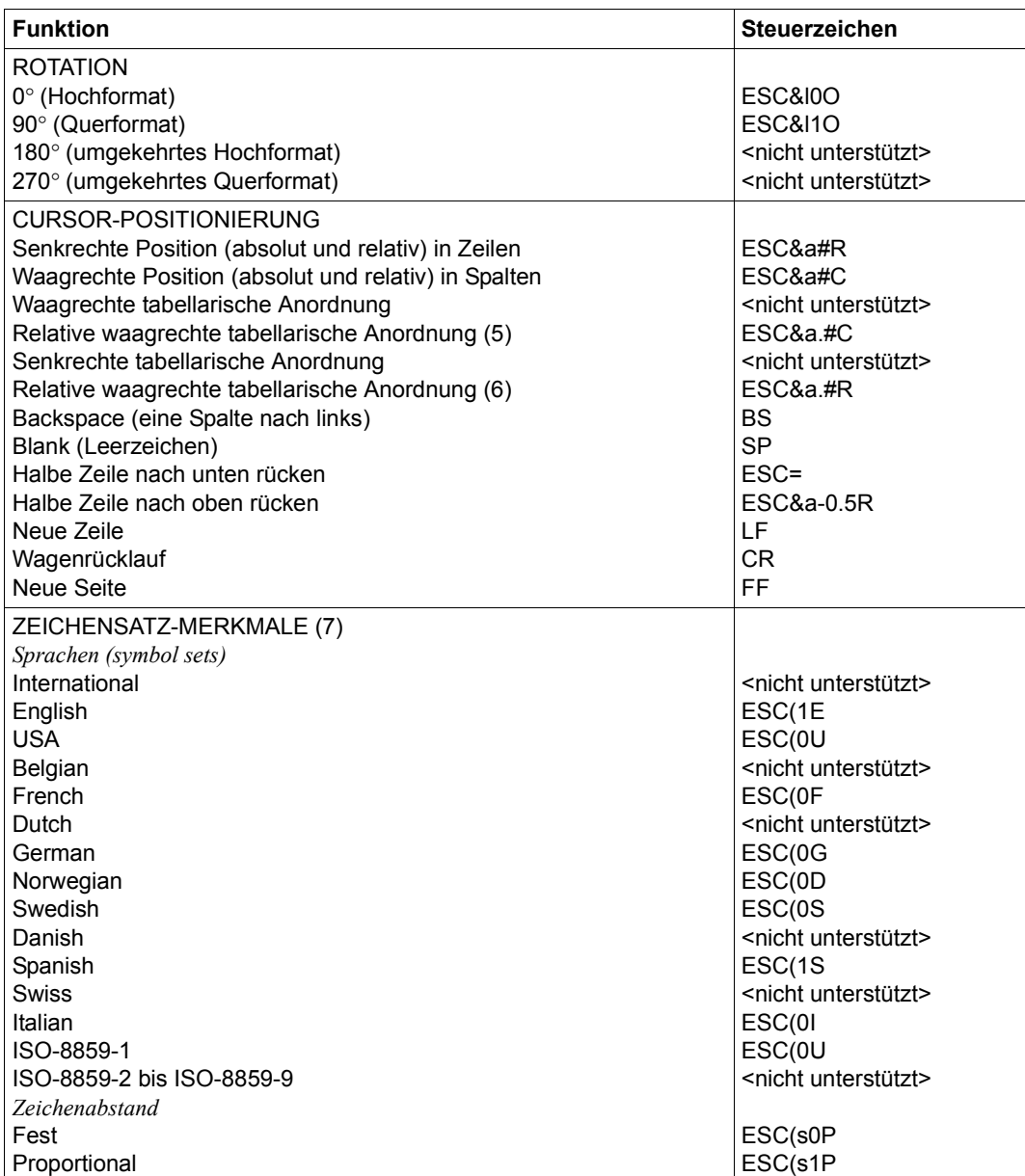

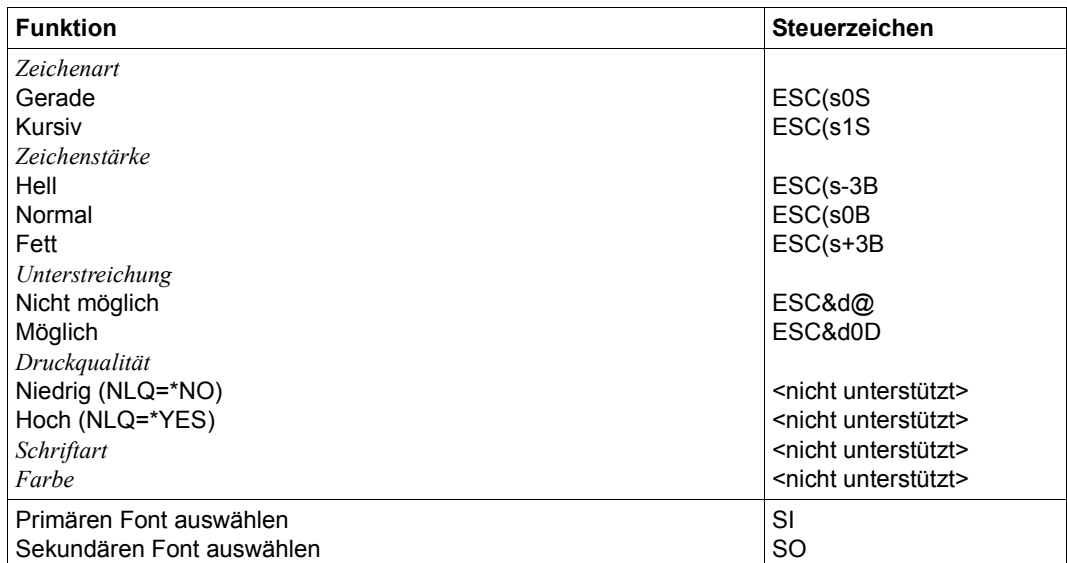

- (1) Die Funktion "Zurücksetzen" wird am Anfang und am Ende jedes Auftrags durchgeführt, wenn bei der Gerätedefinition mit ADD-SPOOL-DEVICE der Operand RESET= \*YES angegeben wurde.
- (2) Die Anzahl von Seiten-Kopien wird am Anfang jedes Auftrags gesendet. Der Wert wird durch den Operanden PAGE-COPIES im PRINT-DOCUMENT-Kommando angegeben.
- (3) Der waagrechte Abstand bestimmt den Abstand zwischen den Zeichen. Der Wert wird aus dem CPI-Wert des Zeichensatzes (SPSERVE-Anweisung ADD-SPOOL-CHARACTER-SET) oder aus dem VTSU-Code HMI berechnet.

Beim 9022-200-Drucker muss beachtet werden, dass der HMI-Wert jedes Mal auf den Standard-Pitch-Wert des Fonts gesetzt wird, wenn die Font-Eigenschaften geändert werden. RSO hat dieses Problem dadurch gelöst, dass nach jeder "erkannten" Änderung der Font-Eigenschaften der HMI-Wert wiederholt wird. "Erkannt" bedeutet, dass der Font über einen Benutzer-VTSU oder einen Zeichensatz definiert wurde. Eine andere Änderung der Font-Eigenschaften (z.B. Drucker-Steuerzeichenfolgen in der Anwenderdatei) führen dazu, dass der HMI-Wert auf den Standard-Pitch-Wert des Fonts gesetzt wird und liegt deshalb unter der Verantwortung des Benutzers.

(4) Der senkrechte Abstand bestimmt den Abstand zwischen den Zeilen. Er wird aus dem Zeilenabstand aus der Formulardefinition, aus dem definierten LOOP-Satz oder aus dem VTSU-Code VMI berechnet.

- (5) Die relative waagrechte tabellarische Anordnung wird dazu verwendet, einige Leerzeichen zu überspringen, wenn BLANK-COMPRESSION=\*YES bei der Gerätedefinition angegeben wurde (in der SPSERVE-Anweisung ADD-SPOOL-DEVICE).
- (6) Die relative senkrechte tabellarische Anordnung wird dazu verwendet, einige Zeilen zu überspringen, wenn LINE-FEED-COMPRESSION=\*YES bei der Gerätedefinition angegeben wurde (in der SPSERVE-Anweisung ADD-SPOOL-DEVICE).
- (7) Die Tabelle zeigt, welche Font-Eigenschaften von RSO implizit gesetzt werden durch die folgenden Angaben:
	- Operand LANGUAGE der Anweisung ADD-SPOOL-CHARACTER-SETS (symbol set)
	- VTSU-Codes PTS and PTX (Abstände)
	- Operand CHARACTER-STYLE der Anweisung ADD-SPOOL-CHARACTER-SETS (Zeichenart)
	- Operand WEIGHT der Anweisung ADD-SPOOL-CHARACTER-SETS (Zeichenstärke) (Unterstreichung)
	- VTSU-Codes EM1,EM2,EM3,EM4 and NOR.

Mit der Font-Verwaltung unter RSOSERVE können komplettere Fonts mit allen Font-Eigenschaften definiert werden (Format-Ausrichtung, Schriftbild,...).

# **Fehlerbehandlung**

Die Art der Empfangsbestätigungen hängt von der Anschlussart des Druckers ab. Der Druckertyp 9022-200, der den HP LaserJet+ emuliert, kann, angeschlossen an einen BAM-Konverter, positive und negative Empfangsquittungen senden. Was immer bei einer Druckerstörung die Ursache sein mag, es wird jedes Mal die gleiche negative Quittung geschickt: 'PRINTER ERROR'. Der SPOOLOUT-Auftrag wird in die KEEP-Warteschlange eingereiht, das Gerät erhält den Status 'S'.

## **Unterstützung der SHIFT-Funktion**

Bei Angabe von LEFT-MARGIN=*n* im Kommando PRINT-DOCUMENT bzw. SHIFT=*n* in der Anweisung ADD-SPOOL-DEVICE wird der Ausgabetext für den Drucker 9022-200 um jeweils *n* \* 1/10 Zoll eingerückt, ohne eine Veränderung des aktuell gültigen Zeichenabstandes vorzunehmen.

# **9025-REMOTE-PRINTER**

### **Anschlussarten**

Anschlussarten des 9025, die von RSO unterstützt werden (Operand ACCESS-TYPE bei ADD-SPOOL-DEVICE siehe Handbuch "[SPSERVE \(BS2000/OSD\)](#page-721-1)"):

DIRECT, HDLC, TACLAN, PC, LPD

#### *Hinweis*

Die Geräteverwaltung mit RSOSERVE (Funktion 4 in der Maske ML1SPRN2, siehe Handbuch "[RSOSERVE](#page-720-0)") wird für 9025-Drucker mit der Anschlussart PC nicht unterstützt.

Generierungsbeispiel siehe [Abschnitt "Beispiel für die PDN-Generierung eines RSO-Dru](#page-682-1)[ckers mit Anschlussart TACLAN" auf Seite 683.](#page-682-1)

Hinweise zur Installation des 9025-Druckers befinden sich auf [Seite 606.](#page-605-0)

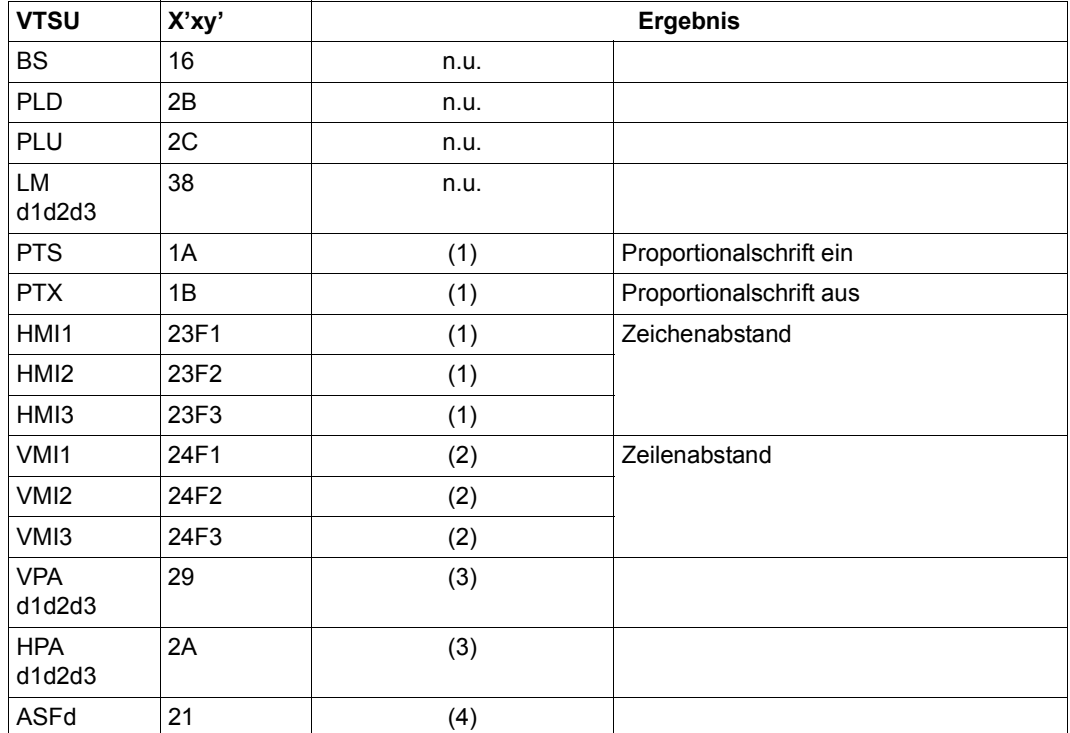

#### **VTSU-Codes**

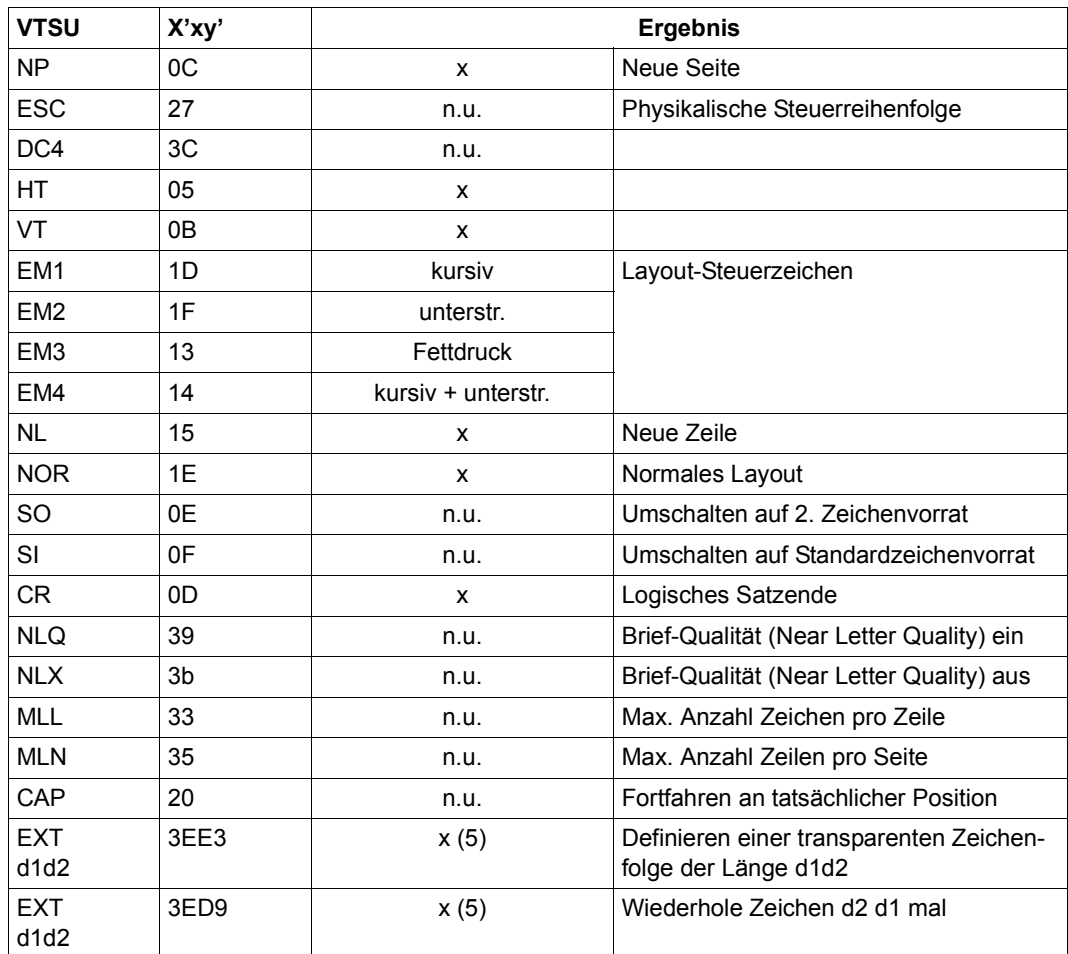

- x: Von RSO für diesen Druckertyp unterstützt.
- n.u.: Von diesem Druckertyp nicht unterstützt.
- (1) Unterstützt über den benutzten Font, der in der RSOFILE mit der Zeichensatzdefinition angegeben wurde.
- (2) Unterstützt über den RENO-Befehl \LD...;
- (3) Positionierung in der Eingabedatei mittels der RENO-Befehle \X; und \Y;
- (4) Unterstützt über den RENO-Befehl \IN...;, mit dem das Einzugsfach ausgewählt werden kann

(5) VTSU-Code EXIT ist nur anwendbar, wenn über die OLTP-Schnittstelle gedruckt wird. In allen anderen Fällen wird der Code ignoriert.

# **Unterstützte Druckerfunktionen**

Nachfolgende Tabelle zeigt für den Druckertyp 9025 alle Druckerfunktionen, die implizit von RSO unterstützt werden (durch VTSU-Codes, PRINT-DOCUMENT-Kommando, Gerätedefinition, Formulardefinition und Zeichensatz-Definition).

Die anderen Druckerfunktionen werden nicht von RSO unterstützt. Sie können vom Benutzer jedoch auf eigene Verantwortung verwendet werden. Er kann Drucker-Steuerzeichenfolgen innerhalb seiner Benutzer-Datei definieren. Dann darf jedoch nicht LINE-SPACING= \*NO/\*BY-EBCDIC-CONTROL/\*BY-IBM-CONTROL/\*BY-ASA-CONTROL angegeben werden, da bei diesen Operanden Zeichen unter X'40' durch Leerzeichen ersetzt werden. Der Benutzer kann auch Druckerfunktionen in einer PROLOG-Datei definieren.

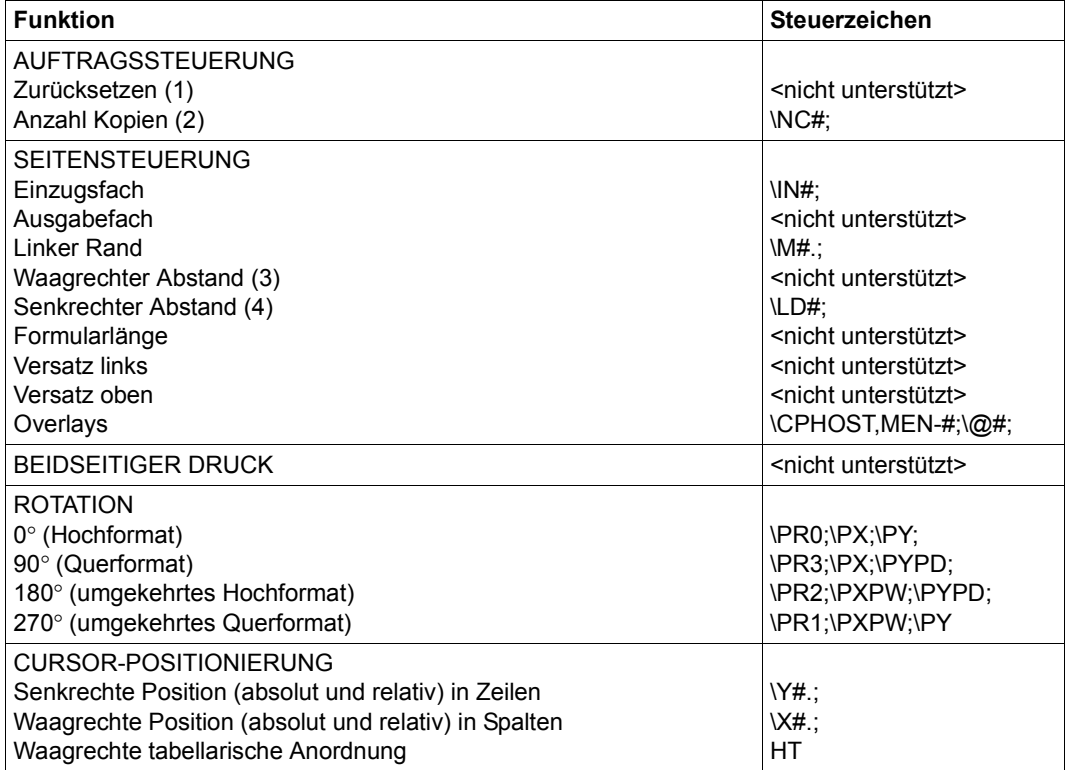

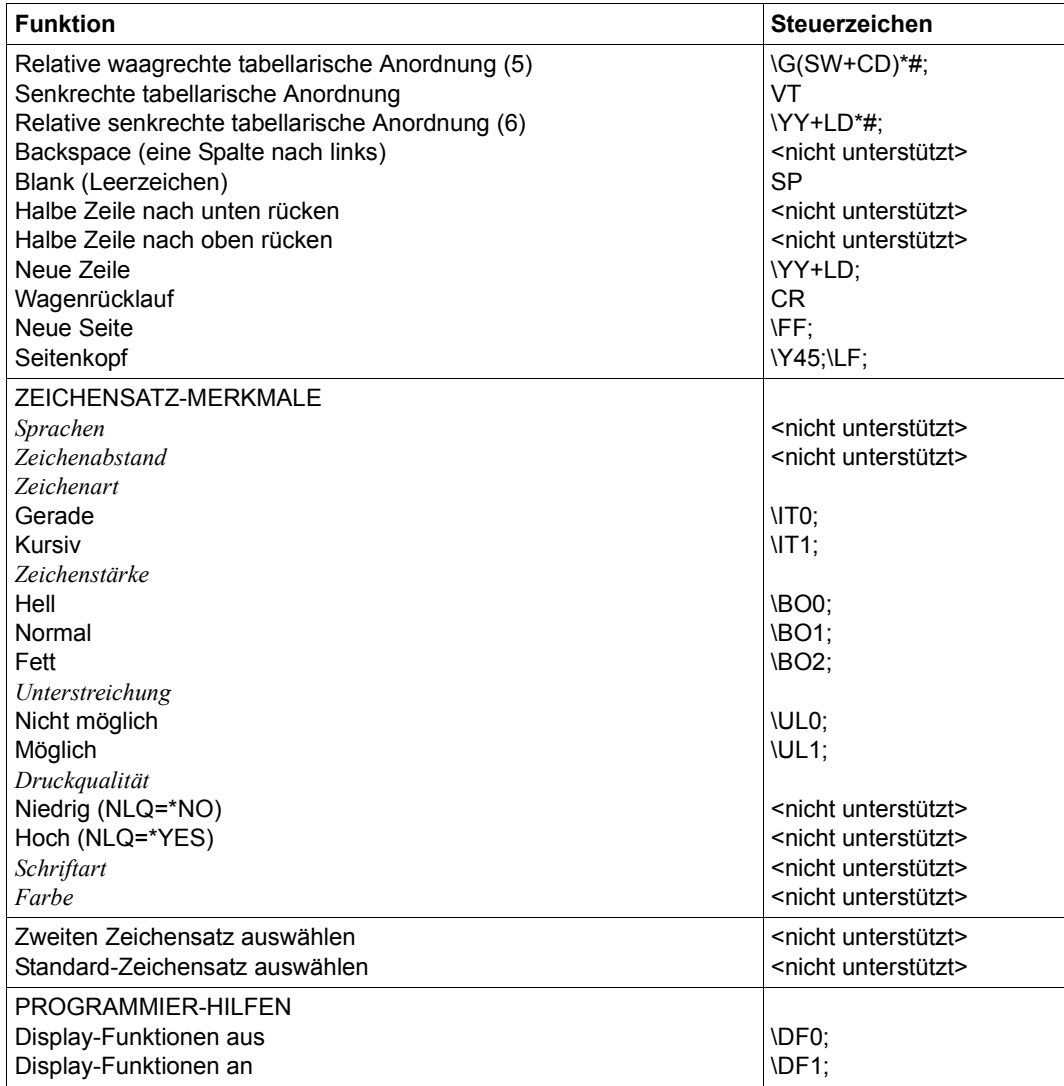

- (1) Die Funktion "Zurücksetzen" wird am Anfang und am Ende jedes Auftrags implizit durch das Senden der Steuerzeichen \[..; und \]; ausgeführt.
- (2) Die Anzahl von Seiten-Kopien wird am Anfang jedes Auftrags vor den Daten der Datei gesendet (ausgenommen bei CONTROL=\*TRANSPARENT). Der Wert wird durch den Operanden COPIES=(,n) im PRINT-DOCUMENT-Kommando angegeben.
- (3) Der Zeichenabstand wird implizit gesetzt, wenn ein Font mit dem RENO-Kommando \FO<name>; aktiviert wird.
- (4) Der senkrechte Abstand bestimmt den Abstand zwischen den Zeilen. Er wird aus dem Zeilenabstand der Formulardefinition oder aus dem definierten LOOP-Satz berechnet.
- (5) Die relative waagrechte tabellarische Anordnung wird dazu verwendet, einige Leerzeichen zu überspringen, wenn BLANK-COMPRESSION=\*YES bei der Gerätedefinition angegeben wurde (in der SPSERVE-Anweisung ADD-SPOOL-DEVICE).
- (6) Die relative senkrechte tabellarische Anordnung wird dazu verwendet, einige Zeilen zu überspringen, wenn LINE-FEED-COMPRESSION=\*YES bei der Gerätedefinition angegeben wurde (in der SPSERVE-Anweisung ADD-SPOOL-DEVICE).

Es ist zu beachten, dass der oben verwendete "backslash" (\) ein variables Steuerzeichen ist. Das Steuerzeichen kann in ein anderes Zeichen geändert werden, vorausgesetzt, es wird am Drucker-Bedienfeld und in der Gerätedefinition definiert (Anweisung ADD-SPOOL-DEVICE). Mögliche Werte:

 $x'BC'$  (\) x'4C' (<) x'6E' (>) x'50' (&) x'7F' (") x'FF' x'27' x'6A'

## **Leerzeichen- und Zeilenkomprimierung**

Mit der Anweisung ADD-SPOOL-DEVICE kann der Anwender die von RSO unterstützte Funktion Leerzeichen- und Zeilenkomprimierung für 9025-Drucker in Anspruch nehmen. Da im Zusammenspiel mit bestimmten RENO-Kommandos zur Steuerung der Druckausgabe diese Funktion allerdings zu unerwünschten Ergebnissen im Druckbild führen kann, sollten folgende Einschränkungen und Vorschriften beachtet werden:

## *Funktion Zeichenerweiterung*

Diese Funktion wird von RSO nicht unterstützt und nur durch bestimmte RENO-Kommandos realisiert. Der Anwender kann eine horizontale Zeichenerweiterung (RENO-Kommando \ELx;) und eine vertikale Zeichenerweiterung (RENO-Kommando \ETx;) für die Ausgabe auf 9025-Druckern einschalten.

Bei *horizontaler Zeichenerweiterung* ist es ratsam, die Funktion Leerzeichen-Komprimierung in der ADD-SPOOL-DEVICE-Anweisung (Operand BLANK-COMPRESSION) zu unterdrücken. In diesem Fall werden dann auch Leerzeichen entsprechend erweitert und dem Druckbild angeglichen. Ist die Funktion Leerzeichen-Komprimierung jedoch eingeschaltet,

berechnet RSO automatisch die horizontale Position einer Folge von Leerzeichen, ohne den möglichen Erweiterungsfaktor zu beachten. Bei eingeschalteter Leerzeichen-Komprimierung nimmt RSO für die Zeichenerweiterung *immer* den Wert 0 an.

*Vertikale Zeichenerweiterung* wird von RSO beim Zeilenvorschub (RENO-Kommando \YY+LD;) in jedem Fall ignoriert, unabhängig vom angegebenen Wert für LINE-FEED-COMPRESSION in der Anweisung ADD-SPOOL-DEVICE.

Zusammenfassend sind also folgende Konfliktfälle zwischen RENO- und RSO-Funktionen zu *vermeiden*:

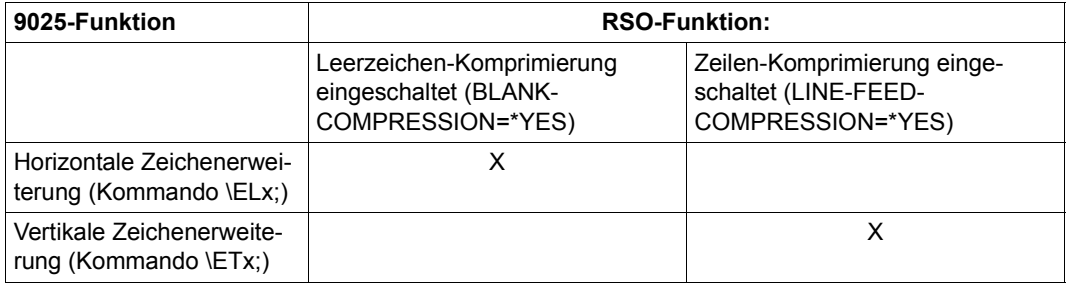

## *Hinweise zur Performance*

Aus Gründen der Performance bei der Druckausgabe ist es sinnvoll, nur dann mit Leerzeichen-Komprimierung zu arbeiten (BLANK-COMPRESSION=\*YES), wenn die Druckdatei sehr große Leerzeichen-Folgen enthält. Andernfalls muss mit einer erheblichen Reduzierung der Druckergeschwindigkeit gerechnet werden, da der 9025-Drucker für die Berechnung zur Positionierung von Kommandos evtl. mehr Zeit benötigt als zum Drucken einiger kleiner Leerzeichen-Folgen.

# **Unterstützung der SHIFT-Funktion**

Bei Angabe von LEFT-MARGIN=*n* im Kommando PRINT-DOCUMENT bzw. SHIFT=*n* in der Anweisung ADD-SPOOL-DEVICE wird der Ausgabetext für den Drucker 9025 um jeweils *n* \* 1/10 Zoll eingerückt, ohne eine Veränderung des aktuell gültigen Zeichenabstandes vorzunehmen.

# **9026-PCL-REMOTE-PRINTER**

Der Druckertyp 9026-PCL unterstützt die Druckersprache PCL (Stufe 4). Diese Sprache unterscheidet sich von der Stufe 3 (vom HP Laser Jet unterstützt) bei den nachfolgend aufgeführten Funktionen.

### *Auflösung*

Der Drucker 9026-PCL bietet eine Auflösung von 400 dpi, wogegen der HP Laser Jet mit einer Auflösung von 300 dpi arbeitet. Der 9026-PCL kann jedoch auch mit einer Auflösung von 300 dpi arbeiten. RSO ändert die Auflösung nicht und arbeitet immer mit dem Standardwert, der vorher gesetzt wurde. Wenn die Auflösung geändert wird muss beachtet werden, dass Soft-Fonts immer mit einer Auflösung von 300 dpi arbeiten.

### *Format-Ausrichtung*

Beim Drucker 9026-PCL können die beiden Format-Ausrichtungen Hochformat und Querformat auf einer Seite verwendet werden. HP Laser Jets akzeptieren dagegen nur ein Format pro Seite (jede Änderung der Format-Ausrichtung führt zum Ausdruck der anstehenden Daten, einem Seitenvorschub und einem Wagenrücklauf). Es ist möglich, die Verwendung der beiden Format-Ausrichtungen am 9026-PCL zu unterbinden (z.B. um ihn zum HP Laser Jet kompatibel zu machen). RSO hat darauf jedoch keinen Einfluss und arbeitet immer mit dem Standardwert des Druckers.

## *Fonts und Schriftbilder*

Der Drucker 9026-PCL nützt seine Font-Eigenschaften voll aus. Sein Font-Auswahl-Mechanismus ist beständiger und besser voraussehbar als beim HP Laser Jet. Die Fonts und Schriftbilder des 9026-PCL sind HP-Fonts sehr ähnlich. Es gibt nur geringe Unterschiede bezüglich Zeichenabständen und Umfang.

Der Font eines 9026-PCL-Druckers ist ein Zeichensatz, der bis zu 1024 verschiedene Zeichen in einer bestimmten Schriftart und einer bestimmten Punktgröße enthalten kann. Alle Zeichen werden in ihrer genauen Größe als Bit-Muster gespeichert.

Ein Schriftbild eines 9026-PCL-Druckers ist ein Zeichensatz, der bis zu 1024 verschiedene Zeichen in einer bestimmten Schriftart aber einer verfügbaren Reihe von Punktgrößen enthalten kann. Alle Zeichen werden in einer mathematischen Formel gespeichert, damit sie beim Ausdrucken an die gewünschte Punktgröße angepasst werden können. Die Punktgröße des Zeichensatzes kann deshalb einfach durch die Definition einer neuen Zeichenhöhe ausgewählt werden.

Der Vorteil der Verwendung von Fonts an 9026-PCL-Druckern liegt darin, dass sie mit der originalen Ausführung und Umfang gestaltet wurden, wie HP-Fonts. Der Nachteil liegt darin, dass bei nicht verfügbaren Punktgrößen der 9026-PCL-Drucker den Ausgangs-Font an die angeforderte Punktgröße anpasst und die gedruckten Zeichen dadurch an typographischer Qualität verlieren.

Der Vorteil der Verwendung von Schriftbildern an 9026-PCL-Druckern liegt darin, dass sie eine optimale Druckqualität bieten, auch für Punktgrößen, die nicht dem Standardformat entsprechen. Umfang und Abstände der Zeichen sind jedoch nicht voll kompatibel zum HP Laser Jet.

Schriftbilder werden im "TYPEFACES-Directory" gespeichert, Fonts dagegen im "FONT-Directory". Die Font-Auswahl und die Font-Eigenschaften sind im [Abschnitt "Ver](#page-60-0)[wendung von RSO-Fonts" auf Seite 61](#page-60-0) beschrieben.

#### *Dokumente*

Beim Drucker 9026-PCL müssen wie beim 9025-Drucker die Druckaufträge als Dokumente erkannt werden. In der RENO-Druckersprache beginnt ein Dokument mit einem Befehl zur Eröffnung des Dokuments und endet mit einem Befehl zum Schließen des Dokuments.

Es ist nötig, Dokumente am 9026-PCL-Drucker zu definieren, damit der Drucker frei wird. So lange der 9026-PCL-Drucker keinen Dokumentabschluss-Befehl erhalten hat, bleibt der Auftrag mit dem Sprachinterpreter des Druckers verbunden (bis ein "TIMEOUT" auftritt).

In der Druckersprache PCL müssen alle Dokumente mit dem PCL-'RESET'-Kommando (x'27C5') geschlossen werden. Andernfalls wird das PCL-'RESET'-Kommando automatisch vom Drucker generiert, wenn ein TIMEOUT auftritt. Es ist zu beachten, dass ein PCL- 'RESET'-Kommando eine Erhöhung der angezeigten Dokumentennummer am Bedienfeld bewirkt. Außerdem ist es bei der Verwendung der PCL-Druckersprache nicht möglich, die TSN des Druckauftrags am Bedienfeld anzuzeigen.

Beim 9026-PCL-Drucker werden alle Aufträge mit der 'RESET'-Steuerzeichenfolge (ESC E) gestartet und beendet, egal welcher RESET-Operand bei der Gerätedefinition angegeben war.

## *Papiergröße*

Im Gegensatz zu den Druckern HP Laser Jet hat beim 9026-PCL-Drucker die Angabe eines Einzugsfaches Vorrang vor einer angegebenen Papiergröße. Wenn ein gültiges Einzugsfach angegeben wurde, wird das Papier von dort genommen, auch wenn die angeforderte Papiergröße nicht installiert ist.

## *Unterstreichung*

Die Funktion "doppelte Unterstreichung", die beim HP Laser Jet angeboten wird, wird vom Drucker 9026-PCL nicht unterstützt.

## *Breite des Zwischenraums*

Beim Drucker 9026-PCL werden die Zeichen "Backspace", Leerzeichen oder Tabulator immer gesetzt und berechnet, indem die Zwischenraum-Breite des aktuellen Fonts oder Schriftbildes verwendet wird.

#### *Schattierungen*

Der Drucker 9026-PCL bietet 256 unterschiedliche Schattierungs-Stufen, die im "PATTERNS-Directory" gespeichert sind. Das Ausdrucken mit Schattierungen unterschiedliche Resultate ergeben, als mit dem HP Laser Jet, da der 9026-PCL mehr Möglichkeiten bietet.

#### **Anschlussarten**

Anschlussarten des Druckers 9026-PCL, die von RSO unterstützt werden (Operand ACCESS-TYPE bei ADD-SPOOL-DEVICE siehe Handbuch "[SPSERVE \(BS2000/OSD\)](#page-721-1)"):

DIRECT, HDLC, TACLAN, PC, LPD

Generierungsbeispiel siehe [Abschnitt "Beispiel für die PDN-Generierung eines RSO-Dru](#page-682-1)[ckers mit Anschlussart TACLAN" auf Seite 683.](#page-682-1)

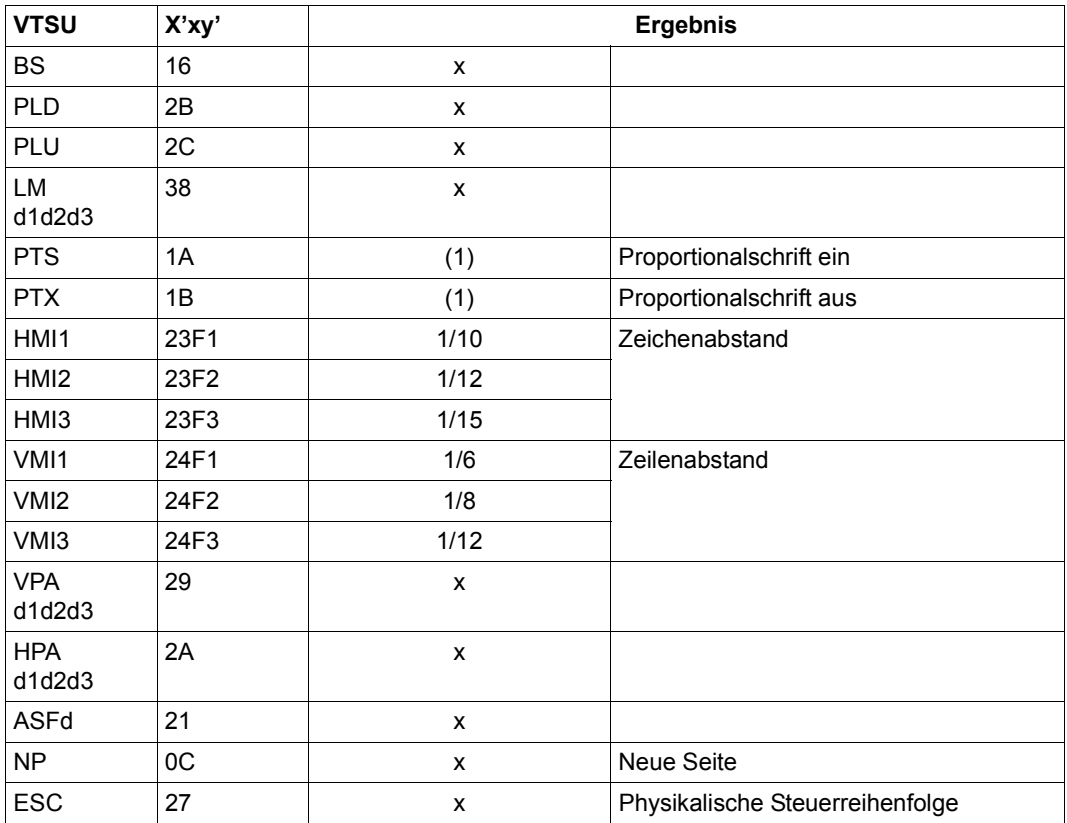

### **VTSU-Codes**

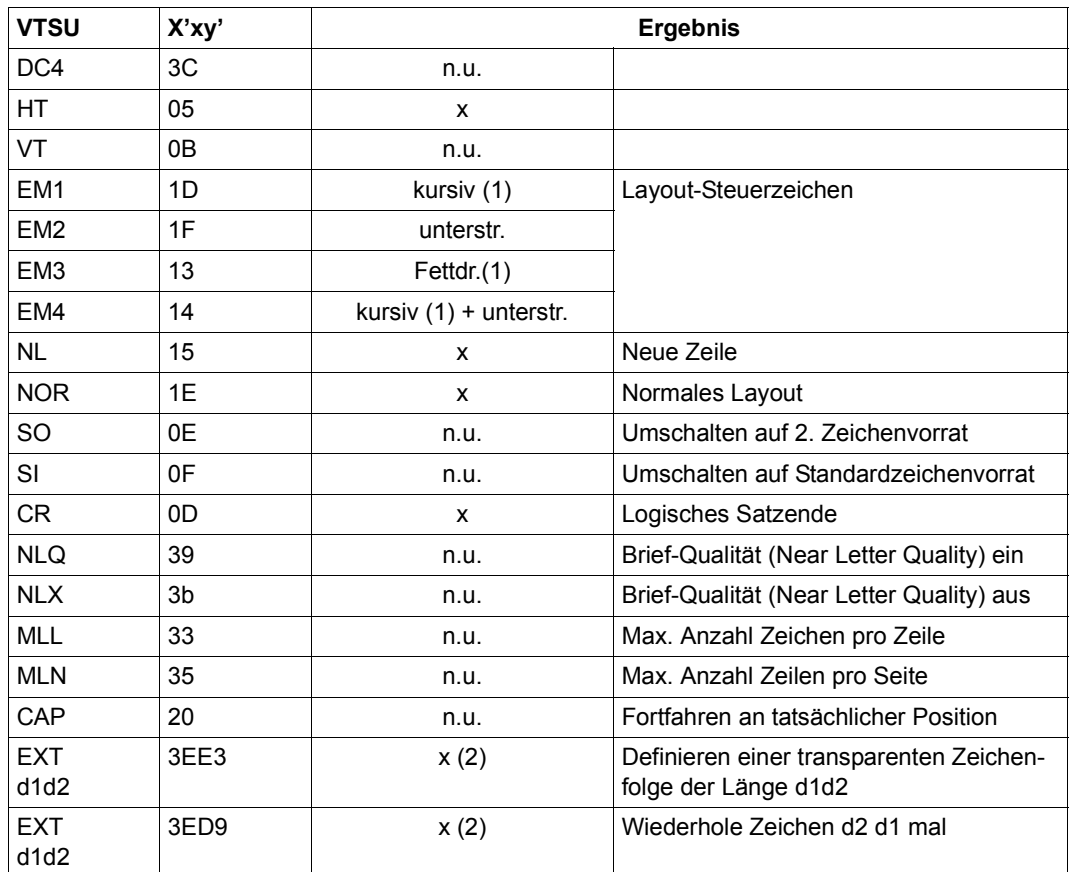

- x: Von RSO für diesen Druckertyp unterstützt.
- n.u.: Von diesem Druckertyp nicht unterstützt.
- (1) Über Font-Unterstützung realisiert (siehe [Abschnitt "Font-Unterstützung für PCL-](#page-61-1)[Drucker" auf Seite 62\)](#page-61-1).
- (2) VTSU-Code EXIT ist nur anwendbar, wenn über die OLTP-Schnittstelle gedruckt wird. In allen anderen Fällen wird der Code ignoriert.

# **Unterstützte Druckerfunktionen**

Nachfolgende Tabelle zeigt für den Druckertyp 9026-PCL alle Druckerfunktionen, die implizit von RSO unterstützt werden (durch VTSU-Codes, PRINT-DOCUMENT-Kommando, Gerätedefinition, Formulardefinition und Zeichensatz-Definition).

Die anderen Druckerfunktionen werden nicht von RSO unterstützt. Sie können vom Benutzer jedoch auf eigene Verantwortung verwendet werden. Er kann Drucker-Steuerzeichenfolgen innerhalb seiner Benutzer-Datei definieren. Dann darf jedoch nicht LINE-SPACING= \*NO/\*BY-EBCDIC-CONTROL/\*BY-IBM-CONTROL/\*BY-ASA-CONTROL angegeben werden, da bei diesen Operanden Zeichen unter X'40' durch Leerzeichen ersetzt werden. Der Benutzer kann auch Druckerfunktionen in einer PROLOG-Datei definieren.

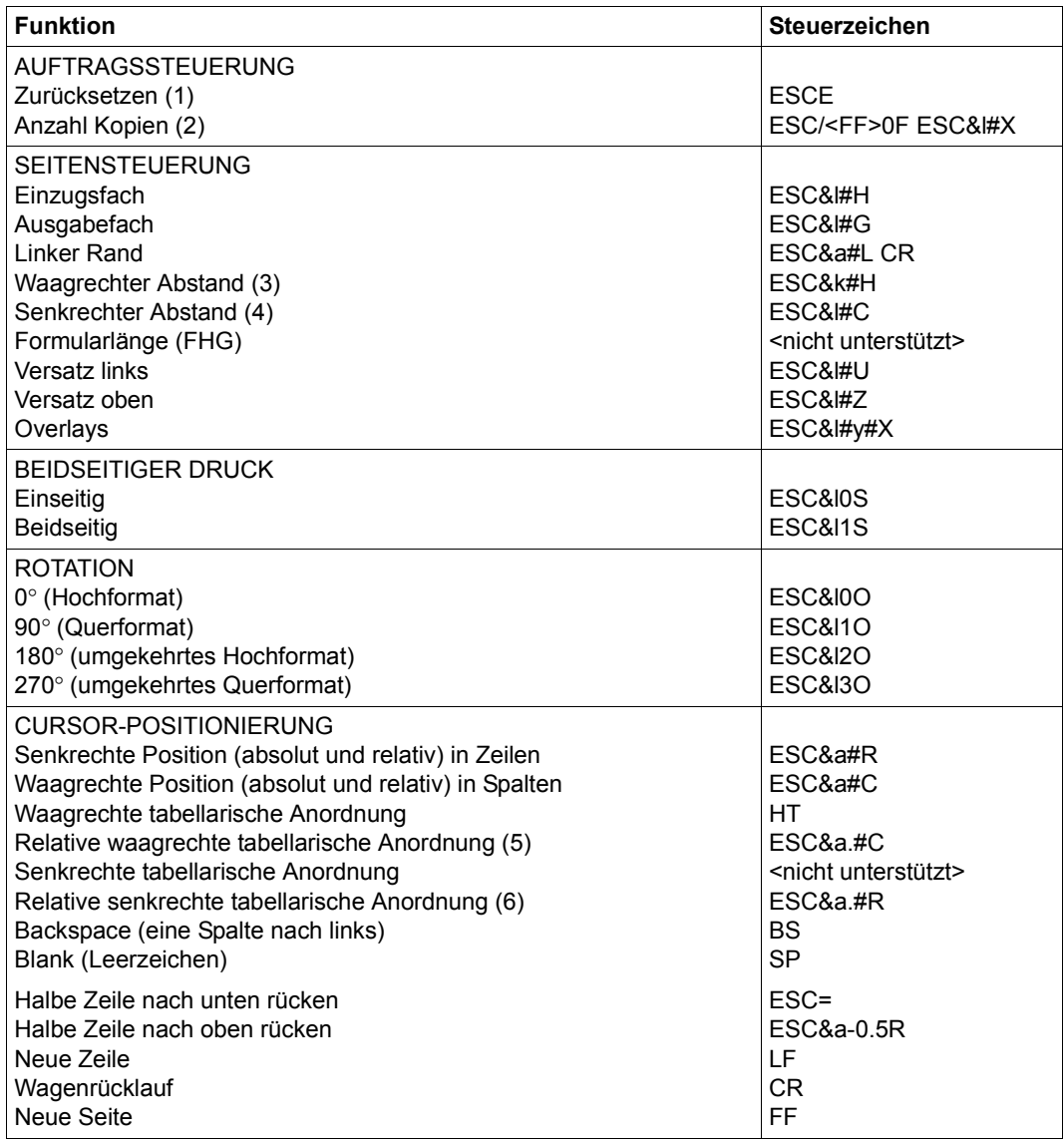

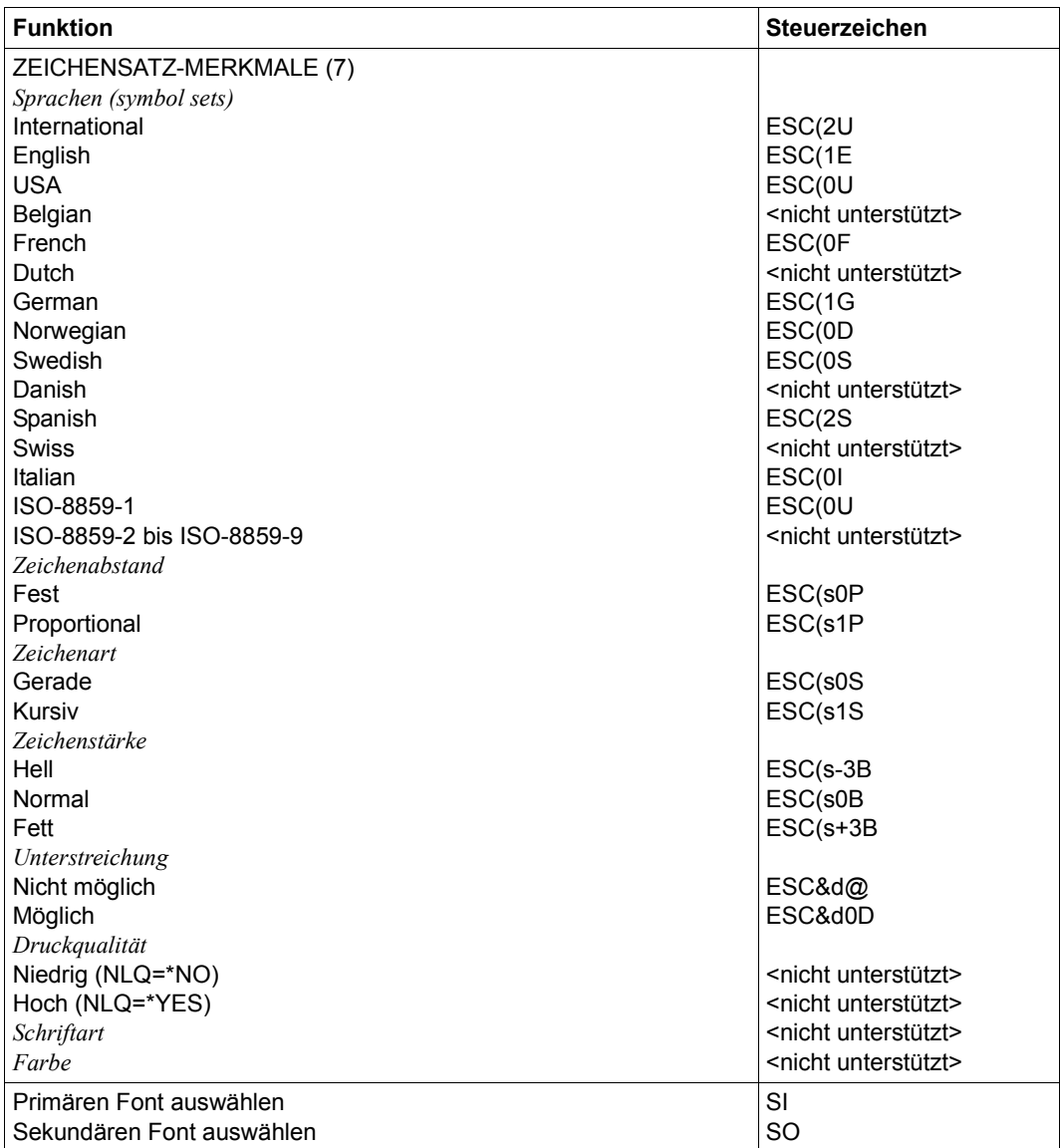

- (1) Die Funktion "Zurücksetzen" wird am Anfang und am Ende jedes Auftrags durchgeführt, wenn bei der Gerätedefinition mit ADD-SPOOL-DEVICE der Operand RESET= \*YES angegeben wurde.
- (2) Die Anzahl von Seiten-Kopien wird am Anfang jedes Auftrags gesendet. Der Wert wird durch den Operanden PAGE-COPIES im PRINT-DOCUMENT-Kommando angegeben.
- (3) Der waagrechte Abstand bestimmt den Abstand zwischen den Zeichen. Der Wert wird aus dem CPI-Wert des Zeichensatzes (SPSERVE-Anweisung ADD-SPOOL-CHARACTER-SET) oder aus dem VTSU-Code HMI berechnet.

Beim 9026-PCL-Drucker muss beachtet werden, dass der HMI-Wert jedes Mal auf den Standard-Pitch-Wert des Fonts gesetzt wird, wenn die Font-Eigenschaften geändert werden. RSO hat dieses Problem dadurch gelöst, dass nach jeder "erkannten" Änderung der Font-Eigenschaften der HMI-Wert wiederholt wird. "Erkannt" bedeutet, dass der Font über einen Benutzer-VTSU oder einen Zeichensatz definiert wurde. Eine andere Änderung der Font-Eigenschaften (z.B. Drucker-Steuerzeichenfolgen in der Anwenderdatei) führen dazu, dass der HMI-Wert auf den Standard-Pitch-Wert des Fonts gesetzt wird und liegt deshalb unter der Verantwortung des Benutzers.

- (4) Der senkrechte Abstand bestimmt den Abstand zwischen den Zeilen. Er wird aus dem Zeilenabstand aus der Formulardefinition, aus dem definierten LOOP-Satz oder aus dem VTSU-Code VMI berechnet.
- (5) Die relative waagrechte tabellarische Anordnung wird dazu verwendet, einige Leerzeichen zu überspringen, wenn BLANK-COMPRESSION=\*YES bei der Gerätedefinition angegeben wurde (in der SPSERVE-Anweisung ADD-SPOOL-DEVICE).
- (6) Die relative senkrechte tabellarische Anordnung wird dazu verwendet, einige Zeilen zu überspringen, wenn LINE-FEED-COMPRESSION=\*YES bei der Gerätedefinition angegeben wurde (in der SPSERVE-Anweisung ADD-SPOOL-DEVICE).
- (7) Die Tabelle zeigt, welche Font-Eigenschaften von RSO implizit gesetzt werden durch die folgenden Angaben:
	- Operand LANGUAGE der Anweisung ADD-SPOOL-CHARACTER-SETS (symbol set)
	- VTSU-Codes PTS and PTX (Abstände)
	- Operand CHARACTER-STYLE der Anweisung ADD-SPOOL-CHARACTER-SETS (Zeichenart)
	- Operand WEIGHT der Anweisung ADD-SPOOL-CHARACTER-SETS (Zeichenstärke)
	- Operand UNDERSCORE der Anweisung ADD-SPOOL-CHARACTER-SETS (Unterstreichung)

– VTSU-Codes EM1,EM2,EM3,EM4 and NOR.

Mit der Font-Verwaltung unter RSOSERVE können komplettere Fonts mit allen Font-Eigenschaften definiert werden (Format-Ausrichtung, Schriftbild,...).

# **Unterstützung der SHIFT-Funktion**

Bei Angabe von LEFT-MARGIN=*n* im Kommando PRINT-DOCUMENT bzw. SHIFT=*n* in der Anweisung ADD-SPOOL-DEVICE wird der Ausgabetext für den Drucker 9026-PCL um jeweils *n* \* 1/10 Zoll eingerückt, ohne eine Veränderung des aktuell gültigen Zeichenabstandes vorzunehmen.

# **Fehlerbehandlung**

Die Art der Empfangsbestätigungen hängt von der Anschlussart des Druckers ab. Ist der Druckertyp 9026-PCL über einen HDLC-AFP-Konverter in der Anschlussart DIRECT angeschlossen, kann er positive und negative Empfangsquittungen senden. Was immer bei einer Druckerstörung die Ursache sein mag, es wird jedes Mal die gleiche negative Quittung geschickt: 'PRINTER ERROR'. Der SPOOLOUT-Auftrag wird in die KEEP-Warteschlange eingereiht, das Gerät erhält den Status 'S'.

Ist der Druckertyp 9026-PCL über HDLC V24-Leitung in der Anschlussart HDLC angeschlossen, kann er keine Empfangsquittungen senden. Deshalb kann der Ausdruck von Dateien über einen HDLC-angeschlossenen 9026-PCL-Drucker nur über die Transportbestätigungen reguliert werden (die Angabe SYNCHRO=\*NETWORK bei der Gerätedefinition ist nicht nötig, da RSO intern weiß, dass HDLC-angeschlossene 9026-PCL-Drucker keine Empfangsquittungen senden). Es muss beachtet werden, dass keine Druckerfehler (Papierende, Papierstau,...) festgestellt werden können und dass keine exakte Wiederherstellung des Druckers und des Ausdrucks durchgeführt werden kann. So kann zum Beispiel ein Druckauftrag von RSO als erfolgreich ausgedruckt betrachtet werden, obwohl wegen eines internen Papierstaus tatsächlich nichts ausgedruckt wurde. Der 9026-PCL-Drucker hat jedoch trotzdem den Druckauftrag in seinem Speicher abgelegt und druckt ihn aus, sobald das Problem behoben ist, vorausgesetzt, der Drucker wurde nicht ausgeschaltet oder zurückgesetzt.

# **9026-RENO-REMOTE-PRINTER**

Der Druckertyp 9026-RENO unterstützt die Sprache RENO V4. Diese Version bietet im Gegensatz zu RENO V3 (vom 9025-Drucker unterstützt) folgende zusätzliche Funktionen:

### *Format-Ausrichtung*

Der Drucker 9026-RENO bietet 4 mögliche Format-Ausrichtungen: Hochformat, Querformat, umgekehrtes Hochformat, umgekehrtes Querformat. Außerdem werden Fonts und Schriftbilder automatisch in die angeforderte Format-Ausrichtung gedreht. Die Drehungen können in einer Seite gemischt werden.

#### *Fonts und Schriftbilder*

Ein Font kann aktiviert werden, indem sein Name im RENO-Kommando \FO<name>; angegeben wird. Ein Font hat eine feste Punktgröße. Die Angabe einer falschen Punktgröße (die Punktgröße ist ein Teil des Fontnamens) führt zu einer Fehlermeldung. Ein Schriftbild kann mit dem RENO-Kommando \FO<name>; ausgewählt werden, indem der erforderliche Punktgrößen-Wert an den Schriftbild-Namen angefügt wird. Die Punktgröße ist auf 4 bis 700 Punkte begrenzt.

#### *Doppelte Unterstreichung*

Der Drucker 9026-RENO unterstützt die doppelte Unterstreichung.

## **Anschlussarten**

Anschlussarten des Druckers 9026-RENO, die von RSO unterstützt werden (Operand ACCESS-TYPE bei ADD-SPOOL-DEVICE siehe Handbuch "[SPSERVE \(BS2000/OSD\)](#page-721-1)"):

DIRECT, HDLC, TACLAN, PC, LPD

*Hinweis*

Die Geräteverwaltung mit RSOSERVE (Funktion 4 in der Maske ML1SPRN2, siehe Handbuch "[RSOSERVE](#page-720-0)") wird für 9026-RENO-Drucker mit der Anschlussart PC nicht unterstützt.

Generierungsbeispiel im Abschnitt "Beispiel für die PDN-Generierung eines RSO-Druckers [mit Anschlussart TACLAN" auf Seite 683](#page-682-1)

Hinweise zur Installation des 9026-RENO-Druckers befinden sich auf [Seite 606.](#page-605-0)

# **VTSU-Codes**

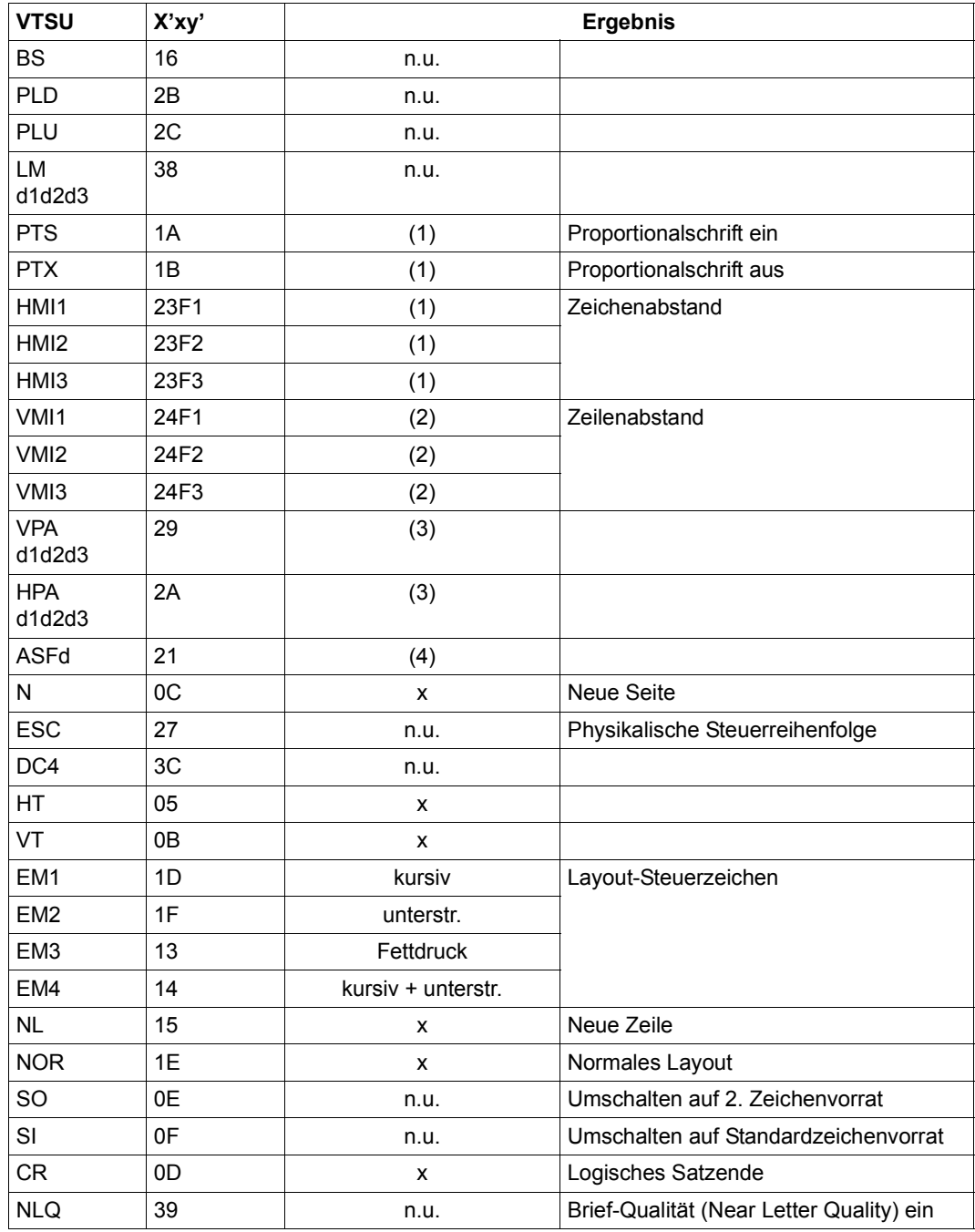

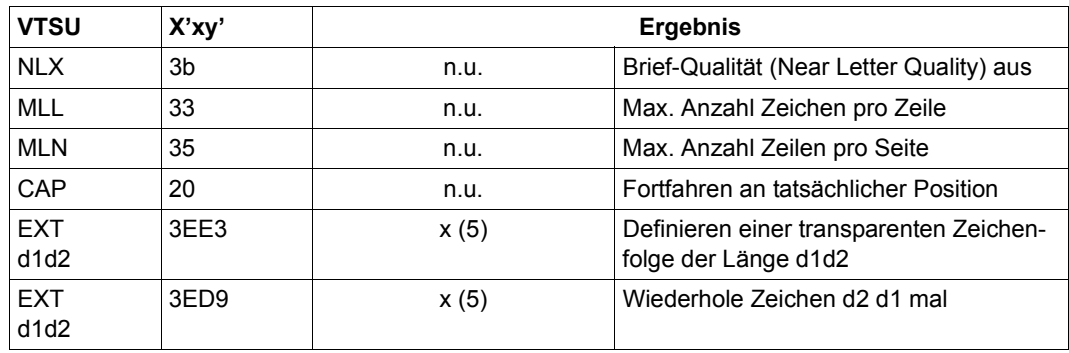

- x: Von RSO für diesen Druckertyp unterstützt.
- n.u.: Von diesem Druckertyp nicht unterstützt.
- (1) Unterstützt über den benutzten Font, der in der RSOFILE mit der Zeichensatzdefinition angegeben wurde.
- (2) Unterstützt über den RENO-Befehl \LD...;
- (3) Positionierung in der Eingabedatei mittels der RENO-Befehle \X; und \Y;
- (4) Unterstützt über den RENO-Befehl \IN...;, mit dem das Einzugsfach ausgewählt werden kann
- (5) VTSU-Code EXIT ist nur anwendbar, wenn über die OLTP-Schnittstelle gedruckt wird. In allen anderen Fällen wird der Code ignoriert.

## **Unterstützte Druckerfunktionen**

Nachfolgende Tabelle zeigt für den Druckertyp 9026-RENO alle Druckerfunktionen, die implizit von RSO unterstützt werden (durch VTSU-Codes, PRINT-DOCUMENT-Kommando, Gerätedefinition, Formulardefinition und Zeichensatz-Definition).

Die anderen Druckerfunktionen werden nicht von RSO unterstützt. Sie können vom Benutzer jedoch auf eigene Verantwortung verwendet werden. Er kann Drucker-Steuerzeichenfolgen innerhalb seiner Benutzer-Datei definieren. Dann darf jedoch nicht LINE-SPACING= \*NO/\*BY-EBCDIC-CONTROL/\*BY-IBM-CONTROL/\*BY-ASA-CONTROL angegeben werden, da bei diesen Operanden Zeichen unter X'40' durch Leerzeichen ersetzt werden. Der Benutzer kann auch Druckerfunktionen in einer PROLOG-Datei definieren.

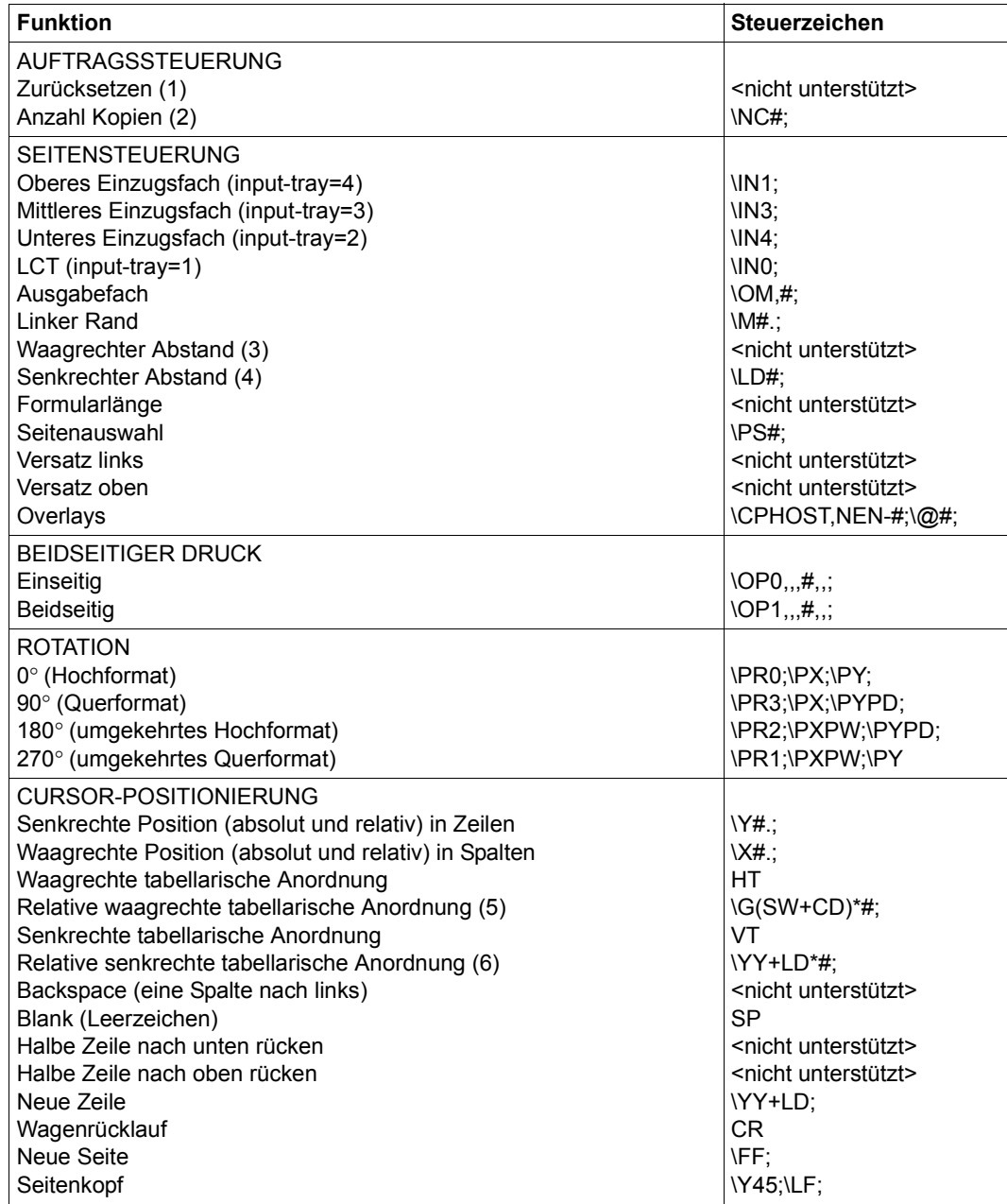

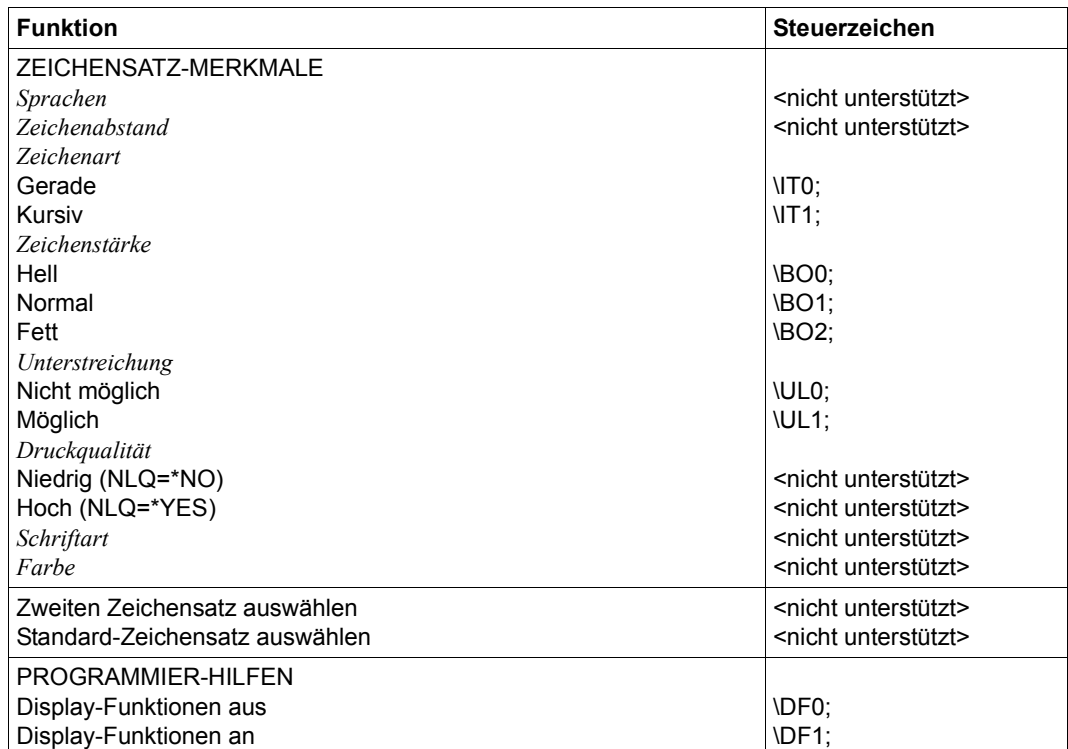

- (1) Die Funktion "Zurücksetzen" wird am Anfang und am Ende jedes Auftrags implizit durch das Senden der Steuerzeichen \[..; und \]; ausgeführt.
- (2) Die Anzahl von Seiten-Kopien wird am Anfang jedes Auftrags vor den Daten der Datei gesendet (ausgenommen bei CONTROL=\*TRANSPARENT). Der Wert wird durch den Operanden PAGE-COPIES im PRINT-DOCUMENT-Kommando angegeben.
- (3) Der Zeichenabstand wird implizit gesetzt, wenn ein Font mit dem RENO-Kommando \FO<name>; aktiviert wird.
- (4) Der senkrechte Abstand bestimmt den Abstand zwischen den Zeilen. Er wird aus dem Zeilenabstand aus der Formulardefinition oder aus dem definierten LOOP-Satz berechnet.
- (5) Die relative waagrechte tabellarische Anordnung wird dazu verwendet, einige Leerzeichen zu überspringen, wenn BLANK-COMPRESSION=\*YES bei der Gerätedefinition angegeben wurde (in der SPSERVE-Anweisung ADD-SPOOL-DEVICE).

(6) Die relative senkrechte tabellarische Anordnung wird dazu verwendet, einige Zeilen zu überspringen, wenn LINE-FEED-COMPRESSION=\*YES bei der Gerätedefinition angegeben wurde (in der SPSERVE-Anweisung ADD-SPOOL-DEVICE).

Es ist zu beachten, dass der oben verwendete "backslash" (\) ein variables Steuerzeichen ist. Das Steuerzeichen kann in ein anderes Zeichen geändert werden, vorausgesetzt, es wird am Drucker-Bedienfeld und in der Gerätedefinition definiert (Anweisung ADD-SPOOL-DEVICE). Mögliche Werte:

 $x'BC'$  (\) x'4C' (<) x'6E' (>) x'50' (&)  $x'7F'$  (") x'FF' x'27' x'6A'

# **Leerzeichen- und Zeilenkomprimierung**

Mit der Anweisung ADD-SPOOL-DEVICE kann der Anwender die von RSO unterstützte Funktion Leerzeichen- und Zeilenkomprimierung für 9026-RENO-Drucker in Anspruch nehmen. Da im Zusammenspiel mit bestimmten RENO-Kommandos zur Steuerung der Druckausgabe diese Funktion allerdings zu unerwünschten Ergebnissen im Druckbild führen kann, sollten folgende Einschränkungen und Vorschriften beachtet werden:

## *Funktion Zeichenerweiterung*

Diese Funktion wird von RSO nicht unterstützt und nur durch bestimmte RENO-Kommandos realisiert. Der Anwender kann eine horizontale Zeichenerweiterung (RENO-Kommando \ELx;) und eine vertikale Zeichenerweiterung (RENO-Kommando \ETx;) für die Ausgabe auf 9026-RENO-Druckern einschalten.

Bei *horizontaler Zeichenerweiterung* ist es ratsam, die Funktion Leerzeichen-Komprimierung in der ADD-SPOOL-DEVICE-Anweisung (Operand BLANK-COMPRESSION) zu unterdrücken. In diesem Fall werden dann auch Leerzeichen entsprechend erweitert und dem Druckbild angeglichen. Ist die Funktion Leerzeichen-Komprimierung jedoch eingeschaltet, berechnet RSO automatisch die horizontale Position einer Folge von Leerzeichen, ohne den möglichen Erweiterungsfaktor zu beachten. Bei eingeschalteter Leerzeichen-Komprimierung nimmt RSO für die Zeichenerweiterung *immer* den Wert 0 an.

*Vertikale Zeichenerweiterung* wird von RSO beim Zeilenvorschub (RENO-Kommando \YY+LD;) in jedem Fall ignoriert, unabhängig vom angegebenen Wert für LINE-FEED-COMPRESSION in der Anweisung ADD-SPOOL-DEVICE.

Zusammenfassend sind also folgende Konfliktfälle zwischen RENO- und RSO-Funktionen zu vermeiden:

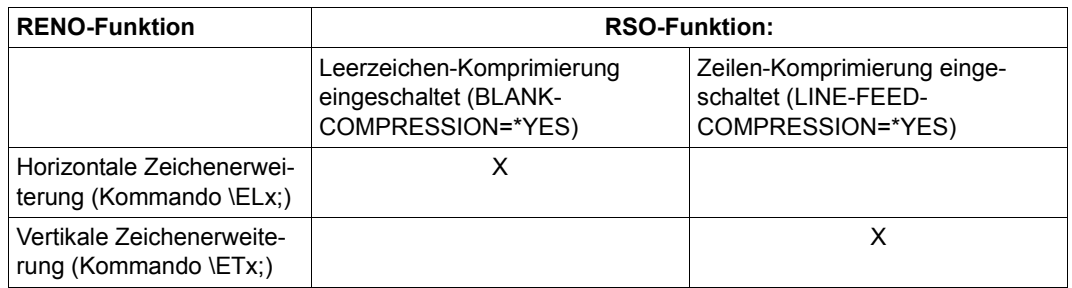

### *Hinweise zur Performance*

Aus Gründen der Performance bei der Druckausgabe ist es sinnvoll, nur dann mit Leerzeichen-Komprimierung zu arbeiten (BLANK-COMPRESSION= \*YES), wenn die Druckdatei sehr große Leerzeichen-Folgen enthält. Andernfalls muss mit einer erheblichen Reduzierung der Druckergeschwindigkeit gerechnet werden, da der 9026-RENO-Drucker für die Berechnung zur Positionierung von Kommandos evtl. mehr Zeit benötigt als zum Drucken einiger kleiner Leerzeichen-Folgen.

# **Unterstützung der SHIFT-Funktion**

Bei Angabe von LEFT-MARGIN=*n* im Kommando PRINT-DOCUMENT bzw. SHIFT=*n* in der Anweisung ADD-SPOOL-DEVICE wird der Ausgabetext für den Drucker 9026-RENO um jeweils *n* \* 1/10 Zoll eingerückt, ohne eine Veränderung des aktuell gültigen Zeichenabstandes vorzunehmen.
# **9045-ANSI-REMOTE-PRINTER**

Der Druckertyp 9045-ANSI ist ein ANSI kompatibler Matrixzeilendrucker mit den folgenden Eigenschaften:

- Druckgeschwindigkeit 1400 Zeilen pro Minute
- mehrere Schriftarten
- Drehen der Seiten beim Ausdruck wird unterstützt
- Barcode wird unterstützt

#### **Anschlussarten**

Anschlussarten des 9045-ANSI, die von RSO unterstützt werden (Operand ACCESS-TYPE bei ADD-SPOOL-DEVICE siehe Handbuch "[SPSERVE \(BS2000/OSD\)](#page-721-0)"):

TACLAN, LPD

#### **VTSU-Codes**

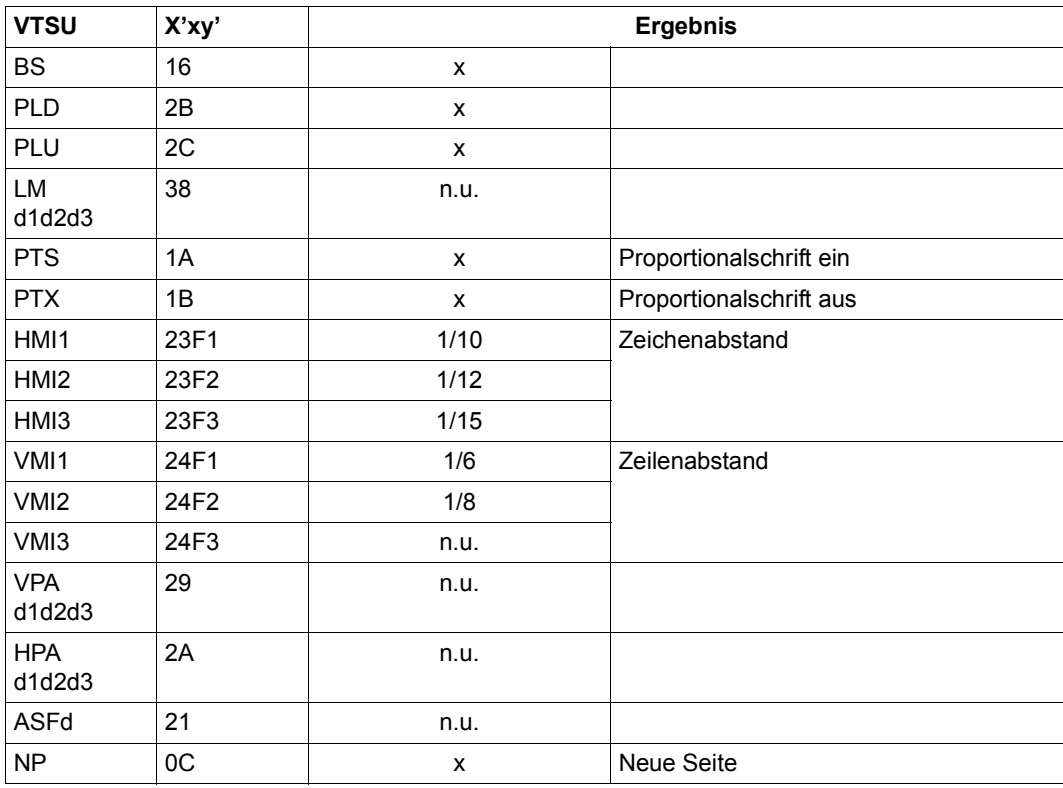

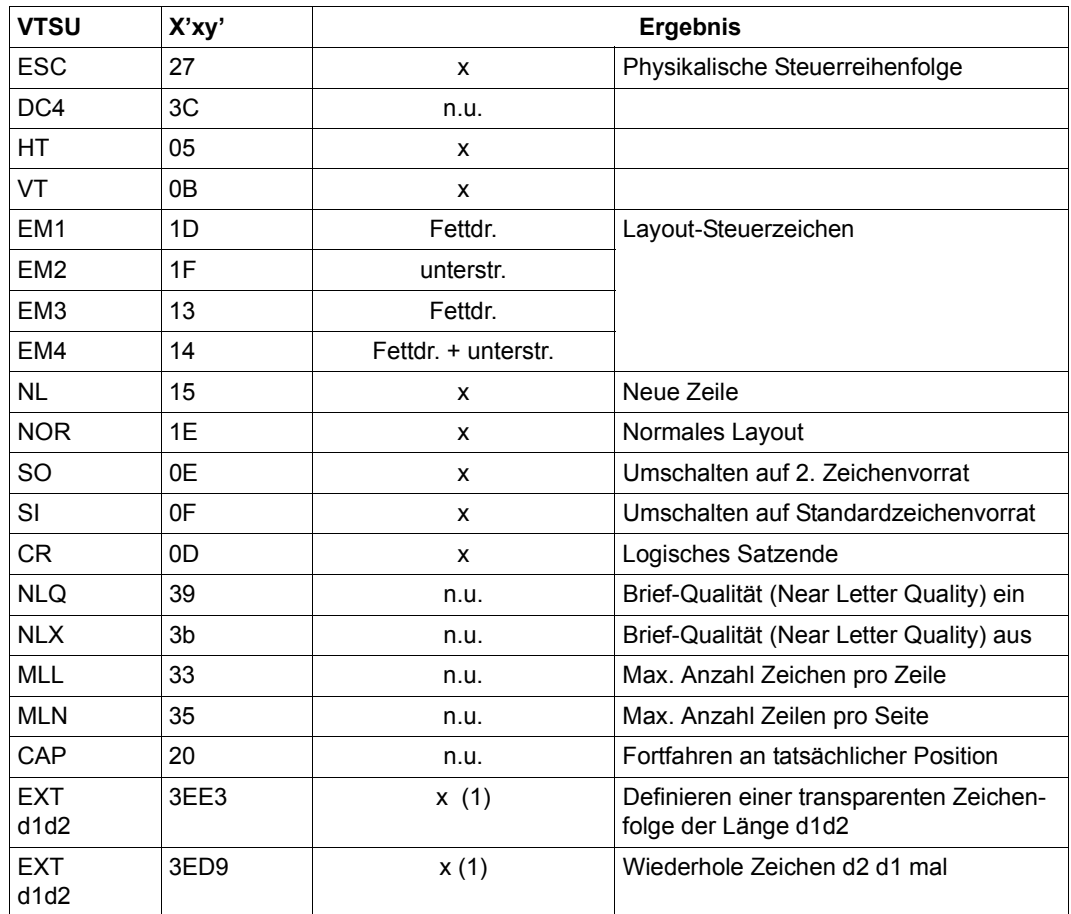

- x: Von RSO für diesen Druckertyp unterstützt.
- n.u.: Von diesem Druckertyp nicht unterstützt.
- (1) VTSU-Code EXIT ist nur anwendbar, wenn über die OLTP-Schnittstelle gedruckt wird. In allen anderen Fällen wird der Code ignoriert.

### **Unterstützte Druckerfunktionen**

Nachfolgende Tabelle zeigt für den Druckertyp 9045-ANSI alle Druckerfunktionen, die implizit von RSO unterstützt werden (durch VTSU-Codes, PRINT-DOCUMENT-Kommando, Gerätedefinition, Formulardefinition und Zeichensatz-Definition).

Die anderen Druckerfunktionen werden nicht von RSO unterstützt. Sie können vom Benutzer jedoch auf eigene Verantwortung verwendet werden. Er kann Drucker-Steuerzeichenfolgen innerhalb seiner Benutzer-Datei definieren. Dann darf jedoch nicht CONTROL-CHARACTERS=\*NO/\*EBCDIC/\*IBM/\*ASA angegeben werden, da bei diesen Operanden Zeichen unter X'40' durch Leerzeichen ersetzt werden. Der Benutzer kann auch Druckerfunktionen in einer PROLOG-Datei definieren.

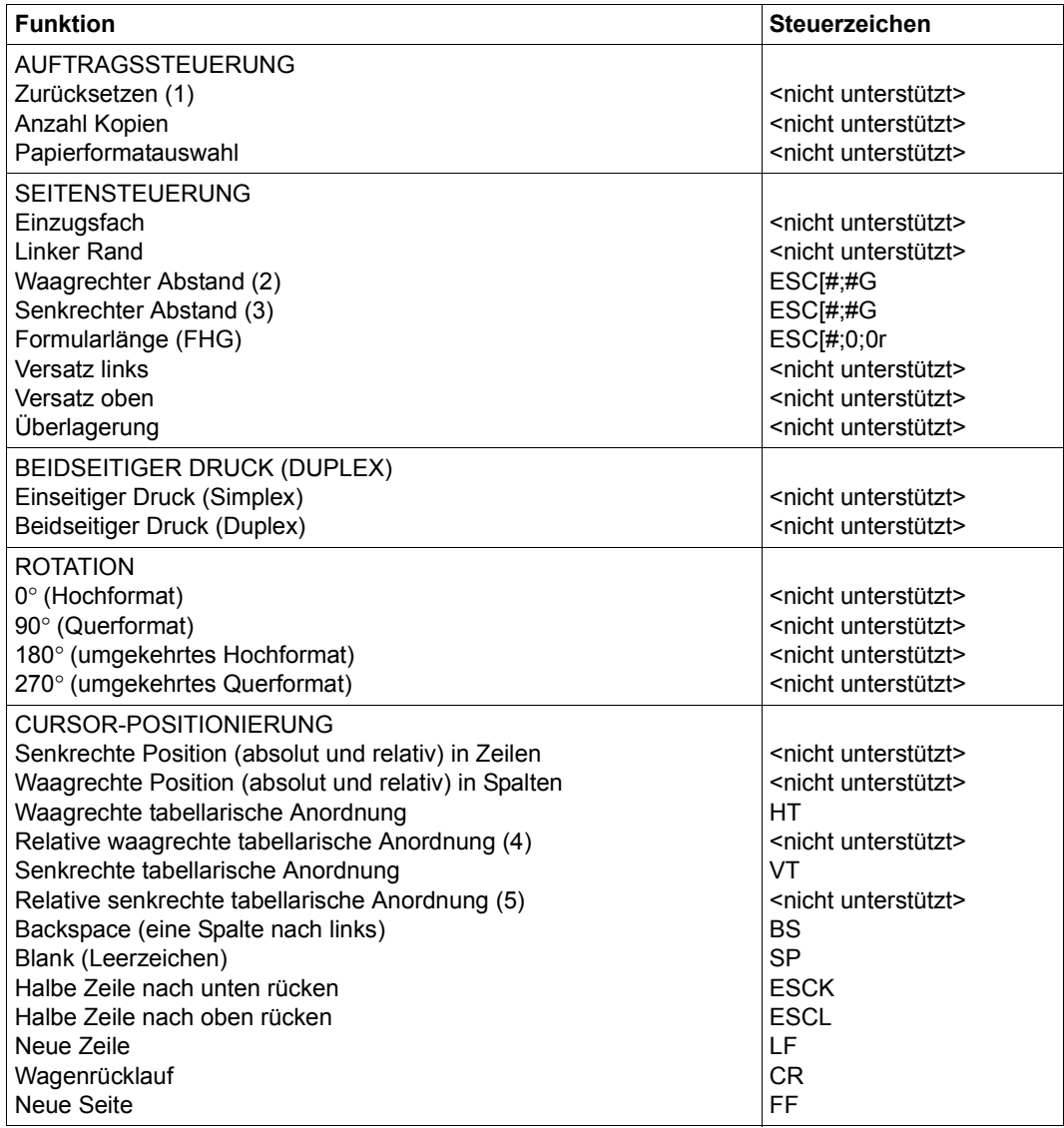

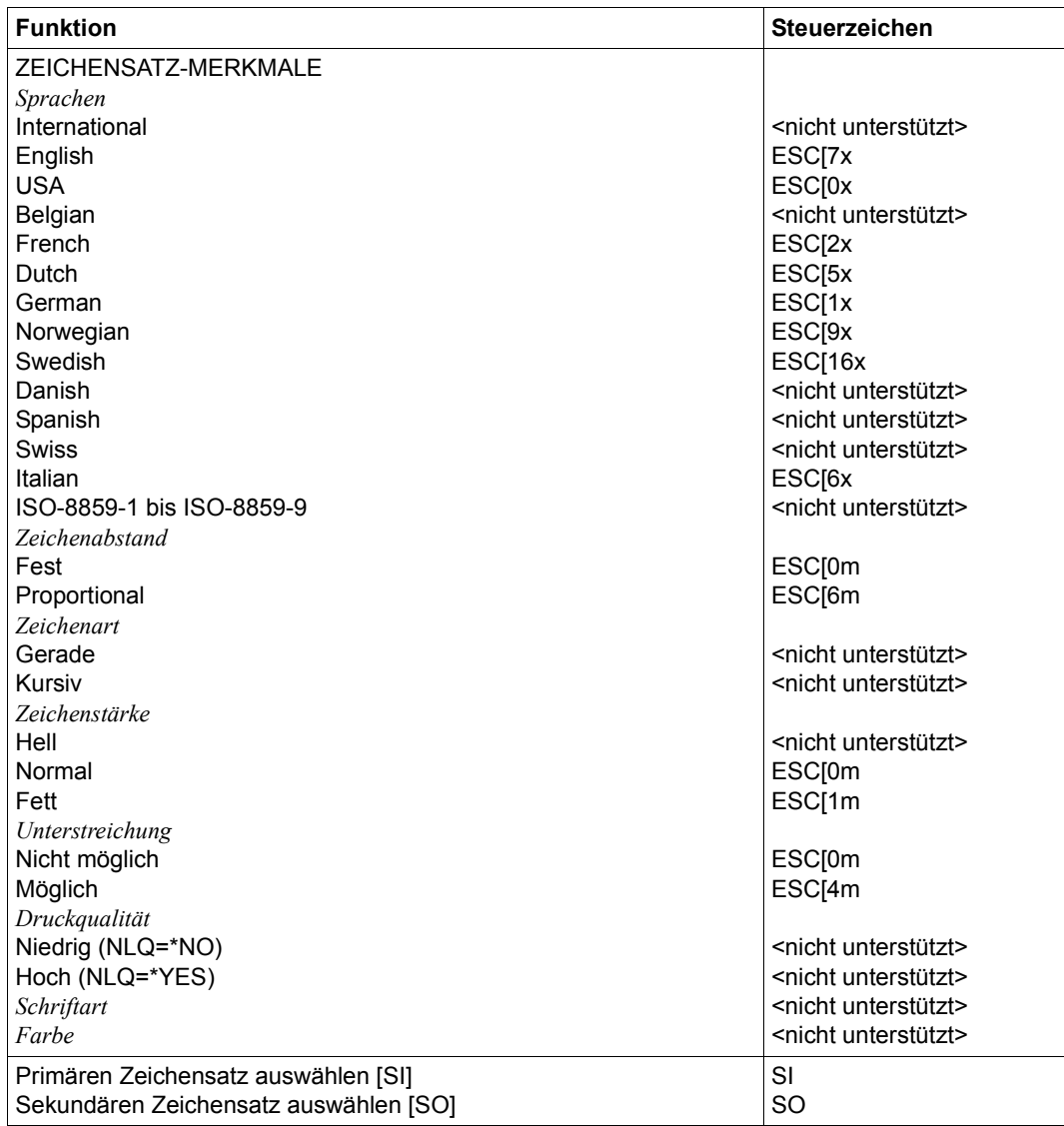

#### *Hinweise*

- (1) Die Funktion "Zurücksetzen" wird am Anfang und am Ende jedes Auftrags durchgeführt, wenn bei der Gerätedefinition mit ADD-SPOOL-DEVICE der Operand RESET= \*YES angegeben wurde.
- (2) Der waagrechte Abstand bestimmt den Abstand zwischen den Zeichen. Der Wert wird aus dem CPI-Wert des Zeichensatzes (SPSERVE-Anweisung ADD-SPOOL-CHARACTER-SET) oder aus dem VTSU-Code HMI berechnet.
- (3) Der senkrechte Abstand bestimmt den Abstand zwischen den Zeilen. Er wird aus dem Zeilenabstand aus der Formulardefinition, aus dem definierten LOOP-Satz oder aus dem VTSU-Code VMI berechnet.
- (4) Die relative waagrechte tabellarische Anordnung wird dazu verwendet, einige Leerzeichen zu überspringen, wenn BLANK-COMPRESSION=\*YES bei der Gerätedefinition angegeben wurde (in der SPSERVE-Anweisung ADD-SPOOL-DEVICE).
- (5) Die relative senkrechte tabellarische Anordnung wird dazu verwendet, einige Zeilen zu überspringen, wenn LINE-FEED-COMPRESSION=\*YES bei der Gerätedefinition angegeben wurde (in der SPSERVE-Anweisung ADD-SPOOL-DEVICE).

# **9046-REMOTE-PRINTER**

Der Druckertyp 9046 Kettenzeilendrucker mit den folgenden Eigenschaften:

- Druckgeschwindigkeit 1200 Zeilen pro Minute
- Z-gefaltetes Papier

### **Anschlussarten**

Anschlussarten des 9046, die von RSO unterstützt werden (Operand ACCESS-TYPE bei ADD-SPOOL-DEVICE siehe Handbuch "[SPSERVE \(BS2000/OSD\)](#page-721-1)"):

TACLAN, LPD

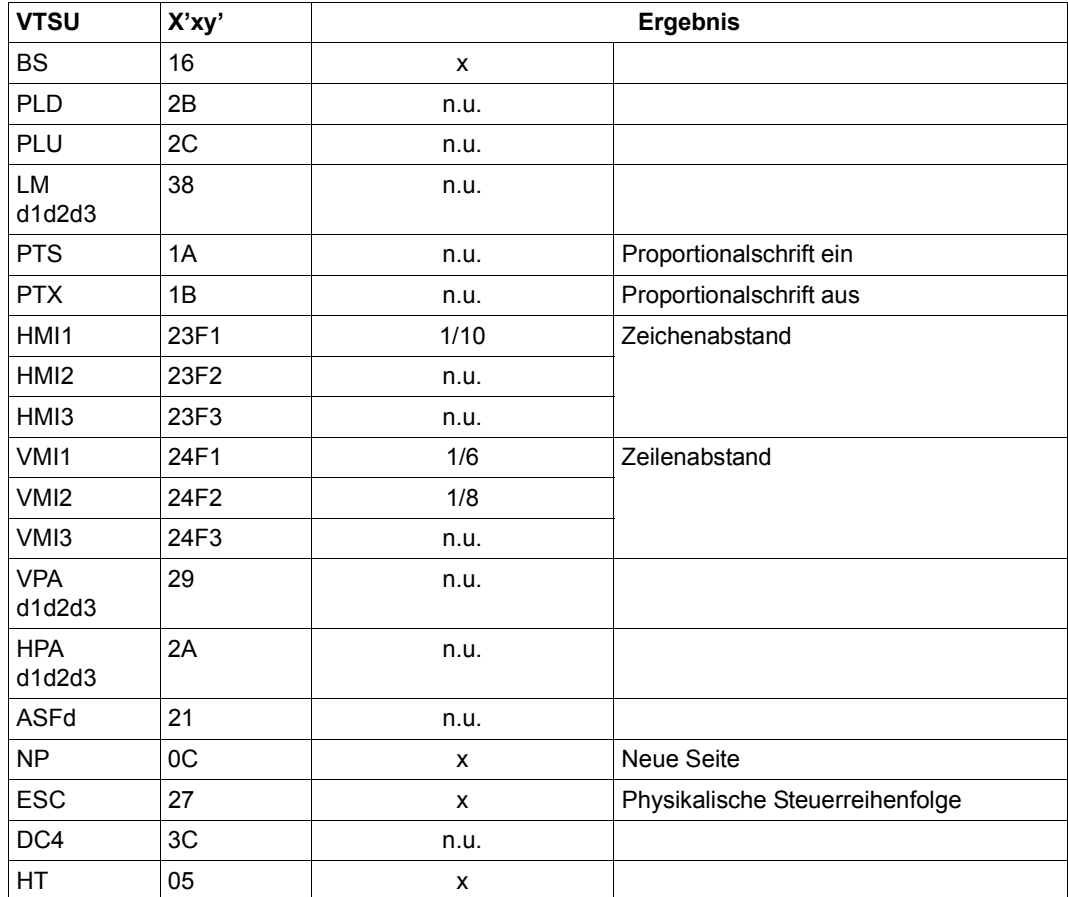

#### **VTSU-Codes**

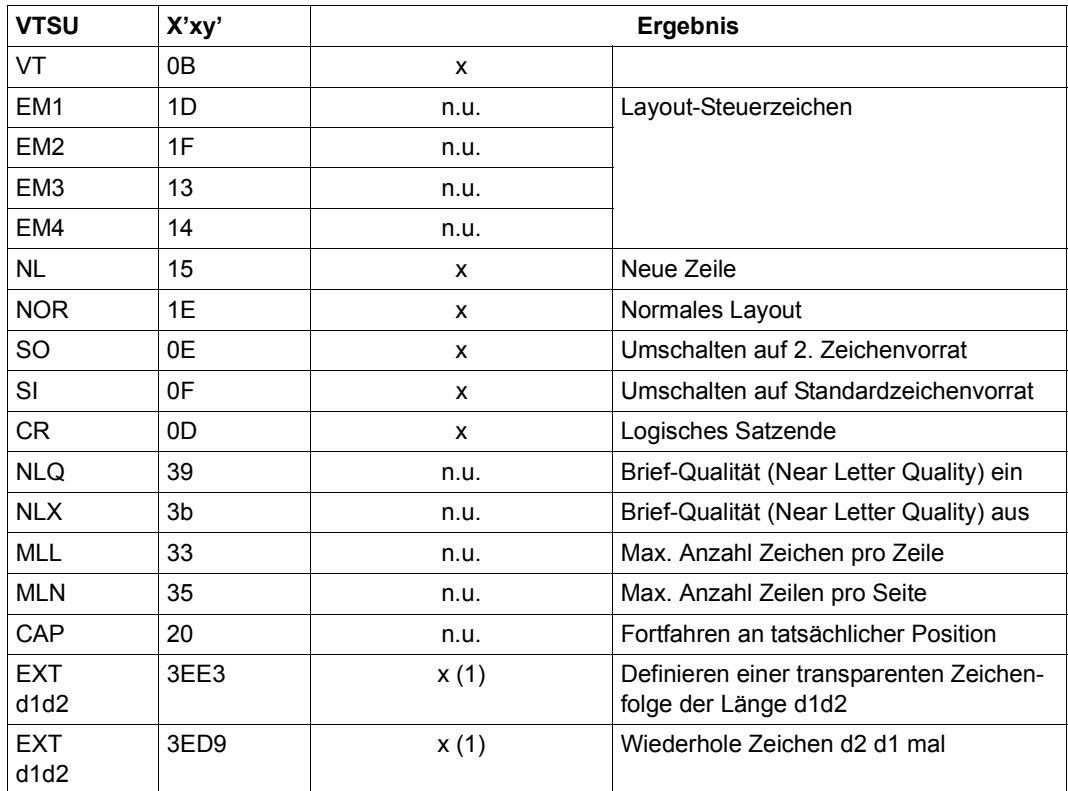

- x: Von RSO für diesen Druckertyp unterstützt.
- n.u.: Von diesem Druckertyp nicht unterstützt.
- (1) VTSU-Code EXIT ist nur anwendbar, wenn über die OLTP-Schnittstelle gedruckt wird. In allen anderen Fällen wird der Code ignoriert.

### **Unterstützte Druckerfunktionen**

Nachfolgende Tabelle zeigt für den Druckertyp 9046 alle Druckerfunktionen, die implizit von RSO unterstützt werden (durch VTSU-Codes, PRINT-DOCUMENT-Kommando, Gerätedefinition, Formulardefinition und Zeichensatz-Definition).

Die anderen Druckerfunktionen werden nicht von RSO unterstützt. Sie können vom Benutzer jedoch auf eigene Verantwortung verwendet werden. Er kann Drucker-Steuerzeichenfolgen innerhalb seiner Benutzer-Datei definieren. Dann darf jedoch nicht CONTROL-CHARACTERS=\*NO/\*EBCDIC/\*IBM/\*ASA angegeben werden, da bei diesen Operanden Zeichen unter X'40' durch Leerzeichen ersetzt werden. Der Benutzer kann auch Druckerfunktionen in einer PROLOG-Datei definieren.

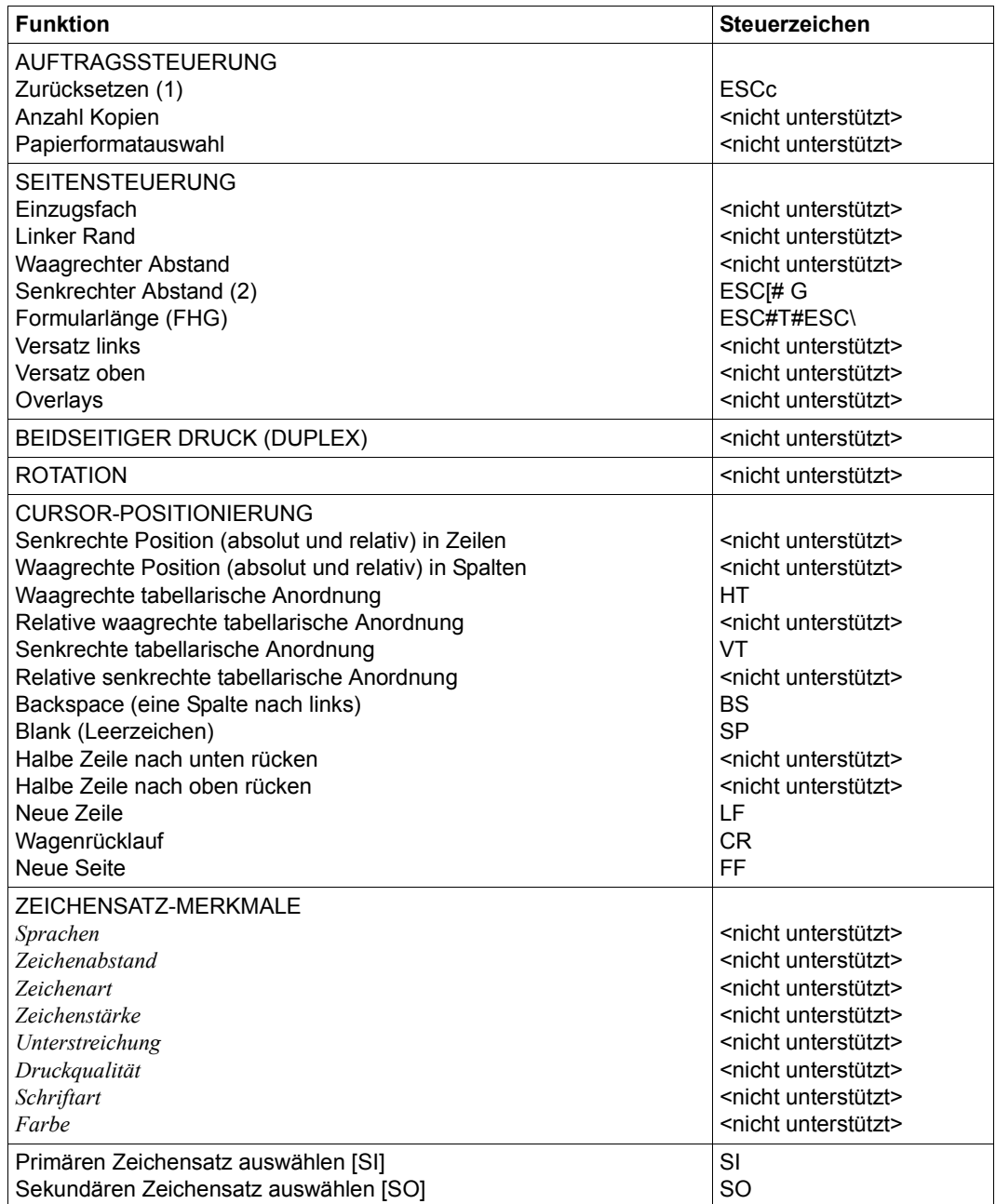

#### *Hinweise*

- (1) Die Funktion "Zurücksetzen" wird am Anfang und am Ende jedes Auftrags durchgeführt, wenn bei der Gerätedefinition mit ADD-SPOOL-DEVICE der Operand RESET= \*YES angegeben wurde.
- (2) Der senkrechte Abstand bestimmt den Abstand zwischen den Zeilen. Er wird aus dem Zeilenabstand aus der Formulardefinition, aus dem definierten LOOP-Satz oder aus dem VTSU-Code VMI berechnet.

# **9097-REMOTE-PRINTER**

Der Druckertyp 9097 besitzt die gleichen Eigenschaften wie der 9011-Druckerbis auf folgende Unterschiede:

- Unterstützung der Zeichendichte 20 cpi
- Unterstützung von mehr Zeilendichten
- Unterstützung der Schriftarten OCR-A und OCR-B
- keine Unterstützung der Farbauswahl (wie beim 9011)

#### **Anschlussarten**

Anschlussarten des Druckers 9097, die von RSO unterstützt werden (Operand ACCESS-TYPE bei ADD-SPOOL-DEVICE siehe Handbuch "[SPSERVE \(BS2000/OSD\)](#page-721-1)"):

HARDCOPY, DIRECT, PC, TACLAN, LPD

Generierungsbeispiel siehe [Abschnitt "Beispiel für die PDN-Generierung eines RSO-Dru](#page-682-0)[ckers mit Anschlussart TACLAN" auf Seite 683.](#page-682-0)

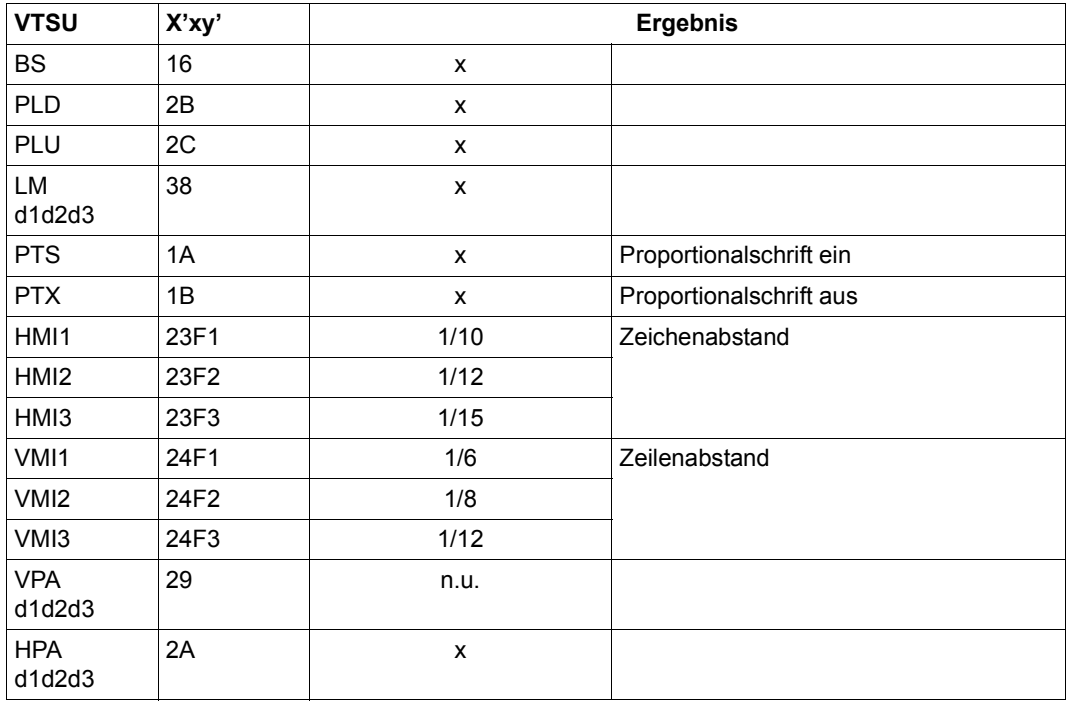

## **VTSU-Codes**

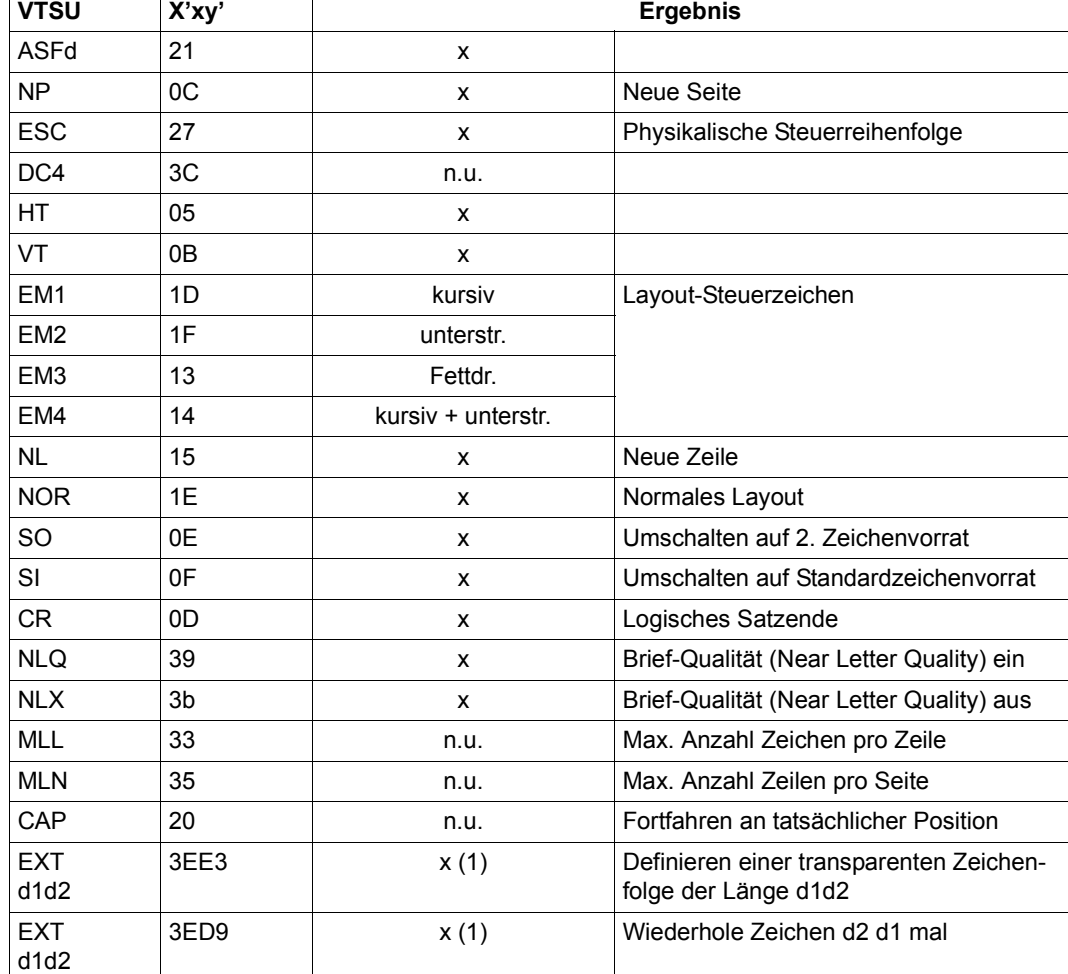

- x: Von RSO für diesen Druckertyp unterstützt.
- n.u.: Von diesem Druckertyp nicht unterstützt.
- (1) VTSU-Code EXIT ist nur anwendbar, wenn über die OLTP-Schnittstelle gedruckt wird. In allen anderen Fällen wird der Code ignoriert.

## **Unterstützte Druckerfunktionen**

Nachfolgende Tabelle zeigt für den Druckertyp 9097 alle Druckerfunktionen, die implizit von RSO unterstützt werden (durch VTSU-Codes, PRINT-DOCUMENT-Kommando, Gerätedefinition, Formulardefinition und Zeichensatz-Definition).

Die anderen Druckerfunktionen werden nicht von RSO unterstützt. Sie können vom Benutzer jedoch auf eigene Verantwortung verwendet werden. Er kann Drucker-Steuerzeichenfolgen innerhalb seiner Benutzer-Datei definieren. Dann darf jedoch nicht LINE-SPACING= \*NO/\*BY-EBCDIC-CONTROL/\*BY-IBM-CONTROL/\*BY-ASA-CONTROL angegeben werden, da bei diesen Operanden Zeichen unter X'40' durch Leerzeichen ersetzt werden. Der Benutzer kann auch Druckerfunktionen in einer PROLOG-Datei definieren.

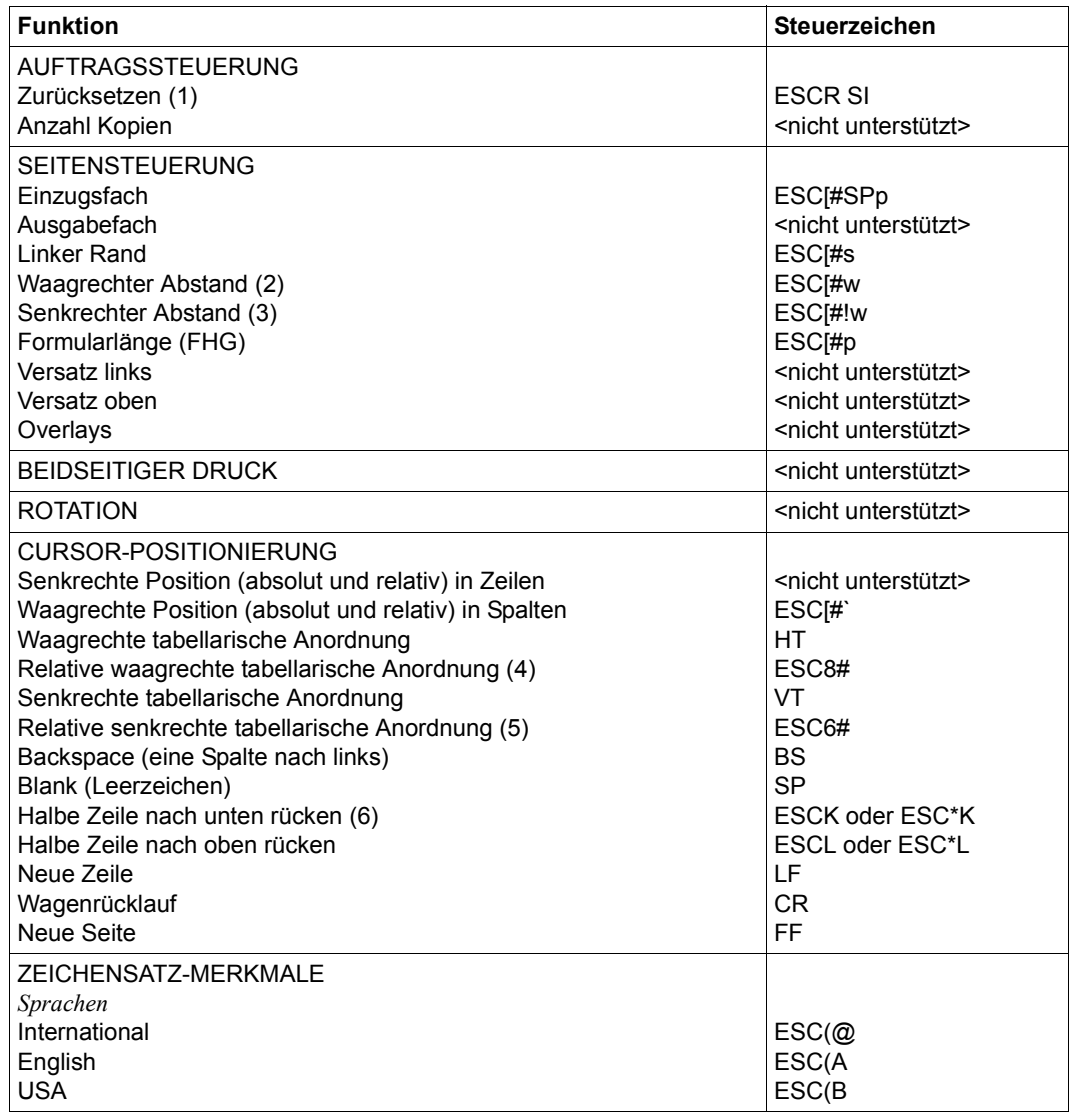

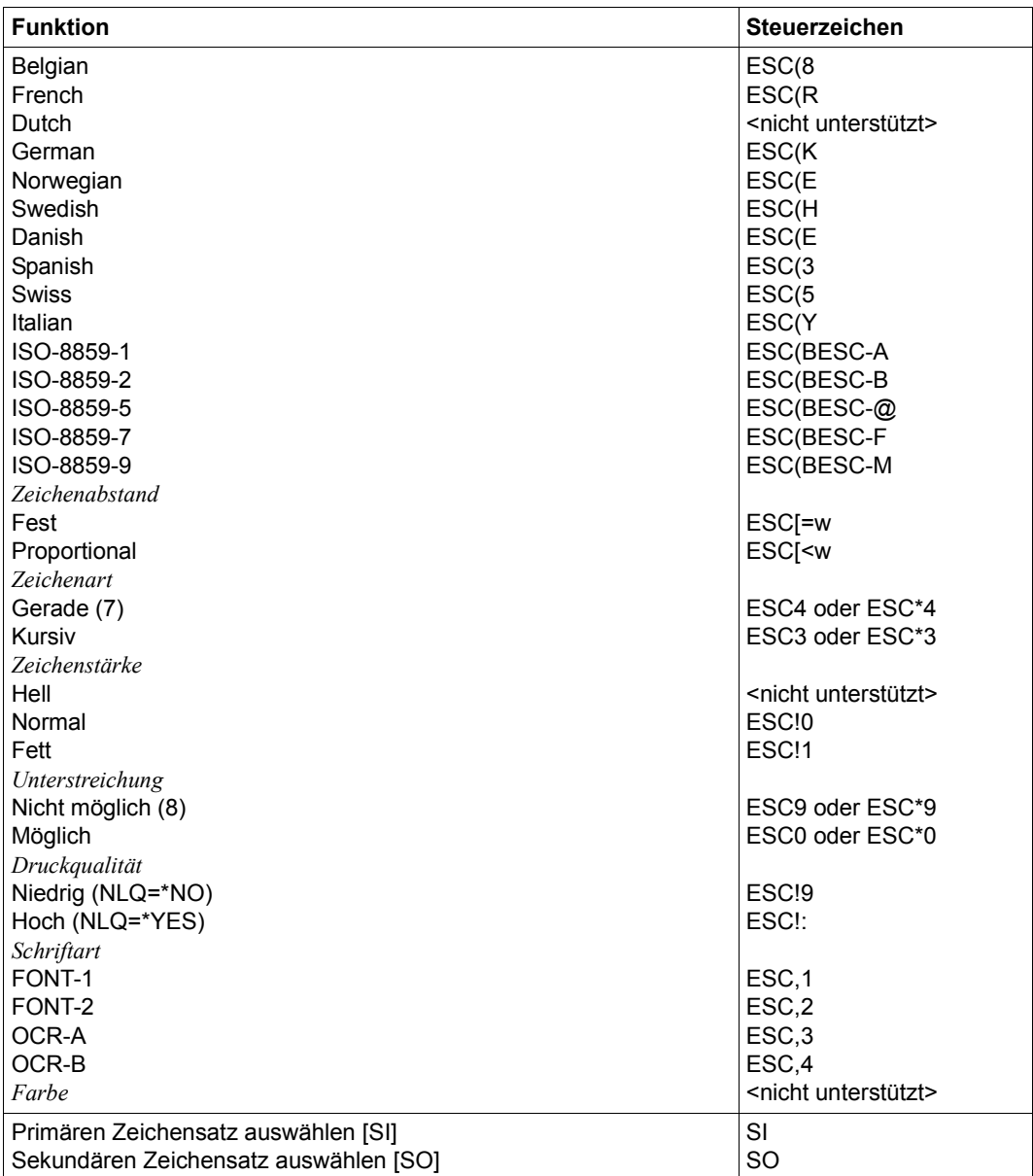

#### *Hinweise*

- (1) Die Funktion "Zurücksetzen" wird am Anfang und am Ende jedes Auftrags durchgeführt, wenn bei der Gerätedefinition mit ADD-SPOOL-DEVICE der Operand RESET= \*YES angegeben wurde.
- (2) Der waagrechte Abstand bestimmt den Abstand zwischen den Zeichen. Der Wert wird aus dem CPI-Wert des Zeichensatzes (SPSERVE-Anweisung ADD-SPOOL-CHARACTER-SET) oder aus dem VTSU-Code HMI berechnet.
- (3) Der senkrechte Abstand bestimmt den Abstand zwischen den Zeilen. Er wird aus dem Zeilenabstand aus der Formulardefinition, aus dem definierten LOOP-Satz oder aus dem VTSU-Code VMI berechnet.
- (4) Die relative waagrechte tabellarische Anordnung wird dazu verwendet, einige Leerzeichen zu überspringen, wenn BLANK-COMPRESSION=\*YES bei der Gerätedefinition angegeben wurde (in der SPSERVE-Anweisung ADD-SPOOL-DEVICE).
- (5) Die relative senkrechte tabellarische Anordnung wird dazu verwendet, einige Zeilen zu überspringen, wenn LINE-FEED-COMPRESSION=\*YES bei der Gerätedefinition angegeben wurde (in der SPSERVE-Anweisung ADD-SPOOL-DEVICE).
- (6) Die Steuerzeichen ESC\*K und ESC\*L werden gesendet, wenn der 9097-Drucker in der Anschlussart DIRECT angeschlossen ist.
- (7) Die Steuerzeichen ESC\*3 und ESC\*4 werden gesendet, wenn der 9097-Drucker in der Anschlussart DIRECT angeschlossen ist.
- (8) Die Steuerzeichen ESC\*9 und ESC\*0 werden gesendet, wenn der 9097-Drucker in der Anschlussart DIRECT angeschlossen ist.

# **Unterstützung der SHIFT-Funktion**

Bei Angabe von LEFT-MARGIN=*n* im Kommando PRINT-DOCUMENT bzw. SHIFT=*n* in der Anweisung ADD-SPOOL-DEVICE wird der Ausgabetext für den Drucker 9097 um jeweils *n* \* 1/10 Zoll eingerückt. Um die Einrückung um *n* \* 1/10 Zoll zu ermöglichen, wird der aktuell gültige Zeichenabstand am Anfang jeder Zeile auf 10 CPI verändert. Der vorher gültige Wert für den Zeichenabstand (CPI-Operand bei der Zeichensatzdefinition) wird nach der letzten Einrückung von RSO automatisch wiederhergestellt.

Zu beachten gilt, dass der vormals eingestellte Wert in jedem Fall von RSO wiederhergestellt wird, auch wenn der Anwender zwischenzeitlich über Steuersequenzen in der Druckdatei einen anderen Zeichenabstand angefordert hat. Die einzige Ausnahme gilt für den Fall, dass der vormals eingestellte CPI-Wert auf 0 stand (demnach also kein Zeichenabstand von RSO wiederherzustellen ist) und mit einem Zeichenabstand von 10 CPI weitergedruckt wird.

# **9645-REMOTE-PRINTER**

#### <span id="page-590-0"></span>**Installation**

Lokale Geräte vom Typ 9645 können durch das PDN-DVS bedient werden. Aus diesem Grund ist ein Anwenderprogramm notwendig, um die Daten auf den Drucker auszugeben. Dieses Programm wird mit dem Makro RSOAP generiert (in der RSO-Makrobibliothek SYSLIB.RSO.035) und ist in das entsprechende PDN einzubinden. Zusätzlich muss im PDN (für jeden bedienten Drucker) eine fiktive Station mit dem STATTYP=AP generiert werden. Neben der fiktiven Station muss auch ein realer Drucker generiert werden, wobei die Verknüpfung mit der fiktiven Station jeweils durch die paarweise Angabe <stn#>,<volid#> im RSOAP-Makro erfolgt.

Beim ADD-SPOOL-DEVICE muss unter DEVICE-ACCESS die fiktive Station eingetragen werden.

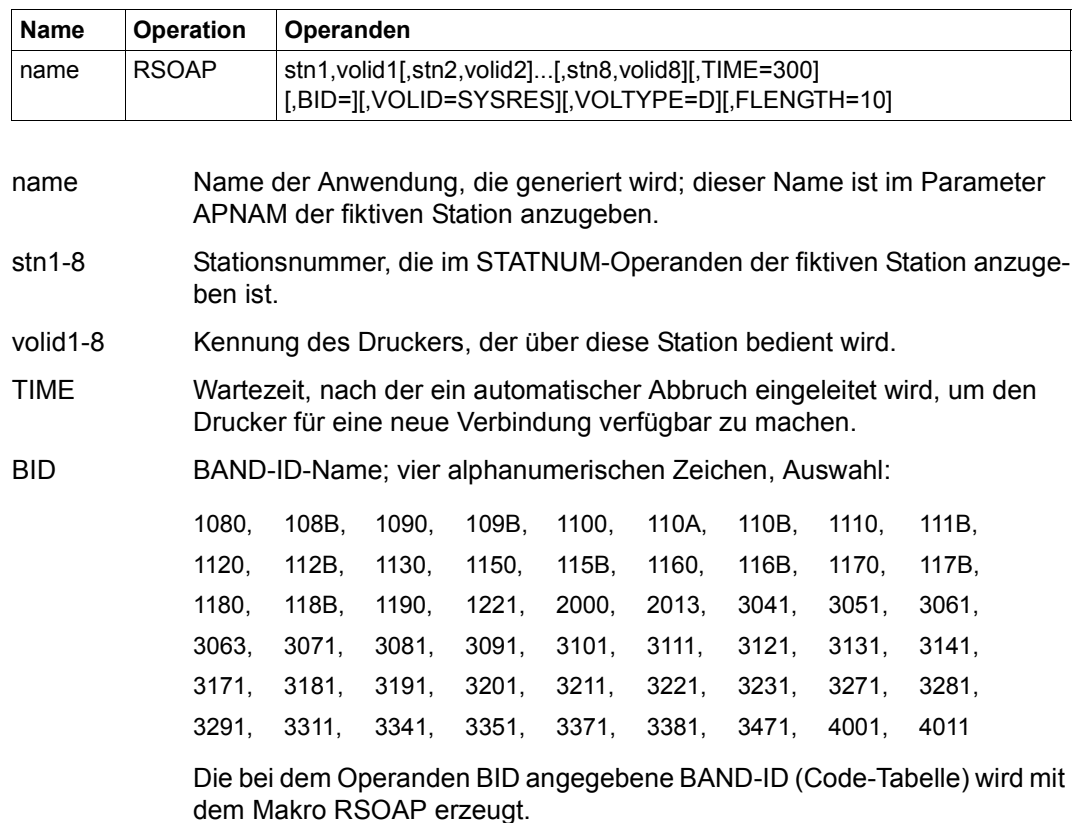

*Aufruf des Makros* 

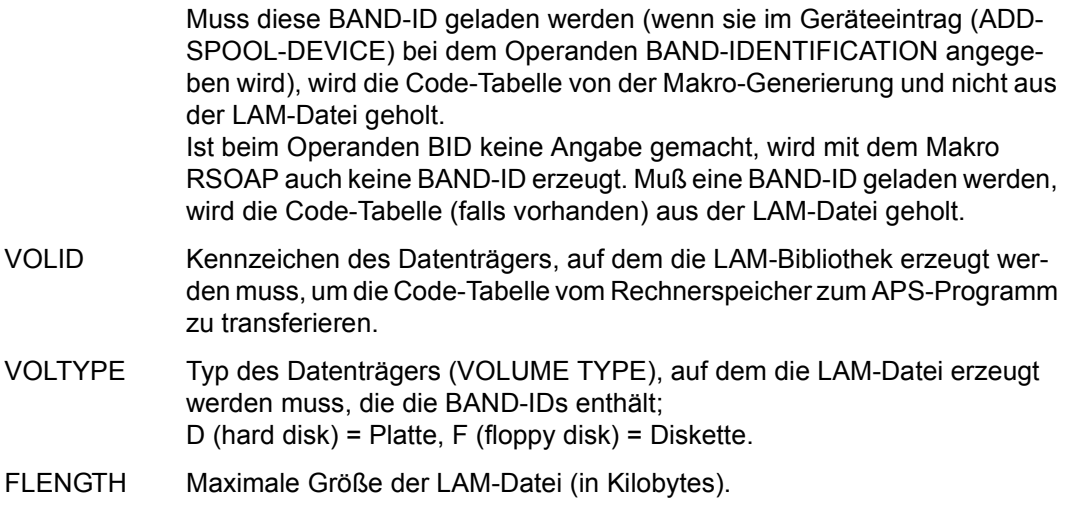

#### *Hinweis*

- Der Drucker 9645 (obwohl identisch mit den lokalen Druckern 333x) setzt im RSO-Betrieb bei Unterbrechungen nicht mit der nächsten Druckzeile wieder auf, sondern führt infolge der RSO-Fehlerbehandlung (und abhängig vom REPEAT-MESSAGE-Wert) mindestens einen Seitenvorschub aus und druckt dann den fehlerhaften Block erneut.
- Zur teilweisen Wiederherstellung der Kompatibilität ist die Angabe WARTEN=JA im XOPCH-Makro nötig sowie das Erhöhen des TIMEOUT-MAX im //ADD-SPOOL-DEVICE PROCESSING-CONTROL=\*PARAMETERS(...).
- Wird //ADD-SPOOL-DEVICE PROCESSING-CONTROL=\*PARAMETERS(LOAD= \*YES, BAND-IDENTIFICATION=\*STD) eingetragen (was \*NONE bedeutet, da dies so im 9645-Standard-Geräte-Satz definiert ist), folgt beim Ausdrucken die Meldung SRO0906 mit RC=41E60104 (Drucker nicht betriebsbereit), obwohl der Drucker im Status 77 (online) ist. In diesem (Standard-)Fall wird die betreffende Band-ID nicht aus dem Formular ermittelt und zum Drucker übertragen.
- Die BAND-IDs 108B, 109B,... 118B sollten nur für den Ausdruck an dem Druckermodell 9645-75 verwendet werden.

# **Auswahl der Code-Tabelle (BAND-ID)**

Die Code-Tabelle für den Drucker 9645 kann auf drei Arten in den Druckerspeicher geladen werden.

1. PDN-Generierung:

Im Operanden CODENUM des KOGS-Makros XOPCH wird eine Code-Tabelle (BAND-ID) angegeben, die vom PDN implizit in den Druckerspeicher geladen werden soll.

Diese Code-Tabelle wird überschrieben, falls der Anwender über Anweisung ADD-SPOOL-DEVICE eine andere Code-Tabelle auswählt.

2. Anweisung ADD-SPOOL-DEVICE:

Mit dem Operanden BAND-ID in der Anweisung ADD-SPOOL-DEVICE kann der Anwender eine Code-Tabelle angeben, die statt der PDN-Code-Tabelle in den Druckerspeicher geladen werden soll. Der Operandenwert \*NONE gibt an, dass keine neue Code-Tabelle von RSO geladen werden und die PDN-Code-Tabelle gültig bleiben soll.

3. Makro RSOAP:

Mit dem Operanden BID im Makro RSOAP wird eine Code-Tabelle angegeben, die von dem Makro RSOAP erzeugt wird. Im Bedarfsfall wird von RSO auf die bezeichnete Makro-Generierung und nicht auf die LAM-Datei zugegriffen (siehe auch Makrobeschreibung auf [Seite 591\)](#page-590-0).

#### **Anschlussarten**

Anschlussarten des 9645, die von RSO unterstützt werden (Operand ACCESS-TYPE bei ADD-SPOOL-DEVICE siehe Handbuch "[SPSERVE \(BS2000/OSD\)](#page-721-0)"):

APPLICATION

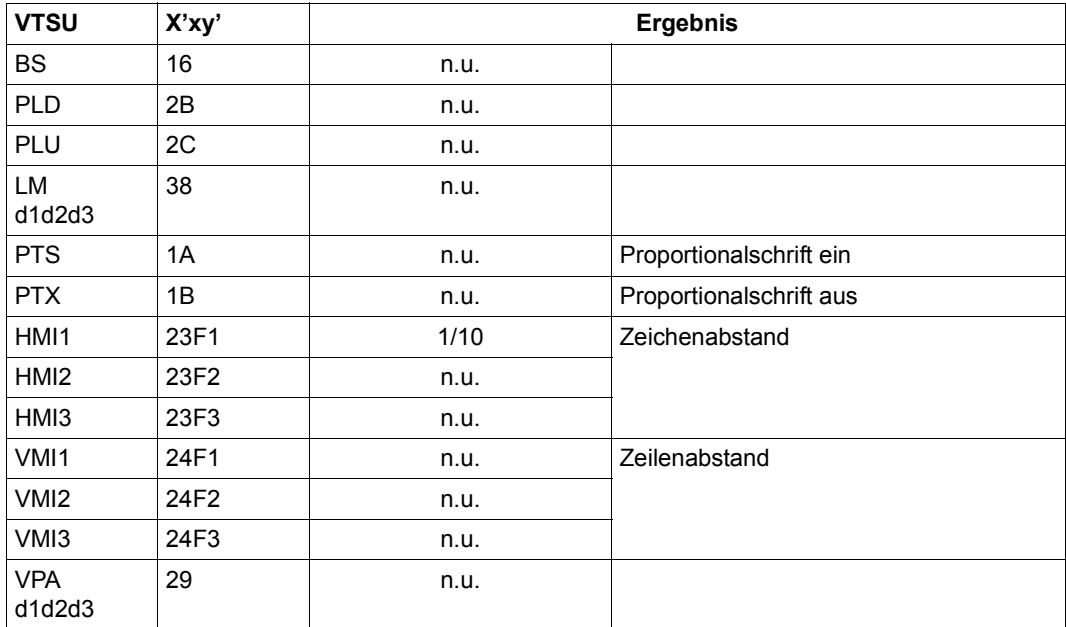

#### **VTSU-Codes**

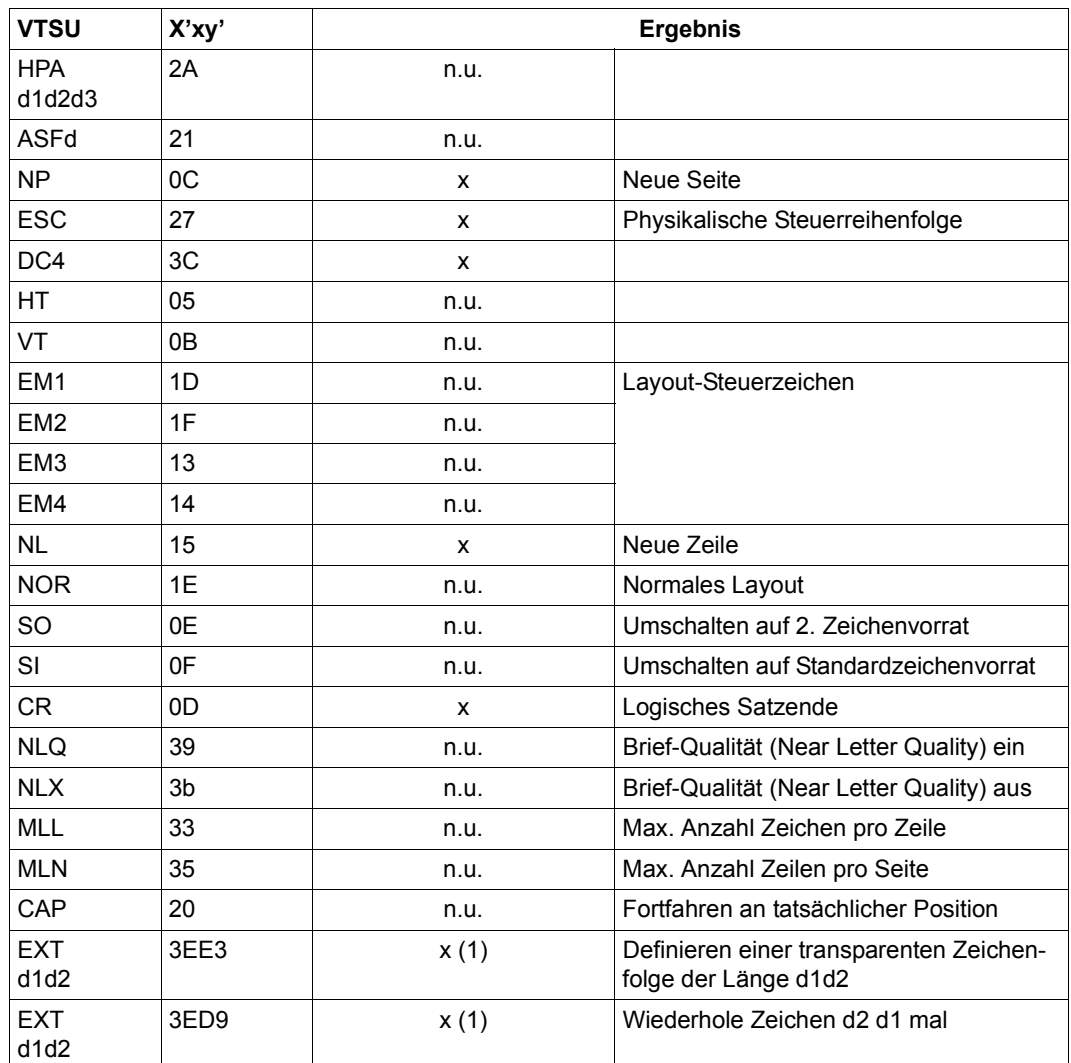

x: Von RSO für diesen Druckertyp unterstützt.

n.u.: Von diesem Druckertyp nicht unterstützt.

(1) VTSU-Code EXIT ist nur anwendbar, wenn über die OLTP-Schnittstelle gedruckt wird. In allen anderen Fällen wird der Code ignoriert.

# **Unterstützte Druckerfunktionen**

Nachfolgende Tabelle zeigt für den Druckertyp 9645 alle Druckerfunktionen, die implizit von RSO unterstützt werden (durch VTSU-Codes, PRINT-DOCUMENT-Kommando, Gerätedefinition, Formulardefinition und Zeichensatz-Definition).

Die anderen Druckerfunktionen werden nicht von RSO unterstützt. Sie können vom Benutzer jedoch auf eigene Verantwortung verwendet werden. Er kann Drucker-Steuerzeichenfolgen innerhalb seiner Benutzer-Datei definieren. Dann darf jedoch nicht LINE-SPACING= \*NO/\*BY-EBCDIC-CONTROL/\*BY-IBM-CONTROL/\*BY-ASA-CONTROL angegeben werden, da bei diesen Operanden Zeichen unter X'40' durch Leerzeichen ersetzt werden. Der Benutzer kann auch Druckerfunktionen in einer PROLOG-Datei definieren.

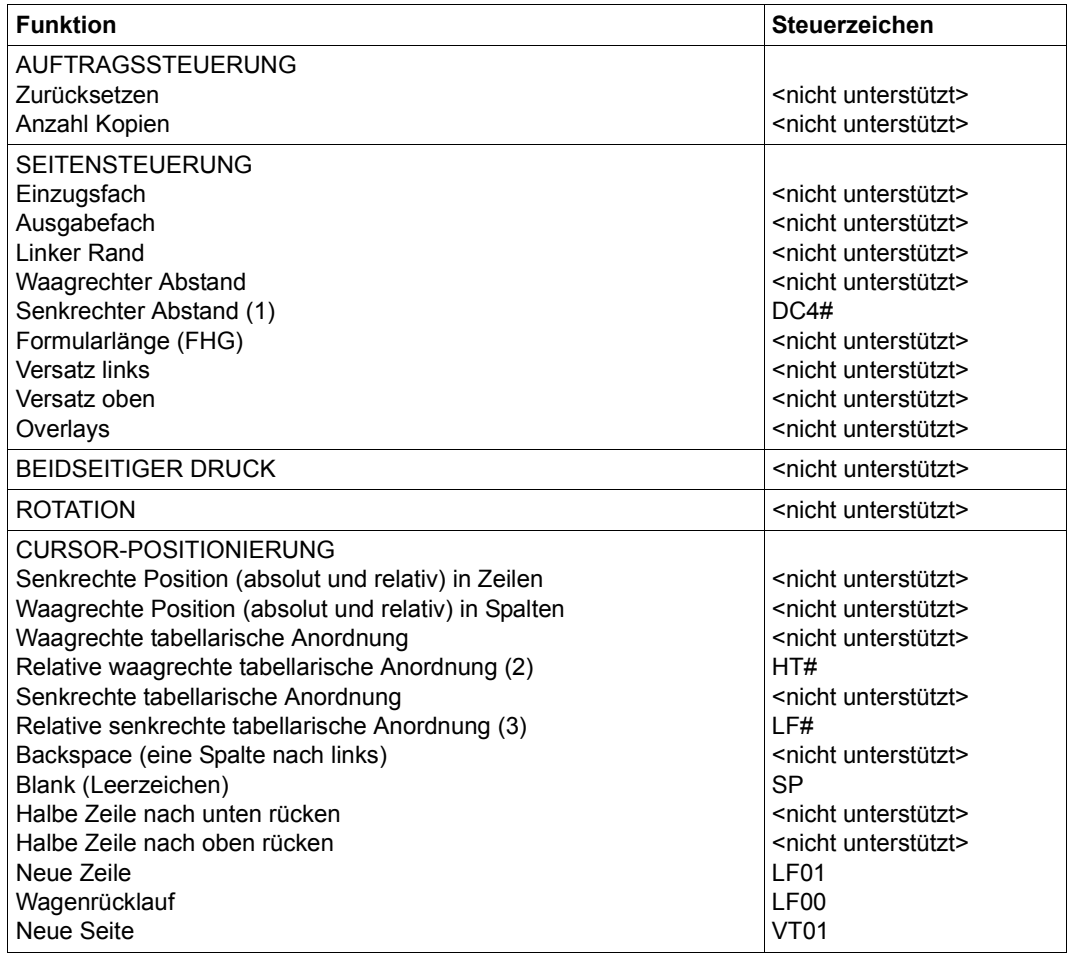

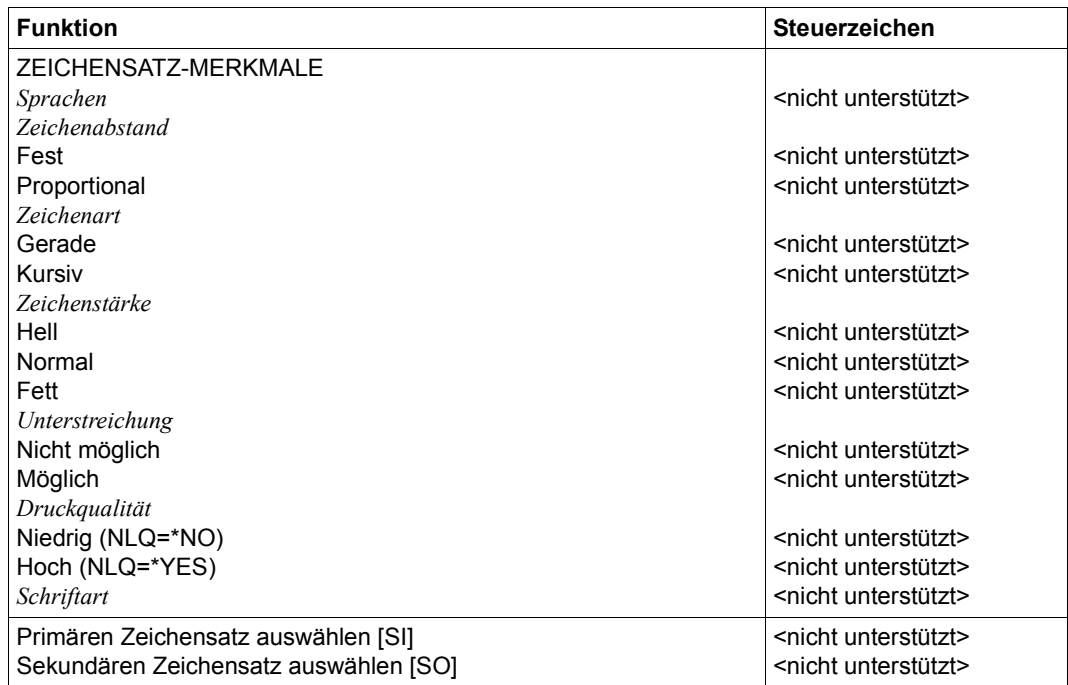

### *Hinweise*

- (1) Der senkrechte Abstand bestimmt den Abstand zwischen den Zeilen. Er wird aus dem Zeilenabstand aus der Formulardefinition oder aus dem definierten LOOP-Satz berechnet. Ein LOOP-Satz für den Ausdruck auf einem 9645-Drucker darf nur einen Zeilenabstandswert enthalten (6 oder 8 lpi), d.h. das Mischen der Werte 6/8 lpi innerhalb eines LOOP-Satzes wird von RSO für den 9645-Drucker nicht unterstützt. Dabei muss beachtet werden, dass der Druck nicht abgewiesen wird, es jedoch zu unvorhersehbaren Ergebnissen kommen kann.
- (2) Die relative waagrechte tabellarische Anordnung wird dazu verwendet, einige Leerzeichen zu überspringen, wenn BLANK-COMPRESSION=\*YES bei der Gerätedefinition angegeben wurde (in der SPSERVE-Anweisung ADD-SPOOL-DEVICE).
- (3) Die relative senkrechte tabellarische Anordnung wird dazu verwendet, einige Zeilen zu überspringen, wenn LINE-FEED-COMPRESSION=\*YES bei der Gerätedefinition angegeben wurde (in der SPSERVE-Anweisung ADD-SPOOL-DEVICE).

## **Unterstützung der SHIFT-Funktion**

Bei Angabe von LEFT-MARGIN=*n* im Kommando PRINT-DOCUMENT bzw. SHIFT=*n* in der Anweisung ADD-SPOOL-DEVICE wird der Ausgabetext für den Drucker 9645 um jeweils *n* Leerzeichen in der aktuell gültigen Zeichendichte eingerückt. Entsprechende Fehlermeldungen über den Ablauf werden nicht ausgegeben.

# **DJET-REMOTE-PRINTER**

Der Druckertyp DeskJet unterstützt die Druckersprache PCL (Stufe 3), womit Druckereigenschaften und korrespondierende Kommandos standardisiert werden. Von RSO wird der Drucker über die Druckertyp-Bezeichnung DJET unterstützt.

### **Anschlussarten**

Anschlussarten des DJET-REMOTE-PRINTERs, die von RSO unterstützt werden (Operand ACCESS-TYPE bei ADD-SPOOL-DEVICE siehe Handbuch .. SPSERVE [\(BS2000/OSD\)"](#page-721-1)):

DIRECT, HARDCOPY, PC, TACLAN, LPD

*Hinweis*

Der HARDCOPY-Anschluss wird nur an einer 9763-Datensichtstation mit einem Treiber für LASERJET-Emulation unterstützt.

Generierungsbeispiel im Abschnitt "Beispiel für die PDN-Generierung eines RSO-Druckers [mit Anschlussart TACLAN" auf Seite 683](#page-682-0).

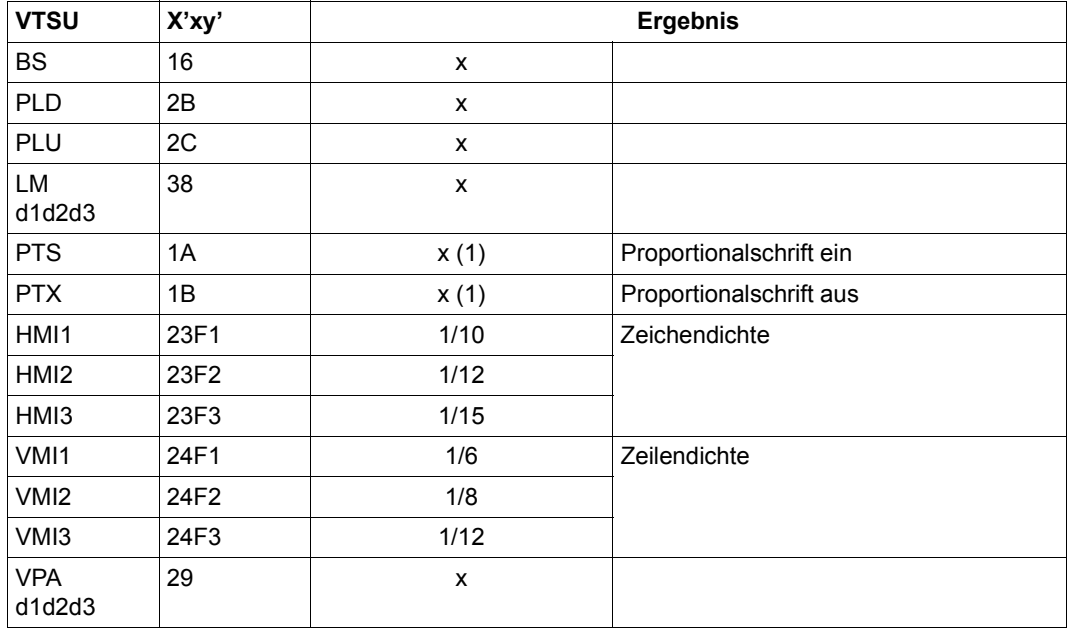

#### **VTSU-Codes**

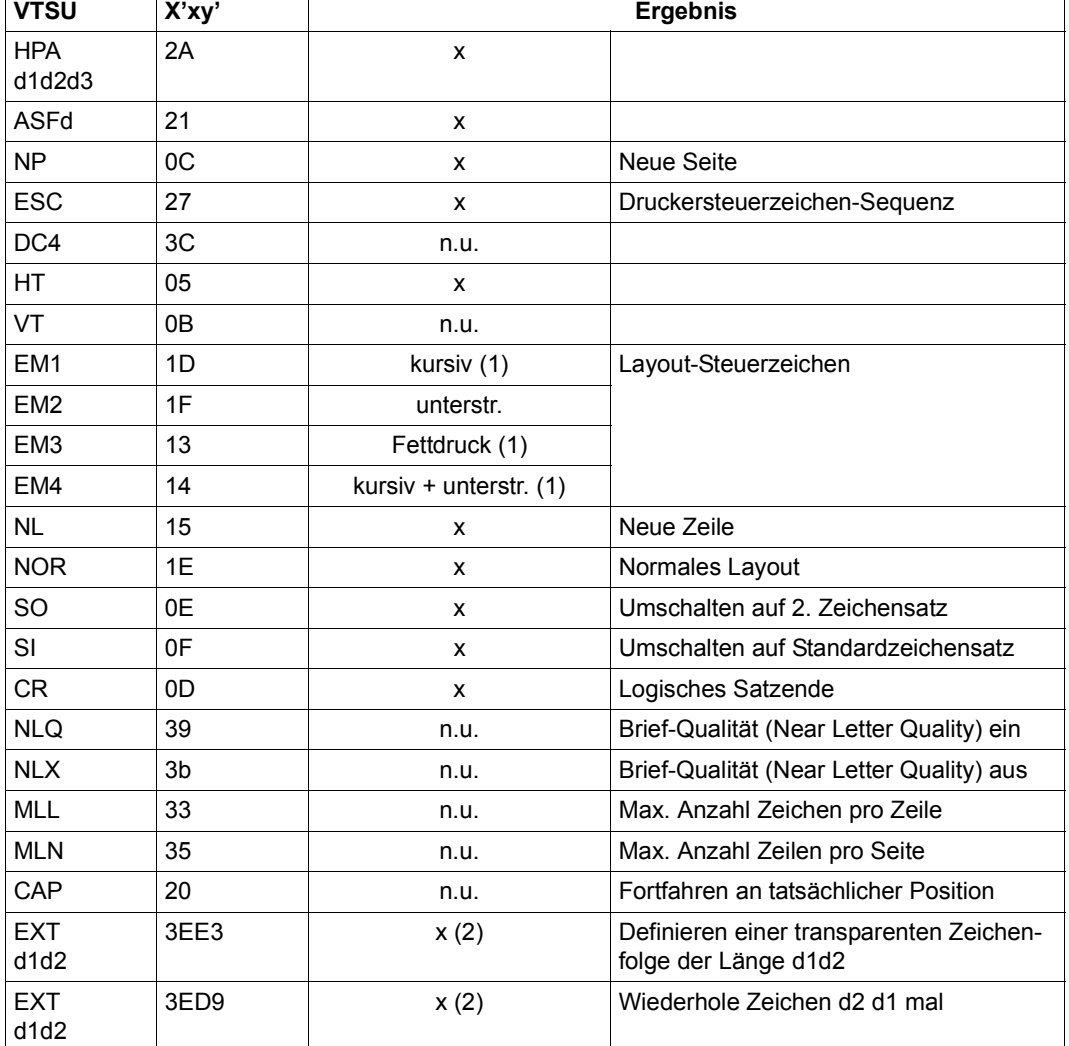

 $\overline{\mathsf{I}}$ 

- x: Von RSO für diesen Druckertyp unterstützt.
- n.u.: Von diesem Druckertyp nicht unterstützt.
- (1) Proportional-, Kursiv- und Fettschrift werden über Font-Unterstützung realisiert (siehe [Abschnitt "Font-Unterstützung für PCL-Drucker" auf Seite 62\)](#page-61-0).
- (2) VTSU-Code EXIT ist nur anwendbar, wenn über die OLTP-Schnittstelle gedruckt wird. In allen anderen Fällen wird der Code ignoriert.

## **Unterstützte Druckerfunktionen**

Nachfolgende Tabelle zeigt für den Druckertyp DJET alle Druckerfunktionen, die implizit von RSO unterstützt werden (durch VTSU-Codes, PRINT-DOCUMENT-Kommando, Gerätedefinition, Formulardefinition und Zeichensatz-Definition).

Die anderen Druckerfunktionen werden nicht von RSO unterstützt. Sie können vom Benutzer jedoch auf eigene Verantwortung verwendet werden. Er kann Drucker-Steuerzeichenfolgen innerhalb seiner Benutzer-Datei definieren. Dann darf jedoch nicht LINE-SPACING= \*NO/\*BY-EBCDIC-CONTROL/\*BY-IBM-CONTROL/\*BY-ASA-CONTROL angegeben werden, da bei diesen Operanden Zeichen unter X'40' durch Leerzeichen ersetzt werden. Der Benutzer kann auch Druckerfunktionen in einer PROLOG-Datei definieren.

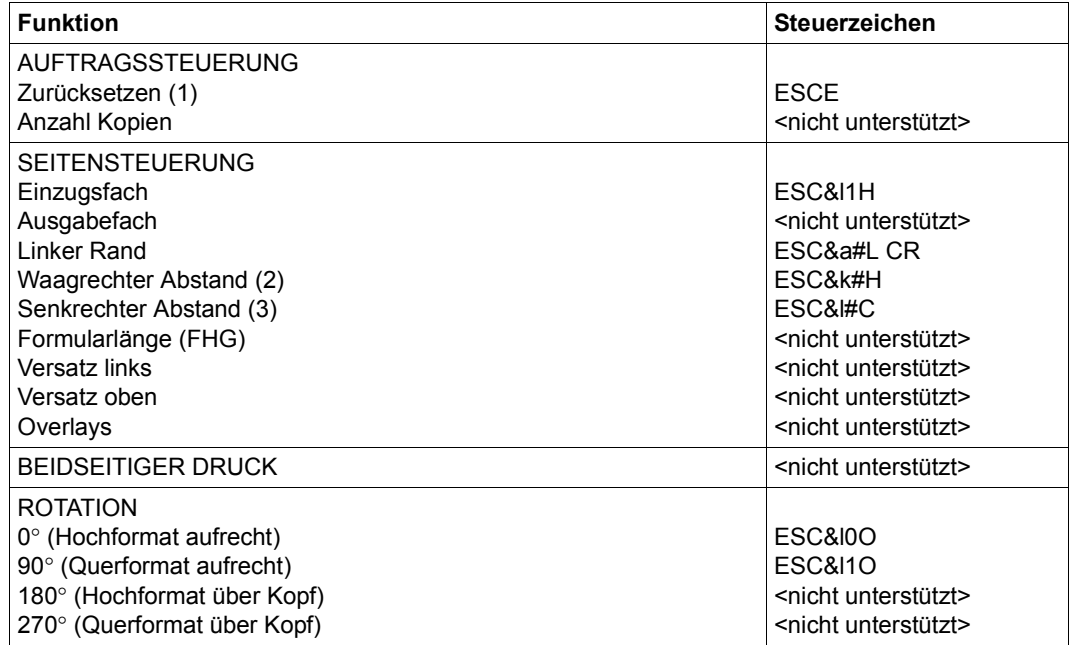

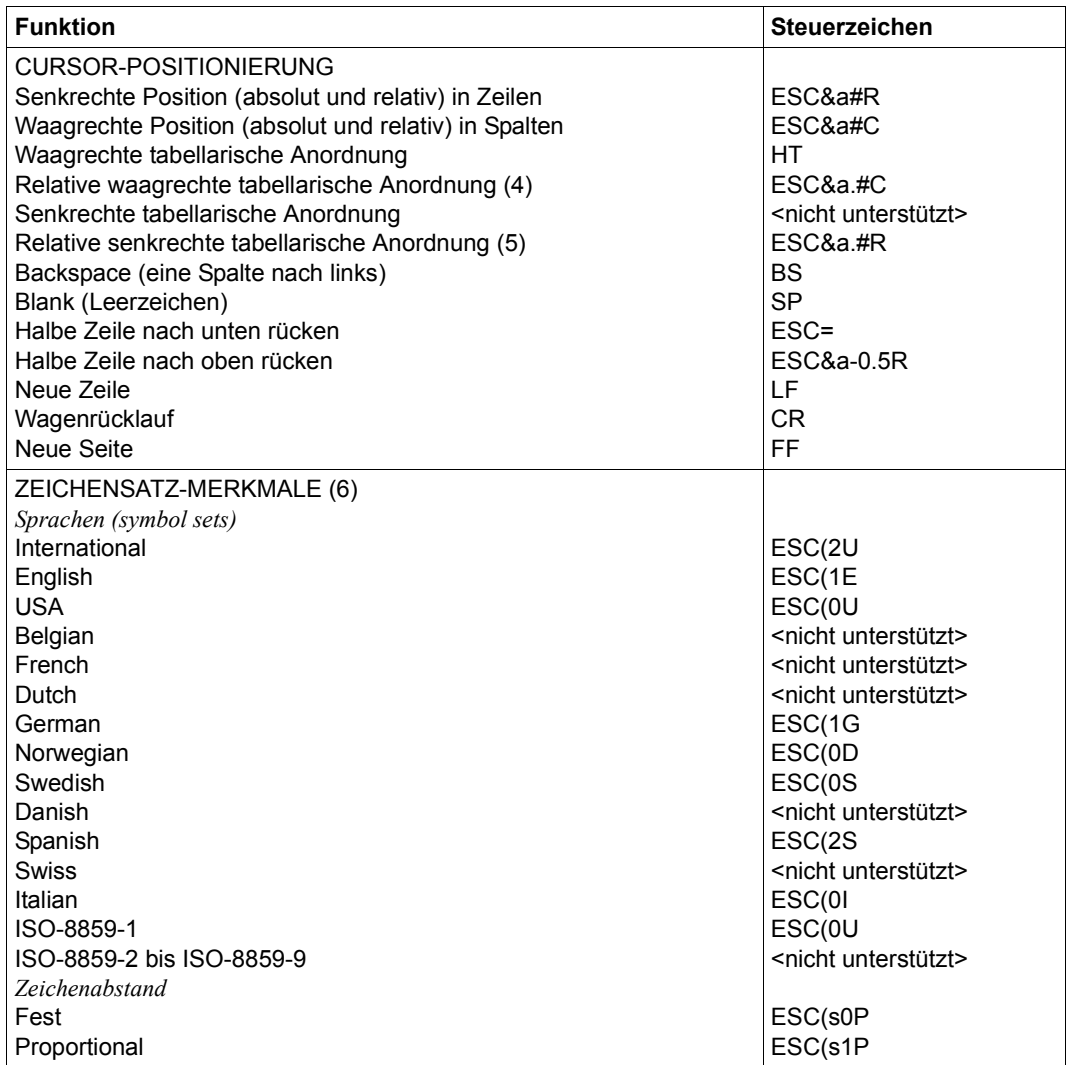

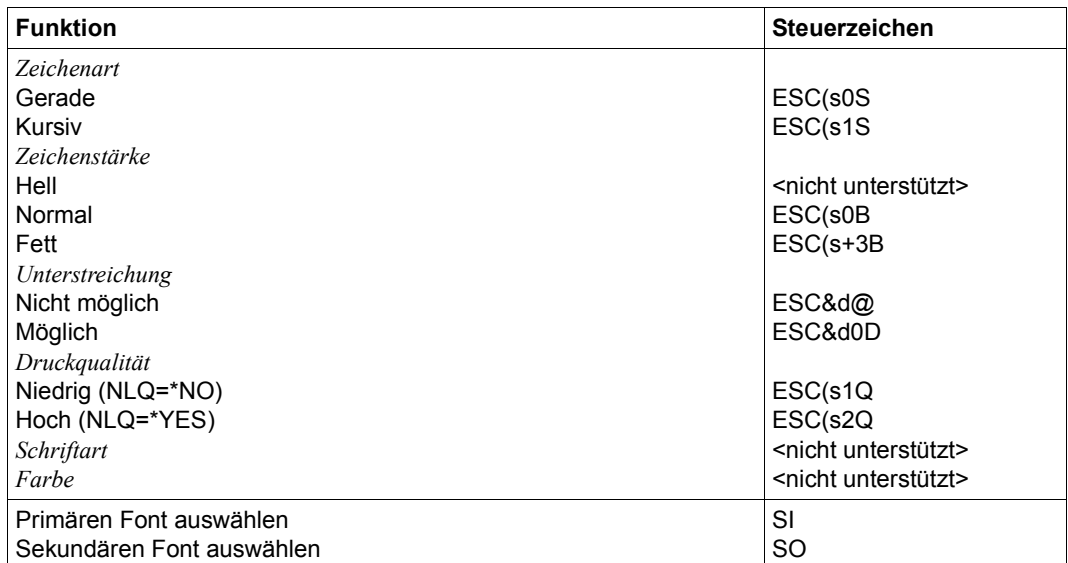

#### *Hinweise*

- (1) Die Funktion "Zurücksetzen" wird am Anfang und am Ende jedes Auftrags durchgeführt, wenn bei der Gerätedefinition mit ADD-SPOOL-DEVICE der Operand RESET= \*YES angegeben wurde.
- (2) Der waagrechte Abstand bestimmt den Abstand zwischen den Zeichen. Der Wert wird aus dem CPI-Wert des Zeichensatzes (SPSERVE-Anweisung ADD-SPOOL-CHARACTER-SET) oder aus dem VTSU-Code HMI berechnet.

Beim DJET-Drucker muss beachtet werden, dass der HMI-Wert jedes Mal auf den Standard-Pitch-Wert des Fonts gesetzt wird, wenn die Font-Eigenschaften geändert werden. RSO hat dieses Problem dadurch gelöst, dass nach jeder "erkannten" Änderung der Font-Eigenschaften der HMI-Wert wiederholt wird. "Erkannt" bedeutet, dass der Font über einen Benutzer-VTSU oder einen Zeichensatz definiert wurde. Eine andere Änderung der Font-Eigenschaften (z.B. Drucker-Steuerzeichenfolgen in der Anwenderdatei) führen dazu, dass der HMI-Wert auf den Standard-Pitch-Wert des Fonts gesetzt wird und liegt deshalb unter der Verantwortung des Benutzers.

- (3) Der senkrechte Abstand bestimmt den Abstand zwischen den Zeilen. Er wird aus dem Zeilenabstand aus der Formulardefinition, aus dem definierten LOOP-Satz oder aus dem VTSU-Code VMI berechnet.
- (4) Die relative waagrechte tabellarische Anordnung wird dazu verwendet, einige Leerzeichen zu überspringen, wenn BLANK-COMPRESSION=\*YES bei der Gerätedefinition angegeben wurde (in der SPSERVE-Anweisung ADD-SPOOL-DEVICE).
- (5) Die relative senkrechte tabellarische Anordnung wird dazu verwendet, einige Zeilen zu überspringen, wenn LINE-FEED-COMPRESSION=\*YES bei der Gerätedefinition angegeben wurde (in der SPSERVE-Anweisung ADD-SPOOL-DEVICE).
- (6) Die Tabelle zeigt, welche Font-Eigenschaften von RSO implizit gesetzt werden durch die folgenden Angaben:
	- Operand LANGUAGE der Anweisung ADD-SPOOL-CHARACTER-SETS (symbol set)
	- VTSU-Codes PTS and PTX (Abstände)
	- Operand CHARACTER-STYLE der Anweisung ADD-SPOOL-CHARACTER-SETS (Zeichenart)
	- Operand WEIGHT der Anweisung ADD-SPOOL-CHARACTER-SETS (Zeichenstärke)
	- Operand UNDERSCORE der Anweisung ADD-SPOOL-CHARACTER-SETS (Unterstreichung)
	- VTSU-Codes EM1,EM2,EM3,EM4 and NOR.

Mit der Font-Verwaltung unter RSOSERVE können komplettere Fonts mit allen Font-Eigenschaften definiert werden (Format-Ausrichtung, Schriftbild,...).

### **Fehlerbehandlung**

Die Art der Empfangsbestätigungen hängt von der Anschlussart des Druckers ab. Der Druckertyp DJET, kann, angeschlossen an einen BAM-Konverter, positive und negative Empfangsquittungen senden.

Was immer bei einer Druckerstörung die Ursache sein mag, es wird jedes Mal die gleiche negative Quittung geschickt: 'PRINTER ERROR'. Der SPOOLOUT-Auftrag wird in die KEEP-Warteschlange eingereiht, das Gerät erhält den Status 'S'.

# **Unterstützung der SHIFT-Funktion**

Bei Angabe von LEFT-MARGIN=*n* im Kommando PRINT-DOCUMENT bzw. SHIFT=*n* in der Anweisung ADD-SPOOL-DEVICE wird der Ausgabetext für den Drucker DJET um jeweils *n* \* 1/10 Zoll eingerückt, ohne eine Veränderung des aktuell gültigen Zeichenabstandes vorzunehmen.

# **6.2 Zusätzliche Funktionalität der Seitendrucker 9025 und 9026-RENO**

Die elektronischen Drucker 9025 und 9026-RENO unterscheiden sich hinsichtlich ihrer Möglichkeiten von allen übrigen RSO-Druckern. Sie ermöglichen durch einige Elemente dem Anwender eine außergewöhnliche Variationsbreite in der Gestaltung der Drucke. Diese Elemente werden ab [Seite 612](#page-611-0) beschrieben und an Beispielen verdeutlicht.

Der Drucker 9025 unterstützt die Druckersprache RENO V3. Der Drucker 9026-RENO unterstützt die Druckersprache RENO V4, die gegenüber V3 noch einige zusätzliche Funktionen bietet. Die beiden Drucker werden in diesem Abschnitt auch kurz "RENO-Drucker" genannt.

Einige Operanden von SPOOL-Kommandos sind für die Drucker 9025 und 9026-RENO überflüssig und werden ignoriert (z.B. ADD-SPOOL-CHARACTER-SET, Operand COLOUR). Einige Operandenwerte werden nicht auf Gültigkeit überprüft (z.B. PRINT-DOCUMENT, Operand CONTROL-MODE=\*LINE-MODE und gleichzeitige Angabe eines oder mehrerer der Operanden FIRST-CHARACTER, HEADER-LINE, LAST-CHARACTER, LEFT-MARGIN, LINE-SPACING oder LINE-PER-PAGE).

## *Allgemeines zum 9025-Drucker*

Der 9025 ist ein Einzelblattdrucker mit einer Papiereingabevorrichtung für 2000 Blatt und einer zusätzlichen Eingabekassette mit 230 Blatt.

Das Auflösungsvermögen beträgt horizontal bzw. vertikal 400 dpi.

Drei Konfigurationstypen des 9025-Druckers sind standardmäßig in TRANSDATA einsetzbar:

- 9025-1: Basis-Konfiguration
- 9025-2: Basis-Konfiguration + interner SPOOL + Diskette
- 9025-3: Basis-Konfiguration + interner SPOOL + Diskette + Festplatte

### *Allgemeines zum 9026-RENO-Drucker*

Der Seitendrucker 9026-RENO ist ein intelligenter, hochauflösender Drucker, der die Zeichenerzeugung über ein elektrooptisches Schreibsystem durchführt. Durch seine sehr hohe Auflösung (400 dpi x 400 dpi) wird eine ausgezeichnete Druckqualität erzeugt.

Eine Vielzahl von Papierformaten (DIN A5 bis DIN A3) und entsprechende US-Formate bieten dem Anwender ein breites Einsatzfeld und eine hohe Flexibilität. Die flexible Erweiterung von Schriften sowohl in Bitmap- als auch Online-Format entsprechen höchsten Anforderungen in der Textgestaltung. Eine 40-MB-Platte erlaubt eine residente Bevorratung diverser Schriften, Bilder und elektronischer Formulare.

Wird der Drucker mit der optionalen Wendeeinrichtung betrieben, können die verwendeten Medien beidseitig bedruckt werden. Wird zusätzlich die zweite Farbeinheit installiert, kann mit einer zweiten Farbe gedruckt werden.

Ein optionaler Sorter ermöglicht das automatische Sortieren von Druckaufträgen.

*Auf einer Druckseite können bei den RENO-Druckern variiert werden*

- unterschiedliche Schriftarten (Fonts)
- Drucken im Hochformat (PORTRAIT MODE) und im Querformat (LANDSCAPE MODE). Beim 9026-RENO-Drucker zusätzlich im umgekehrten Hochformat (INVERSE PORTRAIT MODE) und im umgekehrten Querformat (INVERSE LANDSCAPE MODE).
- Unterschriften, Logos, Bilder etc.

#### *Hinweis*

Drucken im Querformat kann über eine PROLOG-Datei realisiert werden (siehe [Ab](#page-616-0)[schnitt "PROLOG und EPILOG" auf Seite 617\)](#page-616-0).

Im Hochformat können die Schriftarten zusätzlich elektronisch manipuliert werden (Fettund Kursivdruck). Ohne spezielle Fonts kann der Benutzer horizontale und vertikale Zeilen in verschiedenen Mustern erzeugen, ebenso unterschiedliche Grauschattierungen und Schraffuren.

Ein zerstörter Ausdruck (paper jam) wird automatisch wiederholt.

Im Störfall Papierende kann RSO weiter Daten zu einem 9025-2 oder 9025-3 mit SPOOL-Betrieb transferieren. Sie werden dort gespeichert und, nachdem Papier nachgefüllt wurde, automatisch weiter ausgedruckt.

Generell zu beachten ist für Einzelblattdrucker, dass die logische Seite die Maße der physischen Seite (DIN A4) nicht überschreiten darf. Für einen RENO-Drucker ist jeder SPOOLOUT ein Dokument. Die obligatorischen Kommandos OPEN DOCUMENT und CLOSE DOCUMENT setzt RSO automatisch ab; der RSO-Anwender darf diese zwei RENO-Kommandos deshalb nicht verwenden.

Die aktuellen Druckereinstellungen werden in einer Reihe von Systemvariablen und Variablen gespeichert.

#### *Hinweise*

- Die Verwaltungsdaten der Drucker 9025 und 9026-RENO müssen in die Datei SYSPAR.RSO.035.USER eingetragen werden (siehe [Seite 39](#page-38-0)).
- Die Geräteverwaltung mit RSOSERVE (Funktion 4 in der Maske ML1SPRN2) ist nicht möglich für Drucker, die mit DEVICE-ACCESS=\*TCP-ACCESS oder ACCESS-TYPE= \*PC definiert wurden.
- Auf Grund der Einführung von alphanumerischen TSNs im System, und da RENO-Drucker nur numerische Werte für OPEN DOCUMENT akzeptieren, kann es vorkommen, dass die TSN auf dem Bedienfeld des Druckers und die TSN des Auftrags unterschiedlich sind.

# **Installation der RENO-Drucker**

Beim Einsatz von RENO-Druckern muss folgendermaßen vorgegangen werden:

- Ê Definieren des Druckers in der SPOOL-Parameterdatei mit ADD-SPOOL-DEVICE:
	- A-S-D  $\ldots$  D-A=(ACC=\*HDLC, S-N= $\ldots$ , P-N= $\ldots$ ), F-F=\*SINGLF
- ► Eintragen des Druckers in die Datei SYSPAR.RSO.USER mit RSOSERVE
	- Zuweisen des Druckers (Kommando START-PRINTER-OUTPUT)
	- Aufruf von RSOSERVE unter der Benutzerkennung des RSO-Geräteverwalters/ der Systembetreuung
	- Aufruf der Geräteverwaltung für 9025-/9026-RENO-Drucker
	- Entsprechende Nummer des Druckers eingeben
	- Aufruf der Funktion 4: Define Device Characteristics
	- Ändern oder Bestätigen der angezeigten Werte
- ► Verknüpfen der Fonts und Sprachtabellen mit SPOOL-Zeichensätzen in der Datei SYSPAR.RSO.USER mit dem Dienstprogramm RSOSERVE
	- Zuweisen des Druckers (Kommando START-PRINTER-OUTPUT)
	- Aufruf des RSOSERVE unter der Benutzerkennung des RSO-Geräteverwalters
	- Aufruf der Funktion 2: Define a Character Set
	- Namen des entsprechenden Zeichensatzes eingeben
	- Im Folgeschirm die Verknüpfung zwischen Font und Sprachtabelle definieren
- ► Die eventuell neu definierten Zeichensätze mit ADD-SPOOL-CHARACTER-SET für den Druckertyp 9025/9026-RENO in die SPOOL-Parameterdatei eintragen.

# **6.2.1 Befehlsliste der Drucker 9025 und 9026-RENO**

Ein RENO-Befehl besteht aus einer Zeichenfolge, eingeschlossen zwischen dem Kommando-Escape-Zeichen am Anfang (Standard: \, siehe auch [Seite 610](#page-609-0)) und dem Semikolon als Befehlsendezeichen am Schluss der Befehls-Zeichenfolge.

Eine ausführliche Beschreibung der Befehle befindet sich in den Benutzerhandbüchern der Drucker.

### **Befehlsübersicht**

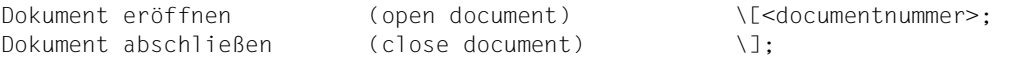

#### *Hinweis*

Im RSO-Betrieb werden diese beiden Kommandos implizit abgesetzt und dürfen vom Benutzer nicht verwendet werden.

#### *Textbefehle*

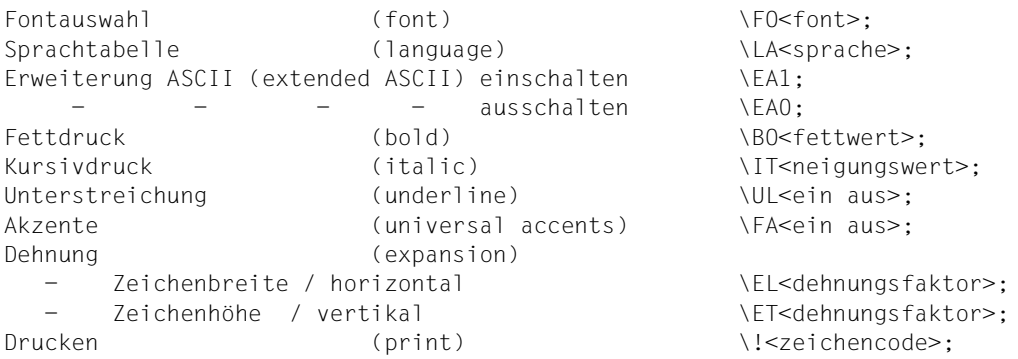

#### *Zeichenformatierungsbefehle*

Wortabstand (space width) \SW<zwischenraumbreite>; Zeichenabstand (character distance) \CD<zeichenabstand>: Schreibmarken-Fortschaltung(cursor advance) \CA<wert>: - - , relativ G<wert>; (advance cursor relative) Positioniergruppen-Tabulator, relativ (tabulator token group relative) \T<wert>; Positionier-Kurzbefehl (compact positioning command) \<bit-8 auf 1>;

#### *Positionierbefehle*

```
waagerechte Positionierung (X positioning) \X<x-position>;
senkrechte Positionierung (Y positioning) \\tanktare\\text{\sigma}\text{\sigma}\) \\tanktare\text{\sigma}\text{\sigma}\) \\tanktare\text{\sigma}\text{\sigma}\text{\sigma}\text{\sigma}\text{\sigma}\text{\sigma}\text{\sigma}
Rand (margin) \mathbb{N}<x-position>;
Wagen-Rücklauf (carriage return) \CR;
Zeilenabstand (line distance) \LD<zeilenabstand>;
Zeilenvorschub (line feed) \LF;
Seitenvorschub (form feed) \FF:
Ausrichtung längs (alignment longitudinal) \AL<längsausrichtart>;
     - quer (alignment transversal) \AT<querausrichtart>;
Drehung Zeile (rotation) \RO<drehung>;
      Seite (page rotation) \PR<absolute drehung>:
Seitenversatz waagerecht (page X offset) \PX<x-versatz>;
           senkrecht (page Y offset) \PY<y-versatz>;
Tabulation (tabulation):
         - horizontal einschalten \HT<horizontal-
                                               tabulatorliste>;
        horizontal, ausschalten \UpsilonTH;
        vertikal. einschalten \veeT<vertikal-
                                               tabulatorliste>;
        vertikal, ausschalten \UpsilonHochstellen ⎫
                      (sub- and superscript) \SS<hoch/tiefst.wert>;
Tiefstellen ⎭
Segmenteröffnung (open segment) \(;
Segmentabschluss (close segment) \);
Linienbefehle
waagerechte Linie (line horizontal) \LX<linienlänge>;
senkrechte Linie (line vertical) \LY<linienlänge>:
Linienart (line pattern) \LP<linienart>:
Linienstärke (line thickness) \LT<linienstärke>;
Linienbreite (line width) \LW<linienbreite>:
Farbbefehle
Hintergrundfarbe (colour background) \CB<farbe);
Hintergrundtiefe (background depth) \BD<abmessungen>:
Hintergrundhöhe (background height) \BH<abmessungen>;
Hintergrundfenster (window in background) \WB<fensterbreite>,
                                             <fensterhöhe>,
                                             <farbe>;
Vordergrundfarbe (colour foreground) \CF<farbe>;
Vordergrundfenster (window in foreground) \WF<fensterbreite>,
                                             <fensterhöhe>,
                                             <farbe>;
```
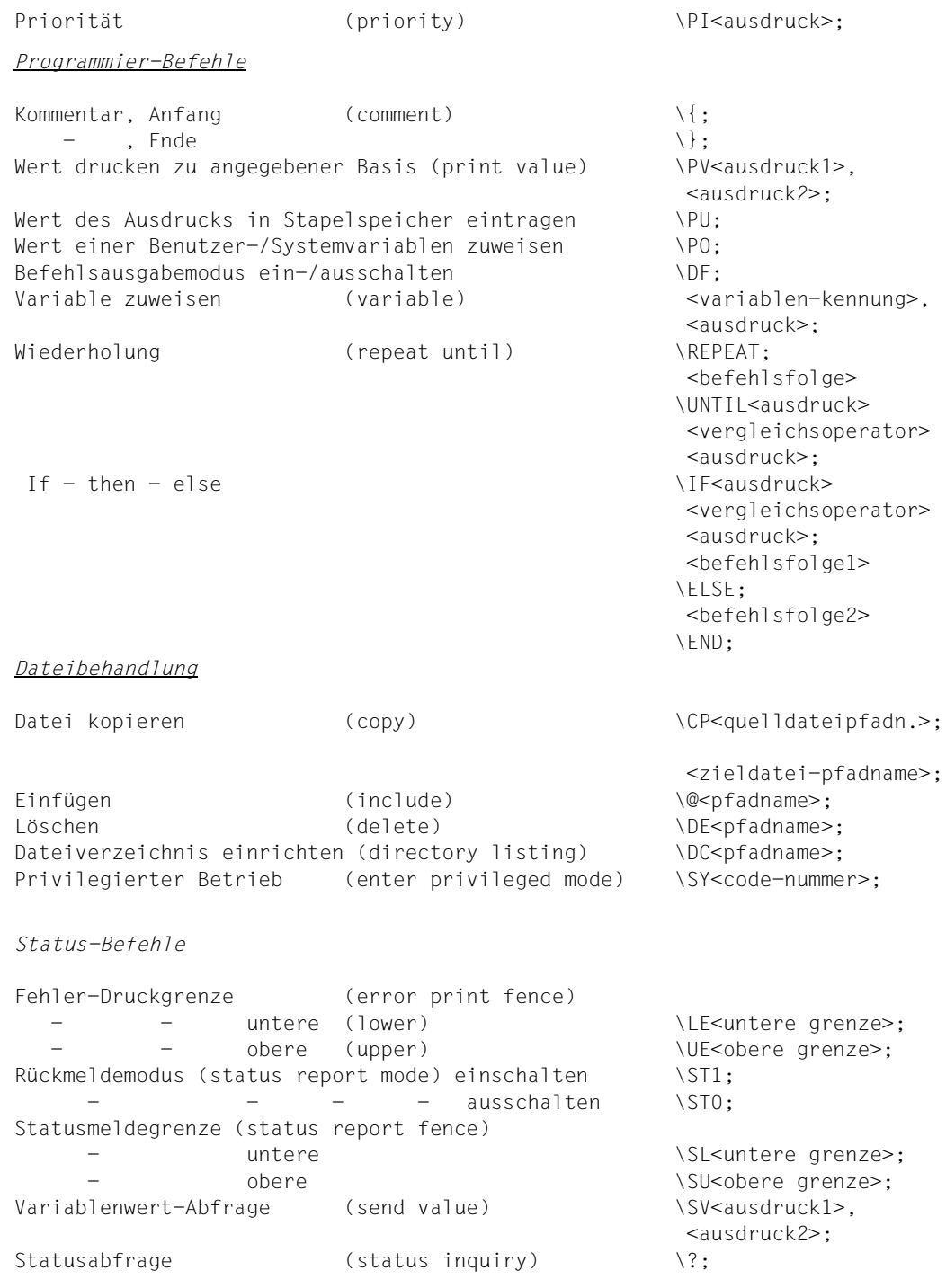

*Sonstige Befehle*

```
Symbol-Aufruf (symbol selection) \SM<symbolname>;
Papier-Einzug (input) \setminus \text{Int};\setminus INc;
Papier-Format (paper size) \PS<format>;
Papier-Format abfragen (require paper) \RP1;
\RPO;
Nutzen/Anzahl Kopien je Seite (number of copies) \NC<anzahl>
Zeilenzahl je Seite (number of lines per page) \NL<zeilenzahl>
Seiten-Nummerierung (page number) \PN<seiten-nummer>;
Einheiten festlegen
              horizontal (units X direction) \UX<einheitenkennung>;
              vertikal (units Y direction) \UY<einheitenkennung>;
Standardwerte für Variable (store defaults) SD:
```
#### *Hinweis*

Die 'Status-Befehle' zur Kontrolle des SPOOLOUTs können vom Anwender nicht geändert werden. Jegliche Verwendung dieser Befehle in einem PROLOG, MEMBER, DIA oder in einer Benutzerdatei geschieht unter der Verantwortung des Benutzers. Bei der Verarbeitung des aktuellen SPOOLOUTs oder auch nachfolgender Ausgaben kann es zu Schwierigkeiten kommen, wenn 'Status-Befehle' verwendet werden.

### **Änderung des Kommando-Escape-Zeichens (Standard \)**

<span id="page-609-0"></span>Jeder RENO-Befehl muss mit einem Kommando-Escape-Zeichen beginnen, dessen Standardwert der "backslash" (\) ist.

Das Problem ist jedoch, dass sich die Darstellung des Zeichens ändern kann, je nachdem, was für eine Sprache für das Drucken verwendet wird.

Deshalb wurde die Möglichkeit geschaffen, dieses Steuerzeichen in ein anderes Zeichen umzuändern. Das neue Zeichen wird am Drucker-Bedienfeld und in der Gerätedefinition festgelegt (Anweisung ADD-/MODIFY-SPOOL-DEVICE).

Folgende Werte können als Kommando-Escape-Zeichen festgelegt werden:

 $x'BC'$  (\) x'4C' (<)  $x'6E'$  ( $>$ ) x'50' (&) x'7F' (") x'FF' x'27' x'6A'

#### *Hinweis*

- 1. Die BS2000-Dateien (Anwender-Dateien, DIA, MEMBER, PROLOG oder EPILOG) müssen an das neue Kommando-Escape-Zeichen angepasst werden, bevor ein Druck gestartet wird. Der Anwender ist selbst verantwortlich, dass die Kommandos, die mit dem "alten Zeichen" begonnen haben, jetzt mit dem "neuen Zeichen" beginnen.
- 2. Ebenso müssen die RENO-Kommandodateien (DIA, MEMBER, PROLOG oder EPILOG) umgestellt werden, die auf Diskette, Hard-Disk oder im Druckerspeicher gespeichert sind.

Diese müssen in das BS2000 gebracht werden und auf Diskette, Hard-Disk oder im Druckerspeicher gelöscht werden. Nachdem sie mit den neuen Kommando-Escape-Zeichen versehen worden sind, können sie wieder zurückgebracht werden. Dieses Vorgehen liegt unter der Verantwortung des RSO-Geräteverwalters.

- 3. Mehrere Drucker können unterschiedliche Kommando-Escape-Zeichen haben. Das Kommando REDIRECT-REMOTE-OUTPUT prüft, ob diese Zeichen bei beiden Druckern gleich sind.
- 4. Bei der Definition eines Drucker-Pools muss sichergestellt sein, dass alle Drucker des Pools das gleiche Kommando-Escape-Zeichen unterstützen.
- 5. Der Wert, der in SPSERVE als neues Kommando-Escape-Zeichen angegeben wird, wird nicht überprüft. Die Überprüfung erfolgt beim Kommando START-PRINTER-**OUTPUT.** 
	- Für die Drucker 9025 und 9026-RENO können nur die oben aufgeführten Zeichen festgelegt werden.
	- Für alle anderen Drucker werden alle Zeichen akzeptiert, wenn sie nicht von RSO verwendet werden.

# <span id="page-611-0"></span>**6.2.2 Font (Schriftart) und Schriftbild**

Die Drucker 9025 und 9026-RENO unterstützen Fonts und Sprachtabellen. Der Drucker 9026-RENO unterstützt zusätzlich Schriftbilder.

Durch die Verknüpfung eines Zeichensatzes mit einer Sprachtabelle und einem Font wird die Schriftart des Ausdrucks festgelegt. Ein Font ist eine Datei, die eine Tabelle mit entweder maximal 512 Zeichen (9025) oder maximal 1024 Zeichen (9026-RENO) enthält, wovon jedes durch seinen Positions-Code innerhalb der Tabelle definiert ist.

Ein bestimmter Font für einen Drucker 9025 oder 9026-RENO ist identifizierbar durch seinen Namen, der sich zusammensetzt aus:

- Name der Schriftart (type style name)
- Ausführung, z.B. fett, normal etc. (modification)
- Schrift: Größe in Punkt (pointsize)
- Hoch- oder Querformat (rotation), für 9026-RENO-Fonts optional

Ein Font kann mit dem RENO-Kommando '\FO<font>;' ausgewählt werden, wobei <font> für den Fontnamen steht (z.B. kann ein 10-CPI-Font mit dem Kommando \FO'COURIER10:E.N.10'; ausgewählt werden.

Ein Schriftbild ist ein Zeichensatz, der bis zu 1024 verschiedene Zeichen in einer bestimmten Schriftart (Style) aber einer verfügbaren Reihe von Punktgrößen enthalten kann. Alle Zeichen werden in einer mathematische Formel gespeichert, damit sie beim Ausdrucken an die gewünschte Punktgröße angepasst werden können. Die Größe des Schriftbildes kann einfach ausgewählt werden, indem ein Punktgrößen-Wert an den Schriftbild-Namen angehängt wird. Dazu dient das RENO-Kommando '\FO<typeface>;', wobei <typeface> für den Schriftbild-Namen und die Punktgröße steht (z.B. wählt das Kommando \FO'COURIER.N.40'; das Schriftbild COURIER mit der Punktgröße 40 aus).

Eine Sprachtabelle setzt die EBCDIC-DF03-Codes in die 1024 verfügbaren Zeichen eines Fonts oder Schriftbildes um. Sie kann mit dem RENO-Kommando '\LA<language>;' ausgewählt werden, wobei <language> für den Namen der Sprachtabelle steht (z.B. wählt \LA'FRENCH'; die französische Sprachtabelle aus).
*Beispiel für einen Font* 

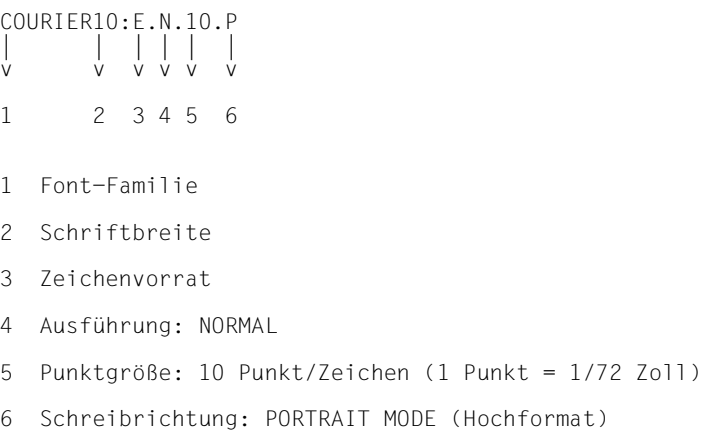

 (optional für 9026-RENO-Fonts) Druckdatei Sprachtabellen Font

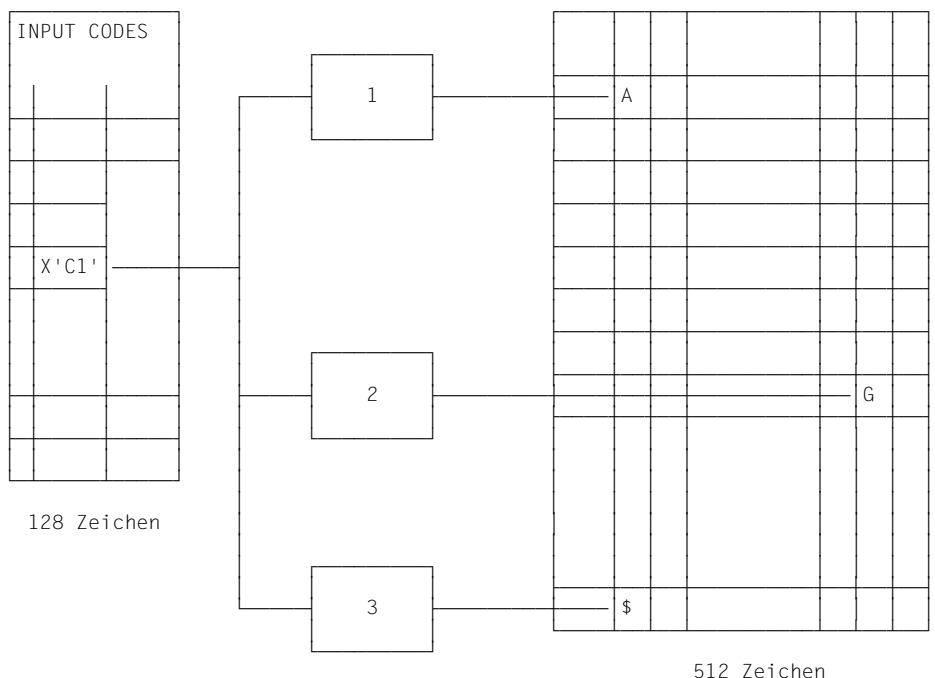

512 Zeichen

Input-Code X'C1' zeigt über Sprachtabelle 1 auf den Buchstaben A im Font, über Sprachtabelle 2 auf den Buchstaben G, über Sprachtabelle 3 auf das \$-Zeichen.

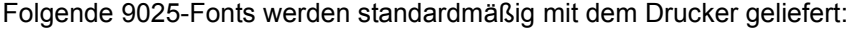

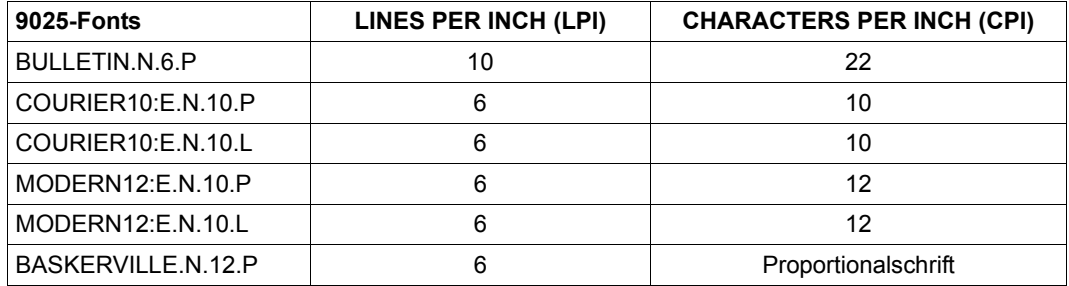

#### *Hinweise*

- Um einen Druckauftrag mit einem bestimmten Font realisieren zu können, muss dieser immer im Speicherbereich des Druckers liegen. Falls ein Font-Device am Drucker spezifiziert ist (9025-/9026-RENO-Parametrisierung), sucht dieser automatisch dort den angegebenen Font und lädt ihn in den Arbeitsspeicher.
- Wenn für einen RSO-Auftrag Fonts mit unterschiedlicher Zeichenbreite benützt werden, wird für die folgenden Fälle keine Gültigkeitsprüfung der Zeilenlänge durchgeführt:
	- PRINT-DOCUMENT ...,DOCUMENT-FORMAT=\*PAGE-FORMAT(CONTROL-MODE=\*LOGICAL)
	- Proportionalschrift (unterschiedliche Zeichenbreite)
- Wenn im ADD-SPOOL-FORM-Kommando der Operand VERTICAL-CONTROL= \*LOOP spezifiziert wurde, überprüft RSO nicht, ob der Wert mit dem LPI-Standard des gewünschten Fonts stimmig ist.

## **6.2.3 LANGUAGE TABLE (Sprachtabelle)**

Eine Sprachtabelle setzt die Zeichen-Codes des gewünschten Zeichensatzes in bestimmter Art und Weise (je nach Sprachtabelle) in Beziehung zu den Font-Codes des gewünschten Fonts.

Durch die Verknüpfung eines Zeichensatzes mit einem Font und einer Sprachtabelle im RSOSERVE wird ein Abbildungsverhältnis von je einem der 128 bzw. 256 möglichen INPUT-Codes des Zeichensatzes zu je einem der maximal 512/1024 ansprechbaren Font-Codes hergestellt. Sprachtabellen müssen immer im Speicherbereich des Druckers 9025/9026-RENO verbleiben.

Folgende Sprachtabellen werden standardmäßig mit dem Drucker geliefert:

**QWERTY** INT003 INT303 **DEUTSCH** BELGIUM DANISH DUTCH FRENCH **ITALIAN** NORWEGIAN **SPANISH SWEDISH** UKENGLISH

#### *Beispiel*

#### Sprachtabelle QWERTY (ASCII)

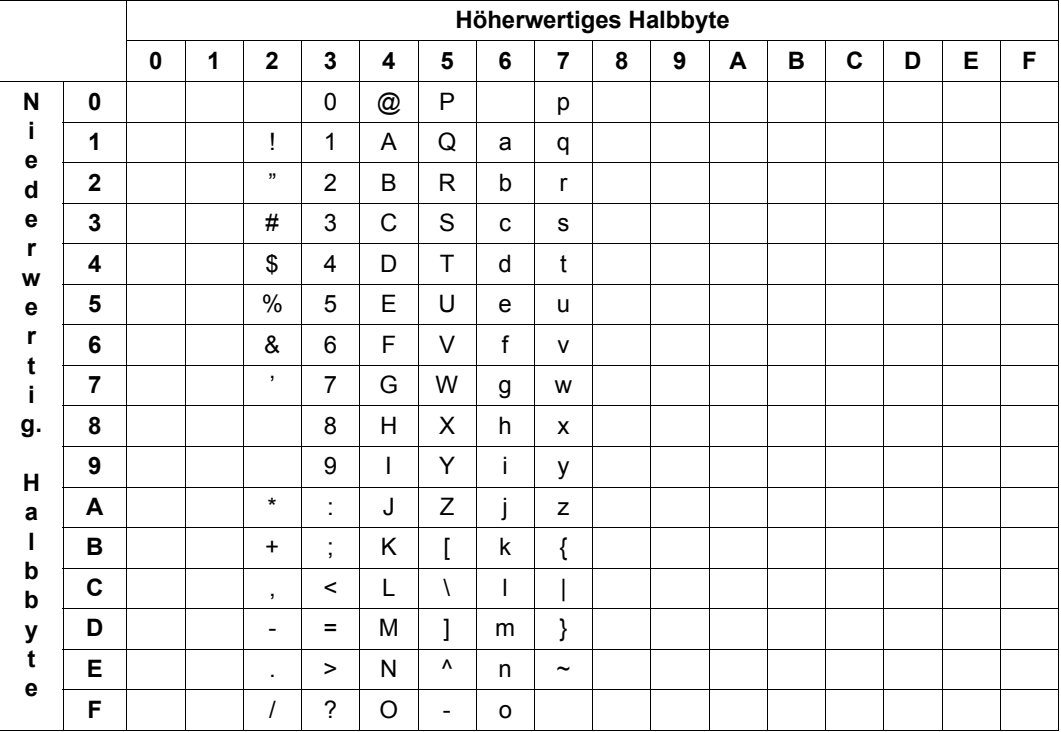

Bild 21: Sprachtabelle

## **6.2.4 PROLOG und EPILOG**

Ein PROLOG/EPILOG für einen Drucker 9025 oder 9026-RENO enthält eine Sequenz von RENO-Kommandos und kann von jedem Anwender erstellt werden. Verknüpft mit einem Formularnamen kann ein PROLOG/EPILOG Bestandteil einer Druckdatei werden. Im RSO-Betrieb wird ein PROLOG/EPILOG immer implizit aufgerufen: Wenn eine bestehende BS2000-Datei mit dem gleichen Formular ausgedruckt werden soll, das auch mit einem bestimmten PROLOG/ EPILOG verknüpft ist, wird dieser mit Absetzen des PRINT-Auftrages an die BS2000-Datei automatisch in diese Druckdatei eingefügt. Der implizite Aufruf des PROLOGs/EPILOGs ist gültig bis zum Ende des RSO-Auftrages (Zeitpunkt: CLOSE DOCUMENT).

Wenn der PROLOG/EPILOG unter der Benutzerkennung des Anwenders, des RSO-Geräteverwalters oder unter \$SYSSPOOL (Public Device) steht, muss der Dateiname folgender Konvention genügen:

RP9025.PROLOG.formname RP9026-RENO.PROLOG.formname RP9025.EPILOG.formname RP9026-RENO.EPILOG.formname

Ein PROLOG/EPILOG unter der Kennung des RSO-Geräteverwalters muss mehrbenutzbar (USER-ACCESS=\*ALL-USERS) sein, wenn auch nichtprivilegierte Benutzer auf ihn zugreifen.

Steht der PROLOG/EPILOG im Druckerspeicher, muss er über RSOSERVE mit einem Formular verknüpft werden. Diese Verknüpfung kann nur die Systembetreuung bzw. ein RSO-Geräteverwalter realisieren. PROLOG und EPILOG im Druckerspeicher müssen keine festen Dateinamen haben. Sinnvoll ist diese Art von Verknüpfung, wenn ein PROLOG/ EPILOG nicht für jeden vorhandenen 9025/9026-RENO für dieses Formular, sondern nur einen bestimmten Drucker verarbeitet werden soll.

Vor der zu druckenden Datei wird ein PROLOG (nach der zu druckenden Datei ein EPILOG) für die Dauer der Ausführung in den Speicher des Druckers 9025/9026-RENO transferiert.

Über folgenden Suchalgorithmus (Prioritätsreihenfolge) wird nach einem PROLOG/ EPILOG gesucht:

- 1. Benutzerkennung des Anwenders, der das PRINT-DOCUMENT abgesetzt hat. Wird kein passender PROLOG gefunden, wird weitergesucht unter 2.
- 2. Benutzerkennung des ersten RSO-Geräteverwalters bzw. \$SYSSPOOL, wenn es sich um ein Public Device handelt. Der PROLOG muss mehrbenutzbar (USER-ACCESS= \*ALL-USERS) und ohne Kennwort sein. Wird wieder kein passender PROLOG gefunden, wird weitergesucht unter 3.

3. Es wird überprüft, ob das Formular über RSOSERVE für diesen logischen Drucker 9025/9026-RENO mit einem PROLOG/EPILOG verknüpft ist, der als Datei im Druckerspeicher steht. Falls vorhanden, wird der PROLOG verwendet.

Wurde in dieser Reihenfolge kein PROLOG/EPILOG gefunden, wird die Datei trotzdem ohne Fehlermeldung gedruckt.

Es können andererseits an allen drei oben genannten Orten PROLOG-Dateien für das Formular gespeichert sein; verarbeitet wird immer nur der höchstpriore.

*Beispiel: PROLOG für Rotation am 9025 (Drucken im Querformat)* 

1. Schritt:

In RSOSERVE muss der Font mit den gewünschten Font-Eigenschaften (LANDSCAPE-Modus)' und der Sprachtabelle definiert werden.

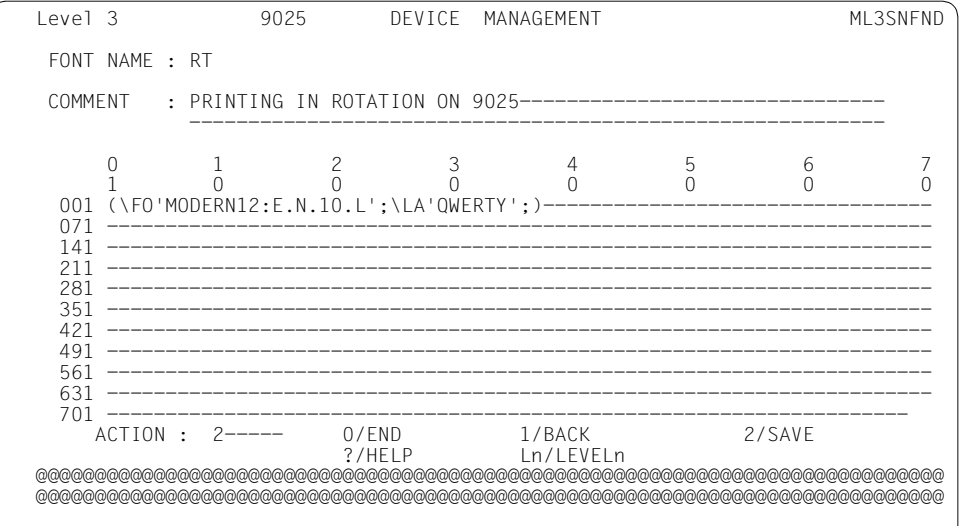

2. Schritt:

Der Zeichensatz wird mittels RSOSERVE mit dem Font verknüpft:

Level 3 9025 DEVICE MANAGEMENT. The MISSCHRD MUSSCHRD Page: 1 Page: 1 CHARACTER SET TO BE DEFINED: RT . FONTS ALREADY DEFINED: X RT@@@@@@@@@@@@@@@@@@@@@@@@@@@@@@@@@@@@@@@@@@@@@@@@@@@ \_ @@@@@@@@@@@@@@@@@@@@@@@@@@@@@@@@@@@@@@@@@@@@@@@@@@@@@ \_ @@@@@@@@@@@@@@@@@@@@@@@@@@@@@@@@@@@@@@@@@@@@@@@@@@@@@ \_ @@@@@@@@@@@@@@@@@@@@@@@@@@@@@@@@@@@@@@@@@@@@@@@@@@@@@ \_ @@@@@@@@@@@@@@@@@@@@@@@@@@@@@@@@@@@@@@@@@@@@@@@@@@@@@ \_ @@@@@@@@@@@@@@@@@@@@@@@@@@@@@@@@@@@@@@@@@@@@@@@@@@@@@ \_ @@@@@@@@@@@@@@@@@@@@@@@@@@@@@@@@@@@@@@@@@@@@@@@@@@@@@ \_ @@@@@@@@@@@@@@@@@@@@@@@@@@@@@@@@@@@@@@@@@@@@@@@@@@@@@ SELECTED FONT : ---------ACTION : 2----- 0/END 4/NEXT page Ln/LEVELn<br>1/BACK 5/PRFVIOUS page 3/HFIP 1/BACK 5/PREVIOUS page<br>2/SAVE 6/LAST page 2/SAVE 6/LAST<br>3/SHOW 7/FIRST 7/FIRST page @@@@@@@@@@@@@@@@@@@@@@@@@@@@@@@@@@@@@@@@@@@@@@@@@@@@@@@@@@@@@@@@@@@@@@@@@@@@@ @@@@@@@@@@@@@@@@@@@@@@@@@@@@@@@@@@@@@@@@@@@@@@@@@@@@@@@@@@@@@@@@@@@@@@@@@@@@@ 3. Schritt:

Der PROLOG wird nun immer dann aufgerufen, wenn eine Datei mit dem Formular ausgedruckt wird, das mit dem PROLOG verknüpft ist:

PRINT-DOCUMENT FROM-FILE=dateiname,RESOURCE-DESCRIPTION=\*PARAMETERS(FORM-NAME=formname),TO-PRINTER=\*PARAMETERS(PRINTER-NAME=gerätename)

Ein PROLOG kann zusätzlich in den Druckerspeicher transferiert werden. Sie wählen dazu zunächst in der Maske ML1SPRN2 die Funktion 4 (Geräteverwaltung) aus.

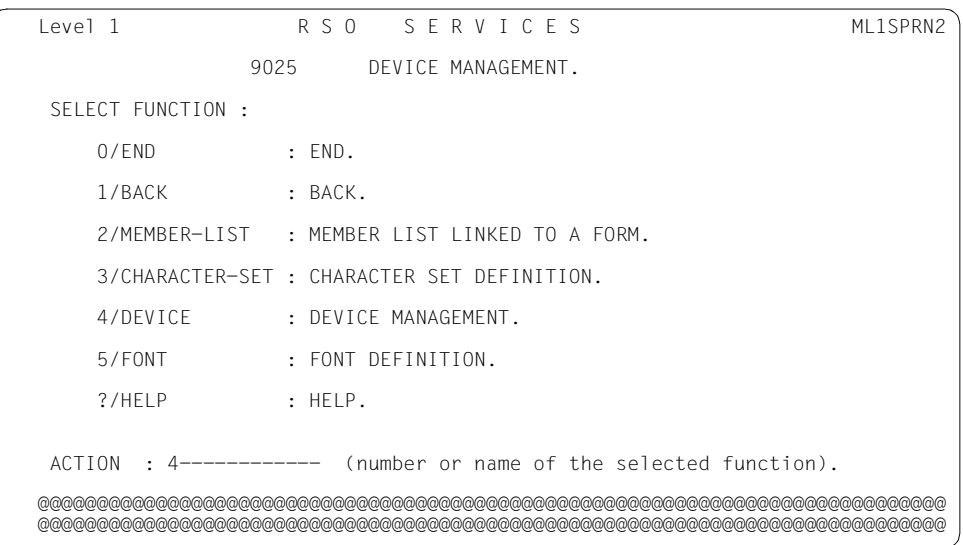

In der Folgemaske SL2DL wählen Sie jetzt den Drucker aus, mit dem Sie arbeiten wollen:

```
Level 2 9025 DEVICE MANAGEMENT. SL2DL SL2DL SL2DL
Page:001
      DEVICES UNDER YOUR RESPONSIBILITY :
       DEVICE STATION TYPE # DEVICE STATION TYPE
        1 NEW9025 PRN21311 PUB @@@ @@@@@@@@ @@@@@@@@ @@@
        2 P9025 PRN21310 PUB @@@ @@@@@@@@ @@@@@@@@ @@@
        3 P9025BIS PRN21310 PUB @@@ @@@@@@@@ @@@@@@@@ @@@
                                          4 P9025JPC PRN21310 PUB @@@ @@@@@@@@ @@@@@@@@ @@@
       5 P9025N4 PRN21310 PUB @@@ @@@@@@@@ @@@@@@@@ @@@
      6 P9025TER PRN21310 PUB @@@ @@@@@@@@ @@@@@@@@ @@@
 @@@ @@@@@@@@ @@@@@@@@ @@@ @@@ @@@@@@@@ @@@@@@@@ @@@
 @@@ @@@@@@@@ @@@@@@@@ @@@ @@@ @@@@@@@@ @@@@@@@@ @@@
 @@@ @@@@@@@@ @@@@@@@@ @@@ @@@ @@@@@@@@ @@@@@@@@ @@@
      @@@ @@@@@@@@ @@@@@@@@ @@@ @@@ @@@@@@@@ @@@@@@@@ @@@
    DEVICE PASSWORD: 777 (1 to 64000)
    SELECTED DEVICE NUMBER: 1 (no action has to be filled to select a device)
   ACTION : -------- 0/END 2/NEXT 4/LAST ?/HELP<br>1/BACK 3/PREVIOUS 5/FIRST Ln/LEVELn
 1/BACK 3/PREVIOUS 5/FIRST Ln/LEVELn
 @@@@@@@@@@@@@@@@@@@@@@@@@@@@@@@@@@@@@@@@@@@@@@@@@@@@@@@@@@@@@@@@@@@@@@@@@@@@@
   @@@@@@@@@@@@@@@@@@@@@@@@@@@@@@@@@@@@@@@@@@@@@@@@@@@@@@@@@@@@@@@@@@@@@@@@@@@@@
```
In der Folgemaske SL3DMEN wählen Sie unter den möglichen Funktionen Dateiverwaltung (File Management) aus:

```
 Level 3 9025 DEVICE MANAGEMENT. SL3DMEN
              Selected device.: @@@@@@@@ Station: @@@@@@@@
             Processor.......: @@@@@@@@
              Escape code.....: x'@@' (@)
   SELECT FUNCTION :
    0 /END : END RSOSERVE.<br>1 /BACK : BACK.
    1 /BACK : BACK.<br>2 /FILE : FILE
                 : FILE MANAGEMENT.
     3 /DIRECTORY : DIRECTORY MANAGEMENT.
                 : SEND A STRING OF PRINTER DATA.
    ? /HFLP : HFLP.
     Ln/LEVELn : RETURN TO LEVEL n.
   ACTION : 2-------- (number or name of selected function)
 @@@@@@@@@@@@@@@@@@@@@@@@@@@@@@@@@@@@@@@@@@@@@@@@@@@@@@@@@@@@@@@@@@@@@@@@@@@@@
 @@@@@@@@@@@@@@@@@@@@@@@@@@@@@@@@@@@@@@@@@@@@@@@@@@@@@@@@@@@@@@@@@@@@@@@@@@@@@
```
Für den ausgewählten Drucker ist in der Folgemaske SL4DFT der Dateityp anzugeben:

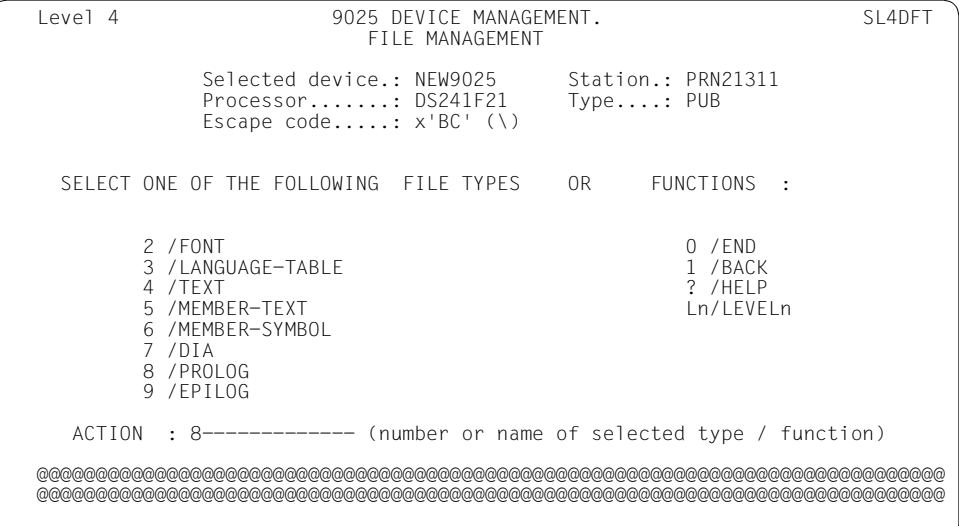

In der Folgemaske SL5DEP2 können Sie den PROLOG mit einem alten oder neuen Formular verbinden:

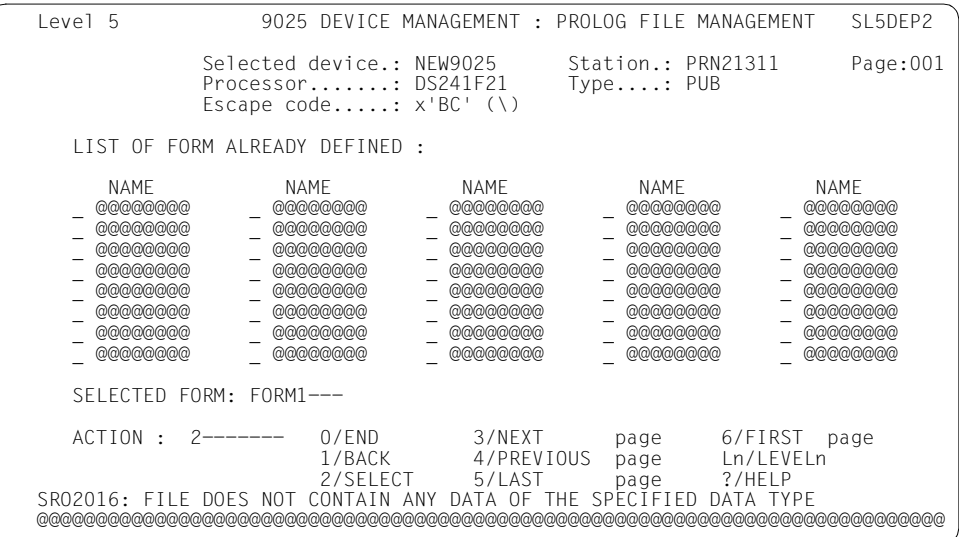

```
 Level 6 9025 DEVICE MANAGEMENT: <dia/symb/form> MANAGEMENT SL5DFIL
              Selected device.: NEW9025 Station.: PRN21311<br>Processor.......: DS241F21 Type....: PUB
              Processor......: DS241F21
               Escape code.....: x'BC' (\)
               <dia/symb/form> name : FORM1
    Printer file information (mandatory) :
   Name.\ldots:: W0-PROLOG-ROT- Host file information (for import/export only) :
   Name....: RP9025.PROLOG.FORM1 File type: _ (SAM/ISAM)
    Overwrite: _ (Yes/No)
    New printer file information (for copy/rename only) :
   Name......
    ACTION : 2----- 0/END 3/EXPORT 6/COPY 9/UNLINK
                       1/BACK 4/PRINT 7/RENAME<br>2/IMPORT 5/REMOVE 8/LINK
                                                    8/LINK Ln/LEVELn
 @@@@@@@@@@@@@@@@@@@@@@@@@@@@@@@@@@@@@@@@@@@@@@@@@@@@@@@@@@@@@@@@@@@@@@@@@@@@@
 @@@@@@@@@@@@@@@@@@@@@@@@@@@@@@@@@@@@@@@@@@@@@@@@@@@@@@@@@@@@@@@@@@@@@@@@@@@@@
```
Die Datei RP9025.PROLOG.FORM1 wird an den 9025-Drucker geschickt und in der Winchester-Diskette (W0) unter dem Namen "ROT" in der Directory "PROLOG" gespeichert.

In diesem Fall kann die Datei RP9025.PROLOG.FORM1 am BS2000-Rechner gelöscht werden. RSO findet den PROLOG auf der Winchester-Diskette und überträgt ihn in den Druckerspeicher, bevor es die Daten an den Drucker sendet.

#### *Hinweis*

Ein im PROLOG angegebener Zeilenabstand (\LD...;) hat bei DOCUMENT-FORMAT= \*TEXT/\*PAGE-FORMAT(CONTROL-MODE=\*LOGICAL) keine Wirkung, weil dafür der Wert des LOOPs bzw. Zeilenvorschubs genommen wird, mit dem die Druckdatei ausgegeben wird.

Bei diesen Operandenangaben wird der Zeilenvorschub durch RSO überprüft.

Bei CONTROL-MODE=\*LINE-MODE muss der Anwender den Zeilenabstand selbst definieren und mit RENO-Kommandos kontrollieren. Bevor er das erste \CR-Kommando absetzt, muss er ein \LD-Kommando gegeben haben.

## **6.2.5 DIA**

Ein DIA besteht aus einer vordefinierten RENO-Kommandofolge. Die DIA-Datei wird entweder mit dem Operanden ELECTRONIC-OVERLAY im PRINT-DOCUMENT-Kommando angefordert oder mit der SPSERVE-Anweisung ADD-SPOOL-FORM für ein Formular festgelegt. Bei beiden Angaben wird das DIA aus dem PRINT-DOCUMENT-Kommando verwendet. Ein DIA ist für den gesamten Druckauftrag gültig, d.h. vor dem Ausdruck der Daten jeder Seite wird das DIA in die Druckdatei eingefügt.

Bei entsprechendem Hardware-Ausbau des Druckers können DIAs auch auf einer zum Drucker gehörigen Diskette oder Platte liegen (die dazu erforderliche Druckerbehandlung ist beschrieben im Benutzerhandbuch des jeweiligen Druckers).

Am Ende der DIA-Verarbeitung ist zu berücksichtigen, dass RSO annimmt, sich am Seitenanfang zu befinden. Für alle RENO-Positionierungskommandos (Rand, Zeichenabstand, Zeilenabstand etc.), die möglicherweise in der DIA-Definition angegeben wurden, trägt der Anwender die Verantwortung.

*Hinweis*

Ab RSO V3.0A ist diese Funktion nicht nur für die Drucker 9025 und 9026-RENO benutzbar, sondern für folgende weitere Drucker, die alle dieselbe Schnittstelle gebrauchen:

- $-2030-PCl$
- 4818-PCL
- 4821-PCL
- 4822-PCL
- 4824-PCL
- $-4825-PC$
- $-9000-PCl$
- 9021
- 9022-200
- $-9026-PCl$

Siehe zu dieser Erweiterung in der Beschreibung des Operanden ELECTRONIC-OVERLAY im PRINT-DOCUMENT-Kommando.

Ähnlich wie bei einem PROLOG und EPILOG gibt es für DIAs einen bestimmten Suchalgorithmus:

1. Das DIA wird zunächst unter der Benutzerkennung des Anwenders gesucht. Wird es nicht gefunden, weiter unter 2.

- 2. Anschließend wird das DIA
	- unter der Kennung des RSO-Geräteverwalters (Private Device)
	- bzw. unter der Kennung \$SYSSPOOL (Public Device) gesucht.

Diese Dateien müssen mehrbenutzbar (USER-ACCESS=\*ALL-USERS) sein. Wird das DIA nicht gefunden, weiter unter 3.

3. Das DIA wird im Druckerspeicher gesucht.

Für die beiden ersten Fälle muss der Dateiname folgender Namenskonvention genügen: RP9025.DIA.xy.

RP9026-RENO.DIA.xy.

Aufgerufen wird das DIA im PRINT-DOCUMENT-Kommando mit dem Operanden ELECTRONIC-OVERLAY=xy bzw. mit der Angabe eines Formulars, das mit einem DIA verknüpft ist.

Ein DIA im Druckerspeicher steht unter einem beliebigen Namen im Katalog des Druckers. Dieser Name muss mit dem zweistelligen DIA-Bezeichner, der im PRINT-DOCUMENT-Kommando bei ELECTRONIC-OVERLAY=xy bzw. bei der Formulardefinition mit FORMS-OVERLAY=xy angegeben wurde, mit RSOSERVE verknüpft sein.

*Hinweis*

Ist ein DIA als Segment definiert (siehe Benutzerhandbuch des Druckers), so befindet sich der Cursor zum Zeitpunkt "CLOSE SEGMENT" automatisch wieder am gleichen Ort wie vor dem Aufruf des DIA.

#### *Beispiel zur Erstellung und Realisierung eines DIAs*

#### Erstellung einer DIA-Datei:

```
\PUX;\PUY;\PUBO;\PUFO;\Y8.;|XX+23.;
\LP0;\LT8;\LW8;\LX163.;\LY233.;\LX-163.;\LY-233.;
\FO'BULLETIN.N.6.P';\BO0;
\X160.;\Y245.;
PRINTED ON 9025-PRINTER
\XX-160.;\YY-245.;
\YY+21.;\XX+125.;\LX45.;
\YY+12.;\LX-163.;
\YY+190.;\LX163.;
\YY-215.:\XX-45.:\LY25.:
\YY+190.;\LY18.;
\XX-55.;\LY-18.;
\YY-190.;\LY-25.;
\POFO;\POBO;\POY;\POX;
```
#### Das Layout des DIAs kann vor seiner Anwendung folgendermaßen überpüft werden:

/PRINT-DOCUMENT FROM-FILE=RP9025.DIA.xy,DOCUMENT-FORMAT=\*PAGE-FORMAT(CONTROL- MODE=\*LINE-MODE),TO-PRINTER=\*PAR(PRINTER-NAME=...)

#### Ausdruck des DIAs:

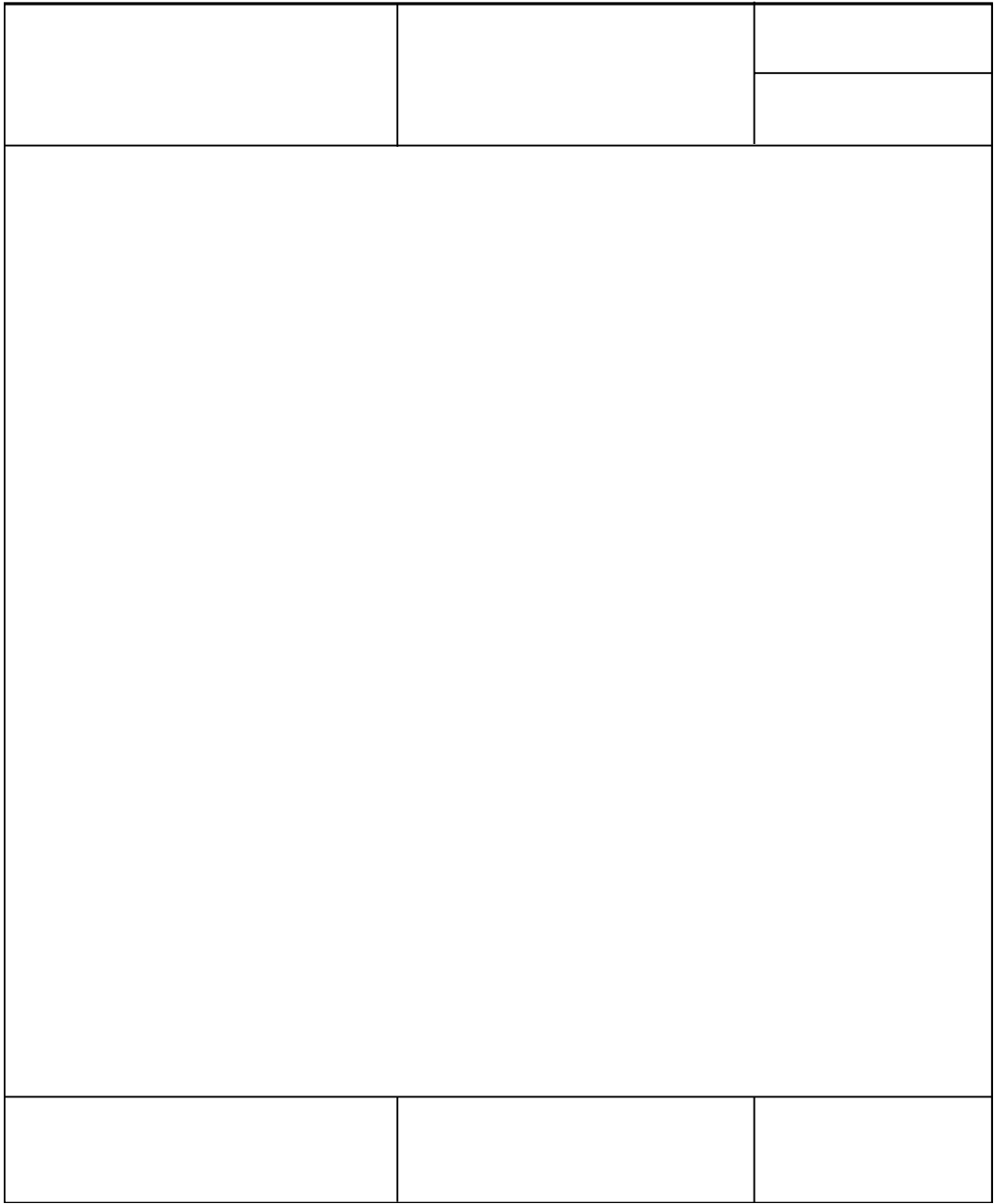

Bild 22: DIA-Formular

Seite der Druckdatei, über die das DIA gelegt werden soll:

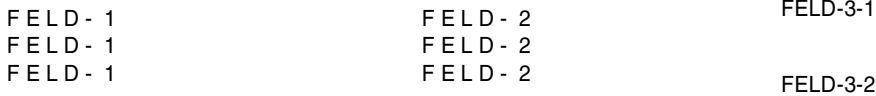

FELD-4

FELD-5 FELD-5 FELD-6 FELD-6 FELD-7 FELD-7

PRINTED ON 9025-PRINTER

Bild 23: Druckseite, über die das DIA gelegt wird

Ausdruck einer Seite der Druckdatei mit eingefügtem DIA:

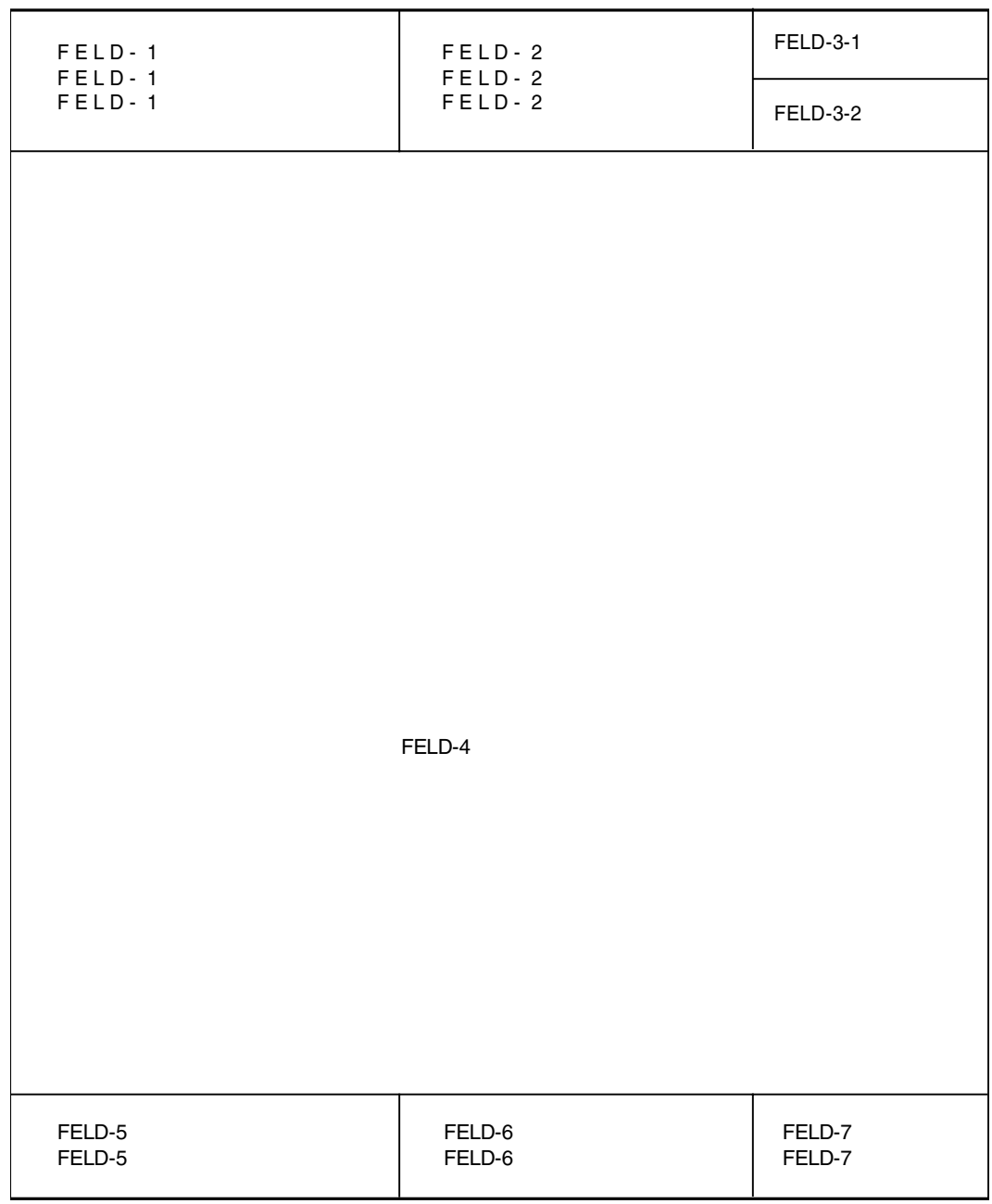

PRINTED ON 9025-PRINTER

Bild 24: Druckseite mit eingefügtem DIA

## **6.2.6 MEMBER**

Ein MEMBER besteht aus einer vordefinierten Datenfolge. Jeder Anwender kann sich selbst eine MEMBER-Datei erstellen. Für den RSO-Betrieb muss ein MEMBER mit einem Formular verknüpft sein. Die Verknüpfung eines MEMBERs mit einem Formular realisiert der RSO-Geräteverwalter oder der Systembetreuer im Dienstprogramm RSOSERVE. Das MEMBER kann vom Anwender an jeder beliebigen Stelle seiner Druckdatei mit einem entsprechenden RENO-Kommando in die Druckdatei eingebaut werden.

Der RSO-Controller kopiert die Datei vorübergehend in den Druckerspeicher. Maximal 50 MEMBER-Namen können mit einem Formular verknüpft werden.

MEMBERs, die sich bereits im Druckerspeicher befinden, dürfen nicht mit einem Formular verknüpft werden.

Es ist ratsam, die MEMBERs mit einem Formular zu verknüpfen, das nicht Standard ist, um unnötige Transfer-Zeit für die Mehrzahl der Benutzer zu vermeiden.

Dieses Formular kann allerdings zusätzlich im Kommando START-PRINTER-OUTPUT angegeben werden.

Namenskonvention: RP9025.MEMBER.membername RP9026-RENO.MEMBER.membername

Es gibt 2 Arten von MEMBERs:

- MEMBER TEXT
- MEMBER SYMBOL

Ein MEMBER TEXT wird mit \@MEM-membername; angesprochen. Ein MEMBER SYMBOL wird mit \SM'membername'; angesprochen. 'membername' steht für maximal 8 alphanumerische Zeichen.

#### *Hinweis*

MEMBERs auf einem BS2000-Rechner, die unter der Kennung des RSO-Geräteverwalters stehen, müssen das Attribut USER-ACCESS=\*ALL-USERS besitzen, damit auch nichtprivilegierte Benutzer auf sie zugreifen können. Sie dürfen nicht mit einem Kennwort geschützt sein, dürfen jedoch über ACL und GUARDS (ab BS2000 V11.0) geschützt werden.

Wenn ein mit einem Formularnamen verknüpftes MEMBER, das noch im Rechnerspeicher liegt, angesprochen ist, wird es von RSO vor dem Drucken automatisch in den Speicher des 9025/9026-RENO geladen.

*Beispiel zur Erstellung und Realisierung eines MEMBERs vom Typ TEXT* 

1. Schritt:

Sie erstellen sich mit Ihrem Dateiaufbereiter eine MEMBER-Datei, deren Inhalt aus RENO-Befehlen und Daten besteht. Der Dateiname muss folgender Konvention genügen:

RP9025.MEMBER.name

```
 \CR;\LF;BEGIN OF MEMBER
\langle CR; \langle LF; . . . . . .\langle CR; \langle LF; . . . . . .\CR:\LF; . . . . . .
 \CR;\LF;\LF;END OF MEMBER
```
Die MEMBER-Datei in unserem Beispiel heißt RP9025.MEMBER.ABCDE

2. Schritt:

Das MEMBER muss jetzt im Dienstprogramm RSOSERVE mit einem Formular verknüpft werden.

Rufen Sie (als RSO-Geräteverwalter!) das Administrationsprogramm auf und wählen Sie in der zweiten Maske die Funktion 2 aus:

```
 Level 1 R S O S E R V I C E S ML1SPRN2
                    9025 DEVICE MANAGEMENT.
 SELECT FUNCTION :
     0/END : END.
     1/BACK : BACK.
     2/MEMBER-LIST : MEMBER LIST LINKED TO A FORM.
     3/CHARACTER-SET : CHARACTER SET DEFINITION.
     4/DEVICE : DEVICE MANAGEMENT.
     5/FONT : FONT DEFINITION.
    ?/HELP : HELP.
 ACTION : 2------------ (number or name of the selected function).
 @@@@@@@@@@@@@@@@@@@@@@@@@@@@@@@@@@@@@@@@@@@@@@@@@@@@@@@@@@@@@@@@@@@@@@@@@@@@@
 @@@@@@@@@@@@@@@@@@@@@@@@@@@@@@@@@@@@@@@@@@@@@@@@@@@@@@@@@@@@@@@@@@@@@@@@@@@@@
```
#### *Formular-MEMBERs-Verknüpfung*

Sie können jetzt in der Maske SL2FCL1 einen bereits bestehenden oder einen neuen Formularnamen auswählen, mit dem Sie Ihr MEMBER verknüpfen wollen.

Sie ändern einen existierenden Formularnamen ('TRL'), um das MEMBER 'ABCDE' mit ihm zu verknüpfen:

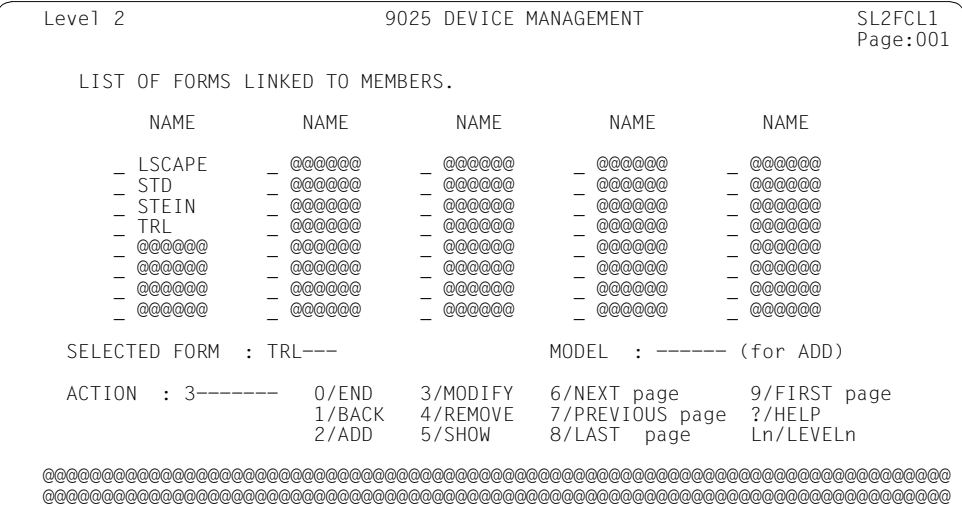

Nun geben Sie in der Maske SL2LOGO das MEMBER 'ABCDE' in die MEMBER-Liste ein und sichern sie:

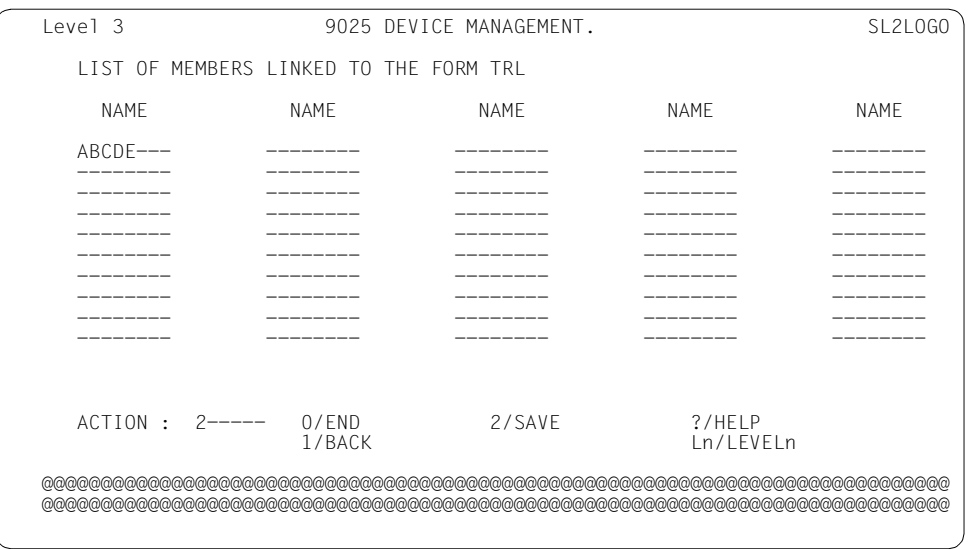

Das MEMBER RP9025.MEMBER.ABCDE ist jetzt verknüpft mit dem Formular TRL.

3. Schritt:

Das MEMBER mit dem Namen ABCDE muss nun mit dem RENO-Kommando \@MEM-name in die Druckdatei eingefügt werden:

```
\UpsilonF:\UpsilonF:\UpsilonF:
 \CR;\LF;DATA FROM INPUT FILE
 \CR;\LF;DATA FROM INPUT FILE
 \CR;\LF;DATA FROM INPUT FILE
 \CR;\LF;DATA FROM INPUT FILE
 \CR;\LF;DATA FROM INPUT FILE
 \CR;\@MEM-ABCDE;
 \CR;\LF;DATA FROM INPUT FILE
 \CR;\LF;DATA FROM INPUT FILE
\Gamma
```
Soll nun die Druckdatei auf einem 9025-Ferndrucker ausgedruckt werden, so transferiert RSO die Datei RP9025.MEMBER.ABCDE vor dem Drucken automatisch in den Druckerspeicher.

Der Ausdruck hat folgendes Aussehen:

```
 DATA FROM INPUT FILE
 DATA FROM INPUT FILE
 DATA FROM INPUT FILE
 DATA FROM INPUT FILE
 DATA FROM INPUT FILE
 BEGIN OF MEMBER
  . . . . . .
  . . . . . .
 END OF MEMBER
 DATA FROM INPUT FILE
 DATA FROM INPUT FILE
```
#### *Hinweis*

Um ein automatisches Laden einer MEMBER-Datei in den Druckerspeicher eines 9025/9026-RENO zu gewährleisten, ist die Verknüpfung von Formular und MEMBER-Name durch den an erster Stelle im Geräteeintrag genannten RSO-Geräteverwalter oder TSOS Voraussetzung:

– PRIVATE DEVICES

Der an erster Stelle in der Liste genannte RSO-Geräteverwalter (siehe Geräte-Eintrag: ADD-SPOOL-DEVICE im Dienstprogramm SPSERVE) oder TSOS mit Angabe des ersten RSO-Geräteverwalters verknüpft das gewünschte Formular mit dem gewünschten MEMBER-Namen.

#### – PUBLIC DEVICES

TSOS verknüpft das gewünschte Formular mit dem gewünschten MEMBER-Namen.

#### **SYMBOL/LOGO**

Ein SYMBOL ist ein rechteckiges Bild, das in den Druckerspeicher geladen und wie ein Zeichen ausgedruckt werden kann.

Es muss mittels RSOSERVE (siehe Handbuch "[RSOSERVE](#page-720-0)") mit einem Formular verknüpft sein und wird vor dem Drucken der Daten in den Druckerspeicher geladen.

Der Dateiname muss folgender Konvention entsprechen: RP9025.MEMBER.name RP9026-RENO.MEMBER.name

Während des Kopiervorgangs vom Rechner in den Druckerspeicher wird das SYMBOL in ein druckerinternes Format übersetzt. Eine Rücktransformation ist nicht möglich. Am Ende eines RSO-Auftrages, für den ein SYMBOL in Anspruch genommen wurde (Zeitpunkt: CLOSE DOCUMENT), wird dieses im Druckerspeicher automatisch gelöscht.

Ein SYMBOL kann

- mit Hilfe des Scanners vom Anwender generiert werden.
- mit Hilfe einer Bit-Tabelle vom Anwender generiert werden (eine ausführliche Beschreibung dazu finden Sie im Benutzerhandbuch des Druckers).

Eine Gültigkeitsprüfung der Länge eines SYMBOLs findet nicht statt.

SYMBOLs auf einem BS2000-Rechner, die unter der Kennung des RSO-Geräteverwalters stehen, müssen das Attribut USER-ACCESS=\*ALL-USERS besitzen, damit auch nichtprivilegierte Benutzer auf sie zugreifen können.

Bei entsprechendem Hardware-Ausbau des Druckers können SYMBOLs auf den zum Drucker gehörigen Disketten bzw. der zugehörigen Platte liegen (die dazu erforderliche Druckerbehandlung ist beschrieben im Benutzerhandbuch des jeweiligen Druckers).

#### *Beispiel eines SYMBOLs*

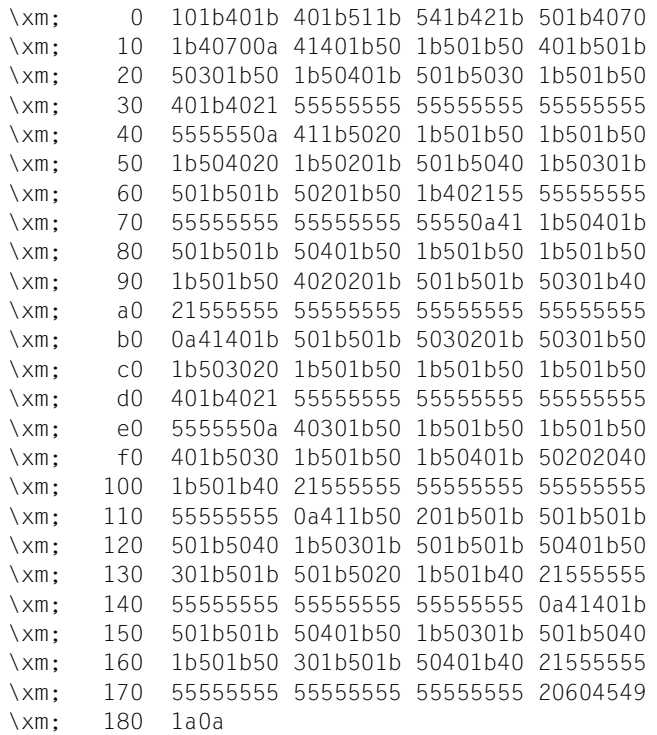

#### Ausdruck des SYMBOLs:

# **SIEMENS**

Bild 25: SYMBOL

### **6.2.7 Hinweise zum Betrieb der Drucker 9025 und 9026-RENO**

- RSO setzt standardmäßig für den Drucker 9025/9026-RENO einen linken Rand von 1/2 Zoll. Der Anwender hat die Möglichkeit, den linken Rand über einen entsprechenden PROLOG oder in den Druckdaten mit dem entsprechenden RENO-Kommando selbst zu definieren. Er muss dies dann allerdings im LINE-SIZE-Operanden berücksichtigen. Bei Nichtbeachtung kann dies zu schwarzen Balken auf dem Druckpapier führen. Standardmäßig wird ein Formular mit LINE-SIZE=75 erzeugt.
- Im Kontrollmodus LINE-MODE ist die Druckposition bei Seitenanfang die linke obere Ecke (X=12,5 mm, Y=0 mm). Der Benutzer muss damit zuerst eine vertikale Positionierung durchführen. Bei Nichtbeachtung kann dies zu schwarzen Balken auf dem Druckpapier führen.
- Wird auf Grund falscher FORM- oder Zeichensatzdefinition ein zu langer Satz an den Drucker gesendet, so kann dies ebenfalls zu schwarzen Balken auf dem Druckpapier führen.
- Bei Proportionalschrift (z.B. FONT: BASKERVILLE.N.12.P) wird keine Zeilenlängen-Überwachung durchgeführt.
- Bei Verwendung von SYMBOLs wird deren Länge von RSO bei der Zeilenlängen-Überwachung nicht berücksichtigt.

## **6.2.8 Zugriffsmöglichkeiten**

Dateien, die einen PROLOG, EPILOG, ein DIA oder ein MEMBER enthalten, können sich an drei möglichen Orten befinden:

1. Auf der Benutzerkennung des Anwenders, der den Druckauftrag absetzt:

PROLOG, EPILOG, DIA und MEMBER sind zugreifbar nur für diese Benutzerkennung, aber für jeden verfügbaren RSO-Drucker. RSO transferiert die gewünschte Datei bei einem PRINT-DOCUMENT-Kommando automatisch in den angesprochenen Drucker 9025/9026-RENO.

Für die Namensvergabe bei der Erstellung eines PROLOGs, EPILOGs, DIAs oder MEMBERs gilt folgende Konvention:

$$
\text{\$userid.} \begin{cases} \text{RP9025} \\ \text{RP9026-RENO} \end{cases} \begin{cases} \text{PROLOG} \\ \text{EPILOG} \end{cases}.
$$
   
 
$$
\text{Suserid.} \begin{cases} \text{RP9025} \\ \text{RP9026-RENO} \end{cases} \begin{cases} \text{DIA} \\ \text{MEMBER} \end{cases}.
$$
  $\text{name}$ 

'formularname' steht für maximal 6 alphanumerische Zeichen.

'name' steht für maximal 2 alphanumerische Zeichen bei einem DIA und maximal 8 alphanumerische Zeichen bei einem MEMBER.

2. Auf der Benutzerkennung eines RSO-Geräteverwalters des Druckers (Private Device) bzw. auf der Benutzerkennung \$SYSSPOOL (Public Device):

PROLOG, EPILOG, DIA und MEMBER sind zugreifbar für jeden Anwender, der einen Drucker 9025/9026-RENO unter der administrativen Verantwortung eines eingetragenen RSO-Geräteverwalters benutzt. RSO transferiert die Datei automatisch in den Speicher des Druckers 9025/9026-RENO.

MEMBERs, PROLOGs, EPILOGs und DIAs auf einem BS2000-Rechner, die unter der Benutzerkennung eines RSO-Geräteverwalters stehen, müssen mehrbenutzbar (USER-ACCESS=\*ALL-USERS) sein, damit auch nichtprivilegierte Benutzer auf sie zugreifen können.

Namenskonvention:

RP9025 (PROLOG).<br>RP9026 RENOU FRU OG formularname RP9025 (DIA ).name RP9026-RENO PROLOG EPILOG RP9026-RENO DIA MEMBER

'formularname' steht für maximal 6 alphanumerische Zeichen.

'name' steht für maximal 2 alphanumerische Zeichen bei einem DIA und maximal 8 alphanumerische Zeichen bei einem MEMBER.

3. Im Speicher des Druckers:

Ein PROLOG, EPILOG, DIA und MEMBER ist verfügbar für jeden Anwender, der einen Druckauftrag an diesen Drucker stellt. Die Datei ist vorher vom RSO-Geräteverwalter in den Druckerspeicher transferiert worden.

In der Datei SYSPAR.RSO.024.USER wird registriert - d.h. neu eingetragen, geändert oder gelöscht -, wenn ein Font, eine Sprachtabelle, ein DIA, ein MEMBER etc. in den Druckerspeicher gebracht oder vom Druckerspeicher genommen wird.

#### **PROLOG-, EPILOG-, DIA- und MEMBER-Dateien, die mit HSMS ausgelagert wurden**

Wenn in früheren Versionen eine Controller-Task auf eine mit HSMS ausgelagerte Datei zugriff, waren andere Drucker, die von der Task verwaltet wurden, so lange blockiert, bis die Datei "zurückgeholt" wurde. Um diese Situation zu vermeiden, wurden in RSO einige Verbesserungen eingeführt. Diese Verbesserungen betreffen vier Arten von Ressource-Dateien: DIA-, PROLOG-, EPILOG- und MEMBER-Dateien.

#### *DIA-Datei*

Für eine ausgelagerte DIA-Datei wird bereits während der Überprüfung des PRINT-DOCUMENT-Kommandos das Zurückholen der Datei veranlasst.

Beim Start der Kommandobearbeitung wird eine ausgelagerte DIA-Datei als Benutzerfehler betrachtet. Der Auftrag wird mit entsprechender Information auf dem Schlussblatt abgebrochen, und eine Meldung wird an die Konsole geschickt.

#### *PROLOG-/EPILOG-Datei*

Bei der Überprüfung des PRINT-DOCUMENT-Kommandos werden bzgl. ausgelagerter PROLOG-/EPILOG-Dateien keine Aktionen durchgeführt.

Beim Start der Kommandobearbeitung wird eine ausgelagerte PROLOG-/EPILOG-Datei als Benutzerfehler betrachtet. Der Auftrag wird mit entsprechender Information auf dem Schlussblatt abgebrochen, und eine Meldung wird an die Konsole geschickt.

#### *MEMBER-Datei*

Bei der Überprüfung des PRINT-DOCUMENT-Kommandos werden bzgl. ausgelagerter MEMBER-Dateien keine Aktionen durchgeführt.

Beim Start der Kommandobearbeitung wird eine ausgelagerte MEMBER-Datei nicht berücksichtigt.

## **6.2.9 Gültigkeitsprüfung**

- 1. DIA, MEMBER, PROLOG, EPILOG: Während des SPOOLOUT-Vorganges wird in der Reihenfolge
	- a) Benutzerkennung des Anwenders, der den PRINT-Auftrag abgesetzt hat
	- b) Benutzerkennung eines RSO-Geräteverwalters (Private Devices) bzw. Benutzerkennung \$SYSSPOOL (Public Devices)

nach der DIA- bzw. MEMBER- bzw. PROLOG- bzw. EPILOG-Datei gesucht. Wird die Datei unter 1 und 2 nicht gefunden, so erscheint keine Fehlermeldung am Bildschirm. RSO geht davon aus, dass sich die DIA-, MEMBER-, PROLOG-, bzw. EPILOG-Datei im Druckerspeicher befindet.

Das PRINT-DOCUMENT-Kommando wird zurückgewiesen, wenn eine DIA-Datei auch im Druckerspeicher nicht gefunden wird.

Wird ein MEMBER, PROLOG oder EPILOG nicht gefunden, wird der SPOOLOUT-Auftrag verarbeitet, ohne dass eine Fehlermeldung ausgegeben wird.

2. Font, Sprachtabelle: RSO nimmt an, dass Fonts und Sprachtabellen immer im Speicher des Druckers 9025/9026-RENO liegen. Eine Überprüfung des gewünschten Zeichensatzes findet statt.

Wenn der Name eines Font und/oder einer Sprachtabelle falsch in die RSO-Parameterdatei aufgenommen wurde, erscheint nach Absetzen des PRINT-Auftrages eine Fehlermeldung auf der Druckseite.

Reihenfolge der Kommandos und Bearbeitungsschritte bei der Ausgabe einer Datei auf einen Drucker 9025/9026-RENO:

- Dokumenteröffnung (\ [ ;) Einstellung des Randabstandes mit folgendem Wert (≡ Voreinstellung am Drucker): 200 Punkt (MM244) Senkrechte Positionierung: 45 Punkt (YY45)
- Definition der verschiedenen Fonts und Sprachtabellen mit Bezug auf den zu verwendenden Zeichensatz
- Header-Page mit Dichte-Werten und Angaben zu den verschiedenen Eigenschaften des Standard-Zeichensatzes
- Verarbeitung der MEMBERs
- Verarbeitung des DIAs
- PROLOG-Verarbeitung
- Beginn der Verarbeitung der Druckdatei
- EPILOG-Verarbeitung

Vor der Verarbeitung der Trailer-Page werden folgende eingestellte Werte des Druckers zurückgesetzt:

- Befehlsausgabemodus ausgeschaltet: \DF0;
- Dehnung horizontal/vertikal: \ET0; \EL0;
- Erweiterter ASCII-Betrieb: \EA0;
- Universelle Akzente: \FA0;
- Zeichenabstand: \CD0;
- Schreibmarkenfortschaltung: \CA-1;
- Randabstand: \M200;
- Senkrechte Positionierung: \Y45;
- Längsausrichtung/Querausrichtung: \ALN; \ATN;
- Hoch- und Tiefstellen: \SS0;
- Nutzen: \NC1;
- Hintergrundfarbe/Vordergrundfarbe: \CBT; \CFT;
- X- und Y-Einheiten: \UX1,1; \UY1,1;
- Trailer-Page

Nach Verarbeitung der Trailer-Page wird ein Dokumentabschluss-Kommando abgesetzt (\];) (eine ausführliche Beschreibung der RENO-Kommandos finden Sie im Benutzerhandbuch des jeweiligen Druckers).

## **7 Kommandos, Makros, Meldungen**

Dieses Kapitel beschreibt die Erweiterungen für RSO, die in den Handbüchern "Spool & [Print - Kommandos \(BS2000/OSD\)](#page-720-1)", "[Spool & Print - Makros und Exits \(BS2000/OSD\)"](#page-720-2) und "[Spool & Print - Meldungen"](#page-720-3) noch nicht enthalten sind.

## **7.1 Kommandos**

Die Beschreibungen aller Kommandos für RSO finden Sie im Handbuch "Spool & Print -[Kommandos \(BS2000/OSD\)"](#page-720-1).

Dieser Abschnitt beschreibt die Erweiterungen für RSO, die im Kommando-Handbuch noch nicht enthalten sind. Eine vollständige Beschreibung der einzelnen Kommandos finden Sie im Handbuch ["Spool & Print - Kommandos \(BS2000/OSD\)"](#page-720-1).

## **MODIFY-PRINT-JOB-ATTRIBUTES - Parameter für Druckauftrag ändern**

Der PRINT-JOB-CONTROL Operand des MODIFY-PRINT-JOB-ATTRIBUTES -Kommandos wurde erweitert, um die Verschlüsselung ein- bzw auszuschalten. (**erst ab RSO V3.6 verfügbar**).

#### **Format**

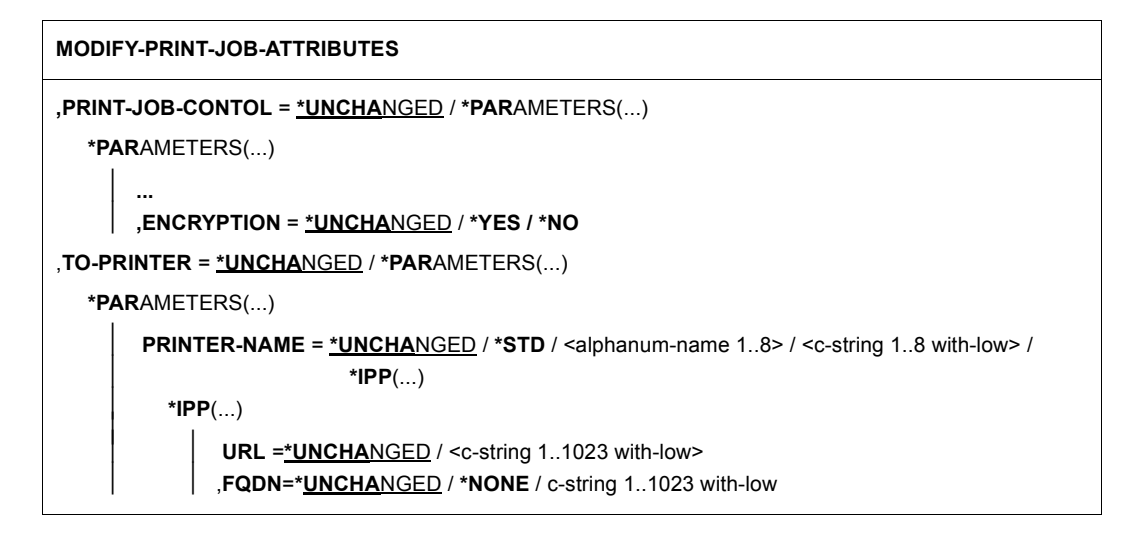

#### **Operanden**

#### **PRINT-JOB-CONTROL = \*UNCHANGED / \*PARAMETERS(...)**

Legt fest, ob Parameter zur Steuerung der Druckauftrags-Verarbeitung, die ursprünglich im Kommando PRINT-DOCUMENT für diesen Druckauftrag vergeben wurden, geändert werden sollen.

#### **PRINT-JOB-CONTROL = \*PARAMETERS(...)**

#### **ENCRYPTION =\*UNCHANGED /\*YES / \*NO**

Gibt an, ob die Verschlüsselung unterstützt werden soll.

#### **ENCRYPTION = \*YES**

Die Verschlüsselung wird unterstützt.

#### **ENCRYPTION = \*NO**

Die Veschlüsselung wird nicht unterstützt.

#### **TO-PRINTER = \*UNCHANGED / \*PARAMETERS(...)**

Legt das geforderte Zielgerät für den Druckauftrag fest, und ermöglicht Ihnen daher, zu ändern, was in PRINT-DOCUMENT festgelegt wurde.

#### **PRINTER-NAME = \*UNCHANGED / \*STD / <alphanum-name 1..8> / <c-string 1..8 with-low> / \*IPP(...)**

Legt den geforderten Zieldrucker des Druckauftrags fest. Sie können einen verteilten, lokalen Drucker-Pool angeben, einen nicht-verteilten, lokalen Drucker-Pool, einen RSO-Drucker-Pool, einen RSO-Drucker, einen Drucker-Pool im UNIX-System, einen Drucker im UNIX-System oder einen IPP-Drucker angeben.

#### **PRINTER-NAME = \*IPP(...)**

Der Spoolout-Auftrag wird auf einem IPP-Drucker, der über seinen URI angesteuert wird, abgearbeitet.

#### **URL = \*UNCHANGED / <c-string 1..1023 with-low>**

Die reelle Adresse des Druckers.

#### **FQDN = \*UNCHANGED / \*NONE / <c-string 1..1023 with low**

Voll-qualifizierter Domänenname des Druckers.

## **PRINT-DOCUMENT - Dateien/Bibliothekselemente auf Drucker ausgeben**

Der PRINT-JOB-CONTROL Operand des PRINT-DOCUMENT-Kommandos wurde erweitert, um die Verschlüsselung zu unterstützen. Der IPP Ziel-Drucker korrespondiert mit dem ausgewählten RSO Druckertyp. (**erst ab RSO V3.6 verfügbar**).

#### **Format**

**PRINT-DOCUMENT** 

```
,PRINT-JOB-CONTROL = *PARAMETERS(...)
```
**\*PAR**AMETERS(...)

⏐ **...** ⏐ ,**ENCRYPTION** = **\*NO** / **\*YES**

```
,TO-PRINTER = *PARAMETERS(...)
```

```
*PARAMETERS(...)
```
**PRINTER-NAME** =  $*STD / «alphantmann-name 1..8 > / «c-string 1..8 with-low> / *IPP(...)$ 

⏐ **\*IPP**(...) ⏐

**URL**= <c-string 1..1023 with-low> **FQDN** = **\*NONE** / c-string 1..1023 with-low

#### **Operanden**

#### **PRINT-JOB-CONTROL = \*PARAMETERS(...)**

Legt alle Parameter zur Steuerung der Druckauftrags-Verarbeitung fest.

#### **ENCRYPTION = \*NO / \*YES**

Gibt an, ob die Verschlüsselung unterstützt wird.

#### **ENCRYPTION = \*NO**

Die Verschlüsselung wird nicht unterstützt.

#### **ENCRYPTION = \*YES**

Die Verschlüsselung wird unterstützt.

#### **TO-PRINTER = \*PARAMETERS(...)**

Beschreibt die für den Druckauftrag angeforderten Ziel-Geräte.

#### **PRINTER-NAME = \*STD / <alphanum-name 1..8> / <c-string 1..8 with-low>/\*IPP(...)**

Legt den angeforderten Ziel-Drucker des Druckauftrags fest. Sie können einen verteilten, lokalen Drucker-Pool, einen nicht-verteilten, lokalen Drucker-Pool, einen RSO-Drucker-Pool, einen RSO-Drucker, einen Drucker-Pool im UNIX-System, einen Drucker im UNIX-System oder einen IPP-Drucker angeben.

#### **PRINTER-NAME = \*IPP(...)**

Der Spoolout-Auftrag wird auf einem IPP-Drucker, der über seinen URI angesteuert wird, abgearbeitet.

#### **URL = <c-string 1..1023 with-low>**

Die reelle Adresse des Druckers.

#### **FQDN = \*NONE / <c-string 1..1023 with low**

Voll-qualifizierter Domänenname des Druckers.

## **SHOW-PRINT-JOB-ATTRIBUTES - Informationen über Druckauftrags-Operanden anfordern**

Für einen Druckauftrag mit Verschlüsselung wird bei der Ausgabe in S-Variablen ein neues Feld erzeugt. (**erst ab RSO V3.6 verfügbar**)

#### **Ausgabe in S-Variablen**

Folgende Variablen werden zusätzlich generiert:

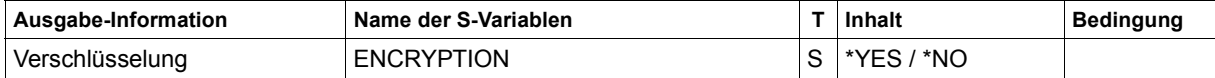

## **SHOW-SPOOL-DEVICES - Geräte-Informationen anfordern**

Dieses Kommando wurde um die Möglichkeit erweitert, für alle Druckertypen die Optionen Benachrichtigung, Verschlüsselung oder Unicode auszuwählen. (**Verschlüsselung erst ab RSO V3.6 verfügbar**)

**SHOW-SPOOL-DEV**ICES

,**SEL**ECT = **\*ALL** / **\*PAR**AMETERS(...)

**\*PAR**AMETERS(...)

⏐ **...** ⏐ **,ENCRYPTION** = **\*ALL** / **\*NO / \*YES** ⏐ **,UNICODE = \*ALL / \*NO / \*YES**

#### **Operanden**

#### **SELECT = \*ALL / \*PARAMETERS(...)**

Gibt an, nach welchen Kriterien die Drucker auszuwählen sind, über die Informationen ausgegeben werden sollen. Bei Angabe von ALL (Voreinstellung) werden Informationen über alle eingetragenen Drucker ausgegeben.

#### **SELECT = \*PARAMETERS(...)**

Die Auswahlkriterien werden in einer Liste aufgeführt.

**ENCRYPTION = \*ALL / \*YES / \*NO**

Gibt an, ob der Drucker die Verschlüsselung unterstützt.

**ENCRYPTION = \*YES**

Der Drucker unterstützt die Verschlüsselung.

#### **ENCRYPTION = \*NO**

Der Drucker unterstützt nicht die Verschlüsselung.

#### **UNICODE = \*ALL / \*YES / \*NO**

Gibt an, ob der Drucker die Option Unicode unterstützt.

#### **UNICODE = \*YES**

Der Drucker unterstützt die Option Unicode.

#### **UNICODE = \*NO**

Der Drucker unterstützt nicht die Option Unicode.

Ausgabeformat mit INFORMATION = \*DEVICE-INFORMATION:

DEVICE-NAME: @@@@@@@@ DEVICE-TYPE: @@@@@@@@@@@@@@@@ ACCESS-DATE: ###-##-##

--------------- DEVICE-INFORMATION------------------

MONJV: @@@@ NOTIFICATION: @@@@ ENCRYPTION: @@@@ UNICODE: @@@@

#### **Ausgabe in S-Variablen**

Folgende Variablen werden zusätzlich generiert:

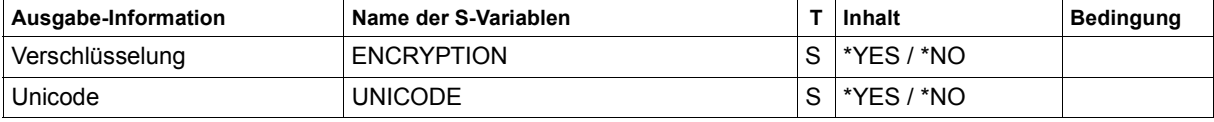
## **7.2 Makros**

Dieser Abschnitt beschreibt die Erweiterungen für RSO, die im Makro-Handbuch noch nicht enthalten sind. Eine vollständige Beschreibung der einzelnen Makros finden Sie im Hand-buch ["Spool & Print - Makros und Exits \(BS2000/OSD\)"](#page-720-0).

## **MODPJAT - Attribute eines Druckauftrags modifizieren**

Der Operand PRNAME des Makros MODJAT wurde geändert, damit eine URL angegeben werden kann.

### **Format**

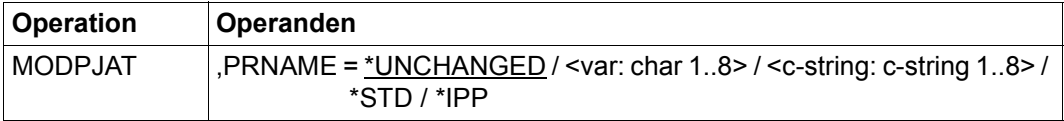

### **Beschreibung der Operanden**

### **PRNAME = \*IPP**

Nur für RSO

Der SPOOLOUT-Auftrag soll auf einem IPP-Drucker ausgeführt werden, der durch seine URL adressiert wird.

## **MODJRSO - RSO-Parameter für MODPJAT-Makro festlegen**

Der Operand URL wurde zum Makro MODJRSO hinzugefügt, damit eine URL angegeben werden kann.

(**Verschlüsselung erst ab RSO V3.6 verfügbar**)

#### **Format**

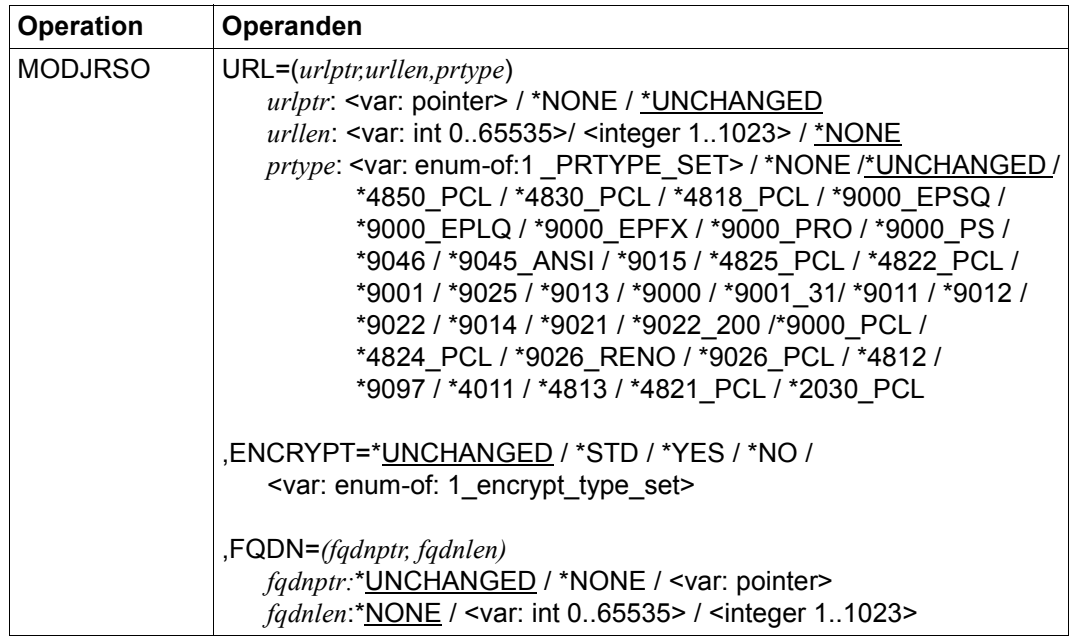

#### **Beschreibung der Operanden**

#### **URL=(***urlptr,urllen,prtype***)**

Bezeichnet den IPP-Drucker, der durch seine URL adressiert wird.

*urlptr***: <var: pointer>** Bereich, der die Drucker-URL enthält

#### *urlptr***: \*NONE**

Es wurde keine Drucker-URL angegeben.

*urlptr***: \*UNCHANGED** Standard-Einstellung. Die aktuelle Einstellung wird nicht geändert.

#### *urllen***: <var: int 0..65535>**  Länge des Bereichs.

#### *urllen***: <integer 1..1023>**

Länge des Bereichs.

### *urllen***: \*NONE**

Standard-Einstellung. Es wurde keine URL angegeben.

### *prtype***: <var: enum-of:1 \_PRTYPE\_SET>**

Der Druckertyp wird nicht direkt durch einen Operandenwert angegeben. Stattdessen wird er indirekt durch ein Feld mit konstantem Inhalt (Equate) angegeben. Es kann ein Integer-Wert in der Konstanten oder im zugehörigen Feld gespeichert werden. Folgende Beziehung besteht zwischen den Werten und den gewünschten Funktionen:

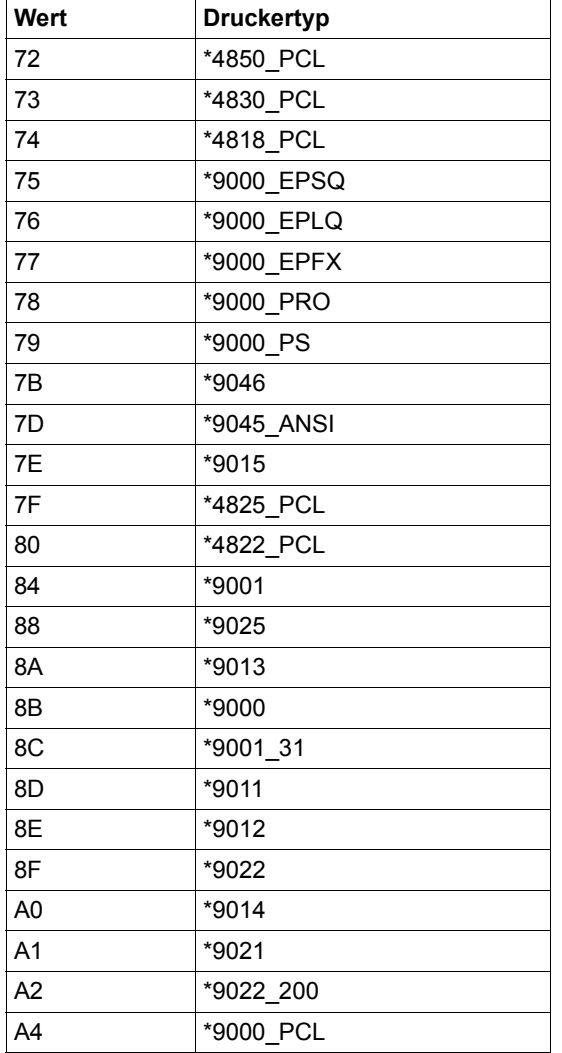

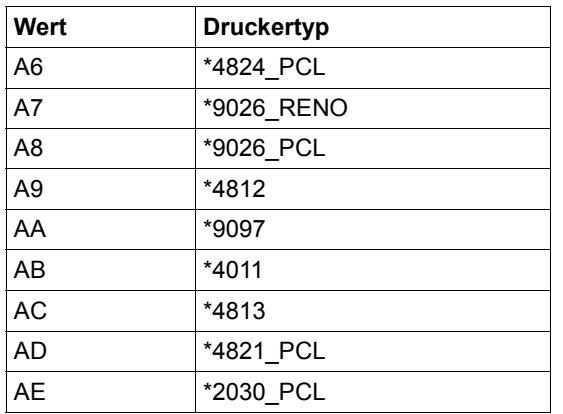

### *prtype***: \*NONE**

Es wurde keine URL angegeben.

### *prtype***: \*UNCHANGED**

Standard-Einstellung. Die aktuelle Einstellung wird nicht geändert.

```
prtype: *4850_PCL / *4830_PCL / *4818_PCL / *9000_EPSQ / *9000_EPLQ / 
*9000_EPFX / *9000_PRO / *9000_PS / *9046 / *9045_ANSI / *9015 / *4825_PCL / 
*4822_PCL / *9001 /*9025 / *9013 / *9000 / *9001_31 / *9011 / *9012 / *9022 / *9014 / 
*9021 / *9022_200 / *9000_PCL / *4824_PCL / *9026_RENO / *9026_PCL / *4812 / 
*9097 / *4011 / *4813 / *4821_PCL / *2030_PCL
RSO-Gerätetyp des Zieldruckers.
```
**ENCRYPT = \*UNCHANGED / \*STD / \*YES / \*NO / <var: enum-of: 1\_encrypt\_type-set>** Legt fest, ob die Verschlüsselung für den Druckauftrag an- oder ausgeschalten wird. ENCRYPT bezieht sich nur auf Druckaufträge, die an IPP-Drucker geschickt werden.

### **ENCRYPT = \*UNCHANGED**

Die aktuelle Einstellung wird nicht geändert.

#### **ENCRYPT = \*STD / \*NO**

Es wird keine Verschlüsselung festgelegt.

### **ENCRYPT = \*YES**

Es wird Verschlüsselung festgelegt.

### **ENCRYPT = <var: enum-of: 1\_encrypt\_type-set>**

Die Verschlüsselung wird nicht direkt mit Hilfe eines Operandenwertes festgelegt; statt dessen wird sie indirekt über ein Feld mit konstantem Inhalt (equate) festgelegt. Eine Ganzzahl kann in der Konstante oder dem zugehörigen Feld gespeichert werden. Die folgende Verknüpfung existiert zwischen den Werten und den gewünschten Funktionen:  $0 \rightarrow *STD$ 

 $1 - \geq$  \*YFS

 $2 - > M$ 

**FQDN =** *(fqdnptr, fqdnlen)* Legt den Domänennamen fest.

> *fqdnptr:* **\*UNCHANGED** Die aktuelle Einstellung wird nicht geändert.

*fqdnptr:* **\*NONE** Es wird kein Domänenname festgelegt.

*fqdnptr:* **<var: pointer>** Legt einen Bereich fest, der den Domänennamen enthält.

*fqdnlen:* **\*NONE** Es wird kein Domänenname festgelegt.

*fqdnlen:* **<var: int 0..65535>** Legt die Länge des Bereichs fest.

*fqdnlen:* **<integer 1..1023>** Legt die Länge des Bereichs fest.

### **Parameterlistenbeschreibung**

```
* parameter list description
.
.
.
SROAENCR DS FL1 Specifies whether the encryption
                              is to be turned on or off for the
                              print job. It only applies to print
                              jobs submitted to IPP printers.
* 
SROAESTD FOU 0
SROAEYES EQU 1
SROAENO EQU<sub>2</sub>
\starSROAFDNL DS H Length of the fully qualified domain name
SROAFDNP DS A Address of the fully qualified domain name
```
## **OLTPRQX - UTM-Druckparameter festlegen**

**Benutzergruppe:** UTM-Anwendungen **Programmiersprachen:** Assembler, CPP, C, COBOL **Makrotyp**: M, S

Der Makro OLTPRQX bietet UTM-Anwendungen die Möglichkeit, beim Ausdruck von Nachrichten Folgendes einzustellen:

- Auswahl der Orientierung: Portrait, Landscape, Inverse Portrait und Inverse Landscape
- Auswahl der Papierquelle durch den Papiertyp (A4, A3 etc.) oder durch die Nummer des Eingabefachs.
- Auswahl des Ausgabefachs
- Auswahl der Druckgestaltung: Offset der logischen Seite auf dem Medium, Simplex-, Duplex- oder Tumble-Duplex-Druck, Anzahl der Seitenkopien.

#### **Format**

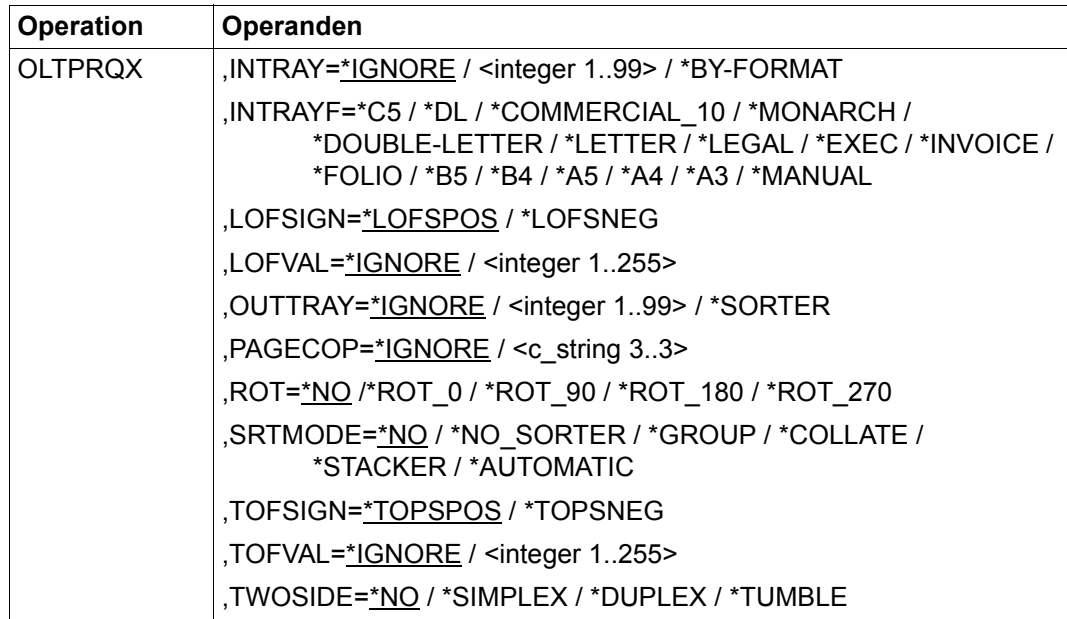

### **Operandenbeschreibung**

#### **INTRAY=\*IGNORE / <integer 1..99> / \*BY-FORMAT**

Papier-Eingabefach für die RSO-Drucker 2030-PCL, 4011, 4812, 4813, 4818-PCL, 4821-PCL, 4822-PCL, 4824-PCL, 4825-PCL, 4830-PCL, 4850-PCL, 9000-PCL, 9000-EPLQ, 9000-EPSQ, 9004, 9011, 9012, 9013, 9014, 9015, 9021, 9022, 9022-200, 9025, 9026-PCL, 9026-RENO, 9097 und DJET.

#### **INTRAY=\*IGNORE**

Die Voreinstellung des Druckers wird verwendet.

### **INTRAY=<integer 1..99>**

Nummer des Eingabefachs, aus dem das Papier sowohl für den Druck der Datei selbst als auch für Deck- und Schlussblatt entnommen wird. Der angegebene Wert wird von RSO nicht überprüft. Werte zwischen 1 und 99 sind möglich. Weitere Informationen über die möglichen Werte, die bei den einzelnen Druckertypen angegeben werden können, finden Sie in der Beschreibung des PRINT-DOCUMENT-Kommandos im Handbuch "Spool & Print [- Kommandos \(BS2000/OSD\)"](#page-720-1).

### **INTRAY=\*BY-FORMAT**

Das Papier-Eingabefach wird durch das Schlüsselwort für das Format im INTRAYF-Operanden ausgewählt.

#### **INTRAYF=\*C5 / \*DL / \*COMMERCIAL\_10 / \*MONARCH / \*DOUBLE-LETTER / \*LETTER / \*LEGAL / \*EXEC / \*INVOICE / \*FOLIO / \*B5 / \*B4 / \*A5 / \*A4 / \*A3 / \*MANUAL**

Wählt das Papier-Eingabefach durch ein Schlüsselwort für das Format aus. Weitere Informationen über die möglichen Werte bei den einzelnen Druckertypen finden Sie in der Beschreibung des PRINT-DOCUMENT-Kommandos im Handbuch ["Spool & Print - Kom](#page-720-1)[mandos \(BS2000/OSD\)](#page-720-1)".

#### **INTRAYF= \*MANUAL**

Bei Angabe des Operanden \*MANUAL wird das Papier manuell eingegeben und Sie müssen daher immer dann ein Blatt eingeben, wenn eine neue Seite ausgedruckt werden soll oder wenn der Drucker Sie dazu auffordert. Folgende Drucker unterstützen den manuellen Papiereinzug: 9014, 9021, 9022, 9022-200, 9026-RENO, 9026-PCL, 4812, DJET, 4814-PCL, 4818-PCL, 4821-PCL, 4822-PCL, 4824-PCL, 4825-PCL and 9000-PCL.

### **LOFSIGN=\*LOFSPOS / \*LOFSNEG**

Gibt das Offset-Zeichen an: positiv (\*LOFSPOS) oder negativ (\*LOFSNEG). Bei positivem Wert wird die erste Zeile nach rechts gerückt, bei negativem Wert nach links.

### **LOFVAL=\*IGNORE / <integer 1..255>**

Gibt den Abstand (Offset) des linken Randes der Druckseite vom linken Rand der physikalischen Seite in Millimetern an. Zuerst wird die Druckseite auf dem Papier positioniert und anschließend wird der Text innerhalb der Druckseite gedreht (Rotation) und positioniert. Dies bedeutet, dass die Text-orientierung innerhalb der Druckseite nicht berücksichtigt wird, wenn die Druckseite auf dem Papier verschoben wird. Dieser Operand kann nur für die Drucker 4818-PCL, 4821-PCL, 4822-PCL, 4824-PCL, 4825-PCL, 4830-PCL, 4850-PCL, 9000-PCL, 9021, 9022-200, 9026-PCL und 2030-PCL angegeben werden.

### **LOFVAL=\*IGNORE**

Die Druckseite wird nicht horizontal auf dem Papier verschoben.

### **LOFVAL=<integer 1..255>**

Die Druckseite wird horizontal auf dem Papier um den angegebenen Wert verschoben.

### **OUTTRAY=\*IGNORE / <integer 1..99> / \*SORTER**

Gibt das Papier-Ausgabefach an für die RSO-Drucker 2030-PCL, 4818-PCL, 4821-PCL, 4822-PCL, 4824-PCL, 4825-PCL, 4830-PCL, 4850-PCL, 9000-PCL, 9014, 9015, 9026-PCL und 9026-RENO.

### **OUTTRAY=\*IGNORE**

Die Voreinstellung des Druckers wird verwendet.

### **OUTTRAY=<integer 1..99>**

Gibt das Papier-Ausgabefach an, das für den aktuellen Druckauftrag verwendet werden soll. Weitere Informationen über die den Druckertypen zugeordneten Werte finden Sie in der Beschreibung des PRINT-DOCUMENT-Kommandos im Handbuch "Spool & Print -[Kommandos \(BS2000/OSD\)"](#page-720-2).

### **OUTTRAY=\*SORTER**

Für den aktuellen Druckauftrag soll der im Operanden SRTMODE angegebene Sortier-Mechanismus verwendet werden. Der Sortier-Mechanismus ist zulässig für die Drucker 9026-RENO, 4818-PCL, 4822-PCL und 4825-PCL und kann für bis zu 20 Ausgabefächer angewendet werden. Er kann nicht über die im Geräteeintrag definierten Voreinstellungen gesteuert werden.

### **PAGECOP=\*IGNORE / <c\_string 3..3>**

Gibt an, wie oft jede einzelne Seite wiederholt werden soll. Nur für die RSO-Drucker 2030-PCL, 4818-PCL, 4821-PCL, 4822-PCL, 4824-PCL, 4825-PCL, 4830-PCL, 4850-PCL, 9000-PCL, 9021, 9022, 9022-200, 9025, 9026-PCL, 9026-RENO und DJET.

### **PAGECOP=\*IGNORE**

Die Voreinstellung des Druckers wird verwendet.

### **PAGECOP=<c\_string 3..3>**

Anzahl der Seitenkopien. Mögliche Werte '000' .. '255'.

PAGECOP=255 hat den gleichen Effekt wie PAGECOP=254: ein Original und 254 Kopien werden gedruckt.

### **ROT=\*NO /\*ROT\_0 / \*ROT\_90 / \*ROT\_180 / \*ROT\_270**

Gibt an, ob die Seiten eines Druckauftrags gedreht ausgedruckt werden sollen und falls ja, um wieviel Grad gedreht.

### **ROT=\*NO**

Keine Seitenrotation ist ausgewählt. Weitere Informationen finden Sie in der Beschreibung des PRINT-DOCUMENT-Kommandos im Handbuch ["Spool & Print - Kommandos](#page-720-1)  [\(BS2000/OSD\)"](#page-720-1).

### **ROT=\*ROT\_0 / \*ROT\_90 / \*ROT\_180 / \*ROT\_270**

Jede Druckseite wird um 0° / 90° / 180*°* / 270° (im Uhrzeigersinn) gedreht und ausgedruckt. Rotation 0/90 wird von den Druckertypen 2030-PCL, 4812, 4818-PCL, 4821-PCL, 4822-PCL, 4824-PCL, 4825-PCL, 4830-PCL, 4850-PCL, 9000-PCL, 9021, 9022-200, 9025, 9026-PCL, 9026-RENO und DJET unterstützt.

Rotation 180/270 wird von den Druckertypen 2030-PCL, 4818-PCL, 4821-PCL, 4822-PCL, 4824-PCL, 4825-PCL, 4830-PCL, 4850-PCL, 9000-PCL, 9026-PCL und 9026-RENO unterstützt.

### **SRTMODE=\*NO / \*NO\_SORTER / \*GROUP / \*COLLATE / \*STACKER / \*AUTOMATIC**

Der Sortier-Mechanismus soll für den aktuellen Druckauftrag angewendet werden. Der Sortier-Mechanismus ist zulässig für die Drucker 9026-RENO, 4818-PCL, 4822-PCL und 4825-PCL und kann für bis zu 20 Ausgabefächer angewendet werden. Er kann nicht über die im Geräteeintrag definierten Voreinstellungen gesteuert werden. Beispiele hierzu finden Sie in der Beschreibung des PRINT-DOCUMENT-Kommandos im Handbuch "[Spool & Print - Kommandos \(BS2000/OSD\)"](#page-720-1).

### **SRTMODE=\*NO**

Die Voreinstellung des Druckers wird verwendet.

### **SRTMODE=\*NO\_SORTER**

Alle Dokumentseiten werden in den Sortierfächern von unten nach oben abgelegt. Ausnahme 9026-RENO: Hier werden die Druckseiten je nach optimaler Zugänglichkeit in ein Papierfach abgelegt.

### **SRTMODE=\*GROUP**

Wird SRTMODE=\*GROUP zusammen mit PAGECOP angegeben, dann wird jede Kopie einer bestimmten Dokumentseite in ein eigenes Sortierfach abgelegt. Jede folgende Dokumentseite wird auf die vorherigen Seiten abgelegt. Nach Ende des Druckauftrags enthält jedes Sortierfach eine komplette Kopie des gedruckten Dokuments.

### **SRTMODE=\*COLLATE**

Wird SRTMODE=\*COLLATE zusammen mit PAGECOP angegeben, dann werden alle Kopien einer bestimmten Dokumentseite in ein Sortierfach abgelegt. Die Kopien der nächsten Dokumentseite werden in das nächste Sortierfach abgelegt. Die Sortierfächer werden von unten nach oben gefüllt.

### **SRTMODE=\*STACKER**

Nicht für den Drucker 9026 anwendbar.

Alle gedruckten Seiten werden im Massenausgabefach des Sortiermechanismusses abgelegt; und zwar bis zu einem Maximum von 500 Seiten. Dieser Modus bietet sich dafür an, wenn eine einzige Kopie von einem sehr langen Dokument ausgedruckt werden soll

#### **SRTMODE=\*AUTOMATIC**

Nur für den Drucker 9026 anwendbar.

Abhängig von der in PAGE-COPIES angeforderten Anzahl der Kopien pro Seite und der Anzahl der Sorrtierfächer wird das Ablageverhalten automatisch gewählt. Die bedruckten Seiten werden entweder unsortiert oder sortiert abgelegt. Die bedruckten Seiten werden wie bei \*NO unsortiert abgelegt, wenn die bei PAGE-COPIES angegebene Anzahl der Kopien gleich der Anzahl der Sortierfächer ist. Die bedruckten Seiten werden wie bei \*GROUP nach Dokumenten sortiert, wenn die bei PAGE-COPIES angegebene Anzahl der Kopien kleiner als die Anzahl der Sortierfächer ist. Die bedruckten Seiten werden wie bei \*COLLATE nach Seiten sortiert in den Sortierfächern abgelegt, wenn die bei PAGE-COPIES angegeben Anzahl der Kopien größer als die Anzahl der Sortierfächer ist.

#### **TOFSIGN=\*TOPSPOS / \*TOPSNEG**

Gibt das Offset-Zeichen an: positiv (\*TOPSPOS) oder negativ (\*TOPSNEG). Bei positivem Wert wird die erste Zeile nach unten gerückt, bei negativem Wert nach oben.

#### **TOFVAL=\*IGNORE / <integer 1..255>**

Legt den Abstand des oberen Randes der Druckseite vom oberen Rand der physikalischen Seite in Millimetern fest. Zuerst wird die Druckseite auf dem Papier positioniert, und erst danach die Schrift innerhalb der Druckseite gedreht und positioniert. Das bedeutet, dass beim Verschieben der Druckseite gegenüber der Papierseite die Orientierung des Textes innerhalb der der Druckseite nicht beachtet wird.

Dieser Operand ist nur für die Drucker 4818-PCL, 4821-PCL, 4822-PCL, 4824-PCL, 4825-PCL, 4830-PCL, 4850-PCL, 9000-PCL, 9021, 9022-200, 9026-PCL und 2030-PCL zulässig.

### **TOFVAL=\*IGNORE**

Die Druckseite wird nicht vertikal auf dem Papier verschoben.

#### **TOFVAL=<integer 1..255>**

Die Druckseite wird vertikal auf dem Papier um den angegebenen Wert verschoben.

#### **TWOSIDE=\*NO / \*SIMPLEX / \*DUPLEX / \*TUMBLE**

Legt für RSO-Drucker fest, ob das Papier einseitig oder beidseitig bedruckt werden soll.

### **TWOSIDE=\*NO**

Die Voreinstellung des Druckers wird verwendet.

### **TWOSIDE=\*SIMPLEX**

Der Druckauftrag wird im Simplex-Modus, d.h. einseitig gedruckt.

### **TWOSIDE=\*DUPLEX**

Der Druckauftrag wird im Duplex-Modus, d.h. beidseitig gedruckt. Die Seiten werden entlang einer senkrechten Kante gebunden. Duplex-Modus ist erlaubt für die Drucker 2030-PCL, 9026-PCL, 9026-RENO, 4822-PCL, 4825-PCL, 4824-PCL, 4830-PCL, 4850-PCL und 9000-PCL.

### **TWOSIDE=\*TUMBLE**

Es wird im Duplex-Modus, d.h. beidseitig, gedruckt, und die Seiten werden nicht von links nach rechts, sondern von oben nach unten umgedreht. Der Modus Tumble-Duplex ist erlaubt für die Drucker 2030-PCL, 9026-PCL, 9026-RENO, 4822-PCL, 4825-PCL, 4824-PCL, 4830-PCL, 4850-PCL und 9000-PCL.

#### **Struktur-Layouts**

#### **ASSEMBLER-Spezifikationen**

```
parameter area
OLTXHDR FHDR MF=(C,OLTX),EQUATES=NO header layout
*
OLTXEXT DS 0XL28 extension part layout
OLTXROT DS FL1 rotation code
  description of the rotation codes
      AIF ('&EQUATES' NE 'YES').Q01001
OLTXNROT EQU 0 no rotation given
OLTXROT0 EQU 241 no rotation
OLTXR90 EQU 242 rotation 90
OLTXR180 EQU 243 rotation 180
OLTXR270 EQU 244 rotation 270
.Q01001 ANOP
*
OLTXIT# DS 0XL1 intray
OLTXINT DS X input tray number
      ORG OLTXIT#
OLTXITFS DS FL1 input tray format
  description of the input tray selection mode
      AIF ('&EQUATES' NE 'YES').Q01002
OLTXITBF EQU 255 selection via a format name
OLTXITIG EQU 0 no input tray given
.Q01002 ANOP
*
      ORG OLTXIT#
OLTXITRA DS FL1 input tray code
  description of given input tray
      AIF ('&EQUATES' NE 'YES').Q01003
OLTXNITR EQU 0 no input tray given
OLTXITM# EQU 99 max num tray #
OLTXITC5 EQU 239 x'EF' C5
OLTXITDL EQU 240 x'F0' DL
OLTXIC10 EOU 241 x'F1' COM10
OLTXIMRC EQU 242 x'F2' monarch
OLTXIDBL EQU 243 x'F3' double letter
OLTXILET EQU 244 x'F4' letter
OLTXILEG EQU 245 x'F5' legal
OLTXIXEC EQU 246 x'F6' exec
OLTXIVCE EQU 247 x'F7' invoice
OLTXIFOL EQU 248 x'F8' folio
OLTXITB5 EQU 249 x'F9' B5
OLTXITB4 EQU 250 x'FA' B4
OLTXITA5 EQU 251 x'FB' A5
```

```
OLTXITA4 EQU 252 x'FC' A4
OLTXITA3 EQU 253 x'FD' A3
OLTXIMAN EQU 254 x'FE' manual
.Q01003 ANOP
*
      ORG OLTXIT#+1*
OLTXOT# DS 0XL1 outtray
OLTXOUTT DS X output tray number
      ORG OLTXOT#
OLTXOTRA DS FL1 output tray code
  description of the output tray code
      AIF ('&EQUATES' NE 'YES').Q01004
OLTXNOTR EQU 0 no output tray
OLTXOTM# EQU 99 \qquad \qquad OLTXOTM# EQU 99
OLTXOTSR EQU 129 x'81' otray sorter
.Q01004 ANOP
*
      ORG OLTXOT#+1
OLTXSORT DS FL1 sorter mode
* description of the sorter codes
      AIF ('&EQUATES' NE 'YES').Q01005
OLTXNSRG EQU 0 no sorter given
OLTXNSRT EQU 241 x'F1' sorter=no
OLTXSGRP EQU 242 x'F2' sorter=group
OLTXSCOL EQU 243 x'F3' sorter=collate
OLTXSSTK EQU 244 x'F4' sorter=stacker
OLTXSAUT EQU 245 x'F5' sorter=automat
.Q01005 ANOP
*
OLTXLOFS DS FL1 left offset sign
  description of the sign codes
      AIF ('&EQUATES' NE 'YES').Q01006
OLTXPOSI EQU 78 positive
OLTXNEGA EQU 96 negative
.Q01006 ANOP
*
OLTXLOFT DS X left offset binary; x'00'=no
* left offset
OLTXTOFS DS FL1 top offset sign
OLTXTOFT DS X top offset binary: x'00'= no
* top offset
OLTXDUPX DS FL1 duplex
  description of the twoside codes
      AIF ('&EQUATES' NE 'YES').Q01007
OLTXNDUP EQU 0 no simplex/duplex
OLTXSPLX EQU 241 x'F1' simplex
OLTXDPLX EQU 242 x'F2' duplex
OLTXTDPX EQU 243 x'F3' tumble duplex
```

```
.Q01007 ANOP
*
OLTXHCOP DS CL3 hdwr page copies; c'000' or
* first position=x'00' means
* no copies
OLTXRSV2 DS CL16 free for use
*
     AIF ('&EQUATES' NE 'YES').Q01008
OLTX# EQU *-OLTXHDR
.Q01008 ANOP
```
#### **C++-Spezifikationen**

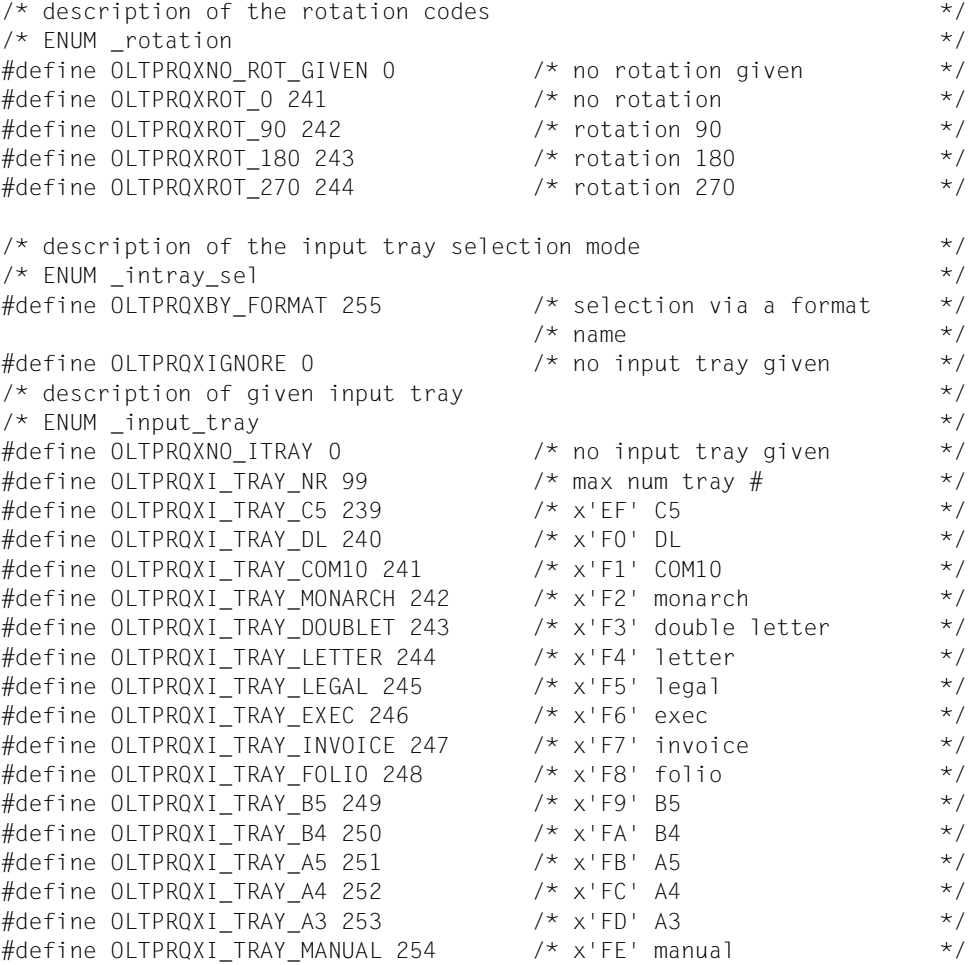

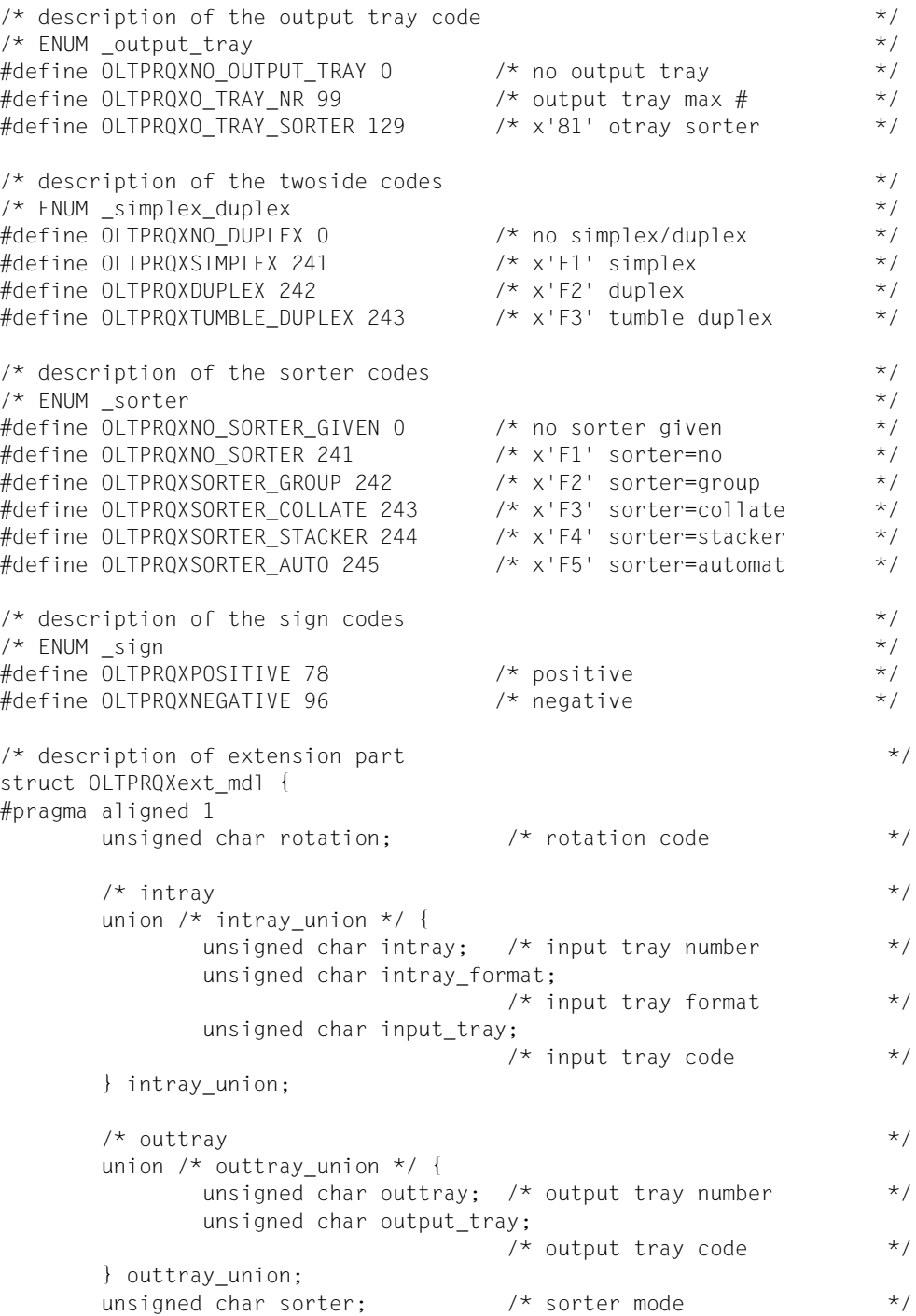

```
unsigned char left offset sign; /* left offset sign */unsigned char left offset; /* left offset binary; */
                                  /* x'00' = no left offset */
      unsigned char top_offset_sign; /* top offset sign */
      unsigned char top_offset; \frac{1}{2} /* top offset binary; x'00' = */
                                  /* no top offset *unsigned char duplex; \frac{1}{2} duplex \frac{1}{2} duplex \frac{1}{2} \frac{1}{2}char hdwr copies[3]; / hdwr page copies; c'000' *//* or first position=x'00' */
                                  /* means no copies *char reserved 2[16]; \frac{1}{2} /* free for use \frac{1}{2} /*
};
\frac{1}{2} parameter area \frac{1}{2}struct OLTPROX mdl {
#pragma aligned 4
      \frac{1}{2} header layout \frac{1}{2} header 1
       struct ESMFHDR hdr;
       struct OLTPRQXext mdl extension;
                                  /* extension part layout *};
```
### **C-Spezifikationen**

Die C-Schnittstelle implementiert die gleiche Funktionalität wie der OLTPRQX-Assembler-Makro. Die Header-Datei ist in der Include-Datei OLTPRQX.H enthalten. Diese Datei befindet sich in der Standard-RSO-Bibliothek, die mit RSO ausgeliefert wird.

Die Include-Datei ist in die folgenden Komponenten unterteilt:

- Konstanten-Definitionen für spezifische Funktionsgruppen
- Komplexe Datenstrukturen (Datensätze)
- eine Parameterliste mit Referenzen auf die komplexen Datenstrukturen

Die Datei OLTPRQX.H wird in das Anwendungsprogramm mit Hilfe eines Include-Aufrufs in einem C-Anwendungsprogramm engebunden und die Parameterliste steht zur Verfügung.

Der Standard-Header muss mit Werten initialisiert werden, die mit der Schnittstelle korrespondieren.

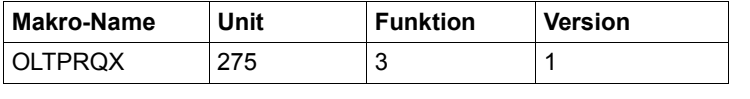

```
\frac{1}{x} description of the rotation codes \frac{x}{x}\frac{1}{2} ENUM rotation \frac{1}{2}#define OLTPROXNO ROT GIVEN 0 \frac{1}{2} /* no rotation given \frac{1}{2} //
\#define OLTPRQXROT 0 241 /* no rotation */
#define OLTPROXROT 90 242 \frac{1}{2} /* rotation 90 \frac{1}{2} /
#define OLTPRQXROT_180 243 /* rotation 180 */
#define OLTPRQXROT 270 244 /* rotation 270 */
/* description of the input tray selection mode */
/* ENUM _intray_sel */
#define OLTPRQXBY FORMAT 255 /* selection via a format */
\frac{1}{2} \frac{1}{2} name \frac{1}{2} \frac{1}{2} \frac{1}{2} \frac{1}{2} \frac{1}{2} \frac{1}{2} \frac{1}{2} \frac{1}{2} \frac{1}{2} \frac{1}{2} \frac{1}{2} \frac{1}{2} \frac{1}{2} \frac{1}{2} \frac{1}{2} \frac{1}{2} \frac{1}{2} \frac{1}{2} \frac{1}{2} \frac{1}{#define OLTPRQXIGNORE 0 /* no input tray given */
/* description of given input tray */
\frac{1}{2} ENUM input tray \frac{1}{2}#define OLTPRQXNO ITRAY 0 \frac{1}{2} /* no input tray given \frac{1}{2}#define OLTPRQXI TRAY NR 99 \frac{1}{x} max num tray # \frac{x}{x}\#define OLTPRQXI_TRAY_C5 239 \qquad /* x'EF' C5 \qquad */
#define OLTPRQXI_TRAY_DL 240 /* x'F0' DL */
\#define OLTPRQXI TRAY COM10 241 /* x'F1' COM10 */
#define OLTPRQXI_TRAY_MONARCH 242 /* x'F2' monarch */
#define OLTPRQXI_TRAY_DOUBLET 243 /* x'F3' double letter */
#define OLTPRQXI TRAY LETTER 244 /* x'F4' letter */
#define OLTPRQXI_TRAY_LEGAL 245 /* x'F5' legal */
#define OLTPRQXI_TRAY_EXEC 246 /* x'F6' exec */
```
#define OLTPRQXI\_TRAY\_INVOICE 247 /\* x'F7' invoice \*/  $\#$ define OLTPROXI TRAY FOLIO 248 /\* x'F8' folio  $*$ /  $\#$ define OLTPRQXI\_TRAY\_B5 249  $\#$  /\* x'F9' B5  $\#$ /  $\#$ define OLTPRQXI TRAY B4 250  $/$ \* x'FA' B4  $*$ /  $\#$ define OLTPRQXI TRAY A5 251  $/$ \* x'FB' A5  $*$ /  $\#$ define OLTPRQXI\_TRAY\_A4 252  $/$ \* x'FC' A4  $\star$ / #define OLTPRQXI\_TRAY\_A3 253  $\overline{) \times 1.1.5 \dots}$  /\*  $\overline{) \times 1.1.5 \dots}$  \*/  $\#$ define OLTPRQXI TRAY MANUAL 254  $/$ \* x'FE' manual  $*$ /  $/*$  description of the output tray code  $*$   $*$  $\frac{1}{2}$  ENUM output tray  $\frac{1}{2}$ #define OLTPRQXNO\_OUTPUT\_TRAY 0 /\* no output tray \*/ #define OLTPRQXO\_TRAY\_NR 99  $\frac{1}{2}$  /\* output tray max #  $\frac{1}{2}$  \*/ #define OLTPRQXO\_TRAY\_SORTER\_129 /\* x'81' otray sorter \*/  $\frac{1}{2}$  description of the twoside codes  $\frac{1}{2}$  $\frac{1}{2}$  ENUM simplex duplex  $\frac{1}{2}$ #define OLTPROXNO DUPLEX 0  $\frac{1}{2}$  no simplex/duplex  $\frac{1}{2}$  / #define OLTPRQXSIMPLEX 241 /\* x'F1' simplex \*/ #define OLTPRQXDUPLEX 242 /\* x'F2' duplex \*/ #define OLTPRQXTUMBLE\_DUPLEX 243 /\* x'F3' tumble duplex \*/  $\frac{1}{2}$  description of the sorter codes  $\frac{1}{2}$  $\frac{1}{2}$  ENUM sorter  $\frac{1}{2}$ #define OLTPROXNO\_SORTER\_GIVEN 0  $\prime$  no sorter given  $\prime$  / #define OLTPRQXNO SORTER 241 /\* x'F1' sorter=no \*/ #define OLTPRQXSORTER GROUP 242 /\* x'F2' sorter=group \*/ #define OLTPRQXSORTER COLLATE 243 /\* x'F3' sorter=collate \*/ #define OLTPROXSORTER STACKER 244 /\* x'F4' sorter=stacker \*/ #define OLTPRQXSORTER AUTO 245  $/$ \* x'F5' sorter=automat \*/  $\frac{1}{2}$  description of the sign codes  $\frac{1}{2}$  $\frac{1}{2}$  ENUM sign  $\frac{1}{2}$ #define OLTPRQXPOSITIVE 78 /\* positive \*/ #define OLTPRQXNEGATIVE 96 /\* negative \*/  $\frac{1}{x}$  description of extension part  $\frac{x}{x}$ struct OLTPRQXext mdl { unsigned char rotation;  $\frac{1}{2}$  rotation code  $\frac{1}{2}$  $\frac{1}{\sqrt{2}}$  intrav union  $/*$  intray union  $*/$  { unsigned char intray;  $/*$  input tray number  $*$  unsigned char intray\_format;  $/*$  input tray format  $*$  unsigned char input\_tray;  $/*$  input tray code  $*$ } intray\_union;

```
\frac{1}{2} outtray \frac{1}{2} outtray \frac{1}{2}union /* outtray union */ {
              unsigned char outtray; /* output tray number *unsigned char output tray;
                                   /* output tray code * } outtray_union;
       unsigned char sorter; \frac{1}{2} /* sorter mode \frac{1}{2} /*
       unsigned char left offset sign; /* left offset sign */unsigned char left_offset; \frac{1}{2} /* left offset binary; \frac{1}{2} /
                                   /* x'00' = no left offset */
       unsigned char top offset sign: /* top offset sign */unsigned char top_offset; /* top offset binary; x'00' = */
                                   /* no top offset *unsigned char duplex: \frac{1}{2} duplex \frac{1}{2} duplex \frac{1}{2} /*
       char hdwr copies[3]; \frac{1}{2} /* hdwr page copies; c'000' */
                                    /* or first position=x'00' */
                                   /* means no copies *char reserved 2[16]; \frac{1}{2} /* free for use \frac{1}{2} /
};
\frac{1}{2} parameter area \frac{1}{2}struct OLTPRQX_mdl {
       \frac{1}{2} header layout \frac{1}{2} header layout \frac{1}{2} struct ESMFHDR hdr;
       struct OLTPRQXext mdl extension;
                                   /* extension part layout *};
```
### **COBOL-Spezifikationen**

Die COBOL-Schnittstelle implementiert die gleiche Funktionalität wie der OLTPRQX-Assembler-Makro.

Die Schnittstelle wird in COBOL mit einer Call-Anweisung und einer Parameter-Area aufgerufen. Die im Folgenden beschriebenen Felder dieser Schnittstelle können mit der Copy-Anweisung in den COBOL-Quelltext innerhalb der Working-Storage-Struktur kopiert werden. OLTPRQX-I-PL erlaubt die Initialisierung der Parameterliste mit den Default-Werten.

OLTPRQXY befindet sich in der Standard-RSO-Bibliothek, die mit RSO ausgeliefert wird.

Die Makros esmhexay und fhdry befinden sich in der Standard-SPOOL-Bibliothek, die mit SPOOL ab V3.0A ausgeliefert wird.

```
000100********************************************************************
000200* BEGIN-INTERFACE OLTPRQX
000300* 
000400* TITLE OLTPRQ extension definition 
000500* NAME OLTPRQXY 
000600* DOMAIN RSO 
000700* LANGUAGE COBOL 
000800* COPYRIGHT (C) Fujitsu Siemens Computers GmbH 2001 
000900* ALL RIGHTS RESERVED 
001000* COMPILATION-SCOPE USER 
001100* INTERFACE-TYPE CALL 
001200* RUN-CONTEXT TU 
001300* 
001400* PURPOSE Interface parameter for OLTPRQ extension 
001500* 
001600* SYNTAX Syntax Variant 1:
001700* COPY OLTPRQXY 
001800* 
001900* REMARKS Welcome to RSO 
002000* 
002100******************************************************************** 
002200* 
002300* VERSION 001
002400* CRDATE 2000-12-14
002500* AUTHOR F. Langelez
002600* UPDATE Original issue 
002700* 
002800* END-INTERFACE OLTPRQX. 
002900******************************************************************** 
003000****************************************************************** 
003100* OLTPROXY - Declarations
003200****************************************************************** 
003300* parameter area
```
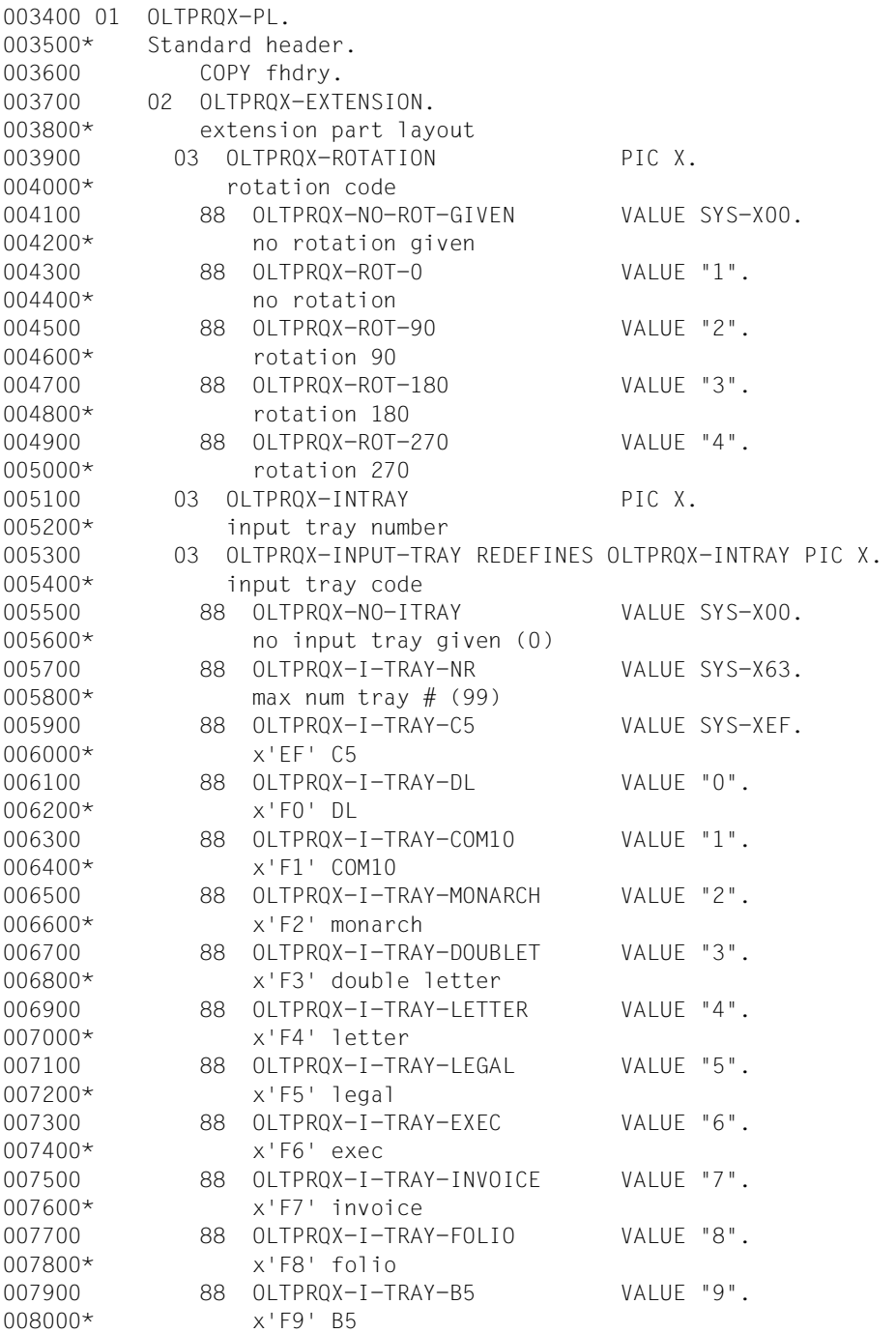

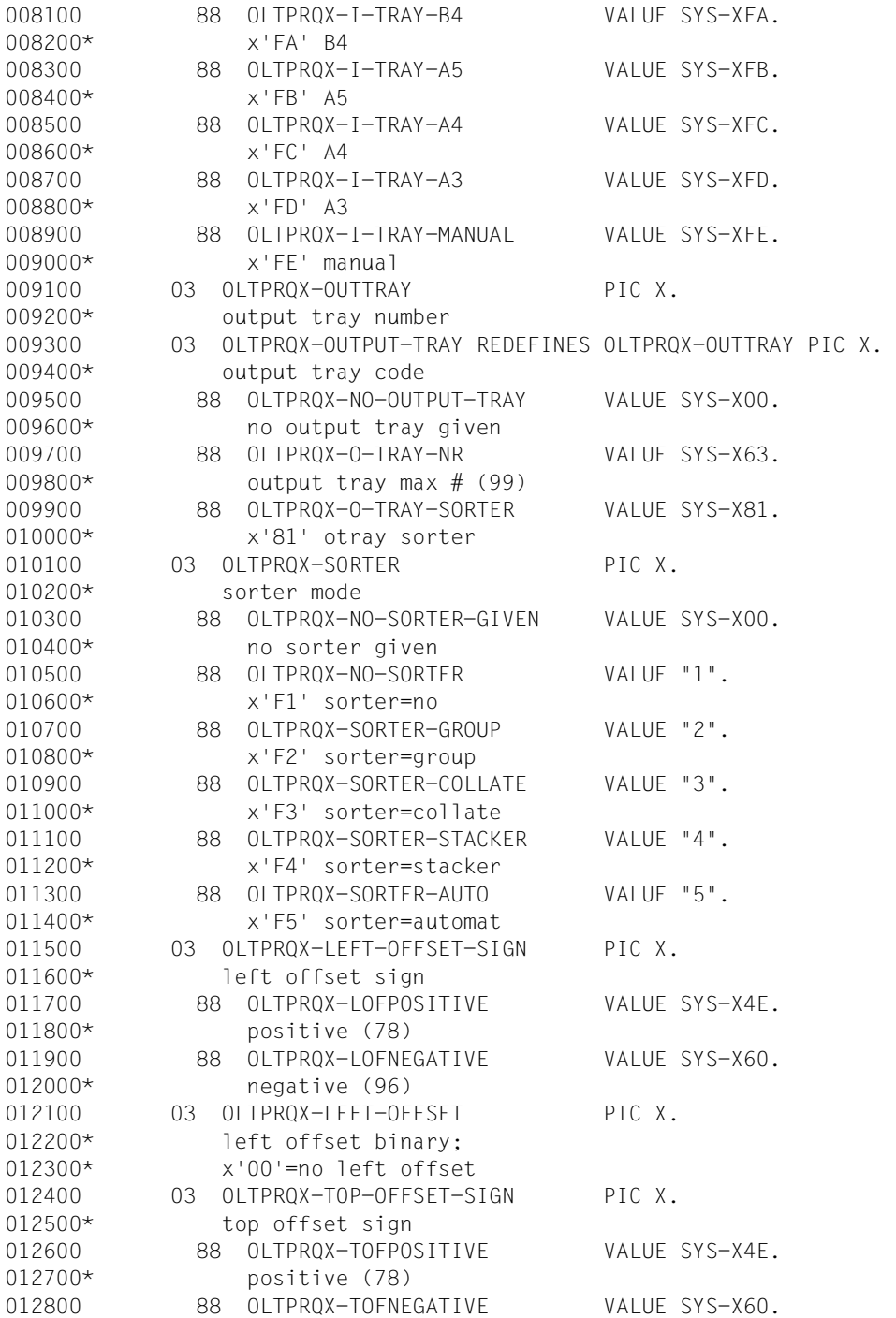

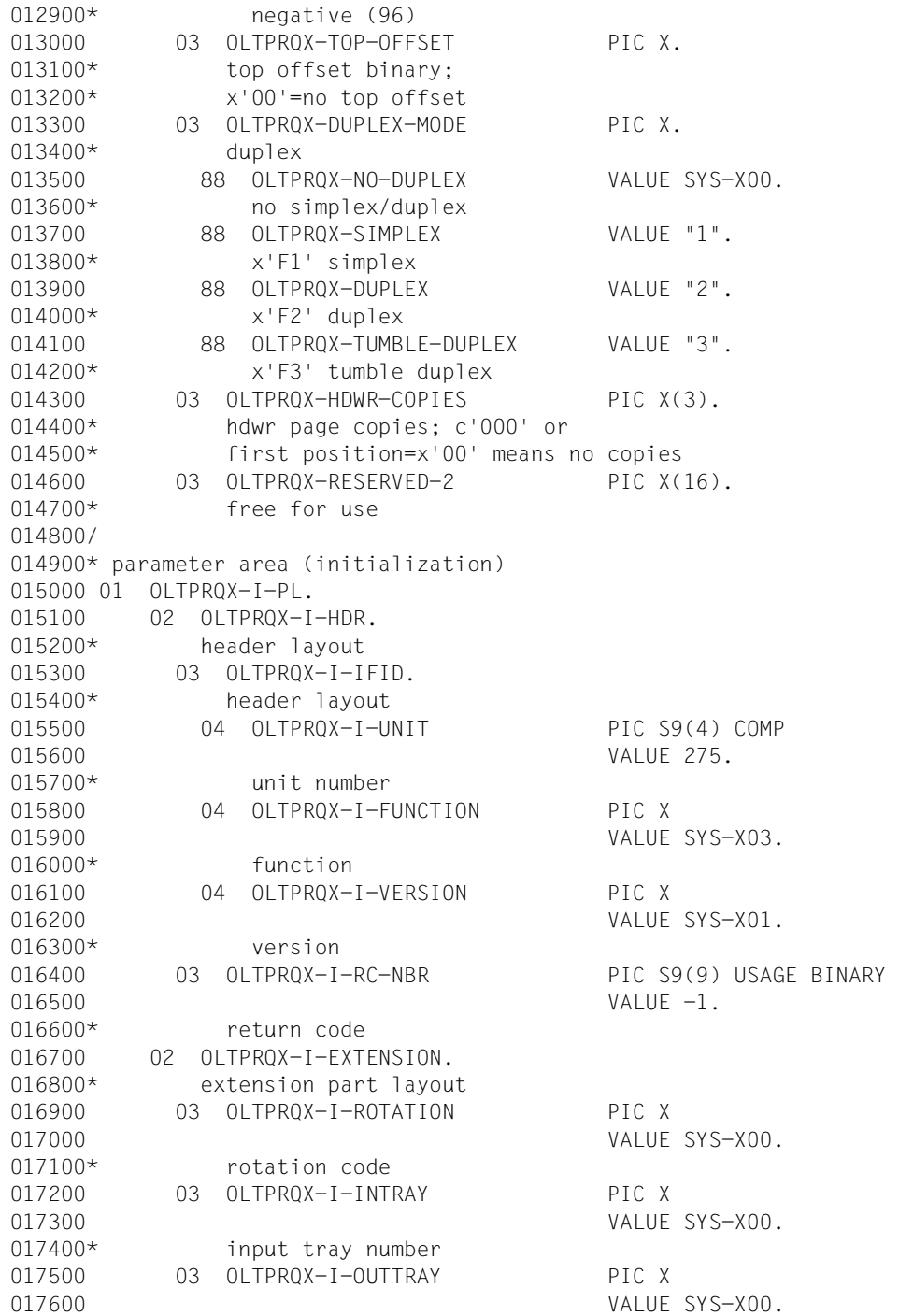

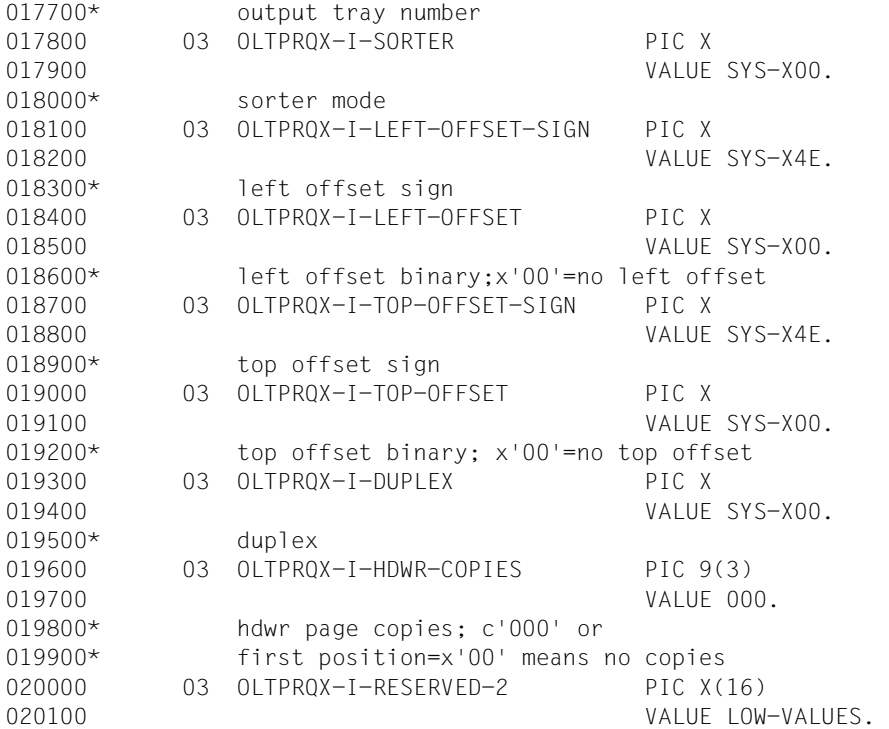

### **Beispiel**

```
 IDENTIFICATION DIVISION. 
 PROGRAM-ID. tutmexcb. 
 ENVIRONMENT DIVISION. 
 CONFIGURATION SECTION. 
 SPECIAL-NAMES. 
     TERMINAL IS v-terminal, 
     SYMBOLIC CHARACTERS 
     COPY esmhexay.
 DATA DIVISION. 
 WORKING-STORAGE SECTION. 
 COPY oltprqxy. 
 PROCEDURE DIVISION. 
 MAIN SECTION. 
 p-main. 
    PERFORM s-test001.
    PERFORM s-test002.
 p-exit. 
     STOP RUN.
```

```
\star * TEST 001 : use default values 
\star s-test001 SECTION.
       *-----------------* 
\star p-test001-strt. 
      *--------------*
\star DISPLAY "TEST1 (DFT VALUES) OF TUTMEXTCB" UPON v-terminal. 
            MOVE oltprqx-i-pl TO oltprqx-pl. 
            DISPLAY oltprqx-pl UPON v-terminal. 
\star p-test001-exit. 
          *--------------* 
\star EXIT. 
\star * TEST 002 : initialise some fields 
\star s-test002 SECTION. 
       *-----------------* 
\star p-test002-strt. 
      \star---------------\star\star MOVE oltprqx-i-pl TO oltprqx-pl. 
\star * select rotation=0, input tray= 3, output tray=sorter stacker,
      * left offset of +4, top offset of -4, no duplex selection and one
       * hardware copy.
\star SET oltprqx-rot-0 TO TRUE. 
            MOVE SYS-X03 TO oltprqx-input-tray.
            SET oltprqx-o-tray-sorter TO TRUE.
            SET oltprqx-sorter-stacker TO TRUE.
            SET oltprqx-lofpositive TO TRUE.
            MOVE SYS-X04 TO oltprqx-left-offset. 
            SET oltprqx-tofnegative TO TRUE. 
            MOVE SYS-X04 TO oltprqx-top-offset. 
            SET oltprqx-no-duplex TO TRUE.
            MOVE "001" TO oltprqx-hdwr-copies. 
\star p-test002-exit. 
       *--------------* 
\star EXIT.
```
## **PRNTDOC - Datei ausgeben**

Der Operand PRNAME wurde geändert, sodass jetzt eine URL angegeben werden kann.

### **Format**

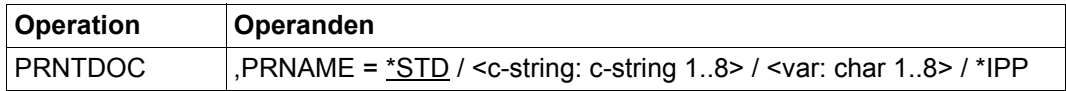

### **Beschreibung der Operanden**

#### **PRNAME = \*IPP**

Nur für RSO.

Der SPOOLOUT-Auftrag soll auf einem IPP-Drucker ausgeführt werden, der durch seine URL adressiert wird.

## **PRNTRSO - RSO-Parameter für PRNTDOC-Makro festlegen**

Der Operand URL wurde zum Makro PRNTRSO hinzugefügt, damit eine URL angegeben werden kann.

(**Verschlüsselung erst ab RSO V3.6 verfügbar**)

#### **Format**

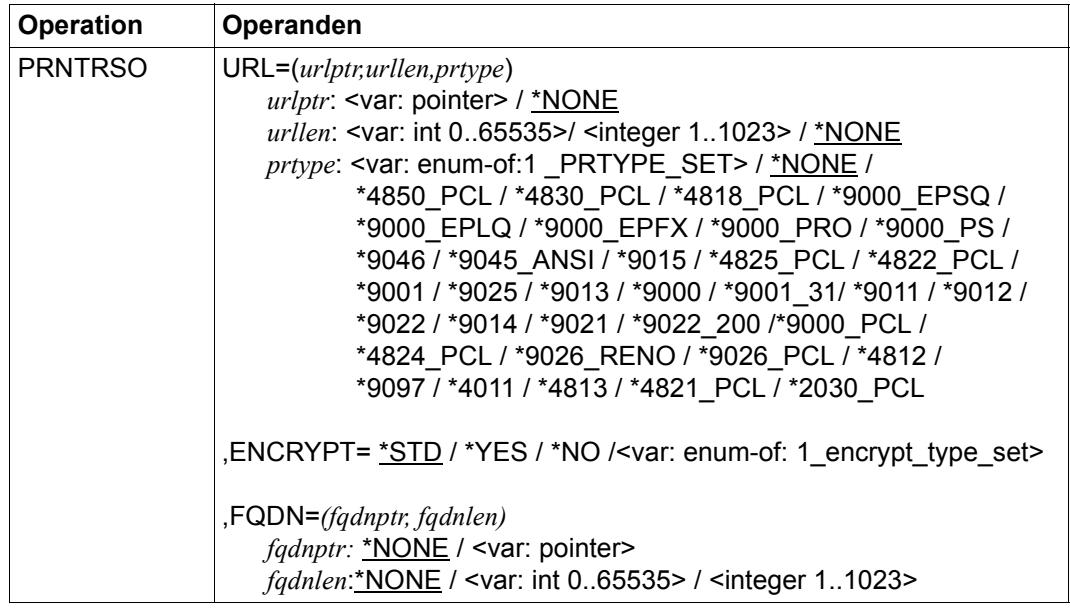

#### **Beschreibung der Operanden**

#### **URL=(***urlptr,urllen,prtype***)**

Bezeichnet den IPP-Drucker, der durch seine URL adressiert wird.

*urlptr***: <var: pointer>**  Bereich, der die Drucker-URL enthält

*urlptr***: \*NONE** Standard-Einstellung. Es wurde keine Drucker-URL angegeben.

*urllen***: <var: int 0..65535>**  Länge des Bereichs.

*urllen***: <integer 1..1023>**  Länge des Bereichs.

### *urllen***: \*NONE**

Standard-Einstellung. Es wurde keine URL angegeben.

### *prtype***: <var: enum-of:1 \_PRTYPE\_SET>**

Der Druckertyp wird nicht direkt durch einen Operandenwert angegeben. Stattdessen wird er indirekt durch ein Feld mit konstantem Inhalt (Equate) angegeben. Es kann ein Integer-Wert in der Konstanten oder im zugehörigen Feld gespeichert werden. Folgende Beziehung besteht zwischen den Werten und den gewünschten Funktionen:

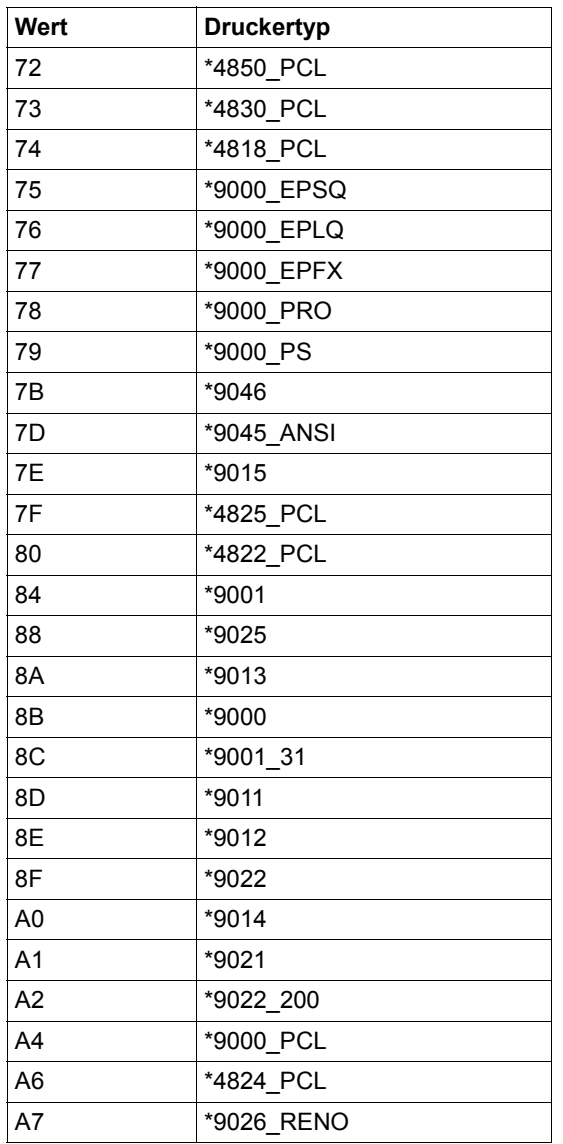

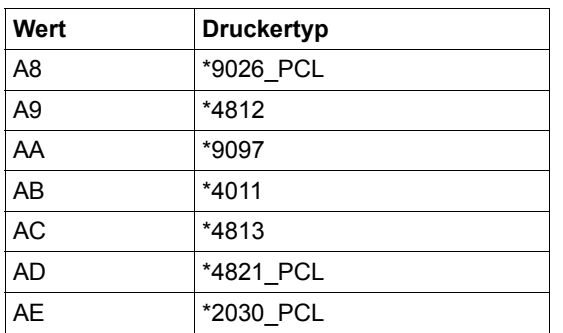

*prtype***: \*4850\_PCL / \*4830\_PCL / \*4818\_PCL / \*9000\_EPSQ / \*9000\_EPLQ / \*9000\_EPFX / \*9000\_PRO / \*9000\_PS / \*9046 /\*9045\_ANSI / \*9015 / \*4825\_PCL / \*4822\_PCL / \*9001 / \*9025 / \*9013 / \*9000 /\*9001\_31 / \*9011 / \*9012 / \*9022 / \*9014 / \*9021 / \*9022\_200 / \*9000\_PCL / \*4824\_PCL / \*9026\_RENO / \*9026\_PCL / \*4812 / \*9097 / \*4011 / \*4813 / \*4821\_PCL / \*2030\_PCL**

RSO-Gerätetyp des Zieldruckers.

#### *prtype***: \*NONE**

Standard-Einstellung. Es wurde keine URL angegeben.

### **ENCRYPT = \*STD / \*YES / \*NO / <var: enum-of: 1\_encrypt\_type-set>**

Legt fest, ob die Verschlüsselung für den Druckauftrag an- oder ausgeschaltet wird. ENCRYPT bezieht sich nur auf Druckaufträge, die an IPP-Drucker geschickt werden.

### **ENCRYPT = \*STD / \*NO**

Es wird keine Verschlüsselung festgelegt.

### **ENCRYPT = \*YES**

Es wird eine Verschlüsselung festgelegt.

#### **ENCRYPT = <var: enum-of: 1\_encrypt\_type-set>**

Die Verschlüsselung wird nicht direkt mit Hilfe eines Operandenwertes festgelegt; statt dessen wird sie indirekt über ein Feld mit konstantem Inhalt (equate) festgelegt. Eine Ganzzahl kann in der Konstante oder dem zugehörigen Feld gespeichert werden. Die folgende Verknüpfung existiert zwischen den Werten und den gewünschten Funktionen:

```
0 \rightarrow *STD1 - \geq *YFS
2 - > *N()
```
## **FQDN =** *(fqdnptr, fqdnlen)*

Legt den Domänennamen fest.

*fqdnptr:* **\*NONE** Standardwert des Operanden. Es wurde kein Domänenname festgelegt.

*fqdnptr:* **<var: pointer>** Legt einen Bereich fest, der den Domänennamen enthält.

*fqdnlen:* **\*NONE** Standardwert des Operanden. Es wurde kein Domänenname festgelegt.

*fqdnlen:* **<var: int 0..65535>** Legt die Länge des Bereichs fest.

*fqdnlen:* **<integer 1..1023>** Legt die Länge des Bereichs fest.

### **Parameterlistenbeschreibung**

\* parameter list description . . . SROAENCR DS FL1 Specifies whether the encryption is to be turned on or off for the print job. It only applies to print \* jobs submitted to IPP printers. \* SROAESTD FOU 0 SROAEYES EQU 1 SROAENO EQU<sub>2</sub> \* SROAFDNL DS H Length of the fully qualified domain name SROAFDNP DS A Address of the fully qualified domain name

## **7.3 Meldungen**

Dieser Abschnitt beschreibt die Erweiterungen für RSO, die im Handbuch "[Spool & Print - Meldungen"](#page-720-3) noch nicht enthalten sind.

### **7.3.1 RSO - neue Meldungen**

#### **Deck-und Schlussblätter anpassen**

SRO0062 Error '(&00)' for header / trailer customised page. Template file name : '(&01)' SRO0062 Fehler '(&00)' fuer angepasste Deck-oder Schlussblatt-Seite. Template Datei Name : '(&01)'

### **Bedeutung**

#### (&00) : Fehler

00010001: falscher FCB Typ 00010002: unbekannte Funktion 00010003: Syntax -Fehler 00010004: falsche IF -Anwendung 00010005: GTIME - Fehler 00010006: PBBIND - Fehler 00010007: BARCODE - Fehler 00010008: Speicher - Fehler 00010009: BIGLETTER - Fehler 0001000A: DMS - Fehler 0001000B: interner Fehler 0001000C: FONT - Fehler

(&01) : Dateiname

#### **Maßnahme**

Keine

#### **Unicode**

- SRO0155 Warning: at least one character contained in '(&00)' file has no equivalence XHCS unicode table.
- SRO0155 Warnung: mindestens ein Zeichen, das in der '(&00)' Datei enthalten ist, hat kein Aequivalent im XHCS Zielcode.

(C) Routing code: N Weight: 99

#### **Bedeutung**

(&00) : USER, PROLOG, EPILOG oder DIA Einige Zeichen haben kein Äquivalent im Zielcode. Der XHCS Standard-Wert wurde verwendet.

### **Maßnahme**

#### Keine

SRO0180 TSN '(&00)': The ccsname '(&02)' is incompatible with the device '(&01)'. Job Suspended.

SRO0180 TSN '(&00)': Der Ccsname '(&02)' ist mit dem Drucker inkompatibel. Auftrag zurückgestellt.

(C) Routing code: N Weight: 99

#### **Bedeutung**

(&00) : Auftrag (&01) : Druckername (&02) : coded character set name Die Codierung einiger Resourcen oder der Druckdatei ist inkompatibel mit dem voreingestellten Drucker.

#### **Maßnahme**

Benutzen Sie korrekte Resourcen oder leiten den Auftrag zu einem Drucker um, der mit dem Ccsnamen kompatibel ist.

SRO0181 TSN '(&00)': Warning: conversion applied on '(&01)' file. SRO0181 TSN '(&00)': Warnung: fuer Datei '(&01)' wurde XHCS-Konvertierung durchgefuehrt.

(C) Routing code: N Weight: 99

#### **Bedeutung**

(&00) : Auftrag (&01) : USER, PROLOG, EPILOG oder DIA Der einer Datei zugeordnete, kodierte Zeichensatzname (CCSNAME) ist mit dem RSO-Prozess inkompatibel und es wurde eine Konvertierung zu EDF041 oder zu UTFE vorgenommen.

### **Maßnahme**

Keine

SRO0182 Warning: conversion applied on '(&00)' file. SRO0182 Warnung: fuer Datei '(&00)' wurde XHCS-Konvertierung durchgefuehrt. (C) Routing code: N Weight: 99

#### **Bedeutung**

(&00) : USER, PROLOG, EPILOG oder DIA Der einer Datei zugeordnete, kodierte Zeichensatzname (CCSNAME) ist mit dem RSO-Prozess inkompatibel und es wurde eine Konvertierung zu EDF041 oder zu UTFE vorgenommen.

#### **Maßnahme**

Keine

SRO0184 User error: Invalid escape sequence used for the printer '(&00)'. SRO0184 Benutzerfehler: Ungültige Escape-Sequenz für den Drucker '(&00)'.

#### **Bedeutung**

'(&00)': Gerätename. In der Druckdatei wird eine ungültige Escape-Sequenz für den angegebenen Drucker '(&00)' verwendet.

## **Maßnahme**

Druckdatei prüfen und korrigieren.

- SRO0185 User error: UTFE/UTF8 conversion error during the printing of the file '(&00)'. Job suspended.
- SRO0185 Benutzerfehler: UTFE/UTF8-Konvertierungsfehler während des Druckens einer Datei '(%00)'. Auftrag zurückgestellt.

#### **Bedeutung**

'(&00)': Dateiname. UTFE/UTF8-Konvertierungsfehler während des Druckens der Datei auf den angegebenen Drucker.

#### **Maßnahme**

Druckdatei prüfen und korrigieren.

SRO0186 User error: No escape table defined for this Unicode printer '(&00)'. SRO0186 Benutzerfehler: Es ist keine Escape-Tabelle für den Unicode-Drucker '(&00)' definiert.

#### **Bedeutung**

'(&00)': Gerätename. Der Drucker unterstützt keine Unicode-Kodierung.

#### **Maßnahme**

Unicode-Drucker angeben.

- SRO0343 Incompatibility between file ccsname '(&00)' and the device '(&01)'. Command rejected.
- SRO0343 Ccsname '(&00)' der Datei und des Druckers inkompatibel. Kommando abgewiesen. (C) Routing code: N Weight: 99

#### **Bedeutung**

(&00) : coded character set name (&01) : Druckername Der Ccsname der Datei ist mit dem voreingestellten Drucker inkompatibel.

#### **Maßnahme**

Wählen Sie einen Drucker, der mit dem Ccsnamen des Druckers kompatibel ist.

- SRO0344 Incompatibility between file ccsname '(&00)' and control mode. Command or macro rejected.
- SRO0344 Ccsname '(&00)' der Datei und SteuerModus inkompatibel. Kommando bzw. Makro abgewiesen.

(C) Routing code: N Weight: 99

#### **Bedeutung**

Ccsname : Coded Character Set Name.

#### **Maßnahme** Keine

- SRO0345 Incompatibility between file ccsname '(&00)' and specified RSO device type(s). Command or macro rejected.
- SRO0345 Ccsname '(&00)' der Datei widerspricht angegebenem/n RSO-Geraetetyp(en). Kommando bzw. Makro abgewiesen.

(C) Routing code: N Weight: 99

#### **Bedeutung**

Ccsname : Coded Character Set Name.

#### **Maßnahme**

Keine

### **Sicheres Drucken (erst ab RSO V3.6 verfügbar)**

- SRO0380 Encryption required for printing on a device declared with ENCRYPTION=NO. Command rejected.
- SRO0380 Drucken mit Verschluesselung auf ein mit ENCRYPTION=NO generiertes Gerät. Kommando zurueckgewiesen.

#### **Bedeutung**

Fuer das angegebene Geraet (oder die im angegebenen Druckerpool enthaltenen Geraete) wurde ENCRYPTION=NO festgelegt. Der Auftrag kann nicht auf sichere Art und Weise durchgefuehrt werden.

- SRO0381 Encryption not required for printing on a device declared with ENCRYPTION=YES. Command rejected.
- SRO0381 Drucken ohne Verschluesselung auf ein mit ENCRYPTION=YES generiertes Gerät. Kommando zurueckgewiesen.

#### **Bedeutung**

Fuer das angegebene Geraet (oder die im angegebenen Druckerpool enthaltenen Geraete) wurde ENCRYPTION=YES festgelegt. Die Durchfuehrung des Auftrag wuerde unnoetigen CPU-Verbrauch verursachen.

SRO1011 OpenSSL error '(&00)'during an OpenSSL function call. SRO1011 OpenSSL-Fehler '(&00)' beim Aufruf einer OpenSSL-Funktion. (C) Routing code: N Weight: 99

#### **Bedeutung**

Beim Aufruf einer OpenSSL-Funktion ist ein OpenSSL-Fehler '(&00)' aufgetreten.

#### **Maßnahme**

Bitten Sie den Netzwerk-Verwalter, die IPP-Drucker-Konfiguration zu prüfen.

# **8 Anhang**

## **Beispiel für die PDN-Generierung eines RSO-Druckers mit Anschlussart TACLAN**

Das Beispiel basiert auf der PDN V9.0A.

```
* D e f i n i t i o n d e s L A N - A d a p t e r s
*
           XTLNG UEPROZ=<Verbindungsprotokoll>, (1)
                   LTGNAM=<Knotenname>, -
                  UFWFG=IAN.
                  LANADR=<physikalische Adresse des LAN-Knotens>.
                  DEVTYP=TRANSO.
                   IPADR=<Internet-Adresse des Knotens>, -
                   DEVMN=<Name(n) der Unterkanäle>
*
            XKNOT KNOTNAM=<Knotenname>
*
* D e f i n i t i o n d e s T A C L A N o d e r P C - D O S
*
            XPRO PRONAM=<Prozessorname>, -
                  PROTYP=HOST.
                   ROUTNAM=<Verbindungsname>, -
                   NAKNO=JA, -
RARP=JA, the contract of the contract of the contract of the contract of the contract of the contract of the contract of the contract of the contract of the contract of the contract of the contract of the contract of the c
                  PROFIL=(TCP, IP, ETHERNET),
                   IPADR=<Internet-Adresse des TACLAN oder DOS-PC> -
                   SOKHOST=<SOCKET-Hostname>
*
             .....
```
(1) CSMACD oder FDDI

Um den LAN-Adapter und alle TACLAN- und/oder DOS-PC-Definitionen zu aktivieren, sollte das Kommando /BCIN <Knotenname>,INI=\*ALL,ACT=\*ALL gegeben werden.

## **Returncodes (Makroaufruf YDDFDB)**

Für die folgenden Inhalte können mit dem Makro YDDFDB symbolische Namen generiert werden:

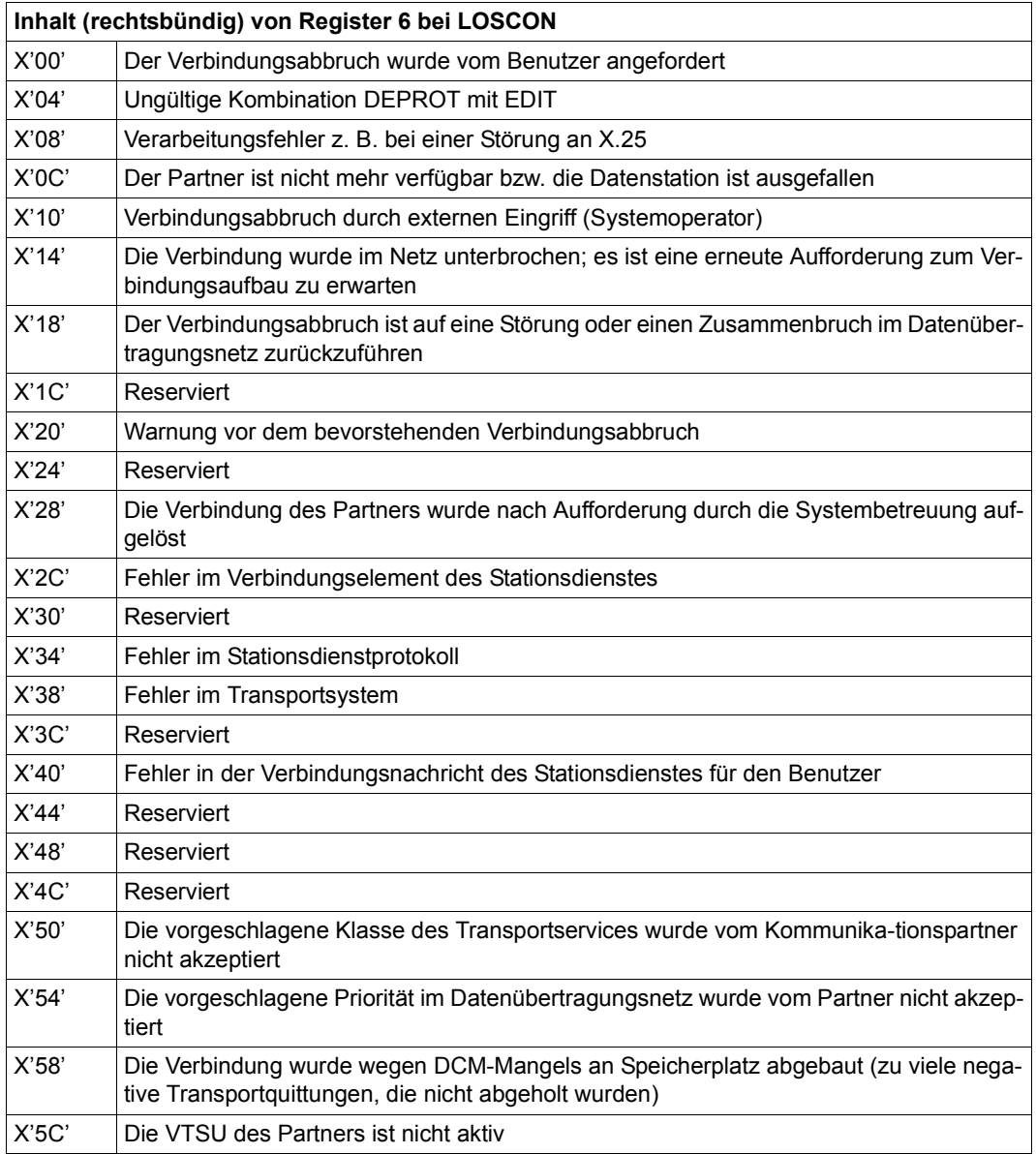
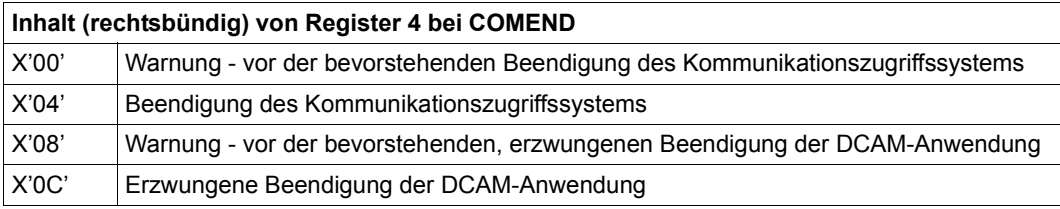

## **EBCDIC-ASCII-Umsetzungstabelle**

Nachfolgende Umsetzungstabelle wird von RSO für die Umsetzung von BS2000-Dateiinhalten verwendet, bevor diese an einen TACLAN-verbundenen Drucker gesendet werden.

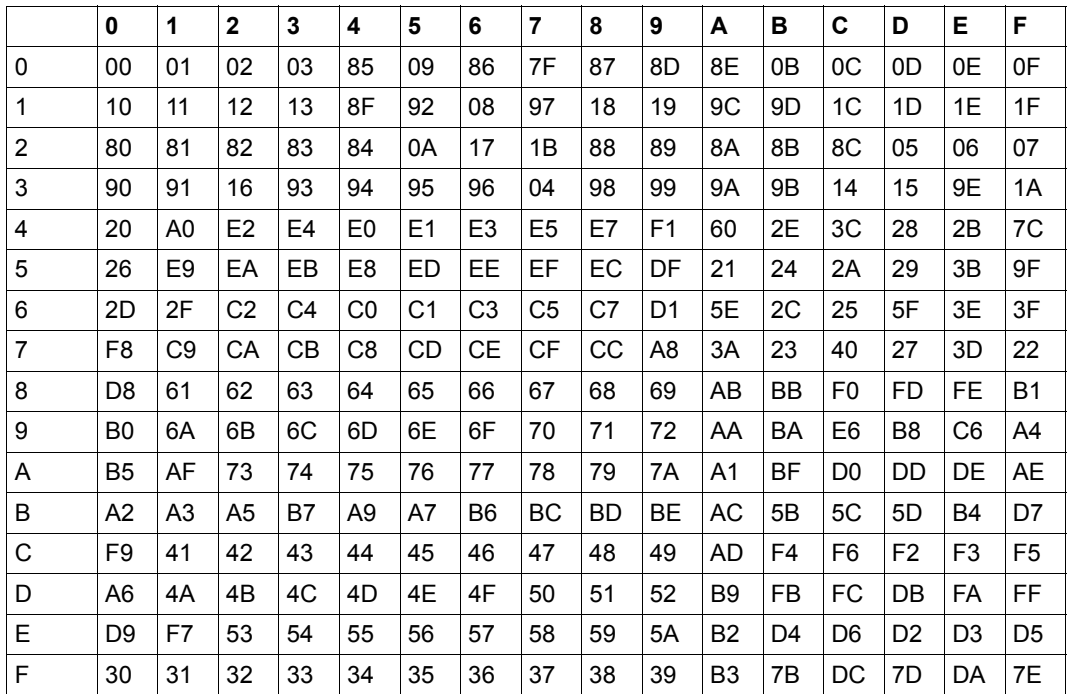

## **Layout von Deck- und Schlussblatt**

Für beide Ausgabelayouts gilt:

- Um zwischen Sommer- und Winterzeit unterscheiden zu können, ist an die Zeit im Feld "PRINT STARTED AT", "START TIME" und "END TIME" der entsprechende Buchstabe angefügt (S oder W).
- POSIX-Dateinamen und Dateinamen von UNIX-Systemen mit einer Länge über 54 Zeichen werden abgeschnitten.

#### **Deckblatt (Header-Page)**

\*\*\*\*\*\*\*\*\*\*\*\*\*\*\*\*\*\*\*\*\*\*\*\*\*\*\*\*\*\*\*\*\*\*\*\*\*\*\*\*\*\*\*\*\*\*\*\*\*\*\*\*\*\*\*\*\*\*\*\*\*\*\*\*\*\*\*\*\*\*\* \*\*\*\*\*\*\*\*\*\*\*\*\*\*\*\*\*\*\*\*\*\*\*\*\*\*\*\*\*\*\*\*\*\*\*\*\*\*\*\*\*\*\*\*\*\*\*\*\*\*\*\*\*\*\*\*\*\*\*\*\*\*\*\*\*\*\*\*\*\*\* \*\*  $**$  USER IDENTITY - @@@@@@@@ $SPOOL$  TASK NUMBER -  $\# \# \# \#$ \*\* ACCOUNT NUMBER - REQUESTING TASK NUMBER -  $\#$ ### \*\* FILENAME: @@@@@@@@@@@@@@@@@@@@@@@@@@@@@@@@@@@@@@@@@@@@@@@@@@@@@@ \*\* ELEMENT : @@@@@@@@@@@@@@@@@@@@@@@@@@@@@@@@@@@@@@@@@@@@@@@@@@@@@@@@@@ \*\* MAILING ADDRESS: \*\* @@@@@@@@@@@@@@@@@@@@@@@@@@@@@@@@@@@@@@@@@@@@@@@@@@@@@@@@@@ \*\* SPOOL DATE - ####-##-## PRINT STARTED AT - ##:##:##@ \*\*\*\*\*\*\*\*\*\*\*\*\*\*\*\*\*\*\*\*\*\*\*\*\*\*\*\*\*\*\*\*\*\*\*\*\*\*\*\*\*\*\*\*\*\*\*\*\*\*\*\*\*\*\*\*\*\*\*\*\*\*\*\*\*\*\*\*\*\*\* \*\*\*\*\*\*\*\*\*\*\*\*\*\*\*\*\*\*\*\*\*\*\*\*\*\*\*\*\*\*\*\*\*\*\*\*\*\*\*\*\*\*\*\*\*\*\*\*\*\*\*\*\*\*\*\*\*\*\*\*\*\*\*\*\*\*\*\*\*\*\*

#### **Schlussblatt (Trailer-Page)**

MAIL: @@@@@@@@@@@@@@@@@@@@@@@@@@@@@@@@@@@@@@@@@@@@@@@@@@@@@@@@@@@@@@@ FILE: @@@@@@@@@@@@@@@@@@@@@@@@@@@@@@@@@@@@@@@@@@@@@@@@@@@@@ ELEM: @@@@@@@@@@@@@@@@@@@@@@@@@@@@@@@@@@@@@@@@@@@@@@@@@@@@@@@@@@@@@@@ TYPE : @@@@@@@@ VERS : @@@@@@@@@@@@@@@@@@@@@@@@ SPOOL DATE : ####-##-## HOST : @@@@@@@@ SPOOL TSN : #### START TIME : ##:##:##@ U-ID : @@@@@@@@ REQ. TSN : #### END TIME : ##:##:##@ DEV. : @@@@@@@@ DEV. TYPE : @@@@@@@@ DIA :@@ (@@) FAMILY:@@@ LOOP :(@@@,@@@) FORM :@@@@@@ STARTNO :##### ENDNO :##### FROM :##########TO :########## SHIFT :### SPACE :@ BINARY:@@@ CONTR:@@@@@@@@@@ DEL-FILE:@@@@@@@ LINES :##### COPIES:(###,###) PRIOR:@@@ HEADER : @@@ HDRNUM: ########## TRLNUM: #########CCPOS: ##### PNAME :@@@@@@@@ TEXT :@@@@@@@@@@@@@@@@@@@@@@@@@@@@@@@@ LOCK :@@@ DEST. :@@@@@@@@@@@@ TRUNCATION:@@@@@@@@@ IMAGE :@@@@@@@@@@@@@@@@@@@@@@@@@@@@@@@@@@@@@@@@@@@@ MONJV :@@@@@@@@@@@@@@@@@@@@@@@@@@@@@@@@@@@@@@@@@@@@@@@@@@@@@@ TRAY :(IN :@@@@@@, OUT : @@@@@@) CHECKPOINT:@@@@@@@ OFFSET :(LEFT :###,TOP :###) DUPLEX :@@@ ROTATION :@@@ SECT : @@@@@@@@@@@@@@@@@@@@@@@@@@@@@@@@@@@@@@@@@@@@@@@@@@@@@@@@@@@' POSITION : #### FIRST: @@@@@@@@@@@@@@@@@@@@@@@@@@@@@@@@@@@@@@@@@@@@@@@@@@@@@@@@@@@' NUMBER:##### POSITION : #### LAST : @@@@@@@@@@@@@@@@@@@@@@@@@@@@@@@@@@@@@@@@@@@@@@@@@@@@@@@@@@@' NUMBER:##### POSITION : #### TR-TABLE:(@@@@@@@@,@@@@@@@@@@@@@@@@@@@@@@@@@@@@@@@@@@@@@@@@@@) LAN-EXT :@@@@@@@(@@@@@@@@@@@@@@) CHAR-MOD:@@@ REDIRECTION : @@@ CHARS :(@@@) (DFLT) STATION :@@@@@@@@ PROC. :@@@@@@@@ PROLOG :( ) EPILOG:( ) CLIENT-H:@@@@@@@@ CLUSTER : @@@@@@ FILE :SIZE=########,FCBTYPE=@@@@,RECFORM=@,RECSIZE=#####,BLKSIZE=####### CCSNAME=@@@@@@@@ PRNT :#LINES=######### COPY#=##### SPOOLOUT CLASS=@@@

## **Generelle Recovery-Aktionen**

Nachfolgende Tabelle zeigt alle generellen Recovery-Aktionen, die ab RSO V2.3A verfügbar sind.

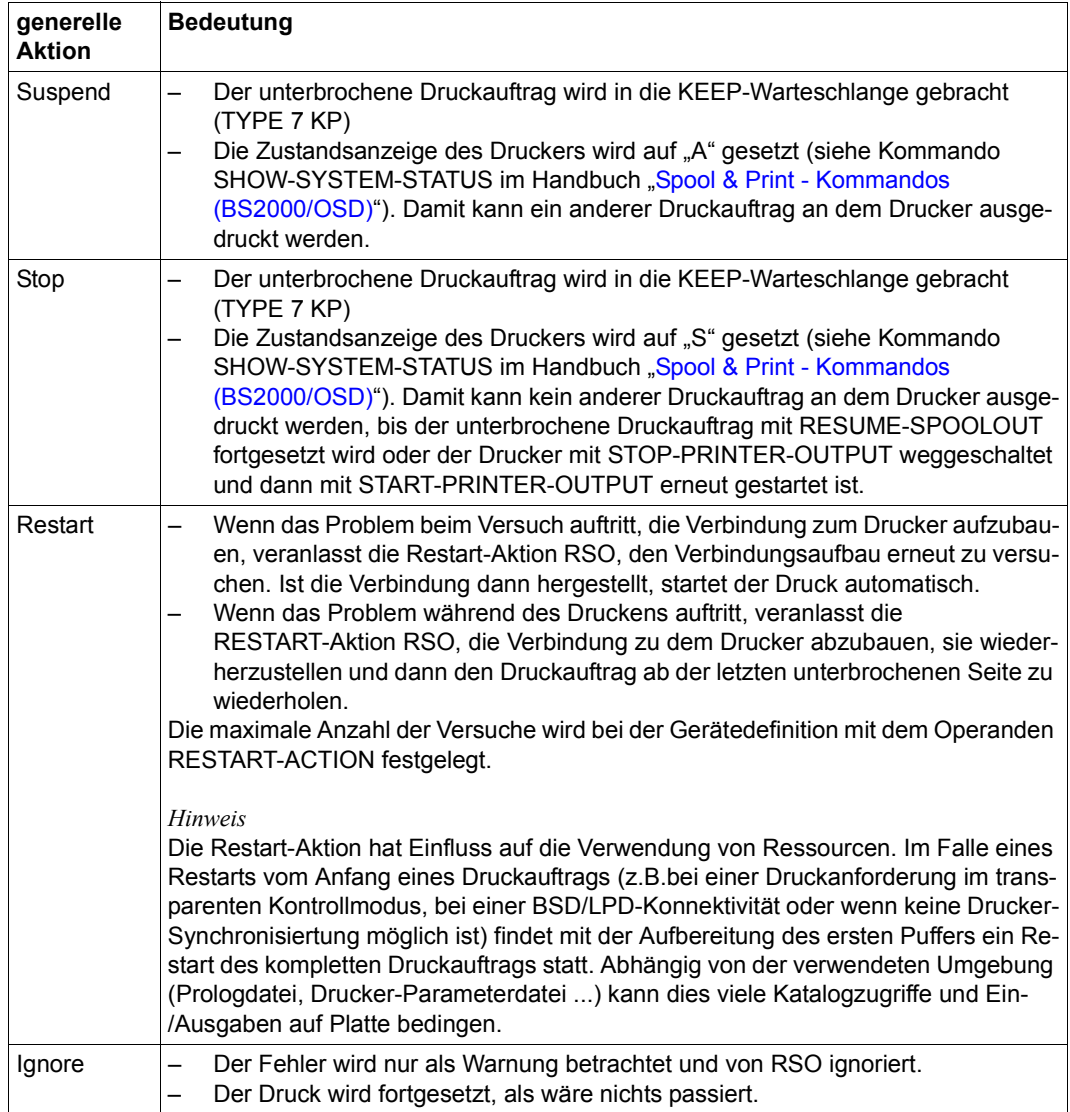

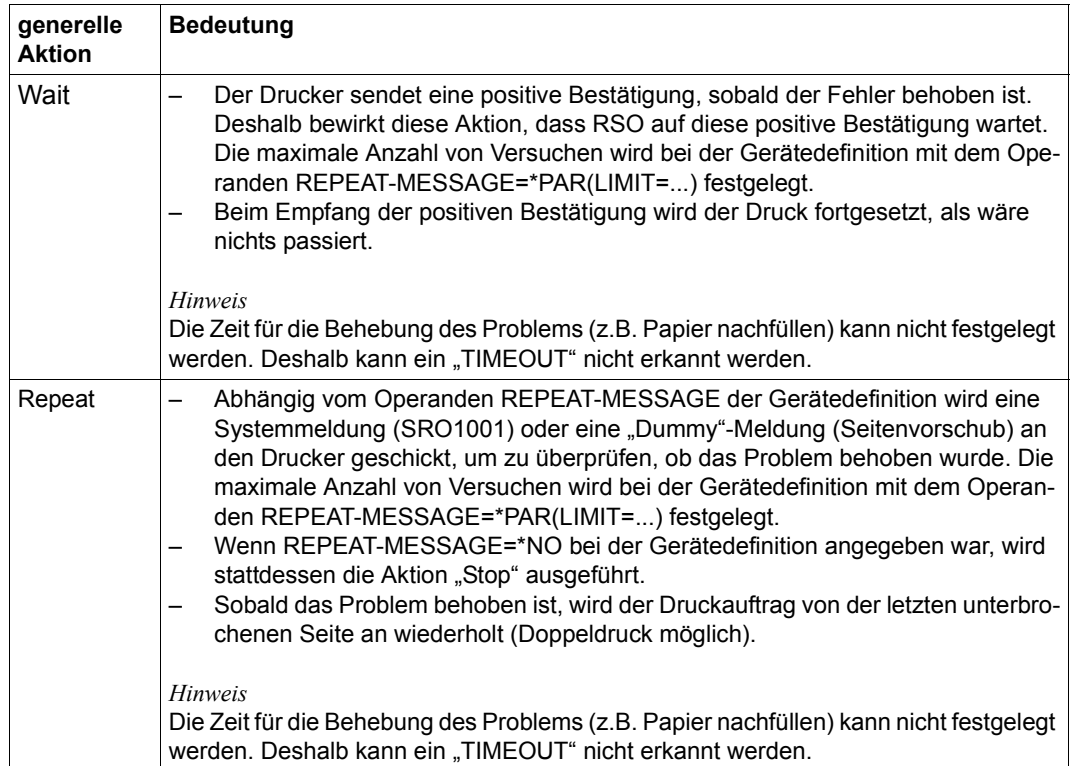

### **Generelle Fehlercodes**

Die Liste der unterstützten generellen Fehlercodes kann nach drei verschiedenen Typen aufgeteilt werden. Dabei wird unterschieden, ob der Fehler mit einem Verbindungsproblem zu tun hat, mit einem aktuellen Druckerproblem oder mit einer ungültigen Angabe eines generellen Aktionscodes.

#### **Genereller Fehlercode für einen ungültigen generellen Aktionscode**

Zum Zeitpunkt des START-PRINTER-OUTPUT-Kommandos werden die generellen Aktionscodes auf ihre Gültigkeit überprüft. Dabei können jedoch nicht alle Fälle von falschen Angaben berücksichtigt werden. So bewirkt z.B. die Angabe des generellen Aktionscodes "Wait" für einen Drucker, dessen Zustandsanzeige nicht angefordert werden kann, dass RSO den Druck mit dem generellen Fehlercode "InvalidAction" anhält.

Die Systembetreuung kann dann über eine Recovery-Regel-Datei für den generellen Fehlercode "InvalidAction" die Standardaktion ("Stop") ändern. Erlaubt sind in diesem Fall die generellen Aktionscodes "Stop", "Suspend" und "Restart".

#### **Generelle Fehlercodes für Verbindungsprobleme**

Nachfolgende Tabelle zeigt die unterstützten generellen Fehlercodes für Verbindungsprobleme, d.h. Fehlercodes, die auftreten, wenn RSO versucht, eine Verbindung zum Drucker aufzubauen.

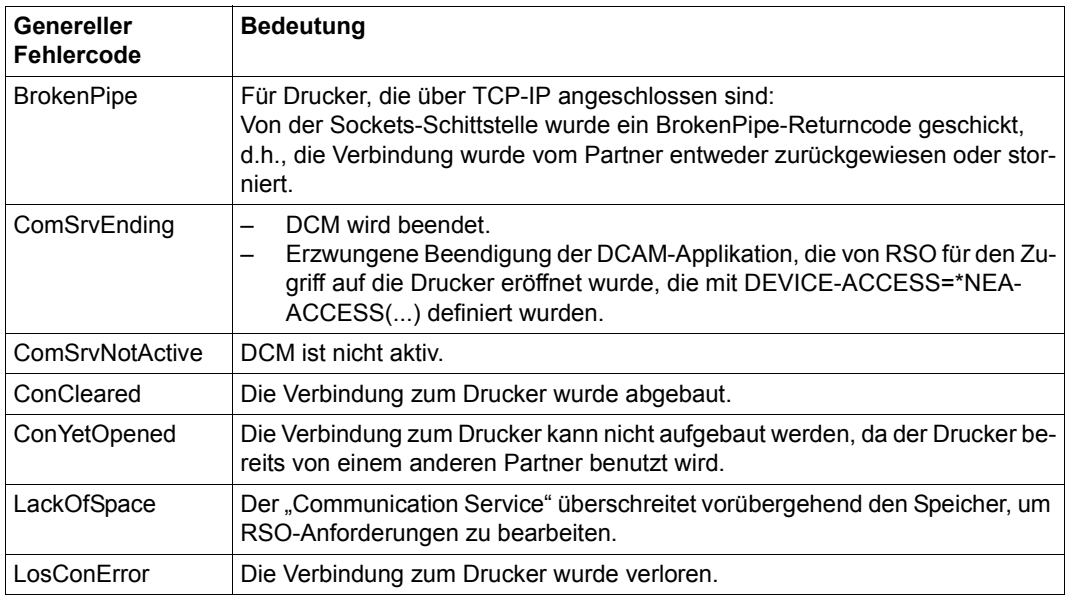

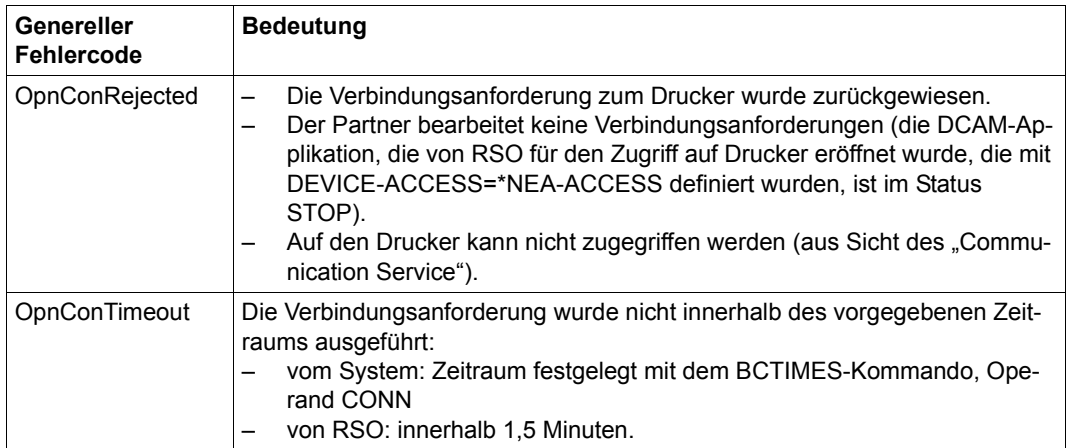

Da diese Probleme beim Versuch auftreten, die Verbindung zum Drucker aufzubauen, sind nur die generellen Aktionen "Suspend", "Stop" oder "Restart" erlaubt. Andere generelle Aktionen ("Ignore", "Wait" oder "Repeat") dürfen für einen generellen Fehlercode für Verbindungsprobleme nicht in einer Recovery-Regel-Datei definiert werden. Solche angegebenen Aktionen werden ignoriert, wenn die Datei zum Zeitpunkt des Kommandos START-PRINTER-OUTPUT-Kommandos bearbeitet wird. Stattdessen werden die RSO-Standardwerte angenommen und eine Warnmeldung an der Bedienstation ausgegeben.

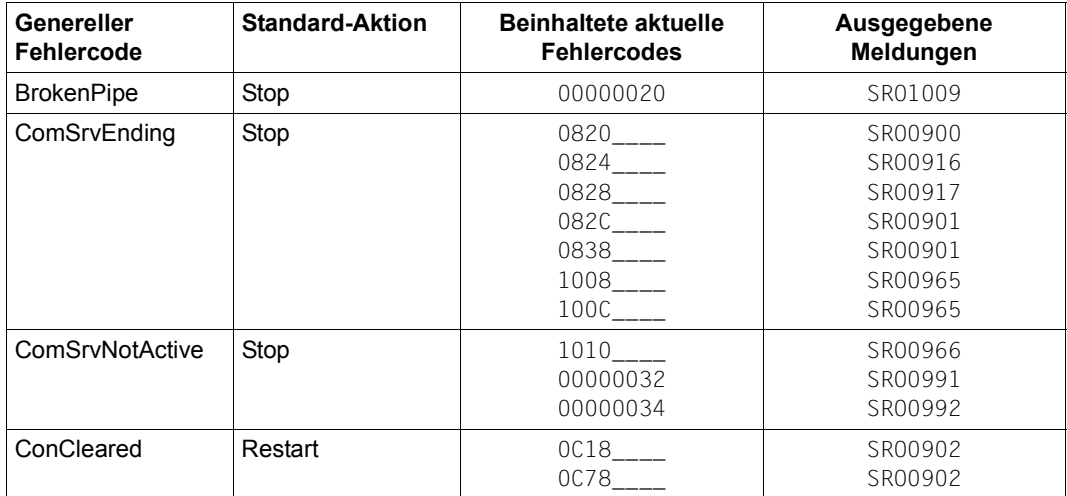

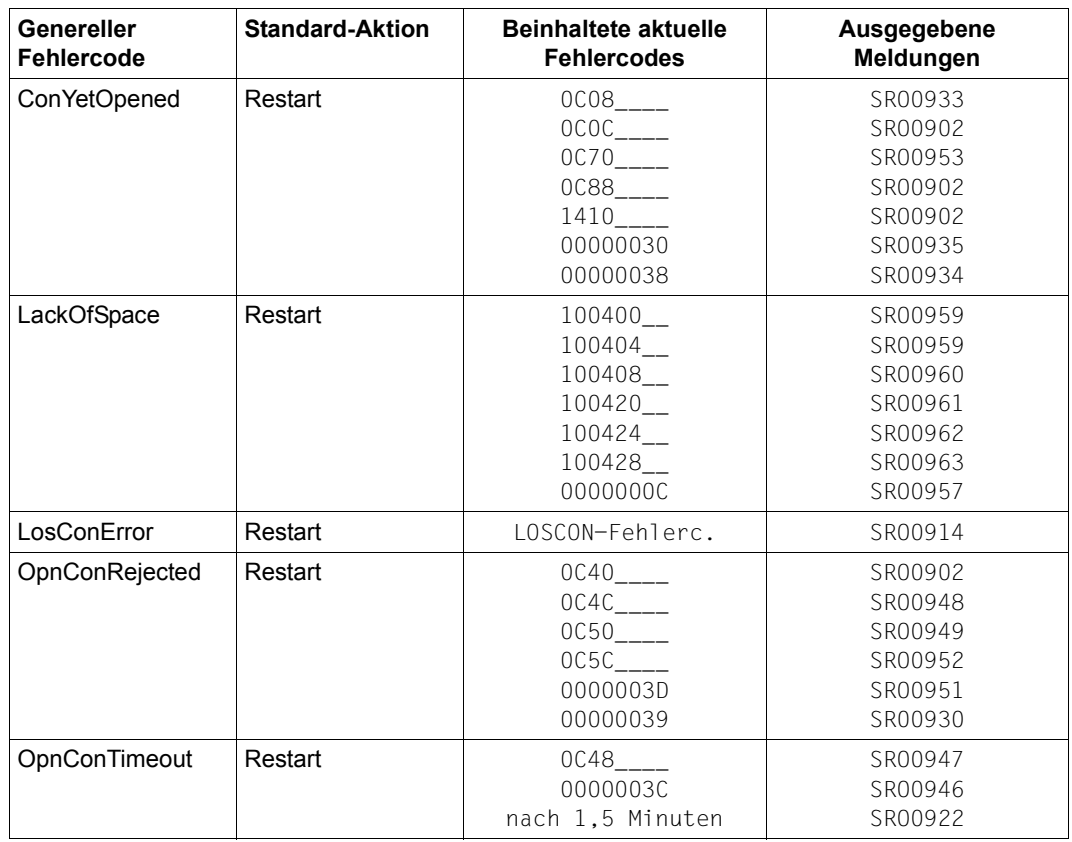

### **Generelle Fehlercodes für Druckerprobleme**

Nachfolgende Tabelle zeigt die unterstützten generellen Fehlercodes für Druckerprobleme, d.h. Fehlercodes, die auftreten, wenn RSO versucht, auf einem Drucker auszudrucken. Die Tabelle ist absteigend nach der Priorität der Fehler sortiert. Sie beschreibt für jeden generellen Fehlercode für Druckerprobleme seine Bedeutung und seine verbundenen Druckertyp-abhängigen Returncodes. Abhängig davon, ob für den Dialog mit dem Drucker das TRANSDATA-810-Protokoll verwendet wird oder nicht, können zwei verschiedene Arten von Drucker-Fehlercodes von RSO empfangen werden:

1. TD-810-Fehlercodes

Das TRANSDATA-810-Protokoll ist das Standardprotokoll für den Zugriff auf Drucker, die mit den Anschlussarten DIRECT, HARDCOPY, HARDCOPY-9751 oder PC definiert sind (ausgenommen die Druckertypen 9025, 9026-RENO und 9645, für die kein TD-810-Fehlercode erhalten wird, sondern aktuelle PSM, s.u.).

TD-810-Fehlercodes bestehen aus 4 Bytes und beschreiben in einer standardmäßigen Kodierung die Art des Druckerfehlers (Papierende, offline, Formatfehler und Papierende, Abdeckung offen und offline...). Weitere Details befinden sich in den jeweiligen Drucker-Beschreibungen.

2. PSM (Printer Status Message)

Das TRANSDATA-810-Protokoll kann nicht für den Zugriff auf Drucker verwendet werden, die mit den Anschlussarten HDLC, APPLICATION oder TACLAN definiert sind. In diesen Fällen fordert RSO vom Drucker aktuelle Printer-Status-Meldungen (PSM) an.

Bei RENO-Druckern (9025 und 9026-RENO) werden die Drucker-Fehlercodes in der Form "Ennn;" ausgegeben, wobei nnn für einen abdruckbaren numerischen Wert steht (von 0 bis 255). Weitere Informationen befinden sich in den Beschreibungen der Drucker 9025 bzw. 9026-RENO.

Die Drucker-Fehlercodes des 9645-Druckers werden von der RSOAP-Applikation in eine "simulierte" TD-810-Syntax übersetzt.

Die Drucker-Fehlercodes des 9022-Druckers bestehen aus 6 Bytes, die für die angeforderten Status-Meldungen 1, 2, 3, 6, 7 und 8 stehen. Die Beschreibung der einzelnen Bits dieser Status-Meldungen befindet sich im 9022-Handbuch.

Die Drucker-Fehlercodes der Drucker 4812 und DJET haben 1 Byte Länge. Die Beschreibung der einzelnen Bits dieses Status-Bytes befindet sich in den jeweiligen Drucker-Handbüchern.

Die Drucker-Fehlercodes der Drucker 4011, 4813, 9001, 9001-31, 9011, 9012, 9013 und 9014 bestehen aus 4 Bytes, die für die dritte angeforderte Status-Meldung stehen. Die Beschreibung der einzelnen Bits dieser 4 Bytes befindet sich in den jeweiligen Drucker-Handbüchern.

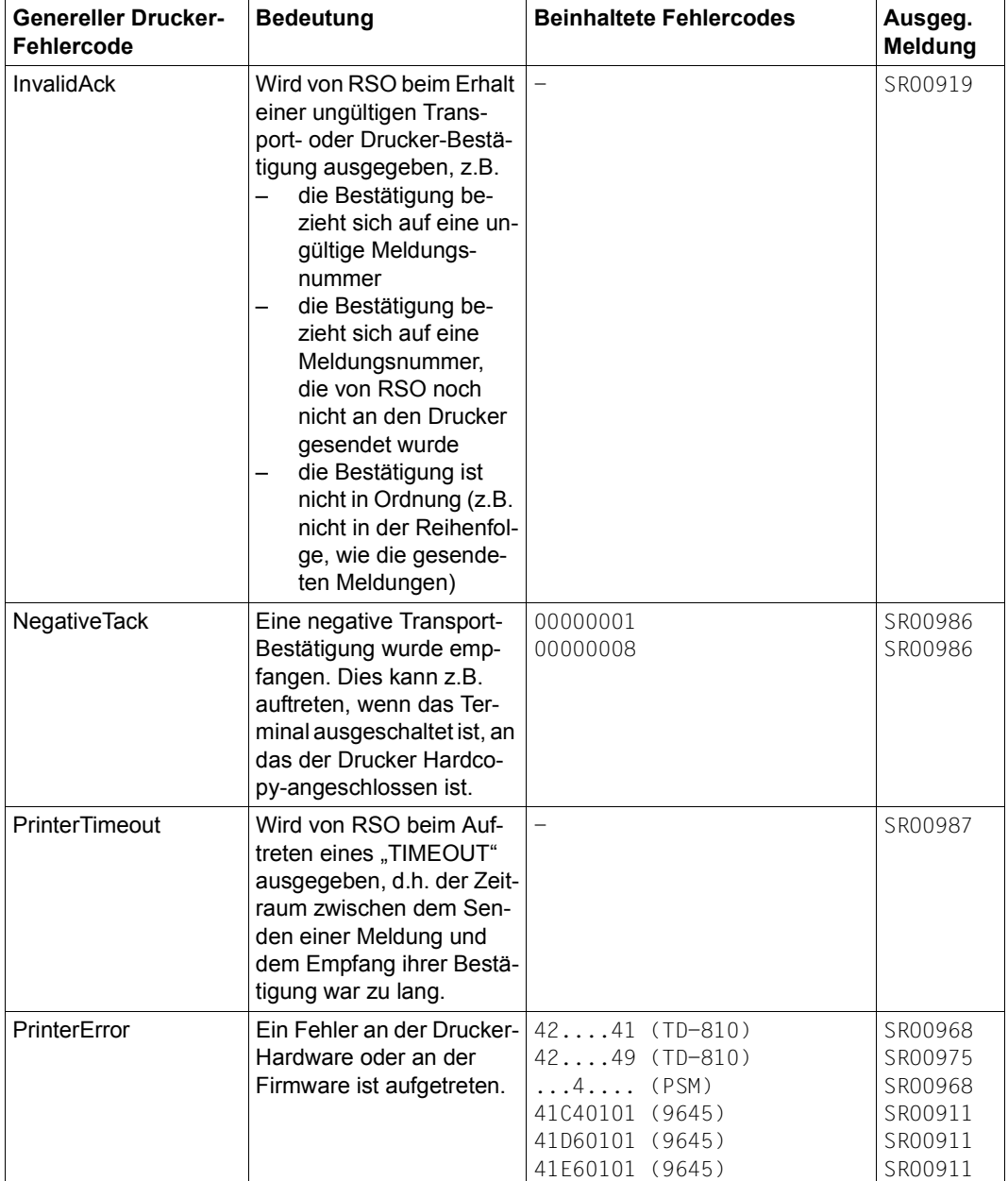

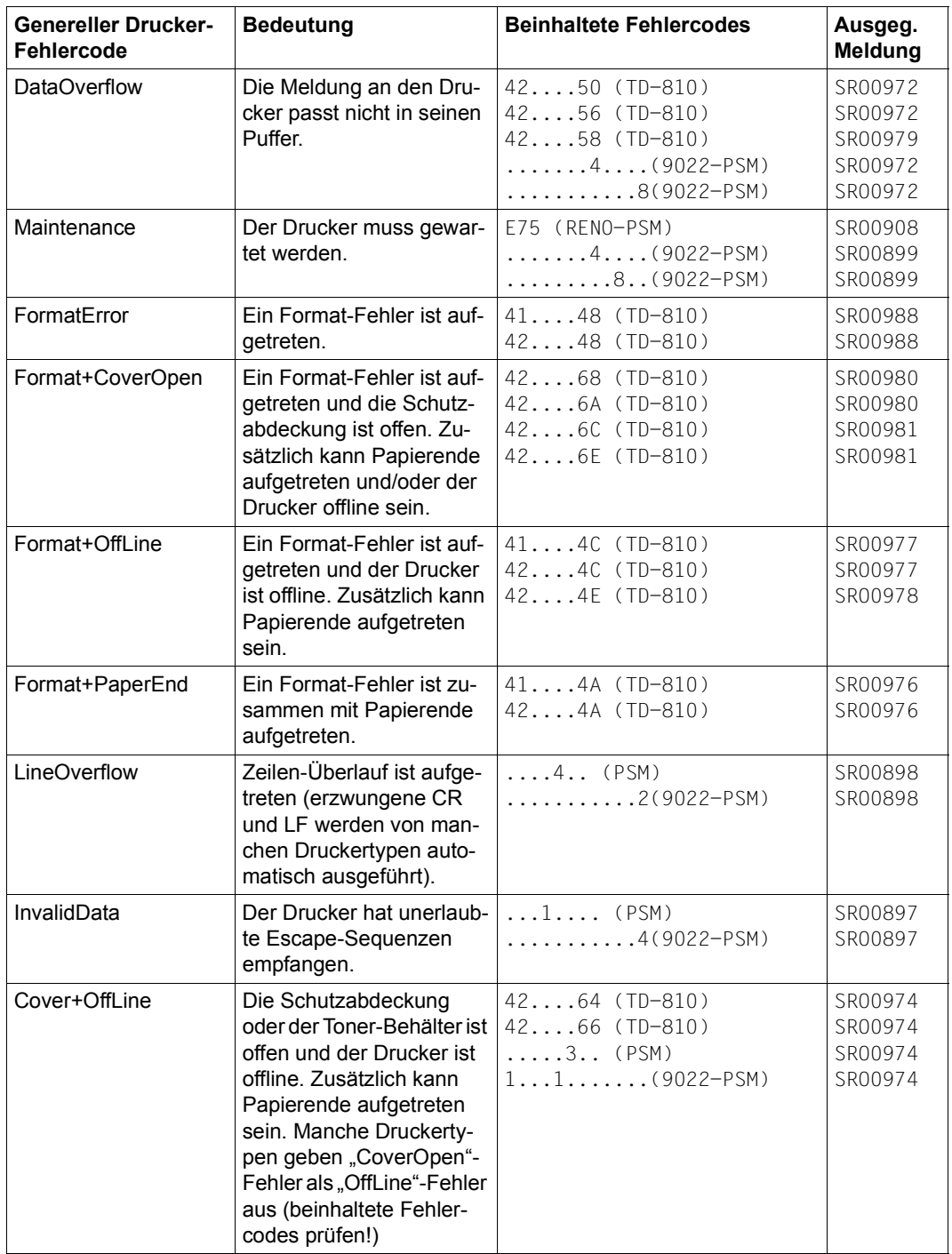

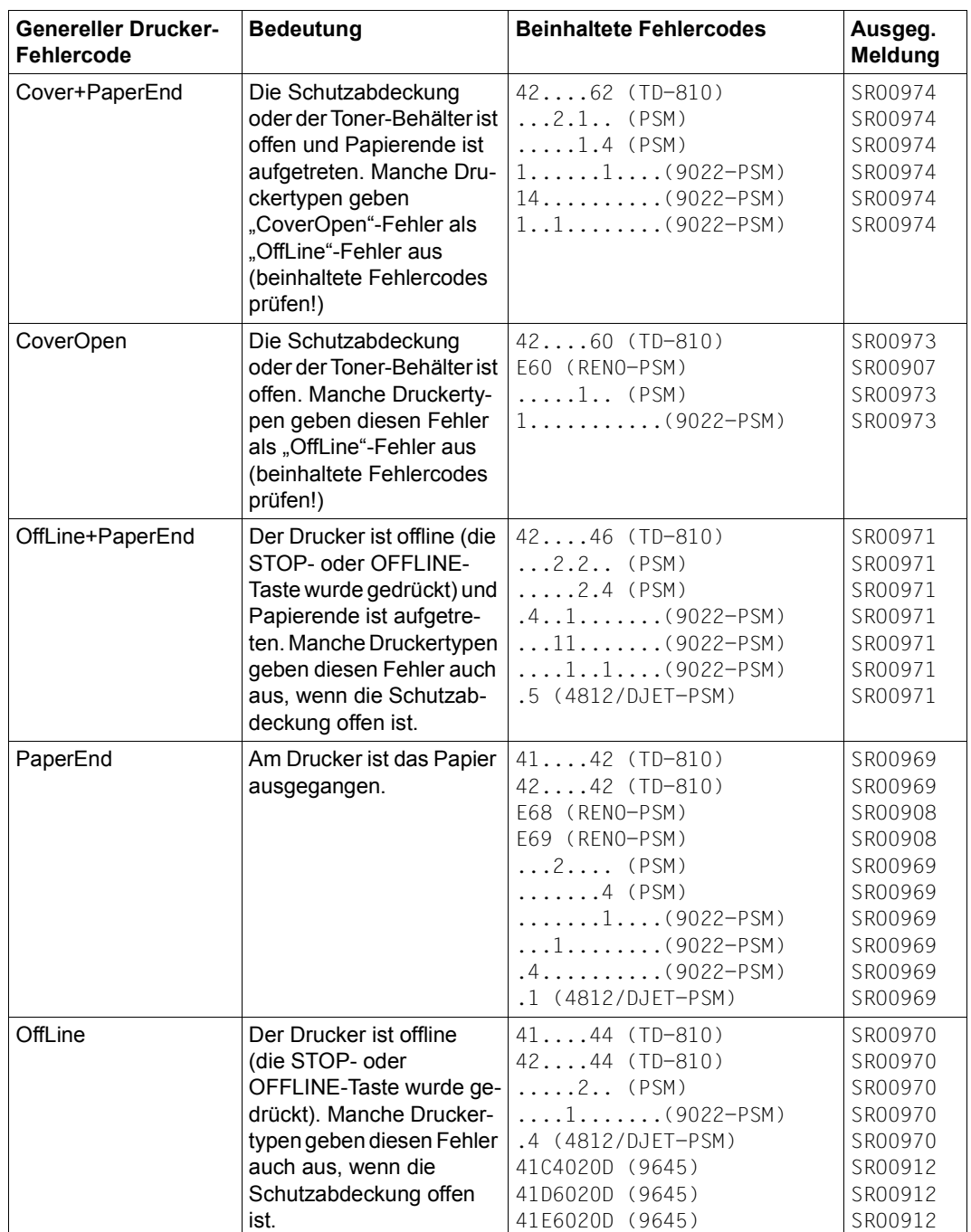

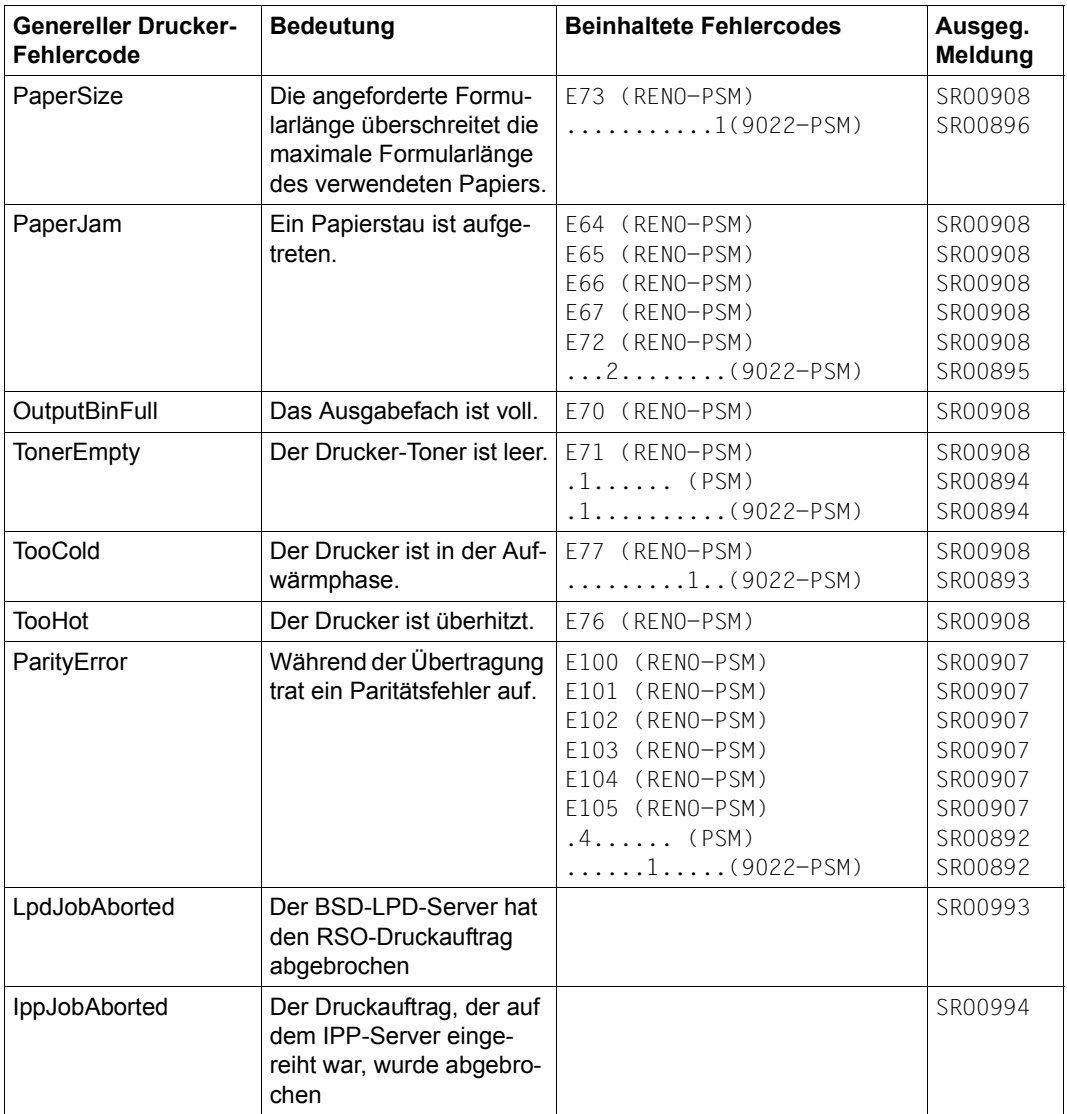

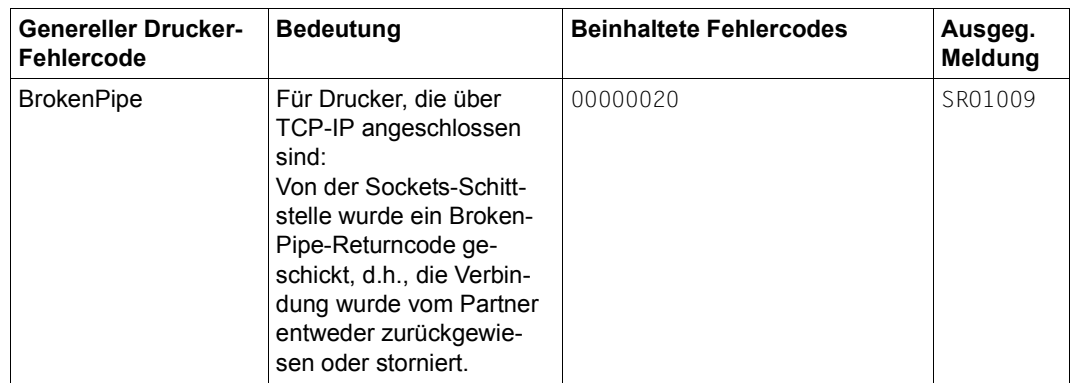

Die nachfolgenden Tabellen zeigen, welche Standardaktionen für jeden generellen Drucker-Fehlercode abhängig von Druckertyp und Anschlussart unterstützt werden. Es werden die folgenden Abkürzungen verwendet.

Anschlussarten:

- DIR DIRECT
- HA HARDCOPY
- AP APPLICATION
- HD HDLC
- H97 HARDCOPY-9751
- TA TACLAN
- IPP Internet Printing Protocol

Standardaktionen:

- ST Stop
- SU Suspend
- RS Restart
- WT Wait
- IG Ignore
- RP Repeat
- -- Nicht unterstützt

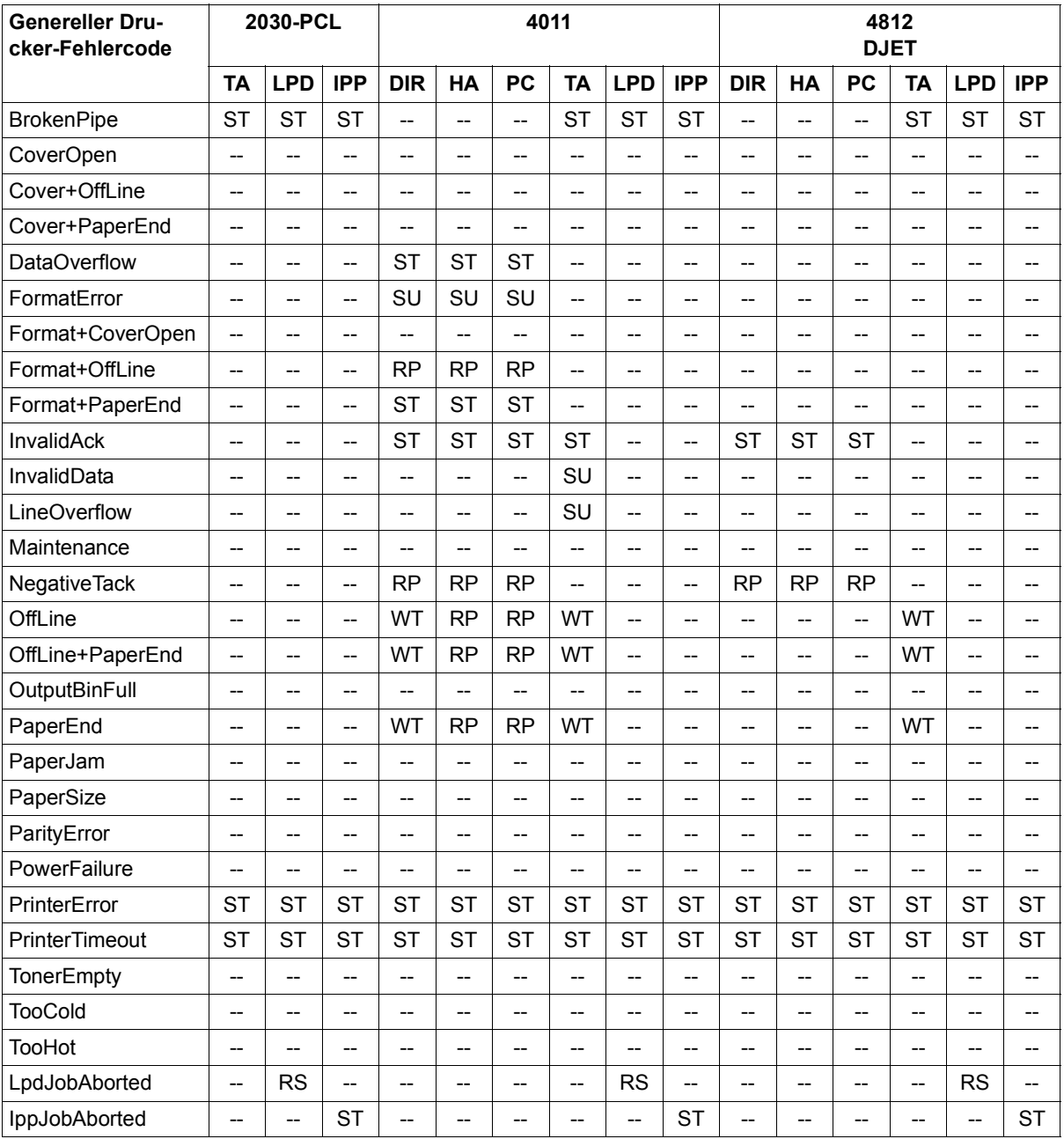

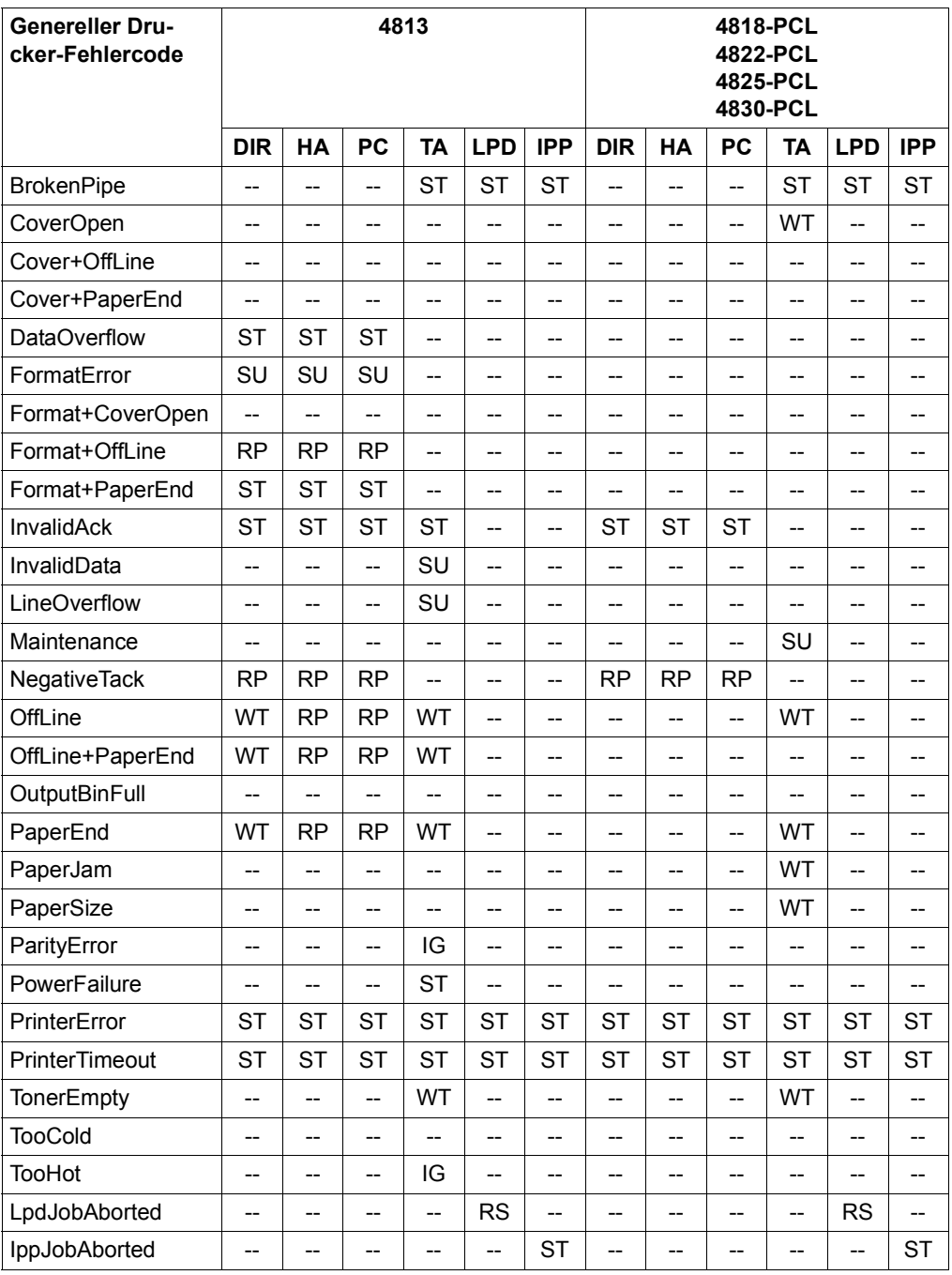

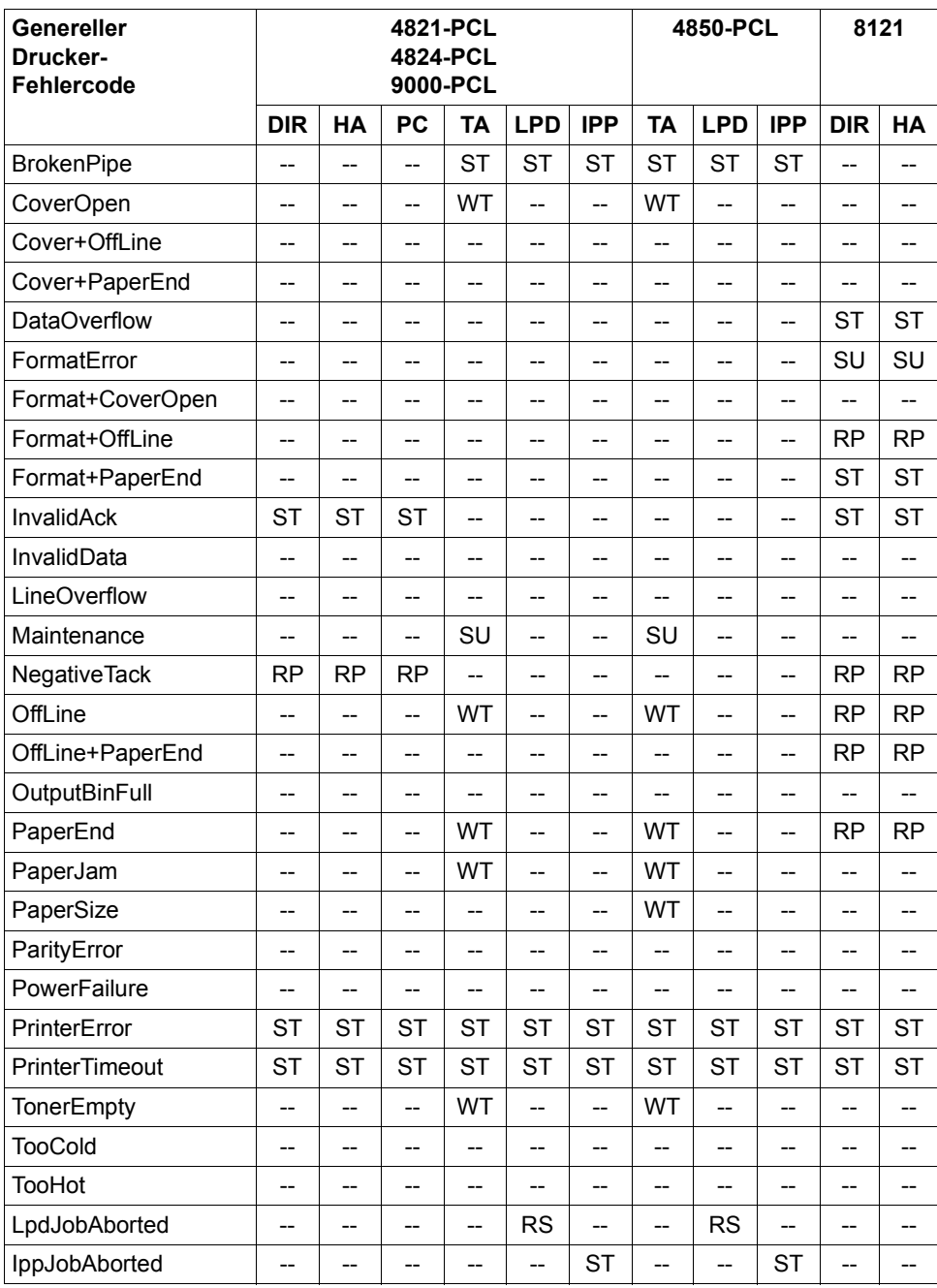

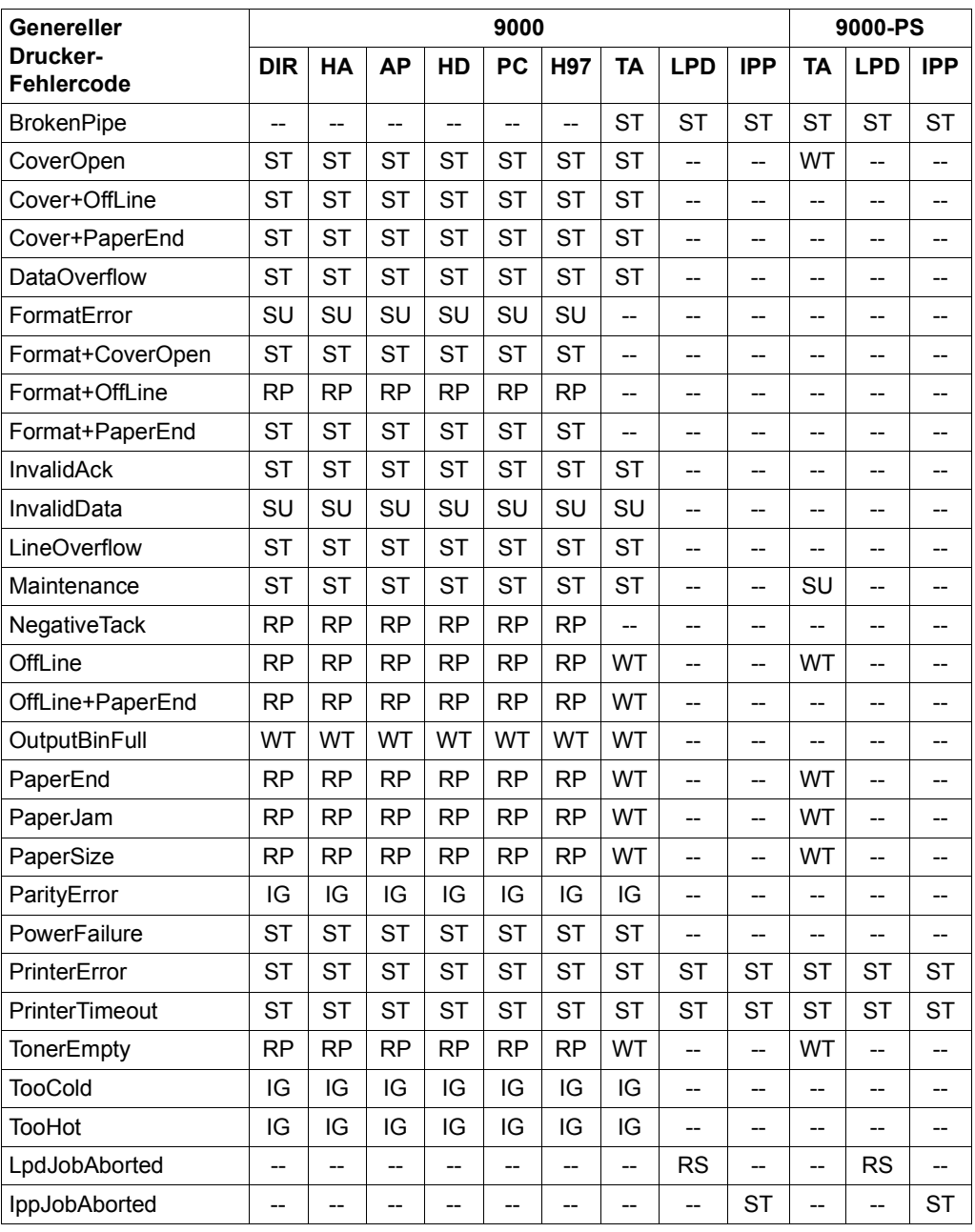

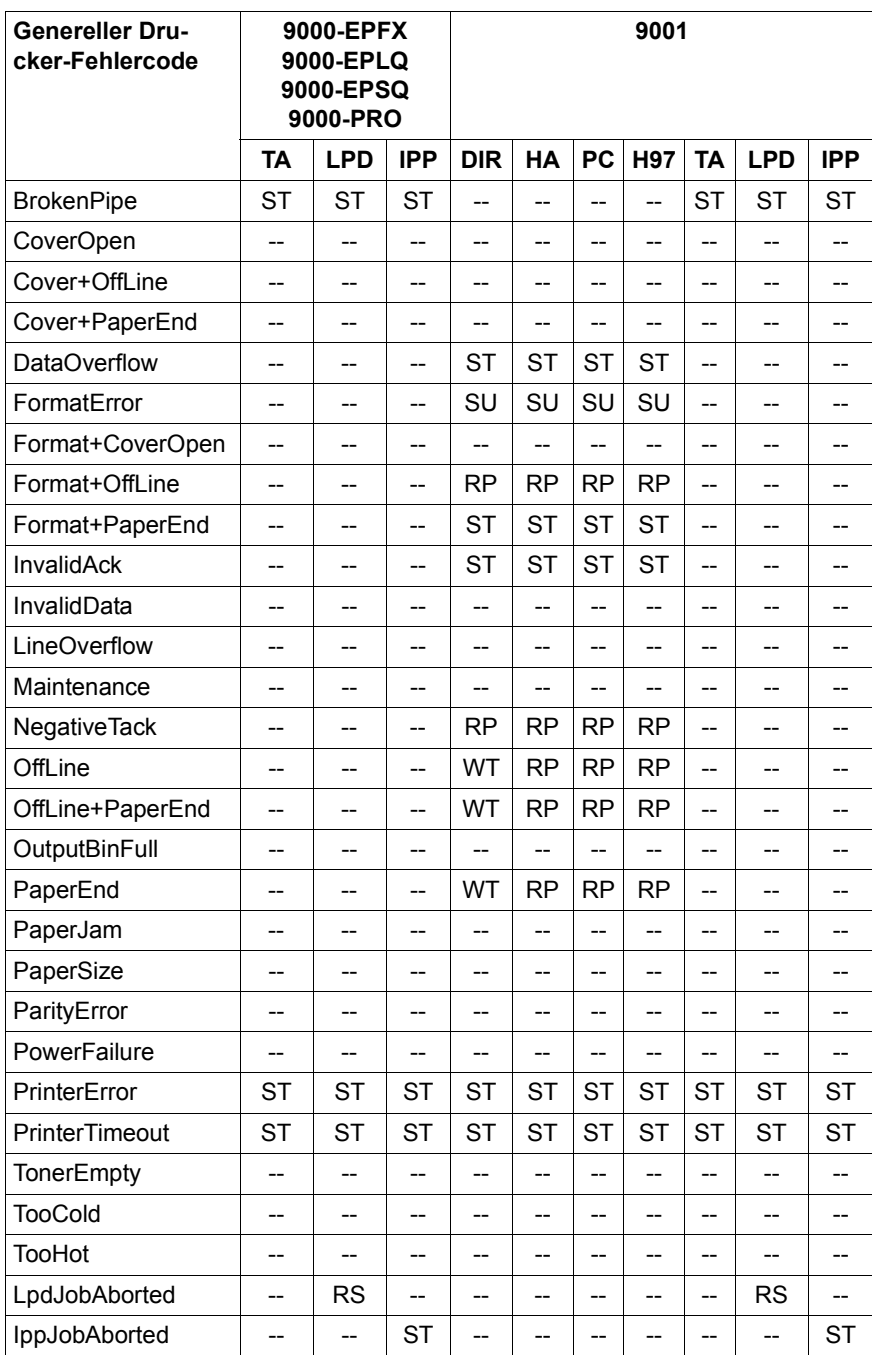

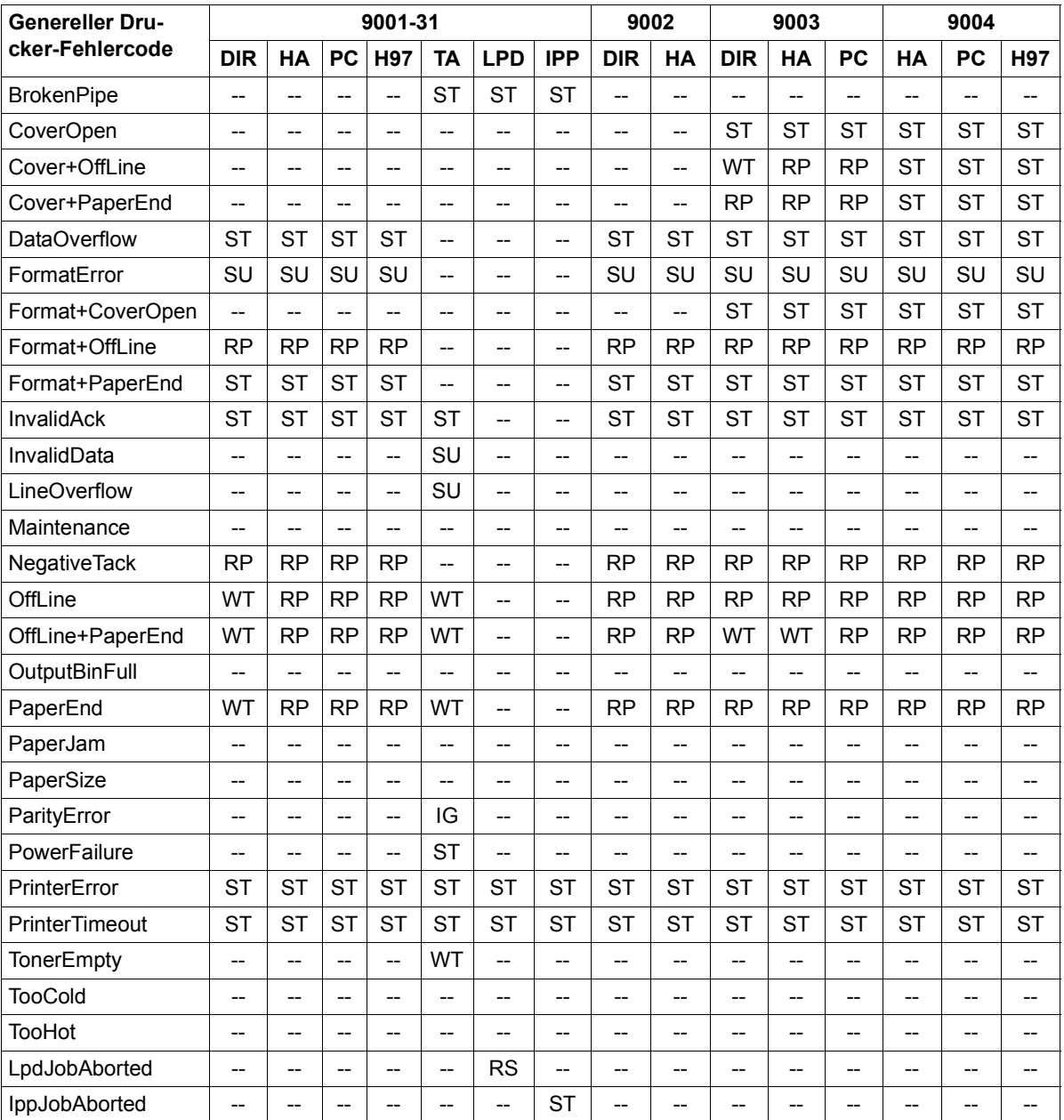

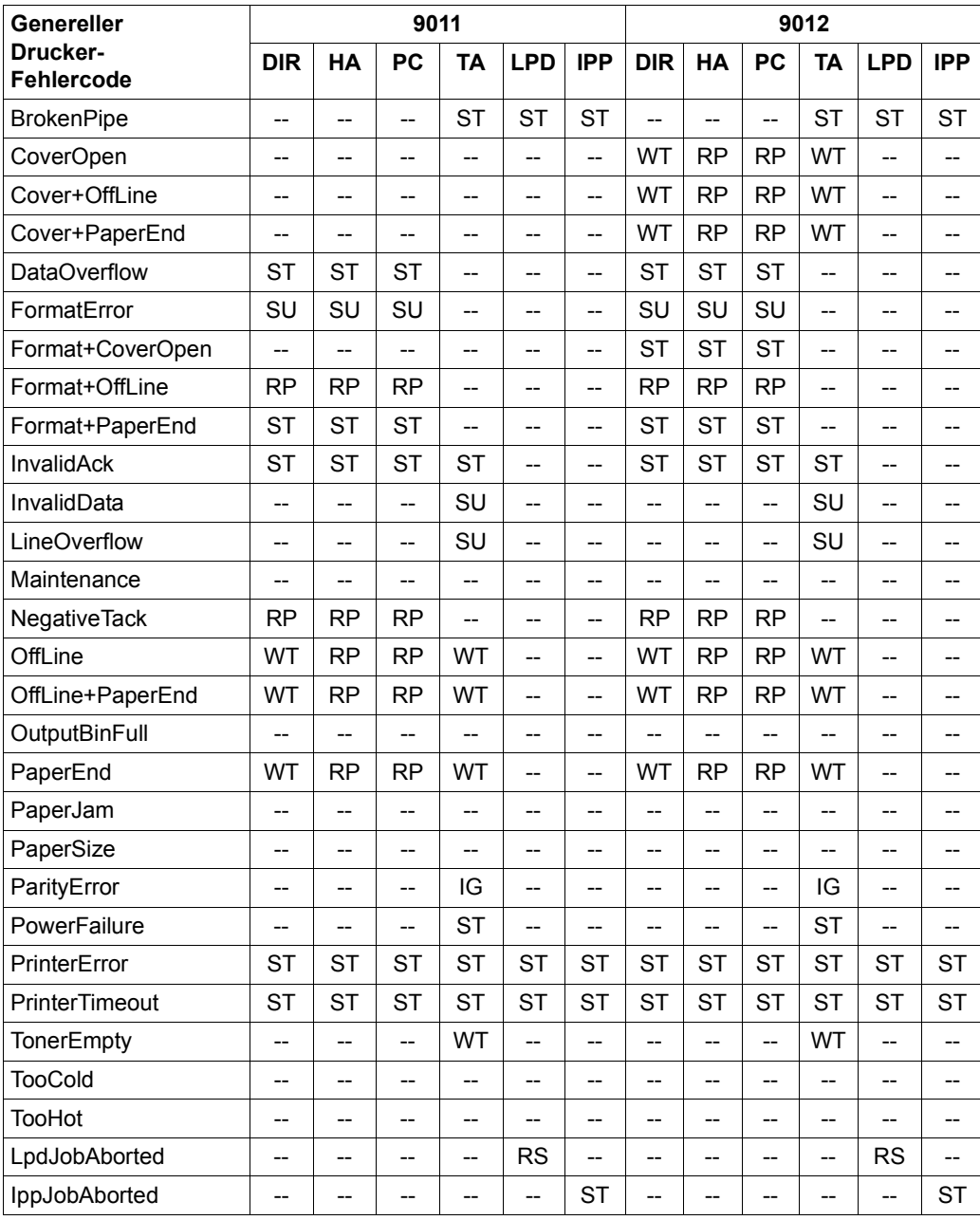

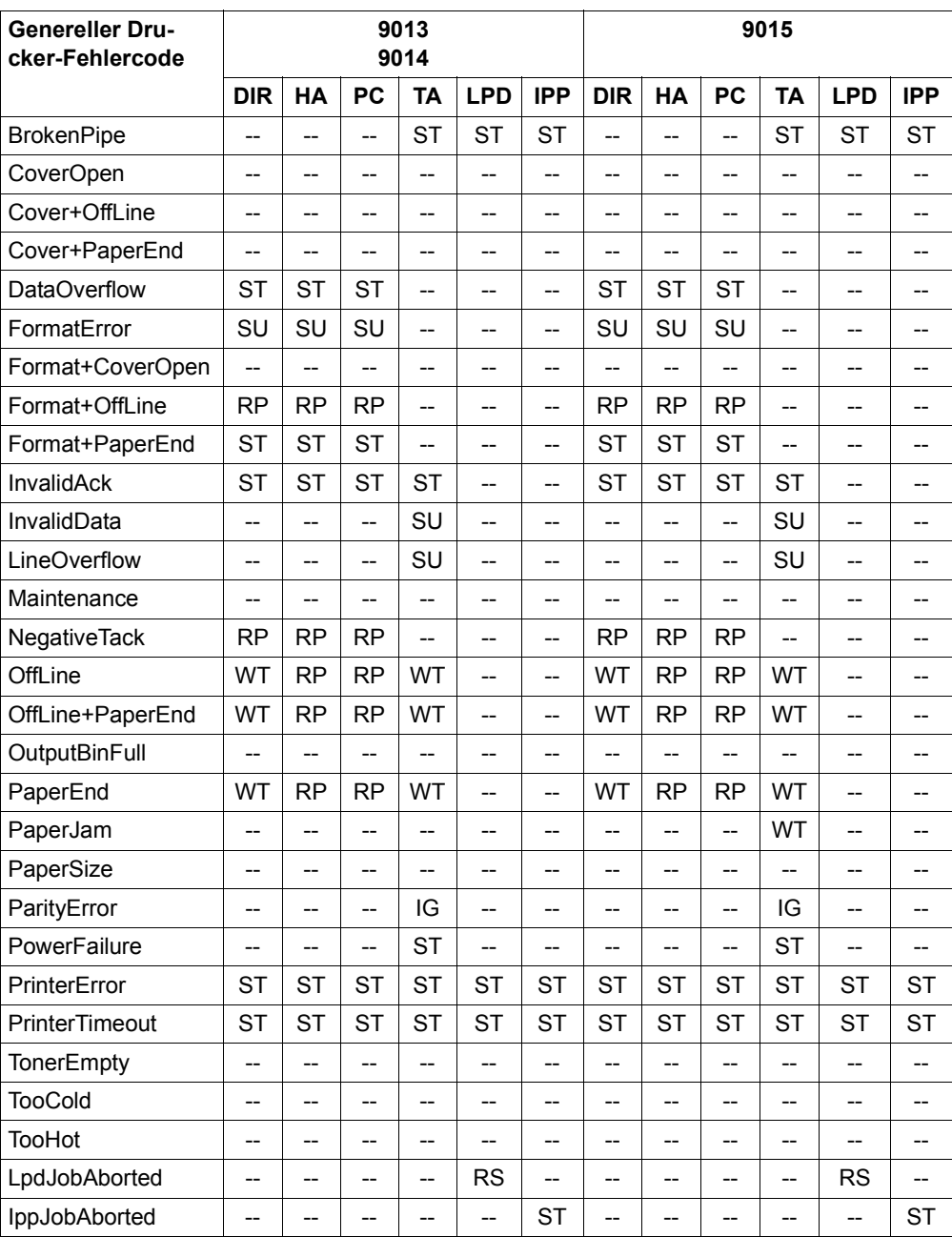

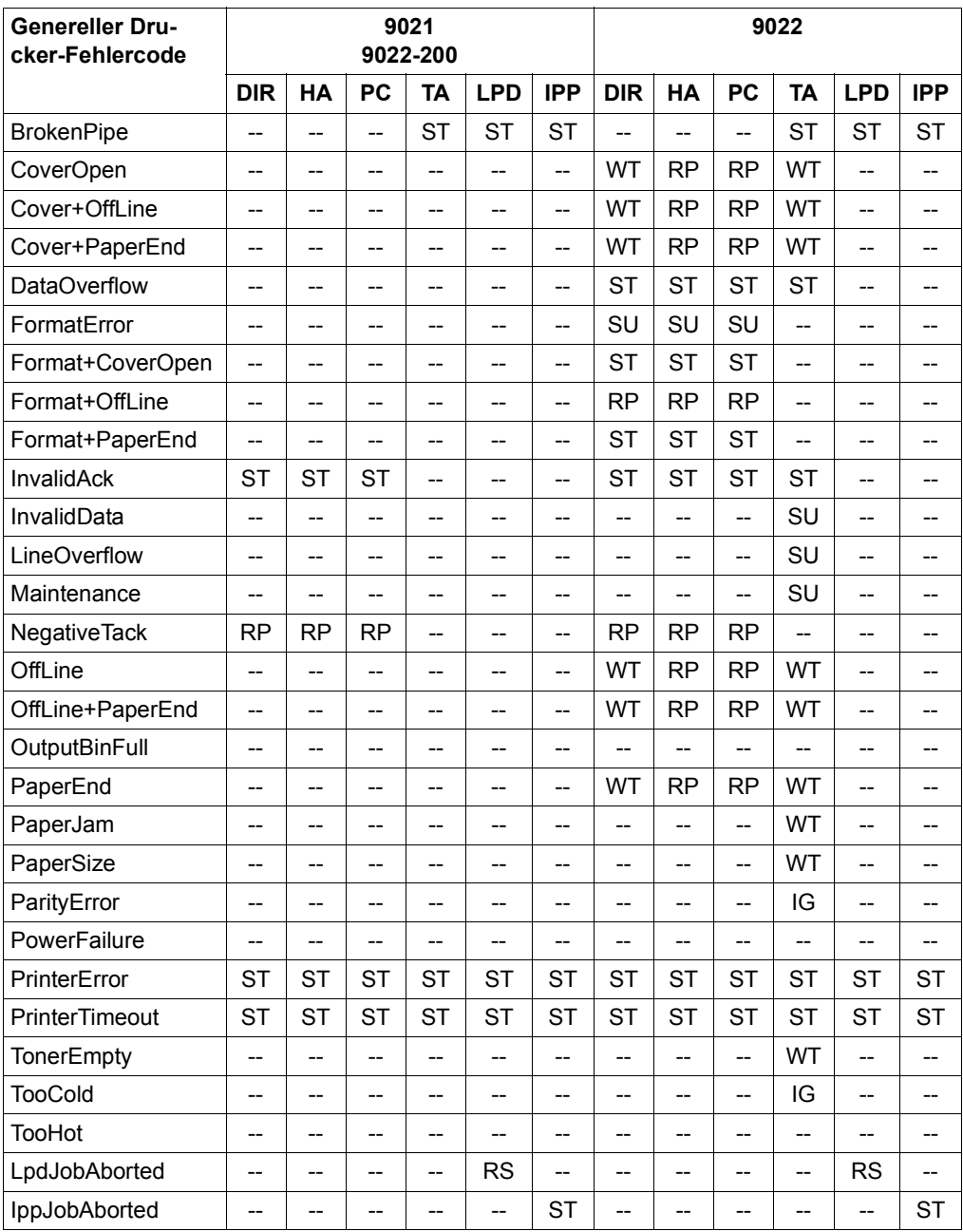

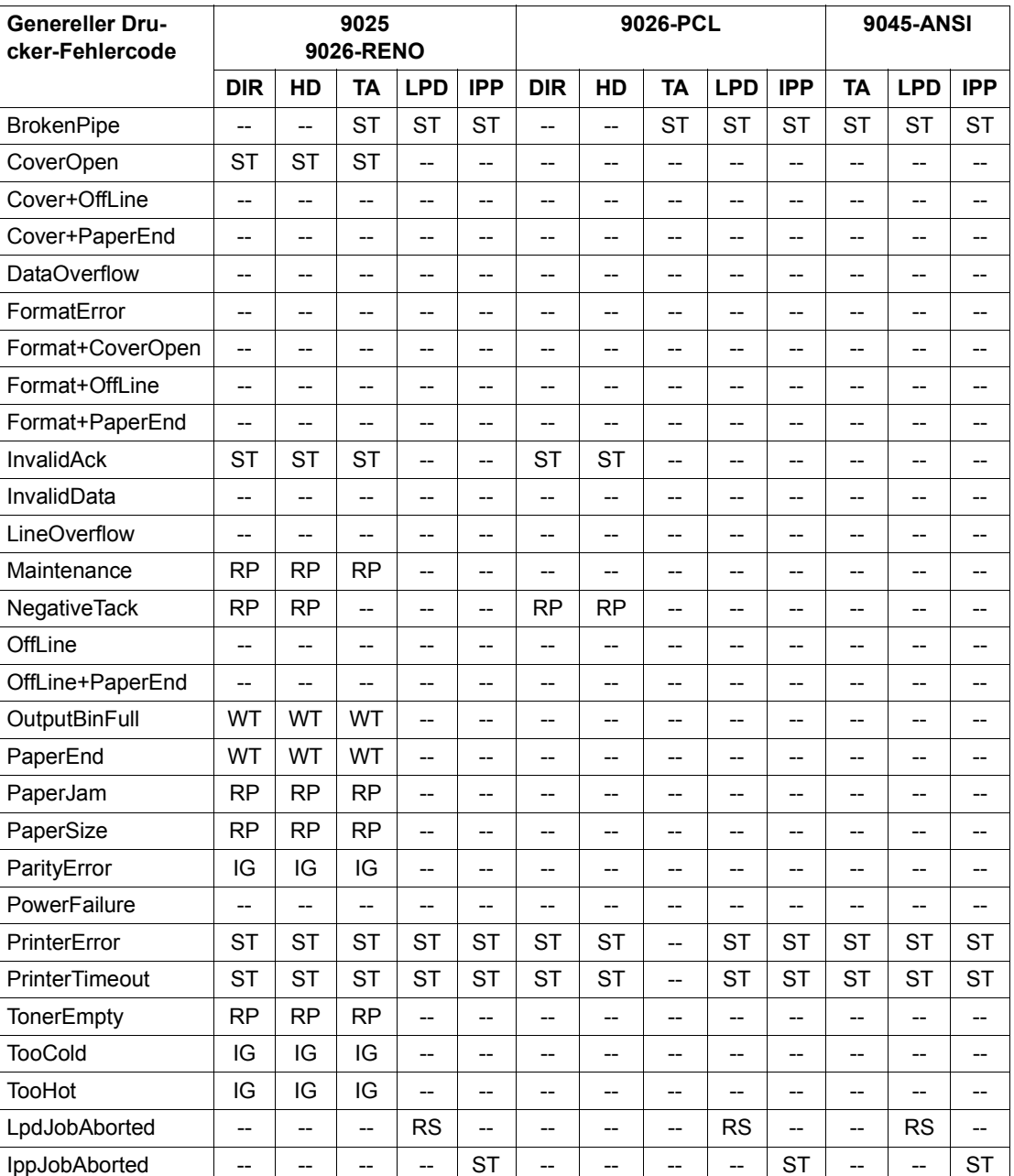

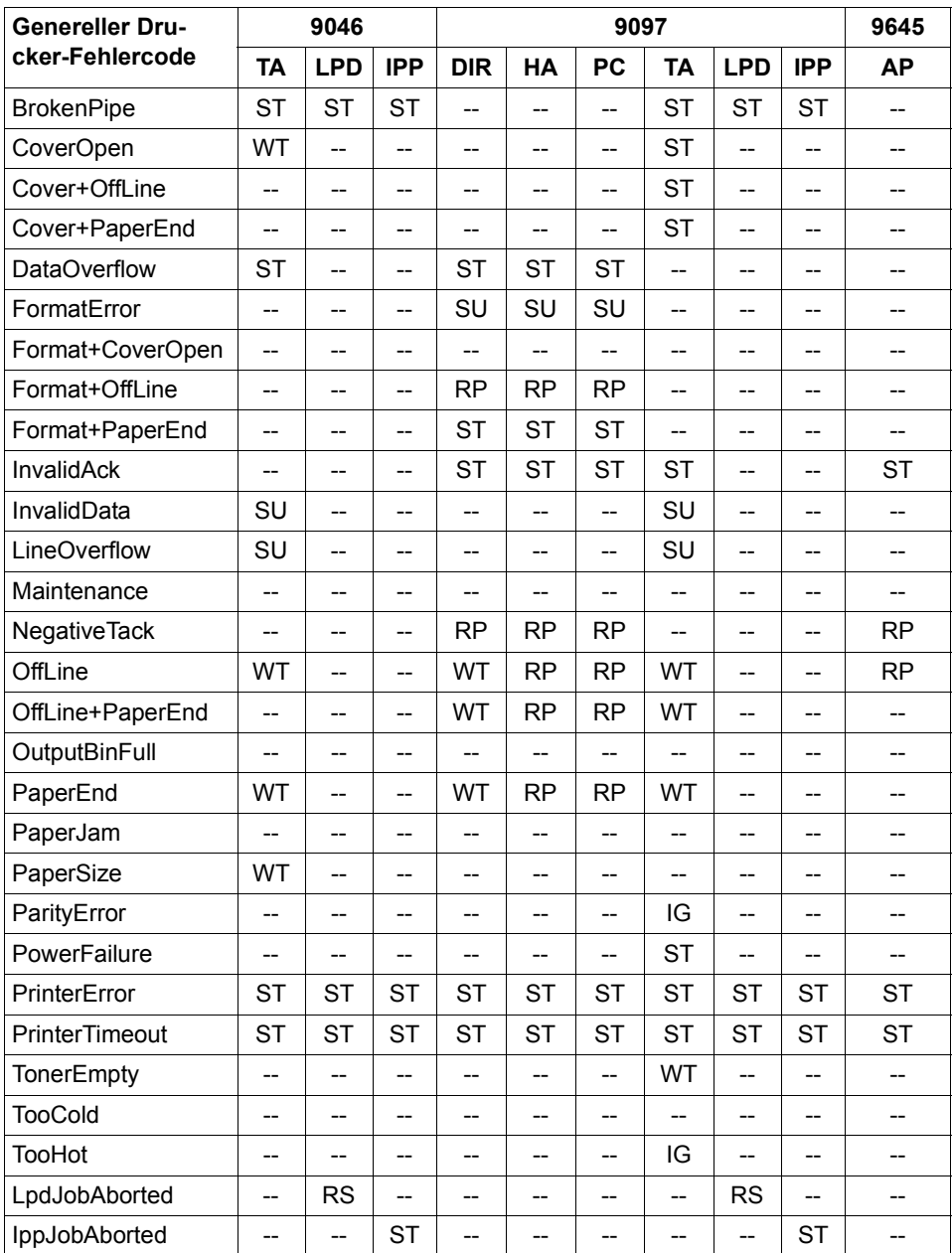

## **EBCDIC Vorschubsteuerzeichen**

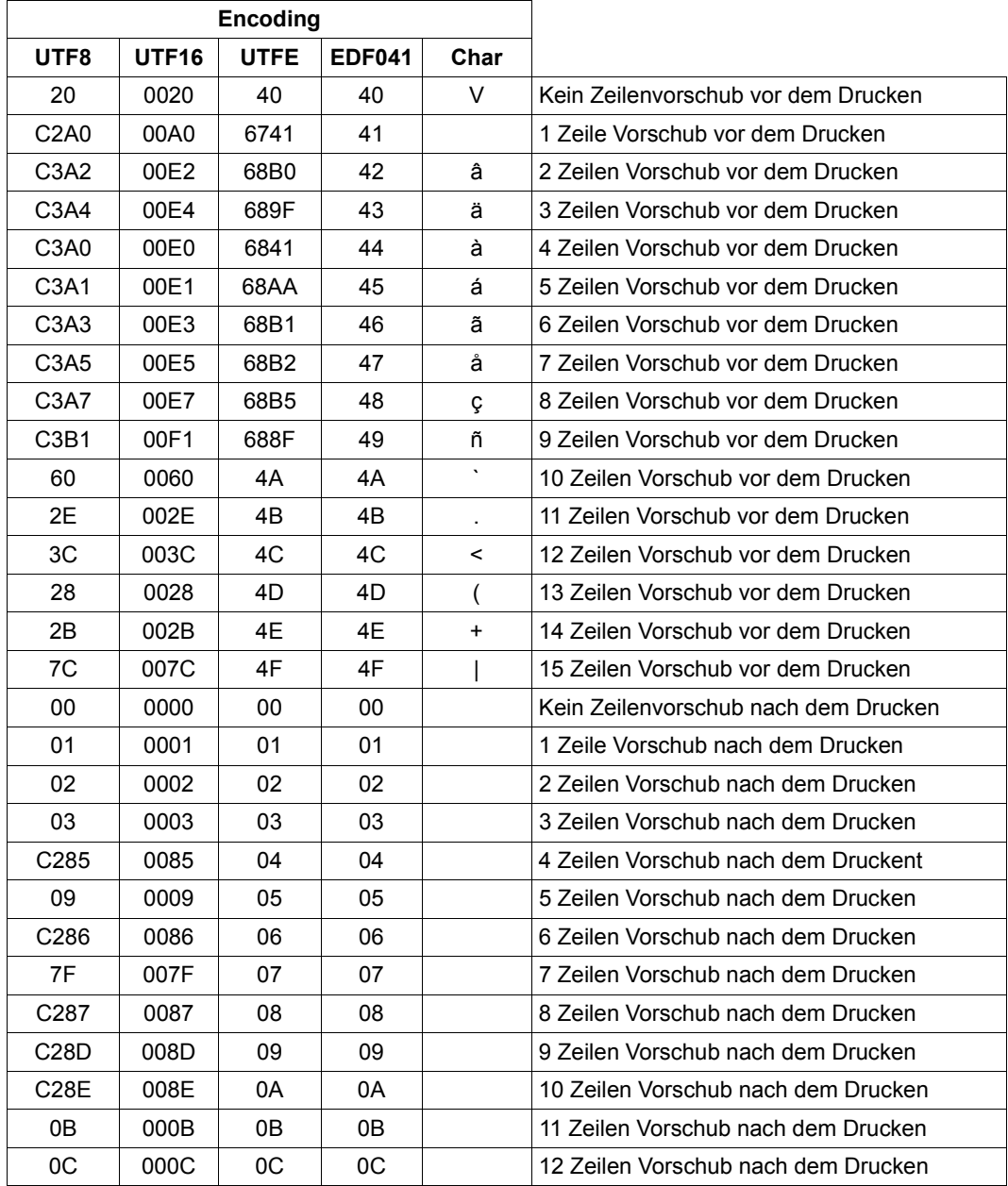

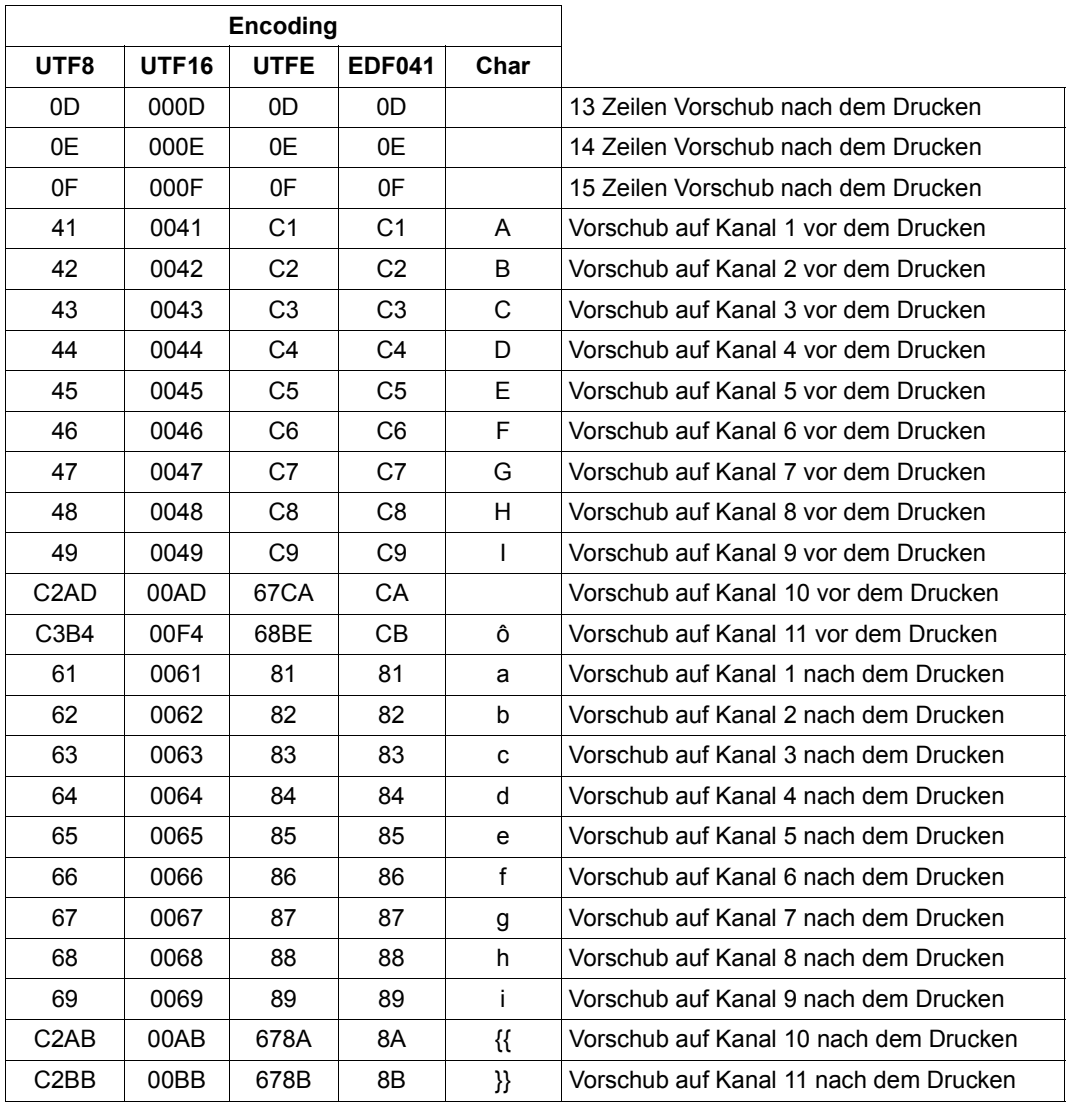

Hinweis: Kanal 1-11 bezeichnen die Vertikaltabulatoren "Kanal 1-11"

## **ASA Vorschubsteuerzeichen**

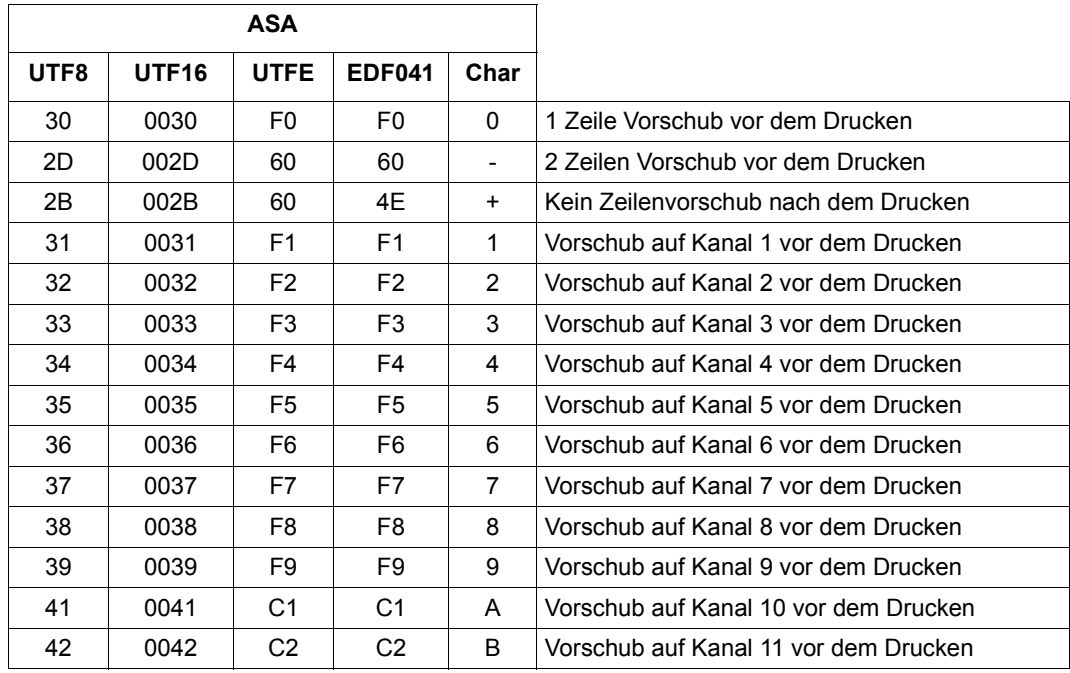

Hinweis: Kanal 1-11 bezeichnen die Vertikaltabulatoren "Kanal 1-11"

### **Parameterdatei für optionale Verarbeitung (SYSSSI)**

Dieser Abschnitt beschreibt die verschiedenen optionalen Verarbeitungen, die in RSO erlaubt sind. Diese werden in der freigegebenen Subsystem-Parameterdatei (SYSSSI-Datei) definiert. Die angegebenen Werte sind für eine komplette RSO-Sitzung gültig (die Datei wird beim Starten von RSO gelesen).

```
*
* SOURCE IMPLEMENTATION OF PM A0315647 
* FUNKTIONS-NAME=PRINT.END.MSG.INSERT=*WORKING-FILENAME / 
                                     *ORIGINAL-FILENAME
* This optional modification allows to insert the original filename 
* in the right insert of the termination message SRO0726, instead 
* of the working filename. 
*
PRINT.END.MSG.INSERT=*WORKING-FILENAME 
*
*
* SOURCE IMPLEMENTATION OF PM A0324069 
* FUNKTIONS-NAME=RSO.MSG.WITH.ANSWER.AT.CONSOLE=*REPEAT / 
                                                *NO-REPEAT
* This optional modification allows to avoid repeating at the console a 
* message for which an answer is still expected. 
*
RSO.MSG.WITH.ANSWER.AT.CONSOLE=*REPEAT 
*
*
* SOURCE IMPLEMENTATION OF PM A0341032 
* FUNKTIONS-NAME=PROCESSING.OPEN.CONNECTION.ERROR=*NORMAL / 
                                                 * *BYPASS-POOL 
* When an open connection error occurs on a printer belonging to a 
* printer pool, the print job is put in the wait queue an a new
* scheduling request is asked so that the job can have a chance of 
* being scheduled on another printer of a pool. This optional 
* modification suppresses this processing, just like for jobs scheduled 
* on printers that do not belong to a pool. 
*
PROCESSING.OPEN.CONNECTION.ERROR=*NORMAL 
*
*
* SOURCE IMPLEMENTATION OF PM A0343359 
* FUNKTIONS-NAME=APPLY.CONVERSION.EEHCL2.FORM.F1.DEVICE.9011=*NO / 
* *YES 
* This optional modification allows to apply a conversion from EEHCL2 
* (polish character set) to EDF04 if the print is issued on a 9011 
* device type with the form F1.
```

```
*
APPLY.CONVERSION.EEHCL2.FORM.F1.DEVICE.9011=*NO
*
*
* SOURCE IMPLEMENTATION OF PM A0430761 
* FUNKTIONS-NAME=BCAM.VIRTUAL.HOST.NAME=*STD / 
                                        HOSTNAME
* This optional modification allows to use BCAM virtual HOST name. 
* The HOSTNAME is the BCAM virtual host name; when it is specified, it 
* must be of length 8, in uppercase, eventually with trailing blanks on the
* right side. 
*
BCAM.VIRTUAL.HOST.NAME=*STD 
*
*
* SOURCE IMPLEMENTATION OF PM A0446841 
* FUNKTIONS-NAME=AVOID.BCAM.POOL.SATURATION=*NO / 
\star \star \star YES
* This optional modification allows to avoid BCAM pool saturation in 
* case of infinite connection for special processing of given 
* customers for devices having a TCP/IP connection. 
* When the device is defined as having a TACLAN connection, 
* a network synchronisation and a max. timeout value set to '30', 
* it is considered as an infinite timeout time. 
* In case of timeout detection and an infinite timeout time.
* no flag is set neither the timeout is reported to RSO. 
* A single connection is maintained. 
* A SD use=no, force=yes is required to release the pended 
* connection. An abortive close connection is issued. 
*
AVOID.BCAM.POOL.SATURATION=*NO 
*
*
* FUNKTIONS-NAME=IPP-PRINTER-NAME-PREFIX=IPP / 
                                         \leqalphanum3..3>
* This entry is used by RSO when printing on "IPP2" printers, 
* for which the URL is given at /PRINT-DOC command; its usage is 
* to give the 3 first characters to generate printer's names to 
* be started automatically at print-job arrival. 
* The prefix must be given in uppercase.
IPP-PRINTER-NAME-PREFIX=IPP 
*
*
* FUNKTIONS-NAME=IPP-PRINTER-TIMOUT=1..2000 
* This entry is used by RSO when printing on "IPP2" printers, 
* for which the URL is given at /PRINT-DOC command; its usage is 
* to give the time in seconds such a device may be started but
```
\* "idling" before stopping it and removing it from url's table. \* The maximum permitted is 2000 seconds (33 minutes); if greater \* it will be reduced to 2000. \* Set by default to 10 minutes (600 seconds). \* IPP-PRINTER-TIMOUT=600 \* \* \* FUNKTIONS-NAME=IPP-DEVICES-TRACE=\*NO / \*YES \* This entry is used to let the "IPP2" devices start with or without \* TRACE=\*YES, to be able to diagnose easier problems by customers. \* The default is set to \*NO in official delivery. \* IPP-DEVICES-TRACE=\*NO \* \* \* SOURCE IMPLEMENTATION OF PM A0401216 \* FUNKTIONS-NAME=BYPASS-SOCKETS-CHECK=\*NO / \*YES \* When BYPASS-SOCKETS-CHECK=\*YES is given, the presence of the sockets \* subsystem is not checked at RSO printer start using sockets.  $\ddot{\phantom{0}}$ BYPASS-SOCKETS-CHECK=\*NO

```
Folgende Optionen sollten für die OpenSSL-Unterstützung eingestellt werden:
*
*
* FUNKTIONS-NAME=SSL-CIPHER-SUITE=*DEFAULT / <Alphanum1..768>
* This entry is used to specify a cipher suite preference list.
* The default preference list is : ALL:!ADH:!LOW:!EXP:!MD5:@STRENGTH
* No space allowed in the entered value.
*
SSL-CIPHER-SUITE=*DEFAULT
*
*
* FUNKTIONS-NAME=SSL-CERTIFICATE-FILE=*NONE / <Filename1..54>
* This entry is used to specify a file containing the X.509 client
* certificate for client authentication in PEM format.
*
SSL-CERTIFICATE-FILE=*NONE
*
*
* FUNKTIONS-NAME=SSL-KEY-FILE=*NONE / <Filename1..54>
* This entry is used to specify a file containing the private
* client key in PEM format.
*
SSL-KEY-FILE=*NONE
*
*
* FUNKTIONS-NAME=SSL-CA-CERTIFICATE-FILE=*NONE / <Filename1..54>
* This entry is used to specify a file containing the CA certificates
* in PEM format which are required for server authentication.
* The individual PEM certificates are arranged sequentially in the file.
*
SSL-CA-CERTIFICATE-FILE=*NONE
*
*
* FUNKTIONS-NAME=SSL-CA-REVOCATION-FILE=*NONE / <Filename1..54>
* This entry is used to specify a file containing the CRLs
* (Certificate Revocation Lists) of the CAs (Certificate Authorities).
*
SSL-CA-REVOCATION-FILE=*NONE
*
*
* FUNKTIONS-NAME=SSL-USE-CRYPTO-HARDWARE=*NO / *YES
* This entry is used to define whether crypto hardware, for example
* a crypto box (see openCRYPT manual), is to be used for calculating
* cryptographic algorithms.
*
SSL-USE-CRYPTO-HARDWARE=*NO
*
*
```

```
* FUNKTIONS-NAME=SSL-VERIFY-SERVER=*NO / *YES
* This entry is used to define whether the server certificate should
* be verified. Setting this option to *NO makes you vulnerable to man
* in the middle attacks.
*
SSL-VERIFY-SERVER=*NO
*
*
* FUNKTIONS-NAME=SSL-VERIFY-DEPTH=*DEFAULT / <Number1..255>
* This entry is used to define the verification depth, in others words
* the maximum permissible number of certificates between the server
* certificate and the certificate which is known to the client.
* The default verification depth is : 1
*
SSL-VERIFY-DEPTH=*DEFAULT
```
# **Literatur**

Die Handbücher sind online unter *<http://manuals.fujitsu-siemens.com>* zu finden oder in gedruckter Form gegen gesondertes Entgelt unter *<http://FSC-manualshop.com>* zu bestellen.

**BS2000/OSD Softbooks Deutsch**  CD-ROM

*Internet-Adresse*  http://manuals.fujitsu-siemens.com

**BS2000/OSD-BC DVS-Makros Benutzerhandbuch** 

**BS2000/OSD-BC Einführung in das DVS** Benutzerhandbuch

**BS2000/OSD-BC Einführung in die Systembetreuung** Benutzerhandbuch

**BS2000/OSD-BC Kommandos Band 1 - 5**  Benutzerhandbuch

**BS2000/OSD-BC Kommandos Band 6, Ausgabe in S-Variablen und SDF-P-BASYS**  Benutzerhandbuch

**DSSM/SSCM Verwaltung von Subsystemen in BS2000/OSD** Benutzerhandbuch

#### **Distributed Print Services** (BS2000/OSD)

Drucken in Computernetzen Benutzerhandbuch

**DVS** (TRANSDATA) Benutzerhandbuch

**EMDS** Benutzerhandbuch

**IDOM** (BS2000/OSD) Integriertes Dokumenten- & Output-Management Benutzerhandbuch

**interNet Services** (BS2000/OSD) Administratorhandbuch

**interNet Services** (BS2000/OSD) Benutzerhandbuch

**openNet Server** (BS2000/OSD) **BCAM**  Benutzerhandbuch

**openUTM Anwendungen generieren** Benutzerhandbuch

**openUTM Anwendungen programmieren mit KDCS für COBOL, C und C++** Benutzerhandbuch

**openUTM** (BS2000/OSD) **Einsatz von openUTM-Anwendungen unter BS2000/OSD** Benutzerhandbuch

**openUTM Konzepte und Funktionen** Benutzerhandbuch

**openUTM** (BS2000/OSD) **Meldungen, Test und Diagnose** Benutzerhandbuch
**POSIX** (BS2000/OSD) **Grundlagen für Anwender und Systemverwalter** Benutzerhandbuch

**POSIX** (BS2000/OSD) **Kommandos** Benutzerhandbuch

**PRISMAproduction/BS2000 SPS** Benutzerhandbuch

**PRM** (BS2000/OSD) Benutzerhandbuch

**RSO** (BS2000/OSD) **RSOSERVE** Benutzerhandbuch

**SINIX-2000 Installieren, Bedienen und Verwalten** Benutzerhandbuch

**SNS** (BS2000/OSD) SPOOL Notification Service Benutzerhandbuch

**SPCONV** (BS2000/OSD) Benutzerhandbuch

**SPOOL** (BS2000/OSD) Benutzerhandbuch

**Spool & Print - Kommandos** (BS2000/OSD) Benutzerhandbuch

**Spool & Print - Makros und Exits** (BS2000/OSD) Benutzerhandbuch

**Spool & Print - Meldungen** Benutzerhandbuch

#### **SPSERVE** (BS2000/OSD) **Benutzerhandbuch**

**Wprint** (Windows) Benutzerhandbuch

#### **Xprint Leitfaden für Benutzer und Verwalter** Benutzerhandbuch

# **Stichwörter**

\$SYSSPOOL.SPOOL.PARAMETERS, siehe SPOOL-Parameterdatei [280](#page-279-0) \$SYSSPOOL.SYSPAR.RSO..., siehe RSO-Parameterdatei [38](#page-37-0)

2030-PCL [377](#page-376-0) 2byte [347](#page-346-0) 2sided [348](#page-347-0) 4011-REMOTE-PRINTER [383](#page-382-0) 4812-REMOTE-PRINTER [388](#page-387-0) 4813-REMOTE-PRINTER [394](#page-393-0) 4818-PCL [399](#page-398-0) 4821-REMOTE-PRINTER [405](#page-404-0) 4822-PCL [412](#page-411-0) 4824-REMOTE-PRINTER [418](#page-417-0) 4825-PCL [425](#page-424-0) 4830-PCL [431](#page-430-0) 4850-PCL [439](#page-438-0) 4K-Dateien [41](#page-40-0) 7-Bit-Übertragungsprotokoll [285](#page-284-0) 8-Bit-Font [285](#page-284-0) 8121-REMOTE-PRINTER [448](#page-447-0) 9000-EPFX [472](#page-471-0) 9000-EPLQ [477](#page-476-0) 9000-EPSQ [482](#page-481-0) 9000-PCL [456](#page-455-0) 9000-PRO [462](#page-461-0) 9000-PS [466](#page-465-0) 9000-REMOTE-PRINTER [452](#page-451-0) 9001-31-REMOTE-PRINTER [492](#page-491-0) 9001-REMOTE-PRINTER [487](#page-486-0) 9002-REMOTE-PRINTER [497](#page-496-0) 9003-REMOTE-PRINTER [501](#page-500-0)

9004-REMOTE-PRINTER [505](#page-504-0) 9011-REMOTE-PRINTER [510](#page-509-0) 9012-REMOTE-PRINTER [516](#page-515-0) 9013-REMOTE-PRINTER [521](#page-520-0) 9014-REMOTE-PRINTER [526](#page-525-0) 9015 [532](#page-531-0) 9021-REMOTE-PRINTER [538](#page-537-0) 9022-200-REMOTE-PRINTER [550](#page-549-0) 9022-REMOTE-PRINTER [545](#page-544-0) 9025-Befehlsliste [607](#page-606-0) 9025-Drucker [604](#page-603-0) 9025-REMOTE-PRINTER [556](#page-555-0) 9026-LJ-REMOTE-PRINTER [562](#page-561-0) 9026-RENO-Befehlsliste [607](#page-606-0) 9026-RENO-Drucker [604](#page-603-0) 9026-RENO-REMOTE-PRINTER [570](#page-569-0) 9044-ANSI [577](#page-576-0) 9046 [582](#page-581-0) 9097-REMOTE-PRINTER [586](#page-585-0) 9645-REMOTE-PRINTER [591](#page-590-0)

#### **A**

Abfragen von Informationen [95](#page-94-0) Abgeschnittene Zeilen [142](#page-141-0) Abrechnung von UTM-Druckaufträgen [364](#page-363-0) Administrator-Task [280](#page-279-1) Anschluss RSO-Drucker [21](#page-20-0) Anschlussart [23](#page-22-0), [232](#page-231-0) APPLICATION [25](#page-24-0) bestimmen [238](#page-237-0) DIRECT [24](#page-23-0) HARDCOPY [23](#page-22-1) HARDCOPY-9751 [23](#page-22-2) HDIC  $24$ 

Anschlussart (Forts.) LPD [26](#page-25-0) PC [25](#page-24-1) RSO-Drucker [22](#page-21-0) TACLAN<sub>[25](#page-24-2)</sub> Übersicht für Druckertypen [26](#page-25-1) Anwender-RSOFILE [40](#page-39-0) Anwendergruppen [46](#page-45-0) Anwendungsmodelle Drucken im Internet Cafe [111](#page-110-0) SNS [106](#page-105-0) Anzahl Zeilen pro Seite berechnen [154](#page-153-0) APPLICATION (Anschlussart) [25](#page-24-3) ASCII-Code-Dateien [289](#page-288-0) Aufrufformat Makro PRNTRSO [654](#page-653-0) Auftrag erzeugen [94](#page-93-0) erzeugen (Allgemeines) [34](#page-33-0) Informationen abfragen [97](#page-96-0) starten (Allgemeines) [36](#page-35-0) steuern [94](#page-93-1), [180](#page-179-0) steuern (Allgemeines) [36](#page-35-1) überwachen (Allgemeines) [36](#page-35-2) Ausdrucken von Dateien [49](#page-48-0) Auswertung der Drucker-Parameterdatei [298](#page-297-0) Automatischer Restart [352](#page-351-0) Automatischer Wiederanlauf für PRIVATE DEVICE [160](#page-159-0)

### **B**

Backslash [610](#page-609-0) BAM-Konverter [24](#page-23-2) BAND-ID [96](#page-95-0) BAND-ID-Name [591](#page-590-1) Bar Code [124,](#page-123-0) [131](#page-130-0) **Bearbeitungsschritte** bei Ausgabe auf 9025-Drucker [638](#page-637-0) bei Ausgabe auf 9026-RENO-Drucker [638](#page-637-0) Bedienung von RSO-Druckern [37](#page-36-0) Bedienungsplatzmeldung (Fehler) [370](#page-369-0) Befehlsliste des 9025 [607](#page-606-1) des 9026-RENO [607](#page-606-1) Benutzer-Speicherplatz [280](#page-279-2)

Benutzereigene Drucker-Steuerzeichen [30](#page-29-0) Berechnung der Zeilenanzahl pro Seite [154](#page-153-0) boprt [305](#page-304-0) BSD-Line-Printer-Daemon [164](#page-163-0) BSD-LPD [164](#page-163-1), [221](#page-220-0) BSD-LPD-Protokoll [221](#page-220-1) BSD-LPD-Server [225](#page-224-0) BUFFER-LENGTH [41](#page-40-1) Bypass [284](#page-283-0)

### **C**

CCSN [288](#page-287-0) CHARACTER-IMAGE [96](#page-95-1) Coded character set name (CCSN) [288](#page-287-0) Controller-Task [280](#page-279-3) CPI-Wert definieren [165](#page-164-0) cr [308](#page-307-0)

### **D**

Datei ausdrucken [49](#page-48-0) große [90](#page-89-0) im ASCII-Code [289](#page-288-1) Dateiname der Recovery-Regel-Datei [351](#page-350-0) Dateizugriffe [636](#page-635-0) Datensatz Typ A-1 [51](#page-50-0) Datensatz Typ A-2 [51](#page-50-1) Datensatz Typ B-1 [52](#page-51-0) Datensatz Typ B-2 [53](#page-52-0) Datensatz Typ C [54](#page-53-0) Datensatz Typ D-1 [54](#page-53-1) Datensatz Typ D-2 [55](#page-54-0) Datensatz Typ E-1 [55](#page-54-1) Datensatz Typ E-2 [56](#page-55-0) Deck- und Schlussblätter [124](#page-123-1) Deck- und Schlussblätter, Template-Dateien [125](#page-124-0) Deckblatt [686](#page-685-0) anpassen [124](#page-123-2) ausdrucken [144](#page-143-0) Probleme beim Ausdruck [158](#page-157-0) Deckblätter, Funktionen [131](#page-130-1) DIA [624](#page-623-0) Drucker-Parameterdatei [321](#page-320-0) Hinweis zur erweiterten Benutzung [624](#page-623-1)

DIA-Datei [624,](#page-623-2) [636](#page-635-1) erstellen (Beispiel) [625](#page-624-0) Dialog mit der Druckersteuerung [233](#page-232-0) DIRECT (Anschlussart) [24](#page-23-0) DJET-REMOTE-PRINTER [598](#page-597-0) DPUT [360](#page-359-0) **Druck** Vollständigkeit und Wiederherstellung [209,](#page-208-0) [223](#page-222-0) Druckauftrag nachsenden bei UTM-Druckaufträgen [365](#page-364-0) Druckauftrag, nicht gestartet [184](#page-183-0) Druckauftrags-Attribute, SNS [101](#page-100-0) Drucker (neu) unterstützen [231](#page-230-0) Allgemeines [21](#page-20-1) an einem VM-Gastsystem auf C80-2 [249](#page-248-0) an TCP/IP-LAN über Ethernet-Karte [201](#page-200-0) an Windows NT-Station [245](#page-244-0) Anschluss an Windows 2000 [251](#page-250-0) Anschluss über das IPP-Protokoll [255](#page-254-0) Anschlussarten [23](#page-22-0) bedienen [37](#page-36-1) bleibt im Status A [188](#page-187-0) bleibt im Status R [188](#page-187-1) definieren [43,](#page-42-0) [281](#page-280-0) Drucker für OLTP-Anwendung freigeben [164](#page-163-2) Drucker für UTM freigeben [164](#page-163-3) Drucker für UTM-Anwendung freigeben [164](#page-163-4) Drucker-Parameterdatei [295](#page-294-0) Drucker-Parameterdatei zuweisen [164](#page-163-5) für UTM freigeben [354](#page-353-0) Gerätezustand [159](#page-158-0) in OLTP-Task verwalten [355](#page-354-0) ist im Status S [186](#page-185-0) Nutzung durch den nichtprivilegierten Benutzer [49](#page-48-1) PCI-Drucker [92](#page-91-0) Recovery-Regel-Datei zuweisen [190](#page-189-0) stumme [243](#page-242-0) wegschalten [356](#page-355-0) Drucker-Attribute, SNS [103](#page-102-0) Drucker-Konfiguration [22](#page-21-1) Drucker-Management [109](#page-108-0)

Drucker-Parameterdatei [295](#page-294-1) 2byte [347](#page-346-1) 2sided [348](#page-347-0) Auswertung [298](#page-297-1) boprt [305](#page-304-1) cr [308](#page-307-1) Dateiname [296](#page-295-0) Drucker zuweisen [164](#page-163-6) eject [309](#page-308-0) eoprt [314](#page-313-0) etx [315](#page-314-0) intray [316](#page-315-0) ippuri [318](#page-317-0) lpdnotsn [319](#page-318-0) outtray [320](#page-319-0) ovlname [321](#page-320-1) pcopies [322](#page-321-0) pjl [325](#page-324-0) PJL-Kommandos [325](#page-324-1) prescrib [326](#page-325-0) reset [328](#page-327-0) rotation [336](#page-335-0) Schlüsselwörter [298](#page-297-2), [303](#page-302-0) Schlüsselwörter vom Datentyp Boolean [299](#page-298-0) Schlüsselwörter vom Datentyp KeyStringList [302](#page-301-0) Schlüsselwörter vom Datentyp LikeString [301](#page-300-0) Schlüsselwörter vom Datentyp Numeric [299](#page-298-1) Schlüsselwörter vom Datentyp String [300](#page-299-0) seh [339](#page-338-0) sorter [342](#page-341-0) speed [344](#page-343-0) Syntax [298](#page-297-3) Drucker-Steuerzeichen [30](#page-29-1) Drucker-Steuerzeichenfolgen nicht ausgewertet [148](#page-147-0) Druckeranschluss CUPS, sicheres Drucken [369](#page-368-0) Druckeranschluss SEH, sicheres Drucken [368](#page-367-0) Druckerbeschreibung [22](#page-21-2) Druckerdämon [164](#page-163-7), [221](#page-220-2) Druckeremulation [213](#page-212-0), [217](#page-216-0) Druckerfunktionen [22](#page-21-3), [238](#page-237-1) Druckermerkmale [373](#page-372-0)

Druckername [226](#page-225-0) Druckerpool-Eintrag abfragen [95](#page-94-1) Druckerproblem ohne Meldung [187](#page-186-0) Druckerquittung [371](#page-370-0) Druckerquittung (PACK) [233](#page-232-1) Druckersprache [22](#page-21-4), [236](#page-235-0) **Druckerstatus** abfragen [97](#page-96-1) beim Bearbeiten einer UTM-Nachricht [357](#page-356-0) Druckersteuerungsdialog [233](#page-232-2) Druckersteuerungsprotokoll [232](#page-231-1) Druckertyp [22](#page-21-5) Druckersprache (Übersicht) [236](#page-235-1) Voreinstellung von 2byte [347](#page-346-2) Voreinstellung von boprt [305](#page-304-2) Voreinstellung von cr [308](#page-307-2) Voreinstellung von eject [309](#page-308-1) Voreinstellung von eoprt [314](#page-313-1) Voreinstellung von etx [315](#page-314-1), [319](#page-318-1) Voreinstellung von ovlname [321](#page-320-2) Voreinstellung von pjl [325](#page-324-2) Voreinstellung von prescrib [326](#page-325-1), [341](#page-340-0) Voreinstellung von reset [328](#page-327-1) Voreinstellung von speed [344](#page-343-1) Druckformat [31](#page-30-0) Druckgeschwindigkeit in Drucker-Parameterdatei festlegen [344](#page-343-2) Maßeinheit [344](#page-343-3) Schlüsselwort speed [344](#page-343-4) Druckoptionen [358](#page-357-0) Unterstützung [358](#page-357-0) Druckqualität [65](#page-64-0) Druckseite definieren [170](#page-169-0) Dummy-Drucker, siehe 9000-REMOTE-PRINTER [452](#page-451-1) Dump [370](#page-369-1)

### **E**

EBCDIC-ASCII-Umsetzung [211,](#page-210-0) [224](#page-223-0) EBCDIC-ASCII-Umsetzungstabelle [685](#page-684-0) Eigenschaften der Drucker [374](#page-373-0) eject [309](#page-308-2) Eject-Funktion, Escape-Sequenz angeben [309](#page-308-3) EKF-Unterstützung [239](#page-238-0)

#### EMDS [212](#page-211-0)

EMDS-Definition [213,](#page-212-1) [217](#page-216-1) ENCRYPTION [642,](#page-641-0) [646](#page-645-0) Encryption [123](#page-122-0) ENCRYPTION-Parameter [119](#page-118-0) Entladen von RSO [278,](#page-277-0) [365](#page-364-1) eoprt [314](#page-313-2) EPILOG [33](#page-32-0), [57](#page-56-0) Allgemeines [33](#page-32-1) für RENO-Drucker [617](#page-616-0) EPILOG-Datei [636](#page-635-0) Ereignis, Notification-Ressource [100](#page-99-0) Erstellung von Recovery-Regeln [350](#page-349-0) Erstinstallation [193](#page-192-0) Erzeugen von RSO-Aufträgen [94](#page-93-0) Escape-Zeichen [610](#page-609-0) Ethernet-Karte [201](#page-200-1) Ethernet-Karte (LAN-Board) [201](#page-200-2) etx [315](#page-314-2) ETX-ACK-Protokoll, Schlüsselwort etx [315](#page-314-3)

### **F**

Fehlercodes [690](#page-689-0) Fehlerfall [134,](#page-133-0) [184](#page-183-1), [370](#page-369-2) Fehlerunterlagen [161](#page-160-0) Filter-Technik [91](#page-90-0) Font [61](#page-60-0), [467](#page-466-0) aufrufen [71](#page-70-0) ausgeben [70](#page-69-0) definieren [282](#page-281-0) mit Zeichensatznamen verknüpfen [168](#page-167-0) primär [73](#page-72-0) sekundär [73](#page-72-0) Font (Schriftart) bei 9025 und 9026-RENO [612](#page-611-0) Font-Eigenschaften [63](#page-62-0) FONT-String [61,](#page-60-0) [467](#page-466-0) Font-Unterstützung bei 4812, 9021, 9022-200, 9026-LJ, LJII, DJET [62](#page-61-0) bei 9022 [69](#page-68-0) bei 9025 und 9026-RENO [68](#page-67-0) bei übrigen Druckertypen [69](#page-68-1) durch RSO [70](#page-69-1) Font-Verwaltung [65](#page-64-1)

Format-Ausrichtung [63](#page-62-1) Formular Allgemeines [31](#page-30-1) definieren [44,](#page-43-0) [169](#page-168-0) Formular-Eintrag abfragen [95](#page-94-2) Formularlänge [174](#page-173-0) FPUT [360](#page-359-1)

#### **G**

Generelle Fehlercodes [690](#page-689-1) Generelle Recovery-Aktionen [688](#page-687-0) Geräte-Eintrag abfragen [95](#page-94-3) Gerätesatz [22](#page-21-6) Gerätetyp bestimmen [238](#page-237-2) RSO-Drucker [22](#page-21-7) Geräteverwalter [47,](#page-46-0) [163](#page-162-0) bestimmen [43](#page-42-0) Geräteverwaltung [163](#page-162-1) Gerätezustand [159](#page-158-0) Große Datei [90](#page-89-1) Große Objekte [90](#page-89-2) Gültigkeitsprüfung [638](#page-637-1)

### **H**

HARDCOPY (Anschlussart) [23](#page-22-1) HARDCOPY-9751 (Anschlussart) [23](#page-22-2) HDLC (Anschlussart) [24](#page-23-1) HDLC-AFP-Konverter [24](#page-23-3) HDLC-RENO-Verbindungs-Protokoll [234](#page-233-0) Header [232](#page-231-2) Header-Page [686](#page-685-1) Height [64](#page-63-0) HMI-Wert [63](#page-62-2) HP-Dokumente drucken [92](#page-91-1) HP2PCL [92](#page-91-2) HTTPS [368](#page-367-1)

#### **I**

Informationen abfragen [95](#page-94-0) **Installation** der RENO-Drucker [606](#page-605-0) des 9645-Druckers [591](#page-590-0) eines neuen Druckers [238](#page-237-3)

von RSO [193](#page-192-1) Internet Cafe [366](#page-365-0) Anwendungsmodell [111](#page-110-1) Dateiname der URL-Datei [116](#page-115-0) Druckauftrag erteilen [112](#page-111-0) Druckaufträge überwachen [114](#page-113-0) Hinweise [366](#page-365-1) Informationen abfragen [115](#page-114-0) nichtprivilegierter Benutzer [111](#page-110-2) RSO-Geräteverwalter [183](#page-182-0) SPOOL-Verwalter [366](#page-365-2) Systembetreuung [366](#page-365-2) Tuning der System-Drucker [366](#page-365-3) unterstützte Druckertypen [114](#page-113-1) Internet-Adresse [203](#page-202-0) IPP-Protokoll [255](#page-254-0) ippfqdn [317](#page-316-0) ippuri [318](#page-317-1) ISAM-Schlüssel, unbeabsichtigt gedruckt [159](#page-158-1) ISO LAN [212](#page-211-1) ISO-8859-x [287](#page-286-0)

### **K**

KDCS [360](#page-359-2) Kommando-Escape-Zeichen [610](#page-609-1) Kommandos [641](#page-640-0) Kommandoübersicht Nichtprivilegierter Benutzer [98](#page-97-0) Kommunikationsmerkmale [232](#page-231-3) Konfiguration von RSO-Druckern [22](#page-21-1) Konfigurationsdaten definieren [280](#page-279-4)

#### **L**

Laden von RSO [278](#page-277-1) LAN-Verbindung [212](#page-211-2) LANGUAGE TABLE [615](#page-614-0) Leere Seiten ausgedruckt [150](#page-149-0) Letter quality [65](#page-64-2) LINE-SIZE-Werte [172](#page-171-0) Logische Seite [170](#page-169-1) Logischer RSO-Font [61](#page-60-1), [467](#page-466-1) LOGO [633](#page-632-0) LOOP-Satz [96](#page-95-2) Allgemeines [32](#page-31-0)

LPD (Anschlussart) [26](#page-25-0) LPD-Drucker [223](#page-222-1) LPD-Druckername [226](#page-225-1) LPD-PRINTER-NAME [223](#page-222-2) LPD-Protokoll [245](#page-244-1) lpdnotsn [319](#page-318-2) LPI-Wert [174](#page-173-1)

### **M**

Makro OLTPRQX [360](#page-359-3), [654](#page-653-1) PRNTRSO [654](#page-653-1) Makros [649](#page-648-0) Maßeinheiten für die Druckgeschwindigkeit [344](#page-343-5) Meldungen [679](#page-678-0) MEMBER [629](#page-628-0) nicht vom Auftrag angewandt [189](#page-188-0) MEMBER-Datei [629,](#page-628-1) [636](#page-635-0) erstellen (Beispiel) [630](#page-629-0) MODIFY-PRINT-JOB-ATTRIBUTES Kommando [642](#page-641-1) MODJRSO (Makro) [650](#page-649-0) MODJRSO-Makro Parameterliste [653,](#page-652-0) [678](#page-677-0) MODPJAT(Makro) [649](#page-648-1) MX-Systeme [200](#page-199-0)

#### **N**

Nachsenden von Druckaufträgen [365](#page-364-2) Name RSO-Drucker [22](#page-21-8) Netzadresse von RSO-Druckern [23](#page-22-3) Nichtprivilegierter Benutzer [47](#page-46-1) Kommandoübersicht [98](#page-97-1) Notification Service [99](#page-98-0) Anwendungsmodelle [106](#page-105-0) Druckauftrags-Attribute [101](#page-100-1) Drucker-Attribute [103](#page-102-1) Notification-Ressourcen [99](#page-98-1) Privilegien-Behandlung [104](#page-103-0) SPSERVE-Erweiterungen [105](#page-104-0), [123](#page-122-1) Notification-Ressourcen [99](#page-98-1) Ereignis [100](#page-99-0)

Objektklasse [99](#page-98-2) Registrierung [99](#page-98-3)

### **O**

Objekte [90](#page-89-3) Objektklasse, Notification-Ressourcen [99](#page-98-2) OLTP [353](#page-352-0) OLTP-Anwendungen Ausdrucken auf RSO-Druckern [353](#page-352-1) OLTP-Schnittstelle Returncodes [363](#page-362-0) System Exits [364](#page-363-1) Unterstützung von Druckoptionen [359](#page-358-0) Unterstützung von VTSU-Codes [358](#page-357-1) Verarbeitung von VTSU-Codes [358](#page-357-2) OLTP-Tasks maximale Anzahl Drucker festlegen [355](#page-354-1) maximale Anzahl einstellen [355](#page-354-2) Task-Management [355](#page-354-3) OLTPRQX [654](#page-653-1) Makro [360](#page-359-4) On Line Transaction Processing [353](#page-352-2) Operatormeldung (Fehler) [370](#page-369-0) Orientation [63](#page-62-3) ovlname [321](#page-320-3)

### **P**

PACK [233](#page-232-1) PAGE-SIZE-Werte [171](#page-170-0) Parameterdatei [38](#page-37-1) für optionale Verarbeitung (SYSSSI) [713](#page-712-0) Parameterliste MODJRSO-Makro [653,](#page-652-0) [678](#page-677-0) PC (Anschlussart) [25](#page-24-1) PCL-Drucker [92](#page-91-3) permanente Subskription [106,](#page-105-1) [109](#page-108-1) Physische Seite [170](#page-169-2) Pitch [63](#page-62-4) pjl [325](#page-324-3) PJL-Kommandos Drucker-Parameterdatei [325](#page-324-4), [327](#page-326-0) Placement [64](#page-63-1) POLLING [206](#page-205-0) Pool definieren [44,](#page-43-1) [292](#page-291-0)

PORT-NAME [203](#page-202-1), [223,](#page-222-3) [225](#page-224-1), [246](#page-245-0), [247](#page-246-0) Portnummer [225](#page-224-2), [226](#page-225-2) prescrib [326](#page-325-0) PRESCRIBE II-Kommandos [326](#page-325-2) Primärer Font [73](#page-72-1) PRINT-DOCUMENT Kommando-Erweiterung [105](#page-104-1) PRINT-DOCUMENT-Kommando [33](#page-32-2), [644](#page-643-0) PRINT-SERVICE-ADMINISTRATION (Privileg) [191](#page-190-0) PRINTER-NAME [644](#page-643-1), [647](#page-646-0) PRIVATE-DEVICE [43](#page-42-1) Automatischer Wiederanlauf [160](#page-159-1) Privilegien-Behandlung [104](#page-103-1) PRNTDOC Makro-Erweiterung [105,](#page-104-2) [674](#page-673-0) PRNTRSO (Makro) [654](#page-653-2), [675](#page-674-0) Probedruck [293](#page-292-0) Problemlösung [134,](#page-133-1) [184](#page-183-2), [370](#page-369-3) PROLOG [33,](#page-32-3) [57](#page-56-1) für RENO-Drucker [617](#page-616-1) PROLOG (Beispiel) [618](#page-617-0) PROLOG-Datei [636](#page-635-1) PUBLIC-DEVICES [43](#page-42-1)

### **R**

Recovery [370](#page-369-4) Recovery-Aktionen [688](#page-687-1) Recovery-Regel-Datei Dateiname [351](#page-350-1) Drucker zuweisen [190,](#page-189-1) [351](#page-350-2) Recovery-Regeln erstellen [350](#page-349-1) Registrierung, Notification-Ressourcen [99](#page-98-4) RENO-Befehl [607](#page-606-0) RENO-Drucker [604](#page-603-0) Installation [606](#page-605-0) reset [328](#page-327-2) Reset-Funktion Escape-Sequenz angeben [328](#page-327-3) Resource Definition File (RDF) [212](#page-211-3), [216](#page-215-0) Ressourcen Notification-Ressourcen [99](#page-98-5) Returncodes Makroaufruf YDDFDB [684](#page-683-0)

OLTP-Schnittstelle [363](#page-362-1) Routing-Definition [217](#page-216-2) RSO entladen [365](#page-364-3) Erstinstallation [193](#page-192-2) Installation [193](#page-192-1) Rückumstieg [198](#page-197-0) Versionsumstellung [194](#page-193-0) RSO-Anwendergruppen [46](#page-45-1) RSO-Auftrag erzeugen [94](#page-93-2) erzeugen (Allgemeines) [34](#page-33-1) Informationen abfragen [97](#page-96-2) starten (Allgemeines) [36](#page-35-3) steuern [94,](#page-93-3) [180](#page-179-1) steuern (Allgemeines) [36](#page-35-4) überwachen (Allgemeines) [36](#page-35-5) RSO-Controller festlegen [199](#page-198-0) RSO-Drucker [21](#page-20-0) Allgemeines [21](#page-20-1) Anschluss [21](#page-20-0) Anschlussart [22](#page-21-9) Anschlussarten [23](#page-22-0) bedienen [37](#page-36-1) definieren [43](#page-42-0), [281](#page-280-0) Gerätezustand [159](#page-158-0) Netzadresse [23](#page-22-4) Nutzung durch den nichtprivilegierten Benutzer [49](#page-48-1) überwachen [37](#page-36-2) Verwaltung [45](#page-44-0) Zeilenabstands-Werte [177](#page-176-0) Zustand abfragen [97](#page-96-3) RSO-Drucker, Status [123](#page-122-2) RSO-Druckerbeschreibung [22](#page-21-10) RSO-Druckername [22](#page-21-11) RSO-Druckertypen [122](#page-121-0), [374](#page-373-1) RSO-Dump [370](#page-369-4) RSO-Font [61](#page-60-1), [467](#page-466-1) definieren [282](#page-281-1) mit Zeichensatznamen verknüpfen [168](#page-167-1) RSO-Formular definieren [44,](#page-43-0) [169](#page-168-0) RSO-Funktionen [34](#page-33-2) RSO-Gerätetyp [22](#page-21-7)

RSO-Geräteverwalter [47,](#page-46-2) [163](#page-162-2) bestimmen [43](#page-42-2) RSO-Konfigurationsdaten definieren [280](#page-279-5) RSO-Parameterdateien [38](#page-37-1) RSO-Pool definieren [44](#page-43-1), [292](#page-291-0) RSO-Puffergröße [280](#page-279-2) für UTM-Ausdruck festlegen [354](#page-353-1) RSO-Recovery [370](#page-369-1) RSO-String [61](#page-60-0), [467](#page-466-0) RSO-Systemlauf [280](#page-279-3) RSO-Zeichensatz definieren [44](#page-43-2), [165](#page-164-1) RSO-Zeichenstring [61,](#page-60-0) [467](#page-466-0) RSOAP [591](#page-590-2) RSOAP-Applikations-Protokoll [234](#page-233-1) RSOCONV [194](#page-193-1) RSOFILE [40](#page-39-0) RSOSERVE [45](#page-44-1) Rückumstieg [198](#page-197-1)

### **S**

SAMPLE-Funktion [293](#page-292-1) SAT-Informationen bei UTM-Druckaufträgen [364](#page-363-2) Schlussblatt [687](#page-686-0) anpassen [124](#page-123-2) ausdrucken [144](#page-143-1) Modifikation [91](#page-90-1) Probleme beim Ausdruck [158](#page-157-0) Schlussblätter, Funktionen [131](#page-130-2) Schlüsselwörter bei Drucker-Parameterdatei [303](#page-302-1) Schriftbild [64](#page-63-2), [68](#page-67-1) Schriftbild (9026-RENO) [612](#page-611-0) seh [339](#page-338-1) Seite Berechnung der Anzahl von Zeilen [154](#page-153-0) leer ausgedruckt [150](#page-149-1) verschoben [148](#page-147-1) Seitendrucker 9025 [604](#page-603-1) Seitendrucker 9026-RENO [604](#page-603-1) Seitenvorschub unerwartet [152](#page-151-0) Sekundärer Font [73](#page-72-0) SHOW-PRINT-JOB-ATTRIBUTES-Kommando [646](#page-645-1)

SHOW-SPOOL-DEVICES-Kommando [647](#page-646-1) Sicheres Drucken [119](#page-118-1) Internet Cafe [116](#page-115-1) über CUPS [269](#page-268-0), [369](#page-368-1) über SEH [368](#page-367-2) Sicherheit der Datenübertragung [244](#page-243-0) SNPPRNT [105](#page-104-3) SNS [99](#page-98-0) Anwendungsmodelle [106](#page-105-0) Druckauftrags-Attribute [101](#page-100-1) Drucker-Attribute [103](#page-102-1) Notification-Ressourcen [99](#page-98-1) Privilegien-Behandlung [104](#page-103-0) Sockets-Schnittstelle [243](#page-242-1) aktivieren [244](#page-243-1) Spacing [63](#page-62-5) SPCONV<sub>[91](#page-90-2)</sub> speed [344](#page-343-6) Speicherplatz (Benutzer) [280](#page-279-2) SPOOL Notification Service [99](#page-98-0) SPOOL-Läufe an RSO-Druckern starten [180](#page-179-0) SPOOL-Parameterdatei [280](#page-279-5) SPOOL-Verwalter [191](#page-190-1) SPOOL.PARAMETERS [43](#page-42-3) Sprachtabelle [68,](#page-67-1) [615](#page-614-1) Sprachtabelle, siehe LANGUAGE TABLE [615](#page-614-1) SPSERVE [43](#page-42-3) Erweiterungen für den Notification Service [105](#page-104-0), [123](#page-122-1) SPSERVE-Erweiterungen Encryption [123](#page-122-3) Unicode [123](#page-122-3) SRAM-Task [200,](#page-199-1) [280](#page-279-3) Standard-Druckoptionen Unterstützung durch die OLTP-Schnittstelle [359](#page-358-0) Standard-Steuerzeichen (VTSU-Codes) [28](#page-27-0) Standardfilter HP2PCL [92](#page-91-4) Starten von SPOOL-Läufen an RSO-Druckern [180](#page-179-0) Steuerung von Aufträgen [94](#page-93-1) Stil [64](#page-63-3) Störung [134](#page-133-0), [184](#page-183-1), [370](#page-369-2) Strichstärke [64](#page-63-4)

STRING [33](#page-32-4) Allgemeines [33](#page-32-3) String [61](#page-60-1), [467](#page-466-1) definieren [282](#page-281-1) Stroke weight [64](#page-63-5) Struktur-Layouts [660](#page-659-0) stumme Drucker [243](#page-242-0) Style [64](#page-63-6) **Subskription** permanent [106](#page-105-2), [109](#page-108-2) temporär [107](#page-106-0) SYMBOL [633](#page-632-0) Symbol Set [63](#page-62-6) SYNCHRONIZATION [203](#page-202-2) SYSPAR.RSO..., siehe RSO-Parameterdateien [38](#page-37-0) SYSSSI-Datei [713](#page-712-1) System Exits bei UTM-Druckaufträgen [364](#page-363-3) System-RSOFILE [40](#page-39-1) Systemverwaltung [46](#page-45-2), [191](#page-190-2)

### **T**

TACK [233](#page-232-3) TACLAN Unterstützung von Druckern [202](#page-201-0) TACLAN (Anschlussart) [25](#page-24-4) TCP-IP LAN (ab DCM V11) [216](#page-215-1) Template [125](#page-124-1) temporäre Subskription [107](#page-106-0) Timeout-Verarbeitung [244](#page-243-2) Trace und Diagnose bei UTM-Druckaufträgen [365](#page-364-4) Trailer-Page [687](#page-686-1) TRANSDATA-810-Protokoll [234](#page-233-2) TRANSIT-CD [200](#page-199-2) TRANSLATION TABLE [96](#page-95-3) Transparente Unterstützung [239](#page-238-1) eines neuen Druckers [231](#page-230-0) Transportquittung [371](#page-370-1) Transportquittung (TACK) [233](#page-232-3) TS-Directory [213](#page-212-2), [217](#page-216-0) Typeface [64](#page-63-7)

#### **U**

Umsetzungstabelle EBCDIC-ASCII [685](#page-684-1) Umstellung RSO V2.0A auf V3.5A [194](#page-193-2) RSO V2.0B auf V3.5A [194](#page-193-3) RSO V2.1B auf V3.5A [195](#page-194-0) RSO V2.2A auf V3.5A [195](#page-194-1) RSO V2.3A auf V3.5A [195](#page-194-2) RSO V2.4A auf V3.5A [196](#page-195-0) RSO V3.0A auf V3.5A [196](#page-195-1) RSO V3.1A auf V3.5A [196](#page-195-2) RSO V3.2A auf V3.5A [197](#page-196-0) RSO V3.3A auf V3.5A [197](#page-196-1) RSO V3.4A auf V3.5A [197](#page-196-2) von System-RSOFILEs [199](#page-198-1) UNICODE [123,](#page-122-4) [647](#page-646-2) Unicode [123](#page-122-5), [647](#page-646-3) Unicode Drucker [117](#page-116-0) UNIX-Rechner [212](#page-211-2) Unterstützung von entkoppelten Hardware-Freigaben [239](#page-238-2) UTM Abrechnungsinformationen [364](#page-363-4) Ausdrucken auf RSO-Druckern [353](#page-352-3) Druckaufträge nachsenden [365](#page-364-5) Druckerstatus [357](#page-356-1) Informationen über zugewiesene Drucker abfragen [356](#page-355-1) RSO-Drucker zuweisen [353](#page-352-4) SAT-Informationen [364](#page-363-5) Trace und Diagnose [365](#page-364-4) Verarbeitung von VTSU-Codes [358](#page-357-3) UTM-Druckoptionen [358](#page-357-4)

### **V**

Verbindung einrichten [232](#page-231-4) Verhalten im Fehlerfall [134](#page-133-1), [184](#page-183-2), [370](#page-369-3) Verschlüsselung [642](#page-641-2) Verschobene Seiten [148](#page-147-2) Versionsumstellung [194](#page-193-0) Verwaltung RSO-Drucker [45](#page-44-0) VM-Gastsystem [249](#page-248-0) VMI-Wert [63](#page-62-2) Vollständigkeit von Drucken [209,](#page-208-1) [223](#page-222-4)

Vorschubsteuerung [169](#page-168-1) VTSU-Codes [28,](#page-27-1) [358,](#page-357-1) [359](#page-358-1) Allgemeines [28](#page-27-0) Übersicht [28](#page-27-2) Unterstützung durch die OLTP-Schnittstelle [358](#page-357-1) **W** Werte für PRNTDOC-Makro festlegen [654](#page-653-1) Wiederherstellung von Drucken [209,](#page-208-2) [223](#page-222-5) Windows 2000 [251](#page-250-1) Windows NT-Station [245](#page-244-2) **X** XHCS-Unterstützung [285](#page-284-1) Xprint-Definition [217](#page-216-3) **Y** YDDFDB (Returncodes) [684](#page-683-1) **Z** Zeichen unbeabsichtigt gedruckt [159](#page-158-2) Zeichenabstand [63](#page-62-5) Zeichenbreite [63](#page-62-4) Zeichendichte definieren [165](#page-164-0) Zeichenhöhe [64](#page-63-8) Zeichensatz Allgemeines [32](#page-31-1) beliebiger [72](#page-71-0) definieren [44,](#page-43-2) [165](#page-164-1) Zeichensatz-Eigenschaften umgehen [284](#page-283-0) Zeichensatz-Eintrag abfragen [96](#page-95-4) Zeichensatz-Merkmale nicht ausgewertet [147](#page-146-0) Zeichenvorrat [63](#page-62-7) Zeilen abgeschnitten [142](#page-141-1) Zeilenabstands-Wert Übersicht [177](#page-176-1) Zeilenanzahl pro Seite berechnen [154](#page-153-0) Zeilendichte [174](#page-173-1) Zeilenvorschub unerwartet [152](#page-151-0) Zustand von RSO-Drucker abfragen [97](#page-96-1) Zuweisung von Druckern aufheben [356](#page-355-2)

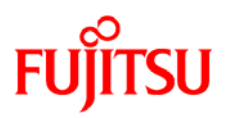

## **Information on this document**

On April 1, 2009, Fujitsu became the sole owner of Fujitsu Siemens Computers. This new subsidiary of Fujitsu has been renamed Fujitsu Technology Solutions.

This document from the document archive refers to a product version which was released a considerable time ago or which is no longer marketed.

Please note that all company references and copyrights in this document have been legally transferred to Fujitsu Technology Solutions.

Contact and support addresses will now be offered by Fujitsu Technology Solutions and have the format *…@ts.fujitsu.com*.

The Internet pages of Fujitsu Technology Solutions are available at *http://ts.fujitsu.com/*... and the user documentation at *http://manuals.ts.fujitsu.com*.

Copyright Fujitsu Technology Solutions, 2009

## **Hinweise zum vorliegenden Dokument**

Zum 1. April 2009 ist Fujitsu Siemens Computers in den alleinigen Besitz von Fujitsu übergegangen. Diese neue Tochtergesellschaft von Fujitsu trägt seitdem den Namen Fujitsu Technology Solutions.

Das vorliegende Dokument aus dem Dokumentenarchiv bezieht sich auf eine bereits vor längerer Zeit freigegebene oder nicht mehr im Vertrieb befindliche Produktversion.

Bitte beachten Sie, dass alle Firmenbezüge und Copyrights im vorliegenden Dokument rechtlich auf Fujitsu Technology Solutions übergegangen sind.

Kontakt- und Supportadressen werden nun von Fujitsu Technology Solutions angeboten und haben die Form *…@ts.fujitsu.com*.

Die Internetseiten von Fujitsu Technology Solutions finden Sie unter *http://de.ts.fujitsu.com/*..., und unter *http://manuals.ts.fujitsu.com* finden Sie die Benutzerdokumentation.

Copyright Fujitsu Technology Solutions, 2009